# $\frac{d\ln\ln}{d}$

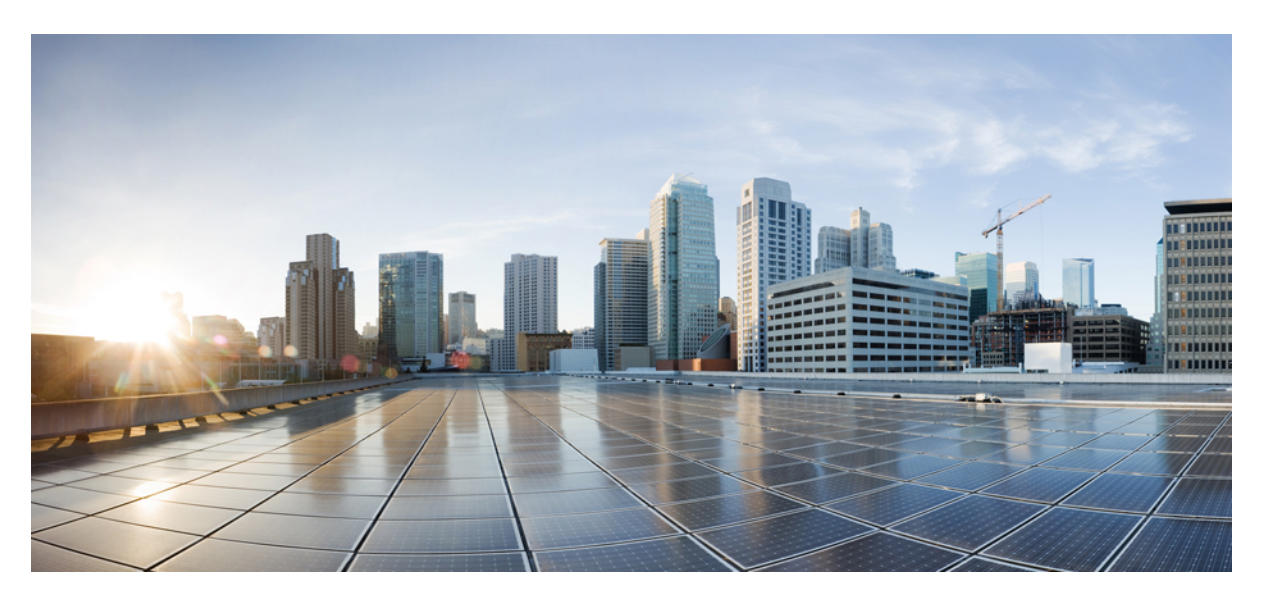

### **CiscoNexus 9000 SeriesNX-OS Interfaces ConfigurationGuide, Release 10.4(x)**

**First Published:** 2023-08-18

**Last Modified:** 2024-03-29

### **Americas Headquarters**

Cisco Systems, Inc. 170 West Tasman Drive San Jose, CA 95134-1706 USA http://www.cisco.com Tel: 408 526-4000 800 553-NETS (6387) Fax: 408 527-0883

THE SPECIFICATIONS AND INFORMATION REGARDING THE PRODUCTS REFERENCED IN THIS DOCUMENTATION ARE SUBJECT TO CHANGE WITHOUT NOTICE. EXCEPT AS MAY OTHERWISE BE AGREED BY CISCO IN WRITING, ALL STATEMENTS, INFORMATION, AND RECOMMENDATIONS IN THIS DOCUMENTATION ARE PRESENTED WITHOUT WARRANTY OF ANY KIND, EXPRESS OR IMPLIED.

The Cisco End User License Agreement and any supplemental license terms govern your use of any Cisco software, including this product documentation, and are located at: [http://www.cisco.com/go/softwareterms.](http://www.cisco.com/go/softwareterms)Cisco product warranty information is available at [http://www.cisco.com/go/warranty.](http://www.cisco.com/go/warranty) US Federal Communications Commission Notices are found here [http://www.cisco.com/c/en/us/products/us-fcc-notice.html.](http://www.cisco.com/c/en/us/products/us-fcc-notice.html)

IN NO EVENT SHALL CISCO OR ITS SUPPLIERS BE LIABLE FOR ANY INDIRECT, SPECIAL, CONSEQUENTIAL, OR INCIDENTAL DAMAGES, INCLUDING, WITHOUT LIMITATION, LOST PROFITS OR LOSS OR DAMAGE TO DATA ARISING OUT OF THE USE OR INABILITY TO USE THIS MANUAL, EVEN IF CISCO OR ITS SUPPLIERS HAVE BEEN ADVISED OF THE POSSIBILITY OF SUCH DAMAGES.

Any products and features described herein as in development or available at a future date remain in varying stages of development and will be offered on a when-and if-available basis. Any such product or feature roadmaps are subject to change at the sole discretion of Cisco and Cisco will have no liability for delay in the delivery or failure to deliver any products or feature roadmap items that may be set forth in this document.

Any Internet Protocol (IP) addresses and phone numbers used in this document are not intended to be actual addresses and phone numbers. Any examples, command display output, network topology diagrams, and other figures included in the document are shown for illustrative purposes only. Any use of actual IP addresses or phone numbers in illustrative content is unintentional and coincidental.

The documentation set for this product strives to use bias-free language. For the purposes of this documentation set, bias-free is defined as language that does not imply discrimination based on age, disability, gender, racial identity, ethnic identity, sexual orientation, socioeconomic status, and intersectionality. Exceptions may be present in the documentation due to language that is hardcoded in the user interfaces of the product software, language used based on RFP documentation, or language that is used by a referenced third-party product.

Cisco and the Cisco logo are trademarks or registered trademarks of Cisco and/or its affiliatesin the U.S. and other countries. To view a list of Cisco trademarks, go to this URL: [www.cisco.com](https://www.cisco.com/c/en/us/about/legal/trademarks.html) go [trademarks.](https://www.cisco.com/c/en/us/about/legal/trademarks.html) Third-party trademarks mentioned are the property of their respective owners. The use of the word partner does not imply a partnership relationship between Cisco and any other company. (1721R)

© 2023–2024 Cisco Systems, Inc. All rights reserved.

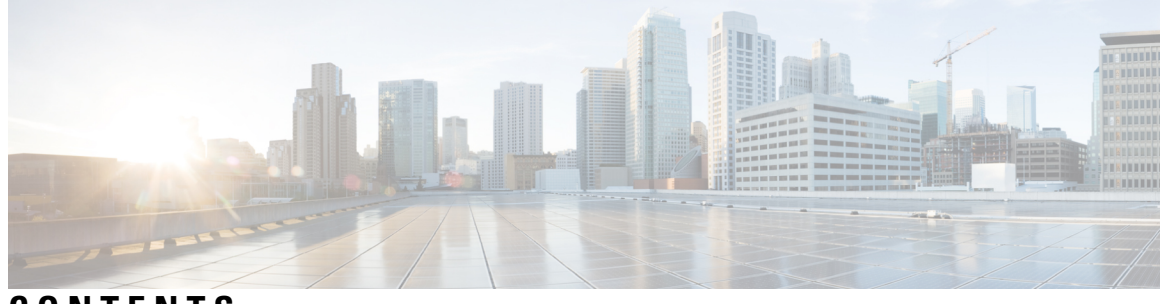

### **CONTENTS**

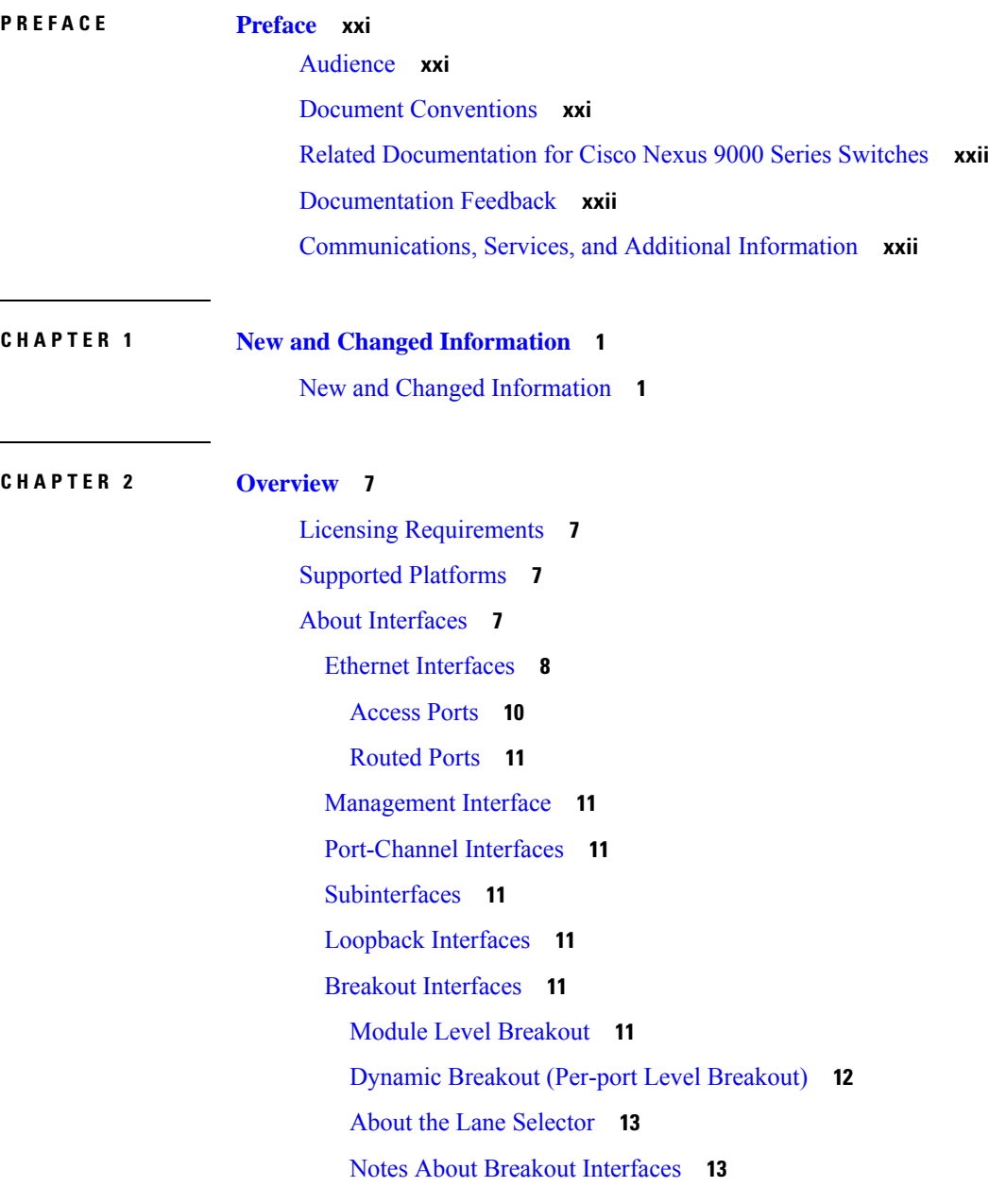

Disable USB Ports on Cisco NX-OS [Switches](#page-46-0) **23** Virtual Device [Contexts](#page-46-1) **23** High [Availability](#page-46-2) for Interfaces **23**

#### **CHAPTER 3 [Configuring](#page-48-0) Basic Interface Parameters 25**

About the Basic Interface [Parameters](#page-48-1) **25** [Description](#page-48-2) **25** [Beacon](#page-48-3) **25** Error [Disabled](#page-48-4) **25** [MDIX](#page-49-0) **26** [Interface](#page-49-1) Status Error Policy **26** [Modifying](#page-49-2) Interface MTU Size **26** [Bandwidth](#page-51-0) **28** [Throughput](#page-52-0) Delay **29** [Administrative](#page-52-1) Status **29** [Unidirectional](#page-52-2) Link Detection Parameter **29** UDLD [Overview](#page-52-3) **29** Default UDLD [Configuration](#page-53-0) **30** UDLD Normal and [Aggressive](#page-53-1) Modes **30** [Port-Channel](#page-54-0) Parameters **31** Port [Profiles](#page-55-0) **32** Cisco QSFP+ to SFP+ [Adapter](#page-56-0) Module Support **33** Cisco SFP+ [Adapter](#page-57-0) Module Support **34** Cisco [SFP-10G-T-X](#page-58-0) Module Support **35** Guidelines and [Limitations](#page-59-0) **36** Default [Settings](#page-65-0) **42** [Configuring](#page-66-0) the Basic Interface Parameters **43** [Specifying](#page-66-1) the Interfaces to Configure **43** [Configuring](#page-68-0) the Description **45** [Configuring](#page-70-0) the Beacon Mode **47** Configuring the [Error-Disabled](#page-71-0) State **48** Enabling the [Error-Disable](#page-72-0) Detection **49** Enabling the [Error-Disabled](#page-73-0) Recovery **50** Configuring the [Error-Disabled](#page-74-0) Recovery Interval **51**

[Configuring](#page-75-0) the MDIX Parameter **52** Configuring Media-Type for [SFP-10G-T-X](#page-76-0) **53** Verifying [Media-Type](#page-77-0) **54** [Configuring](#page-78-0) the MTU Size **55** [Configuring](#page-79-0) the Interface MTU Size **56** [Configuring](#page-80-0) the System Jumbo MTU Size **57** [Configuring](#page-82-0) the Bandwidth **59** [Configuring](#page-83-0) the Throughput Delay **60** Shutting Down and [Activating](#page-84-0) the Interface **61** [Configuring](#page-86-0) the UDLD Mode **63** [Configuring](#page-90-0) Debounce Timers **67** [Configuring](#page-94-0) Port Profiles **71** [Creating](#page-94-1) a Port Profile **71** Entering Port-Profile [Configuration](#page-95-0) Mode and Modifying a Port Profile **72** [Assigning](#page-96-0) a Port Profile to a Range of Interfaces **73** [Enabling](#page-97-0) a Specific Port Profile **74** [Inheriting](#page-98-0) a Port Profile **75** [Removing](#page-99-0) a Port Profile from a Range of Interfaces **76** [Removing](#page-100-0) an Inherited Port Profile **77** [Configuring](#page-101-0) link mac-up timer **78** Configuring 25G [Autonegotiation](#page-101-1) **78** Guidelines and Limitations for 25G [Autonegotiation](#page-102-0) **79** FEC selection with 25G [Autonegotiation](#page-102-1) **79** Enabling [Autonegotiation](#page-102-2) **79** Disabling [Autonegotiation](#page-103-0) **80** Verifying the Basic Interface [Parameters](#page-104-0) **81** [Monitoring](#page-105-0) the Interface Counters **82** [Displaying](#page-105-1) Interface Statistics **82** Clearing Interface [Counters](#page-106-0) **83** [Configuring](#page-107-0) DWDM **84** [Configuration](#page-108-0) Example for QSA **85**

#### **CHAPTER 4 [Configuring](#page-110-0) Layer 2 Interfaces 87**

[Information](#page-110-1) About Access and Trunk Interfaces **87**

About Access and Trunk [Interfaces](#page-110-2) **87** IEEE 802.1Q [Encapsulation](#page-111-0) **88** Drop Eligible [Indicator](#page-112-0) **89** Access [VLANs](#page-113-0) **90** Native [VLAN](#page-113-1) IDs for Trunk Ports **90** [Tagging](#page-113-2) Native VLAN Traffic **90** [Allowed](#page-114-0) VLANs **91** [Switchport](#page-114-1) Isolated for up to 3967 VLANs on Trunk Interfaces **91** Default [Interfaces](#page-115-0) **92** Switch Virtual Interface and [Autostate](#page-115-1) Behavior **92** SVI [Autostate](#page-115-2) Exclude **92** SVI [Autostate](#page-116-0) Disable **93** SVI Autostate [Enable/Disable](#page-116-1) **93** High [Availability](#page-116-2) **93** [Virtualization](#page-116-3) Support **93** [Counter](#page-116-4) Values **93** [Prerequisites](#page-117-0) for Layer 2 Interfaces **94** Guidelines and [Limitations](#page-118-0) for Layer 2 Interfaces **95** Default Settings for Layer 2 [Interfaces](#page-122-0) **99** [Configuring](#page-123-0) Access and Trunk Interfaces **100** Guidelines for [Configuring](#page-123-1) Access and Trunk Interfaces **100** [Configuring](#page-124-0) a VLAN Interface as a Layer 2 Access Port **101** [Configuring](#page-125-0) Access Host Ports **102** [Configuring](#page-127-0) Trunk Ports **104** [Configuring](#page-128-0) the Native VLAN for 802.1Q Trunking Ports **105** [Configuring](#page-130-0) the Allowed VLANs for Trunking Ports **107** [Configuring](#page-132-0) MAC Addresses Limitation on a Port **109** [Configuring](#page-133-0) switchport isolated **110** [Configuring](#page-134-0) a Default Interface **111** [Switching](#page-135-0) Between QSFP and SFP+ Ports **112** [Configuring](#page-137-0) SVI Autostate Exclude **114** [Configuring](#page-139-0) SVI Autostate Disable for the System **116** [Configuring](#page-140-0) SVI Autostate Disable Per SVI **117** [Configuring](#page-141-0) the Device to Tag Native VLAN Traffic **118**

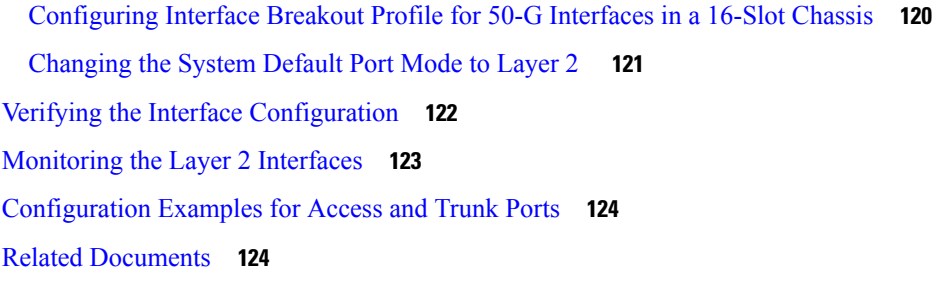

#### **CHAPTER 5 [Configuring](#page-148-0) Layer 3 Interfaces 125**

About Layer 3 [Interfaces](#page-148-1) **125** Routed [Interfaces](#page-148-2) **125** [Subinterfaces](#page-149-0) **126** Limitations for [Subinterfaces](#page-149-1) **126** VLAN [Interfaces](#page-150-0) **127** Changing VRF [Membership](#page-151-0) for an Interface **128** Notes About Changing VRF [Membership](#page-151-1) for an Interface **128** [Loopback](#page-152-0) Interfaces **129** IP [Unnumbered](#page-152-1) **129** [MAC-Embedded](#page-152-2) IPv6 Address **129** High [Availability](#page-153-0) **130** [Virtualization](#page-153-1) Support **130** [DHCP](#page-153-2) Client **130** [Limitations](#page-153-3) for Using DHCP Client on Interfaces **130** Layer 3 Static MAC [Addresses](#page-154-0) **131** [Prerequisites](#page-154-1) for Layer 3 Interfaces **131** Guidelines and [Limitations](#page-155-0) for Layer 3 Interfaces **132** Default [Settings](#page-157-0) **134** [Configuring](#page-157-1) Layer 3 Interfaces **134** [Configuring](#page-157-2) a Routed Interface **134** Configuring a [Subinterface](#page-159-0) on a Routed Interface **136** Configuring a Subinterface on a [Port-Channel](#page-161-0) Interface **138** [Configuring](#page-162-0) a VLAN Interface **139** Enabling Layer 3 Retention During VRF [Membership](#page-164-0) Change **141** [Configuring](#page-164-1) a Static MAC Address on a Layer 3 Interface **141** [Configuring](#page-166-0) a Loopback Interface **143**

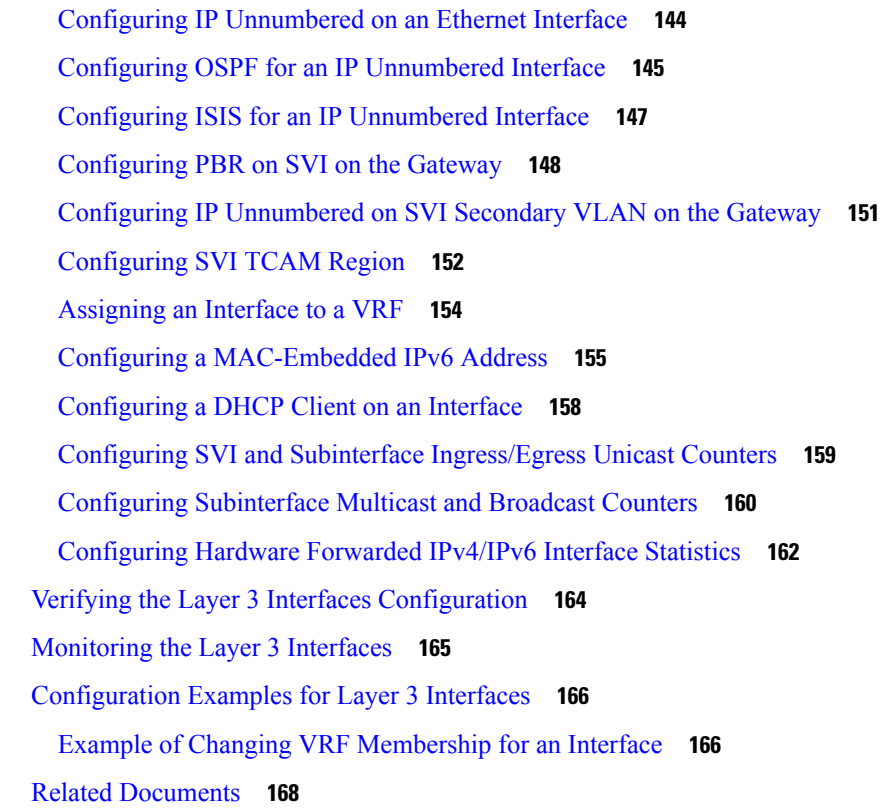

#### **CHAPTER 6 Configuring [Bidirectional](#page-192-0) Forwarding Detection 169**

[About](#page-192-1) BFD **169** [Asynchronous](#page-192-2) Mode **169** BFD [Detection](#page-193-0) of Failures **170** [Distributed](#page-194-0) Operation **171** BFD Echo [Function](#page-194-1) **171** [Security](#page-194-2) **171** High [Availability](#page-195-0) **172** [Virtualization](#page-195-1) Support **172** [Prerequisites](#page-195-2) for BFD **172** Guidelines and [Limitations](#page-195-3) **172** Default [Settings](#page-199-0) **176** [Configuring](#page-200-0) BFD **177** [Configuration](#page-200-1) Hierarchy **177** Task Flow for [Configuring](#page-200-2) BFD **177** [Enabling](#page-200-3) the BFD Feature **177**

[Configuring](#page-201-0) Global BFD Parameters **178** [Configuring](#page-203-0) BFD on an Interface **180** [Configuring](#page-204-0) BFD on a Port Channel **181** [Configuring](#page-206-0) the BFD Echo Function **183** Configuring [Per-Member](#page-207-0) Link BFD Sessions **184** BFD [Enhancement](#page-207-1) to Address Per-link Efficiency **184** Limitations of the IETF [Bidirectional](#page-207-2) Forwarding Detection **184** [Configuring](#page-209-0) Port Channel Interface **186** (Optional) [Configuring](#page-210-0) BFD Start Timer **187** [Enabling](#page-210-1) IETF Per-link BFD **187** [Configuring](#page-210-2) BFD Destination IP Address **187** Verifying Micro BFD Session [Configurations](#page-211-0) **188** Examples: [Configuring](#page-212-0) Micro BFD Sessions **189** [Configuring](#page-214-0) BFD Support for Routing Protocols **191** [Configuring](#page-214-1) BFD on BGP **191** [Configuring](#page-216-0) BFD on EIGRP **193** [Configuring](#page-217-0) BFD on OSPF **194** [Configuring](#page-219-0) BFD on IS-IS **196** [Configuring](#page-220-0) BFD on HSRP **197** [Configuring](#page-221-0) BFD on VRRP **198** [Configuring](#page-223-0) BFD on PIM **200** [Configuring](#page-224-0) BFD on Static Routes **201** [Disabling](#page-225-0) BFD on an Interface **202** Configuring BFD [Interoperability](#page-226-0) **203** Configuring BFD [Interoperability](#page-226-1) in Cisco NX-OS Devices in a Point-to-Point Link **203** Configuring BFD [Interoperability](#page-227-0) in Cisco NX-OS Devices in a Switch Virtual Interface **204** Configuring BFD [Interoperability](#page-228-0) in Cisco NX-OS Devices in Logical Mode **205** Verifying BFD [Interoperability](#page-229-0) in a Cisco Nexus 9000 Series Device **206** Verifying the BFD [Configuration](#page-229-1) **206** [Monitoring](#page-230-0) BFD **207** BFD [Multihop](#page-230-1) **207** BFD [Multihop](#page-230-2) Number of Hops **207** Guidelines and [Limitations](#page-230-3) for BFD Multihop **207** [Configuring](#page-231-0) BFD Multihop Session Global Interval Parameters **208**

[Configuring](#page-232-0) Per Multihop Session BFD Parameters **209** [Configuration](#page-233-0) Examples for BFD **210** Show [Example](#page-234-0) for BFD **211** Related [Documents](#page-235-0) **212** [RFCs](#page-235-1) **212**

#### **CHAPTER 7 [Configuring](#page-236-0) Port Channels 213**

About Port [Channels](#page-236-1) **213** Port [Channels](#page-237-0) **214** [Port-Channel](#page-238-0) Interfaces **215** Basic [Settings](#page-238-1) **215** Compatibility [Requirements](#page-239-0) **216** Load [Balancing](#page-241-0) Using Port Channels **218** [Symmetric](#page-243-0) Hashing **220** Guidelines and [Limitations](#page-243-1) for ECMP **220** [Resilient](#page-243-2) Hashing **220** GTP Tunnel Load [Balancing](#page-244-0) **221** [LACP](#page-246-0) **223** LACP [Overview](#page-246-1) **223** [Port-Channel](#page-247-0) Modes **224** LACP ID [Parameters](#page-249-0) **226** LACP System [Priority](#page-249-1) **226** LACP Port [Priority](#page-249-2) **226** LACP [Administrative](#page-249-3) Key **226** LACP Marker [Responders](#page-250-0) **227** [LACP-Enabled](#page-250-1) and Static Port Channels Differences **227** LACP Compatibility [Enhancements](#page-250-2) **227** [Delayed](#page-251-0) LACP **228** LACP [Port-Channel](#page-252-0) Minimum Links and MaxBundle **229** LACP Fast [Timers](#page-252-1) **229** [Virtualization](#page-253-0) Support **230** High [Availability](#page-253-1) **230** [Prerequisites](#page-253-2) for Port Channeling **230** Guidelines and [Limitations](#page-253-3) **230**

Default [Settings](#page-257-0) **234** [Configuring](#page-257-1) Port Channels **234** [Creating](#page-258-0) a Port Channel **235** Adding a Layer 2 Port to a Port [Channel](#page-259-0) **236** Adding a Layer 3 Port to a Port [Channel](#page-261-0) **238** Configuring the Bandwidth and Delay for [Informational](#page-263-0) Purposes **240** Shutting Down and Restarting the [Port-Channel](#page-265-0) Interface **242** Configuring a [Port-Channel](#page-266-0) Description **243** Configuring the Speed and Duplex Settings for a [Port-Channel](#page-267-0) Interface **244** [Configuring](#page-269-0) Load Balancing Using Port Channels **246** [Configuring](#page-271-0) Load Balancing using Port Channels for MPLS Tagged Traffic **248** [Configuring](#page-273-0) Inner Header GTP **250** [Enabling](#page-274-0) LACP **251** Configuring LACP [Port-Channel](#page-275-0) Port Modes **252** Configuring LACP [Port-Channel](#page-276-0) Minimum Links **253** Configuring the LACP [Port-Channel](#page-277-0) MaxBundle **254** [Configuring](#page-279-0) the LACP Fast Timer Rate **256** [Configuring](#page-280-0) the LACP System Priority **257** [Configuring](#page-281-0) the LACP Port Priority **258** [Configuring](#page-282-0) LACP System MAC and Role **259** Disabling LACP Graceful [Convergence](#page-283-0) **260** Reenabling LACP Graceful [Convergence](#page-285-0) **262** Disabling LACP Suspend [Individual](#page-286-0) **263** Disabling LACP Suspend [Individual](#page-287-0) PXE **264** [Reenabling](#page-288-0) LACP Suspend Individual **265** [Configuring](#page-289-0) Delayed LACP **266** [Configuring](#page-292-0) Port Channel Hash Distribution **269** [Configuring](#page-292-1) Port Channel Hash Distribution at the Global Level **269** [Configuring](#page-293-0) Port Channel Hash Distribution at the Port Channel Level **270** [Enabling](#page-294-0) ECMP Resilient Hashing **271** [Disabling](#page-295-0) ECMP Resilient Hashing **272** [Configuring](#page-295-1) ECMP Load Balancing **272** Verifying the ECMP Resilient Hashing [Configuration](#page-298-0) **275** Verifying the Port-Channel [Configuration](#page-299-0) **276**

Monitoring the Port-Channel Interface [Configuration](#page-300-0) **277** Example [Configurations](#page-300-1) for Port Channels **277** Related [Documents](#page-301-0) **278**

#### **CHAPTER 8 [Configuring](#page-302-0) vPCs 279**

[Information](#page-302-1) About vPCs **279** vPC [Overview](#page-302-2) **279** vPC [Terminology](#page-305-0) **282** vPC [Peer-Link](#page-306-0) Overview **283** Features That You Must Manually Configure on the Primary and [Secondary](#page-308-0) Devices **285** [Peer-Keepalive](#page-309-0) Link and Messages **286** vPC [Domain](#page-310-0) **287** vPC [Topology](#page-311-0) **288** [Compatibility](#page-312-0) Parameters for vPC Interfaces **289** [Configuration](#page-313-0) Parameters That Must Be Identical **290** [Configuration](#page-314-0) Parameters That Should Be Identical **291** [Consequences](#page-315-0) of Parameter Mismatches **292** vPC [Number](#page-315-1) **292** Hitless vPC Role [Change](#page-316-0) **293** Moving Other Port [Channels](#page-316-1) into a vPC **293** vPC Object [Tracking](#page-316-2) **293** vPC [Interactions](#page-318-0) with Other Features **295** vPC and [LACP](#page-318-1) **295** vPC [Peer-Links](#page-318-2) and STP **295** vPC Peer [Switch](#page-320-0) **297** vPC [Peer-Gateway](#page-321-0) **298** vPC and [ARP](#page-322-0) or ND **299** vPC [Multicast—PIM,](#page-322-1) IGMP, and IGMP Snooping **299** [Multicast](#page-323-0) PIM Dual DR (Proxy DR ) **300** IP PIM [PRE-BUILD](#page-324-0) SPT **301** vPC [Peer-Links](#page-324-1) and Routing **301** [Configuring](#page-325-0) Layer 3 Backup Routes on a vPC Peer-Link **302** [CFSoE](#page-325-1) **302** vPC and [Orphan](#page-326-0) Ports **303**

[Virtualization](#page-326-1) Support **303** vPC [Recovery](#page-326-2) After an Outage **303** [Autorecovery](#page-326-3) **303** [Autorecovery](#page-327-0) reload-delay **304** vPC Peer Roles After a [Recovery](#page-327-1) **304** High [Availability](#page-327-2) **304** vPC Forklift Upgrade [Scenario](#page-327-3) **304** Guidelines and [Limitations](#page-330-0) **307** Best Practices for Layer 3 and vPC [Configuration](#page-336-0) **313** Layer 3 and vPC [Configuration](#page-336-1) Overview **313** Guidelines for Layer 3 and vPC [Configurations](#page-337-0) **314** Supported [Topologies](#page-338-0) for Layer 3 and vPC **315** Peering with an [External](#page-338-1) Router Using Layer 3 Links **315** Peering [Between](#page-339-0) vPC Devices for a Backup Routing Path **316** Direct Layer 3 Peering [Between](#page-340-0) Routers **317** Peering Between Two Routers with vPC Devices as Transit [Switches](#page-340-1) **317** Peering with an External Router on Parallel [Interconnected](#page-341-0) Routed Ports **318** Peering between vPC Switch Pairs on Parallel [Interconnected](#page-341-1) Routed Ports **318** Peering Over a PC [Interconnection](#page-342-0) and Dedicated Interswitch Link Using non-vPC VLAN **319** Peering Directly Over a vPC [Connection](#page-343-0) **320** [Configuring](#page-344-0) Layer 3 over vPC **321** Layer 3 over vPC Supported [Topologies](#page-346-0) **323** Default [Settings](#page-348-0) **325** [Configuring](#page-348-1) vPCs **325** [Enabling](#page-349-0) vPCs **326** [Disabling](#page-350-0) vPCs **327** Creating a vPC Domain and Entering [vpc-domain](#page-351-0) Mode **328** [Configuring](#page-352-0) a vPC Keepalive Link and Messages **329** Creating a vPC [Peer-Link](#page-354-0) **331** Moving Other Port [Channels](#page-356-0) into a vPC **333** Checking the [Configuration](#page-357-0) Compatibility on a vPC Peer-Link **334** [Configuring](#page-358-0) a Graceful Consistency Check **335** Configuring a vPC [Peer-Gateway](#page-359-0) **336** [Configuring](#page-360-0) the vPC Peer Switch **337**

[Configuring](#page-360-1) a Pure vPC Peer Switch Topology **337** [Configuring](#page-362-0) a Hybrid vPC Peer Switch Topology **339** [Configuring](#page-364-0) the Suspension of Orphan Ports **341** Configuring vPC Object Tracking Tracking Feature on a [Single-Module](#page-365-0) vPC **342** [Configuring](#page-367-0) for Recovery After an Outage **344** [Configuring](#page-367-1) Reload Restore **344** Configuring an [Autorecovery](#page-369-0) **346** [Configuring](#page-371-0) Hitless vPC Role Change **348** Use Case [Scenario](#page-372-0) for vPC Role Change **349** Enabling Certain vPC Commands [Automatically](#page-373-0) **350** Manually [Configuring](#page-375-0) a vPC Domain MAC Address **352** Manually [Configuring](#page-376-0) the System Priority **353** Manually [Configuring](#page-377-0) the vPC Peer Device Role **354** [Enabling](#page-379-0) STP to Use the Cisco MAC Address **356** Verifying the vPC [Configuration](#page-380-0) **357** [Monitoring](#page-380-1) vPCs **357** [Configuration](#page-380-2) Examples for vPCs **357** Related [Documents](#page-383-0) **360**

#### **CHAPTER 9 [Configuring](#page-384-0) IP Tunnels 361**

[Information](#page-384-1) About IP Tunnels **361** IP Tunnel [Overview](#page-384-2) **361** GRE [Tunnels](#page-385-0) **362** Path MTU [Discovery](#page-385-1) **362** High [Availability](#page-385-2) **362** [Information](#page-386-0) About IP Tunnels **363** IP Tunnel [Overview](#page-386-1) **363** GRE [Tunnels](#page-386-2) **363** Point-to-Point IP-in-IP Tunnel Encapsulation and [Decapsulation](#page-386-3) **363** Multi-Point IP-in-IP Tunnel [Decapsulation](#page-387-0) **364** Path MTU [Discovery](#page-387-1) **364** High [Availability](#page-388-0) **365** [Information](#page-388-1) About IP Tunnels **365** IP Tunnel [Overview](#page-388-2) **365**

GRE [Tunnels](#page-388-3) **365** Point-to-Point IP-in-IP Tunnel Encapsulation and [Decapsulation](#page-389-0) **366** Multi-Point IP-in-IP Tunnel [Decapsulation](#page-389-1) **366** Path MTU [Discovery](#page-390-0) **367** High [Availability](#page-390-1) **367** [Prerequisites](#page-390-2) for IP Tunnels **367** Guidelines and [Limitations](#page-390-3) **367** Default [Settings](#page-396-0) **373** [Configuring](#page-396-1) IP Tunnels **373** Enabling [Tunneling](#page-397-0) **374** Creating a Tunnel [Interface](#page-397-1) **374** [Configuring](#page-400-0) a GRE Tunnel **377** Enabling Path MTU [Discovery](#page-401-0) **378** Assigning VRF [Membership](#page-401-1) to a Tunnel Interface **378** [Configuring](#page-403-0) IP Tunnels **380** Enabling [Tunneling](#page-403-1) **380** Creating a Tunnel [Interface](#page-404-0) **381** Creating an IP-in-IP Tunnel with a [Netmask](#page-406-0) **383** [Configuring](#page-408-0) a Tunnel Interface **385** [Configuring](#page-411-0) a GRE Tunnel **388** Enabling Path MTU [Discovery](#page-413-0) **390** Assigning VRF [Membership](#page-414-0) to a Tunnel Interface **391** [Configuring](#page-415-0) IP Tunnels **392** Enabling [Tunneling](#page-415-1) **392** Creating a Tunnel [Interface](#page-416-0) **393** Creating an IP-in-IP Tunnel with a [Netmask](#page-419-0) **396** [Configuring](#page-421-0) a Tunnel Interface **398** [Configuring](#page-424-0) a GRE Tunnel **401** [Configuring](#page-425-0) a GRE Tunnel **402** Enabling Path MTU [Discovery](#page-427-0) **404** Assigning VRF [Membership](#page-428-0) to a Tunnel Interface **405** Verifying the IP Tunnel [Configuration](#page-429-0) **406** [Configuration](#page-430-0) Examples for IP Tunneling **407** Related [Documents](#page-430-1) **407**

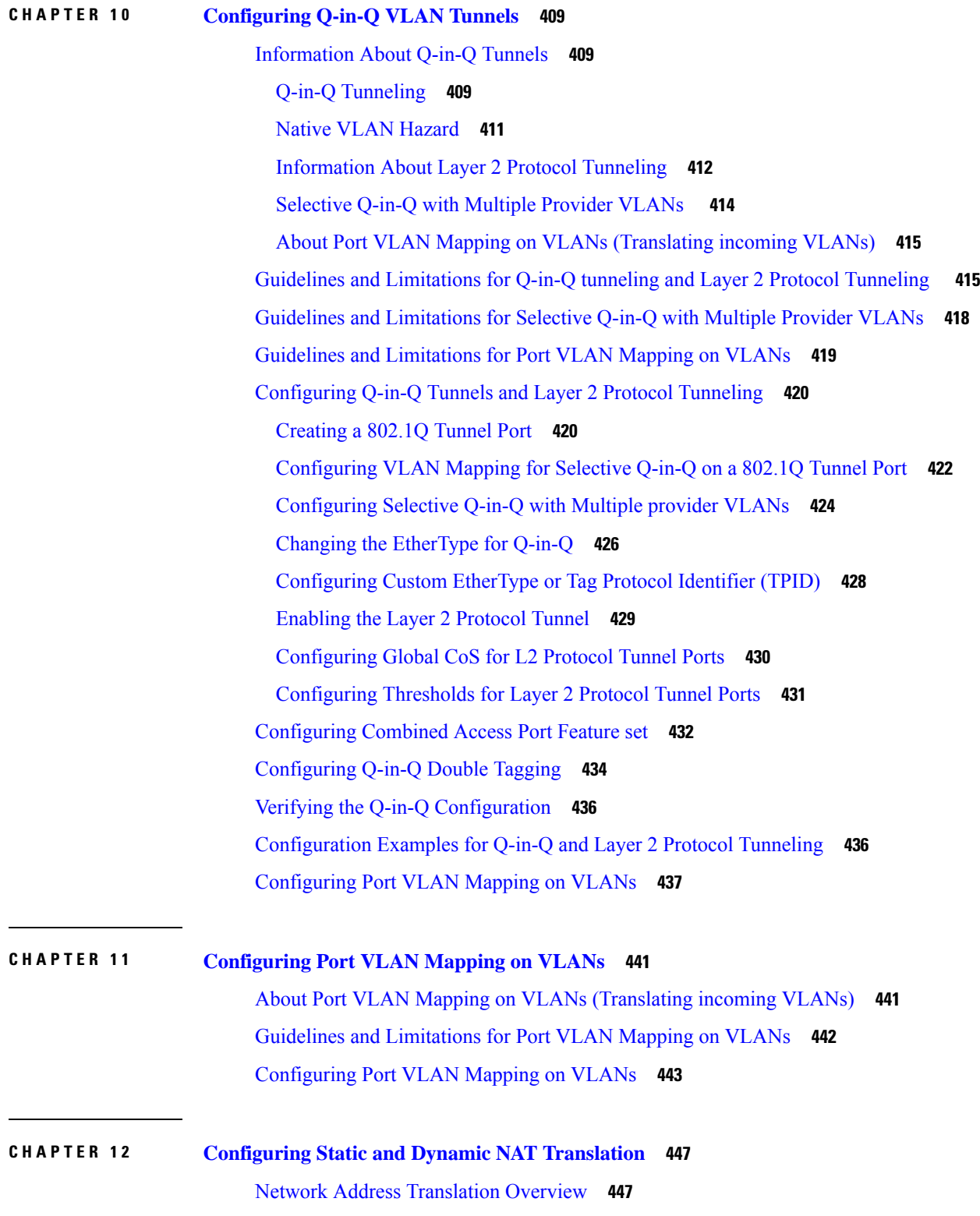

I

I

[Information](#page-471-0) About Static NAT **448**

Dynamic NAT [Overview](#page-472-0) **449** Timeout [Mechanisms](#page-473-0) **450** Timeout [Mechanisms](#page-474-0) **451** NAT Inside and Outside [Addresses](#page-476-0) **453** Pool Support for [Dynamic](#page-476-1) NAT **453** Static and Dynamic Twice NAT [Overview](#page-477-0) **454** VRF [Aware](#page-477-1) NAT **454** Licensing [Requirements](#page-479-0) for Static NAT **456** Guidelines and [Limitations](#page-479-1) for Static NAT **456** [Restrictions](#page-482-0) for Dynamic NAT **459** Guidelines and [Limitations](#page-484-0) for Dynamic Twice NAT **461** Guidelines and [Limitations](#page-484-1) for TCP Aware NAT **461** [Configuring](#page-484-2) Static NAT **461** [Enabling](#page-484-3) Static NAT **461** [Configuring](#page-485-0) Static NAT on an Interface **462** [Enabling](#page-486-0) Static NAT for an Inside Source Address **463** [Enabling](#page-487-0) Static NAT for an Outside Source Address **464** [Configuring](#page-488-0) Static PAT for an Inside Source Address **465** [Configuring](#page-488-1) Static PAT for an Outside Source Address **465** [Configuring](#page-489-0) Static Twice NAT **466** Enabling and Disabling no-alias [Configuration](#page-491-0) **468** [Configuration](#page-493-0) Example for Static NAT and PAT **470** Example: [Configuring](#page-494-0) Static Twice NAT **471** Verifying the Static NAT [Configuration](#page-494-1) **471** [Configuring](#page-495-0) Dynamic NAT **472** [Configuring](#page-495-1) Dynamic Translation and Translation Timeouts **472** [Configuring](#page-499-0) Dynamic NAT Pool **476** [Configuring](#page-500-0) Source Lists **477** [Configuring](#page-501-0) Dynamic Twice NAT for an Inside Source Address **478** [Configuring](#page-503-0) Dynamic Twice NAT for an Outside Source Address **480** [Configuring](#page-504-0) FINRST and SYN Timers **481** Clearing Dynamic NAT [Translations](#page-505-0) **482** Verifying Dynamic NAT [Configuration](#page-506-0) **483** Example: [Configuring](#page-508-0) Dynamic Translation and Translation Timeouts **485**

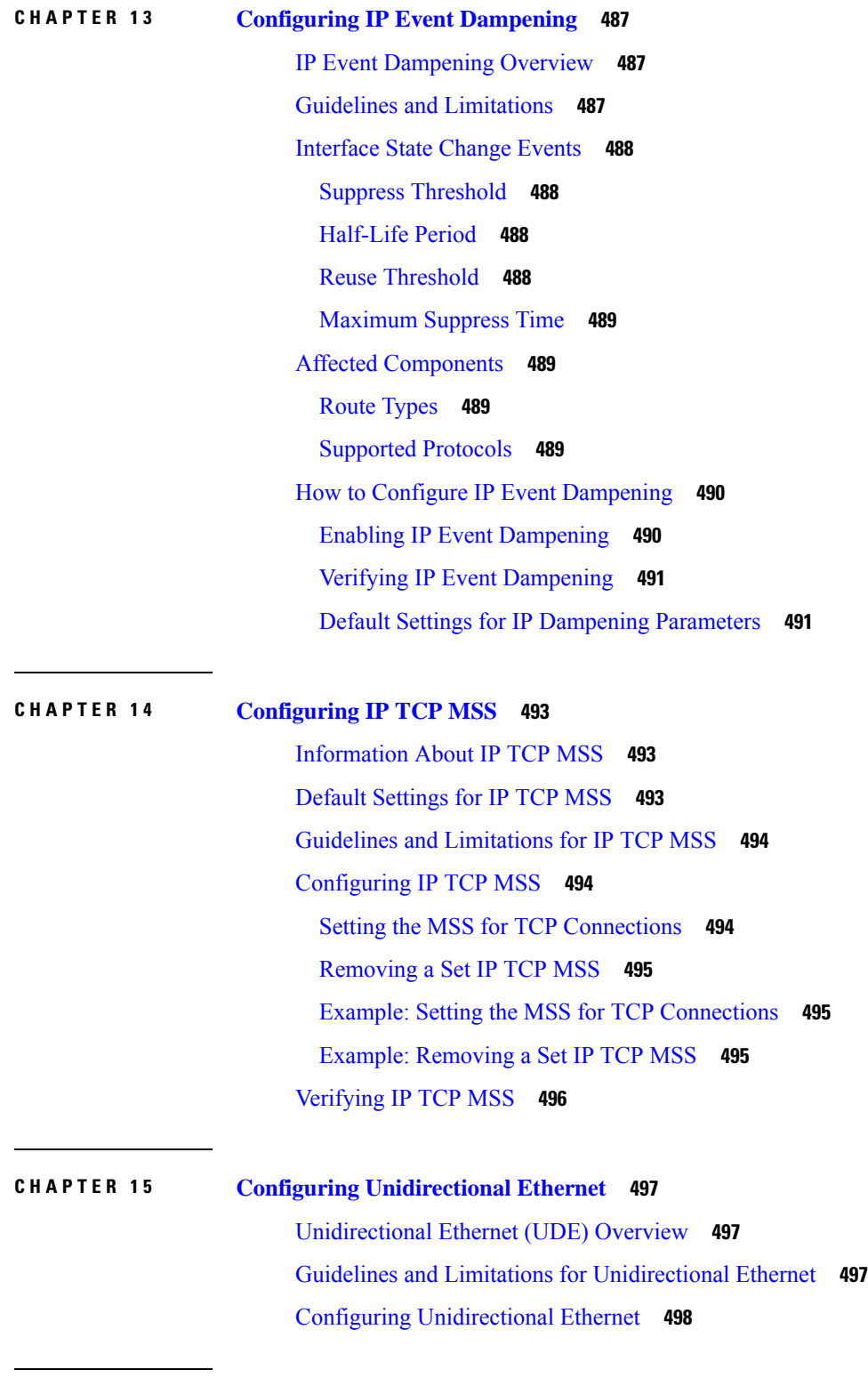

 $\blacksquare$ 

 $\mathbf I$ 

**CHAPTER 1 6 Configuring Layer 2 Data Center [Interconnect](#page-524-0) 501**

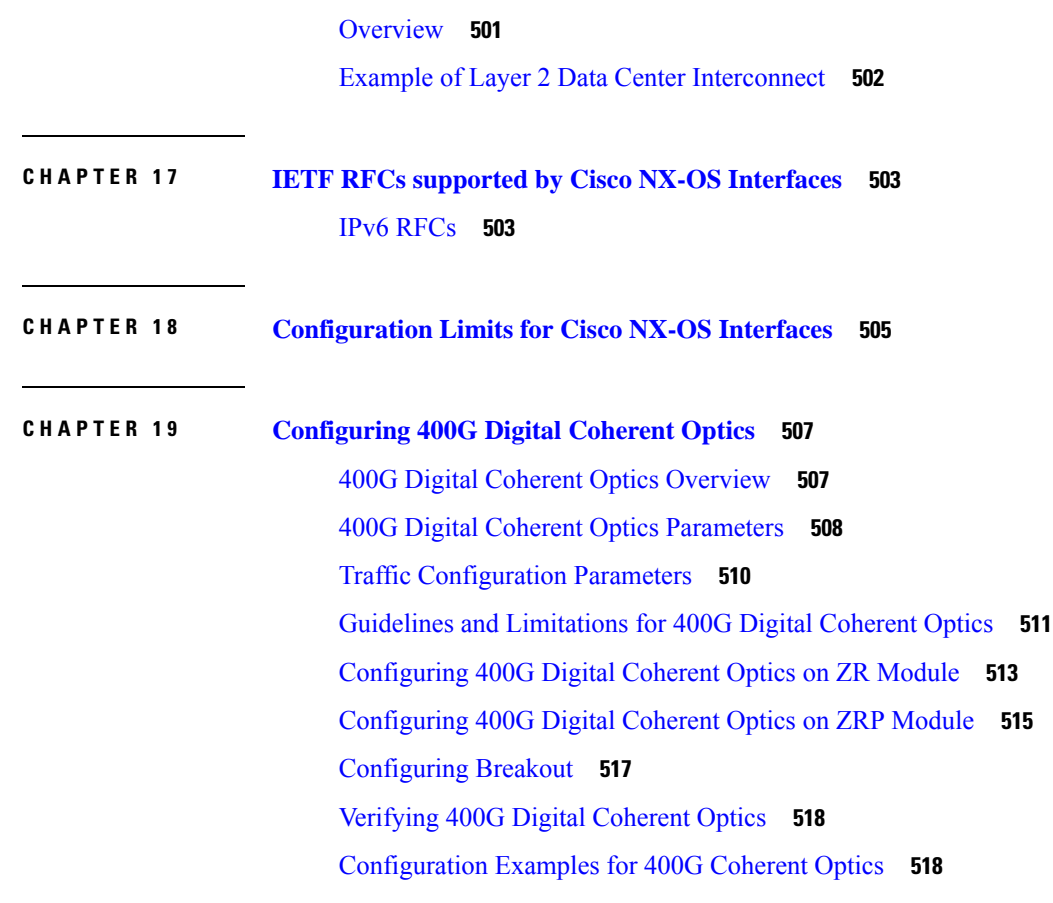

**APPENDIX A ITU [C-BAND](#page-544-0) table 521**

 $\blacksquare$ 

 $\mathbf{l}$ 

#### **Contents**

I

I

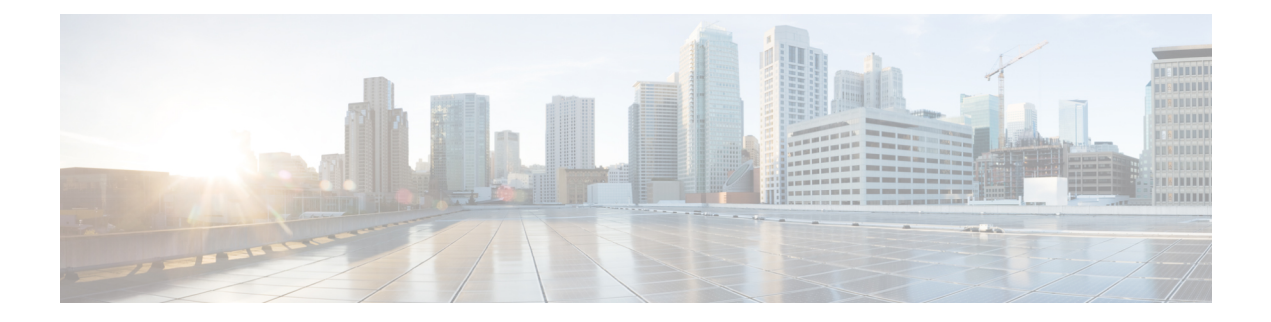

## <span id="page-20-0"></span>**Preface**

This preface includes the following sections:

- [Audience,](#page-20-1) on page xxi
- Document [Conventions,](#page-20-2) on page xxi
- Related [Documentation](#page-21-0) for Cisco Nexus 9000 Series Switches, on page xxii
- [Documentation](#page-21-1) Feedback, on page xxii
- [Communications,](#page-21-2) Services, and Additional Information, on page xxii

### <span id="page-20-2"></span><span id="page-20-1"></span>**Audience**

This publication is for network administrators who install, configure, and maintain Cisco Nexus switches.

### **Document Conventions**

Command descriptions use the following conventions:

 $\mathbf{I}$ 

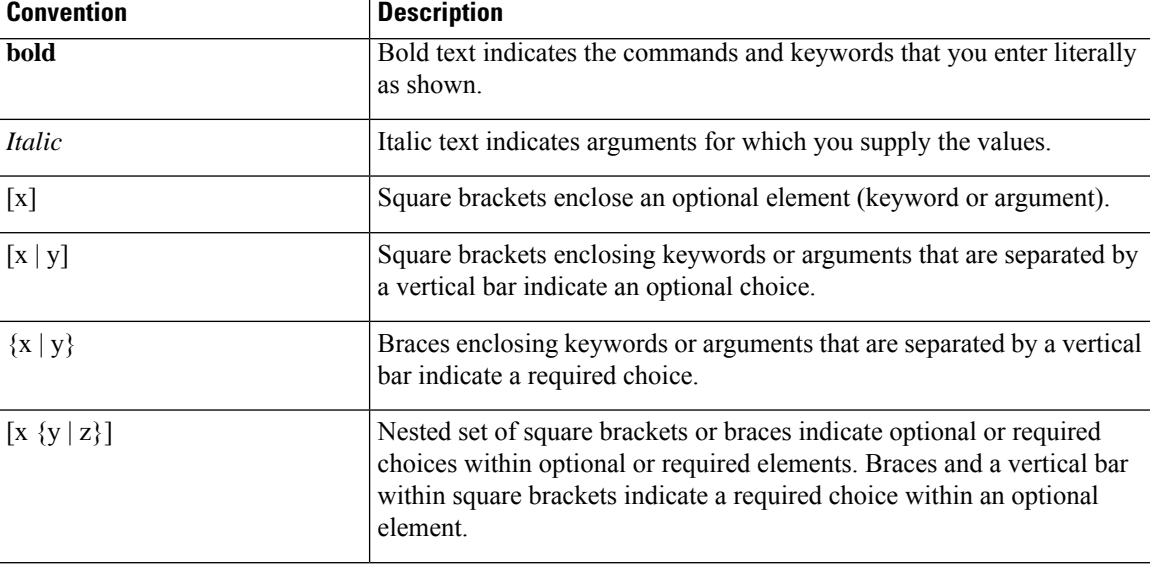

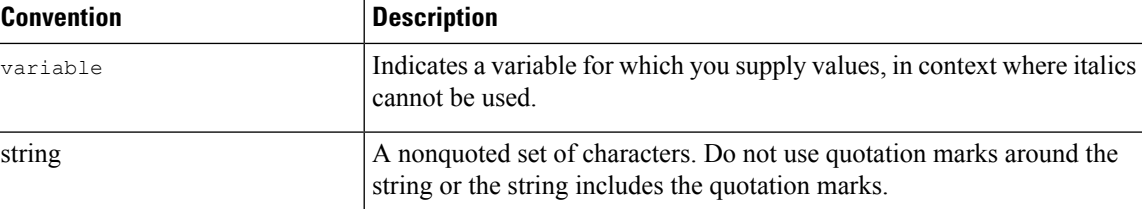

Examples use the following conventions:

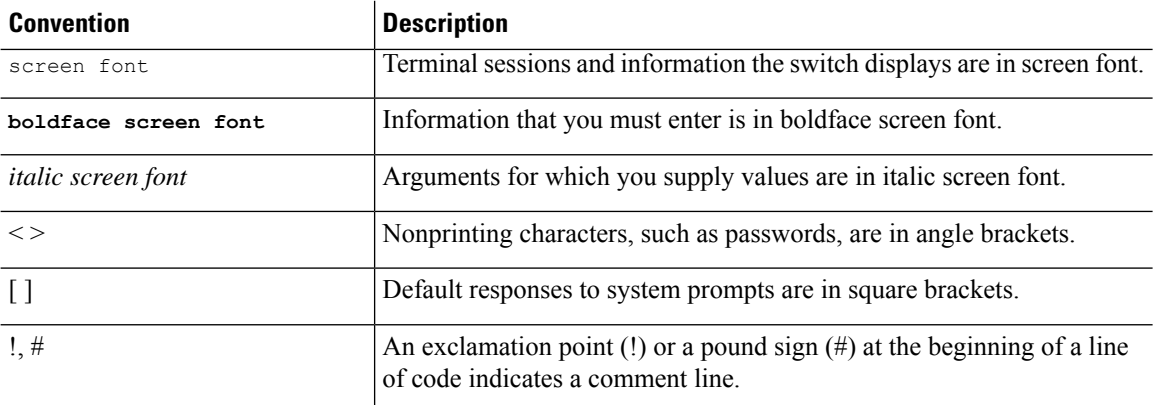

### <span id="page-21-1"></span><span id="page-21-0"></span>**Related Documentation for Cisco Nexus 9000 Series Switches**

The entire Cisco Nexus 9000 Series switch documentation set is available at the following URL: [http://www.cisco.com/en/US/products/ps13386/tsd\\_products\\_support\\_series\\_home.html](http://www.cisco.com/en/US/products/ps13386/tsd_products_support_series_home.html)

### <span id="page-21-2"></span>**Documentation Feedback**

To provide technical feedback on this document, or to report an error or omission, please send your comments to nexus9k-docfeedback@cisco.com. We appreciate your feedback.

### **Communications, Services, and Additional Information**

- To receive timely, relevant information from Cisco, sign up at Cisco Profile [Manager](https://www.cisco.com/offer/subscribe).
- To get the business impact you're looking for with the technologies that matter, visit Cisco [Services.](https://www.cisco.com/go/services)
- To submit a service request, visit Cisco [Support](https://www.cisco.com/c/en/us/support/index.html).
- To discover and browse secure, validated enterprise-class apps, products, solutions and services, visit Cisco [Marketplace.](https://developer.cisco.com/site/marketplace/)
- To obtain general networking, training, and certification titles, visit [Cisco](http://www.ciscopress.com) Press.
- To find warranty information for a specific product or product family, access Cisco [Warranty](http://www.cisco-warrantyfinder.com) Finder.

#### **Cisco Bug Search Tool**

Cisco Bug [Search](https://www.cisco.com/c/en/us/support/web/tools/bst/bsthelp/index.html) Tool (BST) is a web-based tool that acts as a gateway to the Cisco bug tracking system that maintains a comprehensive list of defects and vulnerabilitiesin Cisco products and software. BST provides you with detailed defect information about your products and software.

**Preface**

 $\mathbf I$ 

∎

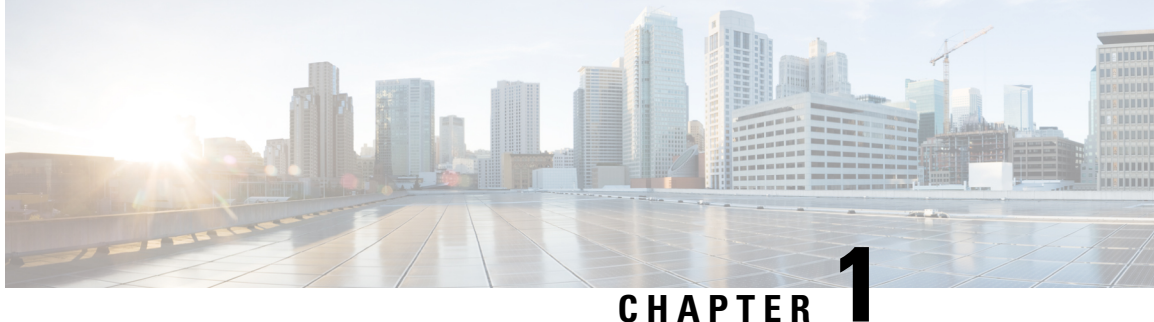

## <span id="page-24-0"></span>**New and Changed Information**

• New and Changed [Information,](#page-24-1) on page 1

### <span id="page-24-1"></span>**New and Changed Information**

**Table 1: New and Changed Features**

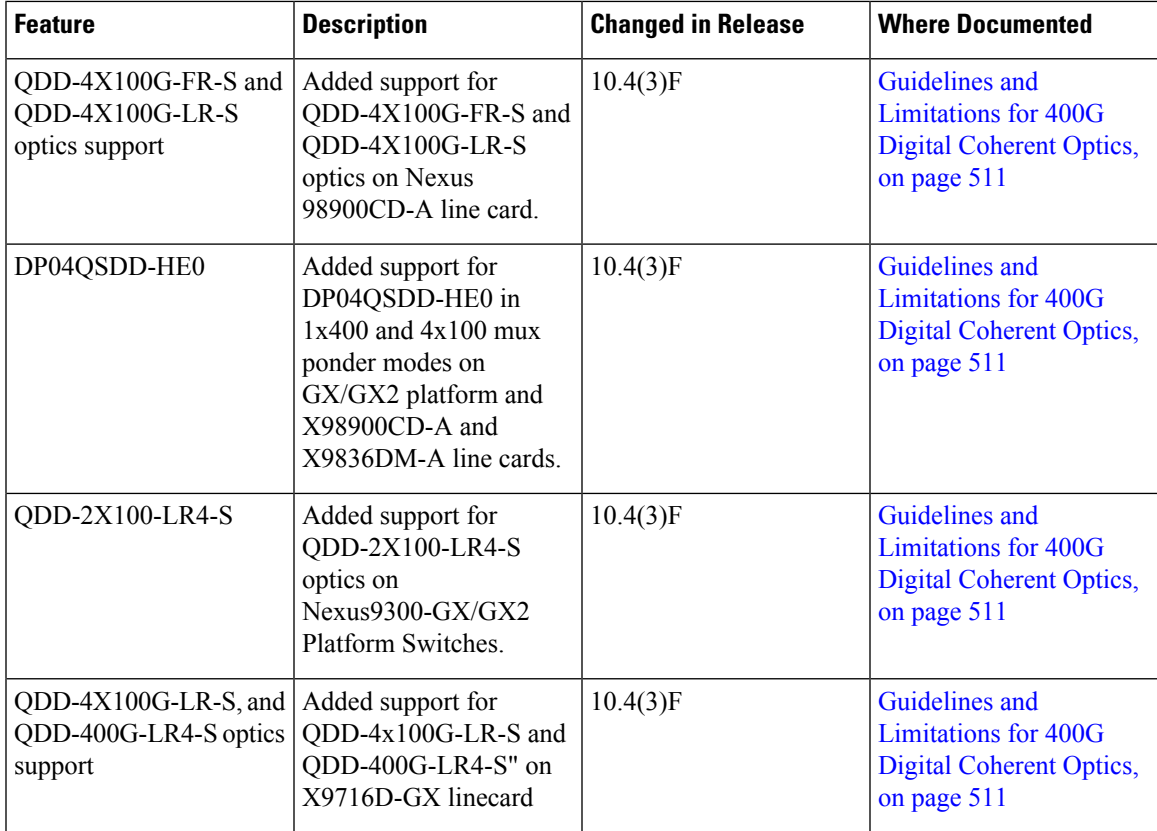

I

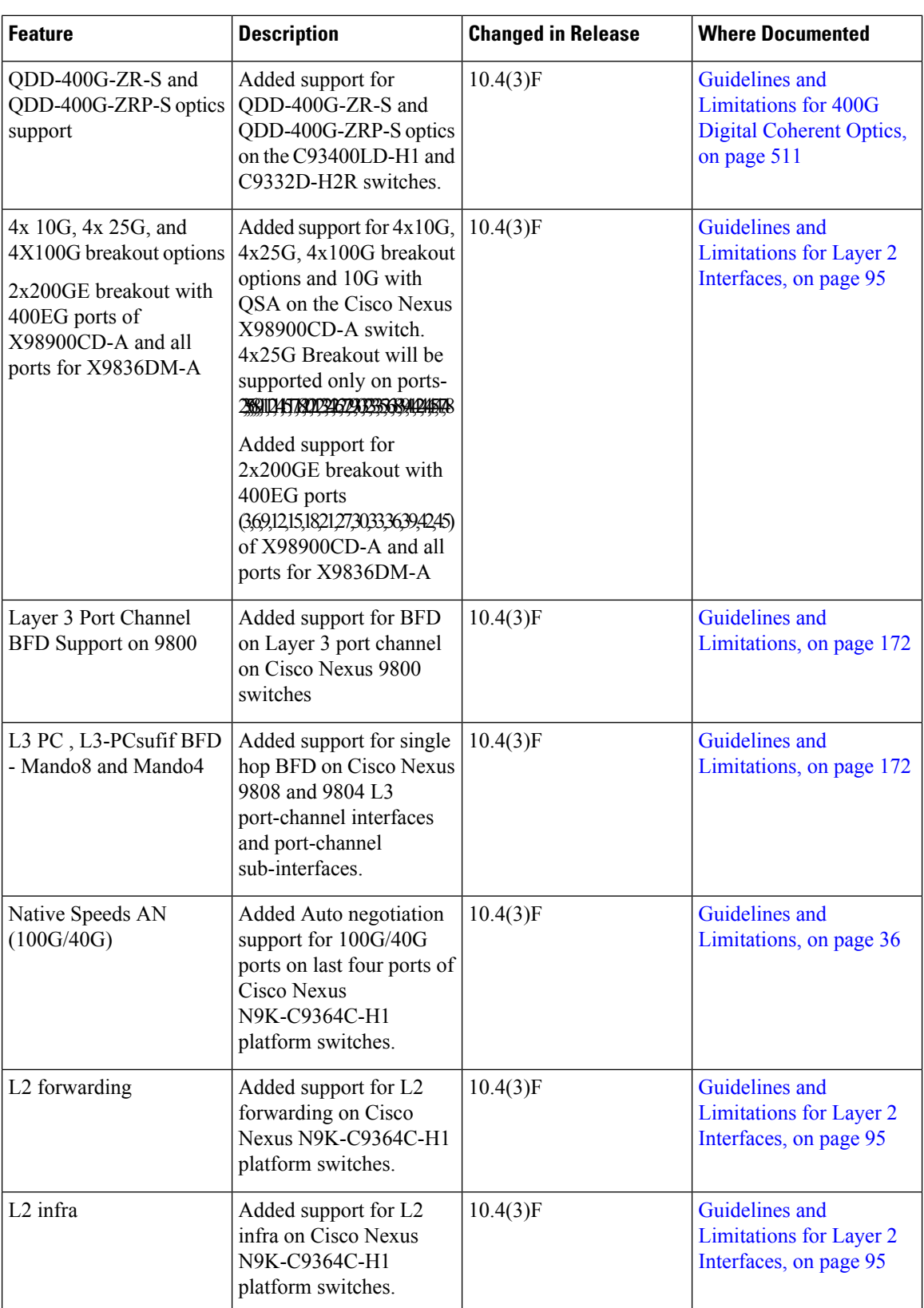

i.

 $\mathbf l$ 

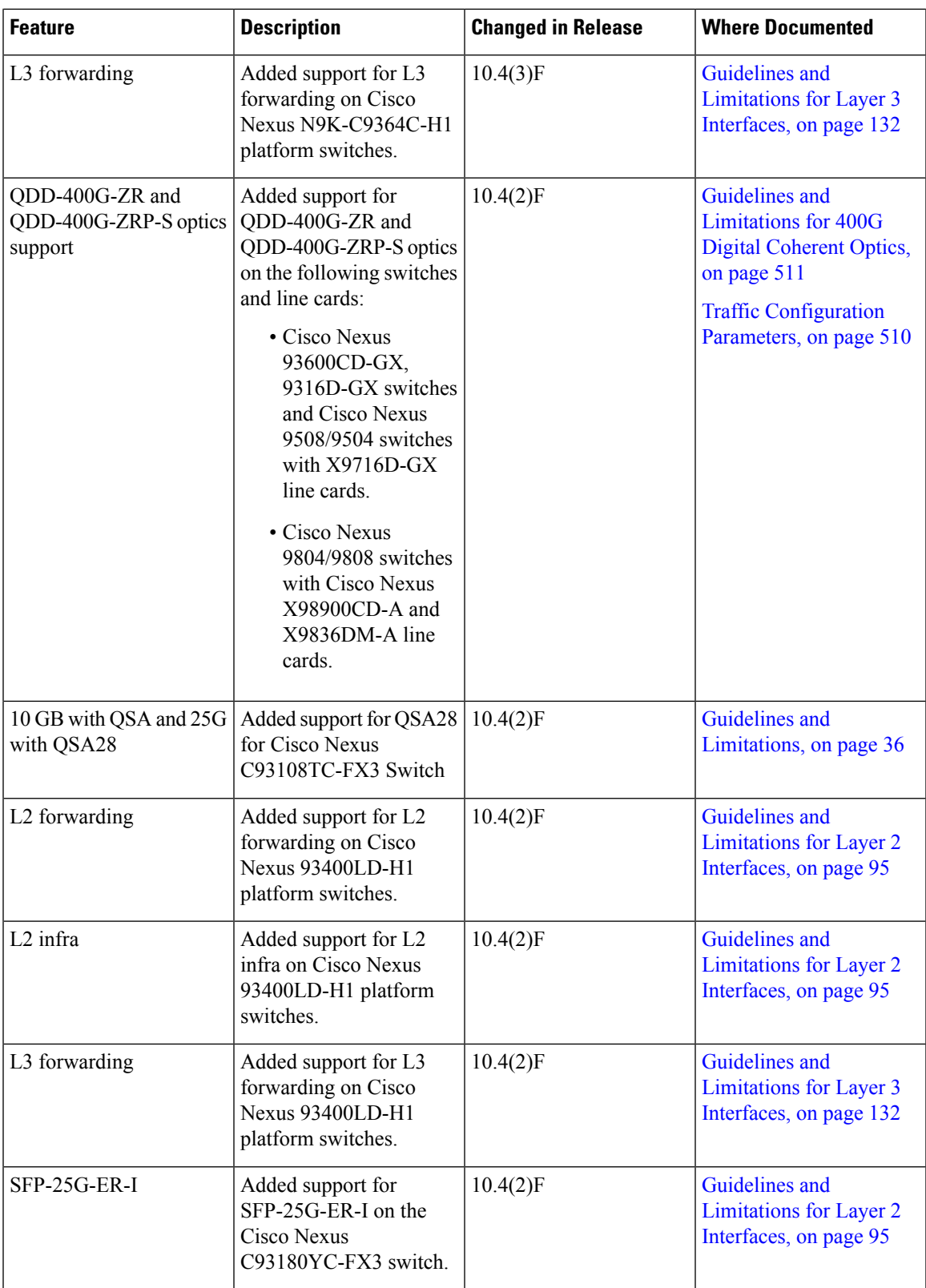

 $\mathbf I$ 

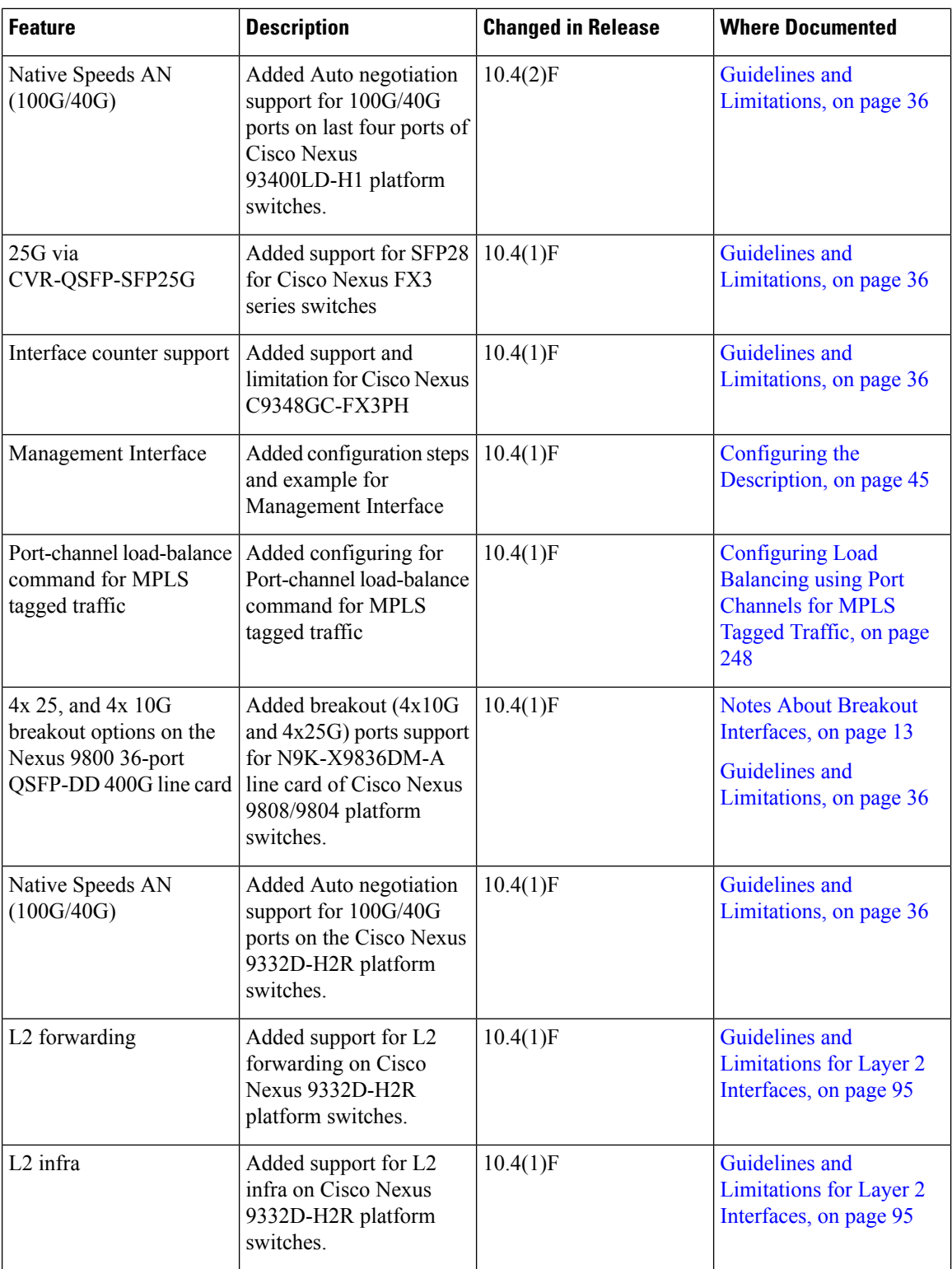

I

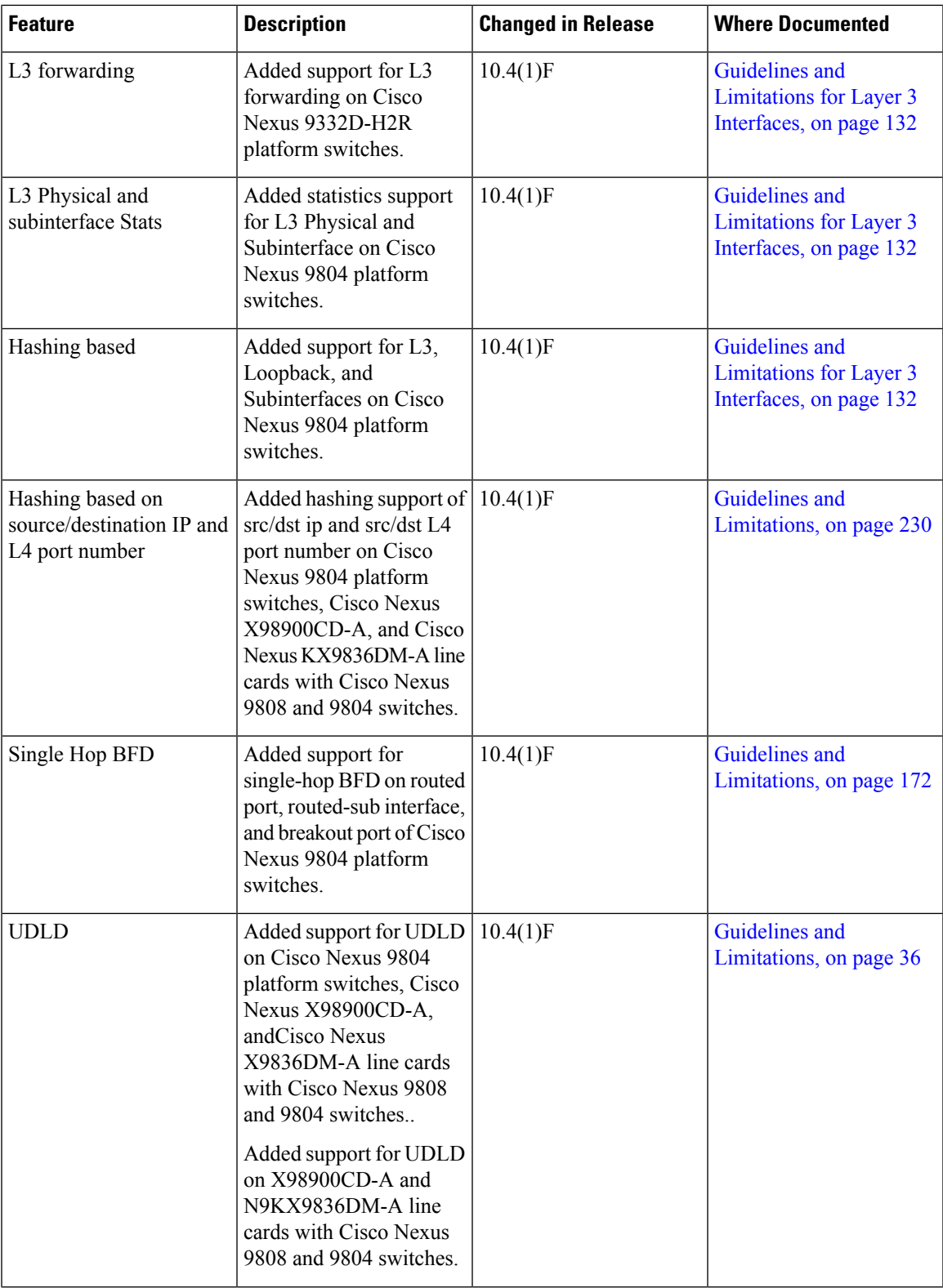

 $\mathbf I$ 

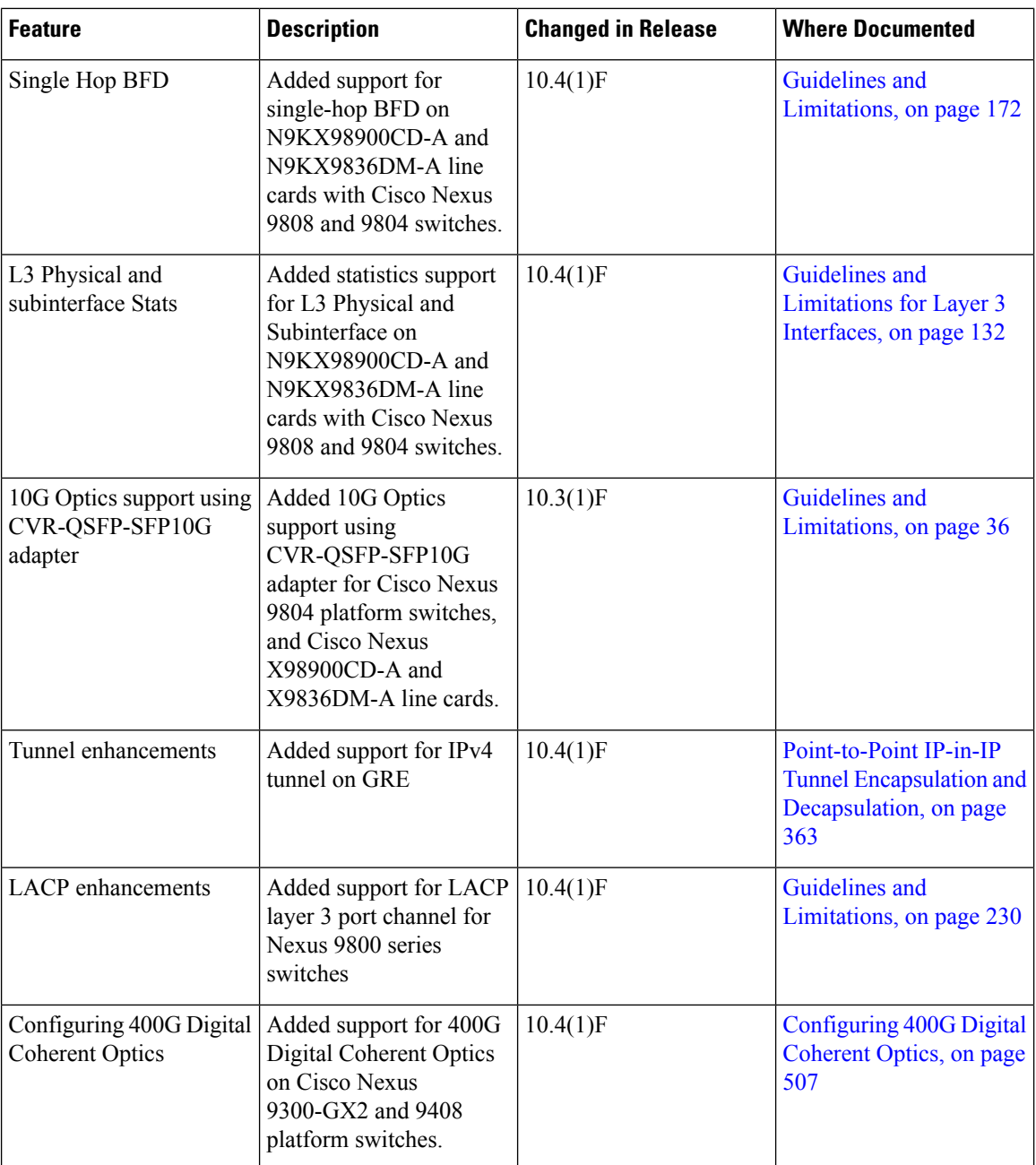

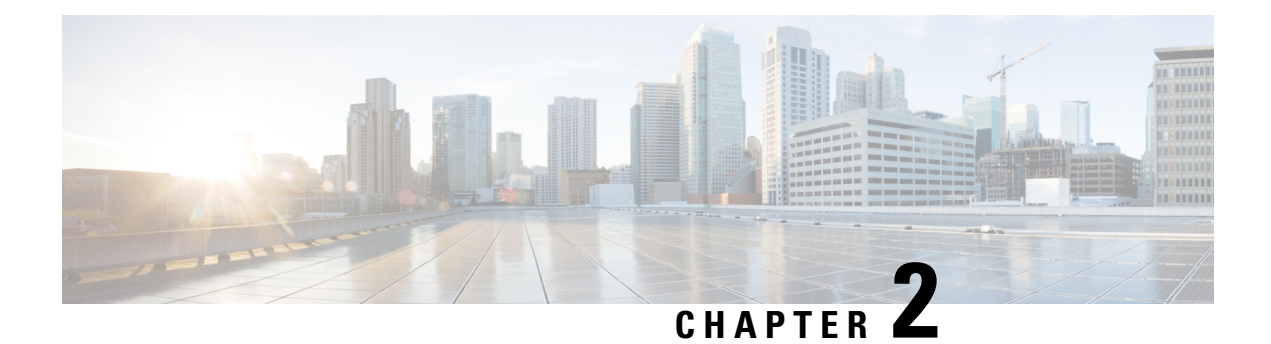

### <span id="page-30-0"></span>**Overview**

- Licensing [Requirements,](#page-30-1) on page 7
- Supported [Platforms,](#page-30-2) on page 7
- About [Interfaces,](#page-30-3) on page 7
- Virtual Device [Contexts,](#page-46-1) on page 23
- High [Availability](#page-46-2) for Interfaces, on page 23

### <span id="page-30-2"></span><span id="page-30-1"></span>**Licensing Requirements**

For a complete explanation of Cisco NX-OS licensing recommendations and how to obtain and apply licenses, see the *Cisco NX-OS [Licensing](https://www.cisco.com/c/en/us/td/docs/switches/datacenter/sw/nx-os/licensing/guide/b_Cisco_NX-OS_Licensing_Guide.html) Guide* and the *Cisco NX-OS [Licensing](https://www.cisco.com/c/en/us/td/docs/switches/datacenter/licensing-options/cisco-nexus-licensing-options-guide.html) Options Guide*.

### <span id="page-30-3"></span>**Supported Platforms**

Starting with Cisco NX-OS release 7.0(3)I7(1), use the Nexus Switch [Platform](https://www.cisco.com/c/dam/en/us/td/docs/Website/datacenter/platform/platform.html) Support Matrix to know from which Cisco NX-OS releases various Cisco Nexus 9000 and 3000 switches support a selected feature.

### **About Interfaces**

Cisco NX-OS supports multiple configuration parameters for each of the interface types supported. Most of these parameters are covered in this guide but some are described in other documents.

The following table shows where to get further information on the parameters you can configure for an interface.

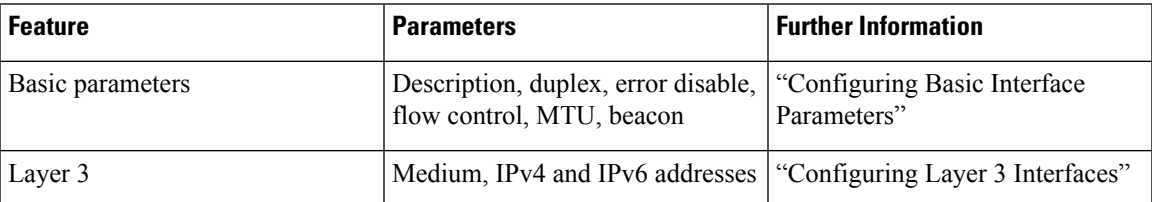

#### **Table 2: Interface Parameters**

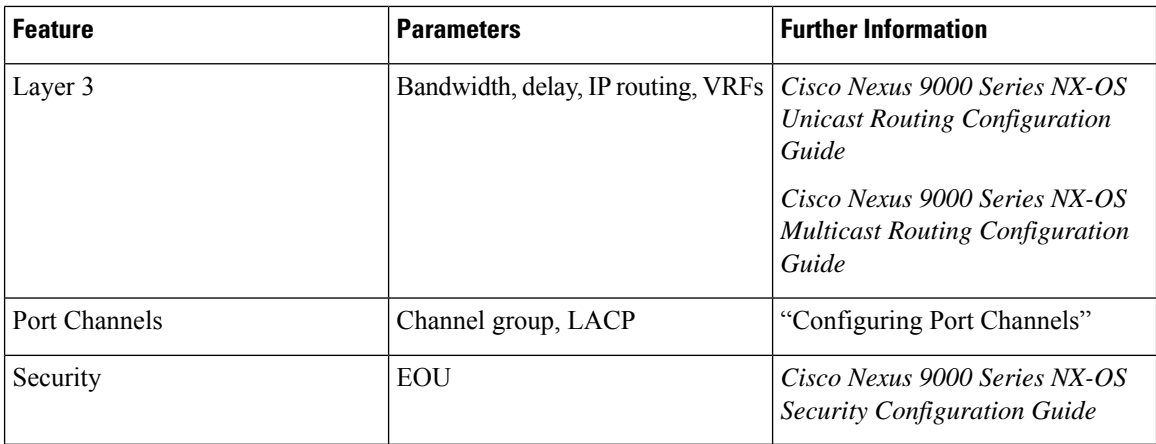

### <span id="page-31-0"></span>**Ethernet Interfaces**

- Ethernet interfaces include routed ports.
- For N9K-C9316D-GX, Ports 1-16 supports 400G/100G/40G, and 10G with QSA.

Cisco Nexus N9K-C9364C-GX and N9K-C93600CD-GX switches have the following guidelines and limitations:

- Consecutive groups of four interfaces (1-4, 5-8, 9-12, and so on, are referred to as a quad group). Attempting to use a mix of link speeds within a quad group is not supported. This applies to ports 1-24 of the N9K-C93600CD-GX and all ports of the N9K-C9364C-GX.
- Only one speed will be up in a quad group at a time. The first link up in a quad group determines the speed of the quad group. Ports with any other speed will be down with the reason of "Link not connected".
- The speed which remains functional when mixing within a quad group is not stored. When a mismatched speed transceiver is inserted into a quad group and brought up, all ports in the quad group will be reset. The first link which comes up after the reset determines the speed of the quad group. It is possible that pre-existing links may be shut down. You can remove the mismatched speed transceiver to recover from this state.
- FC-FEC is not supported on the second lane of the 50Gx2 breakout port. The second breakout port will not come up when 50Gx2 breakout is configured, ensure to configure RS-FEC with 50Gx2 breakout.

For Cisco NX-OS Release 10.1(1), Port-group Support - GX provides the following support:

- The following points are applicable for N9K-C93600CD-GX:
	- For ports 1-24, every four ports (1-4, 5-8, 9-12, and so on, referred to as a "quad") operate at the same speed.
	- All the ports in a quad operate in 10G with QSA, or 40G or 100G.
	- Mixed speed is not supported within the same quad.
	- With QSA, all ports in a quad can operate at 10G speed.
	- The speed of the quad is determined by the first Transceiver Type plugged in that quad and not by what Transceiver is plugged in first port of the quad.

For example, if port 14 (belonging to quad containing ports 13-16) is a 10G Transceiver with QSA plugged in as the first in the quad, then all other ports in the quad should be of speed 10G.

Similarly if Port 23 (belonging to quad 21-24) if plugged in with 40G Transceiver as the first port in the quad then all other ports should be plugged in with 40G Transceiver.

- If a 100G Transceiver is plugged in port 24 while port 21 is already plugged-in with 40G Transceivers, then the 100G Interface will be in "XCVR speed mismatch" state and link will not come up.
- In order for Port 24 with 100G Transceiver to be able to link up then all other non 100G transceivers in that quad needs to be removed and port 24 needs to be flapped.
- This is same with the case when QSA+10G is inserted in a port where there is a non QSA+10G Transceiver plugged already in that quad.
- When a Mismatch Transceiver is plugged into a quad, syslog will be generated as "Interface Ethernet1/X is down (Reason: Inserted transceiver speed mismatch with quad speed Y).
- If Port 4 is plugged in with a 100G Transceiver followed by a 40G Transceiver in Port 1, then 100G will bring up the link but 40G transceiver will not link up and be in "XCVR mismatch speed". If this configuration is copied as startup configuration and switch is reloaded, after the switch comes up, 100G transceiver will be up and 40G Transceiver will be in "XCVR mismatch speed" state.
- The port number will not decide the speed of the quad, only the first plugged-in Transceiver will determine the speed even when all interfaces are in "Admin shut" state in the quad. Same state will be preserved when "copy running-config startup-config" is performed and the switch is reloaded. But when the switch is reloaded with "Reload ascii" option, after the switch comes up, first port (with a plugged in transceiver) in the quad will determine the port group. Other mismatching transceivers will be in "XCVR mismatch Speed".
- If 40G transceiver needs to be up then 100G Transceiver needs to be removed. All other ports in that quad can be empty or plugged in only with 40G transceiver for all the transceivers to link up in that particular quad.
- Only exception to this is when a quad has 40G Transceivers and is plugged in with a Dual Rate Transceiver (40G/100G Capable) configured with 40G Speed then dual rate transceiver with 40G Speed will link up. The port number will not decide the speed of the quad, only the first plugged-in Transceiver will determine the speed of the quad even when all interfaces are in "Admin shut" state in the quad. Same state will be preserved when "copy running-config startup-config" is performed and switch is reloaded but when the switch is reloaded with "Reload ascii" option, after the switch comes up, first port (with a plugged in transceiver) in the quad will determine the speed of the quad, other mismatching transceivers will be in "XCVR mismatch Speed".
- It is highly recommended to use only Transceivers of same speed in a quad to avoid any disruption or indeterministic state. Same logic is extended for quad ports 25-26 and other quad ports 27-28.
- For N9K-C9316D-GX: Ports 1-16 support 400G/100G/40G and 10G with QSA and there are no port group limitations.
- Beginning with Cisco Nexus NX-OS Release 10.1(2) Auto negotiation is supported for Speed 40G and 100G on NX-OS N9K-C93600CD-GX, N9K-C9316D-GX and N9K-C9364C-GX in NRZ mode.
- Mixed speed is not supported within the same quad.
- With QSA all ports in a quad can operate at 10G speed.
- Beginning with Cisco Nexus NX-OS Release 10.4(3)F, on N9K-C93600CD-GX and N9K-C9316D-GX, auto negotiation is not supported on 100g copper PAM4 links. You must configure **speed 100000** on peer side to bring the link up.
- Beginning with Cisco Nexus NX-OS Release 10.4(3)F, on N9K-C93600CD-GX, 100g PAM4 links is supported on ports 29-36 only.

Cisco Nexus 9000 C9408 Chassis, N9K-X9400-16W (16x200G Line-Card Expansion Module (LEM)) port has the following guidelines and limitations:

- Native port supports 100G, 40G, 10G on all ports.
- Breakout ports support 4x10G, 4x25G with the following limitations:
- **1.** The 4x10G, 4x25G breakout ports are supported only on odd ports.
- **2.** When breakout x4 is configured on an odd port, the next corresponding even port is purged automatically.
- Breakout ports support 2x50G with the following limitations:
- **1.** The 2x50G breakout is supported on odd and even ports.
- **2.** When the 2x50G breakout is configured on an odd/even port, the corresponding even/odd port is broken out 2x50G automatically.
- 10G using QSA is supported on all ports with the following limitations:
- **1.** When a 10G transceiver is present on an odd/even port in the linked up state, it does not allow any other speed on the corresponding even/odd port. A warning/syslog will be printed for the mismatched XCVR and port status changes to **speed mismatch** state for the XCVR port that was inserted later. And port status will be indicated in the **show interface brief** and **show interface status** command outputs.
- **2.** When a 100G/40G transceiver is present on an odd/even port in linked up state, and a 10G transceiver is inserted in the corresponding even/odd port, a warning/syslog will be printed for the mismatched XCVR and port status changes to **speed mismatch** state for the XCVR port that was inserted later. And port status will be indicated in the **show interface brief** and **show interface status** command outputs.
- <span id="page-33-1"></span>**3.** When odd port has  $40G/100G$  and corresponding even port has 10G transceiver or vice versa, in **admin shut** status, no precedence is decided as long as the ports remain admin shut, whichever port is configured as **no shutdown** gets the first precedence.
- **4.** When odd port has 40G/100G and corresponding even port has 10G transceiver or vice versa, in **admin shut** status, if both ports are configured as **no shutdown** at the same time, then the port that was detected first by software gets precedence and the other gets **xcvr mismatch** state.
- **5.** When the state in step 4, on [page](#page-33-1) 10 is achieved, in this state, if switch is reloaded, during boot-up again the port which is detected first by software takes precedence and rest gets **speed mismatch** state.

### <span id="page-33-0"></span>**Access Ports**

An access port carries traffic for one VLAN. This type of port is a Layer 2 interface only.

For more information on access ports, see the "Information About Access and Trunk Interfaces" section.

#### <span id="page-34-0"></span>**Routed Ports**

A routed port is a physical port that can route IP traffic to another device. A routed port is a Layer 3 interface only.

For more information on routed ports, see the "Routed Interfaces" section.

### <span id="page-34-1"></span>**Management Interface**

You can use the management Ethernet interface to connect the device to a network for remote management using a Telnet client, the Simple Network Management Protocol (SNMP), or other management agents. The management port (mgmt0) is autosensing and operates in full-duplex mode at a speed of  $10/100/1000$  Mb/s.

For more information on the management interface, see the Cisco Nexus 9000 Series NX-OS [Fundamentals](https://www.cisco.com/c/en/us/td/docs/switches/datacenter/nexus9000/sw/7-x/fundamentals/configuration/guide/b_Cisco_Nexus_9000_Series_NX-OS_Fundamentals_Configuration_Guide_7x.html) [Configuration](https://www.cisco.com/c/en/us/td/docs/switches/datacenter/nexus9000/sw/7-x/fundamentals/configuration/guide/b_Cisco_Nexus_9000_Series_NX-OS_Fundamentals_Configuration_Guide_7x.html) Guide.

### <span id="page-34-2"></span>**Port-Channel Interfaces**

A port channel is a logical interface that is an aggregation of multiple physical interfaces. You can bundle up to 32 individual links (physical ports) into a port channel to improve bandwidth and redundancy. For more information about port-channel interfaces, see the "Configuring Port Channels" section.

### <span id="page-34-4"></span><span id="page-34-3"></span>**Subinterfaces**

You can create virtual subinterfaces using a parent interface configured as a Layer 3 interface. A parent interface can be either a physical port or a port-channel. A parent interface can be a physical port. Subinterfaces divide the parent interface into two or more virtual interfaces on which you can assign unique Layer 3 parameters such as IP addresses and dynamic routing protocols.

### <span id="page-34-5"></span>**Loopback Interfaces**

A loopback interface is a virtual interface with a single endpoint that is always up. Any packet that istransmitted over a virtual loopback interface is immediately received by that interface. Loopback interfaces emulate a physical interface. For more information about subinterfaces, see the "Loopback Interfaces" section.

### <span id="page-34-6"></span>**Breakout Interfaces**

Cisco NX-OS supports the breakout of a high bandwidth interface into one or more low bandwidth interfaces at the module level or at the per-port level.

#### **Module Level Breakout**

For module level breakout, the **interface breakout** command splits the high bandwidth 40G interface of a module into four 10G interfaces. The module is reloaded and the configuration for the interface is removed when the command is executed.

The following is an example of the command:

switch# **configure terminal** switch(config)# **interface breakout module 1** Module will be reloaded. Are you sure you want to continue(yes/no)? **yes**

The **no interface breakout module** *module\_number* command undoes the breakout configuration. It puts all interfaces of the module in 40G mode and deletes the configuration for the previous 10G interfaces.

#### <span id="page-35-0"></span>**Dynamic Breakout (Per-port Level Breakout)**

For dynamic breakout (per-port level breakout), the **interface breakout** command splits high bandwidth 40G ports into four 10G breakout ports and 100G ports into four 25G breakout ports. The breakout ports are identified as **Ethernet** <*slot*>/<*front-panel-port*>/<*breakout-port*>. For example, per-port level breakout ports can be identified as **Ethernet 1/2/1**, **Ethernet 1/2/2**, **Ethernet 1/2/3**, and **Ethernet 1/2/4**.

When one or more 40G interfaces of the module are broken-out at the per-port level, the configuration for the interfaces are removed when the command is executed.

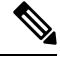

**Note** A per-port level breakout does not require the module to be reloaded.

The following is an example of configuring a breakout port:

```
switch(config)# interface breakout module 1 port 1 map 10g-4x
switch(config)#
```
The following is an example of configuring a multiple breakout ports:

switch(config)# interface breakout module 1 port 1-4 map 10g-4x switch(config)#

The following is an example of configuring 40G and 10G interfaces mixed together.

```
switch(config-if)# show int eth1/49 transceiver
Ethernet1/49
transceiver is present
type is QSFP-40G-SR-BD
name is CISCO-AVAGO
part number is AFBR-79EBPZ-CS2
revision is 01
switch(config-if)# show int eth1/52 transceiver
Ethernet1/52
transceiver is present
type is QSFP-Cazadero
name is CISCO-DNI
part number is CAZADERO-R
revision is 03
nominal bitrate is 10000 MBit/sec per channel
switch(config-if)# show int eth1/53 transceiver
Ethernet1/53
transceiver is present
type is QSFP-Cazadero
```

```
name is CISCO-DNI
part number is CAZADERO-R
revision is 03
nominal bitrate is 10000 MBit/sec per channel
```
switch(config)# interface breakout module 1 port 52-53 map 10g-4x switch(config-if)# show int br | i up mgmt0 -- up 10.122.160.192 100 1500 Eth1/49 -- eth routed up none  $40G(D)$  - << Running  $40G$ Eth $1/50$  -- eth routed up none  $40G(D)$  --Eth $1/52/1$  -- eth routed up none  $10G(D)$  - << Broken out to 10G Eth $1/53/1$  -- eth routed up none  $10G(D)$  -- << Broken out to  $10G$ 

You can undo the breakout ports with the **no interface breakout** command.

The following is an example to undo the breakout ports:

```
switch(config)# no interface breakout module 1 port 1 map 10g-4x
switch(config)#
```
### **About the Lane Selector**

The lane selector is a push button switch and 4 LEDs located on the Cisco Nexus switch (left side of front panel, labeled "LS"). The push button switch and LEDs are used to indicate the status of the ports. The lane selector is supported on Cisco Nexus Series 9000 series switches and the Cisco Nexus 3164 and 3232 switches.

By default, the LEDs indicate the link/activity status of a 1 x 40G configuration. When the ports are configured as 4 x 10G, you can access the link status of each individual 10G port with the lane selector.

By pressing the lane selector push button, the port LED shows the selected lane's link/activity status. The 1st time the push button is pressed, the first LED displays the status of the first port. Pressing the push button a 2nd time displays the status of the second port, and so on. You can display the status of each of the four ports by pressing the push button in this manner.

For example, if port 60 is configured as 4 x 10G, pressing the lane selector push button once displays the link status of 60/1/1. Pressing the push button a second time displays the link status of 60/1/2.

When you press the push button after displaying the status of the last port, all four of the LEDs should extinguish to indicate that the lane selector has returned to display the status for the default 1 x 40G configuration.

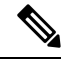

**Note** A 10G breakout port's LED blinks when the beacon feature has been configured for it.

When a port is configured to be in 10G breakout mode and no lane is selected, the 40G port's LED illuminates as green even though only one of the 10G breakout ports is up. **Note**

### **Notes About Breakout Interfaces**

Cisco Nexus 9516 switch does not support breakout on Modules 8 to 16.

Beginning with Cisco NX-OS Release 7.0(3)F2(1), the 36-port 100-Gigabit Ethernet QSFP28 line cards (N9K-X9636C-R) and 36-port 40-Gigabit Ethernet QSFP+ line cards(N9K-X9636Q-R) provide 4x10-Gigabit support.

Beginning with Cisco NX-OS Release 9.2(1), N9K-9636C-R, N9K-X9636Q-R and N9K-X9636C-RX line cards support breaking out 40G ports into 4x10 Gigabits.

Beginning with Cisco NX-OS Release 9.2(2), the following transceivers are supported on Cisco Nexus 9636C-R and 9636C-RX switches:

- QSFP-4SFP25G-CU1M
- QSFP-4SFP25G-CU2M
- QSFP-4SFP25G-CU3M
- QSFP-4SFP25G-CU5M

Beginning with Cisco NX-OS Release 9.2(2), SFP-25G-SR-S transceiver is supported on the Cisco Nexus 96136YC-R line card.

Beginning with Cisco NX-OS Release 9.2(2), N9K-X9636C-R and N9K-X9636C-RX line cards support breaking out 100G ports into 4x25 Gigabits. From Cisco NX-OS Release 9.3(3), the default FEC mode on N9K-X9636C-R and N9K-X9636C-RX is FC-FEC for 25Gx4 and 50Gx2. because RS-FEC is not supported. When you connect N9K-X9636C-RX to N9K-X9636C-R, you must configure FC-FEC on N9K-X9636C-RX. The N9K-C9636C-R does notsupport RS-FEC and the N9K-X96136YC-R line card does notsupport breakout.

The Cisco Nexus 9364C-GX switch is a 2-rack unit (RU) top-of-rack with fixed-port switch offering 64 100-Gigabit SFP28 ports, 2 management ports and 1 USB port. The Cisco Nexus 9364C-GX switch supports breakout feature and it supports all transceivers that are supported by Cisco Nexus 9000 series switches. Each QSFP28 port operates in 100G and 4x25G modes; 40G or 4x10G modes. It also supports Cisco QSA native 10G speed, and support SFP, SFP+ modules and one console port (RS-232).

The Cisco Nexus 93600CD-GX switch is a 1-rack unit (RU) fixed-port switch offering 28 40/100-Gigabit QSFP28 ports, 8 100/400-Gigabit QSFP-DD ports, 2 management ports, 1 console port (RS-232), and 1 USB port. The Cisco Nexus 93600CD-GX switch supports breakout feature.

Beginning with Cisco NX-OS Release 9.3(3), Cisco Nexus 9500 R-Series switches support breaking out 100G ports into 2x50 Gigabits.

The following table provides detailed information of the supported or not supported breakout modes. For more information, see Cisco Nexus Data [Sheets:](https://www.cisco.com/c/en/us/products/switches/nexus-9000-series-switches/datasheet-listing.html)

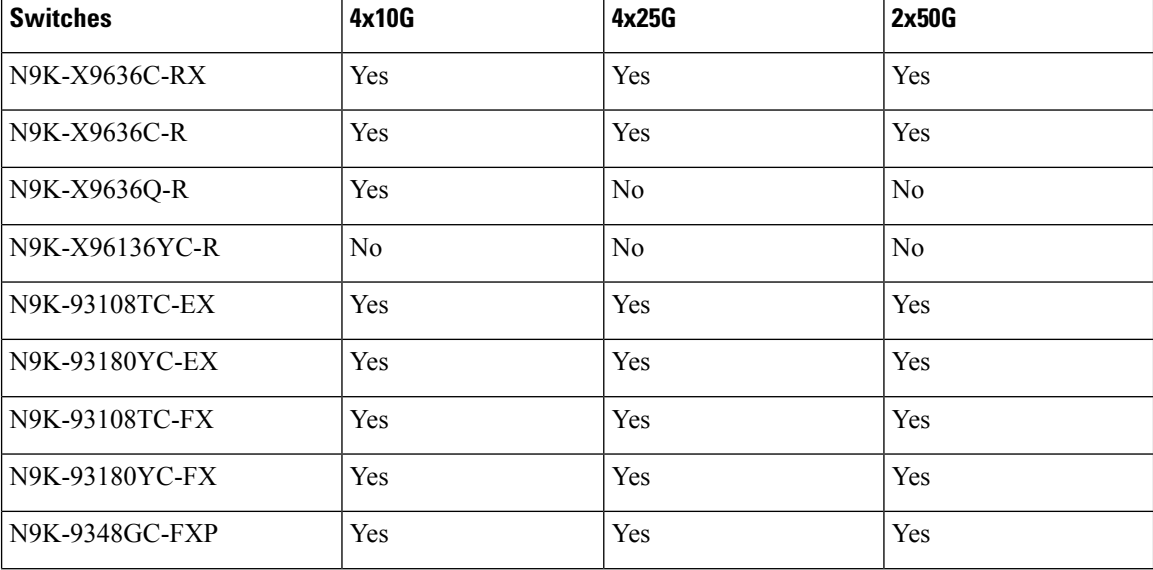

#### **Table 3: Breakout Modes Support Matrix**

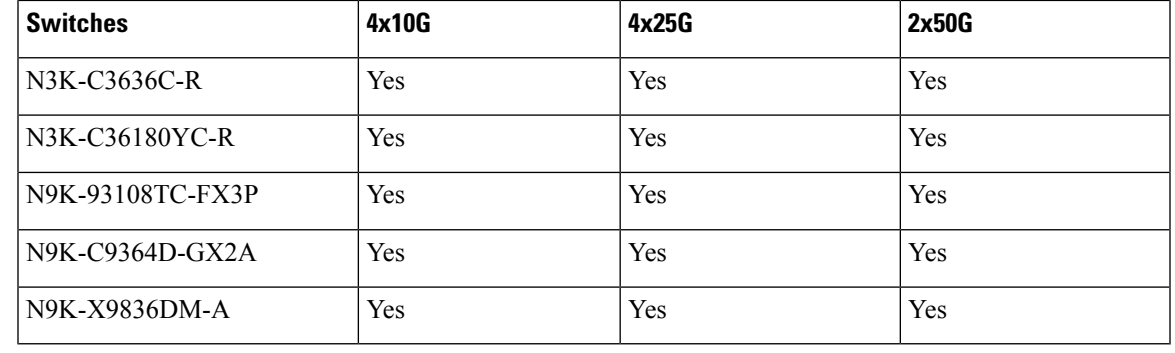

100G ports into 2x50G breakout is only supported on QSFP-100G-PSM4 and QSFP-100G-AOC (1M-30M) transceivers. **Note**

**Note**

On Nexus 9500 R-Series switches with N9K-X9636C-R and N9K-X9636C-RX line cards, limited optics (QSFP-100G-PSM4-S, QSFP-100G-AOC, QSFP-100G-CU1M -CU3M) are supported with 2x50G and 4x25G breakout. For more information see *Cisco Optics-to-Device Compatibility Matrix*.

#### **Caveats**

• As of Cisco NX-OS Release 7.0(3)I7(2), manual breakout of QSA ports is not supported.

Manual breakout is supported on the following platforms because auto-breakout does not happen successfully on them—N9K-C93128TX, N9K-9332, N9K-C9396PX, N9K-C9396TX, N9K-C9372PX, N9K-C9372TX, N9K-C9332PQ, N9K-C93120TX, N9K-9432PQ, N9K-9536PQ, N9K-9636PQ, N9K-X9632PC-QSFP100, N9K-X9432C-S, N3K-C3132Q-V, N3K-C3164Q, N3K-C3132C, N3K-C3232C, N3K-C3264Q, N3K-C3264C, N3K-3064Q, N3K-3016, N3K-3172.

You need to perform manual breakout using "interface breakout module <*module number*> port <*port range*> map <*breakout mapping*>" command.

• When configuring a break-out port as a part of a port-channel, you need to re-apply the configuration to avoid the port-channel being created without members.

When a break-out port is configured as a part of a port-channel, you need to re-apply the configuration to assure the effectiveness of the port-channel.

When a break-out port is configured as a part of a port-channel, you need to apply the configuration twice (after write-erase/reload), to ensure the effectiveness of the port-channel. Refer to [CSCuz47922.](https://bst.cloudapps.cisco.com/bugsearch/bug/CSCuz47922)

• When you upgrade a Cisco Nexus 9000 device to Cisco NX-OS Release 7.0(3)I7(2) or later releases, if a QSFP port is configured with the manual breakout command and is using a QSA, the configuration of the interface Ethernet 1/50/1 is no longer supported and will need to be removed. To restore the configuration, you must manually configure the Ethernet 1/50 on the device.

This behaviour is not applicable to the following platforms—N9K-C93128TX, N9K-9332, N9K-C9396PX, N9K-C9396TX, N9K-C9372PX, N9K-C9372TX, N9K-C9332PQ, N9K-C93120TX, N9K-9432PQ, N9K-9536PQ, N9K-9636PQ, N9K-X9632PC-QSFP100, N9K-X9432C-S, N3K-C3132Q-V, N3K-C3164Q, N3K-C3132C, N3K-C3232C, N3K-C3264Q, N3K-C3264C, N3K-3064Q, N3K-3016, N3K-3172—because manual breakout is supported on these platforms.

• Cisco Nexus 9000 Series switches have 40G ports. When you breakout one of the 40G ports into 4x10G ports with a QSFP breakout cable, not all of the subinterfaces can be added to a port channel. The following error message is displayed:

```
switch# channel-group 99 mode active
command failed: port not compatible [Buffer boost]
```

$$
\mathscr{O}
$$

As a workaround, configure **no buffer-boost** on all of the subinterfaces. This enables the channel-group configuration to go through. **Note**

Using the **force** keyword on the port-channel does not enable all the interfaces to be added to the port-channel even though the error message suggests using the keyword.

- Cisco Nexus 9000 switches defaults to FC-FEC mode while the FC-FEC mode is turned off on N9K-X9636C-RX line cards, by default. To enable interoperability between two such devices, you may need to manually change the FEC settings to match with each other.
- Beginning with Cisco NX-OS Release 7.0(3)I7(3) you see two additional options to configure FEC such as **rs-cons16** and **rs-ieee** as per IEEE standards.
- Beginning with Cisco NX-OS Release 7.0(3)I7(7) you can display the admin and oper status of FEC interface information with the **show interface fec** command.

Example:

```
switch# show interface fec
---------------------------------------------------------------------------------------------------
Name Ifindex Admin-fec Oper-fec Status Speed Type
               ---------------------------------------------------------------------------------------------------
Eth1/1 0x1a000000 auto auto connected 10G SFP-H10GB-AOC2M
Eth1/2 0x1a000200 Rs-fec notconneced auto QSFP-100G-AOC3M
Eth1/3/1 0x38014000 auto auto disabled auto QSFP-H40G-AOC3M
Eth1/3/2 0x38015000 auto auto disabled auto QSFP-H40G-AOC3M
Eth1/3/3 0x38016000 auto auto disabled auto QSFP-H40G-AOC3M
Eth1/3/4 0x38017000 auto auto disabled auto QSFP-H40G-AOC3M
```
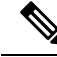

Auto-FEC is not supported in Cisco NX-OS Release 7.0(3)I7(x) **Note**

When configuring a break-out port, ensure that the FEC is matching for the link to be up.

#### **High Bandwidth Interfaces**

The breakout of high bandwidth interfaces are supported only on:

The breakout of high bandwidth interfaces (module level or per-port level) are supported only on:

- The X9636PQ, X9432PQ, X9536PQ, and X9732C-EX line cards on a Cisco Nexus 9500 Series switch.
- The Cisco Nexus 9332PQ switch.
- The Cisco Nexus 3164Q switch.

#### **Cisco Nexus C92160YC Switch**

For 7.0(3)I3(1) and later, the Cisco Nexus C92160YC switch provides two different modes of operation:

- Mode 1:  $48 * 10G/25G + 4 * 40G + 2 * 100G$  (Default configuration)
	- Hardware profile portmode  $48x25G + 2x100G + 4x40G$
	- Breakout is supported in 2 \* 100G ports
- Mode 2:  $48 * 10G/25G + 4 * 100G$ 
	- Hardware profile portmode 48x25G + 4x100G
	- Breakout is supported on 3  $*$  100G ports (Ports 50,51 & 52).

Use the **show running-config | grep portmode** command to display the current operation mode. Example:

switch(config-if-range)# **show running-config | grep portmode**

hardware profile portmode 48x25G+2x100G+4x40G

See the installation guide for the Cisco Nexus C92160YC switchesfor more information. ( Install and [Upgrade](http://www.cisco.com/c/en/us/support/switches/nexus-9000-series-switches/products-installation-guides-list.html) Guides for Cisco Nexus 9000 Series [Switches](http://www.cisco.com/c/en/us/support/switches/nexus-9000-series-switches/products-installation-guides-list.html) )

With the Cisco Nexus C92160YC switch , there are two breakout modes:

- 40G to 4x10G breakout ports
	- Enables the breakout of 40G ports into 4 X 10G ports.
	- Use the **interface breakout module 1 port** *x* **map 10g-4x** command.
- 100G to 4x25G breakout ports
	- Enables the breakout of 100G ports into 4 X 25G ports.
	- Use the **interface breakout module 1 port** *x* **map 25g-4x** command.

#### **Cisco Nexus C9272Q Switch**

For 7.0(3)I3(1) and later, the Cisco Nexus C9272Q Switch provides 72 40G ports. Ports 38 - 72 support breakout interfaces.

For 7.0(3)I3(1) and later, the Cisco Nexus C9272Q Switch provides 72 40G ports. Ports 37 - 71 support breakout interfaces.

To configure a breakout interface, use the **interface breakout module 1 port** *x* **map 10g-4x** command.

Example:

```
switch(config)# interface breakout module 1 port 38 map 10g-4x
switch(config)# show interface ethernet 1/38 capabilities | grep -i break
```
Breakout capable: yes

#### **Cisco Nexus C9332PQ Switch**

For 7.0(3)I3(1) and later, the Cisco Nexus C9332PQ Switch provides 24 40G ports that support breakout mode and can be connected to four 10G NIF ports on a FEX. Ports 1 - 12 and 15 - 26 ports are supported. (Ports 13 and 14 ports are reserved and cannot be used for breakout mode.)

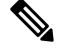

**Note** All FEXs are supported.

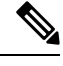

Only the Cisco Nexus 9332PQ switch providesinterface breakoutsupport forFEX fabric interfaces. (7.0(3)I3(1) and later) **Note**

#### **Cisco Nexus 9000 C93180LC-EX Switch**

For 7.0(3)I7(1) and later, Cisco Nexus 9000 C93180LC-EX switch provides three different modes of operation:

- Mode 1: 28 x 40G + 4 x 40G/100G (Default configuration)
	- Hardware profile portmode  $4x100g + 28x40g$ .
	- 10x4 breakout is supported on the top ports from 1 to 27 (ports 1,3,5, 7...27). If any of the top port is broken out, the corresponding bottom port becomes non-operational. For example, if port 1 is broken out port 2 becomes non-operational.
	- 1 Gigabit and 10 Gigabit QSA is supported on ports 29, 30, 31, and 32. However, QSAs on the top and bottom front panel ports must be of same speed.
	- Ports 29, 30, 31, and 32 support 10x4, 25x4, and 50x2 breakout.
- Mode 2: 24 x 40G + 6 x 40G/100G
	- Hardware profile portmode 6x100g + 24x40g.
	- 10x4 breakout is supported on the top ports from 1 to 23 (ports 1,3,5, 7...23). If any of the top port is broken out the corresponding bottom port becomes non-operational.
	- Ports 25, 27, 29, 30, 31, and 32 support 10x4, 25x4, and 50x2 breakout.
	- 1 Gigabit and 10 Gigabit QSA is supported on ports 29, 30, 31, and 32. However, QSAs on the top and bottom front panel ports must be of same speed.
- Mode 3: 18 x 40G/100G
	- Hardware profile portmode 18x100g.
	- 10x4, 25x4, and 50x2 breakout is supported on top ports from 1 to 27 (ports 1,3,5, 7...27) and on ports 29,30,31,32.
	- 1 Gigabit and 10 Gigabit QSA is supported on all the 18 ports.

Changing Mode 3 to any other mode or vice versa requires **copy running-config startup-config** command followed by **reload** command to take effect. However, moving between Modes 1 and 2 is dynamic and requires only **copy running-config startup-config** command.

Use the **show running-config | grep portmode** command to display the current operation mode. Example:

```
switch(config-if-range)# show running-config | grep portmode
hardware profile portmode 4x100G+28x40G
```
With the Cisco Nexus C93180LC-EX switch, there are three breakout modes:

- 40G to 4x10G breakout ports
	- Enables the breakout of 40G ports into 4 X 10G ports.
	- Use the **interface breakout module 1 port** *x* **map 10g-4x** command.
- 100G to 4x25G breakout ports
	- Enables the breakout of 100G ports into 4 X 25G ports.
	- Use the **interface breakout module 1 port** *x* **map 25g-4x** command.
- 100G to 2x50G breakout ports
	- Enables the breakout of 100G ports into 2 X 50G ports.
	- Use the **interface breakout module 1 port** *x* **map 50g-2x** command.

#### **Cisco Nexus 9000 C9364C-GX Switch**

Cisco Nexus N9K-C9364C-GX breakout considerations:

- For ports 1-64, 2 x 50G, 4 x 25G and 4 x 10G breakout is supported only on odd numbered ports.
- When an odd numbered port in a quad is broken out, the even ports in that quad are removed and the other odd port in the same quad is broken out automatically to the same speed. For example, if port 1 or port 3 is broken out into  $2 \times 50$ ,  $4 \times 25G$  or  $4 \times 10G$ , then the other odd port in that quad is automatically broken out to same speed and ports 2 and 4 in that quad are removed. When the above breakout configuration is removed, all ports in that quad revert to default.
- QSFP28 (100G) transceivers support the 4 x 25G breakout feature. Beginning Cisco NX-OS Release 9.3(5), the 2 x 50G breakout feature is supported.
- QSFP+ (40G) transceivers support the 4 x 10G breakout feature.

The Cisco Nexus 9364C-GX switch that has 64 100-Gigabit SFP28 ports, support the breakout feature. Each QSFP28 port operates in 100G or 4x25G modes; 40G or 4x10G modes. It also supports Cisco QSA native 10G speed with SFP+ modules. Of the ports 1-64, every four ports (1-4, 5-8, 9-12, and so on, referred to as a "quad") operates at a fixed speed. All the ports in a quad operate in 10G, or 40G or 100G. This switch does not support mixed speeds in a quad.

- 100G to 2x50G breakout ports
	- Enables the breakout of 100G ports into 2 X 50G ports on all odd ports.
	- Use the interface breakout module 1 port x map 50g-2x command.
- 100G to 4x25G breakout ports
	- Enables the breakout of 100G ports into 4 X 25G ports.
	- Use the interface breakout module 1 port x map 25g-4x command
- 40G to 4x10G breakout ports
	- Enables the breakout of 40G ports into 4 X 10G ports.
	- Use the interface breakout module 1 port x map 10g-4x command.

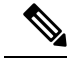

**Note**

- 25Gx4x and 10Gx4x breakout modes are only applicable on odd ports. If odd ports in a quad are broken out into 25Gx4x or 10Gx4x, the even ports in that quad disappear.
- For example, in a quad, if the port-1 is broken out into 4x25G or 4x10G, then the port-3 automatically configures itself the breakout configuration implemented on port-1. Similarly, if the port-3 is broken out into  $4x25G$  or  $4x10G$ , then port-1 automatically configures itself the breakout configuration implemented on port-3.

#### **Cisco Nexus 9000 C93600CD-GX Switch**

Cisco Nexus N9K-C93600CD-GX breakout considerations:

- Port s1-24 do not support the breakout feature.
- Ports 25-28 support 4 x 25G and 4 x 10G. Port 25-26 should have the same speed/breakout configured and port 27-28 should have same speed/breakout configured. Mismatch of breakoutspeed on ports 25-26 or 27-28 is not supported.
- When the port 25 is broken out, port 26 is automatically broken out to same speed as port 25 and vice versa. When the above breakout configuration is removed, ports 25 and 26 will be reverted to default. The same behavior applies for port 27 and 28.
- Beginning Cisco NX-OS Release 9.3(5), 2 x 50G breakout is supported on ports 1-36.
- 4x25 and 4x10 breakout is supported on odd ports between ports 1 through 24. The even ports will be purged within a quad (4 ports).
- Within a quad, the breakout configuration and the speed must be same. The six quads are ports 1-4, 5-8, 9-12, 13-16, 17-20 and 21-24.
- Ports 25-28 support 4 x 10G, 4 x 25G and 2 x 50G breakout features. These breakout feature are supported in port pairs - for example 25-26 and 27-28.
- Ports 29-36 breakout consideration:
	- QSFPDD 400G Copper transceivers support only 4 x 100G, 2x 200G, and 4 x 50G breakout features.
	- QSFP-DD-400G-DR4 transceivers support only the 4 x 100G breakout feature.
	- QSFP-DD-400G-FR4 and QSFP-DD-400G-LR8 transceivers do not support the breakout feature.
	- QSFP28 (100G) transceivers support the 2 x 50G and 4 x 25G breakout features.

• QSFP+ (40G) transceivers support the 4 x 10G breakout feature.

- Port s1-24 do not support the breakout feature.
- Ports 25-28 support 4 x 25G and 4 x 10G. Port 25-26 should have the same speed/breakout configured and port 27-28 should have same speed/breakout configured. Mismatch of breakoutspeed on ports 25-26 or 27-28 is not supported.
- When the port 25 is broken out, port 26 is automatically broken out to same speed as port 25 and vice versa. When the above breakout configuration is removed, ports 25 and 26 will be reverted to default. The same behavior applies for port 27 and 28.
- In Cisco Nexus N9K-C93600CD-GX, every 4 ports from 1 through 24 are referred to as a quad. The breakout configuration and the speed must be same within a quad. The breakout feature may not function as expected if there is a mismatch of speed or breakout configuration within a quad. The six quads are made of ports 1-4, 5-8, 9-12, 13-16, 17-20 and 21-24.
- Beginning Cisco NX-OS Release 9.3(5), 2x50G breakout is supported on ports 1-36.
- 4x25G and 4x10G breakout is supported only on odd ports, between ports 1 through 24. The even ports will be purged within a quad (4 ports).
- When an odd-numbered port in a quad is broken out, the even ports in that quad are removed and the other odd ports within the quad is broken out automatically to the same speed. For example, if port 1 is broken out into 4x25G or 4x10G, then the other odd port in that quad is automatically broken out to same speed; and ports 2 and 4 in that quad are removed. When this breakout configuration is removed, all ports in that quad reverts to the default configuration.
- 2x50G breakout is supported on all ports from 1 through 24. All ports in a quad are broken out automatically to same speed when one port in a quad is broken out to 2x50G. For example when Port 2 is broken out into 2x50G, ports 1,3, and 4 are automatically broken out into 2x50G.

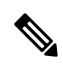

**Note** Only RS-FEC is supported on both lanes for 50G speed on ports 1 through 24

• Beginning with Cisco NX-OS Release 9.3(3) ports 25-28 support 4x10G, 4x25G, and 2x50G breakout features. These breakout feature are supported in port pairs. - for example 25-26 and 27-28.

**Note** Lane 2 of 2x50G should be configured with RS-FEC for link to be up.

- Beginning with Cisco NX-OS Release 9.3(3), consider the following breakout configuration for ports 29-36:
	- QSFP-DD-400G-DR4 transceivers support only the 4 x 100G breakout feature.
	- QSFP-DD-400G-FR4 and QSFP-DD-400G-LR8 transceivers do not support the breakout feature.
	- QSFP28 (100G) transceivers support the 2 x 50G and 4 x 25G breakout features.
	- QSFP+ (40G) transceivers support the 4 x 10G breakout feature.

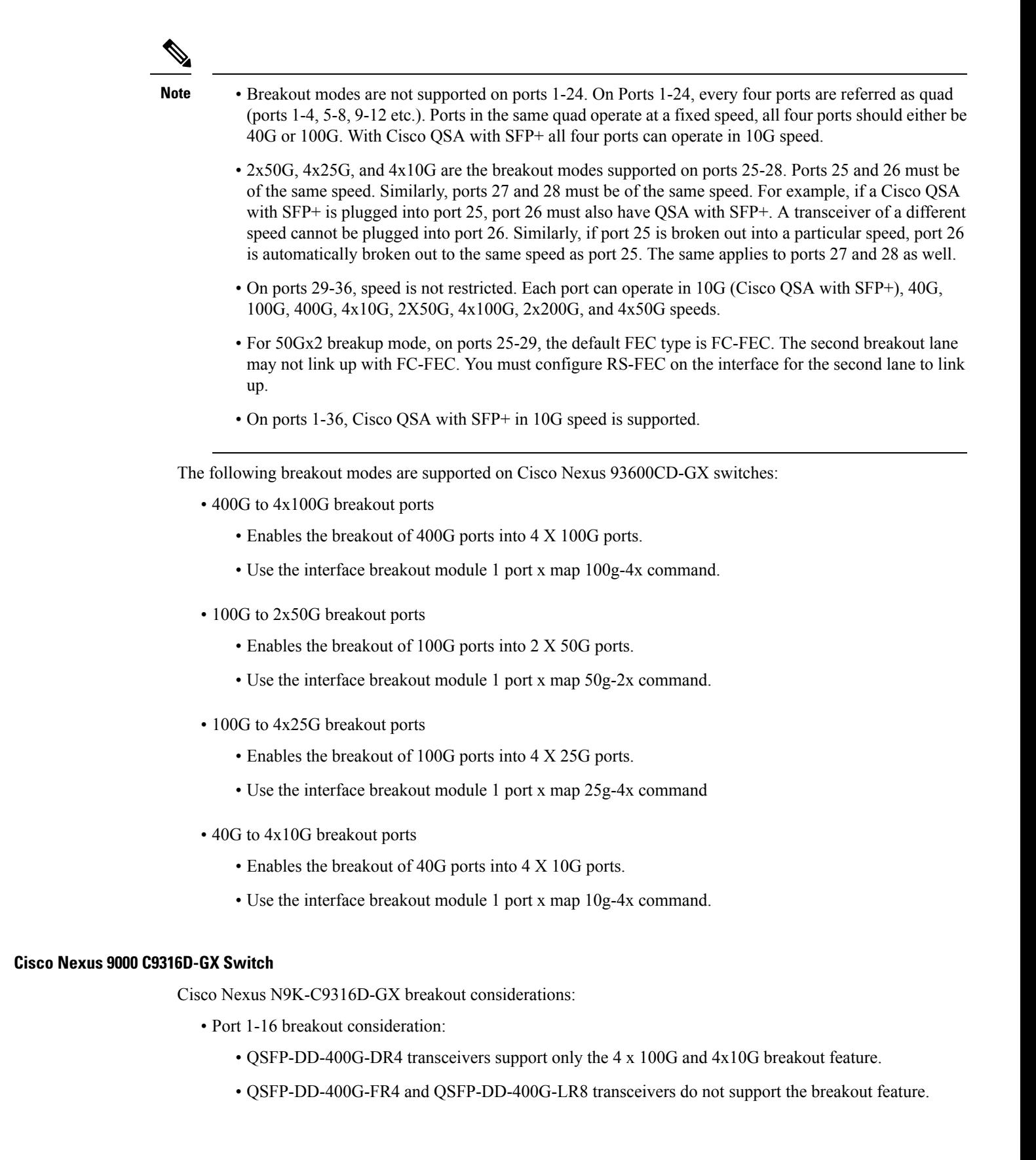

П

• QSFP28 (100G) transceivers support the 2 x 50G, 4 x 25G, and 4x10G breakout feature.

For 50G x 2 breakup mode, on ports 25-29, the default FEC type is FC-FEC. The second breakout lane may not link up with FC-FEC. You must configure RS-FEC on the interface for the second lane to link up. **Note**

### **Disable USB Ports on Cisco NX-OS Switches**

The USB ports on the Cisco NX-OS switches are enabled by default. You can disable or enable all the USB ports using the following commands:

To disable USB port(s), use the following command:

switch(config)# port usb disable

This command requires a reload. Use the **Copy running-config startup-config** command and reload the switch.

```
switch(config)#
switch(config)# sh running-config | i usb
port usb disable
switch(config)#
```
To enable USB port(s) if previously disabled, use the following command:

```
switch(config)# no port usb disable
```
This command requires a reload. Use the **Copy running-config startup-config** command and reload the switch.

```
switch(config)#
switch(config)# sh running-config | i usb
switch(config)#
```
**Note**

For changes to take effect on already inserted USB, it is recommended to use the **Copy running-config startup-config** command and reload the switch.

# **Virtual Device Contexts**

Cisco NX-OScan segment operating system and hardware resources into virtual device contexts (VDCs) that emulate virtual devices. The Cisco Nexus 9000 Series switch does not support multiple VDCs. All switch resources are managed in the default VDC.

# **High Availability for Interfaces**

Interfaces support stateful and stateless restarts. A stateful restart occurs on a supervisor switchover. After the switchover, Cisco NX-OS applies the runtime configuration.

I

i.

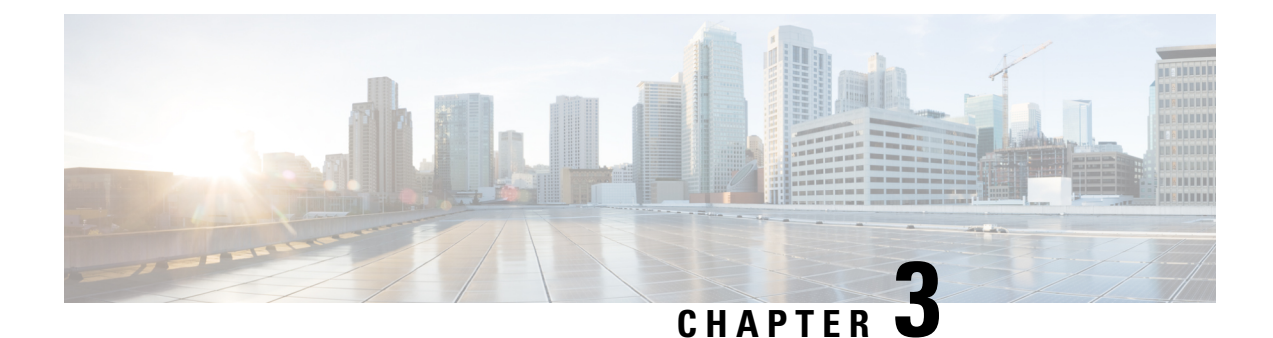

# **Configuring Basic Interface Parameters**

- About the Basic Interface [Parameters,](#page-48-0) on page 25
- Guidelines and [Limitations,](#page-59-0) on page 36
- Default [Settings,](#page-65-0) on page 42
- [Configuring](#page-66-0) the Basic Interface Parameters, on page 43
- Verifying the Basic Interface [Parameters,](#page-104-0) on page 81
- [Monitoring](#page-105-0) the Interface Counters, on page 82
- [Configuring](#page-107-0) DWDM, on page 84
- [Configuration](#page-108-0) Example for QSA, on page 85

# <span id="page-48-0"></span>**About the Basic Interface Parameters**

### **Description**

For the Ethernet and management interfaces, you can configure the description parameter to provide a recognizable name for the interface. Using a unique name for each interface allows you to quickly identify the interface when you are looking at a listing of multiple interfaces.

For information about setting the description parameter for port-channel interfaces, see the "Configuring a Port-Channel Description" section. For information about configuring this parameter for other interfaces, see the "Configuring the Description" section.

### **Beacon**

The beacon mode allows you to identify a physical port by flashing its link state LED with a green light. By default, this mode is disabled. To identify the physical port for an interface, you can activate the beacon parameter for the interface.

For information about configuring the beacon parameter, see the "Configuring the Beacon Mode" section.

### **Error Disabled**

A port is in the error-disabled (err-disabled) state when the port is enabled administratively (using the **no shutdown** command) but disabled at runtime by any process. For example, if UDLD detects a unidirectional link, the port is shut down at runtime. However, because the port is administratively enabled, the port status

displays as err-disable. Once a port goes into the err-disable state, you must manually reenable it or you can configure a timeout value that provides an automatic recovery. By default, the automatic recovery is not configured, and by default, the err-disable detection is enabled for all causes.

When an interface is in the err-disabled state, use the **errdisable detect cause** command to find information about the error.

You can configure the automatic error-disabled recovery timeout for a particular error-disabled cause and configure the recovery period.

The **errdisable recovery cause** command provides an automatic recovery after 300 seconds.

You can use the **errdisable recovery interval** command to change the recovery period within a range of 30 to 65535 seconds. You can also configure the recovery timeout for a particular err-disable cause.

If you do not enable the error-disabled recovery for the cause, the interface stays in the error-disabled state until you enter the **shutdown**and**no shutdown**commands. If the recovery is enabled for a cause, the interface is brought out of the error-disabled state and allowed to retry operation once all the causes have timed out. Use the **show interface status err-disabled** command to display the reason behind the error.

### **MDIX**

The medium dependent interface crossover (MDIX) parameter enables or disables the detection of a crossover connection between devices. This parameter applies only to copper interfaces. By default, this parameter is enabled. The **no mdix auto** command is supported only on N9K-C93108TC-EX, N9K-C93108TC-FX, N9K-X9788TC-FX, and N9K-C9348GC-FXP devices.

For information about configuring the MDIX parameter, see the [Configuring](#page-75-0) the MDIX Parameter section.

### **Interface Status Error Policy**

Cisco NX-OS policy servers such as Access Control List (ACL) Manager and Quality of Service (QoS) Manager, maintain a policy database. A policy is defined through the command-line interface.

Policies are pushed when you configure a policy on an interface to ensure that policies that are pushed are consistent with the hardware policies. To clear the errors and to allow the policy programming to proceed with the running configuration, enter the **no shutdown** command. If the policy programming succeeds, the port is allowed to come up. If the policy programming fails, the configuration isinconsistent with the hardware policies and the port is placed in an error-disabled policy state. The error-disabled policy state remains and the information is stored to prevent the same port from being brought up in the future. This process helps to avoid unnecessary disruption to the system.

### **Modifying Interface MTU Size**

The maximum transmission unit (MTU) size specifies the maximum frame size that an Ethernet port can process. For transmissions to occur between two ports, you must configure the same MTU size for both ports. A port drops any frames that exceed its MTU size.

By default, the Cloud-Scale ASIC NX-OS system always allows an extra 166B in the MTU on top of the configured value in order to fully support/accept different types of encapsulations in the hardware.

Cisco NX-OS allows you to configure MTU on an interface, with options to configure it on different level in the protocol stack. By default, each interface has an MTU of 1500 bytes, which is the IEEE 802.3 standard

for Ethernet frames. Larger MTU sizes are possible for more efficient processing of data to allow different application requirements. The larger frames, are also called jumbo frames, can be up to 9216 bytes in size.

MTU is configured per interface, where an interface can be a Layer 2 or a Layer 3 interface. For a Layer 2 interface, you can configure the MTU size with one of two values, the value system default MTU value or the system jumbo MTU value. The system default MTU value is 1500 bytes. Every Layer 2 interface is configured with this value by default. You can configure an interface with the default system jumbo MTU value, that is 9216 bytes. To allow an MTU value from 1500 through 9216, you must adjust the system jumbo MTU to an appropriate value where interface can be configured with the same value.

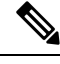

**Note**

You can change the system jumbo MTU size. When the value is changed, the Layer 2 interfaces that use the system jumbo MTU value, will automatically changes to the new system jumbo MTU value.

A Layer 3 interface, can be Layer 3 physical interface (configure with no switchport), switch virtual interface (SVI), and sub-interface, you can configure an MTU size between 576 and 9216 bytes.

For the Cisco Nexus 9372 switch, the following applies:

- The 10-G interfaces are mapped to specific hardware ports where the default MTU is 1500.
- The 40-G interfaces are mapped as a HiGiG port where the default MTU is 3FFF and the MTU limit check is disabled.
- In the case of 40-G interfaces, since the MTU limit check is disabled, it ignores the packet size and traffic flows irrespective of its MTU.
- When the configured MTU of all interfaces on the switch do not match, the switch's behavior may vary depending on the specific port that is mismatched as well as the traffic flow. The following are examples of the switch's behavior in various scenarios:
	- When a Layer 3 port receives a frame whose length exceeds the port's MTU size, the port will drop the frame.
	- When a Layer 3 port receives a frame whose length is less than the ingress port's MTU size, but greater than the egress Layer 3 port's MTU size, then the frame is punted to the supervisor of the switch.
		- **1.** If the frame is an IP packet that has the Don't Fragment (DF) bit set, then the frame will be dropped in software. Otherwise, the frame will be fragmented in software.
		- **2.** Otherwise, the frame will be fragmented in software.
		- **3.** This can cause performance issues (such as increased latency or packet loss for affected traffic flows) due to Control Plane Policing (CoPP) enabled by default on Cisco Nexus switches. For more information about ControlPlanePolicing, refer to the **Configuring Control Plane Policing** chapter of the **Cisco Nexus 9000 Series NX-OS Security Configuration Guide**.
	- When a Layer 2 port receives a frame whose length exceeds the port's MTU size, the port will drop the frame.
	- When a Layer 2 port receives a frame whose length is less than the ingress port's MTU size, but greater than the egress Layer 2 port's MTU size, and the frame is routed between VLANs by the switch, then the frame is punted to the supervisor of the switch.
- **1.** If the frame is an IP packet that has the Don't Fragment (DF) bit set, then the frame will be dropped in software. Otherwise, the frame will be fragmented in software.
- **2.** Otherwise, the frame will be fragmented in software.
- **3.** This can cause performance issues (such as increased latency or packet loss for affected traffic flows) due to Control Plane Policing (CoPP) enabled by default on Cisco Nexus switches. For more information about ControlPlanePolicing, refer to the **Configuring Control Plane Policing** chapter of the **Cisco Nexus 9000 Series NX-OS Security Configuration Guide**.
- When a Layer 2 port receives a frame whose length is less than the ingress port's MTU size, but greater than the egress Layer 2 port's MTU size, and the frame is switched within the same VLAN by the switch, then the switch will drop the frame.

The maximum transmission unit (MTU) size specifies the maximum frame size that an Ethernet port can process. For transmissions to occur between two ports, you must configure the same MTU size for both ports. A port drops any frames that exceed its MTU size. By default, each port has an MTU of 1500 bytes, which is the IEEE 802.3 standard for Ethernet frames. Larger MTU sizes are possible for more efficient processing of data with less overhead. The larger frames, called jumbo frames, can be up to 9216 bytes in size, which is also the default system jumbo MTU size. On a Layer 3 interface, you can configure an MTU size between 576 and 9216 bytes.

**Note**

The global LAN port MTU size applies to the traffic through a Layer 3 Ethernet LAN port that is configured with a nondefault MTU size.

For a Layer 2 port, you can configure an MTU size that is either the system default (1500 bytes) or the system jumbo MTU size (initially 9216 bytes).

If you change the system jumbo MTU size, Layer 2 ports automatically use the system default MTU size (1500 bytes) unless you specify the new system jumbo MTU size for some or all of those ports. **Note**

For information about setting the MTU size, see the *Configuring the MTU Size* section.

On Cisco Nexus 9300-FX2 and 9300-GX devices, if ingress interface is configured with an MTU less than 9216, FTE does not capture input errors and does not display any events. However, if the ingress interface is configured with an MTU of 9216, FTE displays all the events. **Note**

## **Bandwidth**

Ethernet ports have a fixed bandwidth of 1,000,000 Kb at the physical layer. Layer 3 protocols use a bandwidth value that you can set for calculating their internal metrics. The value that you set is used for informational purposes only by the Layer 3 protocols—it does not change the fixed bandwidth at the physical layer. For example, the Enhanced Interior Gateway Routing Protocol (EIGRP) uses the minimum path bandwidth to determine a routing metric, but the bandwidth at the physical layer remains at 1,000,000 Kb.

For information about configuring the bandwidth parameter for port-channel interfaces, see the "Configuring the Bandwidth and Delay for Informational Purposes" section. For information about configuring the bandwidth parameter for other interfaces, see the "Configuring the Bandwidth" section.

### **Throughput Delay**

Specifying a value for the throughput-delay parameter provides a value used by Layer 3 protocols; it does not change the actual throughput delay of an interface. The Layer 3 protocols can use this value to make operating decisions. For example, the Enhanced Interior Gateway Routing Protocol (EIGRP) can use the delay setting to set a preference for one Ethernet link over another, if other parameters such as link speed are equal. The delay value that you set is in the tens of microseconds.

For information about configuring the bandwidth parameter for port-channel interfaces, see the "Configuring the Bandwidth and Delay for Informational Purposes" section. For information about configuring the throughput-delay parameter for other interfaces, see the "Configuring the Throughput Delay" section.

## **Administrative Status**

The administrative-status parameter determines whether an interface is up or down. When an interface is administratively down, it is disabled and unable to transmit data. When an interface is administratively up, it is enabled and able to transmit data.

For information about configuring the administrative status parameter for port-channel interfaces, see the "Shutting Down and Restarting the Port-Channel Interface" section. For information about configuring the administrative-status parameter for other interfaces, see the "Shutting Down and Activating the Interface" section.

## **Unidirectional Link Detection Parameter**

### **UDLD Overview**

The Cisco-proprietary Unidirectional Link Detection (UDLD) protocol allows devices that are connected through fiber-optic or copper (for example, Category 5 cabling) Ethernet cables to monitor the physical configuration of the cables and detect when a unidirectional link exists. When a device detects a unidirectional link, UDLD shuts down the affected LAN port and alerts the user. Unidirectional links can cause a variety of problems.

UDLD performs tasks that autonegotiation cannot perform, such as detecting the identities of neighbors and shutting down misconnected LAN ports. When you enable both autonegotiation and UDLD, Layer 1 detections work to prevent physical and logical unidirectional connections and the malfunctioning of other protocols.

A unidirectional link occurs whenever traffic transmitted by the local device over a link is received by the neighbor but traffic transmitted from the neighbor is not received by the local device. If one of the fiber strands in a pair is disconnected, as long as autonegotiation is active, the link does not stay up. In this case, the logical link is undetermined, and UDLD does not take any action. If both fibers are working normally at Layer 1, UDLD determines whether those fibers are connected correctly and whether traffic is flowing bidirectionally between the correct neighbors. This check cannot be performed by autonegotiation, because autonegotiation operates at Layer 1.

The Cisco Nexus 9000 Series device periodically transmits UDLD frames to neighbor devices on LAN ports with UDLD enabled. If the frames are echoed back within a specific time frame and they lack a specific acknowledgment (echo), the link is flagged as unidirectional and the LAN port is shut down. Devices on both ends of the link mustsupport UDLD in order for the protocol to successfully identify and disable unidirectional links. You can configure the transmission interval for the UDLD frames, either globally or for the specified interfaces.

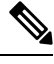

By default, UDLD is locally disabled on copper LAN ports to avoid sending unnecessary control traffic on this type of media. **Note**

The figure shows an example of a unidirectional link condition. Device B successfully receives traffic from device A on the port. However, device A does not receive traffic from device B on the same port. UDLD detects the problem and disables the port.

**Figure 1: Unidirectional Link**

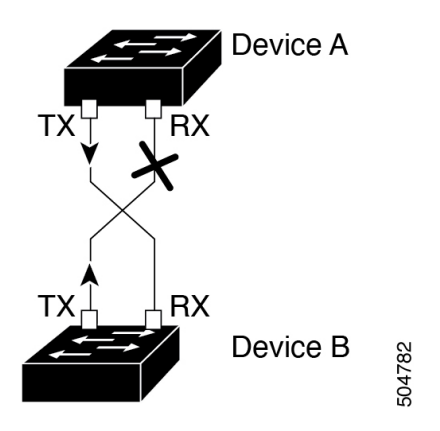

#### **Default UDLD Configuration**

The following table shows the default UDLD configuration.

#### **Table 4: UDLD Default Configuration**

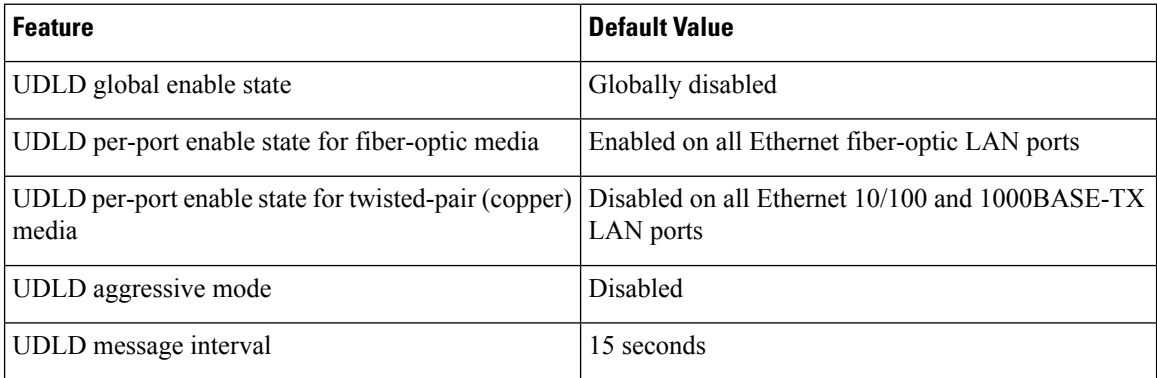

For information about configuring the UDLD for the device and its port, see the "Configuring the UDLD Mode" section.

### **UDLD Normal and Aggressive Modes**

UDLD supports Normal and Aggressive modes of operation. By default, Normal mode is enabled.

In Normal mode, UDLD detects the following link errors by examining the incoming UDLD packets from the peer port:

- Empty echo packet
- Uni-direction
- TX/RX loop
- Neighbor mismatch

By default, UDLD aggressive mode is disabled. You can configure UDLD aggressive mode only on point-to-point links between network devices that support UDLD aggressive mode.

If UDLD aggressive mode is enabled, when a port on a bidirectional link that has a UDLD neighbor relationship established stops receiving UDLD frame, UDLD tries to re-establish the connection with the neighbor. After eight failed retries, the port is disabled.

In the following scenarios, enabling the UDLD aggressive mode disables one of the ports to prevent the discarding of traffic.

- One side of a link has a port stuck (both transmission and receive)
- One side of a link remains up while the other side of the link is down

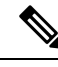

**Note**

You enable the UDLD aggressive mode globally to enable that mode on all the fiber ports. You must enable the UDLD aggressive mode on copper ports on specified interfaces.

When a line card upgrade is being performed during an in-service software upgrade (ISSU) and some of the ports on the line card are members of a Layer 2 port channel and are configured with UDLD aggressive mode, if you shut down one of the remote ports, UDLD puts the corresponding port on the local device into an error-disabled state. This behavior is correct. **Tip**

To restore service after the ISSU has completed, enter the **shutdown** command followed by the **no shutdown** command on the local port.

### **Port-Channel Parameters**

A port channel is an aggregation of physical interfaces that comprise a logical interface. You can bundle up to 32 individual interfacesinto a port channel to provide increased bandwidth and redundancy.Port channeling also load balances traffic across these physical interfaces. The port channel stays operational if at least one physical interface within the port channel is operational.

You can create Layer 3 port channels by bundling compatible Layer 3 interfaces.

Any configuration changes that you apply to the port channel are applied to each interface member of that port channel.

For information about port channels and for information about configuring port channels, see Chapter 6, "Configuring Port Channels."

## **Port Profiles**

Beginning with 7.0(3)I4(1) on Cisco Nexus 9300 Series switches, you can create a port profile that contains many interface commands and apply that port profile to a range of interfaces. Each port profile can be applied only to a specific type of interface; the choices are as follows:

On Cisco Nexus 9300 Series switches, you can create a port profile that contains many interface commands and apply that port profile to a range of interfaces. Each port profile can be applied only to a specific type of interface; the choices are as follows:

- Ethernet
- VLAN network interface
- Loopback
- Port channel
- Tunnel

When you choose Ethernet or port channel as the interface type, the port profile is in the default mode which is Layer 3. Enter the **switchport** command to change the port profile to Layer 2 mode.

You inherit the port profile when you attach the port profile to an interface or range of interfaces. When you attach, or inherit, a port profile to an interface or range of interfaces, the system applies all the commands in that port profile to the interfaces. Additionally, you can have one port profile inherit the settings from another port profile. Inheriting another port profile allows the initial port profile to assume all of the commands of the second, inherited, port profile that do not conflict with the initial port profile. Four levels of inheritance are supported. The same port profile can be inherited by any number of port profiles.

The system applies the commands inherited by the interface or range of interfaces according to the following guidelines:

- Commands that you enter under the interface mode take precedence over the port profile's commands if there is a conflict. However, the port profile retains that command in the port profile.
- The port profile's commands take precedence over the default commands on the interface, unless the port-profile command is explicitly overridden by the default command.
- When a range of interfaces inherits a second port profile, the commands of the initial port profile override the commands of the second port profile if there is a conflict.
- After you inherit a port profile onto an interface or range of interfaces, you can override individual configuration values by entering the new value at the interface configuration level. If you remove the individual configuration values at the interface configuration level, the interface uses the values in the port profile again.
- There are no default configurations associated with a port profile.
- On Cisco Nexus C9232E-B1 switch, the ports will be in 2x400G profile by default. To change to other breakout mode, you must configure **no interface breakout module 1 port <port#> map 400g-2x** " and then to "**interface breakout module 1 port <port#> map <map name>**.

A subset of commands are available under the port-profile configuration mode, depending on which interface type you specify.

To apply the port-profile configurations to the interfaces, you must enable the specific port profile. You can configure and inherit a port profile onto a range of interfaces prior to enabling the port profile. You would then enable that port profile for the configurations to take effect on the specified interfaces.

If you inherit one or more port profiles onto an original port profile, only the last inherited port profile must be enabled; the system assumes that the underlying port profiles are enabled.

When you remove a port profile from a range of interfaces, the system undoes the configuration from the interfaces first and then removes the port-profile link itself. Also, when you remove a port profile, the system checks the interface configuration and either skips the port-profile commands that have been overridden by directly entered interface commands or returns the command to the default value.

If you want to delete a port profile that has been inherited by other port profiles, you must remove the inheritance before you can delete the port profile.

You can also choose a subset of interfaces from which to remove a port profile from among that group of interfaces that you originally applied the profile. For example, if you configured a port profile and configured ten interfaces to inherit that port profile, you can remove the port profile from just some of the specified ten interfaces. The port profile continues to operate on the remaining interfaces to which it is applied.

If you delete a specific configuration for a specified range of interfaces using the interface configuration mode, that configuration is also deleted from the port profile for that range of interfaces only. For example, if you have a channel group inside a port profile and you are in the interface configuration mode and you delete that port channel, the specified port channel is also deleted from the port profile as well.

Just as in the device, you can enter a configuration for an object in port profiles without that object being applied to interfaces yet.For example, you can configure a virtual routing and forward (VRF) instance without it being applied to the system. If you then delete that VRF and related configurations from the port profile, the system is unaffected.

After you inherit a port profile on an interface or range of interfaces and you delete a specific configuration value, that port-profile configuration is not operative on the specified interfaces.

If you attempt to apply a port profile to the wrong type of interface, the system returns an error.

When you attempt to enable, inherit, or modify a port profile, the system creates a checkpoint. If the port-profile configuration fails, the system rolls back to the prior configuration and returns an error. A port profile is never only partially applied.

### **Cisco QSFP+ to SFP+ Adapter Module Support**

The Cisco QSFP+ to SFP+ Adapter (QSA) module provides 10G support for the 40G uplink ports that are a part of the Cisco Nexus M6PQ and Cisco Nexus M12PQ uplink modules of specific Cisco Nexus 9300 devices.

A group of six consecutive ports in the M6PQ or M12PQ uplink module must be operating at the same speed (40G or 10G) to use the QSA/QSFP modules.

- For Cisco Nexus 9396PX devices, 2/1-6 ports form the first port speed group and the remaining 2/7-12 ports form the second port speed group.
- For Cisco Nexus 93128PX/TX devices, 2/1-6 ports form the first port speed group and the remaining 2/7-8 ports form the second port speed group.
- For Cisco Nexus 937xPX/TX devices, 1/49-54 ports form the only port speed group.
- For Cisco Nexus 93120TX devices, 1/97-102 ports form the only port speed group.
- For Cisco Nexus 9332PQ devices, 1/27-32 ports form the only port speed group.

Use the **speed-group 10000** command to configure the first port of a port speed group for the QSA. This command specifies the administrator speed preference for the port group. (The default port speed is 40G.)

- The **speed-group 10000** command specifies a speed of 10G.
- The **no speed-group 10000** command specifies a speed of 40G.
- If you add, modify, or remove the speed-group command on any interface in the speed group, all interfaces in the speed group will change to the newly configured speed. This may cause link state changes based on the transceiver that is plugged in. This also includes the removal of an existing speed-group command using the default interface command.
- Uplink modules should not be removed from a Cisco Nexus 9300 platform switch that is running Cisco NX-OS Release 7.0(3)I7(5). The ports on uplink modules should be used only for uplinks.
- Beginning with Cisco NX-OS Release 9.2(2), CWDM4 issupported on the 36-port 100-Gigabit Ethernet QSFP28 line cards (N9K-X9636C-R), the 36-port 40-Gigabit Ethernet QSFP+ line cards (N9K-X9636Q-R), the 36-port 100-Gigabit QSFP28 line cards (N9K-X9636C-RX) and the 52-port 100-Gigabit QSFP28 line cards (N9K-X96136YC-R).

After the speed has been configured, the compatible transceiver modules are enabled. The remaining transceiver modules in the port group (incompatible transceiver modules) become error disabled with a reason of "check speed-group config".

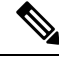

**Note**

The Cisco QSFP+ to SFP+ Adapter (QSA) module does not provide 10G support for the 40G line cards for Cisco Nexus 9500 devices.

Beginning with Cisco NX-OS Release 7.0(3)I5(2), you can use a QSFP-to-SFP adapter on Cisco Nexus 9200 and 9300-EX Series switches and Cisco Nexus 3232C and 3264Q Series switches.

You can use a QSFP-to-SFP adapter on Cisco Nexus 9200 and 9300-EX Series switches and Cisco Nexus 3232C and 3264Q Series switches.

### **Cisco SFP+ Adapter Module Support**

Beginning with Cisco NX-OS Release 7.0(3)I4(2), you can use the CVR-2QSFP28-8SFPadapter for 25-Gigabit optics support on 100-Gigabit ports of the Cisco Nexus 9236C switch.

You can use the CVR-2QSFP28-8SFP adapter for 25-Gigabit optics support on 100-Gigabit ports of the Cisco Nexus 9236C switch.

The **interface breakout module** command can be used to split this switch's 100G interfaces into four 25G interfaces. After you enter this command, you must copy the running configuration to the startup configuration.

Beginning with Cisco NX-OS Release 9.2(3), 10/25 LR is supported on N9K-C93180YC-EX, N9K-X97160YC-EX, N9K-C93180YC-FX, N9K-C93240YC-FX2 and N3K-C34180YC switches. This dual speed optical transceiver operates at 25G by default and it seamlessly interoperates with other 25G LR transceivers. Because auto speed sensing is notsupported on this device, to interoperate with a 10G transceiver, you must manually configure it to use 10G speed.

Beginning with Cisco NX-OS Release 9.3(5), 10G BASE-T SFP+ (RJ-45) is supported on N9K-C93240YC-FX2, N9K-C93180YC-EX, N9K-C93180YC-FX and N9K-C93360YC-FX2 devices. This copper transceiver operates at 10G by default.

П

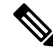

When you connect a SFP-10G-T-X device into a port, all the neighboring ports of this device must be either empty, or be connected to copper devices only. **Note**

#### **Table 5: Default Port Mapping**

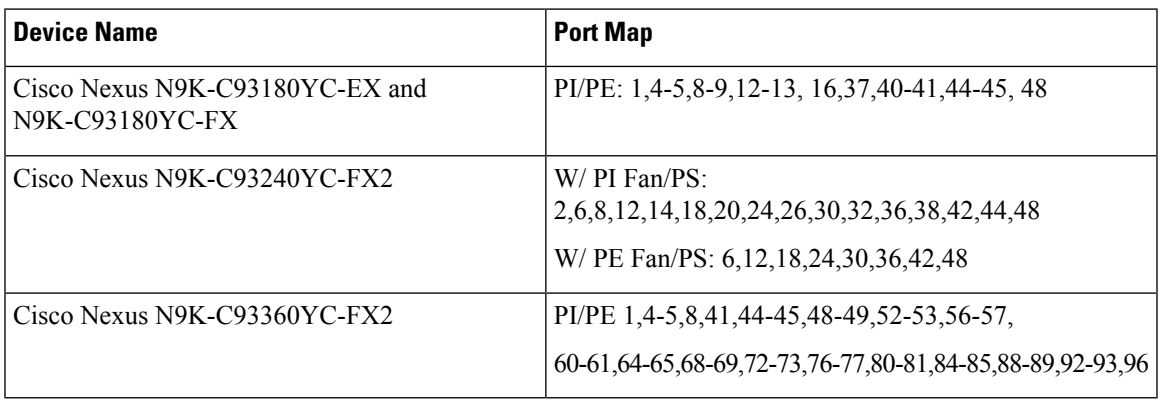

### **Cisco SFP-10G-T-X Module Support**

Beginning with Cisco NX-OS Release 9.3(5), 10G BASE-T SFP+ (RJ-45) is supported on N9K-C93240YC-FX2, N9K-C93180YC-EX, N9K-C93180YC-FX and N9K-C93360YC-FX2 devices. This copper transceiver operates at 10G by default.

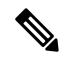

When you connect a SFP-10G-T-X device into a port, all the neighboring ports of this device must be either empty, or be connected to passive copper links only. **Note**

Interface configured with media-type 10G-TX while in admin up state will remain errdisabled under Unsupported media-type. To remove this condition, use the following commands on the interface: **Note**

• **shutdown**

• **no shutdown**

**Table 6: Default Port Mapping**

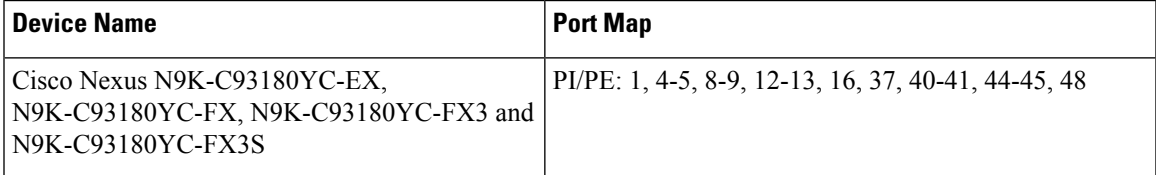

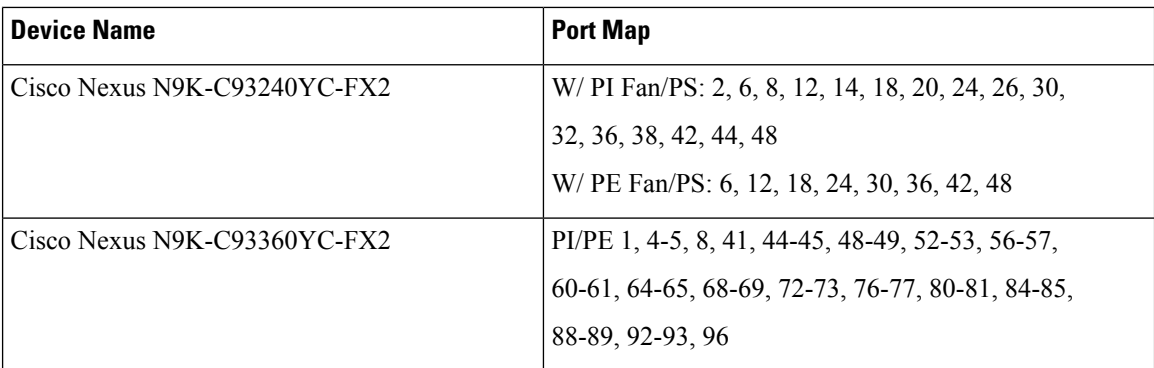

# <span id="page-59-0"></span>**Guidelines and Limitations**

Basic interface parameters have the following configuration guidelines and limitations:

- MDIX is enabled by default on copper ports. It is not possible to disable it.
- **show** commands with the **internal** keyword are not supported.
- Fiber-optic Ethernet ports must use Cisco-supported transceivers. To verify that the ports are using Cisco-supported transceivers, use the **show interface transceivers** command. Interfaces with Cisco-supported transceivers are listed as functional interfaces.
- A port can be either a Layer 2 or a Layer 3 interface; it cannot be both simultaneously.

By default, each port is a Layer 3 interface.

You can change a Layer 3 interface into a Layer 2 interface by using the **switchport** command. You can change a Layer 2 interface into a Layer 3 interface by using the **no switchport** command.

- Flow control using pause frames is not supported.
- You usually configure Ethernet port speed and duplex mode parameters to auto to allow the system to negotiate the speed and duplex mode between ports. If you decide to configure the port speed and duplex modes manually for these ports, consider the following:
	- Before you configure the speed and duplex mode for an Ethernet or management interface, see the Default Settings section for the combinations of speeds and duplex modes that can be configured at the same time.
	- If you set the Ethernet port speed to auto, the device automatically sets the duplex mode to auto.
	- If you enter the **no speed** command, the device automatically sets both the speed and duplex parametersto auto (the **no speed** command producesthe same results asthe **speedauto** command).
	- If you configure an Ethernet port speed to a value other than auto (for example, 1G, 10G, or 40G), you must configure the connecting port to match. Do not configure the connecting port to negotiate the speed.
	- To configure speed, duplex, and automatic flow control for an Ethernet interface, you can use the **negotiate auto** command. To disable automatic negotiation, use the **nonegotiate auto** command.
	- Beginning with Cisco NX-OS Release 9.3(6), Cisco Nexus N9K-C92348GC-X switches support 10M full-duplex and 100M half-duplex modes mode on ports 1 through 48.

**Note** The device cannot automatically negotiate the Ethernet port speed and duplex mode if the connecting port is configured to a value other than auto.  $\bigwedge$ **Caution** Changing the Ethernet port speed and duplex mode configuration might shut down and reenable the interface. • When using a QSFP-40G-CR4 cable to connect between N9K-C9332PQ non-ALE ports and N9K-C9372PX ALE ports, you need to manually set the speed to 40000. • For BASE-T copper ports, auto-negotiation is enabled even when fixed speed is configured. • The port profile feature is not supported. • Using a regular expression to address a set of interfaces is supported with the **regex** command option. The **regex** command option is an extension that is available for all interface commands. Example: switch(config-if-range)# **interface ethernet regex [2]/** switch(config-if-range)# where **conf; interface Ethernet2/1-8 admin@switch%default** switch(config-if-range)# **interface ethernet regex [1]/2[2-4]** switch(config-if-range)# **where conf; interface Ethernet1/22-24 admin@switch%default** • The source-interface command option provides support for management applications to configure an IPv4 and/or IPv6 inband or outband source IP address for the copy command and other processes (such as tacacs, ntp, ping/ping6, icmp-error and traceroute). • Configuration commands **ip** *services* **source-interface** *interface* **vrf** *vrf name* Examples: • ip ftp source-interface ethernet 8/1 vrf management • ip http source-interface loopback 1 vrf blue • ip ssh source-interface ethernet ethernet 5/1 /\*This command executes in the VRF context.\*/ • ip ping source-interface ethernet 8/1 vrf blue

- ip traceroute source-interface ethernet 8/1 vrf red
- ip icmp-errors source-interface ethernet 8/1

/\*This command executes in the VRF context.\*/

• Show commands:

#### **show ip copy** *services* **source-interface** *interface* **vrf** *vrf name*

• show ip ftp source-interface ethernet 8/1 vrf management

- show ip http source-interface loopback 1 vrf blue
- show ip ssh source-interface ethernet ethernet 5/1 /\*This command executes in the VRF context.\*/
- show ip ping source-interface ethernet 8/1 vrf blue
- show ip traceroute source-interface ethernet 8/1 vrf red
- show ip icmp-errors source-interface ethernet 8/1

/\*This command executes in the VRF context.\*/

• Service commands:

#### **copy** *service*://username@hostname/*path* **file source-interface** *interface name*

#### Examples:

- copy ftp://username@hostname/usr/local/bin file source-interface ethernet 8/1
- copy scp://username@hostname/usr/local/bin file source-interface ethernet 8/1
- copy tftp://username@hostname/usr/local/bin file source-interface ethernet 8/1
- copy http://username@hostname/usr/local/bin file source-interface ethernet 8/1
- copy sftp://username@hostname/usr/local/bin file source-interface ethernet 8/1
- Port profiles are supported on Cisco Nexus 9300 Series switches and Cisco Nexus 9500 Series switches.
- Auto-negotiation is not supported on 25-Gigabit Ethernet Transceiver Modules on Cisco Nexus 9200 and 9300-EX platform switches; and Cisco Nexus 9500 platform switches that uses N9K-X9700-EX line cards.
- Beginning with Cisco NX-OS Release 9.2(1), autonegotiation on native 25G ports is supported on Cisco Nexus N9K-X97160YC-EX, N9K-C93180YC-FX, N9K-C93240YC-FX2 and N9K-C93240YC-FX2-Z switches.
- Autonegotiation is not supported on Cisco Nexus N9K-C92300YC switch.
- Autonegotiation is not supported on 25G breakout ports.
- Beginning with Cisco NX-OS Release 10.4(2)F, you must configure same FEC on both 50Gx2 breakout ports for the links to be active. FEC type is not supported for auto negotiation on the ports. Make sure that you configure same configuration on both ports if the default configurations are different on the ports.
- Autonegotiation is not supported when N9K-C93108TC-FX3P switch is connected to either of the following switches:
	- N9K-C9236C, N9K-C92300YC, N9K-C93180YC-EX, N9K-C93180YC-EXU, N9K-C9232C, N9K-C92300YC, and N9K-C93180YC-FX.
	- N3K-C3172TQ-XL, N3K-C3172TQ-10GT, N3K-C3172PQ-10GE, and N3K-C3132Q-40GE.
- Beginning with Cisco NX-OS Release 9.2(2), Autonegotiation (40 G/100 G) issupported on the following ports:
	- Cisco Nexus 9336C-FX2 switch: Ports 1-6 and 33-36
	- Cisco Nexus 9364C switch: Ports 49-64
	- Cisco Nexus 93240YC-FX2 switch: Ports 51-54
	- Cisco Nexus 9788TC line card: Ports 49-52
- Beginning with Cisco NX-OS Release 9.2(2), 10 GB with QSA is supported on the following ports:
	- Cisco Nexus 9336C-FX2 switch: Ports 1-36
	- Cisco Nexus 9364C switch: Ports 49-64
	- Cisco Nexus 9788TC line card: Ports 49-52
- Beginning with Cisco NX-OS Release 9.2(2), 1 GB with QSA is supported on the following ports:
	- Cisco Nexus 9336C-FX2 switch: Ports 7-32
	- Cisco Nexus 9364C switch: Ports 65 and 66 only
- Beginning with Cisco NX-OS Release 10.1(1), 1 GB with QSA is supported on the following ports:
	- Cisco Nexus 9336C-FX2-E switch: Ports 9-36.
- From Cisco NX-OS Release 10.4(1)F, below limitations are on Cisco Nexus C9348GC-FX3PH switch:
	- On front ports of switch, ports from 41 to 48, control plane may be impacted, in case of congestion or line rate traffic.
	- No drop at 99.98% of line rate traffic.
	- Below mentioned interface counters are supported on front ports 41 to 48:

Interface Packets - Ingress Packets, Rx Unicast Packets, Rx Multicast Packets, Rx Broadcast packets, Tx Unicast Packets, Egress Packets, Tx Multicast Packets, and Tx Broadcast Packets

Interface Errors - Ingress Runt Errors, Ingress FCS Error, Input Errors, Symbol Error, Ingress crc, and Output Errors

Interface Collision - Collision, Single Collision, Multi Collision, and Late Collision

Interface Bytes - Rx Bytes, and Tx Bytes

Other supported Interface counters - Tx Dropped, Short Frame, Jumbo Frames, Input Discard, Deferred, and Jabber

- Beginning with Cisco NX-OS Release 10.4(1)F, 10 GB with QSA and 25G with QSA28 is supported on the following:
	- Cisco Nexus C9348GC-FX3PH switch: Ports 53 and 54 only
	- Cisco Nexus C9348GC-FX3 switch: Ports 53 and 54 only
- Beginning with Cisco NX-OS Release 10.4(1)F, 25G with QSA28 is supported on the following:
- Cisco Nexus 93180YC-FX3 switch: Ports 49 to 54
- Cisco Nexus 93108TC-FX3P switch: Ports 49 to 54
- Beginning with Cisco NX-OS Release 10.4(2)F, 10 GB with QSA and 25G with QSA28 is supported on Cisco Nexus Switch C93108TC-FX3 for Ethernet Ports 49 to 54 only (6x40/100G Ethernet Module).
- Beginning with Cisco NX-OS Release 9.3(1), only MTU 9216 can be configured on FEX fabric ports. Trying to configure any other value generates an error. If the MTU value on a FEX fabric port-channel was set to 9216 before the switch was upgraded to Cisco NX-OS Release 9.3(1), the **show running config** command does not display the MTU value, but the **show running-config diff** command does.
- Beginning with Cisco NX-OS Release 9.3(1), FEX fabric port-channels support only MTU 9216 by default.
- The following line cards do not support Link Training:

Nexus 9300 Modules:

• N9K-M12PQ (C9396PX, C9396TX, C93128PX, C93128TX)

Nexus 9500 Modules:

- X9536PQ
- X9564PX
- X9564TX

The N9K-X9436PQ, N9K-X9564PX, N9K-C9396PX, and N9K-X9564TX line cards do not support Link Training.

- If cable length is more than 5 meters, Auto Negotiation is not supported. This cable length limitation is applicable only to copper cables and not applicable to optical cables.
- When you use a backslash (\) at end of a valid interface description, the parser identifies the backslash as a continuation character and appends an extra line break in command output by adding a new line character '\n' to the command string. This is a Day-1 behavior.
- Cisco Nexus 9000 series EX TOR switches and line cards do notsupport RS-FEC, and CONS16-RS-FEC.
- Beginning with Cisco NX-OS Release 10.2(3)F, the **link-flap error-disable count** command can be configured on all physical ports.
- The **link-flap error-disable count** command is supported on all Cisco Nexus 9000 Series switches.
- Beginning with Cisco NX-OS Release 10.3(1)F, Interface Consistency Checker support is provided on Cisco Nexus 9800 platform switches.
- Beginning with Cisco NX-OS Release 10.3(1)F, native (400G, 100G, 40G) and breakout (4x100G) ports support is provided on N9K-X9836DM-A line card of Cisco Nexus 9800 platform switches.
- Beginning with Cisco NX-OS Release 10.4(1)F, the breakout (4x10G and 4x25G) ports support is provided on N9K-X9836DM-A line card of Cisco Nexus 9808/9804 platform switches.
- Beginning with Cisco NX-OS Release 10.3(1)F, 10G Optics support using CVR-QSFP-SFP10G adapter is provided for N9K-X9836DM-A line card of Cisco Nexus 9800 platform switches.
- Beginning with Cisco NX-OS Release 10.3(1)F, Auto negotiation is notsupported for 40G, 100G copper based links for N9K-X9836DM-A line card of Cisco Nexus 9800 platform switches.
- Beginning with Cisco NX-OS Release 10.4(1)F, Auto negotiation for 100G/40G is supported on the Cisco Nexus 9332D-H2R platform switches. However, 400G is not supported.
- Beginning with Cisco NX-OS Release 10.4(2)F, Auto negotiation for 100G/40G ports is supported on the last four ports of Cisco Nexus 93400LD-H1 platform switches.
- Beginning with Cisco NX-OS Release 10.4(3)F, Auto negotiation for 100G/40G ports is supported on Cisco Nexus N9K-C9364C-H1 platform switches.
- Beginning with Cisco NX-OS Release 10.3(1)F, statistics support for Physical Interface is provided on Cisco Nexus 9808 platform switches.
- Beginning with Cisco NX-OS Release 10.4(1)F, statistics support for Physical Interface is provided on Cisco Nexus 9804 platform switches.
- Cisco Nexus 9808/9804 platform switches have the following limitations forPhysical Interface statistics support:
	- Port-channel is not supported
	- Broadcast counters/statistics are not supported for interface counters.
	- Locally generated/injected packets will not be classified into unicast, multicast or broadcast. However, these will be accounted under total packets and bytes. For example: cdp packets.
	- For **show interface ethernet 1/1 counters detailed snmp** command, Cisco Nexus 9800 platform supports different frame size range as below:

```
This platform counter Range
==============
TX Frame octet Range
TX legal frames with 1519-2500 bytes.
TX legal frames with 2501-9000 bytes.
Nexus existing platform
==============
TX Length=1519-2047
TX Length=2048-4095
TX Length=4096-8191
TX Length=8192-9215
TX Length>=9216
Similar frame size suppport exists for Rx direction also.
show interface ethernet 1/1 counters detailed snmp
Ethernet1/1
Rx Packets: 4004
Rx Unicast Packets: 4000
Rx Jumbo Packets: 4000
Rx Bytes: 7031737
Rx Packets from 65 to 127 bytes: 1
Rx Packets from 128 to 255 bytes: 1
Rx Packets from 512 to 1023 bytes: 1
Rx Packets from 1024 to 1518 bytes: 1
Rx Packets from 1519 to 2500 bytes: 4000 >>>> New range supported
Tx Packets: 17
Tx Bytes: 4948
Tx Packets from 0 to 64 bytes: 2
Tx Packets from 65 to 127 bytes: 3
Tx Packets from 128 to 255 bytes: 10
Tx Packets from 512 to 1023 bytes: 1
```

```
• In case of interface error counters, Align-Err, Runts, Giants, Input discards and Output Discards
 counters are not supported and will be shown as 0.
 For example:
 show interface ethernet 1/1 counters errors
 --------------------------------------------------------------------------------
 Port Align-Err FCS-Err Xmit-Err Rcv-Err UnderSize OutDiscards
                   --------------------------------------------------------------------------------
 Eth1/1 0 0 0 0 0 0
 ----------------------------------------------------------------------------------
 Port Single-Col Multi-Col Late-Col Exces-Col Carri-Sen Runts
 ----------------------------------------------------------------------------------
 Eth1/1 0 0 0 0 0 0
 ----------------------------------------------------------------------------------
 Port Giants SQETest-Err Deferred-Tx IntMacTx-Er IntMacRx-Er Symbol-Err
 ----------------------------------------------------------------------------------
 Eth1/1 0 -- 0 0 0 0
 ----------------------------------------------------------------------------------
 Port InDiscards
 ----------------------------------------------------------------------------------
 Eth1/1 0
  --------------------------------------------------------------------------------
 Port Stomped-CRC
 --------------------------------------------------------------------------------
 Eth1/1 0
```
- Beginning with Cisco NX-OS Release 10.3(1)F, UDLD support is provided on Cisco Nexus 9808 platform switches.
- Beginning with Cisco NX-OS Release 10.4(1)F, UDLD support is provided on the following Cisco Nexus switches:
	- Cisco Nexus 9804 Platform switches

Tx Packets from 1024 to 1518 bytes: 1

Tx Packets from 1519 to 2500 bytes: 2 >>>>> New range

• Cisco Nexus X98900CD-A and X9836DM-A line cards with Cisco Nexus 9808 and 9804 switches.

# <span id="page-65-0"></span>**Default Settings**

The following lists the default settings for the basic interface parameters.

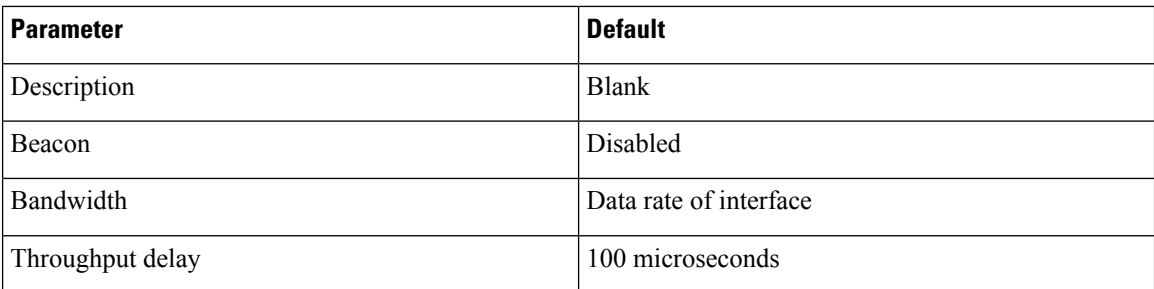

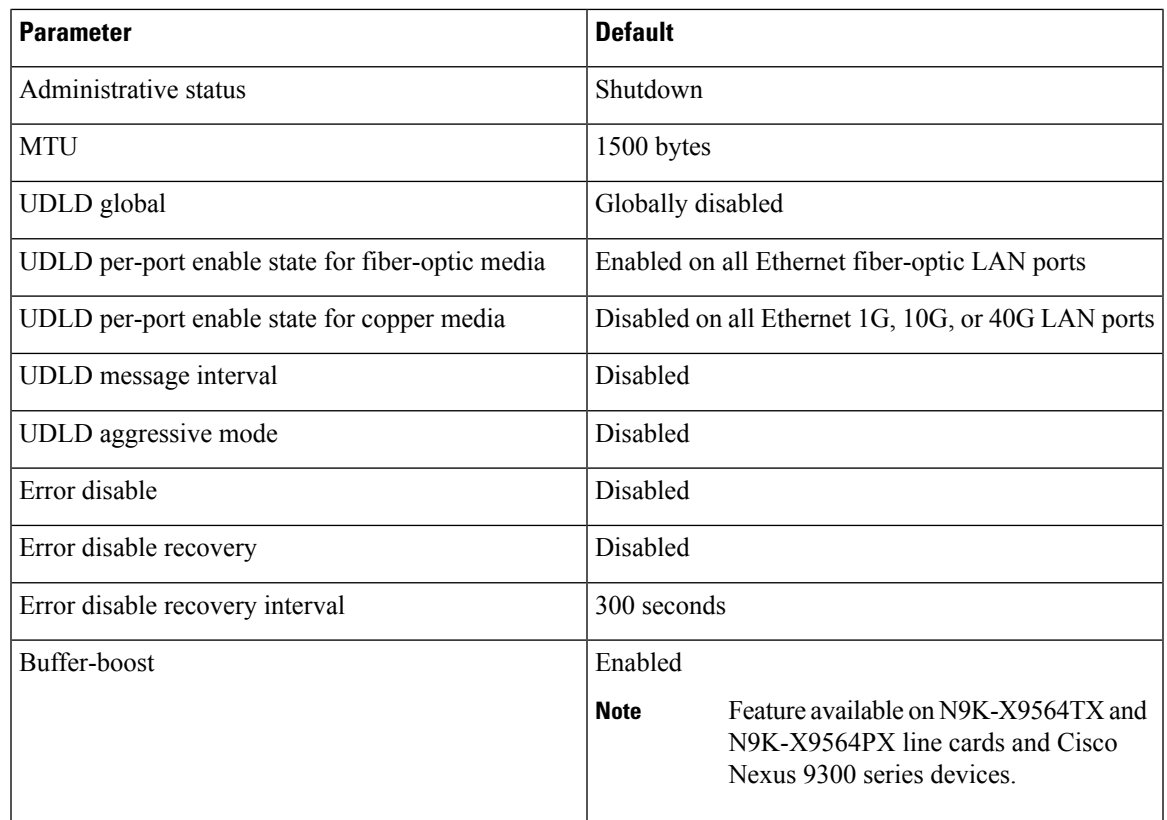

# <span id="page-66-0"></span>**Configuring the Basic Interface Parameters**

When you configure an interface, you must specify the interface before you can configure its parameters.

## **Specifying the Interfaces to Configure**

#### **Before you begin**

Before you can configure the parameters for one or more interfaces of the same type, you must specify the type and the identities of the interfaces.

The following table shows the interface types and identities that you should use for specifying the Ethernet and management interfaces.

**Table 7: Information Needed to Identify an Interface for Configurations**

| <b>Interface Type</b> | <b>Identity</b>                                           |
|-----------------------|-----------------------------------------------------------|
| Ethernet              | I/O module slot numbers and port numbers on the<br>module |
| Management            | $\vert 0 \right($ for port 0)                             |

The interface range configuration mode allows you to configure multiple interfaces with the same configuration parameters. After you enter the interface range configuration mode, all command parameters you enter are attributed to all interfaces within that range until you exit out of the interface range configuration mode.

You enter a range of interfaces using dashes (-) and commas (,). Dashes separate contiguous interfaces and commas separate noncontiguous interfaces. When you enter noncontiguous interfaces, you must enter the media type for each interface.

This example shows how to configure a contiguous interface range:

```
switch(config)# interface ethernet 2/29-30
switch(config-if-range)#
```
This example shows how to configure a noncontiguous interface range:

```
switch(config)# interface ethernet 2/29, ethernet 2/33, ethernet 2/35
switch(config-if-range)#
```
You can specify subinterfaces in a range only when the subinterfaces are on the same port, for example, 2/29.1-2. But you cannot specify the subinterfaces in a range of ports, for example, you cannot enter 2/29.2-2/30.2. You can specify two of the subinterfaces discretely, for example, you can enter 2/29.2, 2/30.2.

This example shows how to configure a a breakout cable:

```
switch(config)# interface ethernet 1/2/1
switch(config-if-range)#
```
#### **SUMMARY STEPS**

- **1. configure terminal**
- **2. interface** *interface*

#### **DETAILED STEPS**

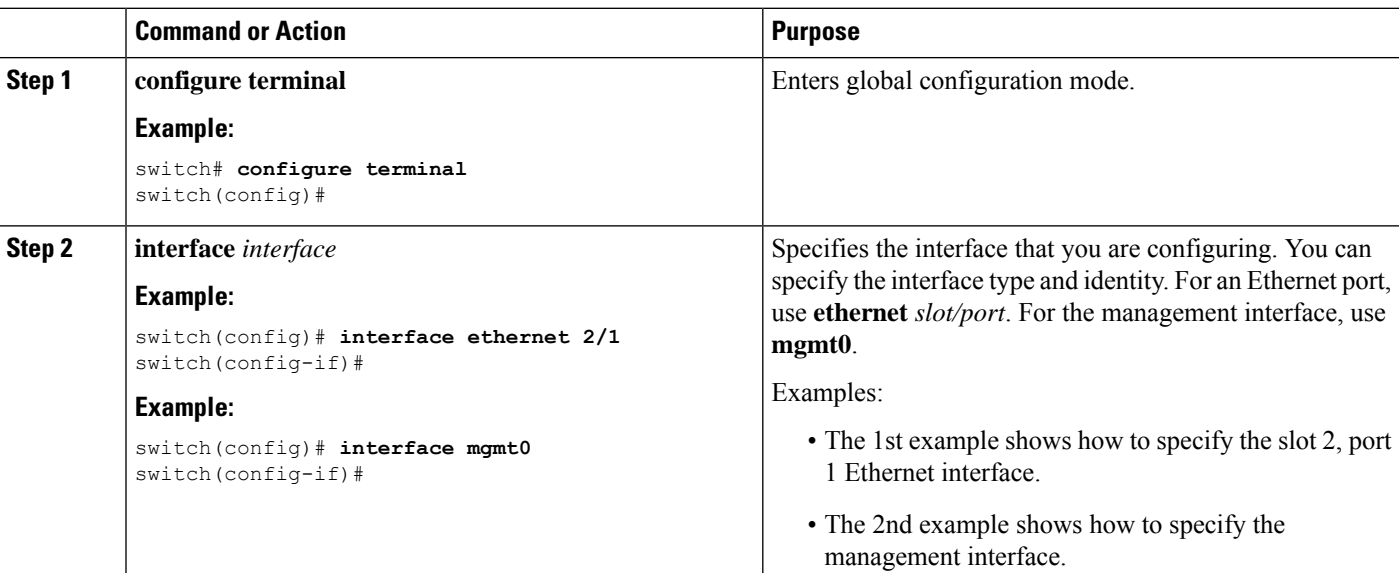

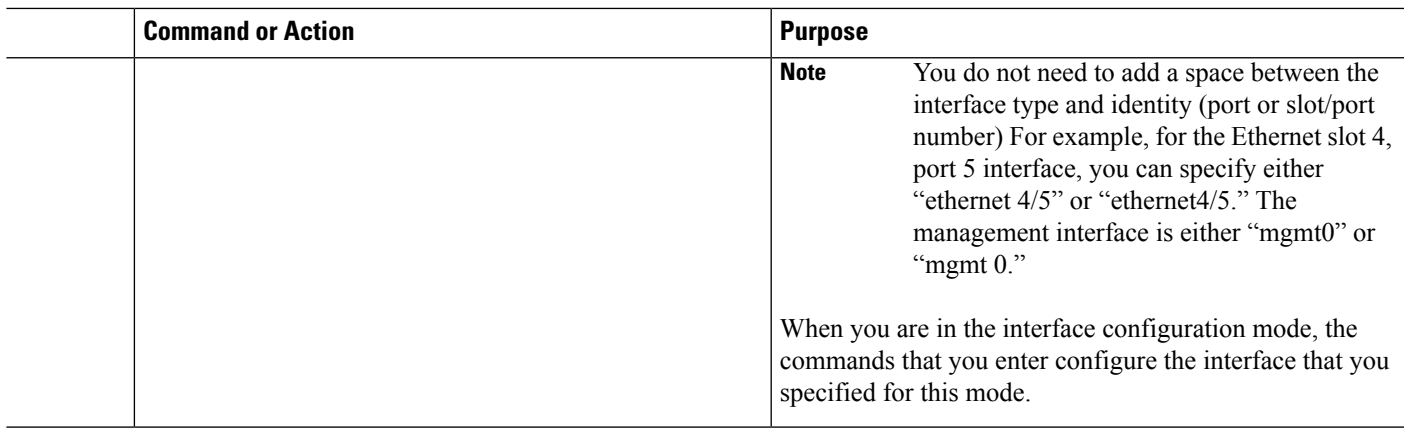

# **Configuring the Description**

You can provide textual interface descriptions for the Ethernet and management interfaces.

#### **SUMMARY STEPS**

- **1. configure terminal**
- **2. interface** *interface*
- **3. description** *text*
- **4. show interface** *interface*
- **5.** (Optional) **show interface** *mgmt*
- **6. exit**
- **7. copy running-config startup-config**

#### **DETAILED STEPS**

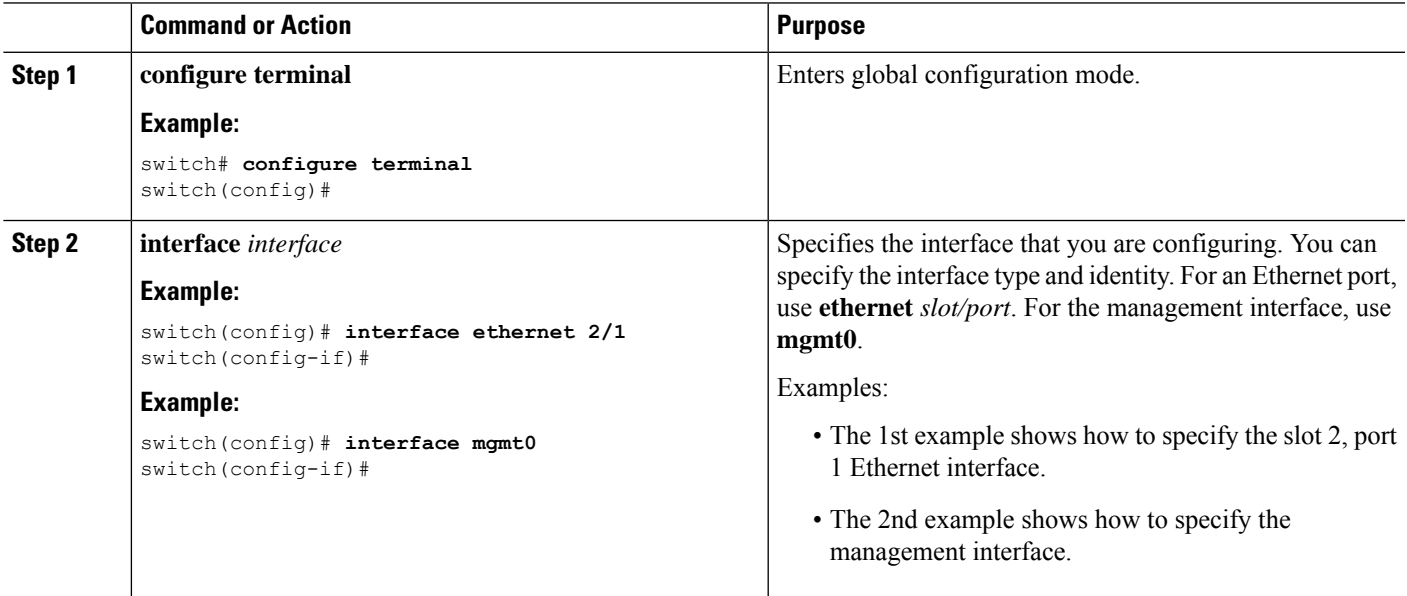

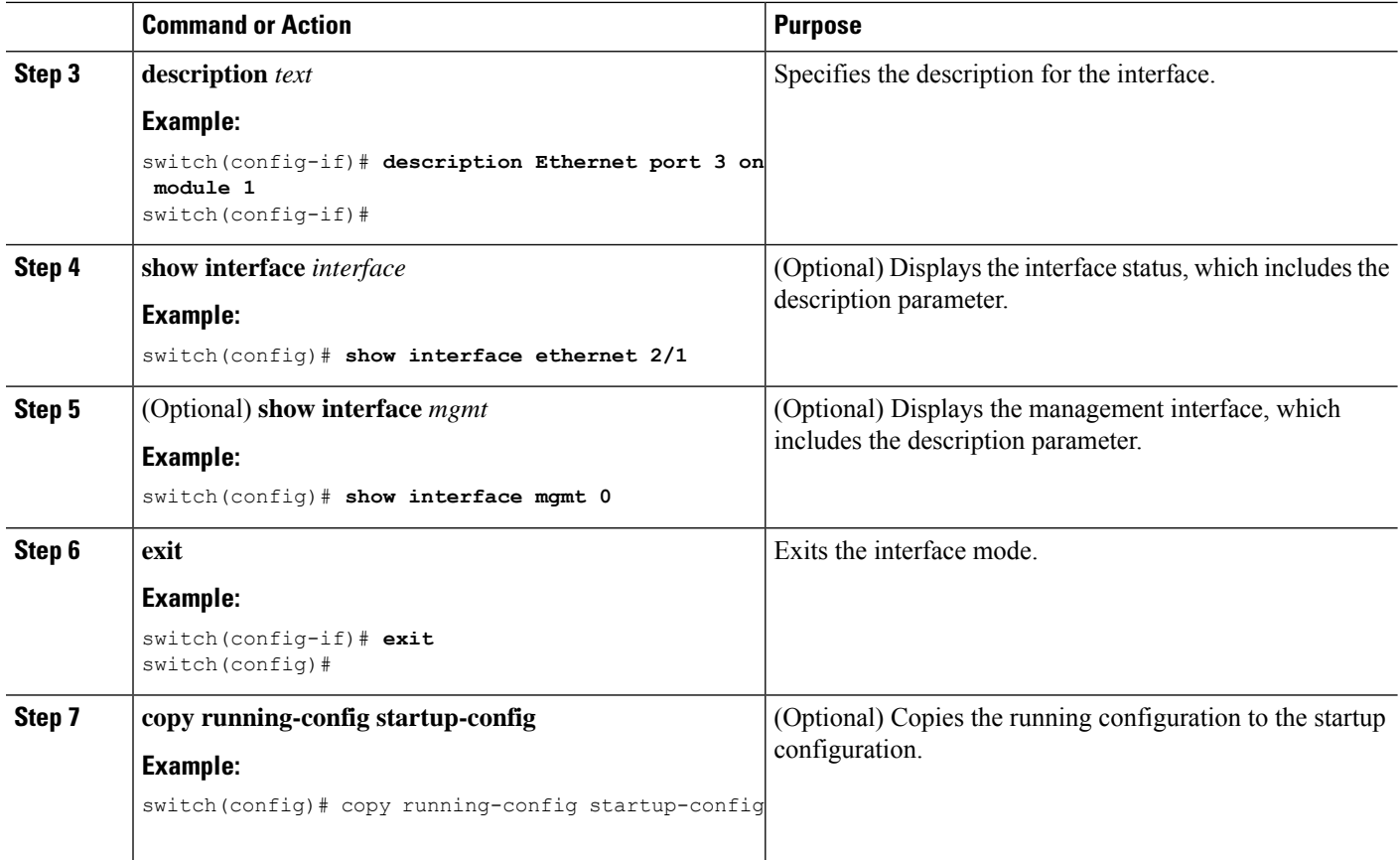

#### **Example**

This example shows how to set the interface description to Ethernet port 24 on module 3:

```
switch# configure terminal
switch(config)# interface ethernet 3/24
switch(config-if)# description server1
switch(config-if)#
```
The output of the **show interface eth** command is enhanced as shown in the following example:

```
Switch# show version
Software
BIOS: version 06.26
NXOS: version 6.1(2)I2(1) [build 6.1(2)I2.1]
BIOS compile time: 01/15/2014
NXOS image file is: bootflash:///n9000-dk9.6.1.2.I2.1.bin
NXOS compile time: 2/25/2014 2:00:00 [02/25/2014 10:39:03]
switch# show interface ethernet 6/36
Ethernet6/36 is up
admin state is up, Dedicated Interface
Hardware: 40000 Ethernet, address: 0022.bdf6.bf91 (bia 0022.bdf8.2bf3)
Internet Address is 192.168.100.1/24
MTU 9216 bytes, BW 40000000 Kbit, DLY 10 usec
```
 $\mathbf{I}$ 

The output of the **show interface mgmt** command is enhanced as shown in the following example:

```
switch# show interface mgmt 0mgmt0 is up
admin state is up,
  Hardware: GigabitEthernet, address: d009.c863.6660 (bia d009.c863.6660)
  Internet Address is 10.10.1.1
 MTU 1500 bytes, BW 1000000 Kbit , DLY 10 usec
  reliability 255/255, txload 1/255, rxload 1/255
  Encapsulation ARPA, medium is broadcast
  full-duplex, 1000 Mb/s
  Auto-Negotiation is turned on
 Auto-mdix is turned off
  EtherType is 0x0000
  1 minute input rate 208920 bits/sec, 146 packets/sec
  1 minute output rate 514648 bits/sec, 144 packets/sec
  Rx
   11890676 input packets 11773213 unicast packets 97704 multicast packets
   19759 broadcast packets 2089190866 bytes
  Tx
   11776034 output packets 11774699 unicast packets 1323 multicast packets
    12 broadcast packets 5228573079 bytes
  Management transceiver: Present
  Active connector: SFP
```
The **active connector** will show SFP when RJ45 connector is removed.

### **Configuring the Beacon Mode**

You can enable the beacon mode for an Ethernet port to flash its LED to confirm its physical location.

#### **SUMMARY STEPS**

- **1. configure terminal**
- **2. interface ethernet** *slot/port*
- **3.** [**no**] **beacon**
- **4. show interface ethernet** *slot/port*
- **5. exit**
- **6. copy running-config startup-config**

#### **DETAILED STEPS**

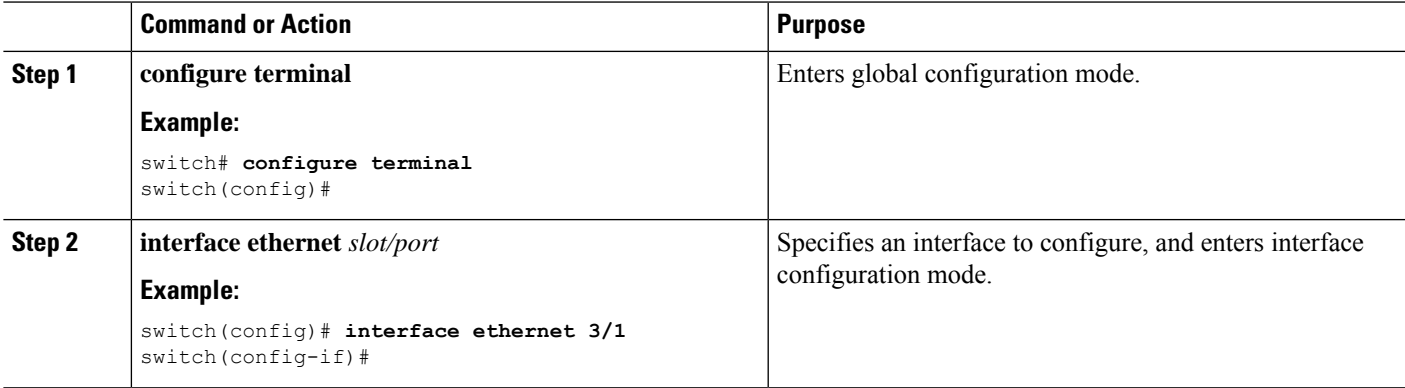

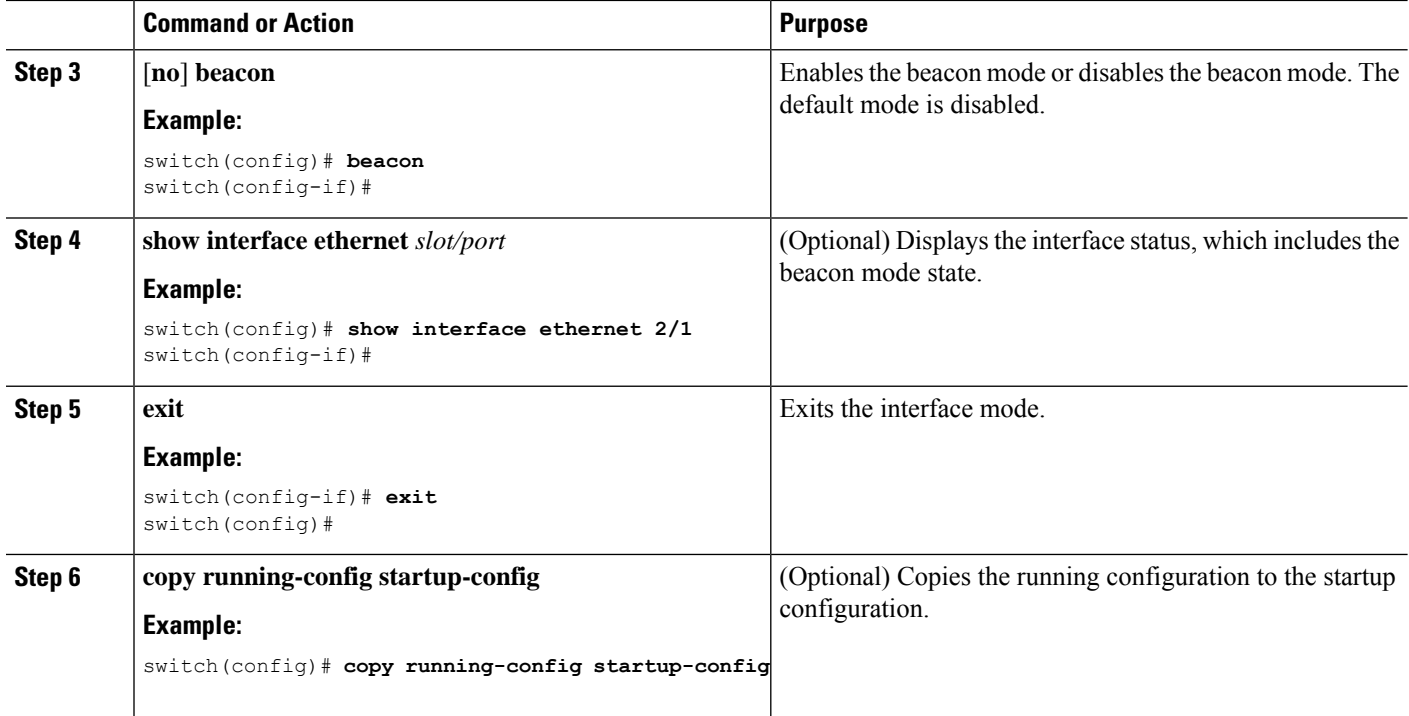

#### **Example**

This example shows how to enable the beacon mode for the Ethernet port 3/1:

```
switch# configure terminal
switch(config)# interface ethernet 3/1
switch(config-if)# beacon
switch(config-if)#
```
This example shows how to disable the beacon mode for the Ethernet port 3/1:

```
switch# configure terminal
switch(config)# interface ethernet 3/1
switch(config-if)# no beacon
switch(config-if)#
```
This example shows how to configure the dedicated mode for Ethernet port 4/17 in the group that includes ports 4/17, 4/19, 4/21, and 4/23:

```
switch# configure terminal
switch(config)# interface ethernet 4/17, ethernet 4/19, ethernet 4/21, ethernet 4/23
switch(config-if)# shutdown
switch(config-if)# interface ethernet 4/17
switch(config-if)# no shutdown
switch(config-if)#
```
## **Configuring the Error-Disabled State**

You can view the reason that an interface moves to the error-disabled state and configure automatic recovery.
### **Enabling the Error-Disable Detection**

You can enable error-disable detection in an application. As a result, when a cause is detected on an interface, the interface is placed in an error-disabled state, which is an operational state that is similar to the link-down state.

#### **SUMMARY STEPS**

- **1. configure terminal**
- **2. errdisable detect cause** {**acl-exception** | **all** | **link-flap** | **loopback**}
- **3. shutdown**
- **4. no shutdown**
- **5. link-flap error-disable count** *<number\_of\_link\_flaps>* **interval** *<time\_in\_seconds>*
- **6. show interface status err-disabled**
- **7. copy running-config startup-config**

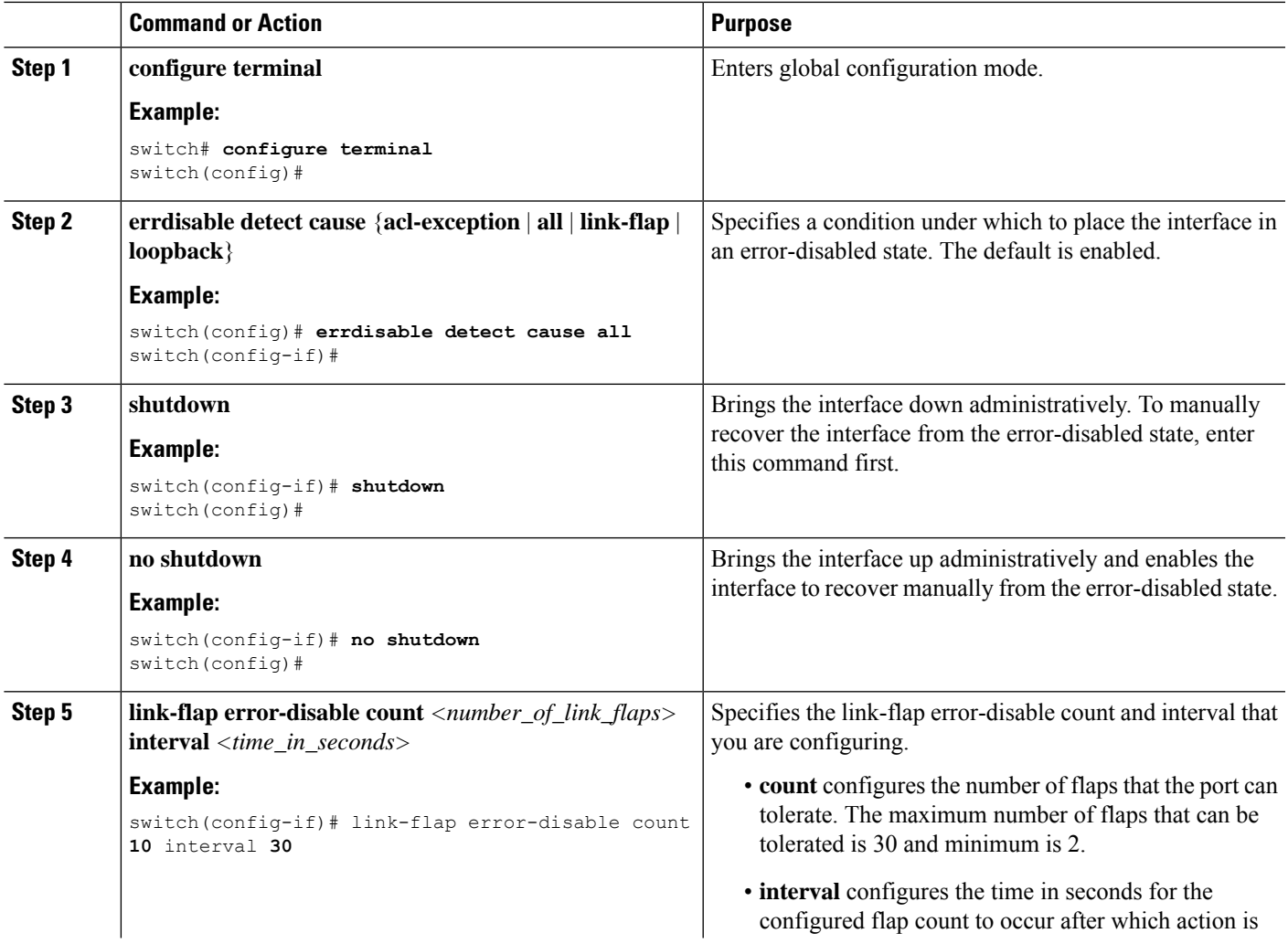

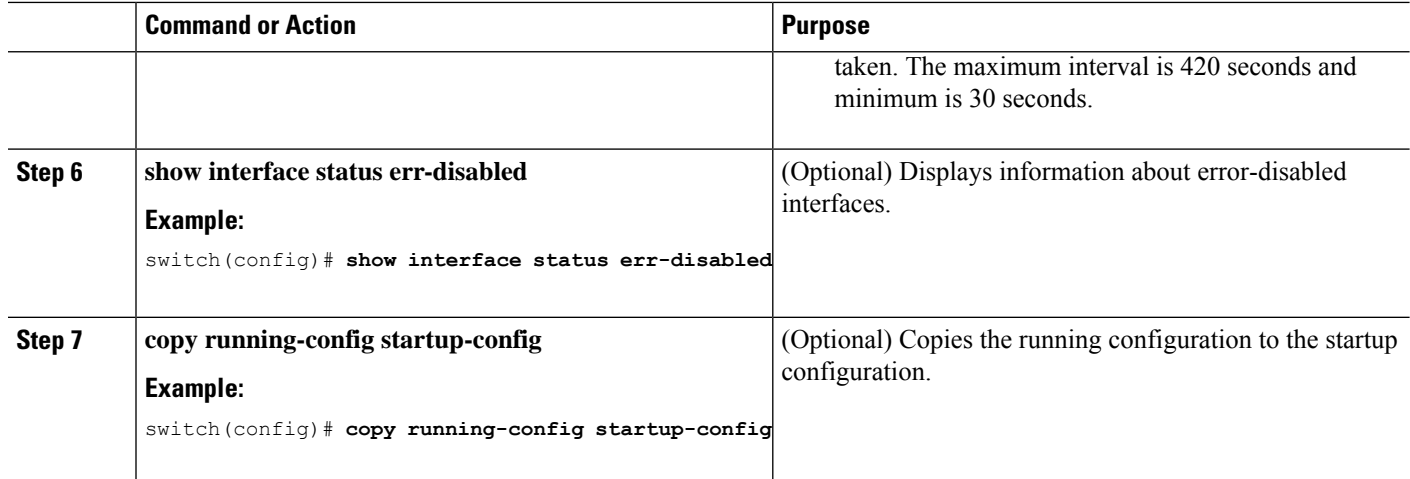

This example shows how to enable the error-disabled detection in all cases:

```
switch(config)# errdisable detect cause all
switch(config)#
```
### **Enabling the Error-Disabled Recovery**

You can specify the application to bring the interface out of the error-disabled state and retry coming up. It retries after 300 seconds, unless you configure the recovery timer (see the **errdisable recovery interval** command).

#### **SUMMARY STEPS**

- **1. configure terminal**
- **2. errdisable recovery cause** {**all** | **bpduguard** | **failed-port-state** | **link-flap** | **loopback** | **miscabling** | **psecure-violation** | **security-violation** | **storm-control** | **udld** | **vpc-peerlink**}
- **3. show interface status err-disabled**
- **4. copy running-config startup-config**

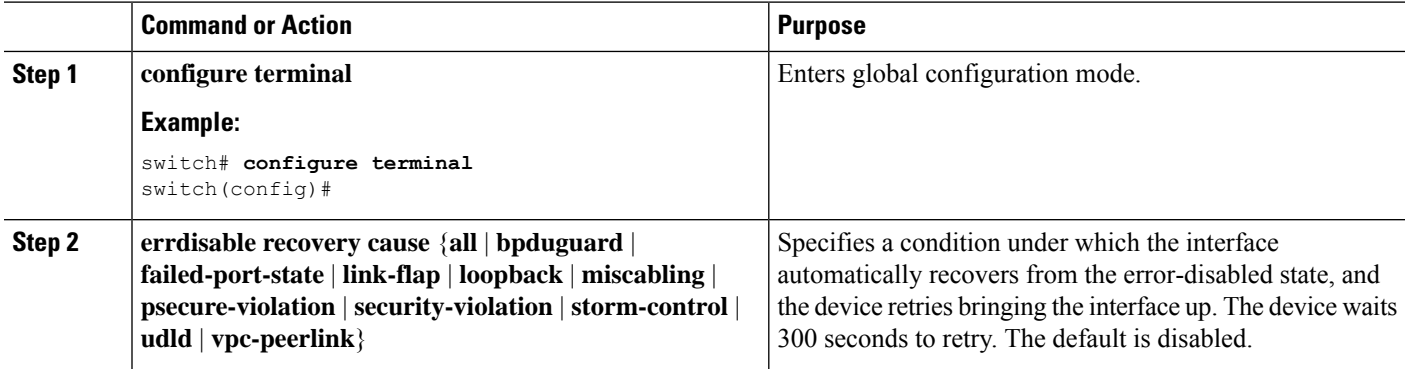

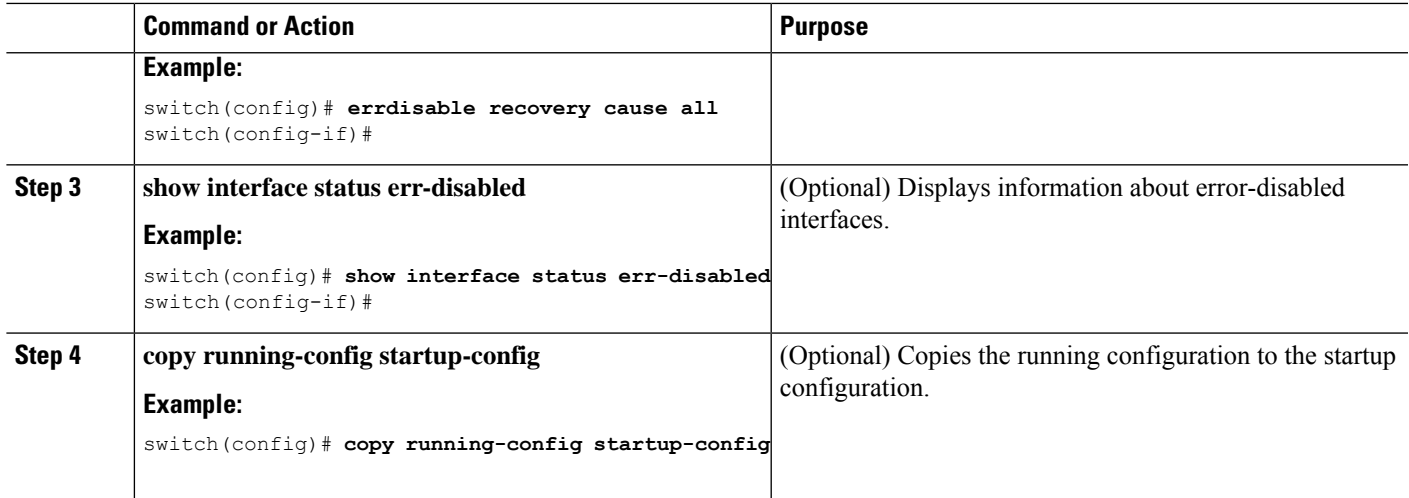

This example shows how to enable error-disabled recovery under all conditions:

switch(config)# **errdisable recovery cause all** switch(config)#

### **Configuring the Error-Disabled Recovery Interval**

You can configure the error-disabled recovery timer value.

#### **SUMMARY STEPS**

- **1. configure terminal**
- **2. errdisable recovery interval** *interval*
- **3. show interface status err-disabled**
- **4. copy running-config startup-config**

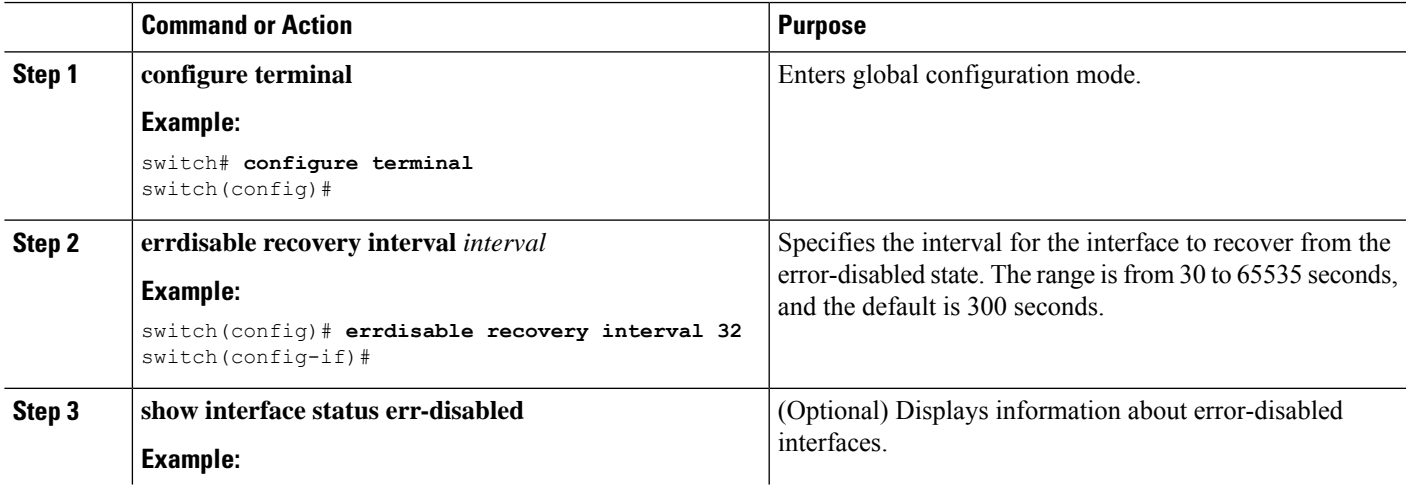

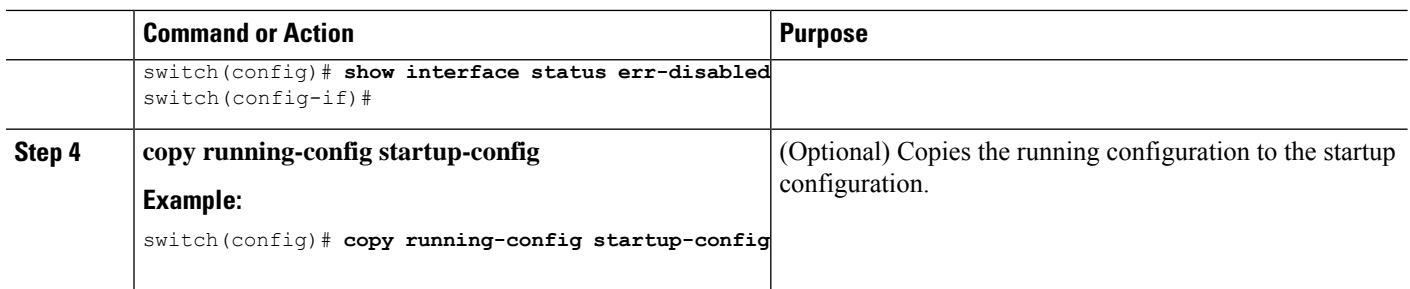

This example shows how to configure the error-disabled recovery timer to set the interval for recovery to 32 seconds:

```
switch(config)# errdisable recovery interval 32
switch(config)#
```
## **Configuring the MDIX Parameter**

To detect the type of connection (crossover or straight) with another copper Ethernet port, enable the medium dependent independent crossover (MDIX) parameter for the local port. By default, this parameter is enabled.

#### **Before you begin**

Enable MDIX for the remote port.

#### **SUMMARY STEPS**

- **1. configure terminal**
- **2. interface ethernet** *slot* / *port*
- **3.** {**mdix auto** | **no mdix**}
- **4. show interface ethernet** *slot* / *port*
- **5. exit**
- **6. copy running-config startup-config**

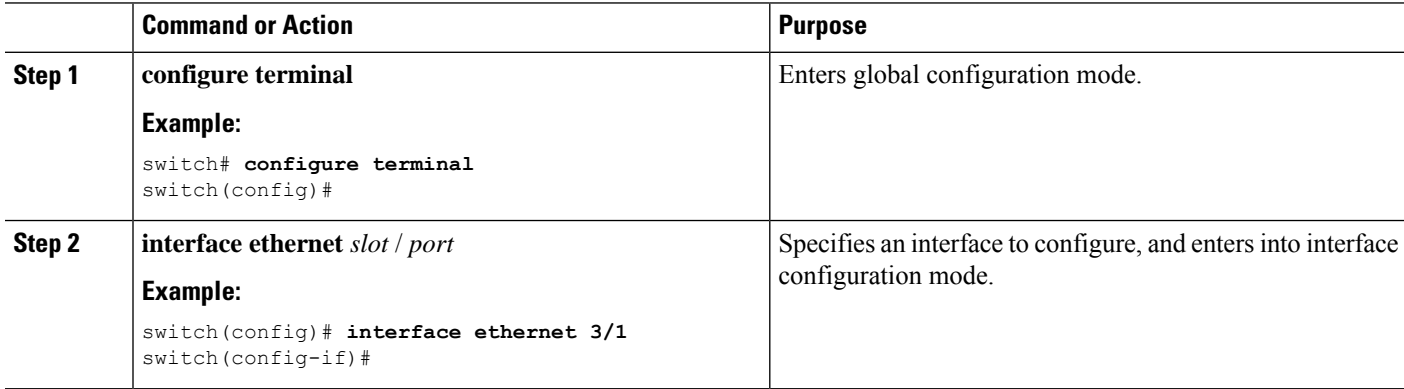

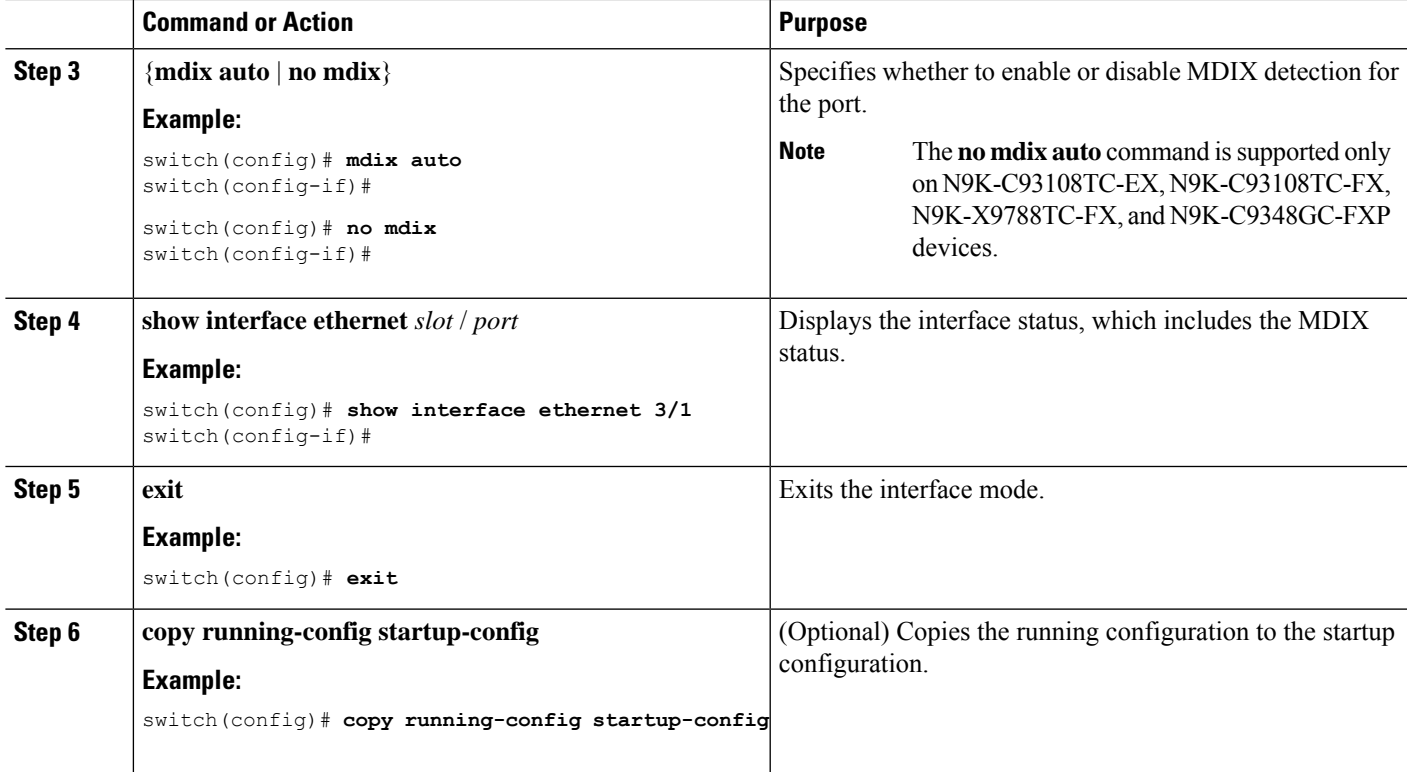

This example shows how to enable MDIX for Ethernet port 3/1:

```
switch# configure terminal
switch(config)# interface ethernet 3/1
switch(config-if)# mdix auto
switch(config-if)#
```
This example shows how to enable MDIX for Ethernet port 3/1:

```
switch# configure terminal
switch(config)# interface ethernet 3/1
switch(config-if)# no mdix
switch(config-if)#
```
## **Configuring Media-Type for SFP-10G-T-X**

To specify the SFP-10G-T-X device connection on an interface, use the **media-type 10g-tx** command in interface configuration mode. To restore the default value, use the **no** form of this command.

#### **SUMMARY STEPS**

- **1.** configure terminal
- **2.** interface *interface-id*
- **3.** media-type 10g-tx

#### **DETAILED STEPS**

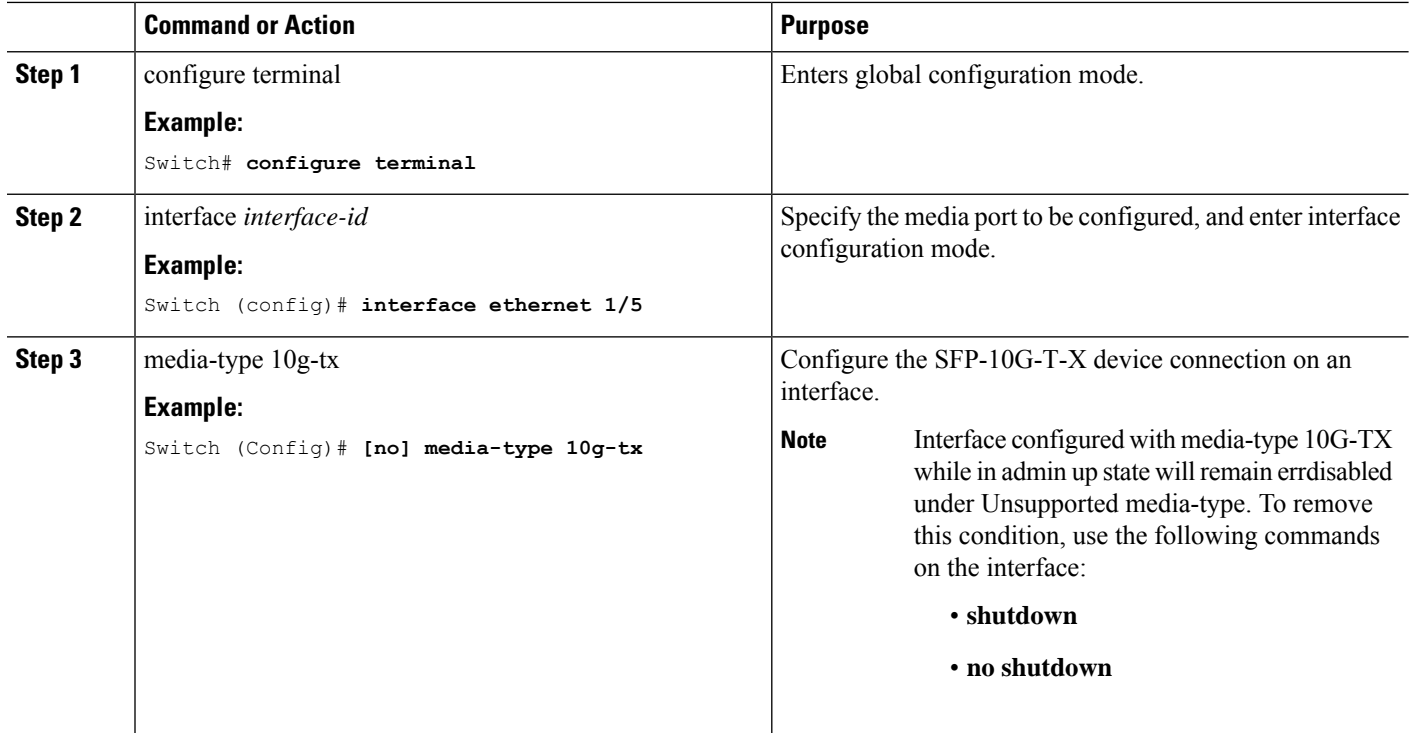

## **Verifying Media-Type**

This example shows how to verify the media-type configuration:

 $\frac{\sqrt{2}}{2}$ 

The ports that support SFP-10G-T-X may vary in different devices. This example displays the port numbers that support SFP-10G-T-X on a Cisco Nexus N9K-C93240YC-FX2 switch. **Note**

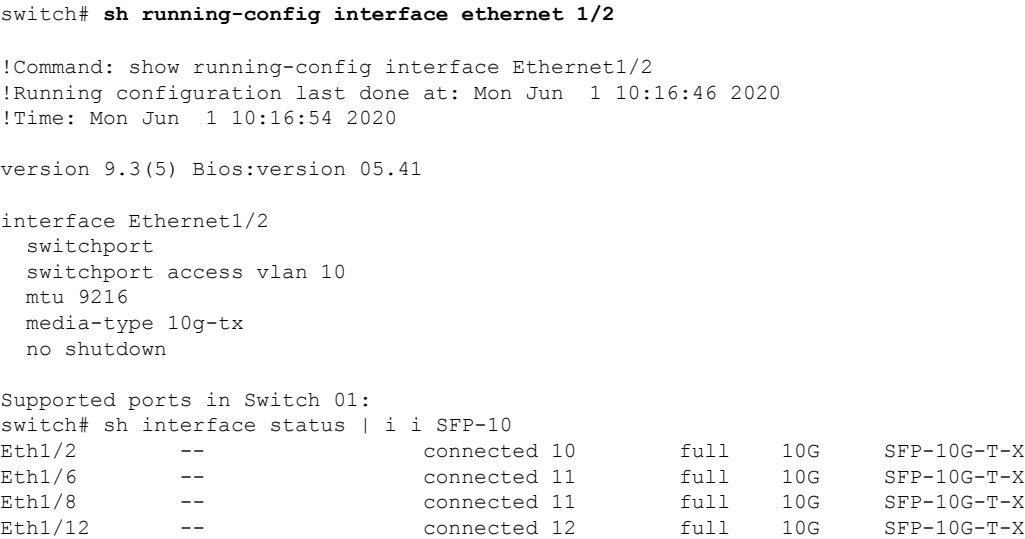

Ш

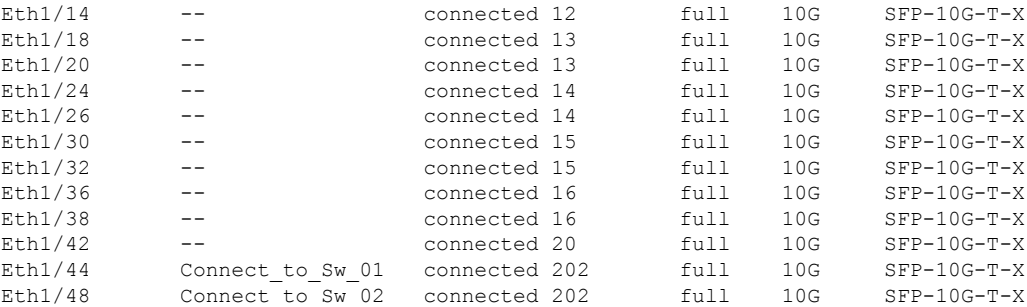

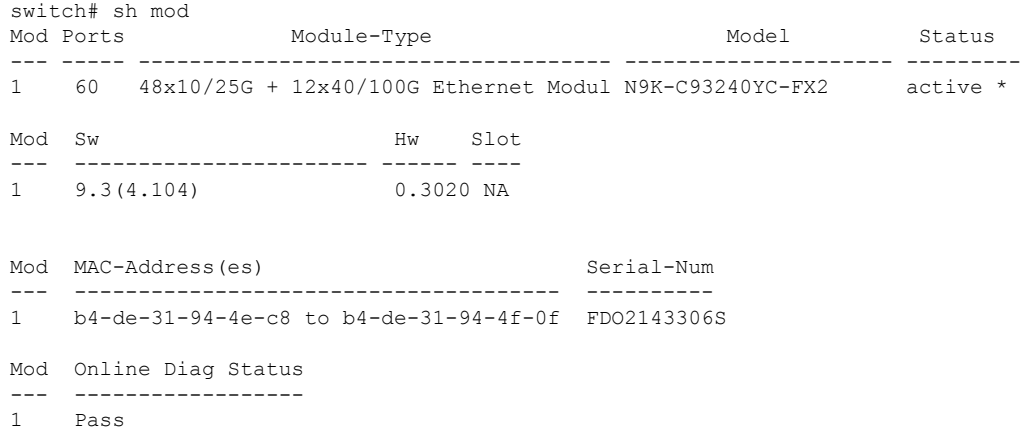

## **Configuring the MTU Size**

You can configure the maximum transmission unit (MTU) size for Layer 2 and Layer 3 Ethernet interfaces. For Layer 3 interfaces, you can configure the MTU to be between 576 and 9216 bytes (even values are required). For Layer 2 interfaces, you can configure the MTU to be either the system default MTU (1500 bytes) or the system jumbo MTU size (which has the default size of 9216 bytes).

MTU is configured per interface, where the interface can be a Layer 2 or a Layer 3 interface. Every interface has default MTU of 1500 bytes. This value is called system default MTU. You can configure a Layer 2 interface, with a a value of 9216 bytes, which is the default value of the system jumbo MTU. To allow an MTU value that is between 1500 and 9216, system jumbo MTU needs to be adjusted to appropriate value where interface can be configured with the same value.

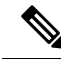

You can change the system jumbo MTU size. When the value is changed, the Layer 2 interfaces that use the system jumbo MTU value, will automatically changes to the new system jumbo MTU value. **Note**

A Layer 3 interface, can be Layer 3 physical interface switch virtual interface (SVI), and subinterface, you can configure an MTU size between 576–9216 bytes.

By default, Cisco NX-OS configures Layer 3 parameters. If you want to configure Layer 2 parameters, you need to switch the port mode to Layer 2. You can change the port mode by using the **switchport** command. After changing the port mode to Layer 2, you can return to configuring Layer 3 interfaces by changing the port mode again, by using the **no switchport** command.

### **Configuring the Interface MTU Size**

For Layer 3 interfaces, you can configure an MTU with keyword MTU and value in bytes where value is between 576–9216 bytes. Beginning with Cisco NX-OS Release 9.3(1), you can configure the MTU size up to 9216 bytes on the management interfaces on all Cisco Nexus 9000 switches. The change in the configuration may trigger a temporary link flap at the end device.

For Layer 2 interfaces, you can configure an interface using the keyword MTU with value in bytes. The value can be a system default MTU size of 1500 bytes or the system jumbo MTU value that can be adjusted to the default size of 9216 bytes.

If you need to use a different system jumbo MTU size for Layer 2 interfaces, see the *Configuring the System Jumbo MTU Size* section.

#### **SUMMARY STEPS**

- **1. configure terminal**
- **2. interface ethernet** *slot/port*, vlan *vlan-id* mgmt *0*
- **3. mtu** *size*
- **4. exit**

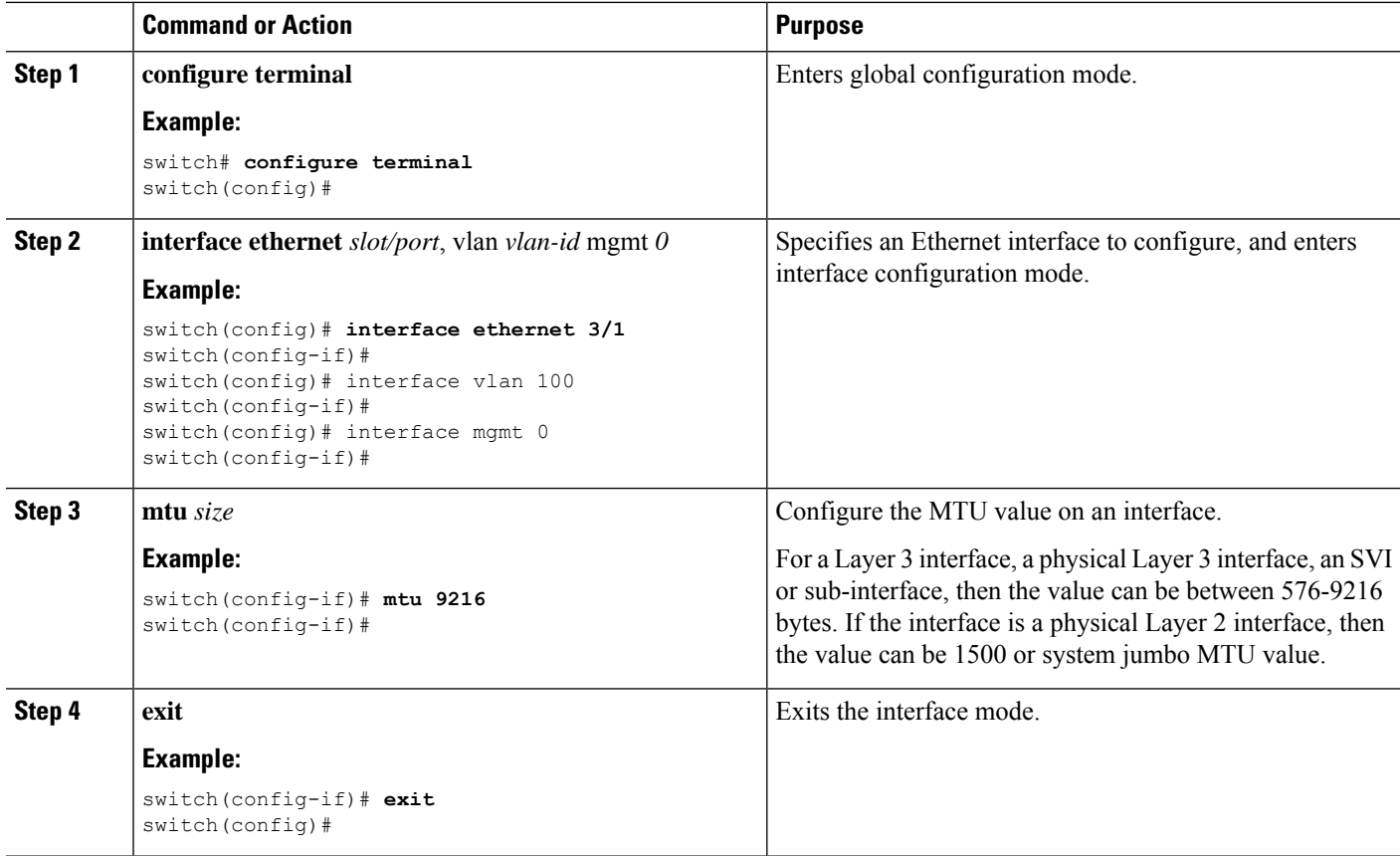

This example shows how to configure the Layer 2 Ethernet port 3/1 with the default MTU size (1500):

```
switch# configure terminal
switch(config)# interface ethernet 3/1
switch(config-if)# switchport
switch(config-if)# mtu 1500
switch(config-if)#
```
This example displays the output of show running-config interface command:

```
switch# show run int mgmt0
!Command: show running-config interface mgmt0
!Running configuration last done at: Fri May 31 11:32:28 2019
!Time: Fri May 31 11:32:33 2019
version 9.3(1) Bios:version 07.65
interface mgmt0
mtu 9216
vrf member management
ip address 168.51.170.73/82
```
#### **Configuring the System Jumbo MTU Size**

You can configure and use the system jumbo MTU for a Layer 2 interfaces MTU value. The system jumbo MTU must be specified as an even number between 1500 and 9216. The default value of system jumbo MTU is 9216 bytes.

Beginning with Cisco NX-OS Release 9.3(1), you can configure the MTU size up to 9216 bytes on the management interfaces on all Cisco Nexus 9000 switches. The change in the configuration might trigger a temporary link flap at the end device.

Beginning with Cisco NX-OS Release 9.3(1), FEX fabric port-channels support only MTU 9216 by default.

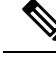

**Note**

Beginning with Cisco NX-OS Release 9.3(1), only MTU 9216 can be configured on FEX fabric ports. Trying to configure any other value generates an error. If the MTU value on a FEX fabric port-channel was set to 9216 before the switch was upgraded to Cisco NX-OS Release 9.3(1), the **show running config** command does not display the MTU value, but the **show running-config diff** command does.

#### **SUMMARY STEPS**

- **1. configure terminal**
- **2. system jumbomtu** *size*
- **3. interface** *type slot/port*
- **4. mtu** *size*
- **5. exit**
- **6. copy running-config startup-config**

#### **DETAILED STEPS**

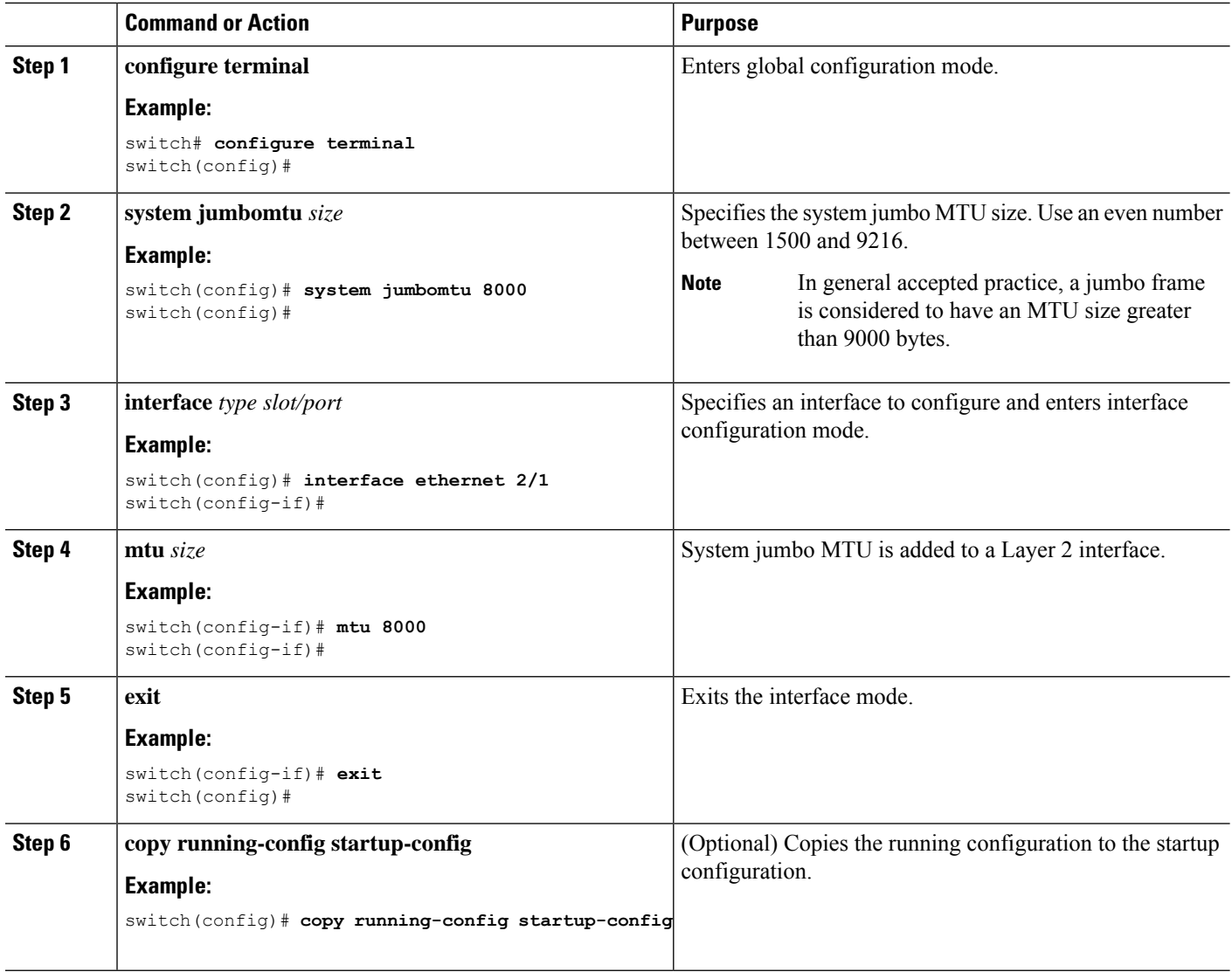

#### **Example**

This example shows how to configure the system jumbo MTU as 8000 bytes and how to change the MTU specification for a Layer 2 interface that was configured with the previous jumbo MTU size:

```
switch# configure terminal
switch(config)# system jumbomtu 8000
switch(config)# interface ethernet 2/2
switch(config-if)# mtu 8000
```
This example displays the output of **show running-config interface** command:

```
switch# show run int mgmt0
!Command: show running-config interface mgmt0
!Running configuration last done at: Fri May 31 11:32:28 2019
!Time: Fri May 31 11:32:33 2019
```

```
version 9.3(1) Bios:version 07.65
interface mgmt0
mtu 9216
vrf member management
ip address 178.41.170.93/22
```
# **Configuring the Bandwidth**

You can configure the bandwidth for Ethernet interfaces. The physical layer uses an unchangeable bandwidth of 1G, 10G, or 40G, but you can configure a value of 1 to 100,000,000 KB for Level 3 protocols.

#### **SUMMARY STEPS**

- **1. configure terminal**
- **2. interface ethernet** *slot/port*
- **3. bandwidth** *kbps*
- **4. show interface ethernet** *slot/port*
- **5. exit**
- **6. copy running-config startup-config**

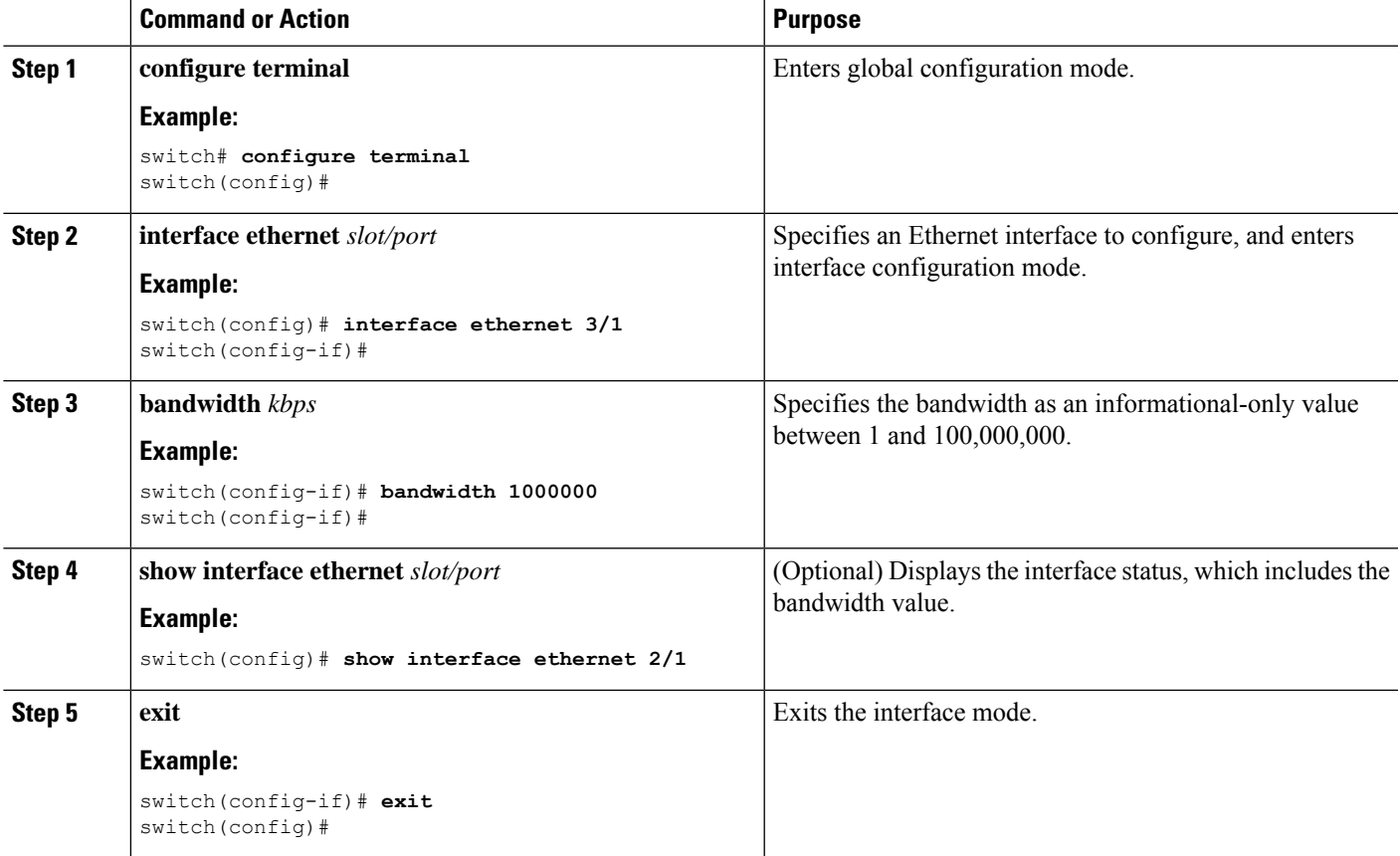

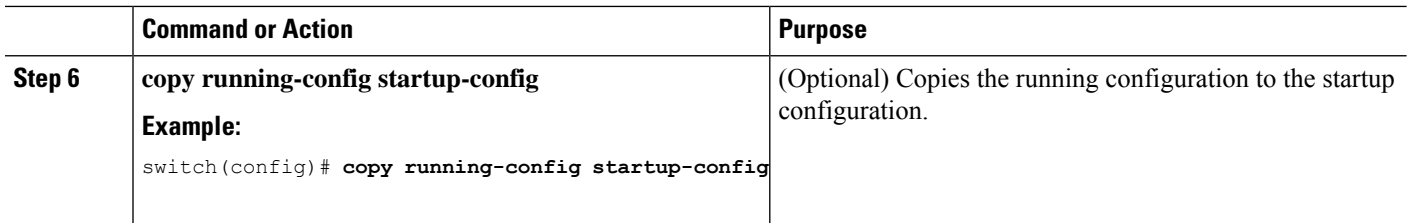

This example shows how to configure an informational value of 1,000,000 Kb for the Ethernet slot 3, port 1 interface bandwidth parameter:

```
switch# configure terminal
switch(config)# interface ethernet 3/1
switch(config-if)# bandwidth 1000000
switch(config-if)#
```
## **Configuring the Throughput Delay**

You can configure the interface throughput delay for Ethernet interfaces. The actual delay time does not change, but you can set an informational value between 1 and 16777215, where the value represents the number of tens of microseconds.

#### **SUMMARY STEPS**

- **1. configure terminal**
- **2. interface ethernet** *slot/port*
- **3. delay** *value*
- **4. show interface ethernet** *slot/port*
- **5. exit**
- **6. copy running-config startup-config**

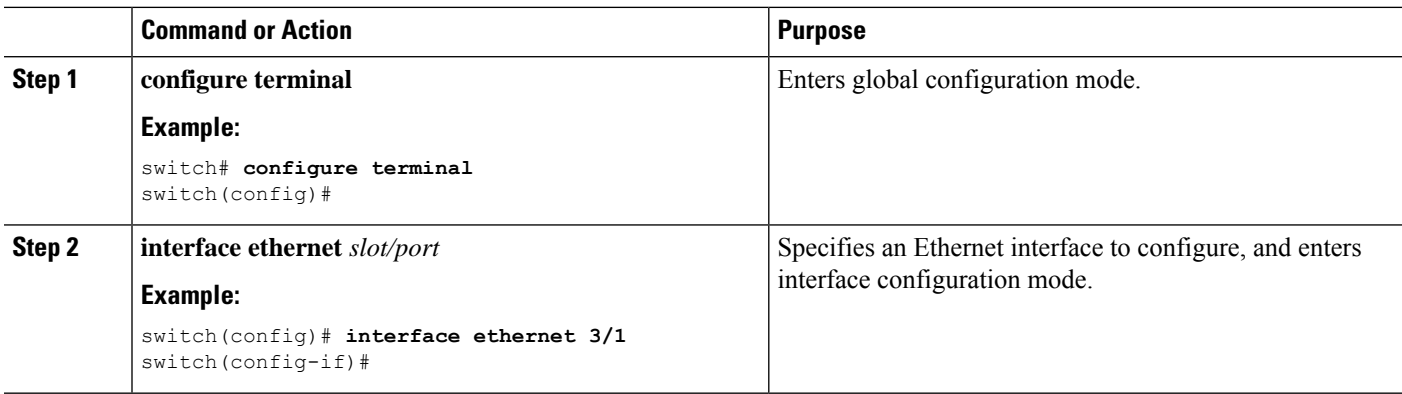

Ш

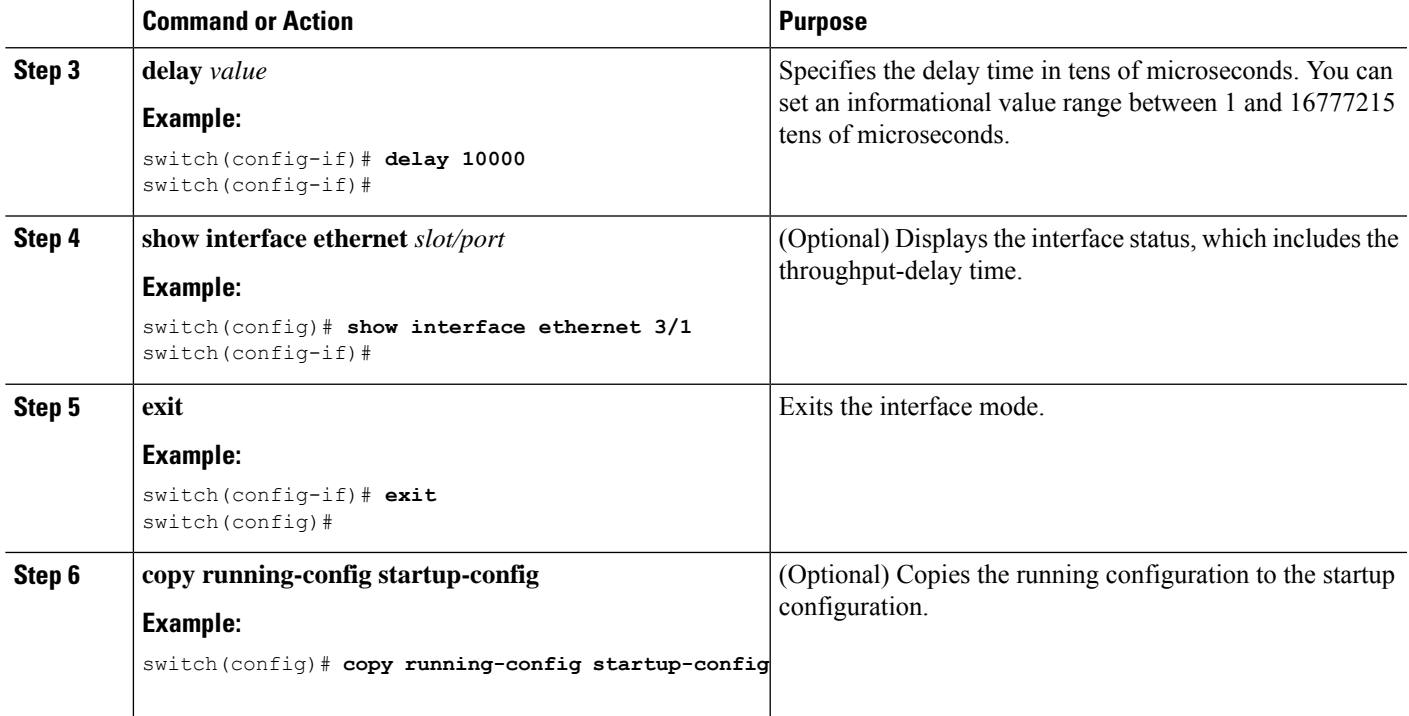

#### **Example**

This example shows how to configure the throughput-delay time so that one interface is preferred over another. A lower delay value is preferred over a higher value. In this example, Ethernet 7/48 is preferred over 7/47. The default delay for 7/48 is less than the configured value on 7/47, which is set for the highest value (16777215):

```
switch# configure terminal
switch(config)# interface ethernet 7/47
switch(config-if)# delay 16777215
switch(config-if)# ip address 192.168.10.1/24
switch(config-if)# ip router eigrp 10
switch(config-if)# no shutdown
switch(config-if)# exit
switch(config)# interface ethernet 7/48
switch(config-if)# ip address 192.168.11.1/24
switch(config-if)# ip router eigrp 10
switch(config-if)# no shutdown
switch(config-if)#
```
## $\mathscr{D}$

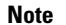

**Note** You must first ensure the EIGRP feature is enabled by running the **feature eigrp** command.

## **Shutting Down and Activating the Interface**

You can shut down and restart Ethernet or management interfaces. When you shut down interfaces, they become disabled and all monitoring displays show them as being down. This information is communicated to other network servers through all dynamic routing protocols. When the interfaces are shut down, the interface is not included in any routing updates. To activate the interface, you must restart the device.

#### **SUMMARY STEPS**

- **1. configure terminal**
- **2. interface** *interface*
- **3. shutdown**
- **4. show interface** *interface*
- **5. no shutdown**
- **6. show interface** *interface*
- **7. exit**
- **8. copy running-config startup-config**

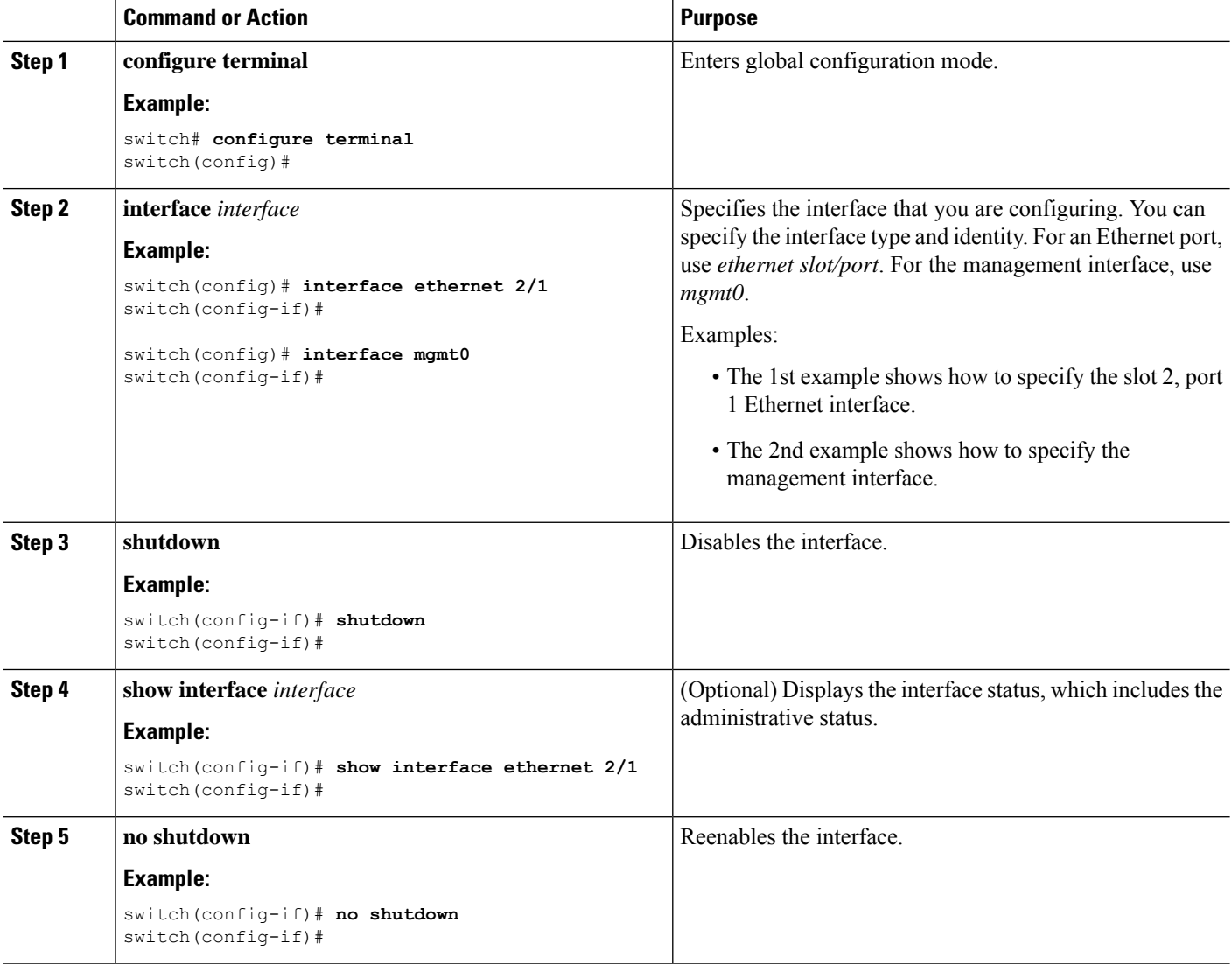

Ш

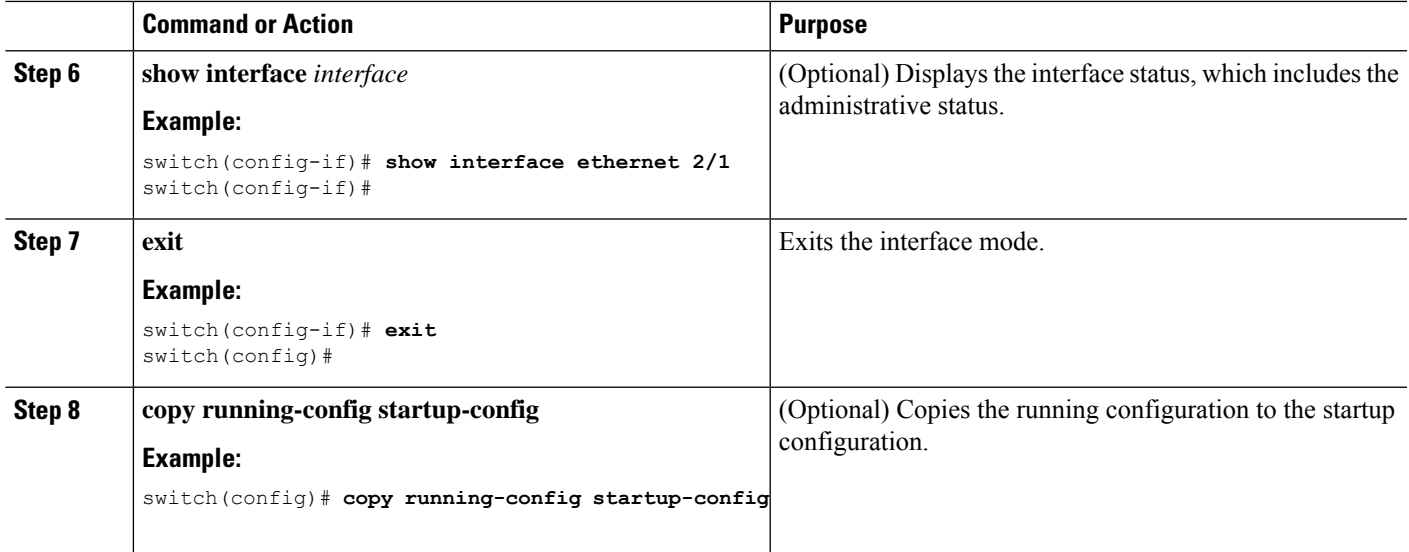

#### **Example**

This example shows how to change the administrative status for Ethernet port 3/1 from disabled to enabled:

```
switch# configure terminal
switch(config)# interface ethernet 3/1
switch(config-if)# shutdown
switch(config-if)# no shutdown
switch(config-if)#
```
## **Configuring the UDLD Mode**

You can configure normal unidirectional link detection (UDLD) modes for Ethernet interfaces on devices configured to run UDLD.

Before you can enable the aggressive UDLD mode for an interface, you must make sure that UDLD is already enabled globally on the device and on the specified interfaces.

 $\mathscr{D}$ 

If the interface is a copper port, you must use the command enable UDLD to enable the UDLD. If the interface is a fiber port you need not explicitly enable UDLD on the interface. However if you attempt to enable UDLD on a fiber port using the enable UDLD command, you may get an error message indicating that is not a valid command. **Note**

The following table lists CLI details to enable and disable UDLD on different interfaces

#### **Table 8: CLI Details to Enable or Disable UDLD on Different Interfaces**

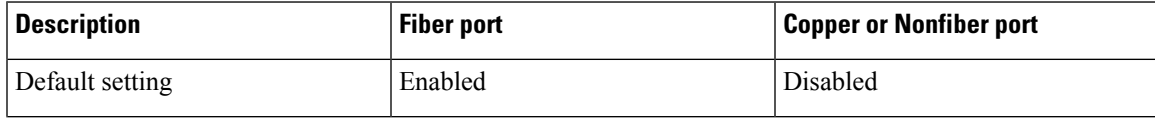

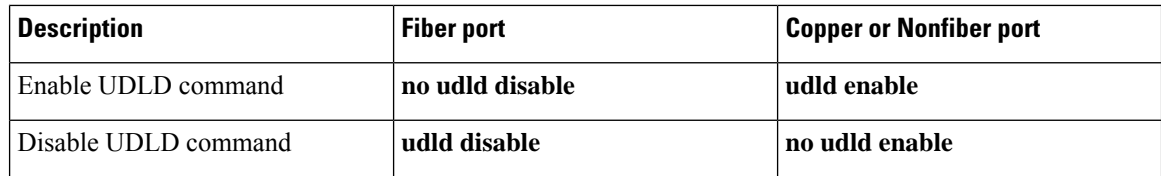

#### **Before you begin**

You must enable UDLD for the other linked port and its device.

#### **SUMMARY STEPS**

- **1. configure terminal**
- **2.** [**no**] **feature udld**
- **3. udld message-time** *seconds*
- **4. udld aggressive**
- **5. interface ethernet** *slot/port*
- **6. udld** [**enable** | **disable**]
- **7. show udld** [**ethernet** *slot/port* | **global** | **neighbors**]
- **8. exit**
- **9. copy running-config startup-config**

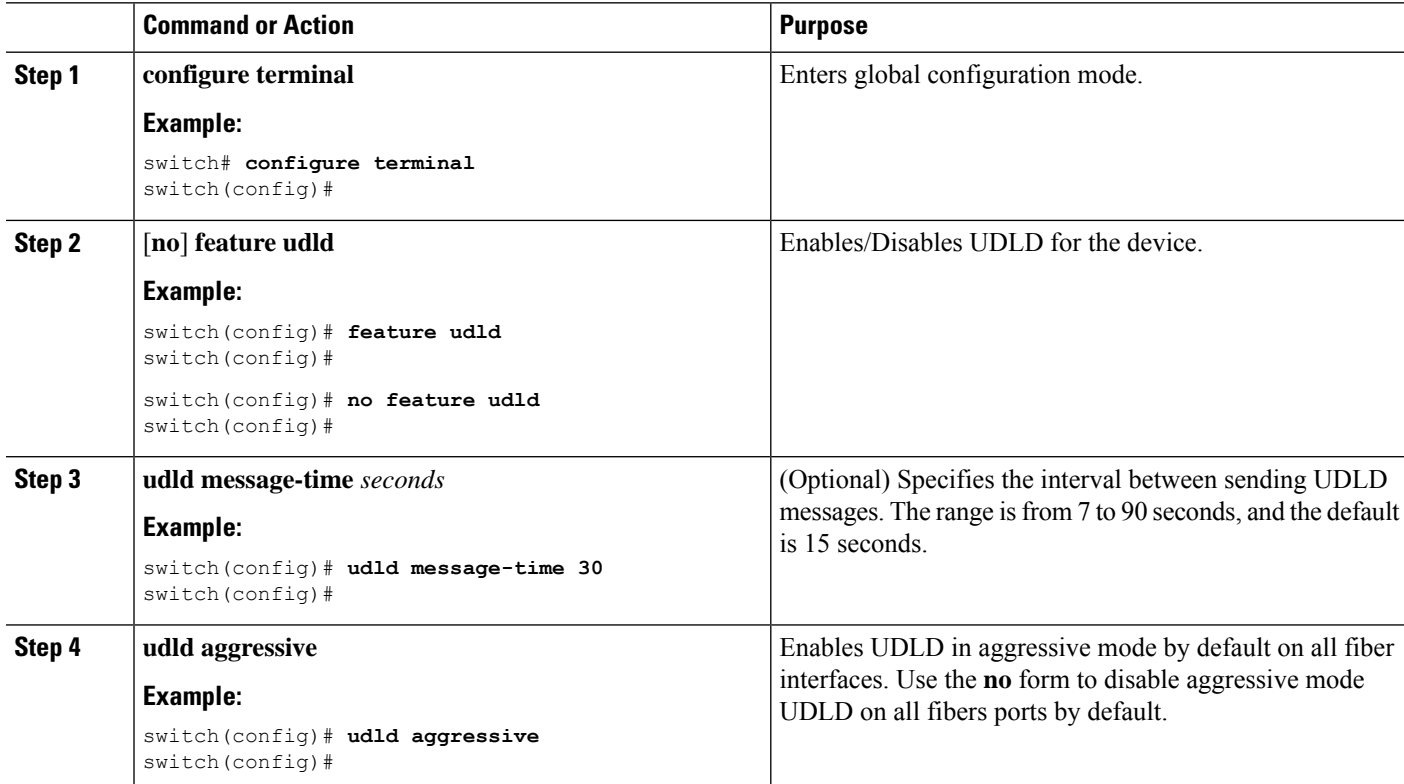

 $\mathbf{l}$ 

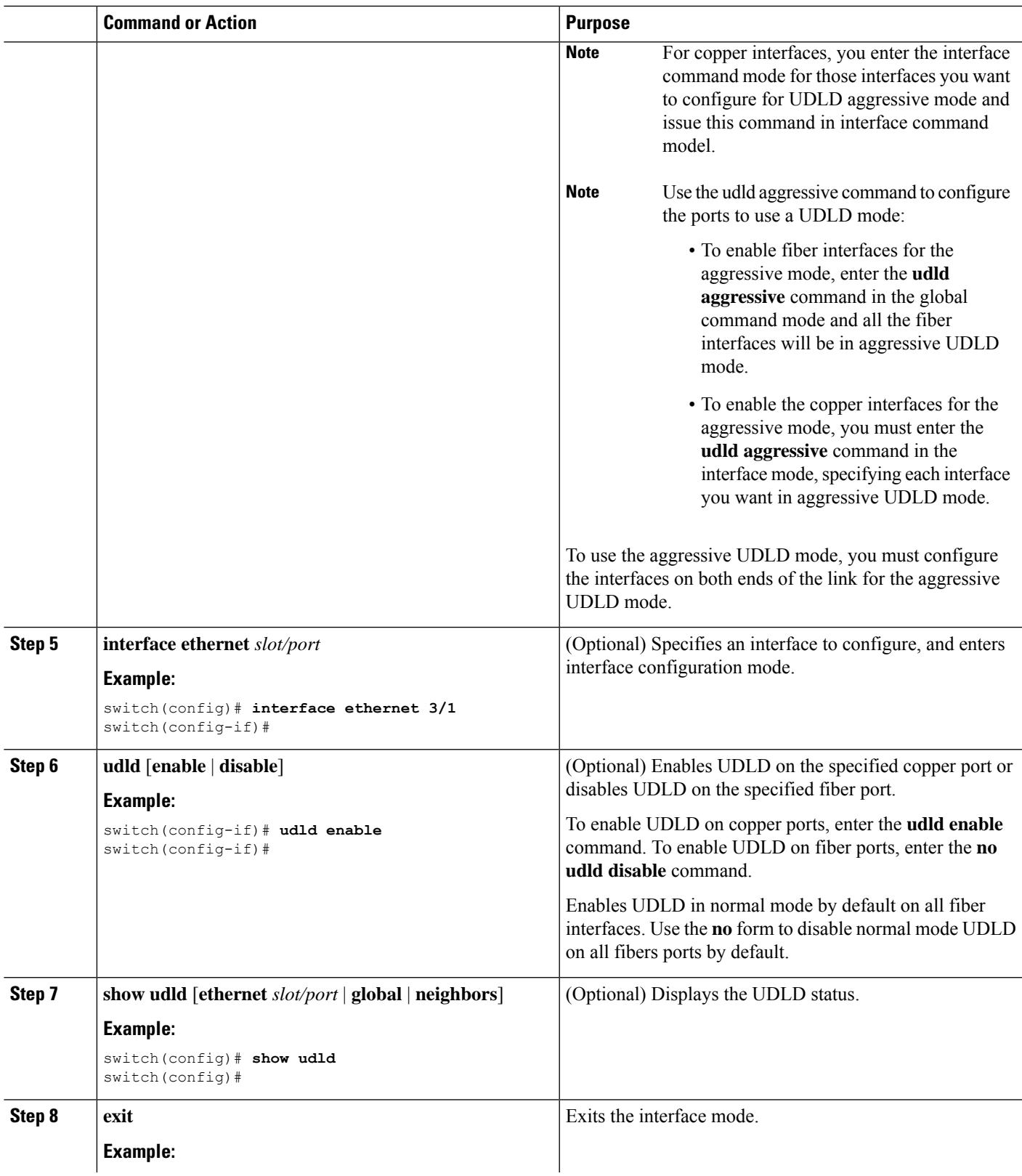

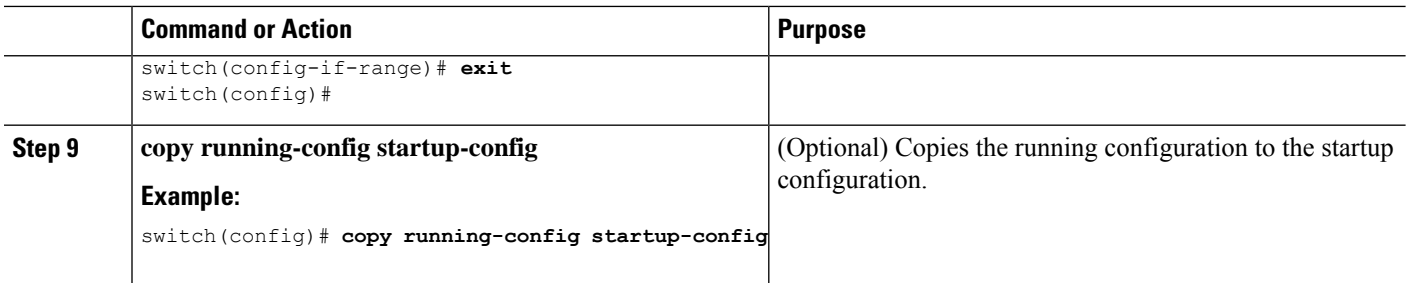

This example shows how to enable the UDLD for the device:

```
switch# configure terminal
switch(config)# feature udld
switch(config)#
```
This example shows how to set the UDLD message interval to 30 seconds:

```
switch# configure terminal
switch(config)# feature udld
switch(config)# udld message-time 30
switch(config)#
```
This example shows how to disable UDLD for Ethernet port 3/1:

```
switch# configure terminal
switch(config)# interface ethernet 3/1
switch(config-if-range)# no udld enable
switch(config-if-range)# exit
```
This example shows how to disable UDLD for the device:

```
switch# configure terminal
switch(config)# no feature udld
switch(config)# exit
```
This example shows how to enable fiber interfaces for the aggressive UDLD mode:

```
switch# configure terminal
switch(config)# udld aggressive
```
This example shows how to enable the aggressive UDLD mode for the copper Ethernet interface3/1:

```
switch# configure terminal
switch(config)# interface ethernet 3
switch(config-if)# udld aggressive
```
This example shows how to check if aggressive mode is enabled.

```
switch# sh udld global
```

```
UDLD global configuration mode: enabled-aggressive
UDLD global message interval: 15
switch#
```
This example shows how to check if udld aggressive mode is operational for a given interface.

switch# sh udld ethernet 8/2

```
Interface Ethernet8/2
--------------------------------
Port enable administrative configuration setting: device-default
```
П

```
Port enable operational state: enabled-aggressive
Current bidirectional state: bidirectional
Current operational state: advertisement - Single neighbor detected
Message interval: 15
Timeout interval: 5
\left\langle \right\rangle
```
## **Configuring Debounce Timers**

You can enable the debounce timer for Ethernet ports by specifying a debounce time (in milliseconds) or disable the timer by specifying a debounce time of 0.

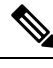

#### **Note**

The link state of 10G and 100G ports may change repeatedly when connected to service provider network. As a part of *link reset* or *break-link* functionality, it is expected that the Tx power light on the SFP to change to N/A state, at an event of link state change.

However, to prevent this behavior during the link state change, you may increase the link debounce timer to start from 500ms and increase it in 500ms intervals until the link stabilizes. On the DWDM, UVN, and WAN network, it is recommended to disable automatic link suspension (ALS) whenever possible. ALS suspends the link on the WAN when the Nexus turn off the link.

I

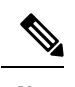

**Note**

i.

The **link debounce time** and **link debounce link-up time** commands can only be applied to a physical Ethernet interface.

Use the **show interface debounce** command to display the debounce times for all Ethernet ports.

The **link debounce time** command is not supported on 10G and 40G ports on the Cisco Nexus 93300YC-FX and Cisco Nexus 9336C-FX switches.

The **link debounce time** command is supported on 1G, 10G, 40G, 25G and 100G SFP/QSFP ports on the Cisco Nexus 9000 series switches.

The **linkdebounce time** issupported on 1G, 10G, 25G, 40G and 100G ports on Cisco Nexus N9K-C9732C-FX, N9K-C9364C, N9K-X97160YC-EX, N9K-C9336C-FX2, and N9K-C93240YC-FX2 platform switches.

The **link debounce time** command is supported on 1G, 10G, 40G, 25G and 100G SFP/QSFP ports on the Cisco Nexus 9000 series switches.

The **linkdebounce time** issupported on 1G, 10G, 25G, 40G and 100G ports on Cisco Nexus N9K-C9732C-FX, N9K-C9364C, N9K-X97160YC-EX, N9K-C9336C-FX2, and N9K-C93240YC-FX2 platform switches.

The **link debounce time** is not supported on RJ-45 ports on Cisco Nexus 9500 platform switches with N9K-X97160TC-FX line cards.

Beginning with Cisco NX-OS Release 10.2(3)F, the **link debounce time** command is supported on N9K-C93180YC-FX3S, N9K-C93180YC-FX3, N9K-C93108TC-FX3P and N9K-X9716D-GX platform switches.

Beginning with Cisco NX-OS Release 10.2(3)F, the **link debounce time** command is supported on this following ports and platform switches:

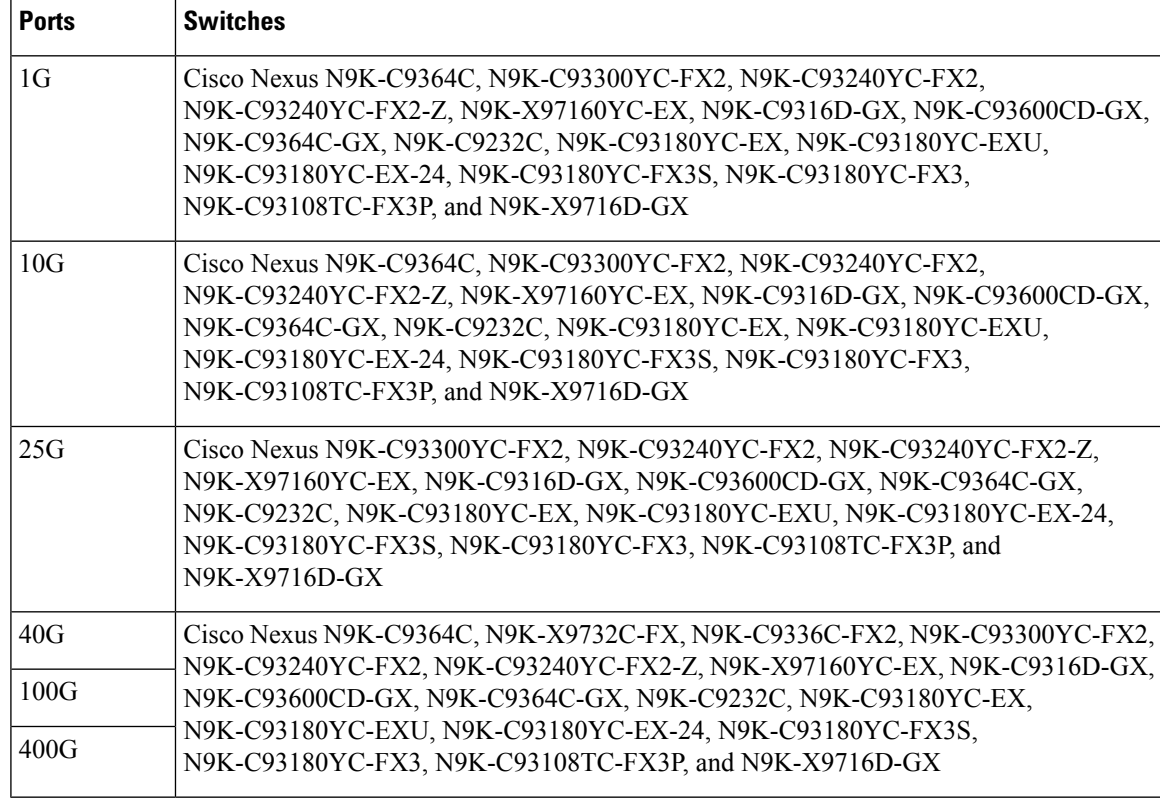

#### **SUMMARY STEPS**

- **1. configure terminal**
- **2. interface ethernet** *slot/port*
- **3. link debounce time** *time*
- **4. link debounce link-up** *time*

#### **DETAILED STEPS**

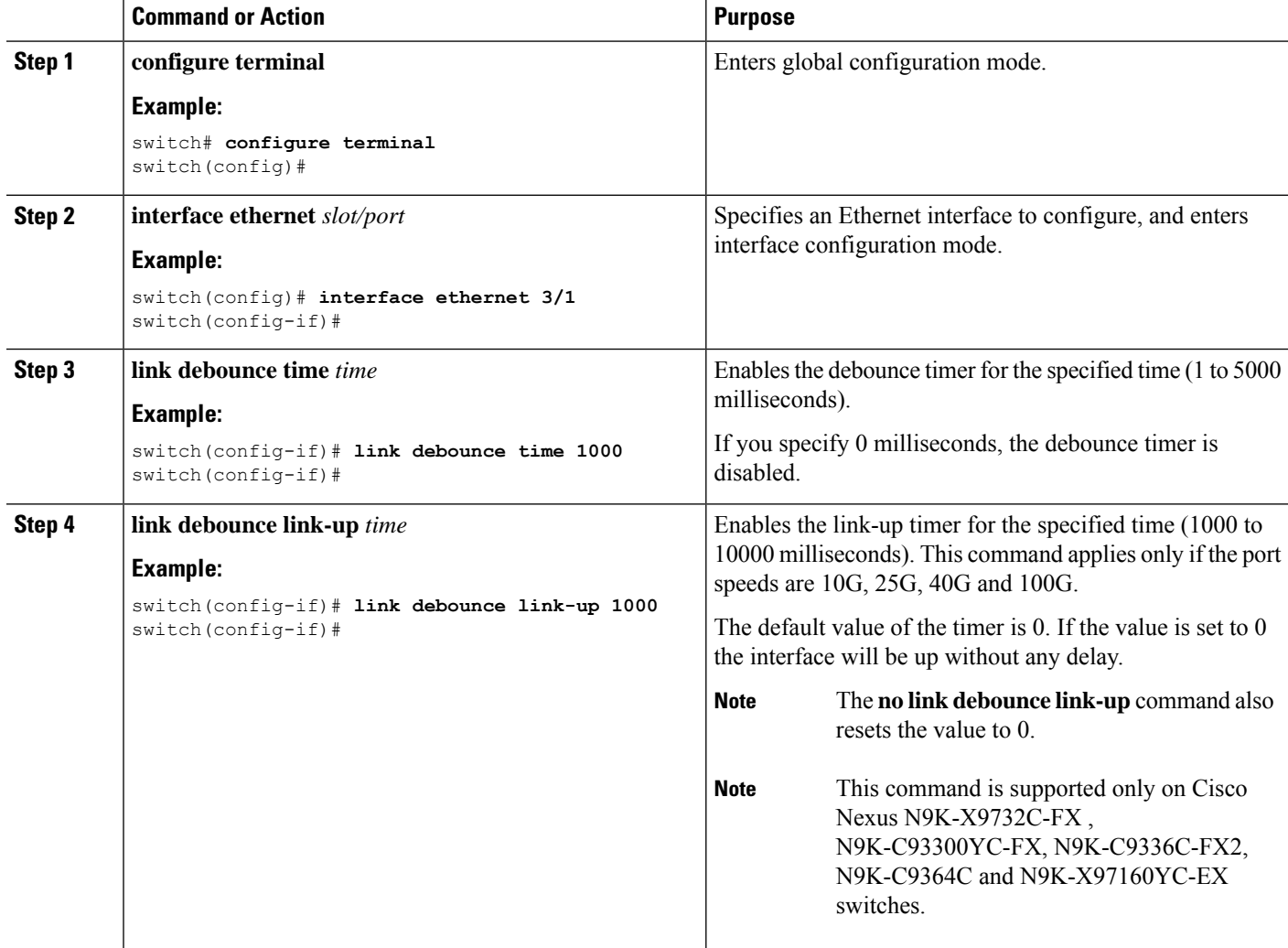

#### **Example**

• The following example enables the debounce timer and sets the debounce time to 1000 milliseconds for an Ethernet interface:

```
switch# configure terminal
switch(config)# interface ethernet 1/4
switch(config-if)# link debounce time 1000
```
Ш

• The following example disables the debounce timer for an Ethernet interface:

```
switch# configure terminal
switch(config)# interface ethernet 1/4
switch(config-if)# link debounce time 0
```
• The following example sets the debounce link-up timer to 1000 milliseconds for an Ethernet interface:

```
switch# configure terminal
switch(config)# interface ethernet 1/4
switch(config-if)# link debounce link-up time 1000
```
### **Configuring Port Profiles**

Beginning with 7.0(3)I4(1), you can apply several configuration parameters to a range of interfaces simultaneously. All the interfaces in the range must be the same type. You can also inherit the configurations from one port profile into another port profile. The system supports four levels of inheritance.

You can apply several configuration parameters to a range of interfaces simultaneously. All the interfaces in the range must be the same type. You can also inherit the configurations from one port profile into another port profile. The system supports four levels of inheritance.

### **Creating a Port Profile**

You can create a port profile on the device. Each port profile must have a unique name across types and the network.

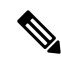

Port profile names can include only the following characters: **Note**

- a-z
- A-Z
- $0-9$
- The special characters and \_ are allowed. (No other special characters are allowed.)
- No special characters are allowed, except for the following:
	- .
	- -
	- \_

#### **SUMMARY STEPS**

- **1. configure terminal**
- **2. port-profile** [**type** {**ethernet** | **interface-vlan** | **loopback** | **port channel** | **tunnel**}] *name*
- **3. port-profile** [**type** {**ethernet** | **interface-vlan** | **port-channel**}] *name*
- **4. exit**
- **5.** (Optional) **show port-profile**
- **6.** (Optional) **copy running-config startup-config**

#### **DETAILED STEPS**

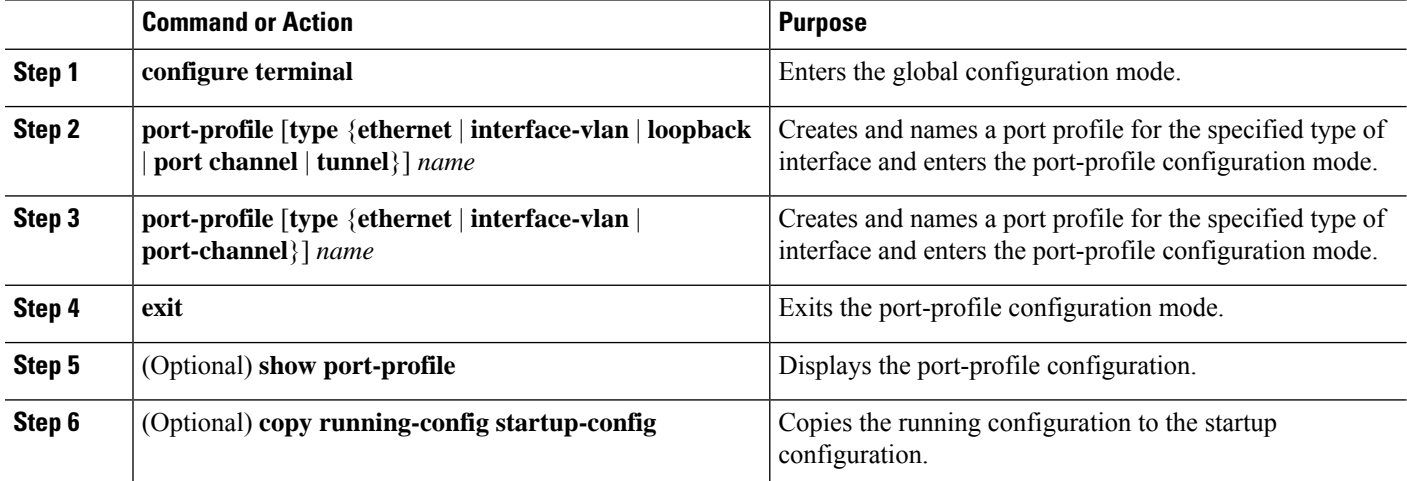

#### **Example**

This example shows how to create a port profile named test for ethernet interfaces:

```
switch# configure terminal
switch(config)# port-profile type ethernet test
switch(config-ppm)#
```
### **Entering Port-Profile Configuration Mode and Modifying a Port Profile**

You can enter the port-profile configuration mode and modify a port profile. To modify the port profile, you must be in the port-profile configuration mode.

#### **SUMMARY STEPS**

- **1. configure terminal**
- **2. port-profile** [**type** {**ethernet** | **interface-vlan** | **loopback** | **port channel** | **tunnel**}] *name*
- **3. port-profile** [**type** {**ethernet** | **interface-vlan** | **port-channel**}] *name*
- **4. exit**
- **5.** (Optional) **show port-profile**
- **6.** (Optional) **copy running-config startup-config**

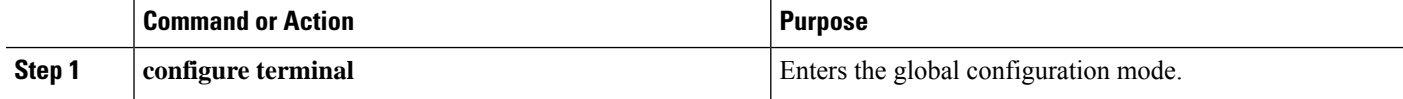

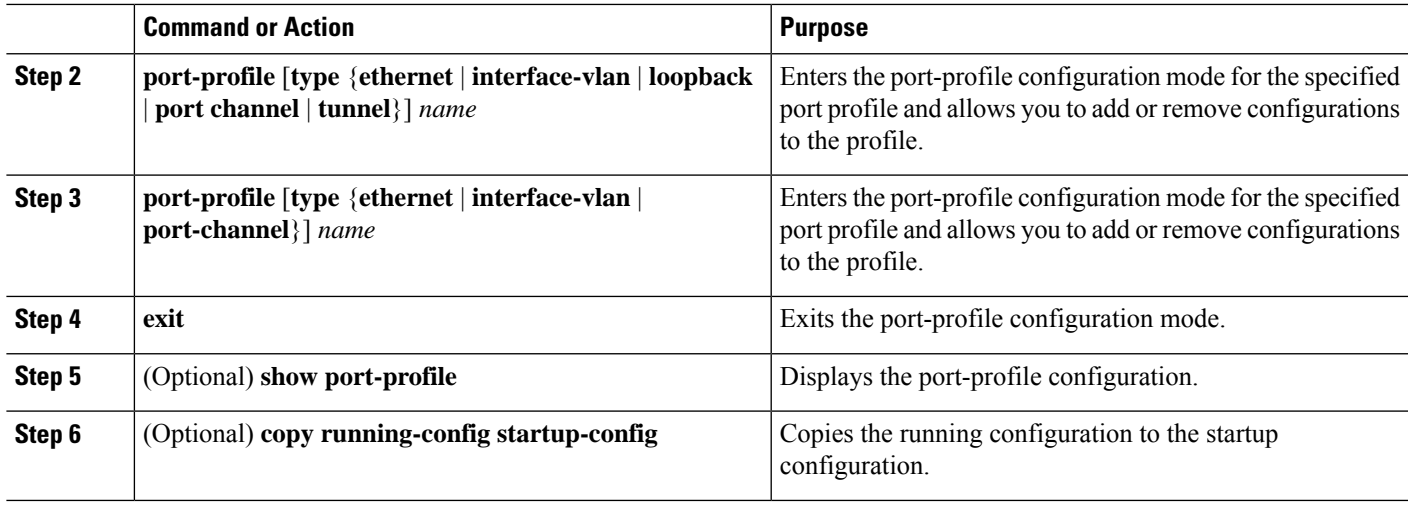

This example shows how to enter the port-profile configuration mode for the specified port profile and bring all the interfaces administratively up:

```
switch# configure terminal
switch(config)# port-profile type ethernet test
switch(config-ppm)# no shutdown
switch(config-ppm)#
```
### **Assigning a Port Profile to a Range of Interfaces**

You can assign a port profile to an interface or to a range of interfaces. All the interfaces must be the same type.

#### **SUMMARY STEPS**

- **1. configure terminal**
- **2. interface** [**ethernet** *slot/port* | **interface-vlan** *vlan-id* | **loopback** *number* | **port-channel** *number* | **tunnel** *number*]
- **3. interface** [**ethernet** *slot/port* | **interface-vlan** *vlan-id* | **port-channel** *number*]
- **4. inherit port-profile** *name*
- **5. exit**
- **6.** (Optional) **show port-profile**
- **7.** (Optional) **copy running-config startup-config**

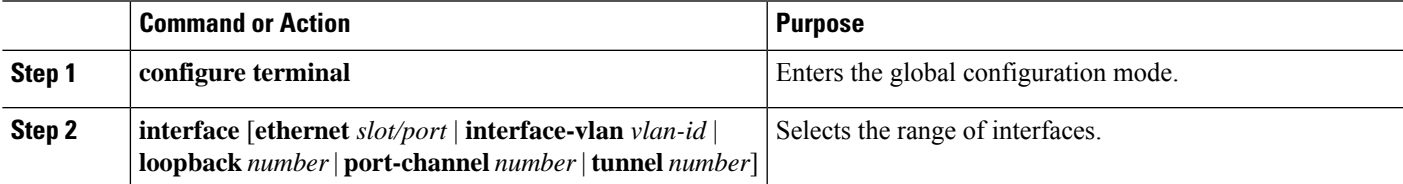

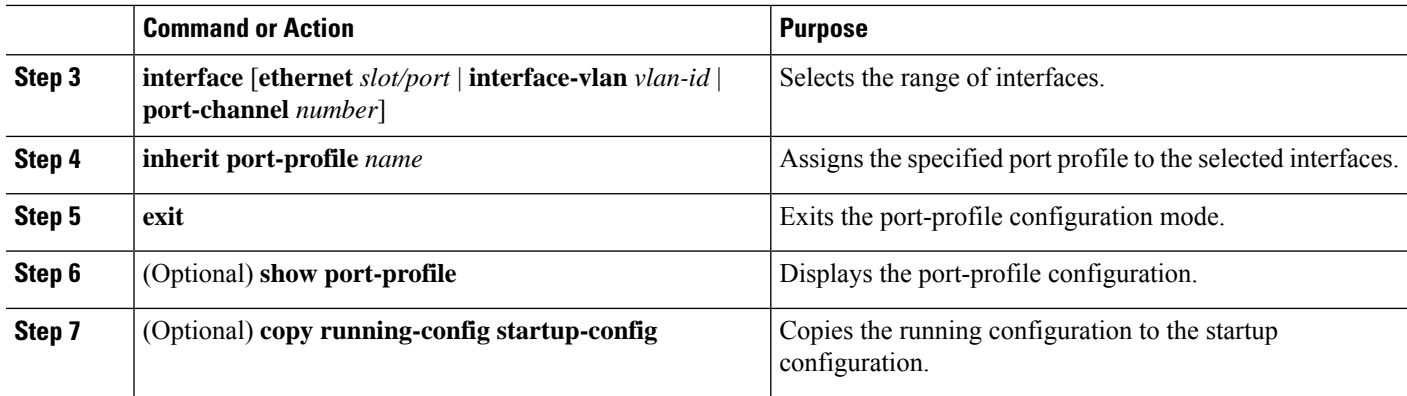

This example shows how to assign the port profile named adam to Ethernet interfaces 7/3 to 7/5, 10/2, and 11/20 to 11/25:

```
switch# configure terminal
switch(config)# interface ethernet7/3-5, ethernet10/2, ethernet11/20-25
switch(config-if)# inherit port-profile adam
switch(config-if)#
```
### **Enabling a Specific Port Profile**

To apply the port-profile configurations to the interfaces, you must enable the specific port profile. You can configure and inherit a port profile onto a range of interfaces before you enable that port profile. You would then enable that port profile for the configurations to take effect on the specified interfaces.

If you inherit one or more port profiles onto an original port profile, only the last inherited port profile must be enabled; the system assumes that the underlying port profiles are enabled.

You must be in the port-profile configuration mode to enable or disable port profiles.

#### **SUMMARY STEPS**

- **1. configure terminal**
- **2. port-profile** [**type** {**ethernet** | **interface-vlan** | **loopback** | **port channel** | **tunnel**}] *name*
- **3. port-profile** [**type** {**ethernet** | **interface-vlan** | **port-channel**}] *name*
- **4. state enabled**
- **5. exit**
- **6.** (Optional) **show port-profile**
- **7.** (Optional) **copy running-config startup-config**

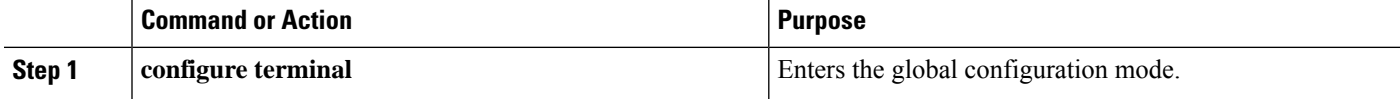

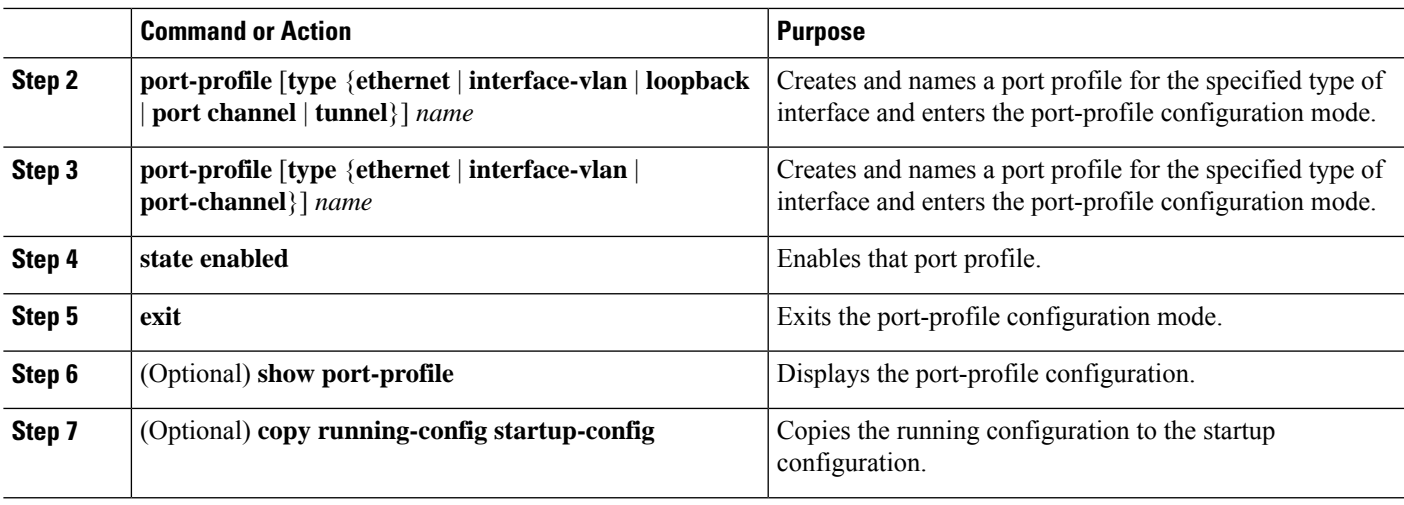

This example shows how to enter the port-profile configuration mode and enable the port profile:

```
switch# configure terminal
switch(config)# port-profile type ethernet test
switch(config-ppm)# state enabled
switch(config-ppm)#
```
### **Inheriting a Port Profile**

You can inherit a port profile onto an existing port profile. The system supports four levels of inheritance.

#### **SUMMARY STEPS**

- **1. configure terminal**
- **2. port-profile** *name*
- **3. inherit port-profile** *name*
- **4. exit**
- **5.** (Optional) **show port-profile**
- **6.** (Optional) **copy running-config startup-config**

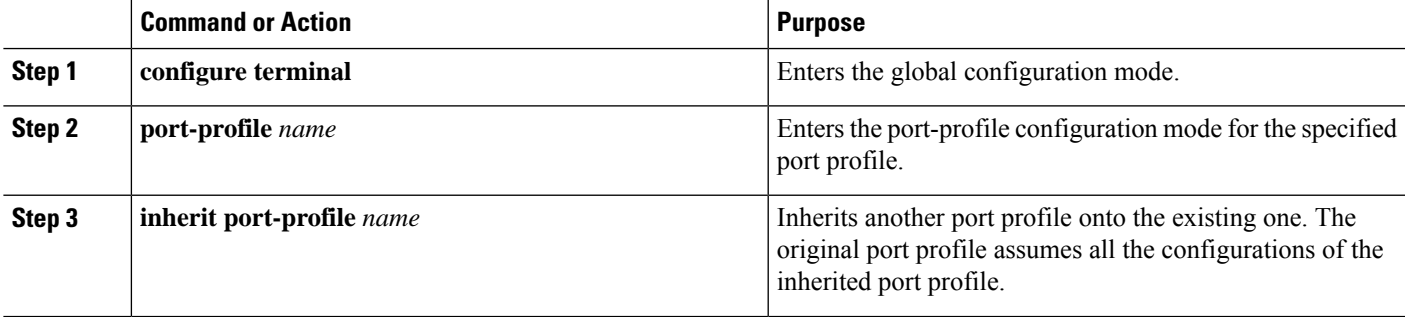

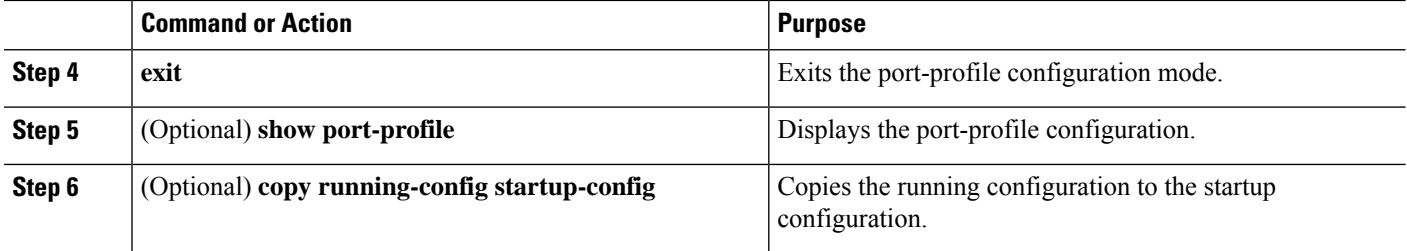

This example shows how to inherit the port profile named adam onto the port profile named test:

```
switch# configure terminal
switch(config)# port-profile test
switch(config-ppm)# inherit port-profile adam
switch(config-ppm)#
```
## **Removing a Port Profile from a Range of Interfaces**

You can remove a port profile from some or all of the interfaces to which you have applied the profile. You do this configuration in the interfaces configuration mode.

#### **SUMMARY STEPS**

- **1. configure terminal**
- **2. interface** [**ethernet** *slot/port* | **interface-vlan** *vlan-id* | **loopback** *number* | **port-channel** *number* | **tunnel** *number*]
- **3. interface** [**ethernet** *slot/port* | **interface-vlan** *vlan-id* | **port-channel** *number*]
- **4. no inherit port-profile** *name*
- **5. exit**
- **6.** (Optional) **show port-profile**
- **7.** (Optional) **copy running-config startup-config**

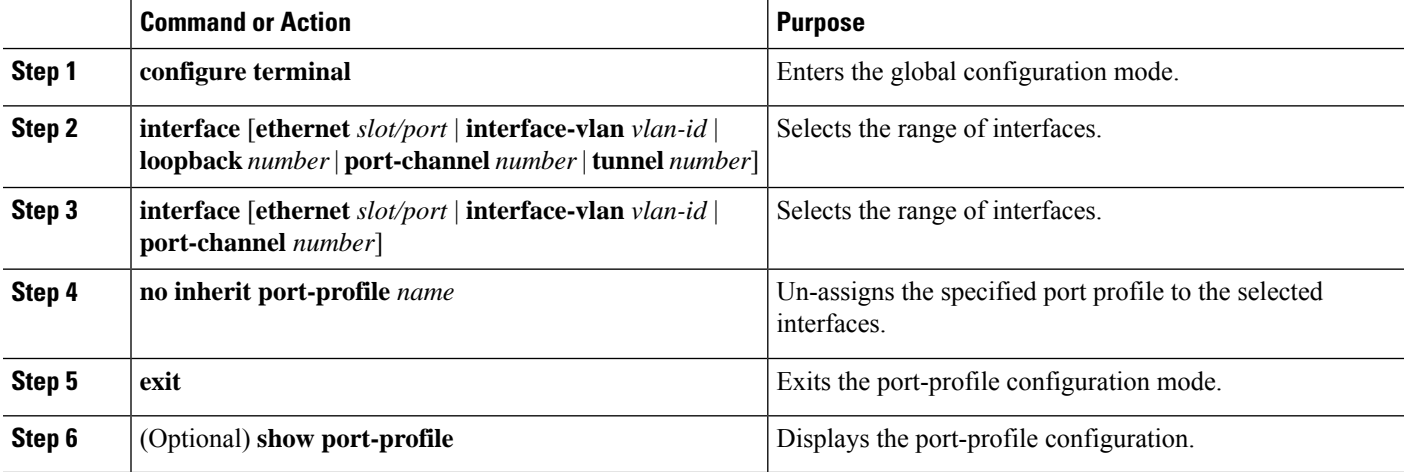

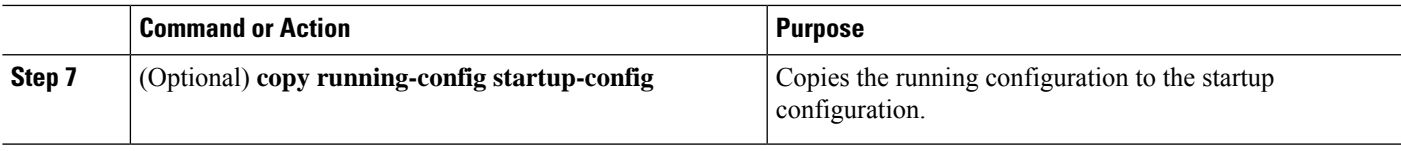

This example shows how to unassign the port profile named adam to Ethernet interfaces 7/3 to 7/5, 10/2, and 11/20 to 11/25:

```
switch# configure terminal
switch(config)# interface ethernet 7/3-5, 10/2, 11/20-25
switch(config-if)# inherit port-profile adam
switch(config-if)#
switch# configure terminal
switch(config)# interface ethernet 7/3-5, 10/2, 11/20-25
switch(config-if)# no inherit port-profile adam
switch(config-if)#
```
### **Removing an Inherited Port Profile**

You can remove an inherited port profile. You do this configuration in the port-profile mode.

#### **SUMMARY STEPS**

- **1. configure terminal**
- **2. port-profile** *name*
- **3. no inherit port-profile** *name*
- **4. exit**
- **5.** (Optional) **show port-profile**
- **6.** (Optional) **copy running-config startup-config**

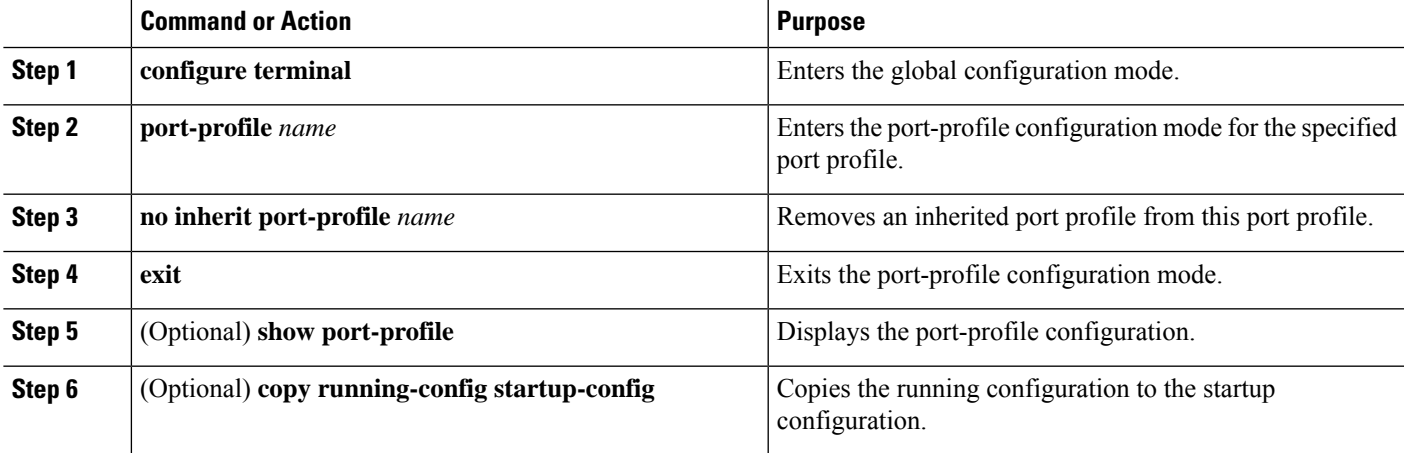

This example shows how to remove the inherited port profile named adam from the port profile named test:

```
switch# configure terminal
switch(config)# port-profile test
switch(config-ppm)# no inherit port-profile adam
switch(config-ppm)#
```
## **Configuring link mac-up timer**

This procedure describes how to configure mac up timers on DWDM/Dark fiber circuits.

#### **SUMMARY STEPS**

- **1. configure terminal**
- **2. interface** *type slot/port*
- **3. link mac-up timer** *seconds*

#### **DETAILED STEPS**

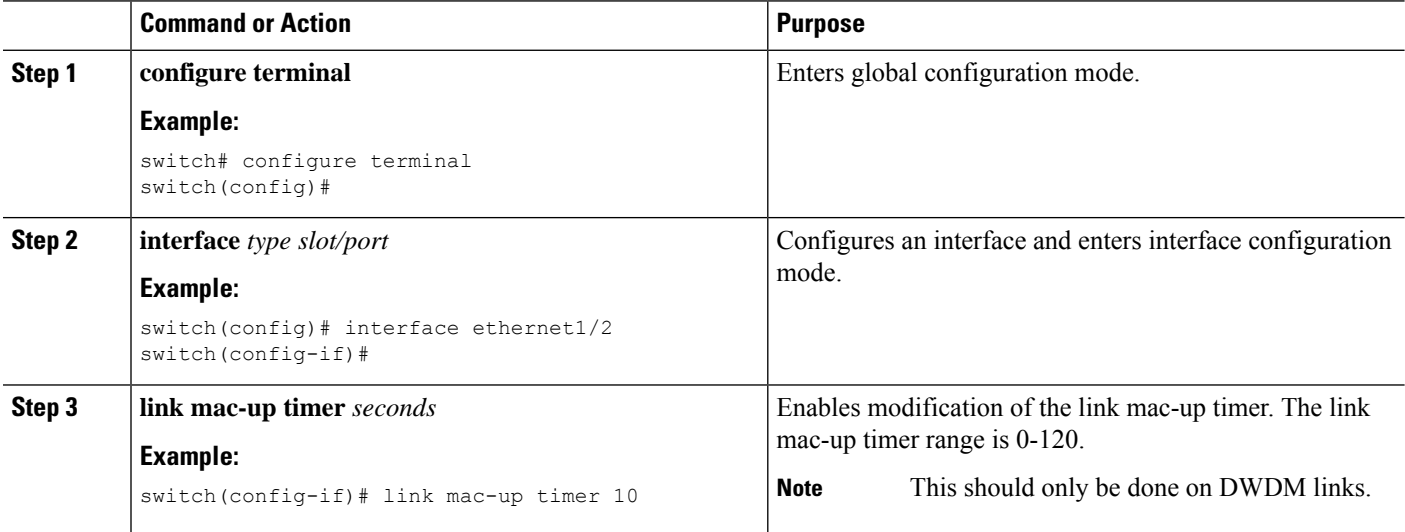

## **Configuring 25G Autonegotiation**

Autonegotiation allows devices to advertise enhanced modes of operation it possesses via the link segment and to detect corresponding enhanced operational modes that the other devices may be advertising. Autonegotiation provides the means to exchange information between two devices that share a link segment and to automatically configure both devices to take maximum advantage of their abilities.

Ш

### **Guidelines and Limitations for 25G Autonegotiation**

- Beginning with Cisco NX-OS Release 9.2(1), autonegotiation on native 25G ports with copper cables is supported on Cisco Nexus N9K-X97160YC-EX, N9K-C93180YC-FX, N9K-C93240YC-FX2 and N9K-C93240YC-FX2-Z switches.
- Autonegotiation is not supported on Cisco Nexus N9K-C92300YC switch.
- Autonegotiation is not supported on 25G breakout ports.

## **FEC selection with 25G Autonegotiation**

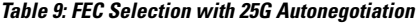

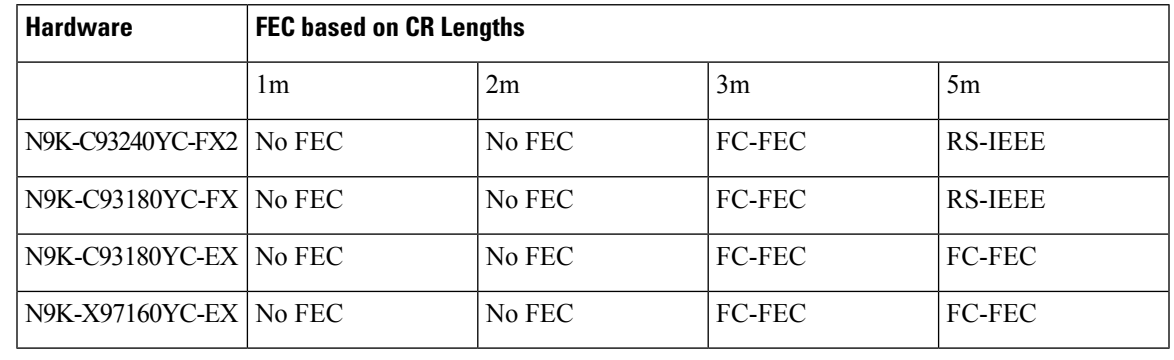

**Note** 25G autonegotiation is not supported on Cisco Nexus N9K-C92300YC switch.

### **Enabling Autonegotiation**

You can enable autonegotiation using the *negotiate auto* command. To enable autonegotiation, follow these steps:

#### **SUMMARY STEPS**

- **1. configure terminal**
- **2. interface ethernet** *port number*
- **3. negotiate auto** *port speed*

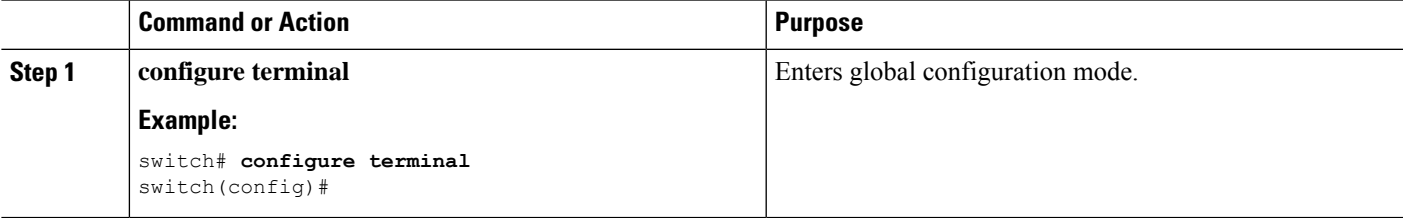

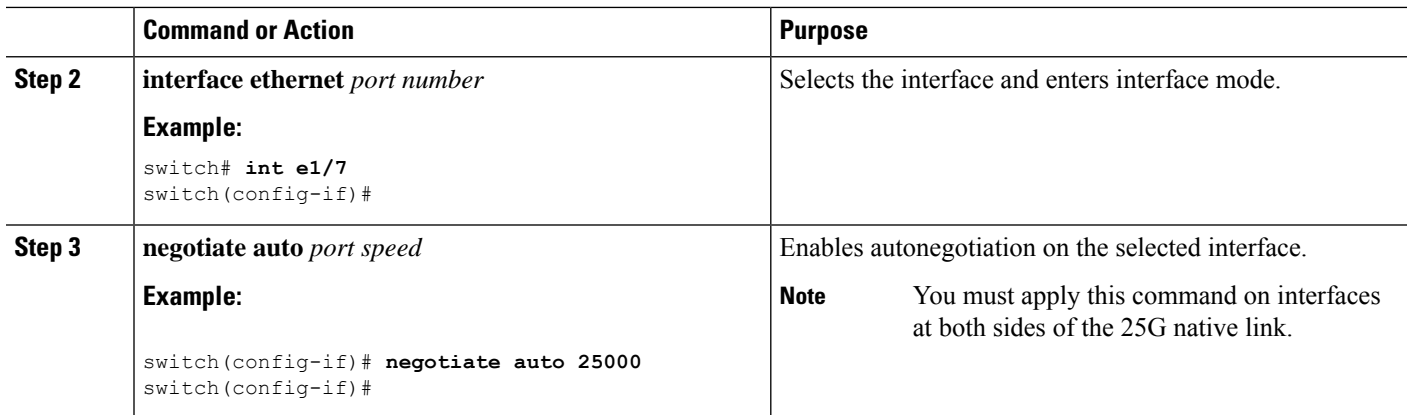

This example shows how to enable autonegotiation on a specified interface:

#### **Example**

```
switch# sh int e1/7 st
--------------------------------------------------------------------------------
Port Name Status Vlan Duplex Speed Type
--------------------------------------------------------------------------------
                           connected routed full 25G SFP-H25GB-CU1M
switch# conf
switch(config)# int e1/7
switch(config-if)# negotiate auto 25000
```
### **Disabling Autonegotiation**

You can disable autonegotiation using the *no negotiate auto* command. To disable autonegotiation, follow these steps:

#### **SUMMARY STEPS**

- **1. configure terminal**
- **2. interface ethernet** *port number*
- **3. no negotiate auto** *port speed*

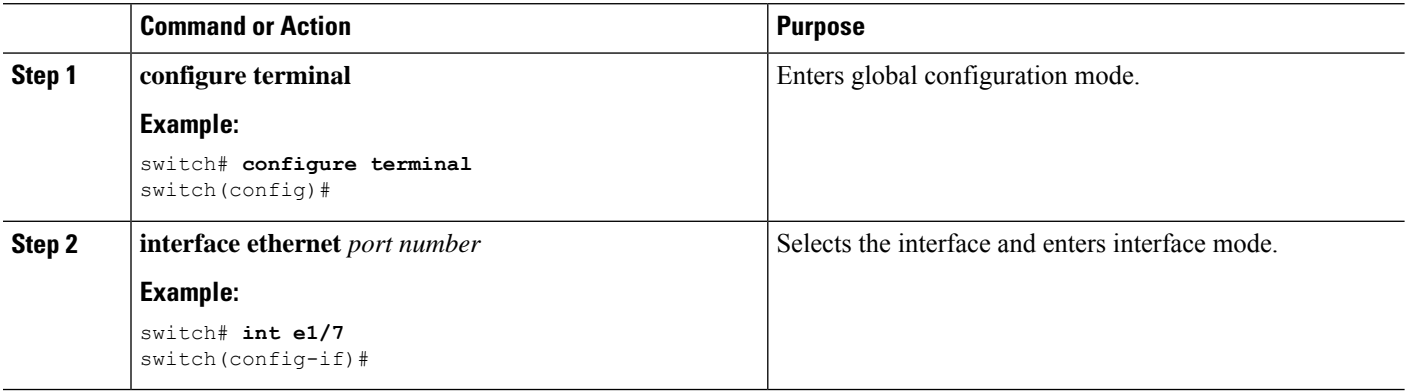

 $\mathbf{L}$ 

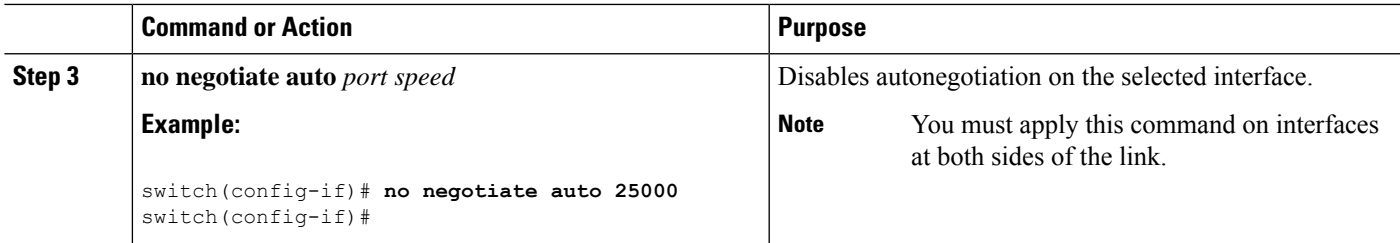

This example shows how to disable autonegotiation on a specified interface.

#### **Example**

```
switch# sh int e1/7 st
--------------------------------------------------------------------------------
Port Name Status Vlan Duplex Speed Type
--------------------------------------------------------------------------------
                             connected routed full 25G SFP-H25GB-CU1M
switch# conf
switch(config)# int e1/7
switch(config-if)# no negotiate auto 25000
```
# **Verifying the Basic Interface Parameters**

You can verify the basic interface parameters by displaying their values. You can also clear the counters listed when you display the parameter values.

To display basic interface configuration information, perform one of the following tasks:

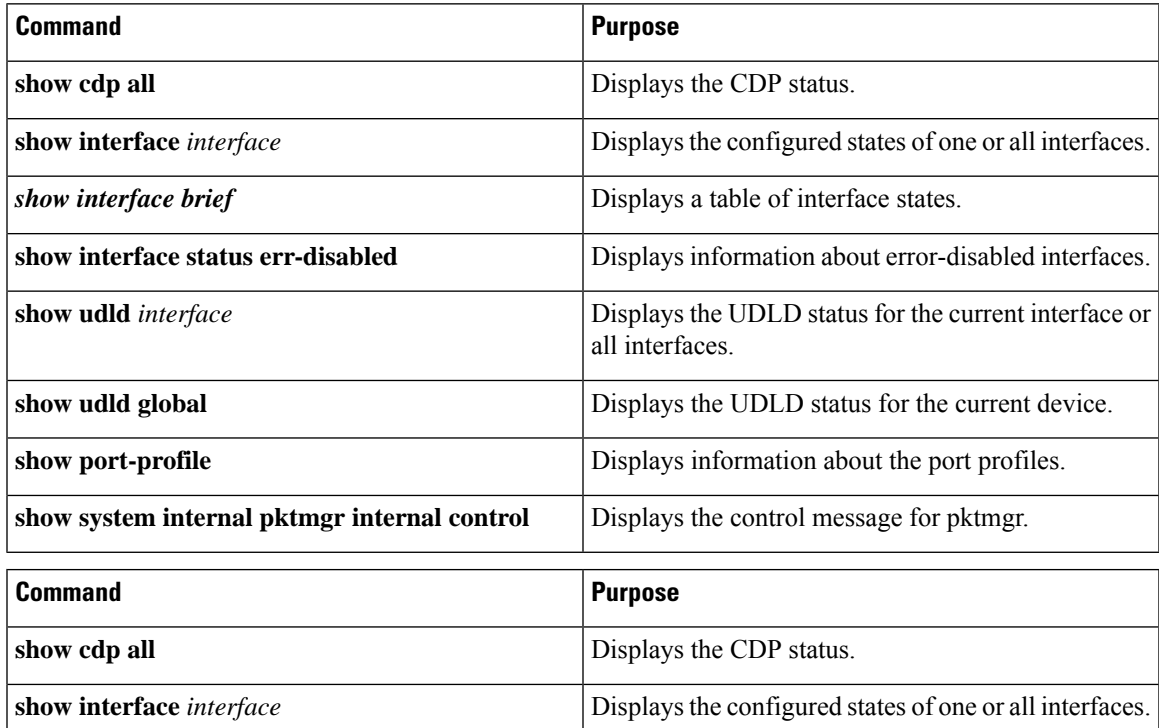

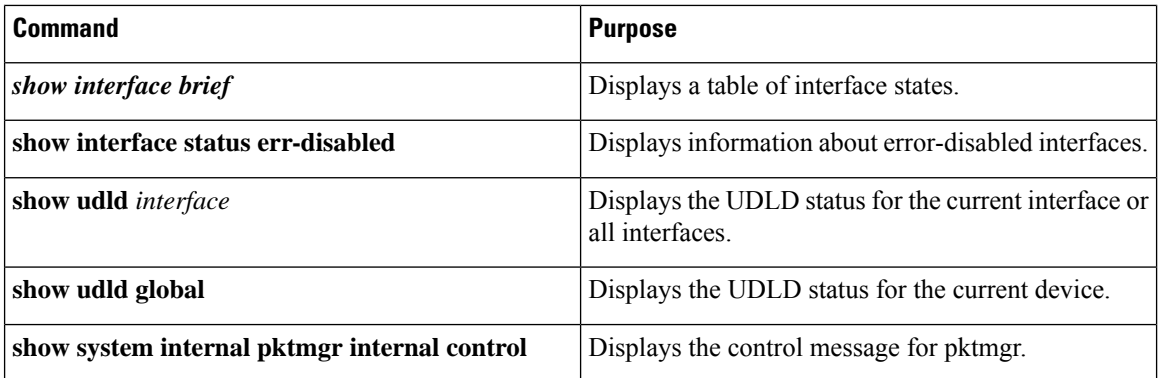

# **Monitoring the Interface Counters**

You can display and clear interface counters using Cisco NX-OS.

## **Displaying Interface Statistics**

You can set up to three sampling intervals for statistics collections on interfaces.

#### **SUMMARY STEPS**

- **1. configure terminal**
- **2. interface ether** *slot/port*
- **3. load-interval counters** [**1** | **2** | **3**] *seconds*
- **4. show interface** *interface*
- **5. exit**
- **6. copy running-config startup-config**

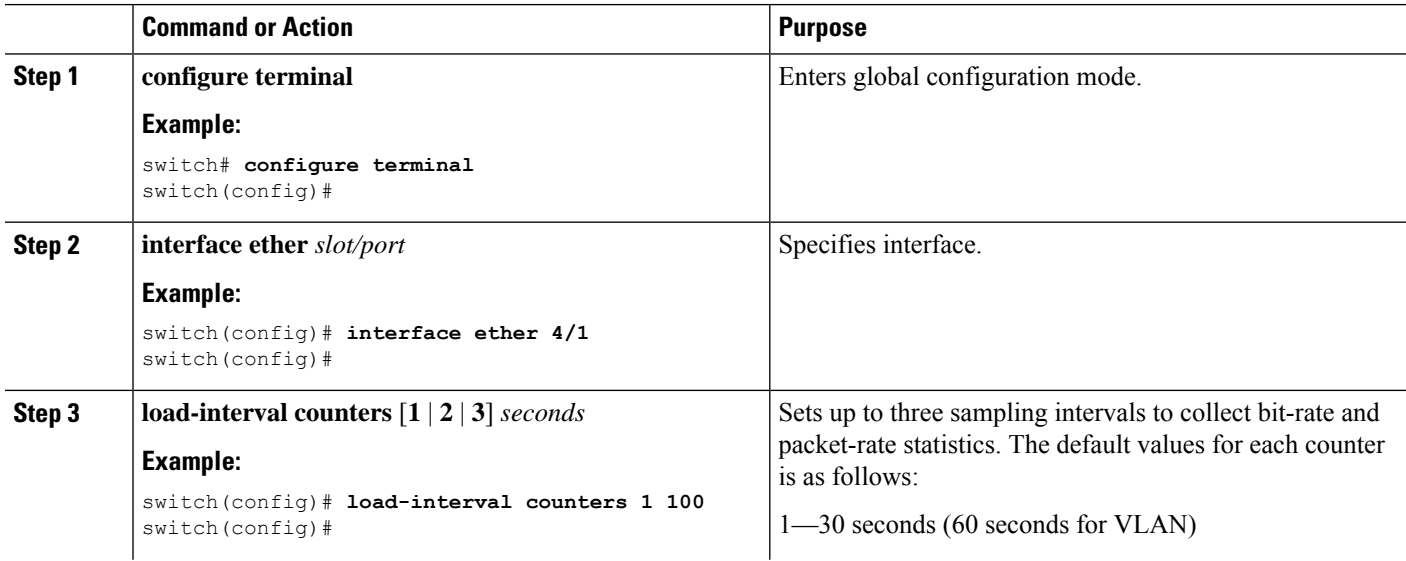

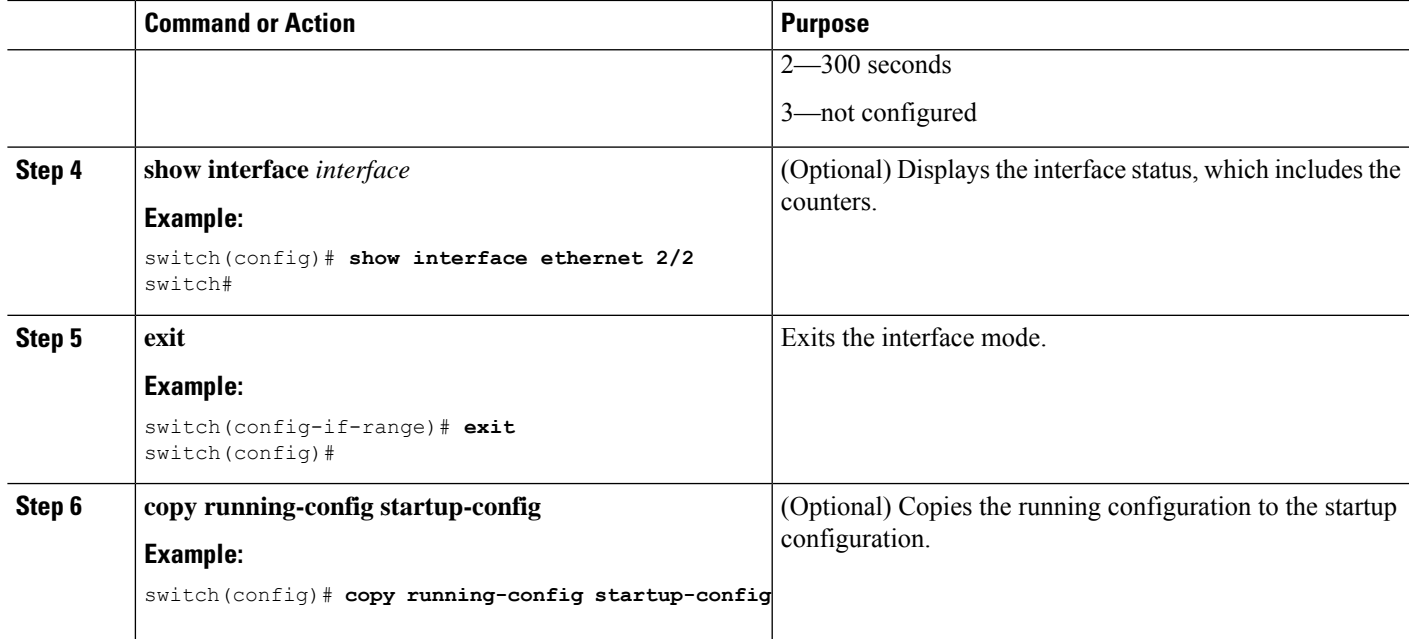

This example shows how to set the three sample intervals for the Ethernet port 3/1:

```
switch# configure terminal
switch(config)# interface ethernet 3/1
switch(config-if)# load-interval counter 1 60
switch(config-if)# load-interval counter 2 135
switch(config-if)# load-interval counter 3 225
switch(config-if)#
```
## **Clearing Interface Counters**

You can clear the Ethernet and management interface counters by using the **clear countersinterface** command. You can perform this task from the configuration mode or interface configuration mode.

#### **SUMMARY STEPS**

- **1. clear counters interface** [**all** | **ethernet** *slot/port* | **loopback** *number* | **mgmt** *number* | **port channel** *channel-number*]
- **2. show interface** *interface*
- **3. show interface** [**ethernet** *slot/port* | **port channel** *channel-number*] **counters**

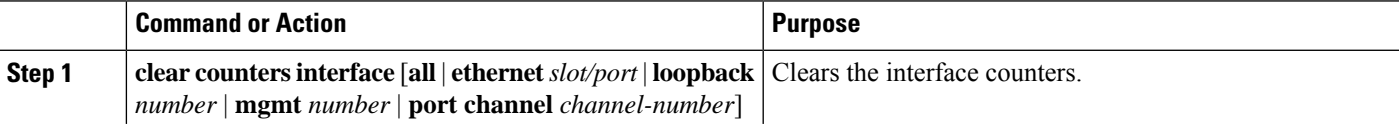

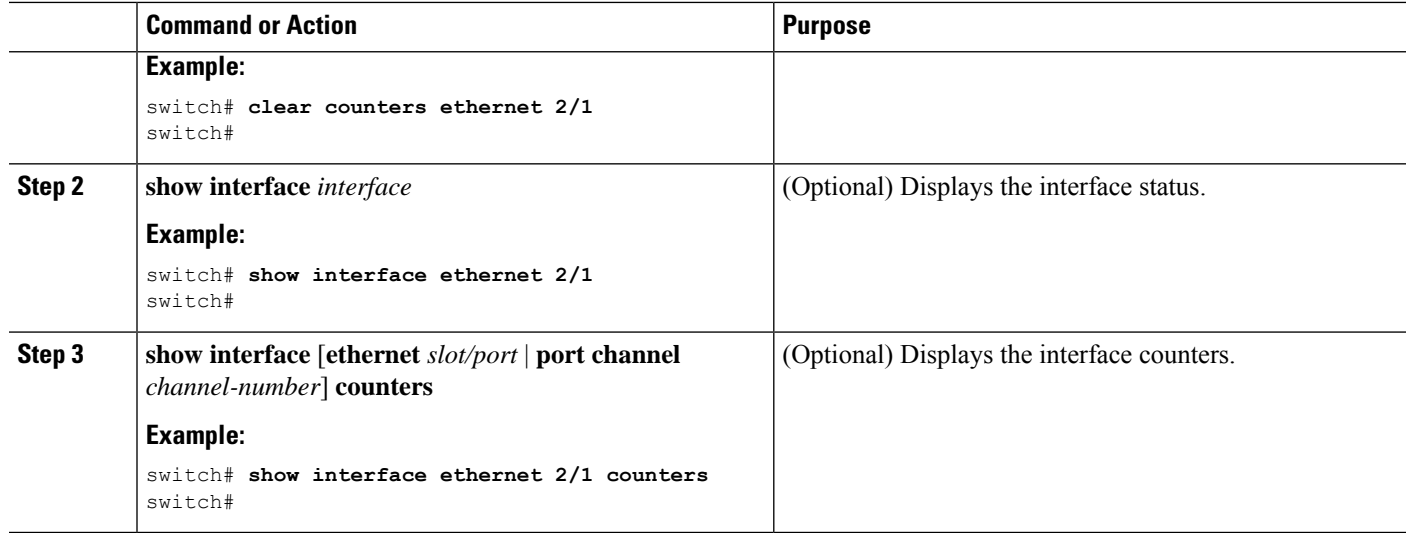

This example shows how to clear the counters on Ethernet port 5/5:

```
switch# clear counters interface ethernet 5/5
switch#
```
# **Configuring DWDM**

You can configure DWDM to operate at one of the 96 possible wavelengths available.

#### **SUMMARY STEPS**

- **1. configure terminal**
- **2. interface** *interface*
- **3. itu channel** *1-96*
- **4. exit**
- **5. show run interface**
- **6. show** *itu channel all*

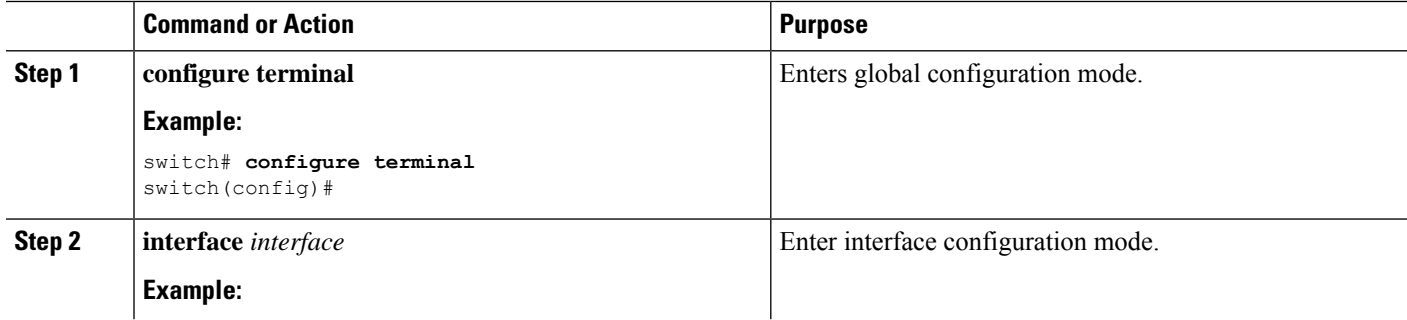
Ш

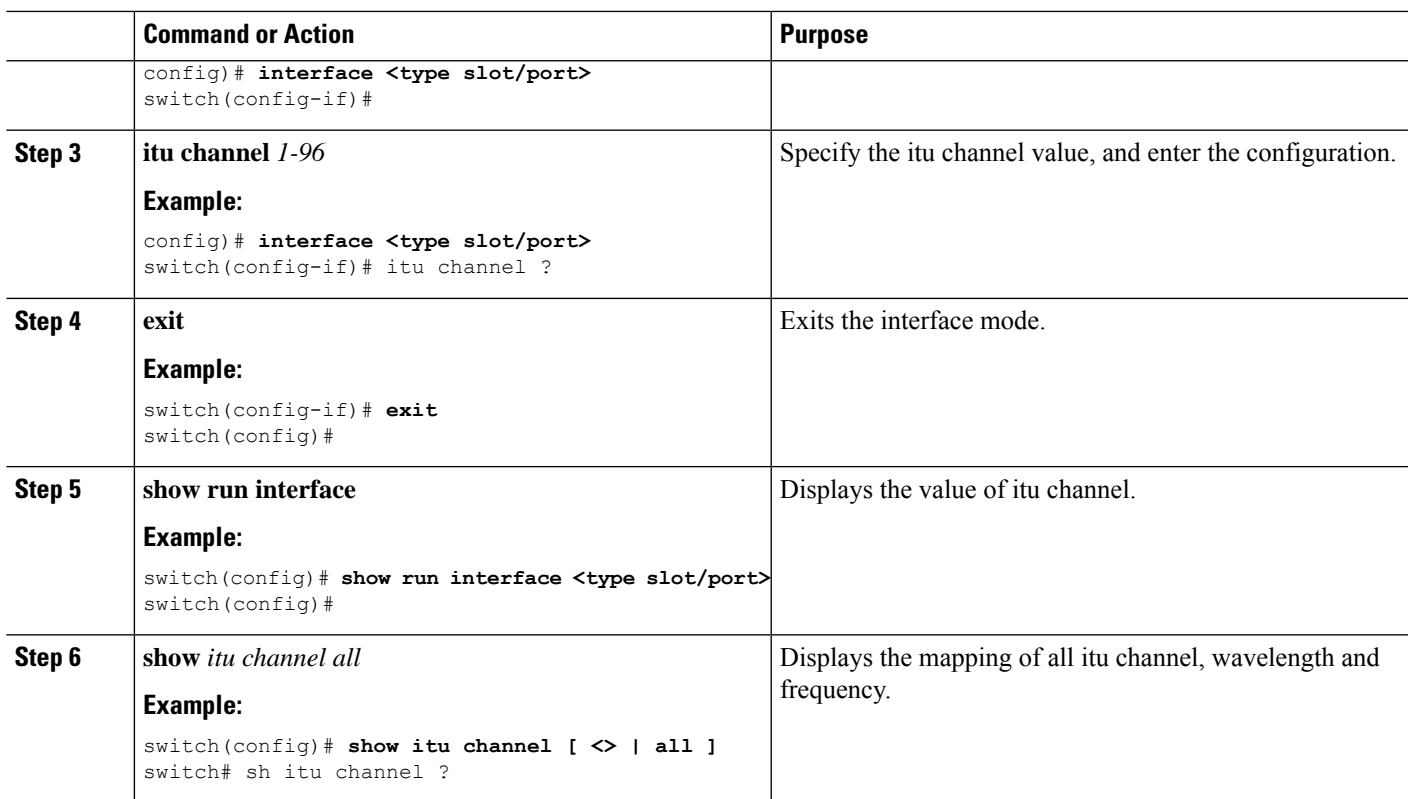

# **Configuration Example for QSA**

For a Cisco Nexus 9396PX:

- Using the default configuration on port 2/1, all the QSFPsin port group 2/1-6 are brought up with a speed of 40G. If there are any QSA modules in port group 2/1-6, they are error disabled.
- Using the **speed-group** [ **10000** | **40000**] command to configure port 2/7, all the QSAs in port group 2/7-12 are brought up with a speed of 10G or 40G. If there are any QSFP modules in port group 2/7-12, they are error disabled.

The QSA configuration Example should be made into its own section under the Configuring the Basic Interface Parameters section and should resemble the following: conf t interface ethernet x/x --- This interface is only the first port in the speed group speed-group [10000|40000

This example shows how to configure QSA for the first port in the speed group for a Cisco Nexus 9396PX:

```
switch# conf t
switch(config)# interface ethernet 2/7
switch(config-if)# speed-group 10000
```
I

i.

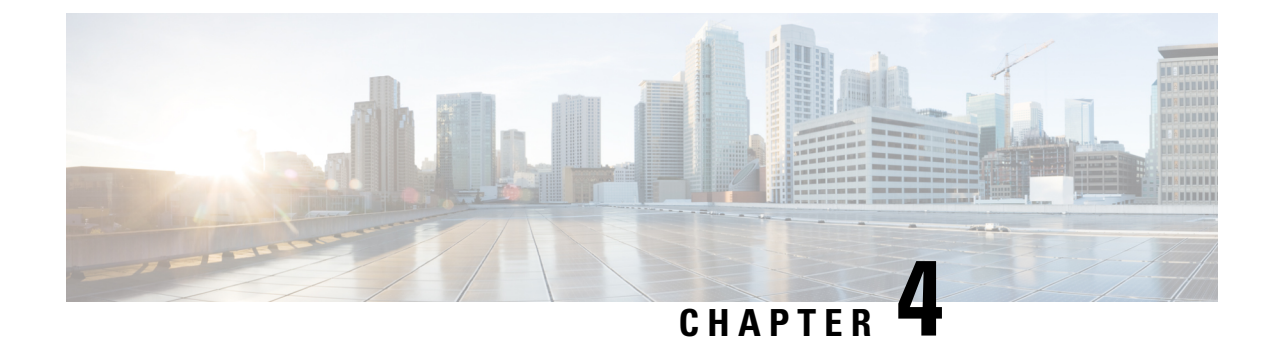

# **Configuring Layer 2 Interfaces**

- [Information](#page-110-0) About Access and Trunk Interfaces, on page 87
- [Prerequisites](#page-117-0) for Layer 2 Interfaces, on page 94
- Guidelines and [Limitations](#page-118-0) for Layer 2 Interfaces, on page 95
- Default Settings for Layer 2 [Interfaces,](#page-122-0) on page 99
- [Configuring](#page-123-0) Access and Trunk Interfaces , on page 100
- Verifying the Interface [Configuration,](#page-145-0) on page 122
- [Monitoring](#page-146-0) the Layer 2 Interfaces, on page 123
- [Configuration](#page-147-0) Examples for Access and Trunk Ports, on page 124
- Related [Documents,](#page-147-1) on page 124

# <span id="page-110-0"></span>**Information About Access and Trunk Interfaces**

**Note**

See the Cisco Nexus 9000 Series NX-OS High Availability and [Redundancy](https://www.cisco.com/c/en/us/td/docs/switches/datacenter/nexus9000/sw/7-x/high_availability/guide/b_Cisco_Nexus_9000_Series_NX-OS_High_Availability_and_Redundancy_Guide_7x.html) Guide for complete information on high-availability features.

**Note** The device supports only IEEE 802.1Q-type VLAN trunk encapsulation.

# **About Access and Trunk Interfaces**

A Layer 2 port can be configured as an access or a trunk port as follows:

- An access port can have only one VLAN configured on that port; it can carry traffic for only one VLAN.
- A trunk port can have two or more VLANs configured on that port; it can carry traffic forseveral VLANs simultaneously.

By default, all the ports on Cisco Nexus 9300-EX switches are Layer 3 ports and all the ports on Cisco Nexus 9300 switches are Layer 2 ports.

You can make all ports Layer 2 ports using the setup script or by entering the **system default switchport** command. See the Cisco Nexus 9000 Series NX-OS Fundamentals Configuration Guide for information about using the setup script. To configure the port as a Layer 2 port using the CLI, use the **switchport** command.

All ports in the same trunk must be in the same VDC, and trunk ports cannot carry VLANs from different VDCs.

The following figure shows how you can use trunk ports in the network. The trunk port carries traffic for two or more VLANs.

#### **Figure 2: Trunk and Access Ports and VLAN Traffic**

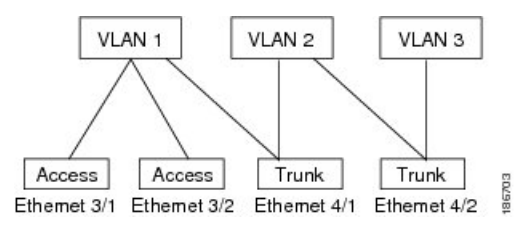

See the Cisco Nexus 9000 Series NX-OS Layer 2 Switching [Configuration](https://www.cisco.com/c/en/us/td/docs/switches/datacenter/nexus9000/sw/7-x/layer2/configuration/guide/b_Cisco_Nexus_9000_Series_NX-OS_Layer_2_Switching_Configuration_Guide_7x.html) Guide for information about VLANs. **Note**

In order to correctly deliver the traffic on a trunk port with several VLANs, the device uses the IEEE 802.1Q encapsulation, or tagging, method (see the "IEEE 802.1Q Encapsulation" section for more information).

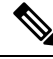

See the Cisco Nexus 9000 Series NX-OS Unicast Routing [Configuration](https://www.cisco.com/c/en/us/td/docs/switches/datacenter/nexus9000/sw/7-x/unicast/configuration/guide/l3_cli_nxos.html) Guide for information about subinterfaces on Layer 3 interfaces. **Note**

To optimize the performance on access ports, you can configure the port as a host port. Once the port is configured as a host port, it is automatically set as an access port, and channel grouping is disabled. Use the host designation to decrease the time that it takes the designated port to begin to forward packets.

Only an end station can be set as a host port; you will receive an error message if you attempt to configure other ports as hosts.

If an access port receives a packet with an 802.1Q tag in the header other than the access VLAN value, that port drops the packet without learning its MAC source address.

A Layer 2 interface can function as either an access port or a trunk port; it cannot function as both port types simultaneously.

When you change a Layer 2 interface back to a Layer 3 interface, that interface loses all the Layer 2 configuration and resumes the default VLAN configurations.

### **IEEE 802.1Q Encapsulation**

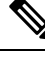

**Note**

For information about VLANs, see the Cisco Nexus 9000 Series NX-OS Layer 2 Switching [Configuration](http://www.cisco.com/c/en/us/td/docs/switches/datacenter/nexus9000/sw/7-x/layer2/configuration/guide/b_Cisco_Nexus_9000_Series_NX-OS_Layer_2_Switching_Configuration_Guide_7x.html) [Guide.](http://www.cisco.com/c/en/us/td/docs/switches/datacenter/nexus9000/sw/7-x/layer2/configuration/guide/b_Cisco_Nexus_9000_Series_NX-OS_Layer_2_Switching_Configuration_Guide_7x.html)

A trunk is a point-to-point link between the switch and another networking device. Trunks carry the traffic of multiple VLANs over a single link and allow you to extend VLANs across an entire network.

To correctly deliver the traffic on a trunk port with several VLANs, the device uses the IEEE 802.1Q encapsulation, or tagging, method that uses a tag that is inserted into the frame header. This tag carries information about the specific VLAN to which the frame and packet belong. This method allows packets that are encapsulated for several different VLANs to traverse the same port and maintain traffic separation between the VLANs. Also, the encapsulated VLAN tag allowsthe trunk to move traffic end-to-end through the network on the same VLAN.

#### **Figure 3: Header Without and With 802.1Q Tag**

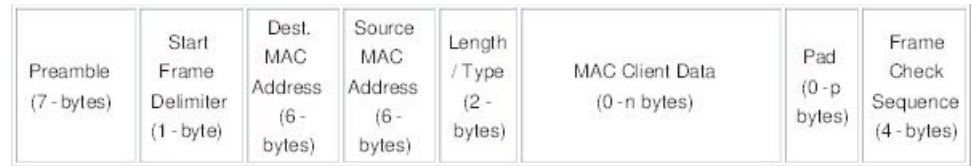

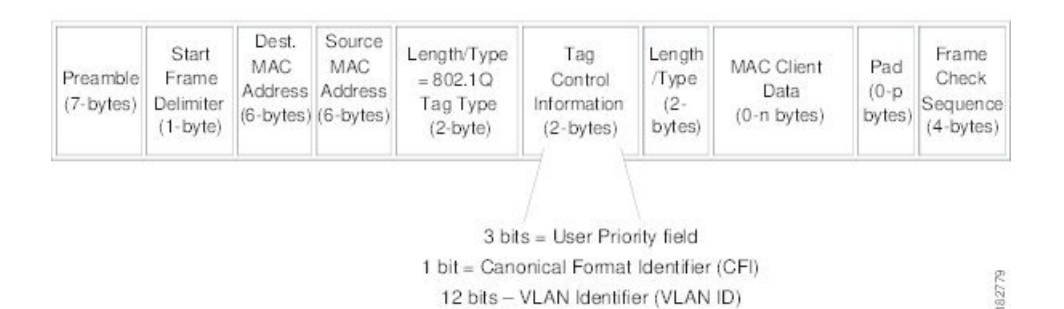

### **Drop Eligible Indicator**

When Nexus 9000 switch receives a frame with DEI bit set to 1, it is forwarded as is to the next hop. For example, if the next hop is Nexus 6000, it drops frames on receiving a packet with the DEI bit set to 1 in the dot1q header.

Beginning with Cisco Nexus NX-OS release 10.2(3)F, the DEI bit is cleared whenever a frame is received with DEI bit set to 1.

The following is the configuration for resetting the DEI bit.

```
switch# conf t
Enter configuration commands, one per line. End with CNTL/Z.
switch(config)# system default reset-dei
switch(config)
```
The following is the configuration for setting the DEI bit.

```
switch# conf t
Enter configuration commands, one per line. End with CNTL/Z.
switch(config)# no system default reset-dei
switch(config)
```
# **Access VLANs**

When you configure a port in access mode, you can specify which VLAN will carry the traffic for that interface. If you do not configure the VLAN for a port in access mode, or an access port, the interface carries traffic for the default VLAN (VLAN1).

You can change the access port membership in a VLAN by specifying the new VLAN. You must create the VLAN before you can assign it as an access VLAN for an access port. If you change the access VLAN on an access port to a VLAN that is not yet created, the system shuts that access port down.

If an access port receives a packet with an 802.1Q tag in the header other than the access VLAN value, that port drops the packet without learning its MAC source address.

# **Native VLAN IDs for Trunk Ports**

A trunk port can carry nontagged packets simultaneously with the 802.1Q tagged packets. When you assign a default port VLAN ID to the trunk port, all untagged traffic travels on the default port VLAN ID for the trunk port, and all untagged traffic is assumed to belong to this VLAN. This VLAN is referred to as the native VLAN ID for a trunk port. That is, the native VLAN ID is the VLAN that carries untagged traffic on trunk ports.

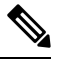

**Note** Native VLAN ID numbers must match on both ends of the trunk.

The trunk port sends an egressing packet with a VLAN that is equal to the default port VLAN ID as untagged; all the other egressing packets are tagged by the trunk port. If you do not configure a native VLAN ID, the trunk port uses the default VLAN.

**Note**

You cannot use a Fibre Channel over Ethernet (FCoE) VLAN as a native VLAN for an Ethernet trunk switchport.

# **Tagging Native VLAN Traffic**

The Cisco software supports the IEEE 802.1Q standard on trunk ports. In order to pass untagged traffic through the trunk ports, you must create a VLAN that does not tag any packets (or you can use the default VLAN). Untagged packets can pass through trunk ports and access ports.

However, all packets that enter the device with an 802.1Q tag that matches the value of the native VLAN on the trunk are stripped of any tagging and egress the trunk port as untagged packets. This situation can cause problems because you may want to retain the tagging on packets on the native VLAN for the trunk port.

You can configure the device to drop all untagged packets on the trunk ports and to retain the tagging of packets entering the device with 802.1Q values that are equal to that of the native VLAN ID. All control traffic still passes on the native VLAN. This configuration is global; trunk ports on the device either do or do not retain the tagging for the native VLAN.

### **Allowed VLANs**

By default, a trunk port sends traffic to and receives traffic from all VLANs. All VLAN IDs are allowed on each trunk. However, you can remove VLANs from this inclusive list to prevent traffic from the specified VLANs from passing over the trunk. Later, you can add any specific VLANs that you may want the trunk to carry traffic for back to the list.

To partition the Spanning Tree Protocol (STP) topology for the default VLAN, you can remove VLAN1 from the list of allowed VLANs. Otherwise, VLAN1, which is enabled on all ports by default, will have a very big STP topology, which can result in problems during STP convergence. When you remove VLAN1, all data traffic for VLAN1 on this port is blocked, but the control traffic continues to move on the port.

See the Cisco Nexus 9000 Series NX-OS Layer 2 Switching [Configuration](http://www.cisco.com/c/en/us/td/docs/switches/datacenter/nexus9000/sw/7-x/layer2/configuration/guide/b_Cisco_Nexus_9000_Series_NX-OS_Layer_2_Switching_Configuration_Guide_7x.html) Guide for more information about STP. **Note**

You can change the block of VLANs reserved for internal use. See the Cisco Nexus 9000 Series [NX-OS](http://www.cisco.com/c/en/us/td/docs/switches/datacenter/nexus9000/sw/7-x/layer2/configuration/guide/b_Cisco_Nexus_9000_Series_NX-OS_Layer_2_Switching_Configuration_Guide_7x.html) Layer 2 Switching [Configuration](http://www.cisco.com/c/en/us/td/docs/switches/datacenter/nexus9000/sw/7-x/layer2/configuration/guide/b_Cisco_Nexus_9000_Series_NX-OS_Layer_2_Switching_Configuration_Guide_7x.html) Guide for more information about changing the reserved VLANs. **Note**

### **Switchport Isolated for up to 3967 VLANs on Trunk Interfaces**

Trunk interface can carry multiple VLANs, where a trunk interface that is configured in switchport isolated mode allows you to configure multiple VLANs per interface. Sometimes, you may require higher number VLANs per port. The scale of logical ports of Per-VLAN Spanning Tree (PVST) and virtual ports of Multiple Spanning Tree (MST) can be limiting. By configuring switchport isolated on a trunk interface, you can configure up to 48 interfaces with up to 3967 VLANs per port, on switches in Cisco Nexus 9000 portfolio.

When you change the member VLANs on the isolated interfaces, all VLANs on these interfaces get moved to forwarding state. Switchport isolated feature is supported only on the host interfaces, because no spanning tree is running on these ports (the switch doesn't send STP BPDUs), connecting other network devices may create a loop in the network. Switchport isolated feature is supported on physical interfaces, port channels, and vPC. Switchport isolated feature has the following restrictions:

- Supports Per-VLAN Rapid Spanning Tree (PVRST) and isolated VLANs. It allows some ports to be in isolated mode, and some ports run Rapid Per-VLAN Spanning Tree (RPVST) with the same VLANs.
- Rapid Spanning Tree (RSTP) running on other ports with same VLAN is supported.
- Is not supported on FEX HIF, FEX fabric interface, on an interface when another network device is connected.
- Supports up to 48 ports configured with up to 3967 VLANs.
- When used in vPC environment if configured inconsistently will trigger vPC type 1 constancy checks.
- Port channel members are required to have the same switchport isolated configuration.

Beginning with 7.0(3)I4(1), the switchport isolated feature allows disabling STP on an interface. Using this feature allows a maximum number of 4K VLAN \* 48 virtual ports. Configuring the switchport isolated feature places all 4K VLANS in forwarding state for that port. (Removing a VLAN does not bring down the logical port.)

The switchport isolated feature allows disabling STP on an interface. Using this feature allows a maximum number of 4K VLAN \* 48 virtual ports. Configuring the switchport isolated feature places all 4K VLANS in forwarding state for that port. (Removing a VLAN does not bring down the logical port.)

The feature is supported on MSTP modes. It is also supported on physical interfaces and port-channels (including vPC).

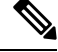

**Note** The switchport isolated feature supports a maximum of 48 ports with 4K VLANs in MSTP modes.

In vPC configurations, the Type-1 consistency check is performed between vPC peers. If the check result is inconsistent, the secondary vPC is brought down while the primary continues to stay up.

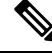

**Note** Spanning-tree is not notified during logical bring up/bring down when using the switchport isolated feature.

# **Default Interfaces**

You can use the default interface feature to clear the configured parameters for both physical and logical interfaces such as the Ethernet, loopback, VLAN network, tunnel, and the port-channel interface.

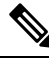

A maximum of eight ports can be selected for the default interface. The default interfaces feature is not supported for management interfaces because the device could go to an unreachable state. **Note**

# **Switch Virtual Interface and Autostate Behavior**

In Cisco NX-OS, a switch virtual interface (SVI) represents a logical interface between the bridging function and the routing function of a VLAN in the device.

The operational state of this interface is governed by the state of the various ports in its corresponding VLAN. An SVI interface on a VLAN comes up when at least one port in that VLAN is in the Spanning Tree Protocol (STP) forwarding state. Similarly, this interface goes down when the last STP forwarding port goes down or goes to another STP state.

### **SVI Autostate Exclude**

Typically, when a VLAN interface has multiple ports in the VLAN, the SVI goes to the down state when all the ports in the VLAN go down. You can use the SVI autostate exclude feature to exclude specific ports and port channels while defining the status of the SVI (up or down) even if it belongs to the same VLAN. For example, even if the excluded port or port channel is in the up state and other ports are in the down state in the VLAN, the SVI state is changed to down.

Ш

**Note** You can use the SVI autostate exclude feature only for switched physical Ethernet ports and port channels.

### **SVI Autostate Disable**

You can also use the SVI for inband management of a device. Specifically, you can configure the autostate disable feature to keep an SVI up even if no interface is up in the corresponding VLAN. You can configure this feature for the system (for all SVIs) or for an individual SVI.

You can configure the autostate disable feature to keep an SVI up even if no interface is up in the corresponding VLAN. You can configure this feature for the system (for all SVIs) or for an individual SVI.

### **SVI Autostate Enable/Disable**

You can also use the SVI for inband management of a device by enabling or disabling the SVI autostate feature. Specifically, you can configure the autostate disable feature to keep an SVI up even if no interface is up in the corresponding VLAN. You can configure thisfeature for the system (for allSVIs) or for an individual SVI.

### **High Availability**

See the Cisco Nexus 9000 Series NX-OS High Availability and [Redundancy](https://www.cisco.com/c/en/us/td/docs/switches/datacenter/nexus9000/sw/7-x/high_availability/guide/b_Cisco_Nexus_9000_Series_NX-OS_High_Availability_and_Redundancy_Guide_7x.html) Guide for complete information about high availability features.

### **Virtualization Support**

All ports in the same trunk must be in the same VDC, and trunk ports cannot carry VLANs from different VDCs.

# **Counter Values**

See the following information on the configuration, packet size, incremented counter values, and traffic.

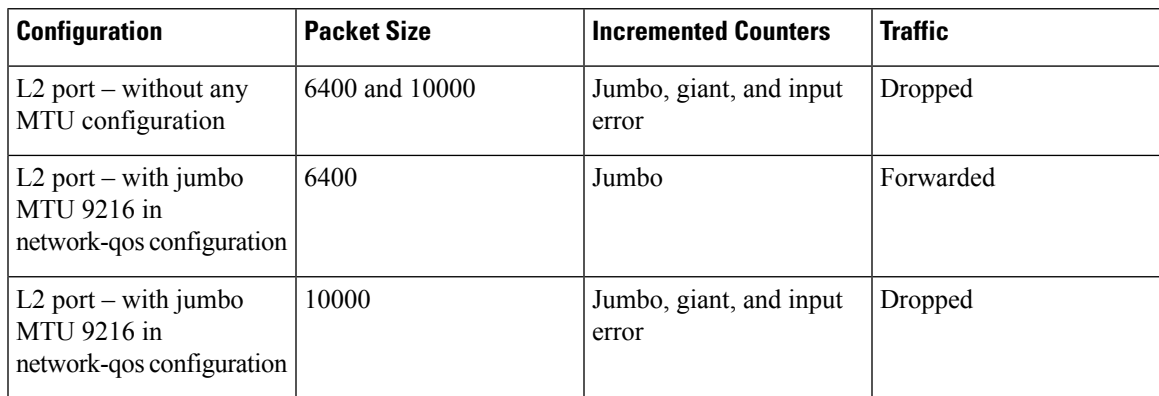

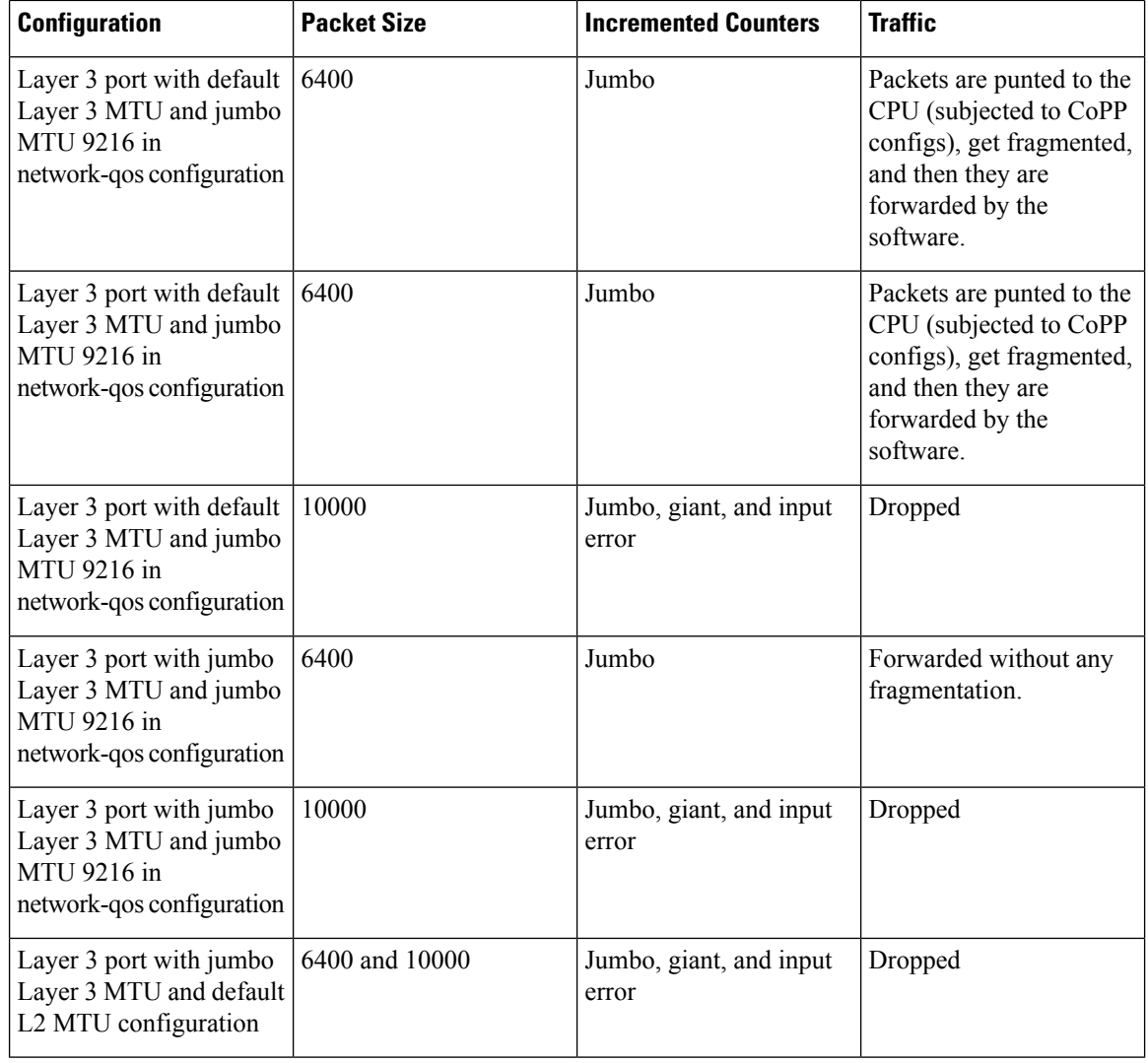

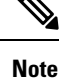

- Under 64 bytes packet with good CRC–The short frame counter increments.
	- Under 64 bytes packet with bad CRC–The runts counter increments.
	- Greater than 64 bytes packet with bad CRC–The CRC counter increments.

# <span id="page-117-0"></span>**Prerequisites for Layer 2 Interfaces**

Layer 2 interfaces have the following prerequisites:

• By default, Cisco NX-OS configures Layer 3 parameters. If you want to configure Layer 2 parameters, you need to switch the port mode to Layer 2. You can change the port mode by using the **switchport** command.

• You must configure the port as a Layer 2 port before you can use the **switchport mode** command. By default, all ports on the device are Layer 3 ports. By default, all ports on the Cisco Nexus 9504 and Cisco Nexus 9508 devices are Layer 2 ports.

# <span id="page-118-0"></span>**Guidelines and Limitations for Layer 2 Interfaces**

VLAN trunking has the following configuration guidelines and limitations:

- Cisco Nexus 9000 Series switches have the **vlan dot1q tag native** command that can be configured globally. This tags the native VLAN on the configured trunk ports. However, connected switches such as Catalyst 6500 or third-party switches, probably would not have a similar configuration enabled. This could result in unexpected behaviors. Therefore, it is recommended to have the **vlan dot1q tag native** command disabled in case the connected switch does not have it configured.
- BFD session on SVI interface with native VLAN is not supported with **vlan dot1q tagnative** command configuration on Cisco Nexus 9300-X Cloud Scale Switches.
- Auto-negotiation is not supported on Cisco Nexus 9508 platform switches with N9K-X9636C-R, N9K-X9636C-RX, and N9K-X9636Q-R lines cards.
- Auto-negotiation is supported only on 10/25/40/100 direct attach copper cables.
- Auto-negotiation cannot be disabled on BaseT ports.
- Auto-negotiation is not used on fiber based optics.
- Beginning with Cisco NX-OS Release 9.2(1), the Cisco Nexus 9508 platform switches with N9K-X96136YC-R line cards support 1 Gigabit speed on all 48 ports. However, because the auto negotiation is not supported, 1000BASE-T SFPs links comes up even the cable is removed.
- Beginning with Cisco NX-OS Release 9.2(1), auto negotiation on native 25G ports is supported on Cisco Nexus N9K-X97160YC-EX, N9K-C93180YC-FX, N9K-C93240YC-FX2 and N9K-C93240YC-FX2-Z switches.

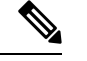

**Note** Auto negotiation is not supported on Cisco Nexus N9K-C92300YC switch

•

• **show** commands with the **internal** keyword are not supported.

- Auto-negotiation is not supported on 25-G Ethernet transceiver modules on Cisco Nexus 9200 and 9300-FX platform switches, and Cisco Nexus 9500 platform switches that use N9K-X9700-EX line cards.
- On the Cisco Nexus 9364C switches, auto-negotiation might not work on ports 49-64 when bringing up 100G links using the QSFP-100G-CR4 cable. The workaround for this issue is that you must hard code the speed on ports 49-64 and disable auto-negotiation.
- On Cisco Nexus 9300 platform switches, a unicast ARP request to SVI is flooded to the other ports within the VLAN.
- On Cisco Nexus 9300 platform switches, a unicast ARP request to SVI is flooded to the other ports within the VLAN.

• ASE2 and ASE3 based Cisco Nexus 9000 Series switches acting as transit switches do not preserve the inner tag for double-tagged packets.

The following CLI is mandatory only on LSE based Cisco Nexus 9000 Series switches. For seamless packet forwarding and preservation of all VLAN tags on pure transit boxes in the SP cloud that have no Q-in-Q encapsulation or decapsulation requirement, configure the CLI command, **system dot1q-tunnel transit** . To remove the CLI, use **no system dot1q-tunnel transit** CLI command.

The caveats with the CLI that is executed on the switches are:

- L2 frames that egress out of the trunk ports are tagged even on the native VLAN on the port.
- Any other tunneling mechanism, for example, VXLAN and MPLS does not work with the CLI configured.
- A port can be either a Layer 2 or a Layer 3 interface; it cannot be both simultaneously.
- When you change a Layer 3 port to a Layer 2 port or a Layer 2 port to a Layer 3 port, all layer-dependent configuration is lost. When you change an access or trunk port to a Layer 3 port, all information about the access VLAN, native VLAN, allowed VLANs, and so forth, is lost.
- Do not connect devices with access links because access links may partition a VLAN.
- When connecting Cisco devices through an 802.1Q trunk, make sure that the native VLAN for an 802.1Q trunk is the same on both ends of the trunk link. If the native VLAN on one end of the trunk is different from the native VLAN on the other end, spanning tree loops might result.
- Disabling spanning tree on the native VLAN of an 802.1Q trunk without disabling spanning tree on every VLAN in the network can cause spanning tree loops. You must leave spanning tree enabled on the native VLAN of an 802.1Q trunk. If you cannot leave spanning tree enabled, you must disable spanning tree on every VLAN in the network. Make sure that your network has no physical loops before you disable spanning tree.
- When you connect two Cisco devices through 802.1Q trunks, the devices exchange spanning tree bridge protocol data units (BPDUs) on each VLAN allowed on the trunks. The BPDUs on the native VLAN of the trunk are sent untagged to the reserved IEEE 802.1D spanning tree multicast MAC address (01-80-C2-00-00-00). The BPDUs on all other VLANs on the trunk are sent tagged to the reserved Cisco Shared Spanning Tree (SSTP) multicast MAC address (01-00-0c-cc-cc-cd).
- Non-Cisco 802.1Q devices maintain only a single instance of spanning tree (the Mono Spanning Tree) that defines the spanning tree topology for all VLANs. When you connect a Cisco switch to a non-Cisco switch through an 802.1Q trunk, the Mono Spanning Tree of the non-Cisco switch and the native VLAN spanning tree of the Cisco switch combine to form a single spanning tree topology known asthe Common Spanning Tree (CST).
- Because Cisco devices transmit BPDUs to the SSTP multicast MAC address on VLANs other than the native VLAN of the trunk, non-Cisco devices do not recognize these frames as BPDUs and flood them on all ports in the corresponding VLAN. Other Cisco devices connected to the non-Cisco 802.1Q cloud receive these flooded BPDUs. This BPDU reception allows Cisco switches to maintain a per-VLAN spanning tree topology across a cloud of non-Cisco 802.1Q devices. The non-Cisco 802.1Q cloud that separates the Cisco devices is treated as a single broadcast segment between all devices connected to the non-Cisco 802.1Q cloud through 802.1Q trunks.
- Make certain that the native VLAN is the same on all of the 802.1Q trunks that connect the Cisco devices to the non-Cisco 802.1Q cloud.
- If you are connecting multiple Cisco devices to a non-Cisco 802.1Q cloud, all of the connections must be through 802.1Q trunks. You cannot connect Cisco devicesto a non-Cisco 802.1Q cloud through access ports because doing so places the access port on the Cisco device into the spanning tree "port inconsistent" state and no traffic will pass through the port.
- You can group trunk ports into port-channel groups, but all trunks in the group must have the same configuration. When a group is first created, all ports follow the parameters set for the first port to be added to the group. If you change the configuration of one of these parameters, the device propagates that setting to all ports in the group, such as the allowed VLANs and the trunk status. For example, if one port in a port group ceases to be a trunk, all ports cease to be trunks.
- If you try to enable 802.1X on a trunk port, an error message appears, and 802.1X is not enabled. If you try to change the mode of an 802.1X-enabled port to trunk, the port mode is not changed.
- Only ingress unicast packet counters are supported for SVI counters.
- When MAC addresses are cleared on a VLAN with the clear mac address-table dynamic command, the dynamic ARP (Address Resolution Protocol) entries on that VLAN are refreshed.
- If a static ARPentry exists on the VLAN and no MAC address to port mapping is present, the supervisor may generate an ARP request to learn the MAC address. Upon learning the MAC address, the adjacency entry points to the correct physical port.
- Cisco NX-OS does not support transparent bridging between two VLANs when one of the SVIs is on the Cisco Nexus 9000 using the BIA MAC (burned-in MAC address). This occurs when the BIA MAC is shared between SVIs/VLANs. A MAC, different from the BIA MAC, can be configured under the SVI for transparent bridging to work properly.

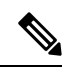

- This behavior is applicable to Cisco Nexus 9300 Switches (Network Forwarding Engine) and Cisco Nexus 9500 Switches with 95xx,96xx,94xx line cards. This behavior is not applicable to Cisco Nexus 9200 Switches, Cisco Nexus 9300-EX and Cisco Nexus 9500 Switches with 9700-EX line cards. **Note**
	- Port-local VLANs do not support Fabric Extenders (FEX).
	- On Cisco Nexus 9364C switches, auto-negotiation may not work on ports 49-64 when bringing up 100G links using QSFP-100G-CR4 cable. To workaround this issue, you must hard-code the speed on ports 49-64 and disable auto-negotiation.
	- You may get an error message when you attempt to configure the interface mode to trunk and trunk VLANs simultaneously. On Cisco NX-OS interfaces, the default value of interface mode is access. To implement any trunk related configurations, you must first change the interface mode to trunk and then configure the trunk VLAN ranges.
	- On a vPC set up, if the VLAN is a vPC VLAN, the MAC address limit for VLAN and system is not supported.
	- All the existing MACs may be flushed and relearnt, when the MAC address table limit is enabled for an interface, VLAN, and/or system.
	- MAC address table limit enabled on vPC PO must be consistent across both the peers.
- If you configure MAC address table limit on system, port and VLAN at a time or in any combinations, each one of them will limit the MACs as they are configured. The preference will always be in the following order:
	- Port
	- VLAN
	- System
- MAC address table limit is not supported on vPC Peer-Links.
- Minimum configurable MAC address table limit is 100 and the maximum configurable limit is 196000.
- When an interface or a VLAN is removed from the set-up, the associated MAC address table limit configuration also gets removed.
- MAC address table limits are not supported on PVLAN interface types.
- When the MAC address table limit exceeds, it floods the traffic, by default.
- When you plug-in a FET-10G Fabric Extender Transceiver in a port on a Cisco Nexus N9K-C93180YC-FX3S switch or Cisco Nexus 9500 switch with N9K-X9716D-GX line card, you may see the links go up even if the ports are not converted to fabric ports using the command **switchport mode fex-fabric**.
- Beginning with Cisco NX-OS Release 10.2(1q)F, Layer 2 (L2) interfaces are supported on the N9K-C9332D-GX2B platform switches.
- Beginning with Cisco NX-OS Release 10.1(2), Layer 2 Interfaces are supported on Cisco Nexus N9K-X9624D-R2 line cards.
- For Cisco Nexus Release 9.3(x) the Cisco Nexus N9K-C9316D-GX, N9K-C93600CD-GX switches have the following guidelines and limitations:
	- Beginning with Cisco Nexus NX-OS Release 10.1(2) Auto negotiation is supported for Speed 40G and 100G on NX-OS N9K-C93600CD-GX, N9K-C9316D-GX and N9K-C9364C-GX
	- Cisco Nexus 9300-GX platform switches do not support FC-FEC on the second lane of the 50Gx2 breakout port. The second breakout port will not link up when 50Gx2 breakout is configured. Workaround: Configure RS-FEC with 50Gx2 breakout.
	- For N9K-C9316D-GX: Ports 1-16 support 400G/100G/40G and 10G with QSA.
	- For N9K-C93600CD-GX: For ports 1-24, every four ports (1-4, 5-8, 9-12, and so on, referred to as a "quad") operate at the same speed. All the ports in a quad operate in 10G, or 40G or 100G. Mixed speed is not supported within the same quad. With QSA, all ports in a quad can operate at 10G speed. Port 25-26 should operate at same speed and port 27-28 should operate at same speed. Mismatch of speed on ports 25-26 or 27-28 is not supported.

N9K-C9364C-GX has the following guidelines and limitations:

- For ports 1-64, every four ports (1-4, 5-8, 9-12, and so on, referred to as a "quad") operates at same speed. All the ports in a quad operate in 10G, or 40G or 100G.
- Mixed speed is not supported within the same quad.
- With QSA all ports in a quad can operate at 10G speed.
- Beginning with Cisco NX-OS Release 10.4(1)F, L2 forwarding is supported on the Cisco Nexus 9332D-H2R platform switches.
- Beginning with Cisco NX-OS Release 10.4(2)F, L2 forwarding is supported on the Cisco Nexus 93400LD-H1 platform switches.
- Beginning with Cisco NX-OS Release 10.4(3)F, L2 forwarding is supported on the Cisco Nexus N9KC9364C-H1 platform switches.
- Beginning with Cisco NX-OS Release 10.4(1)F, L2 infra is supported on the Cisco Nexus 9332D-H2R platform switches.
- Beginning with Cisco NX-OS Release 10.4(2)F, L2 infra is supported on the Cisco Nexus 93400LD-H1 platform switches.
- Beginning with Cisco NX-OS Release 10.4(3)F, L2 infra issupported on the Cisco Nexus N9KC9364C-H1 platform switches.
- Beginning with Cisco NX-OS Release 10.4(2)F, SFP-25G-ER-I transceiver module is supported on the Cisco Nexus C93180YC-FX3 switch.
- Beginning with Cisco NX-OS Release 10.4(3)F, the breakout (4x10G, 4x25G, and 4x100G) portssupport is provided on Cisco Nexus X98900CD-A switch.

The 4x25 Breakout is supported only on below ports. Supported ports are 2,3,5,6,8,9,11,12,14,15,17,18,20,21,23,24,26,27,29,30,32,33,35,36,38,39,41,42,44,45,47,48

- Beginning with Cisco NX-OS Release 10.4(3)F, X98900CD-A and all ports for X9836DM-A supports 2x200GE breakout with 400EG ports.
- Beginning with Cisco NX-OS Release 10.4(3)F, X98900CD-A is supported on 3, 6, 9, 12, 15, 18, 21, 27, 30, 33, 36, 39, 42, and 45 ports.

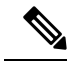

**Note**

In Cisco NX-OS Release 10.2(2)F, the link up time of SFP-10G-T-X module in N9K-C93180YC-FX3S, N9K-C93180YC-FX3 switches is 13 seconds

# <span id="page-122-0"></span>**Default Settings for Layer 2 Interfaces**

The following table lists the default settings for device access and trunk port mode parameters.

#### **Table 10: Default Access and Trunk Port Mode Parameters**

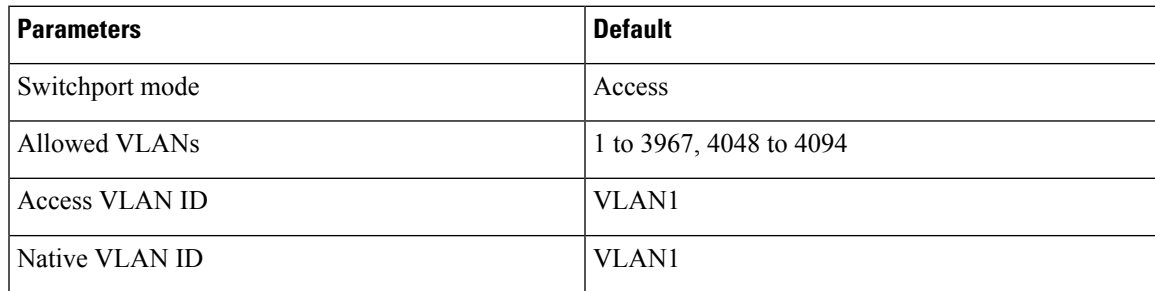

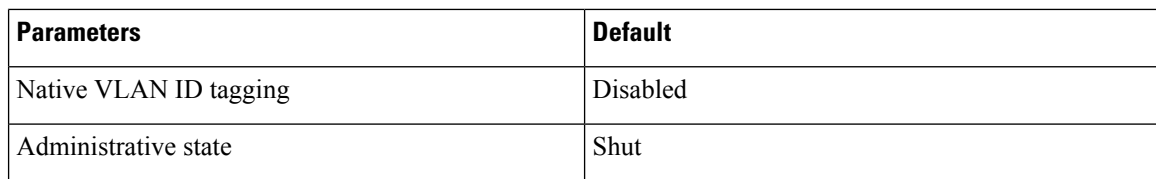

#### **Table 11: Default Access and Trunk Port Mode Parameters (7.0(3)I1(2) and earlier)**

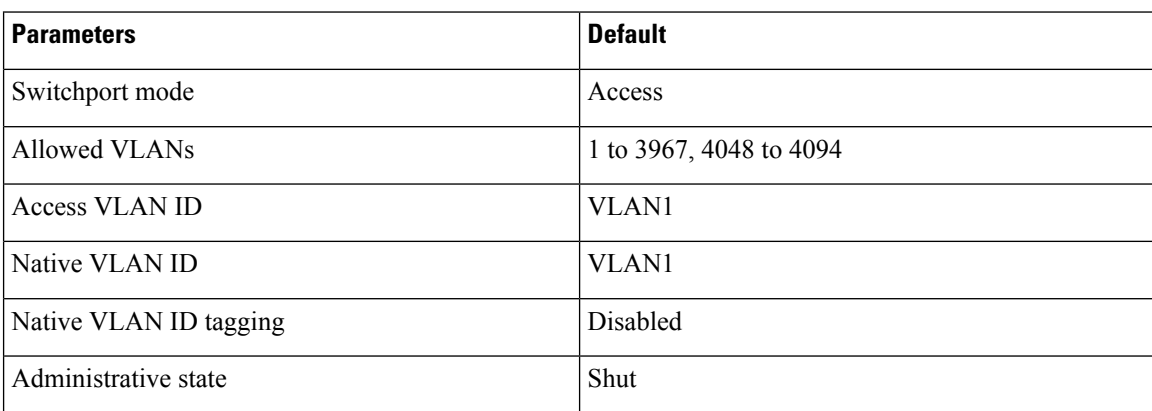

**Table 12: Default Access and Trunk Port Mode Parameters (7.0(3)I2(1) and later)**

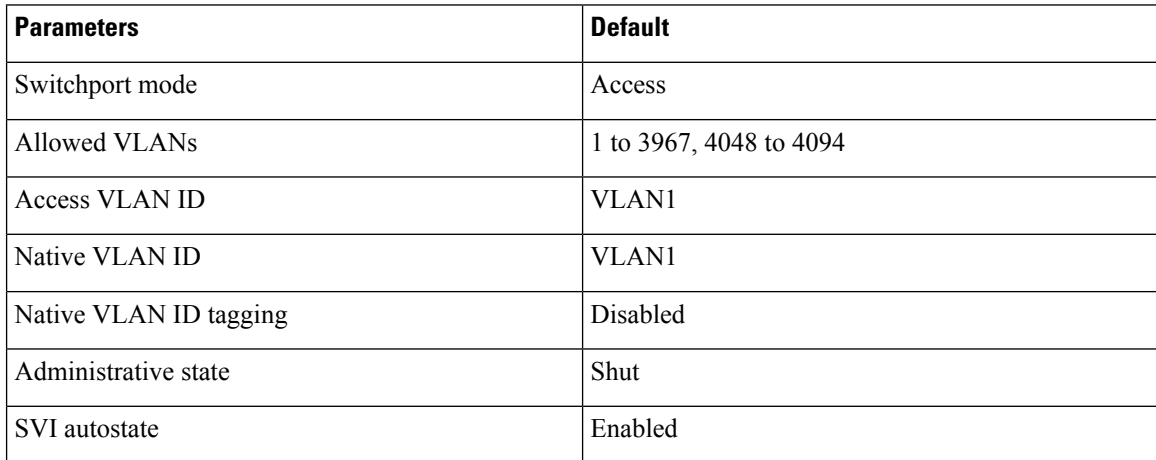

# <span id="page-123-0"></span>**Configuring Access and Trunk Interfaces**

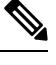

If you are familiar with the Cisco IOS CLI, be aware that the Cisco NX-OS commands for this feature might differ from the Cisco IOS commands that you would use. **Note**

# **Guidelines for Configuring Access and Trunk Interfaces**

All VLANs on a trunk must be in the same VDC.

Ш

# **Configuring a VLAN Interface as a Layer 2 Access Port**

You can configure a Layer 2 port as an access port. An access port transmits packets on only one, untagged VLAN. You specify which VLAN traffic that the interface carries, which becomes the access VLAN. If you do not specify a VLAN for an access port, that interface carries traffic only on the default VLAN. The default VLAN is VLAN1.

The VLAN must exist before you can specify that VLAN as an access VLAN. The system shuts down an access port that is assigned to an access VLAN that does not exist.

#### **Before you begin**

Ensure that you are configuring a Layer 2 interface.

### **SUMMARY STEPS**

- **1. configure terminal**
- **2. interface ethernet** {{*type slot/port*} | {**port-channel** *number*}}
- **3. switchport mode** [**access** | **trunk**]
- **4. switchport access vlan** *vlan-id*
- **5. exit**
- **6. show interface**
- **7. no shutdown**
- **8. copy running-config startup-config**

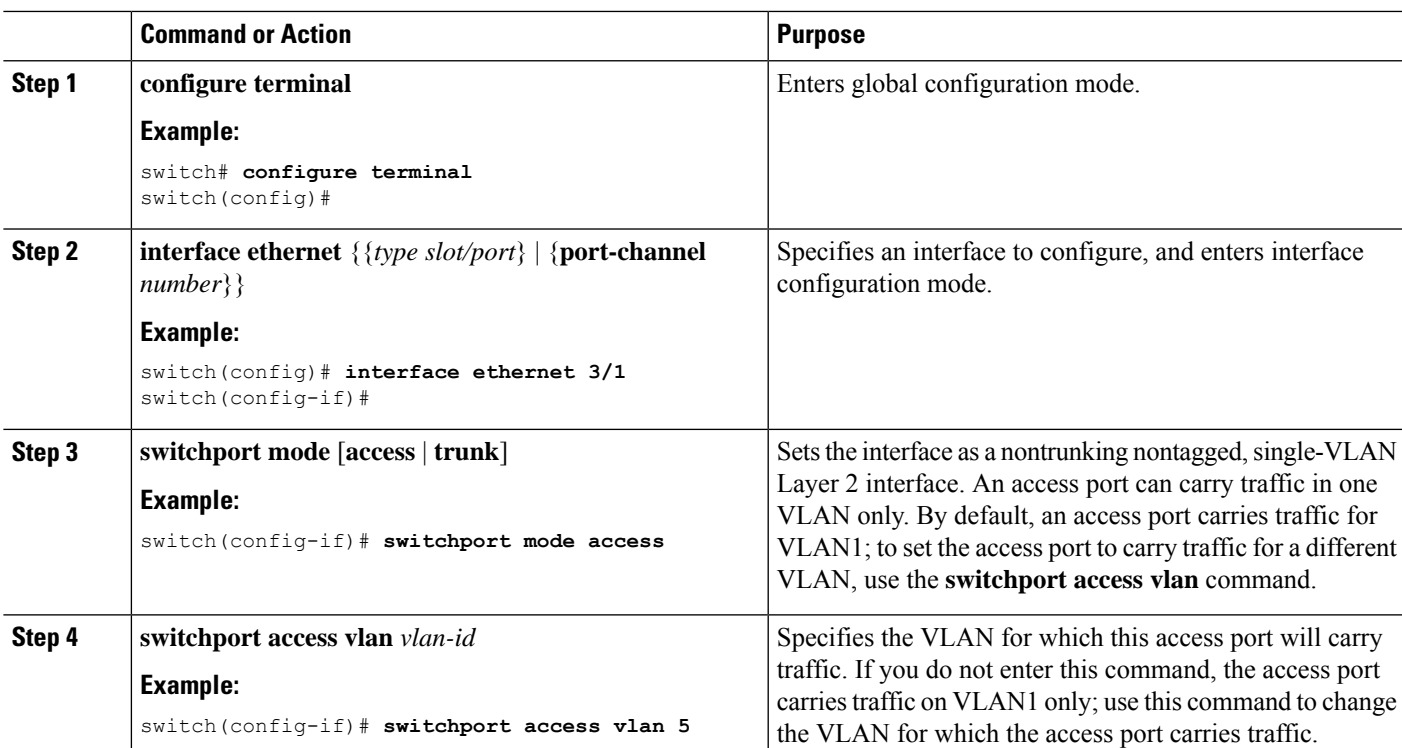

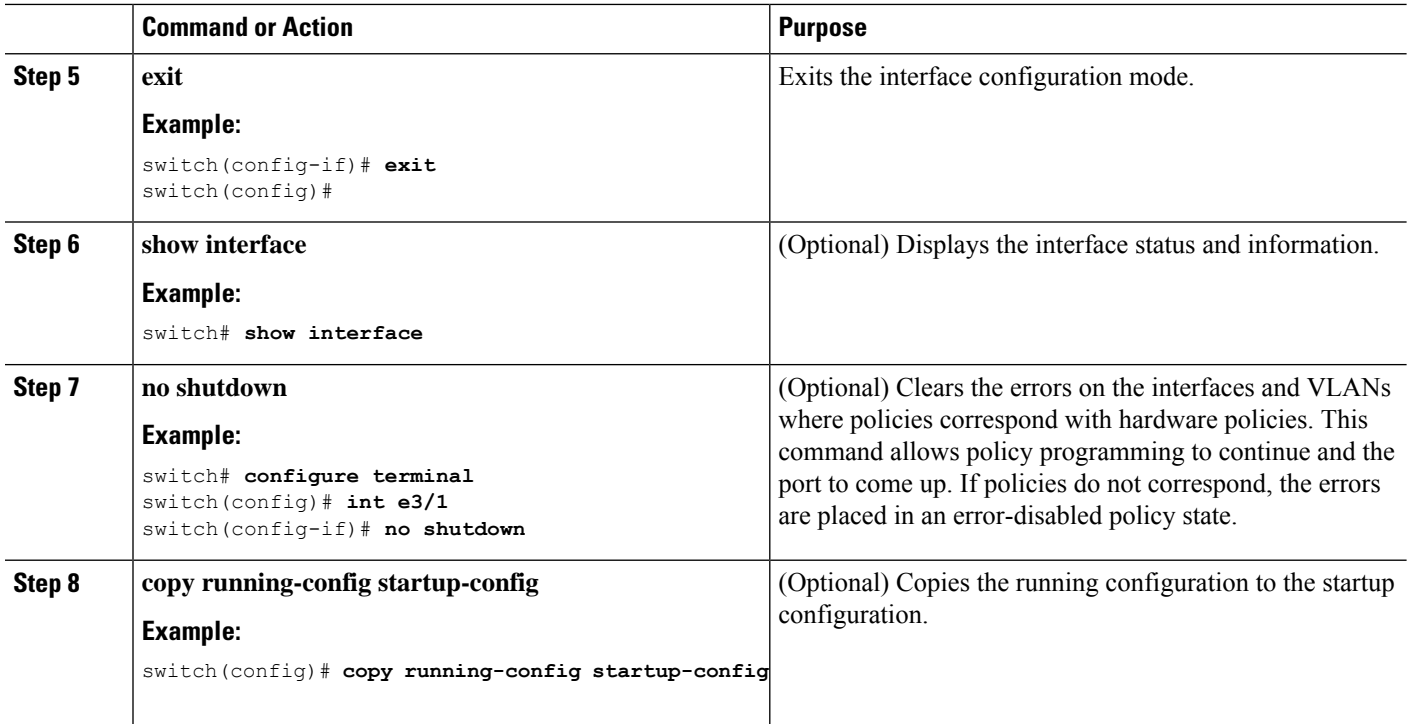

This example shows how to set Ethernet 3/1 as a Layer 2 access port that carries traffic for VLAN 5 only:

```
switch# configure terminal
switch(config)# interface ethernet 3/1
switch(config-if)# switchport mode access
switch(config-if)# switchport access vlan 5
switch(config-if)#
```
# **Configuring Access Host Ports**

# 

**Note** You should apply the switchport host command only to interfaces that are connected to an end station.

You can optimize the performance of access ports that are connected to end stations by simultaneously setting that port as an access port. An access host port handles the STP like an edge port and immediately moves to the forwarding state without passing through the blocking and learning states. Configuring an interface as an access host port also disables port channeling on that interface.

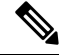

See "Configuring Port Channels" section and the Cisco Nexus 9000 Series NX-OS Layer 2 [Switching](https://www.cisco.com/c/en/us/td/docs/switches/datacenter/nexus9000/sw/7-x/layer2/configuration/guide/b_Cisco_Nexus_9000_Series_NX-OS_Layer_2_Switching_Configuration_Guide_7x.html) [Configuration](https://www.cisco.com/c/en/us/td/docs/switches/datacenter/nexus9000/sw/7-x/layer2/configuration/guide/b_Cisco_Nexus_9000_Series_NX-OS_Layer_2_Switching_Configuration_Guide_7x.html) Guide for information about port-channel interfaces **Note**

#### **Before you begin**

Ensure that you are configuring the correct interface to an interface that is an end station.

#### **SUMMARY STEPS**

- **1. configure terminal**
- **2. interface ethernet** *type slot/port*
- **3. switchport host**
- **4. exit**
- **5. show interface**
- **6. no shutdown**
- **7. copy running-config startup-config**

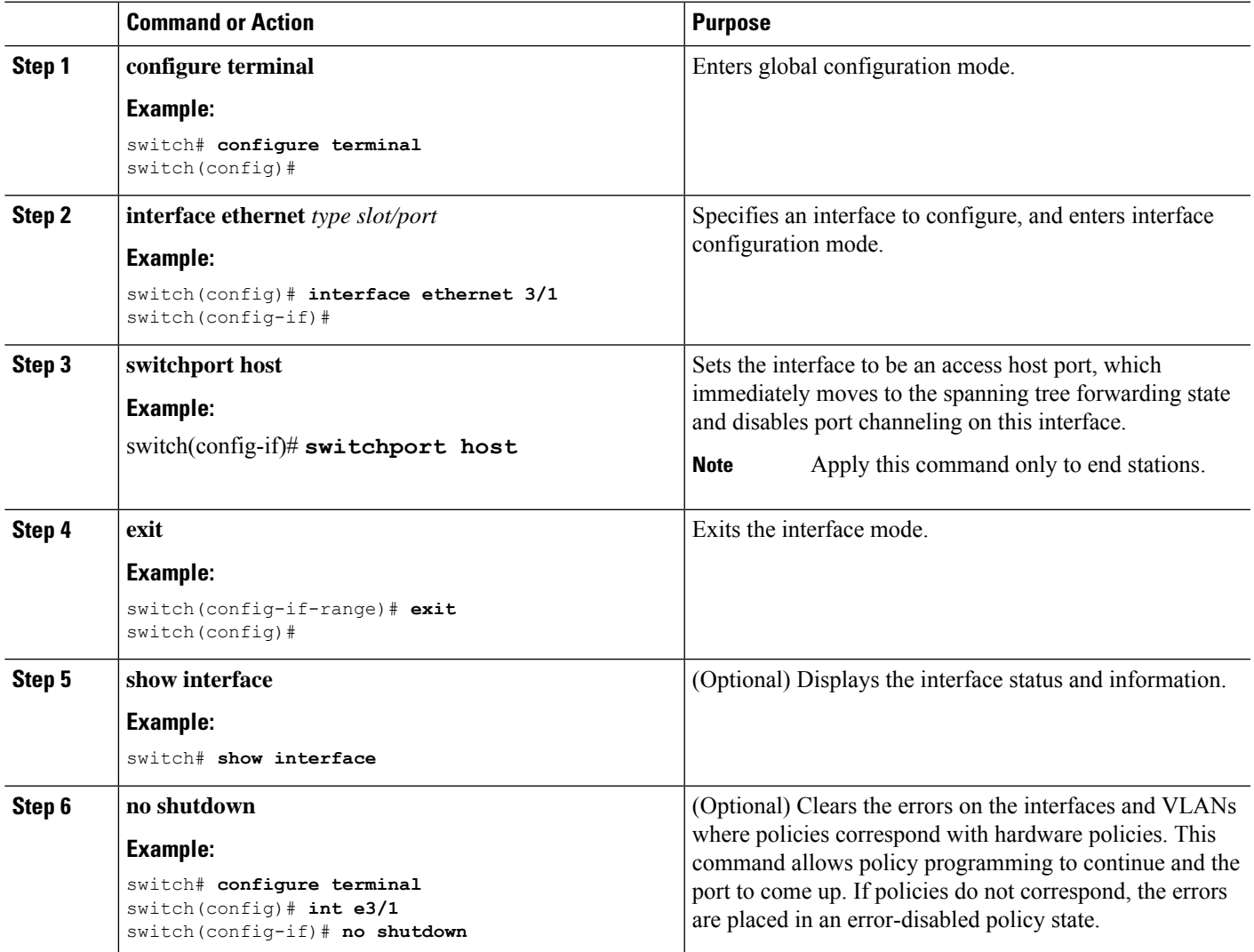

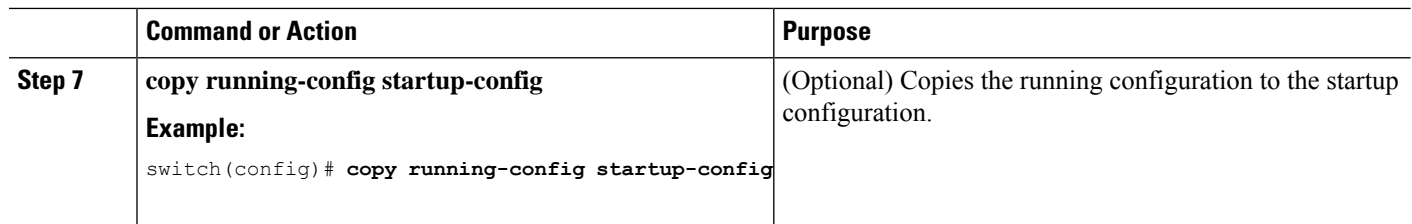

This example shows how to set Ethernet 3/1 as a Layer 2 access port with PortFast enabled and port channel disabled:

```
switch# configure terminal
switch(config)# interface ethernet 3/1
switch(config-if)# switchport host
switch(config-if)#
```
# **Configuring Trunk Ports**

You can configure a Layer 2 port as a trunk port. A trunk port transmits untagged packets for one VLAN plus encapsulated, tagged, packets for multiple VLANs. (See the "IEEE 802.1Q Encapsulation" section for information about encapsulation.)

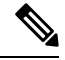

**Note** The device supports 802.1Q encapsulation only.

#### **Before you begin**

Before you configure a trunk port, ensure that you are configuring a Layer 2 interface.

#### **SUMMARY STEPS**

- **1. configure terminal**
- **2. interface** {*type slot/port* | **port-channel** *number*}
- **3. switchport mode** [**access** | **trunk**]
- **4. exit**
- **5. show interface**
- **6. no shutdown**
- **7. copy running-config startup-config**

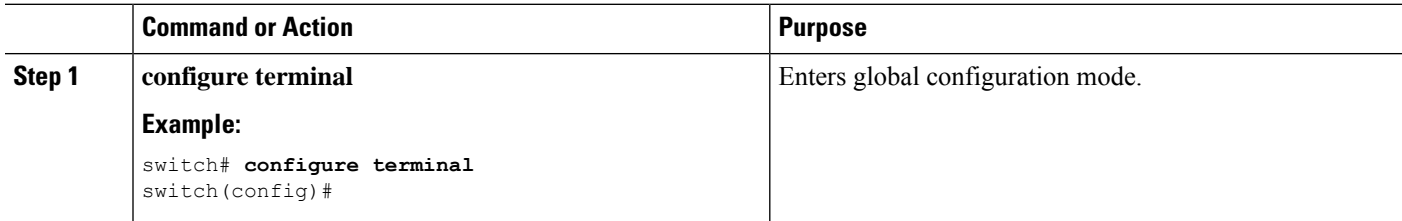

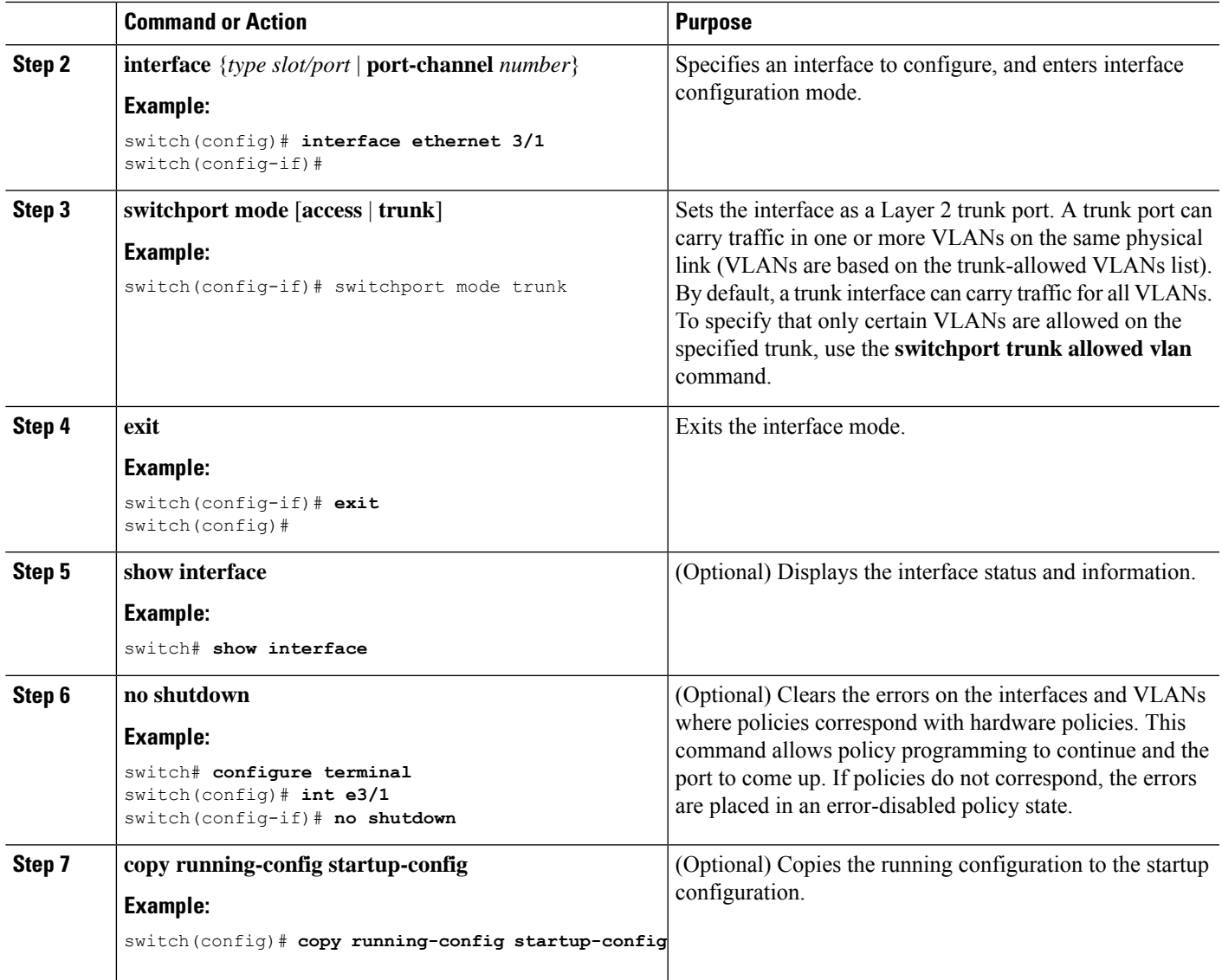

This example shows how to set Ethernet 3/1 as a Layer 2 trunk port:

```
switch# configure terminal
switch(config)# interface ethernet 3/1
switch(config-if)# switchport mode trunk
switch(config-if)#
```
# **Configuring the Native VLAN for 802.1Q Trunking Ports**

You can configure the native VLAN for 802.1Q trunk ports. If you do not configure this parameter, the trunk port uses the default VLAN as the native VLAN ID.

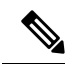

**Note** You cannot configure an FCoE VLAN as a native VLAN for an Ethernet interface.

#### **SUMMARY STEPS**

- **1. configure terminal**
- **2. interface** {{*type slot/port*} | {**port-channel** *number*}}
- **3. switchport trunk native vlan** *vlan-id*
- **4. exit**
- **5. show vlan**
- **6. no shutdown**
- **7. copy running-config startup-config**

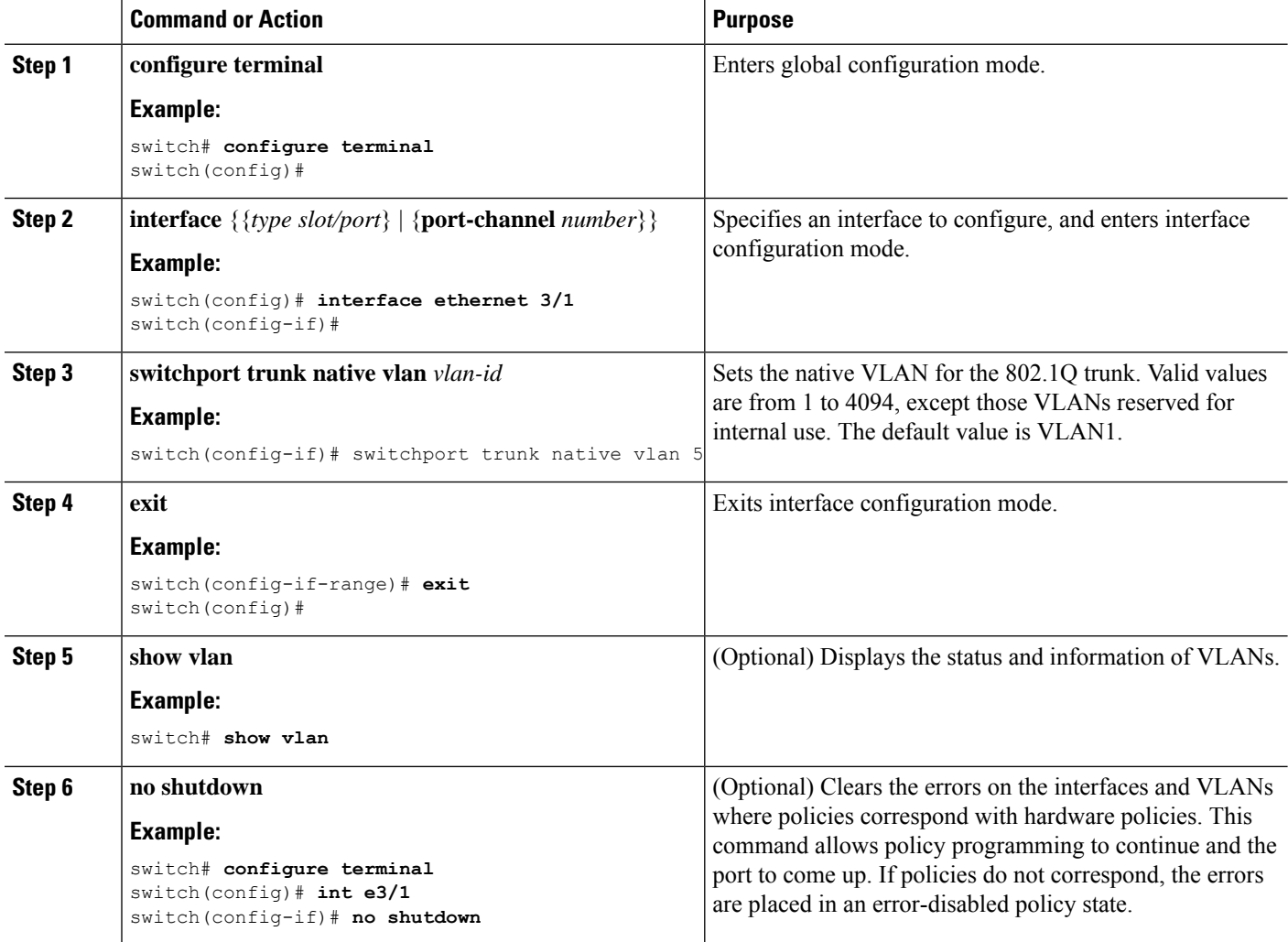

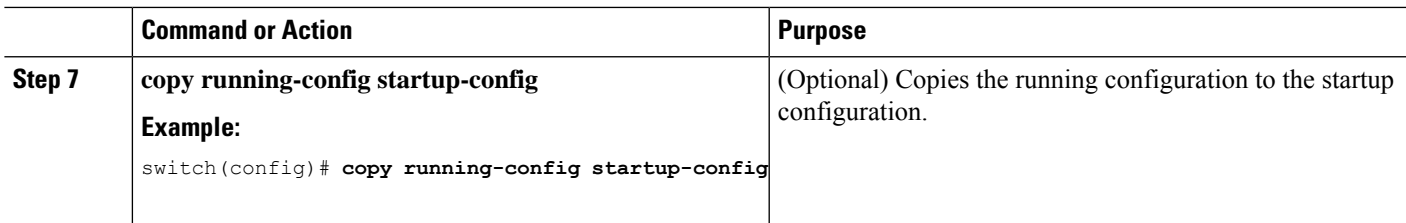

This example shows how to set the native VLAN for the Ethernet 3/1, Layer 2 trunk port to VLAN 5:

```
switch# configure terminal
switch(config)# interface ethernet 3/1
switch(config-if)# switchport trunk native vlan 5
switch(config-if)#
```
# **Configuring the Allowed VLANs for Trunking Ports**

You can specify the IDs for the VLANs that are allowed on the specific trunk port.

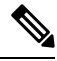

**Note**

The **switchport trunk allowed vlan** *vlan-list* command replaces the current VLAN list on the specified port with the new list. You are prompted for confirmation before the new list is applied.

If you are doing a copy and paste of a large configuration, you might see some failures because the CLI is waiting for a confirmation before accepting other commands. To avoid this problem, you can disable prompting by using the **terminal dont-ask** command before you paste the configuration.

#### **Before you begin**

Before you configure the allowed VLANs for the specified trunk ports, ensure that you are configuring the correct interfaces and that the interfaces are trunks.

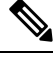

**Note**

You can change the block of VLANs reserved for internal use. See the Cisco Nexus 9000 Series [NX-OS](https://www.cisco.com/c/en/us/td/docs/switches/datacenter/nexus9000/sw/7-x/layer2/configuration/guide/b_Cisco_Nexus_9000_Series_NX-OS_Layer_2_Switching_Configuration_Guide_7x.html) Layer 2 Switching [Configuration](https://www.cisco.com/c/en/us/td/docs/switches/datacenter/nexus9000/sw/7-x/layer2/configuration/guide/b_Cisco_Nexus_9000_Series_NX-OS_Layer_2_Switching_Configuration_Guide_7x.html) Guide for more information about changing the reserved VLANs.

#### **SUMMARY STEPS**

- **1. configure terminal**
- **2. interface** {**ethernet** *slot/port* | **port-channel** *number*}
- **3. switchport trunk allowed vlan** {*vlan-list* **add** *vlan-list* | **all** | **except** *vlan-list* | **none** | **remove** *vlan-list*}
- **4. exit**
- **5. show vlan**
- **6. no shutdown**
- **7. copy running-config startup-config**

I

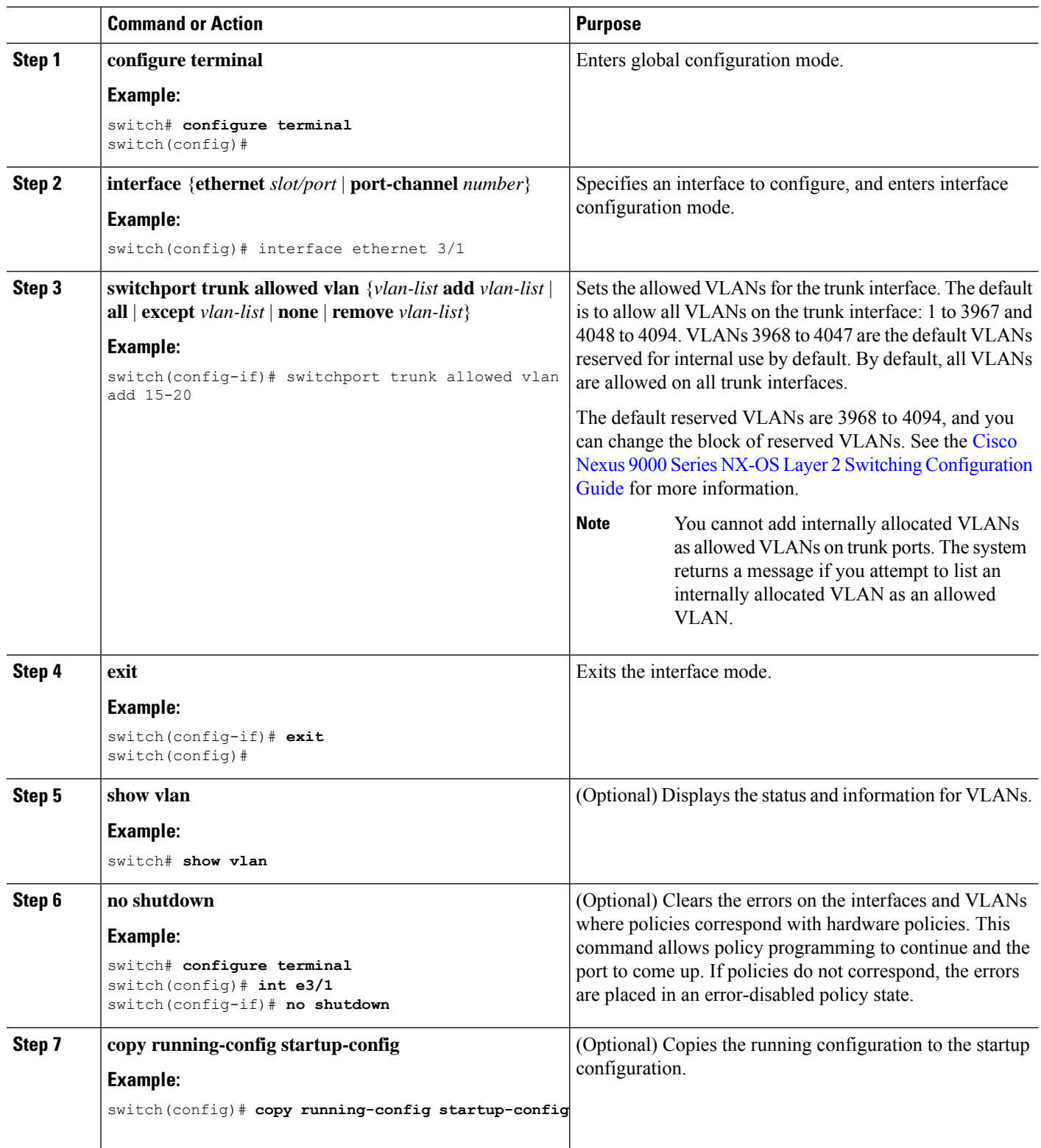

Ш

#### **Example**

This example shows how to add VLANs 15 to 20 to the list of allowed VLANs on the Ethernet 3/1, Layer 2 trunk port:

```
switch# configure terminal
switch(config)# interface ethernet 3/1
switch(config-if)# switchport trunk allowed vlan 15-20
switch(config-if)#
```
### **Configuring MAC Addresses Limitation on a Port**

Beginning Cisco NX-OS Release 9.2(3), Cisco Nexus 9500 Series switches with N9K-X9636C-RX, N3K-C3636C-R and N3K-C36180YC-R line cards provides the ability to set an upper limit for the number of MAC addresses that can be learnt by each port. For example, if the specified VLAN limitation is 2000 MACs, the Layer 2 Forwarding Manager (L2FM) accepts the first 2000 MACs it receives and reject the remaining MACs. To configure MAC address limitation on an interface, follow these steps:

#### **SUMMARY STEPS**

- **1.** switch# **configure terminal**
- **2.** switch(config)# **mac address-table limit interface port-channel** *value*
- **3.** switch(config)# **show mac address-table limit interf**
- **4.** switch(config)# **exit**

#### **DETAILED STEPS**

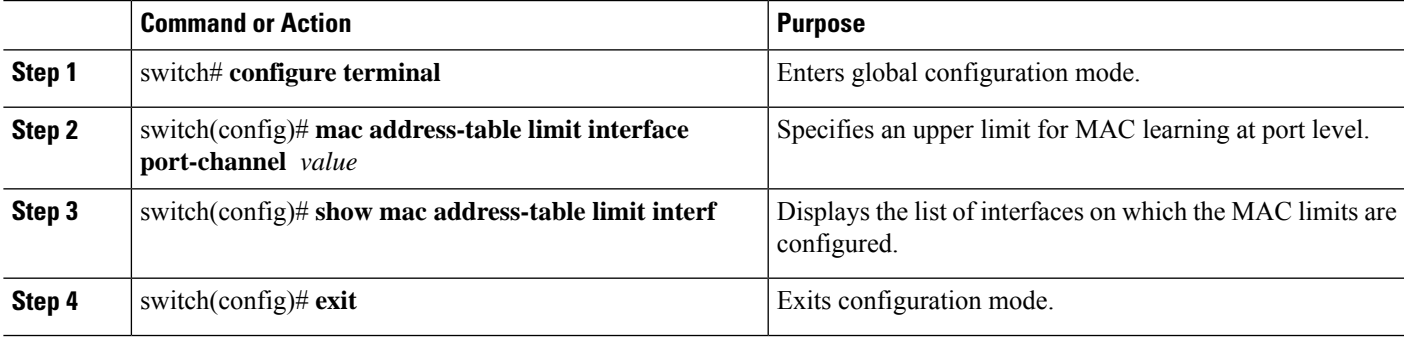

#### **Example**

This example shows how to configure the upper limit for MAC learning at port levels:

```
switch# configure terminal
switch(config)# mac address-table limit interface port-channel 2 1000
Configuring Mac address limit will result in flushing existing Macs in the specified
VLAN/System.Proceed(yes/no)? [no] yes
switch(config)# exit
```
This example shows how to display the MAC address limitations:

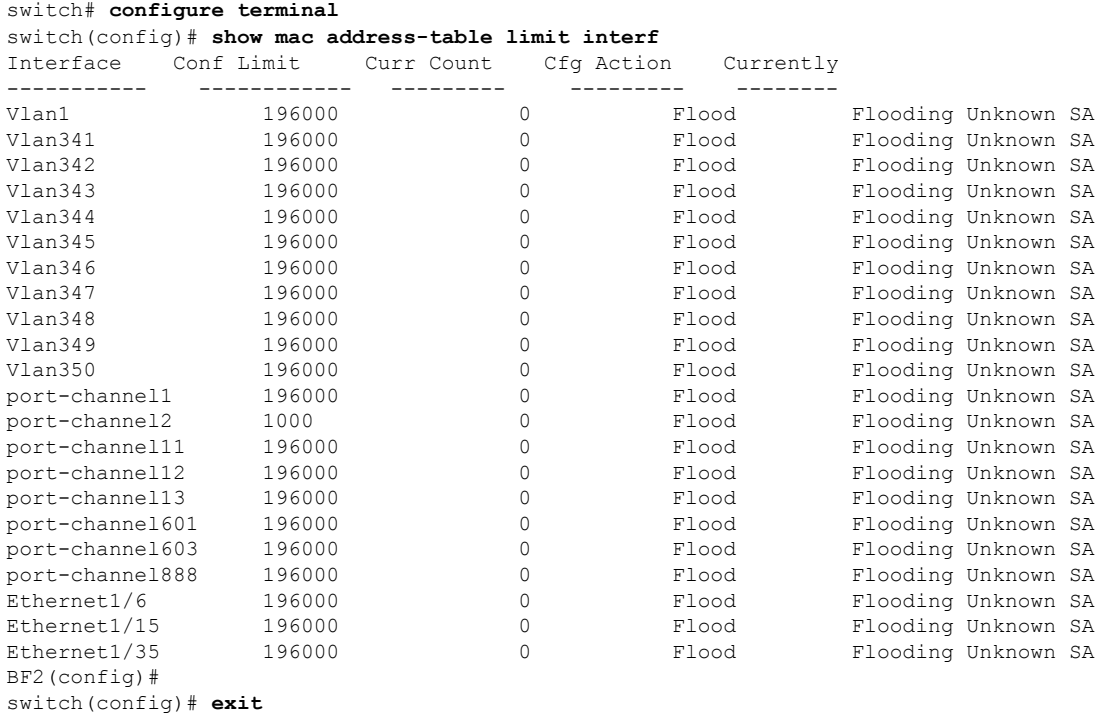

# **Configuring switchport isolated**

Beginning with 7.0(3)I2(1), the switchport isolated feature is supported. Switchport isolated can be configured on an interface to accommodate up to 3967 VLANs on an interface. The interfaces that are configured with switchport isolated do not send STP BPDUs.

Switchport isolated can be configured on an interface to accommodate up to 3967 VLANs on an interface. The interfaces that are configured with switchport isolated do not send STP BPDUs.

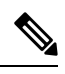

**Note**

The **switchport isolated** mode is not supported on an interface that is connected to a FEX, a switch, router or any other networking devices. Switchport Isolated is not supported on the FEX HIF ports.

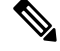

**Note** Physical interfaces with different switchport isolated configuration are not allowed in a port-channel.

#### **SUMMARY STEPS**

- **1. configure terminal**
- **2. interface** {{**ethernet** *slot/port*} | {**port-channel** *number*}}
- **3. switchport isolated**
- **4. show running-config interface port-channel** *port-channel-number*

#### **DETAILED STEPS**

Ш

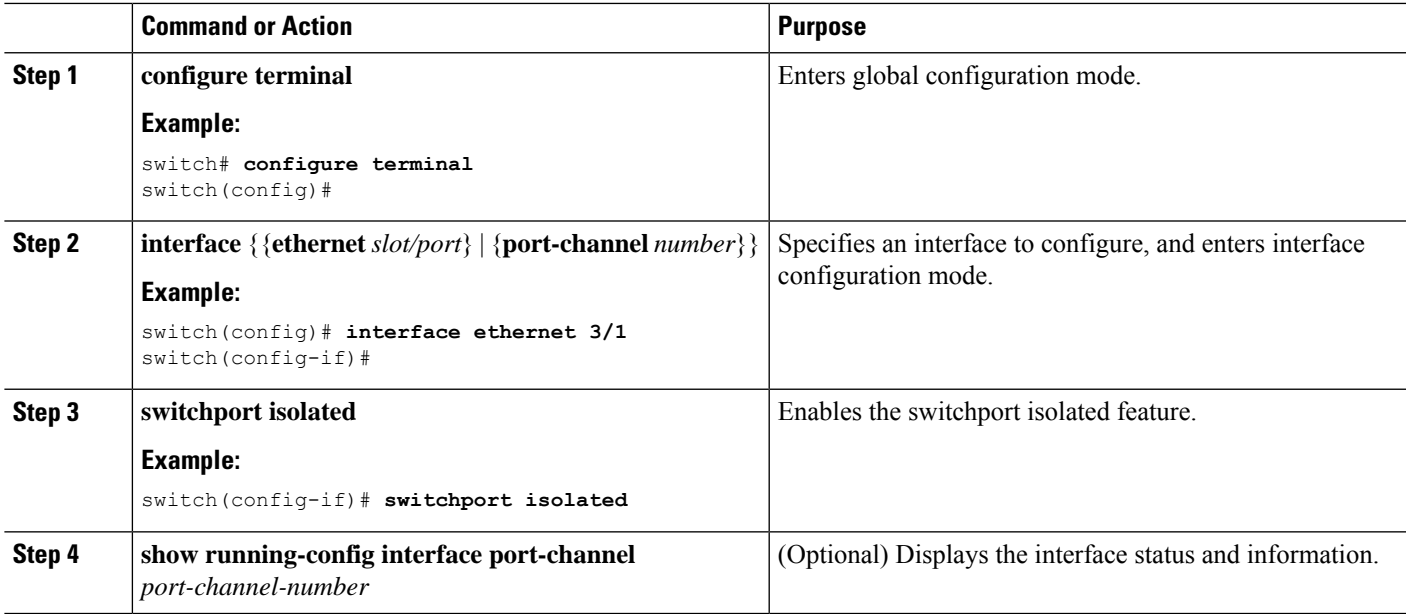

# **Configuring a Default Interface**

The default interface feature allows you to clear the existing configuration of multiple interfaces such as Ethernet, loopback, VLAN network, port-channel, and tunnel interfaces. All user configuration under a specified interface will be deleted. You can optionally create a checkpoint before clearing the interface configuration so that you can later restore the deleted configuration.

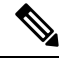

The default interface feature is not supported for management interfaces because the device could go to an unreachable state. **Note**

If the speed group is configured, the **default interface** command displays the following error:

Error: default interface is not supported as speed-group is configured

#### **SUMMARY STEPS**

- **1. configure terminal**
- **2. default interface** *int-if* [**checkpoint** *name*]
- **3. exit**
- **4. show interface**
- **5. no shutdown**

#### **DETAILED STEPS**

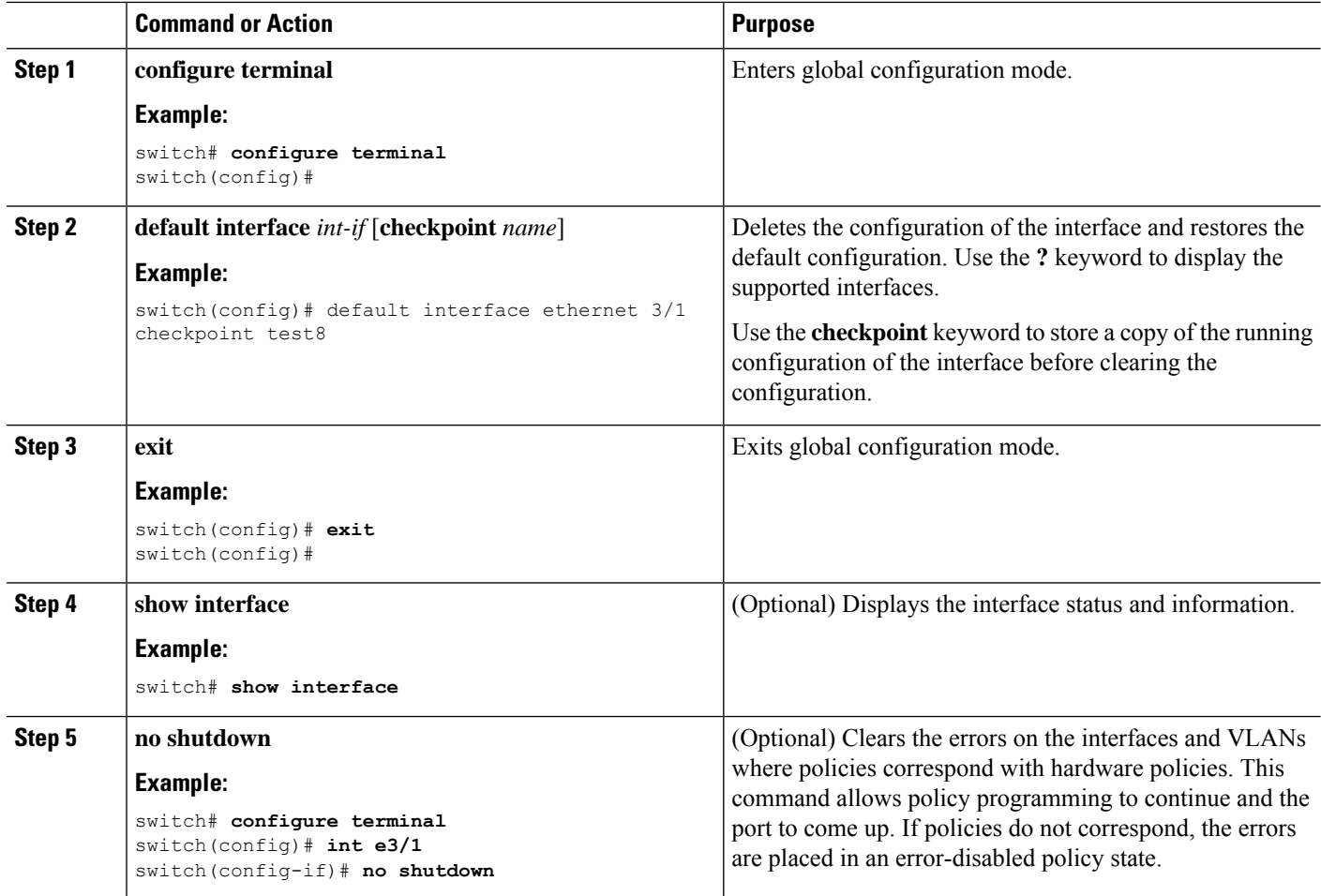

#### **Example**

This example shows how to delete the configuration of an Ethernet interface while saving a checkpoint of the running configuration for rollback purposes:

```
switch# configure terminal
switch(config)# default interface ethernet 3/1 checkpoint test8
.......Done
switch(config)#
```
# **Switching Between QSFP and SFP+ Ports**

When you break out ports into the 10-GbE mode, you can switch between the first QSFP port and SFP+ ports 1 to 4. Either the first QSFP port or the four SFP+ ports can be active at any time. QSFP is the default port with an interface speed of 40 Gbps.

When the first QSFP port is in the 40-GbE mode, you cannot switch the port to four SFP+ ports and the first QSFP port will be active until you break out the port into the 10-GbE mode. This is because SFP+ ports do not support the 40-GbE mode.

#### **SUMMARY STEPS**

- **1.** switch# **configure terminal**
- **2.** switch(config)# **[no] hardware profile front portmode qsfp** | **sfp-plus**
- **3.** switch(config)# **interface breakout module** *module number* **port** *port range***map 10g-4x**
- **4.** (Optional) switch(config)# **copy running-config startup-config**

#### **DETAILED STEPS**

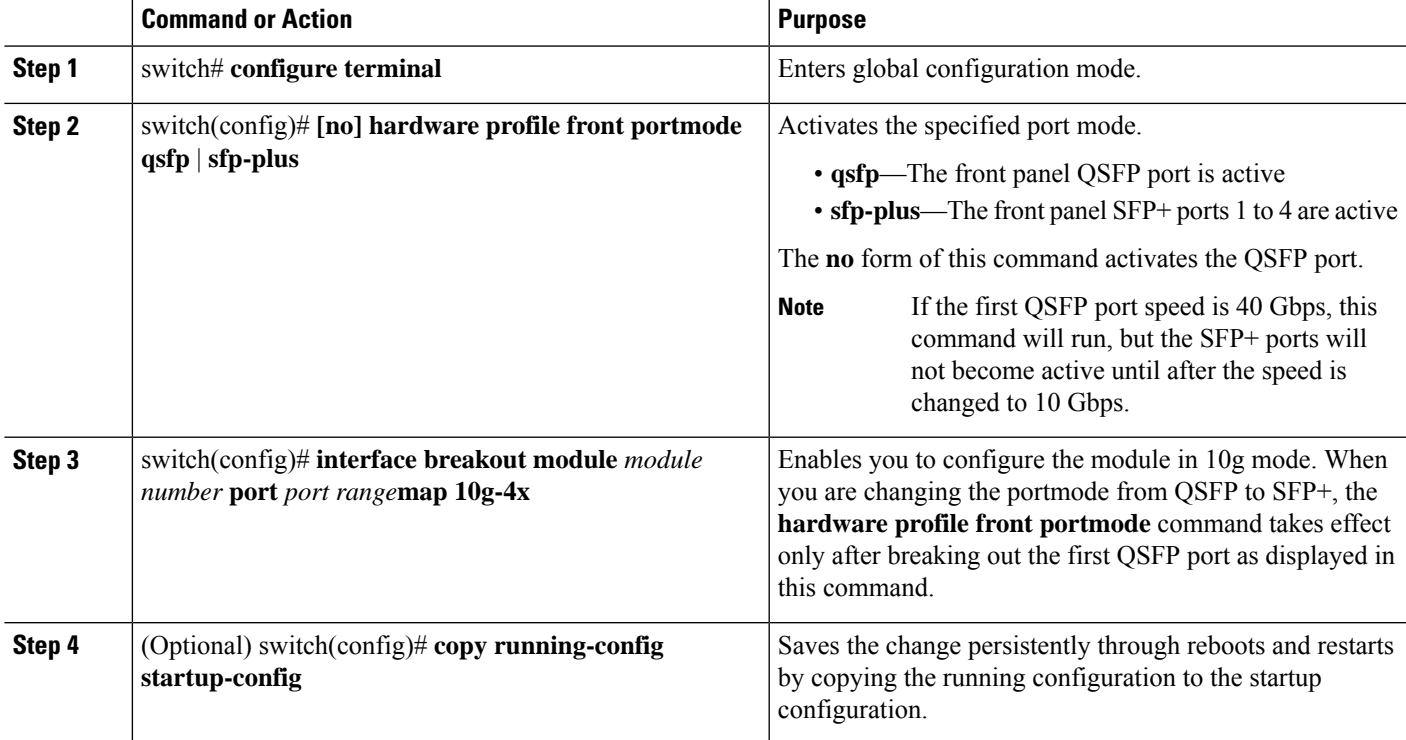

#### **Example**

This example shows how to change the portmode from QSFP to SFP+:

```
switch# show int e1/1 tranceiver
Ethernet1/1
transceiver is present
type is QSFP-40G-SR
name is CISCO
part number is AFBR-79EIPZ-CS1
revision is 02
serial number is AVP1645S1QT
nominal bitrate is 10300 MBit/sec per channel
Link length supported for 50/125um fiber is 30 m
Link length supported for 50/125um fiber is 100 m
cisco id is --
cisco extended id number is 16
```

```
switch# show running-config | inc portmode
hardware profile portmode 32X40G
hardware profile front portmode qsfp
```

```
switch# configure terminal
switch(config)# hardware profile front portmode sfp-plus
switch(config)# interface breakout module 1 port 1 map 10g-4x
switch(config)# copy running-config startup-config
```
This example shows how to make the QSFP port active:

```
switch# configure terminal
switch(config)# no hardware profile front portmode
switch(config)# copy running-config startup-config
```
## **Configuring SVI Autostate Exclude**

Beginning with7.0(3)I2(1), you can configure the SVI Autostate Exclude feature on an Ethernet interface or a port channel. You can use the Autostate Exclude option to enable or disable the port from bringing up or down the SVI calculation and applying it to all VLANs that are enabled on the selected port. You can also use the SVI Autostate Exlude VLAN feature to exclude a VLAN from the autostate excluded interface.

You can configure the SVI Autostate Exclude feature on an Ethernet interface or a port channel. You can use the Autostate Exclude option to enable or disable the port from bringing up or down the SVI calculation and applying it to all VLANs that are enabled on the selected port. You can also use the SVI Autostate Exlude VLAN feature to exclude a VLAN from the autostate excluded interface.

#### **SUMMARY STEPS**

- **1. configure terminal**
- **2. interface** {{*type slot/port*} | {**port-channel** *number*}}
- **3. switchport**
- **4.** [**no**] **switchport autostate exclude**
- **5.** [**no**] **switchport autostate exclude vlan** {*vlan id* | **all** | **except}**
- **6. exit**
- **7. show running-config interface** {{*type slot/port*} | {**port-channel** *number*}}
- **8. no shutdown**
- **9. copy running-config startup-config**

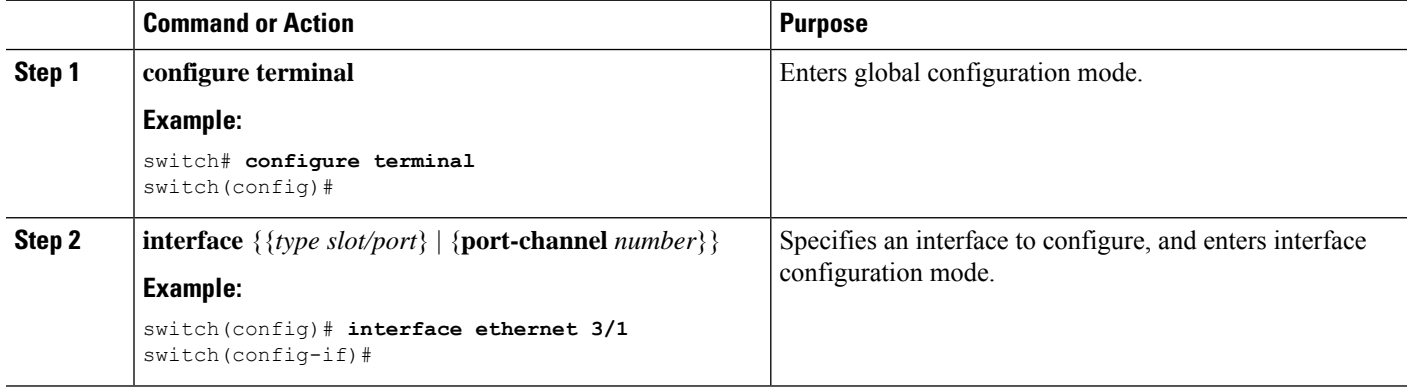

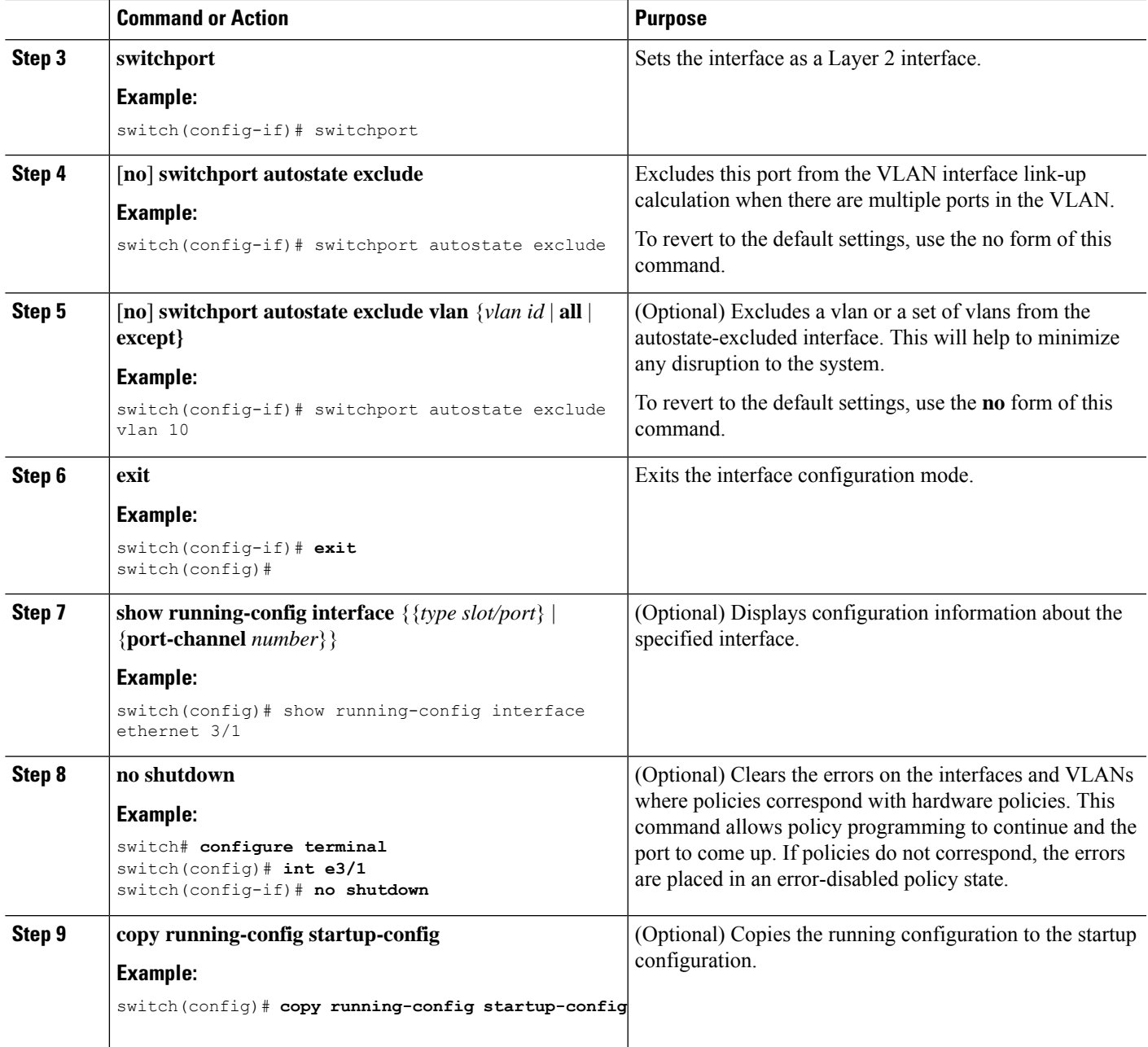

This example shows how to exclude a port from the VLAN interface link-up calculation on the Cisco NX-OS device:

```
switch# configure terminal
switch(config)# interface ethernet 3/1
switch(config-if)# switchport
switch(config-if)# switchport autostate exclude
```
This example shows how to exclude a VLAN from the auto-excluded interface:

```
switch# configure terminal
switch(config)# interface ethernet 3/1
switch(config-if)# switchport
switch(config-if)# switchport autostate exclude
switch(config-if)# switchport autostate exclude vlan 10
```
# **Configuring SVI Autostate Disable for the System**

You can configure the SVI autostate disable feature to keep an SVI up even if no interface is up in the corresponding VLAN. Use this procedure to configure this feature for the entire system.

You can manage an SVI with the SVI autostate feature. You can configure the SVI autostate disable feature to keep an SVI up even if no interface is up in the corresponding VLAN. (Similarly, configure the SVI autostate enable feature so an SVI goes down when no interface is up in the corresponding VLAN). Use this procedure to configure this feature for the entire system.

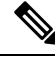

**Note** The **system default interface-vlan autostate** command enables the SVI autostate feature.

#### **SUMMARY STEPS**

- **1. configure terminal**
- **2.** [**no**] **system default interface-vlan autostate**
- **3. no shutdown**
- **4. show running-config** [**all**]

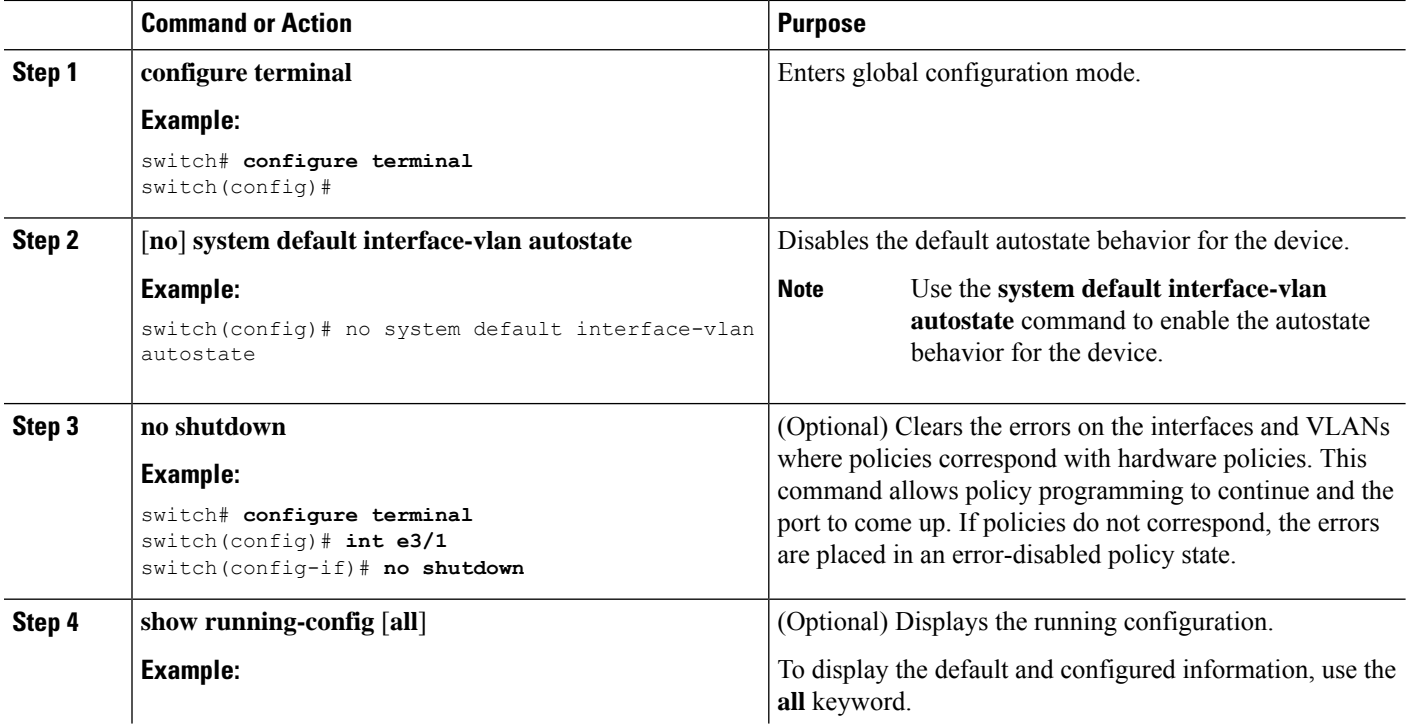

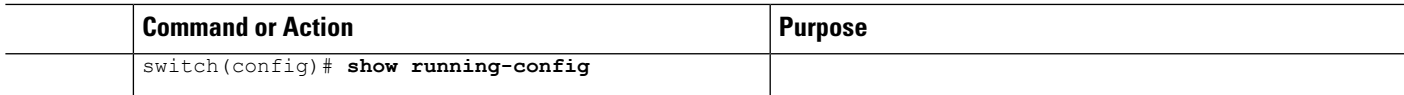

This example shows how to disable the default autostate behavior on the Cisco NX-OS device:

```
switch# configure terminal
switch(config)# no system default interface-vlan autostate
switch(config)# show running-config
```
# **Configuring SVI Autostate Disable Per SVI**

You can configure SVI autostate enable or disable on individual SVIs. The SVI-level setting overrides the system-level SVI autostate configuration for that particular SVI.

#### **SUMMARY STEPS**

- **1. configure terminal**
- **2. feature interface-vlan**
- **3. interface vlan** *vlan-id*
- **4.** [**no**] **autostate**
- **5. exit**
- **6. show running-config interface vlan** *vlan-id*
- **7. no shutdown**
- **8. show startup-config interface vlan** *vlan-id*

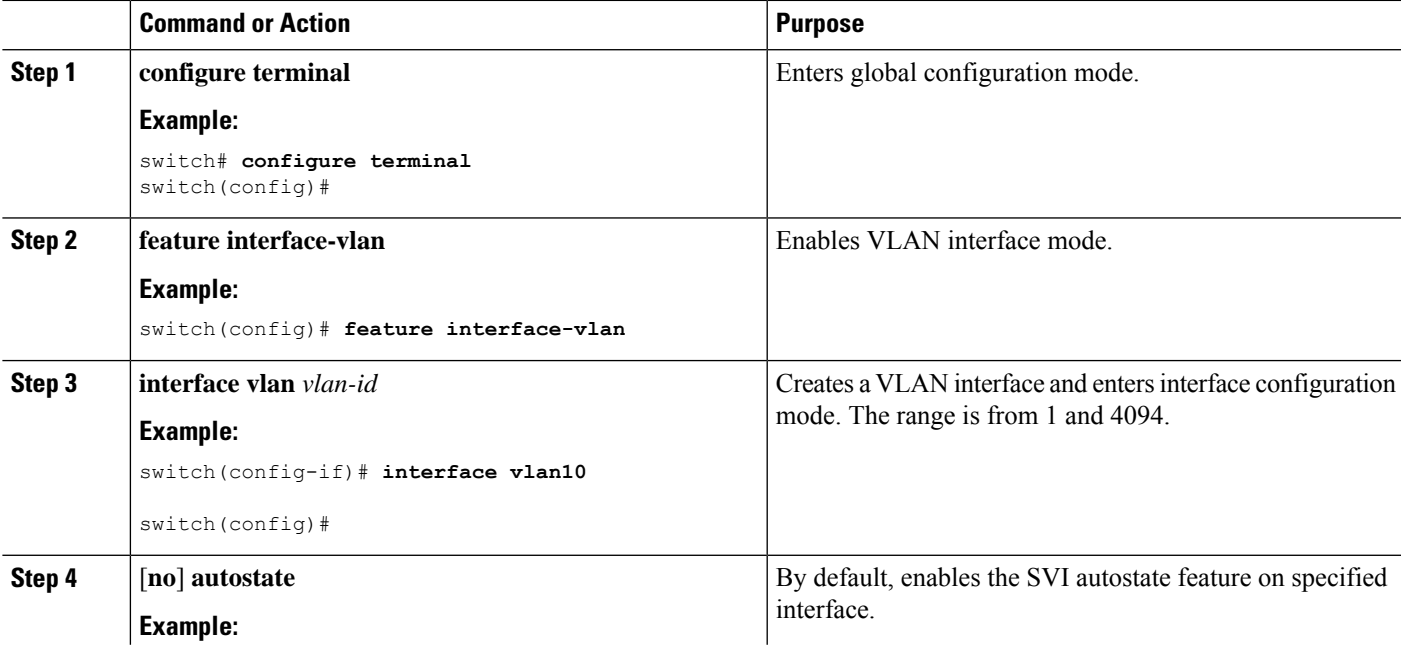

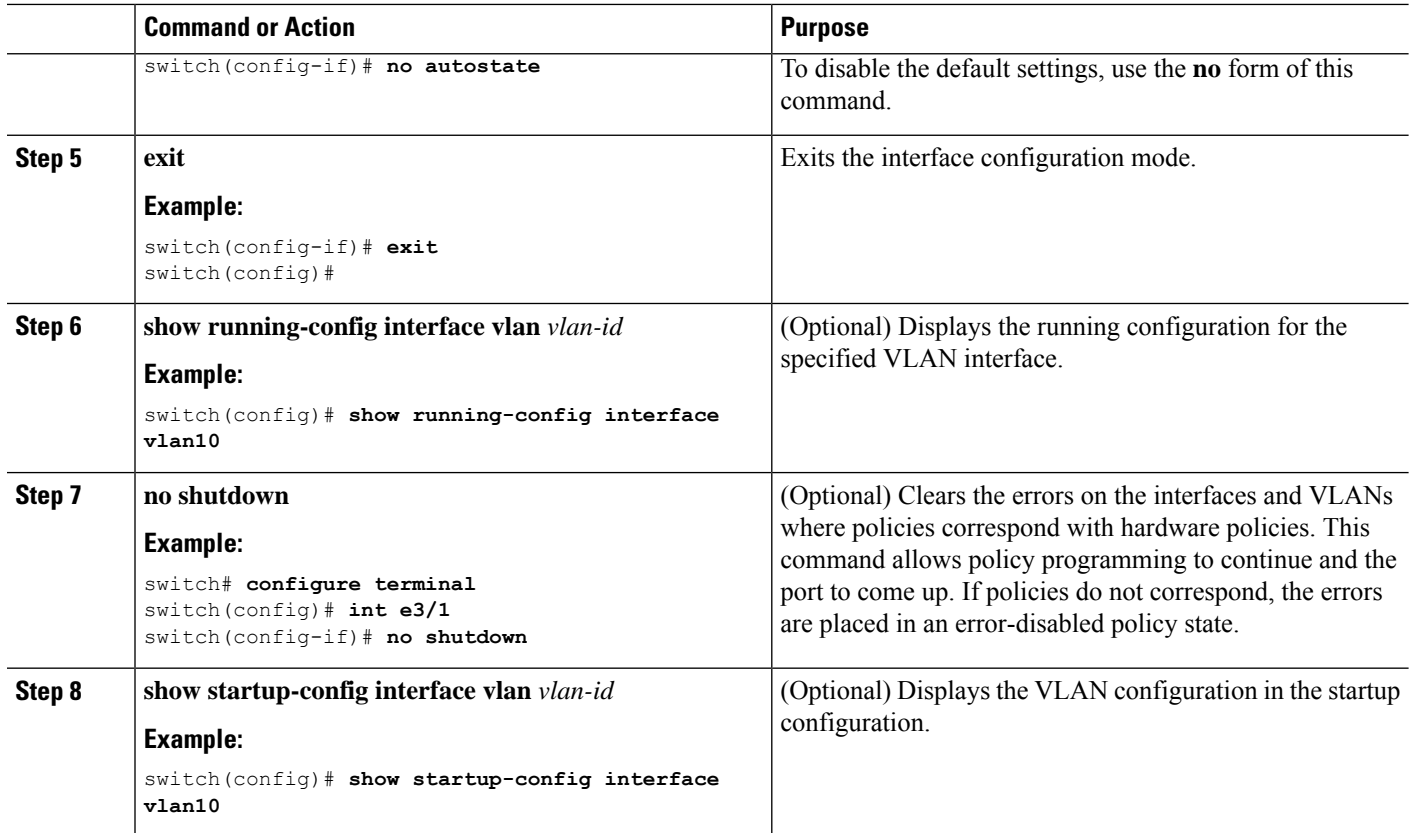

This example shows how to disable the default autostate behavior on an individual SVI:

```
switch# configure terminal
switch(config)# feature interface-vlan
switch(config)# interface vlan10
witch(config-if)# no autostate
```
## **Configuring the Device to Tag Native VLAN Traffic**

When you are working with 802.1Q trunked interfaces, you can maintain the tagging for all packets that enter with a tag that matches the value of the native VLAN ID and drops all untagged traffic (you will still carry control traffic on that interface). This feature applies to the entire device; you cannot apply it to selected VLANs on a device.

When you are working with 802.1Q trunked interfaces, you can maintain the tagging for all packets that enter with a tag that matches the value of the native VLAN ID (you will still carry control traffic on that interface). This feature applies to the entire device; you cannot apply it to selected VLANs on a device.

The **vlan dot1q tag native global** command changes the behavior of all native VLAN ID interfaces on all trunks on the device.

# 

If you enable 802.1Q tagging on one device and disable it on another device, all traffic is dropped on the device and this feature is disabled. You must configure this feature identically on each device. **Note**

With **vlan dot1Q tag native** enabled, untagged frames will have a native VLAN tag added to transmitted frames.

#### **SUMMARY STEPS**

- **1. configure terminal**
- **2. vlan dot1q tag native**
- **3. exit**
- **4. show vlan**
- **5. no shutdown**
- **6. copy running-config startup-config**

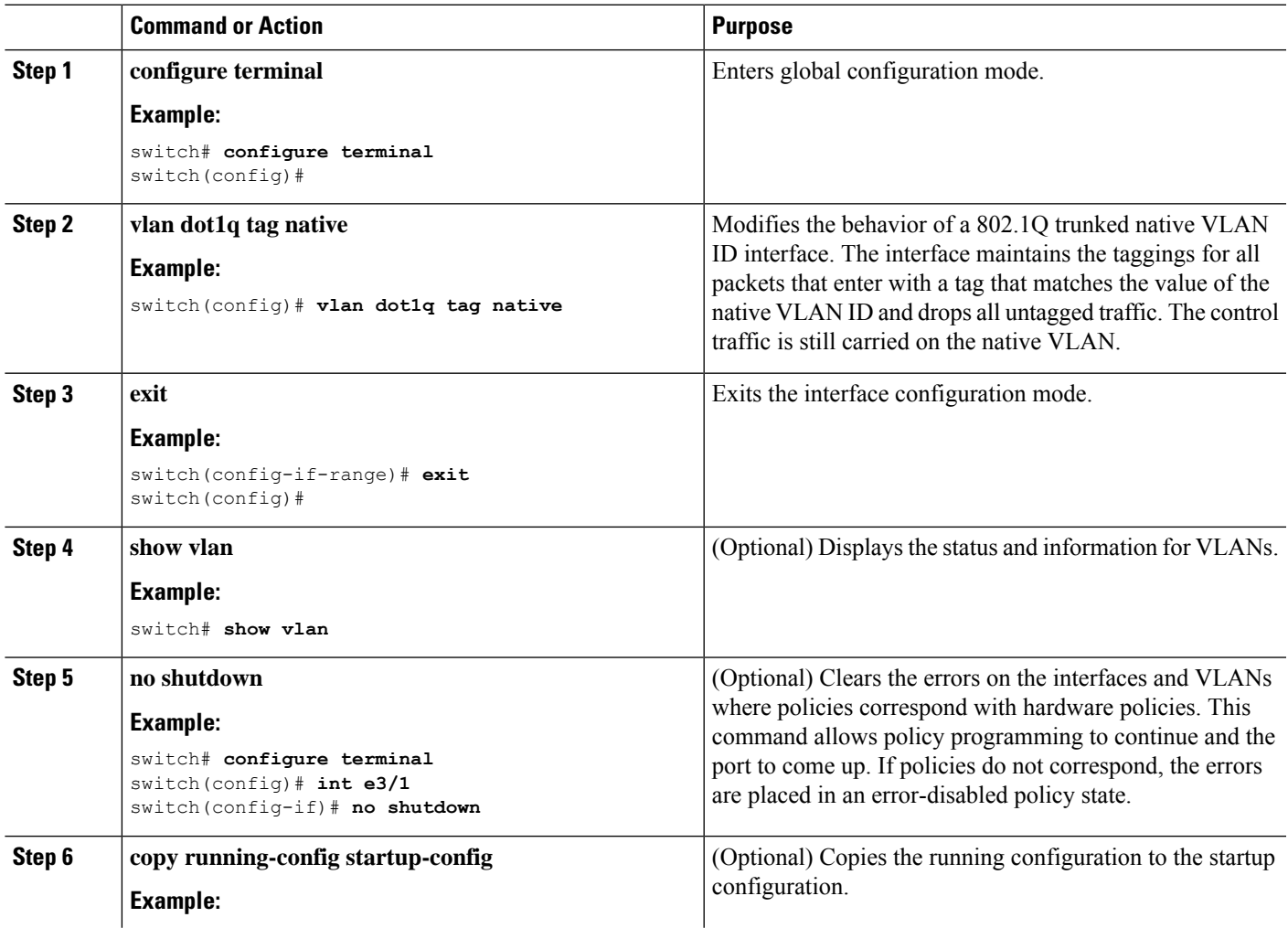

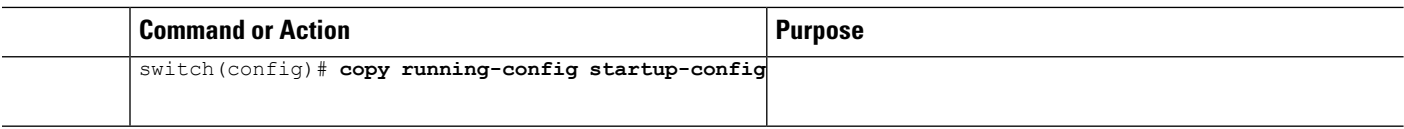

This example shows how to change the behavior of the native VLAN on an 802.1Q trunked interface to maintain the tagged packets and drop all untagged traffic (except control traffic):

```
switch# configure terminal
switch(config)# vlan dot1q tag native
switch#
```
# **Configuring Interface Breakout Profile for 50-G Interfaces in a 16-Slot Chassis**

The interface breakout profile is needed to breakout high bandwidth 100-G ports into two 50-G interfaces for slot 8 to 16 in the Cisco Nexus 9516 switch for -EX line cards.

#### **SUMMARY STEPS**

- **1. configure terminal**
- **2.** (Optional) **interface breakout-profile 50g-2x-only**
- **3. copy running-config startup-config**
- **4. reload**
- **5. interface breakout module** *module-number* **port** *port-range* **map [10g-4x | 25g-4x | 50g-2x]**

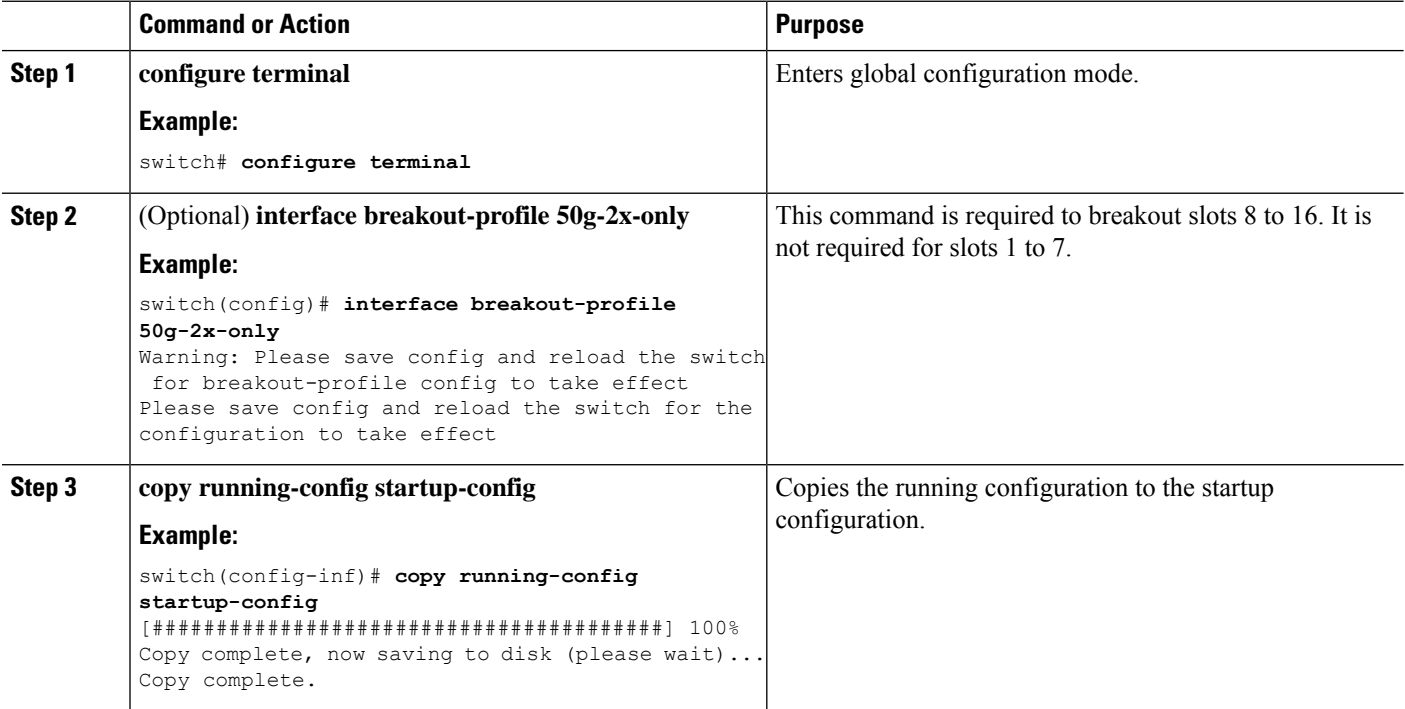
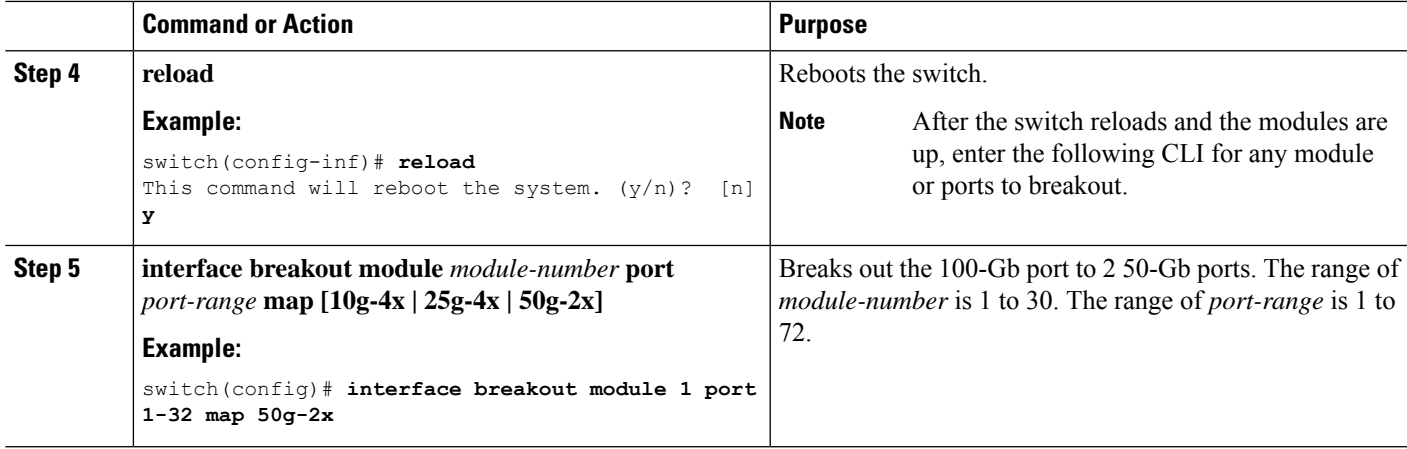

# **Changing the System Default Port Mode to Layer 2**

You can set the system default port mode to Layer 2 access ports.

#### **SUMMARY STEPS**

- **1. configure terminal**
- **2. system default switchport** [**shutdown**]
- **3. exit**
- **4. show interface brief**
- **5. no shutdown**
- **6. copy running-config startup-config**

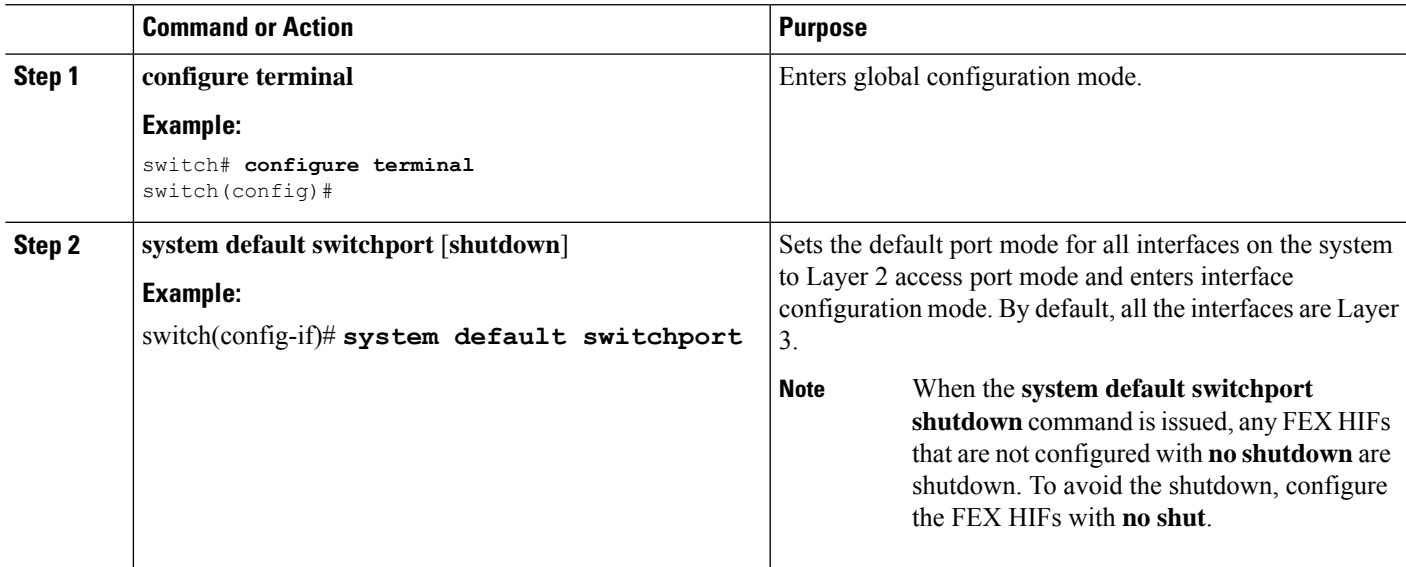

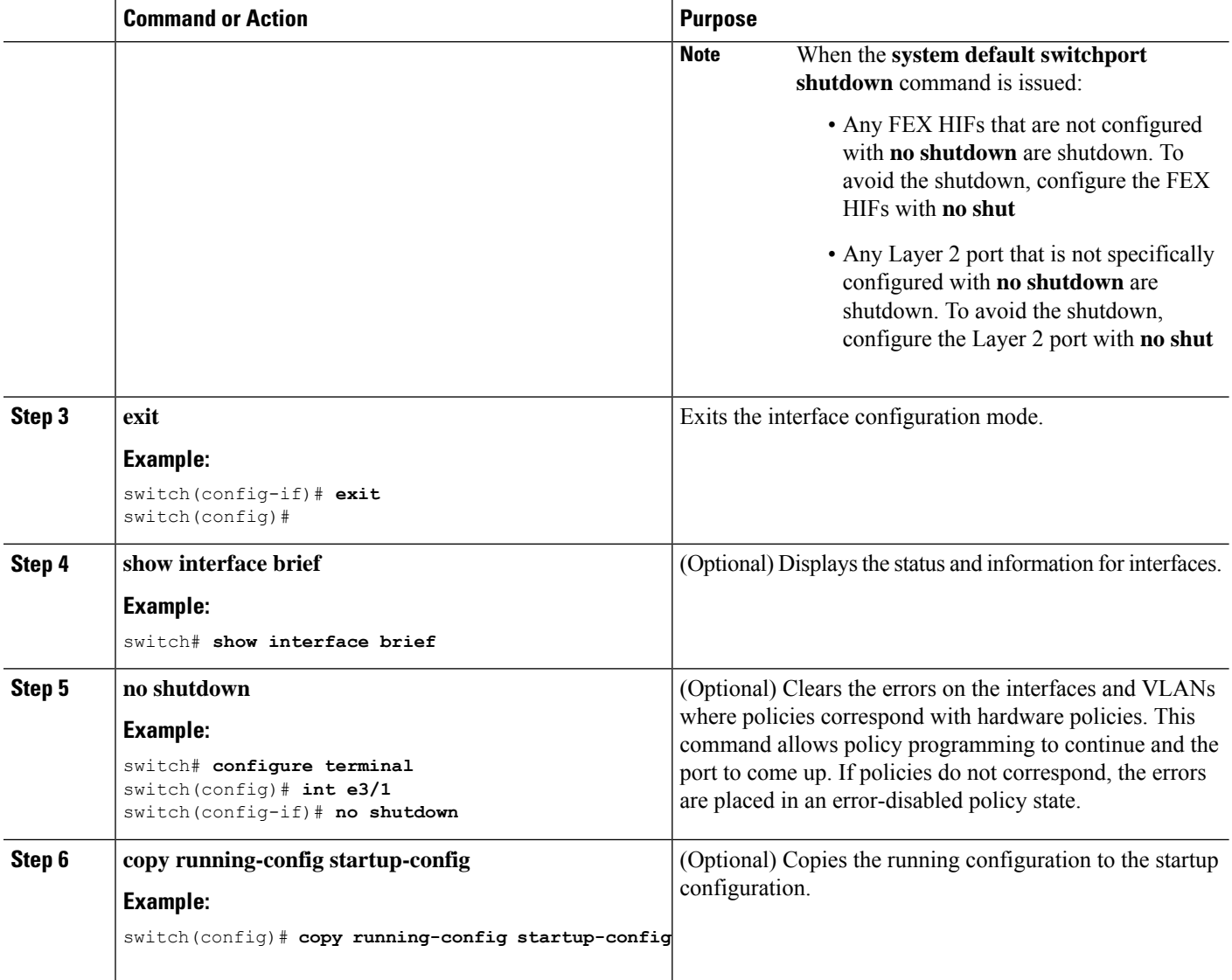

#### **Example**

This example shows how to set the system ports to be Layer 2 access ports by default:

```
switch# configure terminal
switch(config-if)# system default switchport
switch(config-if)#
```
# **Verifying the Interface Configuration**

To display access and trunk interface configuration information, perform one of the following tasks.

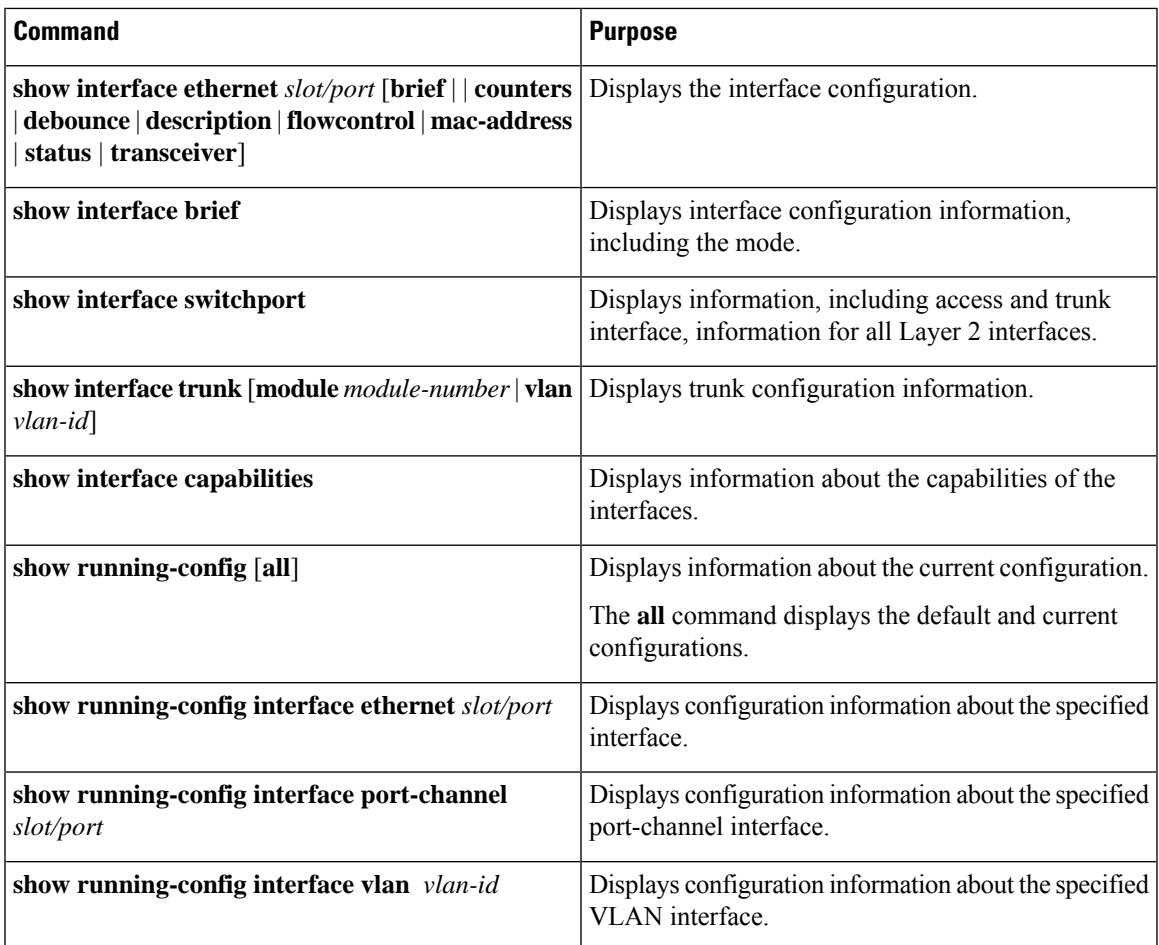

# **Monitoring the Layer 2 Interfaces**

Use the following commands to display Layer 2 interfaces:

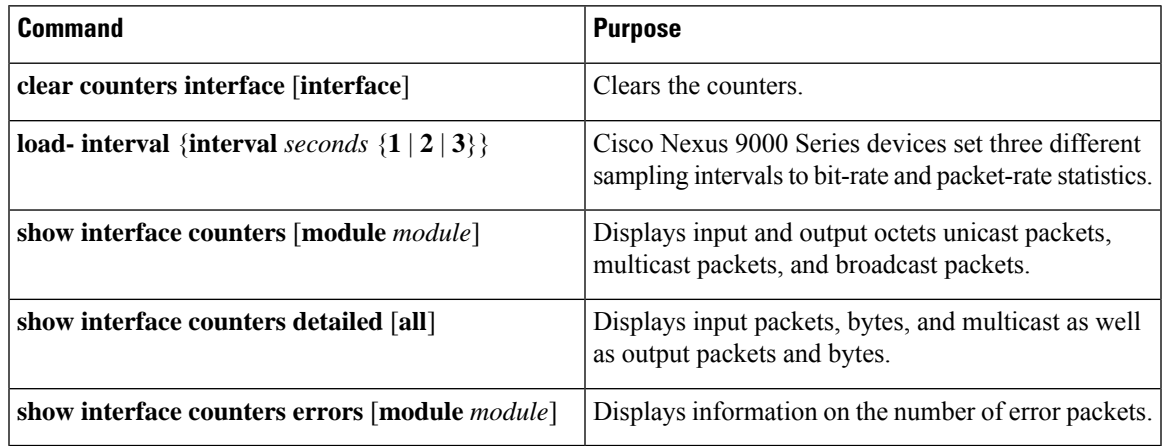

# **Configuration Examples for Access and Trunk Ports**

This example shows how to configure a Layer 2 access interface and assign the access VLAN mode for that interface:

```
switch# configure terminal
switch(config)# interface ethernet 2/30
switch(config-if)# switchport
switch(config-if)# switchport mode access
switch(config-if)# switchport access vlan 5
switch(config-if)#
```
This example shows how to configure a Layer 2 trunk interface, assign the native VLAN and the allowed VLANs, and configure the device to tag the native VLAN traffic on the trunk interface:

```
switch# configure terminal
switch(config)# interface ethernet 2/35
switch(config-if)# switchport
switch(config-if)# switchport mode trunk
switch(config-if)# switchport trunk native vlan 10
switch(config-if)# switchport trunk allowed vlan 5, 10
switch(config-if)# exit
switch(config)# vlan dot1q tag native
switch(config)#
```
# **Related Documents**

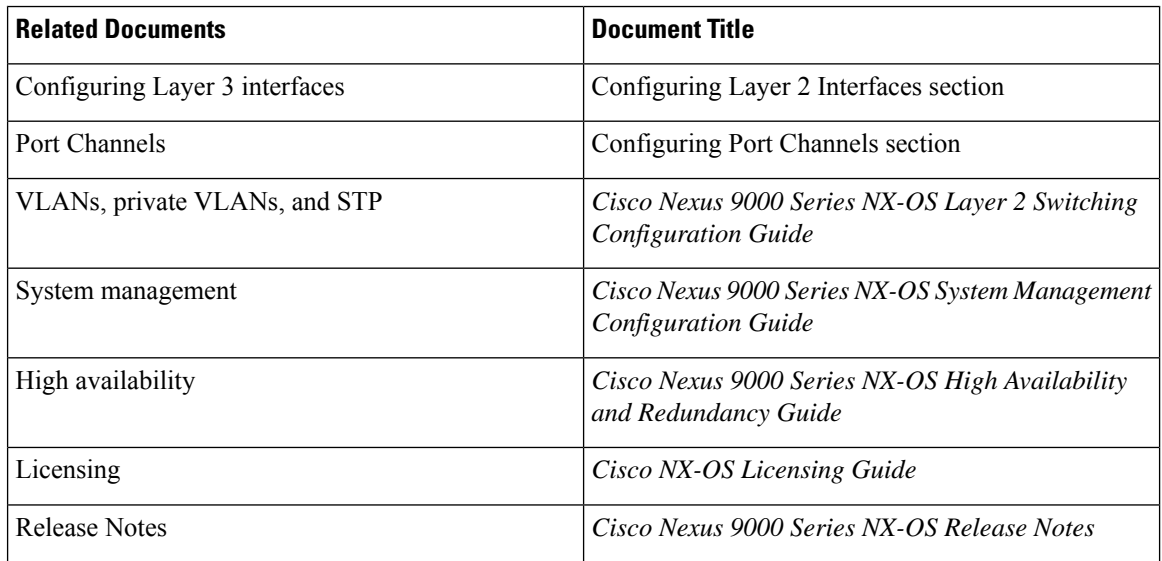

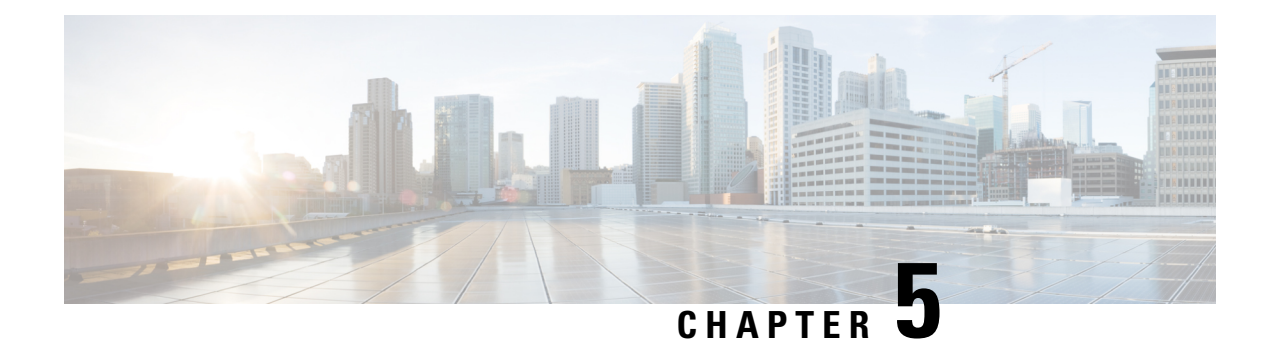

# **Configuring Layer 3 Interfaces**

- About Layer 3 [Interfaces,](#page-148-0) on page 125
- [Prerequisites](#page-154-0) for Layer 3 Interfaces, on page 131
- Guidelines and [Limitations](#page-155-0) for Layer 3 Interfaces, on page 132
- Default [Settings,](#page-157-0) on page 134
- [Configuring](#page-157-1) Layer 3 Interfaces, on page 134
- Verifying the Layer 3 Interfaces [Configuration,](#page-187-0) on page 164
- [Monitoring](#page-188-0) the Layer 3 Interfaces, on page 165
- [Configuration](#page-189-0) Examples for Layer 3 Interfaces, on page 166
- Related [Documents,](#page-191-0) on page 168

# <span id="page-148-0"></span>**About Layer 3 Interfaces**

Layer 3 interfaces forward IPv4 and IPv6 packets to another device using static or dynamic routing protocols. You can use Layer 3 interfaces for IP routing and inter-VLAN routing of Layer 2 traffic.

# **Routed Interfaces**

You can configure a port as a Layer 2 interface or a Layer 3 interface. A routed interface is a physical port that can route IP traffic to another device. A routed interface is a Layer 3 interface only and does not support Layer 2 protocols, such as the Spanning Tree Protocol (STP).

All Ethernet ports are routed interfaces by default. You can change this default behavior with the CLI setup script.

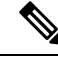

The default behavior varies based on the type of switch (Cisco Nexus 9300, Cisco Nexus 9500, or Cisco Nexus 3164). **Note**

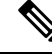

**Note** Cisco Nexus 9300 Series switches (except Cisco Nexus 9332 switch) have a Layer 2 default mode.

You can assign an IP address to the port, enable routing, and assign routing protocol characteristics to this routed interface.

You can also create a Layer 3 port channel from routed interfaces. For more information about port channels, see the "Configuring Port Channels" section.

Routed interfaces and subinterfaces support exponentially decayed rate counters. Cisco NX-OS tracks the following statistics with these averaging counters:

- Input packets/sec
- Output packets/sec
- Input bytes/sec
- Output bytes/sec

### **Subinterfaces**

You can create virtual subinterfaces on a parent interface configured as a Layer 3 interface. A parent interface can be a physical port.

Subinterfaces divide the parent interface into two or more virtual interfaces on which you can assign unique Layer 3 parameters such as IP addresses and dynamic routing protocols. The IP address for each subinterface should be in a different subnet from any other subinterface on the parent interface.

You create a subinterface with a name that consists of the parent interface name (for example, Ethernet 2/1) followed by a period and then by a number that is unique for that subinterface. For example, you could create a subinterface for Ethernet interface 2/1 named Ethernet 2/1.1 where .1 indicates the subinterface.

Cisco NX-OS enables subinterfaces when the parent interface is enabled. You can shut down a subinterface independent of shutting down the parent interface. If you shut down the parent interface, Cisco NX-OS shuts down all associated subinterfaces as well.

One use of subinterfaces is to provide unique Layer 3 interfaces to each virtual local area network (VLAN) supported by the parent interface. In this scenario, the parent interface connects to a Layer 2 trunking port on another device. You configure a subinterface and associate the subinterface to a VLAN ID using 802.1Q trunking.

The following figure shows a trunking port from a switch that connects to router B on interface E 2/1. This interface containsthree subinterfacesthat are associated with each of the three VLANs carried by the trunking port.

#### **Figure 4: Subinterfaces for VLANs**

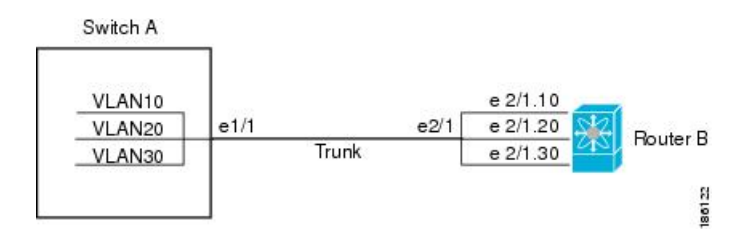

For more information about VLANs, see the Cisco Nexus 9000 Series NX-OS Layer 2 Switching [Configuration](https://www.cisco.com/c/en/us/td/docs/switches/datacenter/nexus9000/sw/7-x/layer2/configuration/guide/b_Cisco_Nexus_9000_Series_NX-OS_Layer_2_Switching_Configuration_Guide_7x.html) [Guide](https://www.cisco.com/c/en/us/td/docs/switches/datacenter/nexus9000/sw/7-x/layer2/configuration/guide/b_Cisco_Nexus_9000_Series_NX-OS_Layer_2_Switching_Configuration_Guide_7x.html).

### **Limitations for Subinterfaces**

The following are the limitations for subinterfaces:

• The range for a subinterface is designed to be from1 to 4094. However, a subinterface greater than 511 is not supported on physical interfaces. (7.0(3)I1(2) and later)

When a subinterface greater than 511 is needed, bind the interface in the port-channel. For example:

```
switch(config)# inter port-channel 100
switch(config-if)# no switchport
switch(config-if)#
switch(config-if)# inter port-channel 100.4093
switch(config-subif)# sh run inter port-channel 100.4093
!Command: show running-config interface port-channel100.4093
!Time: Tue Nov 10 18:26:36 2015
version 7.0(3)I2(1)
interface port-channel100.4093
switch(config-subif)#
```
• To default the parent L3 interface, you must first default the subinterface and then the parent interface.

### **VLAN Interfaces**

A VLAN interface, or switch virtual interface (SVI), is a virtual routed interface that connects a VLAN on the device to the Layer 3 router engine on the same device. Only one VLAN interface can be associated with a VLAN, but you need to configure a VLAN interface for a VLAN only when you want to route between VLANs or to provide IP host connectivity to the device through a virtual routing and forwarding (VRF) instance that is not the management VRF. When you enable VLAN interface creation, Cisco NX-OS creates a VLAN interface for the default VLAN (VLAN 1) to permit remote switch administration.

You must enable the VLAN network interface feature before you can see configure it. The system automatically takes a checkpoint prior to disabling the feature, and you can roll back to this checkpoint. See the Cisco [Nexus](http://www.cisco.com/c/en/us/td/docs/switches/datacenter/nexus9000/sw/7-x/system_management/configuration/guide/b_Cisco_Nexus_9000_Series_NX-OS_System_Management_Configuration_Guide_7x.html) 9000Series [NX-OSSystem](http://www.cisco.com/c/en/us/td/docs/switches/datacenter/nexus9000/sw/7-x/system_management/configuration/guide/b_Cisco_Nexus_9000_Series_NX-OS_System_Management_Configuration_Guide_7x.html) Management Configuration Guide for information on rollbacks and checkpoints.

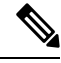

**Note** You cannot delete the VLAN interface for VLAN 1.

You can route across VLAN interfaces to provide Layer 3 inter-VLAN routing by configuring a VLAN interface for each VLAN that you want to route traffic to and assigning an IP address on the VLAN interface. For more information about IP addresses and IP routing, see the Cisco Nexus 9000 Series [NX-OS](http://www.cisco.com/c/en/us/td/docs/switches/datacenter/nexus9000/sw/7-x/unicast/configuration/guide/l3_cli_nxos.html) Unicast Routing [Configuration](http://www.cisco.com/c/en/us/td/docs/switches/datacenter/nexus9000/sw/7-x/unicast/configuration/guide/l3_cli_nxos.html) Guide.

The following figure shows two hosts connected to two VLANs on a device. You can configure VLAN interfaces for each VLAN that allows Host 1 to communicate with Host 2 using IP routing between the VLANs. VLAN 1 communicates at Layer 3 over VLAN interface 1 and VLAN 10 communicates at Layer 3 over VLAN interface 10.

**Figure 5: Connecting Two VLANs with VLAN interfaces**

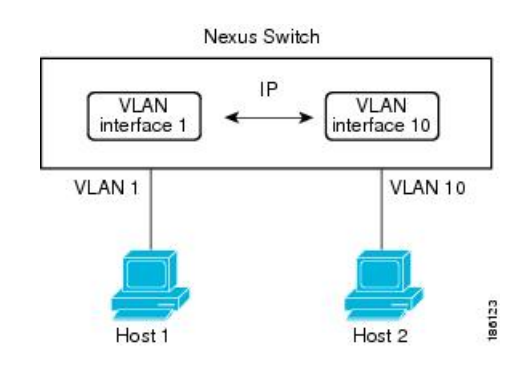

### **Changing VRF Membership for an Interface**

When you enter the **vrf member** command under an interface, you receive an alert regarding the deletion of interface configurations and to notify the clients/listeners (such as CLI-Server) to delete configurations with respect to the interface.

Entering the **system vrf-member-change retain-l3-config** command (7.0(3)I4(1) and later) enables the retention of the Layer 3 configuration when the VRF member changes on the interface. It does this by sending notification to the clients/listeners to store (buffer) the existing configurations, delete the configurations from the old vrf context, and reapply the stored configurations under the new VRF context.

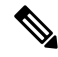

When the **system vrf-member-change retain-l3-config** command is enabled, the Layer 3 configuration is not deleted and remains stored (buffered). When this command is not enabled (default mode), the Layer 3 configuration is not retained when the VRF member changes. **Note**

You can disable the retention of the Layer 3 configuration with the **no system vrf-member-change retain-l3-config** command. In this mode, the Layer 3 configuration is not retained when the VRF member changes.

### **Notes About Changing VRF Membership for an Interface**

- Momentary traffic loss may occur when changing the VRF name.
- Only the configurations under the interface level are processed when the **system vrf-member-change retain-l3-config** command is enabled. You must manually process any configurations at the router level to accommodate routing protocols after a VRF change.
- The **system vrf-member-change retain-l3-config** command supports interface level configurations with:
	- Layer 3 configurations maintained by the CLI Server, such as **ip address** and **ipv6 address** (secondary) and all OSPF/ISIS/EIGRP CLIs available under the interface configuration.
	- HSRP
	- DHCP Relay Agent CLIs, such as **ip dhcp relay address** [**use-vrf**] and **ipv6 dhcp relay address** [**use-vrf**].
- For DHCP:
	- As a best practice, the client and server interface VRF should be changed one at a time. Otherwise, the DHCP packets cannot be exchanged on the relay agent.
	- When the client and server are in different VRFs, use the **ipdhcprelay address**[**use-vrf**] command to exchange the DHCP packets in the relay agent over the different VRFs.

### **Loopback Interfaces**

A loopback interface is a virtual interface with a single endpoint that is always up. Any packet transmitted over a loopback interface is immediately received by this interface. Loopback interfaces emulate a physical interface. You can configure up to 1024 loopback interfaces, numbered 0 to 1023.

You can use loopback interfaces for performance analysis, testing, and local communications. Loopback interfaces can act as a termination address for routing protocol sessions. This loopback configuration allows routing protocol sessions to stay up even if some of the outbound interfaces are down.

### **IP Unnumbered**

The IP unnumbered feature enables the processing of IP packets on a point to point (p2p) interface without explicitly configuring a unique IP address on it. This approach borrows an IP address from another interface and conserves address space on point to point links.

Any interface which conforms to the point to point mode can be used as an IP unnumbered interface. For 7.0(3)I3(1) and later, the IP unnumbered feature is supported only on Ethernet interfaces and sub-interfaces. The borrowed interface can only be a loopback interface and is known as the numbered interface.

Any interface which conforms to the point to point mode can be used as an IP unnumbered interface. The IP unnumbered feature is supported only on Ethernet interfaces and sub-interfaces. The borrowed interface can only be a loopback interface and is known as the numbered interface.

A loopback interface is ideal as a numbered interface in that it is always functionally up. However, because loopback interfaces are local to a switch/router, the reachability of unnumbered interfaces first needs to be established through static routes or by using an interior gateway protocol, such as OSPF or ISIS.

Beginning with Cisco NX-OS Release 7.0(3)I6(1), configuring IP unnumbered interfaces for port channels is supported on all Cisco Nexus 9000 Series switches.

Configuring IP unnumbered interfaces for port channels is supported on all Cisco Nexus 9000 Series switches.

# **MAC-Embedded IPv6 Address**

BGP allows an IPv4 prefix to be carried over an IPv6 next hop. The IPv6 next hop is leveraged to remove neighbor discovery (ND)-related traffic from the network. To do this (7.0(3)I2(1) and later), the MAC address is embedded in the IPv6 address. Such an address is called a MAC-embedded IPv6 (MEv6) address. The router extracts the MAC address directly from the MEv6 address instead of going through ND. Local interface and next-hop MAC addresses are extracted from the IPv6 addresses.

On MEv6-enabled IPv6 interfaces, the same MEv6-extracted MAC address is used for IPv4 traffic as well. MEv6 is supported on all Layer 3-capable interfaces except switch virtual interfaces (SVIs).

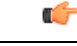

**Important**

When MEv6 is enabled on an interface, ping6 to the IPv6 link local address, OSPFv3, and BFDv6 are not supported on that interface.

# **High Availability**

Layer 3 interfaces support stateful and stateless restarts. After the switchover, Cisco NX-OS applies the runtime configuration after the switchover.

See the Cisco Nexus 9000 Series NX-OS High Availability and [Redundancy](http://www.cisco.com/c/en/us/td/docs/switches/datacenter/nexus9000/sw/7-x/high_availability/guide/b_Cisco_Nexus_9000_Series_NX-OS_High_Availability_and_Redundancy_Guide_7x.html) Guide for complete information about high availability.

### **Virtualization Support**

Layer 3 interfaces support Virtual Routing and Forwarding instances (VRFs). VRFs exist within virtual device contexts (VDCs). By default, Cisco NX-OS places you in the default VDC and default VRF .

You can configure up to 1024 loopback interfaces per VDC.

You can associate the interface with a VRF. For VLAN interfaces, you must configure the VLAN interface in the same VDC as the VLAN.

See the *Cisco Nexus 9000 Series NX-OS Unicast Routing Configuration Guide* for information about configuring an interface in a VRF.

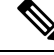

**Note** You must assign an interface to a VRF before you configure the IP address for that interface.

# **DHCP Client**

Beginning with 7.0(3)I2(1), Cisco NX-OS supports DHCP client for IPv4 and IPv6 addresses on SVIs, physical Ethernet, and management interfaces. You can configure the IP address of a DHCP client by using the **ip address dhcp** or **ipv6 address dhcp** command. These commands send a request from the DHCP client to the DHCP server soliciting an IPv4 or IPv6 address from the DHCP server. The DHCP client on the Cisco Nexus switch identifies itself to the DHCP server. The DHCP server uses this identifier to send the IP address back to the DHCP client.

When a DHCP client is configured on the SVI with the DHCP server sending router and DNS options, the **ip route** 0.0.0.0/0 *router-ip* and **ip name-server** *dns-ip* commands are configured on the switch automatically.

If the switch is reloaded and, at the same time, the router and DNS options are disabled on the server side, after the switch comes up, a new IP address is assigned to the SVI. However, the stale **ip route** command and **ip name-server** command will still exist in the switch configuration. You must manually remove these commands from the configuration.

### **Limitations for Using DHCP Client on Interfaces**

The following are the limitations for using DHCP client on interfaces:

• This feature is supported only on physical Ethernet interfaces, management interfaces, and SVIs.

- This feature is supported on non-default virtual routing and forwarding (VRF) instances.
- The DNS server and default router option-related configurations are saved in the startup configuration when you enter the **copy running-config startup-config** command. When you reload the switch, if this configuration is not applicable, you might have to remove it.
- You can configure a maximum of six DNS servers on the switch, which is a switch limitation. This maximum number includes the DNS servers configured by the DHCP client and the DNS servers configured manually.

If the number of DNS servers configured on the switch is more than six, and if you get a DHCP offer for an SVI with DNS option set, the IP address is not assigned to the SVI.

- A Cisco Nexus 9000 Series switch supports a maximum of 10 IPv4 and 10 IPv6 DHCP clients (7.0(3)I4(1) and later).
- DHCP relay and DHCP client configurations are incompatible and are not supported on the same switch. You must remove the DHCP relay configuration before configuring the DHCP Client on an interface.
- When DHCP snooping is enabled on the VLAN whose SVI is configured with the DHCP client, the DHCP snooping is not enforced on the SVI DHCP client.
- When configuring the IPv6 DHCP client, you must configure with the **ipv6 address use-link-local-only** command before the **ipv6 address dhcp** command.

### **Layer 3 Static MAC Addresses**

You can configure a static MAC address for the following Layer 3 interfaces:

- Layer 3 interfaces
- Layer 3 subinterfaces
- Layer 3 port channels
- VLAN network interface

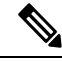

**Note** You cannot configure static MAC address on tunnel interfaces.

See the *Cisco Nexus 9000 Series NX-OS Interfaces Configuration Guide*Cisco Nexus 9000 Series [NX-OS](https://www.cisco.com/c/en/us/td/docs/switches/datacenter/nexus9000/sw/92x/interfaces/configuration/guide/b-cisco-nexus-9000-nx-os-interfaces-configuration-guide-92x.html) Interfaces [Configuration](https://www.cisco.com/c/en/us/td/docs/switches/datacenter/nexus9000/sw/92x/interfaces/configuration/guide/b-cisco-nexus-9000-nx-os-interfaces-configuration-guide-92x.html) GuideCisco Nexus 9000 Series NX-OS Interfaces [Configuration](https://www.cisco.com/c/en/us/td/docs/switches/datacenter/nexus9000/sw/93x/interfaces/configuration/guide/b-cisco-nexus-9000-nx-os-interfaces-configuration-guide-93x.html) Guide*Cisco Nexus 9000 Series NX-OS Interfaces Configuration Guide*, for information on configuring Layer 3 interfaces.

# <span id="page-154-0"></span>**Prerequisites for Layer 3 Interfaces**

Layer 3 interfaces have the following prerequisites:

• You are familiar with IP addressing and basic configuration. See the Cisco Nexus 9000 Series [NX-OS](http://www.cisco.com/c/en/us/td/docs/switches/datacenter/nexus9000/sw/7-x/unicast/configuration/guide/l3_cli_nxos.html) Unicast Routing [Configuration](http://www.cisco.com/c/en/us/td/docs/switches/datacenter/nexus9000/sw/7-x/unicast/configuration/guide/l3_cli_nxos.html) Guide for more information about IP addressing.

# <span id="page-155-0"></span>**Guidelines and Limitations for Layer 3 Interfaces**

Layer 3 interfaces have the following configuration guidelines and limitations:

- **show** commands with the **internal** keyword are not supported.
- If you change a Layer 3 interface to a Layer 2 interface, Cisco NX-OS shuts down the interface, reenables the interface, and removes all configuration specific to Layer 3. (For 6.1(2)I3(4) and earlier)
- If you change a Layer 3 interface to a Layer 2 interface, Cisco NX-OS shuts down the interface, reenables the interface, and removes all configuration specific to Layer 3. (For 7.0(3)I1(1))
- If you change a Layer 2 interface to a Layer 3 interface, Cisco NX-OS shuts down the interface, reenables the interface, and deletes all configuration specific to Layer 2. (For 6.1(2)I3(4) and earlier)
- Configuring a subinterface on a physical interface that is configured to be a member of a port-channel is not supported. One must configure the subinterface under the port-channel interface itself.
- If you change a Layer 3 interface to a Layer 2 interface, Cisco NX-OS shuts down the interface, reenables the interface, and removes all configuration specific to Layer 3.
- If you change a Layer 2 interface to a Layer 3 interface, Cisco NX-OS shuts down the interface, reenables the interface, and deletes all configuration specific to Layer 2.
- The Dynamic Host Configuration Protocol (DHCP) option is not supported when configuring a subinterface on a port-channel interface.
- When an IP unnumbered interface is configured, a loopback interface should be in the same VRF as the IP unnumbered interface.
- An **admin-shutdown** command on a loopback interface that is a numbered interface does not bring down the IP unnumbered interface. This means that the routing protocols running over the IP unnumbered interface continue to be up.
- Static routes running over the IP unnumbered interface should use pinned static routes.

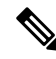

The IP unnumbered interface through which the route is resolved needs to be specified. **Note**

- An IP unnumbered interface is supported only on physical and sub-interfaces.
- Only loopback interfaces can use unnumbered interfaces as numbered interfaces.
- OSPF over an IP unnumbered interface is supported.
- ISIS over an IP unnumbered interface is supported.
- BGP over a loopback interface with an IP unnumbered interface as an overlay interface is supported.
- The default and non-default VRF is supported by IP unnumbered interfaces.
- The switch has a limit of 16 user-defined MAC addresses (MEv6/static). Configuring beyond this limit might result in issues documented in [CSCux84428](https://tools.cisco.com/bugsearch/bug/CSCux84428).

• When configuring IP addresses using DHCP on an interface, on Cisco Nexus 9200 Series switches that have an Application Spine Engine (ASE2 or ASE3), you must enable feature DHCP before configuring DHCP on the interface. Enable feature DHCP with the **feature dh** command.

- IP addresses using DHCP can be configured on management interfaces without enabling feature DHCP. **Note**
	- Either the DHCP client or DHCP relay can be active on a Cisco Nexus 9200 Series switch that has an Application Spine Engine (ASE2 or ASE3). To use DHCP relay, you must disable the DHCP client on all interfaces.

Configuring an IP address on management interfaces using DHCP does not require disabling other active DHCP features. **Note**

- IPv6 counters for subinterfaces are not supported.
- IPv6 counters for SVI and subinterfaces on Cisco Nexus 9500 Series Switches with X9700-EX and X9700-FX line cards are not supported.
- Multicast and/or broadcast counters for both SVI and subinterfaces are not supported.
- Control plane SVI/SI traffic for both SVI and subinterfaces counters are not supported.
- Beginning Cisco NX-OS Release 9.3(6), sub-interface multicast and broadcast counters are supported on Cisco Nexus N9K-C9336C-FX2 and N9K-C93240YC-FX2 switches.
- The SVI, Layer 2 VLAN, MPLS counters may not work when you enable subinterface multicast and broadcast counters.
- Up to 1000 subinterfaces are supported for this statistics.
- Beginning with Cisco NX-OS Release 10.2(1q)F, Layer 3 (L3) interfaces are supported on the N9K-C9332D-GX2B platform switches.
- Beginning with Cisco NX-OS Release 10.1(2), Layer 3 Interfaces are supported on Cisco Nexus N9K-X9624D-R2 line card.
- Beginning with Cisco NX-OS Release 10.3(1)F, the Cisco Nexus 9808 platform switches support L3, Loopback, and Subinterfaces.
- Beginning with Cisco NX-OS Release 10.4(1)F, the Cisco Nexus 9804 platform switches support L3, Loopback, and Subinterfaces.
- Beginning with Cisco NX-OS Release 10.3(1)F, the statistics support is provided for L3 Physical and Subinterface on Cisco Nexus 9808 platform switches.
- Beginning with Cisco NX-OS Release 10.4(1)F, the statistics support is provided for L3 Physical and Subinterface on Cisco Nexus 9804 platform switches.
- Cisco Nexus 9800 platform switches have the following limitations for L3 Physical and Subinterface support:
	- Broadcast counters is not supported.
- **hardware profile sub-interface flex-stats** command is not applicable.
- Subinterface statistics are not aggregated to parent interface.
- Beginning with Cisco NX-OS Release 10.4(1)F, L3 forwarding is supported on the Cisco Nexus 9332D-H2R platform switches.
- Beginning with Cisco NX-OS Release 10.4(2)F, L3 forwarding is supported on the Cisco Nexus 93400LD-H1 platform switches.
- Beginning with Cisco NX-OS Release 10.4(3)F, L3 forwarding is supported on the Cisco Nexus N9KC9364C-H1 platform switches.
- Beginning with Cisco NX-OS Release 10.4(1)F, the statistics support is provided for L3 Physical and Subinterface on N9KX98900CD-A and N9KX9836DM-A line cards with Cisco Nexus 9808 and 9804 switches.

- **Note**
	- If you are familiar with the Cisco IOS CLI, be aware that the Cisco NX-OS commands for this feature might differ from the Cisco IOS commands that you would use.

# <span id="page-157-0"></span>**Default Settings**

The following table lists the default settings for Layer 3 interface parameters.

**Table 13: Default Layer 3 Interface Parameters**

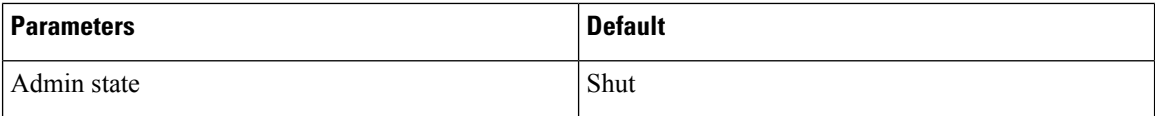

# <span id="page-157-1"></span>**Configuring Layer 3 Interfaces**

### **Configuring a Routed Interface**

You can configure any Ethernet port as a routed interface.

#### **SUMMARY STEPS**

- **1. configure terminal**
- **2. interface ethernet** *slot/port*
- **3. no switchport**
- **4.** [**ip address** *ip-address/length* | **ipv6 address** *ipv6-address/length*]
- **5. show interfaces**
- **6. no shutdown**
- **7. copy running-config startup-config**

#### **DETAILED STEPS**

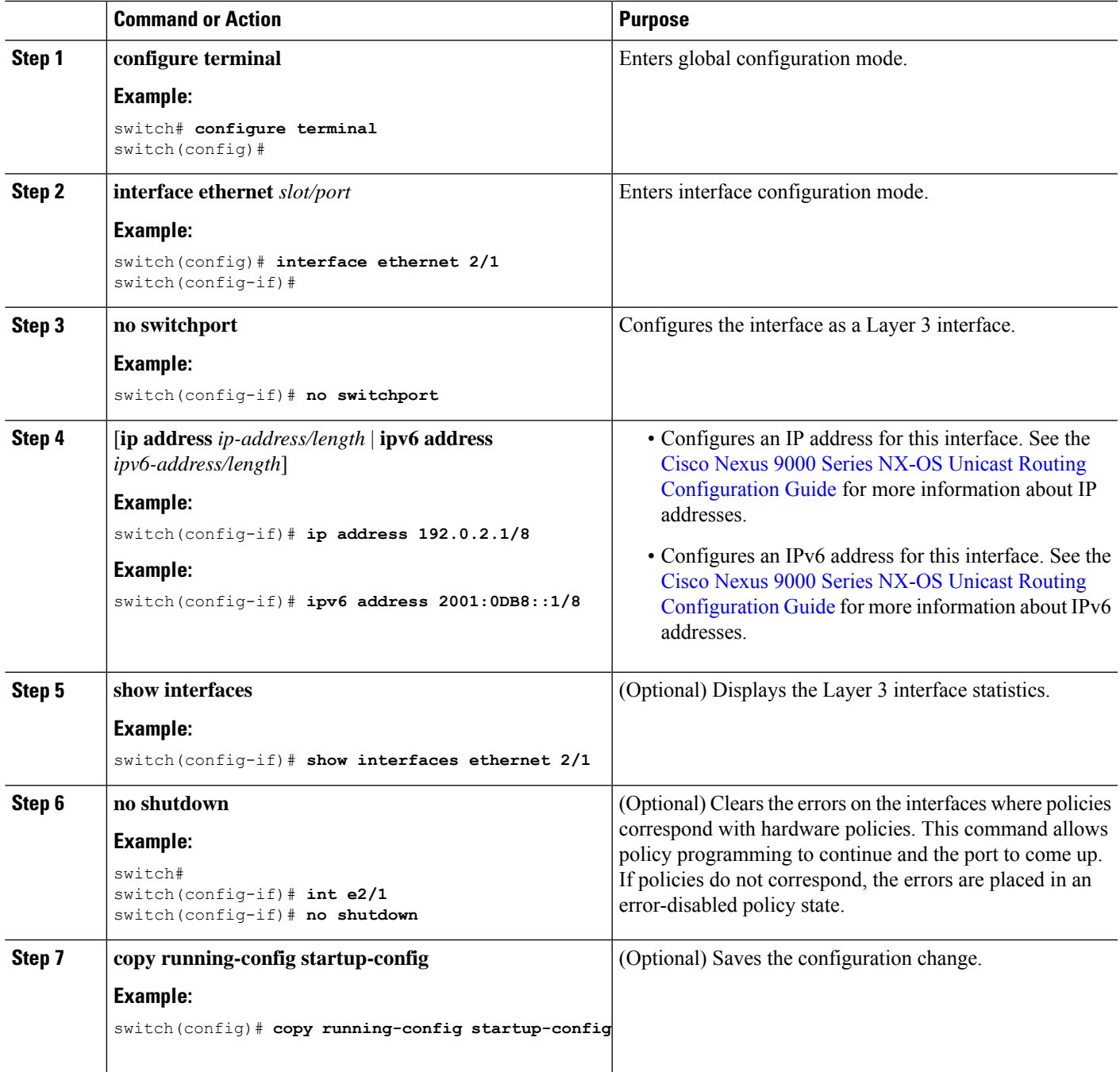

#### **Example**

 $\overline{\phantom{a}}$ 

• Use the **medium** command to set the interface medium to either point to point or broadcast.

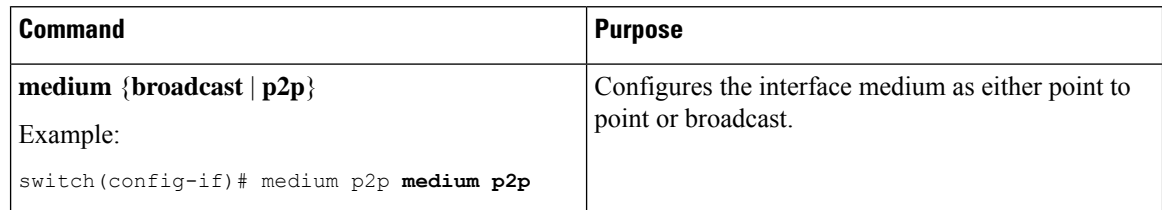

**Note**

The default setting is **broadcast**, and this setting does not appear in any of the **show** commands. However, if you do change the setting to **p2p**, you will see this setting when you enter the **show running config** command.

• Use the **switchport** command to convert a Layer 3 interface into a Layer 2 interface.

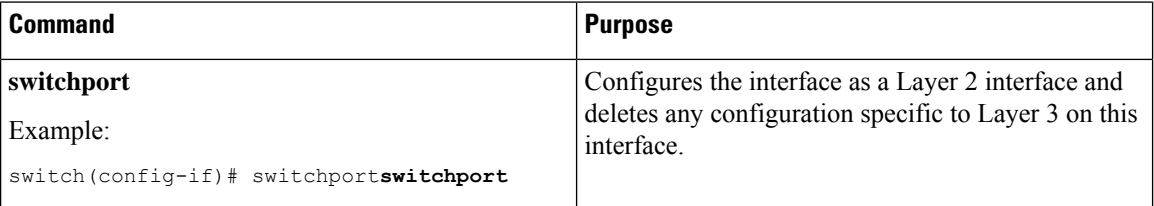

• This example shows how to configure a routed interface:

```
switch# configure terminal
switch(config)# interface ethernet 2/1
switch(config-if)# no switchport
switch(config-if)# ip address 192.0.2.1/8
switch(config-if)# copy running-config startup-config
```
The default setting for interfaces is routed. If you want to configure an interface for Layer 2, enter the **switchport** command. Then, if you change a Layer 2 interface to a routed interface, enter the **no switchport** command.

# **Configuring a Subinterface on a Routed Interface**

You can configure one or more subinterfaces on a routed interface made from routed interfaces.

#### **Before you begin**

Configure the parent interface as a routed interface.

See the "Configuring a Routed Interface" section.

#### **SUMMARY STEPS**

- **1. configure terminal**
- **2. interface ethernet** *slot/port.number*
- **3.** [**ip address** *ip-address/length* | **ipv6 address** *ipv6-address/length*]
- **4. encapsulation dot1Q** *vlan-id*
- **5. show interfaces**

#### **6. copy running-config startup-config**

#### **DETAILED STEPS**

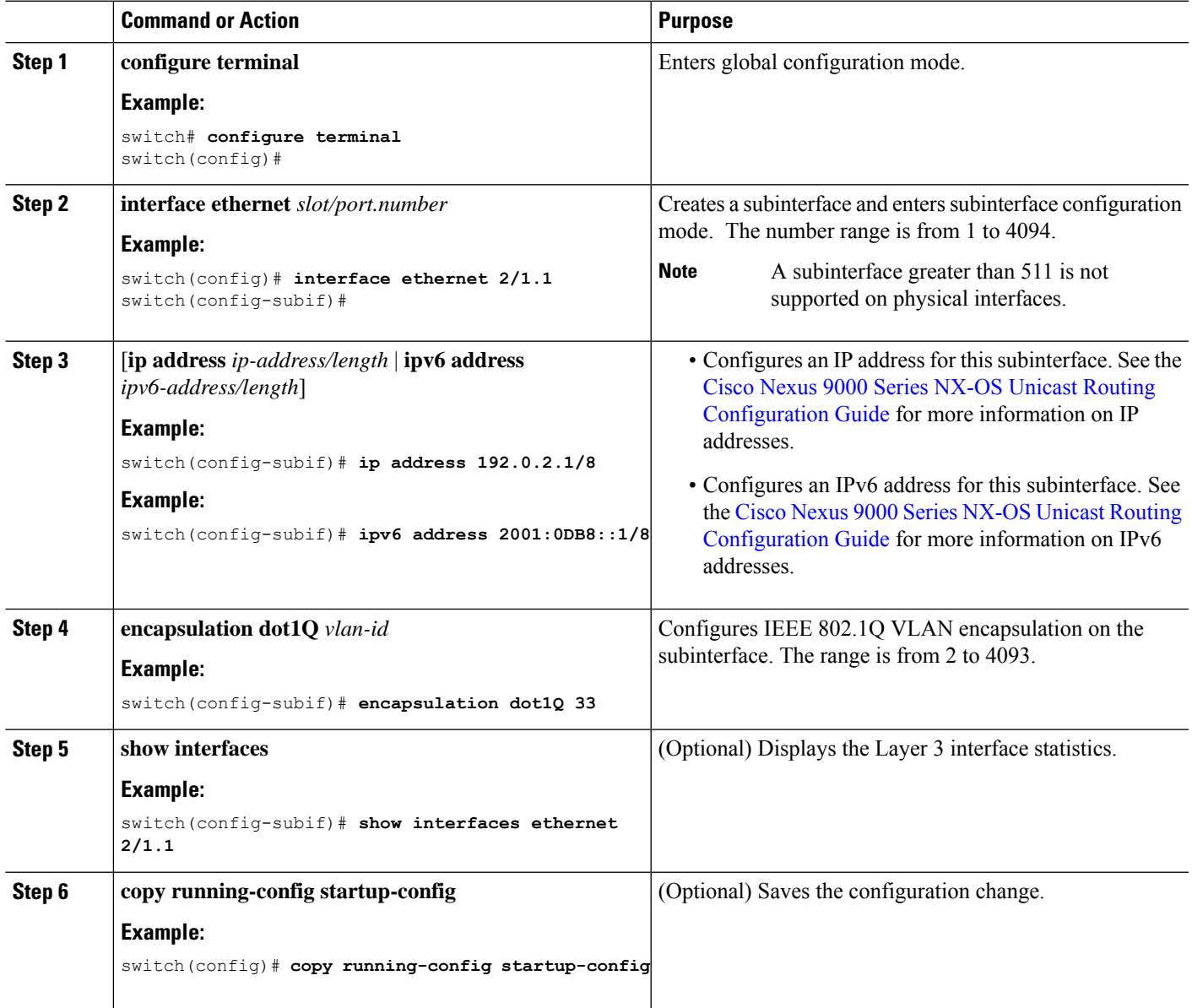

#### **Example**

• This example shows how to create a subinterface:

```
switch# configure terminal
switch(config)# interface ethernet 2/1.1
switch(config-if)# ip address 192.0.2.1/8
switch(config-if)# encapsulation dot1Q 33
switch(config-if)# copy running-config startup-config
```
• The output of the **show interface eth** command is enhanced for the subinterfaces as shown in the following :

```
switch# show interface ethernet 1/2.1
Ethernet1/2.1 is down (Parent Interface Admin down)
admin state is down, Dedicated Interface, [parent interface is Ethernet1/2]
Hardware: 40000 Ethernet, address: 0023.ac67.9bc1 (bia 4055.3926.61d4)
Internet Address is 10.10.10.1/24
MTU 1500 bytes, BW 40000000 Kbit, DLY 10 usec
reliability 255/255, txload 1/255, rxload 1/255
Auto-mdix is turned off
EtherType is 0x8100
L3 in Switched:
ucast: 0 pkts, 0 bytes - mcast: 0 pkts, 0 bytes
L3 out Switched:
    ucast: 0 pkts, 0 bytes - mcast: 0 pkts, 0 bytes
```
### **Configuring a Subinterface on a Port-Channel Interface**

You can configure one or more subinterfaces on a port-channel interface.

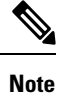

Subinterfaces on a port-channel interface do not support multicast routing, router ACLs, QoS, policy-based routing (PBR), SPAN, or ERSPAN.

#### **Before you begin**

Configure the parent interface as a port-channel interface. (7.0(3)I1(2) and later)

See the "Configuring Port Channels" chapter.

#### **SUMMARY STEPS**

- **1. configure terminal**
- **2. interface port-channel** *channel-id.number*
- **3.** [**ip address** *ip-address/length* | **ipv6 address** *ipv6-address/length*]
- **4. encapsulation dot1Q** *vlan-id*
- **5. show interfaces**
- **6. copy running-config startup-config**

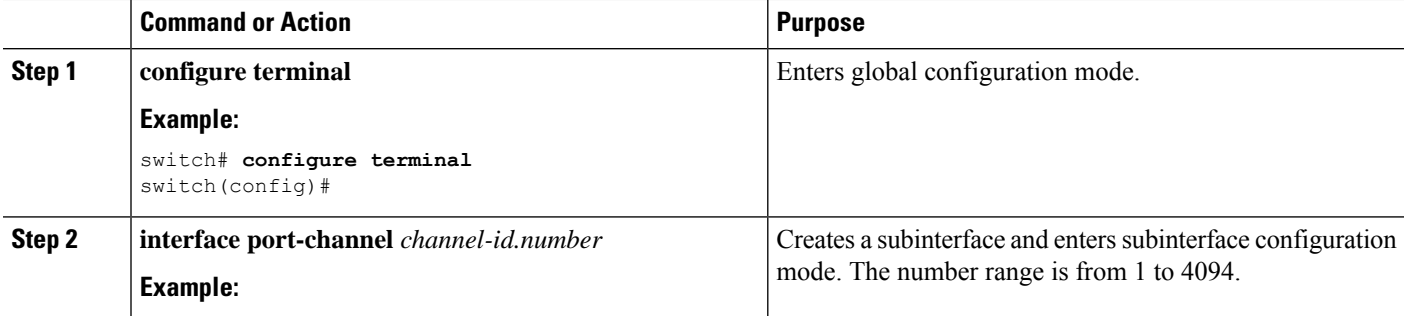

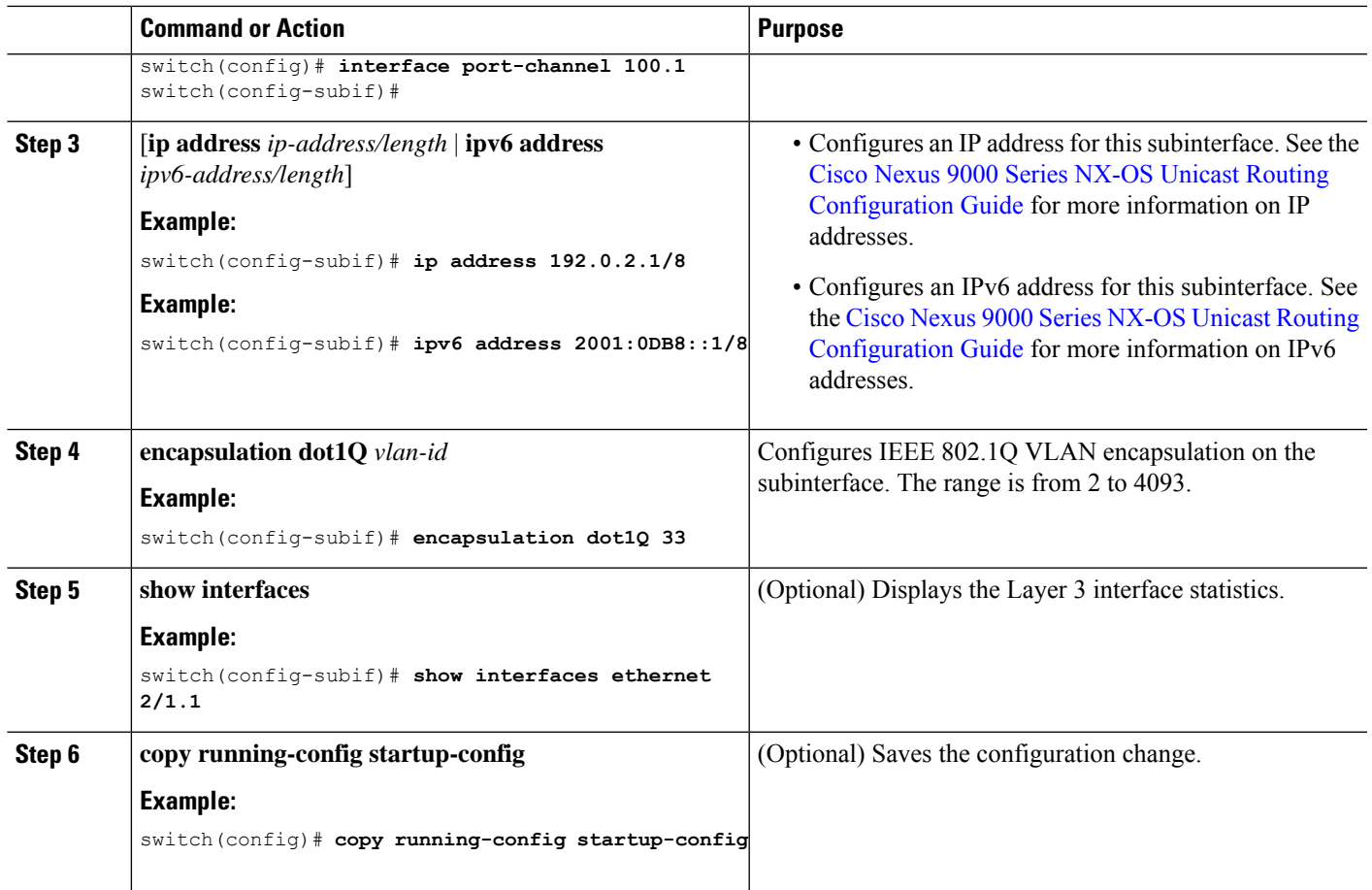

#### **Example**

This example shows how to create a subinterface:

```
switch# configure terminal
switch(config)# interface port-channel 115.3
switch(config-subif)# ip address 141.143.101.2/24
switch(config-subif)# encapsulation dot1q 3
switch(config-subif)# copy running-config startup-config
```
# **Configuring a VLAN Interface**

You can create VLAN interfaces to provide inter-VLAN routing.

#### **SUMMARY STEPS**

- **1. configure terminal**
- **2. feature interface-vlan**
- **3. interface vlan** *number*
- **4.** [**ip address** *ip-address/length* | **ipv6 address** *ipv6-address/length*]
- **5. show interface vlan** *number*
- **6. no shutdown**
- **7. copy running-config startup-config**

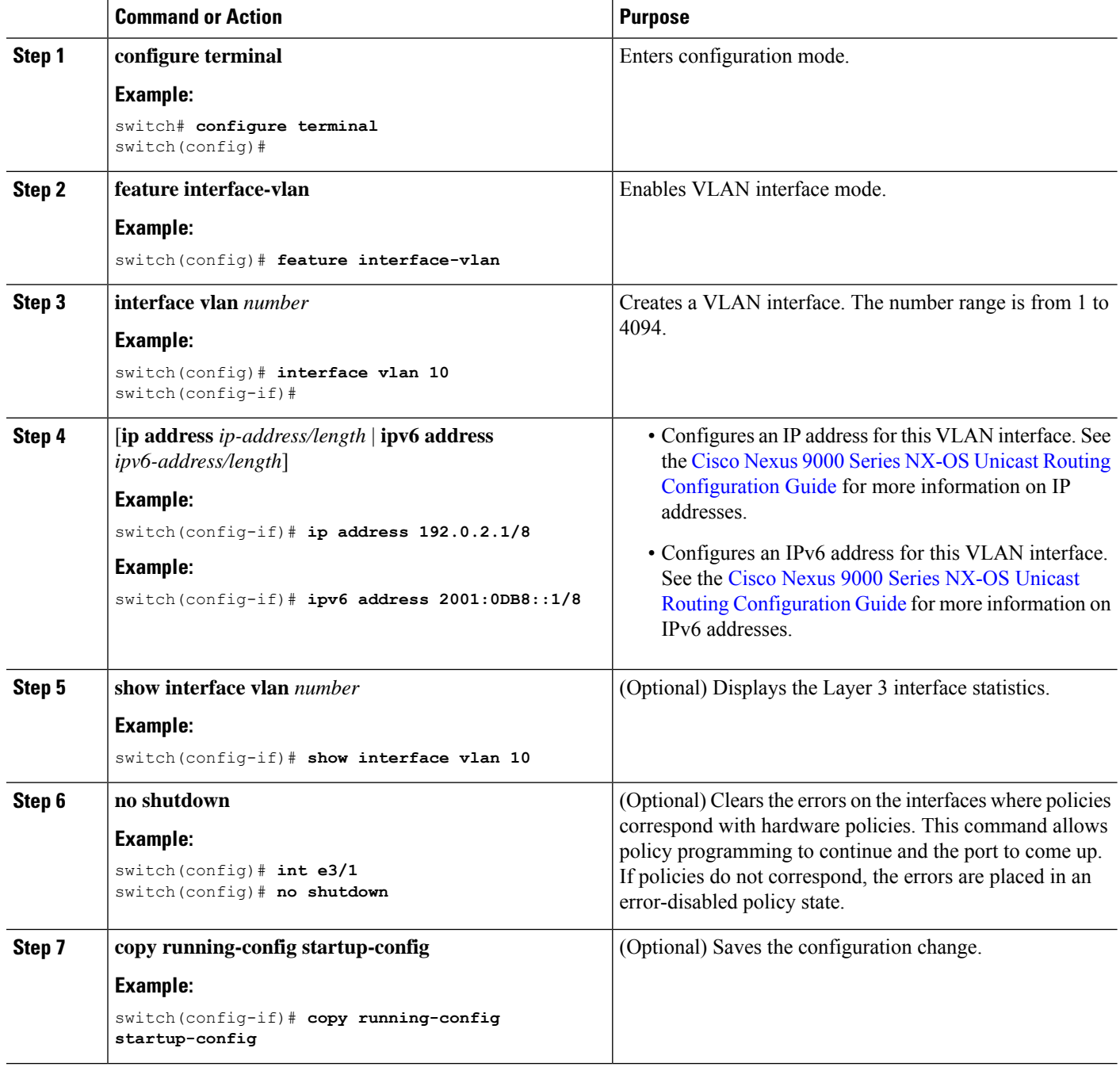

#### **Example**

This example shows how to create a VLAN interface:

```
switch# configure terminal
switch(config)# feature interface-vlan
switch(config)# interface vlan 10
switch(config-if)# ip address 192.0.2.1/8
switch(config-if)# copy running-config startup-config
```
### **Enabling Layer 3 Retention During VRF Membership Change**

The following steps enable the retention of the Layer 3 configuration when changing the VRF membership on the interface.

#### **SUMMARY STEPS**

- **1. configure terminal**
- **2. system vrf-member-change retain-l3-config**

#### **DETAILED STEPS**

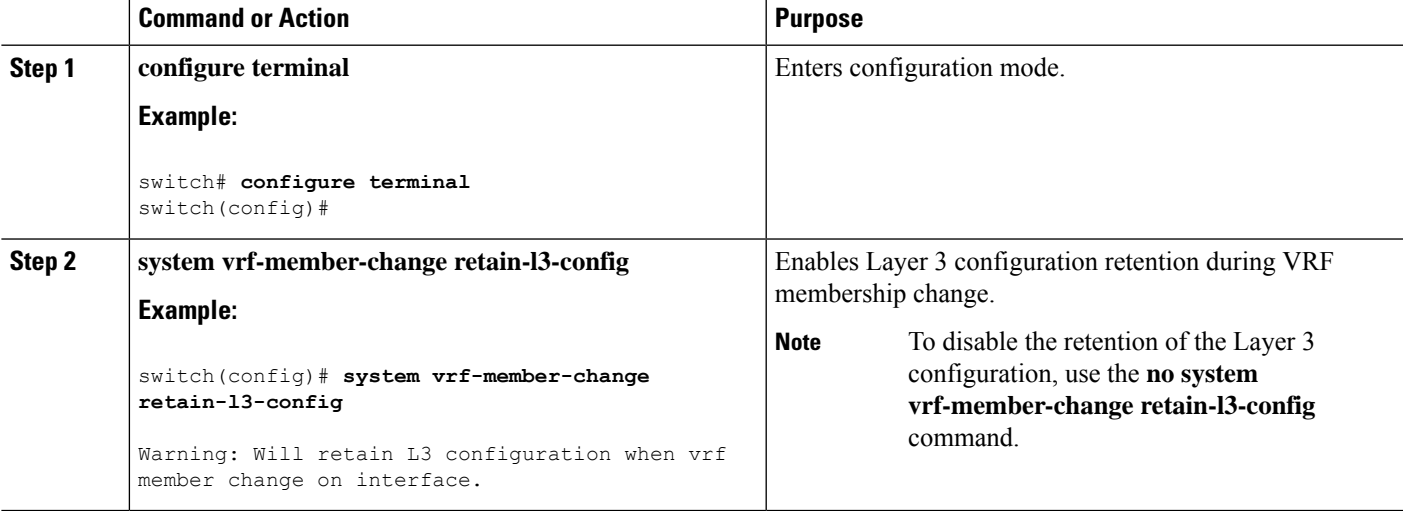

### **Configuring a Static MAC Address on a Layer 3 Interface**

You can configure static MAC addresses on Layer 3 interfaces. You cannot configure broadcast or multicast addresses as static MAC addresses.

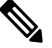

**Note** You cannot configure static MAC addresses on tunnel interfaces.

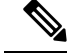

**Note**

This configuration islimited to 16 VLAN interfaces. Applying the configuration to additional VLAN interfaces results in a down state for the interface with a Hardware prog failed. status.

See the *Cisco Nexus 9000 Series NX-OS Interfaces Configuration Guide*Cisco Nexus 9000 Series [NX-OS](https://www.cisco.com/c/en/us/td/docs/switches/datacenter/nexus9000/sw/92x/interfaces/configuration/guide/b-cisco-nexus-9000-nx-os-interfaces-configuration-guide-92x.html) Interfaces [Configuration](https://www.cisco.com/c/en/us/td/docs/switches/datacenter/nexus9000/sw/92x/interfaces/configuration/guide/b-cisco-nexus-9000-nx-os-interfaces-configuration-guide-92x.html) GuideCisco Nexus 9000 Series NX-OS Interfaces [Configuration](https://www.cisco.com/c/en/us/td/docs/switches/datacenter/nexus9000/sw/93x/interfaces/configuration/guide/b-cisco-nexus-9000-nx-os-interfaces-configuration-guide-93x.html) Guide*Cisco Nexus 9000 Series NX-OS Interfaces Configuration Guide*, for information on configuring Layer 3 interfaces.

#### **SUMMARY STEPS**

- **1. config t**
- **2. interface** [**ethernet** *slot/port* | **ethernet** *slot/port.number* | **port-channel** *number* | **vlan** *vlan-id*]
- **3. mac-address** *mac-address*
- **4. exit**
- **5.** (Optional) **show interface** [**ethernet** *slot/port* | **ethernet** *slot/port.number* | **port-channel** *number* | **vlan** *vlan-id*]
- **6.** (Optional) **copy running-config startup-config**

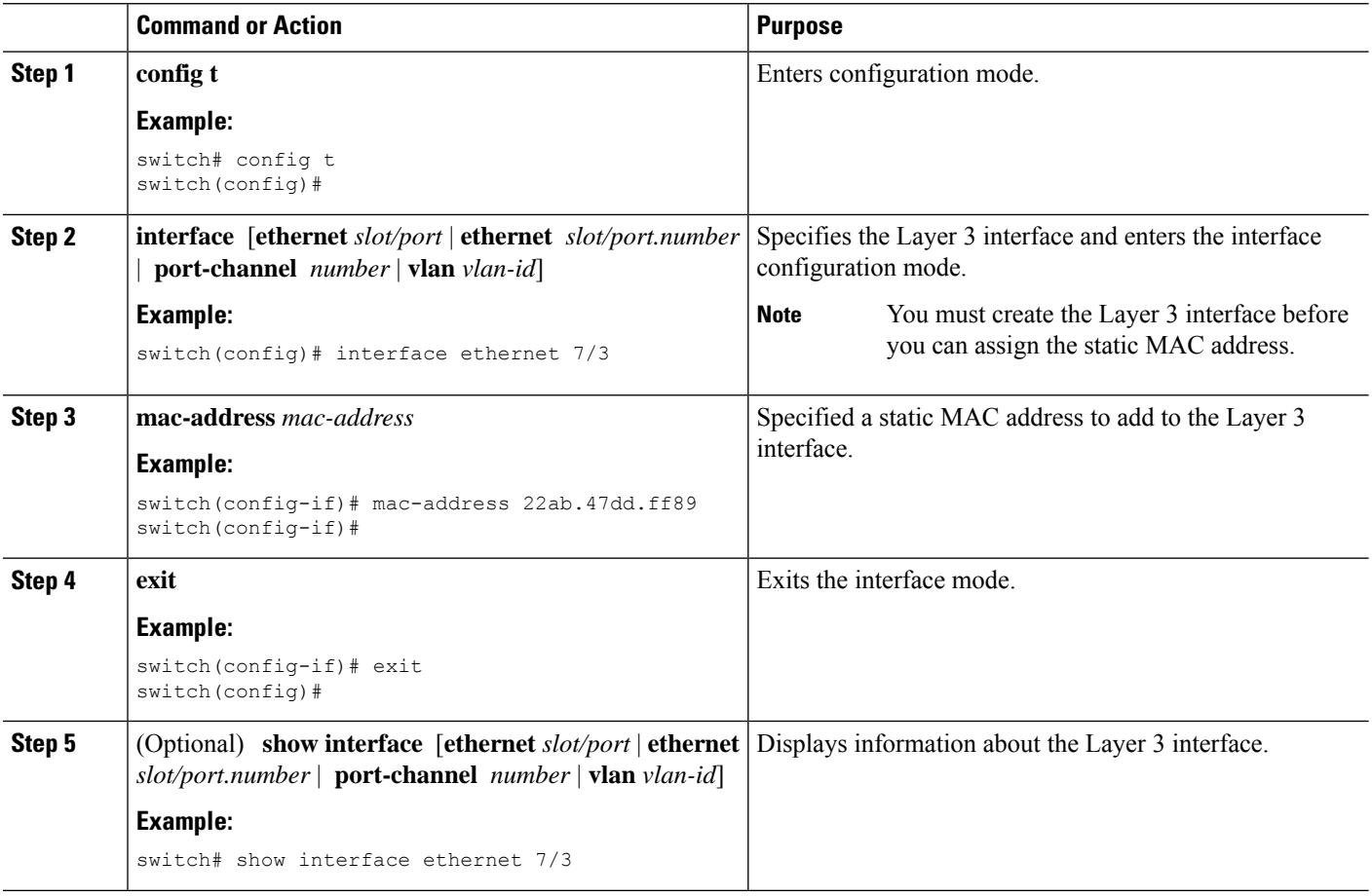

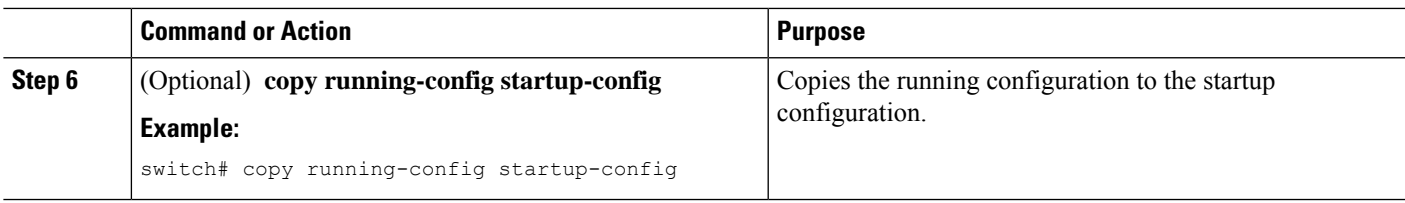

#### **Example**

This example shows how to configure the Layer 3 interface on slot 7, port 3 with a static MAC address:

```
switch# config t
switch(config)# interface ethernet 7/3
switch(config-if)# mac-address 22ab.47dd.ff89
switch(config-if)#
```
## **Configuring a Loopback Interface**

You can configure a loopback interface to create a virtual interface that is always up.

#### **Before you begin**

Ensure that the IP address of the loopback interface is unique across all routers on the network.

#### **SUMMARY STEPS**

- **1. configure terminal**
- **2. interface loopback** *instance*
- **3.** [**ip address** *ip-address/length* | **ipv6 address** *ipv6-address/length*]
- **4. show interface loopback** *instance*
- **5. copy running-config startup-config**

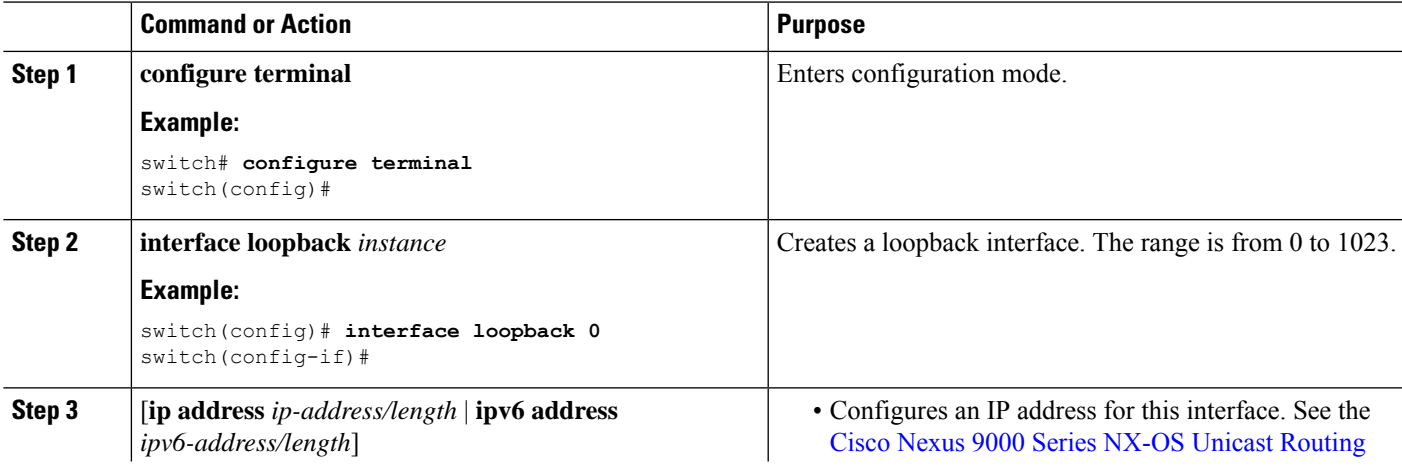

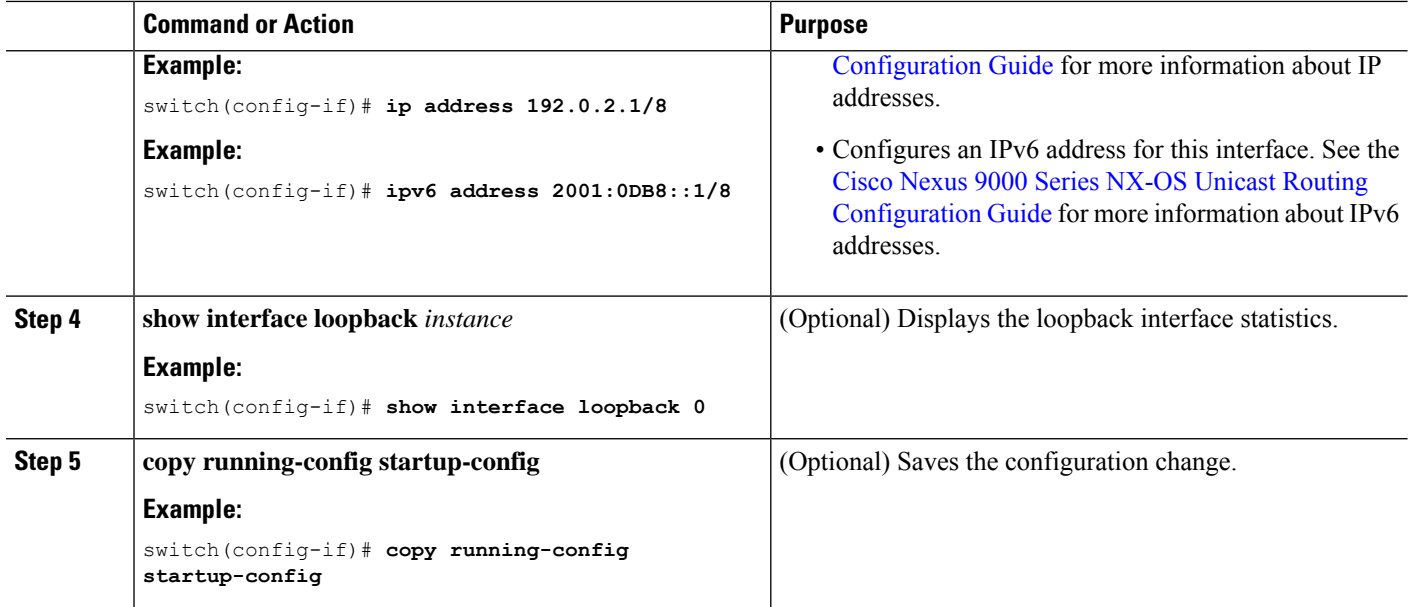

#### **Example**

This example shows how to create a loopback interface:

```
switch# configure terminal
switch(config)# interface loopback 0
switch(config-if)# ip address 192.0.2.1/8
switch(config-if)# copy running-config startup-config
```
# **Configuring IP Unnumbered on an Ethernet Interface**

You can configure the IP unnumbered feature on an ethernet interface.

#### **SUMMARY STEPS**

- **1. configure terminal**
- **2. interface ethernet** *slot/port*
- **3. medium p2p**
- **4. ip unnumbered** *type number*

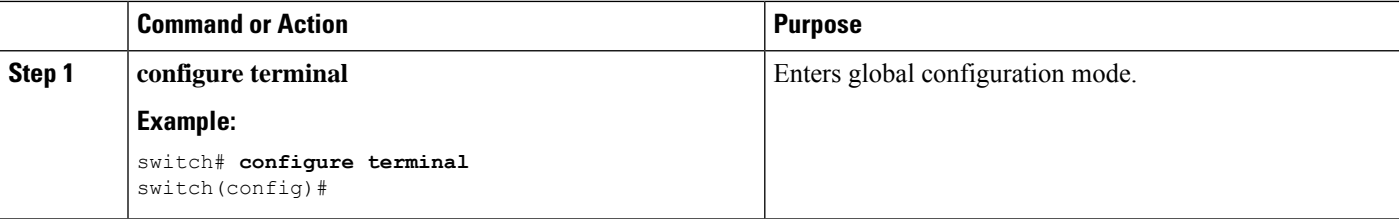

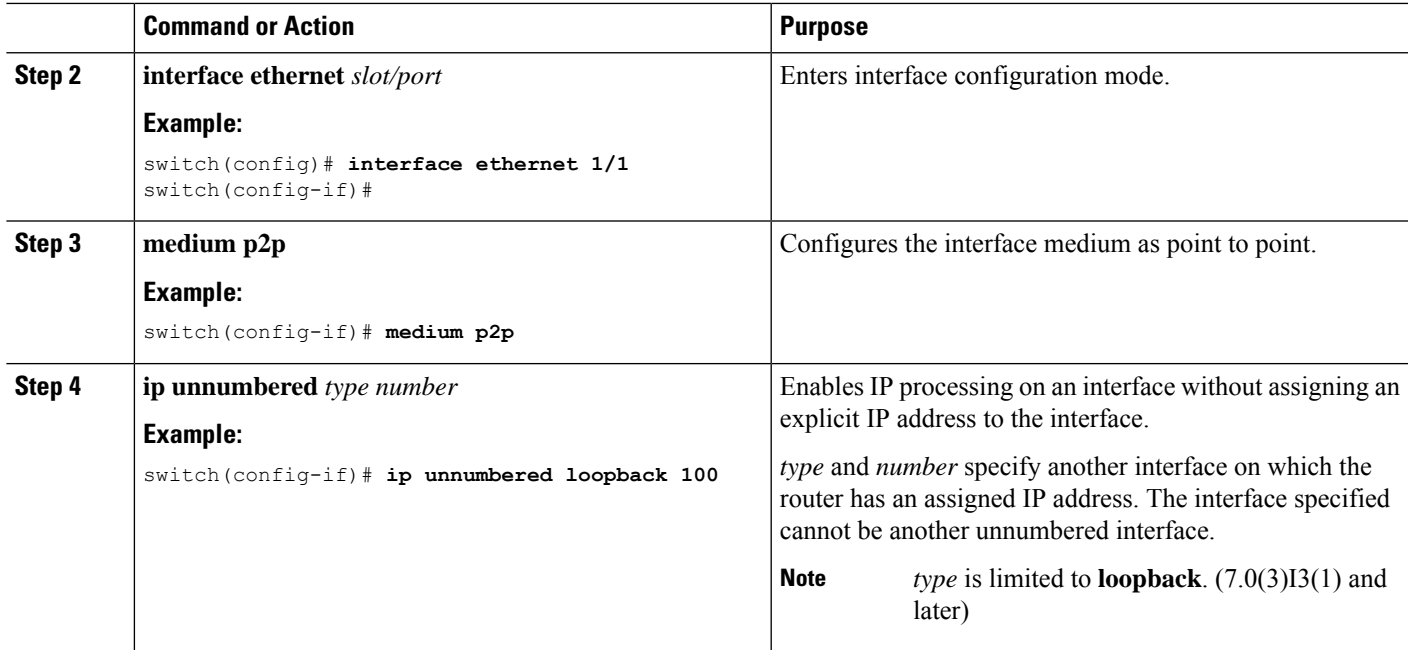

# **Configuring OSPF for an IP Unnumbered Interface**

You can configure OSPF for an IP unnumbered loopback interface.

#### **SUMMARY STEPS**

- **1. configure terminal**
- **2. interface ethernet** *slot/port*
- **3. encapsulation dot1Q** *vlan-id*
- **4. medium p2p**
- **5. ip unnumbered** *type number*
- **6.** (Optional) **ip ospf authentication**
- **7.** (Optional) **ip ospf authentication-key** *password*
- **8. ip router ospf** *instance* **area** *area-number*
- **9. no shutdown**
- **10. interface loopback** *instance*
- **11. ip address** *ip-address/length*
- **12. ip router ospf** *instance* **area** *area-number*

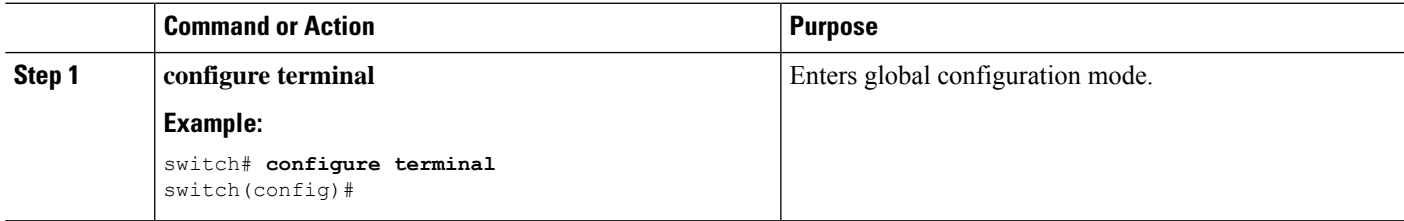

I

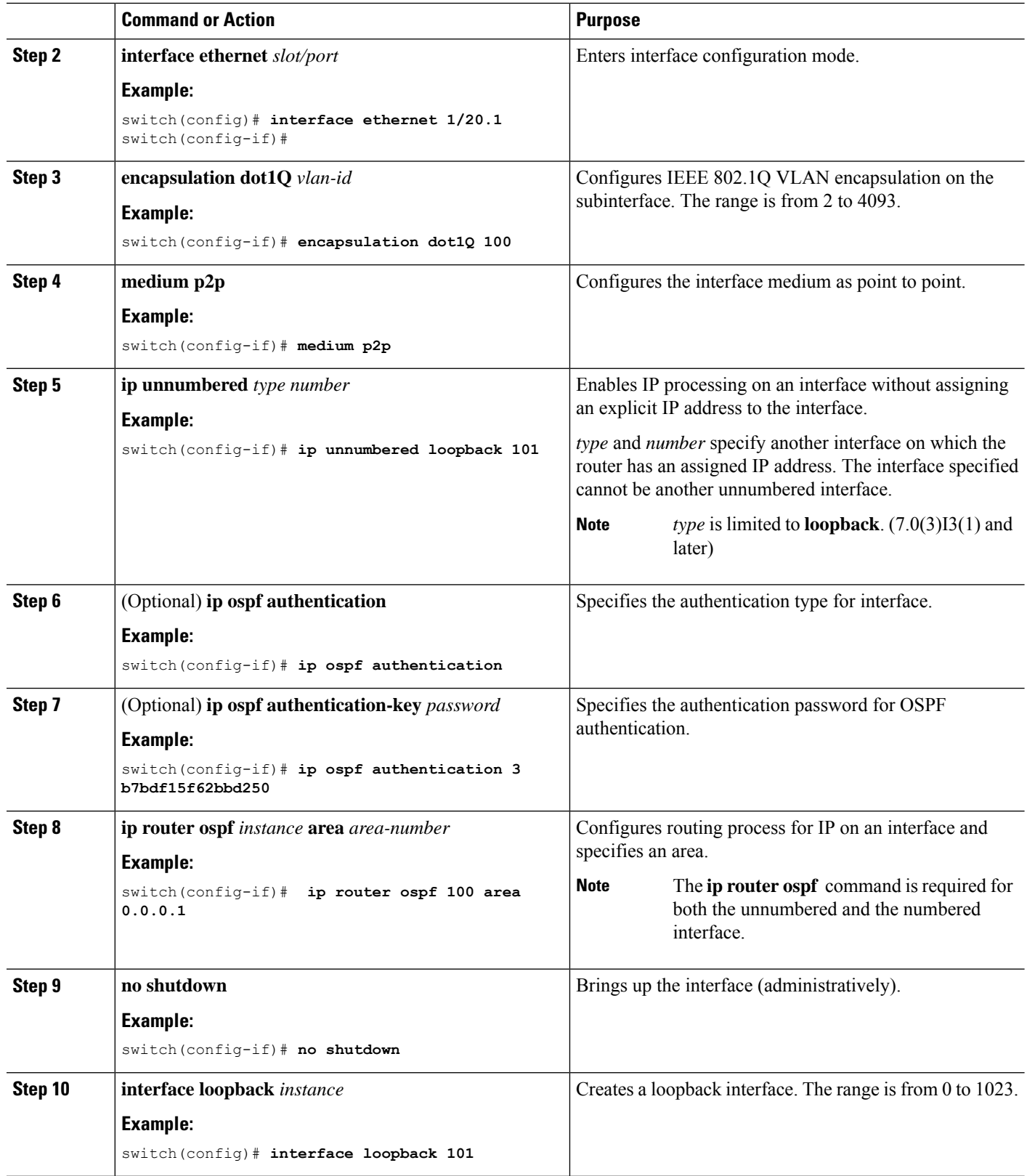

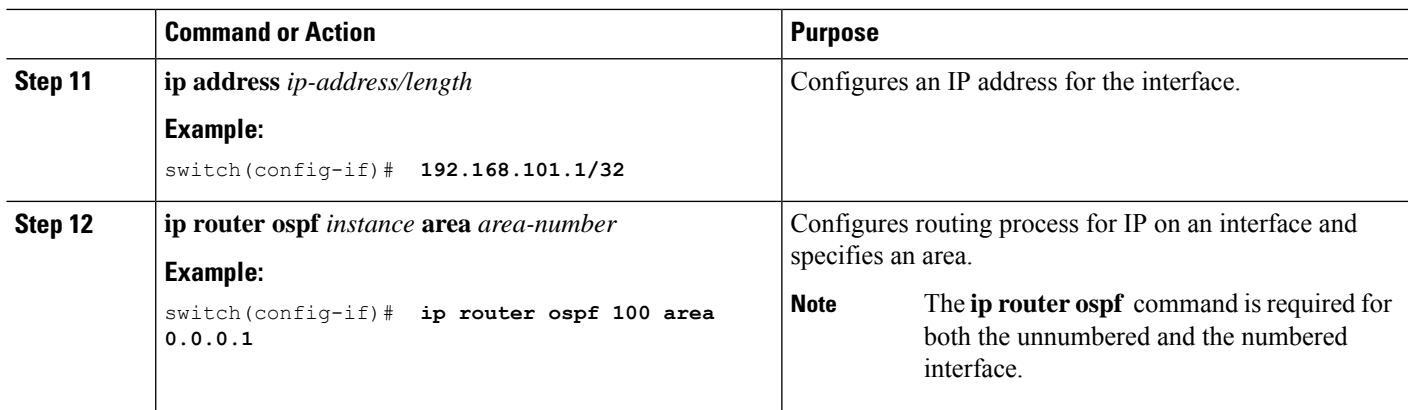

# **Configuring ISIS for an IP Unnumbered Interface**

You can configure ISIS for an IP unnumbered loopback interface.

#### **SUMMARY STEPS**

- **1. configure terminal**
- **2. feature isis**
- **3. router isis** *area-tag*
- **4. net** *network-entity-title*
- **5. end**
- **6. interface ethernet** *slot/port*
- **7. encapsulation dot1Q** *vlan-id*
- **8. medium p2p**
- **9. ip unnumbered** *type number*
- **10. ip router isis** *area-tag*
- **11. no shutdown**

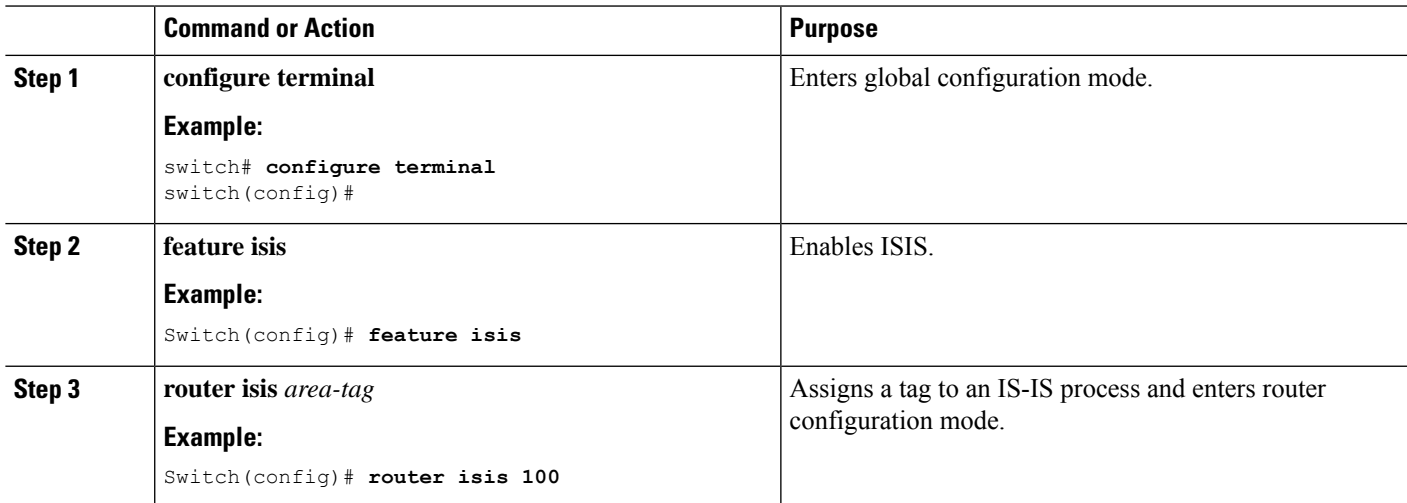

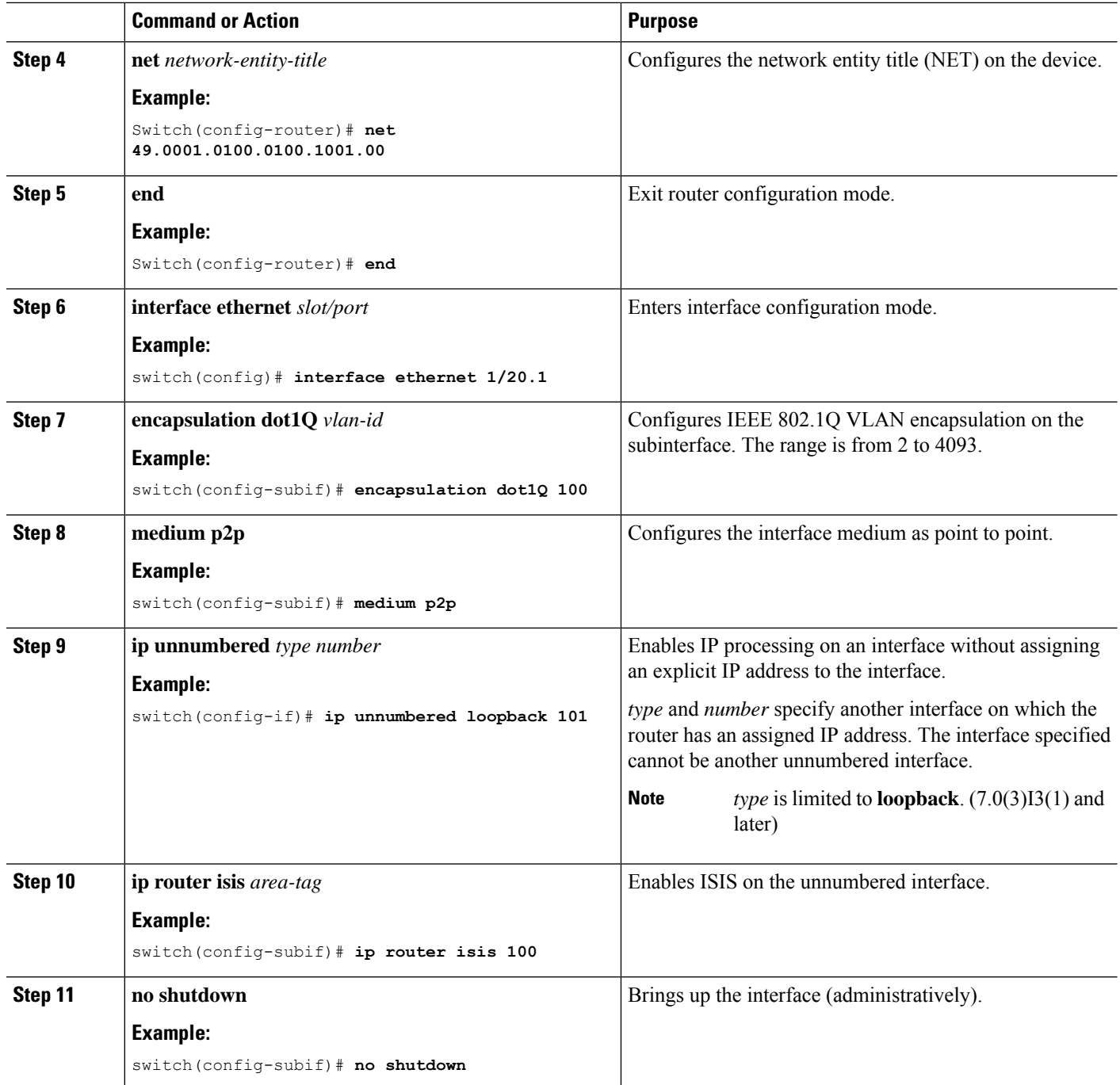

# **Configuring PBR on SVI on the Gateway**

This procedure configures PBR on the primary SVI interface in the gateway.

**Note**

Steps 2 through 6 are needed if you want to configure a PBR policy on the unnumbered Primary/Secondary VLAN interfaces. This is not mandatory for IP unnumbered on the SVI feature.

#### **SUMMARY STEPS**

- **1. configure terminal**
- **2. ip access-list** *list-name*
- **3. permit tcp host** *ipaddr* **host** *ipaddr* **eq** *port-number*
- **4. exit**
- **5. route-map** *route-map-name*
- **6. match ip address** *access-list-name*
- **7. set ip next-hop** *addr1*
- **8. exit**
- **9. interface vlan** *vlan-id*
- **10. ip address** *ip-addr*
- **11. no ip redirects**
- **12.** (Optional) **ip policy route-map pbr-sample**
- **13. exit**
- **14. hsrp version 2**
- **15. hsrp***group-num*
- **16. name** *name-val*
- **17. ip** *ip-addr*
- **18. no shutdown**

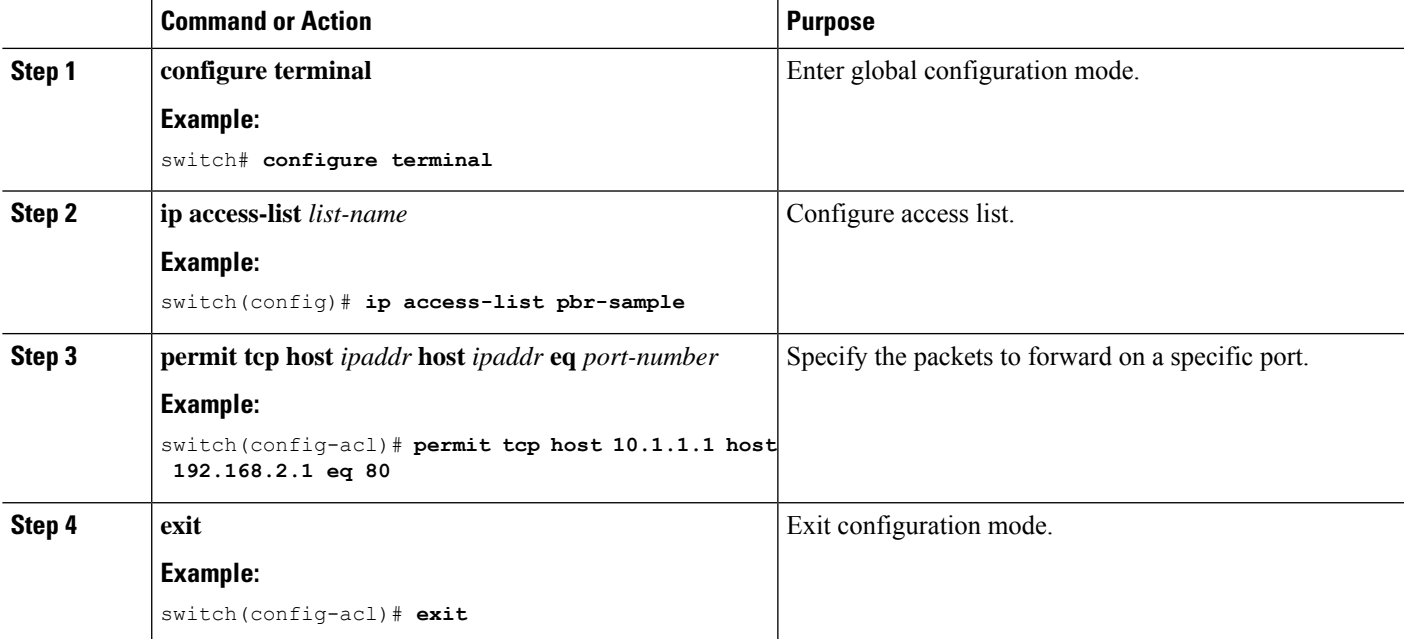

I

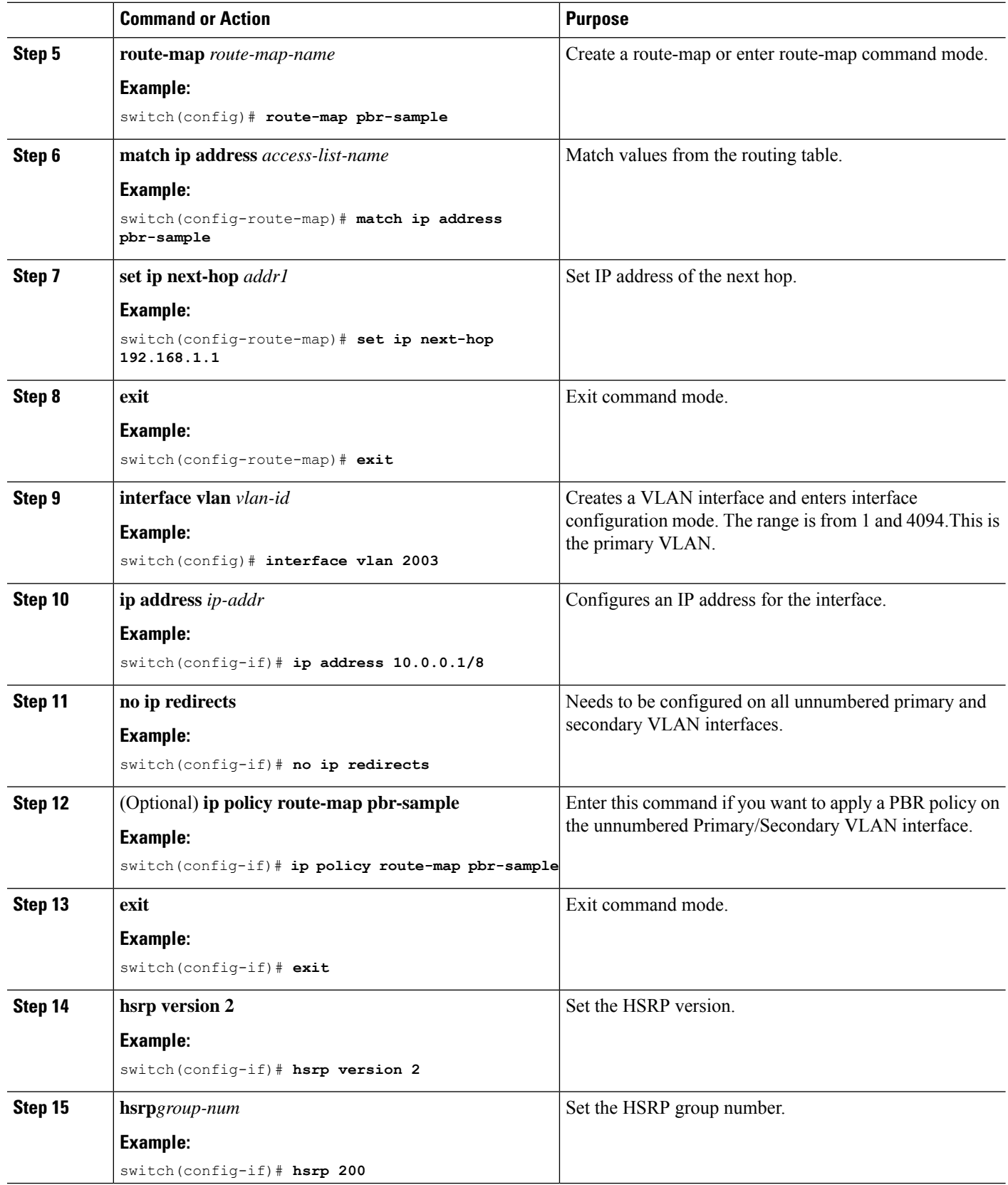

Ш

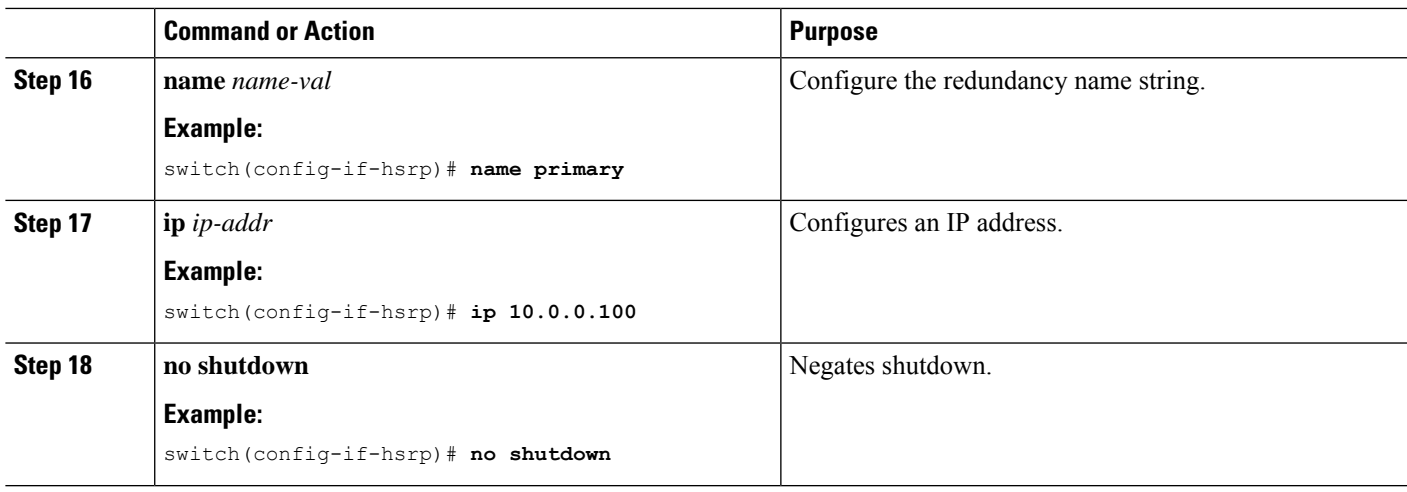

## **Configuring IP Unnumbered on SVI Secondary VLAN on the Gateway**

This procedure configures IP unnumbered on the secondary SVI in the gateway. Beginning Cisco NX-OS Release 9.3(6), this feature is supported on Cisco Nexus N9K-C9316D-GX, N9K-C93600CD-GX, N9K-C9364C-GX switches.

Beginning with Cisco NX-OS Release 7.0(3)I7(1), this feature is supported on Cisco Nexus 93108TC-EX, 93180LC-EX and 93180YC-EX switches; and Cisco Nexus 9500 series switches with X9736C-EX, X97160YC-EX and X9732C-EX line cards.

#### **SUMMARY STEPS**

- **1. configure terminal**
- **2. interface vlan** *vlan-list*
- **3. ip unnumbered vlan** *primary-vlan-id*
- **4.** (Optional) **ip policy route-map pbr-sample**
- **5. no ip redirects**
- **6. hsrp version 2**
- **7. hsrp** *group-num*
- **8. follow** *name*
- **9. ip** *ip-addr*
- **10. no shutdown**

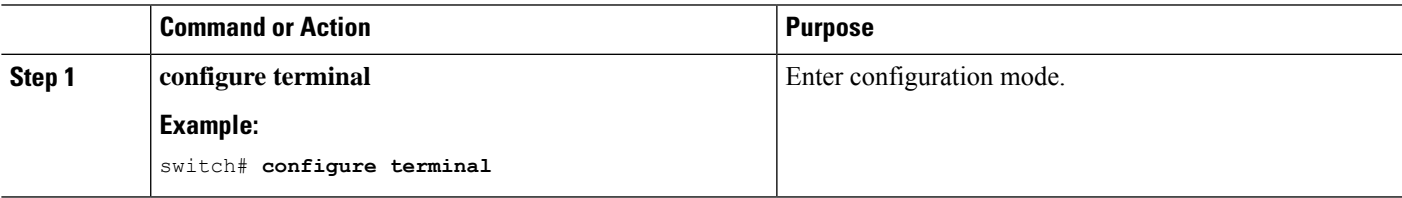

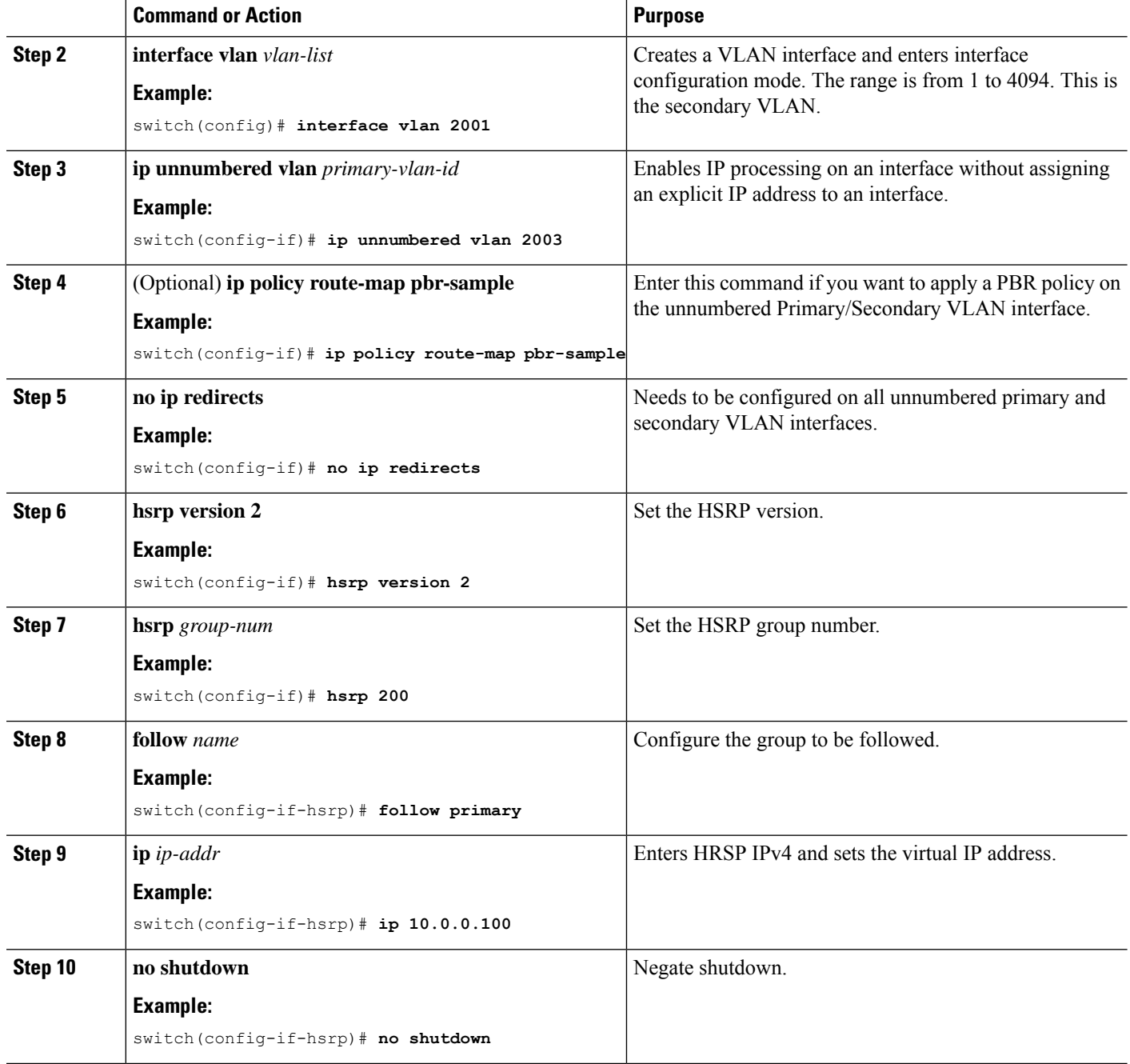

# **Configuring SVI TCAM Region**

Beginning Cisco NX-OS Release 9.3(3), you can display Layer 3 statistics on SVI interfaces on Cisco Nexus 3100 Series switches. You can change the size of the SVI ternary content addressable memory (TCAM) regions in the hardware to display the Layer 3 incoming unicast counters on SVI interfaces.

#### **SUMMARY STEPS**

- **1. hardware profile tcam region** {**arpacl** | **e-racl**} | **ifacl** | **nat** | **qos**} |**qoslbl** | **racl**} | **vacl** | **svi** } *tcam\_size*
- **2. copy running-config startup-config**
- **3.** switch(config)# **show hardware profile tcam region**
- **4.** switch(config)# **reload**

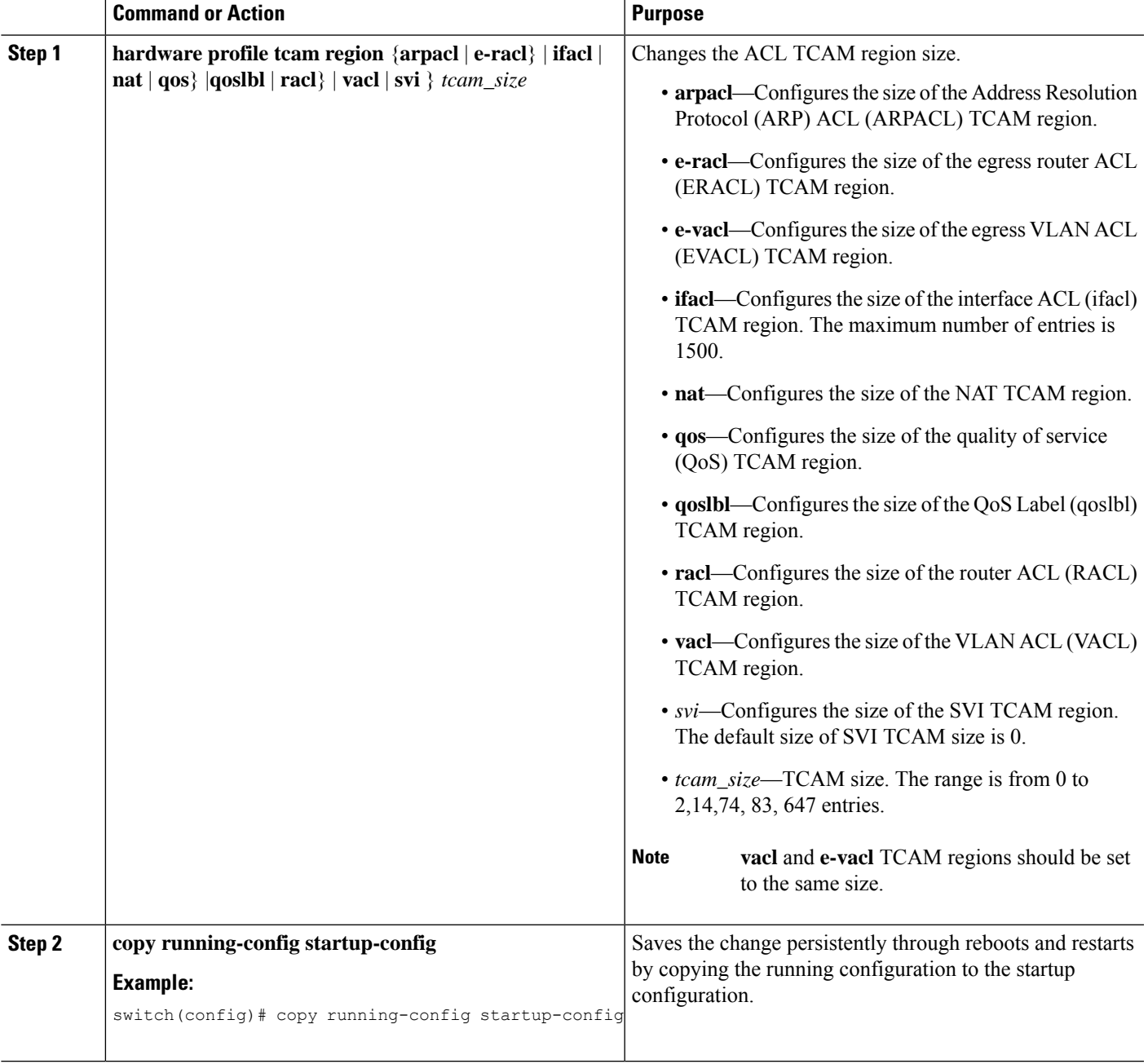

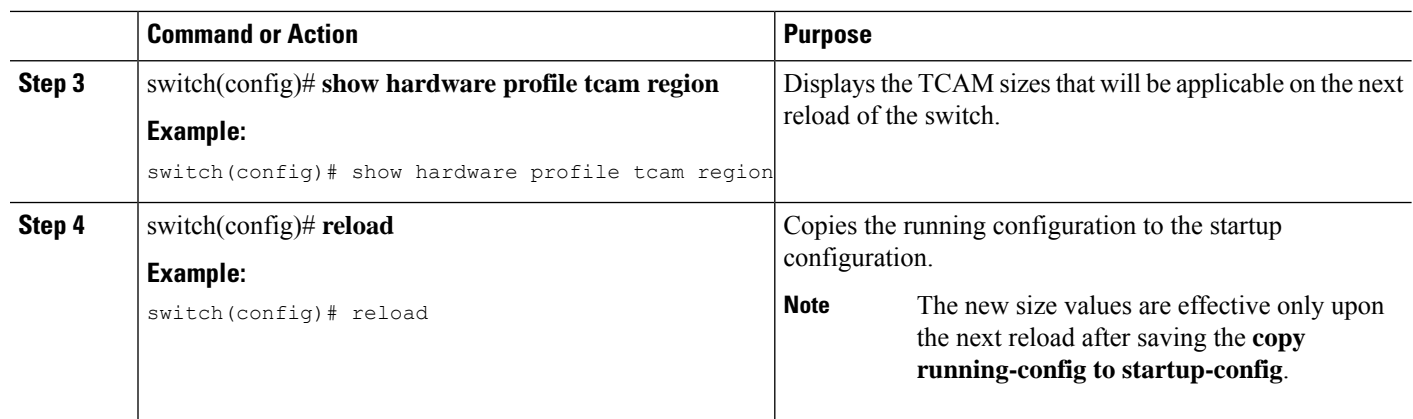

#### **Example**

The following example shows how to change the size of the SVI TCAM region:

```
switch(config)# hardware profile tcam region svi 256
[SUCCESS] New tcam size will be applicable only at boot time.
You need to 'copy run start' and 'reload'
```

```
switch(config)# copy running-config startup-config
switch(config)# reload
WARNING: This command will reboot the system
Do you want to continue? (y/n) [n] y
```
# **Assigning an Interface to a VRF**

You can add a Layer 3 interface to a VRF.

#### **SUMMARY STEPS**

- **1. configure terminal**
- **2. interface** *interface-type number*
- **3. vrf member** *vrf-name*
- **4. ip address** *ip-prefix/length*
- **5. show vrf** [*vrf-name*] **interface** *interface-type number*
- **6. copy running-config startup-config**

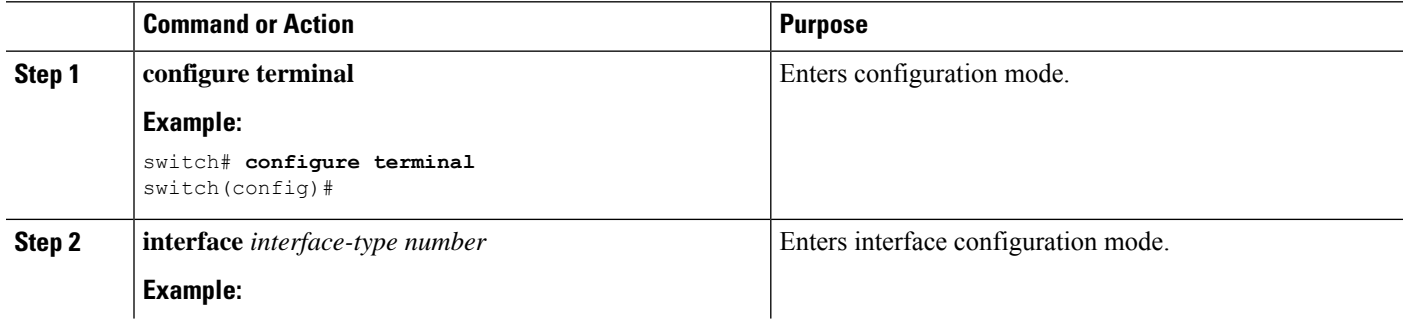

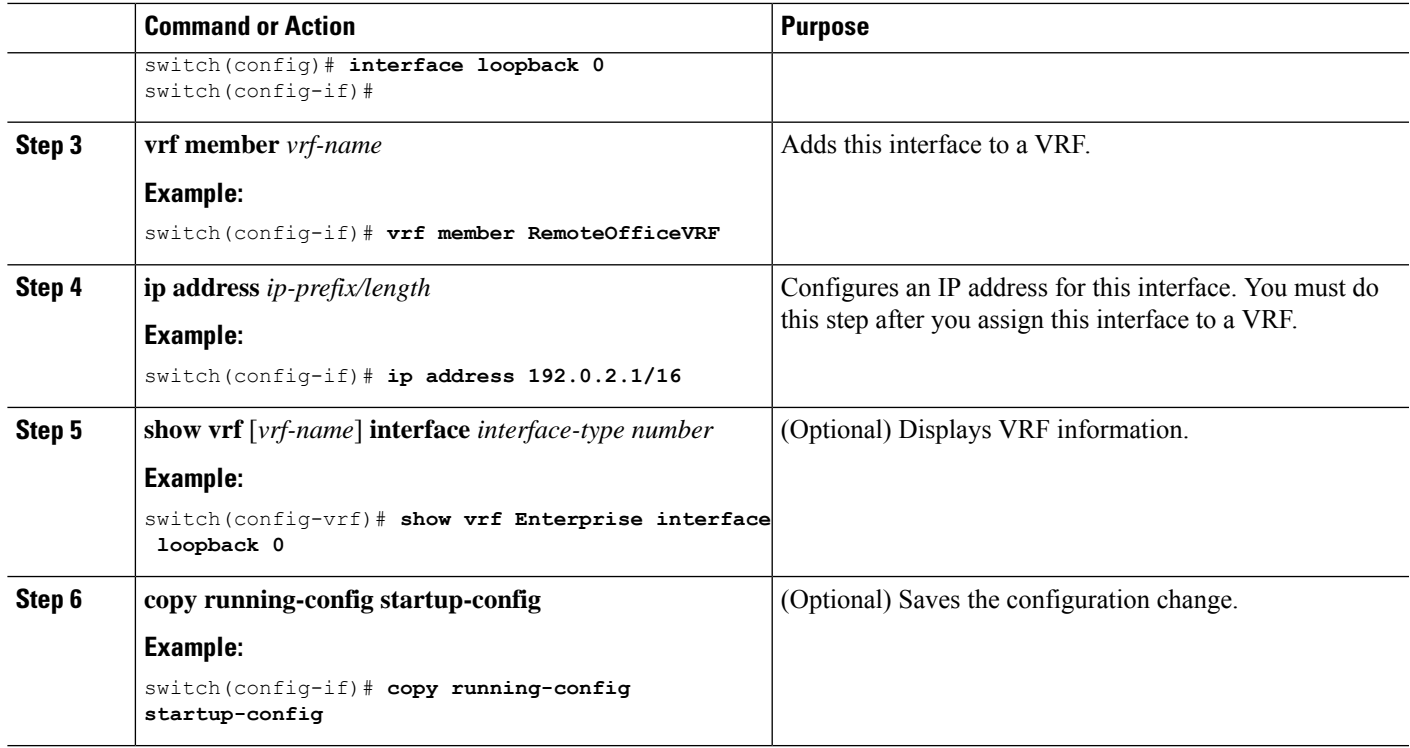

#### **Example**

This example shows how to add a Layer 3 interface to the VRF:

```
switch# configure terminal
switch(config)# interface loopback 0
switch(config-if)# vrf member RemoteOfficeVRF
switch(config-if)# ip address 209.0.2.1/16
switch(config-if)# copy running-config startup-config
```
# **Configuring a MAC-Embedded IPv6 Address**

Beginning with 7.0(3)I2(1), you can configure a MAC-embedded IPv6 (MEv6) address.

You can configure a MAC-embedded IPv6 (MEv6) address.

### **SUMMARY STEPS**

- **1. configure terminal**
- **2. interface** *type slot/port*
- **3. no switchport**
- **4. mac-address ipv6-extract**
- **5. ipv6 address** *ip-address/length*
- **6. ipv6 nd mac-extract** [**exclude nud-phase**]
- **7.** (Optional) **show ipv6 icmp interface** *type slot/port*
- **8.** (Optional) **copy running-config startup-config**

I

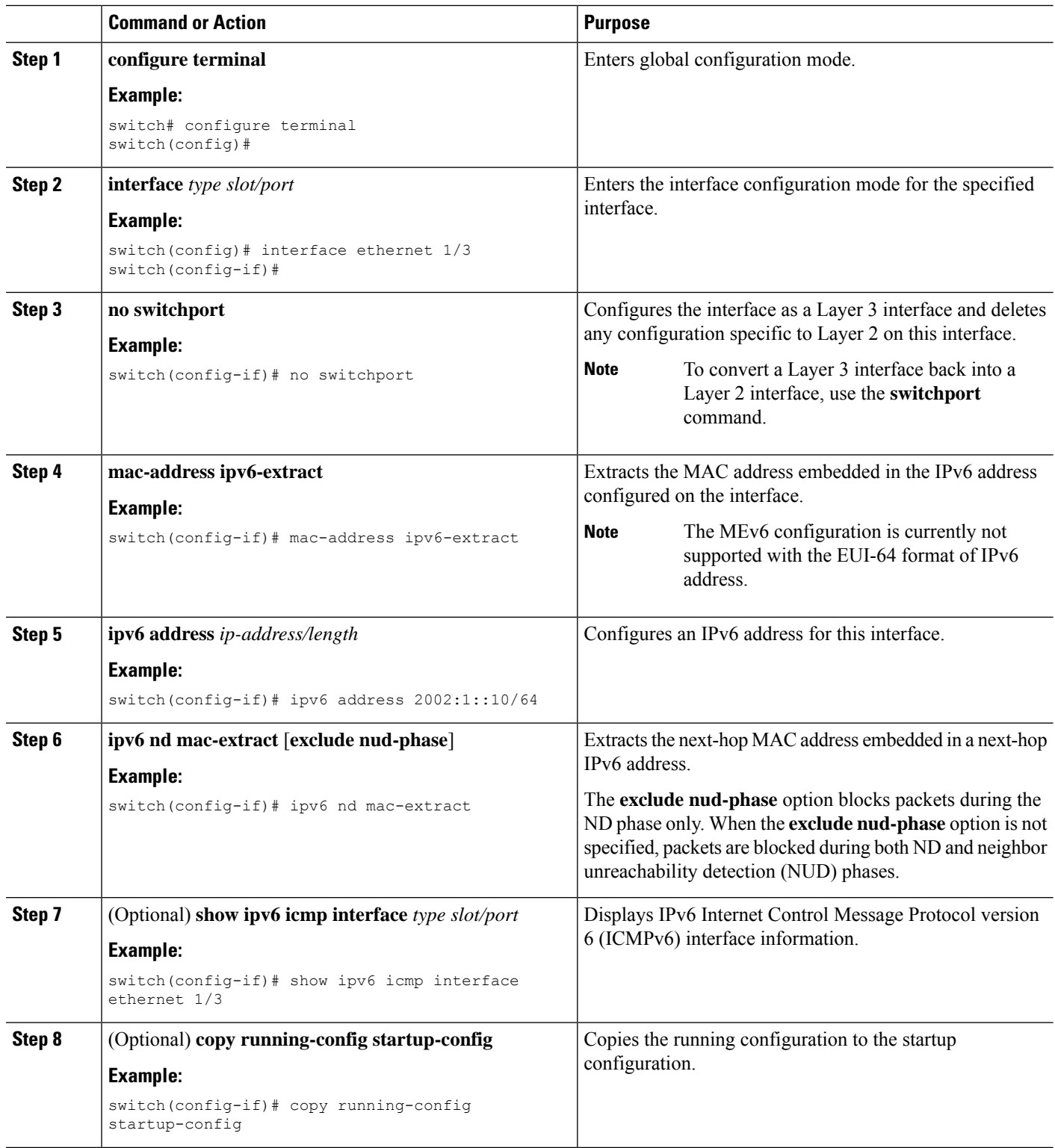
#### **Example**

This example shows how to configure a MAC-embedded IPv6 address with ND mac-extract enabled:

```
switch# configure terminal
switch(config)# interface ethernet 1/3
switch(config-if)# no switchport
switch(config-if)# mac-address ipv6-extract
switch(config-if)# ipv6 address 2002:1::10/64
switch(config-if)# ipv6 nd mac-extract
switch(config-if)# show ipv6 icmp interface ethernet 1/3
ICMPv6 Interfaces for VRF "default"
Ethernet1/3, Interface status: protocol-up/link-up/admin-up
  IPv6 address: 2002:1::10
 IPv6 subnet: 2002:1::/64
  IPv6 interface DAD state: VALID
 ND mac-extract : Enabled
  ICMPv6 active timers:
     Last Neighbor-Solicitation sent: 00:01:39
     Last Neighbor-Advertisement sent: 00:01:40
     Last Router-Advertisement sent: 00:01:41
      Next Router-Advertisement sent in: 00:03:34
  Router-Advertisement parameters:
     Periodic interval: 200 to 600 seconds
      Send "Managed Address Configuration" flag: false
      Send "Other Stateful Configuration" flag: false
      Send "Current Hop Limit" field: 64
      Send "MTU" option value: 1500
     Send "Router Lifetime" field: 1800 secs
      Send "Reachable Time" field: 0 ms
      Send "Retrans Timer" field: 0 ms
      Suppress RA: Disabled
      Suppress MTU in RA: Disabled
  Neighbor-Solicitation parameters:
     NS retransmit interval: 1000 ms
  ICMPv6 error message parameters:
      Send redirects: true
      Send unreachables: false
  ICMPv6-nd Statisitcs (sent/received):
     RAs: 3/0, RSs: 0/0, NAs: 2/0, NSs: 7/0, RDs: 0/0
      Interface statistics last reset: never
```
This example shows how to configure a MAC-embedded IPv6 address with ND mac-extract (excluding NUD phase) enabled:

```
switch# configure terminal
switch(config)# interface ethernet 1/5
switch(config-if)# no switchport
switch(config-if)# mac-address ipv6-extract
switch(config-if)# ipv6 address 2002:2::10/64
switch(config-if)# ipv6 nd mac-extract exclude nud-phase
switch(config-if)# show ipv6 icmp interface ethernet 1/5
ICMPv6 Interfaces for VRF "default"
Ethernet1/5, Interface status: protocol-up/link-up/admin-up
 IPv6 address: 2002:2::10
 IPv6 subnet: 2002:2::/64
 IPv6 interface DAD state: VALID
 ND mac-extract : Enabled (Excluding NUD Phase)
  ICMPv6 active timers:
      Last Neighbor-Solicitation sent: 00:06:45
     Last Neighbor-Advertisement sent: 00:06:46
      Last Router-Advertisement sent: 00:02:18
```

```
Next Router-Advertisement sent in: 00:02:24
Router-Advertisement parameters:
   Periodic interval: 200 to 600 seconds
   Send "Managed Address Configuration" flag: false
   Send "Other Stateful Configuration" flag: false
   Send "Current Hop Limit" field: 64
    Send "MTU" option value: 1500
   Send "Router Lifetime" field: 1800 secs
   Send "Reachable Time" field: 0 ms
   Send "Retrans Timer" field: 0 ms
   Suppress RA: Disabled
   Suppress MTU in RA: Disabled
Neighbor-Solicitation parameters:
   NS retransmit interval: 1000 ms
ICMPv6 error message parameters:
   Send redirects: true
   Send unreachables: false
ICMPv6-nd Statisitcs (sent/received):
   RAs: 6/0, RSs: 0/0, NAs: 2/0, NSs: 7/0, RDs: 0/0
   Interface statistics last reset: never
```
# **Configuring a DHCP Client on an Interface**

You can configure the DHCP client on an SVI, a management interface, or a physical Ethernet interface for IPv4 or IPv6 address

### **SUMMARY STEPS**

- **1.** switch# **configure terminal**
- **2.** switch(config)# **interface ethernet** *type slot/port* | **mgmt** *mgmt-interface-number* | **vlan** *vlan id*
- **3.** switch(config-if)# [**no**] **ipv6 address use-link-local-only**
- **4.** switch(config-if)# [**no**] [**ip** | **ipv6] address dhcp**
- **5.** (Optional) switch(config)# **copy running-config startup-config**

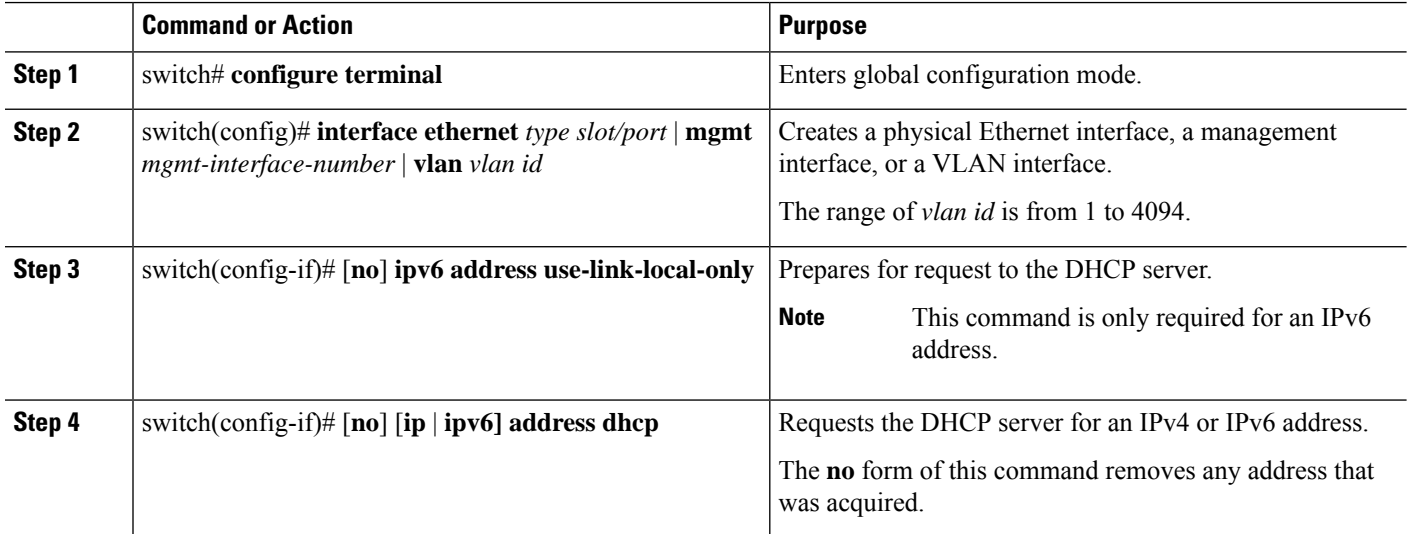

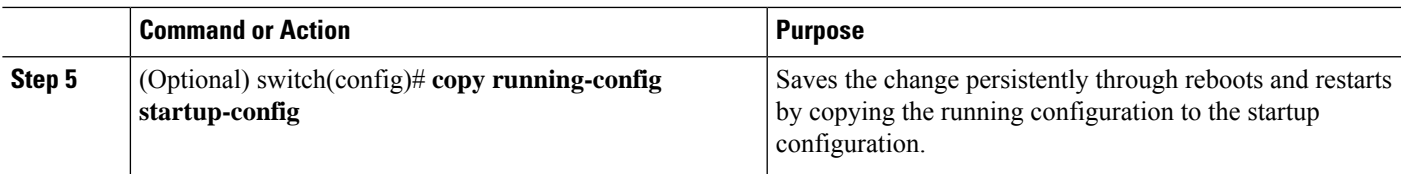

#### **Example**

This example shows how to configure the IP address of a DHCP client on an SVI:

```
switch# configure terminal
switch(config)# interface vlan 15
switch(config-if)# ip address dhcp
```
This example shows how to configure an IPv6 address of a DHCP client on a management interface:

```
switch# configure terminal
switch(config)# interface mgmt 0
switch(config-if)# ipv6 address use-link-local-only
switch(config-if)# ipv6 address dhcp
```
# **Configuring SVI and Subinterface Ingress/Egress Unicast Counters**

Beginning Cisco NX-OS Release 9.3(3), SVI and subinterface unicast counters are supported on Cisco Nexus 9300-EX, 9300-FX/FX2 switches; and Cisco Nexus 9500 series switches with X9700-EX and X9700-FX line cards. Beginning Cisco NX-OS Release 9.3(5), SVI and subinterface unicast counters are supported on Cisco Nexus N9K-C9316D-GX, N9K-C93600CD-GX, N9K-C9364C-GX switches.

Enabling this feature disables VxLAN, MPLS, Tunnel, Multicast, and ERSPAN counters. Reload the switch for the changes to take effect. **Note**

For a vPC setup, the **peer-gateway** feature must be enabled under the **vpc domain** on both vPC peers. Otherwise, SVI counters may be inconsistent. **Note**

To configure SVI and subinterface ingress and/or egress unicast counters on a device, follow these steps:

#### **SUMMARY STEPS**

- **1. configure terminal**
- **2. [no] hardware profile svi-and-si flex-stats-enable**
- **3. copy running-config startup-config**
- **4. reload**

## **DETAILED STEPS**

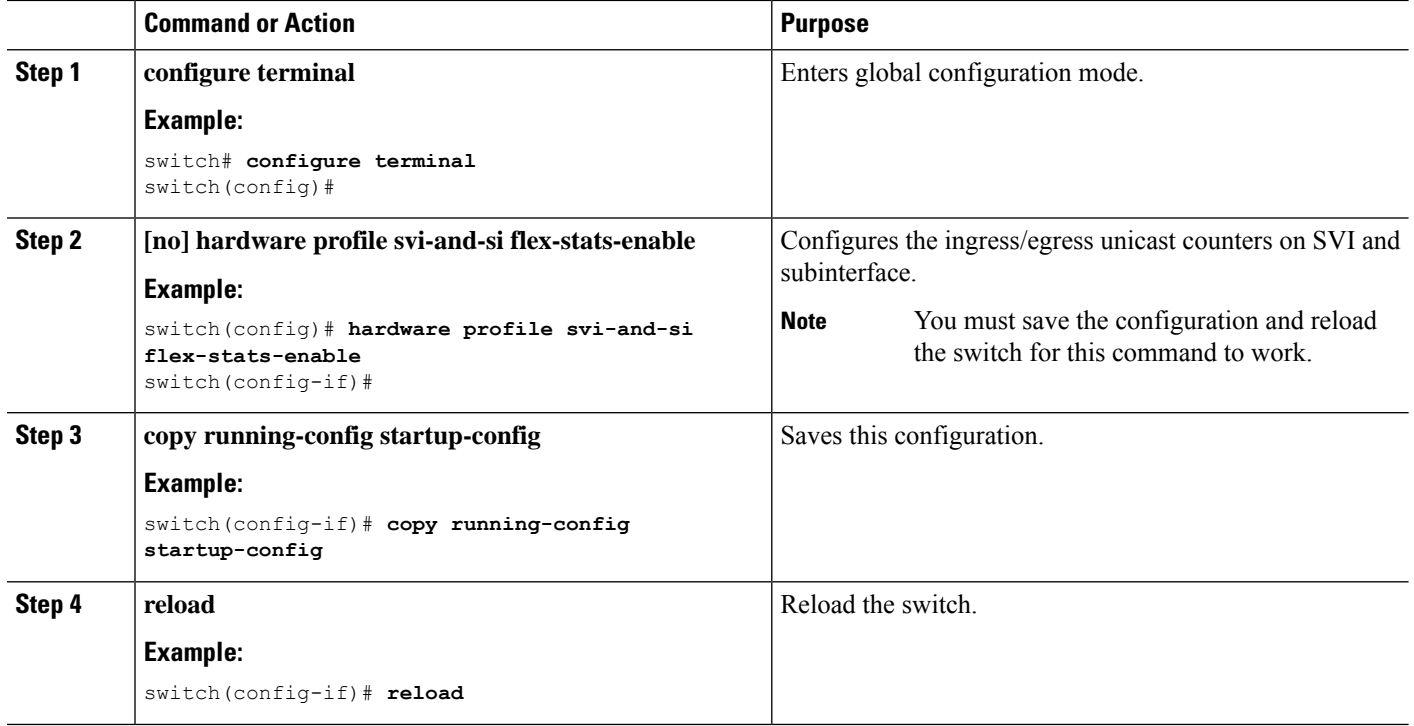

# **Configuring Subinterface Multicast and Broadcast Counters**

Beginning Cisco NX-OS Release 9.3(6), subinterface multicast and broadcast counters are supported on Cisco Nexus N9K-C9336C-FX2 and N9K-C93240YC-FX2 switches.

To configure multicast and broadcast counters on a device, follow these steps:

## **SUMMARY STEPS**

- **1. configure terminal**
- **2. [no] hardware profile sub-interface flex-stats**
- **3. copy running-config startup-config**
- **4. reload**

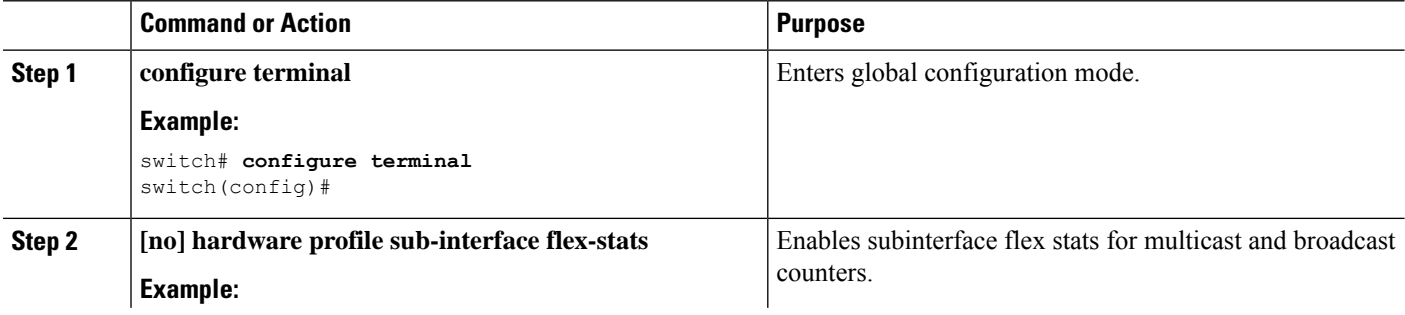

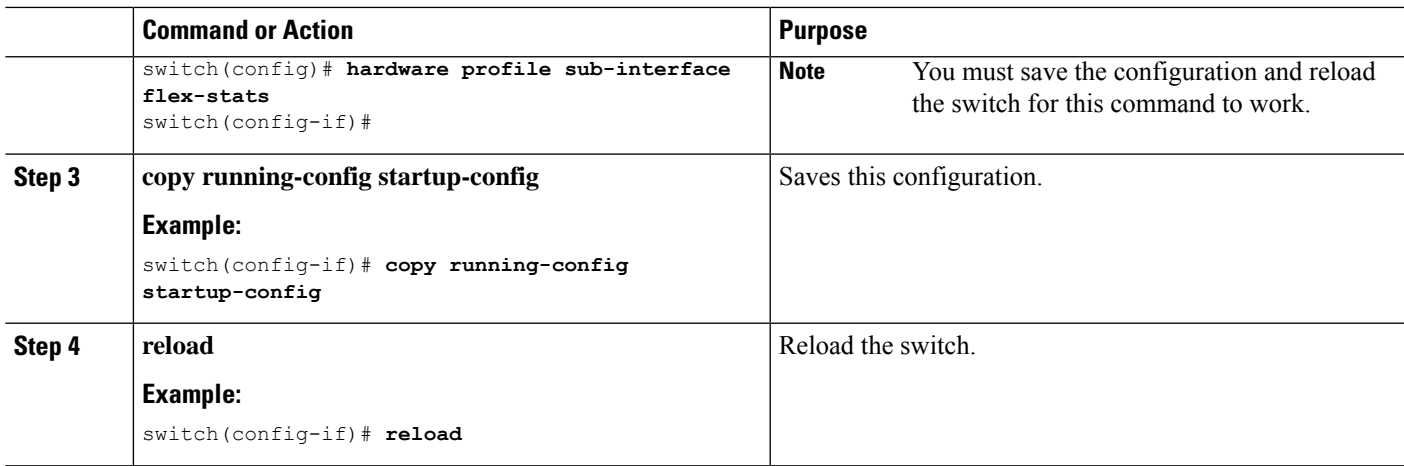

## **Example**

The following example displays the subinterface multicast and broadcast counters as a result of show interface counters command:

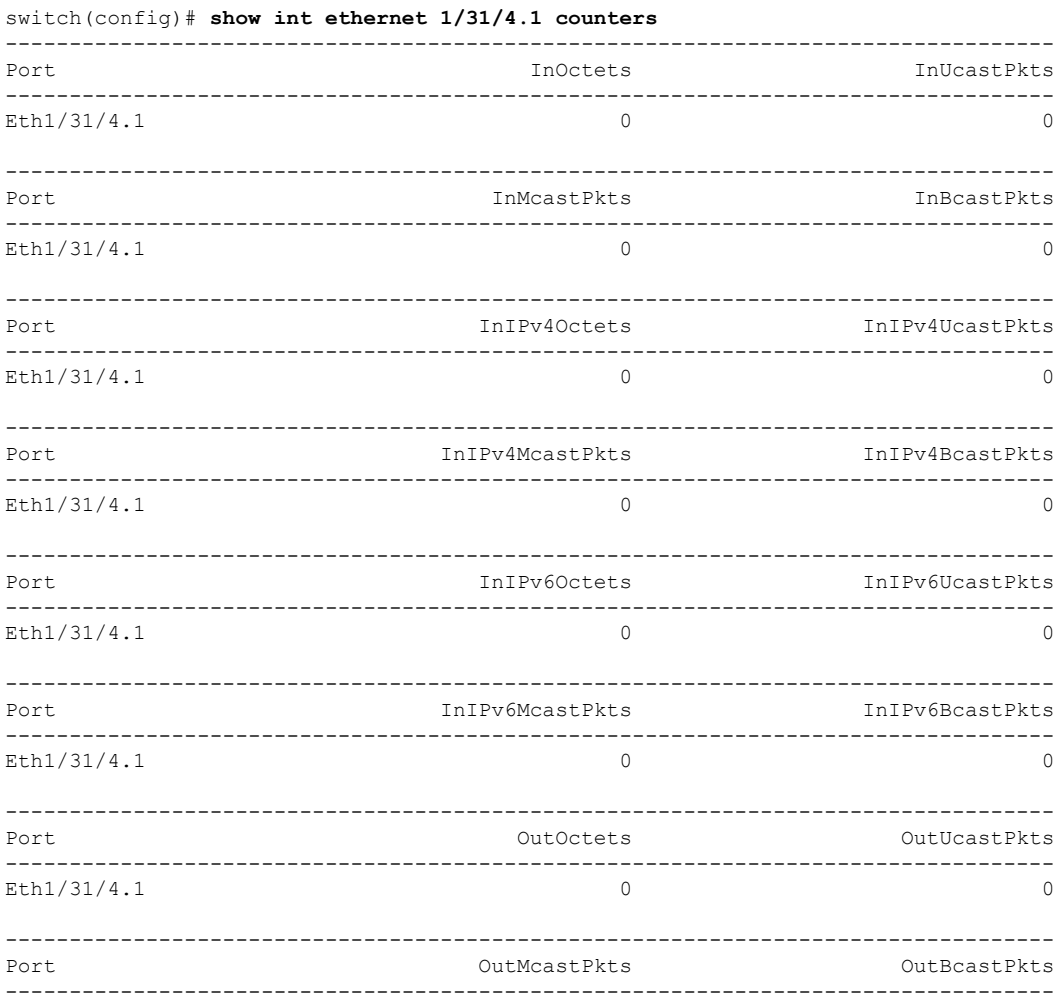

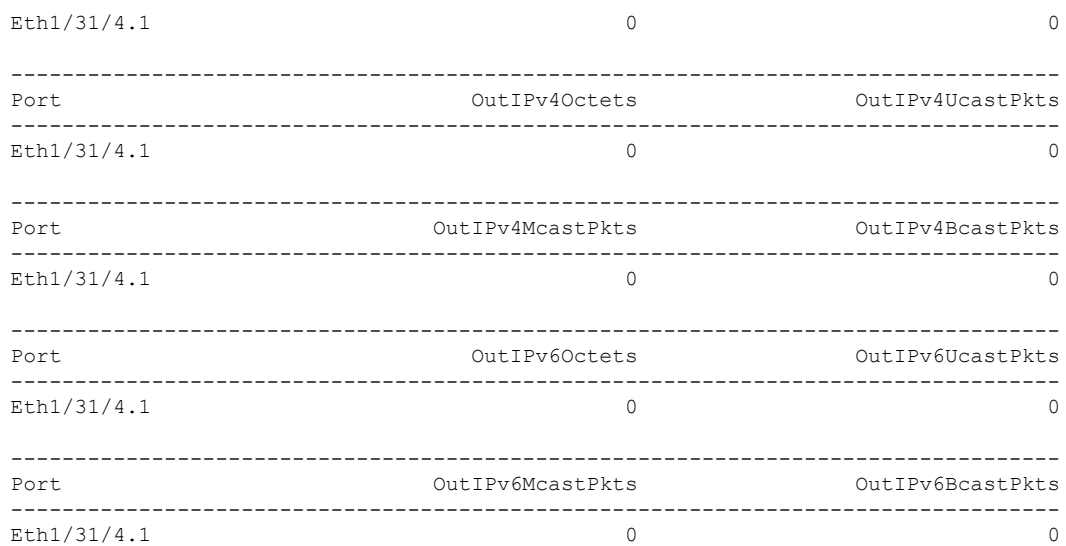

# **Configuring Hardware Forwarded IPv4/IPv6 Interface Statistics**

Beginning Cisco NX-OS Release 10.1(1) the **hardware forwarding ip statistics** command can be used to enable the device to export hardware forwarded IPv4/IPv6 interface statistics (interface IPv4 and IPv6 Rx and Tx packets and byte counter ) when **ipIfStatsTable** is polled through SNMP. By default Cisco NX-OS exports only IPv4/IPv6 interface counters for the packets handled in IPv4/IPv6 stack running on the host CPU. By default Cisco NX-OS exports only IPv4/IPv6 interface counters for the packets forwarded by IPv4/IPv6 Netstack software running on the SUP CPU.

Beginning Cisco NX-OS Release 10.1(1), IPv4/IPv6 MIB Support is available on the following platforms/line cards: N9K-X9736C-FX, N9K-X9736Q-FX, N9K-X9788TC-FX, N9K-X9788TC2-FX, N9K-X97284YC-FX, N9K-C93180YC-FX, N9K-C93180YC2-FX, N9K-C93108TC-FX, N9K-C93108TC2-FX, N9K-X9732C-FX, N9K-C92348GC.

The following are the supported object identifiers (OIDs) :

- ipIfStatsInReceives
- ipIfStatsOutTransmits
- ipIfStatsOutOctets
- ipIfStatsInOctets
- ipIfStatsHCInReceives
- ipIfStatsHCOutTransmits
- ipIfStatsHCOutOctets
- ipIfStatsHCInOctets

Hardware forwarded IP interface statistics feature has the following restrictions:

- This feature is only supported on Cisco Nexus N3K-C3408-S and N3K-C3432D-S devices.
- This feature does not work on a physical interface which has more than 7 sub-interfaces.
- Specified **ipIfStatsTable** counters are only supported with front panel ethernet interfaces.
- All object identifiers (OIDs) other than supported OIDs is set to zero in the **ipIfStatsTable**.
- There is no option to clear or reset the counters.
- Maximum number of supported L3-physical-interfaces per slice is 62.

To configure **hardware forwarding ip statistics** on a device, follow these steps:

### **SUMMARY STEPS**

- **1. configure terminal**
- **2. [no] hardware forwarding ip statistics**
- **3. hardware access-list tcam region ing-cntacl 512**
- **4. hardware access-list tcam region egr-cntacl 512**
- **5. hardware access-list tcam region ing-racl 512**
- **6. hardware access-list tcam region egr-racl 512**
- **7. copy running-config startup-config**
- **8. reload**

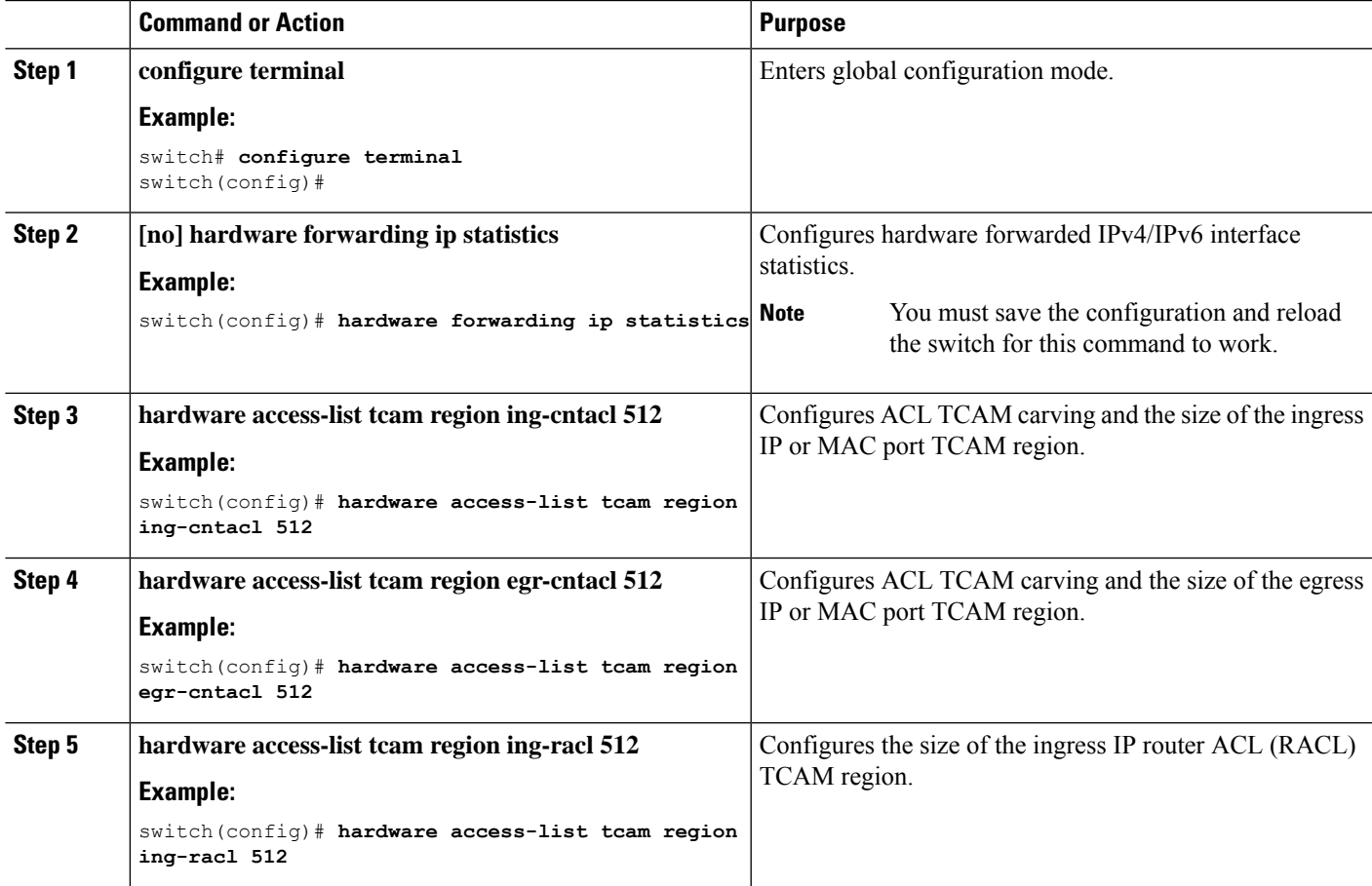

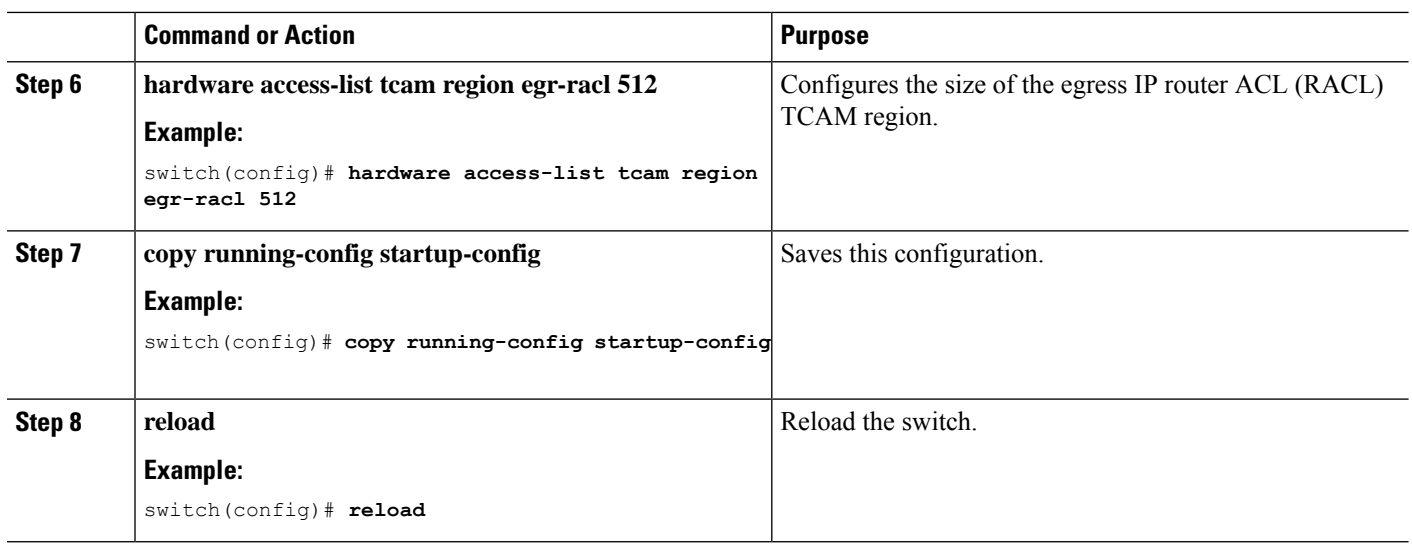

# **Verifying the Layer 3 Interfaces Configuration**

To display the Layer 3 configuration, perform one of the following tasks:

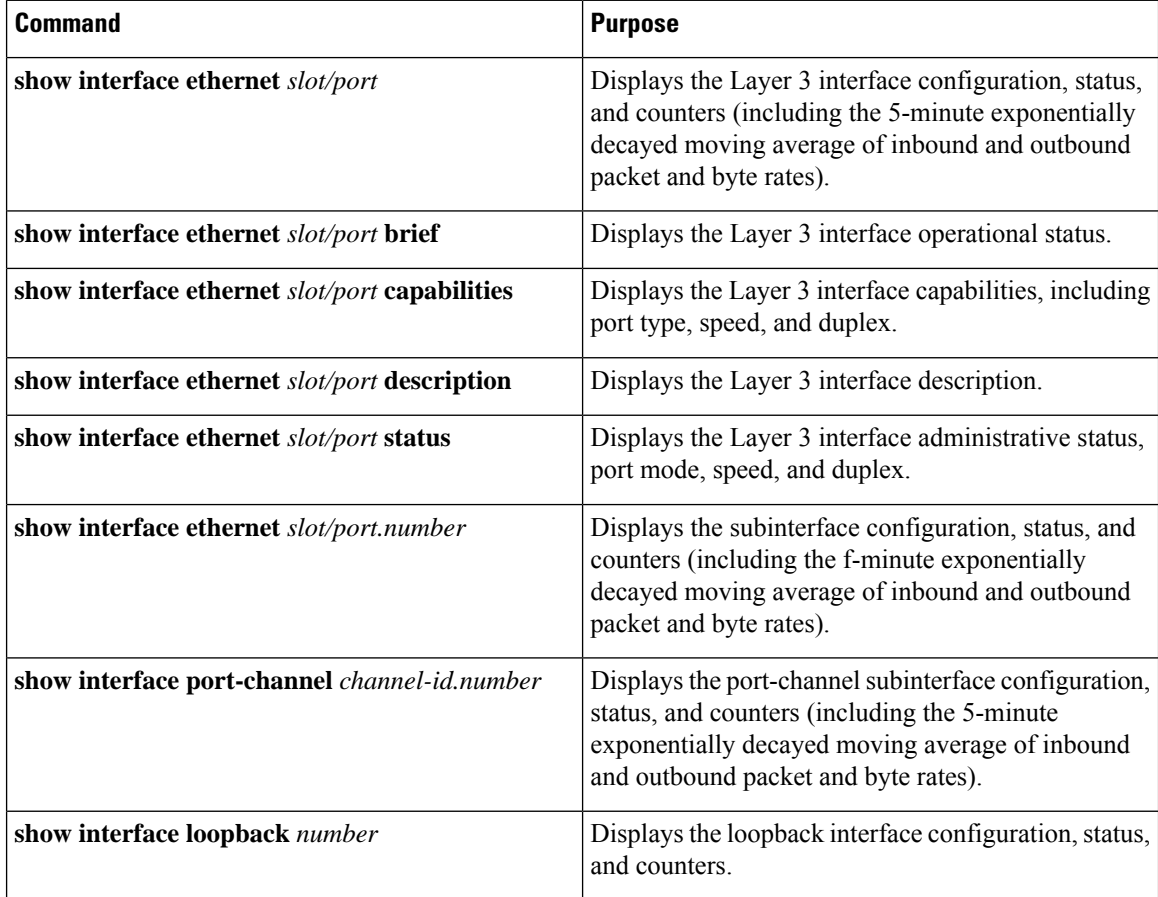

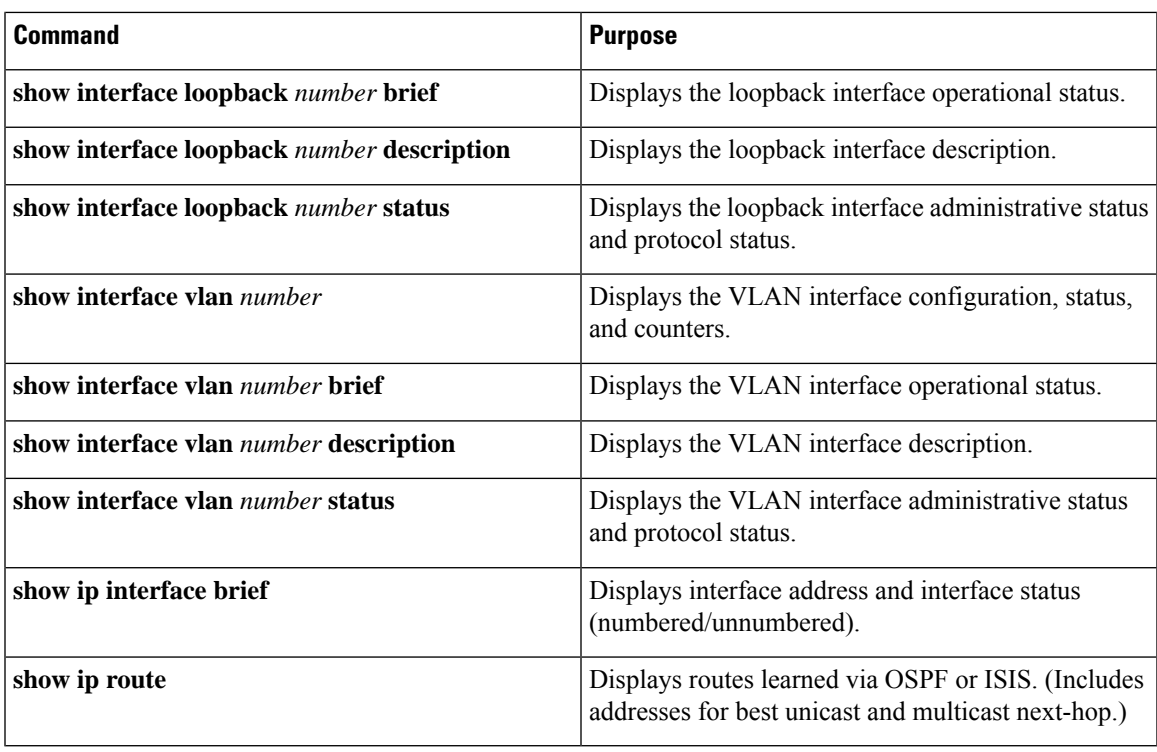

# **Monitoring the Layer 3 Interfaces**

Use the following commands to display Layer 3 statistics:

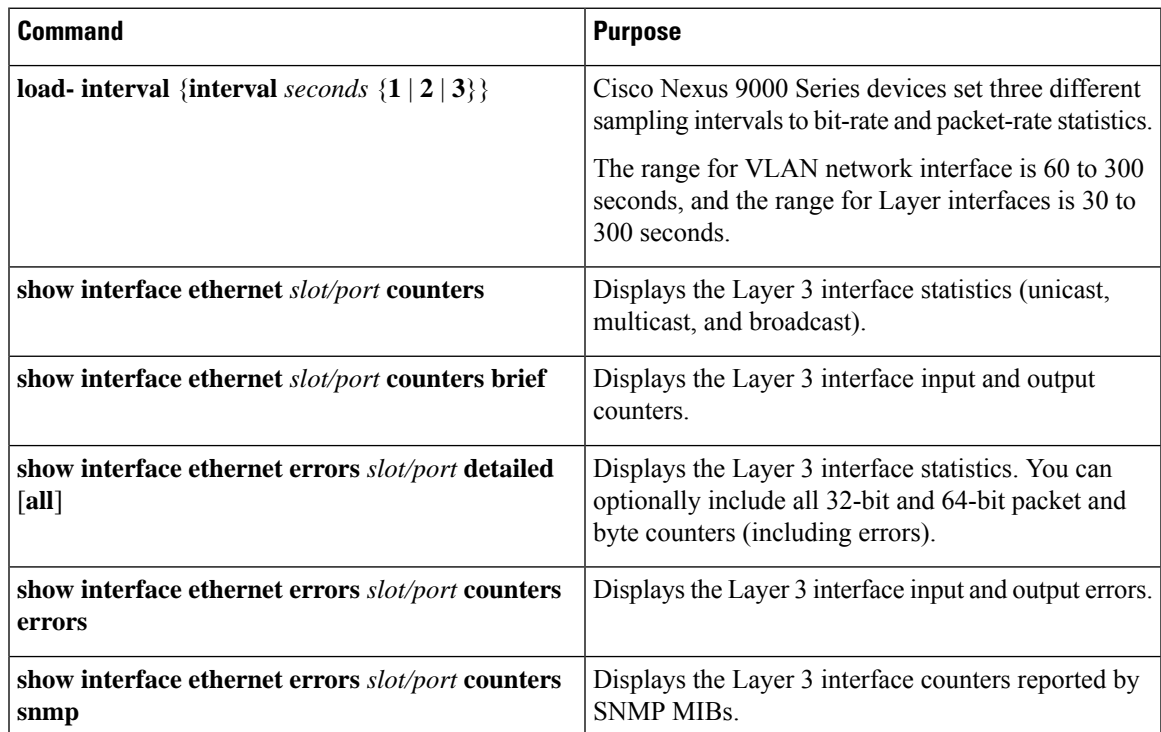

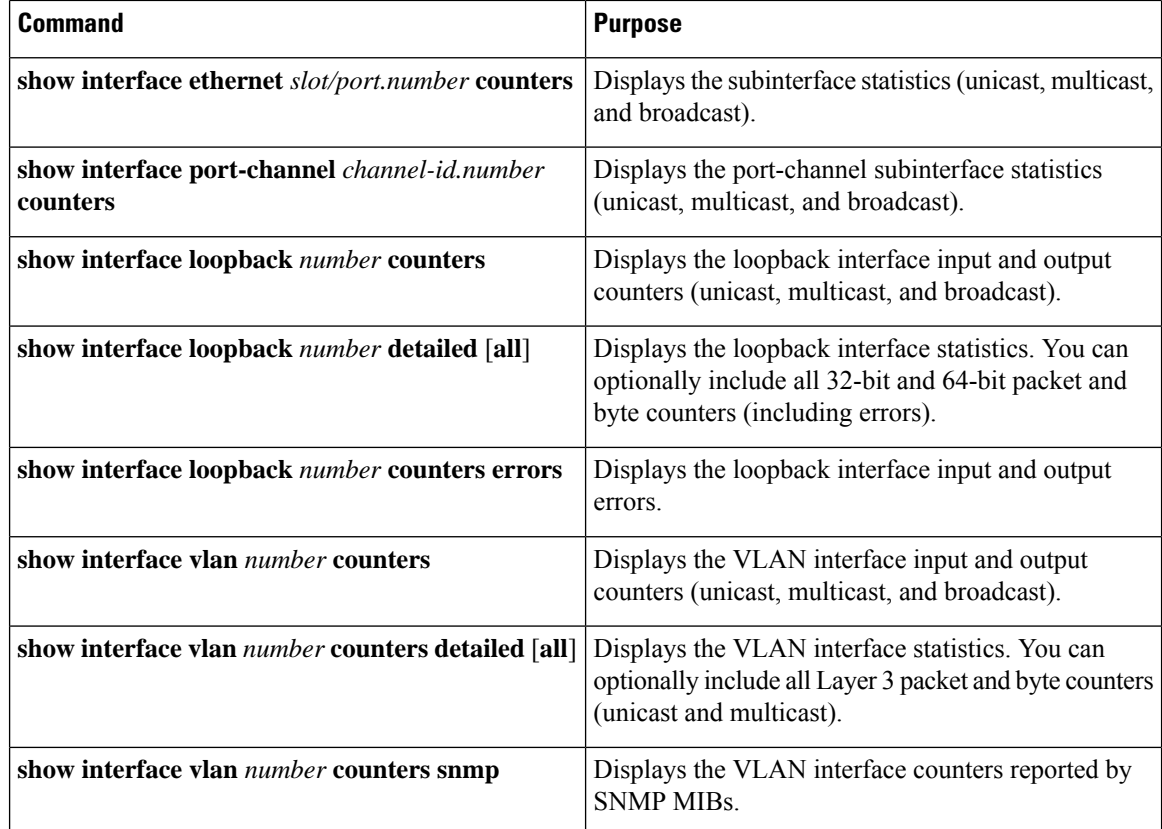

# **Configuration Examples for Layer 3 Interfaces**

This example shows how to configure Ethernet subinterfaces:

interface ethernet 2/1.10 description Layer 3 ip address 192.0.2.1/8

This example shows how to configure a loopback interface:

```
interface loopback 3
ip address 192.0.2.2/32
```
# **Example of Changing VRF Membership for an Interface**

• Enable Layer 3 configuration retention when changing VRF membership.

```
switch# configure terminal
 switch(config)# system vrf-member-change retain-l3-config
 Warning: Will retain L3 configuration when vrf member change on interface.
• Verify Layer 3 retention.
 switch# show running-config | include vrf-member-change
```
Ш

system vrf-member-change retain-l3-config

• Configure the SVI interface with Layer 3 configuration as VRF "blue".

```
switch# configure terminal
switch(config)# show running-config interface vlan 2002
interface Vlan2002
description TESTSVI
no shutdown
mtu 9192
vrf member blue
no ip redirects
ip address 192.168.211.2/27
ipv6 address 2620:10d:c041:12::2/64
ipv6 link-local fe80::1
ip router ospf 1 area 0.0.0.0
ipv6 router ospfv3 1 area 0.0.0.0
hsrp version 2
hsrp 2002
preempt delay minimum 300 reload 600
priority 110 forwarding-threshold lower 1 upper 110
ip 192.168.211.1
hsrp 2002 ipv6
preempt delay minimum 300 reload 600
priority 110 forwarding-threshold lower 1 upper 110
ip 2620:10d:c041:12::1
```
• Change the SVI interface VRF to "red".

```
switch# configure terminal
```

```
Enter configuration commands, one per line. End with CNTL/Z.
switch(config)# interface vlan 2002
switch(config-if)# vrf member red
```
Warning: Retain-L3-config is on, deleted and re-added L3 config on interface Vlan2002

• Verify SVI interface after VRF change.

```
switch# configure terminal
switch(config)# show running-config interface vlan 2002
interface Vlan2002
description TESTSVI
no shutdown
mtu 9192
vrf member red
no ip redirects
ip address 192.168.211.2/27
ipv6 address 2620:10d:c041:12::2/64
ipv6 link-local fe80::1
ip router ospf 1 area 0.0.0.0
ipv6 router ospfv3 1 area 0.0.0.0
hsrp version 2
hsrp 2002
preempt delay minimum 300 reload 600
priority 110 forwarding-threshold lower 1 upper 110
ip 192.168.211.1
hsrp 2002 ipv6
preempt delay minimum 300 reload 600
```

```
priority 110 forwarding-threshold lower 1 upper 110
ip 2620:10d:c041:12::1
```
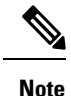

• When changing the VRF, the Layer 3 configuration retention affects:

- Physical Interface
- Loopback Interface
- SVI Interface
- Sub-interface
- Tunnel Interface
- Port-Channel
- When changing the VRF, the existing Layer 3 configuration is deleted and reapplied. All routing protocols, such as OSPF/ISIS/EIGRP/HSRP, go down in the old VRF and come up in the new VRF.
- Direct/Local IPv4/IPv6 addresses are removed from the old VRF and installed in the new VRF.
- Some traffic loss might occur during the VRF change.

# **Related Documents**

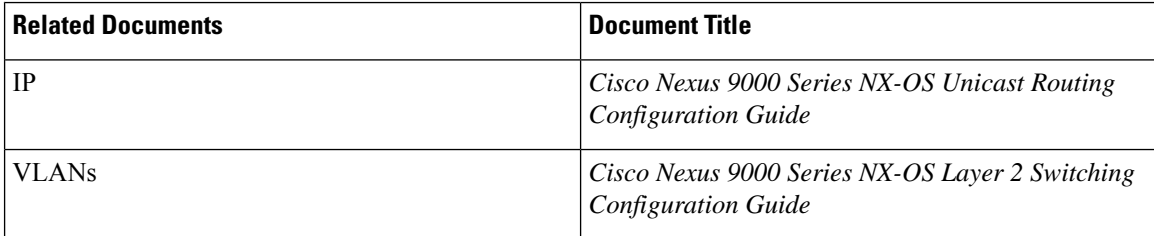

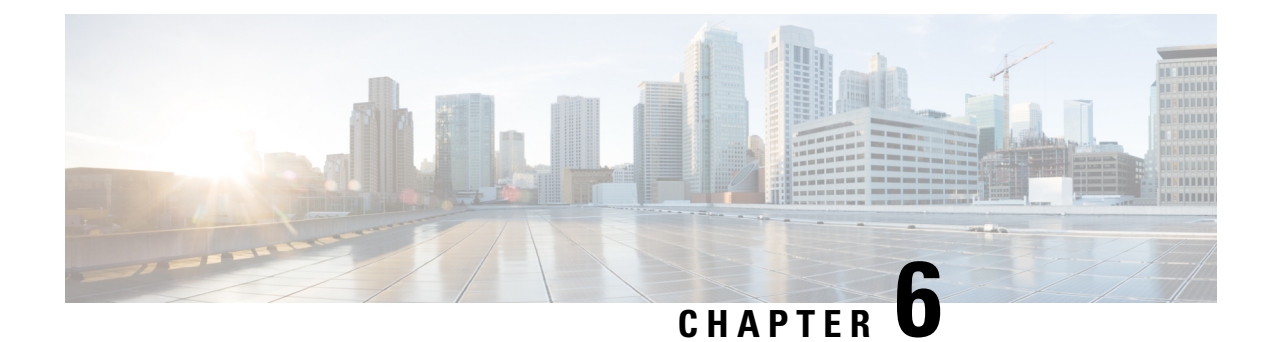

# **Configuring Bidirectional Forwarding Detection**

- [About](#page-192-0) BFD, on page 169
- [Prerequisites](#page-195-0) for BFD, on page 172
- Guidelines and [Limitations,](#page-195-1) on page 172
- Default [Settings,](#page-199-0) on page 176
- [Configuring](#page-200-0) BFD, on page 177
- [Configuring](#page-214-0) BFD Support for Routing Protocols, on page 191
- Configuring BFD [Interoperability,](#page-226-0) on page 203
- Verifying the BFD [Configuration,](#page-229-0) on page 206
- [Monitoring](#page-230-0) BFD, on page 207
- BFD [Multihop,](#page-230-1) on page 207
- [Configuration](#page-233-0) Examples for BFD, on page 210
- Related [Documents,](#page-235-0) on page 212
- [RFCs,](#page-235-1) on page 212

# <span id="page-192-0"></span>**About BFD**

BFD is a detection protocol designed to provide fast forwarding-path failure detection times for media types, encapsulations, topologies, and routing protocols. You can use BFD to detect forwarding path failures at a uniform rate, rather than the variable rates for different protocol hello mechanisms. BFD makes network profiling and planning easier and reconvergence time consistent and predictable.

BFD provides subsecond failure detection between two adjacent devices and can be less CPU-intensive than protocol hello messages because some of the BFD load can be distributed onto the data plane on supported modules.

# **Asynchronous Mode**

Cisco NX-OSsupports the BFD asynchronous mode, which sends BFD control packets between two adjacent devices to activate and maintain BFD neighbor sessions between the devices. You configure BFD on both devices (or BFD neighbors). Once BFD has been enabled on the interfaces and on the appropriate protocols, Cisco NX-OS creates a BFD session, negotiates BFD session parameters, and begins to send BFD control packets to each BFD neighbor at the negotiated interval. The BFD session parameters include the following:

• Desired minimum transmit interval—The interval at which this device wants to send BFD hello messages.

- Required minimum receive interval—The minimum interval at which this device can accept BFD hello messages from another BFD device.
- Detect multiplier—The number of missing BFD hello messages from another BFD device before this local device detects a fault in the forwarding path.

The following figure shows how a BFD session is established. The figure shows a simple network with two routers running Open Shortest Path First (OSPF) and BFD. When OSPF discovers a neighbor (1), it sends a request to the local BFD process to initiate a BFD neighbor session with the OSPF neighbor router (2). The BFD neighbor session with the OSPF neighbor router is now established (3).

#### **Figure 6: Establishing <sup>a</sup> BFD Neighbor Relationship**

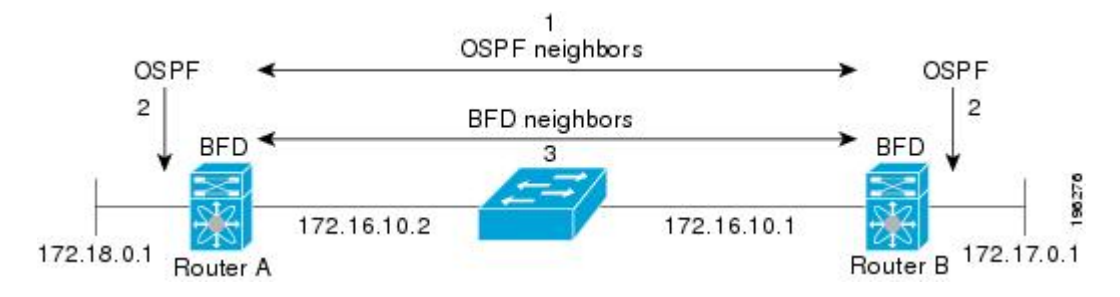

# **BFD Detection of Failures**

Once a BFD session has been established and timer negotiations are complete, BFD neighbors send BFD control packets that act in the same manner as an IGP hello protocol to detect liveliness, except at a more accelerated rate. BFD detects a failure, but the protocol must take action to bypass a failed peer.

BFD sends a failure detection notice to the BFD-enabled protocols when it detects a failure in the forwarding path. The local device can then initiate the protocol recalculation process and reduce the overall network convergence time.

The following figure shows what happens when a failure occurs in the network  $(1)$ . The BFD neighbor session with the OSPF neighbor router is torn down (2). BFD notifies the local OSPF process that the BFD neighbor is no longer reachable (3). The local OSPF process tears down the OSPF neighbor relationship (4). If an alternative path is available, the routers immediately start converging on it.

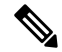

Note The BFD failure detection occurs in less than a second, which is much faster than OSPF Hello messages could detect the same failure. **Note**

#### **Figure 7: Tearing Down an OSPF Neighbor Relationship**

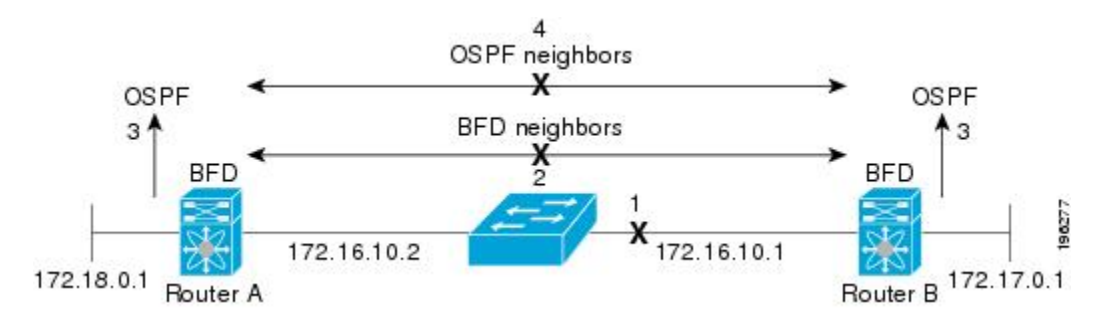

# **Distributed Operation**

Cisco NX-OS can distribute the BFD operation to compatible modules that support BFD. This process offloads the CPU load for BFD packet processing to the individual modules that connect to the BFD neighbors. All BFD session traffic occurs on the module CPU. The module informs the supervisor when a BFD failure is detected.

## **BFD Echo Function**

The BFD echo function sends echo packets from the forwarding engine to the remote BFD neighbor. The BFD neighbor forwards the echo packet back along the same path in order to perform detection.; the BFD neighbor does not participate in the actual forwarding of the echo packets. The echo function and the forwarding engine are responsible for the detection process. BFD can use the slow timer to slow down the asynchronous session when the echo function is enabled and reduce the number of BFD control packets that are sent between two BFD neighbors. Also, the forwarding engine tests the forwarding path on the remote (neighbor) system without involving the remote system, so there is less interpacket delay variability and faster failure detection times.

The echo function is without asymmetry when both BFD neighbors are running echo function.

Echo packets are defined and processed only by the transmitting system. For IPv4 and IPv6, the echo packets' destination address is that of the transmitting device. It is chosen in such a way as to cause the remote system to forward the packet back to the local system. This bypasses the routing lookup on the remote system and relies on the forwarding information base (FIB) instead. BFD can use the slow timer to slow down the asynchronous session when the echo function is enabled and reduce the number of BFD control packets that are sent between two BFD neighbors. The Echo function tests only the forwarding path of the remote system by having the remote (neighbor) system loop them back, so there is less inter-packet delay variability and faster failure detection times.

# **Security**

Cisco NX-OSuses the packet Time to Live (TTL) value to verify that the BFD packets came from an adjacent BFD peer. For all asynchronous and echo request packets, the BFD neighbor sets the TTL value to 255 and the local BFD process verifies the TTL value as 255 before processing the incoming packet. For the echo response packet, BFD sets the TTL value to 254.

You can configure SHA-1 authentication of BFD packets.

## **High Availability**

BFD supports stateless restarts. After a reboot or supervisor switchover, Cisco NX-OS applies the running configuration and BFD immediately sends control packets to the BFD peers.

# **Virtualization Support**

BFD supports virtual routing and forwarding instances (VRFs). VRFs exist within virtual device contexts (VDCs). By default, Cisco NX-OS places you in the default VDC and default VRF.

# <span id="page-195-0"></span>**Prerequisites for BFD**

BFD has the following prerequisites:

- You must enable the BFD feature.
- Disable Internet Control Message Protocol (ICMP) redirect messages on BFD-enabled interfaces.
- Disable the IP packet verification check for identical IP source and destination addresses.
- See other detailed prerequisites that are listed with the configuration tasks.

# <span id="page-195-1"></span>**Guidelines and Limitations**

BFD has the following configuration guidelines and limitations:

- The QSFP 40/100-G BiDi comes up in the highest possible speed available on the port. For example, in the Cisco Nexus 93180LC-EX switch it comes up as 40 G in the first 28 ports and 100 G in the last 4 ports. If you need to connect to 40-G SR4 BiDi, the speed on the 40/100-G BiDi needs to be set to 40 G.
- Beginning with Cisco NX-OS Release 10.2(1q)F, Layer 3 Unicast BFD is supported on Cisco Nexus N9K-C9332D-GX2B platform switches.
- Forming BFD neighbors on a vPC VLAN through an orphan port is not supported on Cisco Nexus 9000 Switches.
- Beginning with Cisco NX-OS Release 9.2(1), QSFP-40/100-SRBD comes up in the speed of 100-G and inter-operate with other QSFP-40/100-SRBD at either 40-G or 100-G speed on Cisco Nexus 9500 Switches with the N9K-X9636C-RX line card. The QSFP-40/100-SRBD can also inter-operate with QSFP-40G-SR-BD at 40G speeds. However to operate at 40G speed, you must configure the speed as 40G.
- The dual rate BiDi does not support auto speed sensing. With speed auto, the QSFP always defaults to 100 G rather than the speed of the link partner.

This feature is supported on the following Cisco Nexus switches:

- 9336C-FX
- 9364C
- 93180YC-EX
- 93180YC-FX
- 9732C-EX
- 9732C-FX
- 9736C-FX
- **show** commands with the **internal** keyword are not supported.
- Cisco Nexus 9000 Series switches supports BFD per-member link.
- BFD per-member link support is added on Cisco Nexus 9000 Series switches.
- Beginning with Cisco NX-OS Release 9.3(3) BFD is supported on the following Cisco Nexus switches:
	- 9364C-GX
	- 9316D-GX
	- 93600CD-GX
- BFD supports BFD version 1.
- BFD supports IPv4 and IPv6.
- BFD supports OSPFv3.
- BFD supports IS-ISv6.
- If BFD is configured with IS-IS, use unique IP address on interfaces or disable echo function to prevent interface flapping.
- BFD supports BGPv6.
- BFD supports EIGRPv6.
- BFD supports only one session per address family, per Layer 3 interface.
- BFD supports only sessions which have unique (src\_ip, dst\_ip, interface/vrf) combination.
- BFD supports single-hop BFD.
	- Only single-hop static BFD is supported.
	- BFD for BGP supports single-hop EBGP and iBGP peers.
- BFD supports keyed SHA-1 authentication.
- BFD supports the following Layer 3 interfaces—physical interfaces, port channels, sub-interfaces, and VLAN interfaces.
- BFD depends on a Layer 3 adjacency information to discover topology changes, including Layer 2 topology changes. A BFD session on a VLAN interface (SVI) may not be up after the convergence of the Layer 2 topology if there is no Layer 3 adjacency information available.
- For BFD on a static route between two devices, both devices must support BFD. If one or both of the devices do notsupport BFD, the static routes are not programmed in the Routing Information Base (RIB).
- Both single-hop and multi-hop BFD features are supported with specific restrictions.For multi-hop BFD features restrictions, refer to section.
- Port channel configuration limitations:
	- For Layer 3 port channels used by BFD, you must enable LACP on the port channel.
	- For Layer 2 port channels used by SVI sessions, you must enable LACP on the port channel.

#### • SVI limitations:

• An ASIC reset causes traffic disruption for other ports and it can cause theSVI sessions on the other ports to flap. For example, if the carrier interface is a virtual port channel (vPC), BFD is not supported over the SVI interface and it could cause a trigger for an ASIC reset. When a BFD session is over SVI using virtual port channel (vPC) Peer-Link, the BFD echo function is not supported. You must disable the BFD echo function for all sessions over SVI between vPC peer nodes.

An SVI on the Cisco Nexus series switches should not be configured to establish a BFD neighbor adjacency with a device connected to it via a vPC. This is because the BFD keepalives from the neighbor, if sent over the vPC member link connected to the vPC peer-switch, do not reach thisSVI causing the BFD adjacency to fail.

- When you change the topology (for example, add or delete a link into a VLAN, delete a member from a Layer 2 port channel, and so on), the SVI session could be affected. It may go down first and then come up after the topology discovery is finished.
- BFD over FEX HIF interfaces is not supported.
- When a BFD session is over SVI using virtual port-channel (vPC) Peer-Link (either BCM or GEM based ports), the BFD echo function is not supported. You must disable the BFD echo function for all sessions over SVI between vPC peer nodes using the **no bfd echo** command at the SVI configuration level.

- If you do not want the SVI sessions to flap and you need to change the topology, you can disable the BFD feature before making the changes and re-enable BFD after the changes have been made. You can also configure the BFD timer to be a large value (for example, 5 seconds), and change it back to a fast timer after the above events complete. **Tip**
- When you configure the BFD Echo function on the distributed Layer 3 port channels, reloading a member module flaps the BFD session hosted on that module, which results in a packet loss.

If you connect the BFD peers directly without a Layer 2 switch in between, you can use the BFD per-link mode as an alternative solution.

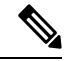

- Using BFD per-link mode and sub-interface optimization simultaneously on a Layer 3 port channel is not supported. **Note**
	- When you specify a BFD neighbor prefix in the **clear** {**ip** | **ipv6**} **route** *prefix* command, the BFD echo session will flap.
- The **clear** {**ip** | **ipv6**} **route \*** command causes BFD echo sessions to flap.
- HSRP for IPv4 is supported with BFD.
- BFD packets generated by the Cisco NX-OS device line cards are sent with COS 6/DSCP CS6. The DSCP/COS values for BFD packets are not user configurable.
- When configuring BFDv6 in no-bfd-echo mode, it is recommended to run with timers of 150 ms with a multiplier of 3.
- BFDv6 is not supported for VRRPv3 and HSRP for v6.
- IPv6 **eigrp bfd** cannot be disabled on an interface.
- IETF BFD is not supported on N9K-X96136YC-R, N9K-X9636C-R, N9K-X9636C-RX and N9K-X9636Q-R line cards.
- Port channel configuration notes:
	- When the BFD per-link mode is configured, the BFD echo function is not supported. You must disable the BFD echo function using the **nobfdecho** command before configuring the **bfdper-link** command.
	- Before configuring BFD per-link, make sure there is no BFD session running on the port-channel. If there is any BFD session running already, remove it and then proceed with bfd per-link configuration.
	- Configuring BFD per-link with link-local is not supported.
	- The supported platforms include Cisco Nexus 9500 Series switches with N9K-X9636C-R, N9K-X9636Q-R, N9K-X9636C-RX line cards.

BFD is not supported on unnumbered interfaces and the BFD process is prevented from running on unnumbered interfaces.

• Beginning with Cisco NX-OS Release 9.3(7), BFD is supported on unnumbered interfaces.

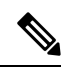

**Note**

BFD over Unnumbered Switched Virtual Interfaces (SVIs) are not supported.

Downgrade compatibility for BFD on unnumbered interface support cannot be verified using **show incompatibility nxos bootflash:filename** command. The compatibility will be checked during **install all** command.

- When you configure BFD on a numbered interface along with OSPF and when the interface is converted to an unnumbered interface, the OSPF and BFD command remains in the running configuration but the BFD functionality may not work
- The following BFD command configurations are not supported for configuration replace:
	- **port-channel bfd track-member-link**
	- **port-channel bfd destination** *destination-ip-address*
- When you configure more than 1024 sessions, it is recommended to use a BFD hardware rate limiter, that is, 25000 kbps, and BFD startup-timer range of <0-60> seconds. This feature is supported on Cisco Nexus 9300-EX, 9300-FX, 9300-FX2, 9300-FX3, and 9300-GX platform switches.
- Cisco Nexus 9800 platform switches have the following limitation for BFD IPv6 sessions:
	- Each ASIC unit in supervisor switch mode of line card supports a maximum of 256 BFD IPv6 sessions. If more BFD IPv6 sessions are required, sessions must be spread across ASIC units or line cards.
- Beginning with Cisco NX-OS Release 10.3(1)F, BFD supportssingle-hop BFD on routed port, routed-sub interface, and breakout port of Cisco Nexus 9808 platform switches.
- Beginning with Cisco NX-OS Release 10.4(1)F, BFD supportssingle-hop BFD on routed port, routed-sub interface, and breakout port of Cisco Nexus 9804 platform switches.
- BFD Authentication is not supported on Cisco Nexus 9800 platform switches.
- Beginning with Cisco NX-OS Release 10.4(1)F, BFD supports single-hop BFD on N9KX98900CD-A and N9KX9836DM-A line cards with Cisco Nexus 9808 and 9804 switches.
- Beginning with Cisco NX-OS Release 10.4(3)F, single hop BFD is supported on Cisco Nexus 9808 and 9804 L3 port-channel interfaces and port-channel sub-interfaces with the following limitations:
	- Per Port-channel interface, only 128 sessions are supported.
	- BFD authentication is not supported.
- Beginning with Cisco NX-OS Release 10.4(3)F, single-hop BFD is supported on Layer 3 port channel on Cisco Nexus 9800 switches. The BFD server selects the hosting line card for the session among the available online line cards. However, this feature has the following limitations:
	- If the hosting line card changes, the ongoing session gets deleted on that line card, and the hosting is created on another line card that is available.
	- If the source IP of the BFD session changes, the ongoing session gets deleted and recreated with the new source IP.

# <span id="page-199-0"></span>**Default Settings**

The following table lists the default settings for BFD parameters.

#### **Table 14: Default BFD Parameters**

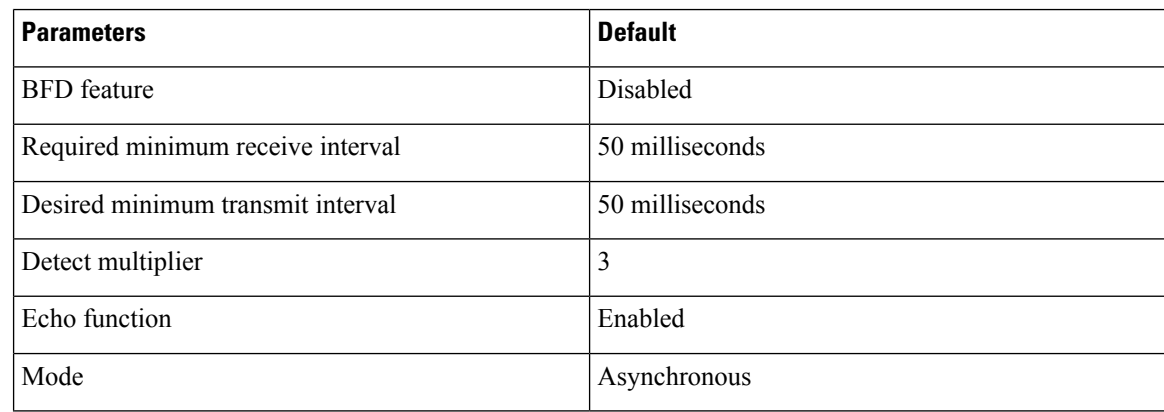

Н

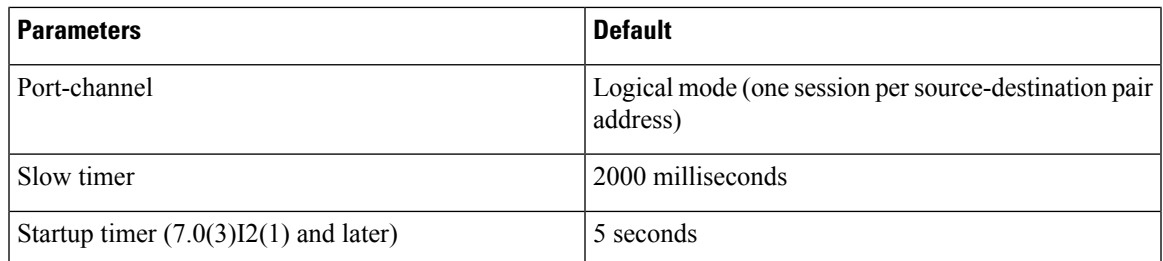

# <span id="page-200-0"></span>**Configuring BFD**

# **Configuration Hierarchy**

You can configure BFD at the global level and at the interface level. The interface configuration overrides the global configuration.

For physical ports that are members of a port channel, the member port inherits the primary port channel BFD configuration.

# **Task Flow for Configuring BFD**

Follow these steps in the following sections to configure BFD:

- Enabling the BFD Feature.
- Configuring Global BFD Parameters or Configuring BFD on an Interface.

# **Enabling the BFD Feature**

You must enable the BFD feature before you can configure BFD on an interface and protocol.

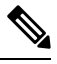

**Note**

Use the **no feature bfd** command to disable the BFD feature and remove all associated configuration.

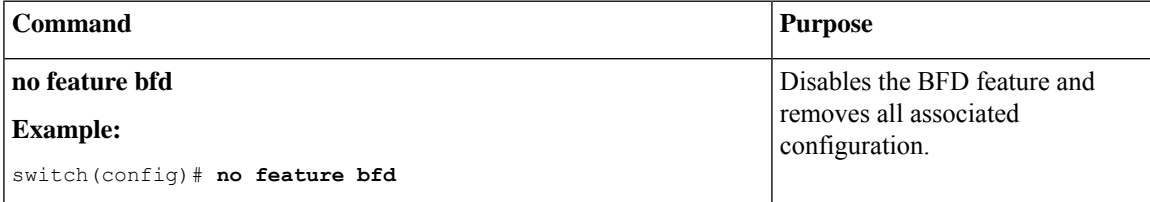

## **SUMMARY STEPS**

- **1. configure terminal**
- **2. feature bfd**
- **3. show feature** | **include bfd**
- **4. copy running-config startup-config**

#### **DETAILED STEPS**

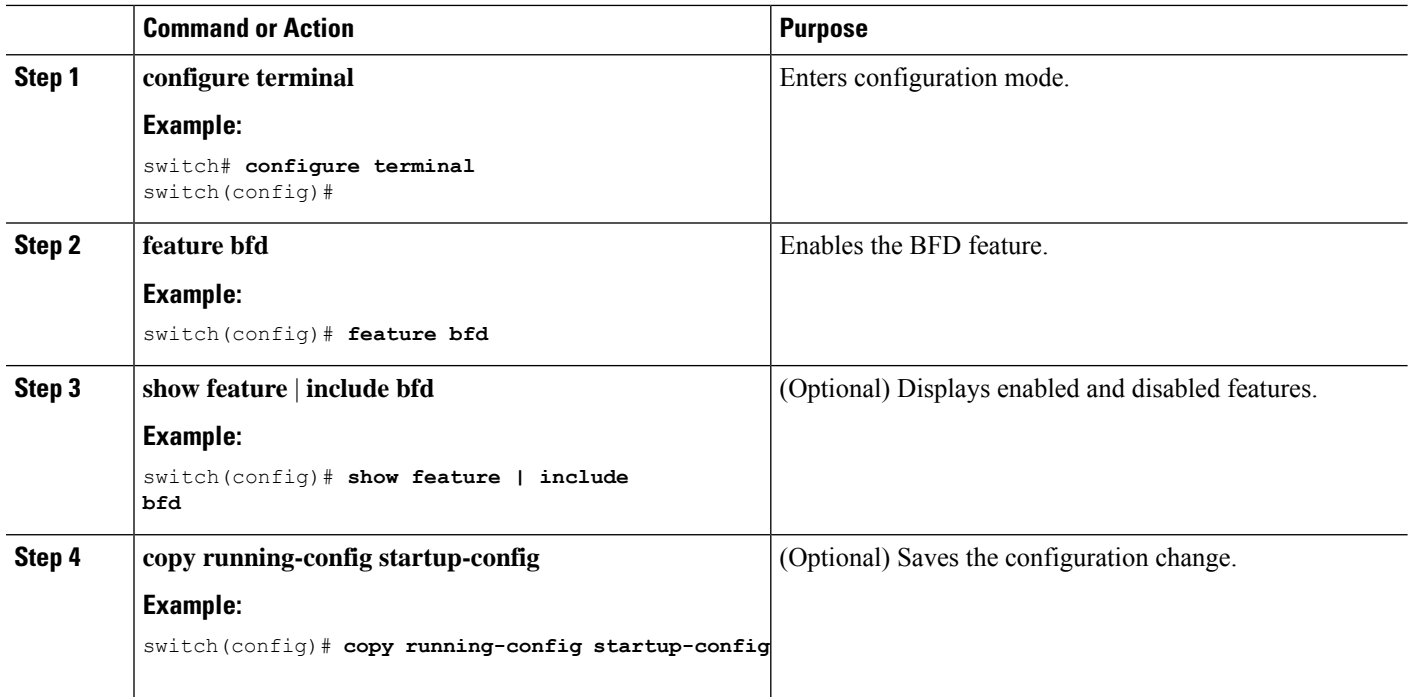

# **Configuring Global BFD Parameters**

You can configure the BFD session parameters for all BFD sessions on the device. The BFD session parameters are negotiated between the BFD peers in a three-way handshake.

See the Configuring BFD on an Interface section to override these global session parameters on an interface.

### **Before you begin**

Enable the BFD feature.

### **SUMMARY STEPS**

- **1. configure terminal**
- **2. bfd interval** *mintx* **min\_rx** *msec* **multiplier** *value*
- **3. bfd slow-timer** [*interval*]
- **4.** [**no**] **bfd startup-timer** [*seconds*]
- **5. bfd echo-interface loopback** *interface number*
- **6. show running-config bfd**
- **7. copy running-config startup-config**

## **DETAILED STEPS**

I

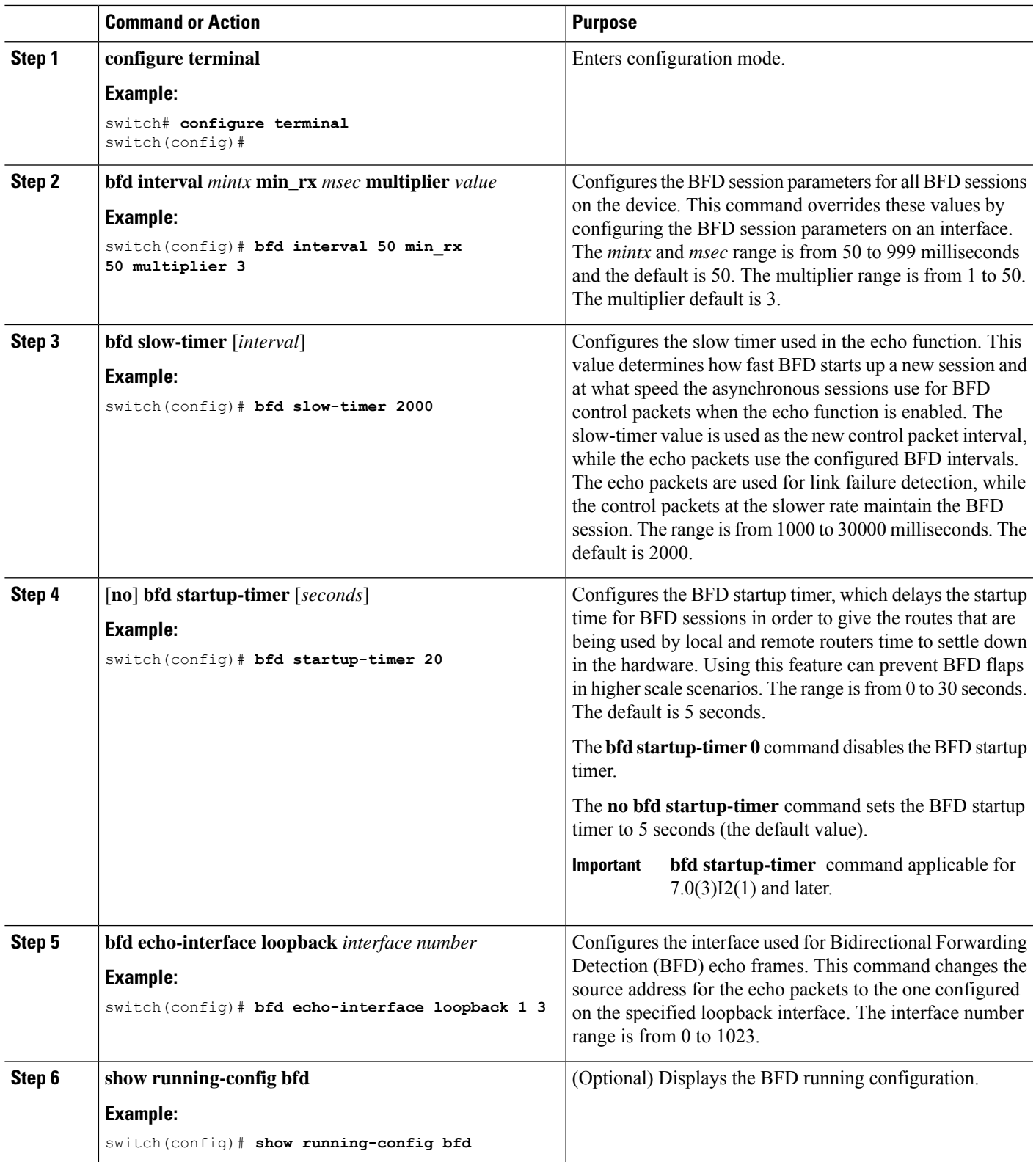

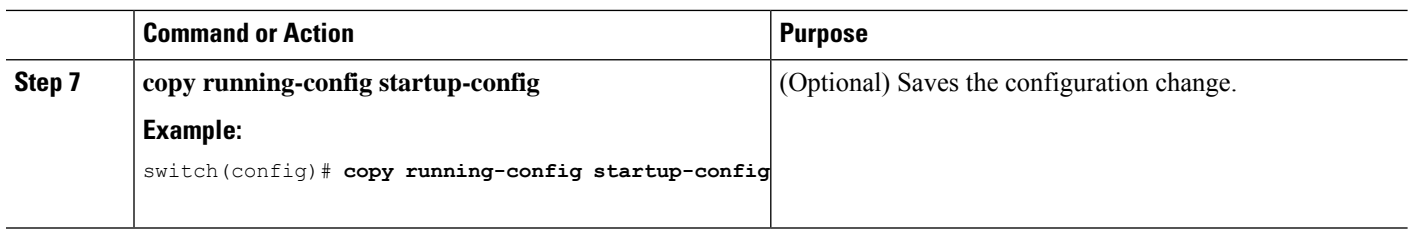

# **Configuring BFD on an Interface**

You can configure the BFD session parameters for all BFD sessions on an interface. The BFD session parameters are negotiated between the BFD peers in a three-way handshake.

This configuration overrides the global session parameters for the configured interface.

#### **Before you begin**

Ensure that Internet Control Message Protocol (ICMP) redirect messages are disabled on BFD-enabled interfaces. Use the **no ip redirects** command or the **no ipv6 redirects** command on the interface.

Enable the BFD feature. See the Enabling the BFD Feature section.

## **SUMMARY STEPS**

- **1. configure terminal**
- **2. interface** *int-if*
- **3. bfd interval** *mintx* **min\_rx** *msec* **multiplier** *value*
- **4. bfd authentication keyed-sha1 keyid** *id* **key** *ascii\_key*
- **5. show running-config bfd**
- **6. copy running-config startup-config**

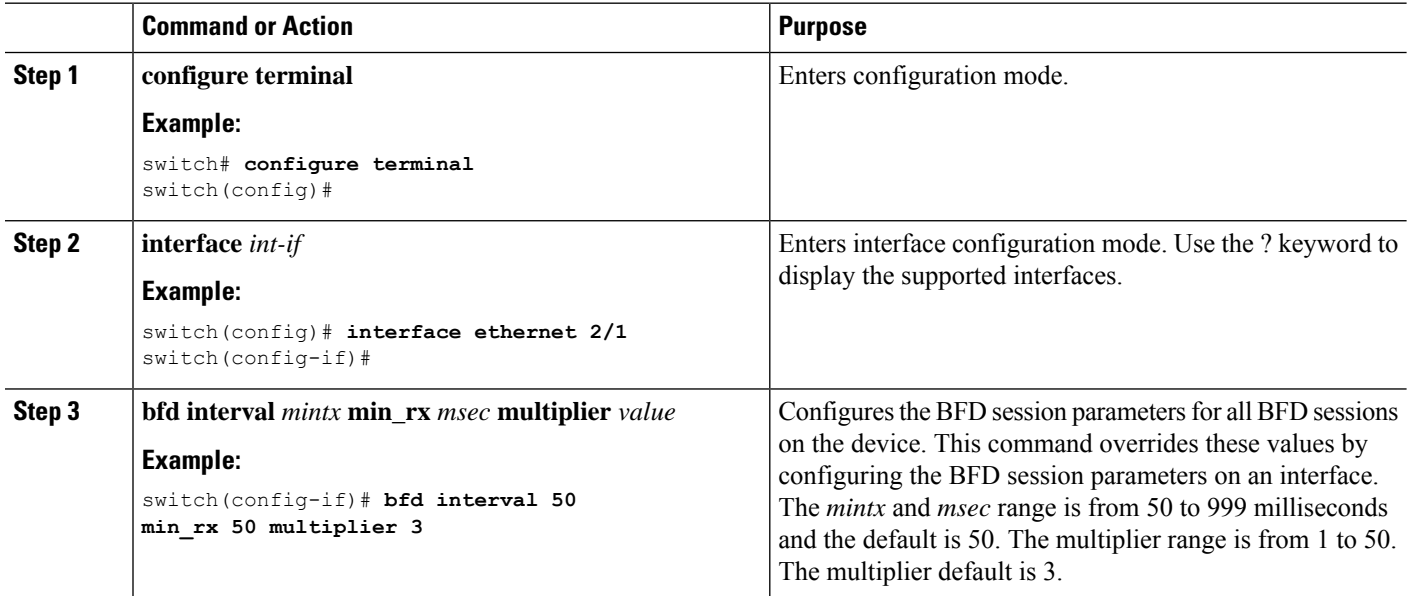

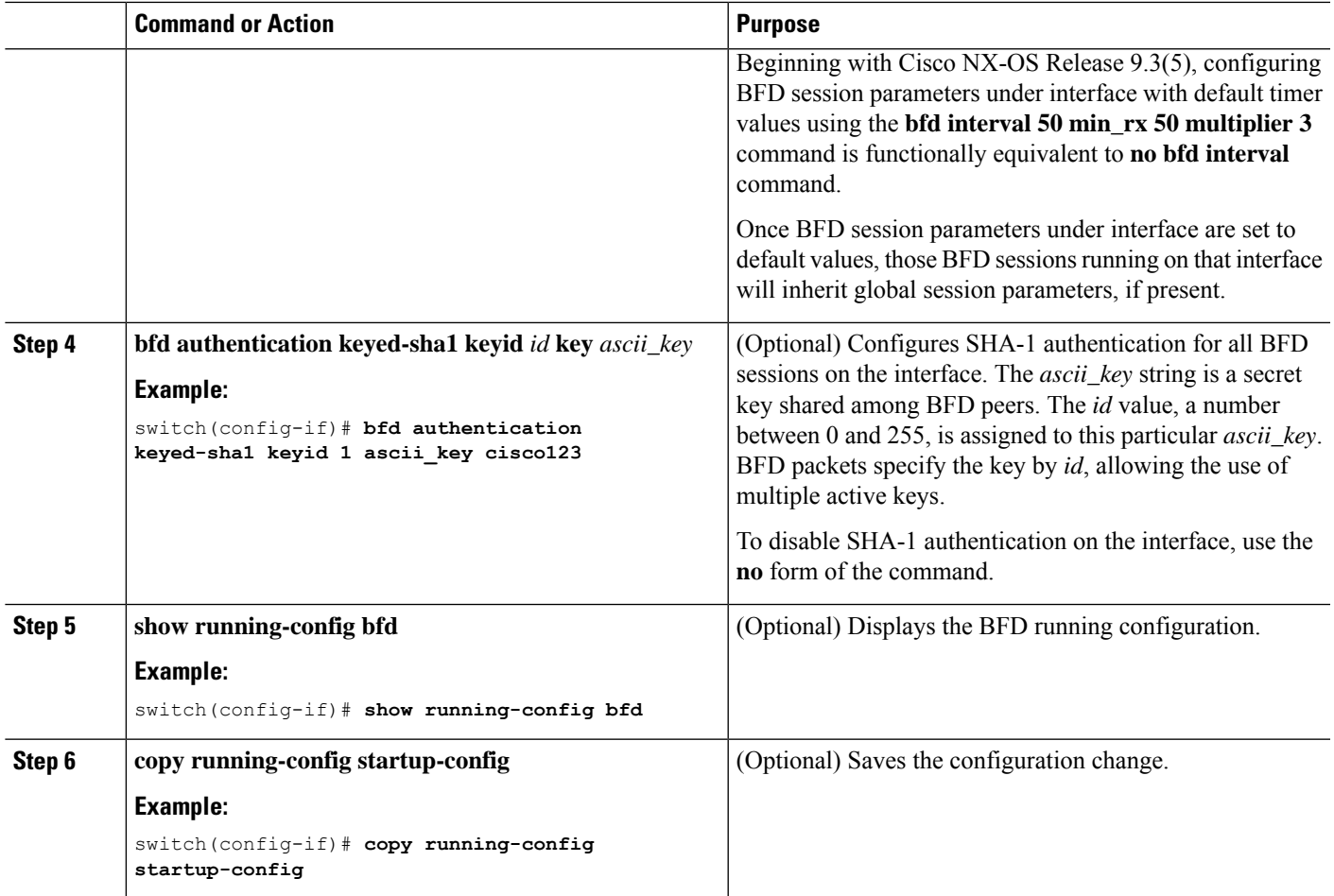

# **Configuring BFD on a Port Channel**

You can configure the BFD session parameters for all BFD sessions on a port channel. If per-link mode is used for Layer 3 port channels, BFD creates a session for each link in the port channel and provides an aggregate result to client protocols. For example, if the BFD session for one link on a port channel is up, BFD informs client protocols, such as OSPF, that the port channel is up. The BFD session parameters are negotiated between the BFD peers in a three-way handshake.

This configuration overrides the global session parameters for the configured port channel. The member ports of the port channel inherit the port channel BFD session parameters.

## **Before you begin**

Ensure that you enable LACP on the port channel before you enable BFD.

Ensure that Internet Control Message Protocol (ICMP) redirect messages are disabled on BFD-enabled interfaces. Use the **no ip redirects** command on the interface.

Enable the BFD feature. See the Enabling the BFD Feature section.

## **SUMMARY STEPS**

- **1. configure terminal**
- **2. interface port-channel** *number*
- **3. bfd per-link**
- **4. bfd interval** *mintx* **min\_rx** *msec* **multiplier** *value*
- **5. bfd authentication keyed-sha1 keyid** *id* **key** *ascii\_key*
- **6. show running-config bfd**
- **7. copy running-config startup-config**

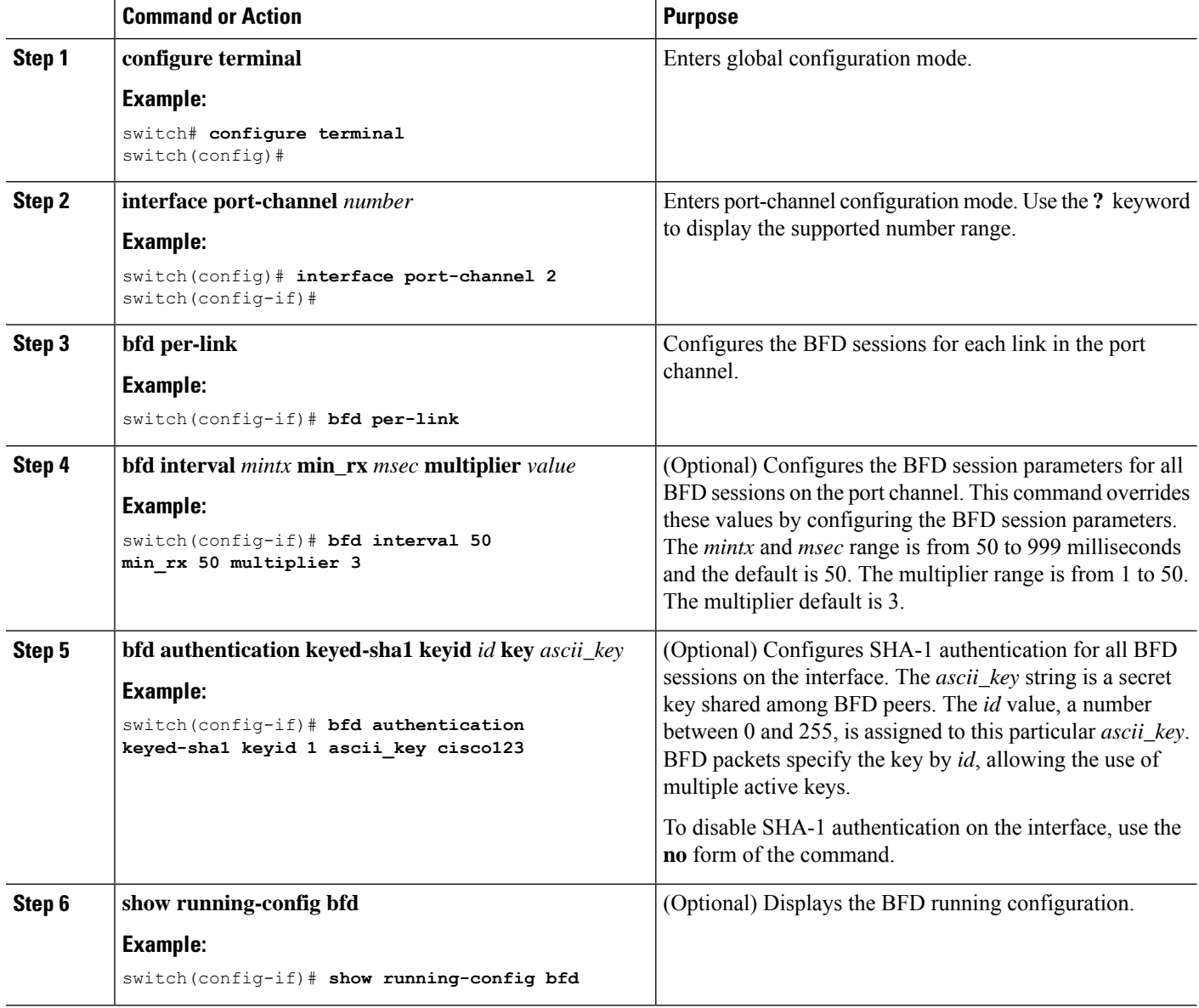

Ш

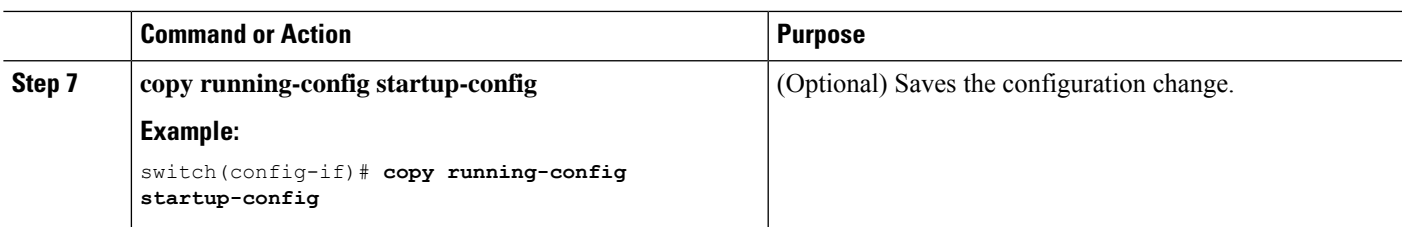

# **Configuring the BFD Echo Function**

You can configure the BFD echo function on one or both ends of a BFD-monitored link. The echo function slows down the required minimum receive interval, based on the configured slow timer. The RequiredMinEchoRx BFD session parameter is not set to zero if the echo function is disabled in compliance with RFC 5880. The slow timer becomes the required minimum receive interval if the echo function is enabled.

#### **Before you begin**

Enable the BFD feature. See the Enabling the BFD Feature section.

Configure the BFD session parameters. See the Configuring Global BFD Parameters section on or the Configuring BFD on an Interface section.

Ensure that Internet Control Message Protocol (ICMP) redirect messages are disabled on BFD-enabled interfaces. Use the **no ip redirects** command on the interface.

Ensure that the IP packet verification check for identical IP source and destination addresses is disabled. Use the **no hardware ip verify address identical** command. See the Cisco Nexus 9000 Series [NX-OS](http://www.cisco.com/c/en/us/td/docs/switches/datacenter/nexus9000/sw/7-x/unicast/configuration/guide/l3_cli_nxos.html) Unicast Routing [Configuration](http://www.cisco.com/c/en/us/td/docs/switches/datacenter/nexus9000/sw/7-x/unicast/configuration/guide/l3_cli_nxos.html) Guide for more information about this command.

#### **SUMMARY STEPS**

- **1. configure terminal**
- **2. bfd slow-timer** *echo-interval*
- **3. interface** *int-if*
- **4. bfd echo**
- **5. show running-config bfd**
- **6. copy running-config startup-config**

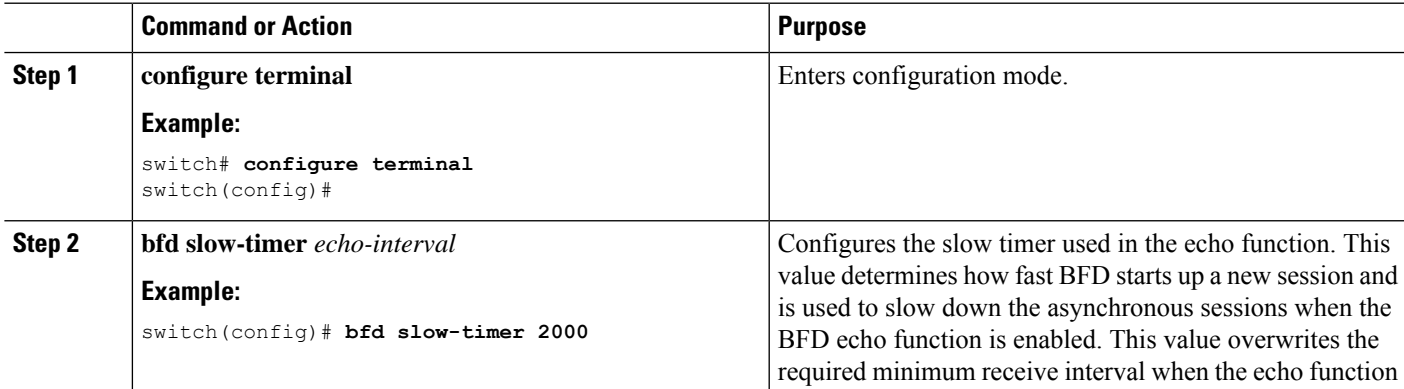

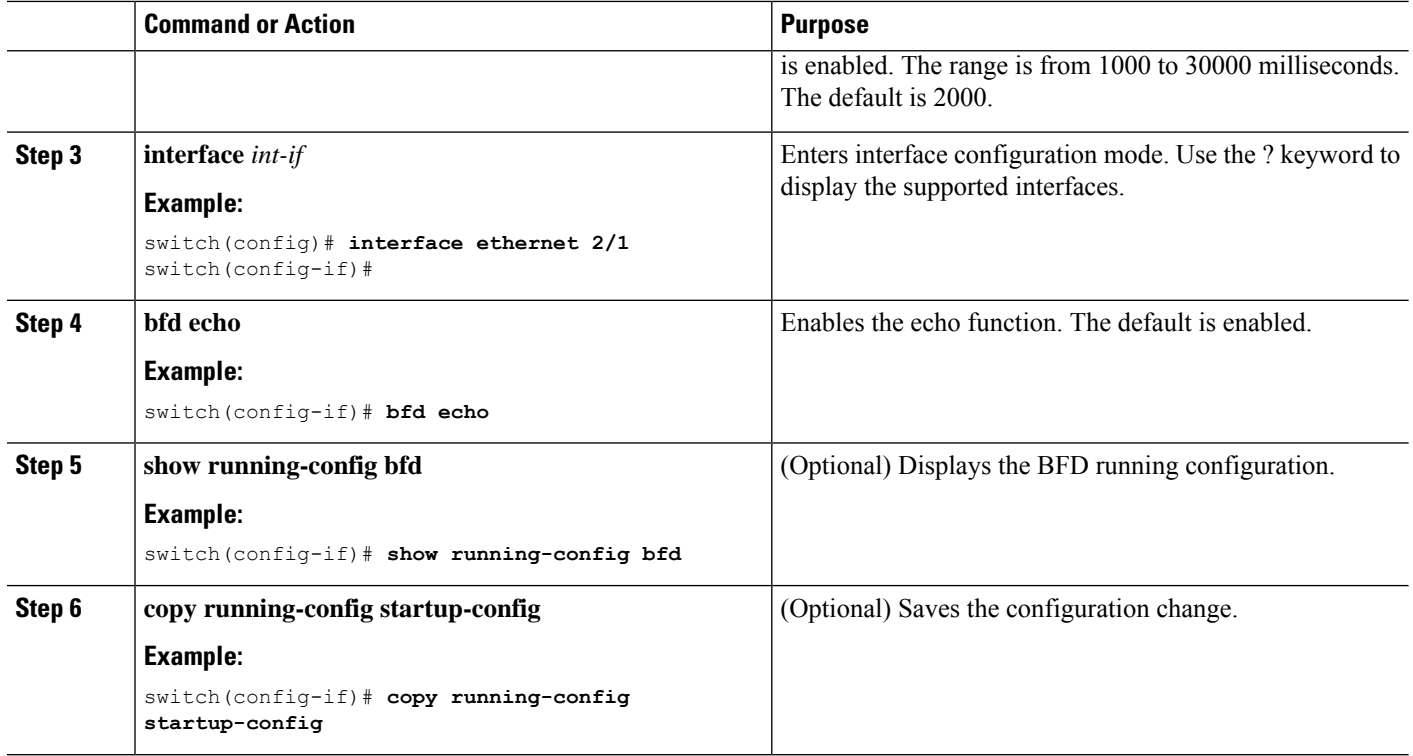

# **Configuring Per-Member Link BFD Sessions**

Starting with Release 7.0(3)I5(1), BFD per-member link support is added on Cisco Nexus 9000 Series switches. See the following sections for more information.

## **BFD Enhancement to Address Per-link Efficiency**

The Bidirectional Forwarding (BFD) enhancement to address per-link efficiency, called as IETF Micro BFD, lets you configure the individual BFD sessions on every Link Aggregation Group (LAG) member interfaces (as defined in RFC 7130).

With this enhancement, the BFD sessions run on each member link of the port-channel. If BFD detects a link failure, the member link is removed from the forwarding table. This mechanism delivers faster failure detection as the BFD sessions are created on an individual port-channel interface.

The BFD sessions running on member links of the port-channel are called as Micro BFD sessions. You can configure RFC 7130 BFD over main port-channel interface, that performs bandwidth monitoring over LAG by having one Micro BFD session over each member. If any of the member port goes down, the port isremoved from the forwarding table and this prevents traffic disruption on that member.

Micro BFD sessions are supported for both LACP and non-LACP based-port channels. For more information on how to configure Micro BFD sessions, see *Configuring Micro BFD Sessions*.

## **Limitations of the IETF Bidirectional Forwarding Detection**

See the following limitations of the IETF Bidirectional Forwarding Detection:

• BFD Limitations

- It cannot co-exist with BFD over logical port-channels or proprietary BFD per-member links. BFD IPv6 logical/proprietary per-link session is also not supported when BFD IETF IPv4 is configured on PC.
- When you configure logical BFD session under any routing protocol, make sure that is not applied to any IETF port-channel. Having both logical and IETF configuration for same port-channel results in undefined behavior during ISSU/reloads.
- IETF BFD IPv6 is not supported.
- Echo functionality is not supported for Micro-BFD sessions.
- Port-channel interfaces should be directly connected between two switches that are running the BFD sessions. No intermediate Layer 2 switches are expected.
- EthPCM/LACP Limitations
	- If a LACP port-channel has members in hot-standby state, BFD failure in one of the active links may not cause the hot-standby link to come up directly. Once the active link with BFD failure goes down, the hot-standby member becomes active. However, it may not be able to prevent the port-channel from going down before the hot-standby link comes up, in cases where port-channel min-link condition is hit.
- General Limitations:
	- It is supported only on Layer 3 port-channels.
	- It is not supported on the following:
		- vPC
		- Layer 3 sub-interfaces
		- Layer 2 port-channels/Layer 2 Fabric Path
		- FPC/HIF PC
		- Layer 3 sub-interfaces
		- SVI over port-channels

#### **Guidelines for Migration/Configuration of IETF Per-Member Sessions:**

See the following guidelines for migration/configuration of IETF per-member sessions:

- The logical BFD sessions that are created using the routing protocols over port-channel sub-interfaces (where RFC 7130 cannot run) are still supported. The main port-channel interface however does not support both logical and RFC 7130 sessions that co-exist. It can support only either of them.
- You can configure RFC 7130 BFD over the main port-channel interface that perform bandwidth monitoring over the LAG by having one Micro-BFD session over each member. If any of the member port goes down, BFD notifies it to the port-channel manager that removes the port from the LTL, thereby preventing blackholing of the traffic on that member.
- If the minimum number of links required to have the port-channel operationally *up* is not met in the above case, the port-channel is brought down by the port-channel manager. This in turn brings down the

port-channel sub-interfaces if they are configured and thereby the logical BFD session also comes down notifying the routing protocol.

- When you are using RFC 7130 on the main port-channel and logical BFD on the sub-interfaces, the logical BFD session should be run with lesser aggressive timers than the RFC 7130 BFD session. You can have RFC 7130 configured on the port-channel interface or you can have it configured in conjunction with the logical BFD sessions on the port-channel sub-interfaces.
- When a proprietary per-link is configured, enabling IETF Micro-BFD sessions is not allowed on a port channel and vice-versa. You have to remove the proprietary per-link configuration. Current implementation of proprietary per-link does not allow changing the configuration (no per-link), if there is any BFD session that is bootstrapped by the applications. You need to remove the BFD tracking on the respective applications and remove per-link configuration. The migration path from the proprietary per-link to IETF Micro-BFD is as follows:
	- Remove the BFD configuration on the applications.
	- Remove the per-link configuration.
	- Enable the IETF Micro-BFD command.
	- Enable BFD on the applications.

The same migration path can be followed for proprietary BFD to IETF Micro-BFD on the main port-channel interface.

## **Configuring Port Channel Interface**

#### **Before you begin**

Ensure that the BFD feature is enabled.

### **SUMMARY STEPS**

- **1.** switch(config)# **interface port-channel** *port-number*
- **2.** switch(config-if)# **no switchport**

#### **DETAILED STEPS**

**Step 1** switch(config)# **interface port-channel** *port-number*

Configures interface port-channel.

**Step 2** switch(config-if)# **no switchport**

Configures interface as Layer 3 port-channel.

#### **What to do next**

- Configuring BFD Start Timer
- Enabling IETF Per-link BFD

## **(Optional) Configuring BFD Start Timer**

Complete the following steps to configure the BFD start timer:

#### **SUMMARY STEPS**

Ш

**1.** switch(config-if)# **port-channel bfd start** *60*

#### **DETAILED STEPS**

switch(config-if)# **port-channel bfd start** *60*

Configures the BFD start timer for a port-channel.

The default value isinfinite (that is no timer isrunning). The range of BFD Start Timer value for port-channel is from 60 to 3600 seconds. For start timer to work, configure start timer value before completing the port-channel BFD configurations (that is before port-channel bfd track-member-link and port-channel bfd destination are configured for Layer 3 port-channel interface with the active members). **Note**

#### **What to do next**

- Enabling IETF Per-link BFD
- Configuring BFD Destination IP Address

## **Enabling IETF Per-link BFD**

### **SUMMARY STEPS**

**1.** switch(config-if)# **port-channel bfd track-member-link**

## **DETAILED STEPS**

switch(config-if)# **port-channel bfd track-member-link**

Enables IETF BFD on port-channel interface.

### **What to do next**

- Configuring BFD Destination IP Address
- Verifying Micro BFD Session Configurations

## **Configuring BFD Destination IP Address**

Complete the following steps to configure the BFD destination IP address:

#### **SUMMARY STEPS**

**1.** switch(config-if)# **port-channel bfd destination***ip-address*

### **DETAILED STEPS**

switch(config-if)# **port-channel bfd destination***ip-address*

Configures an IPv4 address to be used for the BFD sessions on the member links.

#### **What to do next**

• Verifying Micro BFD Sessions Configuration

## **Verifying Micro BFD Session Configurations**

Use the following commands to verify the Micro BFD session configurations.

### **SUMMARY STEPS**

- **1.** Displays the port-channel and port-channel member operational state.
- **2.** switch# **show bfd neighbors**
- **3.** switch# **show bfd neighbors details**
- **4.** switch# **show tech-support bfd**
- **5.** switch# **show tech-support lacp all**
- **6.** switch# **show running-config interface port-channel** *port-channel-number*

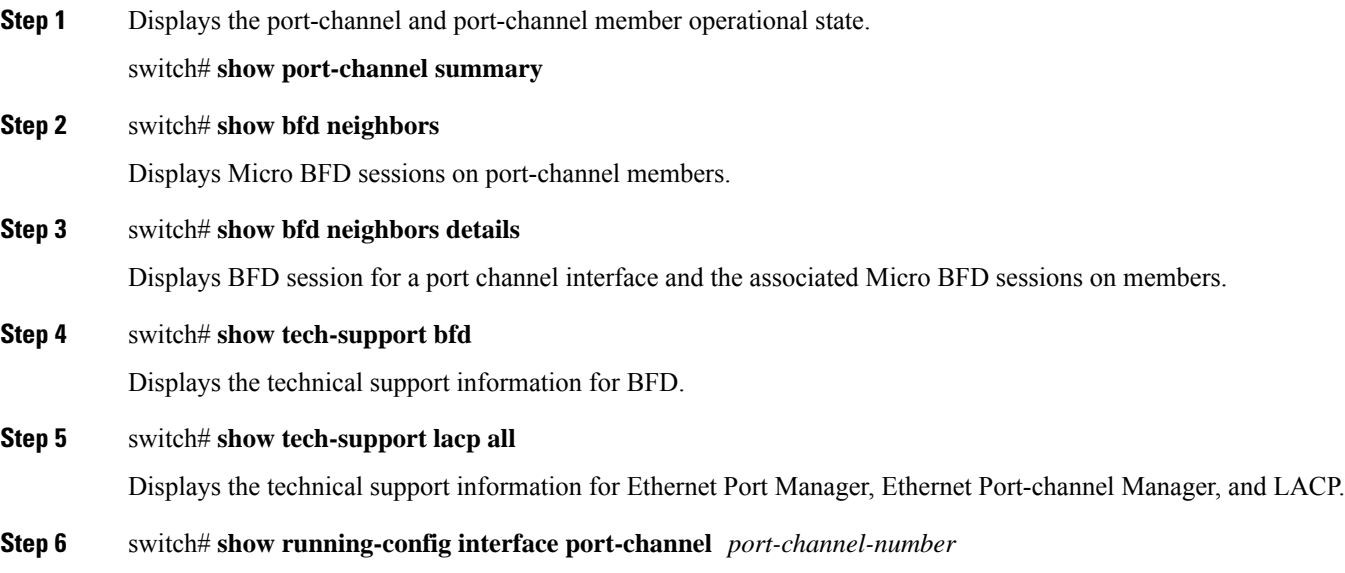

Ш

Displays the running configuration information of the port-channel interface.

## **Examples: Configuring Micro BFD Sessions**

See the following examples for configuring Micro BFD sessions.

#### **Configuring Micro BFD Sessions**

In this example, the following topology is used.

#### **Figure 8: Configuring Micro BFD Session**

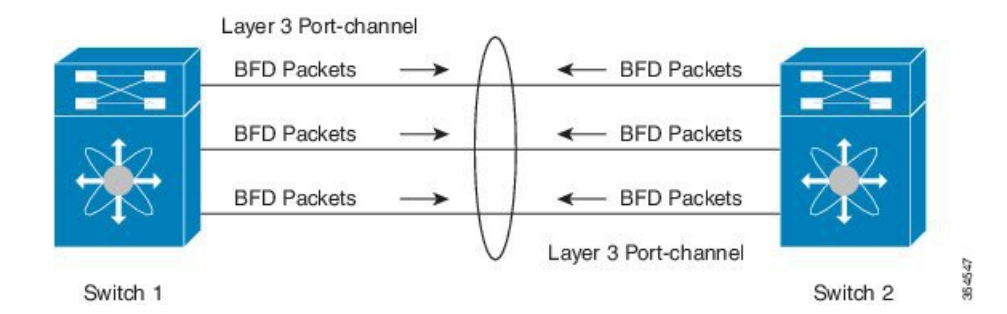

The sample configuration of switch 1 is as follows:

```
feature bfd
configure terminal
   interface port-channel 10
      port-channel bfd track-member-link
      port-channel bfd destination 10.1.1.2
      port-channel bfd start 60
       ip address 10.1.1.1/24
```
The sample configuration of switch 2 is as follows:

```
feature bfd
configure terminal
    interface port-channel 10
          port-channel bfd track-member-link
           port-channel bfd destination 10.1.1.1
           port-channel bfd start 60
             ip address 10.1.1.2/24
```
#### **Verifying Micro BFD Sessions Configuration**

The following example displays the show output of the **show running-config interface port-channel***<port-channel>*, **show port-channel summary**, **show bfd neighbors vrf internet\_routes**, and **show bfd neighbors interface port-channel** *<port-channel>* **vrf internet** routes details commands.

switch# show running-config interface port-channel 1001 !Command: show running-config interface port-channel1001 !Time: Fri Oct 21 09:08:00 2016

```
version 7.0(3)I5(1)
interface port-channel1001
 no switchport
 vrf member internet_routes
 port-channel bfd track-member-link
 port-channel bfd destination 40.4.1.2
 ip address 40.4.1.1/24
 ipv6 address 2001:40:4:1::1/64
switch# show por
port-channel port-profile
switch# show port-channel summary
Flags: D - Down P - Up in port-channel (members)
      I - Individual H - Hot-standby (LACP only)
      s - Suspended r - Module-removed
      b - BFD Session Wait
      S - Switched R - Routed
      U - Up (port-channel)
      p - Up in delay-lacp mode (member)
      M - Not in use. Min-links not met
--------------------------------------------------------------------------------
Group Port- Type Protocol Member Ports
   Channel
--------------------------------------------------------------------------------
1001 Po1001(RU) Eth LACP Eth1/11/1(P) Eth1/11/2(P) Eth1/12/1(P)
                            Eth1/12/2(P)
switch# show bfd neighbors vrf internet_routes
OurAddr NeighAddr LD/RD RH/RS Holdown(mult)
State Int Vrf<br>40.4.1.1 40.4.1.2 10905
40.4.1.1 40.4.1.2 1090519041/0 Up N/A(3) Up
        Po1001 internet routes
40.4.1.1 40.4.1.2 1090519042/1090519051 Up 819(3) Up
       Eth1/12/1 internet routes
40.4.1.1 40.4.1.2 1090519043/1090519052 Up 819(3) Up<br>Eth1/12/2 internet routes
                        internet routes
40.4.1.1 40.4.1.2 1090519044/1090519053 Up 819(3) Up
       Eth1/11/1 internet routes
40.4.1.1 40.4.1.2 1090519045/1090519054 Up 819(3) Up
       Eth1/11/2 internet_routes
switch#
switch# show bfd neighbors interface port-channel 1001 vrf internet_routes details
OurAddr NeighAddr LD/RD RH/RS Holdown(mult)
State Int Vrf
40.4.1.1 40.4.1.2 1090519041/0 Up N/A(3) Up
       Po1001 internet routes
Session state is Up
Local Diag: 0
Registered protocols: eth_port_channel
Uptime: 1 days 11 hrs 4 mins 8 secs
Hosting LC: 0, Down reason: None, Reason not-hosted: None
Parent session, please check port channel config for member info
switch#
switch# show bfd neighbors interface ethernet 1/12/1 vrf internet routes details
OurAddr NeighAddr LD/RD RH/RS Holdown(mult)
State Int Vrf
40.4.1.1 40.4.1.2 1090519042/1090519051 Up 604(3) Up
```
Eth1/12/1 internet routes Session state is Up and not using echo function Local Diag: 0, Demand mode: 0, Poll bit: 0, Authentication: None MinTxInt: 100000 us, MinRxInt: 100000 us, Multiplier: 3 Received MinRxInt: 300000 us, Received Multiplier: 3 Holdown (hits): 900 ms (0), Hello (hits): 300 ms (458317) Rx Count: 427188, Rx Interval (ms) min/max/avg: 19/1801/295 last: 295 ms ago Tx Count: 458317, Tx Interval (ms) min/max/avg: 275/275/275 last: 64 ms ago Registered protocols: eth\_port\_channel Uptime: 1 days 11 hrs 4 mins 24 secs Last packet: Version: 1 - Diagnostic: 0 State bit: Up - Demand bit: 0 Poll bit: 0 - Final bit: 0 Multiplier: 3 - Length: 24 My Discr.: 1090519051 - Your Discr.: 1090519042 Min tx interval: 300000 - Min rx interval: 300000 Min Echo interval: 300000 - Authentication bit: 0 Hosting LC: 1, Down reason: None, Reason not-hosted: None Member session under parent interface Po1001 switch# show bfd neighbors interface ethernet  $1/12/2$  vrf internet routes details OurAddr NeighAddr LD/RD RH/RS Holdown(mult) State Int Vrf 40.4.1.1 40.4.1.2 1090519043/1090519052 Up 799(3) Up Eth1/12/2 internet routes Session state is Up and not using echo function Local Diag: 0, Demand mode: 0, Poll bit: 0, Authentication: None MinTxInt: 100000 us, MinRxInt: 100000 us, Multiplier: 3 Received MinRxInt: 300000 us, Received Multiplier: 3 Holdown (hits): 900 ms (0), Hello (hits): 300 ms (458336) Rx Count: 427207, Rx Interval (ms) min/max/avg: 19/1668/295 last: 100 ms ago Tx Count: 458336, Tx Interval (ms) min/max/avg: 275/275/275 last: 251 ms ago Registered protocols: eth\_port\_channel Uptime: 1 days 11 hrs 4 mins 30 secs Last packet: Version: 1 - Diagnostic: 0 State bit: Up - Demand bit: 0 Poll bit: 0 - Final bit: 0 Multiplier: 3 - Length: 24<br>My Discr.: 1090519052 - Your Discr - Your Discr.: 1090519043 Min tx interval: 300000 - Min rx interval: 300000 Min Echo interval: 300000 - Authentication bit: 0 Hosting LC: 1, Down reason: None, Reason not-hosted: None Member session under parent interface Po1001 switch#

# <span id="page-214-0"></span>**Configuring BFD Support for Routing Protocols**

# **Configuring BFD on BGP**

You can configure BFD for the Border Gateway Protocol (BGP).

#### **Before you begin**

Enable the BFD feature. See the Enabling the BFD Feature section.

Configure the BFD session parameters. See the Configuring Global BFD Parameters section or the Configuring BFD on an Interface section.

Enable the BGP feature. See the Cisco Nexus 9000 Series NX-OS Unicast Routing [Configuration](http://www.cisco.com/c/en/us/td/docs/switches/datacenter/nexus9000/sw/7-x/unicast/configuration/guide/l3_cli_nxos.html) Guide for more information.

## **SUMMARY STEPS**

- **1. configure terminal**
- **2. router bgp** *as-number*
- **3. neighbor** (*ip-address* | *ipv6-address*) **remote-as** *as-number*
- **4. bfd** [**multihop** | **singlehop**]
- **5. update-source** *interface*
- **6. show running-config bgp**
- **7. copy running-config startup-config**

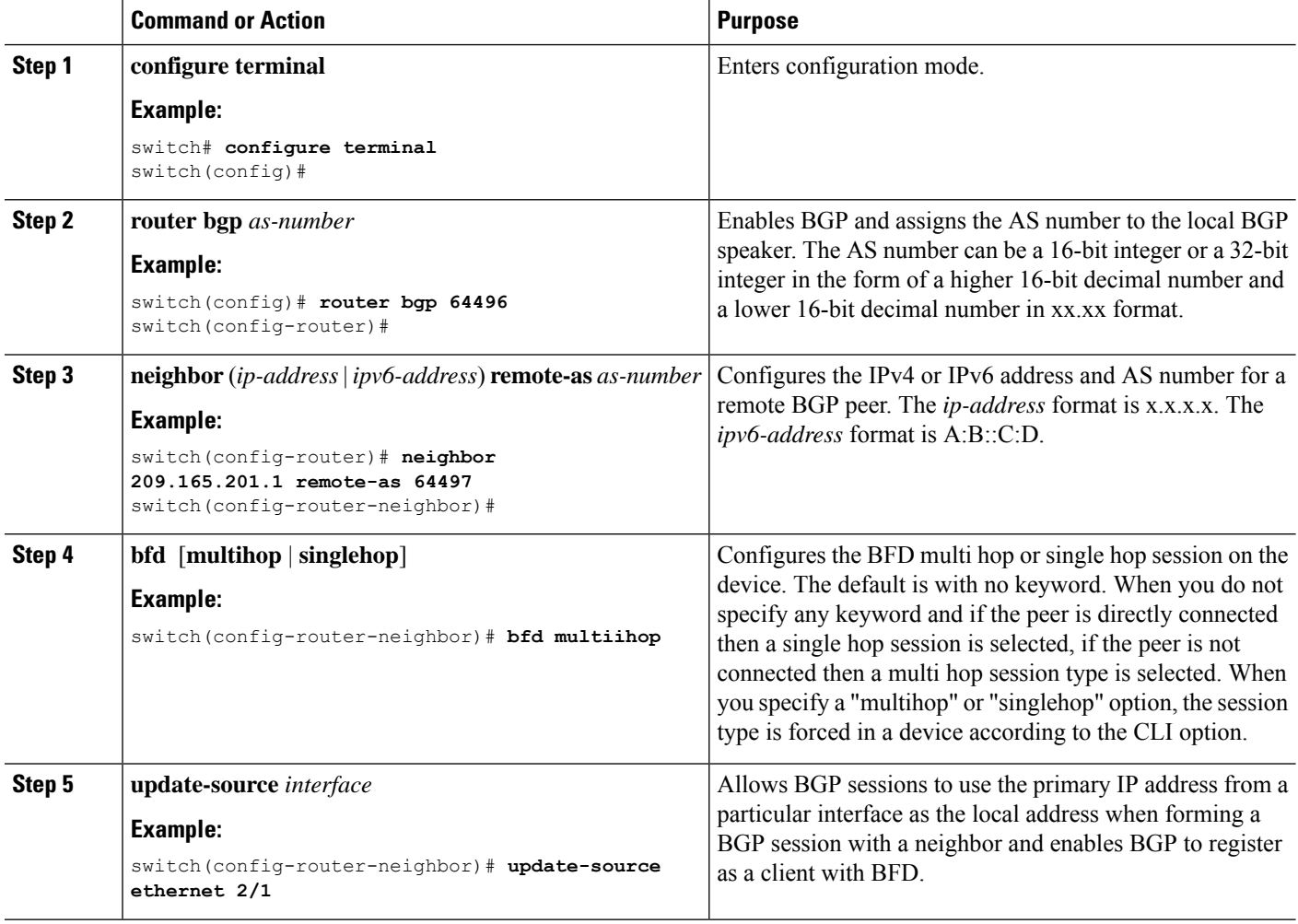
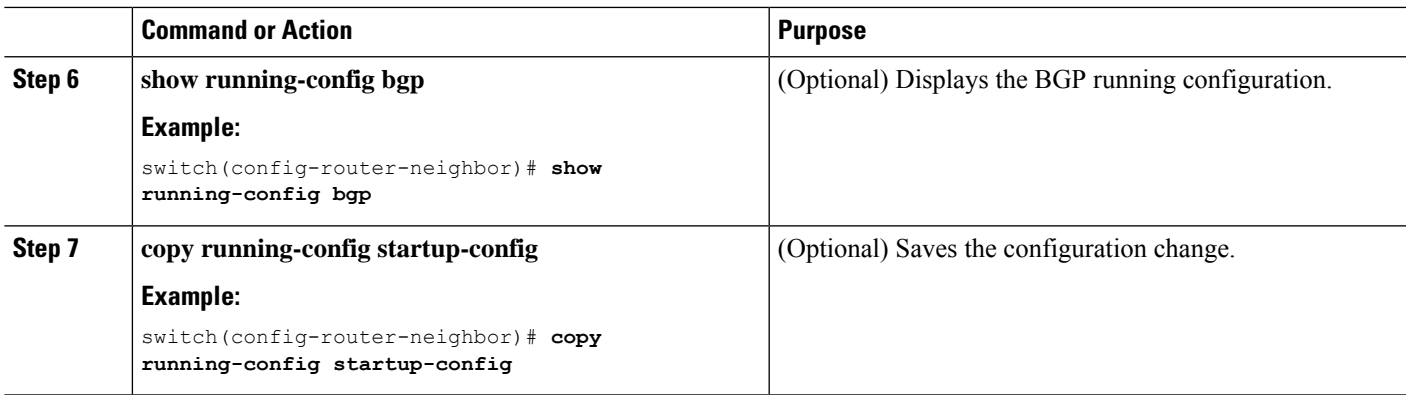

### **Configuring BFD on EIGRP**

You can configure BFD for the Enhanced Interior Gateway Routing Protocol (EIGRP).

### **Before you begin**

Enable the BFD feature. See the Enabling the BFD Feature section.

Configure the BFD session parameters. See the Configuring Global BFD Parameters section or the Configuring BFD on an Interface section.

Enable the EIGRP feature. See the Cisco Nexus 9000 Series NX-OS Unicast Routing [Configuration](http://www.cisco.com/c/en/us/td/docs/switches/datacenter/nexus9000/sw/7-x/unicast/configuration/guide/l3_cli_nxos.html) Guide for more information.

#### **SUMMARY STEPS**

- **1. configure terminal**
- **2. router eigrp** *instance-tag*
- **3. bfd** [**ipv4** | **ipv6**]
- **4. interface** *int-if*
- **5. ip eigrp** *instance-tag* **bfd**
- **6. show ip eigrp** [**vrf** *vrf-name*] [ **interfaces** *if*]
- **7. copy running-config startup-config**

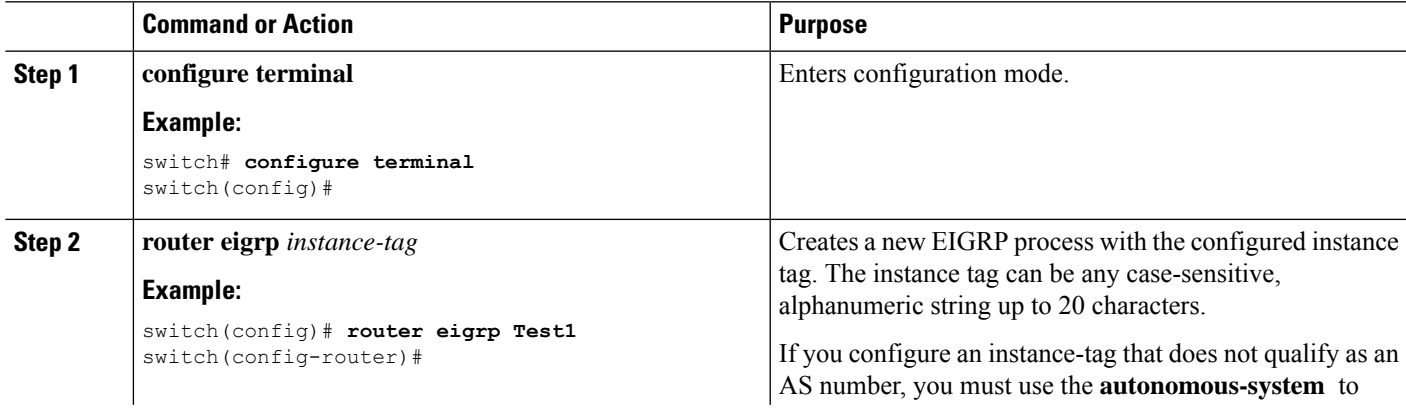

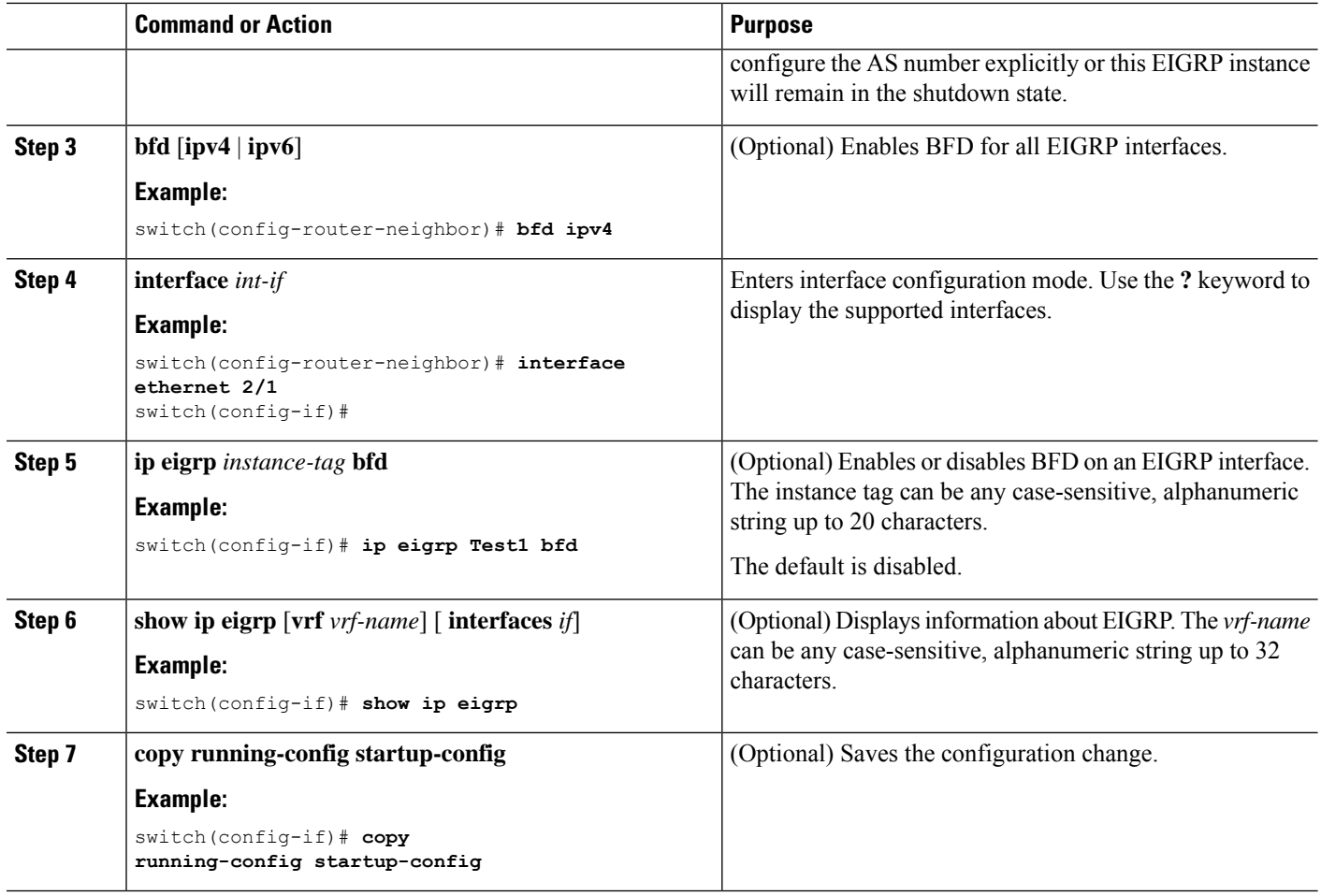

### **Configuring BFD on OSPF**

You can configure BFD for the Open Shortest Path First.

#### **Before you begin**

Enable the BFD feature. See the Enabling the BFD Feature section.

Configure the BFD session parameters. See the Configuring Global BFD Parameters section or the Configuring BFD on an Interface section.

Enable the OSPF feature. See the Cisco Nexus 9000 Series NX-OS Unicast Routing [Configuration](http://www.cisco.com/c/en/us/td/docs/switches/datacenter/nexus9000/sw/7-x/unicast/configuration/guide/l3_cli_nxos.html) Guide for more information.

### **SUMMARY STEPS**

- **1. configure terminal**
- **2. router ospf** *instance-tag*
- **3. bfd** [**ipv4** | **ipv6**]
- **4. interface** *int-if*
- **5. ip ospf bfd**
- **6. show ip ospf** [**vrf** *vrf-name*] [ **interfaces** *if*]
- **7. copy running-config startup-config**

### **DETAILED STEPS**

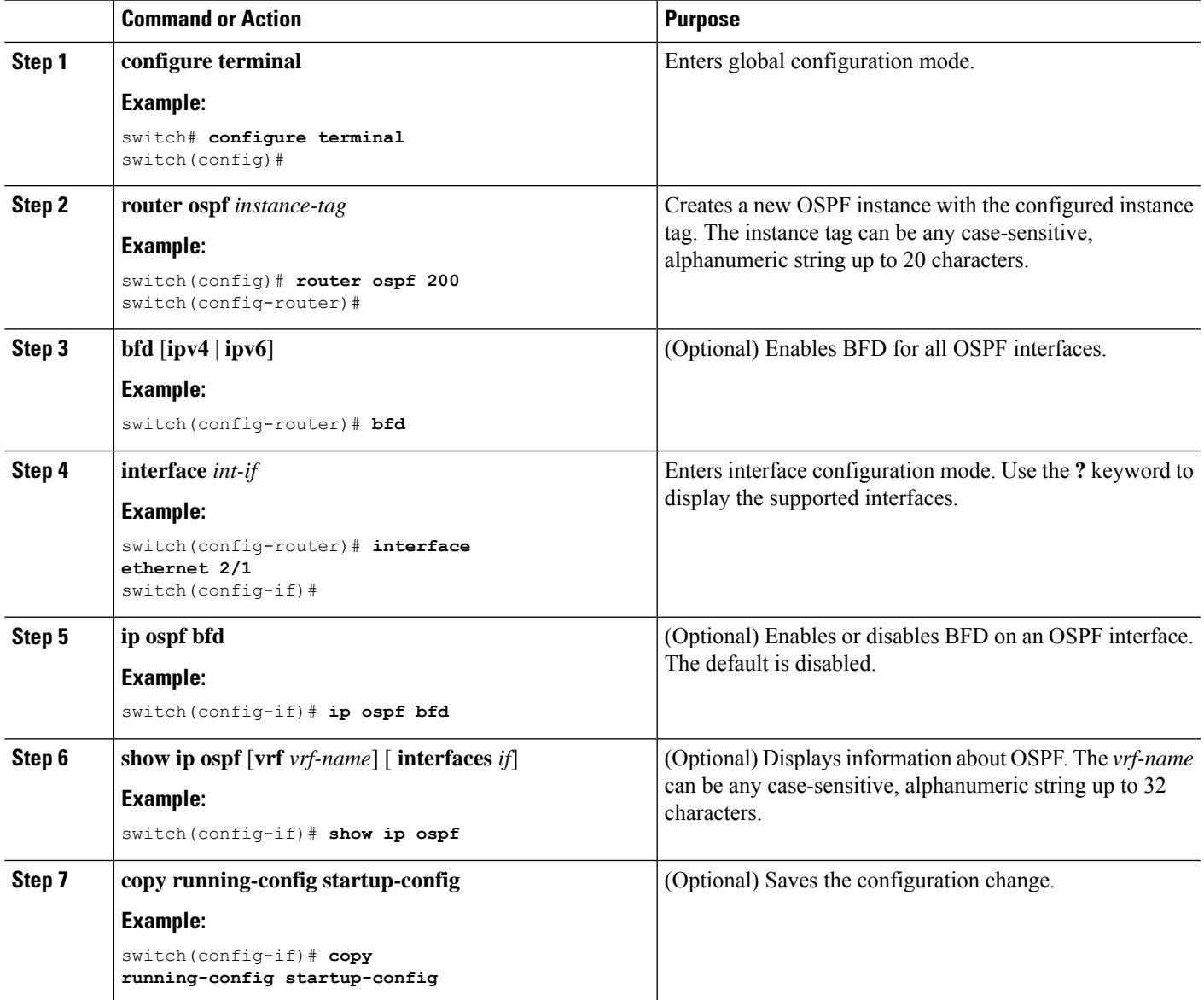

### **Example Configurations for BFD on OSPF**

Example configuration where BFD is enabled under a non-default VRF(OSPFv3 neighbors in vrf3).

```
configure terminal
 router ospfv3 10
   vrf vrf3
   bfd
```
### **Configuring BFD on IS-IS**

You can configure BFD for the Intermediate System-to-Intermediate System (IS-IS) protocol.

#### **Before you begin**

Enable the BFD feature. See the Enabling the BFD Feature section.

Configure the BFD session parameters. See the Configuring Global BFD Parameters section or the Configuring BFD on an Interface section.

Enable the IS-IS feature. See the Cisco Nexus 9000 Series NX-OS Unicast Routing [Configuration](https://www.cisco.com/c/en/us/td/docs/switches/datacenter/nexus9000/sw/7-x/unicast/configuration/guide/l3_cli_nxos.html) Guide for more information.

### **SUMMARY STEPS**

- **1. configure terminal**
- **2. router isis** *instance-tag*
- **3. bfd** [**ipv4** | **ipv6**]
- **4. interface** *int-if*
- **5. isis bfd**
- **6. show isis** [**vrf** *vrf-name*] [ **interface** *if*]
- **7. copy running-config startup-config**

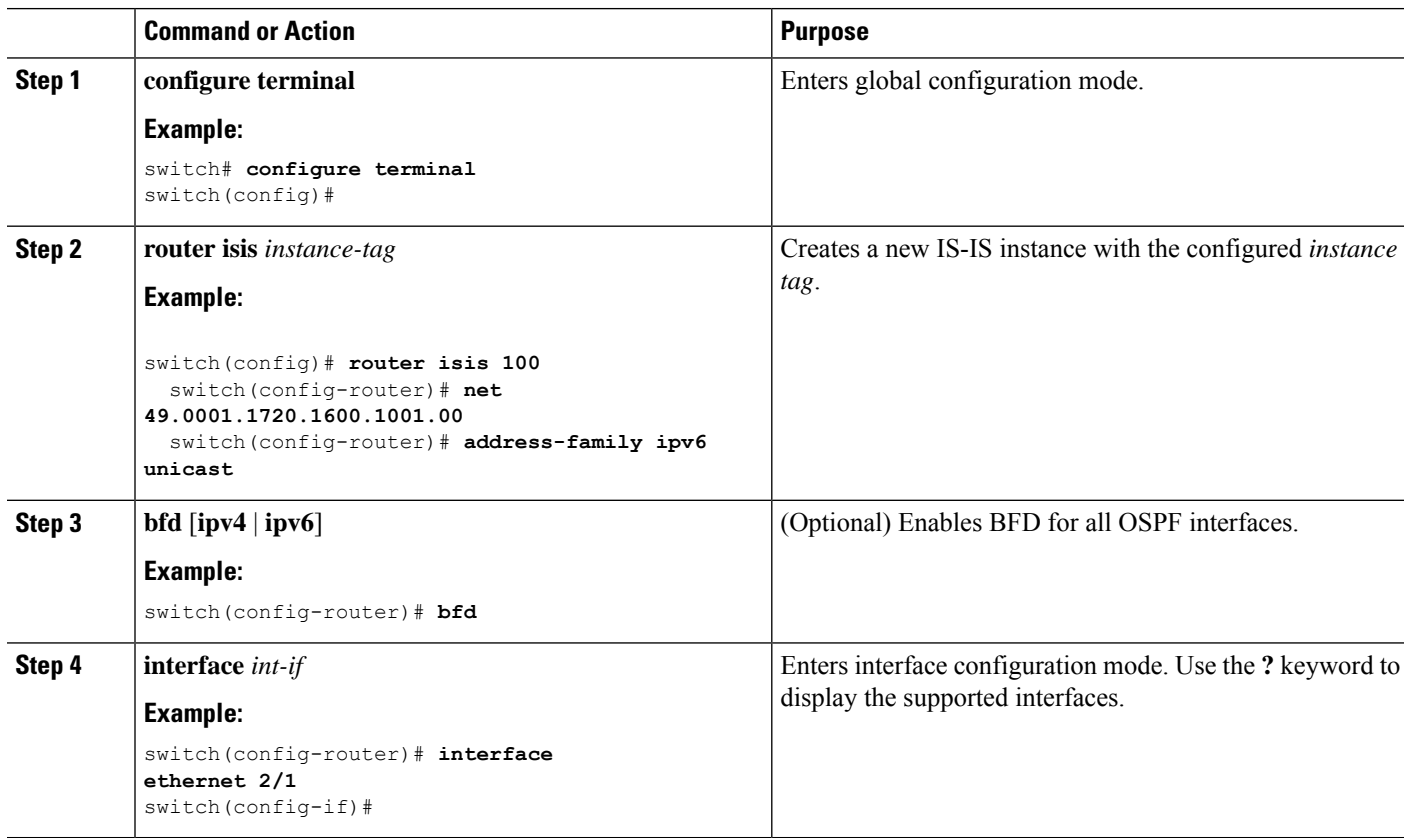

 $\mathbf{L}$ 

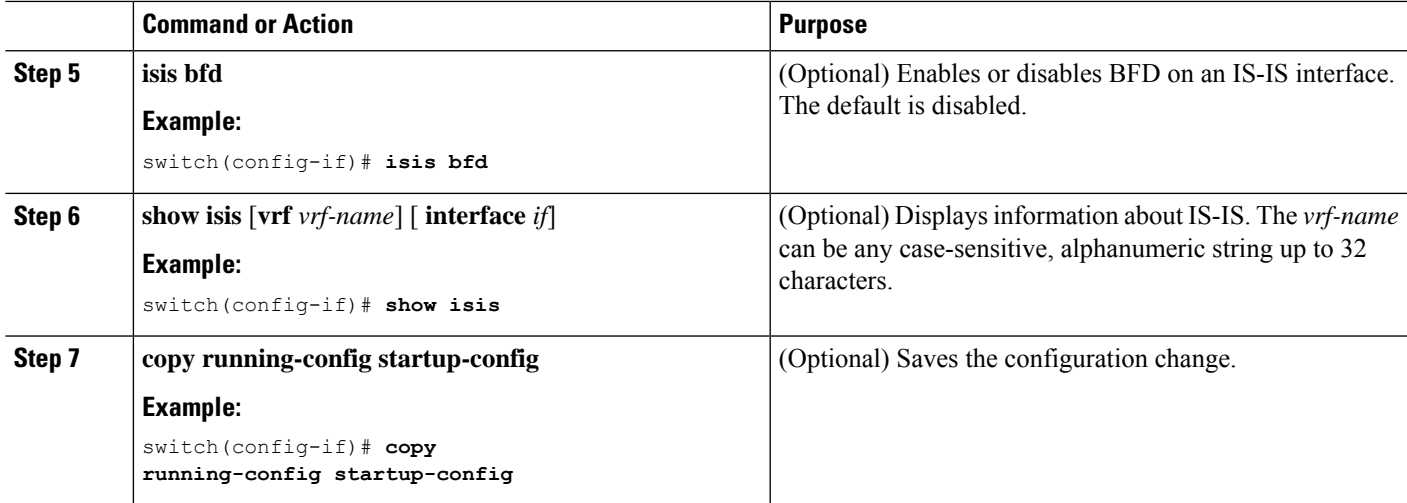

#### **Example Configurations for BFD on IS-IS**

Example configuration for IS-IS where BFD is enabled under IPv4 and an IPv6 address family.

```
configure terminal
 router isis isis-1
   bfd
   address-family ipv6 unicast
   bfd
```
## **Configuring BFD on HSRP**

You can configure BFD for the Hot Standby Router Protocol (HSRP). The active and standby HSRP routers track each other through BFD. If BFD on the standby HSRP router detects that the active HSRP router is down, the standby HSRP router treats this event as an active time rexpiry and takes over as the active HSRP router.

The **show hsrp detail** command shows this event as BFD@Act-down or BFD@Sby-down.

#### **Before you begin**

Enable the BFD feature. See the Enabling the BFD Feature section.

Configure the BFD session parameters. See the Configuring Global BFD Parameters section or the Configuring BFD on an Interface section.

Enable the HSRP feature. See the Cisco Nexus 9000 Series NX-OS Unicast Routing [Configuration](http://www.cisco.com/c/en/us/td/docs/switches/datacenter/nexus9000/sw/7-x/unicast/configuration/guide/l3_cli_nxos.html) Guide for more information.

### **SUMMARY STEPS**

- **1. configure terminal**
- **2. hsrp bfd all-interfaces**
- **3. interface** *int-if*
- **4. hsrp bfd**
- **5. show running-config hsrp**
- **6. copy running-config startup-config**

### **DETAILED STEPS**

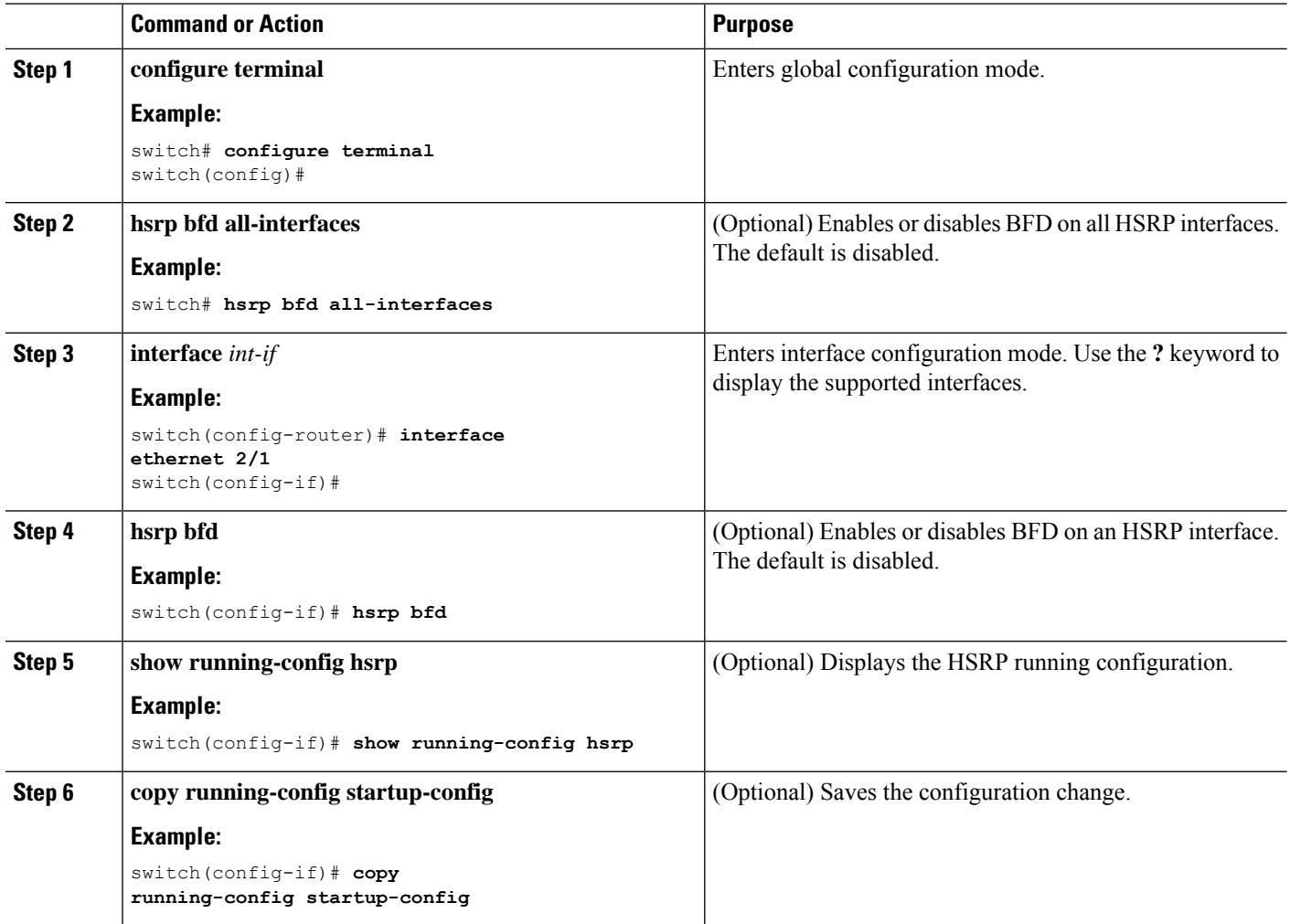

### **Configuring BFD on VRRP**

You can configure BFD for the Virtual Router Redundancy Protocol (VRRP). The active and standby VRRP routers track each other through BFD. If BFD on the standby VRRP router detects that the active VRRP router is down, the standby VRRP router treats this event as an active time rexpiry and takes over as the active VRRP router.

The **show vrrp detail** command shows this event as BFD@Act-down or BFD@Sby-down.

#### **Before you begin**

Enable the BFD feature. See the Enabling the BFD Feature section.

Configure the BFD session parameters. See the Configuring Global BFD Parameters section or the Configuring BFD on an Interface section.

Enable the VRRP feature. See the Cisco Nexus 9000 Series NX-OS Unicast Routing [Configuration](http://www.cisco.com/c/en/us/td/docs/switches/datacenter/nexus9000/sw/7-x/unicast/configuration/guide/l3_cli_nxos.html) Guide for more information.

### **SUMMARY STEPS**

- **1. configure terminal**
- **2. interface** *int-if*
- **3. vrrp** *group-no*
- **4. vrrp bfd** *address*
- **5. show running-config vrrp**
- **6. copy running-config startup-config**

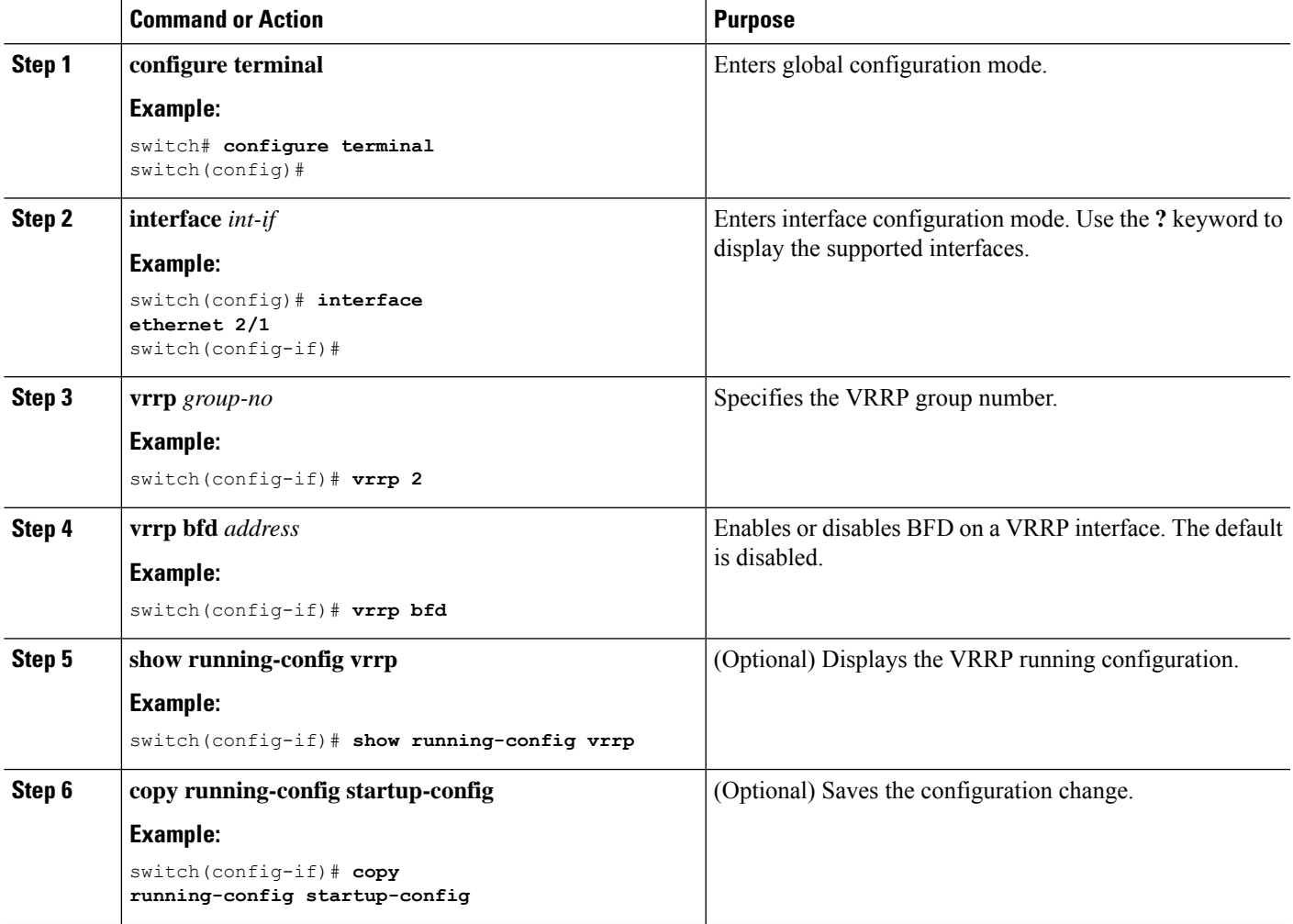

# **Configuring BFD on PIM**

You can configure BFD for the Protocol Independent Multicast (PIM) protocol.

#### **Before you begin**

Enable the BFD feature. See the Enabling the BFD Feature section.

Enable the PIM feature. See the Cisco Nexus 9000 Series NX-OS Unicast Routing [Configuration](http://www.cisco.com/c/en/us/td/docs/switches/datacenter/nexus9000/sw/7-x/unicast/configuration/guide/l3_cli_nxos.html) Guide for more information.

#### **SUMMARY STEPS**

- **1. configure terminal**
- **2. ip pim bfd**
- **3. interface** *int-if*
- **4. ip pim bfd-instance** [**disable**]
- **5. show running-config pim**
- **6. copy running-config startup-config**

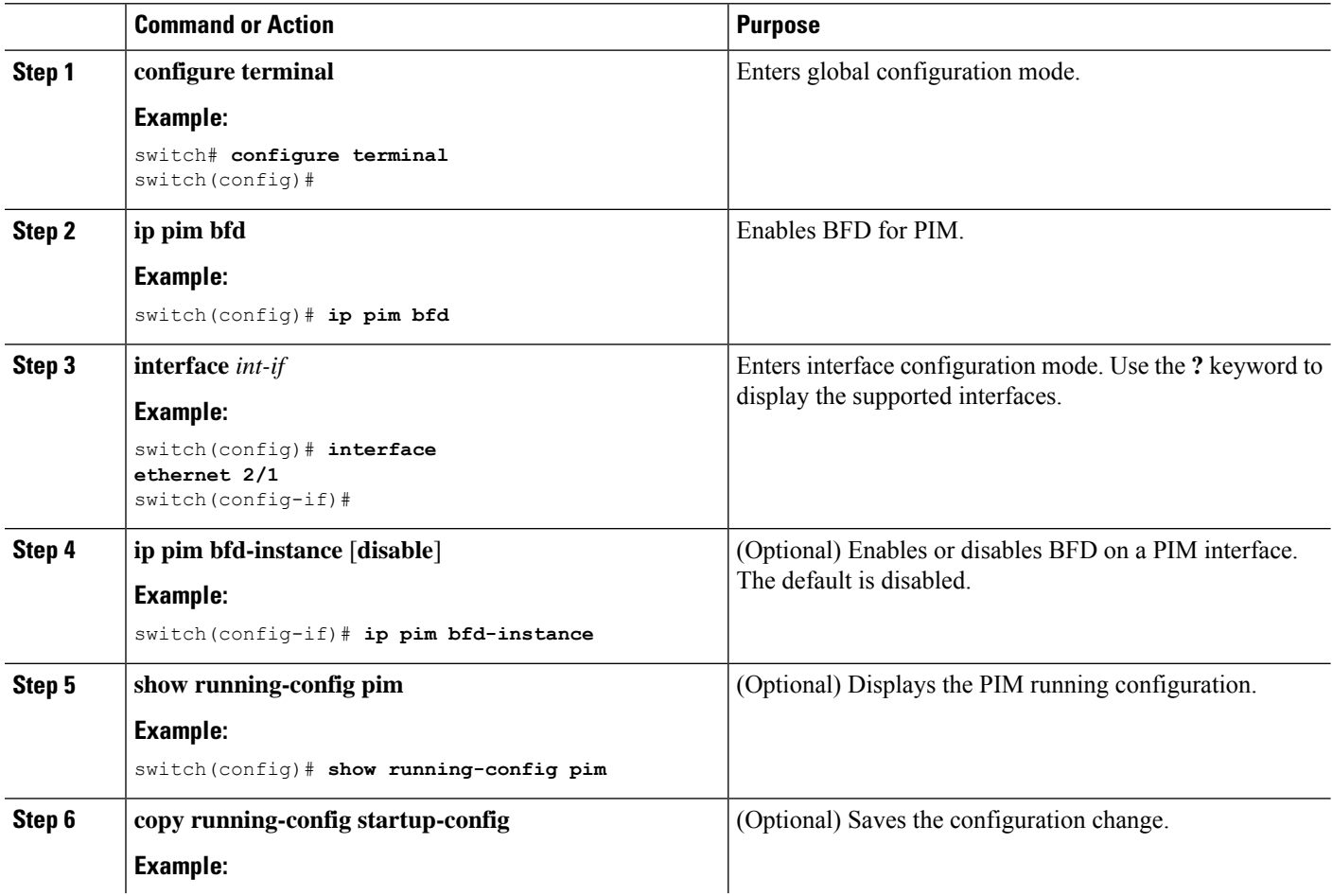

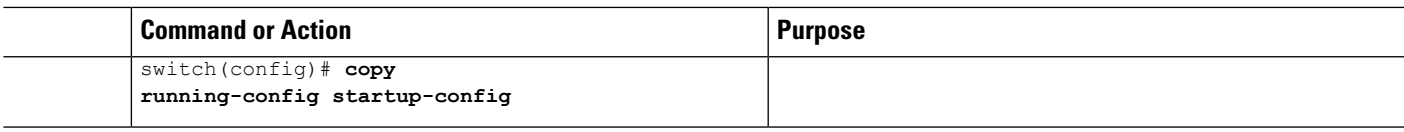

## **Configuring BFD on Static Routes**

You can configure BFD for static routes on an interface. You can optionally configure BFD on a static route within a virtual routing and forwarding (VRF) instance.

### **Before you begin**

Enable the BFD feature. See the Enabling the BFD Feature section.

#### **SUMMARY STEPS**

- **1. configure terminal**
- **2. vrf context** *vrf-name*
- **3. ip route** *route interface* {*nh-address* | *nh-prefix*}
- **4. ip route static bfd** *interface* {*nh-address* | *nh-prefix*}
- **5. show ip route static** [**vrf** *vrf-name*]
- **6. copy running-config startup-config**

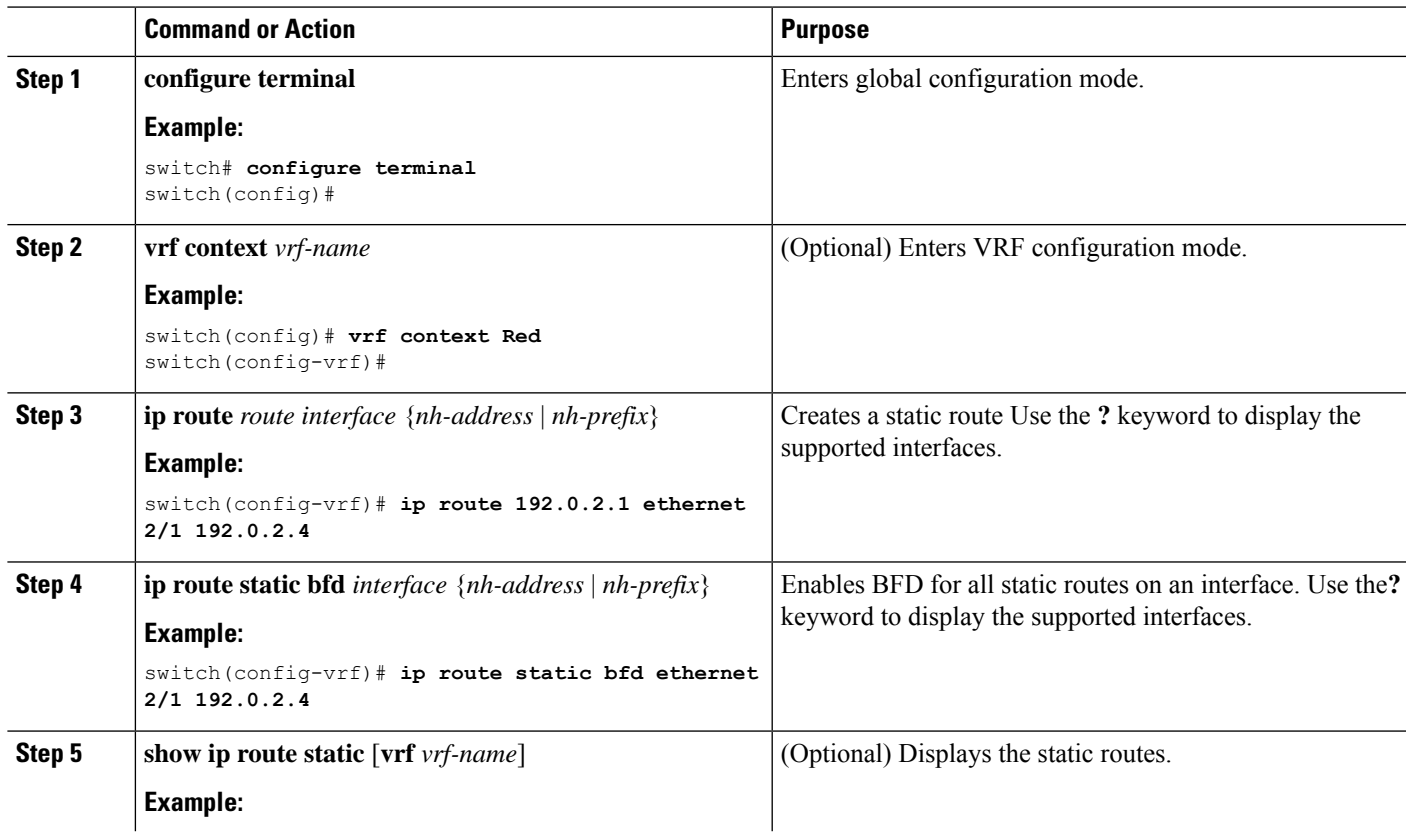

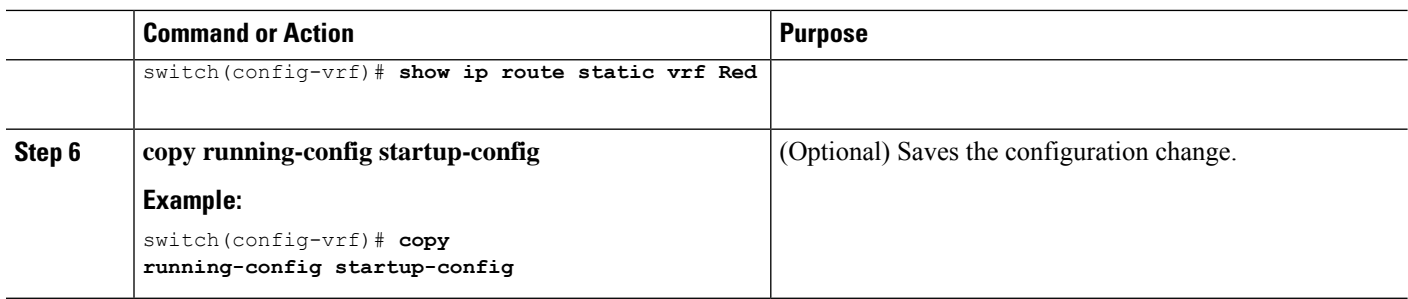

### **Disabling BFD on an Interface**

You can selectively disable BFD on an interface for a routing protocol that has BFD enabled at the global or VRF level.

To disable BFD on an interface, use one of the following commands in interface configuration mode:

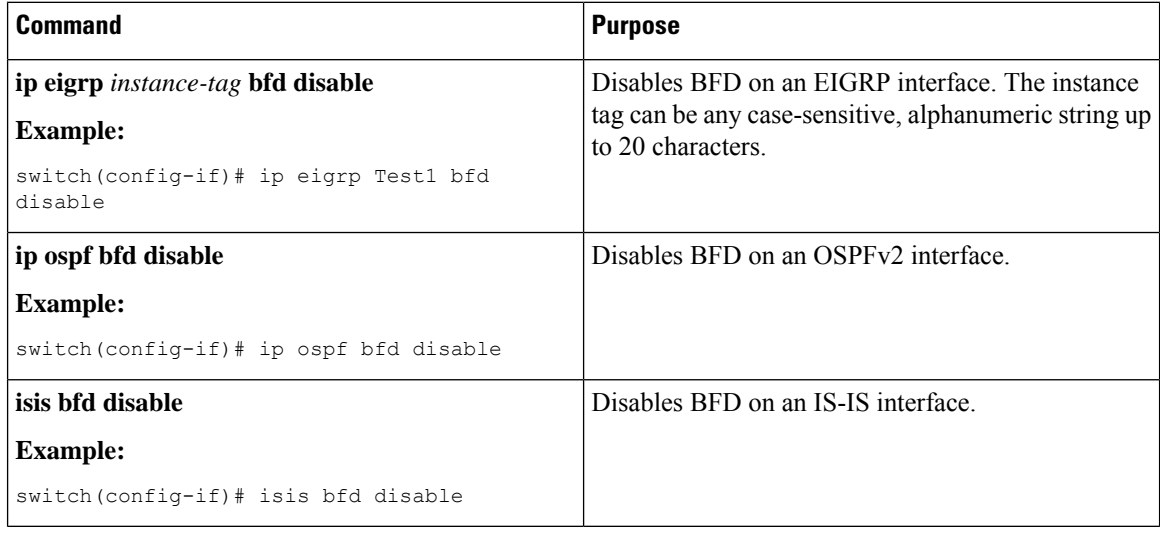

### **Disabling BFD on an Interface**

Example configuration where BFD is disabled per interface.

```
configure terminal
 interface port-channel 10
   no ip redirects
   ip address 22.1.10.1/30
   ipv6 address 22:1:10::1/120
   no ipv6 redirects
   ip router ospf 10 area 0.0.0.0
   ip ospf bfd disable /*** disables IPv4 BFD session for OSPF
   ospfv3 bfd disable /*** disables IPv6 BFD session for OSPFv3
```
# **Configuring BFD Interoperability**

## **Configuring BFD Interoperability in Cisco NX-OS Devices in a Point-to-Point Link**

### **SUMMARY STEPS**

- **1. configure terminal**
- **2. interface port-channel** *int-if*
- **3. ip ospf bfd**
- **4. no ip redirects**
- **5. bfd interval** *mintx* **min\_rx** *msec* **multiplier** *value*
- **6. exit**

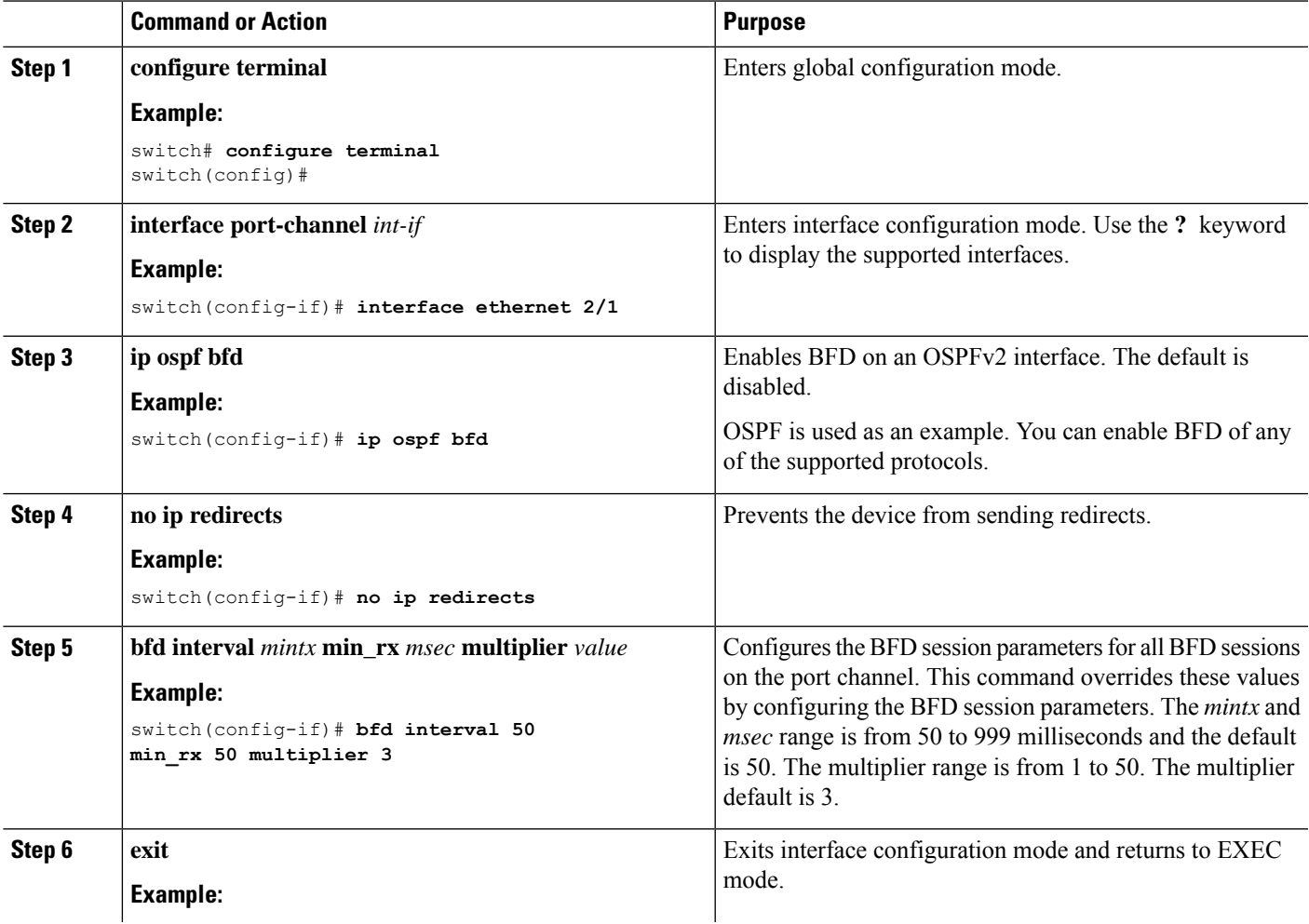

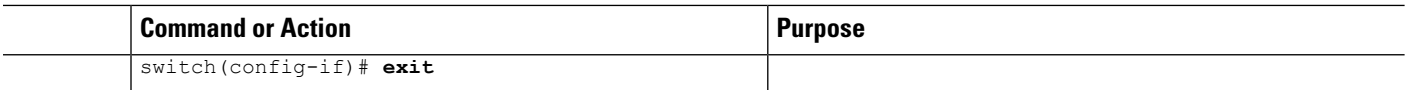

## **Configuring BFD Interoperability in Cisco NX-OS Devices in a Switch Virtual Interface**

**SUMMARY STEPS**

- **1. configure terminal**
- **2. interface port-channel** *vlan vlan-id*
- **3. bfd interval** *mintx* **min\_rx** *msec* **multiplier** *value*
- **4. no ip redirects**
- **5. ip address** *ip-address/length*
- **6. ip ospf bfd**
- **7. exit**

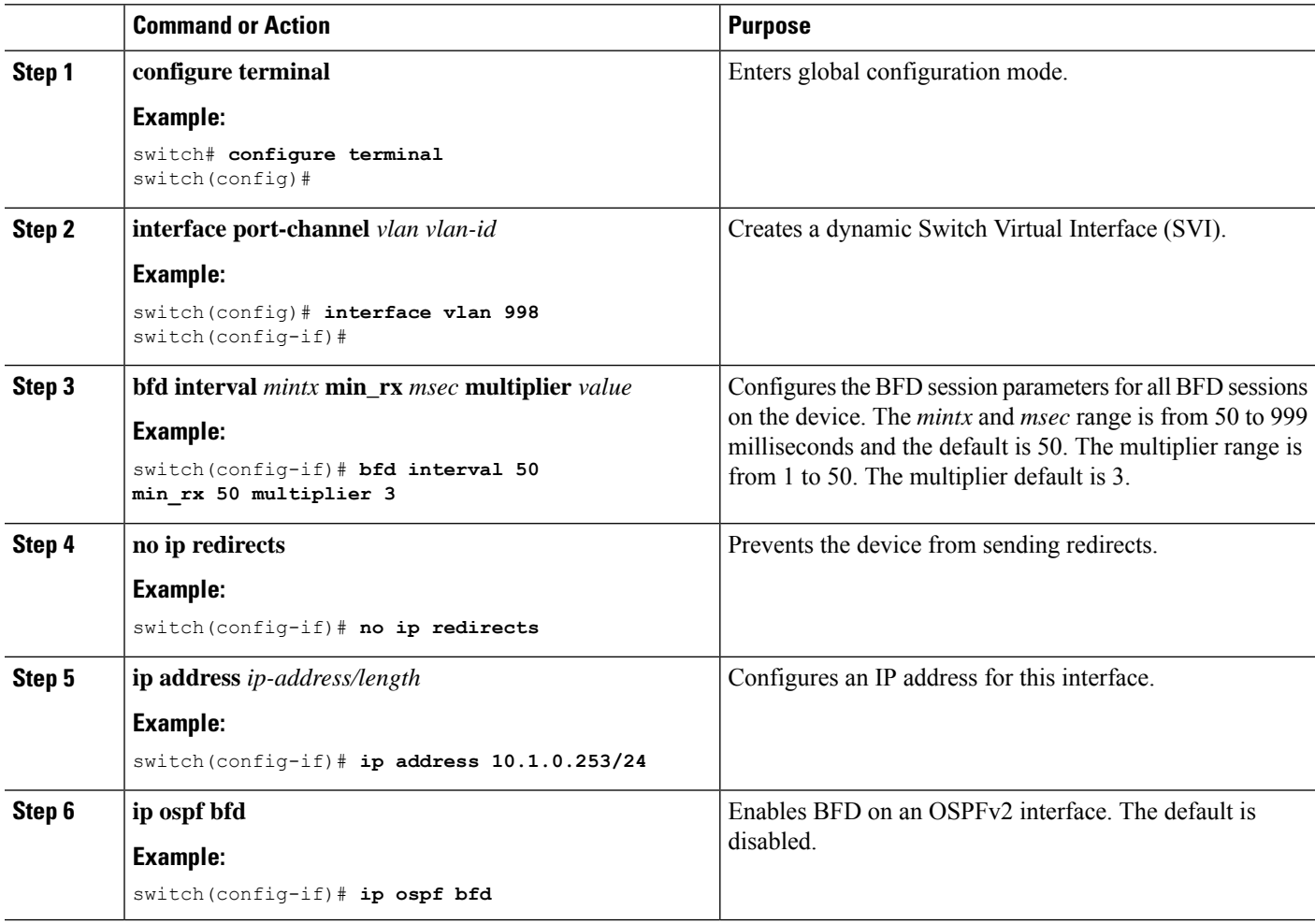

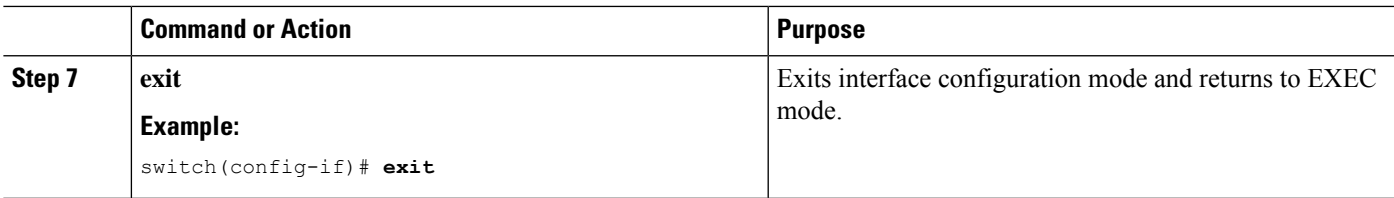

# **Configuring BFD Interoperability in Cisco NX-OS Devices in Logical Mode**

### **SUMMARY STEPS**

- **1. configure terminal**
- **2. interface port-channel** *type number.subinterface-id*
- **3. bfd interval** *mintx* **min\_rx** *msec* **multiplier** *value*
- **4. no ip redirects**
- **5. ip ospf bfd**
- **6. exit**

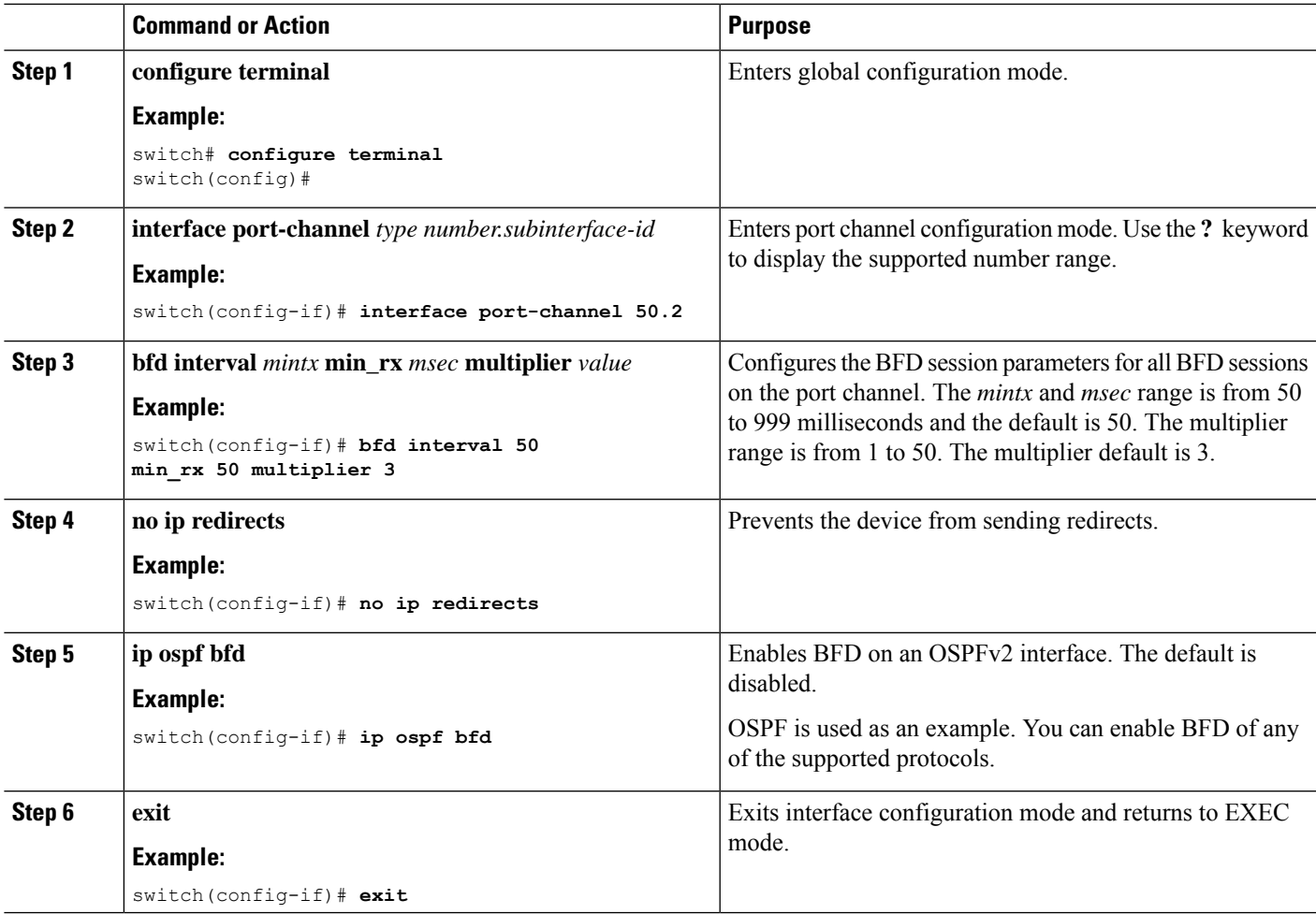

### **Verifying BFD Interoperability in a Cisco Nexus 9000 Series Device**

The following example shows how to verify BFD interoperability in a Cisco Nexus 9000 Series device.

```
switch# show bfd neighbors details
OurAddr NeighAddr LD/RD RH/RS Holdown(mult) State Int
Vrf
10.1.1.1 10.1.1.2 1140850707/2147418093 Up 6393(4) Up Vlan2121
default
Session state is Up and using echo function with 50 ms interval
Local Diag: 0, Demand mode: 0, Poll bit: 0, Authentication: None
MinTxInt: 50000 us, MinRxInt: 2000000 us, Multiplier: 3
Received MinRxInt: 2000000 us, Received Multiplier: 4
Holdown (hits): 8000 ms (0), Hello (hits): 2000 ms (108)
Rx Count: 92, Rx Interval (ms) min/max/avg: 347/1996/1776 last: 1606 ms ago
Tx Count: 108, Tx Interval (ms) min/max/avg: 1515/1515/1515 last: 1233 ms ago
Registered protocols: ospf
Uptime: 0 days 0 hrs 2 mins 44 secs
Last packet: Version: 1 - Diagnostic: 0
State bit: Up - Demand bit: 0
Poll bit: 0 - Final bit: 0
Multiplier: 4 - Length: 24
My Discr.: 2147418093 - Your Discr.: 1140850707
Min tx interval: 2000000 - Min rx interval: 2000000
Min Echo interval: 1000 - Authentication bit: 0
Hosting LC: 10, Down reason: None, Reason not-hosted: None
switch# show bfd neighbors details
OurAddr NeighAddr LD/RD RH/RS Holdown(mult) State Int
Vrf
10.0.2.1 10.0.2.2 1140850695/131083 Up 270(3) Up Po14.121
default
Session state is Up and not using echo function
Local Diag: 0, Demand mode: 0, Poll bit: 0, Authentication: None
MinTxInt: 50000 us, MinRxInt: 50000 us, Multiplier: 3
Received MinRxInt: 100000 us, Received Multiplier: 3
Holdown (hits): 300 ms (0), Hello (hits): 100 ms (3136283)
Rx Count: 2669290, Rx Interval (ms) min/max/avg: 12/1999/93 last: 29 ms ago
Tx Count: 3136283, Tx Interval (ms) min/max/avg: 77/77/77 last: 76 ms ago
Registered protocols: ospf
Uptime: 2 days 21 hrs 41 mins 45 secs
Last packet: Version: 1 - Diagnostic: 0
State bit: Up - Demand bit: 0
Poll bit: 0 - Final bit: 0
Multiplier: 3 - Length: 24
My Discr.: 131083 - Your Discr.: 1140850695
Min tx interval: 100000 - Min rx interval: 100000
Min Echo interval: 0 - Authentication bit: 0
Hosting LC: 8, Down reason: None, Reason not-hosted: None
```
# **Verifying the BFD Configuration**

To display BFD configuration information, perform one of the following:

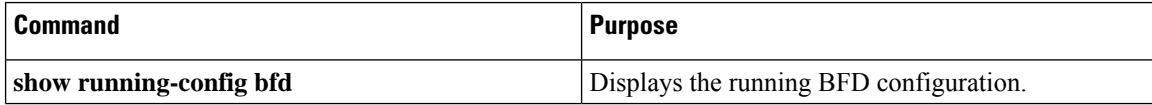

Ш

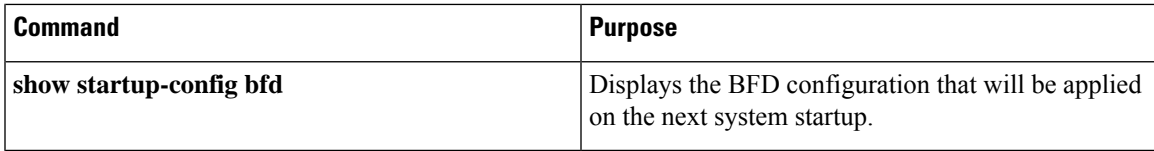

# **Monitoring BFD**

Use the following commands to display BFD:

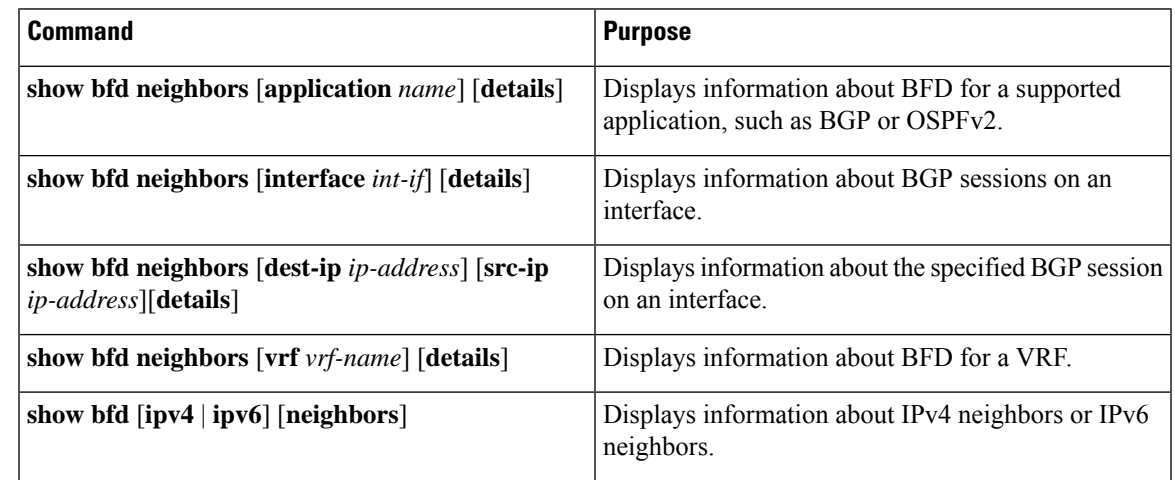

# **BFD Multihop**

BFD multihop for IPv4 and BFD multihop for IPv6 are supported in compliance with RFC5883. BFD multihop sessions are set up between a unique source and destination address pair. A multihop BFD session is associated with the link between a source and destination rather than with an interface, as with single-hop BFD sessions.

### **BFD Multihop Number of Hops**

BFD multihop sets the TTL field to the maximum limit, and it does not check the value on reception. The BFD code has no impact on the number of hops a BFD multihop packet can traverse. However, in most of the systems, it limits the number of hops to 255.

### **Guidelines and Limitations for BFD Multihop**

BFD multihop has the following configuration guidelines and limitations:

- BFD multihop over VXLAN is supported on Cisco Nexus 9200, 9364C, 9300-EX, 9300-FX/FX2, 9300-GX, 9300-FX3, 9700-EX/FX, X9716D-GX, 9600-R and 9600-RX switches.
- Beginning with Cisco NX-OS Release 9.3(6), BFD multihop is only supported in BGP IPv4 on Cisco Nexus 9200, 9300-EX/FX/GX platform switches and Cisco Nexus 9500 platform switches with N9K-X9700-EX line cards.
- In a dynamic BGP configuration, both the single and multihop BGP peers accepts BFD multihop configuration.
- BFD multihop is only supported with BGP.
- BFD multihop is supported for BGP IPv6 multihop neighbors on the following devices:
	- Cisco Nexus 9200YC-X, 9300-EX, 9300-FX and 9300-GX switches
	- Cisco Nexus 9500 platform switches with N9K-X9736C-EX, N9K-X97160YC-EX, N9K-X9732C-EX, N9K-X9732C-EXM, or N9K-X9736C-FX line cards

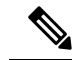

You must enable the **system routing template-mpls-heavy** command in order to use BFD multihop for BGP IPv6 with Cisco Nexus 9500 platform switches with -EX and -FX line cards. **Note**

- Multihop BFD is identified with UDP Destination port 4784.
- The default interval timer for multihop BFD is 250 ms with multiplier 3.
- The maximum number of supported multihop BFD sessions is 100.
- Existing BFD authentication support is extended for multihop sessions.
- Echo mode is not supported for multihop BFD.
- Multihop with segment routing underlay is not supported.
- On unsupported platforms, BFD commands are accepted when configuring BGPv6 multihop neighbors. However, the sessions will not be created or installed.
- When Multihop BFD session is installed in port-channel, the following points must be taken care:
	- If all the sessions are hosted on a single line card of Cisco Nexus 9500 family switches, during reloading of hosted line cards all the sessions will be hosted on another line card. BFD and BGP sessions may flap in this case.
	- Multihop BFD session for BGP over cross modules port-channel doesn't provide full redundancy.

### **Configuring BFD Multihop Session Global Interval Parameters**

You can configure the BFD session global parameters for all BFD sessions on the device. Different BFD session parameters for each session can be achieved using the per session configuration commands .

#### **Before you begin**

Enable the BFD feature.

#### **SUMMARY STEPS**

- **1. configure terminal**
- **2. [no] bfd multihop interval** *milliseconds* **min\_rx** *milliseconds* **multiplier** *interval-multiplier*
- **3. end**

### **DETAILED STEPS**

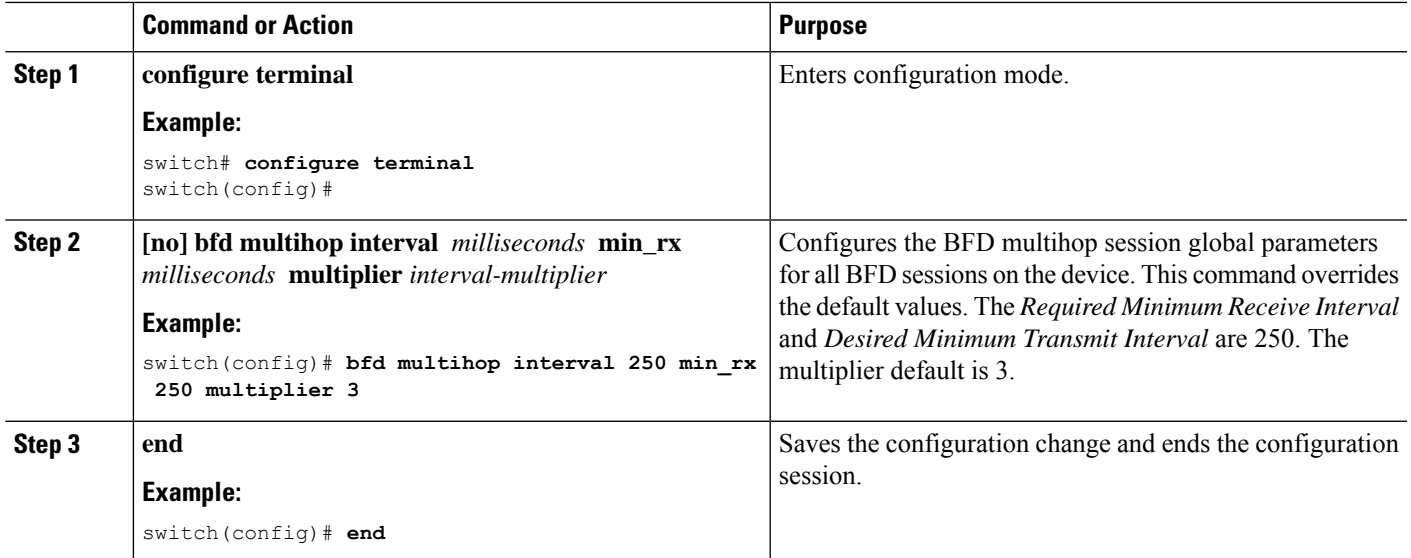

## **Configuring Per Multihop Session BFD Parameters**

You can configure per multihop session BFD parameters.

#### **Before you begin**

Enable the BFD feature. See the Enabling the BFD Feature section.

### **SUMMARY STEPS**

- **1. configure terminal**
- **2. router bgp** *as-number*
- **3. neighbor** (*ip-address* | *ipv6-address*) **remote-as** *as-number*
- **4. update-source** *interface*
- **5. bfd**
- **6. bfd multihop interval** *mintx* **min\_rx** *msec* **multiplier** *value*
- **7. bfd multihop authentication keyed-sha1 keyid** *id* **key** *ascii\_key*
- **8. copy running-config startup-config**

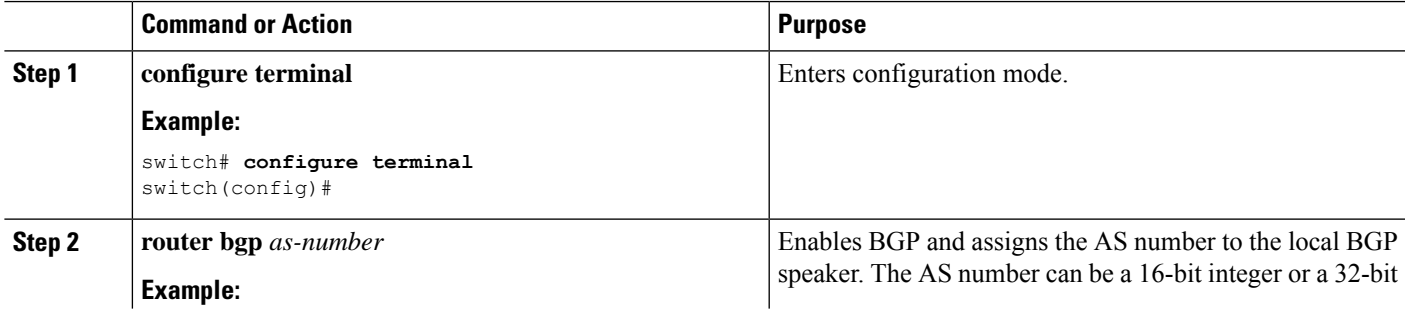

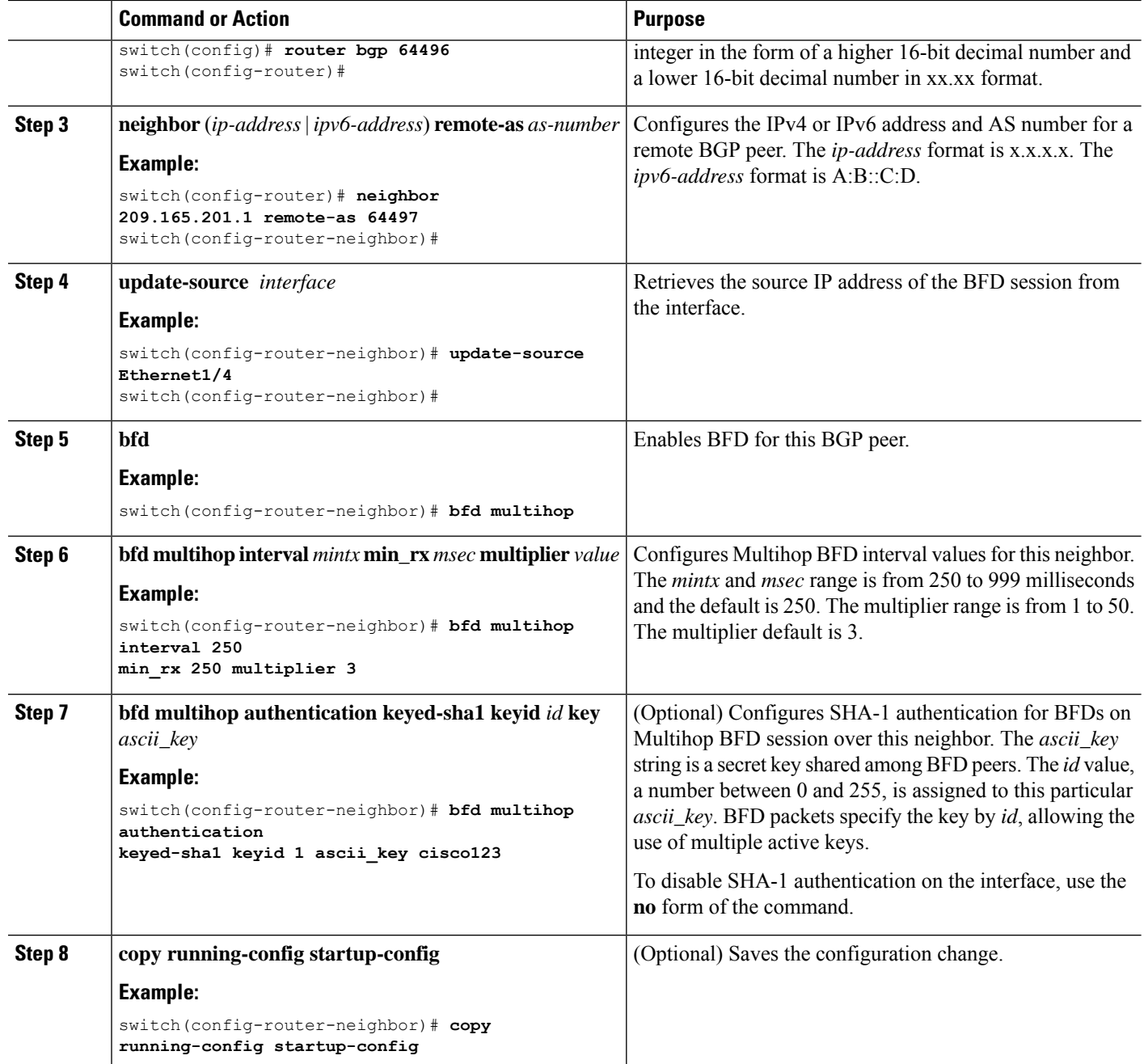

# **Configuration Examples for BFD**

This example shows how to configure BFD for OSPFv2 on Ethernet 2/1, using the default BFD session parameters:

```
feature bfd
feature ospf
router ospf Test1
```
Ш

```
interface ethernet 2/1
ip ospf bfd
no shutdown
```
This example shows how to configure BFD for all EIGRP interfaces, using the default BFD session parameters:

```
feature bfd
feature eigrp
bfd interval 100 min_rx 100 multiplier 4
router eigrp Test2
bfd
```
This example shows how to configure BFDv6:

```
feature bfd
feature ospfv3
router ospfv3 Test1
interface Ethernet2/7
  ipv6 router ospfv3 Test1 area 0.0.0.0
  ospfv3 bfd
 no shutdown
```
### **Show Example for BFD**

This example shows results of the **show bfd ipv6 neighbors details** command.

#show bfd ipv6 neighbors details

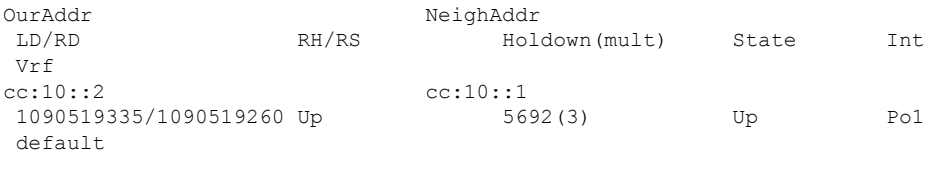

Session state is Up and using echo function with 250 ms interval Local Diag: 0, Demand mode: 0, Poll bit: 0, Authentication: None MinTxInt: 250000 us, MinRxInt: 2000000 us, Multiplier: 3 Received MinRxInt: 2000000 us, Received Multiplier: 3 Holdown (hits): 6000 ms (4), Hello (hits): 2000 ms (205229) Rx Count: 227965, Rx Interval (ms) min/max/avg: 124/1520/1510 last: 307 ms ago Tx Count: 205229, Tx Interval (ms) min/max/avg: 1677/1677/1677 last: 587 ms ago Registered protocols: bgp Uptime: 3 days 23 hrs 31 mins 13 secs Last packet: Version: 1 - Diagnostic: 0 State bit: Up - Demand bit: 0 Poll bit: 0 - Final bit: 0 Multiplier: 3 - Length: 24<br>My Discr.: 1090519260 - Your Discr - Your Discr.: 1090519335 Min tx interval: 250000 - Min rx interval: 2000000 Min Echo interval: 250000 - Authentication bit: 0 Hosting LC: 1, Down reason: None, Reason not-hosted: None

# **Related Documents**

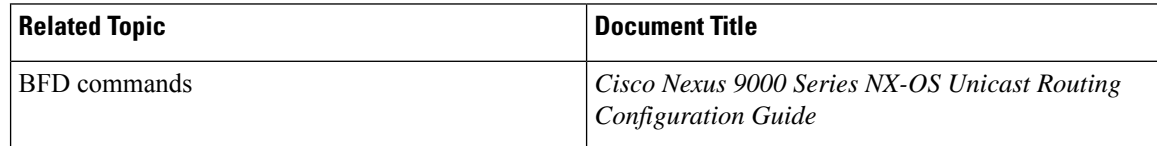

# **RFCs**

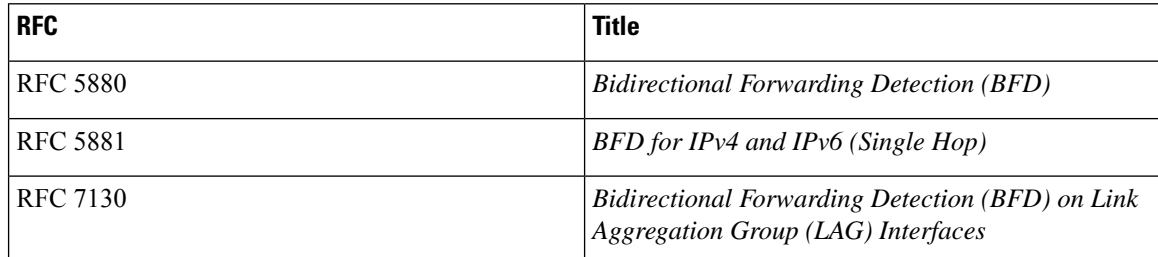

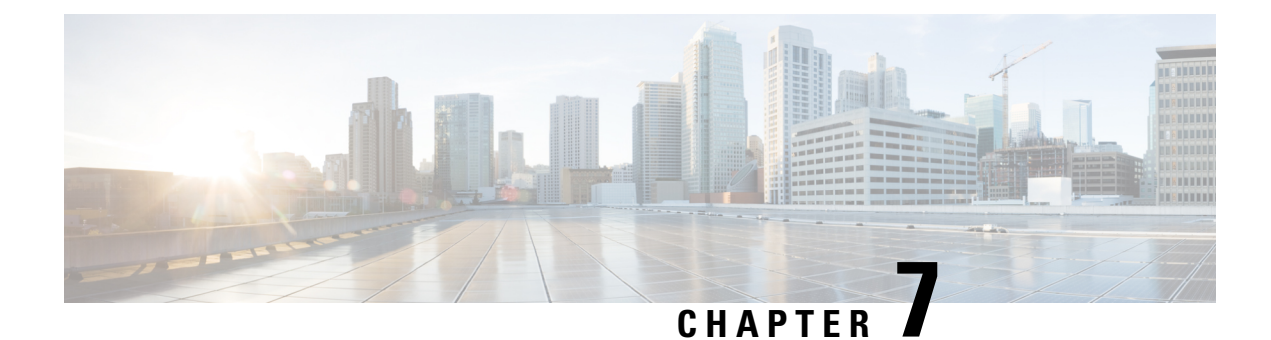

# **Configuring Port Channels**

- About Port [Channels,](#page-236-0) on page 213
- Port [Channels,](#page-237-0) on page 214
- [Port-Channel](#page-238-0) Interfaces, on page 215
- Basic [Settings,](#page-238-1) on page 215
- Compatibility [Requirements,](#page-239-0) on page 216
- Load [Balancing](#page-241-0) Using Port Channels, on page 218
- [Symmetric](#page-243-0) Hashing, on page 220
- Guidelines and [Limitations](#page-243-1) for ECMP, on page 220
- Resilient [Hashing,](#page-243-2) on page 220
- GTP Tunnel Load [Balancing,](#page-244-0) on page 221
- [LACP,](#page-246-0) on page 223
- [Prerequisites](#page-253-0) for Port Channeling, on page 230
- Guidelines and [Limitations,](#page-253-1) on page 230
- Default [Settings,](#page-257-0) on page 234
- [Configuring](#page-257-1) Port Channels, on page 234

# <span id="page-236-0"></span>**About Port Channels**

A port channel is an aggregation of multiple physical interfaces that creates a logical interface. You can bundle up to 32 individual active links into a port channel to provide increased bandwidth and redundancy. Port channeling also load balances traffic across these physical interfaces. The port channel stays operational as long as at least one physical interface within the port channel is operational.

You can create a Layer 2 port channel by bundling compatible Layer 2 interfaces, or you can create Layer 3 port channels by bundling compatible Layer 3 interfaces. You cannot combine Layer 2 and Layer 3 interfaces in the same port channel.

You can apply port security to port channels. See the *Cisco Nexus 9000 Series NX-OS Security Configuration Guide* for information about port security.

You can also change the port channel from Layer 3 to Layer 2. See the Configuring Layer 2 Interfaces chapter for information about creating Layer 2 interfaces.

Any configuration changes that you apply to the port channel are applied to each member interface of that port channel. For example, if you configure Spanning Tree Protocol (STP) parameters on the port channel, the Cisco NX-OS software applies those parameters to each interface in the port channel.

A Layer 2 port channel interface and it's member ports can have different STP parameters. Changing the STP parameters of the port channel does not impact the STP parameters of the member ports because a port channel interface takes precedence if the member ports are bundled.

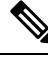

After a Layer 2 port becomes part of a port channel, all switchport configurations must be done on the port channel; you can no longer apply switchport configurations to individual port-channel members. You cannot apply Layer 3 configurations to an individual port-channel member either; you must apply the configuration to the entire port channel. **Note**

You can use static port channels, with no associated aggregation protocol, for a simplified configuration.

For more flexibility, you can use the Link Aggregation Control Protocol (LACP), which is defined in IEEE 802.3ad. When you use LACP, the link passes protocol packets. You cannot configure LACP on shared interfaces.

See the LACP Overview section for information about LACP.

# <span id="page-237-0"></span>**Port Channels**

A port channel bundles physical links into a channel group to create a single logical link that provides the aggregate bandwidth of up to 32 physical links. If a member port within a port channel fails, the traffic previously carried over the failed link switches to the remaining member ports within the port channel.

However, you can enable the LACP to use port channels more flexibly. Configuring port channels with LACP and static port channels require a slightly different procedure (see the "Configuring Port Channels" section).

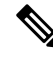

**Note** The device does not support Port Aggregation Protocol (PAgP) for port channels.

Each port can be in only one port channel. All the ports in a port channel must be compatible; they must use the same speed and duplex mode (see the "Compatibility Requirements" section). When you run static port channels with no aggregation protocol, the physical links are all in the on channel mode; you cannot change this mode without enabling LACP (see the "Port-Channel Modes" section).

You can create port channels directly by creating the port-channel interface, or you can create a channel group that acts to aggregate individual ports into a bundle. When you associate an interface with a channel group, the software creates a matching port channel automatically if the port channel does not already exist. In this instance, the port channel assumes the Layer 2 or Layer 3 configuration of the first interface. You can also create the port channel first. In this instance, the Cisco NX-OS software creates an empty channel group with the same channel number as the port channel and takes the default Layer 2 or Layer 3 configuration, as well as the compatibility configuration (see the "Compatibility Requirements" section).

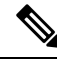

**Note**

The port channel is operationally up when at least one of the member ports is up and that port's status is channeling. The port channel is operationally down when all member ports are operationally down.

# <span id="page-238-0"></span>**Port-Channel Interfaces**

The following shows port-channel interfaces.

#### **Figure 9: Port-Channel Interfaces**

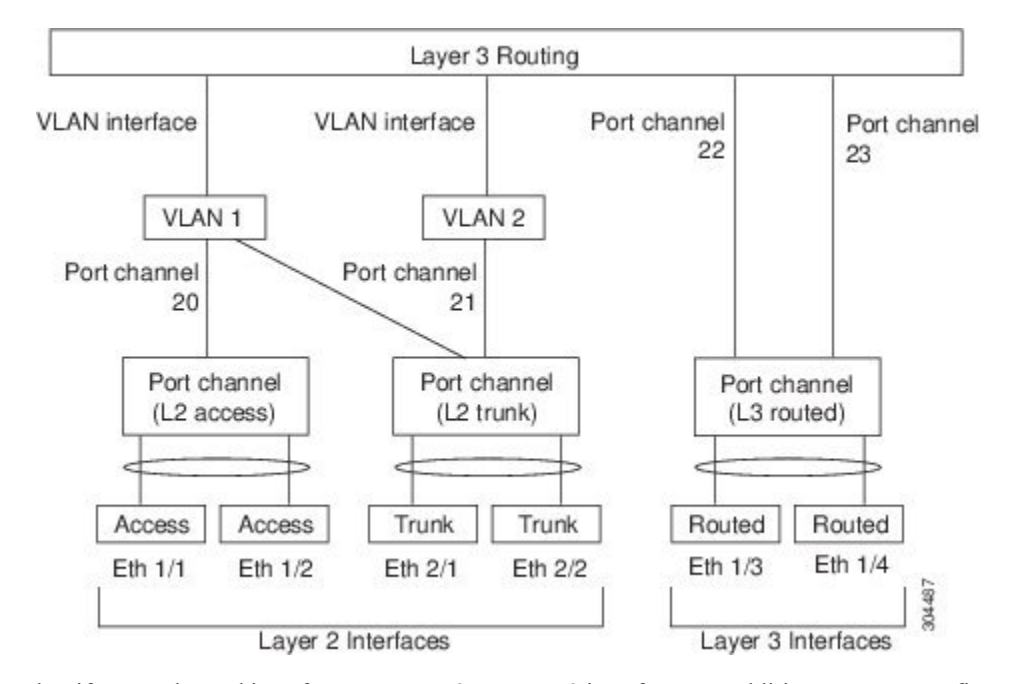

You can classify port-channel interfaces as Layer 2 or Layer 3 interfaces. In addition, you can configure Layer 2 port channels in either access or trunk mode. Layer 3 port-channel interfaces have routed ports as channel members.

You can configure a Layer 3 port channel with a static MAC address. If you do not configure this value, the Layer 3 port channel uses the router MAC of the first channel member to come up. See the Cisco [Nexus](http://www.cisco.com/c/en/us/td/docs/switches/datacenter/nexus9000/sw/7-x/layer2/configuration/guide/b_Cisco_Nexus_9000_Series_NX-OS_Layer_2_Switching_Configuration_Guide_7x.html) 9000 Series NX-OS Layer 2 Switching [Configuration](http://www.cisco.com/c/en/us/td/docs/switches/datacenter/nexus9000/sw/7-x/layer2/configuration/guide/b_Cisco_Nexus_9000_Series_NX-OS_Layer_2_Switching_Configuration_Guide_7x.html) Guide for information about configuring static MAC addresses on Layer 3 port channels.

See the "Configuring Layer 2 Interfaces" chapter for information about configuring Layer 2 ports in access or trunk mode and the "Configuring Layer 3 Interfaces" chapter for information about configuring Layer 3 interfaces and subinterfaces.

# <span id="page-238-1"></span>**Basic Settings**

You can configure the following basic settings for the port-channel interface:

- Bandwidth—Use this setting for informational purposes only; this setting is to be used by higher-level protocols.
- Delay—Use thissetting for informational purposes only; thissetting isto be used by higher-level protocols.
- Description
- Duplex
- IP addresses
- Maximum Transmission Unit (MTU)
- Shutdown
- Speed

# <span id="page-239-0"></span>**Compatibility Requirements**

When you add an interface to a channel group, the software checks certain interface attributes to ensure that the interface is compatible with the channel group. For example, you cannot add a Layer 3 interface to a Layer 2 channel group. The Cisco NX-OS software also checks a number of operational attributes for an interface before allowing that interface to participate in the port-channel aggregation.

The compatibility check includes the following operational attributes:

- Network layer
- (Link) speed capability
- Speed configuration
- Duplex capability
- Duplex configuration
- Port mode
- Access VLAN
- Trunk native VLAN
- Tagged or untagged
- Allowed VLAN list
- MTU size
- SPAN—Cannot be a SPAN source or a destination port
- Layer 3 ports—Cannot have subinterfaces
- Storm control
- Flow-control capability
- Flow-control configuration
- Media type, either copper or fiber

#### Use the **show port-channel compatibility-parameters** command to see the full list of compatibility checks that the Cisco NX-OS uses.

You can only add interfaces configured with the channel mode set to on to static port channels, and you can only add interfaces configured with the channel mode as active or passive to port channels that are running LACP. You can configure these attributes on an individual member port. If you configure a member port with an incompatible attribute, the software suspends that port in the port channel.

Alternatively, you can force ports with incompatible parameters to join the port channel if the following parameters are the same:

- (Link) speed capability
- Speed configuration
- Duplex capability
- Duplex configuration
- Flow-control capability
- Flow-control configuration

When the interface joins a port channel, some of its individual parameters are removed and replaced with the values on the port channel as follows:

- Bandwidth
- Delay
- Extended Authentication Protocol over UDP
- VRF
- IP address
- MAC address
- Spanning Tree Protocol
- NAC
- Service policy
- Access control lists (ACLs)

Many interface parameters remain unaffected when the interface joins or leaves a port channel as follows:

- Beacon
- Description
- CDP
- LACP port priority
- Debounce
- UDLD
- MDIX
- Rate mode
- Shutdown
- SNMP trap

**Note**

When you delete the port channel, the software sets all member interfaces as if they were removed from the port channel.

All the QoS service policies on the port-channel are implicitly applied on the member ports when they join the port-channel. You will not see QoS service policies in the running-config of the member ports. Use the command show policy-map interface ethernet <slot/port> to see the the policies applied on the member ports. **Note**

See the "LACP Marker Responders" section for information about port-channel modes.

# <span id="page-241-0"></span>**Load Balancing Using Port Channels**

The Cisco NX-OS software load balances traffic across all operational interfaces in a port channel by hashing the addresses in the frame to a numerical value that selects one of the links in the channel. Port channels provide load balancing by default. Port-channel load balancing uses MAC addresses, IP addresses, or Layer 4 port numbers to select the link. Port-channel load balancing uses either source or destination addresses or ports, or both source and destination addresses or ports.

You can configure the load- balancing mode to apply to all port channels that are configured on the entire device or on specified modules. The per-module configuration takes precedence over the load-balancing configuration for the entire device. You can configure one load-balancing mode for the entire device, a different mode for specified modules, and another mode for the other specified modules. You cannot configure the load-balancing method per port channel.

You can configure the load- balancing mode to apply to all port channels that are configured on the entire device. You can configure one load-balancing mode for the entire device. You cannot configure the load-balancing method per port channel.

You can configure the type of load-balancing algorithm used. You can choose the load-balancing algorithm that determines which member port to select for egress traffic by looking at the fields in the frame.

The default load-balancing mode for Layer 3 interfaces is the source and destination IP L4 ports, and the default load-balancing mode for non-IP traffic is the source and destination MAC address. Use the **port-channel load-balance** command to set the load-balancing method among the interfaces in the channel-group bundle. The default method for Layer 2 packets is src-dst-mac. The default method for Layer 3 packets is src-dst ip-l4port.

You can configure the device to use one of the following methods to load balance across the port channel:

- Destination MAC address
- Source MAC address
- Source and destination MAC address
- Destination IP address
- Source IP address
- Source and destination IP address
- Source TCP/UDP port number
- Destination TCP/UDP port number
- Source and destination TCP/UDP port number
- GRE inner IP headers with source, destination and source-destination

Non-IP and Layer 3 port channels both follow the configured load-balancing method, using the source, destination, or source and destination parameters. For example, when you configure load balancing to use the source IP address, all non-IP traffic uses the source MAC address to load balance the traffic while the Layer 3 traffic load balances the traffic using the source IP address. Similarly, when you configure the destination MAC address as the load-balancing method, all Layer 3 traffic uses the destination IP address while the non-IP traffic load balances using the destination MAC address.

You can configure load balancing either by the entire system or by specific modules.

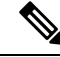

Configuring hash load balancing applies to unicast and multicast traffic on Cisco Nexus 9200, 9300-EX, and 9300-GX Series switches. **Note**

The unicast and multicast traffic isload-balanced across port-channel links based on configured load-balancing algorithm displayed in **show port-channel load-balancing** command output.

The multicast traffic uses the following methods for load balancing with port channels:

- Multicast traffic with Layer 4 information—Source IP address, source port, destination IP address, destination port
- Multicast traffic without Layer 4 information—Source IP address, destination IP address
- Non-IP multicast traffic—Source MAC address, destination MAC address

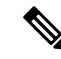

Devices that run Cisco IOS can optimize the behavior of the member ports ASICs if a failure of a single member occurred by running the port-channel hash-distribution command. The Cisco Nexus 9000 Series device performs this optimization by default and does not require or support this command. Cisco NX-OS does support the customization of the load-balancing criteria on port channels through the port-channel load-balance command, either for the entire device or on a per-module basis. **Note**

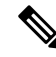

**Note**

Devices that run Cisco IOS can optimize the behavior of the member ports ASICs if a failure of a single member occurred by running the port-channel hash-distribution command. The Cisco Nexus 9000 Series device performs this optimization by default and does not require or support this command. Cisco NX-OS does support the customization of the load-balancing criteria on port channels through the port-channel load-balance command for the entire device.

# <span id="page-243-0"></span>**Symmetric Hashing**

To be able to effectively monitor traffic on a port channel, it is essential that each interface connected to a port channel receives both forward and reverse traffic flows. Normally, there is no guarantee that the forward and reverse traffic flows will use the same physical interface. However, when you enable symmetric hashing on the port channel, bidirectional traffic is forced to use the same physical interface and each physical interface in the port channel is effectively mapped to a set of flows.

When symmetric hashing is enabled, the parameters used for hashing, such as the source and destination IP address, are normalized before they are entered into the hashing algorithm. This process ensures that when the parameters are reversed (the source on the forward traffic becomes the destination on the reverse traffic), the hash output is the same. Therefore, the same interface is chosen.

Only the following load-balancing algorithms support symmetric hashing:

- src-dst ip
- src-dst ip-l4port
- src-dst ip-l4port-vlan
- src-dst ip-vlan

# <span id="page-243-1"></span>**Guidelines and Limitations for ECMP**

You might observe that load balancing with Layer 2/Layer 3 GW flows are not load balanced equally among all links when the switch comes up initially after reload. There are two CLIs to change the ECMP hash configuration in the hardware. The two CLI commands are mutually exclusive.

- Enter the **port-channel load-balance [src | src-dst | dst] mac** command for MAC-based only hash.
- For hash based on IP/Layer 4 ports, enter either the **ip load-share** or **port-channel load-balance** command.
- The **port-channel load-balance** command can overwrite the **ip load-share** command. It is better to enter the **port-channel load-balance** command which helps to set both the IP and MAC parameters.
- There are no options to force the hashing algorithm based on the IP/Layer 4 port. The default MAC configuration is always programmed as a part of the port channel configuration.
- ECMP resilient hashing is not supported for traffic flows over tunnel.

# <span id="page-243-2"></span>**Resilient Hashing**

With the exponential increase in the number of physical links used in data centers, there is also the potential for an increase in the number of failed physical links. In static hashing systemsthat are used for load balancing flows across members of port channels or Equal Cost Multipath (ECMP) groups, each flow is hashed to a link. If a link fails, all flows are rehashed across the remaining working links. This rehashing of flows to links results in some packets being delivered out of order even for those flows that were not hashed to the failed link.

This rehashing also occurs when a link is added to the port channel or Equal Cost Multipath (ECMP) group. All flows are rehashed across the new number of links, which results in some packets being delivered out of order.

Resilient hashing maps flows to physical ports. In case a link fails, the flows assigned to the failed link are redistributed uniformly among the working links. The existing flowsthrough the working links are not rehashed and their packets are not delivered out of order.

Resilient hashing is supported only for ECMP groups and not on part channel interfaces. Resiliency is guaranteed only upon deletion of a member in an ECMP group, not on adding a member to the ECMP group. When a link is added to the port channel or ECMP group, some of the flows hashed to the existing links are rehashed to the new link, but not across all existing links.

Resilient hashing also occurs when a link is added to the port channel or Equal Cost Multipath (ECMP) group. Resilient hashing is supported on both Layer 2 port-channel member links and Layer 3 ECMP paths on the routing table.

Beginning Cisco NX-OS Release 9.3(3), resilient hashing issupported on Cisco Nexus 92160YC-X, 92304QC, 9272Q, 9232C, 9236C, 92300YC switches.

Resilient hashing is supported only by ECMP groups and on port channel interfaces. When a link is added to the port channel or ECMP group, some of the flows hashed to the existing links are rehashed to the new link, but not across all existing links.

Resilient hashing maps flows to physical ports and it is supported for both ECMP groups and port channel interfaces.

If a physical link fails, the flows originally assigned to the failed link are redistributed uniformly among the remaining working links. The existing flows through the working links are not rehashed and hence are not impacted.

Resilient hashing supports IPv4 and IPv6 unicast traffic, but it does not support IPv4 multicast traffic.

Resilient hashing is supported on all the Cisco Nexus 9000 Series platforms. (NX-OS 7.0(3)I3(1) release and later). Beginning Cisco NX-OS Release 9.3(3), resilient hashing is supported on Cisco Nexus 92160YC-X, 92304QC, 9272Q, 9232C, 9236C, 92300YC switches.

# <span id="page-244-0"></span>**GTP Tunnel Load Balancing**

GPRS Tunneling Protocol (GTP) is used mainly to deliver mobile data on wireless networks via Cisco Nexus 9000 Series switches as the core router. When two routers carrying GTP traffic are connected with link bundling, the traffic is required to be distributed evenly between all bundle members.

To achieve load balancing, Cisco Nexus 9000 Series switches use 5-tuple load balancing mechanism. The load balancing mechanism takes into account the source IP, destination IP, protocol, Layer 4 resource and destination port (if traffic is TCP or UDP) fields from the packet. In the case of GTP traffic, a limited number of unique values for these fields restrict the equal distribution of traffic load on the tunnel.

In order to avoid polarization for GTP traffic in load balancing, a tunnel endpoint identifier (TEID) in the GTP header is used instead of a UDP port number. Since the TEID is unique per tunnel, traffic can be evenly load balanced across multiple links in the bundle.

Beginning Cisco Nexus Release 7.0(3)I7(3), GTP Tunnel Load Balancing is supported on Cisco Nexus 9300-EX platform switches.

Beginning Cisco Nexus Release 7.0(3)I7(4), GTP Tunnel Load Balancing is supported on Cisco Nexus 9300-FX and 9364C platform switches.

Beginning Cisco Nexus Release 9.3(3) GTP Tunnel Load Balancing is supported on Cisco Nexus 9500 platform switches with 9700-EX and 9700-FX line cards. However, GTP Tunnel Load Balancing for IPv6 flow is supported only on Cisco Nexus 9500 platform switches with FM-E2 fabric modules. It is not supported on Cisco Nexus 9500 platform switches with FM-E fabric modules.. Because the hardware control is same for both Port-channel and ECMP, enabling either port-channel load-balance or ip load-sharing with GTP option enables GTP TEID based load balancing for both the cases. In multi encapsulated packets, if the GTP header is a part of outer header, it picks up GTP TEIF from outer layer for hashing. If the GTP header is a part of inner header, it picks up GTP TEIF from inner layer for hashing.

GTP Tunnel Load Balancing issupported on Cisco Nexus 9300-EX, 9300-FX, 9300-FX2, 9364C, and 9300-GX platform switches.

This feature overrides the source and destination port information with the 32-bit TEID value that is present in GTPU packets.

GTP tunnel load balancing feature adds support for:

- GTP with IPv4/IPv6 transport header on physical interface
- GTP traffic over TE tunnel
- GTPU with UDP port 2152

The **ip load-sharing address source-destination gtpu** command enables the GTP tunnel load balancing.

To know the egress interface for GTP traffic after load balancing, use **show cef {ipv4 | ipv6} exact-route** command with TEID in place of L4 protocol source and destination port number. Use 16MSBist of TEID in source port and 16LSBits of TEID in destination port.

The **port-channel load-balance src-dst gtpu** command enables GTP packets with UDP destination port number 2152 to load balance based on the GTP TEID value. This command enablesthe switch to load balance for GTP packets even if the outer five tuples (*src-ip*, *dst-ip*, *ip proto*, *L4 sport*, *L4 dport*) are same. Because the hardware controls for port channel and ECMP are same, enabling either port-channel load-balance or ip load-sharing with GTP option enables GTP TEID based load balancing.

- The **port-channel load-balance src-dst gtpu** command is applicable for both GTP packets, with or without VXLAN encapsulation
- When GTP header is a part of the outer layer, the **port-channel load-balance src-dst gtpu** command picks up GTP TEID from outer layer for hashing.
- When GTP header is part of inner layer, the **port-channel load-balance src-dst gtpu** command picks up GTP TEID from inner layer for hashing.

You need to set the protocol field to 17 and set the value for other parameters when you use the **show port-channel load-balance forwarding-path** command. An example is listed below.

```
switch(config)# show port-channel load-balance forwarding-path interface port-channel 2
src-ip 1.1.1.1 dst-ip 2.2.2.2 gtpteid
0x3 protocol 17
```
<span id="page-246-0"></span>Ш

LACP allows you to configure up to 16 interfaces into a port channel.

### **LACP Overview**

The Link Aggregation Control Protocol (LACP) for Ethernet is defined in IEEE 802.1AX and IEEE 802.3ad. This protocol controls how physical ports are bundled together to form one logical channel.

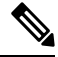

### **Note**

You must enable LACP before you can use LACP. By default, LACP is disabled. See the "Enabling LACP" section for information about enabling LACP.

The system automatically takes a checkpoint before disabling the feature, and you can roll back to this checkpoint. See the Cisco Nexus 9000 Series NX-OS System Management Configuration Guide for information about rollbacks and checkpoints.

The following figure shows how individual links can be combined into LACP port channels and channel groups as well as function as individual links.

**Figure 10: Individual Links Combined into <sup>a</sup> Port Channel**

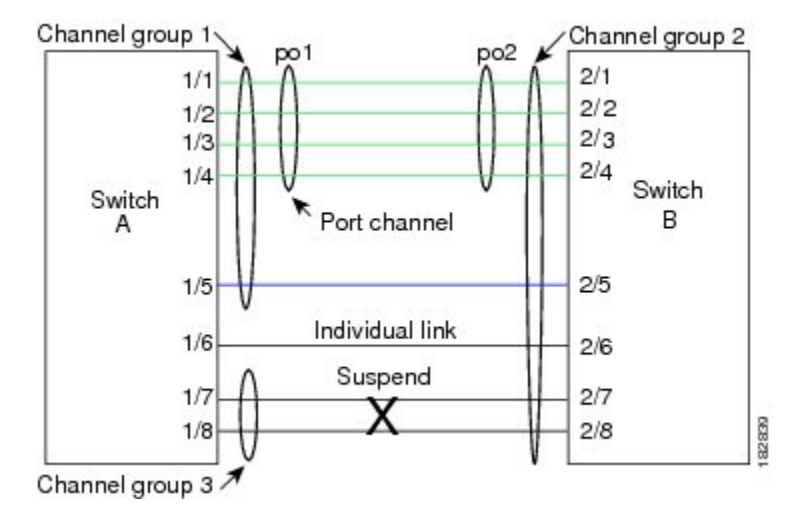

With LACP, you can bundle up to 32 interfaces in a channel group.

**Note**

When you delete the port channel, the software automatically deletes the associated channel group. All member interfaces revert to their original configuration.

**LACP**

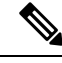

If you downgrade a Cisco Nexus 9500 series switch that is configured to use LACPvPC convergence feature, that runs Cisco NX-OS Release 7.0(3)I7(5) to a lower release, the configuration isremoved. You must configure the LACP vPC convergence feature again when you upgrade the switch. **Note**

You cannot disable LACP while any LACP configurations are present.

### **Port-Channel Modes**

Individual interfaces in port channels are configured with channel modes. When you run static port channels with no aggregation protocol, the channel mode is always set to **on**. After you enable LACP globally on the device, you enable LACP for each channel by setting the channel mode for each interface to either **active** or **passive**. You can configure channel mode for individual links in the LACP channel group when you are adding the links to the channel group

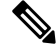

You must enable LACP globally before you can configure an interface in either the **active** or **passive** channel mode. **Note**

Individual interfaces in port channels are configured with channel modes. When you run static port channels with no aggregation protocol, the channel mode is always set to **on**.

After you enable LACP globally on the device, you enable LACP for each channel by setting the channel mode for each interface to **active** or **passive**. You can configure either channel mode for individual links in the LACP channel group when you are adding the links to the channel group.

The following table describes the channel modes.

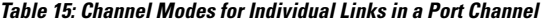

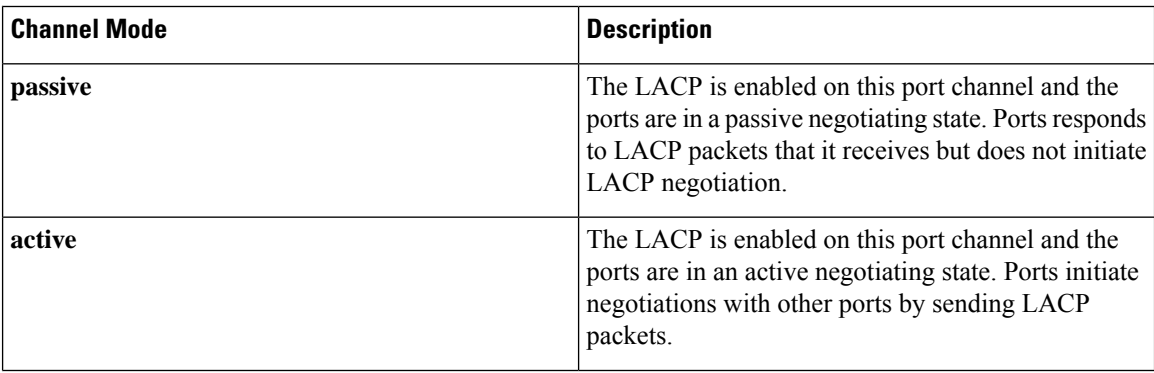

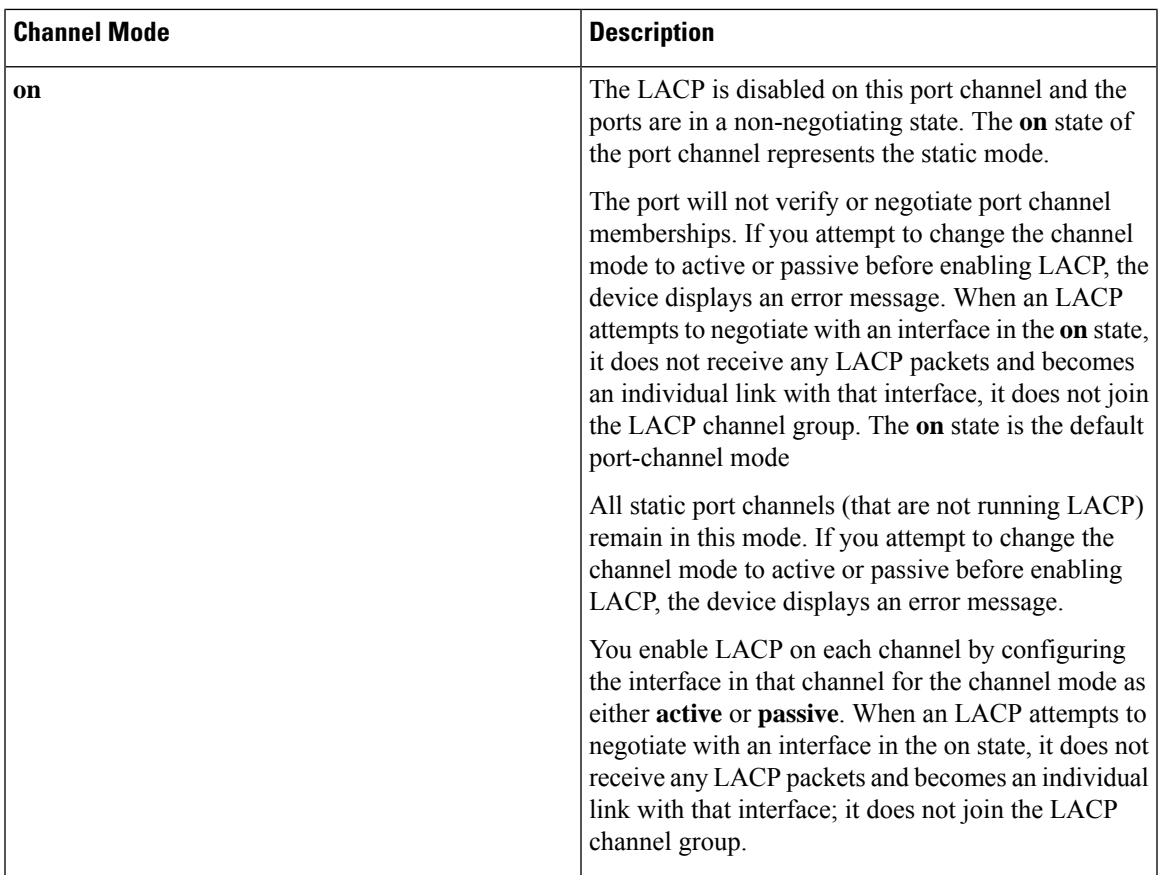

Both the passive and active modes allow LACP to negotiate between ports to determine if they can form a port channel based on criteria such as the port speed and the trunking state.The passive mode is useful when you do not know whether the remote system, or partner, supports LACP.

Two devices can form an LACP port channel when their ports are in different LACP modes if the modes are compatible as in the following example:

**Table 16: Channel Modes Compatibility**

| Device $1 >$ Port-1 | Device $2 >$ Port-2 | <b>Result</b>                                                            |  |
|---------------------|---------------------|--------------------------------------------------------------------------|--|
| Active              | Active              | Can form a port channel.                                                 |  |
| Active              | Passive             | Can form a port channel.                                                 |  |
| Passive             | Passive             | Cannot form a port channel because no ports can initiate<br>negotiation. |  |
| On.                 | Active              | Cannot form a port channel because LACP is enabled<br>only on one side.  |  |
| On.                 | Passive             | Cannot form a port channel because LACP is not<br>enabled.               |  |

Ports can form an LACP port channel when they are in different LACP modes if the modes are compatible as in the following examples:

- A port in **active** mode can form a port channel successfully with another port that is in **active** mode.
- A port in **active** mode can form a port channel with another port in **passive** mode.
- A port in**passive** mode cannot form a port channel with another port that is also in**passive** mode, because neither port will initiate negotiation.
- A port in **on** mode is not running LACP and cannot form a port channel with another port that is in **active** or **passive** mode.

### **LACP ID Parameters**

This section describes the LACP parameters.

### **LACP System Priority**

Each system that runs LACP has an LACP system priority value. You can accept the default value of 32768 for this parameter, or you can configure a value between 1 and 65535. LACP uses the system priority with the MAC addressto form the system ID and also usesthe system priority during negotiation with other devices. A higher system priority value means a lower priority.

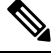

**Note** The LACP system ID is the combination of the LACP system priority value and the MAC address.

### **LACP Port Priority**

Each port that is configured to use LACP has an LACP port priority. You can accept the default value of 32768 for the LACP port priority, or you can configure a value between 1 and 65535. LACP uses the port priority with the port number to form the port identifier.

LACP uses the port priority to decide which ports should be put in standby mode when there is a limitation that prevents all compatible ports from aggregating and which ports should be put into active mode. A higher port priority value means a lower priority for LACP. You can configure the port priority so that specified ports have a lower priority for LACP and are most likely to be chosen as active links, rather than hot-standby links.

### **LACP Administrative Key**

LACP automatically configures an administrative key value equal to the channel-group number on each port configured to use LACP. The administrative key defines the ability of a port to aggregate with other ports. A port's ability to aggregate with other ports is determined by these factors:

- Port physical characteristics, such as the data rate and the duplex capability
- Configuration restrictions that you establish

### **LACP Marker Responders**

You can dynamically redistribute the data traffic by using port channels. This redistribution might result from a removed or added link or a change in the load-balancing scheme. Traffic redistribution that occurs in the middle of a traffic flow can cause misordered frames.

LACP uses the Marker Protocol to ensure that frames are not duplicated or reordered due to this redistribution. The Marker Protocol detects when all the frames of a given traffic flow are successfully received at the remote end. LACP sends Marker PDUs on each of the port-channel links. The remote system responds to the Marker PDU once it receives all the frames received on this link prior to the Marker PDU. The remote system then sends a Marker Responder. Once the Marker Responders are received by the local system on all member links of the port channel, the localsystem can redistribute the framesin the traffic flow with no chance of misordering. The software supports only Marker Responders.

### **LACP-Enabled and Static Port Channels Differences**

The following table summarizes the major differences between port channels with LACP enabled and static port channels.

| <b>Configurations</b>                 | <b>Port Channels with LACP Enabled</b>  | <b>Static Port Channels</b> |
|---------------------------------------|-----------------------------------------|-----------------------------|
| Protocol applied                      | Enable globally                         | Not applicable              |
| Channel mode of links                 | Can be either:<br>• Active<br>• Passive | Can only be On              |
| Maximum number of links in<br>channel | 32                                      | 32                          |

**Table 17: Port Channels with LACP Enabled and Static Port Channels**

### **LACP Compatibility Enhancements**

When a Cisco Nexus 9000 Series device is connected to a non-Nexus peer, its graceful failover defaults may delay the time that is taken to bring down a disabled port or cause traffic from the peer to be lost. To address these conditions, the **lacp graceful-convergence** command was added.

By default, LACP sets a port to suspended state if it does not receive an LACP PDU from the peer. **lacp suspend-individual** is a default configuration on Cisco Nexus 9000 series switches. This command puts the port in suspended state if it does not receive any LACP PDUs. In some cases, although this feature helps in preventing loops created due to misconfigurations, it can cause servers fail to boot up because they require LACP to logically bring up the port. You can put a port into an individual state by using the **no lacp suspend-individual**. Port in individual sate takes attributes of the individual port based on the port configuration.

By default, LACP sets a port to the suspended state if it does not receive an LACP PDU from the peer. In some cases, although this feature helps in preventing loops created due to misconfigurations, it can cause servers to fail to boot up because they require LACP to logically bring up the port. You can put a port into an individual state by using the **no lacp suspend-individual**.

LACP port-channels exchange LACP PDUs for quick bundling of links when connecting a server and a switch. However, the links go into suspended state when the PDUs are not received.

The **delayed LACP** feature enables one port-channel member, the delayed-LACP port, to come up first as a member of a regular port-channel before LACP PDUs are received. After it is connected in LACP mode, other members, the auxiliary LACP ports, are brought up. This avoids having the links becoming suspended when PDUs are not received.

Which port in the port-channel comes up first depends on the port-priority value of the ports. A member link in a port channel with lowest priority value, will come come up first as a LACP delayed port. Regardless of the operational status of the links, the configured priority of a LACP port is used to select the delayed-lacp port

This feature supports Layer 2 port channels, trunk mode spanning tree, and vPC and has the following limitations:

- Delayed LACP feature does not work on a device where no **lacp suspend-individual** is already configured.
- You cannot configure **no lacp suspend-individual**on a device where delayed LACP feature is already implemented.
- Using **no lacp suspend-individual** and **lacp mode delay** on a same port channel is not recommended because it can put non-lacp delayed ports in individual state. As a best practice, you must avoid combining these two configurations.
- Not supported on Layer 3 port channels.
- Not supported on Cisco Nexus 9500 Switches and FEX HIF and FEX fabric ports.

### **Delayed LACP**

LACP port-channels exchange LACP PDUs for quick bundling of links when connecting a server and a switch. However, the links go into suspended state when the PDUs are not received.

The delayed LACP feature enables one port-channel member, the delayed-LACP port, to come up first as a member of a regular port-channel before LACP PDUs are received. After it is connected in LACP mode, other members, the auxiliary LACP ports, are brought up. This avoids having the links becoming suspended when PDUs are not received.

Which port in the port-channel comes up first depends on the port-priority value of the ports. A member link in a port channel with lowest priority value, will come come up first as a LACP delayed port. Regardless of the operational status of the links, the configured priority of a LACP port is used to select the delayed-lacp port

This feature supports Layer 2 port channels, trunk mode spanning tree, and vPC and has the following limitations:

- Delayed LACP feature does not work on a device where no **lacp suspend-individual** is already configured.
- You cannot configure **no lacp suspend-individual**on a device where delayed LACP feature is already implemented.
- Using **no lacp suspend-individual** and **lacp mode delay** on a same port channel is not recommended because it can put non-lacp delayed ports in individual state. As a best practice, you must avoid combining these two configurations.
- Not supported on Layer 3 port channels.
• Not supported on Cisco Nexus 9500 Switches and FEX HIF and FEX fabric ports.

# **LACP Port-Channel Minimum Links and MaxBundle**

A port channel aggregates similar ports to provide increased bandwidth in a single manageable interface.

The introduction of the minimum links and maxbundle feature further refines LACP port-channel operation and provides increased bandwidth in one manageable interface.

The LACP port-channel minimum links feature does the following:

- Configures the minimum number of ports that must be linked up and bundled in the LACP port channel.
- Prevents the low-bandwidth LACP port channel from becoming active.
- Causes the LACP port channel to become inactive if there are few active members ports to supply the required minimum bandwidth.

The LACP MaxBundle defines the maximum number of bundled ports allowed in a LACP port channel.

The LACP MaxBundle feature does the following:

- Defines an upper limit on the number of bundled ports in an LACP port channel.
- Allows hot-standby ports with fewer bundled ports. (For example, in an LACP port channel with five ports, you can designate two of those ports as hot-standby ports.)

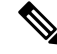

The minimum links and maxbundle feature works only with LACP port channels. However, the device allows you to configure this feature in non-LACP port channels, but the feature is not operational. **Note**

# **LACP Fast Timers**

You can change the LACP timer rate to modify the duration of the LACP timeout. Use the lacp rate command to set the rate at which LACP control packets are sent to an LACP-supported interface. You can change the timeout rate from the default rate (30 seconds) to the fast rate (1 second). This command is supported only on LACP-enabled interfaces. To configure the LACP fast time rate, see the "Configuring the LACP Fast Timer Rate" section.

When the LACP fast timer rate is configured on port channel member ports, LACP PDUs are exchanged every second. A timeout occurs when three consecutive LACP PDUs are missed. During a system switchover and ISSU, LACP PDUs may not be transmitted in 1-second intervals, which might result in a time out and subsequent reinitialization of the peer port. Beginning with Cisco NX-OS Release 9.3(1), the following Cisco Nexus 9500 Series switches support LACP fast timers during a user-initiated system switchover:

- Cisco Nexus 9500 Series switches with N9K-C9504-FM-E, N9K-C9508-FM-E, N9K-C9516-FM-E, N9K-C9508-FM-E2, or N9K-C9516-FM-E2 fabric modules
- Cisco Nexus 9500 Series switches with N9K-X9736C-EX, N9K-X9732C-EX, N9K-X9732C-FX, N9K-X97160YC-EX, N9K-X9732C-EXM, N9K-X9736C-FX, N9K-X9788TC-FX, or N9K-X97284YC-FX line cards

ISSU and ungraceful switchovers are not supported with LACP fast timers.

# **Virtualization Support**

You must configure the member ports and other port channel-related configuration from the virtual device context (VDC) that contains the port channel and member ports. You can use the numbers from 1 to 4096 in each VDC to number the port channels.

All ports in one port channel must be in the same VDC. When you are using LACP, all possible 8 active ports and all possible 8 standby ports must be in the same VDC.

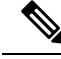

**Note**

The port-channeling load-balancing mode works either for a single module or across the entire device. You must configure load balancing using port channels in the default VDC. See the "Load Balancing Using Port Channels" section for more information about load balancing.

# **High Availability**

Port channels provide high availability by load balancing traffic across multiple ports. If a physical port fails, the port channel is still operational if there is an active member in the port channel. You can bundle ports from different modules and create a port channel that remains operational even if a module fails because the settings are common across the module.

Port channels support stateful and stateless restarts. A stateful restart occurs on a supervisor switchover. After the switchover, the Cisco NX-OS software applies the runtime configuration after the switchover.

The port channel goes down if the operational ports fall below the configured minimum links number.

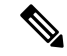

**Note**

See the *Cisco Nexus 9000 Series NX-OS High Availability and Redundancy Guide* for complete information about high-availability features.

# **Prerequisites for Port Channeling**

Port channeling has the following prerequisites:

- You must be logged onto the device.
- All ports for a single port channel must be either Layer 2 or Layer 3 ports.
- All ports for a single port channel must meet the compatibility requirements. See the "Compatibility Requirements" section for more information about the compatibility requirements.
- You must configure load balancing from the default VDC.

# **Guidelines and Limitations**

Port channeling has the following configuration guidelines and limitations:

- For scaled port-channel deployments on Cisco Nexus 9516 switch with Gen 1 line cards, you need to use the **port-channel scale-fanout** command followed by **copy run start** and **reload** commands.
- **show** commands with the **internal** keyword are not supported.
- The LACP port-channel minimum links and maxbundle feature is not supported for host interface port channels.
- Enable LACP before you can use that feature.
- You can configure multiple port channels on a device.
- Do not put shared and dedicated ports into the same port channel. (See the "Configuring Basic Interface Parameters" chapter for information about shared and dedicated ports.)
- For Layer 2 port channels, ports with different STP port path costs can form a port channel if they are compatibly configured with each other.See the "Compatibility Requirements" section for more information about the compatibility requirements.
- When L2 ePBR is configured between the L3 port channel interface, port channel will not come up as the LACP packet drops at the ePBR device.
- When sending IPv6 traffic with encapsulated NVGRE packets, traffic is not load shared across all available uplinks. Only one uplink is used. However, with IPv4 encapsulated NVGRE traffic, traffic is sent across all uplinks. This is applicable to Cisco Nexus 9300-FX3 switches platforms in Cisco NXOS Release  $10.1(1)$ .
- In STP, the port-channel cost is based on the aggregated bandwidth of the port members.
- After you configure a port channel, the configuration that you apply to the port channel interface affects the port channel member ports. The configuration that you apply to the member ports affects only the member port where you apply the configuration.
- LACP does not support half-duplex mode. Half-duplex ports in LACP port channels are put in the suspended state.
- Do not configure ports that belong to a port channel group as private VLAN ports. While a port is part of the private VLAN configuration, the port channel configuration becomes inactive.
- Channel member ports cannot be a source or destination SPAN port.
- Port-channels are not supported on generation 1 100G line cards (N9K-X9408PC-CFP2) or generic expansion modules (N9K-M4PC-CFP2).
- Port-channels are supported on devices with generation 2 (and later) 100G interfaces.
- The port channel might be affected by the limitations of the Application Leaf Engine (ALE) uplink ports on Cisco Nexus 9300 and 9500 Series devices[:Limitations](https://www.cisco.com/c/en/us/td/docs/switches/datacenter/nexus9000/sw/ale_ports/b_Limitations_for_ALE_Uplink_Ports_on_Cisco_Nexus_9000_Series_Switches.html) for ALE Uplink Ports.
- Resilient hashing for port channels is not supported on Cisco Nexus 9200, Cisco Nexus 9300-EX, and Cisco Nexus 9500 switches with 9700-EX line cards.
- Resilient hashing (port-channel load-balancing resiliency) and VXLAN configurations are not compatible with VTEPs using ALE uplink ports.

**Note** Resilient hashing is disabled by default.

- The maximum number of subinterfaces for a satellite/FEX port is 63.
- On a Cisco Nexus 92300YC switch, the first 24 ports that are part of the same quadrant. All the ports in the same quadrant must have same speed. Having different speed on ports in a quadrant is not supported. Following are the first 24 ports on the Cisco Nexus 92300YC switch that share same quadrant:
	- $\cdot$  1,4,7,10
	- $\cdot$  2,5,8,11
	- $\cdot$  3,6,9,12
	- $\cdot$  13,16,19,22
	- 14,17,20,23
	- $\cdot$  15,18,21,24
- On a Cisco Nexus 9500 switch with a X96136YC-R line card, the ports 17–48 are part of the same quadrant.Ports in the same quadrant must have same speed (1/10G or 25G) on all ports. Having different speed on ports in a quadrant is not supported. If you set different speed in any of the ports in a quadrant, the ports go into error disable state. Interfaces in same quadrant are:
	- 17–20
	- 21–24
	- 25–28
	- 29–32
	- 33–36
	- 37–40
	- 41–44
	- 45–48
- For a given set of ports in the same quadrant, you must use a transceiver of the same speed. You should not mix speeds within a set of ports in the same quadrant. The port numbers that share same quadrant are as follows:
	- $\cdot$  1,4,7,10
	- $\cdot$  2,5,8,11
	- $\cdot$  3,6,9,12
	- $\cdot$  13,16,19,22
	- $\cdot$  14,17,20,23
	- $\cdot$  15,18,21,24
	- $25,28,31,34$
	- $\cdot$  26,29,32,35
	- $\cdot$  27,30,33,36
- 37,40,43,46
- $38,41,44,47$
- $\cdot$  39,42,45,48
- Resilient hashing is supported on Cisco Nexus 9500 Series switches with N9K-X9636C-R, N9K-X9636Q-R, N9K-X9636C-RX, and N9K-X96136YC-R line cards.
- Port-channel symmetric hashing is supported on Cisco Nexus 9200, 9300-EX, 9300-FX/FX2, and 9300-GX platform switches and Cisco Nexus 9500 platform switches with N9K-X9732C-EX, N9K-X9736C-EX, N9K-X9736C-FX, and N9K-X9732C-FX line cards.
- ECMPsymmetric hashing issupported on Cisco Nexus 9200, 9300-EX, and 9300-FX/FX2/FX3 platform switches and Cisco Nexus 9500 platform switches with N9K-X9732C-EX, N9K-X9736C-EX, N9K-X9736C-FX, and N9K-X9732C-FX line cards.
- GRE inner headers are supported on the following switches:
	- Cisco Nexus 9364C platform switches
	- Cisco Nexus 9336C-FX2, 9348GC-FXP, 93108TC-FX, 93180YC-FX, and 93240YC-FX2 platform switches
	- Cisco Nexus 9300-GX platform switches.
	- Cisco Nexus 9300-FX3 platform switches
	- Cisco Nexus 9500 platform switches with N9K-X9736C-FX line cards
- Beginning with Cisco NX-OS Release 9.3(6), Cisco Nexus 9300-FX2 platform switches support the coexistence of VXLAN and IP-in-IP tunneling. For more information, including limitations, see the **VXLAN and IP-in-IP Tunneling** section in the *Cisco Nexus 9000 Series NX-OS VXLAN Configuration Guide, Release 9.3(x)*.
- Beginning with Cisco Nexus 9000 NX-OSrelease 10.2(1), the **[no] lacpsuspend-individual** configuration is allowed on port channels that are in admin up state. This feature is supported on all Cisco Nexus 9000 series platform switches.
- Beginning with Cisco Nexus 9000 NX-OS release 10.2(1), the **[no] lacp suspend-individual pxe** configuration supports PXE boot and prevents L2 loop due to server misconfiguration. This configuration allows only one port-channel member to be in individual (I) state for both regular port-channels and across vPC peers. Both **lacp suspend-individual** and **lacp suspend-individual pxe** are the same configurations and show up in the show running as a unified show lacp suspend-individual. For vPC subsystems, this configuration must be applied on both vPC legs. If not, the vPC secondary will be brought down. This feature is supported on all Cisco Nexus 9000 series platform switches. However, FEX is not supported.
- For FEX interfaces using LACP, all DME oper/runtime properties for the FEX interfaces does not get updated. All runtime updates for FEX ports happens from FEX LACP process context and are not communicated to the parent switch.This is a day-1 behaviour.
- Beginning with Cisco NX-OS Release 10.3(1)F, the hashing based on src/dst ip and src/dst L4 port number is supported on Cisco Nexus 9808 platform switches.
- From Cisco NX-OS Release 10.4(1), Layer 3 port-channel is supported on Cisco Nexus 9800, and 9332D-H2R switches.
- Beginning with Cisco NX-OS Release 10.4(1)F, the hashing based on src/dst ip and src/dst L4 port number is supported on the following Cisco Nexus Switches:
	- Cisco Nexus 9804 Platform switches
	- Cisco Nexus X98900CD-A, and KX9836DM-A line cards with Cisco Nexus 9808 and 9804 switches.
- Beginning with Cisco NX-OS Release 10.3(2)F, the symmetric port-channel load balancing based on inner-header for GTP packets is supported on Cisco Nexus 9300-FX/FX2 ToR switches.
- Beginning with Cisco NX-OS Release 10.4(1)F, the hashing based on src/dst ip and src/dst L4 port number is supported on N9KX98900CD-A and N9KX9836DM-A line cards with Cisco Nexus 9808 and 9804 switches.

# **Default Settings**

The following table lists the default settings for port-channel parameters.

#### **Table 18: Default Port-Channel Parameters**

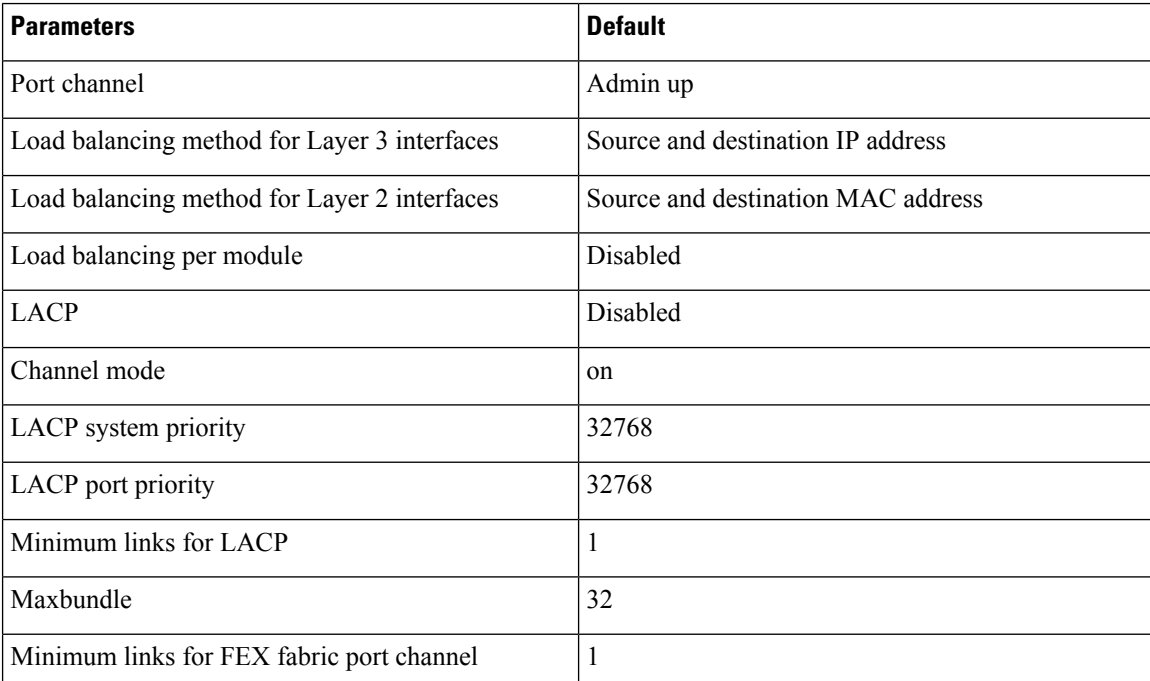

# **Configuring Port Channels**

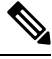

See the "Configuring Basic Interface Parameters" chapter for information about configuring the maximum transmission unit (MTU) for the port-channel interface. See the "Configuring Layer 3 Interfaces" chapter for information about configuring IPv4 and IPv6 addresses on the port-channel interface. **Note**

Ш

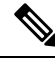

If you are familiar with the Cisco IOS CLI, be aware that the Cisco NX-OS commands for this feature might differ from the Cisco IOS commands that you would use. **Note**

# **Creating a Port Channel**

You can create a port channel before you create a channel group. The software automatically creates the associated channel group.

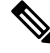

When the port channel is created before the channel group, the port channel should be configured with all of the interface attributes that the member interfaces are configured with. Use the **switchport mode trunk** {*allowed vlan vlan-id* | *native vlan-id*} command to configure the members. **Note**

This is required only when the channel group members are Layer 2 ports (switchport) and trunks (switchport mode trunk).

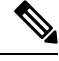

Use the **no interface port-channel** command to remove the port channel and delete the associated channel group. **Note**

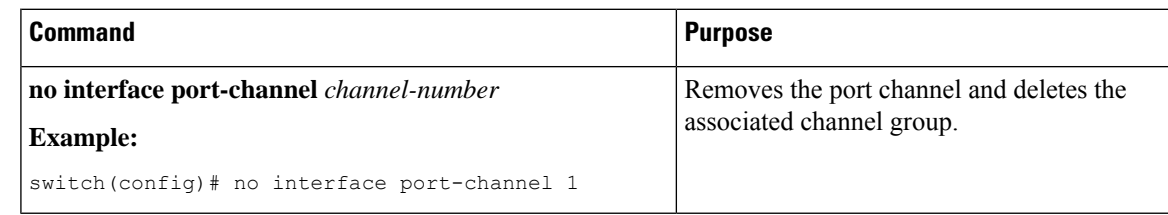

### **Before you begin**

Enable LACP if you want LACP-based port channels.

# **SUMMARY STEPS**

- **1. configure terminal**
- **2. interface port-channel** *channel-number*
- **3. show port-channel summary**
- **4. no shutdown**
- **5. copy running-config startup-config**

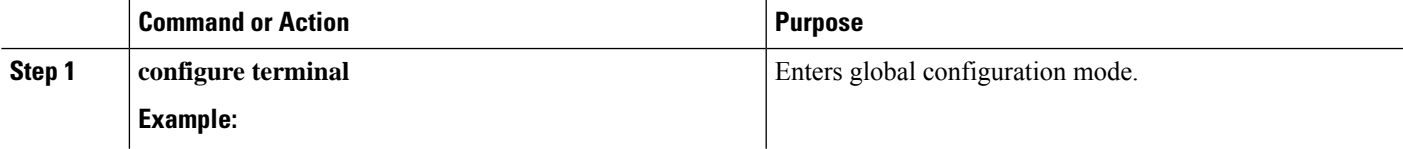

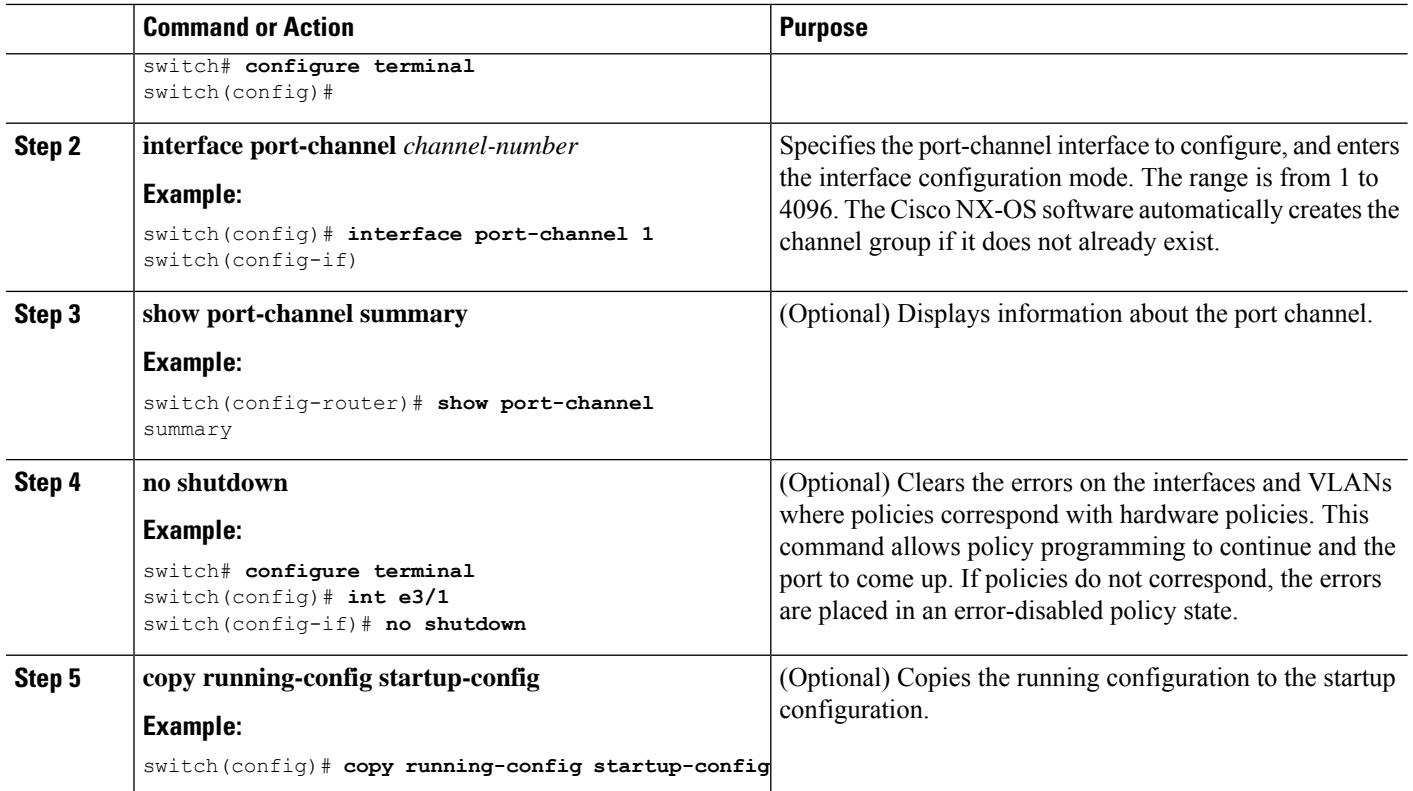

This example shows how to create a port channel:

```
switch# configure terminal
switch (config)# interface port-channel 1
```
See the "Compatibility Requirements" section for details on how the interface configuration changes when you delete the port channel.

# **Adding a Layer 2 Port to a Port Channel**

You can add a Layer 2 port to a new channel group or to a channel group that already contains Layer 2 ports. The software creates the port channel associated with this channel group if the port channel does not already exist.

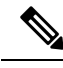

Use the **no channel-group** command to remove the port from the channel group. **Note**

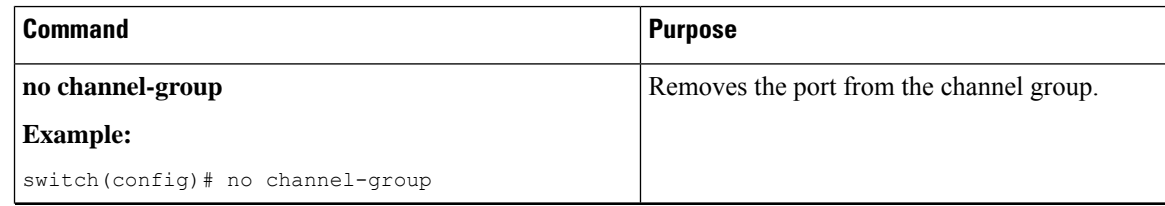

### **Before you begin**

Enable LACP if you want LACP-based port channels.

All Layer 2 member ports must run in full-duplex mode and at the same speed

### **SUMMARY STEPS**

- **1. configure terminal**
- **2. interface** *type slot/port*
- **3. switchport**
- **4. switchport mode trunk**
- **5. switchport trunk** {**allowed vlan** *vlan-id* | **native** *vlan-id*}
- **6. channel-group** *channel-number* [**force**] [**mode** {**on** | **active** | **passive**}]
- **7. show interface** *type slot/port*
- **8. no shutdown**
- **9. copy running-config startup-config**

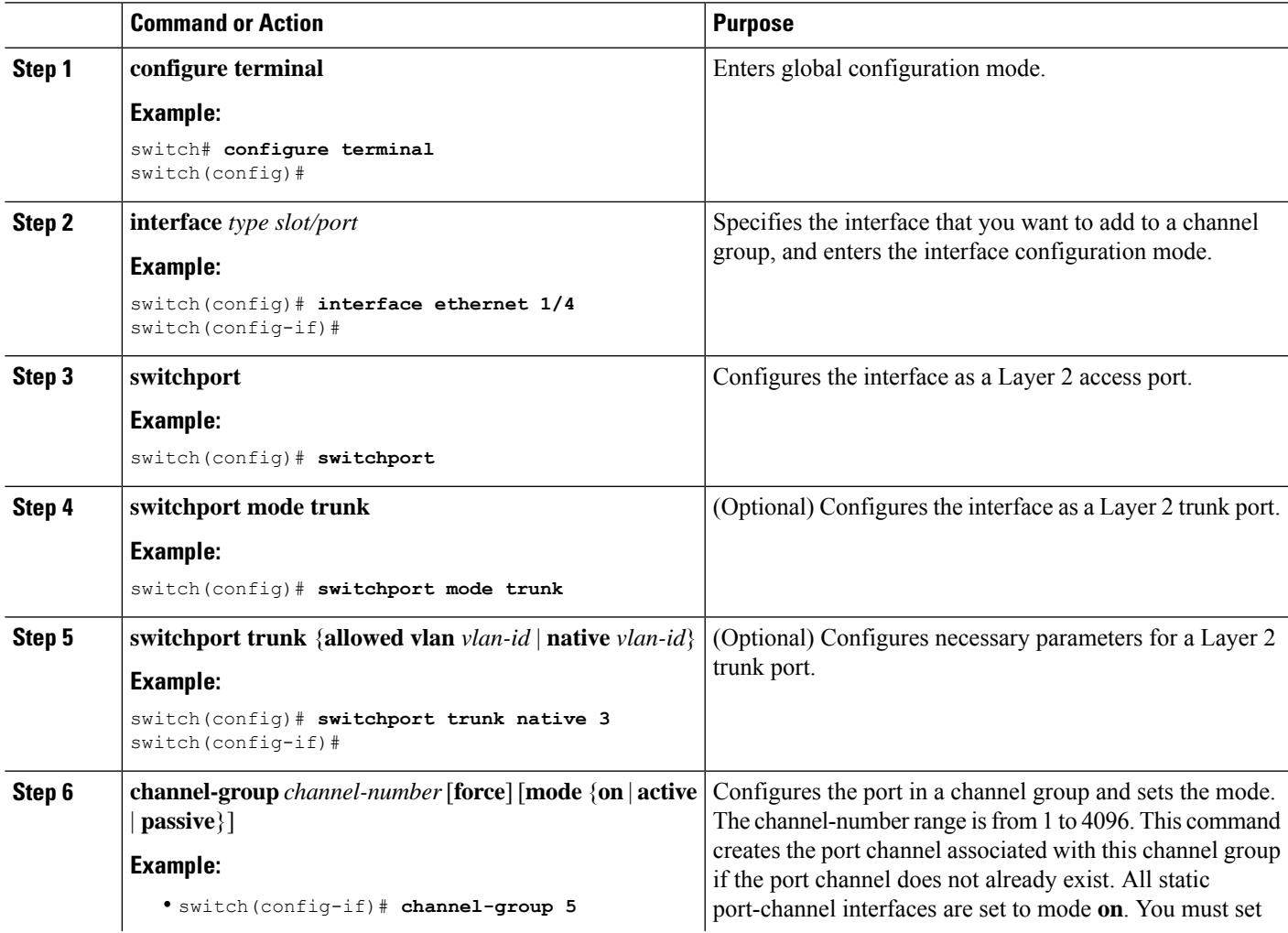

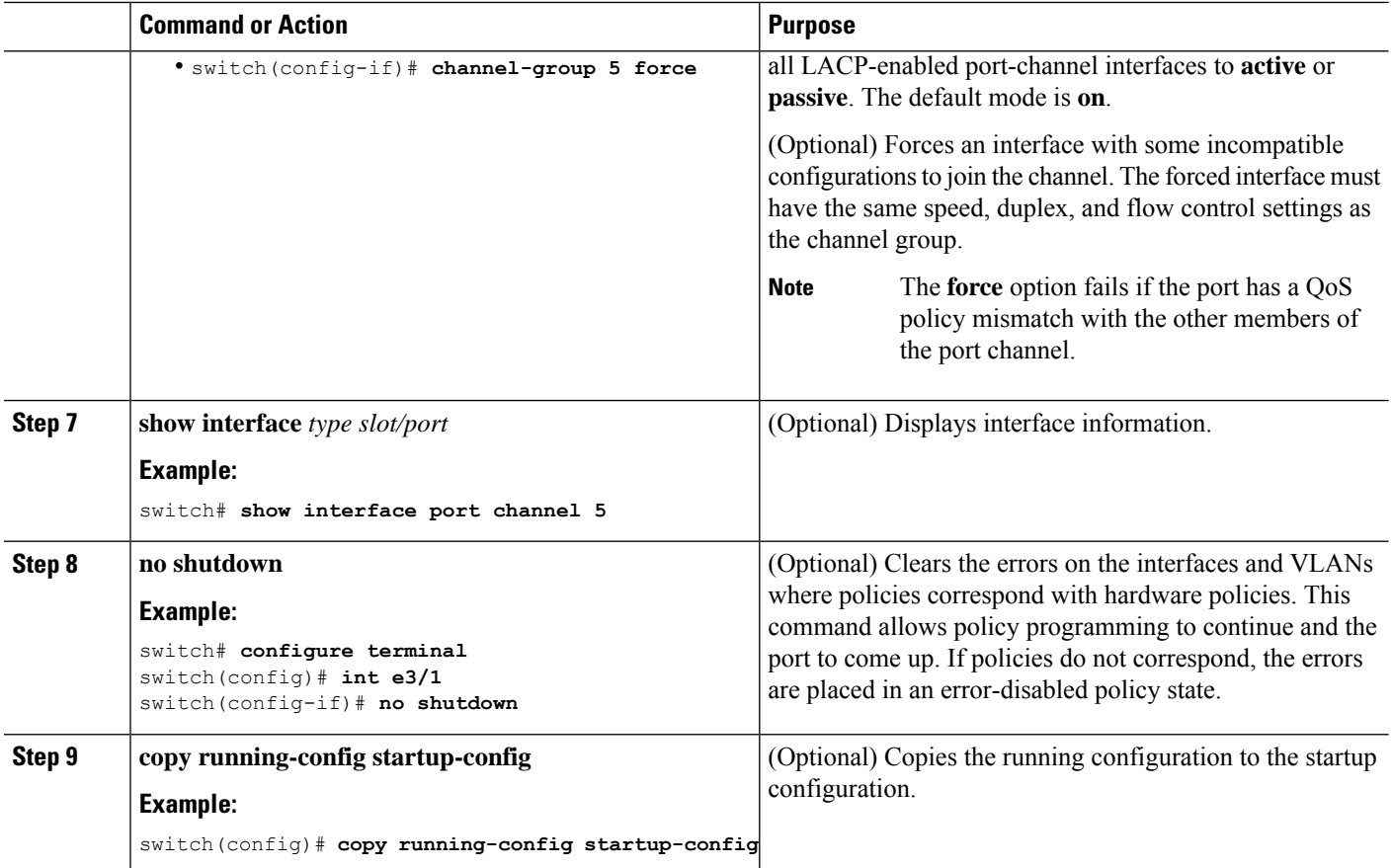

This example shows how to add a Layer 2 Ethernet interface 1/4 to channel group 5:

```
switch# configure terminal
switch (config)# interface ethernet 1/4
switch(config-if)# switchport
switch(config-if)# channel-group 5
```
# **Adding a Layer 3 Port to a Port Channel**

You can add a Layer 3 port to a new channel group or to a channel group that is already configured with Layer 3 ports. The software creates the port channel associated with this channel group if the port channel does not already exist.

If the Layer 3 port that you are adding has a configured IP address, the system removes that IP address before adding the port to the port channel. After you create a Layer 3 port channel, you can assign an IP address to the port-channel interface.

**Note**

Use the**no channel-group**command to remove the port from the channel group. The port revertsto its original configuration. You must reconfigure the IP addresses for this port.

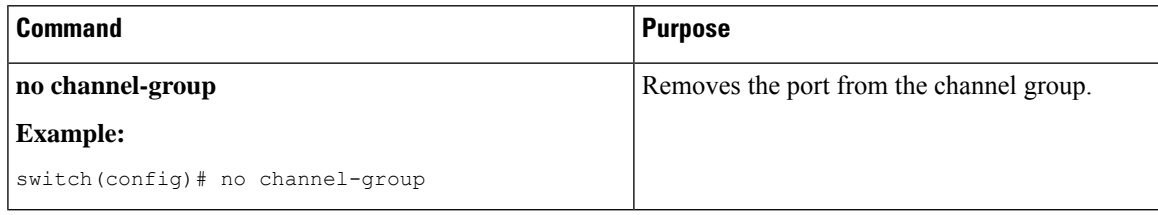

### **Before you begin**

Enable LACP if you want LACP-based port channels.

Remove any IP addresses configured on the Layer 3 interface.

### **SUMMARY STEPS**

- **1. configure terminal**
- **2. interface** *type slot/port*
- **3. no switchport**
- **4. channel-group** *channel-number* [**force**] [**mode** {**on** | **active** | **passive**}]
- **5. show interface** *type slot/port*
- **6. no shutdown**
- **7. copy running-config startup-config**

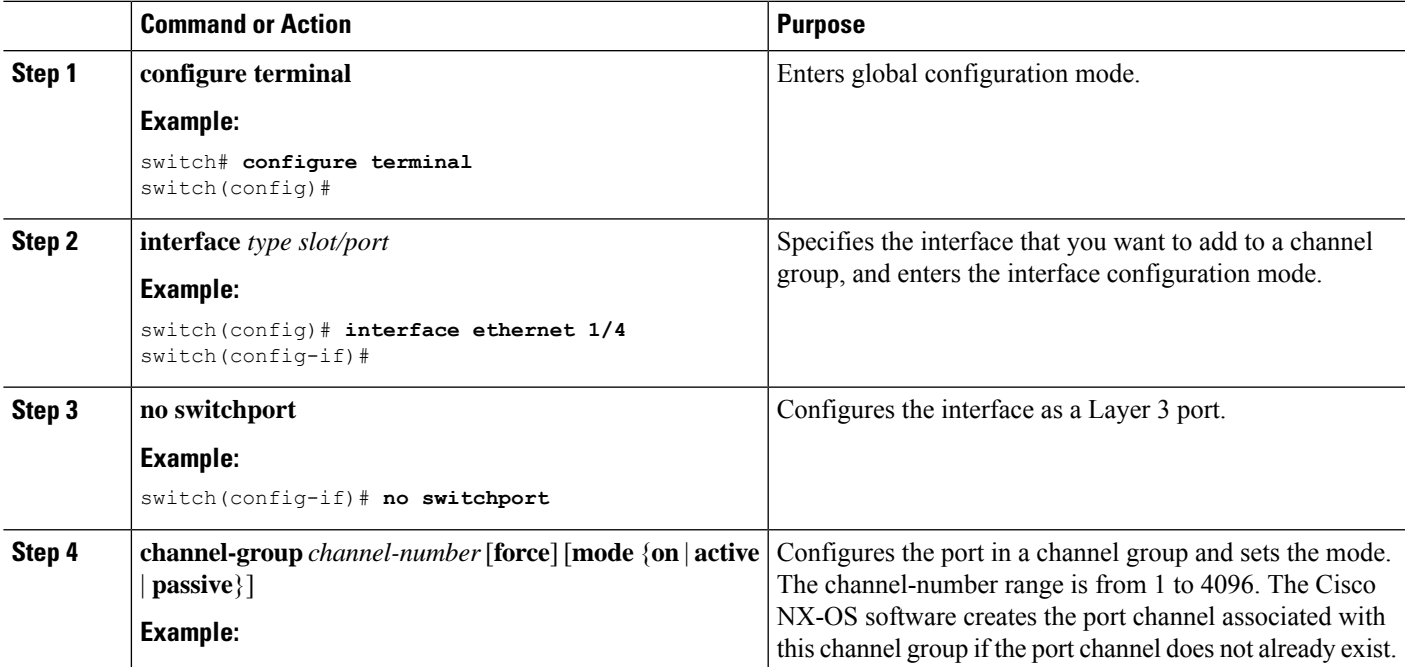

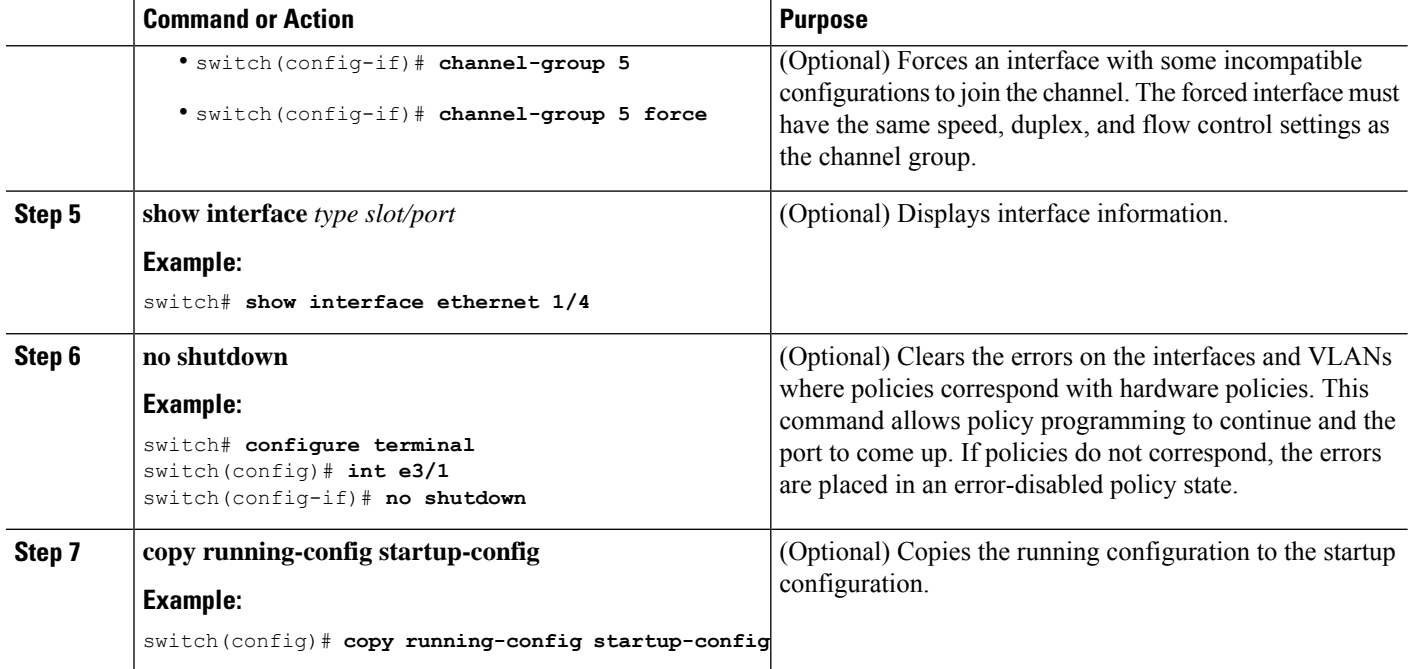

This example shows how to add a Layer 3 Ethernet interface 1/5 to channel group 6 in on mode:

```
switch# configure terminal
switch (config)# interface ethernet 1/5
switch(config-if)# switchport
switch(config-if)# channel-group 6
```
This example shows how to create a Layer 3 port-channel interface and assign the IP address:

```
switch# configure terminal
switch (config)# interface port-channel 4
switch(config-if)# ip address 192.0.2.1/8
```
# **Configuring the Bandwidth and Delay for Informational Purposes**

The bandwidth of the port channel is determined by the number of total active links in the channel.

You configure the bandwidth and delay on port-channel interfaces for informational purposes.

### **SUMMARY STEPS**

- **1. configure terminal**
- **2. interface port-channel** *channel-number*
- **3. bandwidth** *value*
- **4. delay** *value*
- **5. exit**
- **6. show interface port-channel** *channel-number*
- **7. copy running-config startup-config**

# **DETAILED STEPS**

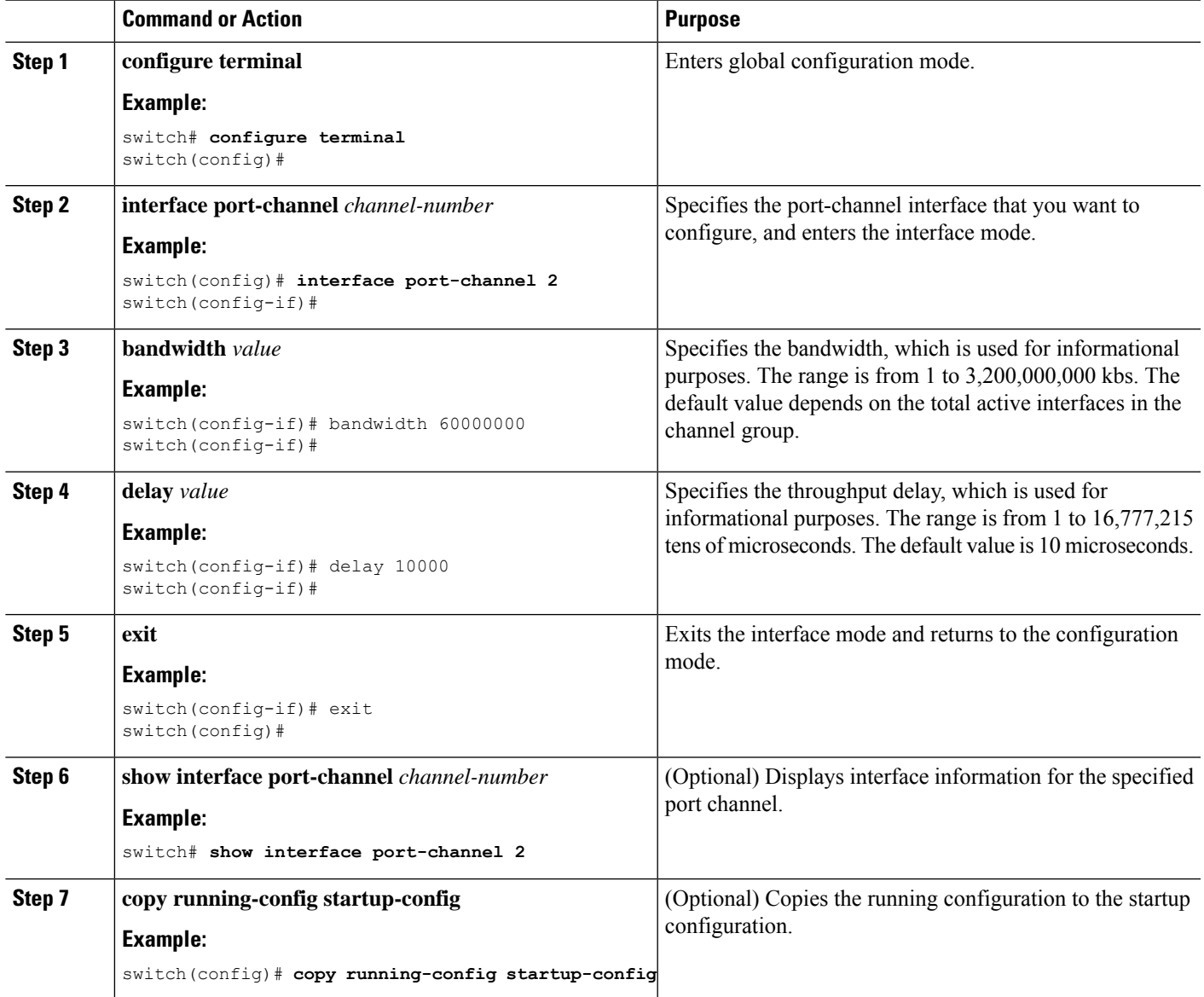

### **Example**

This example shows how to configure the informational parameters of the bandwidth and delay for port channel 5:

```
switch# configure terminal
switch (config)# interface port-channel 5
switch(config-if)# bandwidth 60000000
switch(config-if)# delay 10000
```
switch(config-if)#

# **Shutting Down and Restarting the Port-Channel Interface**

You can shut down and restart the port-channel interface. When you shut down a port-channel interface, no traffic passes and the interface is administratively down.

# **SUMMARY STEPS**

- **1. configure terminal**
- **2. interface port-channel** *channel-number*
- **3. shutdown**
- **4. exit**
- **5. show interface port-channel** *channel-number*
- **6. no shutdown**
- **7. copy running-config startup-config**

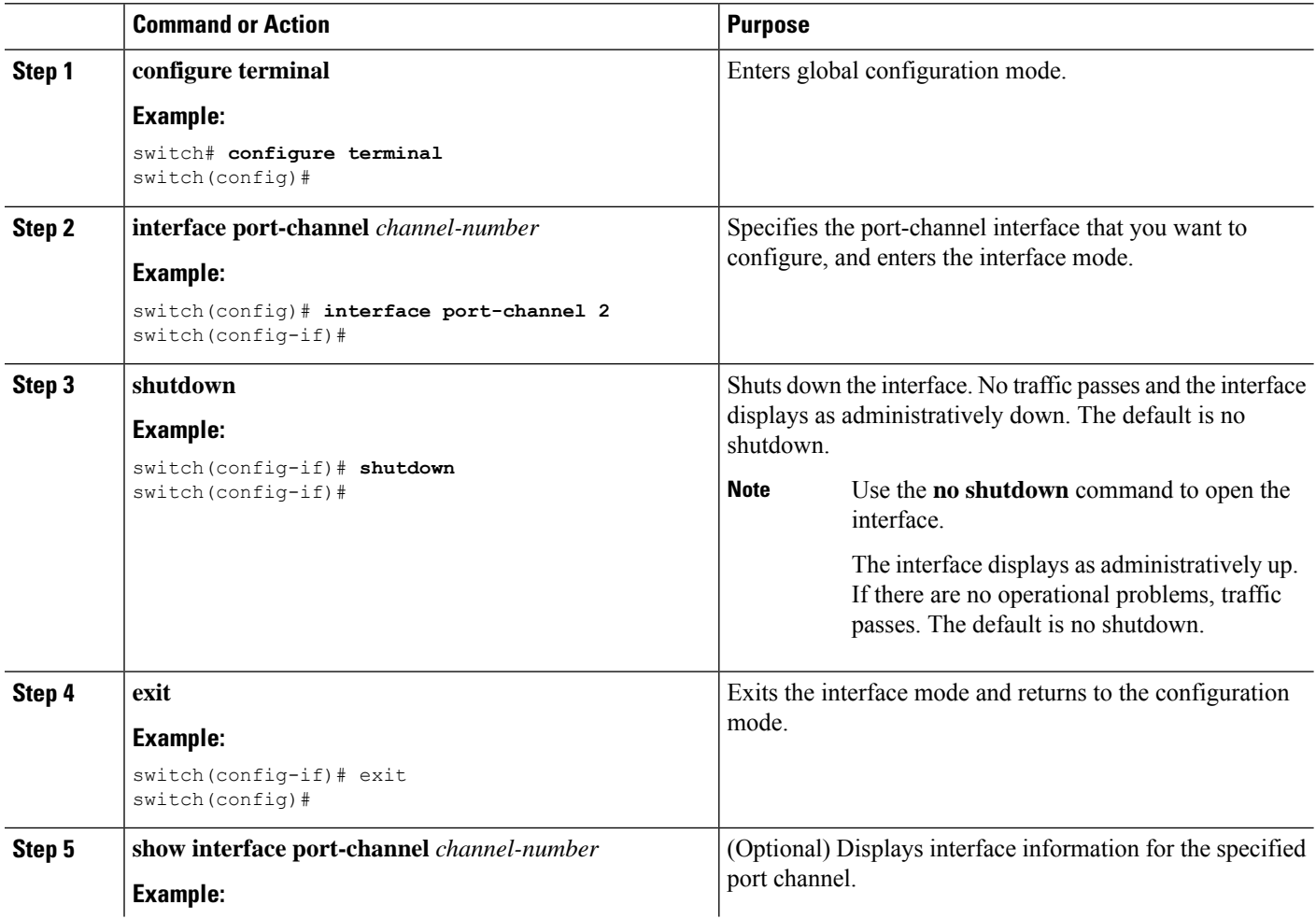

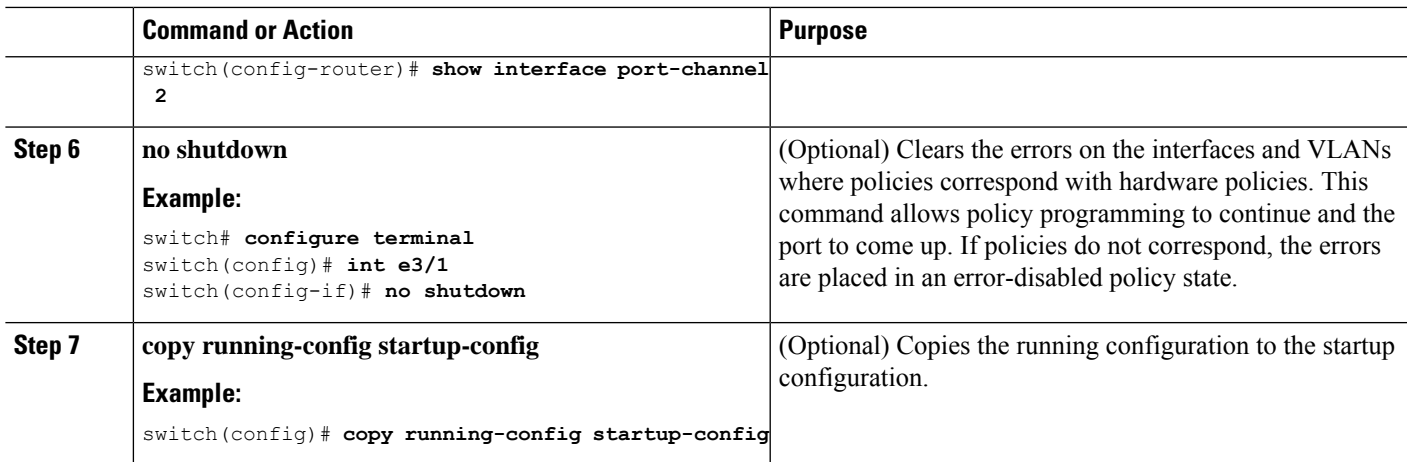

This example shows how to bring up the interface for port channel 2:

```
switch# configure terminal
switch (config)# interface port-channel 2
switch(config-if)# no shutdown
```
# **Configuring a Port-Channel Description**

You can configure a description for a port channel.

### **SUMMARY STEPS**

- **1. configure terminal**
- **2. interface port-channel** *channel-number*
- **3. description**
- **4. exit**
- **5. show interface port-channel** *channel-number*
- **6. copy running-config startup-config**

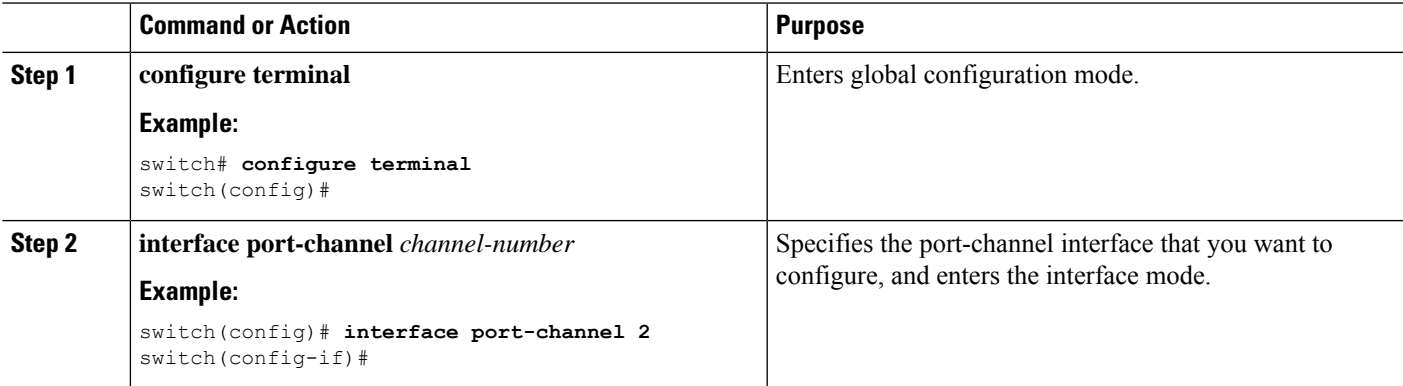

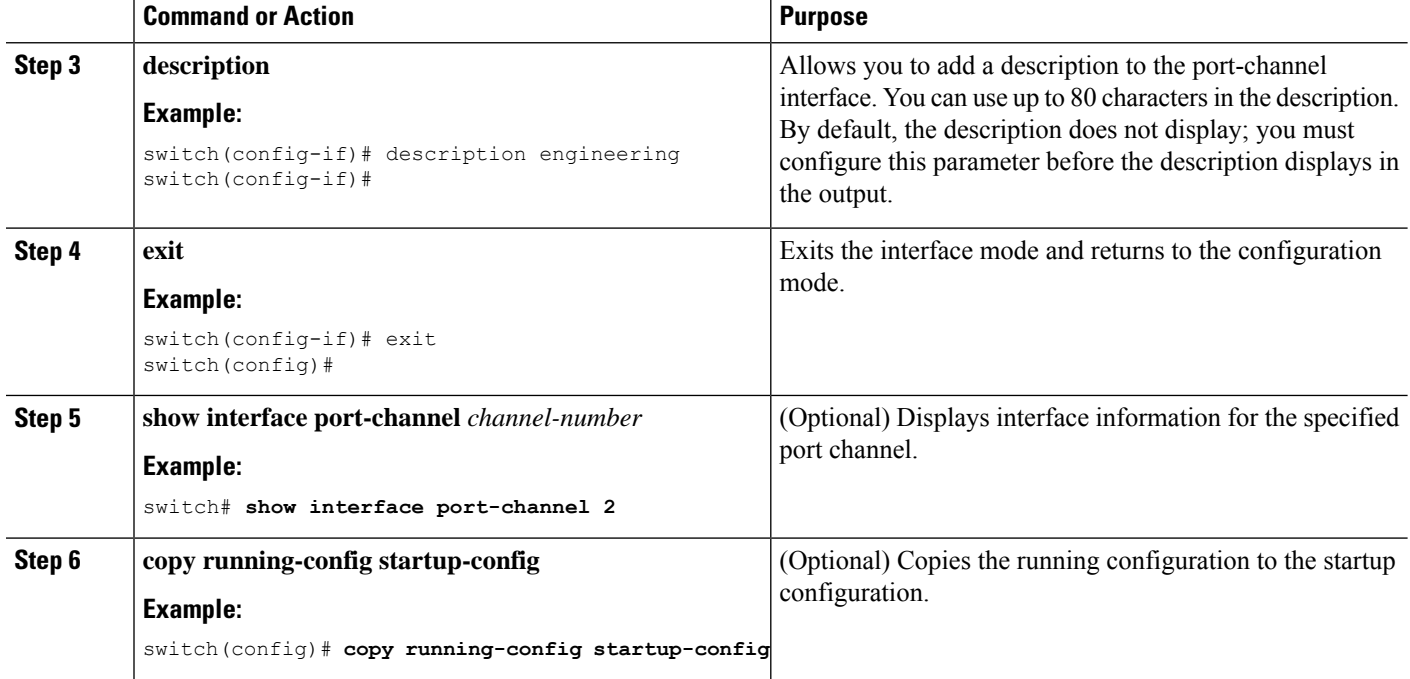

This example shows how to add a description to port channel 2:

```
switch# configure terminal
switch (config)# interface port-channel 2
switch(config-if)# description engineering
```
# **Configuring the Speed and Duplex Settings for a Port-Channel Interface**

You can configure the speed and duplex settings for a port-channel interface.

### **SUMMARY STEPS**

- **1. configure terminal**
- **2. interface port-channel** *channel-number*
- **3. speed** {**10** | **100** | **1000** | **auto**}
- **4. duplex** {**auto** | **full** | **half**}
- **5. exit**
- **6. show interface port-channel** *channel-number*
- **7. copy running-config startup-config**

# **DETAILED STEPS**

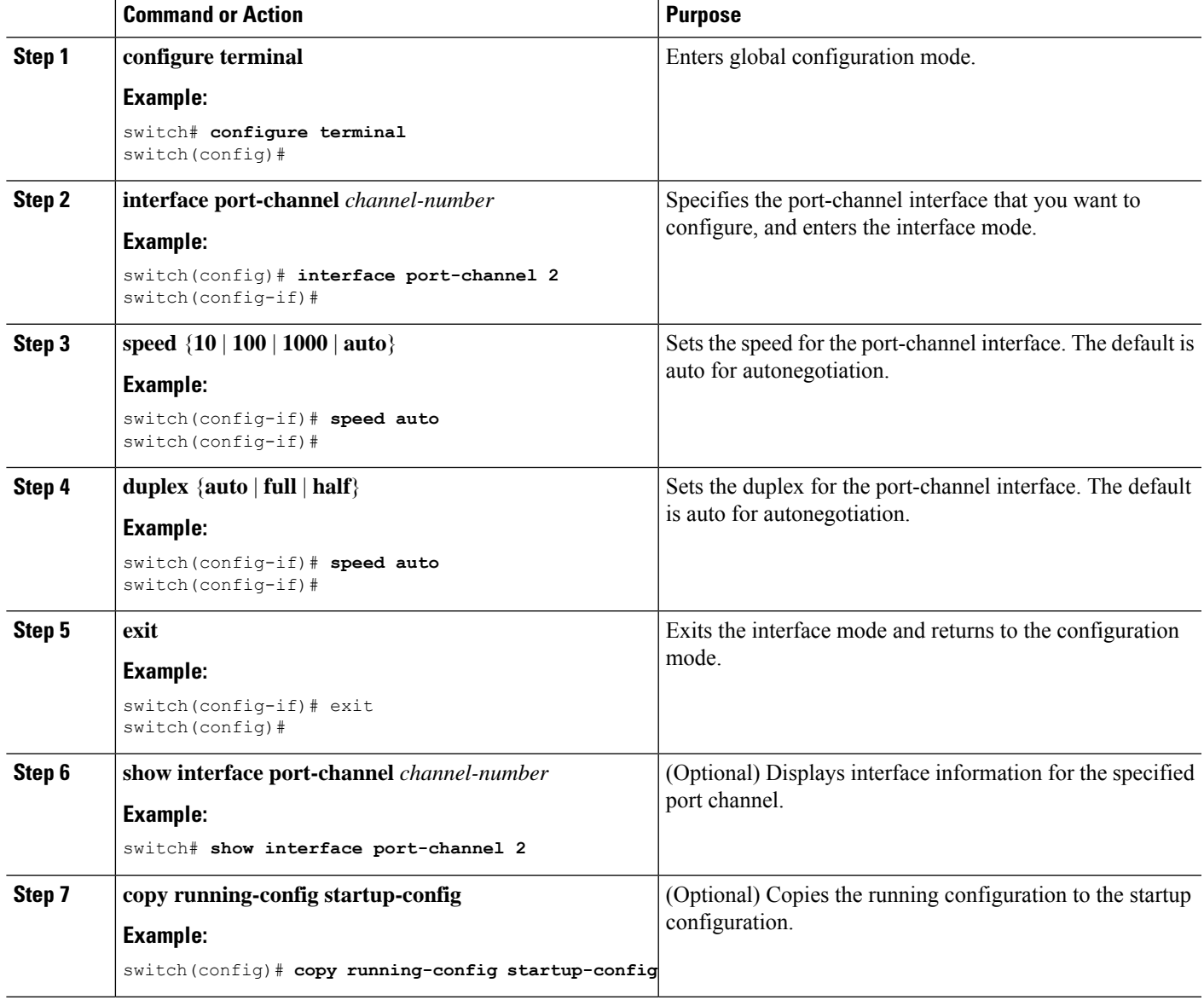

# **Example**

This example shows how to set port channel 2 to 100 Mb/s:

```
switch# configure terminal
switch (config)# interface port-channel 2
switch(config-if)# speed 100
```
# **Configuring Load Balancing Using Port Channels**

You can configure the load-balancing algorithm for port channels that applies to the entire device or to only one module regardless of the VDC association. Module-based load balancing takes precedence over device-based load balancing.

**Note**

Use the **no port-channel load-balance** command to restore the default load-balancing algorithm of source-dest-mac for non-IP traffic and source-dest-ip for IP traffic.

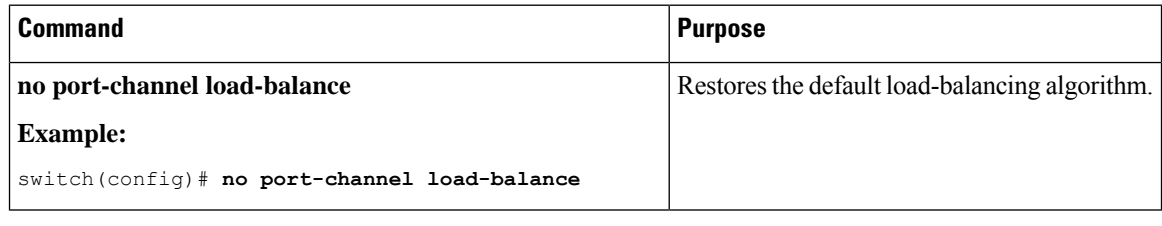

#### **Before you begin**

Enable LACP if you want LACP-based port channels.

### **SUMMARY STEPS**

- **1. configure terminal**
- **2. port-channel load-balance** *method* {**dst ip** | **dst ip-gre** | **dst ip-l4port** | **dst ip-l4port-vlan** | **dst ip-vlan** | **dst l4port** | **dst mac** | **src ip** | **src ip-gre** | **src ip-l4port** | **src ip-l4port-vlan** | **src ip-vlan** | **src l4port** | **src mac** | **src-dst ip** | **src-dst ip-gre** | **src-dst ip-l4port** [**symmetric**] | **src-dst ip-l4port-vlan** | **src-dst ip-vlan** | **src-dst l4port** | **src-dst mac**} [**module** | **fex** {*fex-range* | *all*}] [ **dst inner-header** ] | **src inner-header** | **src-dst inner-header** ] [**rotate** *rotate*]
- **3. port-channel load-balance** *method* {**dst ip** | **dst ip-port-vlan** | **dst ip-vlan** | **dst mac** | **dst port** | **src-dst ip** [**symmetric**] | **src-dst ip-gre** | **source-dst mac** | **source-dst port** | **src-ip port** | **src-dst ip-l4port** [**symmetric**] | **src-dst ip-l4port-vlan** [ **symmetric**] | **src-dst ip-vlan** [**symmetric**] | **src-dst l4port** | **src-dst mac** | **src-ip-port-vlan** | **src ip-vlan** | **src mac** | **src-port** | **hash-modulo** [**force**]} [**module** *module-number* | **fex** {*fex-range* | *all*}] [**asymmetric**] [**rotate** *rotate*]
- **4. show port-channel load-balance**
- **5. show port-channel load-balance** [**forwarding-path interface port-channel** *channel-number* |**src-ip** *src-ip* |**dst-ip** *dst-ip* |**protocol** *protocol* |**gtp-teid** *gtp-teid* |**module** *module\_if*]
- **6. copy running-config startup-config**

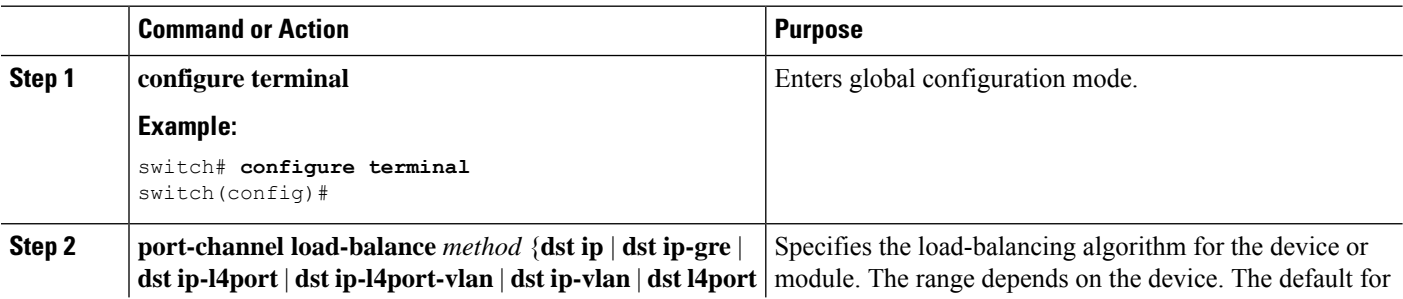

 $\mathbf{l}$ 

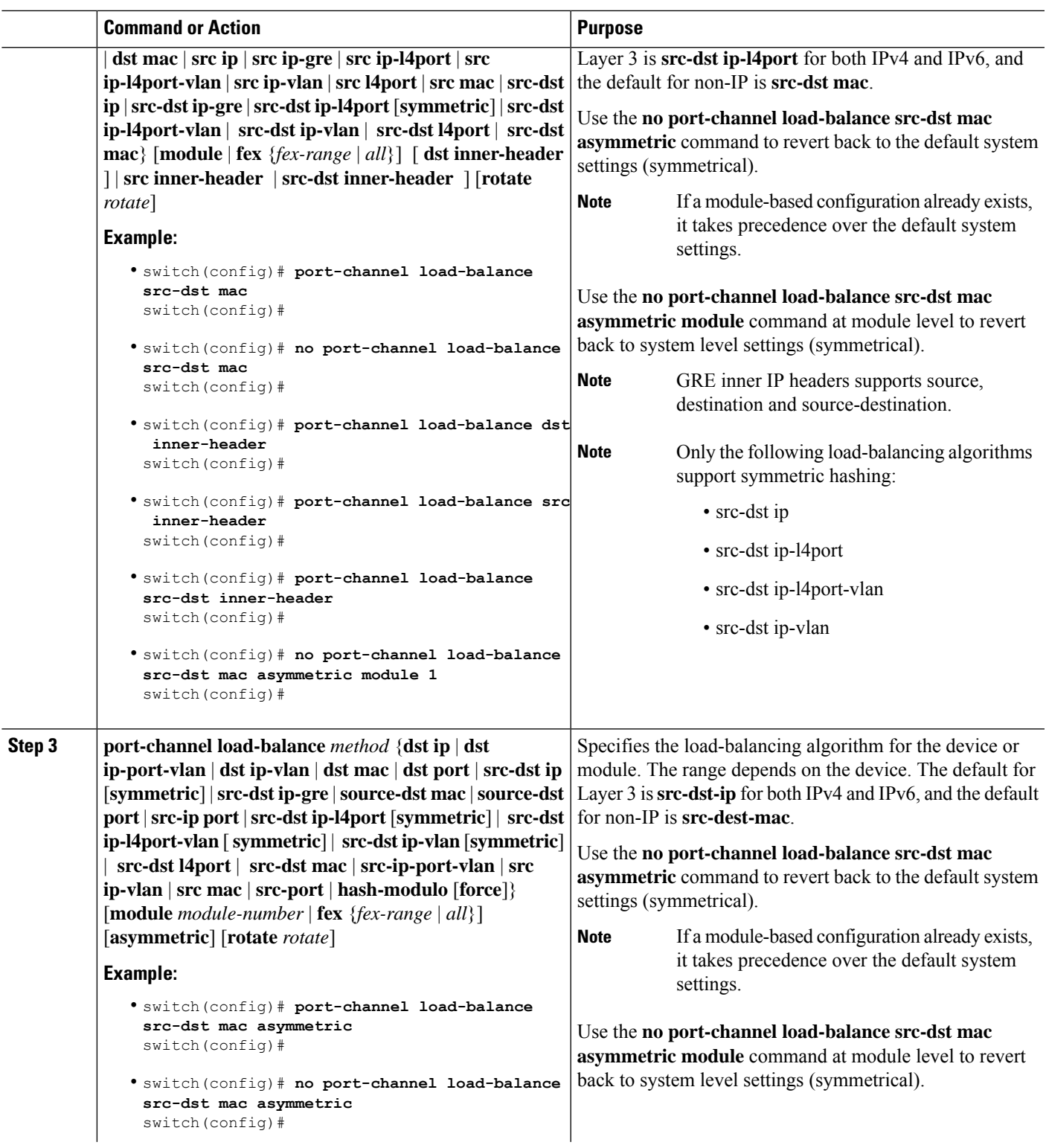

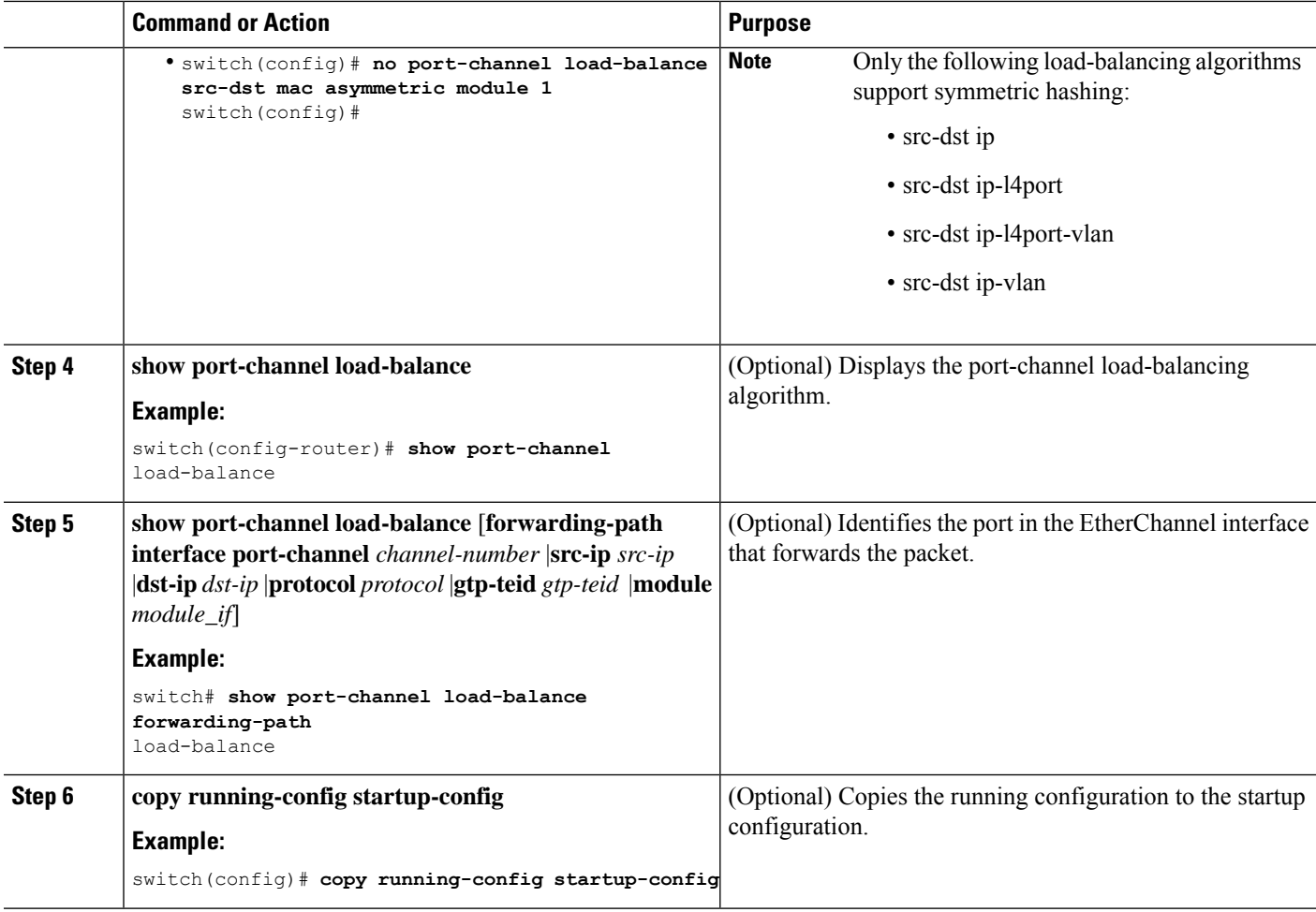

This example shows how to configure source IP load balancing for port channels on module 5:

```
switch# configure terminal
switch (config)# port-channel load-balance src-ip-port module 5
```
# **Configuring Load Balancing using Port Channels for MPLS Tagged Traffic**

# **Before you begin**

- The configurations port-channel load-balance and mpls load-sharing options for mpls cannot co-exist.
- For MPLS tagged L2 traffic, you can use the port-channel load-balance configuration with mpls options.
- Configuration of feature-set mpls and port-channel load-balance with mpls options are mutually exclusive.
- The port-channel load-balance with mpls option feature cannot co-exist with vxlan feature.
- The following are the guidelines and limitations for the port-channel load-balance with <non-mpls options> with mpls label-ip:
	- Both SRC and DST L2 addresses fields are overloaded with all 4 labels stack on MPLS in ASIC. SRC-MAC is overloaded with top 3 labels and DST-MAC is overloaded with remaining 4th label. Enabling this feature can omit SRC and DST L2 MAC fields of the MPLS IP packet for hashing.
		- If the non mpls option which has impact on SRC or DST L2 address fields. It impacts label stack hash calculation.
- The following are the guidelines and limitations for the port-channel load-balance with  $\leq$ non-mpls options> with mpls label-only:
	- Both SRC and DST IP address fields are overloaded with MPLS label stack (9 labels) in ASIC (i.e. SRC-IP is overloaded with top 5 labels & DST-IP is overloaded with botom 4 labels). So, turning on this variant in general could ignore SRC & DST IP fields of the MPLS packet for hashing.
	- If the <non-mpls options> contain 'SRC IP' only variant, then only top 5 MPLS labels (for label stack size of 9) would be considered for hashing.
	- If the <non-mpls options> contain only DST IP variant, it considers only botom 4 MPLS labels for hashing (for the MPLS label of stack size 9). For an example, MPLS packet which has only 5 labels, none of these labels are considered for hashing. If you have MPLS packet with 7 labels, only botom 2 labels is considered for hashing.
	- If the <non-mpls options> contain doesn't have both SRC and DST IP fields, none of the labels are considered for hashing.
	- L4 SRC and DST ports would not be considered for hashing.

### **SUMMARY STEPS**

- **1. configure terminal**
- **2. port-channel load-balance src-dst ip-l4port mpls** {**label-ip|label-only**}
- **3.** (Optional) **show port-channel load-balance**

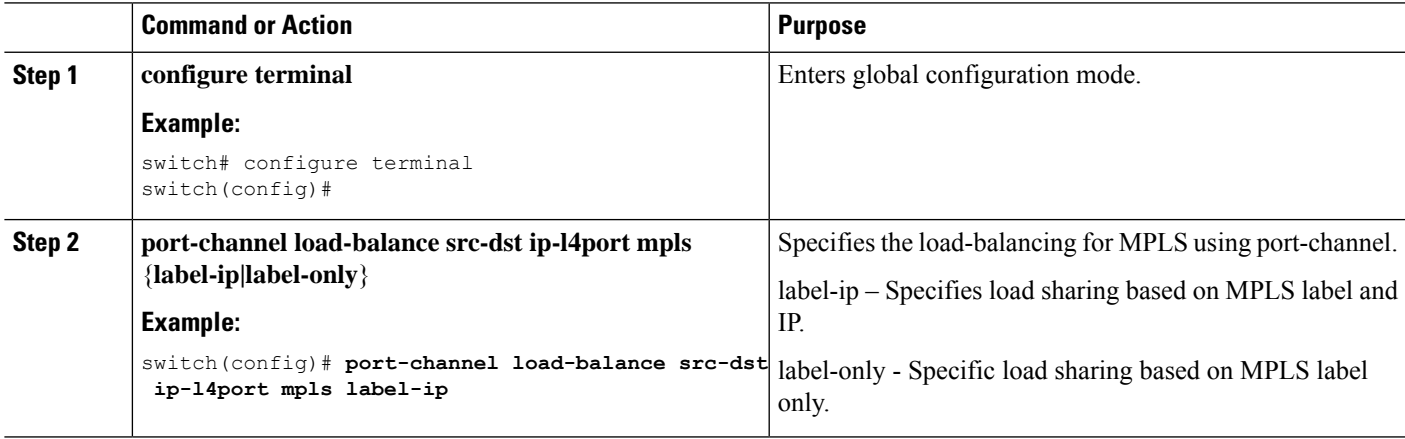

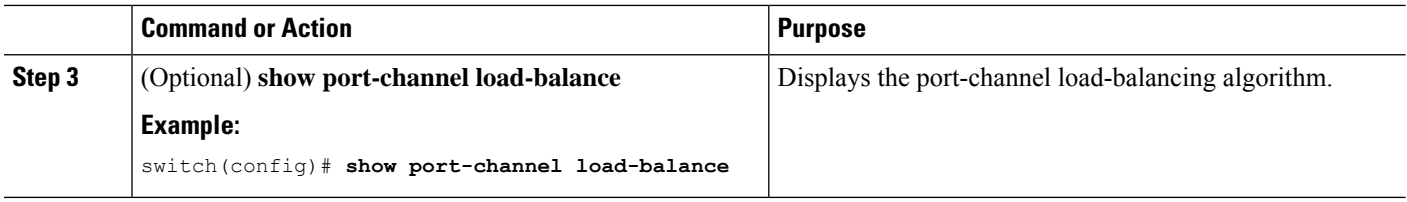

The following is an example of load-balance configuration with mpls option:

```
switch# show port-channel load-balance
System config:
Non-IP: src-dst mac
IP: src-dst ip-l4port mpls label-ip rotate 0
Port Channel Load-Balancing Configura<sup>lon</sup> for all modules:
Module 1:
Non-IP: src-dst mac
IP: src-dst ip-l4port mpls label-ip rotate 0
```
# **Configuring Inner Header GTP**

Follow this procedure to enable/disable the GTP inner-header hashing:

### **SUMMARY STEPS**

- **1. configure terminal**
- **2. [no] port-channel load-balance src-dst inner-header gtp [symmetric]**
- **3. [no] hash-mode {gtp-inner-v4 | gtp-inner-v6}**
- **4. show port-channel load-balance**

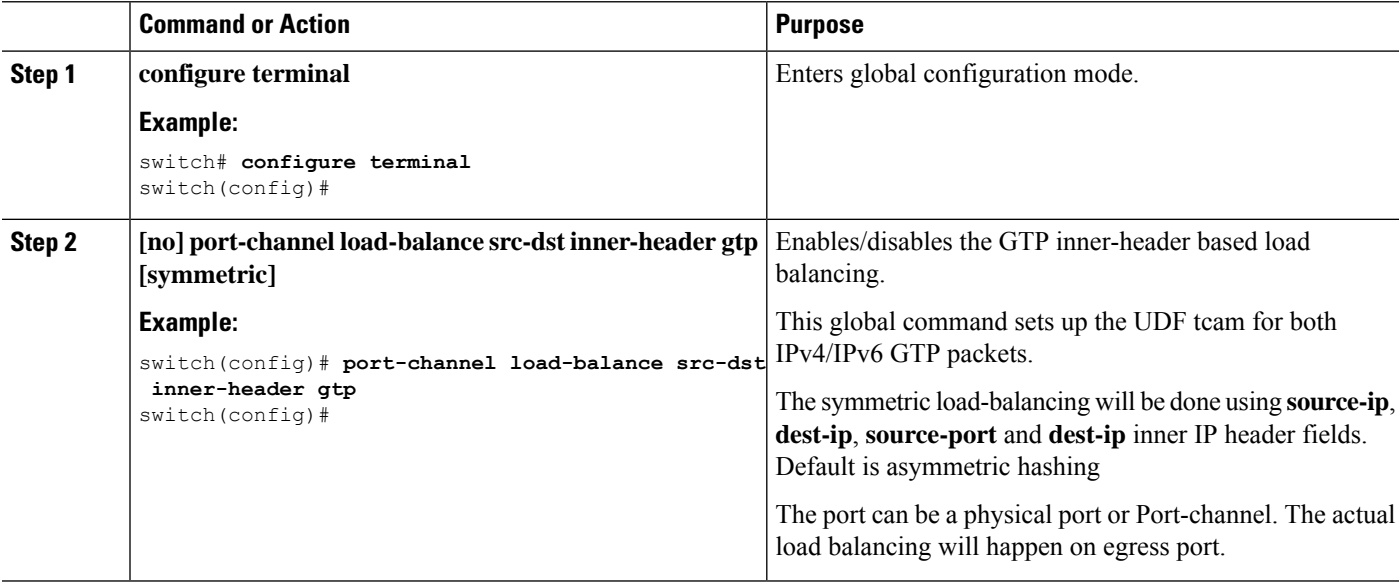

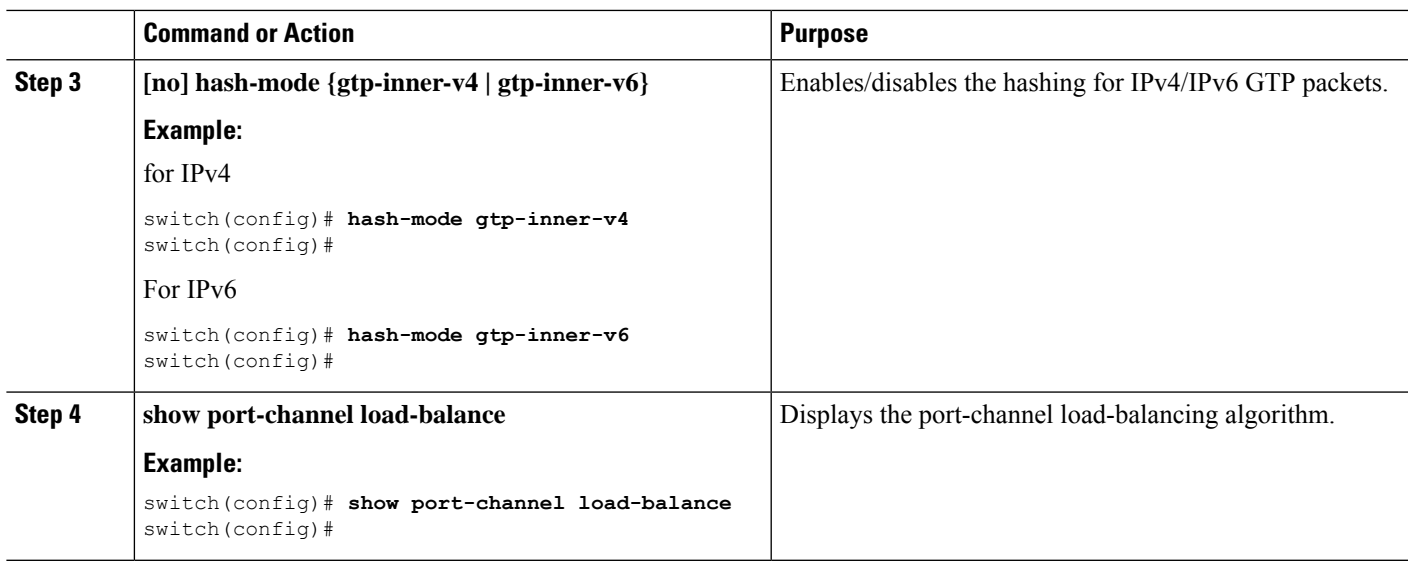

# **Enabling LACP**

LACP is disabled by default; you must enable LACP before you begin LACP configuration. You cannot disable LACP while any LACP configuration is present.

LACP learns the capabilities of LAN port groups dynamically and informs the other LAN ports. Once LACP identifies correctly matched Ethernet links, it group the links into a port channel. The port channel is then added to the spanning tree as a single bridge port.

To configure LACP, you must do the following:

- Enable LACP globally by using the **feature lacp** command.
- You can use different modes for different interfaces within the same LACP-enabled port channel. You can change the mode between **active** and **passive** for an interface only if it is the only interface that is designated to the specified channel group.

# **SUMMARY STEPS**

- **1. configure terminal**
- **2. feature lacp**
- **3. copy running-config startup-config**

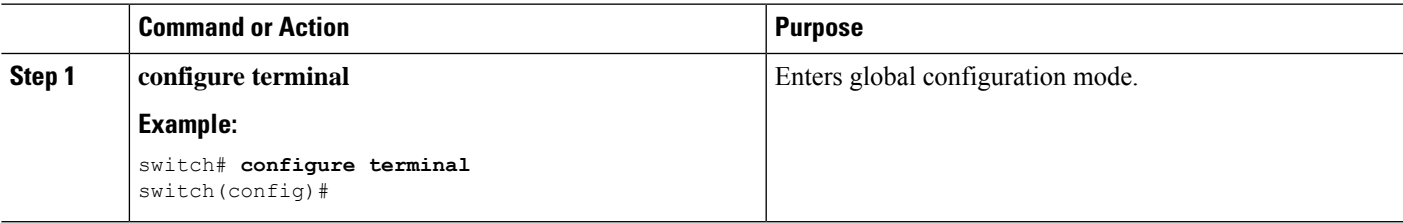

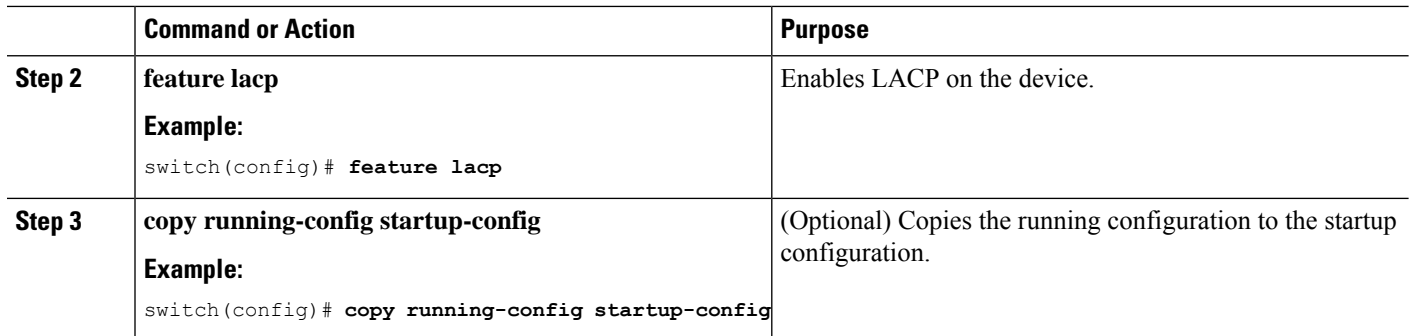

This example shows how to enable LACP:

```
switch# configure terminal
switch (config)# feature lacp
```
# **Configuring LACP Port-Channel Port Modes**

After you enable LACP, you can configure the channel mode for each individual link in the LACP port channel as **active** or **passive**. This channel configuration mode allows the link to operate with LACP.

When you configure port channels with no associated aggregation protocol, all interfaces on both sides of the link remain in the **on** channel mode.

#### **SUMMARY STEPS**

- **1. configure terminal**
- **2. interface** *type slot/port*
- **3. channel-group** *number* **mode** {**active** | **on** | **passive**}
- **4. show port-channel summary**
- **5. copy running-config startup-config**

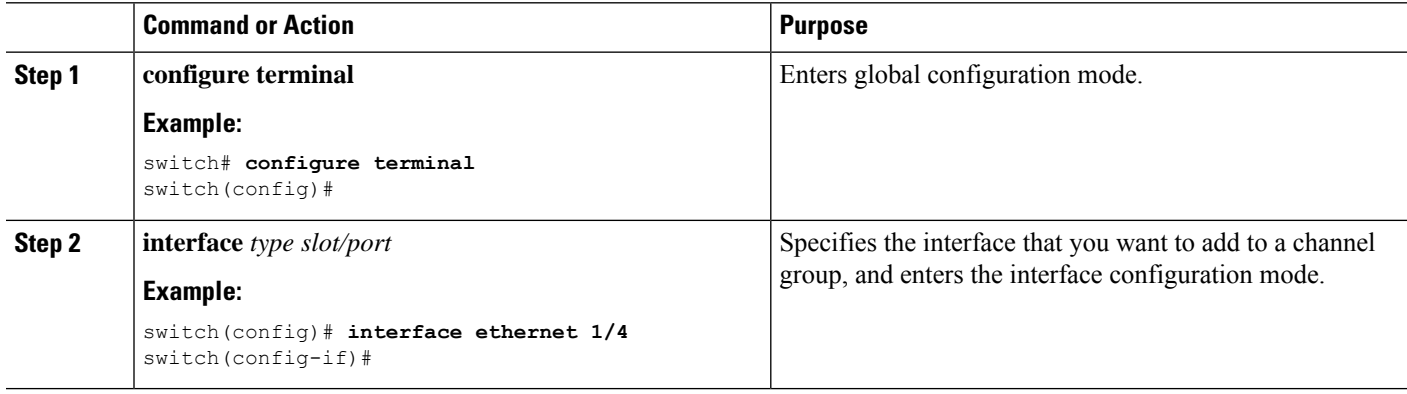

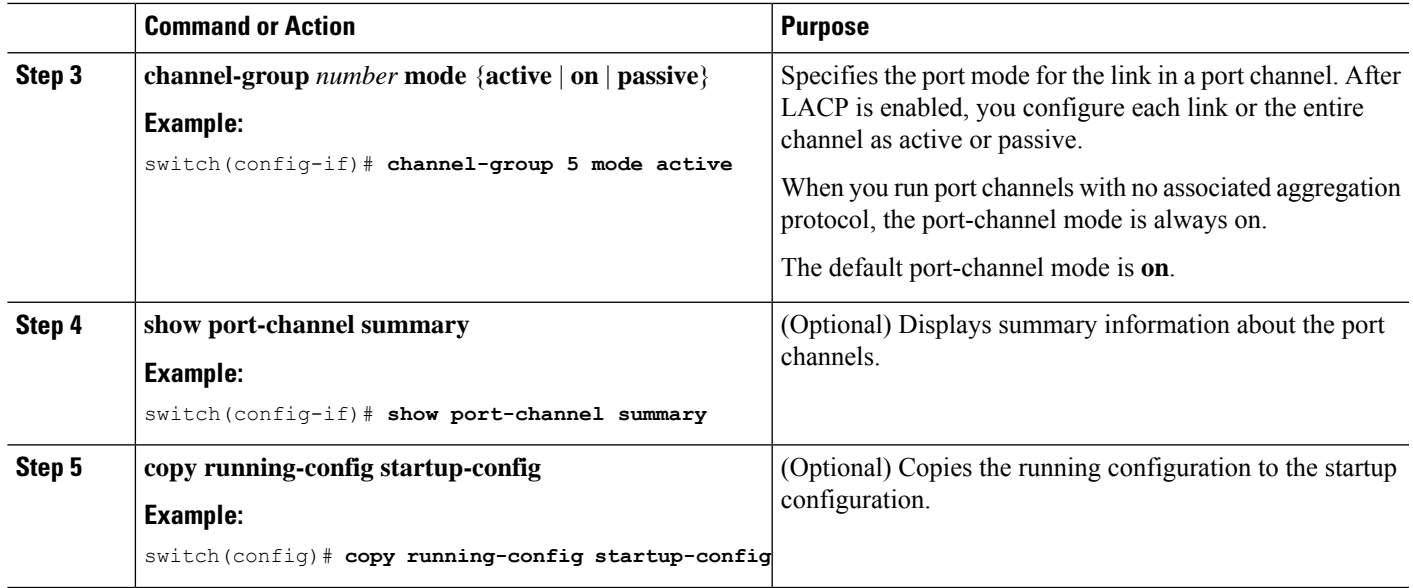

This example shows how to set the LACP-enabled interface to the active port-channel mode for Ethernet interface 1/4 in channel group 5:

```
switch# configure terminal
switch (config)# interface ethernet 1/4
switch(config-if)# channel-group 5 mode active
```
# **Configuring LACP Port-Channel Minimum Links**

You can configure the LACP minimum links feature. Although minimum links and maxbundles work only in LACP, you can enter the CLI commands for these features for non-LACP port channels, but these commands are nonoperational.

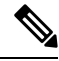

**Note**

Use the **no lacp min-links** command to restore the default port-channel minimum links configuration.

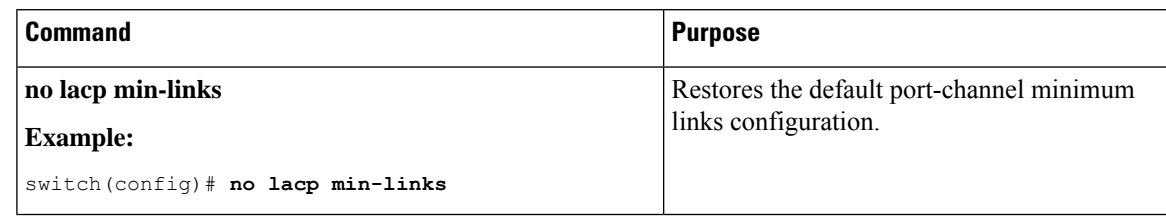

### **Before you begin**

Ensure that you are in the correct port-channel interface.

#### **SUMMARY STEPS**

- **1. configure terminal**
- **2. interface port-channel** *number*
- **3. lacp min-links** *number*
- **4. show running-config interface port-channel** *number*

### **DETAILED STEPS**

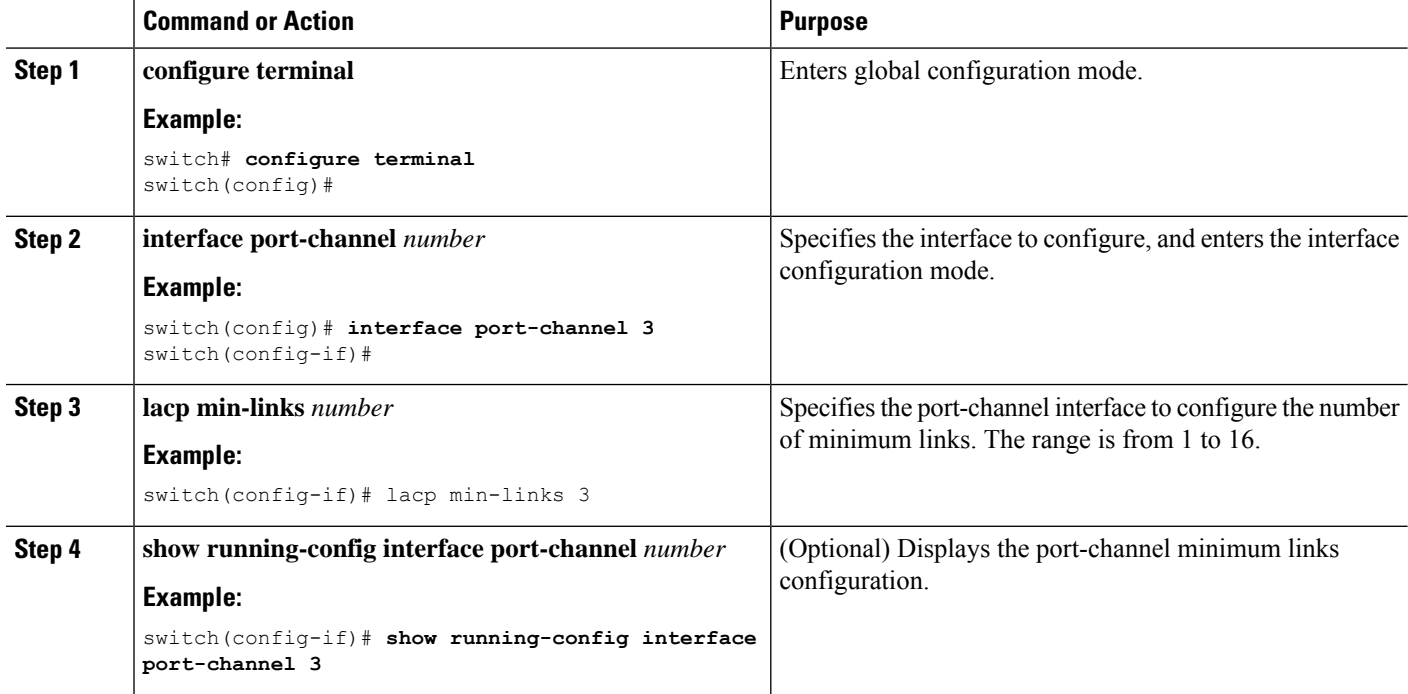

#### **Example**

This example shows how to configure the minimum number of port-channel member interfaces to be up/active for the port-channel to be up/active:

```
switch# configure terminal
switch(config)# interface port-channel 3
switch(config-if)# lacp min-links 3
```
# **Configuring the LACP Port-Channel MaxBundle**

You can configure the LACP maxbundle feature. Although minimum links and maxbundles work only in LACP, you can enter the CLI commands for these features for non-LACP port channels, but these commands are nonoperational.

#### **Note**

Use the **no lacp max-bundle** command to restore the default port-channel max-bundle configuration.

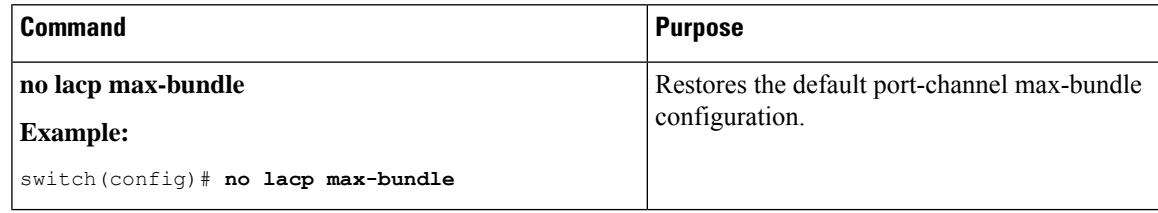

# **Before you begin**

Ensure that you are in the correct port-channel interface.

# **SUMMARY STEPS**

- **1. configure terminal**
- **2. interface port-channel** *number*
- **3. lacp max-bundle** *number*
- **4. show running-config interface port-channel** *number*

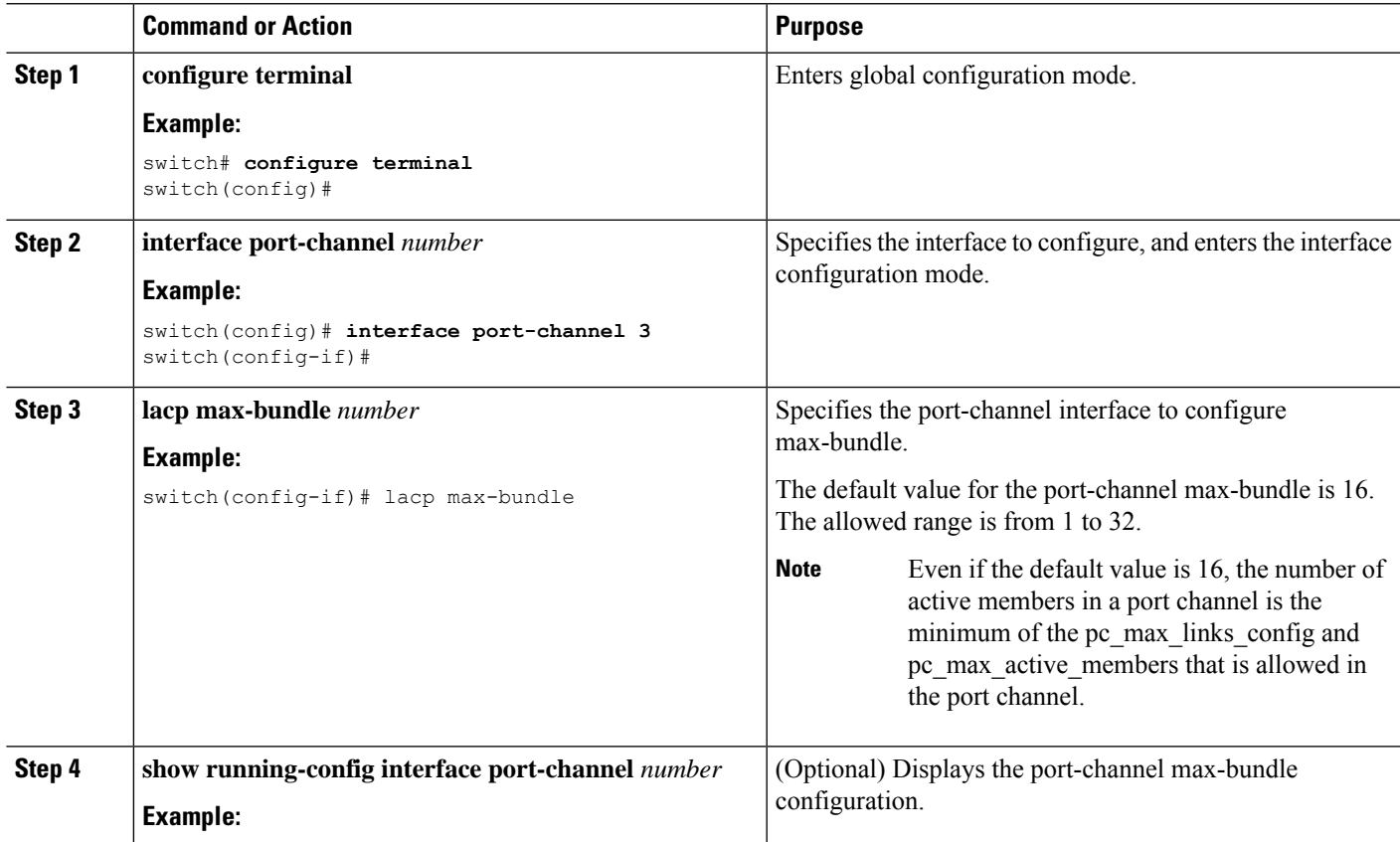

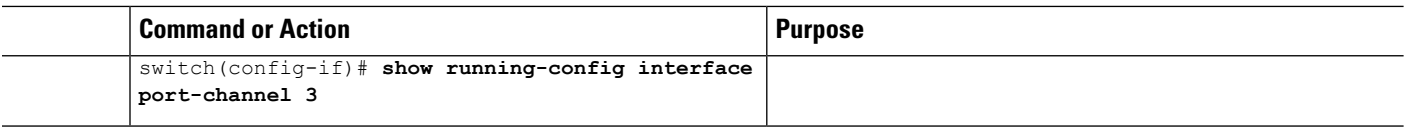

This example shows how to configure the port channel interface max-bundle:

```
switch# configure terminal
switch(config)# interface port-channel 3
switch(config-if)# lacp max-bundle 3
```
# **Configuring the LACP Fast Timer Rate**

You can change the LACP timer rate to modify the duration of the LACP timeout. Use the **lacp rate** command to set the rate at which LACP control packets are sent to an LACP-supported interface. You can change the timeout rate from the default rate (30 seconds) to the fast rate (1 second). This command is supported only on LACP-enabled interfaces.

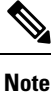

We do not recommend changing the LACP timer rate. HA and SSO are not supported when the LACP fast rate timer is configured.

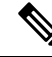

Configuring **lacp rate fast** is not recommended on the vPC Peer-Links. When **lacp rate fast** is configured on the vPC Peer-Link member interfaces, an alert is displayed in the syslog messages only when the LACP logging level is set to 5. **Note**

#### **Before you begin**

Ensure that you have enabled the LACP feature.

### **SUMMARY STEPS**

- **1. configure terminal**
- **2. interface** *type slot/port*
- **3. lacp rate fast**

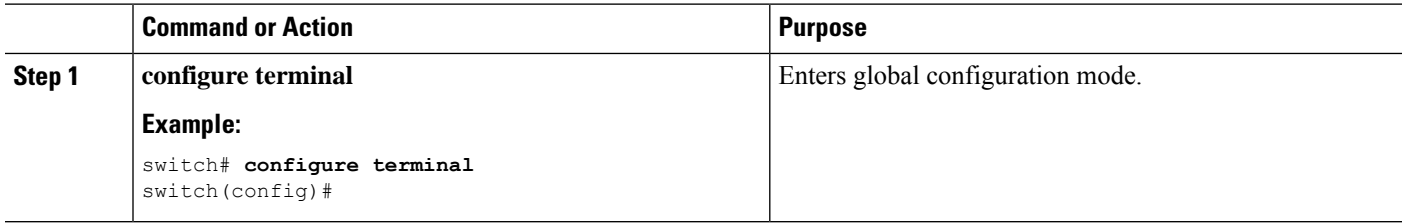

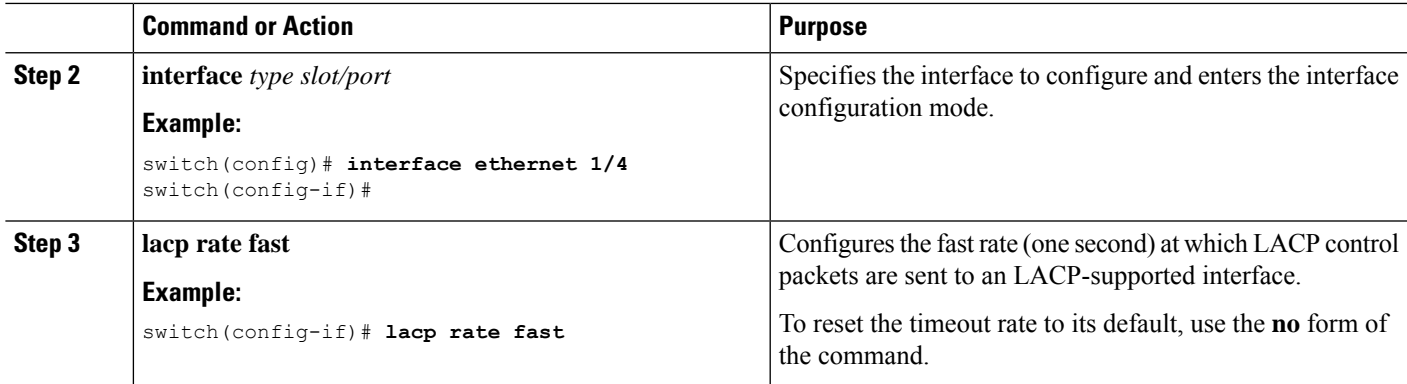

This example shows how to configure the LACP fast rate on Ethernet interface 1/4:

```
switch# configure terminal
switch (config)# interface ethernet 1/4
switch(config-if)# lacp rate fast
```
This example shows how to restore the LACP default rate (30 seconds) on Ethernet interface 1/4.

```
switch# configure terminal
switch (config)# interface ethernet 1/4
switch(config-if)# no lacp rate fast
```
# **Configuring the LACP System Priority**

The LACP system ID is the combination of the LACP system priority value and the MAC address.

#### **Before you begin**

Enable LACP.

# **SUMMARY STEPS**

- **1. configure terminal**
- **2. lacp system-priority** *priority*
- **3. show lacp system-identifier**
- **4. copy running-config startup-config**

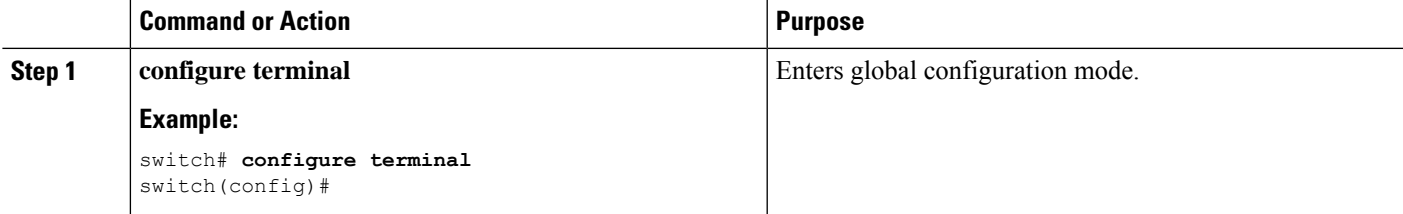

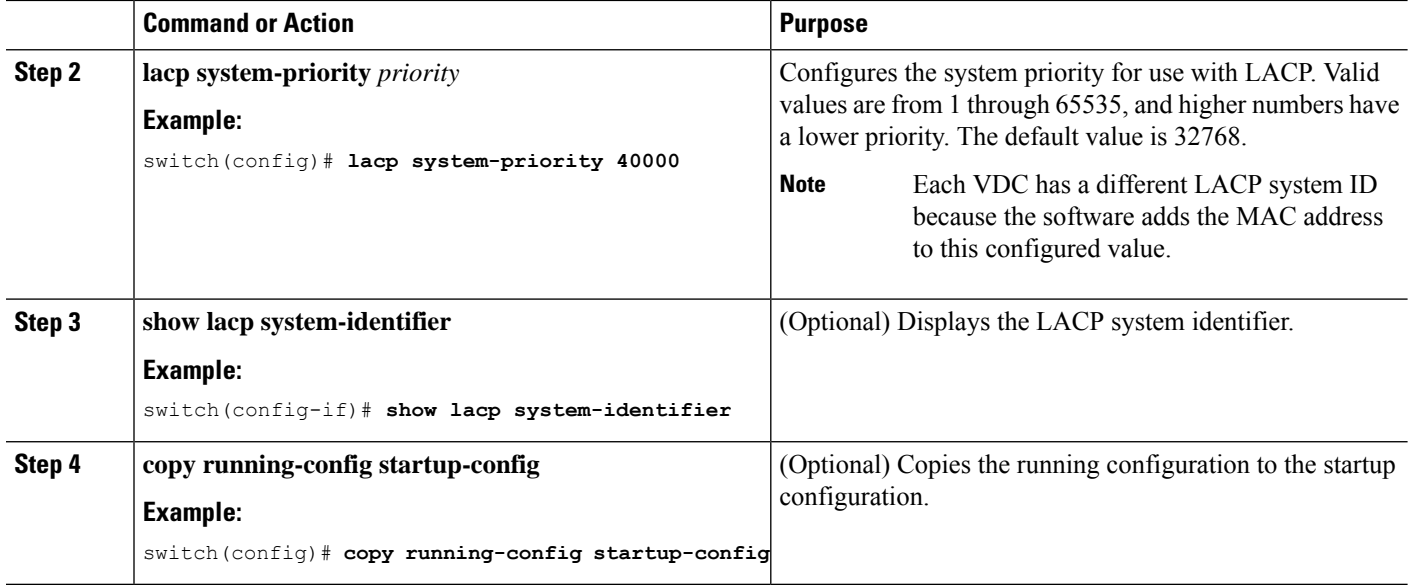

This example shows how to set the LACP system priority to 2500:

switch# **configure terminal** switch(config)# **lacp system-priority 2500**

# **Configuring the LACP Port Priority**

When you enable LACP, you can configure each link in the LACP port channel for the port priority.

### **Before you begin**

Enable LACP.

### **SUMMARY STEPS**

- **1. configure terminal**
- **2. interface** *type slot/port*
- **3. lacp port-priority** *priority*
- **4. copy running-config startup-config**

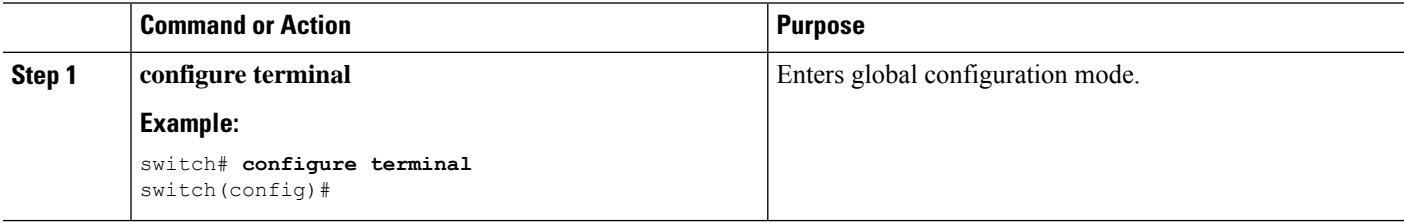

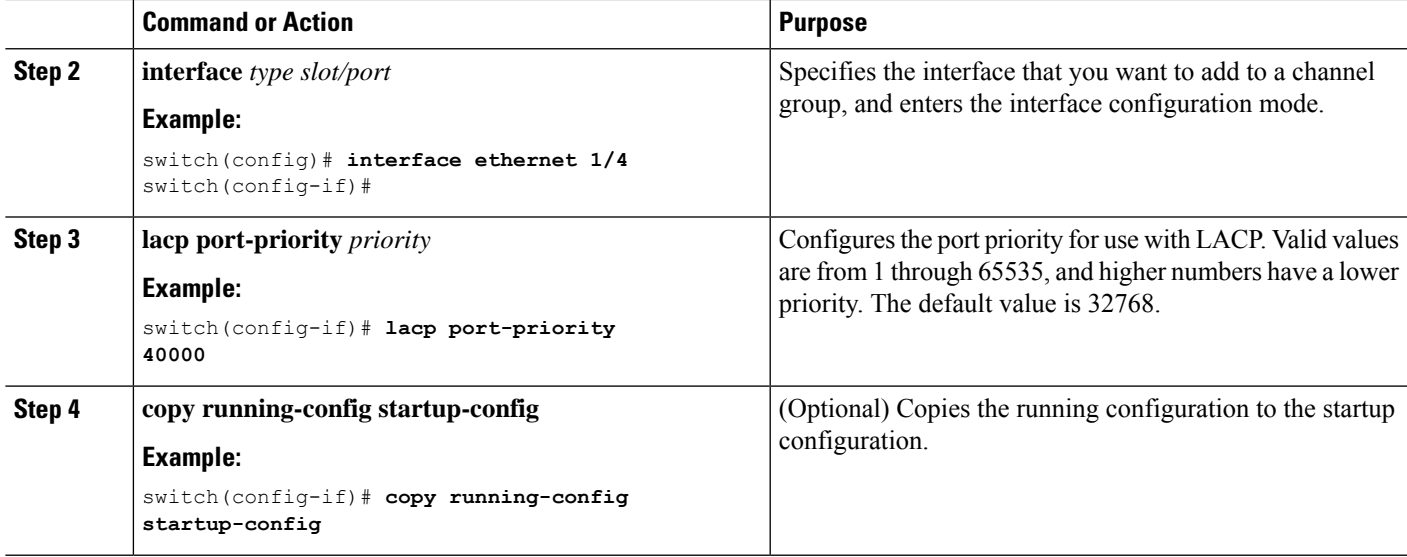

This example shows how to set the LACP port priority for Ethernet interface 1/4 to 40000:

```
switch# configure terminal
switch (config)# interface ethernet 1/4
switch(config-if)# lacp port-priority 40000
```
# **Configuring LACP System MAC and Role**

You can configure the MAC address used by the LACP for protocol exchanges and the optional role. By default, the LACP uses the VDC MAC address. By default, the role is primary.

Use the **no lacp system-mac** command to make LACP use the default (VDC) MAC address and default role.

This procedure is supported on the Cisco Nexus 9336C-FX2, 93300YC-FX2, and 93240YC-FX2-Z switches.

#### **Before you begin**

LACP must be enabled.

# **SUMMARY STEPS**

- **1. configure terminal**
- **2. lacp system-mac** *mac-address* **role** *role-value*
- **3.** (Optional) **show lacp system-identifier**
- **4. copy running-config startup-config**

#### **DETAILED STEPS**

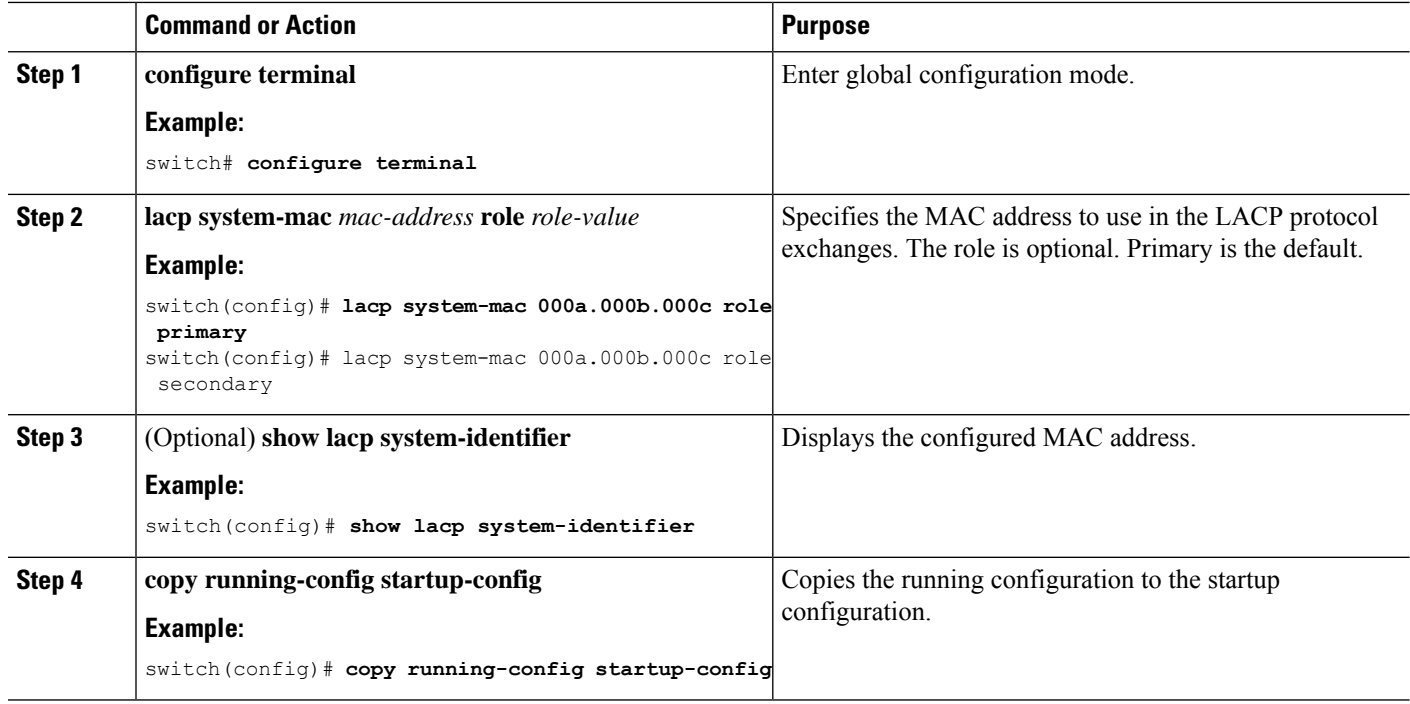

#### **Example**

The following example shows how to configure the role of a switch as primary.

```
Switch1# sh lacp system-identifier
32768,0-b-0-b-0-b
Switch1# sh run | grep lacp
feature lacp
lacp system-mac 000b.000b.000b role primary
```
The following example shows how to configure the role of a switch as secondary.

```
Switch2# sh lacp system-identifier
32768,0-b-0-b-0-b
Switch2# sh run | grep lacp
feature lacp
lacp system-mac 000b.000b.000b role secondary
```
# **Disabling LACP Graceful Convergence**

By default, LACP graceful convergence is enabled. In situations where you need to support LACP interoperability with devices where the graceful failover defaults may delay the time taken for a disabled port to be brought down or cause traffic from the peer to be lost, you can disable convergence. If the downstream access switch is not a Cisco Nexus device, disable the LACP graceful convergence option.

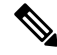

**Note** The port channel has to be in the administratively down state before the command can be run.

### **Before you begin**

Enable LACP.

### **SUMMARY STEPS**

- **1. configure terminal**
- **2. interface port-channel** *number*
- **3. shutdown**
- **4. no lacp graceful-convergence**
- **5. no shutdown**
- **6. copy running-config startup-config**

### **DETAILED STEPS**

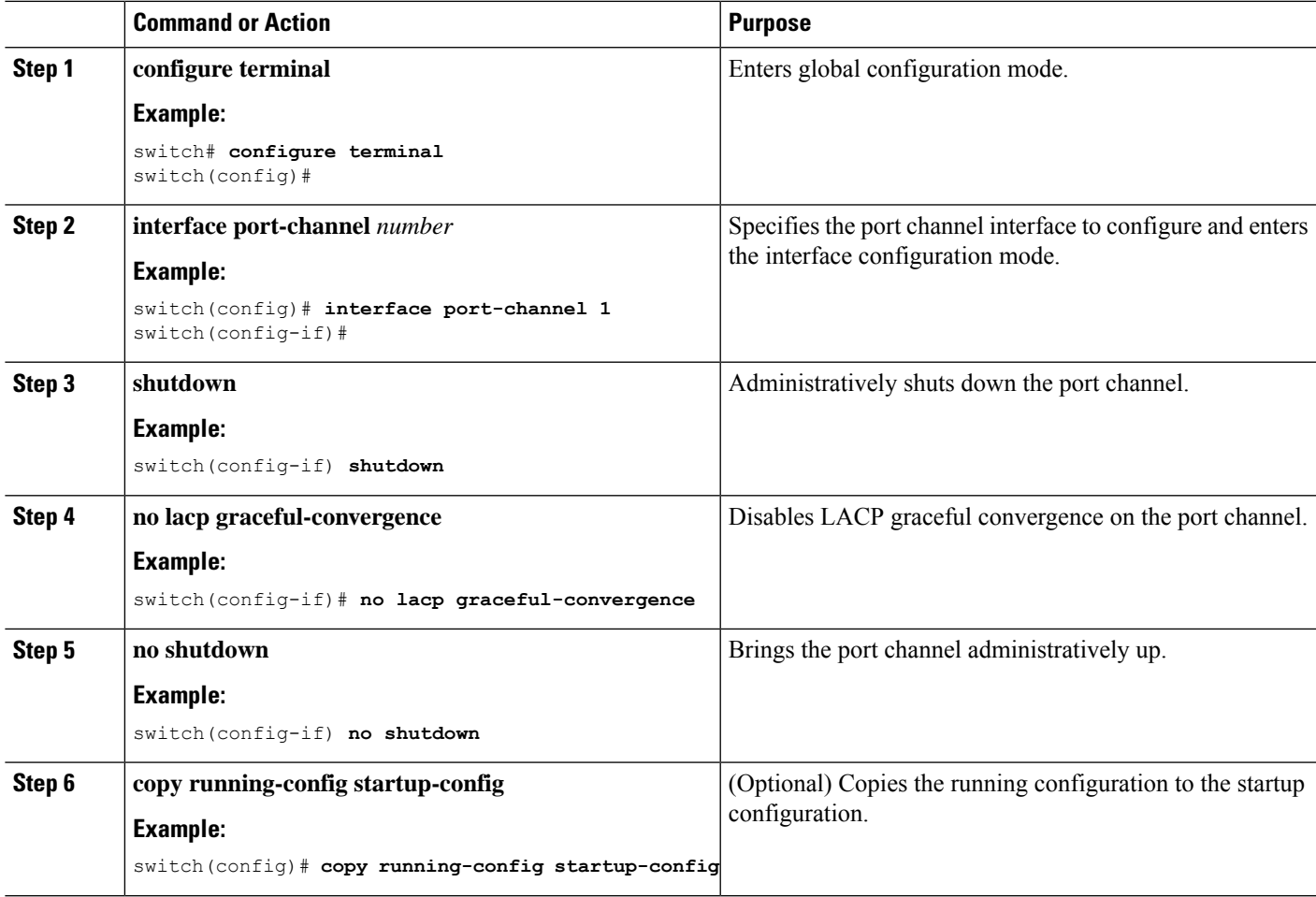

### **Example**

This example shows how to disable LACP graceful convergence on a port channel:

```
switch# configure terminal
switch (config)# interface port-channel 1
```

```
switch(config-if)# shutdown
switch(config-if)# no lacp graceful-convergence
switch(config-if)# no shutdown
```
# **Reenabling LACP Graceful Convergence**

If the default LACP graceful convergence is once again required, you can reenable convergence.

### **SUMMARY STEPS**

- **1. configure terminal**
- **2. interface port-channel** *number*
- **3. shutdown**
- **4. lacp graceful-convergence**
- **5. no shutdown**
- **6. copy running-config startup-config**

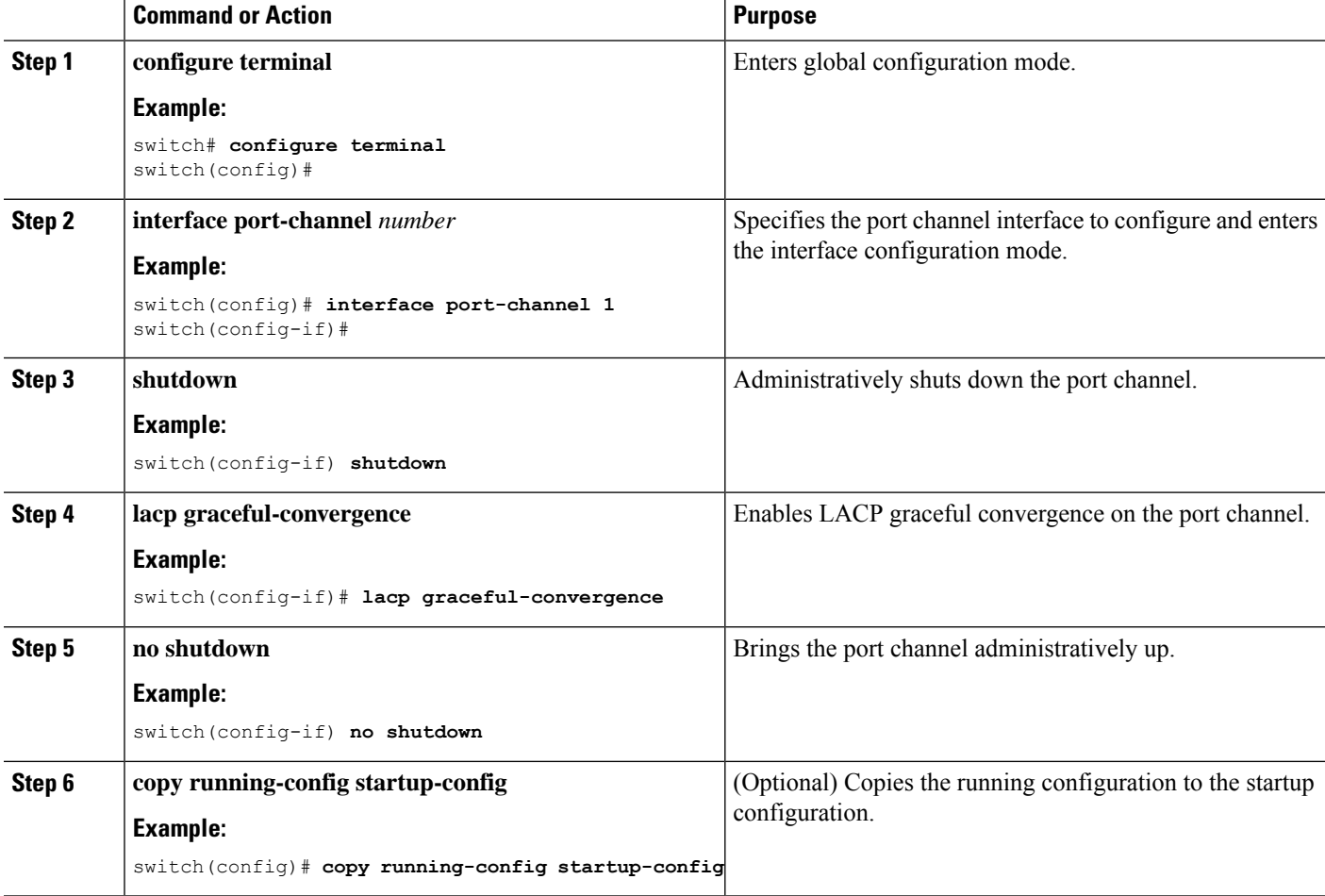

 $\mathbf{L}$ 

#### **Example**

This example shows how to enable LACP graceful convergence on a port channel:

```
switch# configure terminal
switch (config)# interface port-channel 1
switch(config-if)# shutdown
switch(config-if)# lacp graceful-convergence
switch(config-if)# no shutdown
```
# **Disabling LACP Suspend Individual**

LACP sets a port to the suspended state if it does not receive an LACP PDU from the peer. This process can cause some servers to fail to boot up as they require LACP to logically bring up the port.

 $\mathscr{D}_{\mathscr{A}}$ 

**Note** You should only enter the **lacp suspend-individual** command on edge ports.

#### **Before you begin**

Enable LACP.

#### **SUMMARY STEPS**

- **1. configure terminal**
- **2. interface port-channel** *number*
- **3. no lacp suspend-individual**
- **4. copy running-config startup-config**

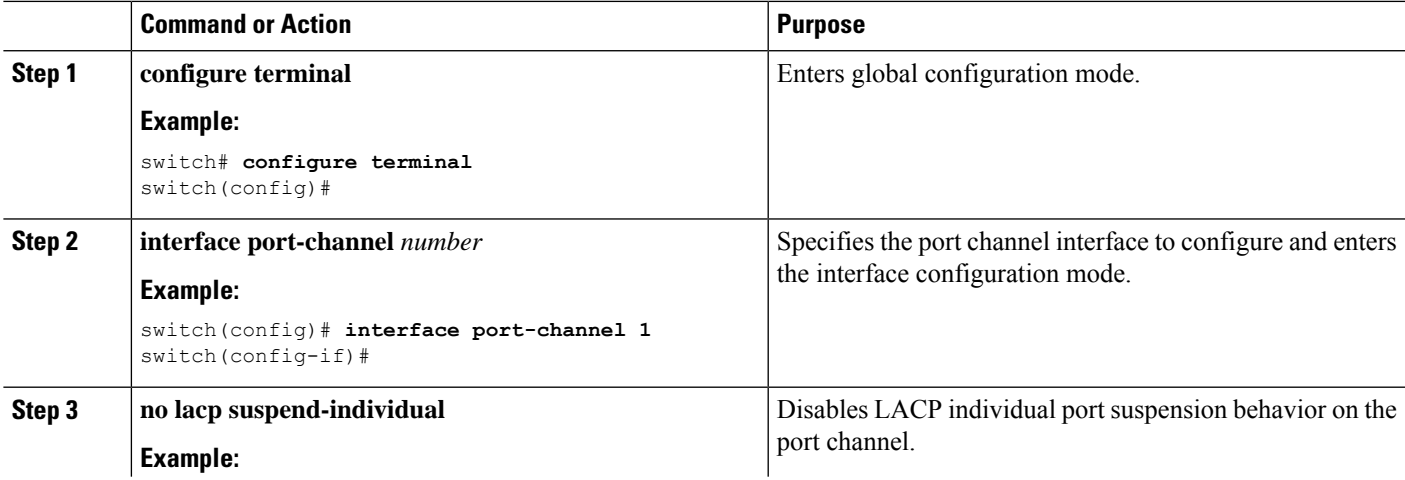

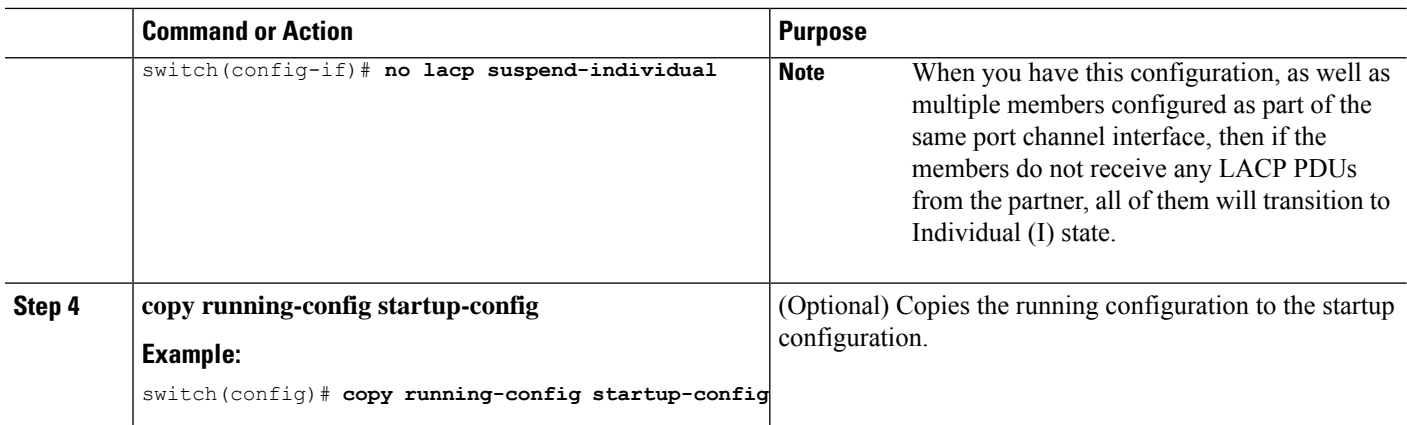

This example shows how to disable LACP individual port suspension on a port channel:

```
switch# configure terminal
switch (config)# interface port-channel 1
```
switch(config-if)# **no lacp suspend-individual**

# **Disabling LACP Suspend Individual PXE**

LACP sets a port to the suspended state if it does not receive an LACP PDU from the peer. This process can cause some servers to fail to boot up as they require LACP to logically bring up the port.

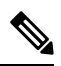

**Note** You should only enter the **lacp suspend-individual pxe** command on edge ports.

### **Before you begin**

Enable LACP.

# **SUMMARY STEPS**

- **1. configure terminal**
- **2. interface port-channel** *number*
- **3. no lacp suspend-individual pxe**
- **4. copy running-config startup-config**

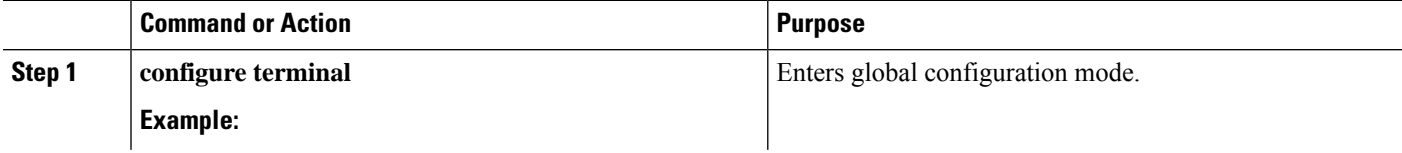
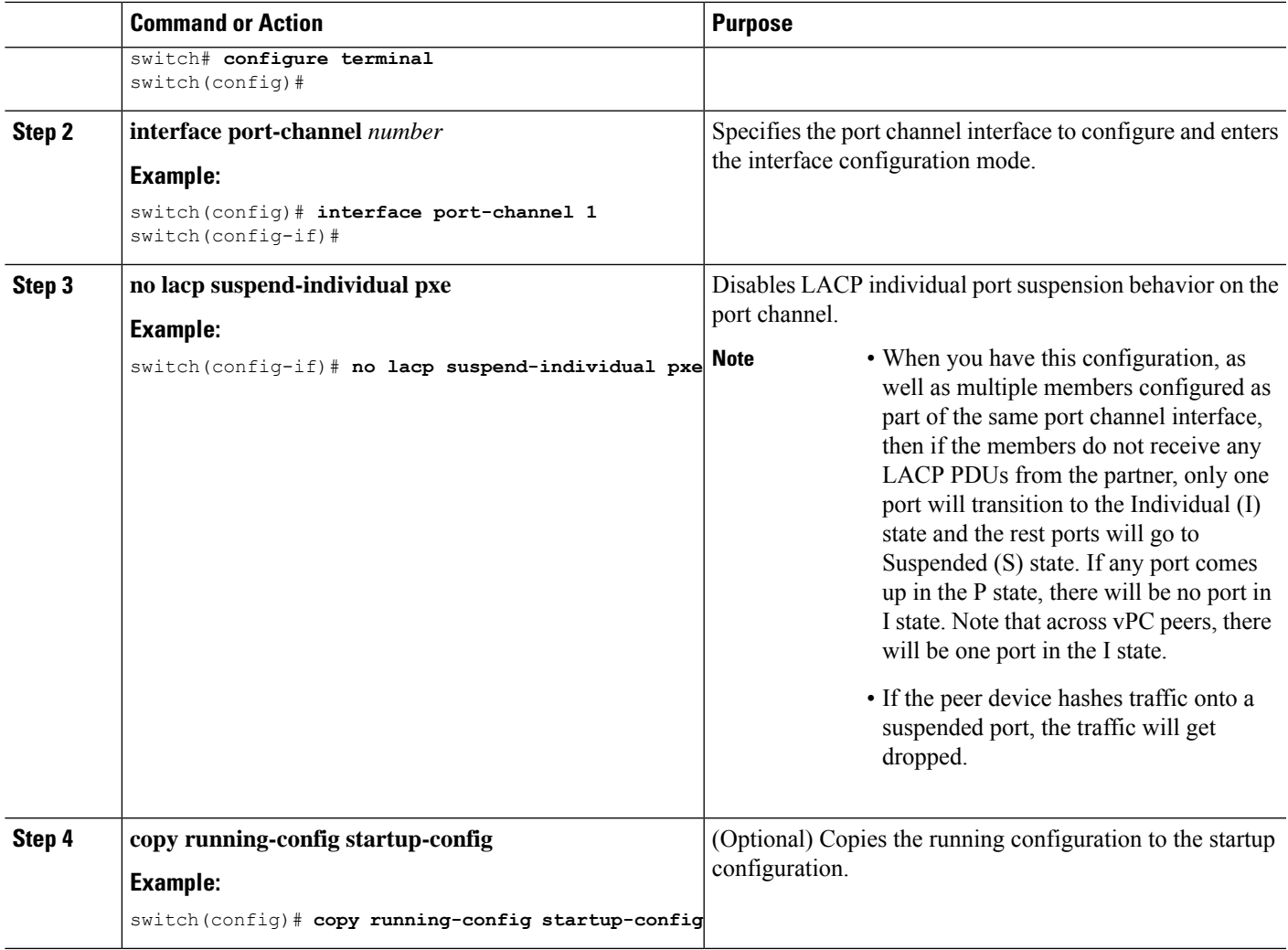

### **Example**

This example shows how to disable LACP individual port suspension on a port channel:

```
switch# configure terminal
switch (config)# interface port-channel 1
switch(config-if)# no lacp suspend-individual pxe
```
# **Reenabling LACP Suspend Individual**

You can reenable the default LACP individual port suspension.

### **SUMMARY STEPS**

- **1. configure terminal**
- **2. interface port-channel** *number*
- **3. lacp suspend-individualpxe**

**4. copy running-config startup-config**

### **DETAILED STEPS**

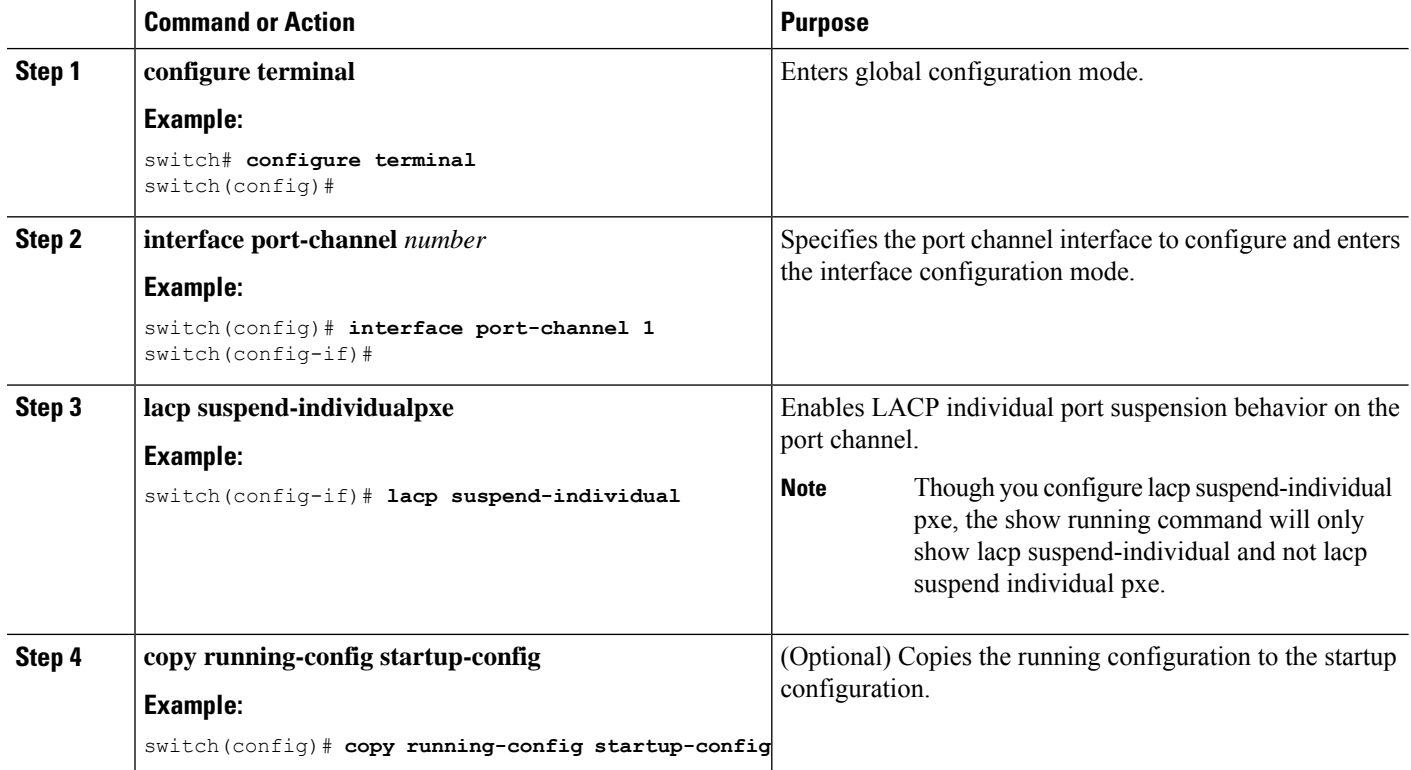

### **Example**

This example shows how to reenable the LACP individual port suspension on a port channel:

```
switch# configure terminal
switch (config)# interface port-channel 1
```
switch(config-if)# **lacp suspend-individual**pxe

# **Configuring Delayed LACP**

The delayed LACP feature enables one port channel member, the delayed LACP port, to come up first as a member of a regular port channel before LACP PDUs are received. You configure the delayed LACP feature using the **lacp mode delay**command on a port channel followed by configuring the LACP port priority on a one member port of the port channel.

You configure the delayed LACP with the **lacp mode delay**command followed by configuring the LACP port priority. (7.0(3)I1(2) and later)

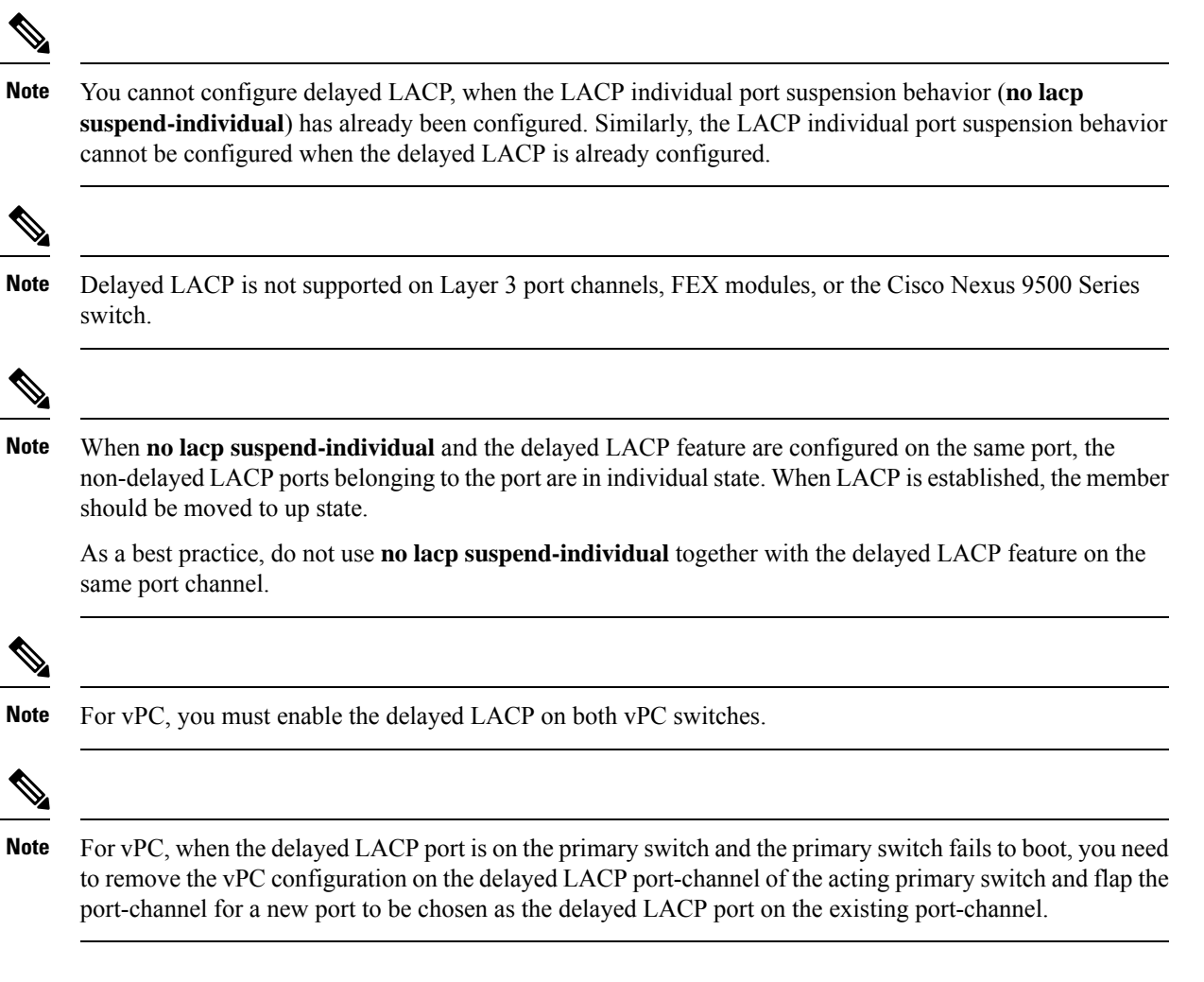

### **SUMMARY STEPS**

- **1. configure terminal**
- **2. interface port-channel** *number*
- **3. lacp mode delay**
- **4. lacp port-priority** *number*

### **DETAILED STEPS**

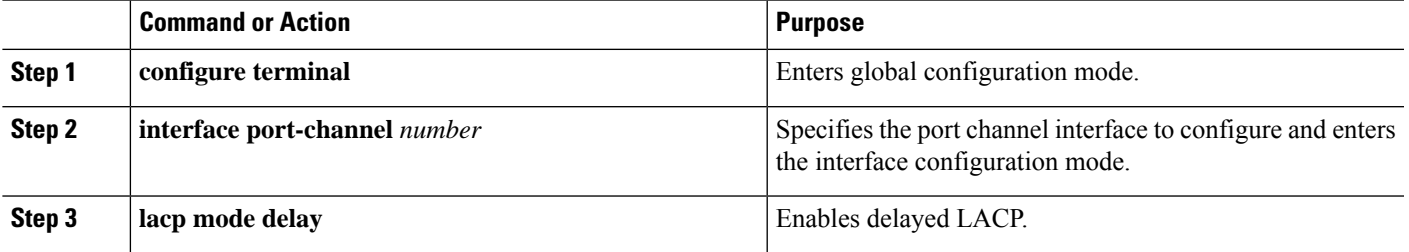

I

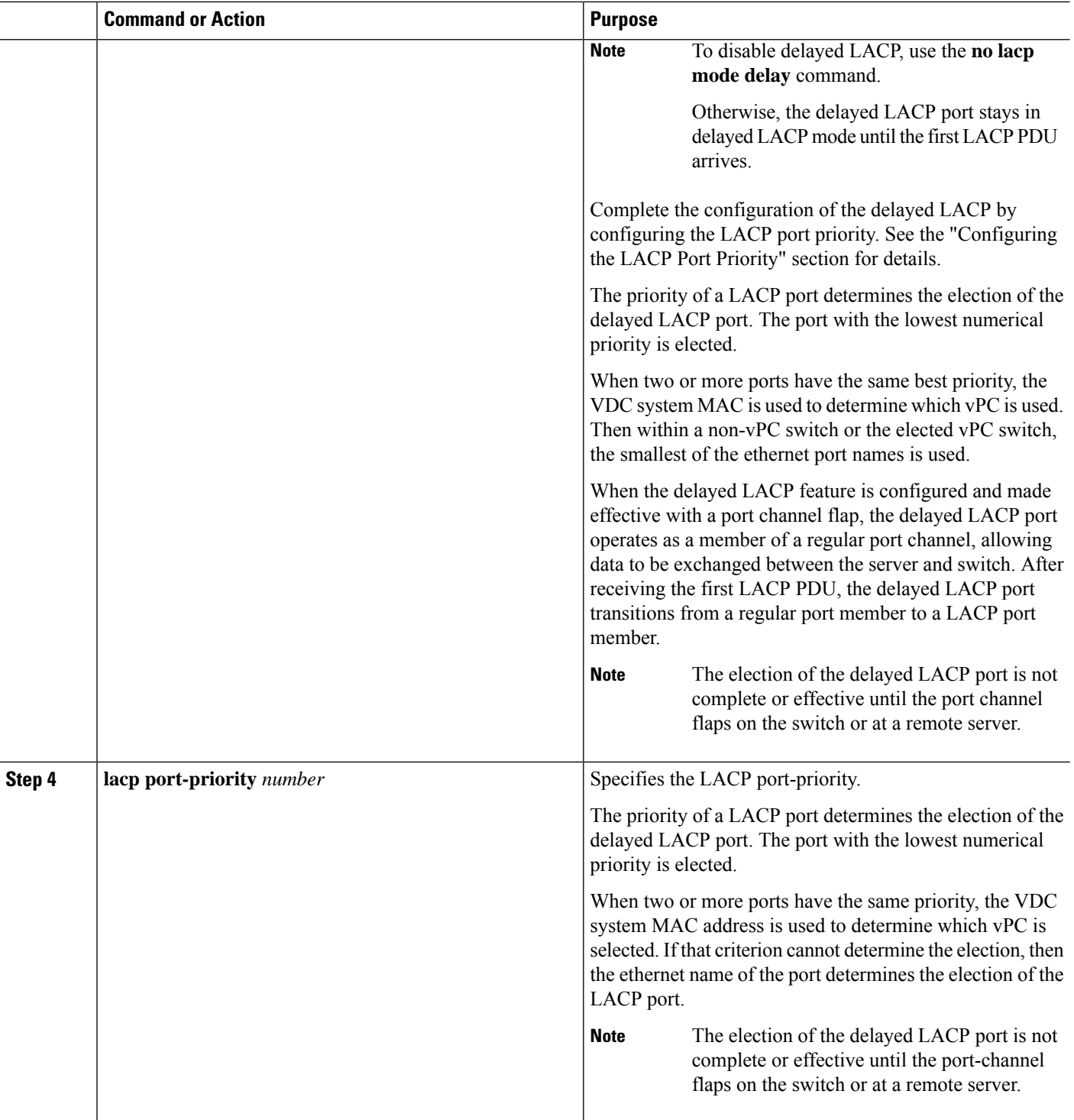

### **Example**

The following example configures delayed LACP.

Ш

```
switch# config terminal
switch(config)# interface po 1
switch(config-if)# lacp mode delay
```
switch# config terminal switch(config)# interface ethernet 1/1 switch(config-if)# lacp port-priority 1 switch(config-if)# channel-group 1 mode active

The following example disables delayed LACP.

```
switch# config terminal
switch(config)# interface po 1
switch(config-if)# no lacp mode delay
```
## **Configuring Port Channel Hash Distribution**

Cisco NX-OS supports the adaptive and fixed hash distribution configuration for both global and port-channel levels. This option minimizestraffic disruption by minimizing Result Bundle Hash (RBH) distribution changes when members come up or go down so that flows that are mapped to unchange RBH values continue to flow through the same links. The port-channel level configuration overrules the global configuration. The default configuration is adaptive globally, and there is no configuration for each port channel, so there is no change during an ISSU. No ports are flapped when the command is applied, and the configuration takes effect at the next member link change event. Both modes work with RBH module or non-module schemes.

During an ISSD to a lower version that does not support this feature, you must disable this feature if the fixed mode command is being used globally or if there is a port-channel level configuration.

### **Configuring Port Channel Hash Distribution at the Global Level**

### **SUMMARY STEPS**

- **1. configure terminal**
- **2. no port-channel hash-distribution** {**adaptive** | **fixed**}
- **3. copy running-config startup-config**

### **DETAILED STEPS**

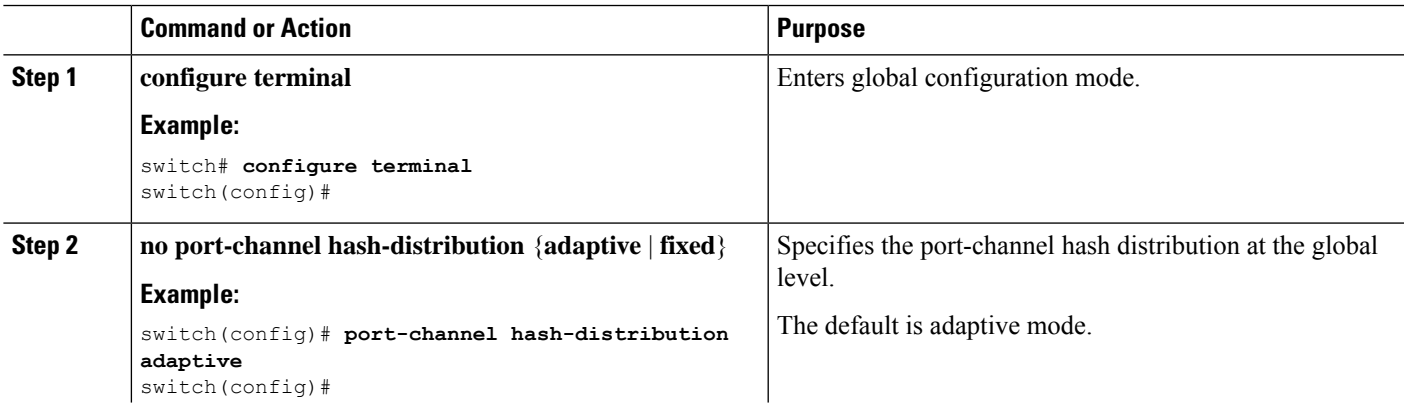

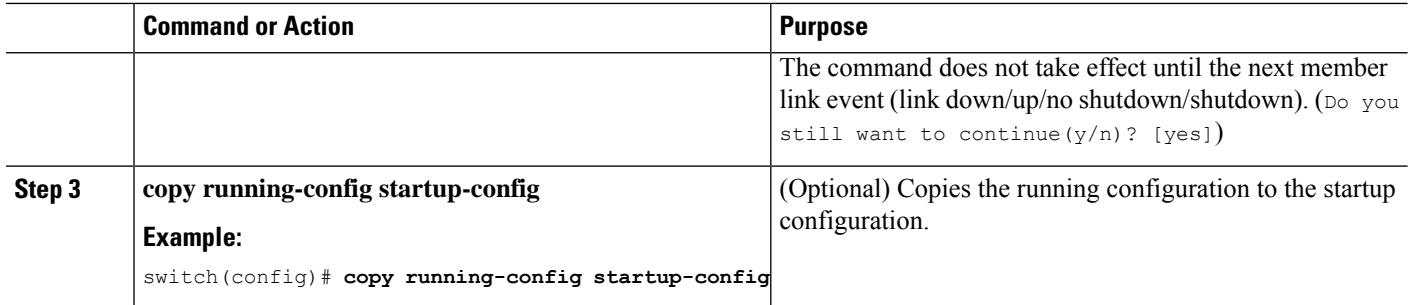

### **Example**

This example shows how to configure hash distribution at the global level:

```
switch# configure terminal
switch(config)# no port-channel hash-distribution fixed
```
### **Configuring Port Channel Hash Distribution at the Port Channel Level**

### **SUMMARY STEPS**

- **1. configure terminal**
- **2. interface port-channel** {*channel-number* | *range*}
- **3. no port-channel port hash-distribution** {**adaptive** | **fixed**}
- **4. copy running-config startup-config**

### **DETAILED STEPS**

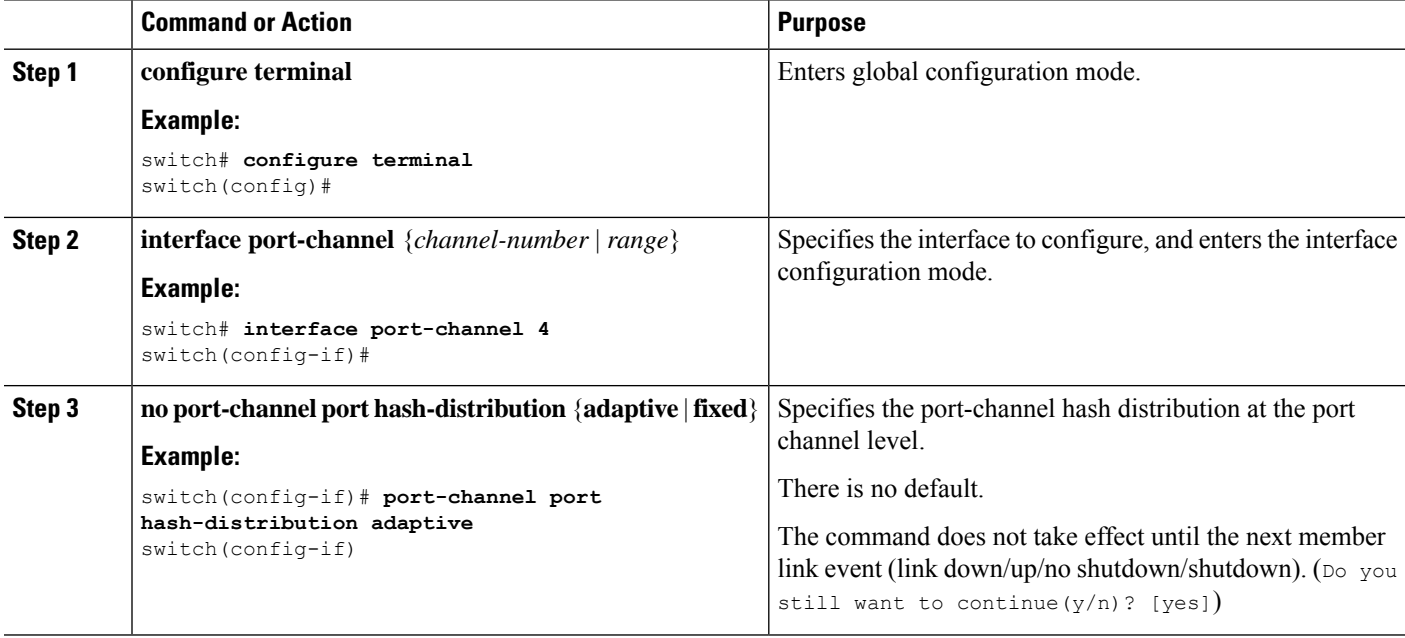

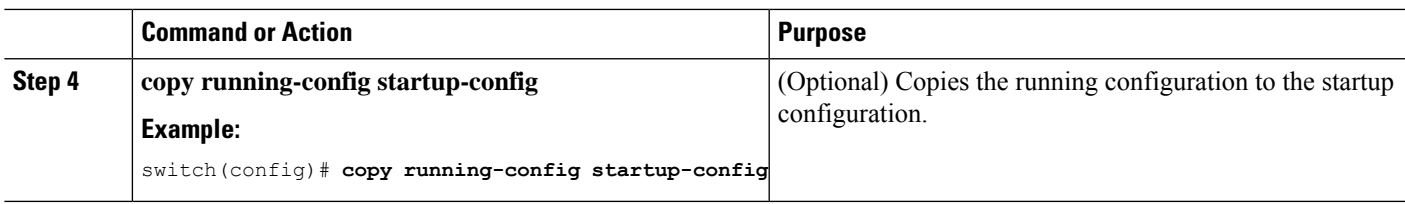

### **Example**

This example shows how to configure hash distribution as a global-level command:

```
switch# configure terminal
switch(config)# no port-channel hash-distribution fixed
```
# **Enabling ECMP Resilient Hashing**

Resilient ECMP ensures minimal impact to the existing flows when members are deleted from an ECMP group. This is achieved by replicating the existing members in a round-robin fashion at the indices that were previously occupied by the deleted members.

### **SUMMARY STEPS**

- **1. configure terminal**
- **2. hardware profile ecmp resilient**
- **3. copy running-config startup-config**
- **4. reload**

### **DETAILED STEPS**

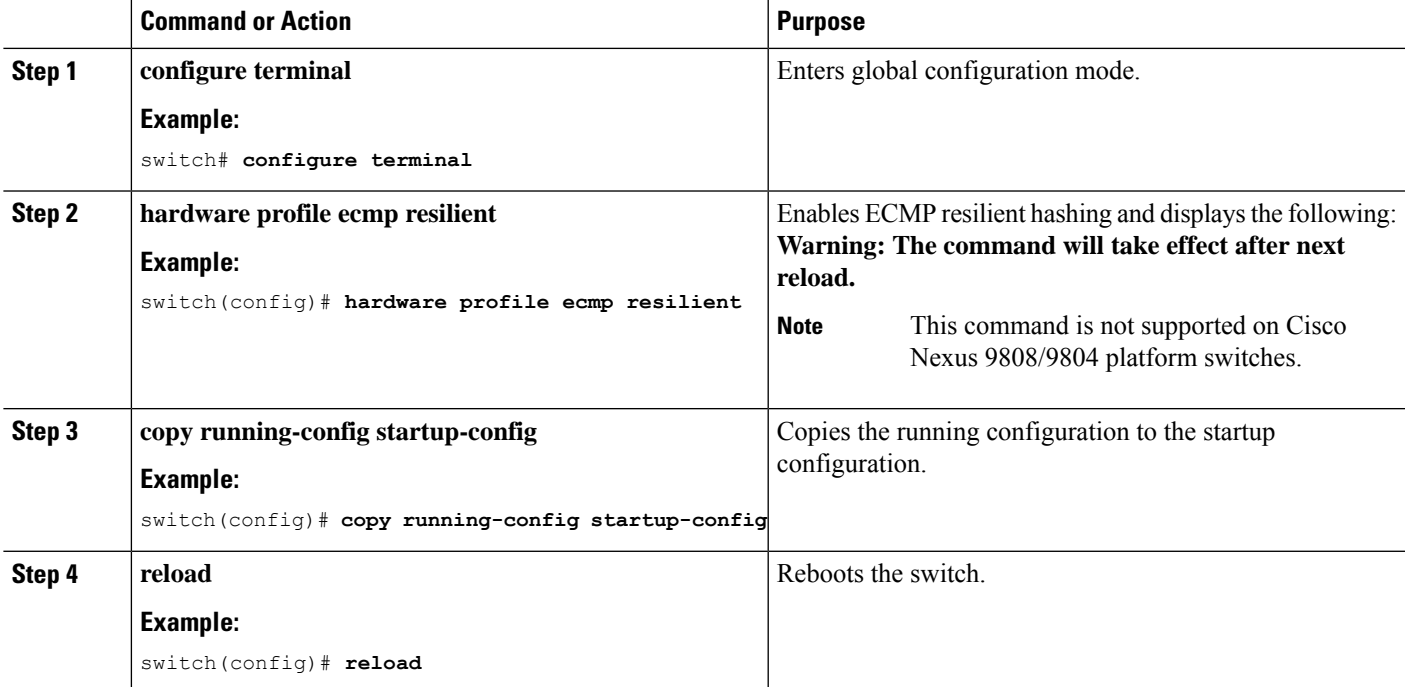

# **Disabling ECMP Resilient Hashing**

### **Before you begin**

ECMP resilient hashing is enabled.

### **SUMMARY STEPS**

- **1. configure terminal**
- **2. no hardware profile ecmp resilient**
- **3. copy running-config startup-config**
- **4. reload**

### **DETAILED STEPS**

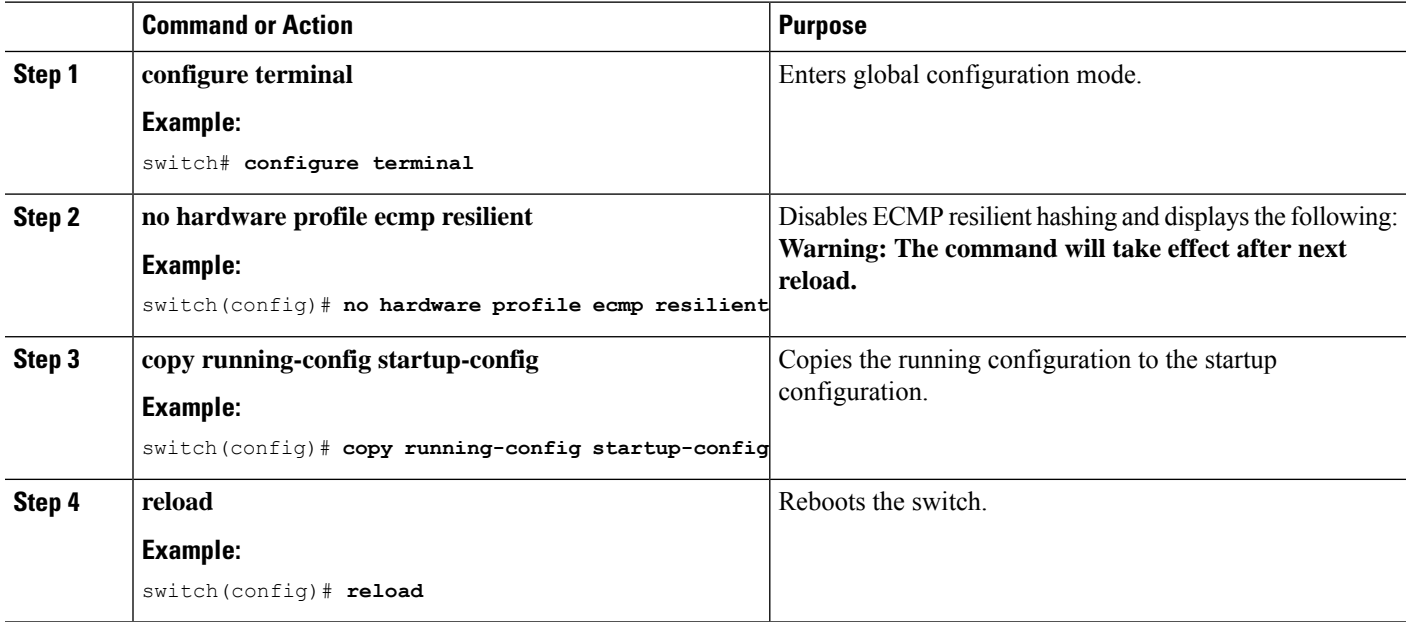

# **Configuring ECMP Load Balancing**

To configure the ECMP load-sharing algorithm, use the following command in global configuration mode:

### **Before you begin**

### **SUMMARY STEPS**

- **1. ip load-sharing address** {**destination port destination** | **source-destination** [**port source-destination** | **gre** | **gtpu** | **ipv6-flowlabel** | **ttl** | **udf offset** *offset* **length** *length* | **symmetricinner** *allgreheader*]} [**universal-id** *seed*] [**rotate** *rotate*] [**concatenation**]
- **2.** (Optional) **show ip load-sharing**

### **DETAILED STEPS**

 $\mathbf{l}$ 

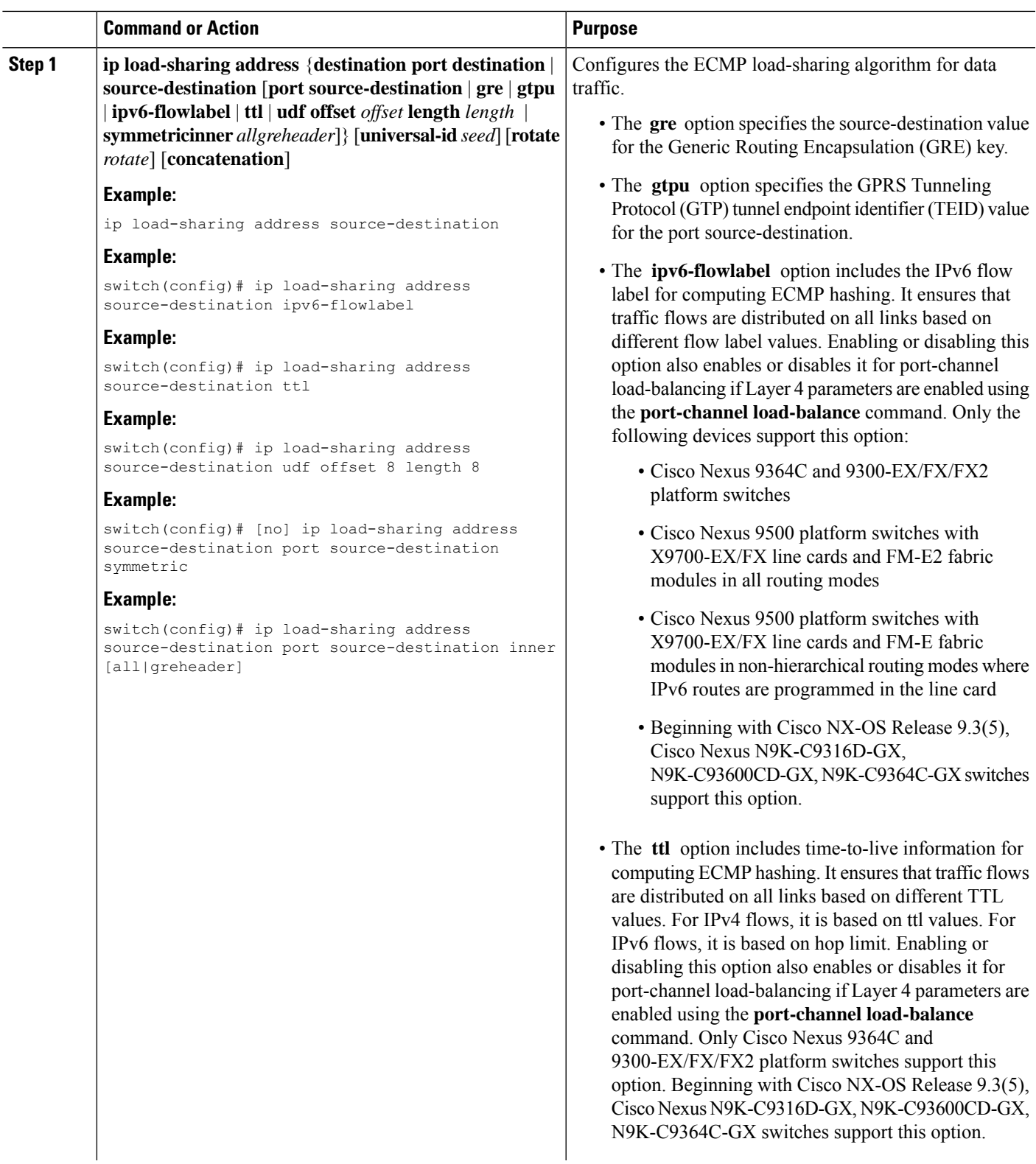

 $\mathbf I$ 

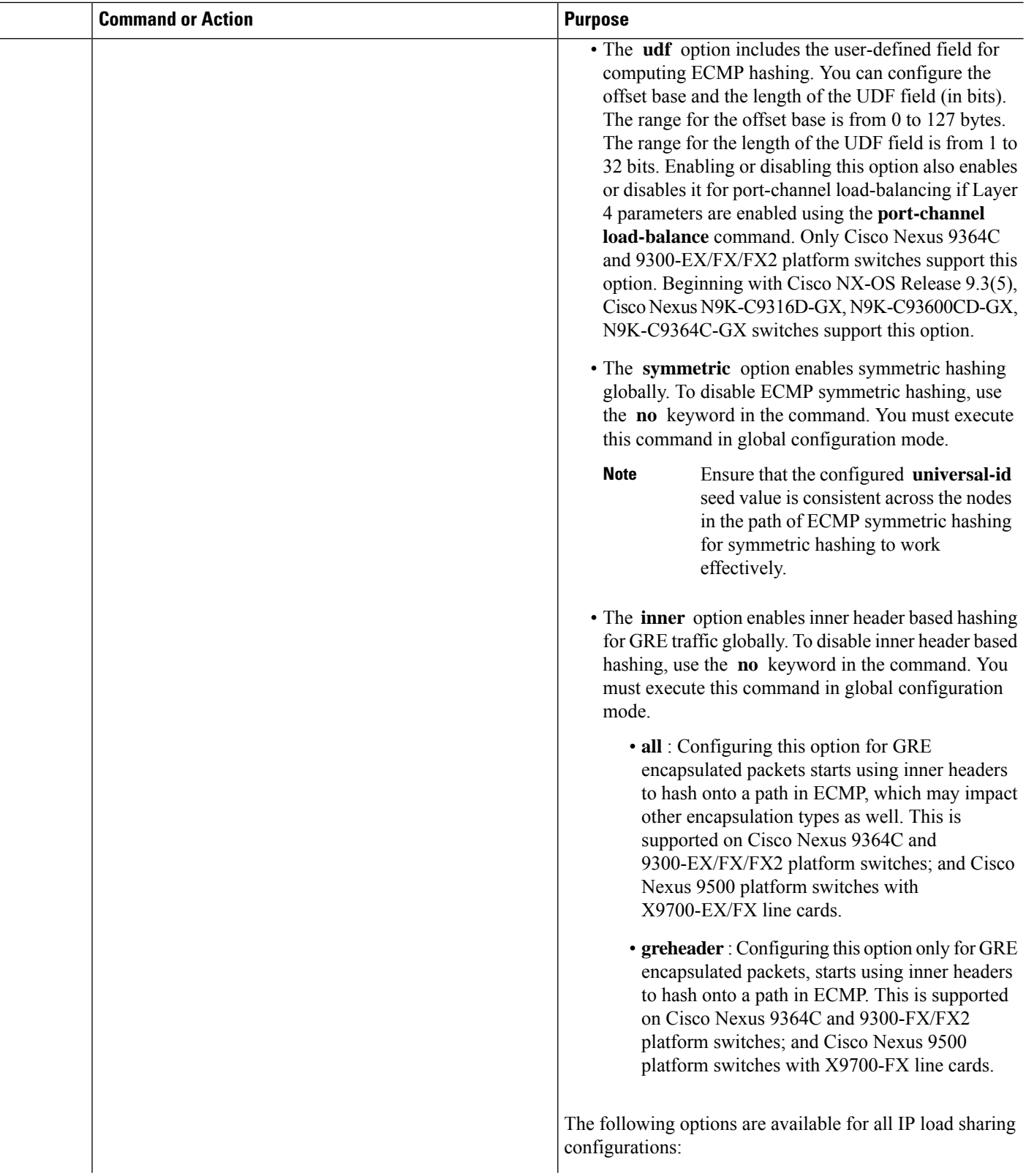

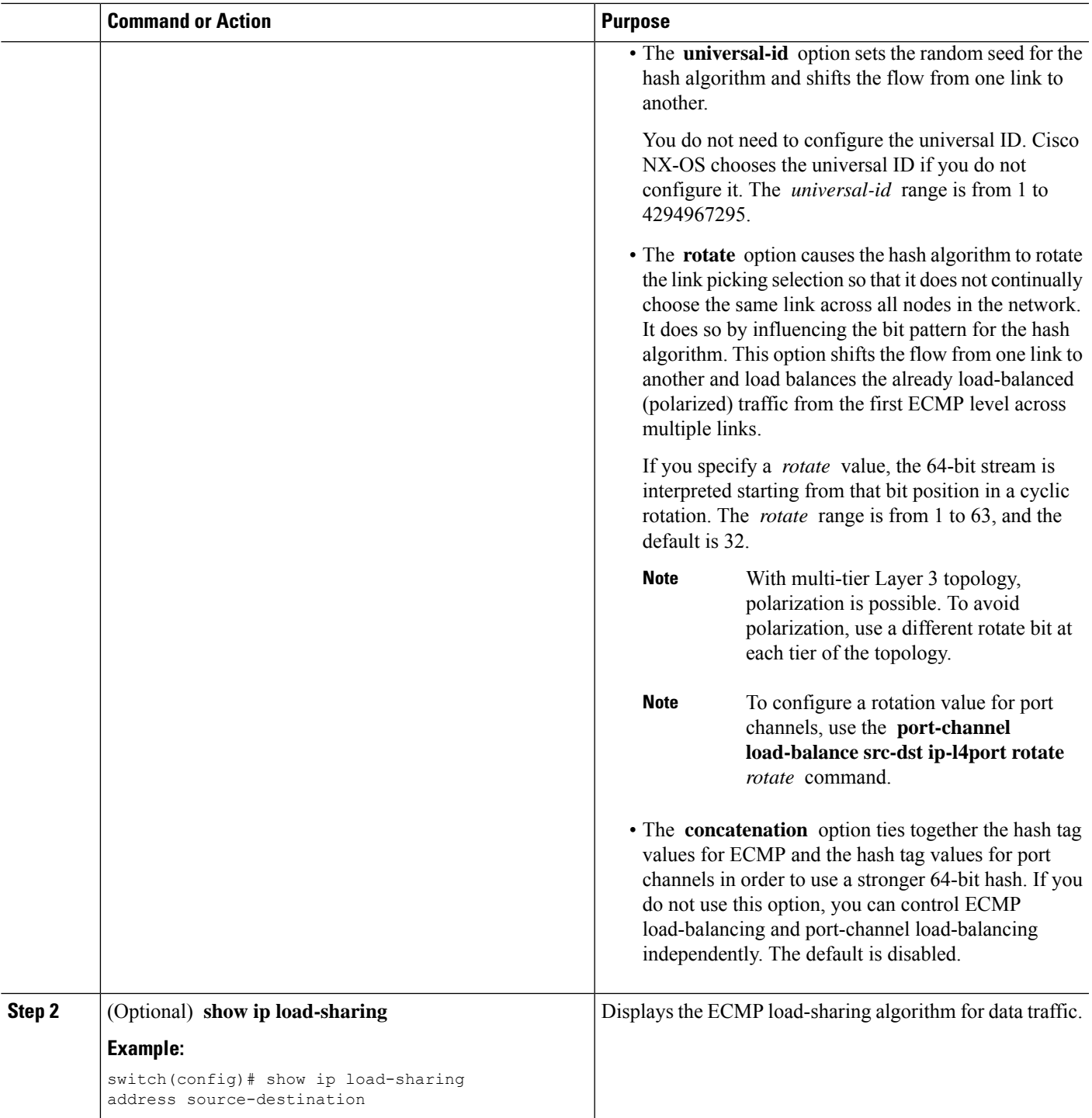

# **Verifying the ECMP Resilient Hashing Configuration**

To display ECMP Resilient Hashing configuration information, perform one of the following tasks:

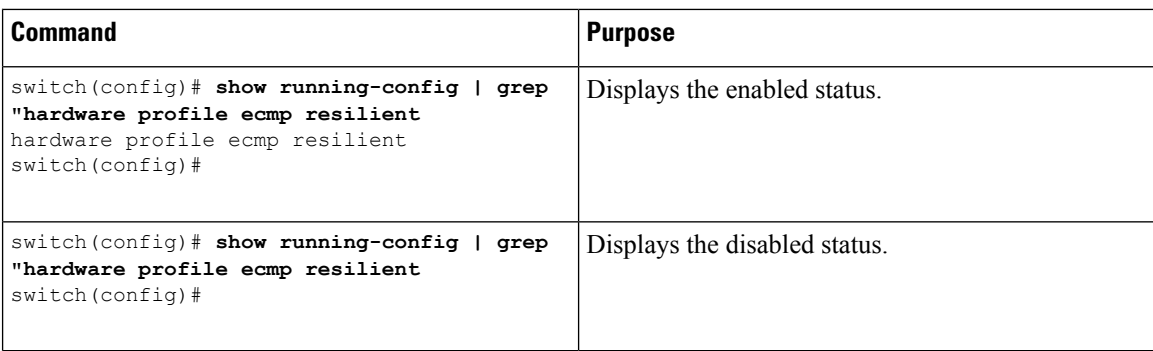

# **Verifying the Port-Channel Configuration**

To display port-channel configuration information, perform one of the following tasks:

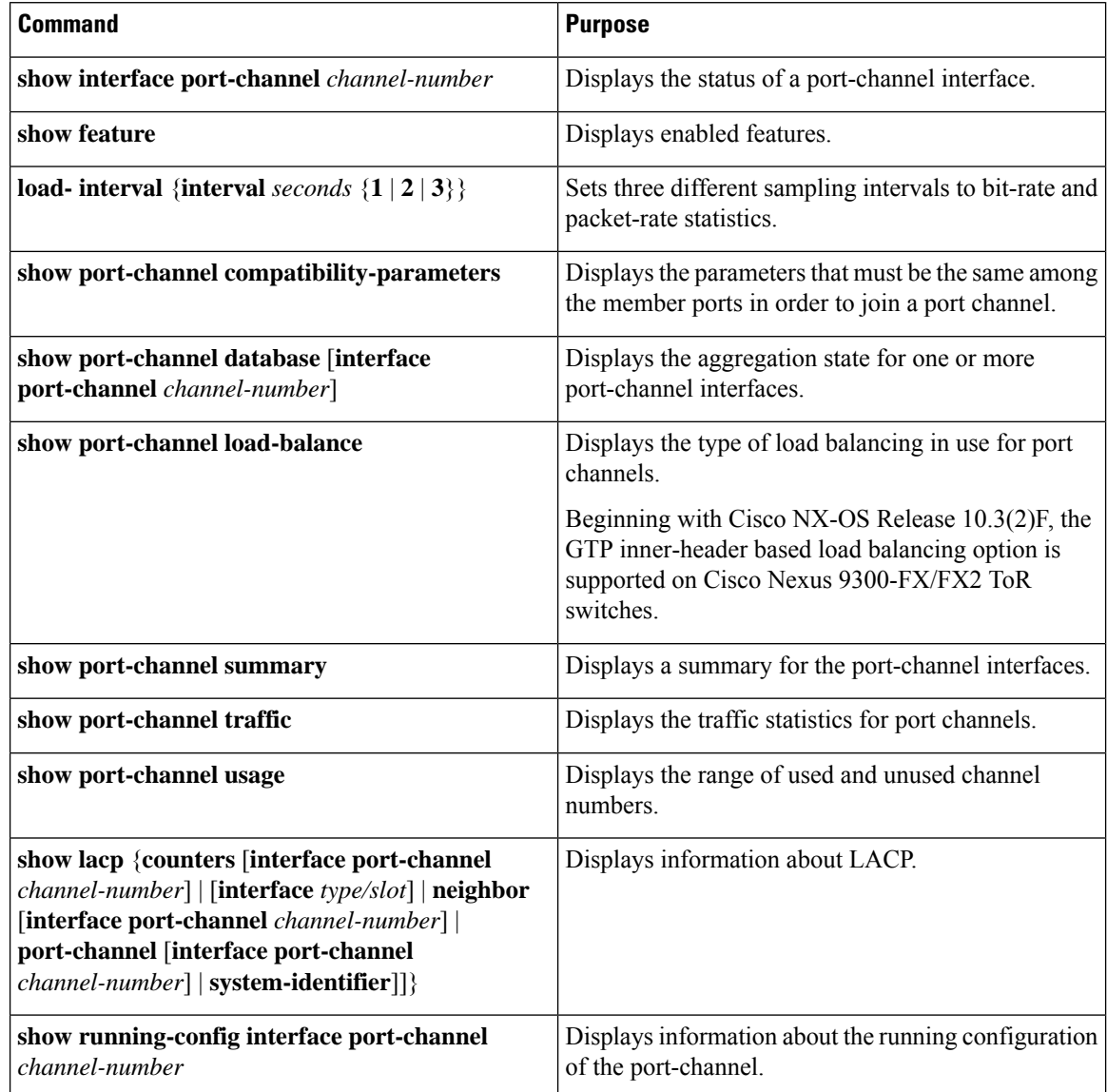

Ш

# **Monitoring the Port-Channel Interface Configuration**

Use the following commands to display port-channel interface configuration information.

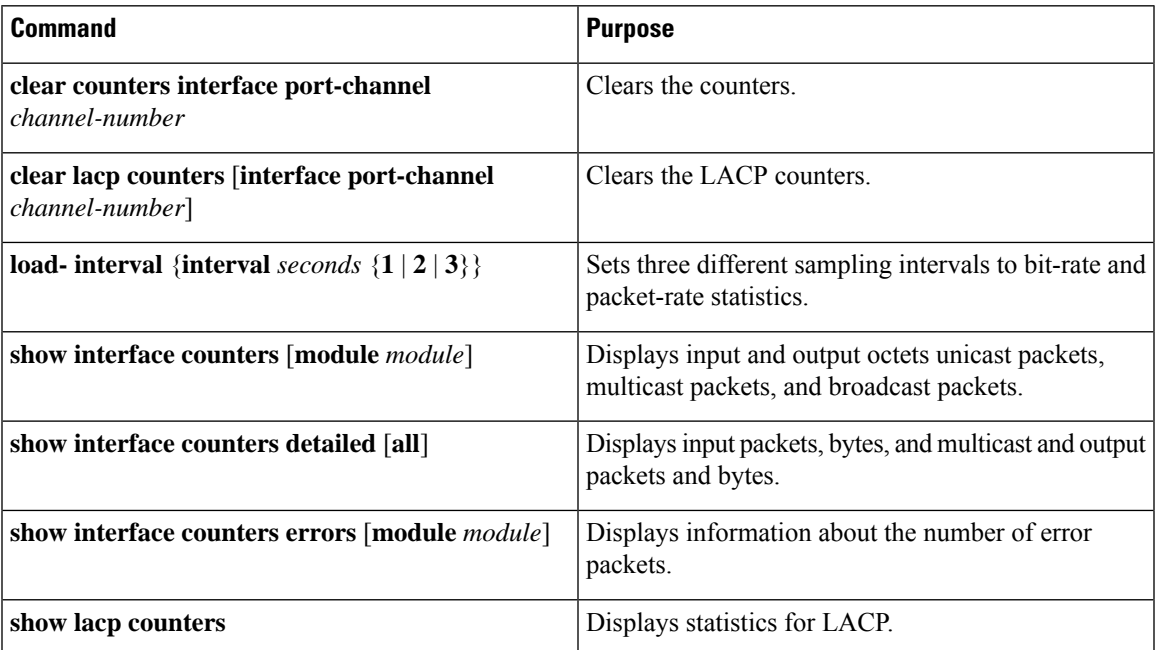

## **Example Configurations for Port Channels**

This example shows how to create an LACP port channel and add two Layer 2 interfaces to that port channel:

```
switch# configure terminal
switch (config)# feature lacp
switch (config)# interface port-channel 5
switch (config-if)# interface ethernet 1/4
switch(config-if)# switchport
switch(config-if)# channel-group 5 mode active
switch(config-if)# lacp port priority 40000
switch(config-if)# interface ethernet 1/7
switch(config-if)# switchport
switch(config-if)# channel-group 5 mode
```
This example shows how to add two Layer 3 interfaces to a channel group. The Cisco NX-OS software automatically creates the port channel:

```
switch# configure terminal
switch (config)# interface ethernet 1/5
switch(config-if)# no switchport
switch(config-if)# no ip address
switch(config-if)# channel-group 6 mode active
switch (config)# interface ethernet 2/5
switch(config-if)# no switchport
switch(config-if)# no ip address
switch(config-if)# channel-group 6 mode active
switch (config)# interface port-channel 6
```
I

switch(config-if)# **ip address 192.0.2.1/8**

# **Related Documents**

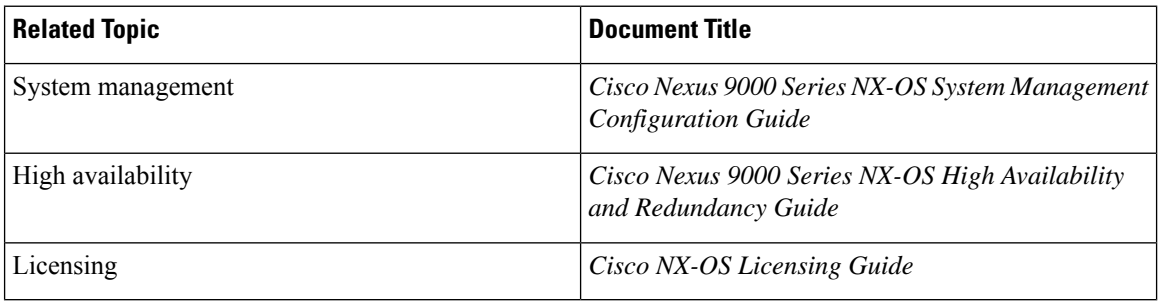

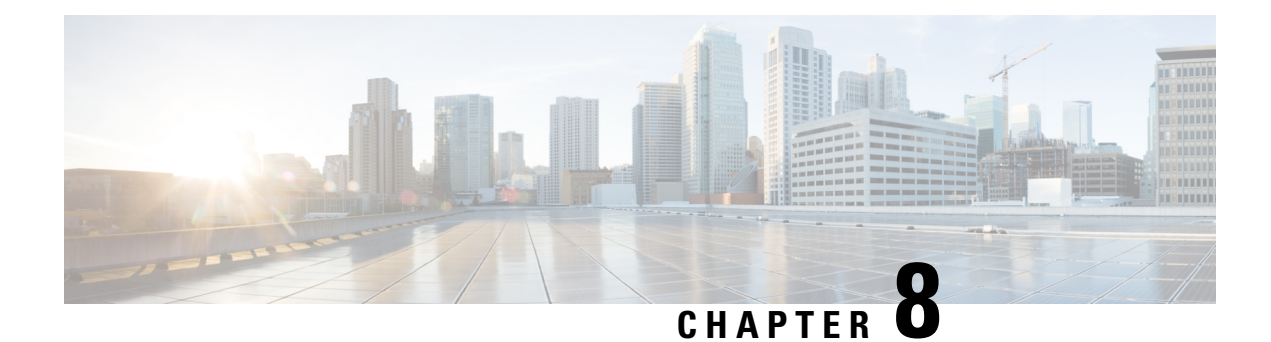

# **Configuring vPCs**

- [Information](#page-302-0) About vPCs, on page 279
- Guidelines and [Limitations,](#page-330-0) on page 307
- Best Practices for Layer 3 and vPC [Configuration,](#page-336-0) on page 313
- Layer 3 over vPC Supported [Topologies,](#page-346-0) on page 323
- Default [Settings,](#page-348-0) on page 325
- [Configuring](#page-348-1) vPCs, on page 325
- Verifying the vPC [Configuration,](#page-380-0) on page 357
- [Monitoring](#page-380-1) vPCs, on page 357
- [Configuration](#page-380-2) Examples for vPCs, on page 357
- Related [Documents,](#page-383-0) on page 360

# <span id="page-302-0"></span>**Information About vPCs**

## **vPC Overview**

A virtual port channel (vPC) allows links that are physically connected to two Cisco Nexus 9000 Series devices to appear as a single port channel by a third device (see figure). The third device can be a switch, server, or any other networking device that supports port channels. A vPC can provide Layer 2 multipathing, which allows you to create redundancy and increase the bisectional bandwidth by enabling multiple parallel paths between nodes and allowing load balancing traffic.

#### **Figure 11: vPC Architecture**

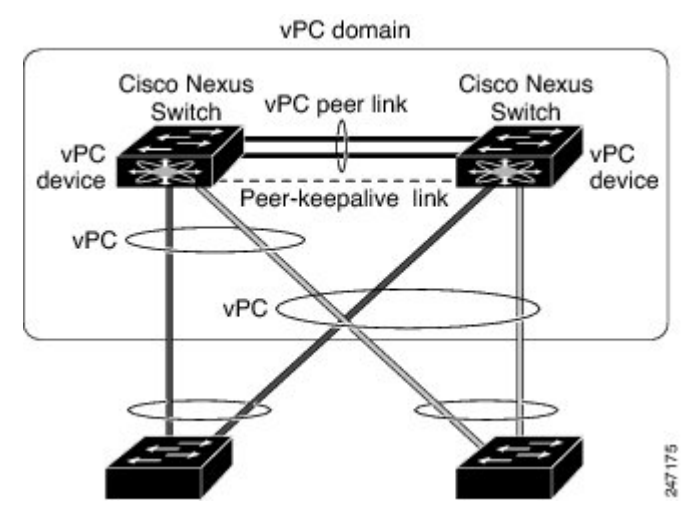

You can use only Layer 2 port channels in the vPC.You configure the port channels by using one of the following:

- No protocol
- Link Aggregation Control Protocol (LACP)

When you configure the port channels in a vPC—including the vPC Peer-Link channel—without using LACP, each device can have up to 32 active links in a single port channel. When you configure the port channels in a vPC—including the vPC Peer-Link channels—using LACP, each device can have 32 active links and eight standby links in a single port channel. (See the "vPC Interactions with Other Features" section for more information on using LACP and vPCs.)

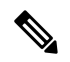

**Note** You must enable the vPC feature before you can configure or run the vPC functionality.

The system automatically takes a checkpoint prior to disabling the feature, and you can roll back to this checkpoint.

After you enable the vPC functionality, you create the peer-keepalive link, which sends heartbeat messages between the two vPC peer devices.

You can create a vPC Peer-Link by configuring a port channel on one Cisco Nexus 9000 Series chassis by using two or more Ethernet ports higher speed than 1-Gigabit Ethernet. To ensure that you have the correct hardware to enable and run a vPC, enter the **show hardware feature-capability** command. If you see an X across from the vPC in your command output, your hardware cannot enable the vPC feature.

We recommend that you configure the vPC Peer-Link Layer 2 port channels as trunks. On another Cisco Nexus 9000 Series chassis, you configure another port channel again using two or more Ethernet ports withspeed higher than 1-Gigabit in the dedicated port mode. Connecting these two port channels creates a vPC Peer-Link in which the two linked Cisco Nexus devices appear as one device to a third device. The third device, or downstream device, can be a switch, server, or any other networking device that uses a regular port channel to connect to the vPC.

If you are not using the correct module, the system displays an error message.

For modular Cisco Nexus 9500 switches, we recommend that you configure the vPC Peer-Links on dedicated ports of different modules to reduce the possibility of a failure. For the best resiliency scenario, use at least two modules.

You can use any of the interfaces of the Nexus 9000 device for the vPC Peer-Link.If you must configure all the vPC Peer-Links and core-facing interfaces on a single module, you should configure a track object that is associated with the Layer 3 link to the core and on all the links on the vPC Peer-Link on both vPC peer devices.

Once you configure this feature and if the primary vPC peer device fails, the system automatically suspends all the vPC links on the primary vPC peer device. This action forces all the vPC traffic to the secondary vPC peer device until the system stabilizes.

You can create a track object and apply that object to all links on the primary vPC peer device that connect to the core and to the vPC Peer-Link.See the *Cisco Nexus 9000 Series NX-OS Unicast Routing Configuration Guide* for information about the **track interface** command.

The vPC domain includes both vPC peer devices, the vPC peer-keepalive link, the vPC Peer-Link, and all of the port channels in the vPC domain connected to the downstream device. You can have only one vPC domain ID on each device.

In this version, you can connect each downstream device to a single vPC domain ID using a single port channel.

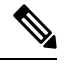

**Note** Devices attached to a vPC domain using port channels should be connected to both of vPC peers.

A vPC (see figure) provides the following benefits:

- Allows a single device to use a port channel across two upstream devices
- Eliminates Spanning Tree Protocol (STP) blocked ports
- Provides a loop-free topology
- Uses all available uplink bandwidth
- Provides fast convergence if either the link or a device fails
- Provides link-level resiliency
- Assures high availability

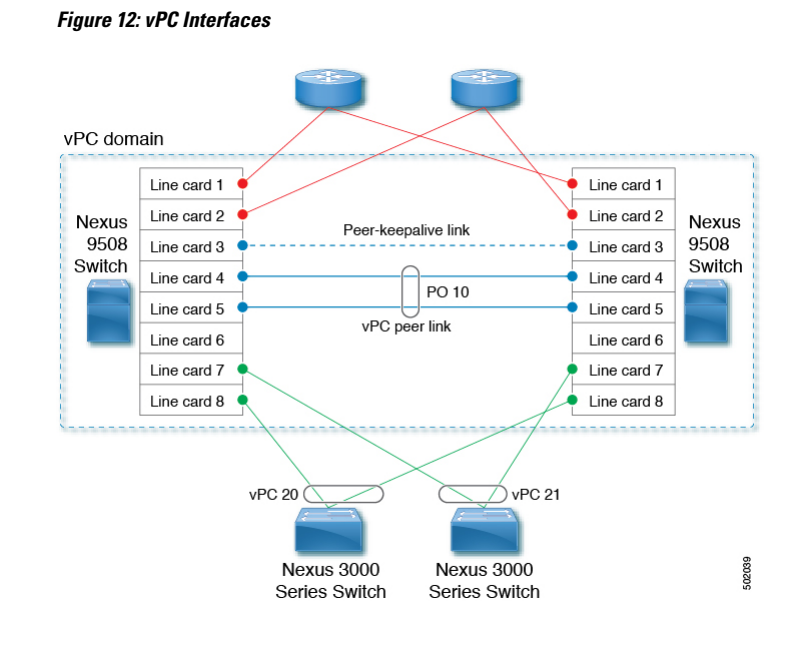

# **vPC Terminology**

The terminology used in vPCs is as follows:

- vPC—The combined port channel between the vPC peer devices and the downstream device.
- vPC peer device—One of a pair of devices that are connected with the special port channel known as the vPC Peer-Link.
- vPC Peer-Link—The link used to synchronize state between the vPC peer devices. This link must use a 10-Gigabit Ethernet interface at a minimum. Higher-bandwidth interfaces (such as 25-Gigabit Ethernet, 40-Gigabit Ethernet, 100-Gigabit Ethernet, and so on) may also be used.
- vPC member port—An interface that belongs to a vPC.
- Host vPC port—A Fabric Extender host interfaces that belongs to a vPC.
- vPC domain—This domain includes both vPC peer devices, the vPC peer-keepalive link, and all of the port channels in the vPC connected to the downstream devices. It is also associated to the configuration mode that you must use to assign vPC global parameters.
- vPC peer-keepalive link—The peer-keepalive link monitors the vitality of a vPC peer Cisco Nexus 9000 Series device. The peer-keepalive link sends configurable, periodic keepalive messages between vPC peer devices.

We recommend that you associate a peer-keepalive link to a separate virtual routing and forwarding (VRF) instance that is mapped to a Layer 3 interface in each vPC peer device. If you do not configure a separate VRF, the system uses the management VRF by default. However, if you use the management interfaces for the peer-keepalive link, you must put a management switch connected to both the active and standby management ports on each vPC peer device (see figure).

Ш

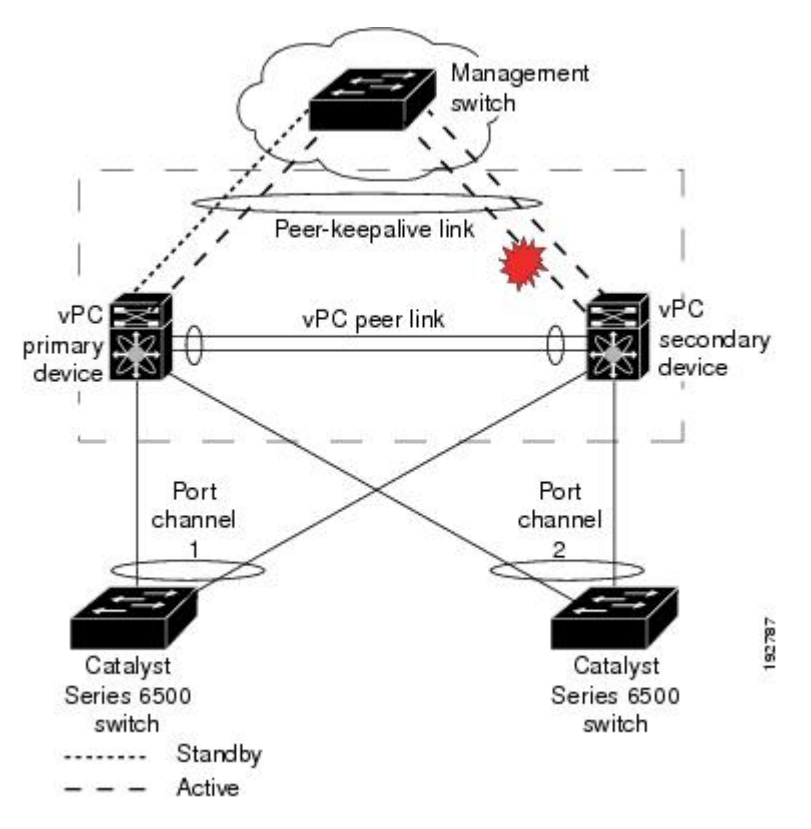

**Figure 13: Separate Switch Required to Connect Management Ports for vPC Peer-Keepalive Link**

No data or synchronization traffic moves over the vPC peer-keepalive link; the only traffic on this link is a message that indicates that the originating switch is operating and running a vPC.

- vPC member port—Interfaces that belong to the vPCs.
- Dual-active— Both vPC peers act as primary. This situation occurs when the peer-keepalive and vPC Peer-Link go down when both the peers are still active. In this case, the secondary vPC assumes that the primary vPC is inactive and acts as the primary vPC.
- Recovery—When the peer-keepalive and the vPC Peer-Link come up, one switch becomes the secondary vPC. On the switch that becomes the secondary vPC, the vPC links go down and come back up.

### **vPC Peer-Link Overview**

You can have only two devices as vPC peers; each device can serve as a vPC peer to only one other vPC peer. The vPC peer devices can also have non-vPC links to other devices.

See the following figure for invalid vPC peer configurations.

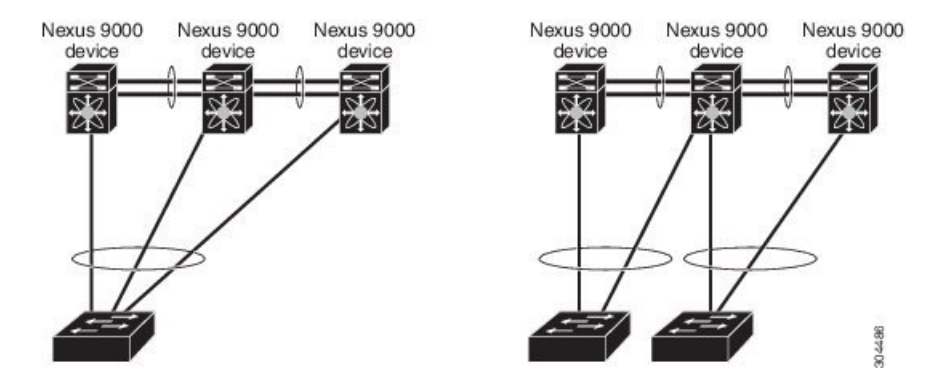

#### **Figure 14: vPC Peer Configurations That Are Not Allowed**

To make a valid configuration, you first configure a port channel on each device and then configure the vPC domain. You assign the port channel on each device as a vPC Peer-Link, using the same vPC domain ID. For redundancy, we recommend that you should configure at least two of the dedicated ports into the port channel because if one of the interfaces in the vPC Peer-Link fails, the device automatically falls back to use another interface in the vPC Peer-Link.

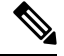

**Note** We recommend that you configure the Layer 2 port channels in trunk mode.

Many operational parameters and configuration parameters must be the same in each device connected by a vPC Peer-Link (see the Compatibility Parameters for vPC Interfaces section). Because each device is completely independent on the management plane, you must ensure that the devices are compatible on the critical parameters. vPC peer devices have separate control planes. After configuring the vPC Peer-Link, you should display the configuration on each vPC peer device to ensure that the configurations are compatible.

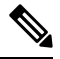

**Note**

You must ensure that the two devices connected by the vPC Peer-Link have certain identical operational and configuration parameters. For more information on required configuration consistency, see the [Compatibility](#page-312-0) [Parameters](#page-312-0) for vPC Interfaces section.

When you configure the vPC Peer-Link, the vPC peer devices negotiate that one of the connected devices is the primary device and the other connected device is the secondary device (see the "Configuring vPCs" section). By default, the Cisco NX-OS software uses the lowest MAC address to elect the primary device. However, if the role priority is set, then the device with the lowest priority will be elected as the primary device. The software takes different actions on each device—that is, the primary and secondary—only in certain failover conditions. If the primary device fails, the secondary device becomes the new primary device when the system recovers, and the previously primary device is now the secondary device.

You can also configure which of the vPC devices is the primary device. Changing the priority of the vPC peer devices can cause the interfaces in your network to go up and down. If you want to configure the role priority again to make one vPC device the primary device, configure the role priority on both the primary vPC device with a lower priority value and the secondary vPC device with the higher value. Then, shut down the port channel that is the vPC Peer-Link on both devices by entering the **shutdown** command, and finally reenable the port channel on both devices by entering the **no shutdown** command.

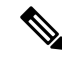

We recommend that you use two different modules for redundancy on each vPC peer device on each vPC Peer-Link. **Note**

The software keeps all traffic that forwards across the vPC peer devices as local traffic. A packet that ingresses the port channel uses one of the local links rather than moving across the vPC Peer-Link. Unknown unicast, multicast, and broadcast traffic (including STP BPDUs) are flooded across the vPC Peer-Link. The software keeps the multicast forwarding state synchronized on both of the vPC peer devices.

You can configure any of the standard load-balancing schemes on both the vPC Peer-Link devices and the downstream device (see the *Configuring Port Channels* chapter for information about load balancing).

Configuration information flows across the vPC Peer-Links using the Cisco Fabric Services over Ethernet (CFSoE) protocol. (See the [CFSoE,](#page-325-0) on page 302 section for more information about CFSoE.)

All MAC addresses for those VLANs configured on both devices are synchronized between vPC peer devices. The software uses CFSoE for thissynchronization. (See the [CFSoE,](#page-325-0) on page 302 section for information about CFSoE.)

If the vPC Peer-Link fails, the software checks the status of the remote vPC peer device using the peer-keepalive link, which is a link between vPC peer devices that ensures that both devices are up. If the vPC peer device is up, the secondary vPC device disables all vPC ports on its device, to prevent loops and disappearing or flooding traffic. The data then forwards down the remaining active links of the port channel.

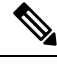

**Note**

We recommend that you create and configure a separate VRF and configure a Layer 3 port on each vPC peer device in that VRF for the vPC peer-keepalive link. The default ports and VRF for the peer-keepalive are the management ports and VRF.

The software learns of a vPC peer device failure when the keepalive messages are not returned over the peer-keepalive link.

Use a separate link (vPC peer-keepalive link) to send configurable keepalive messages between the vPC peer devices. The keepalive messages on the vPC peer-keepalive link determines whether a failure is on the vPC Peer-Link only or on the vPC peer device. The keepalive messages are used only when all the links in the vPC Peer-Link fail. See the "Peer-Keepalive Link and Messages" section for information about the keepalive message.

### **Features That You Must Manually Configure on the Primary and Secondary Devices**

You must manually configure the following features to conform to the primary/secondary mapping of each of the vPC peer devices:

- STP root—Configure the primary vPC peer device as the STP primary root device and configure the vPC secondary device to be the STP secondary root device. See the "vPC Peer-Links and STP" section for more information about vPCs and STP.
	- We recommend that you configure the vPC Peer-Link interfaces as STP network ports so that Bridge Assurance is enabled on all vPC Peer-Links.
	- We recommend that you configure Rapid per VLAN Spanning Tree plus (PVST+) so that the primary device is the root for all VLANs and configure Multiple Spanning Tree (MST) so that the primary device is the root for all instances.
- Layer 3 VLAN network interface—Configure Layer 3 connectivity from each vPC peer device by configuring a VLAN network interface for the same VLAN from both devices.
- HSRP active—If you want to use Hot Standby Router Protocol (HSRP) and VLAN interfaces on the vPC peer devices, configure the primary vPC peer device with the HSRPactive highest priority. Configure the secondary device to be the HSRP standby and ensure that you have VLAN interfaces on each vPC device that are in the same administrative and operational mode. (See the "vPC Peer-Links and Routing" section for more information on vPC and HSRP.)

While you configure Unidirectional Link Detection (UDLD), note the following recommendations:

- If LACP is used as port-channel aggregation protocol, UDLD is not required in a vPC domain.
- If LACP is not used as the port-channel aggregation protocol (static port-channel), use UDLD in normal mode on vPC member ports.
- If STP is used without Bridge Assurance and if LACP is not used, use UDLD in normal mode on vPC orphan ports.

## **Peer-Keepalive Link and Messages**

The Cisco NX-OS software uses the peer-keepalive link between the vPC peers to transmit periodic, configurable keepalive messages. You must have Layer 3 connectivity between the peer devices to transmit these messages; the system cannot bring up the vPC Peer-Link unless the peer-keepalive link is already up and running.

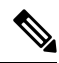

We recommend that you associate the vPC peer-keepalive link to a separate VRF mapped to a Layer 3 interface in each vPC peer device. If you do not configure a separate VRF, the system uses the management VRF and management ports by default. Do not use the vPC Peer-Link itself to send and receive vPC peer-keepalive messages. **Note**

If one of the vPC peer devices fails, the vPC peer device on the other side of the vPC Peer-Link senses the failure by not receiving any peer-keepalive messages. The default interval time for the vPC peer-keepalive message is 1 second, and you can configure the interval between 400 milliseconds and 10 seconds.

You can configure a hold-timeout value with a range of 3 to 10 seconds; the default hold-timeout value is 3 seconds. This timer starts when the vPC Peer-Link goes down. During this hold-timeout period, the secondary vPC peer device ignores vPC peer-keepalive messages, which ensuresthat network convergence occurs before a vPC action takes place. The purpose of the hold-timeout period is to prevent false-positive cases.

You can also configure a timeout value with a range of 3 to 20 seconds; the default timeout value is 5 seconds. This timer starts at the end of the hold-timeout interval. During the timeout period, the secondary vPC peer device checks for vPC peer-keepalive hello messages from the primary vPC peer device. If the secondary vPC peer device receives a single hello message, that device disables all vPC interfaces on the secondary vPC peer device.

The difference between the hold-timeout and the timeout parameters is as follows:

• During the hold-timeout, the vPC secondary device does not take any action based on any keepalive messages received, which prevents the system taking action when the keepalive might be received just temporarily, such as if a supervisor fails a few seconds after the vPC Peer-Link goes down.

• During the timeout, the vPC secondary device takes action to become the vPC primary device if no keepalive message is received by the end of the configured interval.

See the "Configuring vPC Keepalive Link and Messages" section for information about configuring the timer for the keepalive messages.

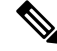

Ensure that both the source and destination IP addresses used for the peer-keepalive messages are unique in your network and these IP addresses are reachable from the VRF associated with the vPC peer-keepalive link. **Note**

Peer-keepalive IP addresses must be global unicast addresses. Link-local addresses are not supported.

Use the command-line interface (CLI) to configure the interfaces you are using the vPC peer-keepalive messages as trusted ports. Leave the precedence at the default (6) or configure it higher. The following is an example of configuring an interface as a trusted port:

```
(config)# class-map type qos match-all trust-map
(config-cmap-qos)# match cos 4-7
(config)# policy-map type qos ingresspolicy
(config-pmap-qos)# class trust-map
(config)# interface Ethernet 8/11
(config-if)# service-policy type qos input ingresspolicy
```
## **vPC Domain**

You can use the vPC domain ID to identify the vPC Peer-Links and the ports that are connected to the vPC downstream devices.

The vPC domain is also a configuration mode that you use to configure the keepalive messages and other vPC Peer-Link parameters rather than accept the default values. See the "Configuring vPCs" section for more information about configuring these parameters.

To create a vPC domain, you must first create a vPC domain ID on each vPC peer device using a number from 1 to 1000. You can have only one vPC domain per vPC peer.

You must explicitly configure the port channel that you want to act as the vPC Peer-Link on each device. You associate the port channel that you made a vPC Peer-Link on each device with the same vPC domain ID to form a single vPC domain. Within this domain, the system provides a loop-free topology and Layer 2 multipathing.

You can only configure these port channels and vPC Peer-Links statically. All ports in the vPC on each of the vPC peer devices must be in the same VDC. You can configure the port channels and vPC Peer-Links either using LACP or no protocol. We recommend that you use LACP with the interfaces in active mode to configure port channels in each vPC, which ensures an optimized, graceful recovery in a port-channel failover scenario and provides configuration checks against configuration mismatches among the port channels themselves.

The vPC peer devices use the vPC domain ID that you configure to automatically assign a unique vPC system MAC address. Each vPC domain has a unique MAC address that is used as a unique identifier for the specific vPC-related operations, although the devices use the vPC system MAC addresses only for link-scope operations, such as LACP. We recommend that you create each vPC domain within the contiguous Layer 2 network with a unique domain ID. You can also configure a specific MAC address for the vPC domain, rather than having the Cisco NX-OS software assign the address.

See the "vPC and Orphan Ports" section for more information about displaying the vPC MAC table.

After you create a vPC domain, the Cisco NX-OS software creates a system priority for the vPC domain. You can also configure a specific system priority for the vPC domain.

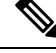

When manually configuring the system priority, you must ensure that you assign the same priority value on both vPC peer devices. If the vPC peer devices have different system priority values, vPC does not come up. **Note**

# **vPC Topology**

The following figure shows a basic configuration in which the Cisco Nexus 9000 Series device ports are directly connected to another switch or host and are configured as part of a port channel that becomes part of a vPC.

### **Figure 15: Switch vPC Topology**

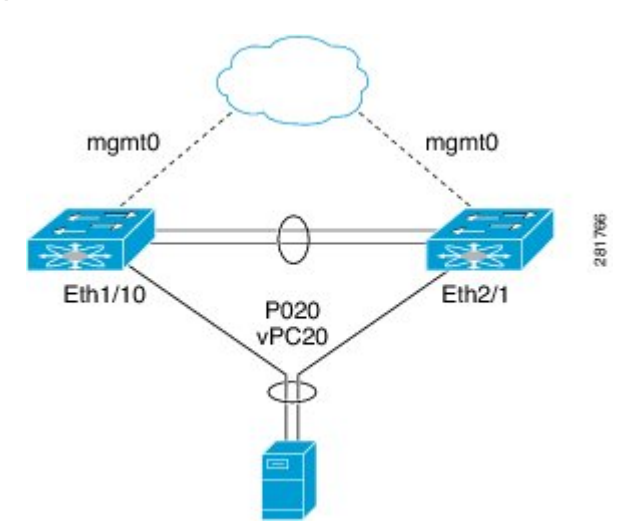

In the figure, vPC 20 is configured on port channel 20, which has Eth1/10 on the first device and Eth2/1 on the second as member ports.

You can configure a vPC from the peer devices through Fabric Extenders (FEXs) as shown in the figure.

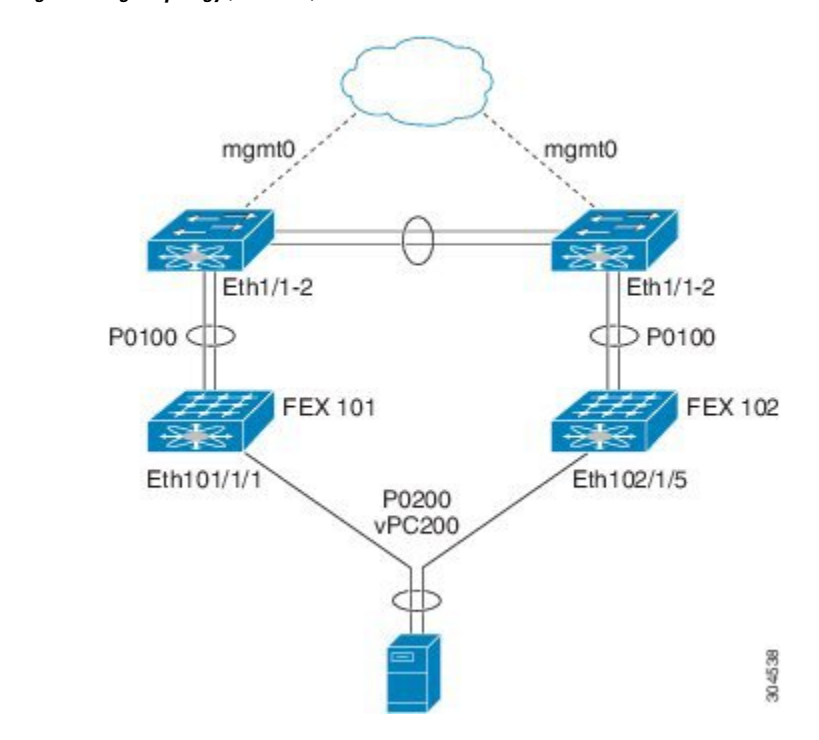

### **Figure 16: FEX Straight-Through Topology (Host vPC)**

In the figure, each FEX is single-homed (straight-through FEX topology) with a Cisco Nexus 9000 Series device. The host interfaces on this FEX are configured as port channels and those port channels are configured as vPCs. Eth101/1/1 and Eth102/1/5 are configured as members of PO200, and PO200 is configured for vPC 200.

In both topologies, port channels P020 and P0200 must be configured identically on the peer switches and configuration synchronization is used to synchronize the configurations of the vPC switches.

See the Cisco Nexus 2000 Series NX-OS Fabric Extender [Configuration](http://www.cisco.com/c/en/us/td/docs/switches/datacenter/nexus2000/sw/configuration/guide/n9k_rel_703I11/b_Cisco_Nexus_2000_Series_NX-OS_Fabric_Extender_Configuration_Guide_for_Cisco_Nexus_9000_Series_Switches_Release_7x.html) Guide for Cisco Nexus 9000 Series [Switches](http://www.cisco.com/c/en/us/td/docs/switches/datacenter/nexus2000/sw/configuration/guide/n9k_rel_703I11/b_Cisco_Nexus_2000_Series_NX-OS_Fabric_Extender_Configuration_Guide_for_Cisco_Nexus_9000_Series_Switches_Release_7x.html) for more information about configuring FEX ports.

# <span id="page-312-0"></span>**Compatibility Parameters for vPC Interfaces**

Many configuration and operational parameters must be identical on all interfaces in the vPC. We recommend that you configure the Layer 2 port channels that you use for the vPC Peer-Link in trunk mode.

After you enable the vPC feature and configure the vPC Peer-Link on both vPC peer devices, Cisco Fabric Services (CFS) messages provide a copy of the configuration on the local vPC peer device configuration to the remote vPC peer device. The system then determines whether any of the crucial configuration parameters differ on the two devices. (See the "vPC and Orphan Ports" section for more information about CFS.)

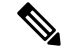

**Note**

Enter the **show vpc consistency-parameters**command to display the configured values on all interfaces in the vPC. The displayed configurations are only those configurations that would limit the vPC Peer-Link and vPC from coming up.

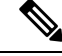

**Note**

The port channel compatibility parameters must be the same for all the port channel members on the physical switch. You cannot configure shared interfaces to be part of a vPC.

The compatibility check process for vPCs differs from the compatibility check for regular port channels.

See the "Configuring Port Channels" chapter for information about regular port channels.

### **Configuration Parameters That Must Be Identical**

The configuration parameters in this section must be configured identically on both devices of the vPC Peer-Link; otherwise, the vPC moves fully or partially into a suspended mode.

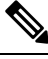

**Note**

You must ensure that all interfaces in the vPC have the identical operational and configuration parameters listed in this section.

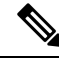

**Note**

Enter the **show vpc consistency-parameters** command to display the configured values on all interfaces in the vPC. The displayed configurations are only those configurations that would limit the vPC Peer-Link and vPC from coming up.

The devices automatically check for compatibility for some of these parameters on the vPC interfaces. The per-interface parameters must be consistent per interface, and the global parameters must be consistent globally:

- Port-channel mode: on, off, or active (port-channel mode can, however, be active/passive on each side of the vPC peer)
- The [**no**] **lacp suspend-individual pxe** configuration must be the same on both the sides of the vPC.
- Link speed per channel
- Duplex mode per channel
- Trunk mode per channel:
	- Native VLAN
	- VLANs allowed on trunk
	- Tagging of native VLAN traffic
- Spanning Tree Protocol (STP) mode
- STP region configuration for Multiple Spanning Tree
- Enable/disable state per VLAN
- STP global settings:
	- Bridge Assurance setting
	- Port type setting

**Cisco Nexus 9000 Series NX-OS Interfaces Configuration Guide, Release 10.4(x)**

- Loop Guard settings
- STP interface settings:
	- Port type setting
	- Loop Guard
	- Root Guard
- Maximum Transmission Unit (MTU)

If any of these parameters are not enabled or defined on either device, the vPC consistency check ignores those parameters.

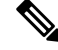

- **Note**
	- To ensure that none of the vPC interfaces are in the suspend mode, enter the **show vpc brief** and **show vpc consistency-parameters** commands and check the syslog messages.

In the output of **show vpc** or **show vpc brief** command, after every 50th configured vPC port-channel the following message will be displayed:

Please check "show vpc consistency-parameters vpc <vpc-num>" for the consistency reason of down vpc and for type-2 consistency reasons for any vpc.

### **Configuration Parameters That Should Be Identical**

When any of the following parameters are not configured identically on both vPC peer devices, a misconfiguration might cause undesirable behavior in the traffic flow:

- MAC aging timers
- Static MAC entries
- VLAN interface—Each device on the end of the vPC Peer-Link must have a VLAN interface configured for the same VLAN on both ends and they must be in the same administrative and operational mode. Those VLANs configured on only one device of the vPC Peer-Link do not pass traffic using the vPC or vPC Peer-Link. You must create all VLANs on both the primary and secondary vPC devices, or the VLAN will be suspended.
- All ACL configurations and parameters
- Quality of Service (QoS) configuration and parameters
- STP interface settings:
	- BPDU Filter
	- BPDU Guard
	- Cost
	- Link type
	- Priority
- VLANs (Rapid PVST+)
- Port security
- Cisco Trusted Security (CTS)
- Dynamic Host Configuration Protocol (DHCP) snooping
- Network Access Control (NAC)
- Dynamic ARP Inspection (DAI)
- IP source guard (IPSG)
- Internet Group Management Protocol (IGMP) snooping
- Hot Standby Routing Protocol (HSRP)
- Protocol Independent Multicast (PIM)
- Gateway Load-Balancing Protocol (GLBP)
- All routing protocol configurations

To ensure that all the configuration parameters are compatible, we recommend that you display the configurations for each vPC peer device once you configure the vPC.

### **Consequences of Parameter Mismatches**

You can configure the graceful consistency check feature, which suspends only the links on the secondary peer device when a mismatch is introduced in a working vPC. This feature is configurable only in the CLI and is enabled by default.

The graceful consistency-check command is configured by default.

As part of the consistency check of all parameters from the list of parameters that must be identical, the system checks the consistency of all VLANs.

The vPC remains operational, and only the inconsistent VLANs are brought down. This per-VLAN consistency check feature cannot be disabled and does not apply to Multiple Spanning Tree (MST) VLANs.

## **vPC Number**

Once you have created the vPC domain ID and the vPC Peer-Link, you create port channels to attach the downstream device to each vPC peer device. That is, you create one port channel to the downstream device from the primary vPC peer device and you create another port channel to the downstream device from the secondary peer device.

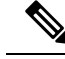

We recommend that you configure the ports on the downstream devices that connect to a host or a network device that is not functioning as a switch or a bridge as STP edge ports. **Note**

On each vPC peer device, you assign a vPC number to the port channel that connects to the downstream device. You will experience minimal traffic disruption when you are creating vPCs. To simplify the

configuration, you can assign the vPC ID number to every port channel to be the same as the port channel itself (that is, vPC ID 10 for port channel 10).

The vPC number that you assign to the port channel that connects to the downstream device from the vPC peer device must be identical on both vPC peer devices. **Note**

# **Hitless vPC Role Change**

A virtual port channel (vPC) allows links that are physically connected to two different Cisco Nexus 9000 Series devices to appear as a single port channel. The vPC role change feature enables you switch vPC roles between vPC peers without impacting traffic flow. The vPC role switching is done based on the role priority value of the device under the vPC domain. A vPC peer device with lower role priority isselected asthe primary vPC device during the vPC Role switch. You can use the vpc role preempt command to switch vPC role between peers.

For information about how to configure Hitless vPC Role Change, see [Configuring](#page-371-0) Hitless vPC Role Change, on [page](#page-371-0) 348.

## **Moving Other Port Channels into a vPC**

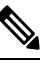

**Note** You must attach a downstream device using a port channel to both vPC peer devices.

To connect to the downstream device, you create a port channel to the downstream device from the primary vPC peer device and you create another port channel to the downstream device from the secondary peer device. On each vPC peer device, you assign a vPC number to the port channel that connects to the downstream device. You will experience minimal traffic disruption when you are creating vPCs.

## **vPC Object Tracking**

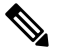

We recommend that you configure the vPC Peer-Links on dedicated ports of different modules on Cisco Nexus 9500 devices. Thisisrecommended to reduce the possibility of a failure.For the best resiliency scenario, use at least two modules. **Note**

vPC object tracking is used to prevent traffic black-holing in case of failure of a module where both vPC Peer-Link and uplinks to the core resides. By tracking interface feature can suspend vPC on affected switch and prevent traffic black-holing.

If you must configure all the vPC Peer-Links and core-facing interfaces on a single module, you should configure, using the command-line interface, a track object and a track list that is associated with the Layer 3 link to the core and on all vPC Peer-Links on both vPC peer devices. You use this configuration to avoid dropping traffic if that particular module goes down because when all the tracked objects on the track list go down, the system does the following:

- Stops the vPC primary peer device sending peer-keepalive messages, which forces the vPC secondary peer device to take over.
- Brings down all the downstream vPCs on that vPC peer device, which forces all the traffic to be rerouted in the access switch toward the other vPC peer device.

Once you configure this feature and if the module fails, the system automatically suspends all the vPC links on the primary vPC peer device and stops the peer-keepalive messages. This action forces the vPC secondary device to take over the primary role and all the vPC traffic to go to this new vPC primary device until the system stabilizes.

You should create a track list that contains all the links to the core and all the vPC Peer-Links as its object. Enable tracking for the specified vPC domain for this track list. Apply this same configuration to the other vPC peer device. See the Cisco Nexus 9000 Series NX-OS Unicast Routing [Configuration](http://www.cisco.com/c/en/us/td/docs/switches/datacenter/nexus9000/sw/7-x/unicast/configuration/guide/l3_cli_nxos.html) Guide for information about configuring object tracking and track lists.

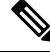

This example uses Boolean OR in the track list and forces all traffic to the vPC peer device only for a complete module failure. If you want to trigger a switchover when any core interface or vPC Peer-Link goes down, use a Boolean AND in the torack list below. **Note**

To configure a track list to switch over a vPC to the remote peer when all related interfaces on a single module fail, follow these steps:

**1.** Configure track objects on an interface (Layer 3 to core) and on a port channel (vPC Peer-Link).

```
switch(config-if)# track 35 interface ethernet 8/35 line-protocol
switch(config-track)# track 23 interface ethernet 8/33 line-protocol
switch(config)# track 55 interface port-channel 100 line-protocol
```
**2.** Create a track list that contains all the interfaces in the track list using the Boolean OR to trigger when all objects fail.

```
switch(config)# track 44 list boolean OR
switch(config-track)# object 23
switch(config-track)# object 35
switch(config-track)# object 55
switch(config-track)# end
```
**3.** Add this track object to the vPC domain:

```
switch(config)# vpc domain 1
switch(config-vpc-domain)# track 44
```
**4.** Display the track object:

```
switch# show vpc brief
Legend:
(*) - local vPC is down, forwarding via vPC peer-link
vPC domain id : 1
Peer status : peer adjacency formed ok
vPC keep-alive status : peer is alive
```

```
Configuration consistency status: success
vPC role : secondary
Number of vPCs configured : 52
Track object : 44
vPC Peer-link status
---------------------------------------------------------------------
id Port Status Active vlans
-- ---- ------ --------------------------------------------------
1 Po100 up 1-5,140
vPC status
 ----------------------------------------------------------------------
id Port Status Consistency Reason Active vlans
-- ---- ------ ----------- -------------------------- ------------
1 Po1 up success success 1-5,140
```
This example shows how to display information about the track objects:

```
switch# show track brief
Track Type Instance Parameter State Last
Change
23 Interface Ethernet8/33 Line Protocol UP 00:03:05
35 Interface Ethernet8/35 Line Protocol UP 00:03:15
44 List ----- Boolean
or UP 00:01:19
55 Interface port-channel100 Line Protocol UP 00:00:34
```
# **vPC Interactions with Other Features**

### **vPC and LACP**

LACP uses the system MAC address of the vPC domain to form the LACP Aggregation Group (LAG) ID for the vPC. (See the "Configuring Port Channels" chapter for information about LAG-ID and LACP.)

You can use LACP on all the vPC port channels, including those channels from the downstream device. We recommend that you configure LACP with active mode on the interfaces on each port channel on the vPC peer devices. This configuration allows you to more easily detect compatibility between devices, unidirectional links, and multihop connection, and provides dynamic reaction to run-time changes and link failures.

We recommend that you manually configure the system priority on the vPC Peer-Link devices to ensure that the vPC Peer-Link devices have a higher LACP priority than the downstream connected devices. A lower numerical value system priority means a higher LACP priority.

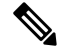

When manually configuring the system priority, you must ensure that you assign the same priority value on both vPC peer devices. If the vPC peer devices have different system priority values, vPC does not come up. **Note**

### **vPC Peer-Links and STP**

Although vPCs provide a loop-free Layer 2 topology, STP is still required to provide a fail-safe mechanism to protect against any incorrect or defective cabling or possible misconfiguration. When you first bring up a vPC,STPreconverges.STPtreats the vPC Peer-Link as a special link and always includes the vPC Peer-Link in the STP active topology.

We recommend that you set all the vPC Peer-Link interfaces to the STP network port type so that Bridge Assurance is automatically enabled on all vPC Peer-Links. We also recommend that you do not enable any of the STP enhancement features on vPC Peer-Links. If the STP enhancements are already configured, they do not cause any problems for the vPC Peer-Links..

When you are running both MST and Rapid PVST+, ensure that the PVST simulation feature is correctly configured.

See the Cisco Nexus 9000 Series NX-OS Layer 2 Switching [Configuration](http://www.cisco.com/c/en/us/td/docs/switches/datacenter/nexus9000/sw/7-x/layer2/configuration/guide/b_Cisco_Nexus_9000_Series_NX-OS_Layer_2_Switching_Configuration_Guide_7x.html) Guide for information about STP enhancement features and PVST simulation.

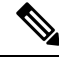

**Note**

You must configure a list of parameters to be identical on the vPC peer devices on both sides of the vPC Peer-Link. See the "Compatibility Parameters for vPC Interfaces" section for information about these required matched settings.

STP is distributed; that is, the protocol continues running on both vPC peer devices. However, the configuration on the vPC peer device elected as the primary device controls the STP process for the vPC interfaces on the secondary vPC peer device.

The primary vPC device synchronizes the STP state on the vPC secondary peer device using Cisco Fabric Services over Ethernet (CFSoE). See the "vPC and Orphan Ports" section for information about CFSoE.

The STP process for vPC also relies on the periodic keepalive messages to determine when one of the connected devices on the vPC Peer-Link fails. See the "Peer-Keepalive Link and Messages" section for information about these messages.

The vPC manager performs a proposal/handshake agreement between the vPC peer devices that set the primary and secondary devices and coordinates the two devices for STP. The primary vPC peer device then controls the STP protocol on both the primary and secondary devices. We recommend that you configure the primary vPC peer device as the STP primary root device and configure the secondary VPC device to be the STP secondary root device.

If the primary vPC peer device fails over to the secondary vPC peer device, there is no change in the STP topology.

The BPDUs uses the MAC address set for the vPC for the STP bridge ID in the designated bridge ID field. The vPC primary device sends these BPDUs on the vPC interfaces.

You must configure both ends of vPC Peer-Link with the identical STP configuration for the following parameters:

- STP global settings:
	- STP mode
	- STP region configuration for MST
	- Enable/disable state per VLAN
	- Bridge Assurance setting
	- Port type setting
	- Loop Guard settings
- STP interface settings:
- Port type setting
- Loop Guard
- Root Guard

```
Note
```
If any of these parameters are misconfigured, the Cisco NX-OS software suspends all interfaces in the vPC. Check the syslog and enter the **show vpc brief** command to see if the vPC interfaces are suspended.

Ensure that the following STP interface configurations are identical on both sides of the vPC Peer-Links or you may see unpredictable behavior in the traffic flow:

- BPDU Filter
- BPDU Guard
- Cost
- Link type
- Priority
- VLANs (PVRST+)

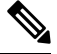

**Note** Display the configuration on both sides of the vPC Peer-Link to ensure that the settings are identical.

You can use the **show spanning-tree** command to display information about the vPC when that feature is enabled. See the Cisco Nexus 9000 Series NX-OS Layer 2 Switching [Configuration](http://www.cisco.com/c/en/us/td/docs/switches/datacenter/nexus9000/sw/7-x/layer2/configuration/guide/b_Cisco_Nexus_9000_Series_NX-OS_Layer_2_Switching_Configuration_Guide_7x.html) Guide for an example.

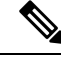

**Note**

We recommend that you configure the ports on the downstream devices as STP edge ports. You should configure all host ports connected to a switch as STP edge ports. See the Cisco Nexus 9000 Series [NX-OS](http://www.cisco.com/c/en/us/td/docs/switches/datacenter/nexus9000/sw/7-x/layer2/configuration/guide/b_Cisco_Nexus_9000_Series_NX-OS_Layer_2_Switching_Configuration_Guide_7x.html) Layer 2 Switching [Configuration](http://www.cisco.com/c/en/us/td/docs/switches/datacenter/nexus9000/sw/7-x/layer2/configuration/guide/b_Cisco_Nexus_9000_Series_NX-OS_Layer_2_Switching_Configuration_Guide_7x.html) Guide for more information about STP port types.

### **vPC Peer Switch**

The vPC peer switch feature was added to Cisco NX-OS to address performance concerns around STP convergence. This feature allows a pair of Cisco Nexus 9000 Series devices to appear as a single STP root in the Layer 2 topology. This feature eliminates the need to pin the STP root to the vPC primary switch and improves vPC convergence if the vPC primary switch fails.

To avoid loops, the vPC Peer-Link is excluded from the STP computation. In vPC peer switch mode, STP BPDUs are sent from both vPC peer devices to avoid issues related to STP BPDU timeout on the downstream switches, which can cause traffic disruption.

This feature can be used with the pure peer switch topology in which the devices all belong to the vPC.

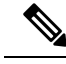

**Note**

Peer-switch feature is supported on networks that use vPC and STP-based redundancy is not supported. If the vPC Peer-Link fail in a hybrid peer-switch configuration, you can lose traffic. In this scenario, the vPC peers use the same STP root ID as well as the same bridge ID. The access switch traffic is split in two with half going to the first vPC peer and the other half to the second vPC peer. With vPC Peer-Link failure, there is no impact to the north/south traffic but the east/west traffic is lost.

See the Cisco Nexus 9000 Series NX-OS Layer 2 Switching [Configuration](http://www.cisco.com/c/en/us/td/docs/switches/datacenter/nexus9000/sw/7-x/layer2/configuration/guide/b_Cisco_Nexus_9000_Series_NX-OS_Layer_2_Switching_Configuration_Guide_7x.html) Guide for information about STP enhancement features and Rapid PVST+.

### **vPC Peer-Gateway**

You can configure vPC peer devices to act as the gateway even for packets that are destined to the vPC peer device's MAC address.

Use the **peer-gateway** command to configure this feature.

**Note**

You can use the mode auto command to automatically enable this feature. See the "Enabling Certain vPC Commands Automatically" section for more information about using this command.

**Note**

The **peer-gateway exclude-vlan** variation of the command that specifies VLANs to be excluded from peer-gateway functionality is not supported.

The **peer-gateway exclude-vlan** command that is used when configuring a VLAN interface for Layer 3 backup routing on vPC peer devices is not supported.

Some network-attached storage (NAS) devices or load balancers might have features that help to optimize the performances of particular applications. These features enable the device to avoid a routing-table lookup when responding to a request that originated from a host that is not locally attached to the same subnet. Such devices might reply to traffic using the MAC address of the sender Cisco Nexus 9000 Series device rather than the common HSRP gateway. This behavior is noncomplaint with some basic Ethernet RFC standards. Packets that reach a vPC device for the nonlocal router MAC address are sent across the vPC Peer-Link and could be dropped by the built in vPC loop avoidance mechanism if the final destination is behind another vPC.

The vPC peer-gateway capability allows a vPC switch to act as the active gateway for packets that are addressed to the router MAC address of the vPC peer. This feature enables local forwarding of packets without the need to crossthe vPC Peer-Link. In thisscenario, the feature optimizes use of the vPC Peer-Link and avoids potential traffic loss.

Configuring the peer-gateway feature must be done on both primary and secondary vPC peers and is nondisruptive to the operations of the device or to the vPC traffic. The vPC peer-gateway feature can be configured globally under the vPC domain submode.

When you enable this feature, Cisco NX-OS automatically disables IP redirects on all interface VLANs mapped over a vPC VLAN to avoid generation of IP redirect messages for packets switched through the peer gateway router.

Packets that arrive at the peer-gateway vPC device have their Time to Live (TTL) decremented, so that packets carrying a TTL of 1 might get dropped in transit due to TTL expiration. You should take this situation into account when the peer-gateway feature is enabled and particular network protocols that source packets with a TTL of 1 operate on a vPC VLAN.

### **vPC and ARP or ND**

A feature was added to Cisco NX-OS to address table synchronization across vPC peers using the reliable transport mechanism of the Cisco Fabric Service over Ethernet (CFSoE) protocol. You must enable the **ip arp synchronize** and **ipv6** nd synchronize commands to support faster convergence of address tables between the vPC peers. This convergence overcomes the delay that occurs in ARP table restoration for IPv4 or ND table restoration for IPv6 when the vPC Peer-Link port channel flaps or when a vPC peer comes back online.

You can use the **mode auto** command to automatically enable this feature. See the "Enabling Certain vPC Commands Automatically" section for information about using this command. **Note**

### **vPC Multicast—PIM, IGMP, and IGMP Snooping**

The Cisco NX-OS software for the Nexus 9000 Series devices supports the following on a vPC:

- PIM Any Source Multicast (ASM).
- PIM Source-Specific Multicast (SSM) (7.0(3)I4(1) and later).

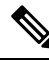

**Note**

The Cisco NX-OS software does not support Product Independent Multicast (PIM), Source-Specific Multicast (SSM) or Bidirectional (BIDR) on a vPC.

The software keeps the multicast forwarding state synchronized on both of the vPC peer devices. The IGMP snooping process on a vPC peer device shares the learned group information with the other vPC peer device through the vPC Peer-Link; the multicast states are always synchronized on both vPC peer devices. The PIM process in vPC mode ensures that only one of the vPC peer devices forwards the multicast traffic to the receivers.

Each vPC peer is a Layer 2 or Layer 3 device. Multicast traffic flows from only one of the vPC peer devices. You might see duplicate packets in the following scenarios:

- Orphan hosts
- When the source and receivers are in the Layer 2 vPC cloud in different VLANs with multicast routing enabled and a vPC member link goes down.

You might see negligible traffic loss in the following scenarios:

- When you reload the vPC peer device that is forwarding the traffic.
- When you restart PIM on the vPC peer device that is forwarding the traffic.

Overall multicast convergence times are scale and vPC role change / PIM restart duration dependent.

Ensure that you dual-attach all Layer 3 devices to both vPC peer devices. If one vPC peer device goes down, the other vPC peer device continues to forward all multicast traffic normally.

The following outlines vPC PIM and vPC IGMP/IGMP snooping:

- vPC PIM—The PIM process in vPC mode ensures that only one vPC peer device forwards multicast traffic. The PIM process in vPC mode synchronizes the source state with both vPC peer devices and elects which vPC peer device forwards the traffic.
- vPC IGMP/IGMP snooping—The IGMP process in vPC mode synchronizes the designated router (DR) information on both vPC peer devices. Dual DRs are available for IGMP when you are in vPC mode. Dual DRs are not available when you are not in vPC mode, because both vPC peer devices maintain the multicast group information between the peers.

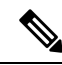

- **Note**
- A PIM adjacency between a Switched Virtual Interface (SVI) on a vPC VLAN (a VLAN that is carried on a vPC Peer-Link) and a downstream device is not supported; this configuration can result in dropped multicast packets. If a PIM neighbor relationship is required with a downstream device, a physical Layer 3 interface must be used on the Nexus switches instead of a vPC SVI.

For SVIs on vPC VLANs, only one PIM adjacency is supported, which is with the vPC peer switch. PIM adjacencies over the vPC Peer-Link with devices other than the vPC peer switch for the vPC-SVI are not supported.

You should enable or disable IGMP snooping identically on both vPC peer devices, and all the feature configurations should be identical. IGMP snooping is on by default.

The following commands are not supported in vPC mode: **Note**

- **ip pim spt-threshold infinity**
- **ip pim use-shared-tree-only**

See the *Cisco Nexus 9000 Series NX-OS Multicast Routing Configuration Guide* for more information about multicasting.

### **Multicast PIM Dual DR (Proxy DR )**

By default, a multicast router sends PIM joins upstream only if it has interested receivers. These interested receivers can either be IGMP hosts (they communicate through IGMP reports) or other multicast routers (they communicate through PIM joins).

In the Cisco NX-OS vPC implementation, PIM works in dual designated router (DR) mode. That is, if a vPC device is a DR on a vPC SVI outgoing interface (OIF), its peer automatically assumes the proxy DR role. IGMP adds an OIF (the report is learned on that OIF) to the forwarding if the OIF is a DR. With dual DRs, both vPC devices have an identical (\*,G) entry with respect to the vPC SVI OIFs as shown in this example:

```
VPC Device1:
------------
(*, G)oif1 (igmp)
VPC Device2:
------------
( * , G)
```
oif1 (igmp)

### **IP PIM PRE-BUILD SPT**

When the multicast source is in a Layer 3 cloud (outside the vPC domain), one vPC peer is elected as the forwarder for the source. This forwarder election is based on the metrics to reach the source. If there is a tie, the vPC primary is chosen as the forwarder. Only the forwarder has the vPC OIFs in its associated (S,G) and the nonforwarder (S,G) has 0 OIFs. Therefore, only the forwarder sends PIM (S,G) joins toward the source as shown in this example:

```
VPC Device1 (say this is Forwarder for Source 'S'):
------------
(*, G)
oif1 (igmp)
(S, G)oif1 (mrib)
VPC Device2:
------------
(*, G)
oif1 (igmp)
(S, G)NULL
```
In the case of a failure (for example, a Layer 3 Reverse Path Forwarding (RPF) link on the forwarder becomes inoperable or the forwarder gets reloaded), if the current nonforwarder ends up becoming the forwarder, it has to start sending PIM joins for (S,G) toward the source to pull the traffic. Depending upon the number of hops to reach the source, this operation might take some time (PIM is a hop-by-hop protocol).

To eliminate this issue and get better convergence, use the **ip pim pre-build-spt** command. This command enables PIM send joins even if the multicast route has 0 OIFs. In a vPC device, the nonforwarder sends PIM (S,G) joins upstream toward the source. The downside is that the link bandwidth upstream from the nonforwarder gets used for the traffic that is ultimately dropped by it. The benefits that result with better convergence far outweigh the link bandwidth usage. Therefore, we recommend that you use this command if you use vPCs.

### **vPC Peer-Links and Routing**

The First Hop Redundancy Protocols (FHRPs) interoperate with vPCs. The Hot Standby Routing Protocol (HSRP), Gateway Load Balancing Protocol (GLBP), and Virtual Router Redundancy Protocol (VRRP) all interoperate with vPCs. We recommend that you dual-attach all Layer 3 devices to both vPC peer devices.

The primary FHRP device responds to ARP requests, even though the secondary vPC device forwards the data traffic.

To simplify initial configuration verification and vPC/HSRP troubleshooting, you can configure the primary vPC peer device with the FHRP active router highest priority.

In addition, you can use the priority command in the if-hsrp configuration mode to configure failover thresholds for when a group state enabled on a vPC Peer-Link is in standby or in listen state. You can configure lower and upper thresholds to prevent the interface from going up and down.

VRRP acts similarly to HSRP when running on vPC peer devices. You should configure VRRP the same way that you configure HSRP. For GLBP, the forwarders on both vPC peer devices forward traffic.

When the primary vPC peer device fails over to the secondary vPC peer device, the FHRP traffic continues to flow seamlessly.

We recommend that you configure routing adjacency between the two vPC peer devices to act as a backup routing path. If one vPC peer device loses Layer 3 uplinks, the vPC can redirect the routed traffic to the other vPC peer device and leverage its active Layer 3 uplinks.

You can configure the inter-switch link for a backup routing path in the following ways:

- Create a Layer 3 link between the two vPC peer devices.
- Use the non-VPC VLAN trunk with a dedicated VLAN interface.
- Use a vPC Peer-Link with a dedicated VLAN interface.

We do not recommend that you configure the burnt-in MAC address option (use-bia) for HSRP or manually configure virtual MAC addresses for any FHRP protocol in a vPC environment because these configurations can adversely affect vPC load balancing. The HSRP use-bia option is not supported on vPCs. When you are configuring custom MAC addresses, you must configure the same MAC address on both vPC peer devices.

You can use the **delay restore** command to configure a restore timer that delays the vPC coming back up until after the peer adjacency forms and the VLAN interfaces are back up. This feature enables you to avoid packet drops when the routing tables might not be converged before the vPC is once again passing traffic. Use the **delay restore** command to configure this feature.

To delay the VLAN interfaces on the restored vPC peer device from coming up, use the **interfaces-vlan** option of the **delay restore** command.

See the Cisco Nexus 9000 Series NX-OS Unicast Routing [Configuration](http://www.cisco.com/c/en/us/td/docs/switches/datacenter/nexus9000/sw/7-x/unicast/configuration/guide/l3_cli_nxos.html) Guide for more information about FHRPs and routing.

### **Configuring Layer 3 Backup Routes on a vPC Peer-Link**

You can use VLAN network interfaces on the vPC peer devices to link to Layer 3 of the network for such applications as HSRP and PIM. Ensure that you have a VLAN network interface configured on each peer device and that the interface is connected to the same VLAN on each device. Also, each VLAN interface must be in the same administrative and operational mode. For more information about configuring VLAN network interfaces, see the "Configuring Layer 3 Interfaces" chapter.

If a failover occurs on the vPC Peer-Link, the VLAN interfaces on the vPC peer devices are also affected. If a vPC Peer-Link fails, the system brings down associated VLAN interfaces on the secondary vPC peer device.

You can ensure that specified VLAN interfaces do not go down on the vPC secondary device when the vPC Peer-Link fails.

Use the **dual-active exclude interface-vlan** command to configure this feature.

### **CFSoE**

The Cisco Fabric Services over Ethernet (CFSoE) is a reliable state transport mechanism that is used to synchronize the actions of the vPC peer devices. CFSoE carries messages and packets for many features linked with vPC, such as STP and IGMP. Information is carried in CFS/CFSoE protocol data units (PDUs).

When you enable the vPC feature, the device automatically enables CFSoE, and you do not have to configure anything. CFSoE distributions for vPCs do not need the capabilities to distribute over IP or the CFS regions. You do not need to configure anything for the CFSoE feature to work correctly on vPCs.

The CFSoE transport is local to each VDC.

You can use the **show mac address-table** command to display the MAC addresses that CFSoE synchronizes for the vPC Peer-Link.

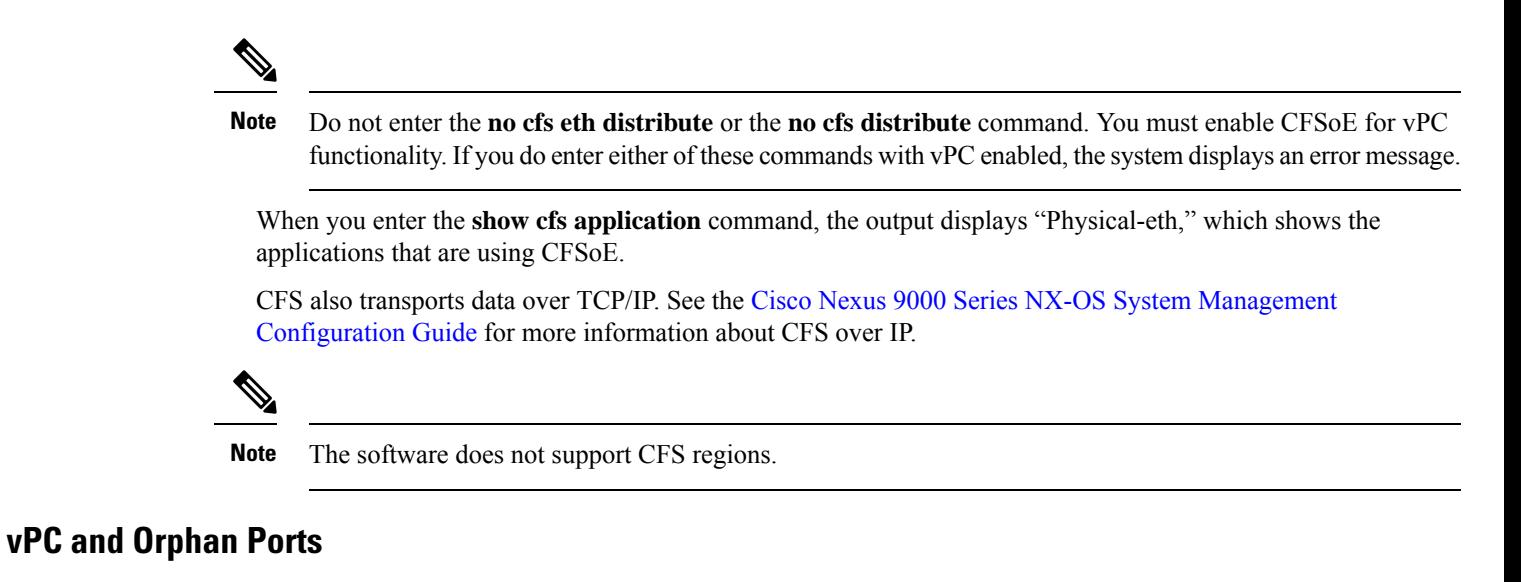

When a device that is not vPC-capable connects to each peer, the connected ports are known as orphan ports because they are not members of a vPC. The device's link to one peer will be active (forwarding) and the other link will be standby (blocking) due to STP.

If a vPC Peer-Link failure or restoration occurs, an orphan port's connectivity might be bound to the vPC failure or restoration process. For example, if a device's active orphan port connects to the secondary vPC peer, the device loses any connections through the primary peer if a vPC Peer-Link failure occurs and the vPC ports are suspended by the secondary peer. If the secondary peer were to also suspend the active orphan port, the device's standby port becomes active, provides a connection to the primary peer, and restores connectivity. You can configure in the CLI that specific orphan ports are suspended by the secondary peer when it suspends its vPC ports and are restored when the vPC is restored.

# **Virtualization Support**

All portsin a given vPC must be in the same VDC. This version of the software supports only one vPC domain per VDC. You can use the numbers from 1 to 4096 in each VDC to number the vPC.

### **vPC Recovery After an Outage**

In a data center outage, both the vPC peer in vPC domain get reloaded. Occasionally only one peer can be restored. With no functioning peer-keepalive or vPC Peer-Link, the vPC cannot function normally, a method might be available to allow vPC services to use only the local ports of the functional peer.

### **Autorecovery**

You can configure the Cisco Nexus 9000 Series device to restore vPC services when its peer fails to come online by using the **auto-recovery** command. You must save this setting in the startup configuration. On reload, if the vPC Peer-Link is down and three consecutive peer-keepalive messages are lost, the secondary device assumes the primary STP role and the primary LACP role. The software reinitializes the vPCs, bringing up its local ports. Because there are no peers, the consistency check is bypassed for the local vPC ports. The device elects itself to be the STP primary regardless of its role priority and also acts as the primary device for LACP port roles.

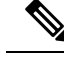

**Note**

You can use the **mode auto** command to automatically enable this feature. See the"Enabling Certain vPC Commands Automatically" section for information about using this command.

### **Autorecovery reload-delay**

vPC peer auto recovery can be delayed using **auto-recovery reload-delay** command. Auto-recovery reload-delay time is used on peer that comes up first. The **reload-delay time** command is used to wait for both peers to recover and to keep existing roles before auto recovery starts. The device then resumes primary role to recovered switch.

### **vPC Peer Roles After a Recovery**

When the other peer device completes its reload and adjacency forms, the following process occurs:

- **1.** The first vPC peer maintains its current role to avoid any transition reset to other protocols. The peer accepts the other available role.
- **2.** When an adjacency forms, consistency checks are performed and appropriate actions are taken.

### **High Availability**

During an In-Service Software Upgrade (ISSU), the software reload process on the first vPC device locks its vPC peer device by using CFS messaging over the vPC communications channel. Only one device at a time is upgraded. When the first device completes its upgrade, it unlocks its peer device. The second device then performs the upgrade process, locking the first device as it does so. During the upgrade, the two vPC devices temporarily run different releases of Cisco NX-OS, however the system functions correctly because of its backward compatibility support.

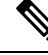

**Note**

See the Cisco Nexus 9000 Series NX-OS High Availability and [Redundancy](http://www.cisco.com/c/en/us/td/docs/switches/datacenter/nexus9000/sw/7-x/high_availability/guide/b_Cisco_Nexus_9000_Series_NX-OS_High_Availability_and_Redundancy_Guide_7x.html) Guide for complete information about high-availability features.

## **vPC Forklift Upgrade Scenario**

The following procedure describes a scenario of migrating pair of Cisco Nexus 9500 switchesin a vPC domain to a different pair of Cisco Nexus 9500 switches with a same type of line cards. Migrating from Cisco Nexus 9504 switches to Cisco Nexus 9508 switches for the need of more interfaces is a typical example of such migration. The following migration scenarios are not supported:

- Migration of Cisco Nexus 9500 switches with a different set of line cards. For example, from a Cisco Nexus 9500 switches with N9K-X94xx line card to Cisco Nexus 9500 switches with N9K-X97xx line card.
- Migration between different generations of Cisco Nexus 9300 switches. For example, migration from Cisco Nexus N9K-C9372PX to Cisco Nexus N9K-93180YC-EX switches
- Having different generations of Cisco Nexus 9000 switches in a vPC domain is not supported

Considerations for a vPC forklift upgrade:

• vPC Role Election and Sticky-bit

By default, the Cisco NX-OS software uses the lowest MAC address to elect the primary device. However, if the role priority is set, then the device with the lowest priority will be elected as the primary device. When the primary device is reloaded, the system comes back online and connectivity to the vPC secondary device (now the operational primary) is restored. The operational role of the secondary device (operational primary) does not change (to avoid unnecessary disruptions). This behavior is achieved with a sticky-bit, where the sticky information is not saved in the startup configuration. This method makes the device that is up and running win over the reloaded device. Hence, the vPC primary becomes the vPC operational secondary. Sticky-bit is also set when a vPC node comes up with vPC Peer-Link and peer-keepalive down and it becomes primary after the auto recovery period.

• vPC Delay Restore

The delay restore timer is used to delay the vPC from coming up on the restored vPC peer device after a reload when the peer adjacency is already established.

To delay the VLAN interfaces on the restored vPC peer device from coming up, use the **interfaces-vlan** option of the **delay restore** command.

• vPC Auto-Recovery

During a data center power outage when both vPC peer switches go down, if only one switch is restored, the auto-recovery feature allows that switch to assume the role of the primary switch and the vPC links come up after the auto-recovery time period. The default auto-recovery period is 240 seconds.

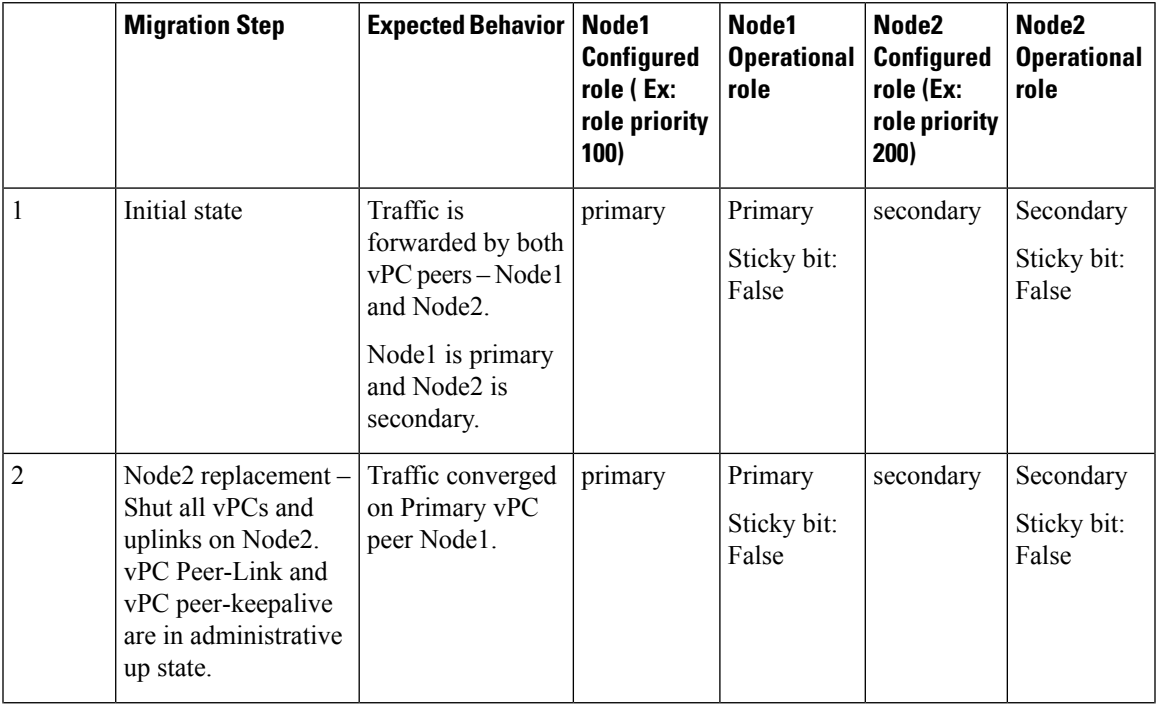

The following example is a migration scenario that replaces vPC peer nodes Node1 and Node2 with New\_Node1 and New\_Node2.

 $\mathbf I$ 

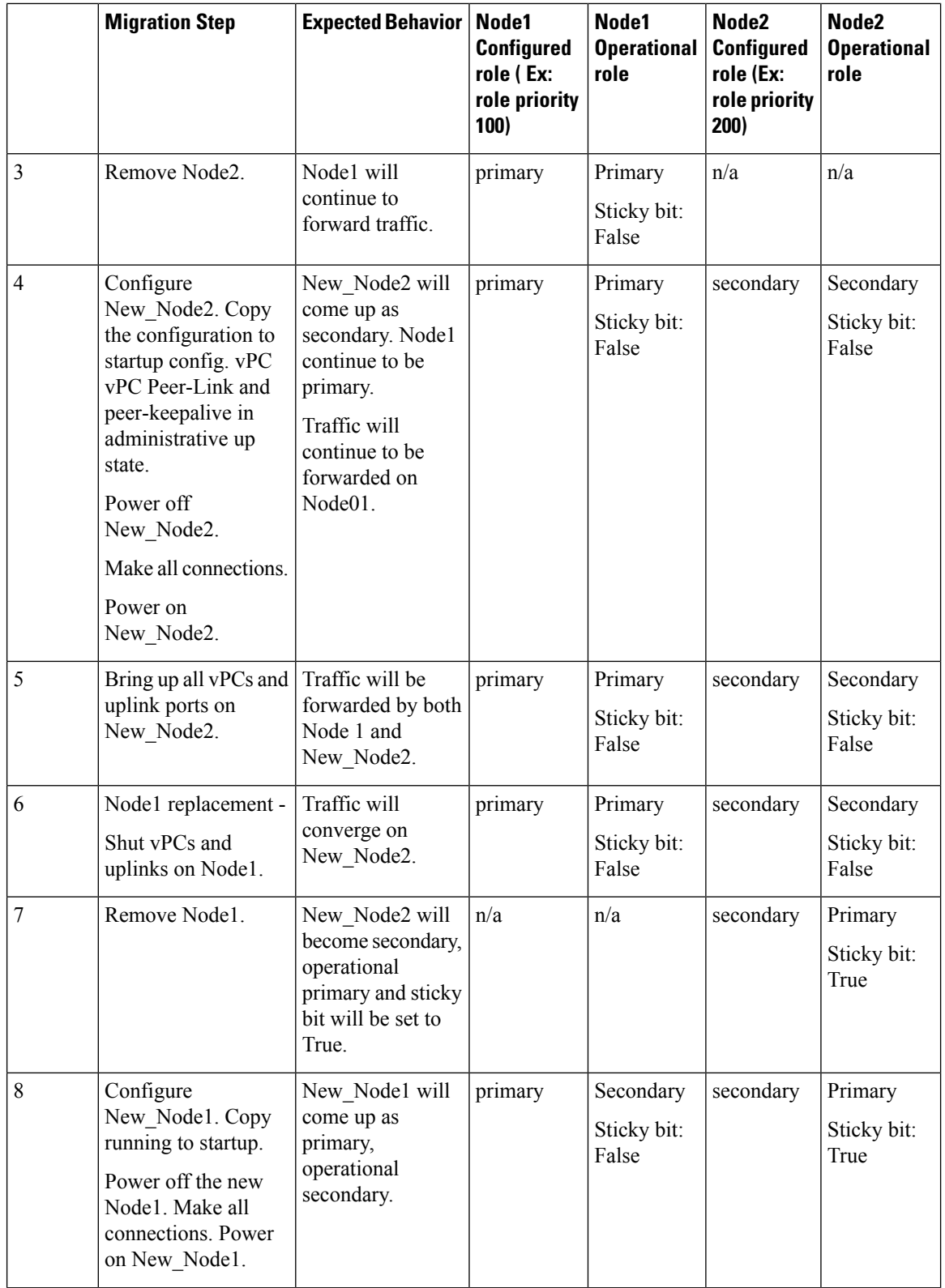

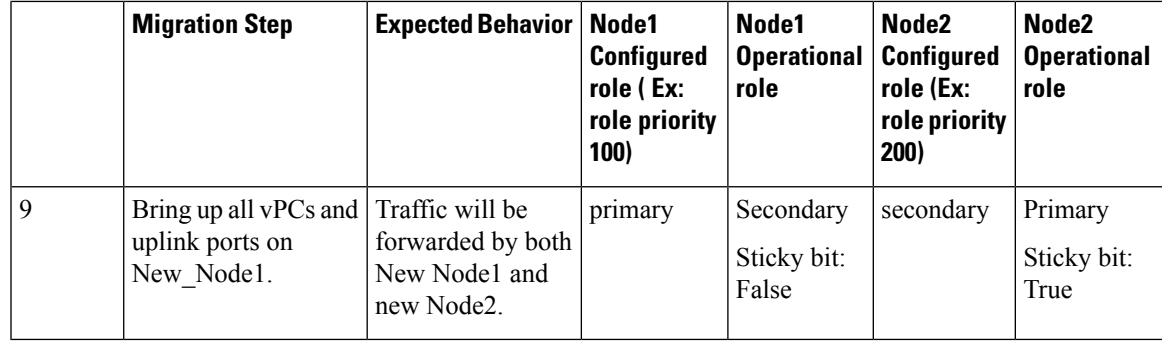

**Note**

If you prefer to have the configured secondary node as the operational secondary and the configured primary as the operational primary, then Node2 can be reloaded at the end of the migration. This is optional and does not have any functional impact.

# **Guidelines and Limitations**

vPCs have the following configuration guidelines and limitations:

- When forming a vPC domain between two Cisco Nexus 9300 Series switches, both switches must be the exact same model to form a supported vPC domain. When forming a vPC domain between two Cisco Nexus 9500 Series switches, both switches must consist of the same models of line cards, fabric modules, supervisor modules, and system controllers inserted in the same slots of the chassis to form a supported vPC domain.
- You must configure the peer-keepalive link and adjacency between peers must be formed before the system can establish the vPC Peer-Link.
- You must configure both vPC peer devices; the configuration is not sent from one device to the other.
- Only Layer 2 port channels can be in vPCs.
- We recommend that you configure all the port channels in the vPC using LACP with the interfaces in active mode.
- All the devices that are attached to a vPC domain through a vPC must be dual homed.
- You must ensure that all the necessary configuration parameters are compatible on both sides of the vPC Peer-Link.See the *Compatibility Parametersfor vPC Interfaces*section for information about compatibility recommendations.
- You may experience minimal traffic disruption while configuring vPCs on existing port-channels.
- The software does not support CFS regions.
- vPC Peer-Link by default has set MTU of 9216.
- The STP port cost is fixed to 200 in a vPC environment.
- To configure multilayer (back-to-back) vPCs, you must assign unique vPC domain ID for each respective vPC.
- To accommodate increased traffic when the vPC goes down and traffic needs to cross the vPC Peer-Link, the best practice is to use multiple high bandwidth interfaces (such as the 40G interfaces for the Cisco Nexus 9000 switches) across linecards for the vPC Peer-Link.
- There might be duplicate multicast streams with L3 links and with the back-to-back vPC when:
	- SVI is configured on all four switches that are part of a back-to-back vPC.
	- There are additional L3 links connecting the four switches which are part of vPC.
	- PIM is enabled on all SVIs and on the L3 links between switches.

To prevent the duplicate streams, remove SVIs or the PIM configuration from one of the vPC switch pairs.

- Beginning with Cisco NX-OS Release 7.0(3)I5(1), Layer 3 over vPC is supported on Cisco Nexus 9000 Series switches for Layer 3 unicast communication only. Layer 3 over vPC is not supported for Layer 3 multicast traffic.For more information please refer to the *Best PracticesforLayer 3 and vPC Configuration* section
- By default Layer 3 vPC forwards all the packets(with TTL=1) destined for the peer vPC node. OSPF/BGP can flap due to this forwarding. You need to carve the ing-sup TCAM to size 768 in order to make the switch hardware forward. Make sure to reload the switch after the TCAM carving. An example is listed below.

```
show hardware access-list tcam region | gr ing-sup
     Ingress SUP [ing-sup] size = 768
```
- Beginning with Cisco NX-OS Release 7.0(3)I4(1), the spanning-tree pseudo-information command is not available on Cisco Nexus 92160 and Cisco Nexus 93180 switches.
- Cisco Nexus 9000 Series switches do not support NAT on vPC topology.
- vPC peers must run the same Cisco NX-OS release. During a software upgrade, you must upgrade the primary vPC peer first.
- Before performing a non-disruptive upgrade, you must make sure that both vPC peers are in the same mode (regular ISSU mode or enhance ISSU mode).

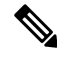

vPCpeering between an enhanced ISSU mode (boot mode lxc) configured switch and a non-enhanced ISSU mode switch is not supported. **Note**

- The **vpc orphan-ports suspend** command is recommended to be used on interfaces with vPC VLANs. This command also can be applied to ports in non-vPC VLANs and Layer 3 ports.
- The software does not support BIDR PIM on vPCs.
- The software does not support DHCP snooping, DAI, or IPSG in a vPC environment; DHCP Relay is supported.
- When **peer-switch** features are configured under **vpc domain** configuration mode on two Cisco Nexus 9000 Series switches, the spanning-tree root changes even for VLANs that are not enabled on the vPC Peer-Link. Both the switches act as one system with one MAC address as the bridge address. This is true

even for non-vPC mst-instance or VLANs. Therefore, a non vPC Peer-Link between the two switches gets blocked as a backup link. This is an expected behavior.

- Having the same Hot Standby Router Protocol (HSRP)/Virtual Router Redundancy Protocol (VRRP) group on all nodes on a double sided vPC is supported on Cisco NX-OS  $7.0(3)12(1)$  and later releases
- When migrating from a pair of spine nodes to a pair of Cisco Nexus 9000 devices, the HSRP priority should be configured so that the Cisco Nexus 9000 vPC peers are in Active/Standby state. There is no support for Cisco Nexus 9000 vPC peers in HSRP state to be in Active/Listen state, or Standby/Listen state  $(7.0)I2(2)$  or later).
- Beginning with Cisco NX-OS Release 7.0(3)I2(2), when configuring vPCs, the behavior previously provided by using the **ip pim pre-build-spt** command has now been enabled automatically by default and cannot be disabled.
- Beginning with Cisco NX-OS Release NX-OS 7.0(3)I2(2), a vPC port channel member link that is operating in Individual state will be flapped while checking for VLAN inconsistencies. To avoid having the link flapped during server provisioning, disable the VPC graceful consistency check with the **no gracefulconsistency-check** command.
- When using vPCs, we recommend that you use default timers for FHRP (HSRP, VRRP), and PIM configurations. Using aggressive timers in vPC configurations has no advantage in convergence times.
- If you configure open shortest path first (OSPF) in a vPC environment, use the following timer commands in router configuration mode on the core switch to ensure fast OSPF convergence when a vPC Peer-Link is shut down:

switch (config-router)# **timers throttle spf 1 50 50** switch (config-router)# **timers lsa-arrival 10**

See the *Cisco Nexus 9000 Series NX-OS Unicast Routing Configuration Guide* for further details about OSPF.

- BFD for VRRP/HSRP is not supported in a vPC environment.
- Beginning with Cisco Nexus 9000 Release7.0(3)I7(1), vPC STPhitless role change feature is supported.
- vPC role change can be performed from either of the peer devices.
- If the original secondary device has higher role priority value than the original primary device, role swapping cannot be performed. Change the role priority on either vPC device so that the value of the original secondary device is lower than the original primary one. To view the existing role of a device, use the show vpc role command on local and peer switch.
- Always check the existing configured role priority before configuring vPC hitless role changefeature In a vPC domain, enable the peer-switch command, where both vPC peers have same STP priorities, and ensure it is operational before issuing a role change. If you do not enable the peer-switch command, it can lead to convergence issues. Use **show spanning-tree summary | grep peer** command to verify whether the peer vPC switch is operational or not.
- Beginning with Cisco NX-OS Release 7.0(3)I5(2), FEX-AA (dual-homed FEX) and FEX-ST (FEX straight-thru) topologies (FEX-AA and FEX-ST) are supported. The following parent switch combinations are not supported:
	- Cisco Nexus 9300-EX and 9300 switches.
	- Cisco Nexus 9300 and 9500 switches.
- Cisco Nexus 9300-EX and 9500 switches.
- The first generation Broadcom based Nexus 9300 series switches and Nexus 9500 series line-cards does not support policy based routing route map with a set ip next-hop statement where the egress interface is the vPC Peer-Link while the vPC convergence TCAM region is allocated. This limitation does not apply to cloud scale based Nexus 9000 series devices such as Cisco Nexus 9200 switches, 9300 switches with EX/FX/FX2 line-cards and Nexus 9500 platform switches with 9700-EX/FX line-cards.
- **show** commands with the **internal**keyword are not supported
- Layer 3 over vPC is supported on Cisco Nexus 9000 Series switches for Layer 3 unicast communication only. Layer 3 over vPC is not supported for Layer 3 multicast traffic. For more information see the *Best Practices for Layer 3 and vPC Configuration* section.
- The default behavior with Layer 3 peer-router and TTL=1 packet destined to IP of vPC peer is to punt packet to CPU and then forward the software to vPC peer. This is applicable to the Cloud Scale based EOR switches.
- Starting with Cisco NX-OS Release 7.0(3)I7(9) and Cisco NX-OS Release 9.3(5) Cloud Scale based TOR switches can forward TTL=1 packet destined to vPC peer in hardware/data plane. It isrecommended to use one of these releases or later releases for a seamless operation of the feature.
	- Cisco NX-OS Release 9.3(4) has this default behavior though a TCAM re-carving option is available for the hardware redirect of the packets to vPC peer for Cloud Scale based TOR switches. This requires allocating at least 768 space for ing-sup region and requires reload and has operational overhead.
- When you configure a vPC pair for STP priority, you must set the same priority level for both the vPC peer switches in order to get both vPC peers to work as STP root.
- You may see the following behavior with unicast packets when you configure Layer 3 peer-router with Cloud Scale ASIC based switches:
	- Unicast packets with TTL=0 destined to vPC peer node, will be forwarded to the peer.
	- Unicast packets with TTL=0 are not dropped by the peer, it gets punted to SUP instead.
	- Unicast packets with TTL=1 and TTL=0 destined to VPC peer node can be software forwarded and hardware forwarded. So duplicate packets are seen in the peer node.
- Beginning with Cisco NX-OS Release 9.3(9), a syslog is created when peer-gateway and layer 3 peer-router commands are not configured on both the vPC peers in the vPC domain.
- LACP configuration on the vPC port-channel must be consistent on both the Cisco Nexus switches across a vPC Peer-Link.
- Make sure that both vPC peers are in the same mode (regular mode or enhanced mode) before performing a nondisruptive upgrade.

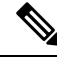

- vPC peering between an enhanced ISSU mode (boot mode lxc) configured switch and a non-enhanced ISSU mode switch is not supported. **Note**
	- **show** commands with the **internal** keyword are not supported.
- Cisco Nexus 9000 Series switches do not support NAT on vPC topology.
- The **spanning-tree pseudo-information** command is not available on Cisco Nexus 92160 and Cisco Nexus 93180 switches.
- The **show vpc consistency-checker** command is not available on Cisco Nexus 9000 switches starting from Cisco NX-OS Release 9.2(1).
- The **delay restore interface-bridge-domain** and **peer-gateway exclude-bridge-domain** commands are not available on Cisco Nexus 9500-R platform switches starting from Cisco NX-OS Release 9.2(1).
- vPC peers must run the same Cisco NX-OS release. During a software upgrade, make sure to upgrade the primary vPC peer first.
- All ports for a given vPC must be in the same VDC.
- You must enable vPCs before you can configure them.
- You must configure the peer-keepalive link and messages before the system can form the vPC Peer-Link.
- Only Layer 2 port channels can be in vPCs.
- You must configure both vPC peer devices; the configuration is not sent from one device to the other.
- To configure multilayer (back-to-back) vPCs, you must assign unique vPC domain ID for each respective vPC.
- Check that the necessary configuration parameters are compatible on both sides of the vPC Peer-Link. See the "Compatibility Parameters for vPC Interfaces" section for information about compatibility recommendations.
- You may experience minimal traffic disruption while configuring vPCs.
- The software does not support BIDR PIM or SSM on vPCs.
- The software does not support CFS regions.
- When **peer-switch** features are configured under **vpc domain** configuration mode on two Cisco Nexus 9000 Series switches, the spanning-tree root changes even for VLANs that are not enabled on the vPC Peer-Link. Both the switches act as one system with one MAC address as the bridge address. This is true even for non-vPC mst-instance or VLANs. Therefore, a non vPC Peer-Link between the two switches gets blocked as a backup link. This is an expected behavior.
- We recommend that you configure all the port channels in the vPC using LACP with the interfaces in active mode.
- Back-to-back, multilayer vPC topologies require unique domain IDs on each respective vPC.
- Having the same Hot Standby Router Protocol (HSRP)/Virtual Router Redundancy Protocol (VRRP) group on all nodes on a double sided vPC is supported..
- When migrating from a pair of spine nodes to a pair of Cisco Nexus 9000 devices, the HSRP priority should be configured so that the Cisco Nexus 9000 vPC peers are in Active/Standby state. There is no support for Cisco Nexus 9000 vPC peers in HSRP state to be in Active/Listen state, Standby/Listen state, or Listen/Listen state.

When migrating from a pair of spine nodes to a pair of Cisco Nexus 9000 devices, the HSRP priority should be configured so that the Cisco Nexus 9000 vPC peers are in Active/Standby state. There is no support for Cisco Nexus 9000 vPC peers in HSRP state to be in Active/Listen state, or Standby/Listen state.

- When using vPCs, we recommend that you use default timers for FHRP (HSRP, VRRP, GLBP), and PIM configurations. There is no advantage in convergence times when using aggressive timers in vPC configurations.
- If you configure open shortest path first (OSPF) in a vPC environment, use the following timer commands in router configuration mode on the core switch to ensure fast OSPF convergence when a vPC Peer-Link is shut down:

```
switch (config-router)# timers throttle spf 1 50 50
switch (config-router)# timers lsa-arrival 10
```
See the *Cisco Nexus 9000 Series NX-OS Unicast Routing Configuration Guide* for further details about OSPF.

- BFD for VRRP/HSRP is not supported in a vPC environment.
- The STP port cost is fixed to 200 in a vPC environment.
- Jumbo frames are enabled by default on the vPC Peer-Link.
- To accommodate increased traffic when the vPC goes down and traffic needs to cross the vPC Peer-Link, it is a best practice to use multiple high bandwidth interfaces (such as the 40G interfaces for the Cisco Nexus 9000) across linecards for the vPC Peer-Link.
- The **vpc orphan-ports suspend** command also applies to ports in non-vPC VLANs and Layer 3 ports. However, it is recommended to be used with ports in VPC VLANs.
- FEX vPC is not supported between FEX (any model) and the Cisco Nexus 9300 (TOR) and Cisco Nexus 9500 (EOR) Series switches as the parent switches.

FEX-AA (dual-homed FEX) and FEX-ST (FEX straight-thru) topologies (FEX-AA and FEX-ST) are supported. The following mixing is not supported as the parent switches:

- Cisco Nexus 9300-EX and 9300 switches
- Cisco Nexus 9300 and 9500 switches
- Cisco Nexus 9300-EX and 9500 switches
- When configuring vPCs, the behavior previously provided by using the ip pim pre-build-spt command has now been enabled automatically by default and cannot be disabled.
- A vPC port channel member link that is operating in Individual state will be flapped while checking for VLAN inconsistencies. To avoid having the link flapped during server provisioning, disable the VPC graceful consistency check with the **no graceful consistency-check** command.

The following example disables the VPC graceful consistency check:

```
switch# conf t
Enter configuration commands, one per line. End with CNTL/Z.
switch(config)# vpc domain 1
switch(config-vpc-domain)# no graceful consistency-check
```
• vPC STP hitless role change feature is supported.

- vPC role change can be performed from either of the peer devices.
- If the original secondary device has higher role priority value than the original primary device, role swapping cannot be performed. Change the role priority on either vPC device so that the value of the original secondary device is lower than the original primary one. To view the existing role of a device, use the show vpc role command on local and peer switch.
- To form a supported vPC domain, ensure that the following is taken care:
	- For Cisco Nexus 9300 Series switches, both switches must be of the exact same model.
	- For Cisco Nexus 9500 Series switches, both switches must consist of the same models of line cards, fabric modules, supervisor modules, and system controllers inserted in the same slots of the chassis.
- Always check the existing configured role priority before configuring vPC hitless role change feature
- In a vPC domain, enable the peer-switch command, where both vPC peers have same STP priorities, and ensure it is operational before issuing a role change. If you do not enable the peer-switch command, it can lead to convergence issues. Use **show spanning-tree summary | grep peer** command to verify whether the peer vPC switch is operational or not.
- All the devices that are attached to a vPC domain through a vPC must be dual homed.
- The first generation Broadcom based Nexus 9300 series switches and Nexus 9500 series line-cards does not support policy based routing route map with a set ip next-hop statement where the egress interface is the vPC Peer-Link while the vPC convergence TCAM region is allocated. This limitation does not apply to cloud scale based Nexus 9000 series devices such as Cisco Nexus 9200 switches, 9300 switches with EX/FX/FX2 line-cards and Nexus 9500 platform switches with 9700-EX/FX line-cards.
- You must run the commands **lacp suspend-individual** and **lacp mode delay** to PXE boot the servers that are connected Cisco Nexus 9000 switches via vPC.

# **Best Practices for Layer 3 and vPC Configuration**

This section describes best practices for using and configuring Layer 3 with vPC.

### **Layer 3 and vPC Configuration Overview**

When a Layer 3 device is connected to a vPC domain through a vPC, it has the following views:

- At Layer 2, the Layer 3 device sees a unique Layer 2 switch presented by the vPC peer devices.
- At Layer 3, the Layer 3 device sees two distinct Layer 3 devices (one for each vPC peer device).

vPC is a Layer 2 virtualization technology, so at Layer 2, both vPC peer devices present themselves as a unique logical device to the rest of the network.

There is no virtualization technology at Layer 3, so each vPC peer device is seen as a distinct Layer 3 device by the rest of the network.

The following figure illustrates the two different Layer 2 and Layer 3 views with vPC.

**Figure 17: Different Views for vPC Peer Devices**

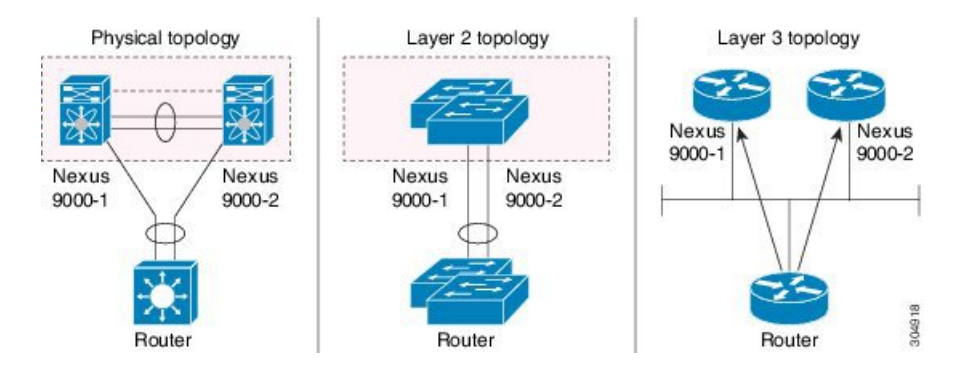

## **Guidelines for Layer 3 and vPC Configurations**

To connect Layer 3 devices to a vPC domain, use Layer 3 links from Layer 3 devices to connect each vPC peer device.

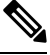

**Note** The vPC loop avoidance rule does not allow the attachment of a Layer 3 device to a vPC domain using a vPC.

Layer 3 devices are able to initiate Layer 3 routing protocol adjacencies with both vPC peer devices.

One or multiple Layer 3 links can be used to connect a Layer 3 device to each vPC peer device. Cisco Nexus 9000 series devices support Layer 3 Equal Cost Multipathing (ECMP) with up to 16 hardware load-sharing paths per prefix. Traffic from a vPC peer device to a Layer 3 device can be load-balanced across all the Layer 3 links interconnecting the two devices together.

Using Layer 3 ECMP on the Layer 3 device can effectively use all Layer 3 links from the device to the vPC domain. Traffic from a Layer 3 device to the vPC domain can be load-balanced across all the Layer 3 links interconnecting the two entities together.

The supported connection model for a Layer 3 device to the vPC domain is illustrated in the following figure.

**Figure 18: Using Separate Layer 3 Links to Connect L3 Device to <sup>a</sup> vPC Domain**

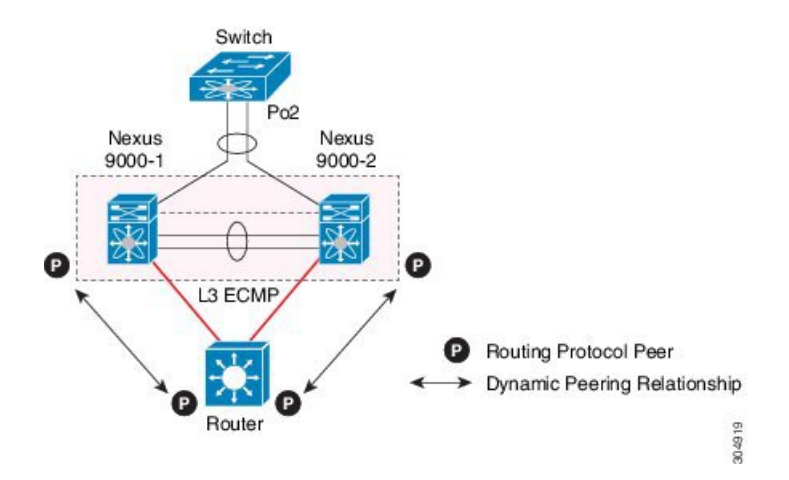

Follow these guidelines when connecting a Layer 3 device to the vPC domain:

- Use separate Layer 3 links to connect Layer 3 devices to the vPC domain.
- Do not use a Layer 2 vPC to attach a Layer 3 device to a vPC domain unless the Layer 3 device can statically route to the HSRP address configured on the vPC peer devices.
- When both routed and bridged traffic are required, use individual Layer 3 links for routed traffic and a separate Layer 2 port-channel for bridged traffic when both routed and bridged traffic are required.
- Enable Layer 3 connectivity between vPC peer device by configuring a VLAN network interface for the same VLAN from both devices or by using a dedicated Layer 3 link between the two peer devices (for Layer 3 backup routing path purposes).

# **Supported Topologies for Layer 3 and vPC**

This section contains examples of Layer 3 and vPC network topologies.

There are two approaches for Layer 3 and vPC interactions. The first one is by using dedicated Layer 3 links to connect the Layer 3 devices to each vPC peer device. The second one is by allowing the Layer 3 devices to peer with the SVIs defined on each of the vPC peer device, on a dedicated VLAN that is carried on the vPC connection. The following sections describe all the supported topologies leveraging the elements that are described in the legends in the following figure.

### **Figure 19: Legend**

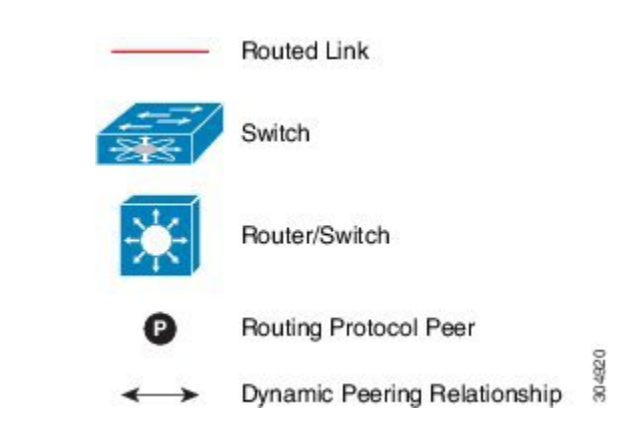

### **Peering with an External Router Using Layer 3 Links**

This example shows a topology that uses Layer 3 links to connect a Layer 3 device to the Cisco Nexus 9000 switches that are part of the a vPC domain

Interconnecting the two entities together in this way allows to support Layer 3 unicast and multicast communication. **Note**

**Figure 20: Peering with an External Router Using Layer 3 Links**

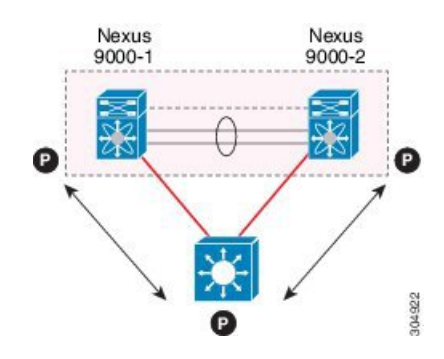

Layer 3 devices can initiate Layer 3 routing protocol adjacencies with both vPC peer devices.

One or multiple Layer 3 links can be used to connect a Layer 3 device to each vPC peer device. Cisco Nexus 9000 series devices support Layer 3 Equal Cost Multipathing (ECMP) with up to 16 hardware load-sharing paths per prefix. Traffic from a vPC peer device to a Layer 3 device can be load-balanced across all the Layer 3 links interconnecting the two devices together.

Using Layer 3 ECMP on the Layer 3 device can effectively use all Layer 3 links from the device to the vPC domain. Traffic from a Layer 3 device to the vPC domain can be load-balanced across all the Layer 3 links interconnecting the two entities together.

Follow these guidelines when connecting a Layer 3 device to the vPC domain using Layer 3 links:

- Use separate Layer 3 links to connect Layer 3 devices to the vPCdomain. Each link represents a point-to-point Layer 3 connection and should get assigned an IP address taken from a small IP subnet  $(730 \text{ or } 731)$ .
- If the Layer 3 peering is required for multiple VRFs, it is recommended to define multiple sub-interfaces, each mapped to an individual VRF.

### **Peering Between vPC Devices for a Backup Routing Path**

This example shows peering between the two vPC peer devices with a Layer 3 backup routed path. If the Layer 3 uplinks on vPC peer device 1 or vPC peer device 2 fail, the path between the two peer devices is used to redirect traffic to the switch that has the Layer 3 uplinks in the up state.

The Layer 3 backup routing path can be implemented using a dedicated interface VLAN (such as SVI) over the vPC Peer-Link or by using dedicated Layer 2 or Layer 3 links across the two vPC peer devices.

**Figure 21: Peering Between vPC Devices for <sup>a</sup> Backup Routing Path**

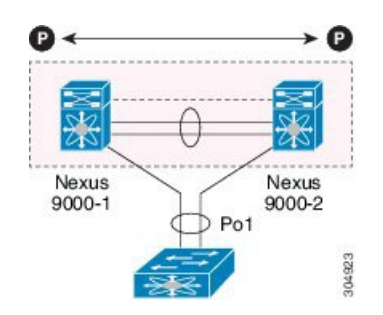

### **Direct Layer 3 Peering Between Routers**

In this scenario, the Nexus 9000 devices part of the vPC domain are simply used as a Layer 2 transit path to allow the routers connected to them to establish Layer 3 peering and communication.

#### **Figure 22: Peering Between Routers**

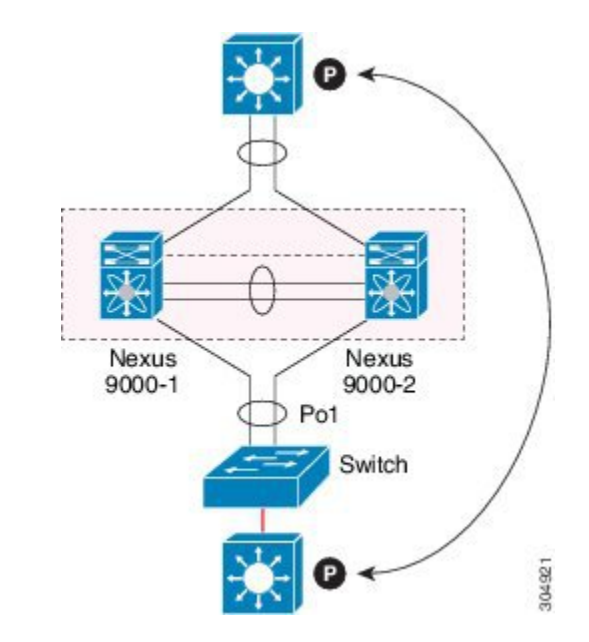

The Layer 3 devices can peer with each other in following two methods. Peering also depends on the specific device deployed for this role.

- Defining a VLAN network interface (SVI) for a VLAN that is extended between the Layer 3 devices through the intermediate Cisco Nexus 9000 vPC peer switches.
- Defining a Layer 3 port-channel interface on each Layer 3 device and establishing a point-to-point Layer 3 peering.

In deployments where the Layer 3 peering must be established for multiple VRFs, the first method require the definition on the Layer 3 devices of a VLAN (and SVI) per VRF. For the second method, it is possible to create a Layer 3 port-channel subinterface per VRF **Note**

### **Peering Between Two Routers with vPC Devices as Transit Switches**

This example is similar to the peering between routers topology. In this case also, the Cisco Nexus 9000 devices that are part of the same vPC domain are only used as Layer 2 transit paths. The difference here is that there are two pairs of Cisco Nexus 9000 switches. Each switch that is connected with a Layer 3 device using a vPC connection, also establishes a back-to-back vPC connection between them. The difference is that the vPC domains are only used as Layer 2 transit paths.

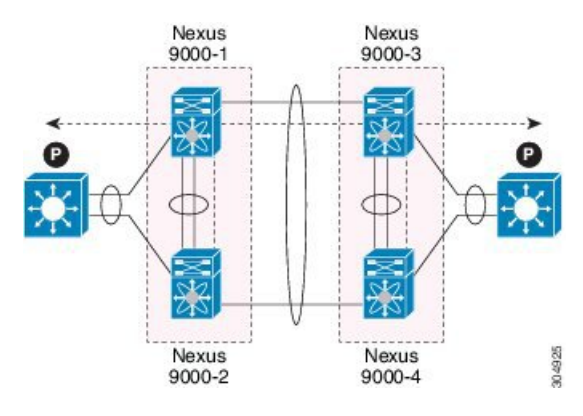

#### **Figure 23: Peering Between Two Routers with vPC Devices as Transit Switches**

This topology is commonly used when you want to establish connectivity between separate data centers that are interconnected with direct links (dark fibers or DWDM circuits). The two pairs of Cisco Nexus 9000 switches, in this case, provide only Layer 2 extension services, allowing the Layer 3 devices to peer with each other at Layer 3.

### **Peering with an External Router on Parallel Interconnected Routed Ports**

This example shows the Layer 3 device attached to the vPC domain through two different types of links, Layer 2 links and Layer 3 links.

When you require both routed and bridged traffic, use individual Layer 3 links for routed traffic and a separate Layer 2 port-channel for bridged traffic, as shown in following figure.

The Layer 2 links are used for bridged traffic (traffic staying in the same VLAN) or inter-VLAN traffic (assuming vPC domain hosts the interface VLAN and associated HSRP configuration).

The Layer 3 links are used for routing protocol peering adjacency with each vPC peer device.

The purpose of this topology is to attract specific traffic to go through the Layer 3 device. Layer 3 links are also used to carry routed traffic from a Layer 3 device to the vPC domain.

#### **Figure 24: Peering with an External Router on Parallel Interconnected Routed Ports**

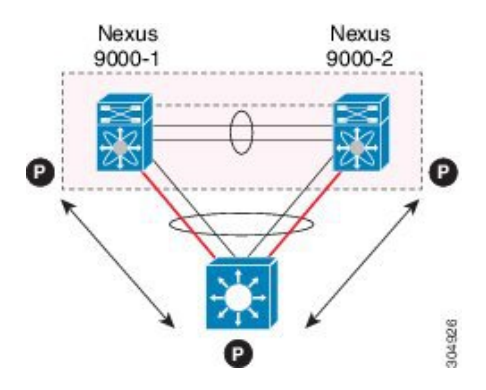

### **Peering between vPC Switch Pairs on Parallel Interconnected Routed Ports**

When routing protocol peering adjacency is required to be established between the two data centers, a best practice is to add dedicated Layer 3 links between the two sites as shown in this example.

An alternative design to what is shown in the previous section (Peering Between Two Routers with vPC Devices as Transit Switches), uses two pairs of Cisco Nexus 9000 switches that are deployed in each data center for providing both Layer 2 and Layer 3 extension services. When routing protocol peering adjacency is required to be established between the two pairs of Cisco Nexus 9000 devices, the best practice is to add dedicated Layer 3 links between the two sites as shown in the following example.

The vPC link between the two data centers carry bridged traffic or inter-VLAN traffic while the dedicated Layer 3 links carry the routed traffic across the two sites.

**Figure 25: Peering Over <sup>a</sup> vPC Interconnection on Parallel Interconnected Routed Ports**

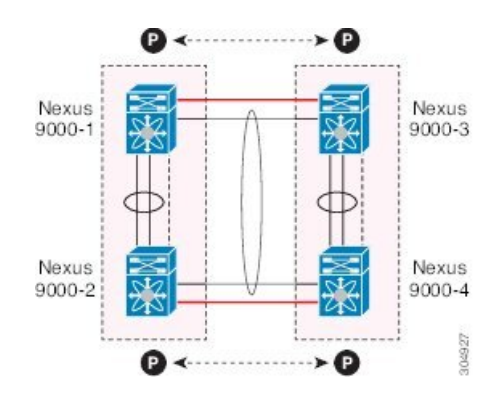

The back-to-back vPC connection between the two data centers carry bridged traffic or inter-VLAN traffic while the dedicated Layer 3 links carry the routed traffic across the two sites.

### **Peering Over a PC Interconnection and Dedicated Interswitch Link Using non-vPC VLAN**

This example shows when the Layer 3 device is single-attached to the vPC domain, you can use a non-vPC VLAN with a dedicated inter-switch link to establish the routing protocol peering adjacency between the Layer 3 device and each vPC peer device. However, the non-vPC VLAN must be configured to use a static MAC that is different than the vPC VLAN.

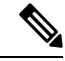

**Note** Configuring the vPC VLAN (and vPC Peer-Link) for this purpose is not supported.

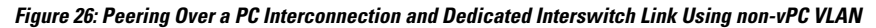

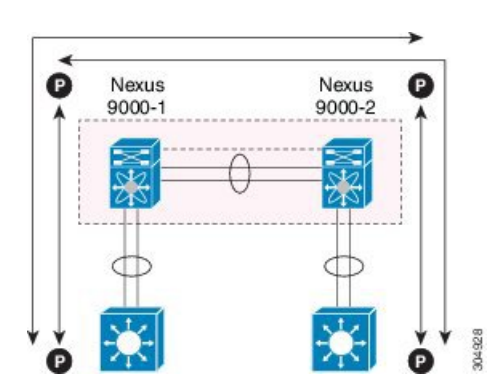

### **Peering Directly Over a vPC Connection**

Beginning with Cisco NX-OS Release 7.0(3)I5(1), an alternative method has been introduced to establish Layer 3 peering between a Layer 3 router and a pair of Cisco Nexus 9000 vPC switches.

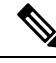

Peering directly over a vPC connection issupported only for Layer 3 unicast communication but not for Layer 3 multicast traffic. If you require Layer 3 multicast, you must establish peering over dedicated Layer 3 links **Note**

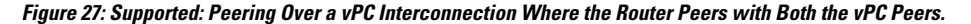

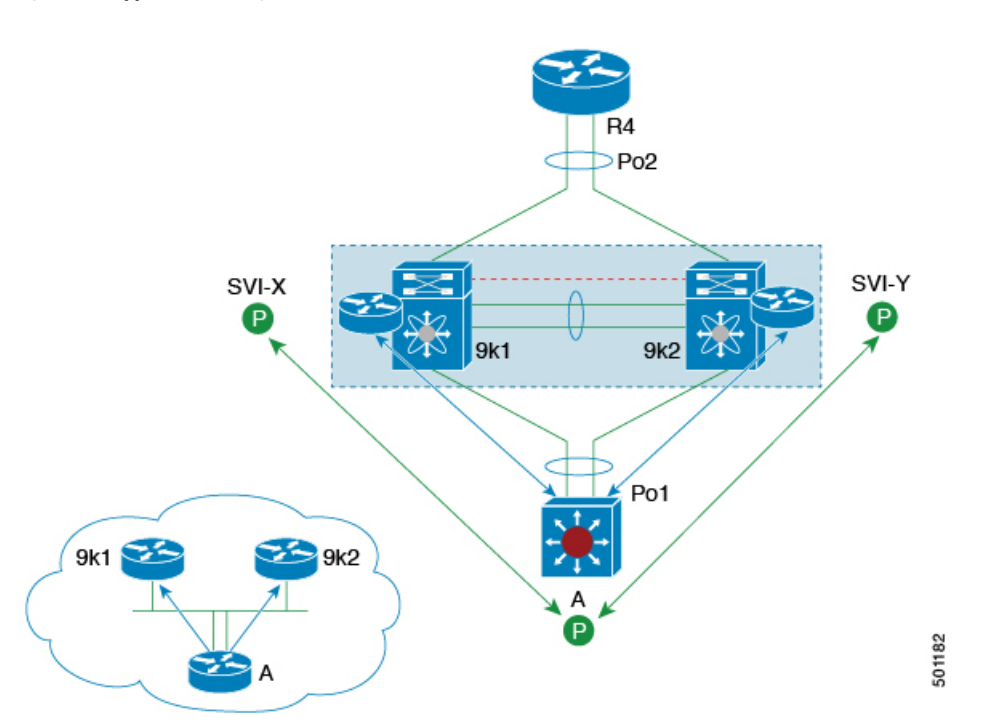

In this scenario, the Layer 3 peering between the external router and the Cisco Nexus 9000 switches that are part of a same vPC domain is established directly on a VLAN carried on the vPC connection. The external router in this case peers with SVI interfaces defined on each vPC device. As for the scenario shown in previous figure 12, the external router could use anSVI or a Layer 3Port-Channel to peer with the vPC devices(multiple SVIs or Port-Channel subinterfaces could be used for a multi-VRF deployment).

This deployment model requires configuring **layer3 peer-router** command as part of the vPC domain. You can adopt the same approach for establishing Layer 2 and Layer 3 connectivity on a vPC back-to-back connection established between two separate pairs of vPC switches.

Ш

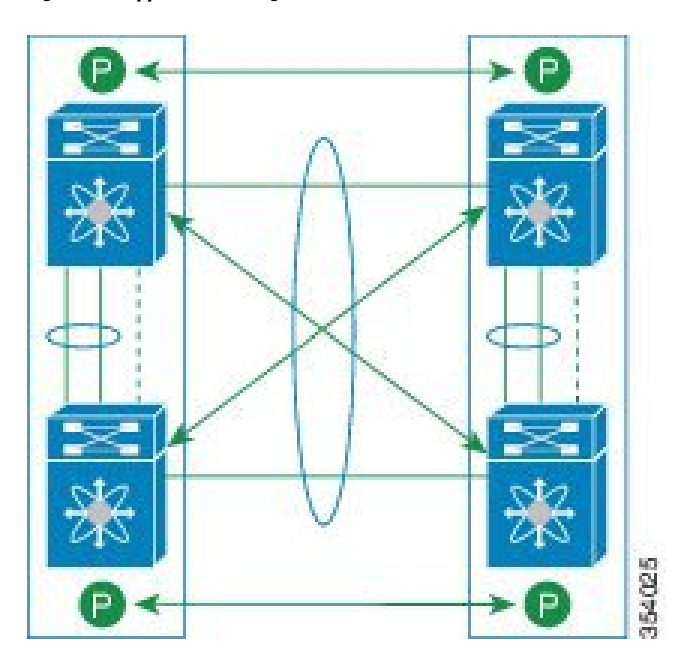

Figure 28: Supported: Peering Over a vPC Interconnection Where Each Nexus Device Peers with Two vPC Peers.

In this deployment model, SVI interfaces in the same VLAN is configured on all the four Cisco Nexus 9000 switches to establish routing peering and connectivity between them.

# **Configuring Layer 3 over vPC**

Beginning with Cisco NX-OS Release 7.0(3)I5(1), Layer 3 over vPC issupported on Cisco Nexus 9000Series switches.

### **Before you begin**

Ensure that the peer-gateway feature is enabled and it is configured on both the peers and both the peers run an image that supports Layer 3 over vPC. If you enter the **layer3 peer-router** command without enabling the peer-gateway feature, a syslog message is displayed recommending you to enable the peer-gateway feature.

Ensure that the vPC Peer-Link is up.

### **SUMMARY STEPS**

- **1.** switch# **configure terminal**
- **2.** switch(config)# **vpc domain** *domain-id*
- **3.** switch(config-vpc-domain)#**layer3 peer-router**
- **4.** switch(config-vpc-domain)# **exit**
- **5.** (Optional) switch#**show vpc brief**
- **6.** (Optional) switch#**copy running-config startup-config**

### **DETAILED STEPS**

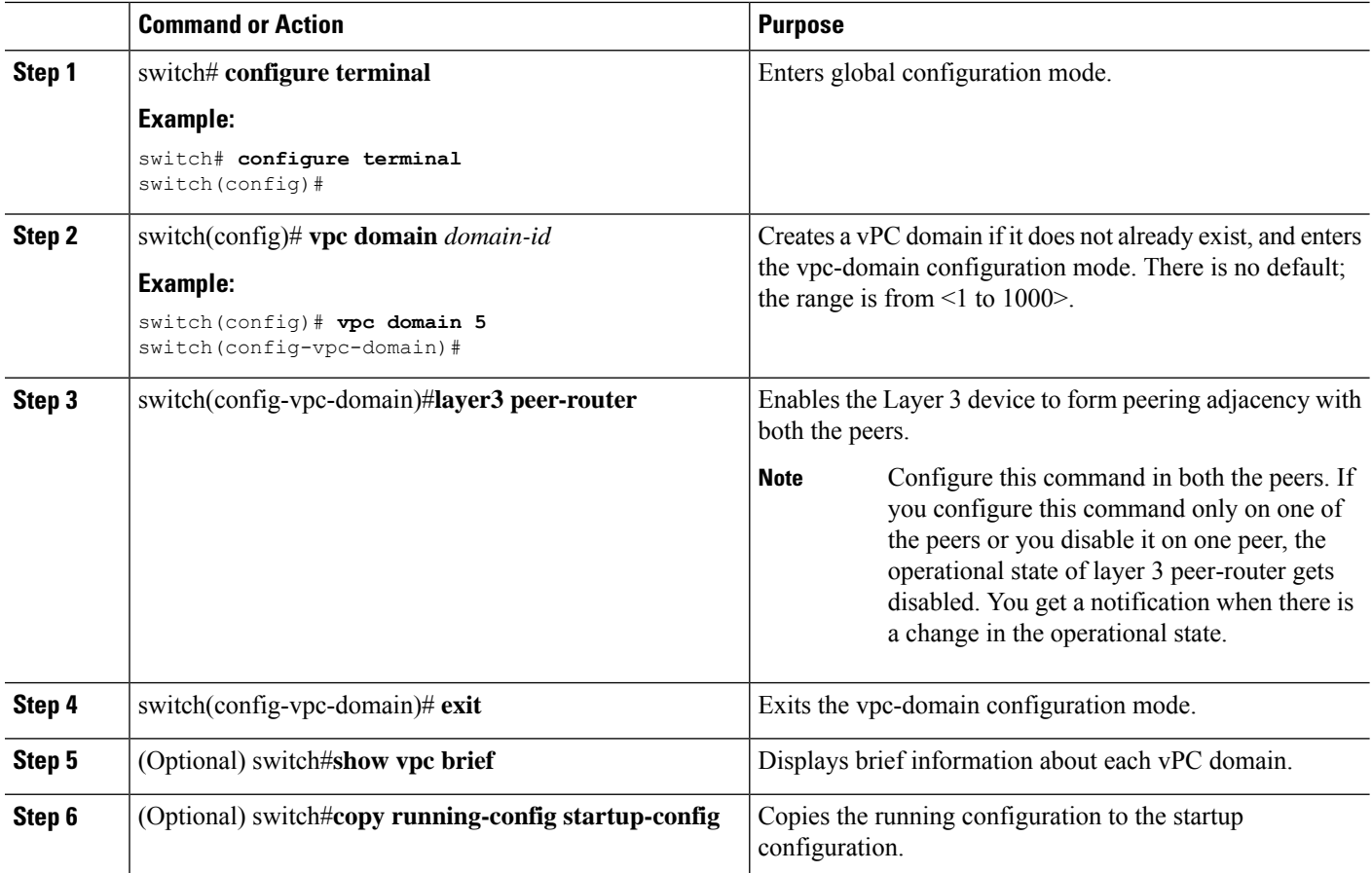

### **Example**

The following example shows how to configure Layer 3 over vPC feature:

```
switch# configure terminal
switch(config)# vpc domain 5
switch(config-vpc-domain)# layer3 peer-router
```

```
switch(config-vpc-domain)# exit
```
switch(config)#

This example shows how to verify if the Layer 3 over vPC feature is configured. The **Operational Layer3 Peer** is enabled or disabled depending up on how the operational state of Layer 3 over vPC is configured.

switch# **show vpc brief**

```
vPC domain id : 5
Peer status : peer adjacency formed ok
vPC keep-alive status : peer is alive
Configuration consistency status : success
Per-vlan consistency status : failed
```

```
Type-2 consistency status : success
vPC role : secondary
Number of vPCs configured : 2
Peer Gateway : Enabled
Peer gateway excluded VLANs : -
Dual-active excluded VLANs : -
Graceful Consistency Check : Enabled
Auto-recovery status : Enabled (timeout = 240 seconds)
Operational Layer3 Peer : Enabled
```
# **Layer 3 over vPC Supported Topologies**

See the following Layer 3 over vPC supported topologies:

**Figure 29: Supported: Peering Over <sup>a</sup> vPC Interconnection Where the Router Peers with Both the vPC Peers.**

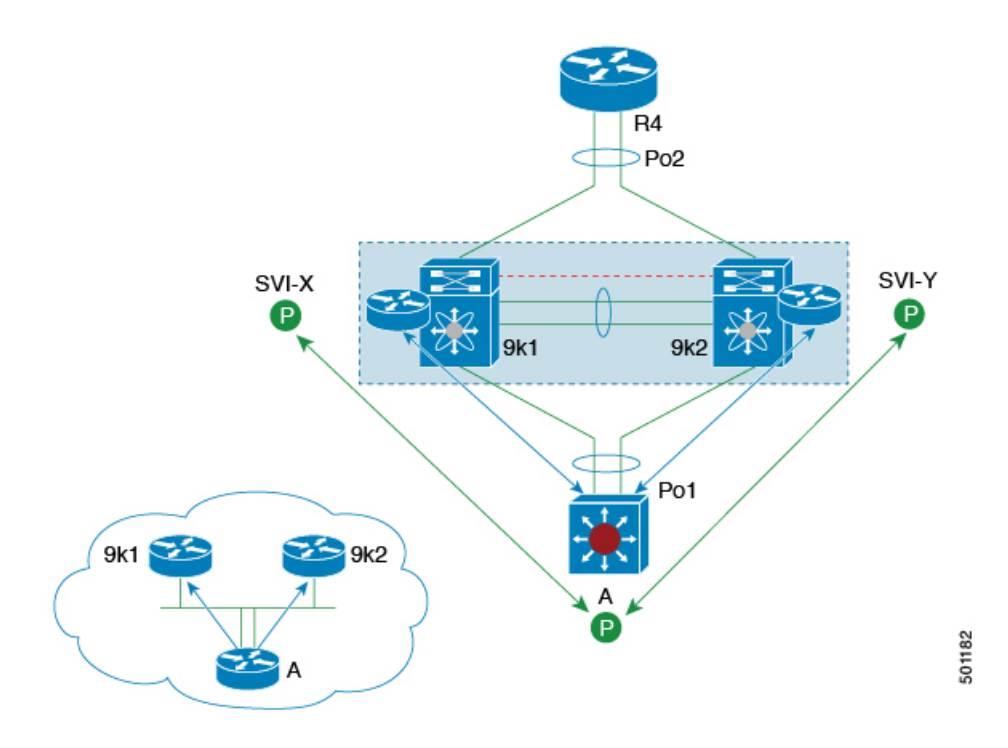

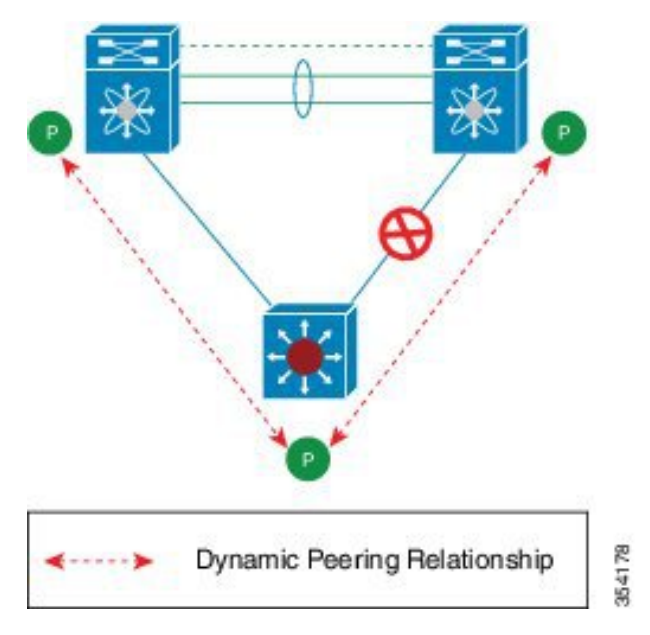

Figure 30: Supported: Peering Over an STP Interconnection Using a vPC VLAN Where the Router Peers with Both the vPC Peers.

**Figure 31: Supported: Peering Over an Orphan Device with Both the vPC Peers.**

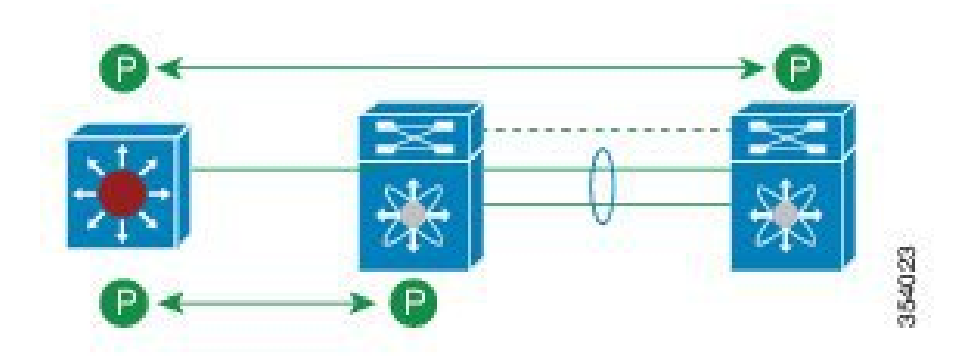

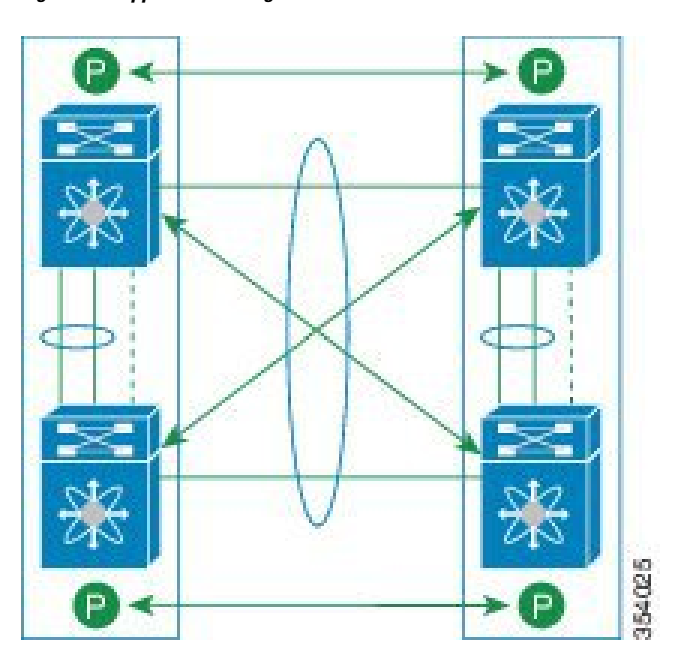

Figure 32: Supported: Peering Over a vPC Interconnection Where Each Nexus Device Peers with Two vPC Peers.

# **Default Settings**

The following table lists the default settings for vPC parameters.

#### **Table 19: Default vPC Parameters**

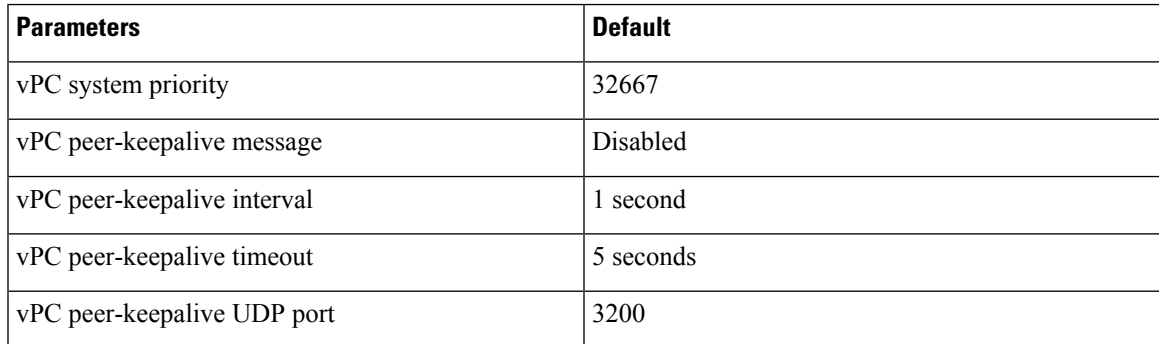

# **Configuring vPCs**

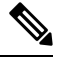

You must use these procedures on both devices on both sides of the vPC Peer-Link. You configure both of the vPC peer devices using these procedures. **Note**

This section describes how to configure vPCs using the command-line interface (CLI).

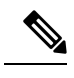

**Note**

If you are familiar with the Cisco IOS CLI, be aware that the Cisco NX-OS commands for this feature might differ from the Cisco IOS commands that you would use.

# **Enabling vPCs**

You must enable the feature vPC before you can configure and use vPCs.

### **SUMMARY STEPS**

- **1. configure terminal**
- **2. feature vpc**
- **3. exit**
- **4. show feature**
- **5. copy running-config startup-config**

### **DETAILED STEPS**

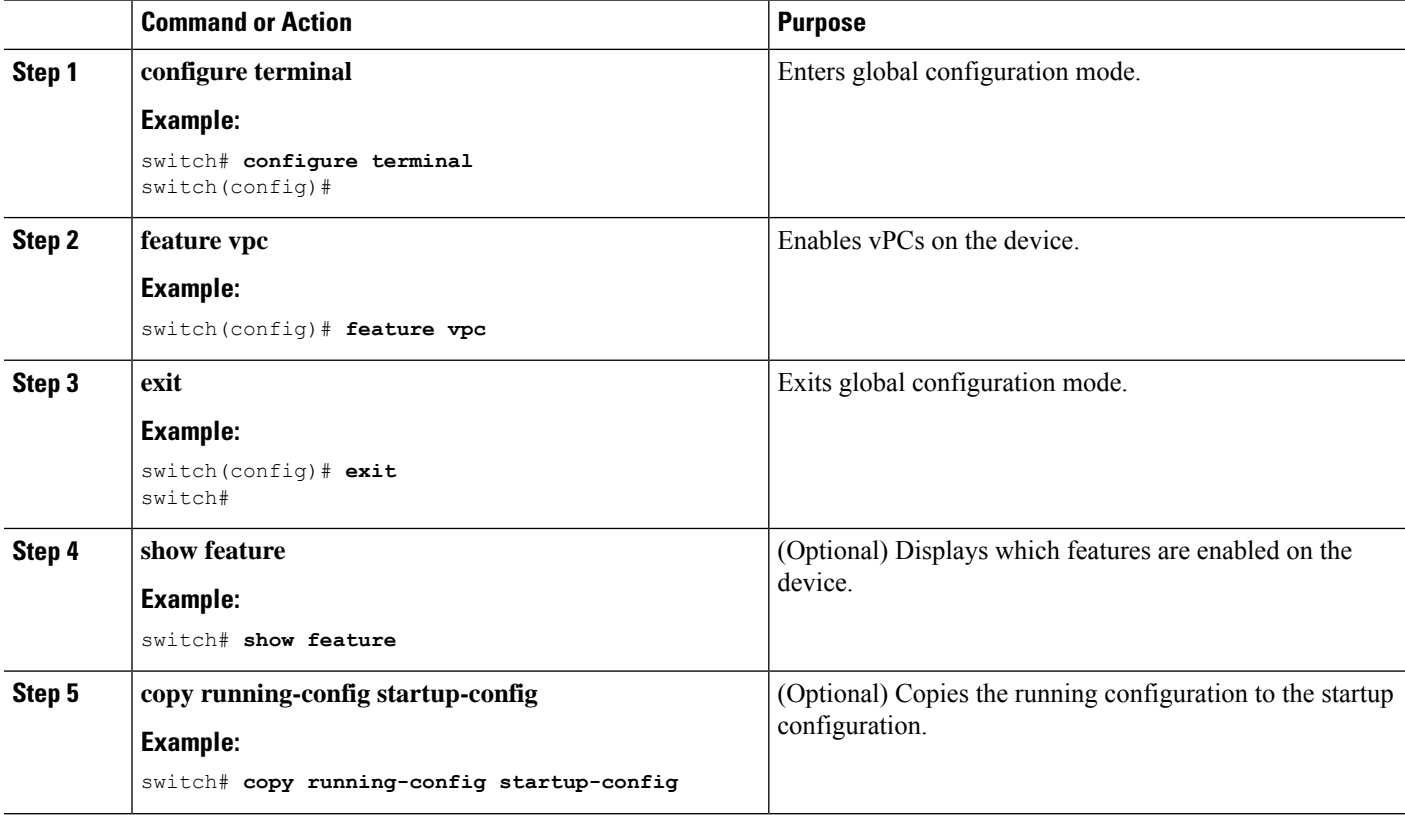

### **Example**

This example shows how to enable the vPC feature:

```
switch# configure terminal
switch(config)# feature vpc
switch(config)# exit
switch(config)#
```
# **Disabling vPCs**

# 

**Note** When you disable the vPC functionality, the device clears all the vPC configurations.

### **SUMMARY STEPS**

- **1. configure terminal**
- **2. no feature vpc**
- **3. exit**
- **4. show feature**
- **5. copy running-config startup-config**

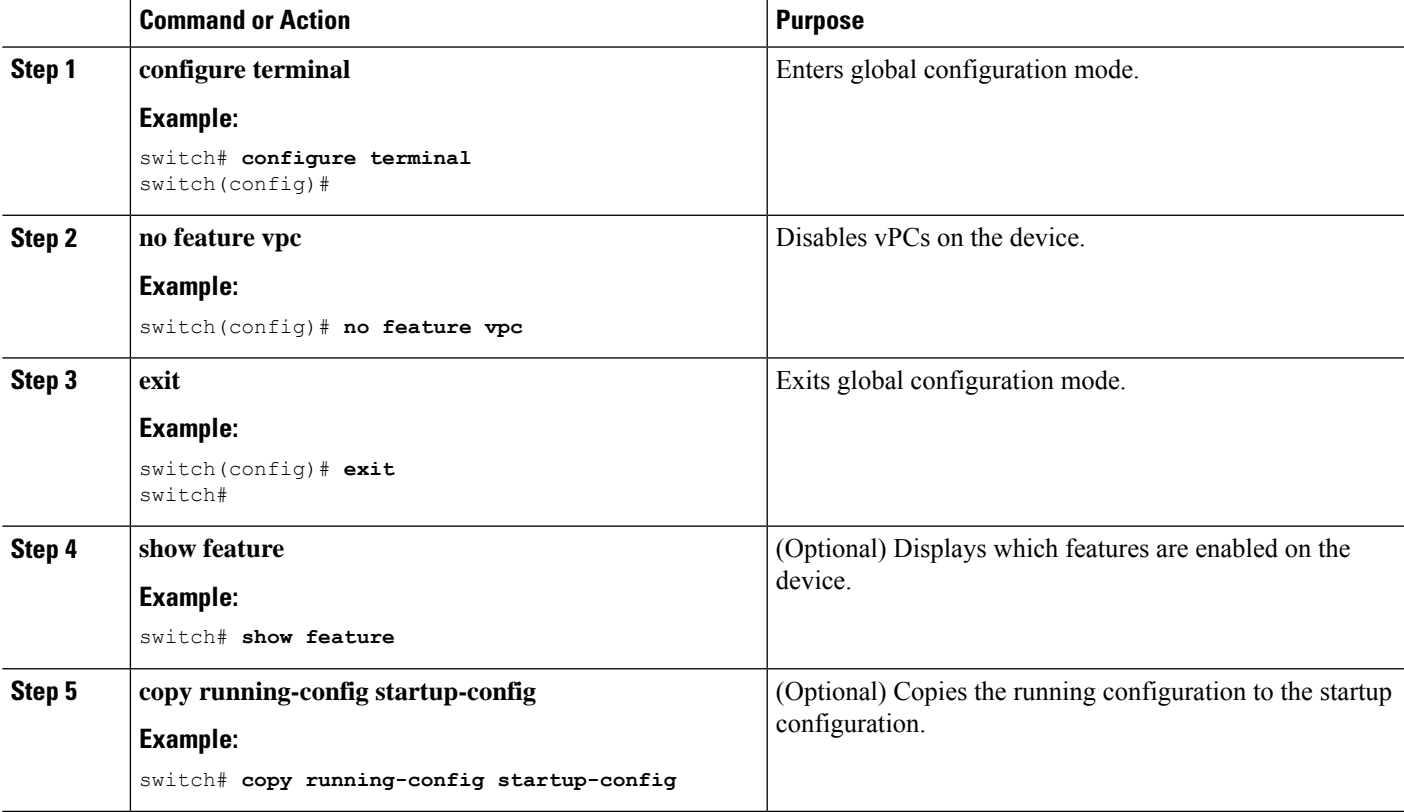

#### **Example**

This example shows how to disable the vPC feature:

```
switch# configure terminal
switch(config)# no feature vpc
switch(config)# exit
switch#
```
# **Creating a vPC Domain and Entering vpc-domain Mode**

You can create a vPC domain and put the vPC Peer-Link port channels into the identical vPC domain on both vPC peer devices. Use a unique vPC domain number throughout a single vPC domain . This domain ID is used to automatically to form the vPC system MAC address.

You can also use this command to enter vpc-domain command mode.

### **SUMMARY STEPS**

- **1. configure terminal**
- **2. vpc domain** *domain-id* [**shut** | **no shut**]
- **3. exit**
- **4. show vpc brief**
- **5. copy running-config startup-config**

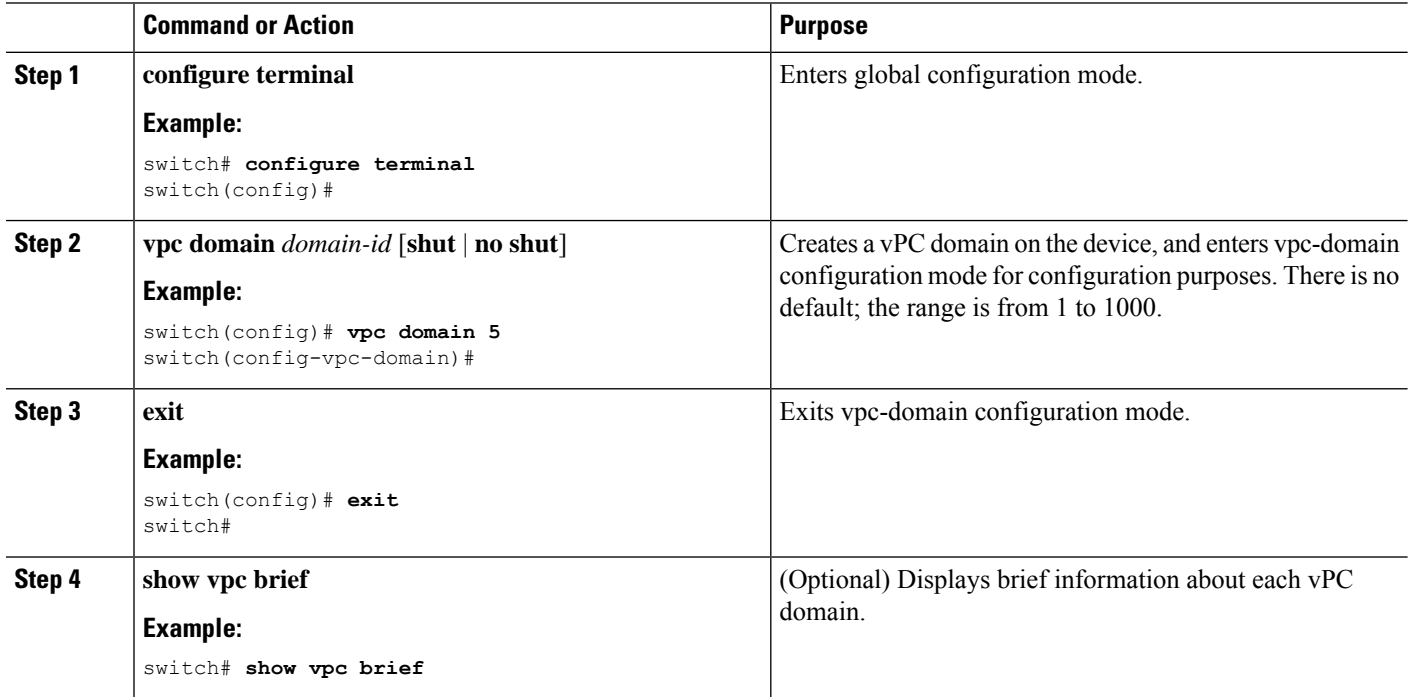

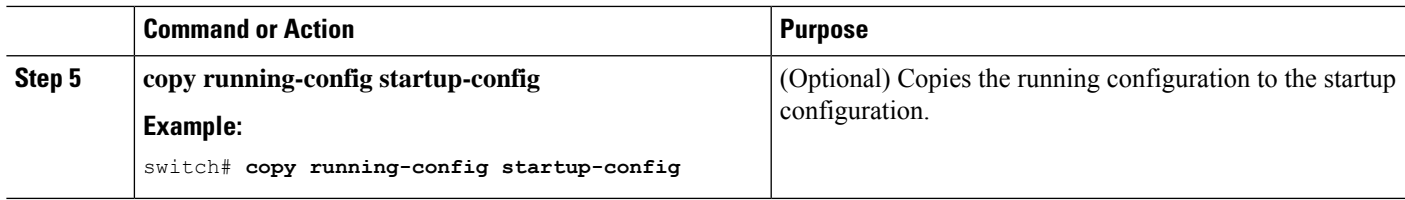

#### **Example**

This example shows how to enter the vpc-domain command mode to configure an existing vPC domain:

```
switch# configure terminal
switch(config)# vpc domain 5
switch(config-vpc-domain)# exit
switch(config)#
```
## **Configuring a vPC Keepalive Link and Messages**

You can configure the destination IP for the peer-keepalive link that carries the keepalive messages. Optionally, you can configure other parameters for the keepalive messages.

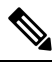

**Note** You must configure the vPC peer-keepalive link before the system can form the vPC Peer-Link.

We recommend that you configure a separate VRF instance and put a Layer 3 port from each vPC peer device into that VRFfor the vPC peer-keepalive link. Do not use the vPC Peer-Link itself to send vPC peer-keepalive messages. For information about creating and configuring VRFs, see the Cisco Nexus 9000 Series [NX-OS](http://www.cisco.com/c/en/us/td/docs/switches/datacenter/nexus9000/sw/7-x/unicast/configuration/guide/l3_cli_nxos.html) Unicast Routing [Configuration](http://www.cisco.com/c/en/us/td/docs/switches/datacenter/nexus9000/sw/7-x/unicast/configuration/guide/l3_cli_nxos.html) Guide. Ensure that both the source and destination IP addresses use for the peer-keepalive message are unique in your network. The management port and management VRF are the defaults for these keepalive messages. **Note**

### **Before you begin**

Ensure that you have enabled the vPC feature.

### **SUMMARY STEPS**

- **1. configure terminal**
- **2. vpc domain** *domain-id* [**shut** | **no shut**]
- **3. peer-keepalivedestination***ipaddress*[**hold-timeout***secs*|**interval** *msecs* {**timeout***secs*} | {**precedence** {*prec-value* | **network** | **internet** | **critical** | **flash-override** | **flash** | **immediate priority** | **routine**}} | **tos** {*tos-value* | **max-reliability** | **max-throughput** | **min-delay** | **min-monetary-cost** | **normal**}} |**tos-byte** *tos-byte-value*} | **source** *ipaddress* | **vrf** {*name* | **management vpc-keepalive**}]
- **4. exit**

I

- **5. show vpc statistics**
- **6. copy running-config startup-config**

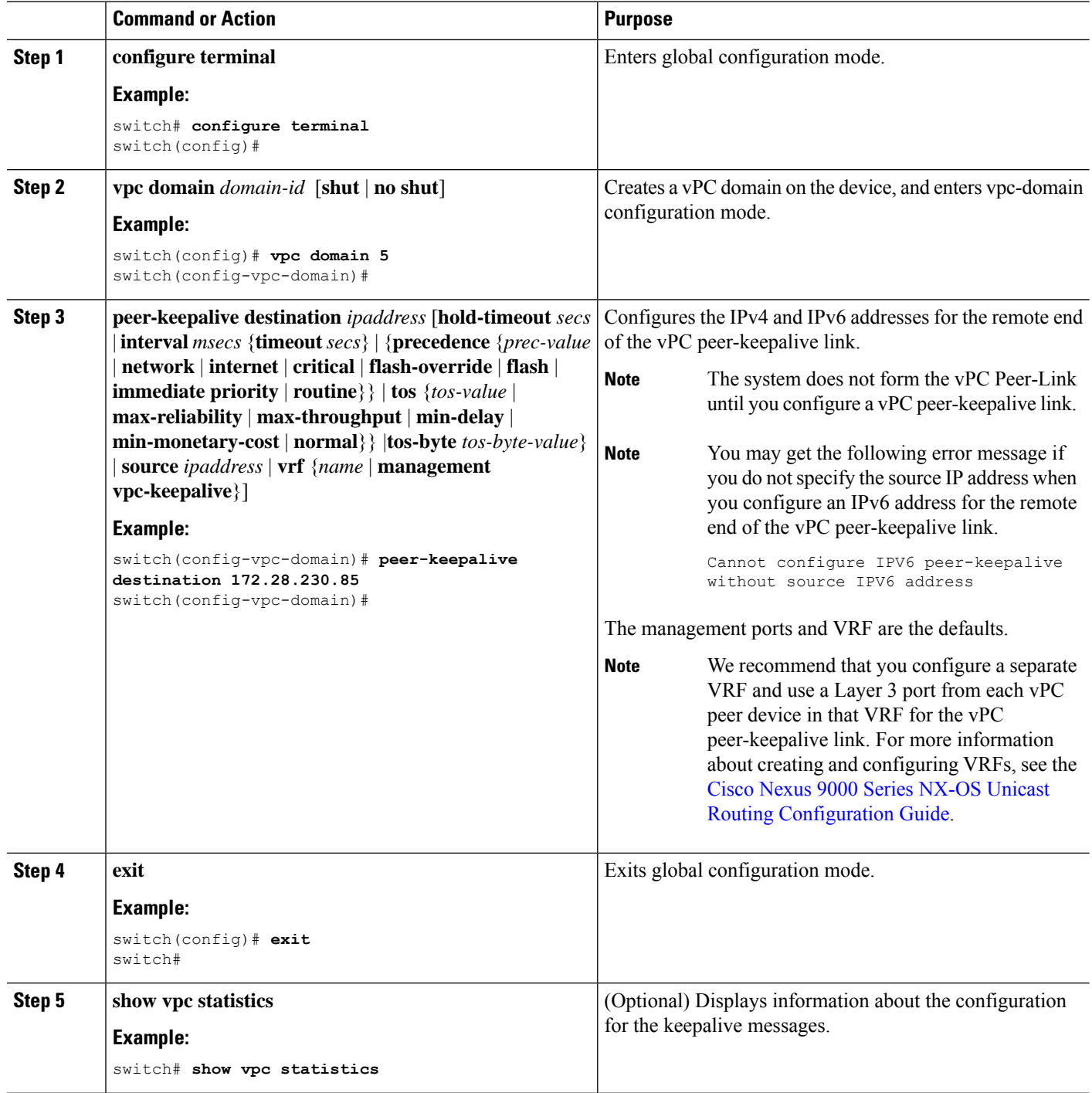

Ш

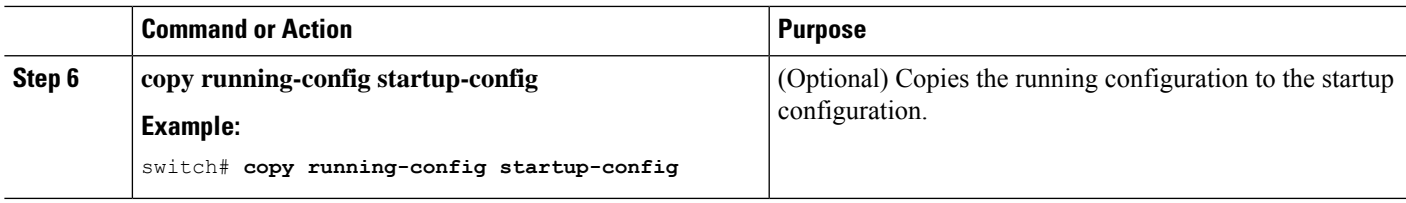

### **Example**

For more information about configuring VRFs, see the Cisco Nexus 9000 Series [NX-OS](http://www.cisco.com/c/en/us/td/docs/switches/datacenter/nexus9000/sw/7-x/unicast/configuration/guide/l3_cli_nxos.html) Unicast Routing [Configuration](http://www.cisco.com/c/en/us/td/docs/switches/datacenter/nexus9000/sw/7-x/unicast/configuration/guide/l3_cli_nxos.html) Guide.

This example shows how to configure the destination and source IP address and VRF for the vPC-peer-keepalive link:

```
switch# configure terminal
switch(config)# vpc domain 100
switch(config-vpc-domain)# peer-keepalive destination 172.168.1.2 source 172.168.1.1 vrf
vpc-keepalive
switch(config-vpc-domain)# exit
switch#
```
# **Creating a vPC Peer-Link**

You create the vPC Peer-Link by designating the port channel that you want on each device as the vPC Peer-Link for the specified vPC domain. We recommend that you configure the Layer 2 port channels that you are designating as the vPC Peer-Link in trunk mode and that you use two ports on separate modules on each vPC peer device for redundancy.

### **Before you begin**

Ensure that you have enabled the vPC feature.

### **SUMMARY STEPS**

- **1. configure terminal**
- **2. interface port-channel** *channel-number*
- **3. switchport mode trunk**
- **4. switchport trunk allowed vlan** *vlan-list*
- **5. vpc peer-link**
- **6. exit**
- **7. show vpc brief**
- **8. copy running-config startup-config**

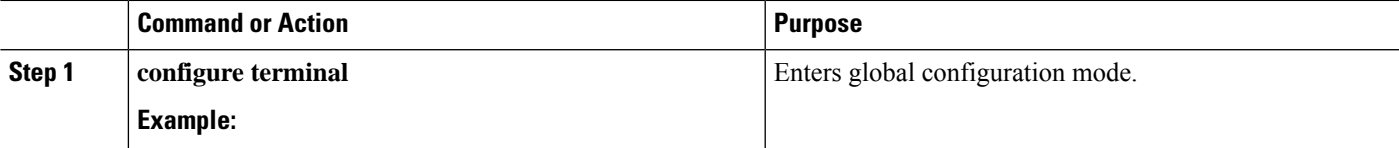

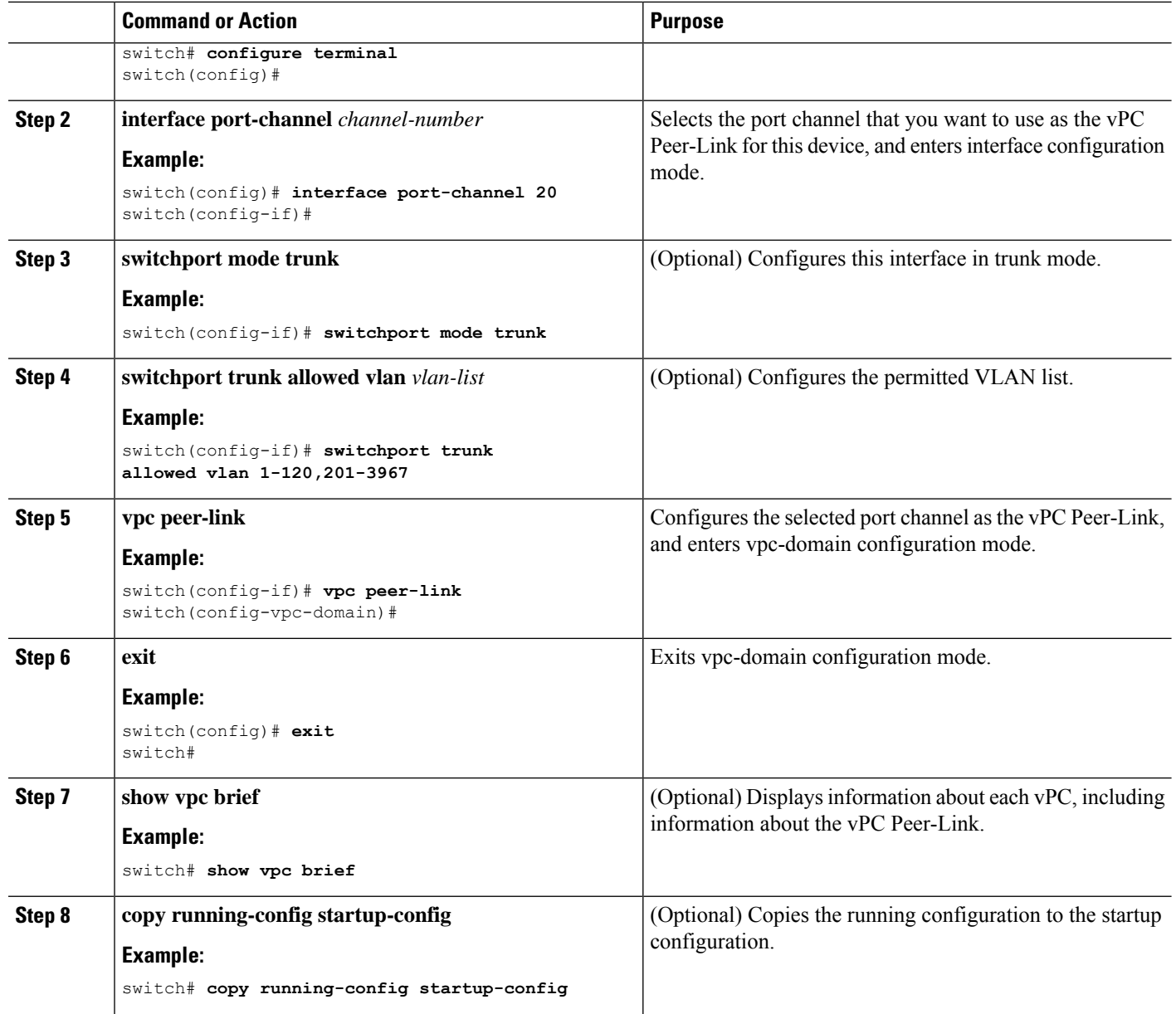

### **Example**

This example shows how to configure a vPC Peer-Link:

```
switch# configure terminal
switch(config)# interface port-channel 20
switch(config-if)# switchport mode
switch(config-if)# switchport mode trunk
switch(config-if)# switchport trunk allowed vlan 1-120,201-3967
switch(config-if)# vpc peer-link
switch(config-vpc-domain)# exit
switch(config)#
```
Ш

# **Moving Other Port Channels into a vPC**

We recommend that you attach the vPC domain downstream port channel to two devices for redundancy.

To connect to the downstream device, you create a port channel from the downstream device to the primary vPC peer device and you create another port channel from the downstream device to the secondary peer device. On each vPC peer device, you assign a vPC number to the port channel that connects to the downstream device. You will experience minimal traffic disruption when you are creating vPCs.

### **Before you begin**

Ensure that you have enabled the vPC feature.

Ensure that you are using a Layer 2 port channel.

### **SUMMARY STEPS**

- **1. configure terminal**
- **2. interface port-channel** *channel-number*
- **3. vpc** *number*
- **4. exit**
- **5. show vpc brief**
- **6. copy running-config startup-config**

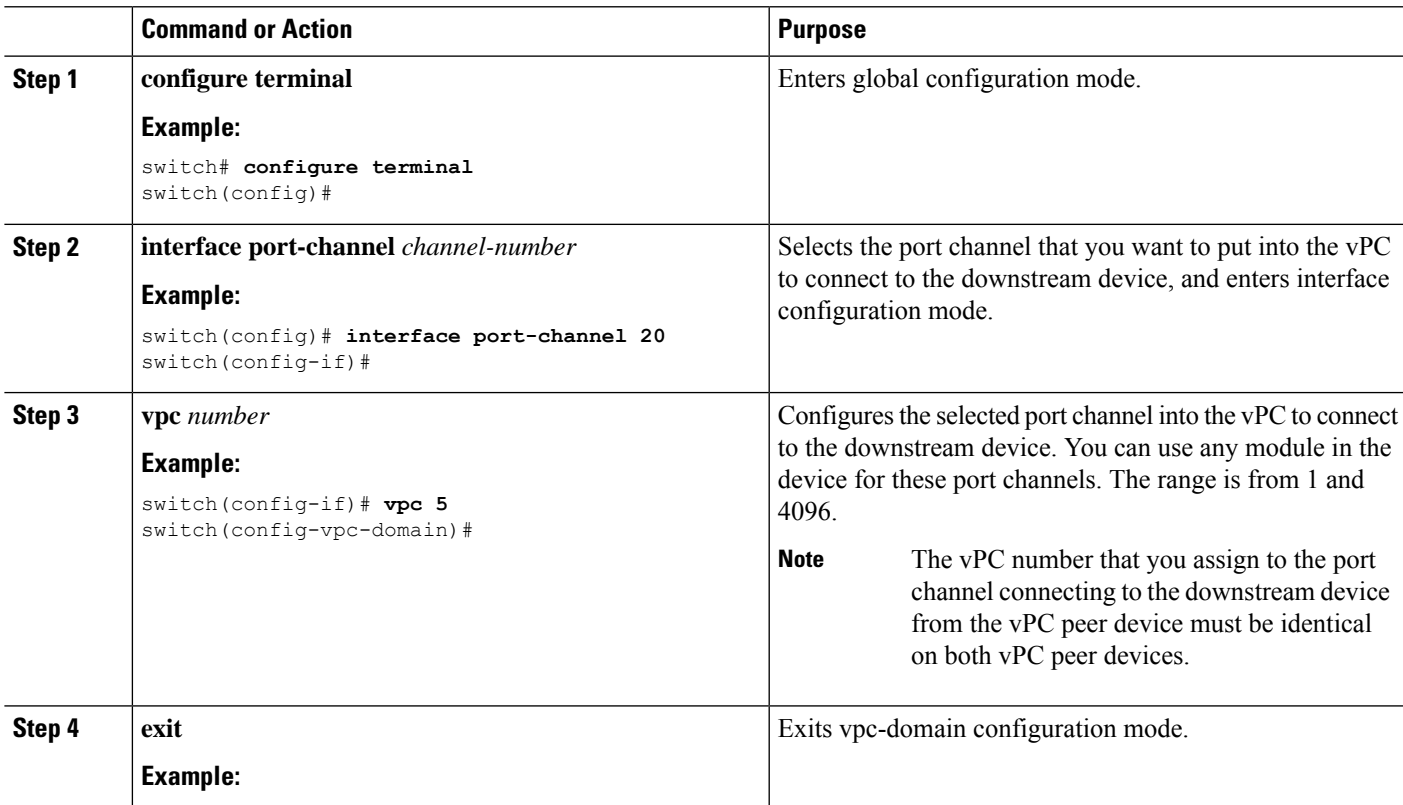

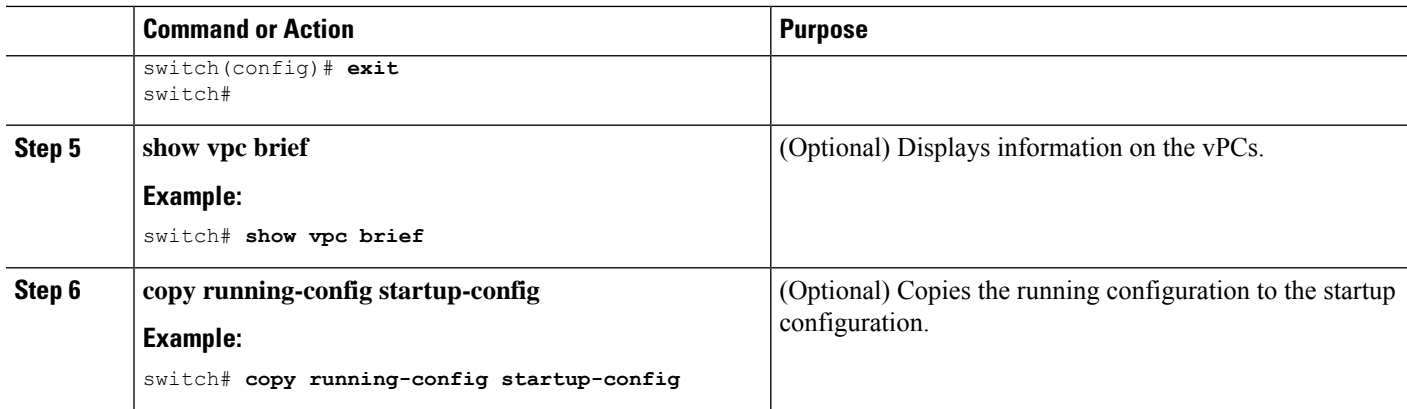

### **Example**

This example shows how to configure a port channel to connect to the downstream device:

```
switch# configure terminal
switch(config)# interface port-channel 20
switch(config-if)# vpc 5
switch(config-if)# exit
switch(config)#
```
# **Checking the Configuration Compatibility on a vPC Peer-Link**

After you have configured the vPC Peer-Link on both vPC peer devices, check that the configurations are consistent on all vPC interfaces. See the "Compatibility Parameters for vPC Interfaces" section for information about consistent configurations on the vPCs.

### **SUMMARY STEPS**

- **1. configure terminal**
- **2. show vpc consistency-parameters** {**global** | **interface port-channel** *channel-number*}

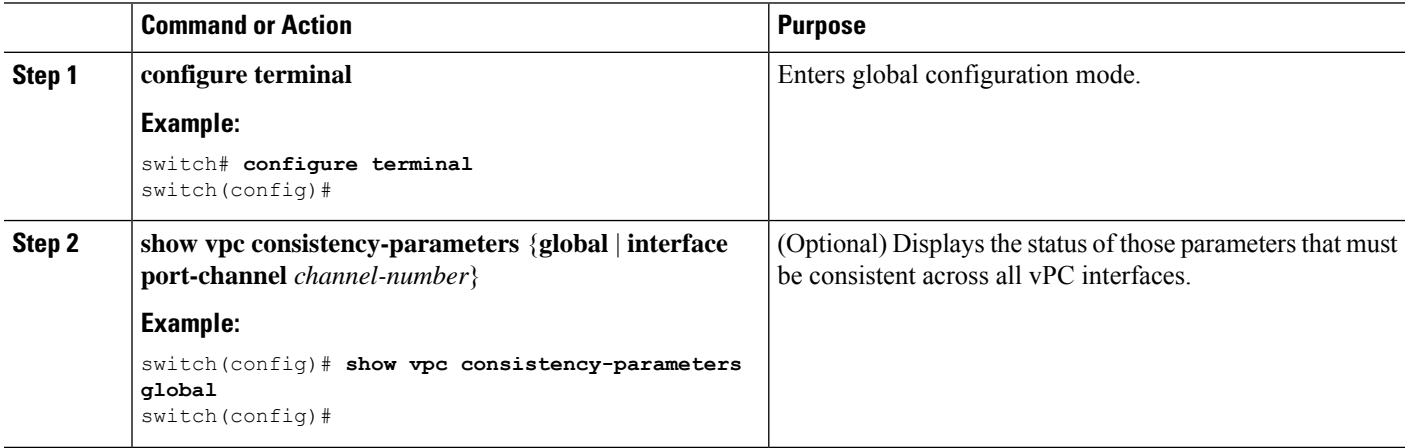

Ш

### **Example**

This example shows how to check that the required configurations are compatible across all the vPC interfaces:

```
switch# configure terminal
switch(config)# show vpc consistency-parameters global
switch(config)#
```
**Note** Messages regarding the vPC interface configuration compatibility are also logged to the syslog.

# **Configuring a Graceful Consistency Check**

You can configure the graceful consistency check feature, which is enabled by default. Unless this feature is enabled, the vPC is completely suspended when a mismatch in a mandatory compatibility parameter is introduced in a working vPC. When this feature is enabled, only the links on the secondary peer device are suspended. See the "Compatibility Parameters for vPC Interfaces" section for information about consistent configurations on the vPCs.

### **SUMMARY STEPS**

- **1. configure terminal**
- **2. vpc domain** *domain-id* [**shut** | **no shut**]
- **3. graceful consistency-check**
- **4. exit**
- **5. show vpc brief**

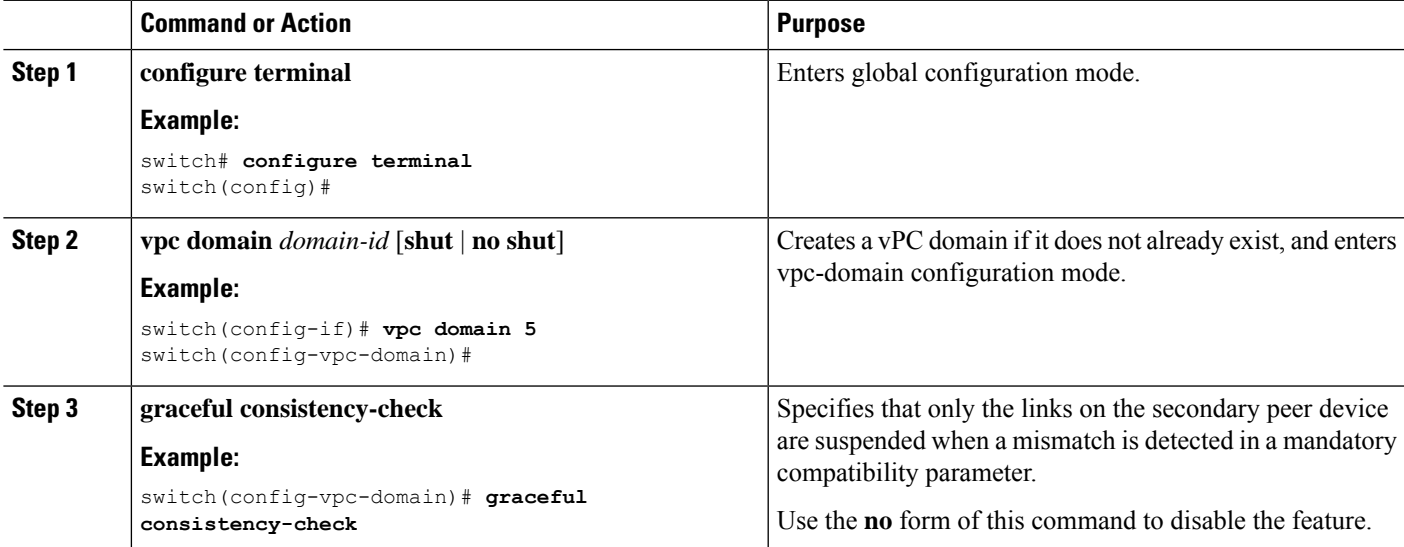

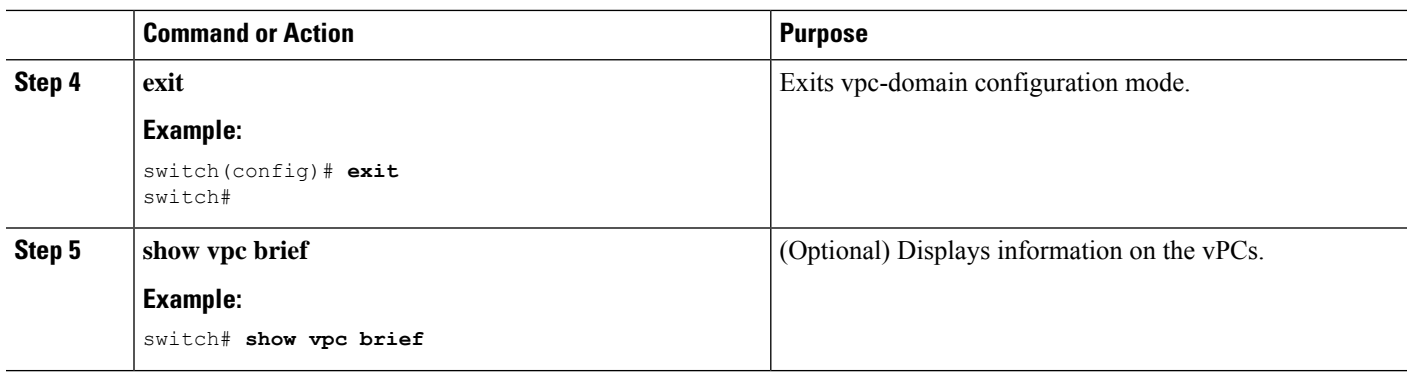

### **Example**

This example shows how to enable the graceful consistency check feature:

```
switch# configure terminal
switch(config)# vpc domain 5
switch(config-vpc-domain)# graceful consistency-check
switch(config-vpc-domain)# exit
switch(config)#
```
# **Configuring a vPC Peer-Gateway**

You can configure vPC peer devices to act as the gateway for packets that are destined to the vPC peer device's MAC address.

### **Before you begin**

Ensure that you have enabled the vPC feature.

### **SUMMARY STEPS**

- **1. configure terminal**
- **2. vpc domain** *domain-id* [**shut** | **no shut**]
- **3. peer-gateway**
- **4. exit**
- **5. show vpc brief**
- **6. copy running-config startup-config**

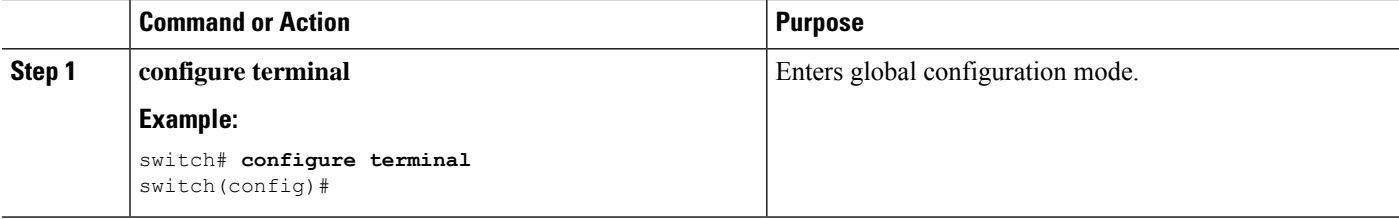
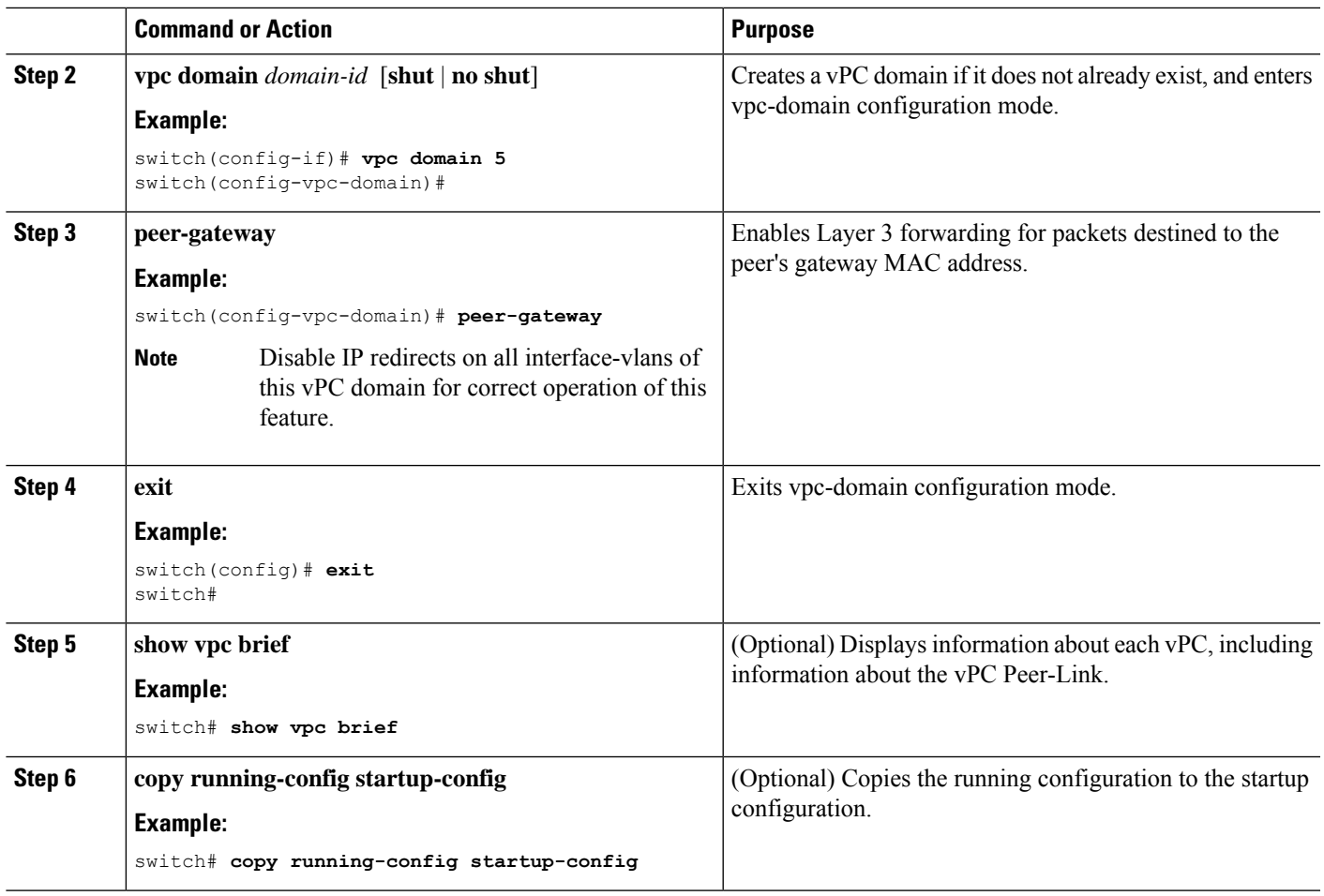

## **Configuring the vPC Peer Switch**

You can configure the Cisco Nexus 9000 Series device to make a pair of vPC devices appear as a single STP root in the Layer 2 topology.

### **Configuring a Pure vPC Peer Switch Topology**

You can configure a pure vPC peer switch topology by using the peer-switch command and then setting the best possible (lowest) spanning tree bridge priority value.

#### **Before you begin**

Ensure that you have enabled the vPC feature.

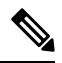

**Note**

When using a non-VPC dedicated trunk link between the VPC peers, the non-VPC VLANs should have a different global priority on the peers to prevent STP from blocking the VLANs.

#### **SUMMARY STEPS**

- **1. configure terminal**
- **2. vpc domain** *domain-id* [**shut** | **no shut**]
- **3. peer-switch**
- **4. spanning-tree vlan** *vlan-range* **priority** *value*
- **5. exit**
- **6. show spanning-tree summary**
- **7. copy running-config startup-config**

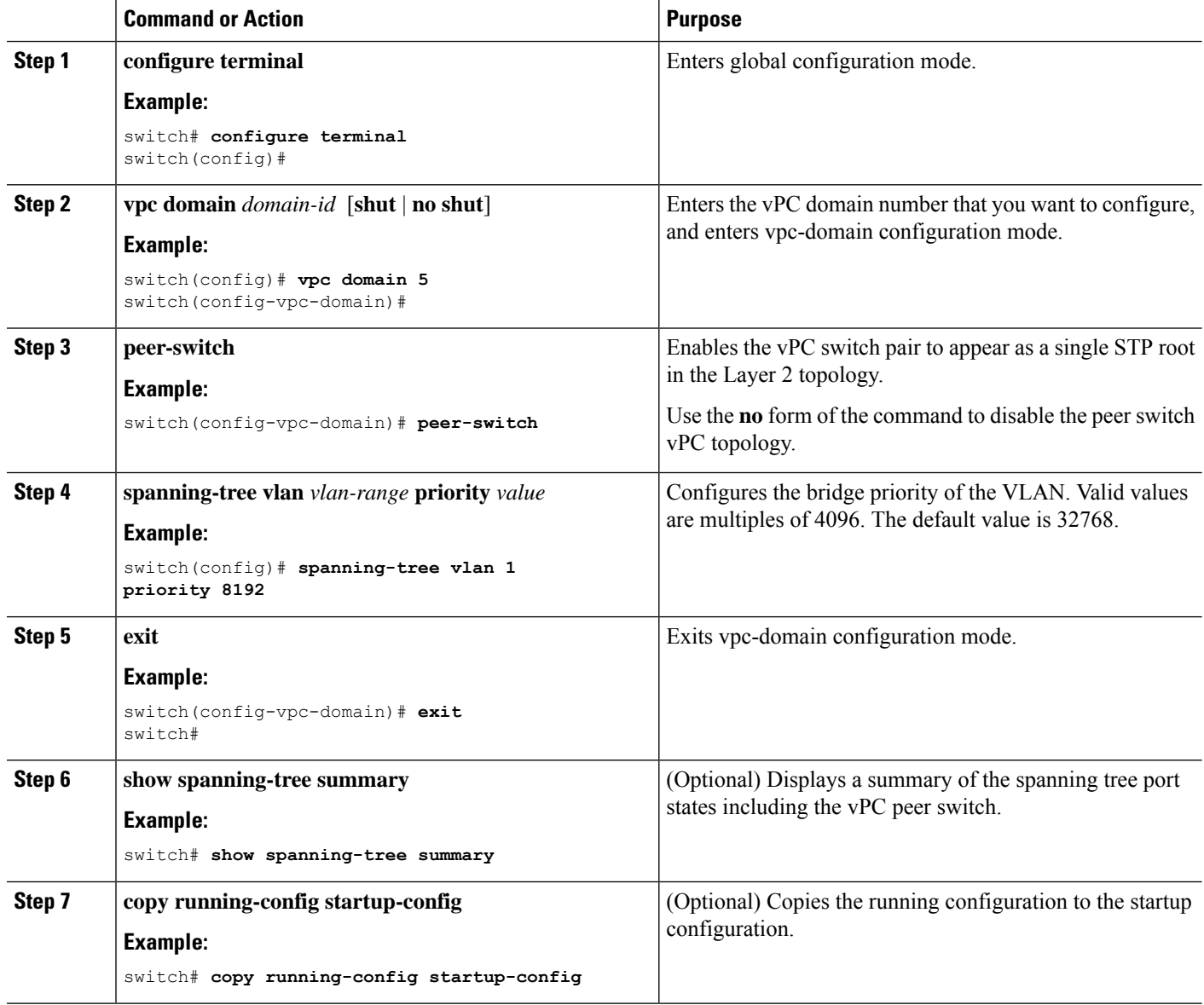

This example shows how to configure a pure vPC peer switch topology:

```
switch# configure terminal
Enter configuration commands, one per line. End with CNTL/Z.
switch(config)# vpc domain 5
switch(config-vpc-domain)# peer-switch
```

```
2010 Apr 28 14:44:44 switch %STP-2-VPC_PEERSWITCH_CONFIG_ENABLED: vPC peer-switch
configuration is enabled. Please make sure to configure spanning tree "bridge" priority as
per recommended guidelines to make vPC peer-switch operational.
```

```
switch(config-vpc-domain)# spanning-tree vlan 1 priority 8192
switch(config-vpc-domain)# exit
switch(config)#
```
#### **Configuring a Hybrid vPC Peer Switch Topology**

You can configure a hybrid vPC and non-vPC peer switch topology by using the spanning-tree pseudo-information command to change the designated bridge ID so that it meets the STP VLAN-based load-balancing criteria and then change the root bridge ID priority to a value that is better than the best bridge priority. You then enable the peer switch.

#### **Before you begin**

Ensure that you have enabled the vPC feature.

When using a non-VPC dedicated trunk link between the VPC peers, the non-VPC VLANs should have a different pseudo root priority on the peers to prevent STP from blocking the VLANs.

#### **SUMMARY STEPS**

- **1. configure terminal**
- **2. spanning-tree pseudo-information**
- **3. vlan** *vlan-id* **designated priority** *priority*
- **4. vlan** *vlan-id* **root priority** *priority*
- **5. vpc domain** *domain-id* [**shut** | **no shut**]
- **6. peer-switch**
- **7. exit**
- **8. show spanning-tree summary**
- **9. copy running-config startup-config**

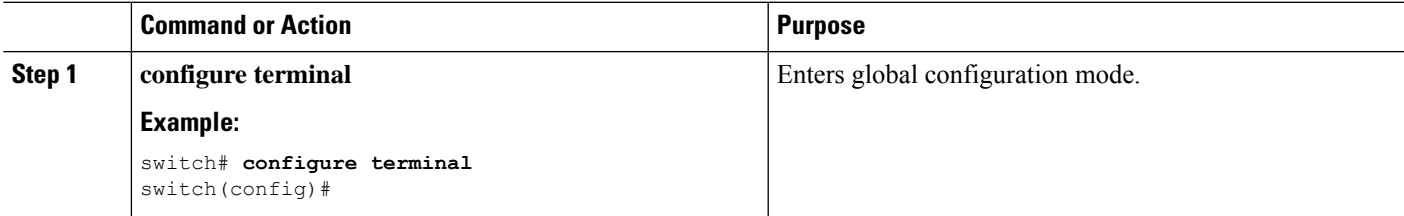

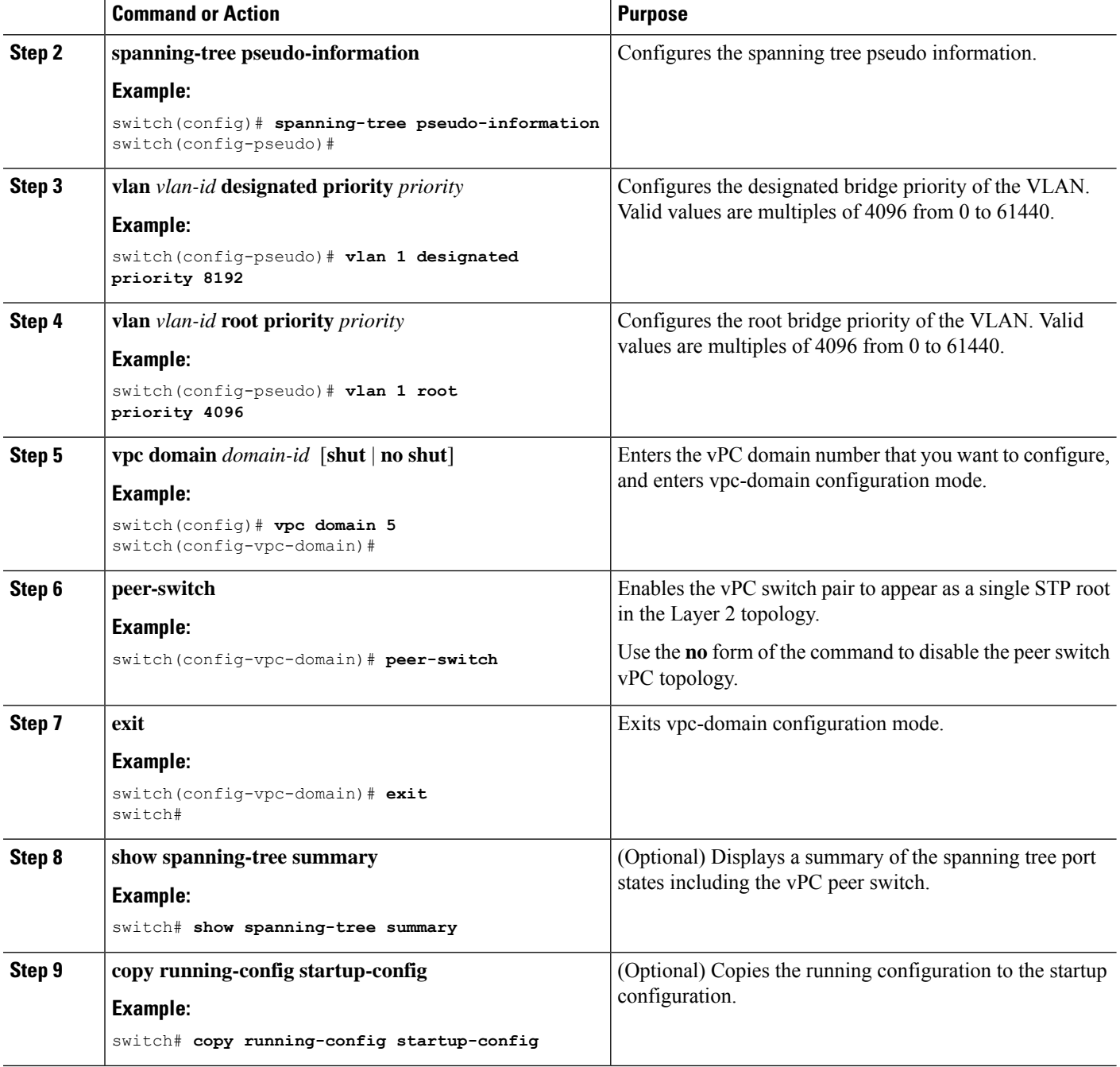

This example shows how to configure a hybrid vPC peer switch topology:

```
switch# configure terminal
Enter configuration commands, one per line. End with CNTL/Z.
switch(config)# spanning-tree pseudo-information
switch(config-pseudo)# vlan 1 designated priority 8192
switch(config-pseudo)# vlan 1 root priority 4096
```
Ш

```
switch(config-pseudo)# vpc domain 5
switch(config-vpc-domain)# peer-switch
switch(config-vpc-domain)# exit
switch(config)#
```
### **Configuring the Suspension of Orphan Ports**

When a device that is not vPC-capable connects to each peer, the connected ports are known as orphan ports because they are not members of a vPC. You can explicitly declare physical interfaces as orphan ports to be suspended (shut down) by the secondary peer when it suspends its vPC ports in response to a vPC Peer-Link or peer-keepalive failure. The orphan ports are restored when the vPC is restored.

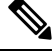

**Note**

You can configure vPC orphan port suspension only on physical ports, portchannels. However, you cannot configure the same on individual port channel member ports.

#### **Before you begin**

Ensure that you have enabled the vPC feature.

#### **SUMMARY STEPS**

- **1. configure terminal**
- **2. show vpc orphan-ports**
- **3. interface** *type slot/port*
- **4. vpc orphan-port suspend**
- **5. exit**
- **6. copy running-config startup-config**

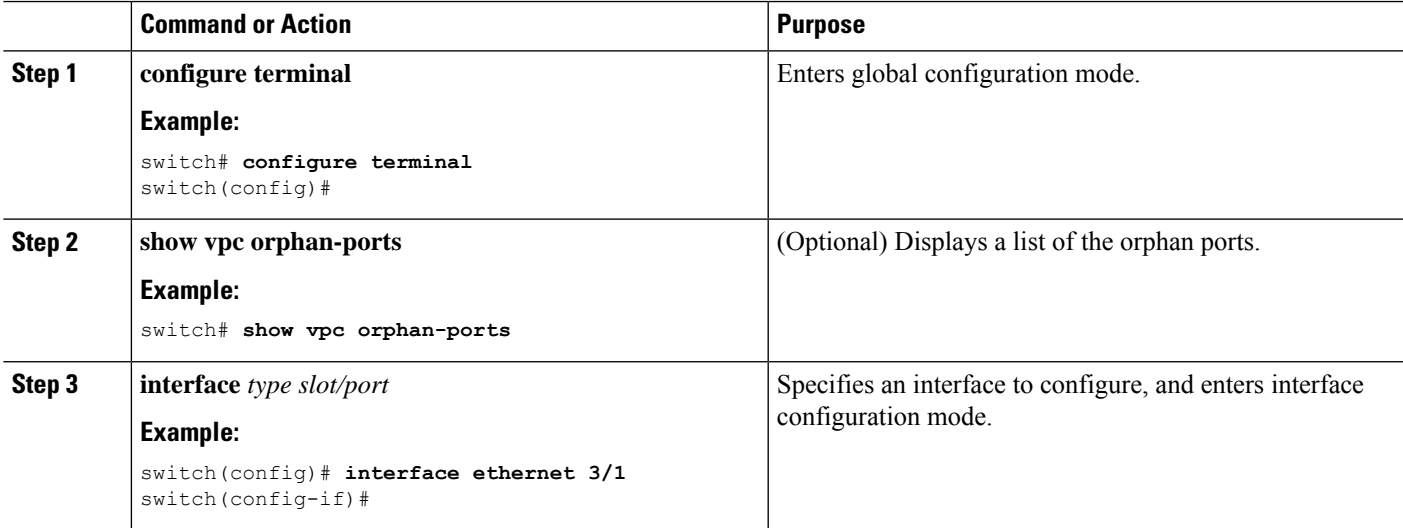

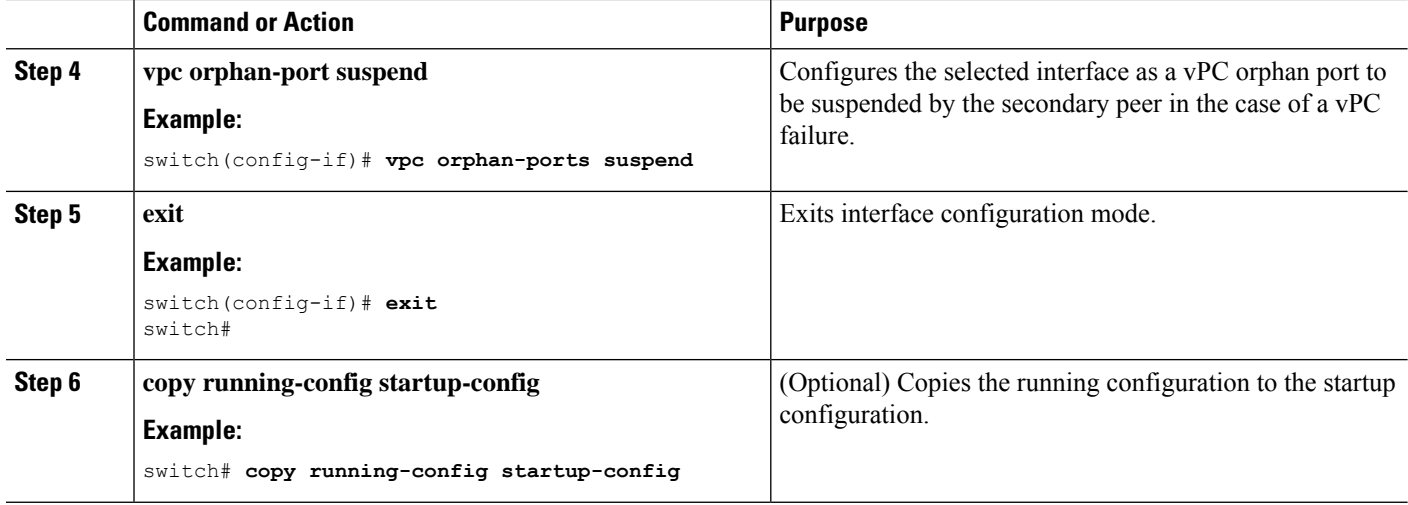

This example shows how to configure an interface as a vPC orphan port to be suspended by the secondary peer in the case of a vPC failure:

```
switch# configure terminal
switch(config)# interface ethernet 3/1
switch(config-if)# vpc orphan-ports suspend
switch(config-if)# exit
switch(config)#
```
Beginning Cisco NX-OS Release 9.2(1), the output of the **show vpc orphan-ports** command is slightly different from that of the earlier releases. This example shows the output of **show vpc orphan-ports**command:

```
switch# show vpc orphan-ports
--------::Going through port database. Please be patient.::--------
VLAN Orphan Ports
           ------- -------------------------
1 Eth1/18, Eth3/23
2 Eth3/23
3 Eth3/23
4 Eth3/23
5 Eth3/23
```
### **Configuring vPC Object Tracking Tracking Feature on a Single-Module vPC**

If you must configure all the vPC Peer-Links and core-facing interfaces on a single module, you should configure a track object and a track list that is associated with the Layer 3 link to the core and on all the links on the vPC Peer-Link on both primary vPC peer devices. Once you configure this feature and if the primary vPC peer device fails, the system automatically suspends all the vPC links on the primary vPC peer device. This action forces all the vPC traffic to the secondary vPC peer device until the system stabilizes.

You must put this configuration on both vPC peer devices. Additionally, you should put the identical configuration on both vPC peer devices because either device can become the operationally primary vPC peer device.

#### **Before you begin**

Ensure that you have enabled the vPC feature.

Ensure that you have configured the track object and the track list. Ensue that you assign all interfaces that connect to the core and to the vPC Peer-Link to the track-list object on both vPC peer devices.

#### **SUMMARY STEPS**

- **1. configure terminal**
- **2. vpc domain** *domain-id* [**shut** | **no shut**]
- **3. track** *track-object-id*
- **4. exit**
- **5. show vpc brief**
- **6. copy running-config startup-config**

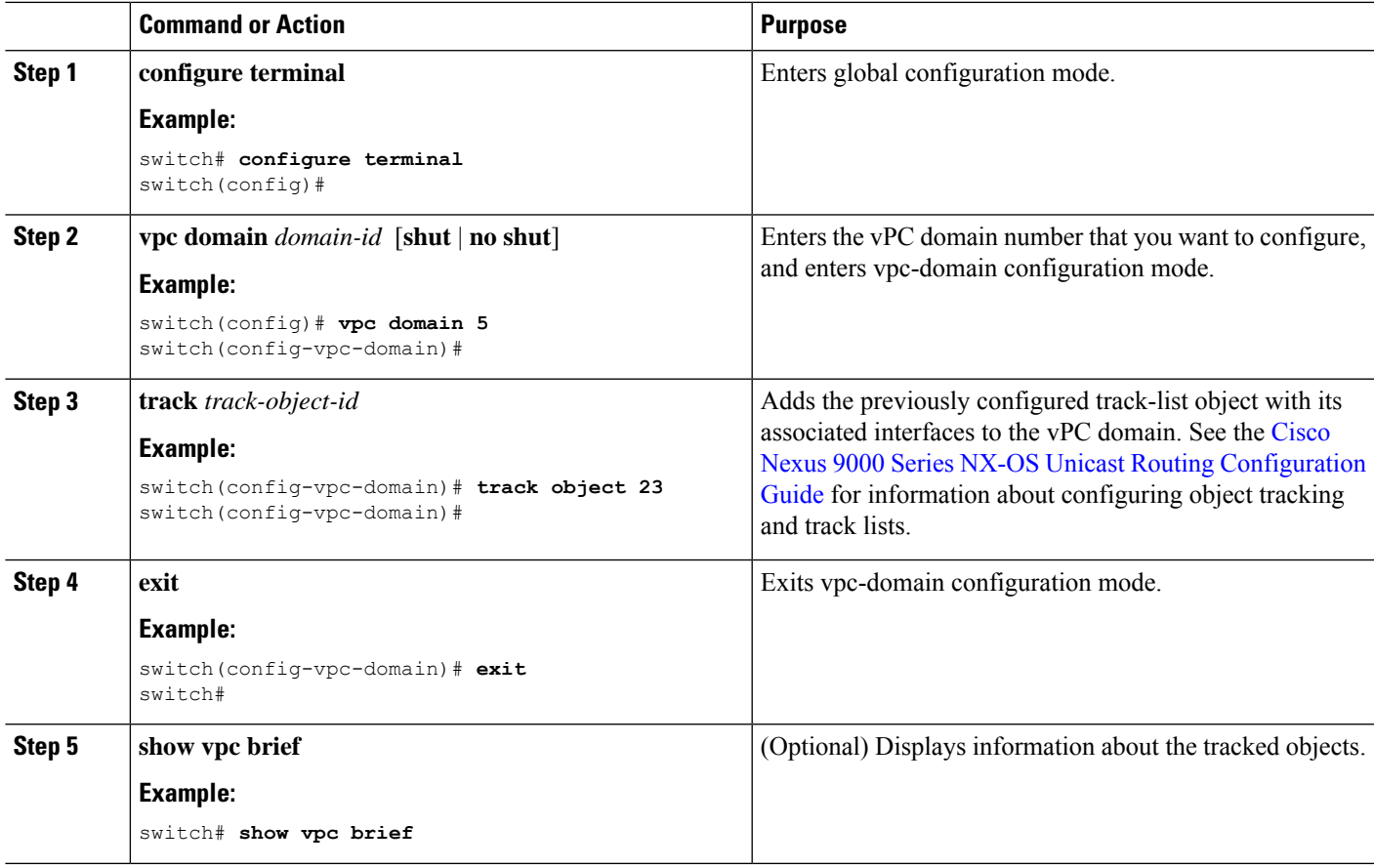

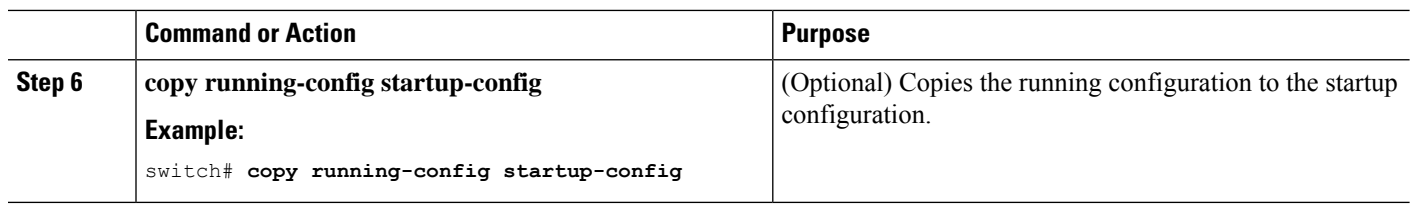

This example shows how to put the previously configured track-list object into the vPC domain on the vPC peer device:

```
switch# configure terminal
switch(config)# vpc domain 5
switch(config-vpc-domain)# track object 5
switch(config-vpc-domain)# exit
switch(config)#
```
### **Configuring for Recovery After an Outage**

If an outage occurs, the vPC waits for a peer adjacency to form on a switch reload. This situation can result in an unacceptably long service disruption. You can configure the Cisco Nexus 9000 Series device to restore vPC services when its peer fails to come on line.

#### **Configuring Reload Restore**

The **reload restore** command and procedure described in this section is deprecated. We recommend that you use the **auto-recovery** command and procedure described in the "Configuring an Autorecovery" section.

You can configure the Cisco Nexus 9000 Series device to restore vPC services when its peer fails to come online by using the **reload restore** command.

#### **Before you begin**

Ensure that you have enabled the vPC feature.

#### **SUMMARY STEPS**

- **1. configure terminal**
- **2. vpc domain** *domain-id* [**shut** | **no shut**]
- **3. reload restore** [**delay** *time-out*]
- **4. exit**
- **5. show running-config vpc**
- **6. show vpc consistency-parameters interface port-channel** *number*
- **7. copy running-config startup-config**

#### **DETAILED STEPS**

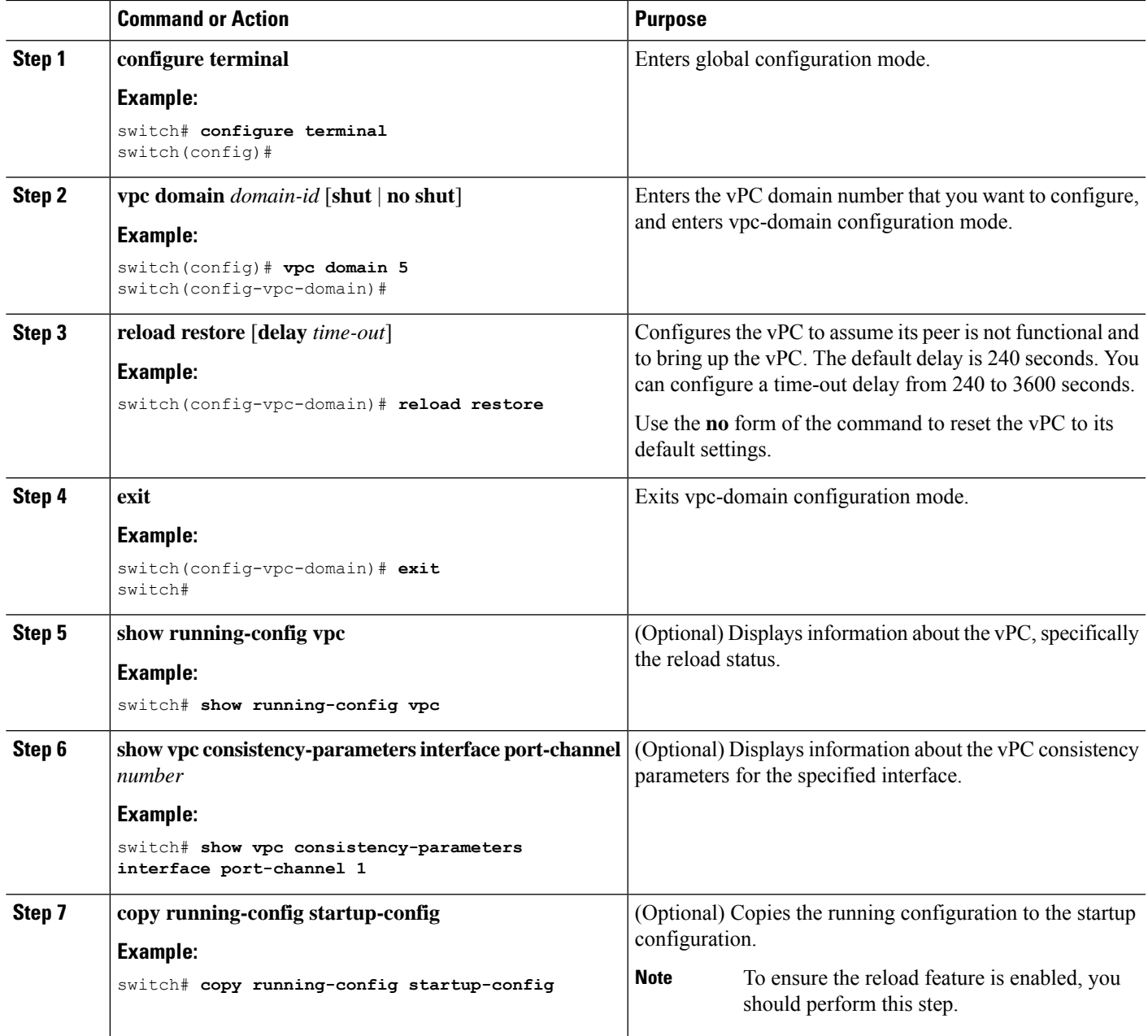

#### **Example**

This example shows how to set the vPC reload restore feature and save it in the switch startup configuration:

```
switch# configure terminal
Enter configuration commands, one per line. End with CNTL/Z.
switch(config)# vpc domain 5
switch(config-vpc-domain)# reload restore
```
Warning: Enables restoring of vPCs in a peer-detached state after reload, will wait for 240 seconds (by default) to determine if peer is un-reachable switch(config-vpc-domain)# **exit** switch(config)# **exit** switch# **copy running-config startup-config** switch# **show running-config vpc** !Command: show running-config vpc !Time: Wed Mar 24 18:43:54 2010 version 5.0(2) feature vpc logging level vpc 6

This example shows how to examine the consistency parameters:

switch# **show vpc consistency-parameters interface port-channel 1**

```
Legend:
Type 1 : vPC will be suspended in case of mismatch
Name Type Local Value Peer Value
------------- ---- ----------- ---------------
STP Port Type 1 Default -
STP Port Guard 1 None -
STP MST Simulate PVST 1 Default -
mode 1 on -
Speed 1 1000 Mb/s -
Duplex 1 full -
Port Mode 1 trunk -
Native Vlan 1 1 -
MTU 1 1500 -
Allowed VLANs - 1-3967,4048-4093
Local suspended VLANs
```
#### **Configuring an Autorecovery**

vpc domain 5 reload restore

You can configure the Cisco Nexus 9000 Series device to restore vPC services when its peer fails to come online by using the auto-recovery command.

You can configure the Cisco Nexus 9000 Series device to restore vPC services on the secondary vPC peer when its vPC primary peer fails and bringing down peer-keepalive and vPC Peer-Link, by using the **auto-recovery** command. In case of failure of primary switch where both peer-keepalive and vPC Peer-Links are down secondary switch will suspend vPC member. However, after 3 missed keepalive heartbeats secondary switch resumes the role of a primary switch and bring up vPC member ports. The **auto-recovery reload restore** command can be used in scenarios when vPC primary switch reloads, where secondary switch resumes the role of the vPC primary and bring ip VPC member ports.

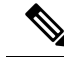

**Note**

The auto-recovery feature is not enabled by default on Cisco Nexus 9000 Switches. When the object tracking is triggered, the vPC secondary peer device does not change its role to that primary device and it reinitializes the vPC legs. You must manually configure auto-recovery on the vPC secondary peer device so that it can take over the primary role and reinitialize its vPC legs.

#### **Before you begin**

Ensure that you have enabled the vPC feature.

#### **SUMMARY STEPS**

- **1. configure terminal**
- **2. vpc domain** *domain-id* [**shut** | **no shut**]
- **3. auto-recovery** [**reload-delay** *time*]
- **4. exit**
- **5. show running-config vpc**
- **6. show vpc consistency-parameters interface port-channel** *number*
- **7. copy running-config startup-config**

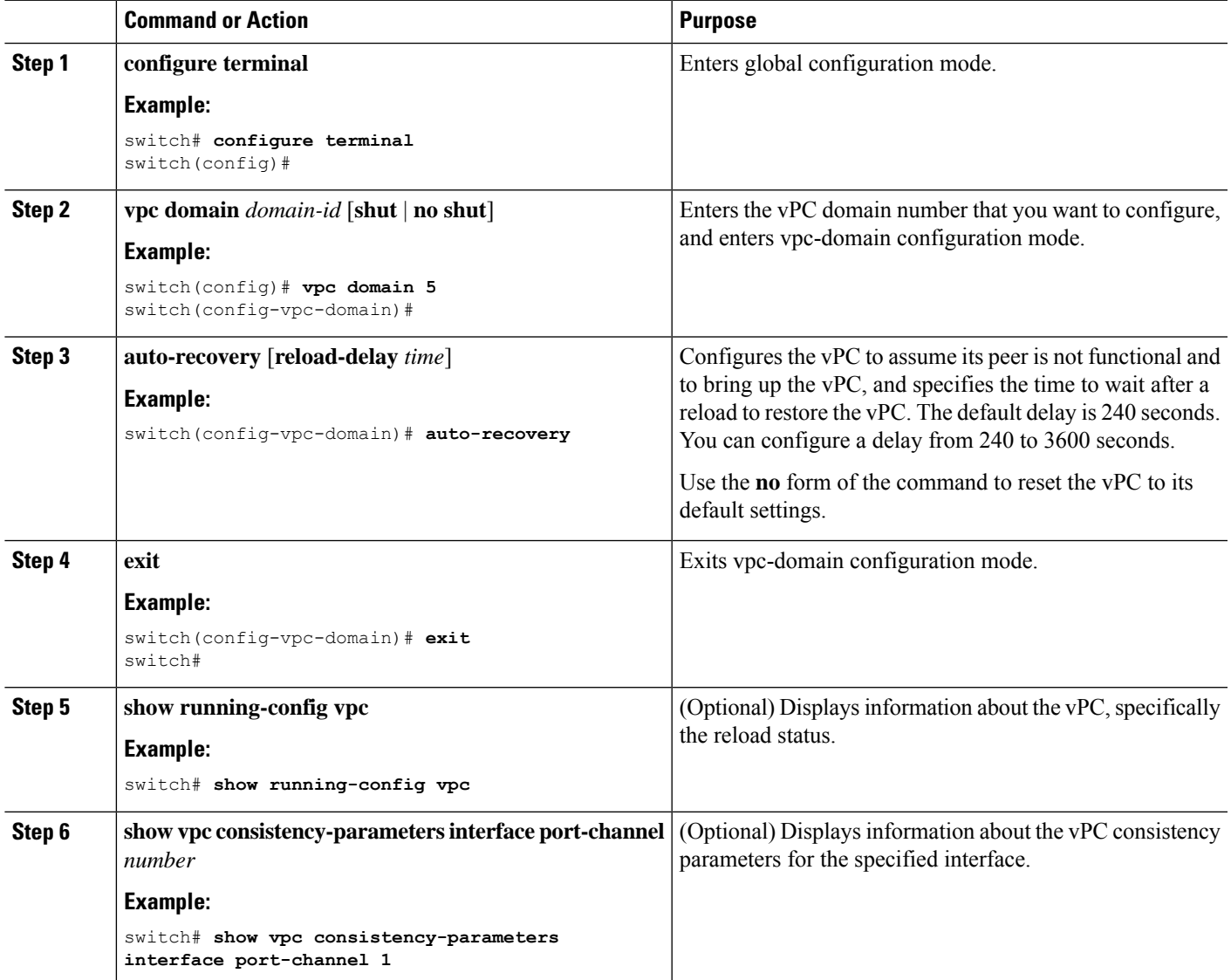

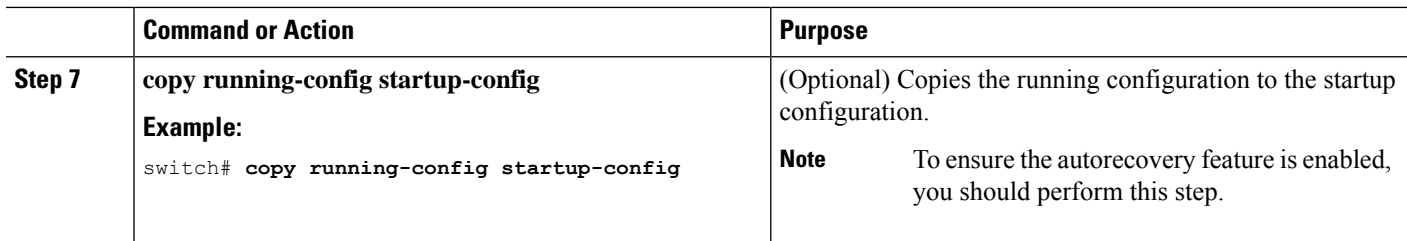

This example shows how to set the vPC autorecovery feature and save it in the switch startup configuration:

```
switch# configure terminal
Enter configuration commands, one per line. End with CNTL/Z.
switch(config)# vpc domain 5
switch(config-vpc-domain)# auto-recovery
switch(config-vpc-domain)# auto-recovery auto-recovery reload-delay 100
Warning:
Enables restoring of vPCs in a peer-detached state after reload, will wait for 240
seconds to determine if peer is un-reachable
switch(config-vpc-domain)# exit
switch(config)# exit
switch# copy running-config startup-config
```
### **Configuring Hitless vPC Role Change**

Complete these steps to enable hitless vPC role change.

#### **Before you begin**

- • Ensure that the vPC feature is enabled.
- • Ensure that the vPC Peer-Link is up
- • Verify the role priority of devices

#### **SUMMARY STEPS**

- **1. vpc role preempt**
- **2. show vpc role**

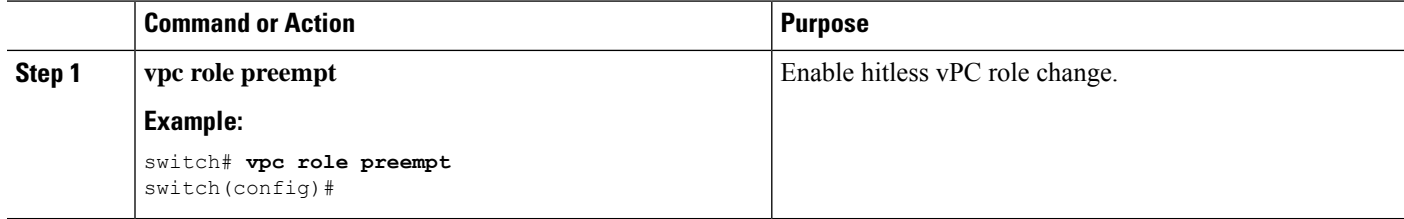

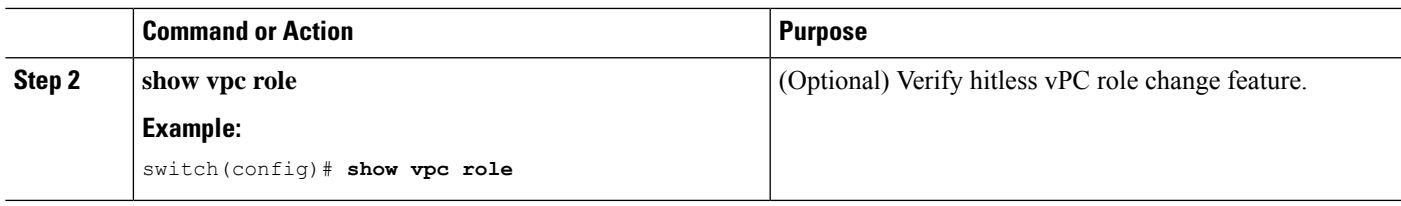

This example on how to configure hitless vPC role change:

```
switch# show vpc rolevPC Role status
----------------------------------------------------
vPC role : secondary
vPC system-mac : 00:23:04:ee:be:01<br>vPC system-priority : 32667
vPC system-priority : 32667
vPC local system-mac : 8c:60:4f:03:84:41
vPC local role-priority : 32668
vPC peer system-mac : 8c:60:4f:03:84:43
vPC peer role-priority : 32667
! Configure vPC hitless role change on the device!
switch(config)# vpc role preempt
! The following is an output from the show vpc role command after the
vPC hitless feature is configured
switch(config)# show vpc role
vPC Role status
----------------------------------------------------
vPC role : primary
vPC system-mac : 00:00:00:00:00:00
vPC system-priority
vPC local system-mac : 8c:60:4f:03:84:41
vPC local role-priority : 32666<br>vPC peer system-mac : 8c:60:4f:03:84:43
vPC peer system-mac : 8c:60:4f:03:84:43
vPC peer role-priority : 32667
switch(config)#
```
#### **Use Case Scenario for vPC Role Change**

The hitless vPC role change feature can be used in the following scenarios:

- Role change request—When you want to change the roles of the peer devices in a vPC domain.
- Primary switch reload—When the devices comes up after a reload and roles are defined, you can use the hitless vPC role change feature to restore the roles. For example, after a reload if the primary device takes the role of operational secondary and the secondary device takes the role of primary operational, you can change the vPC peer roles to their original defined roles using the **vpc role preempt** command.

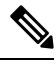

**Note** Always check the existing device role priority before switching vPC role.

• Dual-active recovery—In a dual-active recovery scenario, the vPC primary switch continues to be (operational) primary, but the vPC secondary switch becomes the targeted primary switch and keeps its vPC member ports up. You can use the vPC hitless feature and restore the device roles. After the

Dual-active recovery, if one side is operational primary and the other side operational secondary, then you can use the **vpc role preempt** command to restore the device roles to be primary and secondary

## **Enabling Certain vPC Commands Automatically**

You can automatically and simultaneously enable the following commands using the **mode auto** command: **peer-gateway**, **auto-recovery**, **ip arp synchronize**, and **ipv6 nd synchronize**

#### **Before you begin**

Ensure that you have enabled the vPC feature.

#### **SUMMARY STEPS**

- **1. configure terminal**
- **2. feature vpc**
- **3. vpc domain** *domain-id* [**shut** | **no shut**]
- **4.** [**no**] **mode auto**
- **5. exit**
- **6. exit**
- **7. show running-config vpc**
- **8. copy running-config startup-config**

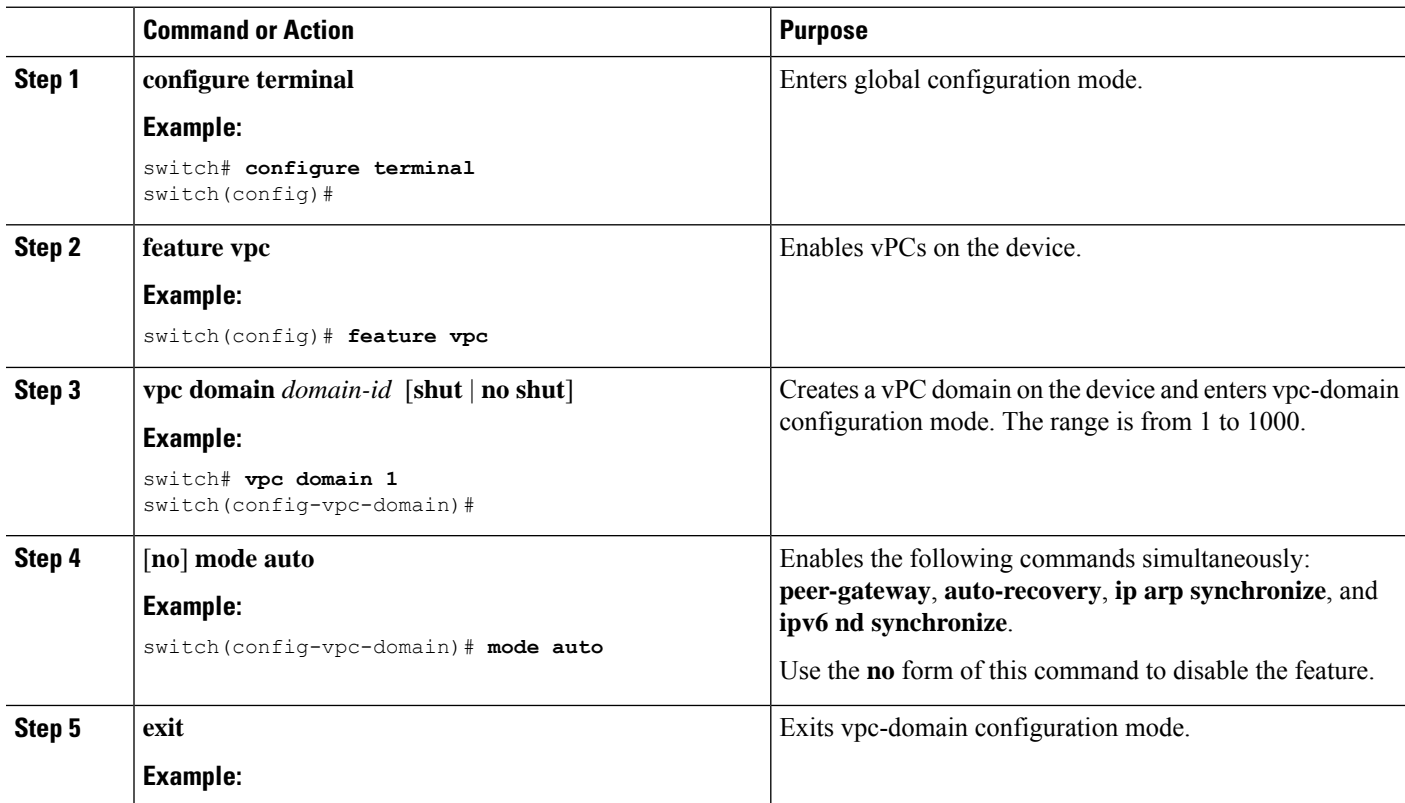

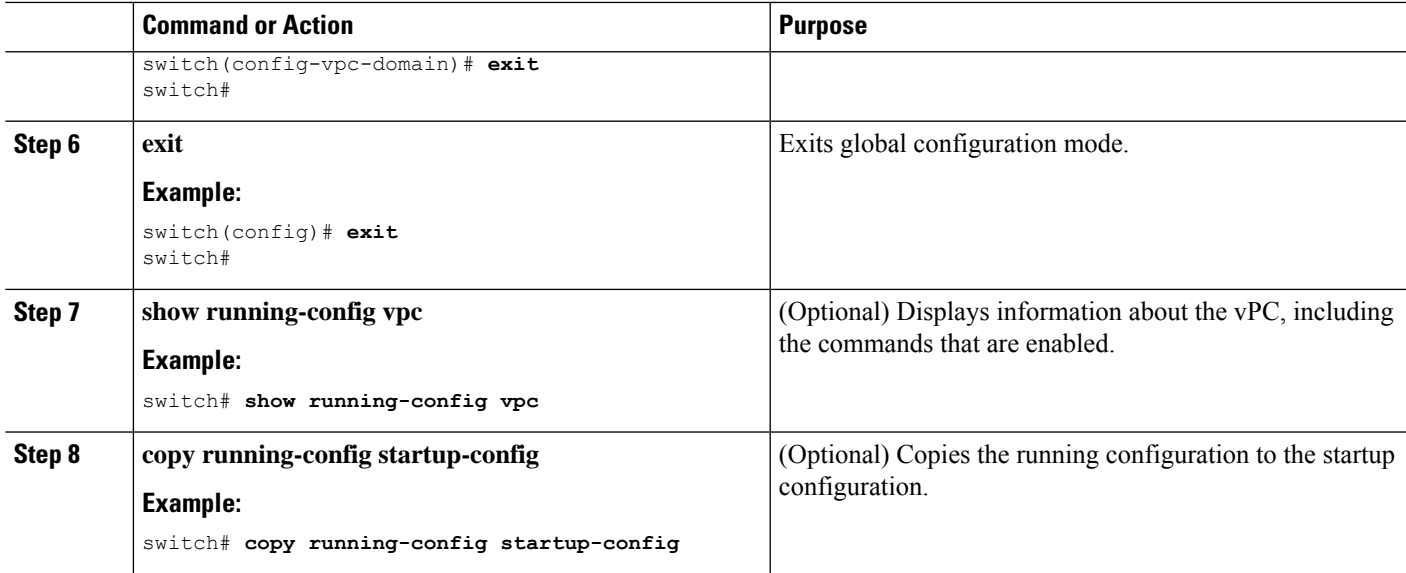

This example shows how to simultaneously enable the following commands: **peer-gateway**, **auto-recovery**, **ip arp synchronize**, and **ipv6 nd synchronize**.

```
switch# configure terminal
switch# feature vpc
switch(config)# vpc domain 1
switch(config-vpc-domain)# mode auto
```
The following commands are executed: peer-gateway ; auto-recovery ; ip arp synchronize ; ipv6 nd synchronize ;

Warning: Enables restoring of vPCs in a peer-detached state after reload, will wait for 240 seconds to determine if peer is un-reachable

switch(config-vpc-domain)# **exit** switch(config)# **exit** switch# **show running-config vpc**

!Command: show running-config vpc !Time: Thu Feb 18 12:31:42 2013 version 6.2(2) feature vpc vpc domain 1 peer-gateway auto-recovery ip arp synchronize ipv6 nd synchronize

## **Manually Configuring a vPC Domain MAC Address**

When you create a vPC domain, the Cisco NX-OS software automatically creates a vPC system MAC address, which is used for operations that are confined to the link-scope, such as LACP. However, you might choose to configure the vPC domain MAC address manually.

#### **Before you begin**

Ensure that you have enabled the vPC feature.

#### **SUMMARY STEPS**

- **1. configure terminal**
- **2. vpc domain** *domain-id* [**shut** | **no shut**]
- **3. system-mac** *mac-address*
- **4. exit**
- **5. show vpc role**
- **6. copy running-config startup-config**

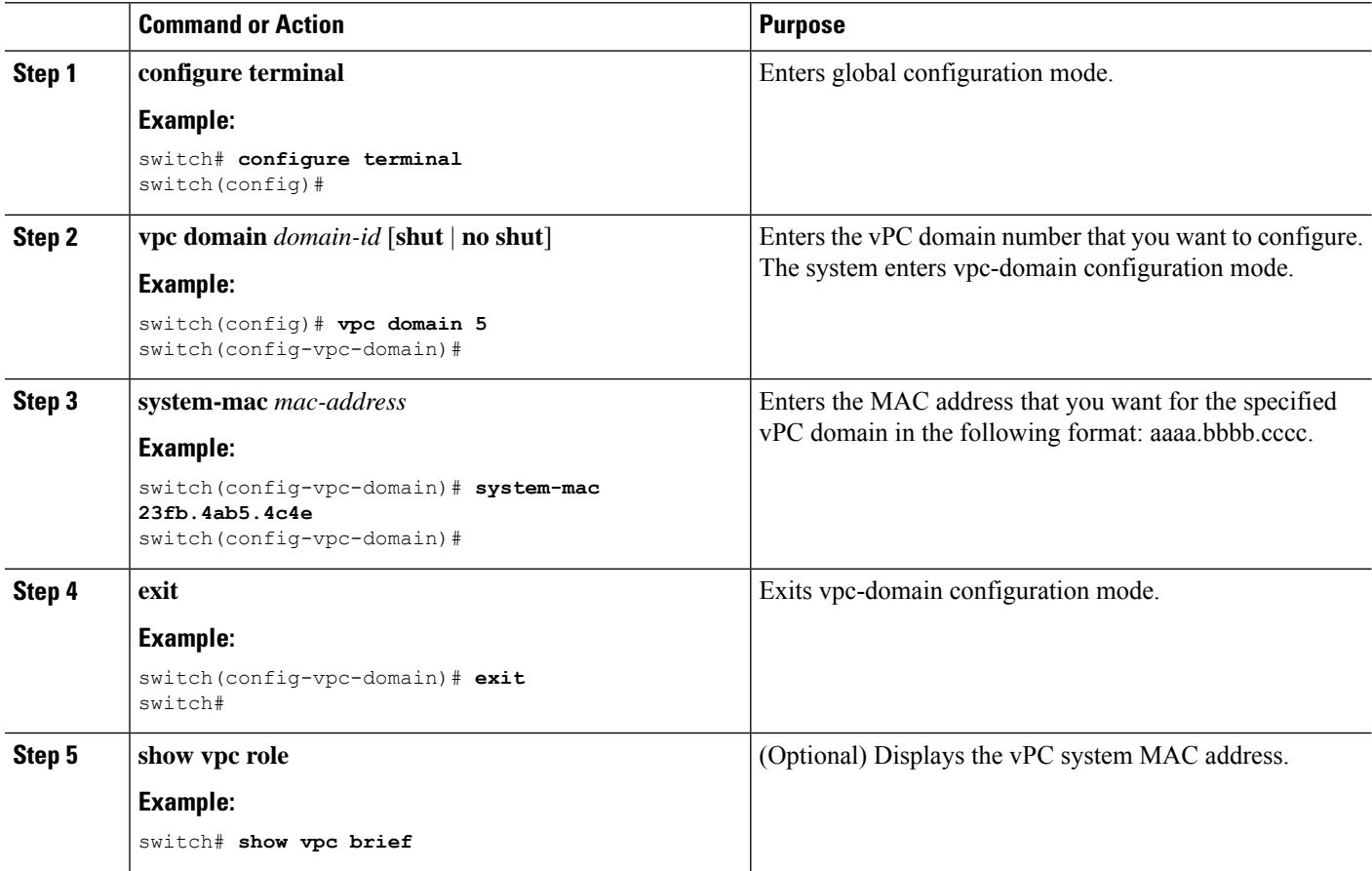

Ш

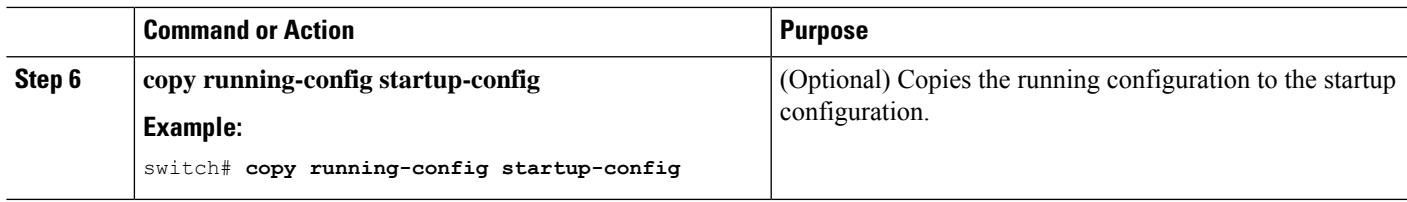

#### **Example**

This example shows how to manually configure a vPC domain MAC address:

```
switch# configure terminal
switch(config)# vpc domain 5
switch(config-vpc-domain)# system-mac 13gb.4ab5.4c4e
switch(config-vpc-domain)# exit
switch(config)#
```
### **Manually Configuring the System Priority**

When you create a vPC domain, the system automatically creates a vPC system priority. However, you can also manually configure a system priority for the vPC domain.

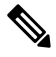

We recommend that you manually configure the vPC system priority when you are running LACP to ensure that the vPC peer devices are the primary devices on LACP. When you manually configure the system priority, ensure that you configure the same priority value on both vPC peer devices. If these values do not match, vPC does not come up. **Note**

#### **Before you begin**

Ensure that you have enabled the vPC feature.

#### **SUMMARY STEPS**

- **1. configure terminal**
- **2. vpc domain** *domain-id* [**shut** | **no shut**]
- **3. system-priority** *priority*
- **4. exit**
- **5. show vpc role**
- **6. copy running-config startup-config**

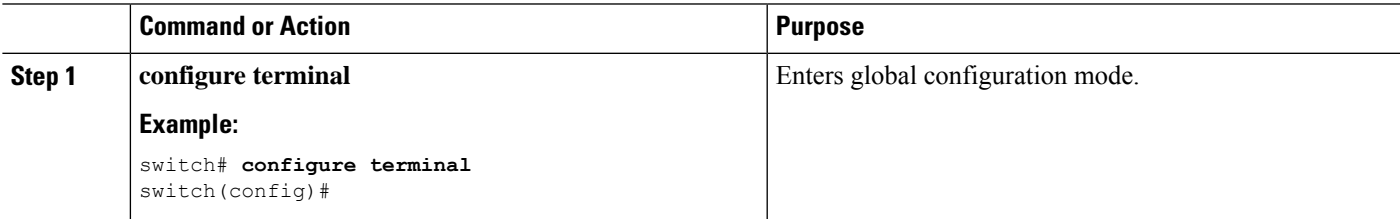

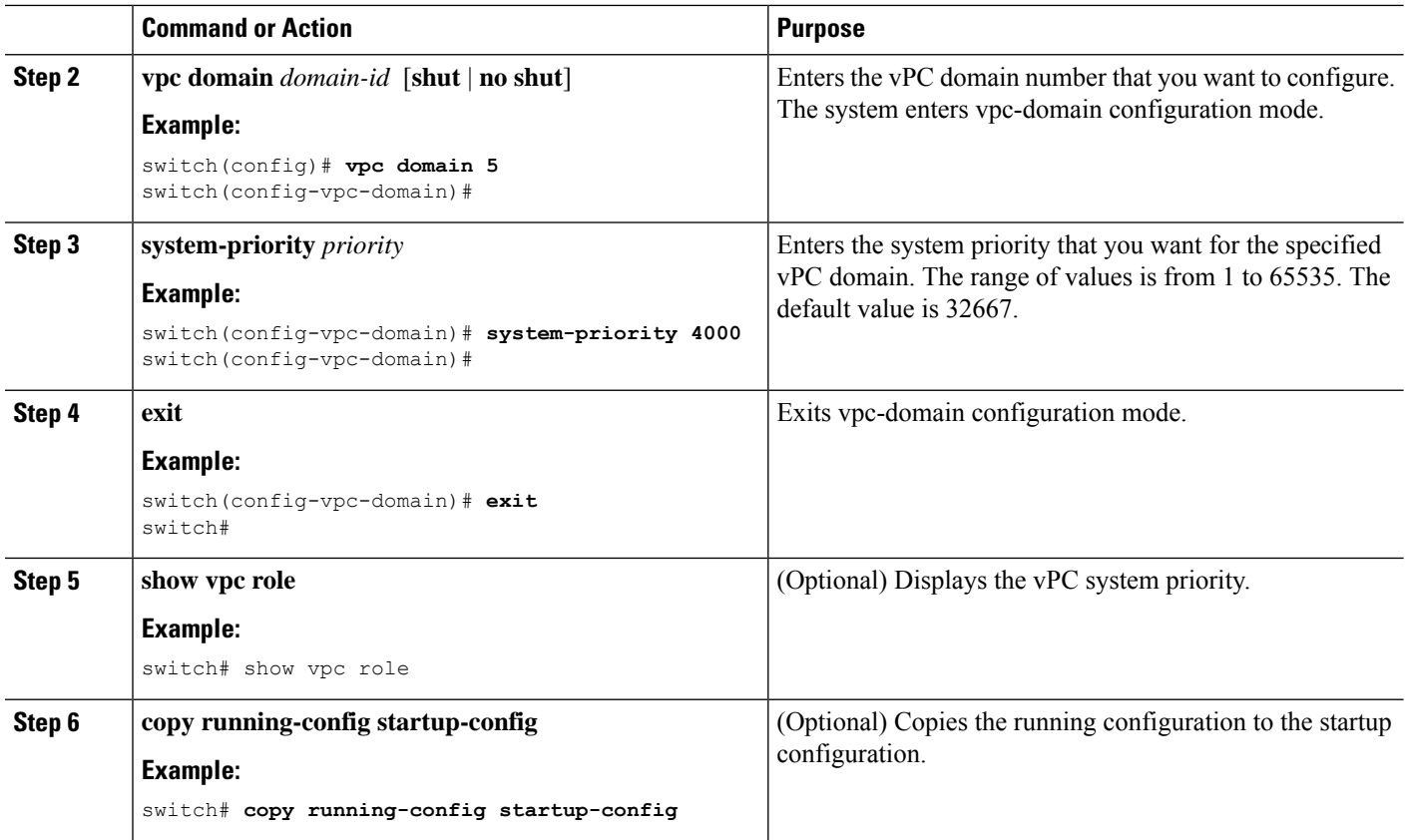

This example shows how to manually configure the vPC domain system priority:

```
switch# configure terminal
switch(config)# vpc domain 5
switch(config-vpc-domain)# system-priority 4000
switch(config-vpc-domain)# exit
switch(config)#
```
### **Manually Configuring the vPC Peer Device Role**

By default, the Cisco NX-OS software elects a primary and secondary vPC peer device after you configure the vPC domain and both sides of the vPC Peer-Link. However, you might want to elect a specific vPC peer device as the primary device for the vPC. Then, you would manually configure the role value for the vPC peer device that you want as the primary device to be lower than the other vPC peer device.

vPCs do not support role preemption. If the primary vPC peer device fails, the secondary vPC peer device takes over to become operationally the vPC primary device. However, the original operational roles are not restored if the formerly primary vPC comes up again.

#### **Before you begin**

Ensure that you have enabled the vPC feature.

#### **SUMMARY STEPS**

- **1. configure terminal**
- **2. vpc domain** *domain-id* [**shut** | **no shut**]
- **3. role priority** *priority*
- **4. exit**
- **5. show vpc role**
- **6. copy running-config startup-config**

#### **DETAILED STEPS**

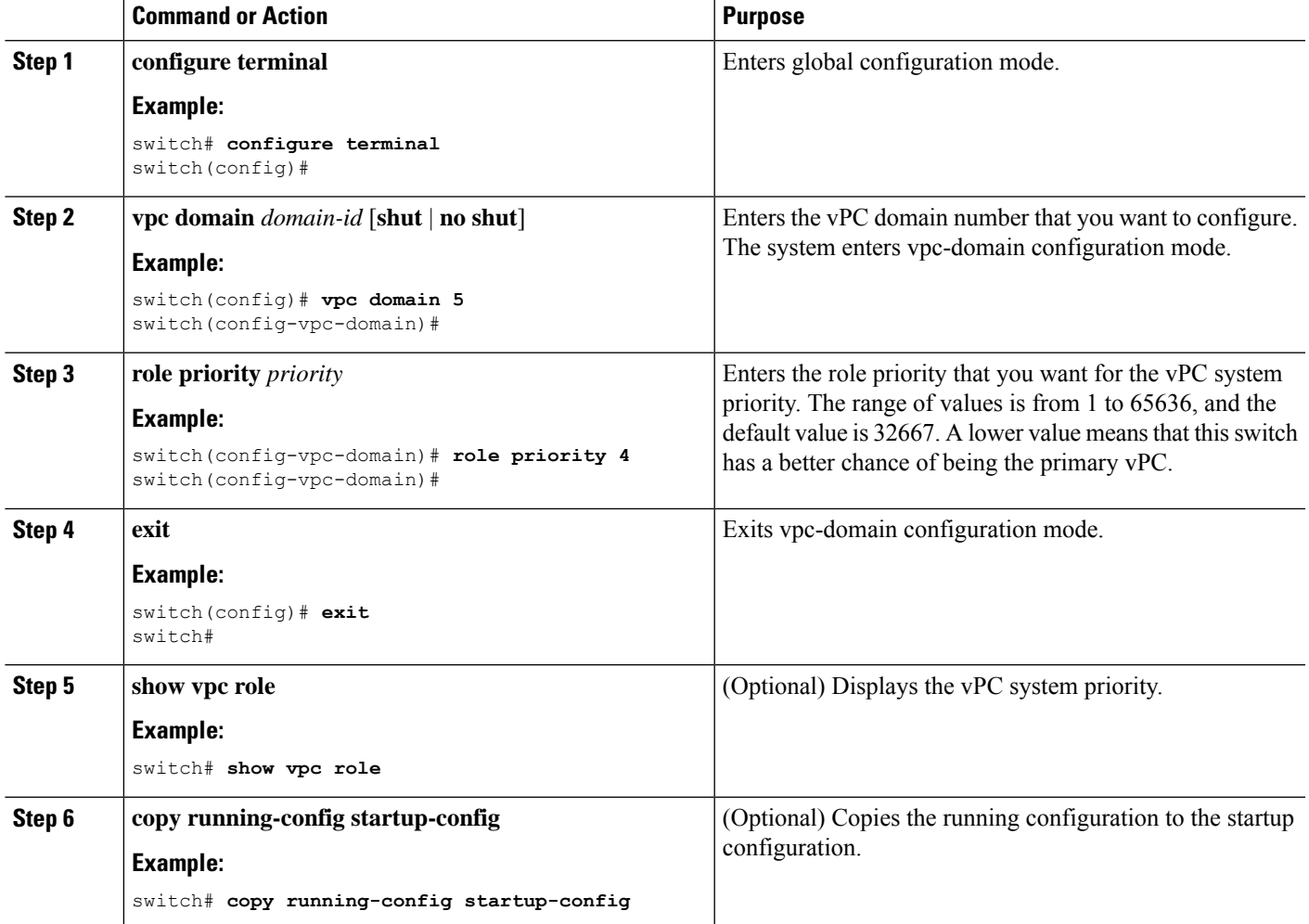

#### **Example**

This example shows how to manually configure the role priority of the vPC peer device:

```
switch# configure terminal
switch(config)# vpc domain 5
switch(config-vpc-domain)# role priority 4
```

```
switch(config-vpc-domain)# exit
switch(config)#
```
## **Enabling STP to Use the Cisco MAC Address**

This procedure enables STP to use the Cisco MAC address (00:26:0b:xx:xx:xx).

#### **Before you begin**

Ensure that you have enabled the vPC feature.

#### **SUMMARY STEPS**

- **1. configure terminal**
- **2. vpc domain** *domain-id*
- **3. [no] mac-address bpdu source version 2**
- **4. exit**
- **5.** (Optional) **copy running-config startup-config**

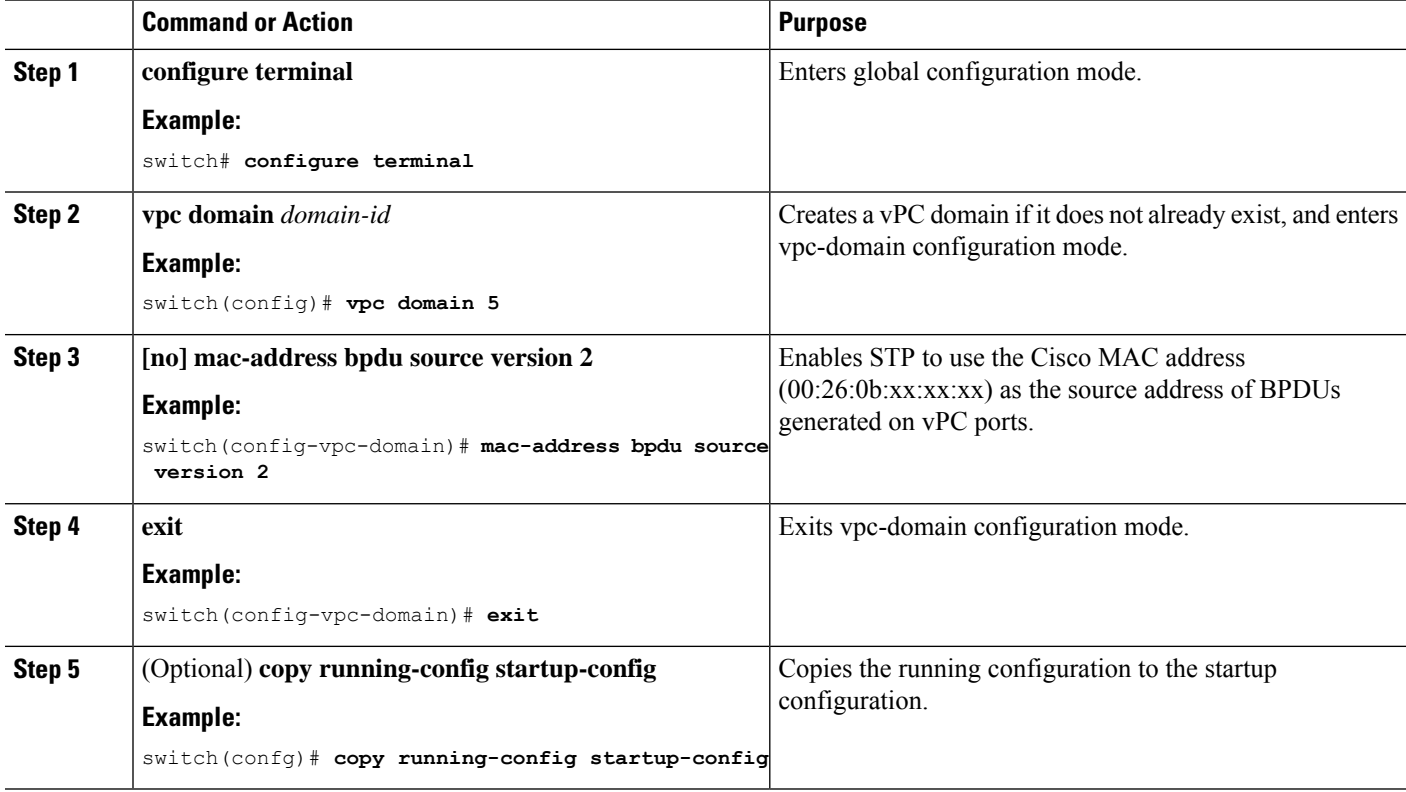

# **Verifying the vPC Configuration**

To display vPC configuration information, perform one of the following tasks:

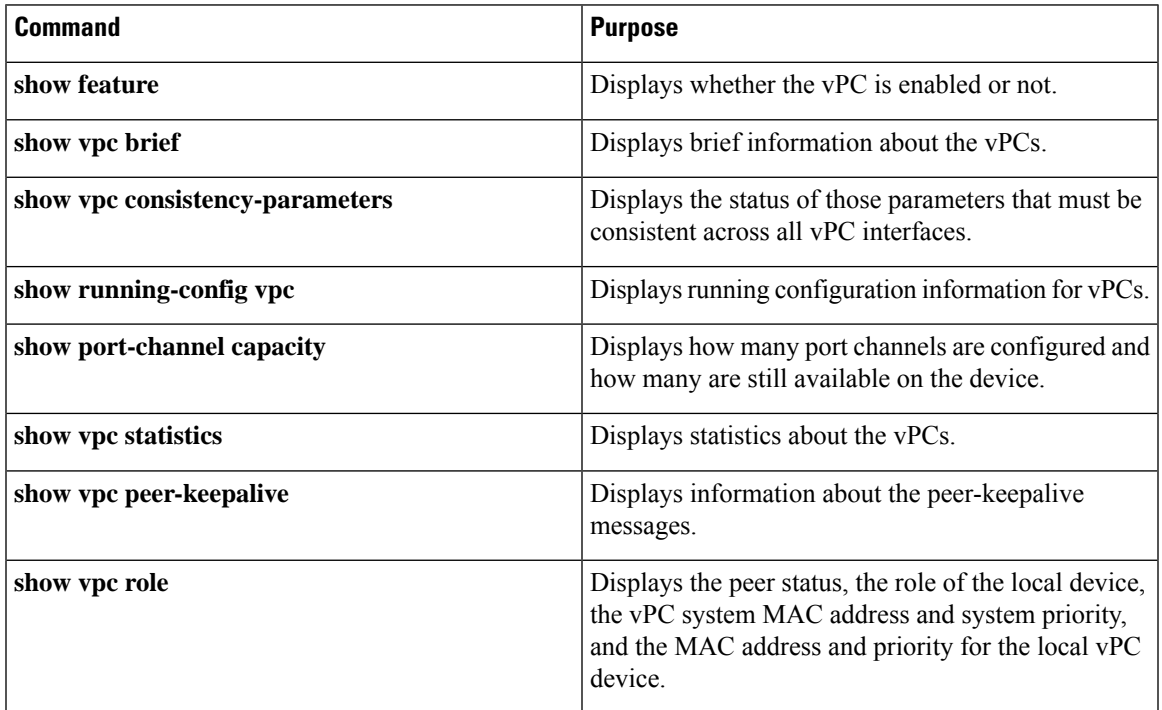

# **Monitoring vPCs**

Use the **show vpc statistics**command to display vPC statistics.

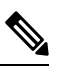

**Note** This command displays the vPC statistics only for the vPC peer device that you are working on.

# **Configuration Examples for vPCs**

The following example shows how to configure vPC on device A as shown in the figure:

#### **Figure 33: vPC Configuration Example**

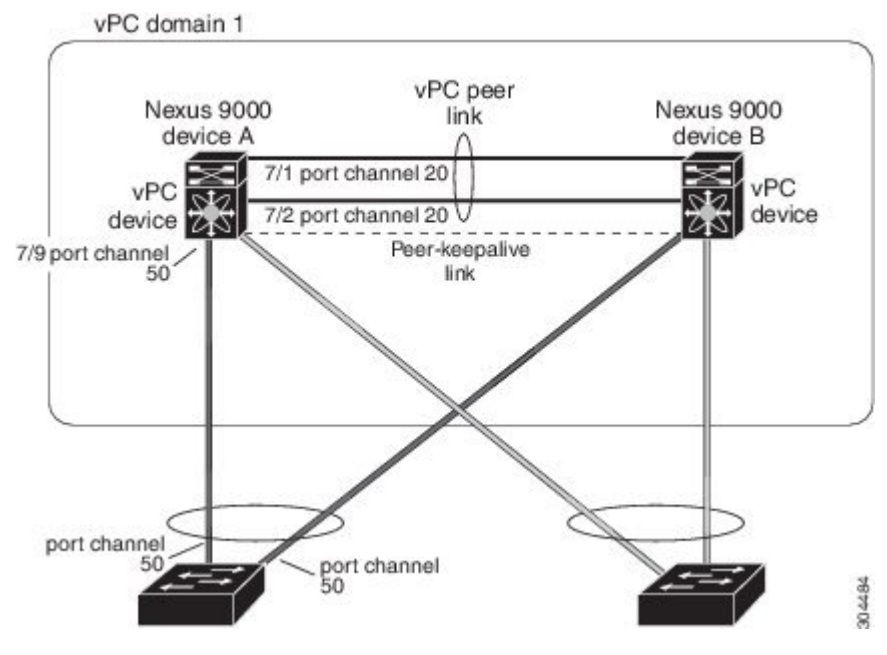

**1.** Enable vPC and LACP.

switch# **configure terminal** switch(config)# **feature vPC** switch(config)# **feature lacp**

**2.** (Optional) Configure one of the interfaces that you want to be a vPC Peer-Link in the dedicated port mode.

```
switch(config)# interface ethernet 7/1,
ethernet 7/3, ethernet 7/5. ethernet 7/7
switch(config-if)# shutdown
switch(config-if)# exit
switch(config)# interface ethernet 7/1
switch(config-if)# rate-mode dedicated
switch(config-if)# no shutdown
switch(config-if)# exit
switch(config)#
```
**3.** (Optional) Configure the second, redundant interface that you want to be a vPC Peer-Link in the dedicated port mode.

```
switch(config)# interface ethernet 7/2, ethernet 7/4,
ethernet 7/6. ethernet 7/8
switch(config-if)# shutdown
switch(config-if)# exit
switch(config)# interface ethernet 7/2
switch(config-if)# rate-mode dedicated
switch(config-if)# no shutdown
switch(config-if)# exit
switch(config)#
```
**4.** Configure the two interfaces (for redundancy) that you want to be in the vPC Peer-Link to be an active Layer 2 LACP port channel.

```
switch(config)# interface ethernet 7/1-2
switch(config-if)# switchport
```
П

```
switch(config-if)# switchport mode trunk
switch(config-if)# switchport trunk allowed vlan 1-50
switch(config-if)# switchport trunk native vlan 20
switch(config-if)# channel-group 20 mode active
switch(config-if)# exit
```
#### **5.** Create and enable the VLANs.

```
switch(config)# vlan 1-50
switch(config-vlan)# no shutdown
switch(config-vlan)# exit
```
**6.** Create a separate VRF for the vPC peer-keepalive link and add a Layer 3 interface to that VRF.

```
switch(config)# vrf context pkal
switch(config-vrf)# exit
switch(config)# interface ethernet 8/1
switch(config-if)# vrf member pkal
switch(config-if)# ip address 172.23.145.218/24
switch(config-if)# no shutdown
switch(config-if)# exit
```
**7.** Create the vPC domain and add the vPC peer-keepalive link.

```
switch(config)# vpc domain 1
switch(config-vpc-domain)# peer-keepalive
destination 172.23.145.217 source 172.23.145.218 vrf pkal
switch(config-vpc-domain)# exit
```
**8.** Configure the vPC vPC Peer-Link.

```
switch(config)# interface port-channel 20
switch(config-if)# switchport mode trunk
switch(config-if)# switchport trunk allowed vlan 1-50
switch(config-if)# vpc peer-link
switch(config-if)# exit
switch(config)#
```
**9.** Configure the interface for the port channel to the downstream device of the vPC.

```
switch(config)# interface ethernet 7/9
switch(config-if)# switchport mode trunk
switch(config-if)# allowed vlan 1-50
switch(config-if)# native vlan 20
switch(config-if)# channel-group 50 mode active
switch(config-if)# exit
switch(config)# interface port-channel 50
switch(config-if)# vpc 50
switch(config-if)# exit
switch(config)#
```
**10.** Save the configuration.

switch(config)# **copy running-config startup-config**

**Note** If you configure the port channel first, ensure that it is a Layer 2 port channel.

I

# **Related Documents**

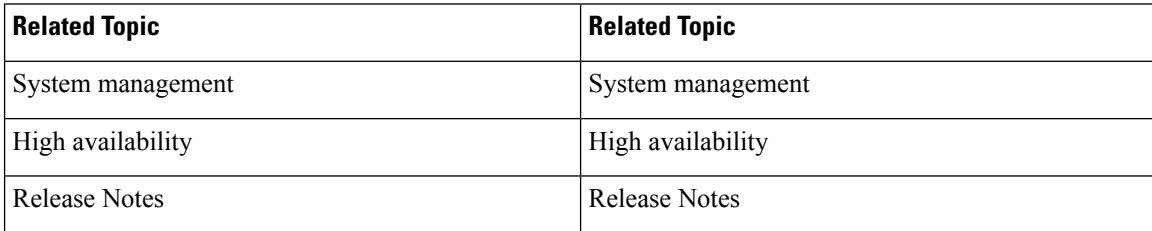

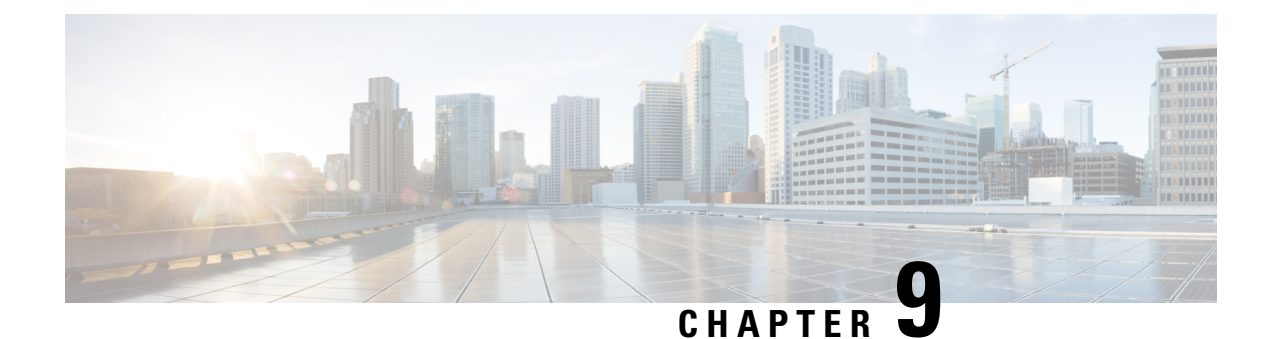

# **Configuring IP Tunnels**

- [Information](#page-384-0) About IP Tunnels, on page 361
- [Information](#page-386-0) About IP Tunnels, on page 363
- [Information](#page-388-0) About IP Tunnels, on page 365
- [Prerequisites](#page-390-0) for IP Tunnels, on page 367
- Guidelines and [Limitations,](#page-390-1) on page 367
- Default [Settings,](#page-396-0) on page 373
- [Configuring](#page-396-1) IP Tunnels, on page 373
- [Configuring](#page-403-0) IP Tunnels, on page 380
- [Configuring](#page-415-0) IP Tunnels, on page 392
- Verifying the IP Tunnel [Configuration,](#page-429-0) on page 406
- [Configuration](#page-430-0) Examples for IP Tunneling, on page 407
- Related [Documents,](#page-430-1) on page 407

# <span id="page-384-0"></span>**Information About IP Tunnels**

IP tunnels can encapsulate a same-layer or higher layer protocol and transport the result over IP through a tunnel created between two devices.

### **IP Tunnel Overview**

IP tunnels consists of the following three main components:

- Passenger protocol—The protocol that needs to be encapsulated. IPv4 is an example of a passenger protocol.
- Carrier protocol—The protocol that is used to encapsulate the passenger protocol. Cisco NX-OS supports GRE as a carrier protocol.
- Transport protocol—The protocol that is used to carry the encapsulated protocol. IPv4 is an example of a transport protocol. An IPtunnel takes a passenger protocol, such as IPv4, and encapsulates that protocol within a carrier protocol, such as GRE. The device then transmits this carrier protocol over a transport protocol, such as IPv4.

You configure a tunnel interface with matching characteristics on each end of the tunnel.

You must enable the tunnel feature before you can configure it. The system automatically takes a checkpoint prior to disabling the feature, and you can roll back to this checkpoint. See the Cisco [Nexus](http://www.cisco.com/c/en/us/td/docs/switches/datacenter/nexus9000/sw/7-x/system_management/configuration/guide/b_Cisco_Nexus_9000_Series_NX-OS_System_Management_Configuration_Guide_7x.html) 9000 Series NX-OS System Management [Configuration](http://www.cisco.com/c/en/us/td/docs/switches/datacenter/nexus9000/sw/7-x/system_management/configuration/guide/b_Cisco_Nexus_9000_Series_NX-OS_System_Management_Configuration_Guide_7x.html) Guide for information about rollbacks and checkpoints.

### **GRE Tunnels**

You can use generic routing encapsulation (GRE) as the carrier protocol for a variety of passenger protocols.

The following figure shows the IP tunnel components for a GRE tunnel. The original passenger protocol packet becomes the GRE payload and the device adds a GRE header to the packet. The device then adds the transport protocol header to the packet and transmits it.

#### **Figure 34: GRE PDU**

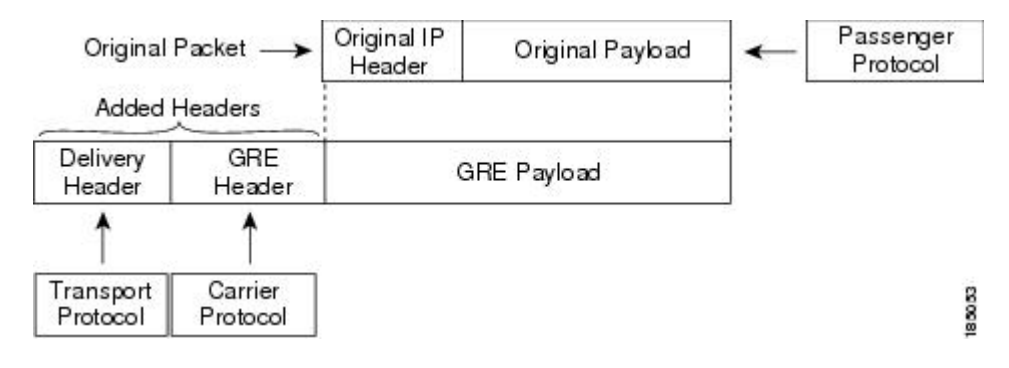

## **Path MTU Discovery**

Path maximum transmission unit (MTU) discovery (PMTUD) prevents fragmentation in the path between two endpoints by dynamically determining the lowest MTU along the path from the packet's source to its destination.PMTUD reduces the send MTU value for the connection if the interface receives information that the packet would require fragmentation.

When you enable PMTUD, the interface sets the Don't Fragment (DF) bit on all packets that traverse the tunnel. If a packet that enters the tunnel encounters a link with a smaller MTU than the MTU value for the packet, the remote link drops the packet and sends an ICMP message back to the sender of the packet. This message indicates that fragmentation was required (but not permitted) and provides the MTU of the link that dropped the packet.

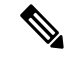

PMTUD on a tunnel interface requires that the tunnel endpoint can receive ICMP messages generated by devices in the path of the tunnel. Check that ICMP messages can be received before using PMTUD over firewall connections. **Note**

### **High Availability**

IP tunnels support stateful restarts. A stateful restart occurs on a supervisor switchover. After the switchover, Cisco NX-OS applies the runtime configuration after the switchover.

# <span id="page-386-0"></span>**Information About IP Tunnels**

IP tunnels can encapsulate a same-layer or higher layer protocol and transport the result over IP through a tunnel created between two devices.

### **IP Tunnel Overview**

IP tunnels consists of the following three main components:

- Passenger protocol—The protocol that needs to be encapsulated. IPv4 is an example of a passenger protocol.
- Carrier protocol—The protocol that is used to encapsulate the passenger protocol. Cisco NX-OS supports GRE as a carrier protocol.
- Transport protocol—The protocol that is used to carry the encapsulated protocol. IPv4 is an example of a transport protocol. An IPtunnel takes a passenger protocol, such as IPv4, and encapsulates that protocol within a carrier protocol, such as GRE. The device then transmits this carrier protocol over a transport protocol, such as IPv4.

You configure a tunnel interface with matching characteristics on each end of the tunnel.

You must enable the tunnel feature before you can configure it. The system automatically takes a checkpoint prior to disabling the feature, and you can roll back to this checkpoint. See the Cisco [Nexus](http://www.cisco.com/c/en/us/td/docs/switches/datacenter/nexus9000/sw/7-x/system_management/configuration/guide/b_Cisco_Nexus_9000_Series_NX-OS_System_Management_Configuration_Guide_7x.html) 9000 Series NX-OS System Management [Configuration](http://www.cisco.com/c/en/us/td/docs/switches/datacenter/nexus9000/sw/7-x/system_management/configuration/guide/b_Cisco_Nexus_9000_Series_NX-OS_System_Management_Configuration_Guide_7x.html) Guide for information about rollbacks and checkpoints.

### **GRE Tunnels**

You can use generic routing encapsulation (GRE) as the carrier protocol for a variety of passenger protocols.

The following figure shows the IP tunnel components for a GRE tunnel. The original passenger protocol packet becomes the GRE payload and the device adds a GRE header to the packet. The device then adds the transport protocol header to the packet and transmits it.

#### **Figure 35: GRE PDU**

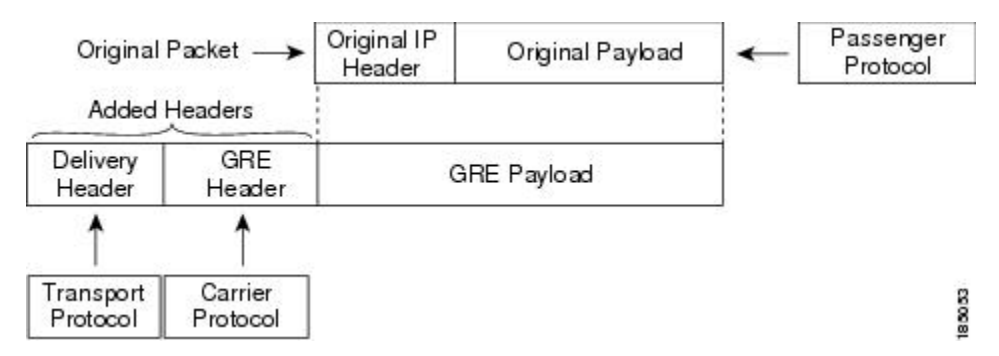

### **Point-to-Point IP-in-IP Tunnel Encapsulation and Decapsulation**

For 6.1(2)I3(4), 7.0(3)I1(2), and later, point-to-point IP-in-IP encapsulation and decapsulation is a type of tunnel that you can create to send encapsulated packets from a source tunnel interface to a destination tunnel interface. The selection of these tunnel interfaces can also be based on the PBR policy. This type of tunnel will carry both inbound and outbound traffic.

The point-to-point IP-in-IP encapsulation and decapsulation is a type of tunnel that you can create to send encapsulated packets from a source tunnel interface to a destination tunnel interface. This type of tunnel will carry both inbound and outbound traffic.

From Cisco NX-OS Release 10.4(1)F, IPv4 tunnel is supported on GRE and IPv6 traffic can be encapsulated within GRE IPv4.

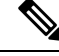

Beginning with Cisco NX-OS Release 10.3(3)F, the selection of GRE or IP-in-IP tunnel destination based on the PBR policy is supported. **Note**

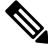

IP-in-IP tunnel encapsulation and decapsulation is not supported on Cisco Nexus 9500 Series switches with N9K-X9636C-R, N9K-X9636Q-R, N9K-X9636C-RX line cards. **Note**

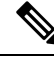

**Note**

IP-in-IP tunnel encapsulation and decapsulation is not supported on a vPC setup on Cisco Nexus 9300-EX, 9300-FX, 9300-GX and Nexus 9500 platform switches.

### **Multi-Point IP-in-IP Tunnel Decapsulation**

For  $6.1(2)13(4)$ ,  $7.0(3)11(2)$ , and later, multi-point IP-in-IP decapsulate-any is a type of tunnel that you can create to decapsulate packets from any number of IP-in-IP tunnels to one tunnel interface. This tunnel will not carry any outbound traffic. However, any number of remote tunnel endpoints can use a tunnel configured this way as their destination.

The multi-point IP-in-IP decapsulate-any is a type of tunnel that you can create to decapsulate packets from any number of IP-in-IP tunnels to one tunnel interface. This tunnel will not carry any outbound traffic. However, any number of remote tunnel endpoints can use a tunnel configured this way as their destination.

## **Path MTU Discovery**

Path maximum transmission unit (MTU) discovery (PMTUD) prevents fragmentation in the path between two endpoints by dynamically determining the lowest MTU along the path from the packet's source to its destination.PMTUD reduces the send MTU value for the connection if the interface receives information that the packet would require fragmentation.

When you enable PMTUD, the interface sets the Don't Fragment (DF) bit on all packets that traverse the tunnel. If a packet that enters the tunnel encounters a link with a smaller MTU than the MTU value for the packet, the remote link drops the packet and sends an ICMP message back to the sender of the packet. This message indicates that fragmentation was required (but not permitted) and provides the MTU of the link that dropped the packet.

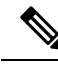

**Note**

PMTUD on a tunnel interface requires that the tunnel endpoint can receive ICMP messages generated by devices in the path of the tunnel. Check that ICMP messages can be received before using PMTUD over firewall connections.

### **High Availability**

IP tunnels support stateful restarts. A stateful restart occurs on a supervisor switchover. After the switchover, Cisco NX-OS applies the runtime configuration after the switchover.

# <span id="page-388-0"></span>**Information About IP Tunnels**

IP tunnels can encapsulate a same-layer or higher layer protocol and transport the result over IP through a tunnel created between two devices.

### **IP Tunnel Overview**

IP tunnels consists of the following three main components:

- Passenger protocol—The protocol that needs to be encapsulated. IPv4 is an example of a passenger protocol.
- Carrier protocol—The protocol that is used to encapsulate the passenger protocol. Cisco NX-OS supports GRE as a carrier protocol.
- Transport protocol—The protocol that is used to carry the encapsulated protocol. IPv4 is an example of a transport protocol. An IPtunnel takes a passenger protocol, such as IPv4, and encapsulates that protocol within a carrier protocol, such as GRE. The device then transmits this carrier protocol over a transport protocol, such as IPv4.

You configure a tunnel interface with matching characteristics on each end of the tunnel.

You must enable the tunnel feature before you can configure it. The system automatically takes a checkpoint prior to disabling the feature, and you can roll back to this checkpoint. See the Cisco [Nexus](http://www.cisco.com/c/en/us/td/docs/switches/datacenter/nexus9000/sw/7-x/system_management/configuration/guide/b_Cisco_Nexus_9000_Series_NX-OS_System_Management_Configuration_Guide_7x.html) 9000 Series NX-OS System Management [Configuration](http://www.cisco.com/c/en/us/td/docs/switches/datacenter/nexus9000/sw/7-x/system_management/configuration/guide/b_Cisco_Nexus_9000_Series_NX-OS_System_Management_Configuration_Guide_7x.html) Guide for information about rollbacks and checkpoints.

### **GRE Tunnels**

You can use generic routing encapsulation (GRE) as the carrier protocol for a variety of passenger protocols.

The following figure shows the IP tunnel components for a GRE tunnel. The original passenger protocol packet becomes the GRE payload and the device adds a GRE header to the packet. The device then adds the transport protocol header to the packet and transmits it.

**Figure 36: GRE PDU**

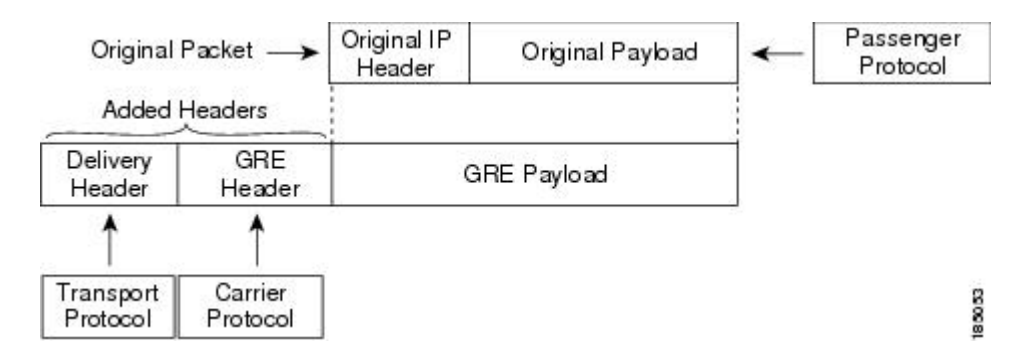

### **Point-to-Point IP-in-IP Tunnel Encapsulation and Decapsulation**

For 6.1(2)I3(4), 7.0(3)I1(2), and later, point-to-point IP-in-IP encapsulation and decapsulation is a type of tunnel that you can create to send encapsulated packets from a source tunnel interface to a destination tunnel interface. The selection of these tunnel interfaces can also be based on the PBR policy. This type of tunnel will carry both inbound and outbound traffic.

The point-to-point IP-in-IP encapsulation and decapsulation is a type of tunnel that you can create to send encapsulated packets from a source tunnel interface to a destination tunnel interface. This type of tunnel will carry both inbound and outbound traffic.

From Cisco NX-OS Release 10.4(1)F, IPv4 tunnel is supported on GRE and IPv6 traffic can be encapsulated within GRE IPv4.

⋋

Beginning with Cisco NX-OS Release 10.3(3)F, the selection of GRE or IP-in-IP tunnel destination based on the PBR policy is supported. **Note**

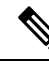

IP-in-IP tunnel encapsulation and decapsulation is not supported on Cisco Nexus 9500 Series switches with N9K-X9636C-R, N9K-X9636Q-R, N9K-X9636C-RX line cards. **Note**

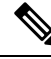

IP-in-IP tunnel encapsulation and decapsulation is not supported on a vPC setup on Cisco Nexus 9300-EX, 9300-FX, 9300-GX and Nexus 9500 platform switches. **Note**

### **Multi-Point IP-in-IP Tunnel Decapsulation**

For  $6.1(2)13(4)$ ,  $7.0(3)11(2)$ , and later, multi-point IP-in-IP decapsulate-any is a type of tunnel that you can create to decapsulate packets from any number of IP-in-IP tunnels to one tunnel interface. This tunnel will not carry any outbound traffic. However, any number of remote tunnel endpoints can use a tunnel configured this way as their destination.

The multi-point IP-in-IP decapsulate-any is a type of tunnel that you can create to decapsulate packets from any number of IP-in-IP tunnels to one tunnel interface. This tunnel will not carry any outbound traffic. However, any number of remote tunnel endpoints can use a tunnel configured this way as their destination.

### **Path MTU Discovery**

Path maximum transmission unit (MTU) discovery (PMTUD) prevents fragmentation in the path between two endpoints by dynamically determining the lowest MTU along the path from the packet's source to its destination.PMTUD reduces the send MTU value for the connection if the interface receives information that the packet would require fragmentation.

When you enable PMTUD, the interface sets the Don't Fragment (DF) bit on all packets that traverse the tunnel. If a packet that enters the tunnel encounters a link with a smaller MTU than the MTU value for the packet, the remote link drops the packet and sends an ICMP message back to the sender of the packet. This message indicates that fragmentation was required (but not permitted) and provides the MTU of the link that dropped the packet.

PMTUD on a tunnel interface requires that the tunnel endpoint can receive ICMP messages generated by devices in the path of the tunnel. Check that ICMP messages can be received before using PMTUD over firewall connections. **Note**

## <span id="page-390-0"></span>**High Availability**

IP tunnels support stateful restarts. A stateful restart occurs on a supervisor switchover. After the switchover, Cisco NX-OS applies the runtime configuration after the switchover.

# **Prerequisites for IP Tunnels**

IP tunnels have the following prerequisites:

- You must be familiar with TCP/IP fundamentals to configure IP tunnels.
- You are logged on to the switch.
- You must enable the tunneling feature in a device before you can configure and enable any IP tunnels.

# <span id="page-390-1"></span>**Guidelines and Limitations**

IP tunnels have the following configuration guidelines and limitations:

- Beginning with Cisco NX-OS Release 9.3(3):
	- Total number of 16 GRE/IPIP tunnels are supported on Cisco Nexus 9200, 9300-EX/FX/FX2 switches, and 9500 switches with 9700-EX/FX line cards.
	- Multiple IP-in-IP/GRE tunnel interfaces on a same Cisco Nexus Device can be sourced from or destined to the same IP Address across different VRFs. This is supported on Cisco Nexus 9200 and

9300-EX/FX/FX2 platforms. This is not supported on Cisco Nexus 9500 switches with 9300-GX line cards.

- More than 1 and up to 16 IPIP Decap-any tunnels are supported 1 decap-any tunnel per VRF. This is supported on Cisco Nexus 9200, and 9300-EX/FX/FX2 platforms. This is not supported on Cisco Nexus 9300-GX and 9500 platforms where only 1 decap-any tunnel is supported per device.
- VRF membership of the interface, where IPIP/GRE encapsulated packets are ingressing on the terminating node, should match with the tunnel transport VRF for tunnel to correctly terminate the packets.
- The IPIP/GRE packet coming on a non default VRF may get terminated by a tunnel in default VRF if the packet outer header matches with the tunnel source and the tunnel destination.
- Beginning with Cisco NX-OS Release 9.3(5), the following features are supported on N9K-C9316D-GX, N9K-C93600CD-GX and N9K-C9364C-GX switches:
	- A total number of 16 GRE/IPIP tunnels.
	- Multiple IP-in-IP/GRE tunnel interfaces on a same Cisco Nexus device can be sourced from or destined to the same IP address across different VRFs
	- More than 1 and upto 16 IPIP Decap-any tunnels are supported -- 1 decap-any tunnel per VRF.
- GRE Stripping is not supported on N9K-C9364C and N9K-C9332C family switches and in N9K-C9508-FM-E2, N9K-C9516-FM-E2 modules.
- Guidelines for **source-direct** and **ipv6ipv6-decapsulate-any** options for tunnels:
	- The **source-direct** command is supported on the Cisco Nexus 9500 platform switches with the Application Spine Engine (ASE) and the Leaf Spine Engine (LSE).

Cisco Nexus 9500 platform switches with the Network Forwarding Engine (NFE) do not support the **tunnel source direct** command.

The **tunnel source direct** command with the **tunnel mode ipv6ipv6 decapsulate-any** command on the Cisco Nexus 9500 platform switches is only supported in the MPLS heavy routing template.

- The IP tunnel supports the **tunnel source** CLI command with interface, IPv4 address, IPv6 address, or IPv4 prefix. You can configure IP-in-IP tunnel decapsulation on directly connected IP addresses (for example, physical interface, port-channel, loopback, and SVI) using the new **tunnel source direct** CLI command. You can select the IP ECMP links when there are multiple IP links between the two switches. A single tunnel interface can decapsulate the tunneled packets whose outer destination IP is any of the IPv4 or IPv6 address that is locally configured and it is operationally *Up* in the switch.
- Currently, **tunnel mode ipip decapsulate-any** is supported for decapsulating IPv4 payload over IPv4 transport (IPv4inIPv4 packets). **tunnel mode ipv6ipv6decapsulate-any** command isintroduced to support IPv6 payload over IPv6 transport (IPv6inIPv6 packets).
- The **tunnel source direct** and **tunnel mode ipv6ipv6 decapsulate-any** CLI commands are not supported on Cisco Nexus 9500 platform switches with the Network Formation Engine (NFE).
- The tunnel source direct CLI command is supported only when an administrator uses the IP-in-IP decapsulation to source route the packets through the network. The source-direct tunnel is always operationally *Up* unless it is administratively shut down. The directly connected interfaces are identified using the **show ip route direct** CLI command.
- The **tunnel source direct** CLI command is supported only on decapsulate-any tunnel modes, for example, **tunnel mode ipip decapsulate-any** and **tunnel mode ipv6ipv6 decapsulate-any** .
- Auto-recovery for source-direct is not supported.
- For ipv6ipv6 decapsulate-any, inter-VRF is not supported. The tunnel interface VRF (iVRF) and tunnel transport or forwarding VRF (fVRF) must be the same. Only one decapsulate-any tunnel (irrespective of VRF) can be present in Cisco Nexus 9200, 9300-EX, and 9300-FX platform switches; Cisco Nexus 9500 platform modular switches with EX and FX line cards.
- To enable IPv6 on ipv6ipv6 decap-any tunnel interface, configure a valid IPv6 address or configure **ipv6 address use-link-local-only** under the tunnel interface.
- From Cisco NX-OS Release 10.4(1)F, you can configure loopback IP address as tunnel source IP address using the tunnel source CLI command with loopback interface.
- See the following hardware limitations on the maximum sources that can be accommodated on a source direct tunnel and the related behavior:
	- Source direct tunnel is now supported for Cisco Nexus 9000 Series switches with Network Forwarding Engine (NFE), Application Spine Engine (ASE), and Leaf Spine Engine (LSE). Most of the limitations are only in case of scaled SIP (number of total IP/IPv6 addresses on the interfaces (L3, sub-interface, PC, PC-sub interfaces, loopback, SVI, and any secondary IP/IPv6 addresses.)

See the following sample use cases.

• Use Case 1: Non-deterministic behavior of which SIP gets installed if the number of IP/IPv6 interface scale is more.

Both the switches have 512 entries for tunnel SIP. With tunnel source, direct any IP or IPv6 address w.r.t **ipip or ipv6ipv6 decap any** with tunnel source gets installed in the above table.

The insertion of these entries is on a first come first serve basis without any CLI command to control which interface IP addresses get installed. If the system has more number of IP/IPv6 interfaces to be installed, the behavior is non-deterministic (The behavior can change across reload with interface flaps.)

• Use Case 2: The scale numbers are different in both switches and each has its own advantages and disadvantages.

IPv4 individual scale can be more (up to 512) in case of switches with NFE but it is shared with IPv6. In the switches with ASE and LSE, the IPv4 individual scale can be 256 but it is not shared with IPv6.

Whenever the tunnel decap table gets filled, the TABLE\_FULL error is displayed. If some entry gets deleted after the table gets full, the table full error is cleared.

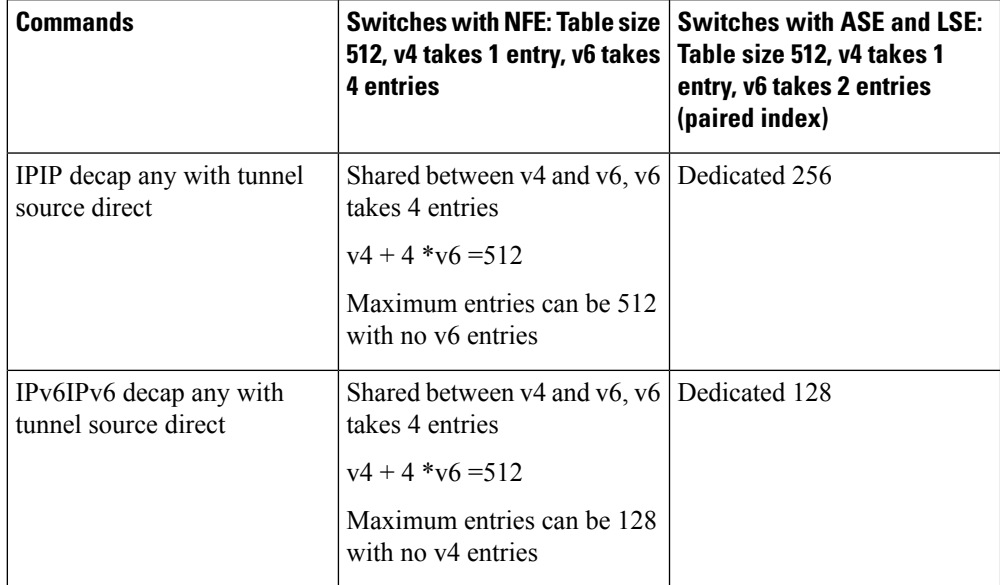

#### **Table 20: Scale Numbers**

• Use Case 3: Auto-recovery is not supported.

If any entry does not get installed in the hardware due to exhaustion of above table, removal of an already installed IP/IPv6 from interfaces does not automatically trigger the addition of the failed SIP in the table though the table has space now. You need to flap the tunnel interface or IP interface to get them installed.

However, if an entry does not get installed in the hardware due to a duplicate entry (if there was already a **decap-any** with one source present and now the **source direct tunnel** CLI command is configured, there is a duplicate entry for the prior source configured) that was taken care of by removing the entry only when both the tunnels get deleted.

• For Cisco Nexus 9000 Series switches with Network Forwarding Engine (NFE) and Application Spine Engine (ASE), the syslog is different as the dedicated IPv4 and IPv6 decap entries are carved in the syslog. If the **tunnel-decap-table** is full, the user gets a syslog as follows:

2017 Apr 6 12:18:04 switch %\$ VDC-1 %\$ %IPFIB-2-FIB\_HW\_IPV4\_TUNNEL\_DECAP\_TABLE\_FULL: IPv4 tunnel decap hardware table full. IP tunnel decapsulation may not work for some GRE/IPinIP traffic 2017 Apr 6 12:18:11 switch %\$ VDC-1 %\$ %IPFIB-2-FIB\_HW\_IPV6\_TUNNEL\_DECAP\_TABLE\_FULL: IPv6 tunnel decap hardware table full. IP tunnel decapsulation may not work for some GRE/IPinIP traffic

If the table is full and once some entry gets deleted from the table (due to an interface being operationally down or removal of IP address), the clear syslog for the table is displayed. Note that the deletion of the tunnel removes all the entries that are added as part of that tunnel.

```
2017 Apr 5 13:29:25 switch %$ VDC-1 %$
%IPFIB-2-FIB_HW_IPV4_TUNNEL_DECAP_TABLE_FULL_CLRD: IPv4 tunnel decap hardware table
full exception cleared
```
2017 Apr 4 19:41:22 switch %\$ VDC-1 %\$

```
%IPFIB-2-FIB_HW_IPV6_TUNNEL_DECAP_TABLE_FULL_CLRD: IPv6 tunnel decap hardware table
full exception cleared
```
• IP-in-IP tunnel decapsulation is supported on IPv6 enabled networks.

```
!
interface tunnel 1
 ipv6 address use-link-local-only <<< enable IPv6
 tunnel mode ipv6ipv6 decapsulate-any
 tunnel source direct
 description IPinIP Decapsulation Interface
 mtu 1476
 no shutdown
```
- The **show** commands with the **internal** keyword are not supported.
- Cisco NX-OS supports only the following protocols:
	- IPv4 passenger protocol.
	- GRE carrier protocol.
- Cisco NX-OS supports the following maximum number of tunnels prior to Cisco NX-OS Release 9.3(3):
	- IP tunnels 8 tunnels.
	- GRE and IP-in-IP regular tunnels 8 tunnels. (6.1(2)I3(4) and later)

GRE and IP-in-IP regular tunnels - 8 tunnels.

- Beginning with Cisco NX-OS Release 9.3(3), the maximum number of supported GRE and IP-in-IP regular tunnels is 16.
- IP tunnels do not support access control lists (ACLs) or QoS policies.
- Cisco NX-OS supports the GRE header defined in IETF RFC 2784. Cisco NX-OS does not support tunnel keys and other options from IETF RFC 1701.
- Cisco NX-OS does not support GRE tunnel keepalives.
- All unicast routing protocols are supported by IP tunnels.
- The IP tunnel interface cannot be configured to be a span source or destination.
- IP tunnels do not support PIM or other Multicast features and protocols. (6.1(2)I3(4) and later)

IP tunnels do not support PIM or other Multicast features and protocols.

- The selection of IP-in-IP tunnel based on the PBR policy is not supported. (6.1(2)I3(4) and later) The selection of IP-in-IP tunnel based on the PBR policy is not supported.
- Beginning with Cisco NX-OS Release 10.3(3)F, the selection of GRE or IP-in-IP tunnel destination

based on the PBR policy is supported.

• IP tunnels are supported only in the default **system routing** mode and not in other modes. (6.1(2)I3(4) and later)

IP tunnels are supported only in the default **system routing** mode and not in other modes.

• GRE and IP-in-IP tunnels do not support Path MTU Discovery (PMTUD).

**Guidelines and Limitations**

• When configuring a tunnel interface to **ipip mode** , the maximum mtu value is9196.

When downgrading from NX-OS 9.2(1)to an earlier release, with a tunnel interface in **ipip mode** that has an mtu value of 9196, the mtu configuration is lost as a result of the downgrade operation. As a best practice, adjust the mtu value to 9192 before commencing the downgrade to avoid losing the mtu configuration.

• When configuring a tunnel interface to **ipip mode**, the default mtu value is1480.

When downgrading from NX-OS 9.2(1) or later release to an earlier release, with a tunnel interface in **ipip mode** with no explicit mtu configuration, the mtu value changes as a result of the downgrade operation from 1480 to 1476. As a best practice, adjust the mtu value to 1476 before commencing the downgrade to avoid any changes to the mtu value.

When upgrading to NX-OS9.2(1) or later release,, with a tunnel interface in **ipip mode** with no explicit mtu configuration, the mtu value changes as a result of the upgrade operation from 1476 to 1480. As a best practice, adjust the mtu value to 1480 before commencing the upgrade to avoid any changes to the mtu value.

- On Cisco Nexus 9200 Series switches, GRE packets that are received on an IP-in-IP tunnel are not dropped as expected and are instead forwarded to the packet destination.
- Tx packets originating from the switch, such as control pkts, are not included in Tx statistics.
- Tunnel destinations that are reachable over another tunnel are not supported.
- The consistency checker is not supported for routes over a tunnel.
- Non-IP routing protocols, such as isis, are not supported over IP-in-IP tunnels.
- RFC5549 is not be supported over tunnels.
- BGP adjacency over tunnel is not supported in a scenario where the tunnel interface and tunnel source are in same VRF (example: VRF-A) and tunnel destination is reachable with route-leak from opposite end (example: via VRF-B)
- You can configure only 8 GRE tunnels per device.
- GRE tunnels does not support RACLs.
- GRE tunnel must belong to the same VRF as the underlying routing infrastructure. In other words, the *tunnel use-vrf* and *vrf member* values must always match on the same GRE tunnel.
- GRE tunnels supports only limited traffic (ingress or egress) counters.
- Layer 3 FEX interfaces not are allowed as tunnel source and/or destination
- Double encapsulation is not allowed on GRE tunnels.
- BFD is not supported on GRE tunnels.
- On Cisco Nexus N9K-C9300-GX platforms, GRE/IPinIP tunnel interfaces cannot co-exist with Dot1Q tagged L2 bcast or 1Q tagged L2/L3 mcast transit traffic. When you configure **feature tunnel** on Cisco Nexus N9300-GX platform, the following warning is displayed and you get a syslog message warning you. You should not configure **feature tunnel** if you have Dot1Q tagged L2 bcast or 1Q tagged L2/L3 mcast transit traffic on the device.

```
N9300-GX(config)# feature tunnel
WARN:GRE/IPinIP cannot coexist with 10 tagged L2 bcast or 10 tagged L2/L3 mcast transit
 packets on this
```
```
platform
N9300-GX(config)#
N9300-GX(config)# show logging logfile
2019 Dec 12 00:41:08 N9300-GX %TUNNEL-2-TRAFFIC_WARNING: GRE/IPinIP cannot coexist with
1Q
tagged L2 bcast or 1Q tagged L2/L3 mcast transit packets on this platform
N9300-GX(config)#
```
- The feature **feature tunnel** on the Cisco Nexus 9000 switches cannot co-exist with the VXLAN feature, **feature nv overlay**.
- Cisco Nexus 9200, 9300-EX, 9300-FX, 9300-FX2 series switches and Cisco Nexus 9500 platform switches with 9700-EX/FX line cards may not have multiple tunnel interfaces in a single VRF that are sourced from or destined to the same IP address. For example, a device may not have tunnel 0 and tunnel 1 interfaces in the default VRF that are sourced from the same IP address or interface.
- Cisco Nexus 9300-EX, 9300-FX, 9300-GX and Nexus 9500 platform switches in vPC can act as GRE Tunnel endpoints for their respective tunnels. However, the tunnel destination can not be through a vPC.
- Beginning with Cisco NX-OS Release 10.3(3)F, the PBR policy on a tunnel interface is supported only for **gre ip**,**ipipip**, and **ipipdecapsulate-any ip** modes on Cisco Nexus 9300-FX2/FX3/GX/GX2 platform switches .
- Beginning with Cisco NX-OS Release 10.4(1)F, GRE tunnel is supported on Cisco Nexus 9332D-H2R switch.
- Beginning with Cisco NX-OS Release 10.4(2)F, GRE tunnel is supported on Cisco Nexus 93400LD-H1 switch.

## **Default Settings**

The following table lists the default settings for IP tunnel parameters.

**Table 21: Default IP Tunnel Parameters**

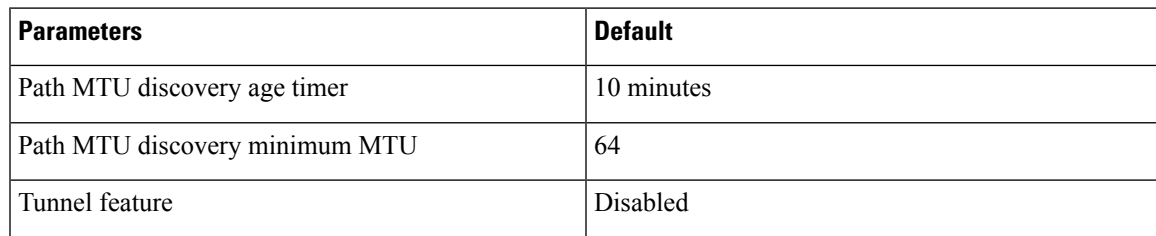

# **Configuring IP Tunnels**

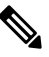

If you are familiar with the Cisco IOS CLI, be aware that the Cisco NX-OS commands for this feature might differ from the Cisco IOS commands that you would use. **Note**

### **Enabling Tunneling**

You must enable the tunneling feature before you can configure any IP tunnels.

#### **SUMMARY STEPS**

- **1. configure terminal**
- **2. feature tunnel**
- **3. exit**
- **4. show feature**
- **5. copy running-config startup-config**

#### **DETAILED STEPS**

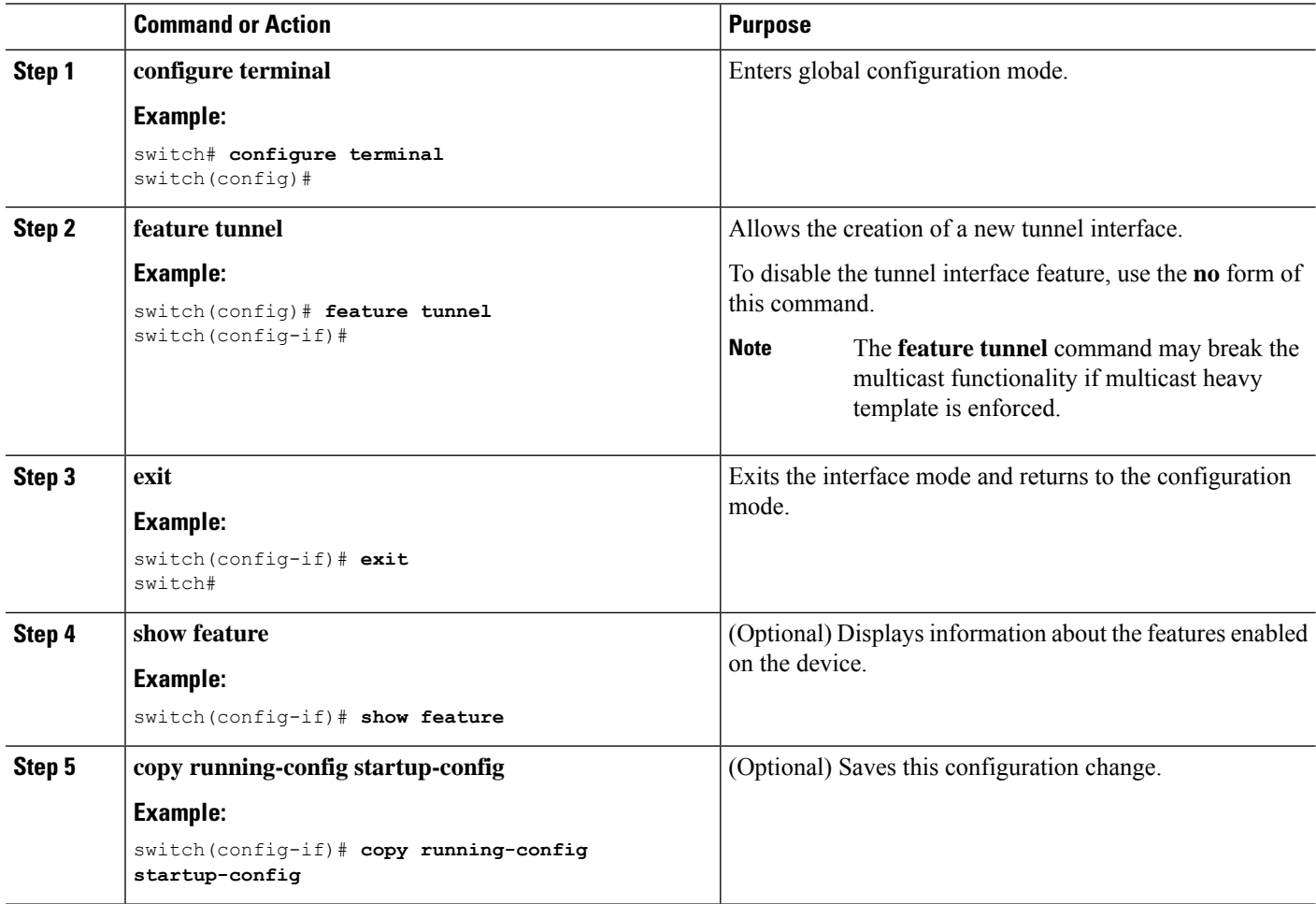

### **Creating a Tunnel Interface**

You can create a tunnel interface and then configure this logical interface for your IP tunnel.

Ш

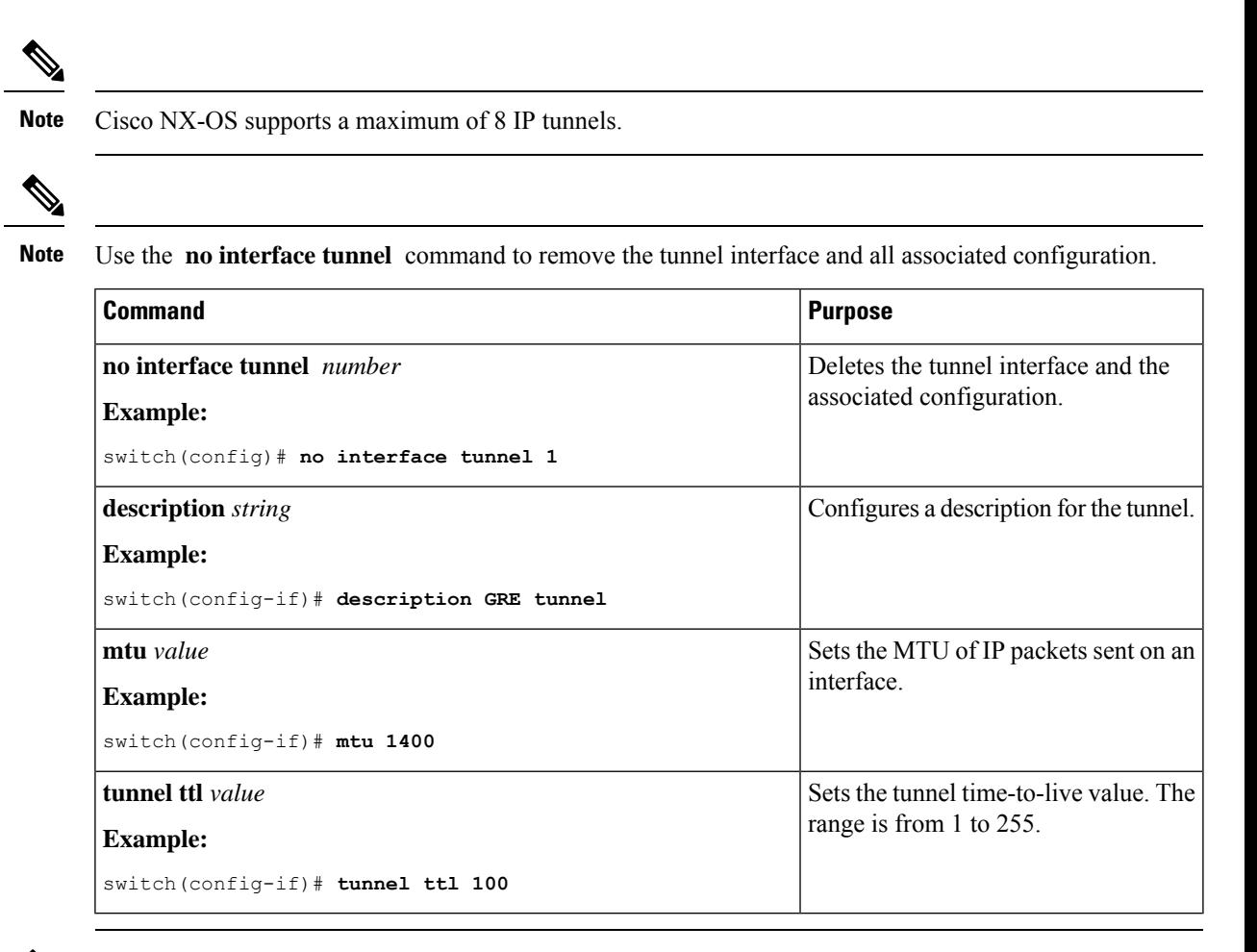

**Note**

Configuring an GREv6 or IP-in-IP tunnel that uses a tunnel interface VRF that is different from the **use-vrf** for the tunnel destination is not supported. You need to use the same VRF for a tunnel interface and the tunnel destination. For GREv4, configuring tunnel interface VRF that is different from the use-vrf for tunnel is supported.

#### **Before you begin**

You can configure the tunnel source and the tunnel destination in different VRFs. Ensure that you have enabled the tunneling feature.

#### **SUMMARY STEPS**

- **1. configure terminal**
- **2. interface tunnel** *number*
- **3. tunnel mode** {**gre ip** | **ipip** {**ip** | **decapsulate-any**}}
- **4. tunnel source** {*ip-address* |*interface-name*}
- **5. tunnel destination** {*ip-address* |*host-name*}
- **6. tunnel use-vrf** *vrf-name*

I

- **7. show interfaces tunnel** *number*
- **8. copy running-config startup-config**

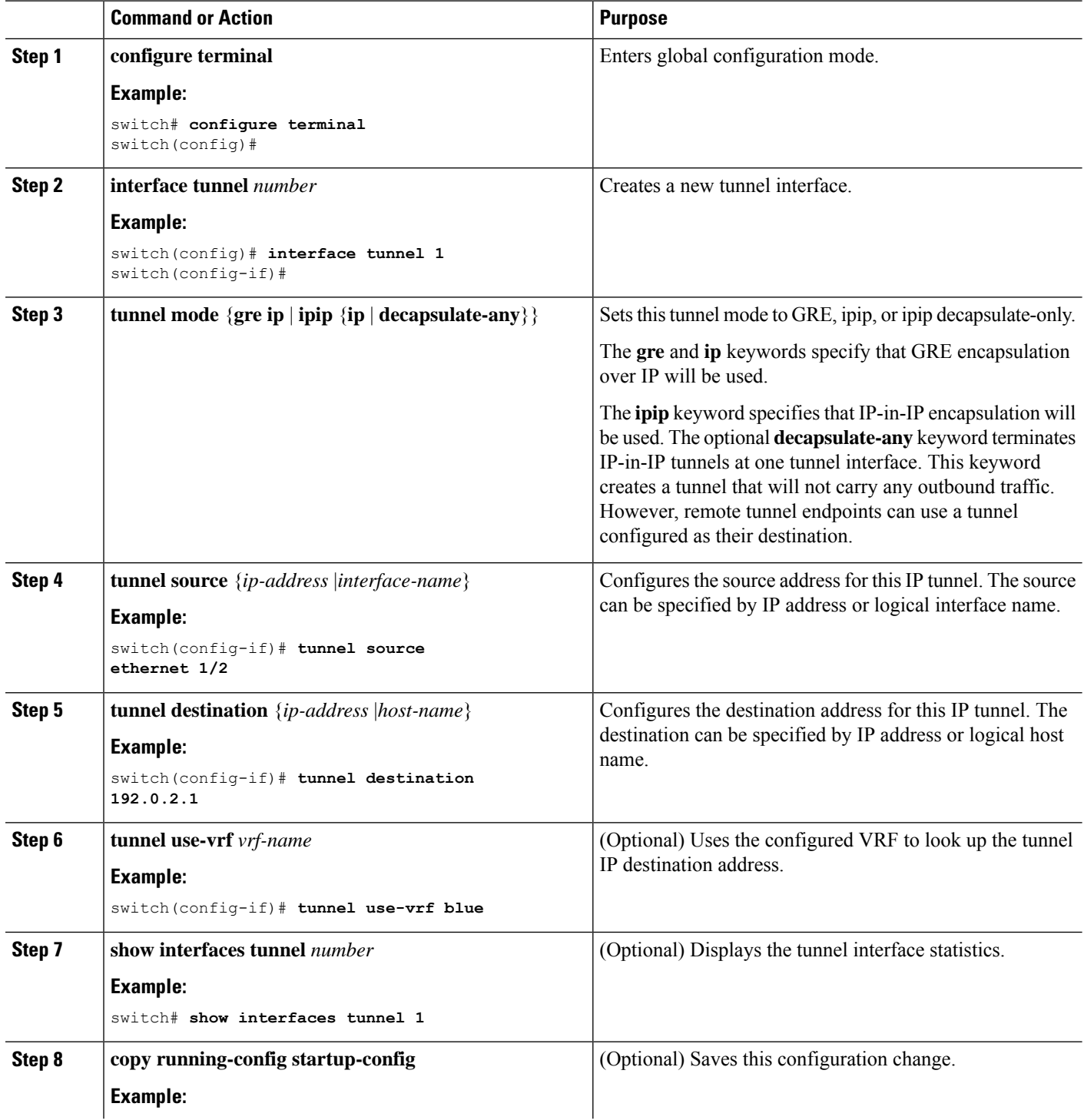

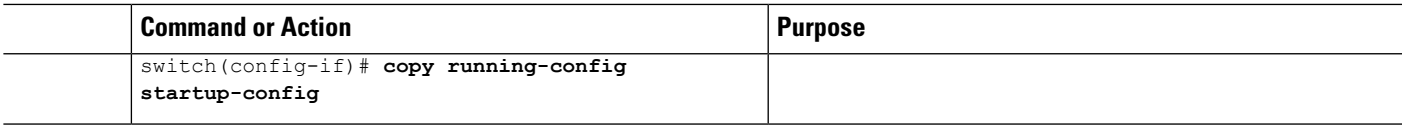

This example shows how to create a tunnel interface

```
switch# configure terminal
switch(config)# interface tunnel 1
switch(config-if)# tunnel source ethenet 1/2
switch(config-if)# tunnel destination 192.0.2.1
switch(config-if)# copy running-config startup-config
```
### **Configuring a GRE Tunnel**

You can set a tunnel interface to GRE tunnel mode.  $(6.1(2)13(3)$  and  $7.0(3)11(1))$ 

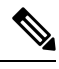

Note Cisco NX-OS supports only the GRE protocol for IPV4 over IPV4.

#### **Before you begin**

Ensure that you have enabled the tunneling feature.

#### **SUMMARY STEPS**

- **1. configure terminal**
- **2. interface tunnel** *number*
- **3. tunnel mode gre ip**
- **4. show interfaces tunnel** *number*
- **5. copy running-config startup-config**

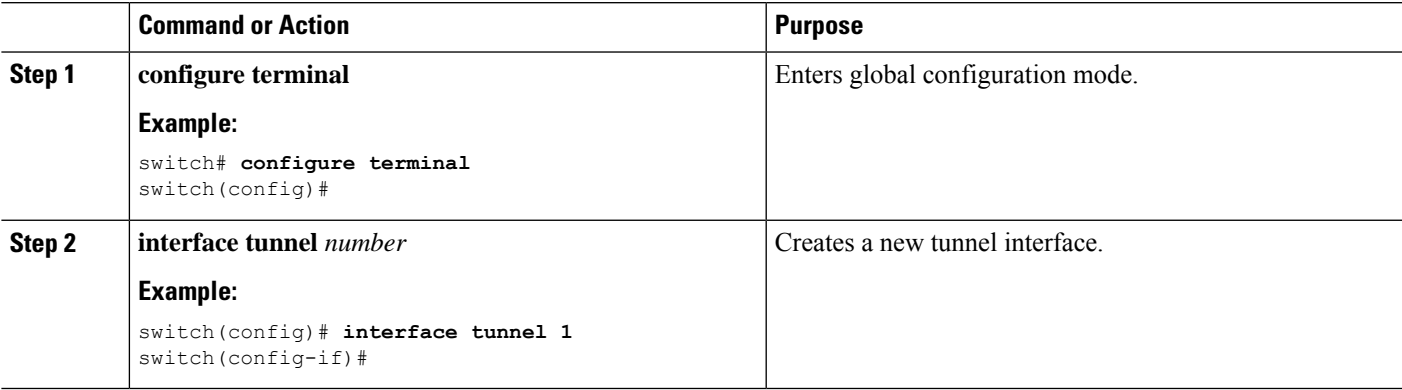

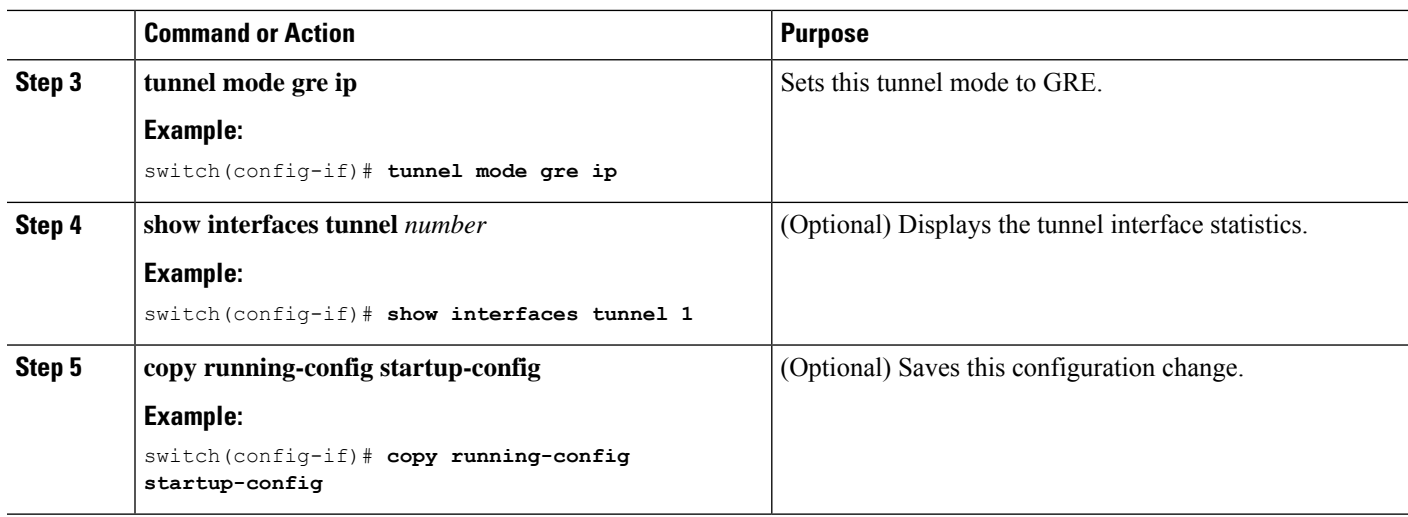

### **Enabling Path MTU Discovery**

Use the **tunnel path-mtu discovery** command to enable path MTU discovery on a tunnel.

#### **SUMMARY STEPS**

- **1. tunnel path-mtu-discovery age-timer** *min*
- **2. tunnel path-mtu-discovery min-mtu** *bytes*

#### **DETAILED STEPS**

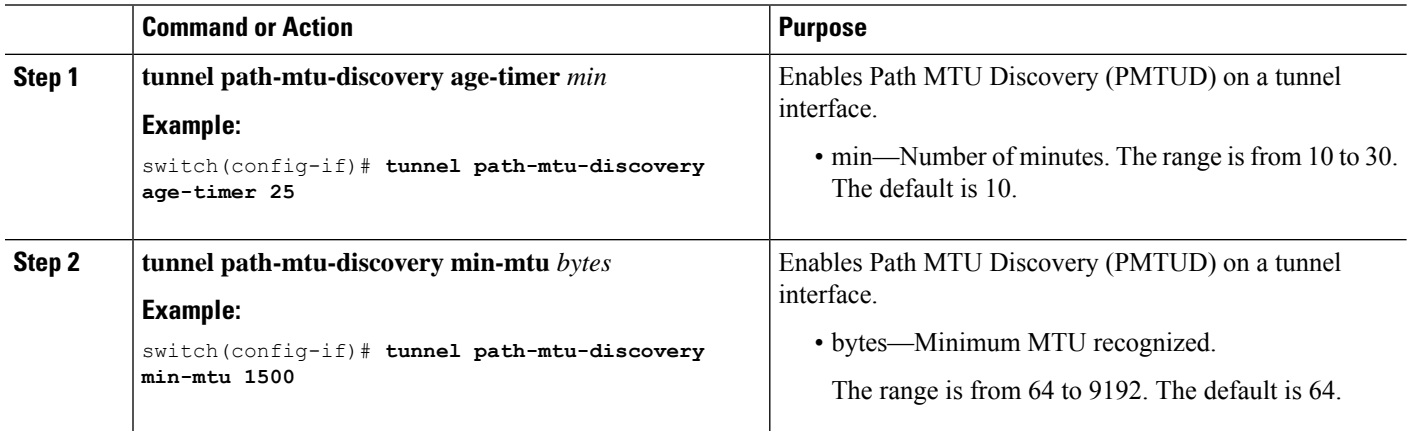

### **Assigning VRF Membership to a Tunnel Interface**

You can add a tunnel interface to a VRF.

#### **Before you begin**

Ensure that you have enabled the tunneling feature.

Assign the IP address for a tunnel interface after you have configured the interface for a VRF.

#### **SUMMARY STEPS**

- **1. configure terminal**
- **2. interface tunnel** *number*
- **3. vrf member** *vrf-name*
- **4. ip address** *ip-prefix/length*
- **5. show vrf** [*vrf-name*] **interface** *interface-type number*
- **6. copy running-config startup-config**

#### **DETAILED STEPS**

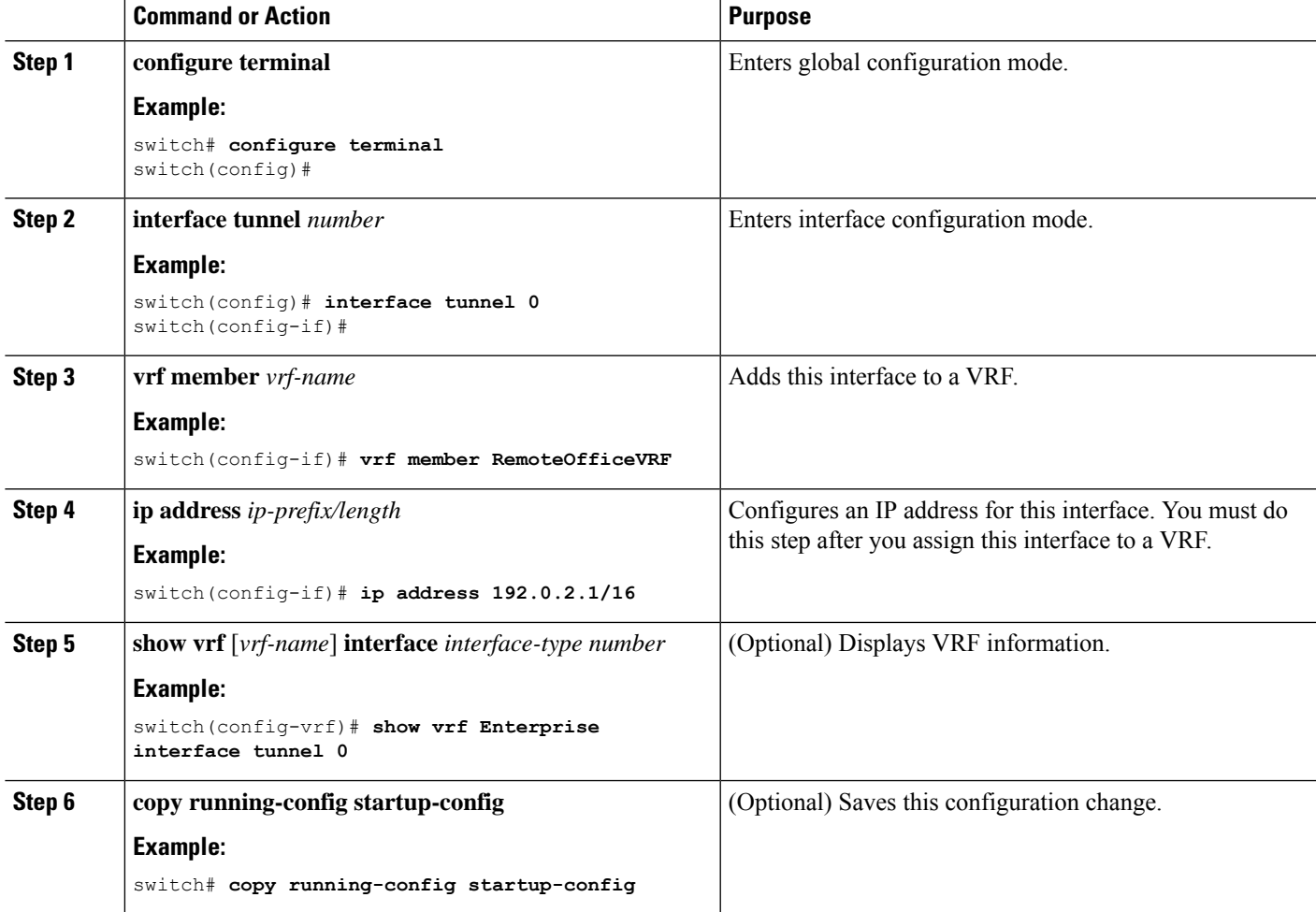

#### **Example**

This example shows how to add a tunnel interface to the VRF:

```
switch# configure terminal
switch(config)# interface tunnel 0
switch(config-if)# vrf member RemoteOfficeVRF
switch(config-if)# ip address 209.0.2.1/16
switch(config-if)# copy running-config startup-config
```
# **Configuring IP Tunnels**

**Note**

If you are familiar with the Cisco IOS CLI, be aware that the Cisco NX-OS commands for this feature might differ from the Cisco IOS commands that you would use.

### **Enabling Tunneling**

You must enable the tunneling feature before you can configure any IP tunnels.

#### **SUMMARY STEPS**

- **1. configure terminal**
- **2. feature tunnel**
- **3. exit**
- **4. show feature**
- **5. copy running-config startup-config**

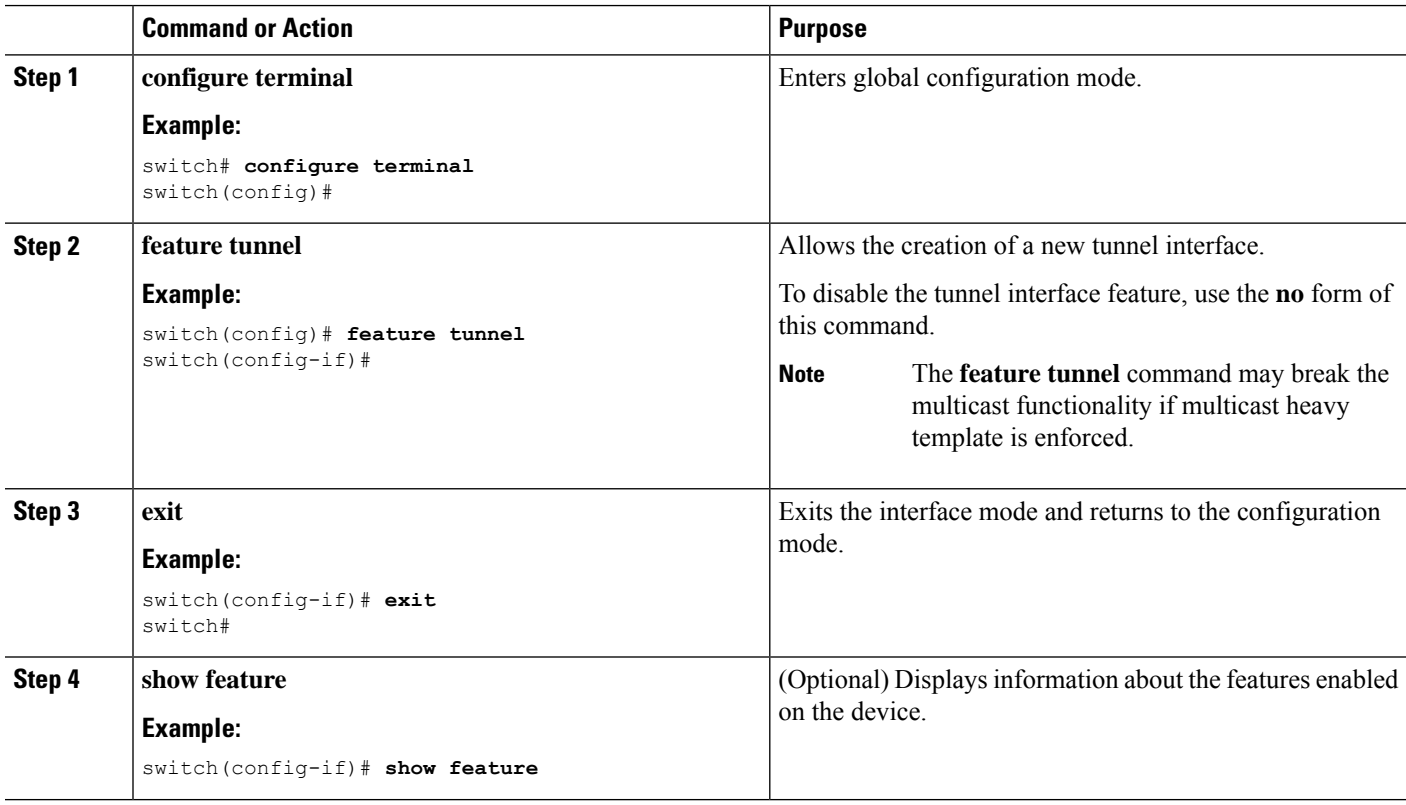

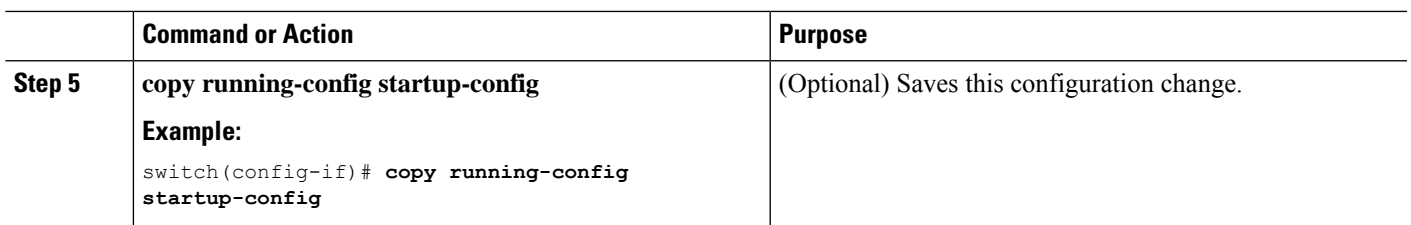

### **Creating a Tunnel Interface**

You can create a tunnel interface and then configure this logical interface for your IP tunnel.

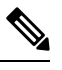

**Note** Cisco NX-OS supports a maximum of 8 IP tunnels.

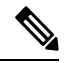

**Note**

Use the **no interface tunnel** command to remove the tunnel interface and all associated configuration.

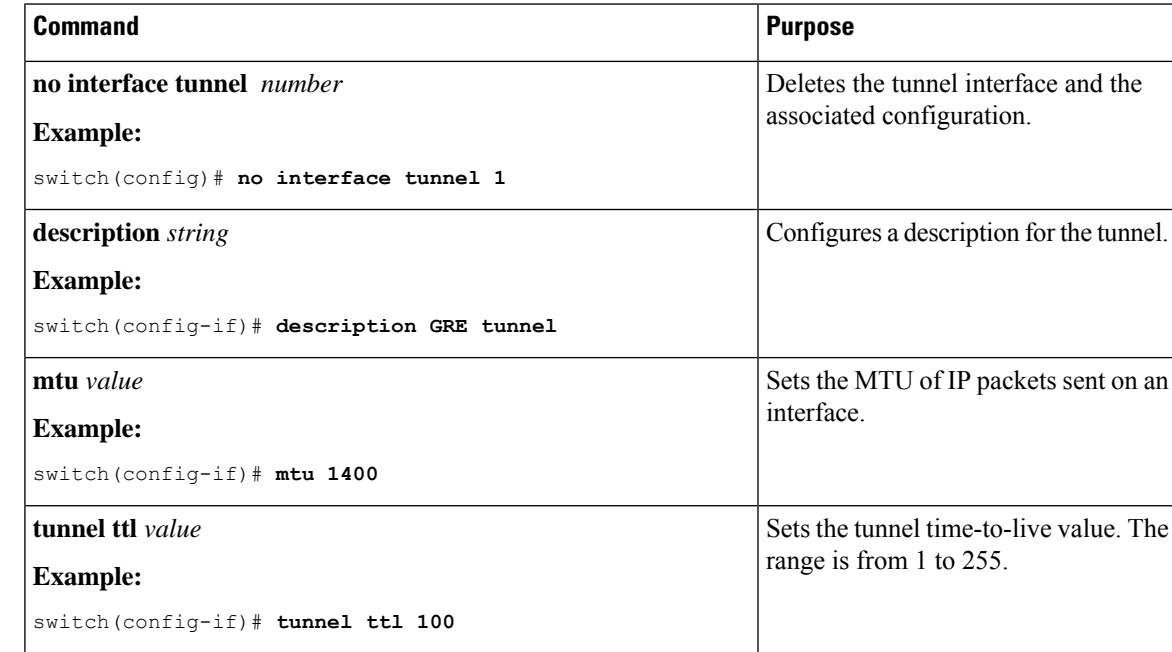

Configuring an GREv6 or IP-in-IP tunnel that uses a tunnel interface VRF that is different from the **use-vrf** for the tunnel destination is not supported. You need to use the same VRF for a tunnel interface and the tunnel destination. For GREv4, configuring tunnel interface VRF that is different from the use-vrf for tunnel is supported. **Note**

#### **Before you begin**

You can configure the tunnel source and the tunnel destination in different VRFs. Ensure that you have enabled the tunneling feature.

#### **SUMMARY STEPS**

- **1. configure terminal**
- **2. interface tunnel** *number*
- **3. tunnel mode** {**gre ip** | **ipip** {**ip** | **decapsulate-any**}}
- **4. tunnel source** {*ip-address* |*interface-name*}
- **5. tunnel destination** {*ip-address* |*host-name*}
- **6. tunnel use-vrf** *vrf-name*
- **7. show interfaces tunnel** *number*
- **8. copy running-config startup-config**

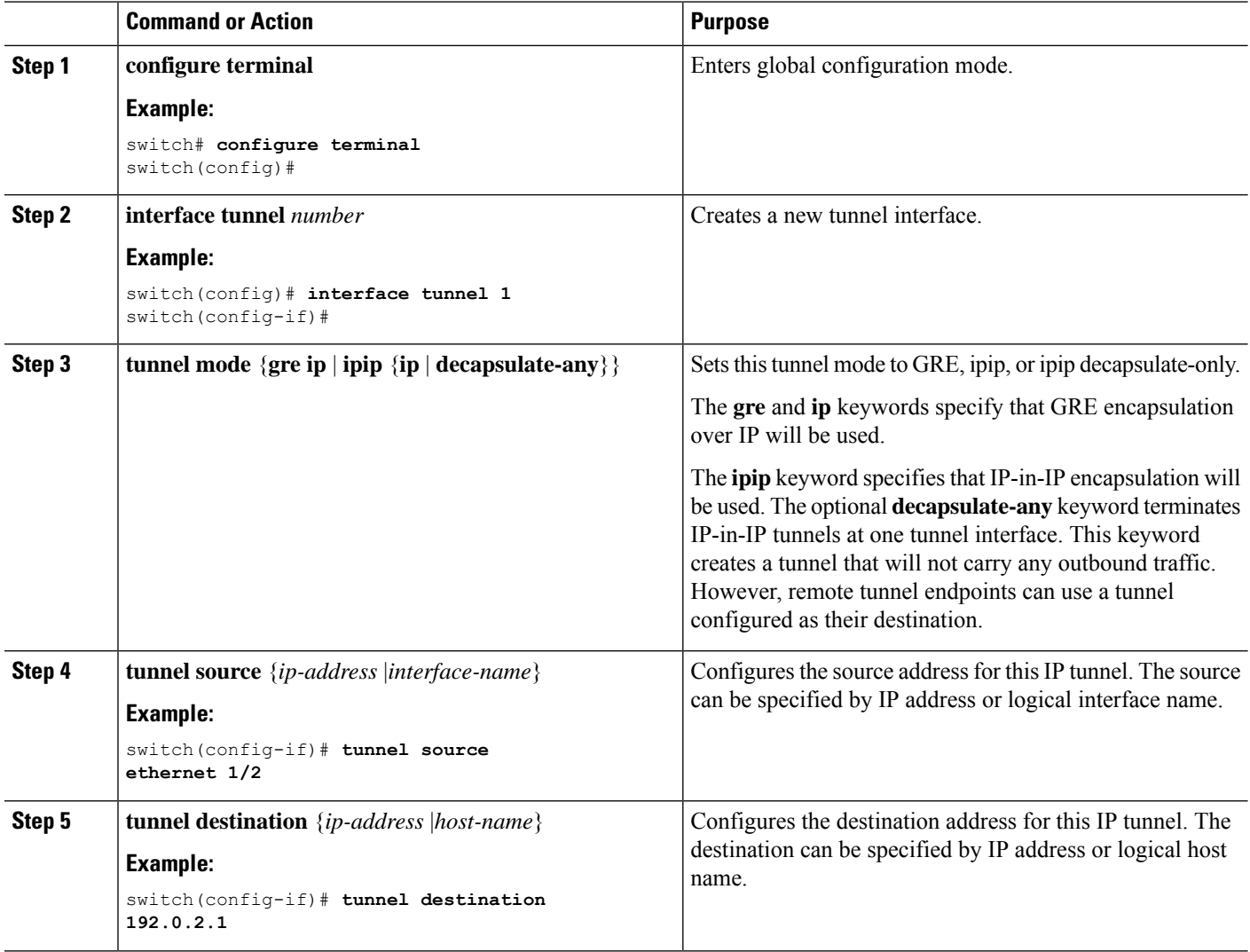

Ш

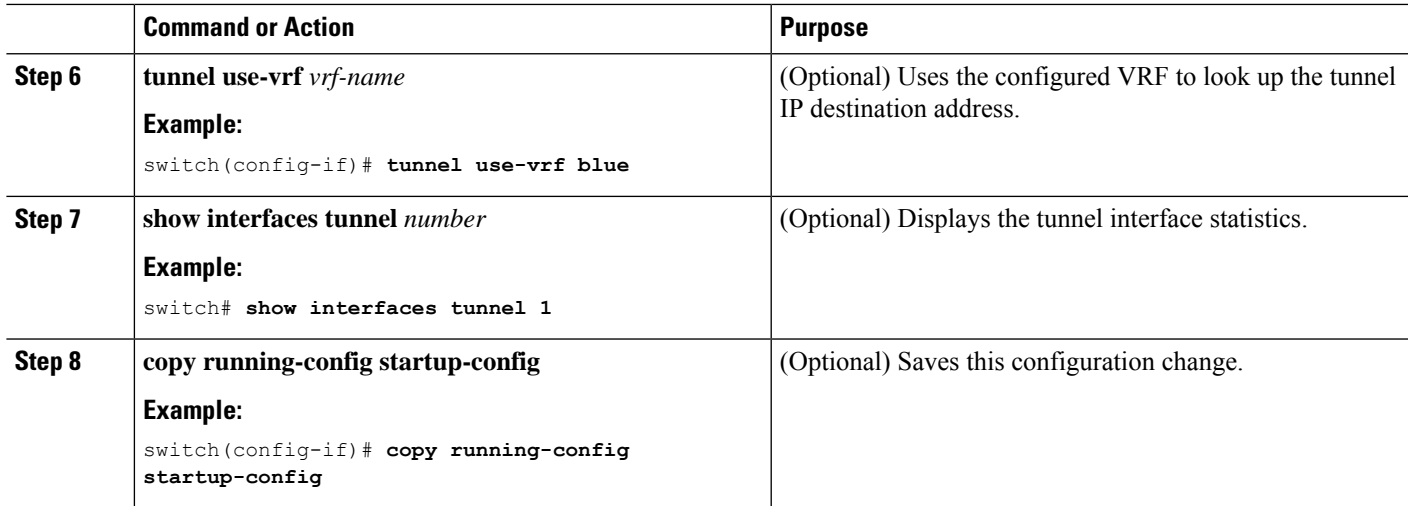

#### **Example**

This example shows how to create a tunnel interface

```
switch# configure terminal
switch(config)# interface tunnel 1
switch(config-if)# tunnel source ethenet 1/2
switch(config-if)# tunnel destination 192.0.2.1
switch(config-if)# copy running-config startup-config
```
### **Creating an IP-in-IP Tunnel with a Netmask**

Creating an IP-in-IP tunnel with a netmask allows you to specify a tunnel source subnet and a tunnel destination subnet, and decap the packet if it matches. (7.0(3)I2(1) and later)

- The IP-in-IP decap-any tunnel receives encapsulated packets from any number of IP-in-IP tunnels.
- With the netmask feature, the switch receives packets from IP addresses which comply with the netmasks.

Notes for the netmask feature:

- Routing protocols are not supported on an IP-in-IP tunnel created with a netmask.
- Encap is not supported with the netmask feature; only decap from a set of sources in the same subnet is supported.

#### **SUMMARY STEPS**

- **1. configure terminal**
- **2. interface tunnel** *number*
- **3. tunnel mode ipip** [**ip**]
- **4. tunnel source** *ip-address* / *mask\_length*
- **5. tunnel destination** *ip-address* / *mask\_length*
- **6.** (Optional) **no shut**
- **7. ip address** *ip-prefix*/*length*

#### **DETAILED STEPS**

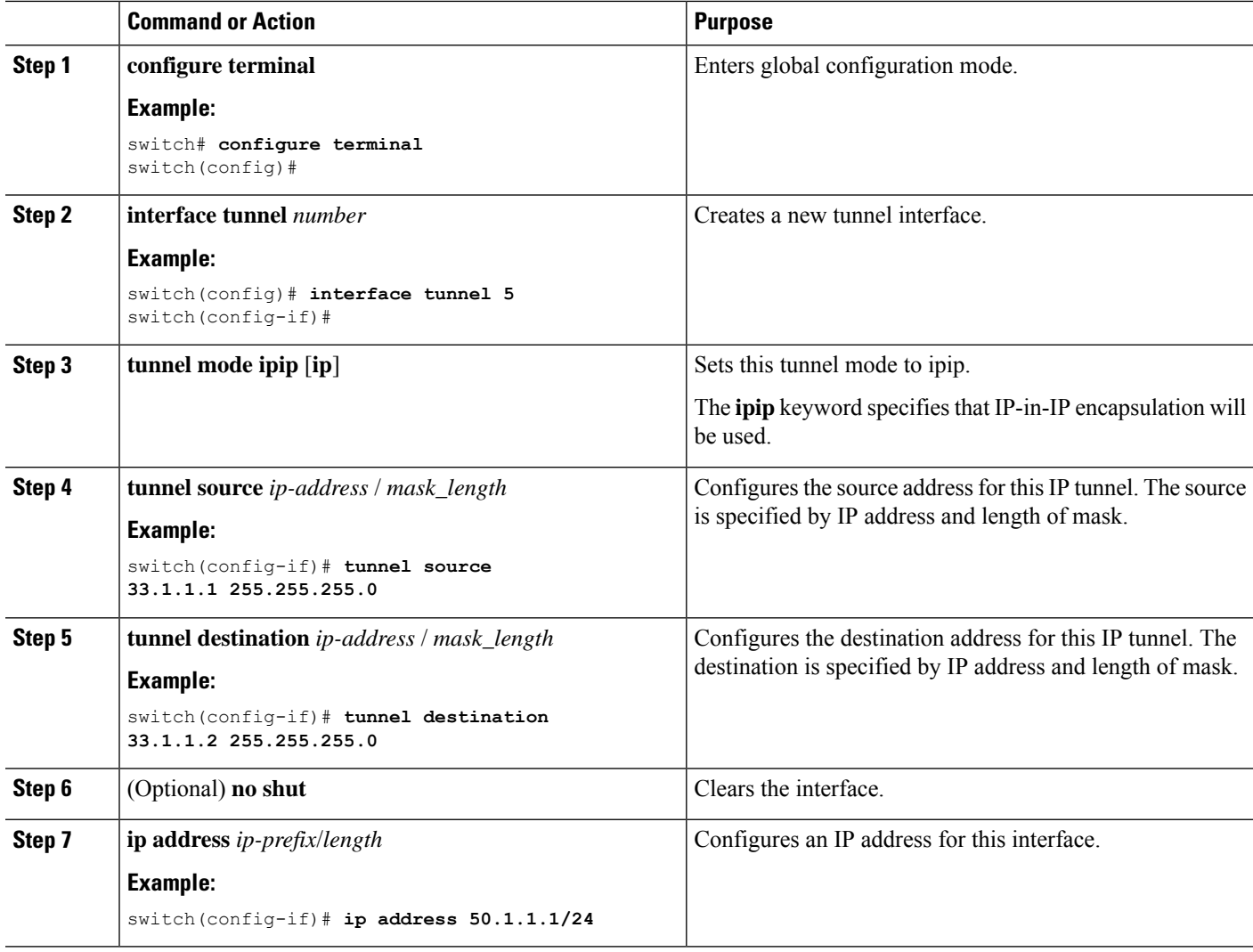

#### **Example**

The following example shows how to create an IP-in-IP tunnel with a netmask.

```
switch(config)# interface tunnel 10
switch(config-if)# tunnel mode ipip
switch(config-if)# tunnel source 33.1.1.2/24
switch(config-if)# tunnel destination 33.1.1.1/24
switch(config-if)# no shut
switch(config-if)# ip address 10.10.10.10/24
switch(config-if)# end
switch# show interface tunnel 10
Tunnel10 is up
   Admin State: up
    Internet address is 10.10.10.10/24
    MTU 1476 bytes, BW 9 Kbit
    Tunnel protocol/transport IPIP/IP
    Tunnel source 33.1.1.2, destination 33.1.1.1
```

```
Transport protocol is in VRF "default"
    Last clearing of "show interface" counters never
    T_x0 packets output, 0 bytes
   Rx
    0 packets input, 0 bytes
switch# show run interface tunnel 10
!Command: show running-config interface Tunnel10
!Time: Wed Aug 26 13:50:01 2015
version 7.0(3)I2(1)
interface Tunnel10
  ip address 10.10.10.10/24
  tunnel mode ipip ip
  tunnel source 33.1.1.2 255.255.255.0
  tunnel destination 33.1.1.1 255.255.255.0
  no shutdown
```
### **Configuring a Tunnel Interface**

You can set a tunnel interface to GRE tunnel mode, ipip mode, or ipip decapsulate-only mode. GRE mode is the default tunnel mode. (7.0(3)I1(2) and later).

Beginning with Cisco NX-OS Release 7.0(3)I6(1), the **tunnel source direct** and **tunnel mode ipv6ipv6 decapsulate-any** CLI commands are supported on Cisco Nexus 9000 Series switches.

The **tunnel source direct** and **tunnel mode ipv6ipv6 decapsulate-any** CLI commands are supported on Cisco Nexus 9000 Series switches.

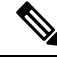

The **tunnel source direct** and **tunnel mode ipv6ipv6 decapsulate-any** CLI commands are not supported on Cisco Nexus 9500 platform switches with the Network Forwarding Engine (NFE). **Note**

The new CLI **tunnel mode ipv6ipv6 decapsulate-any** command is introduced to support IPv6 payload over IPv6 transport (IPv6inIPv6 packets). You can configure IP-in-IP tunnel decapsulation on directly connected IP addresses (for example, physical interface, port-channel, loopback, and SVI) using the new **tunnel source direct** CLI command.

#### **Before you begin**

Ensure that you have enabled the tunneling feature.

#### **SUMMARY STEPS**

- **1. configure terminal**
- **2. interface tunnel** *number*
- **3. tunnel mode** {**gre ip** | **ipip** | {**ip** | **decapsulate-any**}}
- **4.** (Optional) **tunnel mode ipv6ipv6 decapsulate-any**
- **5. tunnel source direct**
- **6. show interfaces tunnel** *number*

I

- **7. mtu** *value*
- **8. copy running-config startup-config**

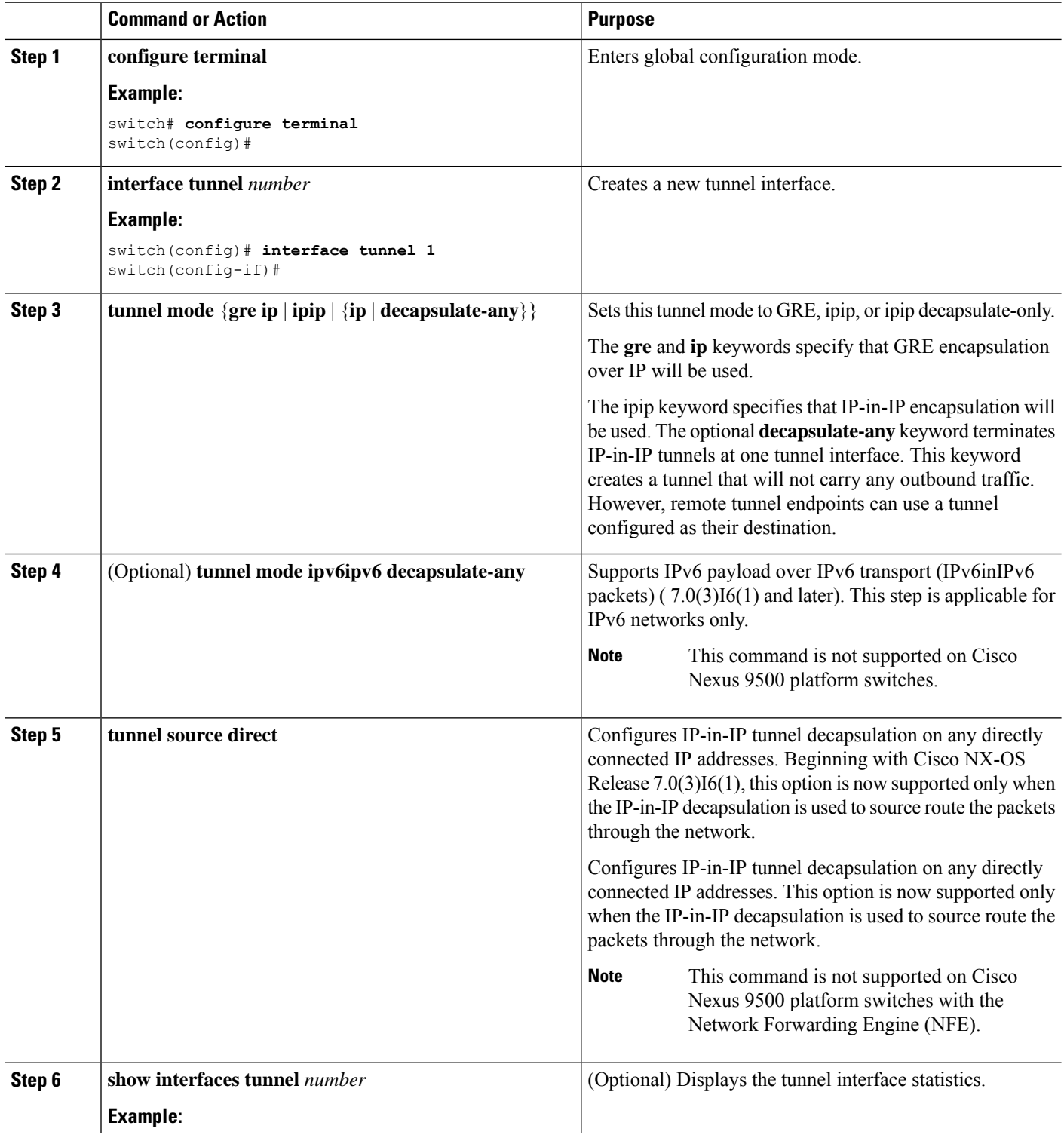

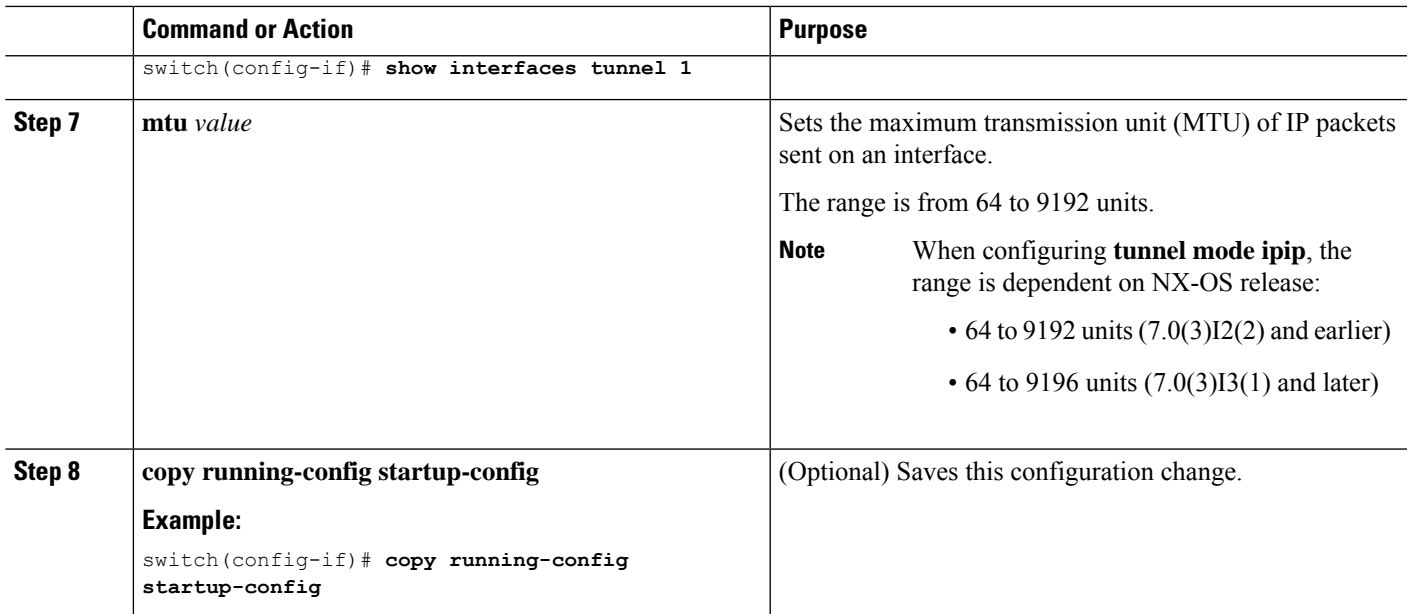

This example shows how to create the tunnel interface to GRE:

```
switch# configure terminal
switch(config)# interface tunnel 1
switch(config-if)# tunnel mode gre ip
switch(config-if)# copy running-config startup-config
```
This example shows how to create an ipip tunnel:

switch# **configure terminal** switch(config)# **interface tunnel 1** switch(config-if)# **tunnel mode ipip** switch(config-if)# **mtu 1400** switch(config-if)# **copy running-config startup-config** switch(config-if)# **no shut**

This example shows how to configure IP-in-IP tunnel decapsulation on directly connected IP addresses:

```
switch# configure terminal
switch(config)# interface tunnel 0
switch(config-if)# tunnel mode ipip ip
switch(config-if)# tunnel source direct
switch(config-if)# description IPinIP Decapsulation Interface
switch(config-if)# no shut
```
This example shows how to configure IP-in-IP tunnel decapsulation on IPv6 enabled networks:

```
!
interface tunnel 1
 ipv6 address use-link-local-only <<< enable IPv6
 tunnel mode ipv6ipv6 decapsulate-any
 tunnel source direct
 description IPinIP Decapsulation Interface
 mtu 1476
 no shutdown
```

```
show running-config interface tunnel 1
interface Tunnel1
 tunnel mode ipv6ipv6 decapsulate-any
  tunnel source direct
 no shutdown
show interface tunnel 1
Tunnel1 is up Admin State: up
MTU 1460 bytes, BW 9 Kbit
Tunnel protocol/transport IPv6/DECAPANY/IPv6
Tunnel source - direct
Transport protocol is in VRF "default"
Tunnel interface is in VRF "default"
Last clearing of "show interface" counters never
Tx 0 packets output, 0 bytes Rx 0 packets input, 0 bytes
```
### **Configuring a GRE Tunnel**

GRE v6 tunnel is used to carry different types of packets over IPv6 transport. GREv6 tunnel carries only IPv4 payload. The tunnel CLIs are enhanced to select IPv6 tunnel and configure v6 tunnel source and destination.  $(7.0(3)I2(1)$  and later)

You can set a tunnel interface to GRE tunnel mode, ipip mode, or ipip decapsulate-only mode. GRE mode is the default tunnel mode. Starting with Release 6.0(2)U6(1), Cisco Nexus 3000 Series switches support IPv6 payload over IPv4 tunnel with GRE header only.

#### **Before you begin**

Ensure that you have enabled the tunneling feature.

#### **SUMMARY STEPS**

- **1.** switch# **configure terminal**
- **2.** switch(config)# **interface tunnel** *number*
- **3.** switch(config-if)# **tunnel mode** {**gre ip** | **ipip** {**ip** | **decapsulate-any**}}
- **4.** switch(config-if)# **tunnel use-vrf** *vrf-name*
- **5.** switch(config-if)# **ipv6 address** *IPv6 address*
- **6.** (Optional) switch(config-if)# **show interface tunnel** *number*
- **7.** switch(config-if)# **mtu** *value*
- **8.** (Optional) switch(config-if)# **copy running-config startup-config**

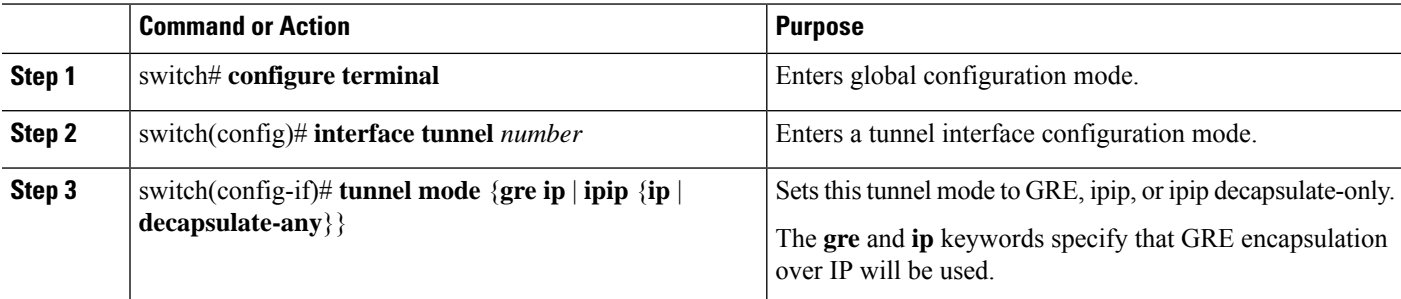

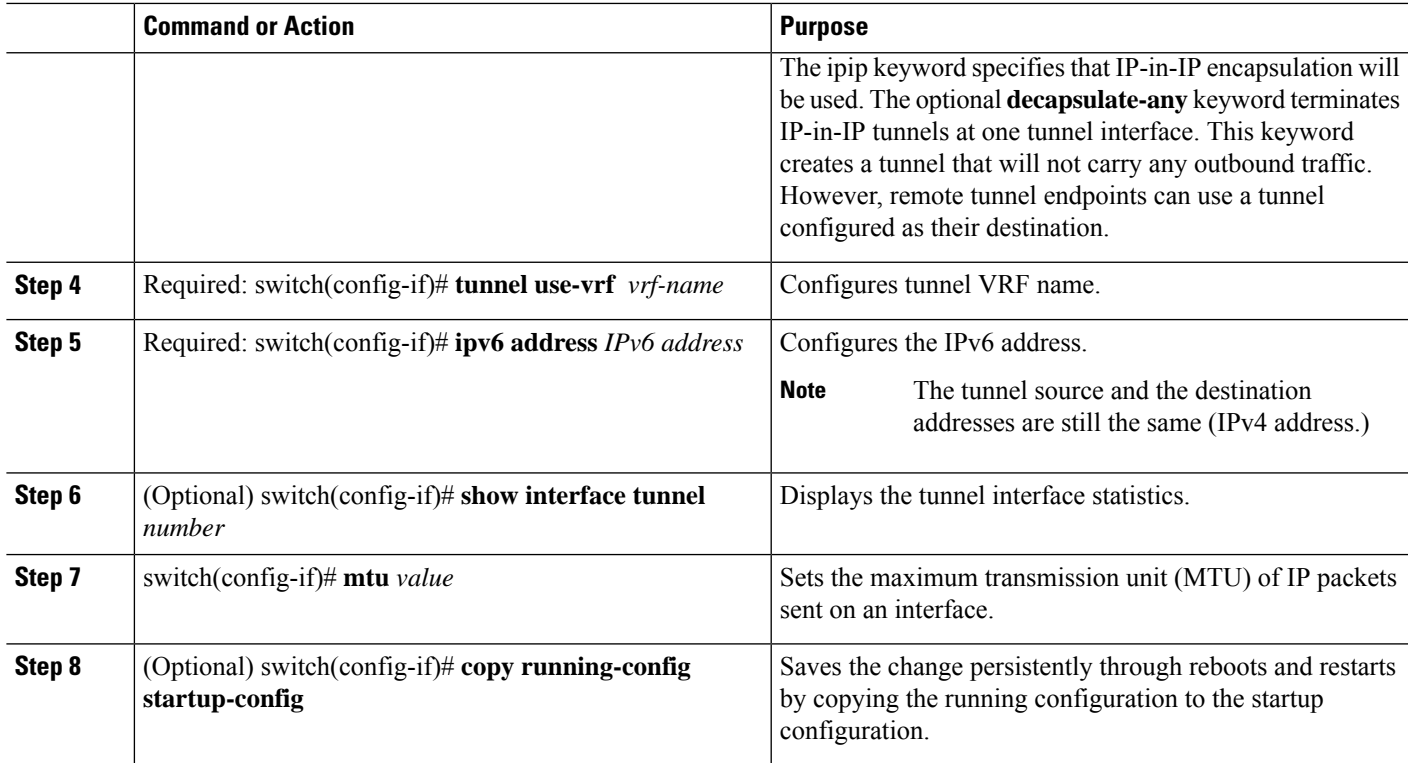

This example displays how to configure IPv6 Payload over GRE v4 tunnel. Configure the tunnel source, destination, IPv4 address, IPv6 address, and perform the**no shut** command. Once the GREv4 tunnel is created, you can configure v4 or v6 route via the tunnel:

```
switch# configure terminal
switch(config)# interface tunnel 10
switch(config)# tunnel source 11.1.1.1
switch(config)# tunnel destination 11.1.1.2
switch(config-if)# tunnel mode gre ip
switch(config-if)# tunnel use-vrf red
switch(config-if)# ip address 10.1.1.1/24
switch(config-if)# ipv6 address 2:2::2/64
switch(config-if)# no shut
switch(config)# ip route 50.1.1.0/24 tunnel 10
switch(config)# ipv6 route 2000:100::/64 tunnel 10
```
This example shows how to view the GRE v4 tunnel interface 10 and display IPv4 and IPv6 routes:

```
switch(config)# show int tunnel 10
Tunnel 10 is up
   Admin State: up
   Internet address(es):
   10.1.1.1/24
   1010::1/64
   MTU 1476 bytes, BW 9 Kbit
   Tunnel protocol/transport GRE/IP
   Tunnel source 11.1.1.1, destination 11.1.1.2
   Transport protocol is in VRF "default"
```

```
switch#show ipv6 route
…
2000:100::/64, ubest/mbest: 1/0, attached
    *via Tunnel10, [1/0], 00:00:16, static
#show ip route
…
50.1.1.0/24, ubest/mbest: 1/0
```
\*via Tunnel10, [1/0], 00:03:33, static

This example displays how to configure IPv4 payload over GRE v6 tunnel. Configure the tunnel mode as GRE IPv6, tunnel v6 source and destination, IPv4 address, and perform the**no shut** command. Once the GREv6 tunnel is created, you can configure v4 route via the tunnel:

```
switch# configure terminal
switch(config)# interface tunnel 20
switch(config-if)# tunnel mode gre ipv6
switch(config)# tunnel source 1313::1
switch(config)# tunnel destination 1313::2
switch(config-if)# tunnel use-vrf red
switch(config-if)# ip address 20.1.1.1/24
switch(config-if)# no shut
```

```
switch(config)# ip route 100.1.1.0/24 tunnel 20
```
This example displays how to view the GREv6 tunnel interface 20:

```
show interface tunnel 20
```

```
Tunnel 20 is up
    Admin State: up
   Internet address is 20.1.1.1/24
   MTU 1456 bytes, BW 9 Kbit
   Tunnel protocol/transport GRE/IPv6
   Tunnel source 1313::1, destination 1313::2
   Transport protocol is in VRF "default"
```
#### #**show ip route**

…

```
100.1.1.0/24, ubest/mbest: 1/0
   *via Tunnel20, [1/0], 00:01:00, static
```
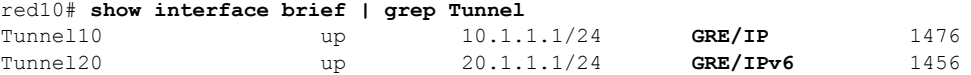

This example shows how to create an ipip tunnel:

```
switch# configure terminal
switch(config)# interface tunnel 1
switch(config-if)# tunnel mode ipip
switch(config-if)# mtu 1400
switch(config-if)# copy running-config startup-config
switch(config-if)# no shut
```
### **Enabling Path MTU Discovery**

Use the **tunnel path-mtu discovery** command to enable path MTU discovery on a tunnel.

#### **SUMMARY STEPS**

- **1. tunnel path-mtu-discovery age-timer** *min*
- **2. tunnel path-mtu-discovery min-mtu** *bytes*

#### **DETAILED STEPS**

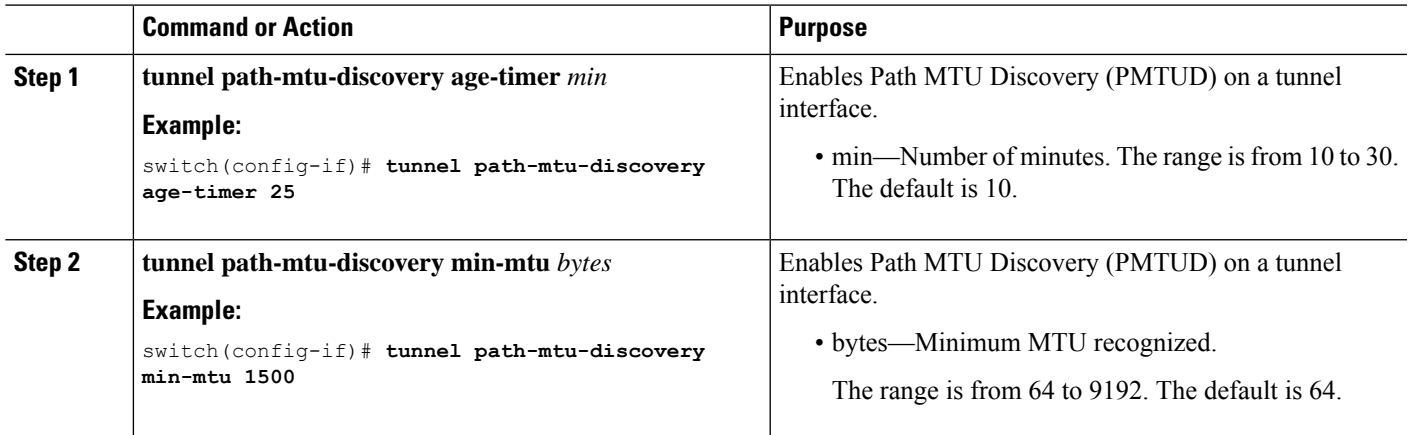

## **Assigning VRF Membership to a Tunnel Interface**

You can add a tunnel interface to a VRF.

#### **Before you begin**

Ensure that you have enabled the tunneling feature.

Assign the IP address for a tunnel interface after you have configured the interface for a VRF.

#### **SUMMARY STEPS**

- **1. configure terminal**
- **2. interface tunnel** *number*
- **3. vrf member** *vrf-name*
- **4. ip address** *ip-prefix/length*
- **5. show vrf** [*vrf-name*] **interface** *interface-type number*
- **6. copy running-config startup-config**

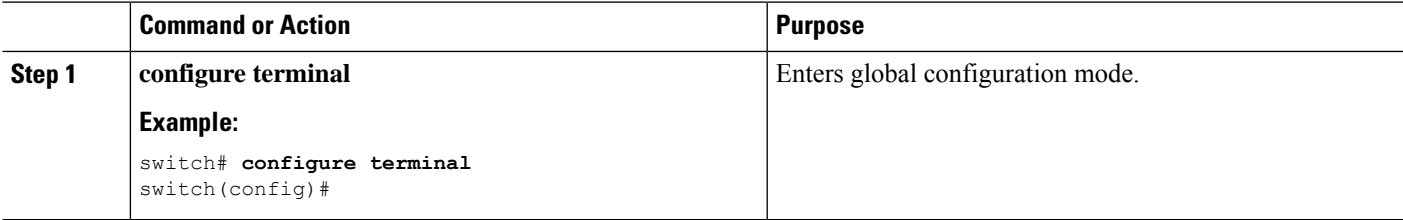

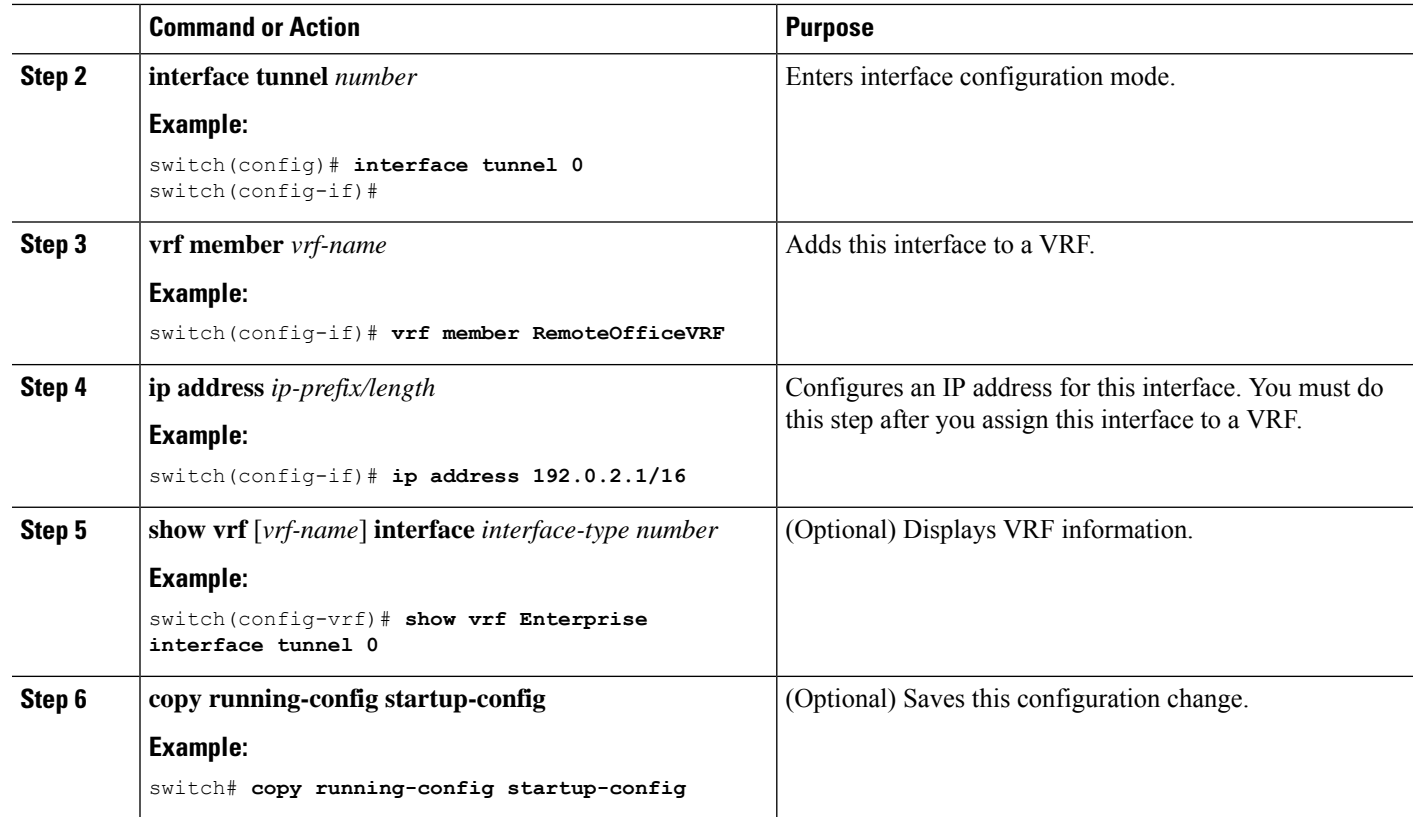

This example shows how to add a tunnel interface to the VRF:

```
switch# configure terminal
switch(config)# interface tunnel 0
switch(config-if)# vrf member RemoteOfficeVRF
switch(config-if)# ip address 209.0.2.1/16
switch(config-if)# copy running-config startup-config
```
# **Configuring IP Tunnels**

If you are familiar with the Cisco IOS CLI, be aware that the Cisco NX-OS commands for this feature might differ from the Cisco IOS commands that you would use. **Note**

### **Enabling Tunneling**

You must enable the tunneling feature before you can configure any IP tunnels.

#### **SUMMARY STEPS**

- **1. configure terminal**
- **2. feature tunnel**
- **3. exit**
- **4. show feature**
- **5. copy running-config startup-config**

#### **DETAILED STEPS**

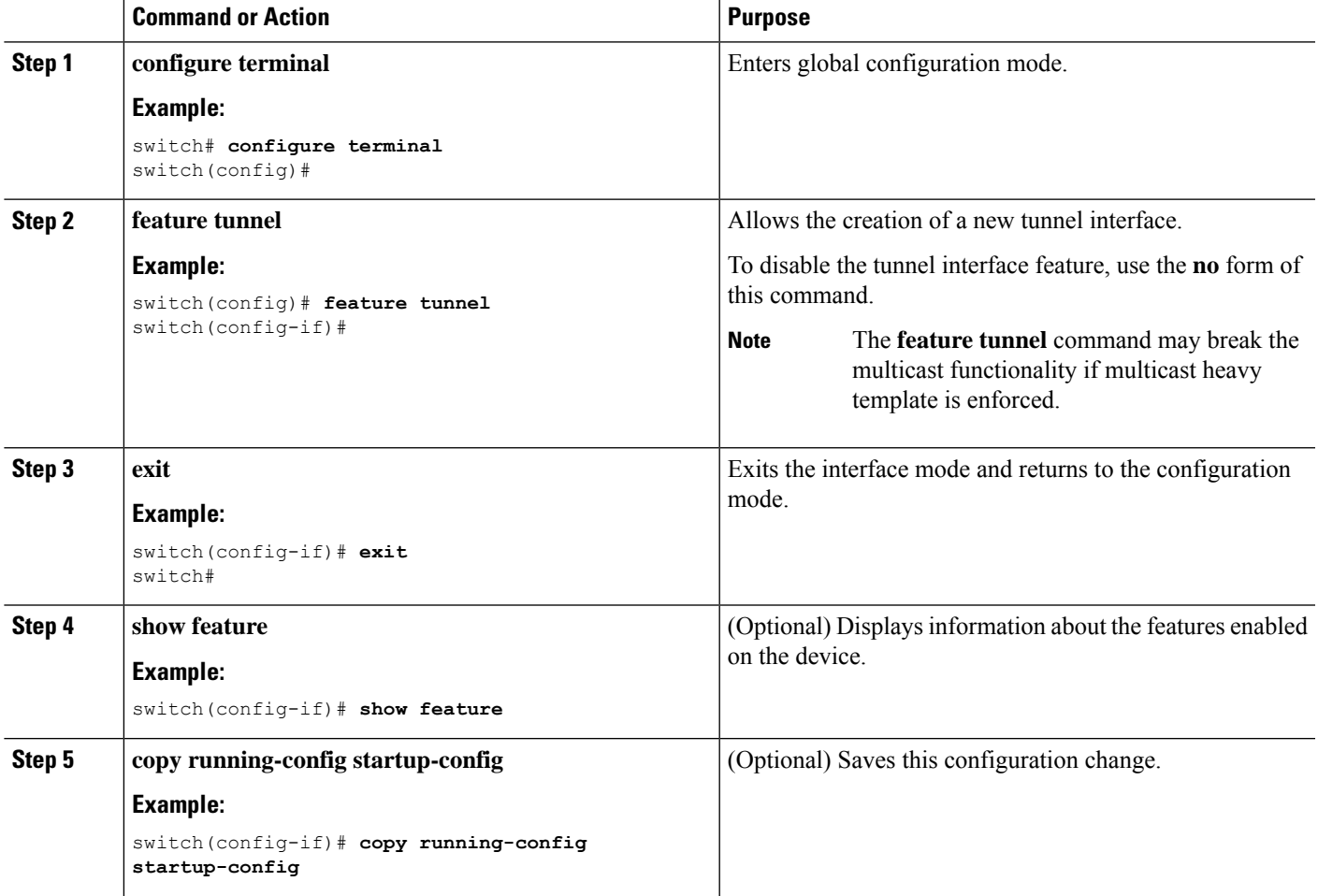

### **Creating a Tunnel Interface**

You can create a tunnel interface and then configure this logical interface for your IP tunnel.

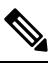

**Note** Cisco NX-OS supports a maximum of 8 IP tunnels.

⇘

**Note**

Use the **no interface tunnel** command to remove the tunnel interface and all associated configuration.

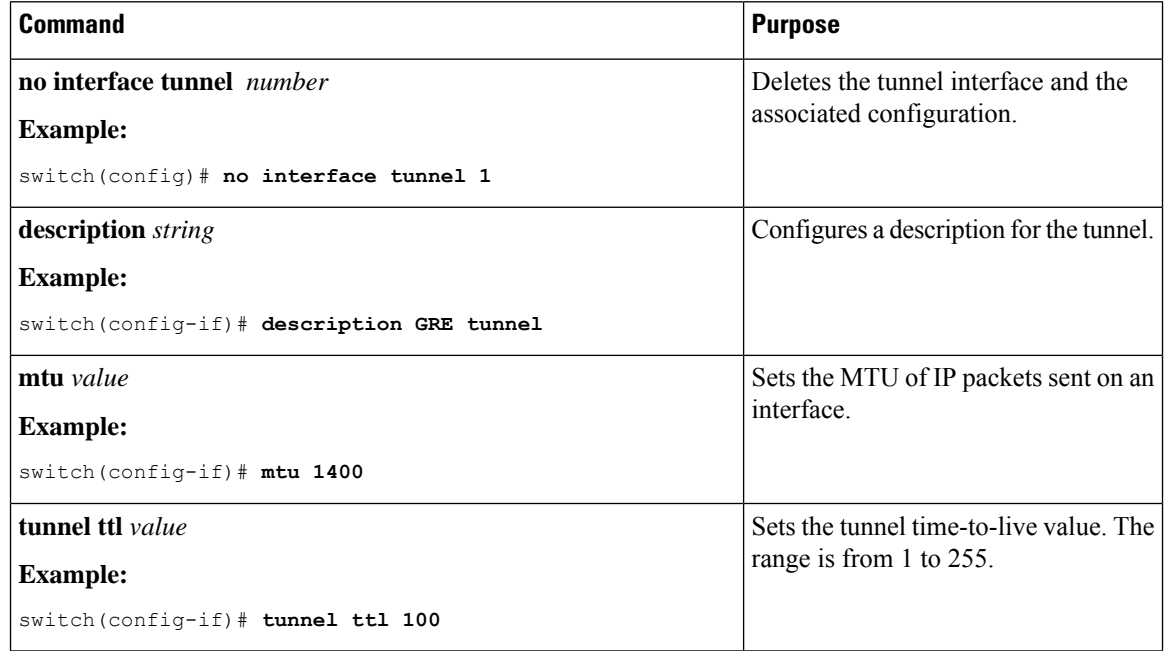

**Note**

Configuring an GREv6 or IP-in-IP tunnel that uses a tunnel interface VRF that is different from the **use-vrf** for the tunnel destination is not supported. You need to use the same VRF for a tunnel interface and the tunnel destination. For GREv4, configuring tunnel interface VRF that is different from the use-vrf for tunnel is supported.

#### **Before you begin**

You can configure the tunnel source and the tunnel destination in different VRFs. Ensure that you have enabled the tunneling feature.

#### **SUMMARY STEPS**

- **1. configure terminal**
- **2. interface tunnel** *number*
- **3. tunnel mode** {**gre ip** | **ipip** {**ip** | **decapsulate-any**}}
- **4. tunnel source** {*ip-address* |*interface-name*}
- **5. tunnel destination** {*ip-address* |*host-name*}
- **6. tunnel use-vrf** *vrf-name*
- **7. show interfaces tunnel** *number*
- **8. copy running-config startup-config**

#### **DETAILED STEPS**

 $\mathbf I$ 

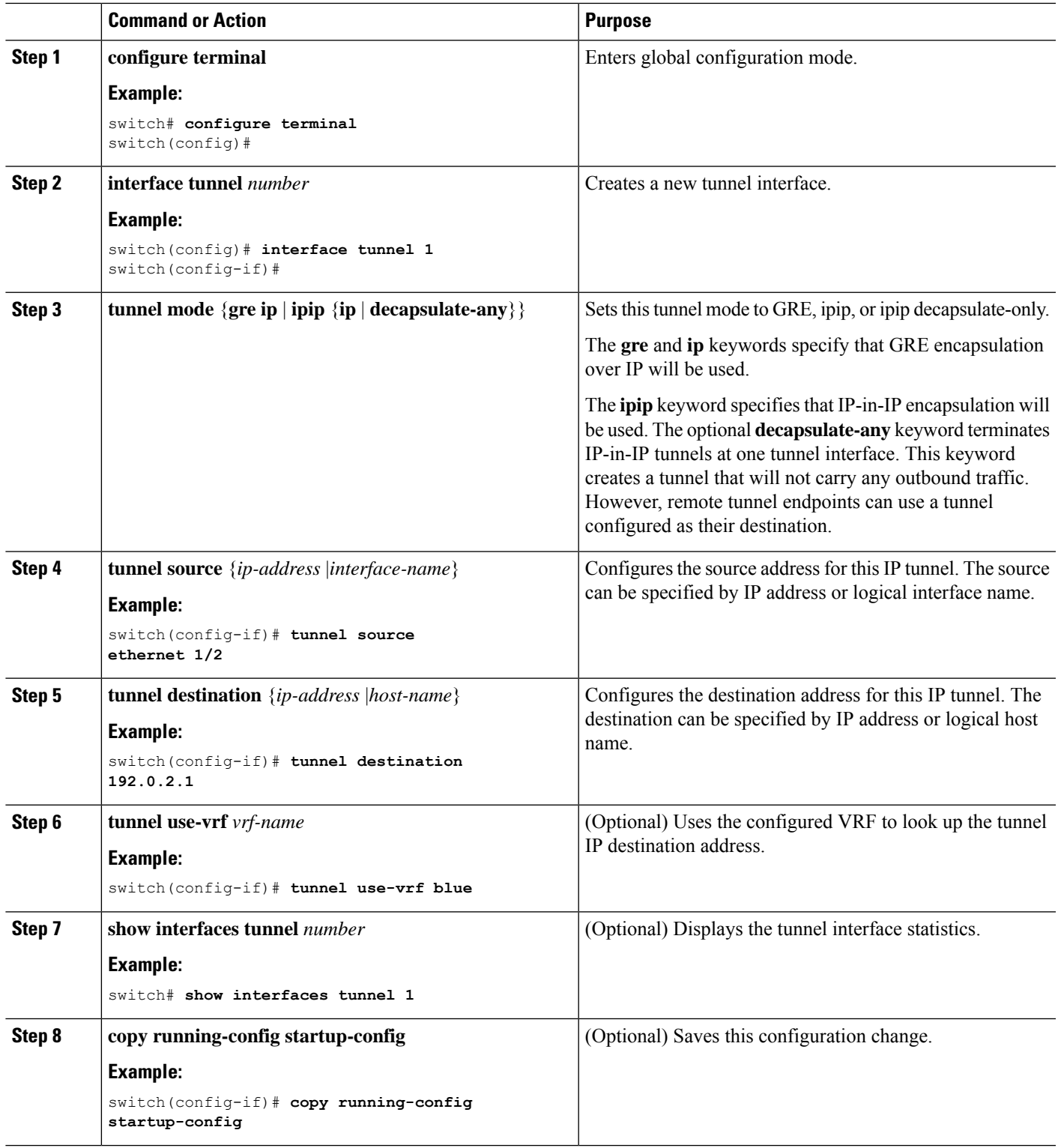

This example shows how to create a tunnel interface

```
switch# configure terminal
switch(config)# interface tunnel 1
switch(config-if)# tunnel source ethenet 1/2
switch(config-if)# tunnel destination 192.0.2.1
switch(config-if)# copy running-config startup-config
```
### **Creating an IP-in-IP Tunnel with a Netmask**

Creating an IP-in-IP tunnel with a netmask allows you to specify a tunnel source subnet and a tunnel destination subnet, and decap the packet if it matches. (7.0(3)I2(1) and later)

- The IP-in-IP decap-any tunnel receives encapsulated packets from any number of IP-in-IP tunnels.
- With the netmask feature, the switch receives packets from IP addresses which comply with the netmasks.

Notes for the netmask feature:

- Routing protocols are not supported on an IP-in-IP tunnel created with a netmask.
- Encap is not supported with the netmask feature; only decap from a set of sources in the same subnet is supported.

#### **SUMMARY STEPS**

- **1. configure terminal**
- **2. interface tunnel** *number*
- **3. tunnel mode ipip** [**ip**]
- **4. tunnel source** *ip-address* / *mask\_length*
- **5. tunnel destination** *ip-address* / *mask\_length*
- **6.** (Optional) **no shut**
- **7. ip address** *ip-prefix*/*length*

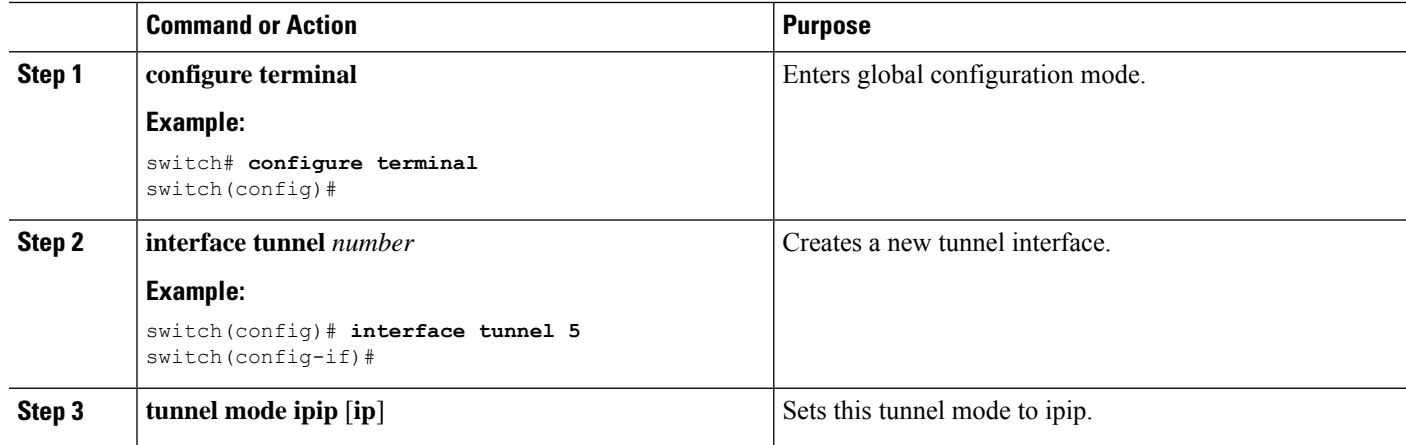

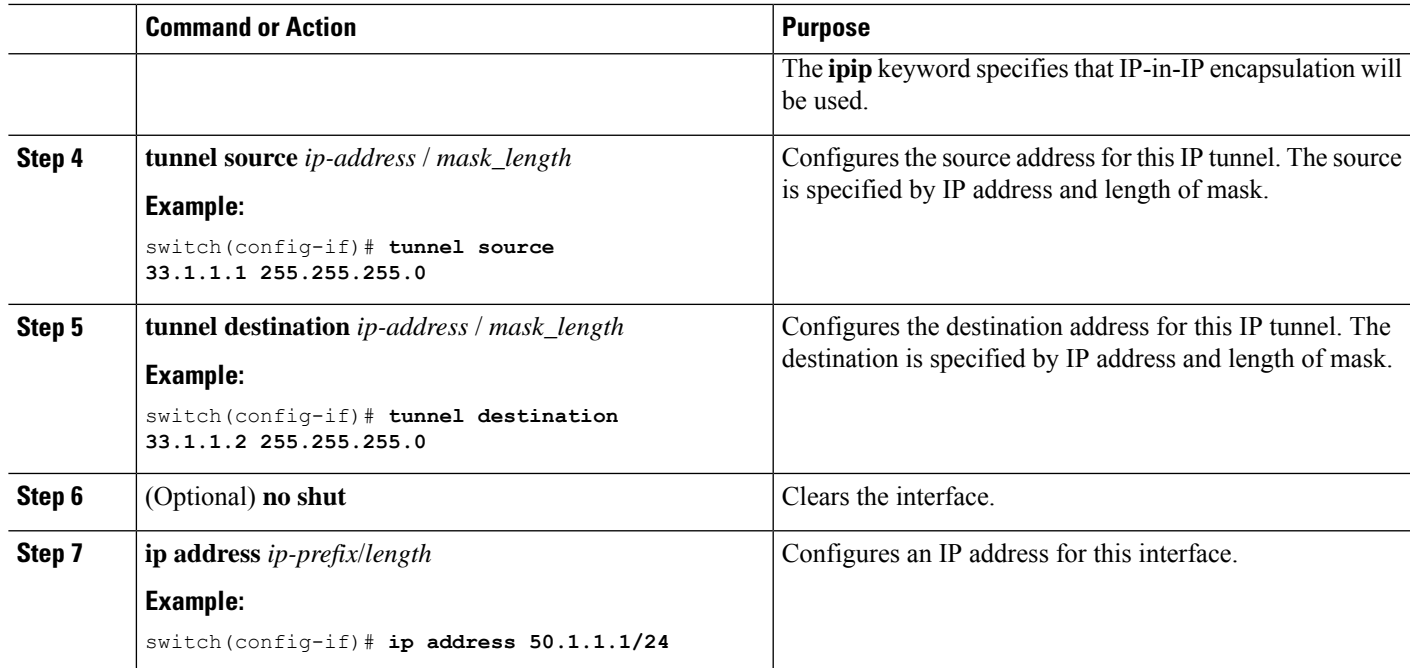

The following example shows how to create an IP-in-IP tunnel with a netmask.

```
switch(config)# interface tunnel 10
switch(config-if)# tunnel mode ipip
switch(config-if)# tunnel source 33.1.1.2/24
switch(config-if)# tunnel destination 33.1.1.1/24
switch(config-if)# no shut
switch(config-if)# ip address 10.10.10.10/24
switch(config-if)# end
switch# show interface tunnel 10
Tunnel10 is up
   Admin State: up
   Internet address is 10.10.10.10/24
   MTU 1476 bytes, BW 9 Kbit
   Tunnel protocol/transport IPIP/IP
   Tunnel source 33.1.1.2, destination 33.1.1.1
   Transport protocol is in VRF "default"
   Last clearing of "show interface" counters never
   Tx
    0 packets output, 0 bytes
   Rx
    0 packets input, 0 bytes
```
switch# **show run interface tunnel 10**

!Command: show running-config interface Tunnel10 !Time: Wed Aug 26 13:50:01 2015

version 7.0(3)I2(1)

interface Tunnel10 ip address 10.10.10.10/24 tunnel mode ipip ip

```
tunnel source 33.1.1.2 255.255.255.0
tunnel destination 33.1.1.1 255.255.255.0
no shutdown
```
### **Configuring a Tunnel Interface**

You can set a tunnel interface to GRE tunnel mode, ipip mode, or ipip decapsulate-only mode. GRE mode is the default tunnel mode. (7.0(3)I1(2) and later).

Beginning with Cisco NX-OS Release 7.0(3)I6(1), the **tunnel source direct** and **tunnel mode ipv6ipv6 decapsulate-any** CLI commands are supported on Cisco Nexus 9000 Series switches.

The **tunnel source direct** and **tunnel mode ipv6ipv6 decapsulate-any** CLI commands are supported on Cisco Nexus 9000 Series switches.

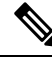

```
Note
```
The **tunnel source direct** and **tunnel mode ipv6ipv6 decapsulate-any** CLI commands are not supported on Cisco Nexus 9500 platform switches with the Network Forwarding Engine (NFE).

The new CLI **tunnel mode ipv6ipv6 decapsulate-any** command is introduced to support IPv6 payload over IPv6 transport (IPv6inIPv6 packets). You can configure IP-in-IP tunnel decapsulation on directly connected IP addresses (for example, physical interface, port-channel, loopback, and SVI) using the new **tunnel source direct** CLI command.

#### **Before you begin**

Ensure that you have enabled the tunneling feature.

#### **SUMMARY STEPS**

- **1. configure terminal**
- **2. interface tunnel** *number*
- **3. tunnel mode** {**gre ip** | **ipip** | {**ip** | **decapsulate-any**}}
- **4.** (Optional) **tunnel mode ipv6ipv6 decapsulate-any**
- **5. tunnel source direct**
- **6. show interfaces tunnel** *number*
- **7. mtu** *value*
- **8. copy running-config startup-config**

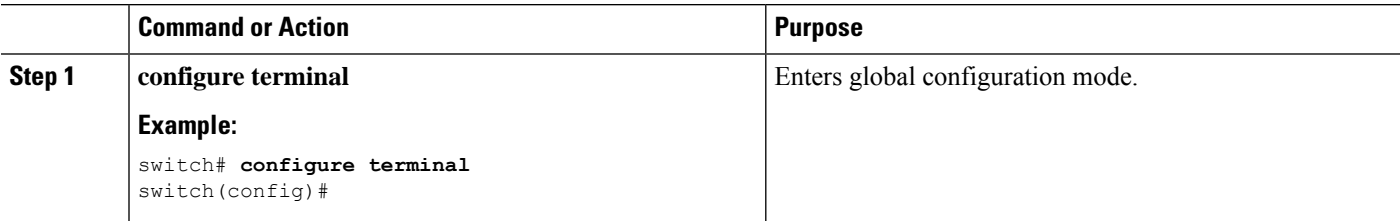

 $\mathbf{l}$ 

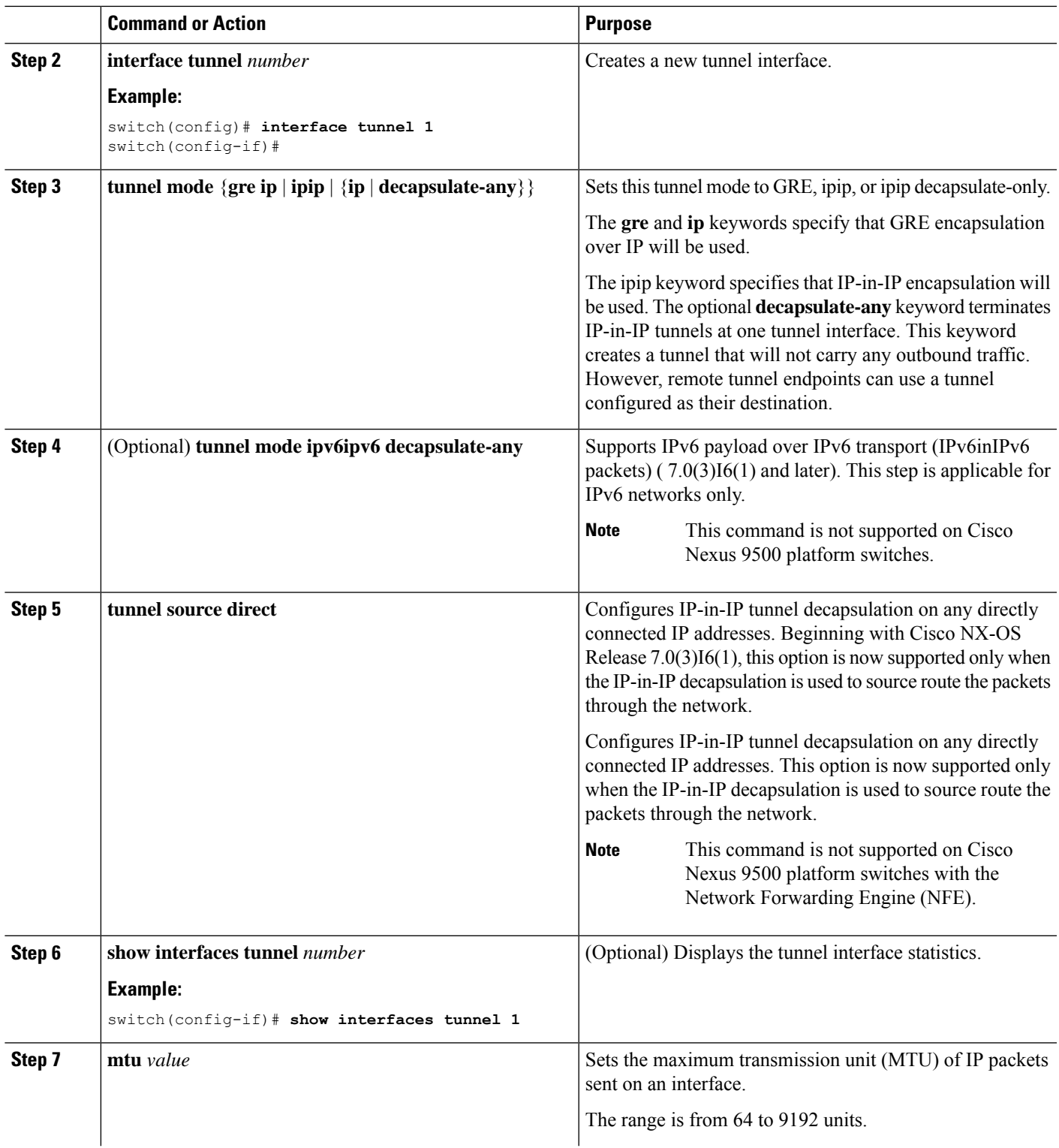

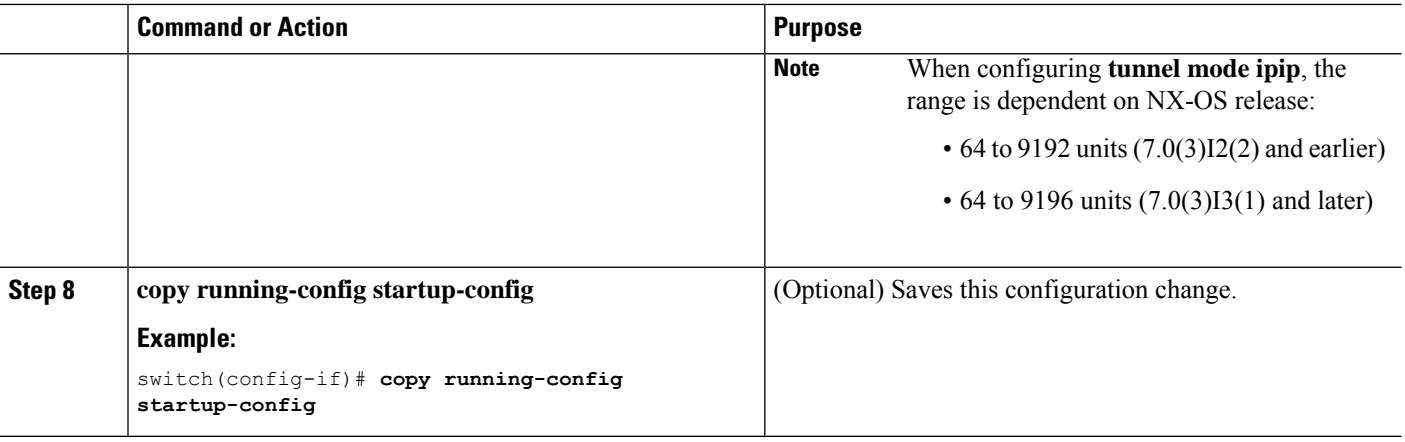

This example shows how to create the tunnel interface to GRE:

switch# **configure terminal** switch(config)# **interface tunnel 1** switch(config-if)# **tunnel mode gre ip** switch(config-if)# **copy running-config startup-config**

This example shows how to create an ipip tunnel:

```
switch# configure terminal
switch(config)# interface tunnel 1
switch(config-if)# tunnel mode ipip
switch(config-if)# mtu 1400
switch(config-if)# copy running-config startup-config
switch(config-if)# no shut
```
This example shows how to configure IP-in-IP tunnel decapsulation on directly connected IP addresses:

```
switch# configure terminal
switch(config)# interface tunnel 0
switch(config-if)# tunnel mode ipip ip
switch(config-if)# tunnel source direct
switch(config-if)# description IPinIP Decapsulation Interface
switch(config-if)# no shut
```
This example shows how to configure IP-in-IP tunnel decapsulation on IPv6 enabled networks:

```
!
interface tunnel 1
 ipv6 address use-link-local-only <<< enable IPv6
 tunnel mode ipv6ipv6 decapsulate-any
 tunnel source direct
 description IPinIP Decapsulation Interface
 mtu 1476
 no shutdown
show running-config interface tunnel 1
interface Tunnel1
 tunnel mode ipv6ipv6 decapsulate-any
 tunnel source direct
 no shutdown
show interface tunnel 1
```

```
Tunnel1 is up Admin State: up
MTU 1460 bytes, BW 9 Kbit
Tunnel protocol/transport IPv6/DECAPANY/IPv6
Tunnel source - direct
Transport protocol is in VRF "default"
Tunnel interface is in VRF "default"
Last clearing of "show interface" counters never
Tx 0 packets output, 0 bytes Rx 0 packets input, 0 bytes
```
### **Configuring a GRE Tunnel**

You can set a tunnel interface to GRE tunnel mode.  $(6.1(2)13(3)$  and  $7.0(3)11(1)$ )

 $\mathscr{D}$ 

**Note** Cisco NX-OS supports only the GRE protocol for IPV4 over IPV4.

#### **Before you begin**

Ensure that you have enabled the tunneling feature.

#### **SUMMARY STEPS**

- **1. configure terminal**
- **2. interface tunnel** *number*
- **3. tunnel mode gre ip**
- **4. show interfaces tunnel** *number*
- **5. copy running-config startup-config**

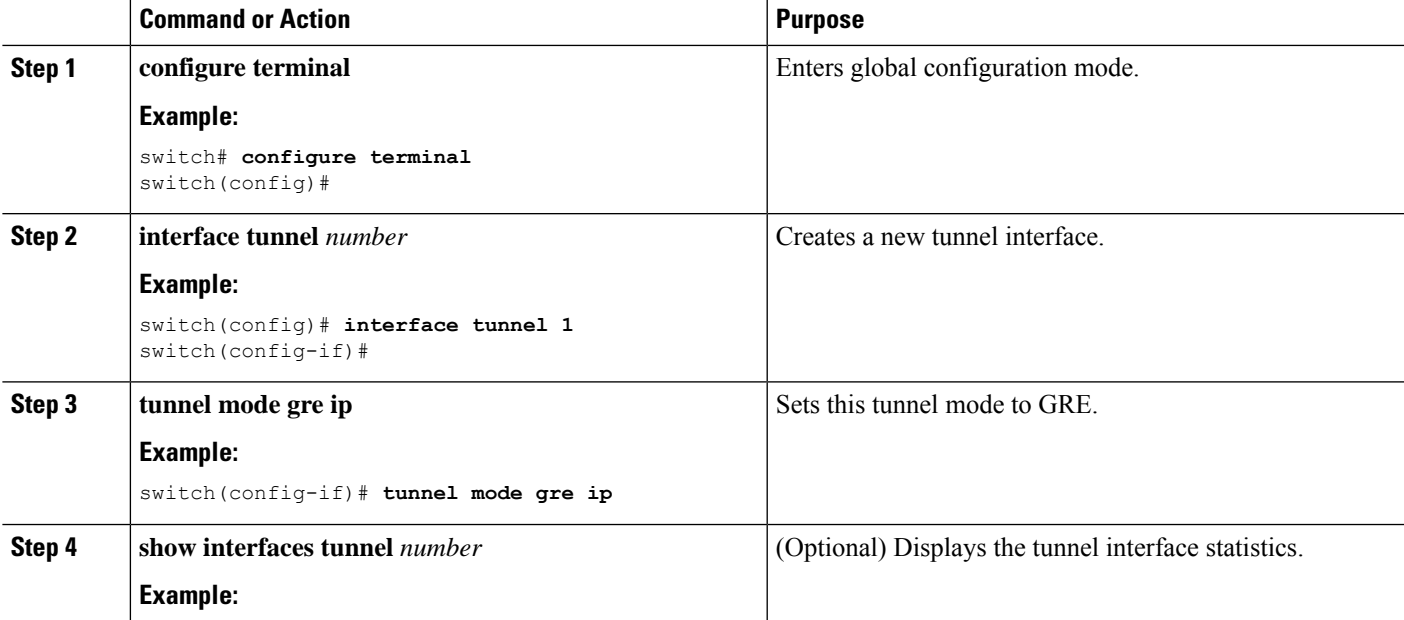

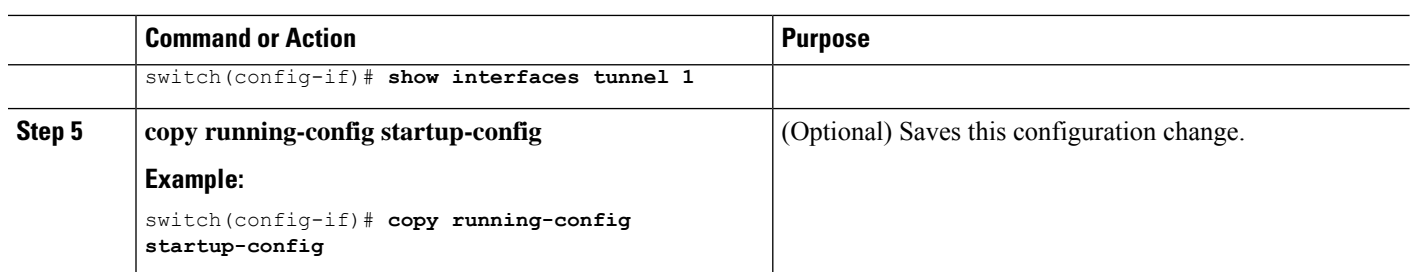

### **Configuring a GRE Tunnel**

GRE v6 tunnel is used to carry different types of packets over IPv6 transport. GREv6 tunnel carries only IPv4 payload. The tunnel CLIs are enhanced to select IPv6 tunnel and configure v6 tunnel source and destination.  $(7.0(3)I2(1)$  and later)

You can set a tunnel interface to GRE tunnel mode, ipip mode, or ipip decapsulate-only mode. GRE mode is the default tunnel mode. Starting with Release 6.0(2)U6(1), Cisco Nexus 3000 Series switches support IPv6 payload over IPv4 tunnel with GRE header only.

#### **Before you begin**

Ensure that you have enabled the tunneling feature.

#### **SUMMARY STEPS**

- **1.** switch# **configure terminal**
- **2.** switch(config)# **interface tunnel** *number*
- **3.** switch(config-if)# **tunnel mode** {**gre ip** | **ipip** {**ip** | **decapsulate-any**}}
- **4.** switch(config-if)# **tunnel use-vrf** *vrf-name*
- **5.** switch(config-if)# **ipv6 address** *IPv6 address*
- **6.** (Optional) switch(config-if)# **show interface tunnel** *number*
- **7.** switch(config-if)# **mtu** *value*
- **8.** (Optional) switch(config-if)# **copy running-config startup-config**

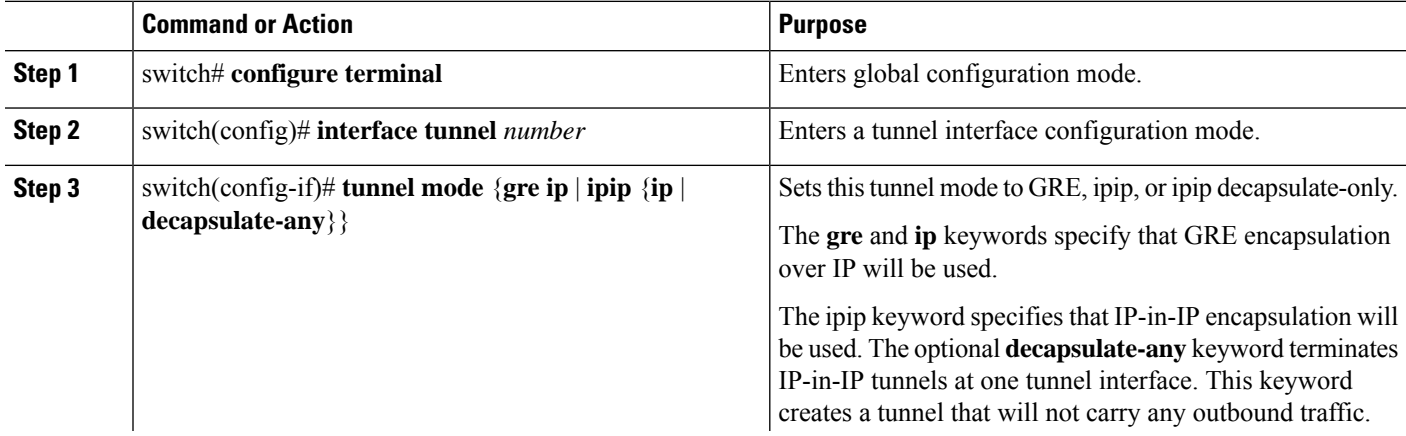

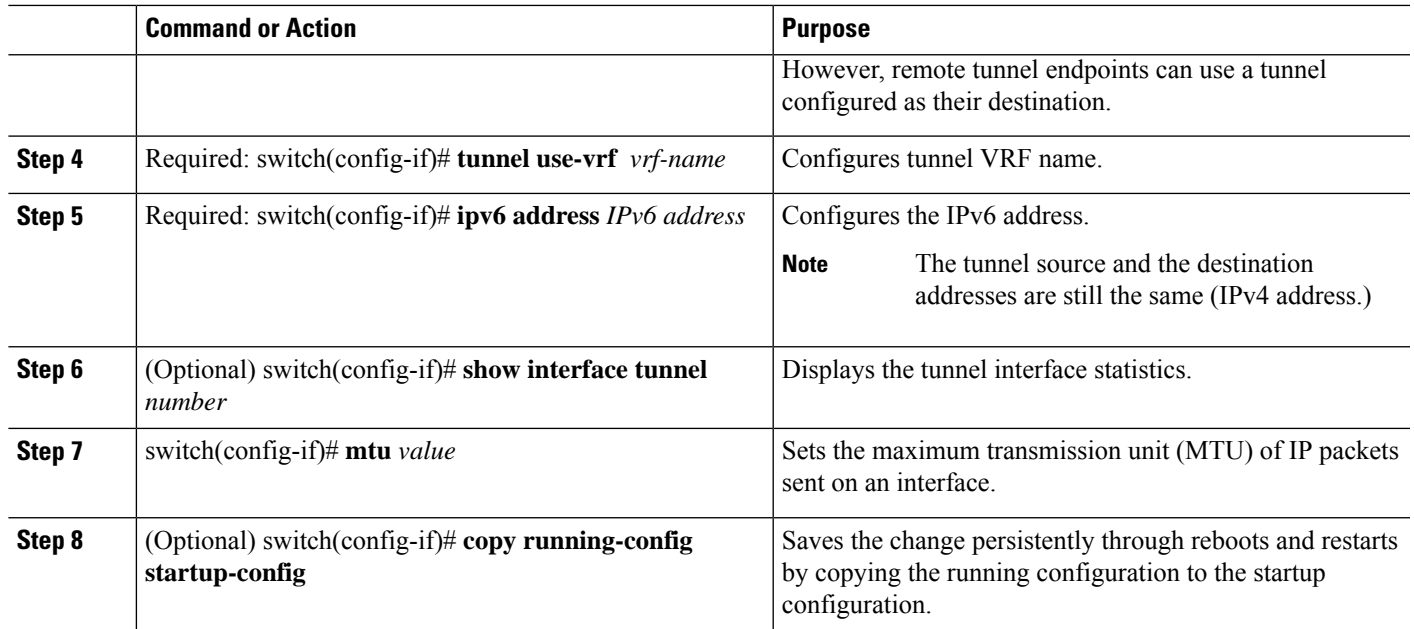

This example displays how to configure IPv6 Payload over GRE v4 tunnel. Configure the tunnel source, destination, IPv4 address, IPv6 address, and perform the**no shut** command. Once the GREv4 tunnel is created, you can configure v4 or v6 route via the tunnel:

```
switch# configure terminal
switch(config)# interface tunnel 10
switch(config)# tunnel source 11.1.1.1
switch(config)# tunnel destination 11.1.1.2
switch(config-if)# tunnel mode gre ip
switch(config-if)# tunnel use-vrf red
switch(config-if)# ip address 10.1.1.1/24
switch(config-if)# ipv6 address 2:2::2/64
switch(config-if)# no shut
switch(config)# ip route 50.1.1.0/24 tunnel 10
switch(config)# ipv6 route 2000:100::/64 tunnel 10
```
This example shows how to view the GRE v4 tunnel interface 10 and display IPv4 and IPv6 routes:

```
switch(config)# show int tunnel 10
Tunnel 10 is up
   Admin State: up
   Internet address(es):
   10.1.1.1/24
   1010::1/64
   MTU 1476 bytes, BW 9 Kbit
    Tunnel protocol/transport GRE/IP
    Tunnel source 11.1.1.1, destination 11.1.1.2
    Transport protocol is in VRF "default"
```
switch#**show ipv6 route**

…

```
2000:100::/64, ubest/mbest: 1/0, attached
```
\*via Tunnel10, [1/0], 00:00:16, static #**show ip route** … 50.1.1.0/24, ubest/mbest: 1/0 \*via Tunnel10, [1/0], 00:03:33, static

This example displays how to configure IPv4 payload over GRE v6 tunnel. Configure the tunnel mode as GRE IPv6, tunnel v6 source and destination, IPv4 address, and perform the**no shut** command. Once the GREv6 tunnel is created, you can configure v4 route via the tunnel:

```
switch# configure terminal
switch(config)# interface tunnel 20
switch(config-if)# tunnel mode gre ipv6
switch(config)# tunnel source 1313::1
switch(config)# tunnel destination 1313::2
switch(config-if)# tunnel use-vrf red
switch(config-if)# ip address 20.1.1.1/24
switch(config-if)# no shut
switch(config)# ip route 100.1.1.0/24 tunnel 20
```
This example displays how to view the GREv6 tunnel interface 20:

```
show interface tunnel 20
```

```
Tunnel 20 is up
   Admin State: up
   Internet address is 20.1.1.1/24
   MTU 1456 bytes, BW 9 Kbit
   Tunnel protocol/transport GRE/IPv6
    Tunnel source 1313::1, destination 1313::2
   Transport protocol is in VRF "default"
```

```
#show ip route
```
…

```
100.1.1.0/24, ubest/mbest: 1/0
    *via Tunnel20, [1/0], 00:01:00, static
```
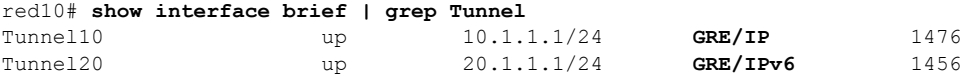

This example shows how to create an ipip tunnel:

```
switch# configure terminal
switch(config)# interface tunnel 1
switch(config-if)# tunnel mode ipip
switch(config-if)# mtu 1400
switch(config-if)# copy running-config startup-config
switch(config-if)# no shut
```
### **Enabling Path MTU Discovery**

Use the **tunnel path-mtu discovery** command to enable path MTU discovery on a tunnel.

#### **SUMMARY STEPS**

**1. tunnel path-mtu-discovery age-timer** *min*

**2. tunnel path-mtu-discovery min-mtu** *bytes*

#### **DETAILED STEPS**

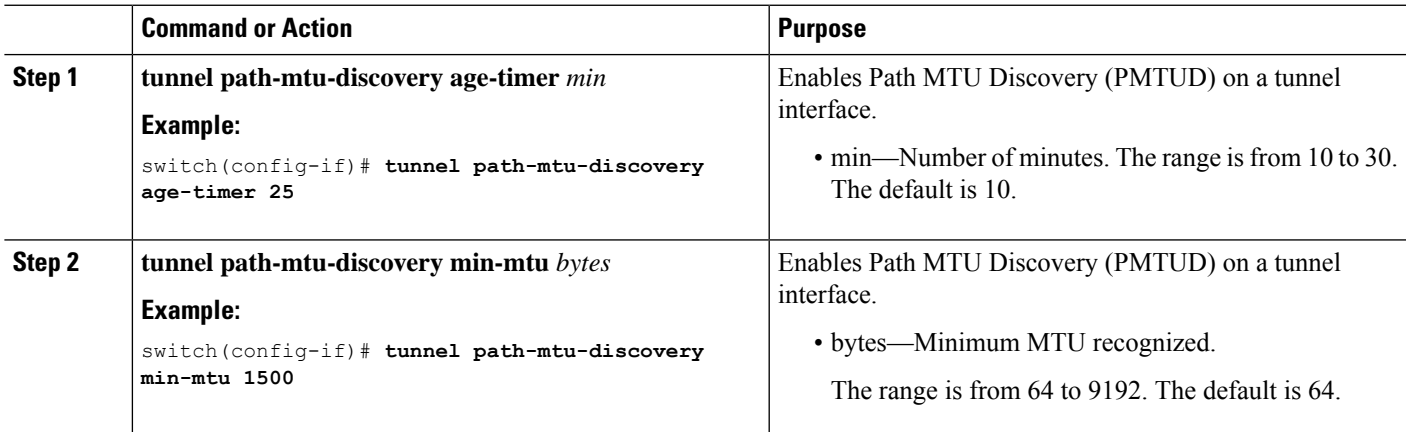

# **Assigning VRF Membership to a Tunnel Interface**

You can add a tunnel interface to a VRF.

#### **Before you begin**

Ensure that you have enabled the tunneling feature.

Assign the IP address for a tunnel interface after you have configured the interface for a VRF.

#### **SUMMARY STEPS**

- **1. configure terminal**
- **2. interface tunnel** *number*
- **3. vrf member** *vrf-name*
- **4. ip address** *ip-prefix/length*
- **5. show vrf** [*vrf-name*] **interface** *interface-type number*
- **6. copy running-config startup-config**

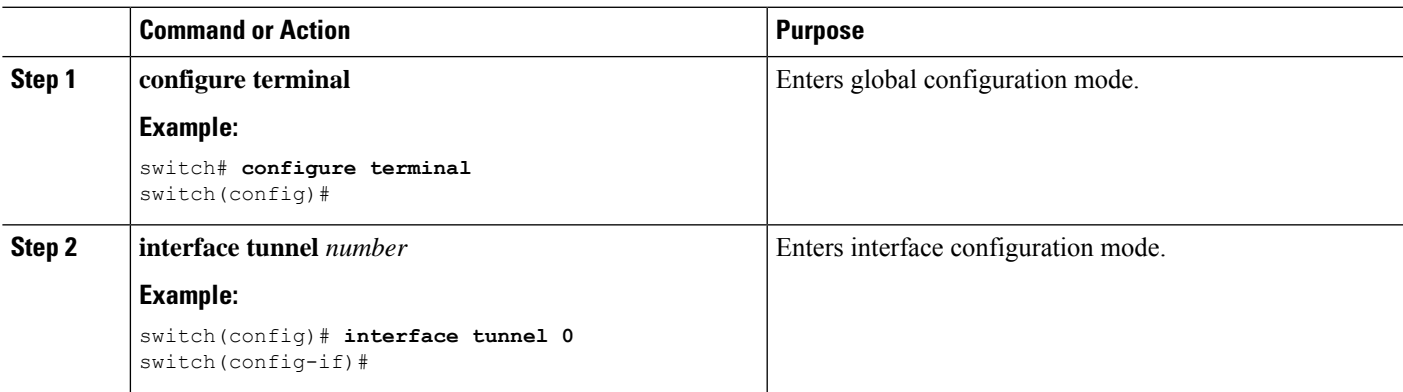

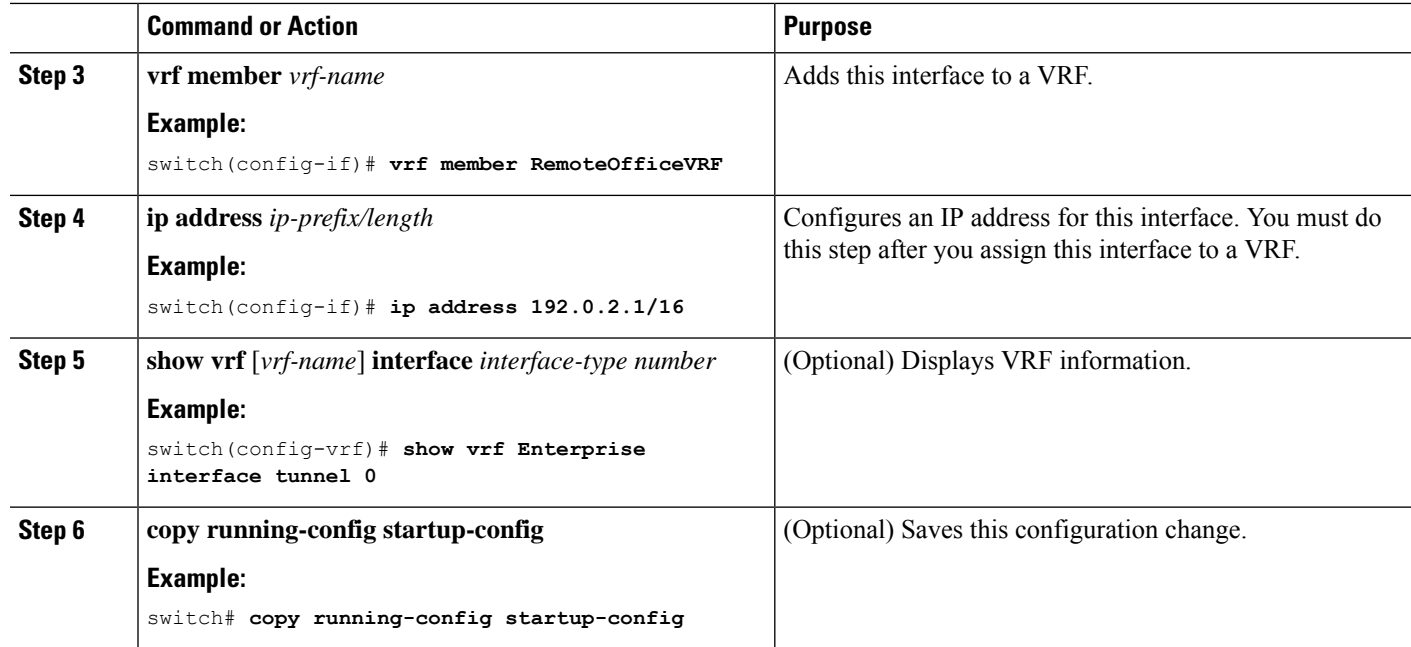

This example shows how to add a tunnel interface to the VRF:

```
switch# configure terminal
switch(config)# interface tunnel 0
switch(config-if)# vrf member RemoteOfficeVRF
switch(config-if)# ip address 209.0.2.1/16
switch(config-if)# copy running-config startup-config
```
# **Verifying the IP Tunnel Configuration**

To verify the IP tunnel configuration information, perform one of the following tasks:

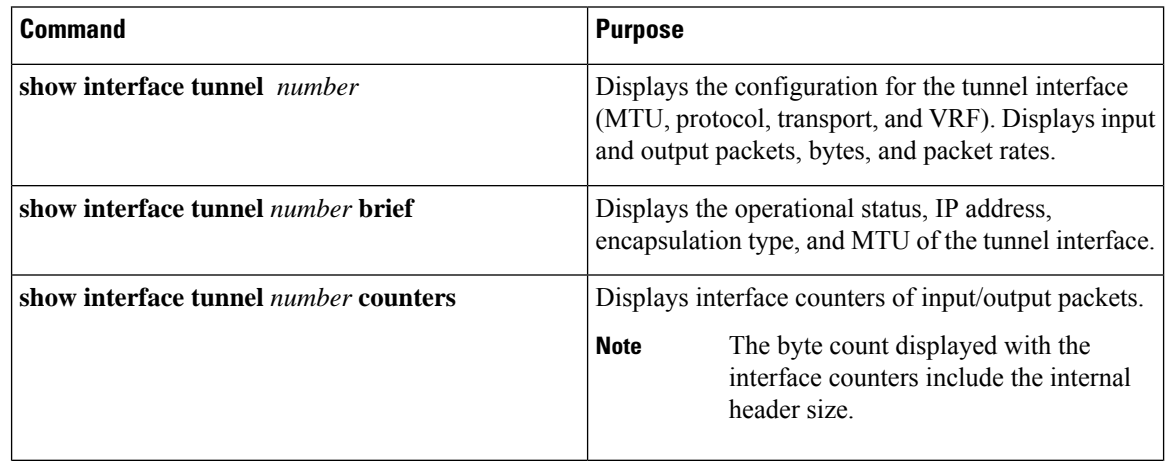

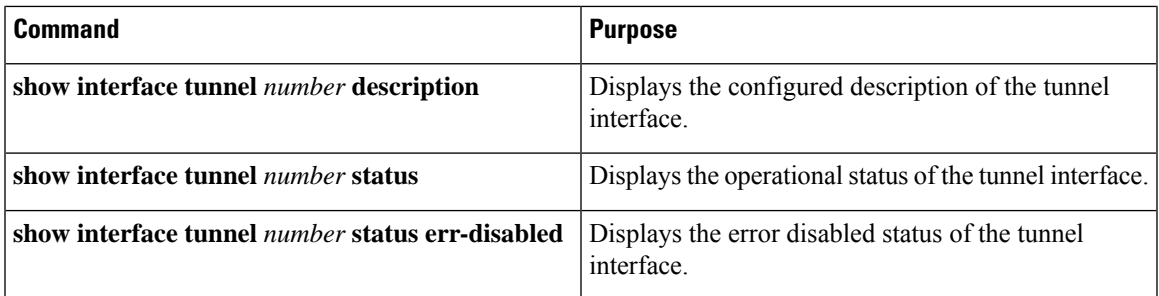

# **Configuration Examples for IP Tunneling**

The following example shows a simple GRE tunnel. Ethernet 1/2 is the tunnel source for router A and the tunnel destination for router B. Ethernet interface 2/1 is the tunnel source for router B and the tunnel destination for router A.

Router A:

```
feature tunnel
interface tunnel 0
ip address 209.165.20.2/8
tunnel source ethernet 1/2
tunnel destination 192.0.2.2
tunnel mode gre ip
tunnel path-mtu-discovery 25 1500
interface ethernet 1/2
ip address 192.0.2.55/8
```
Router B:

```
feature tunnel
interface tunnel 0
ip address 209.165.20.1/8
tunnel source ethernet 2/1
tunnel destination 192.0.2.55
tunnel mode gre ip
```

```
interface ethernet 2/1
ip address 192.0.2.2/8
```
# **Related Documents**

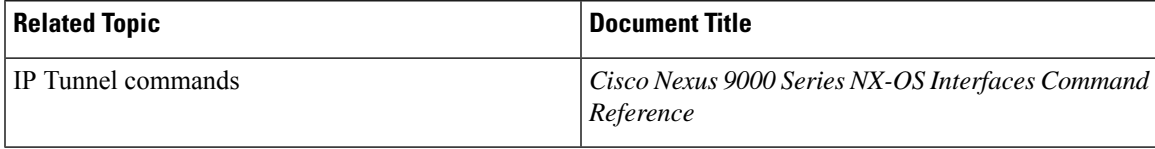

 $\mathbf I$ 

∎
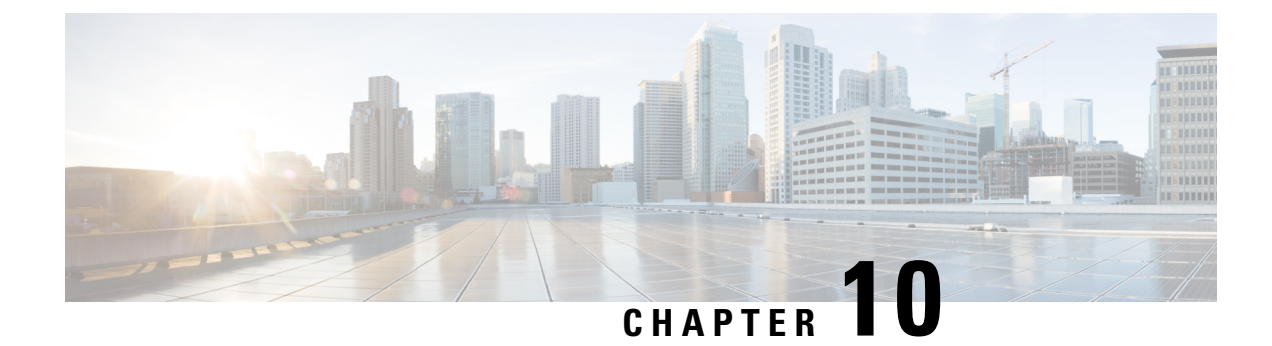

# **Configuring Q-in-Q VLAN Tunnels**

- [Information](#page-432-0) About Q-in-Q Tunnels, on page 409
- Guidelines and [Limitations](#page-438-0) for Q-in-Q tunneling and Layer 2 Protocol Tunneling , on page 415
- Guidelines and [Limitations](#page-441-0) for Selective Q-in-Q with Multiple Provider VLANs, on page 418
- Guidelines and [Limitations](#page-442-0) for Port VLAN Mapping on VLANs, on page 419
- [Configuring](#page-443-0) Q-in-Q Tunnels and Layer 2 Protocol Tunneling, on page 420
- [Configuring](#page-455-0) Combined Access Port Feature set, on page 432
- [Configuring](#page-457-0) Q-in-Q Double Tagging, on page 434
- Verifying the Q-in-Q [Configuration,](#page-459-0) on page 436
- [Configuration](#page-459-1) Examples for Q-in-Q and Layer 2 Protocol Tunneling, on page 436
- [Configuring](#page-460-0) Port VLAN Mapping on VLANs, on page 437

# <span id="page-432-0"></span>**Information About Q-in-Q Tunnels**

This chapter describes how to configure IEEE 802.1Q-in-Q VLAN tunnels and Layer 2 protocol tunneling on Cisco NX-OS devices.

This chapter describes how to configure IEEE 802.1Q-in-Q VLAN tunnels and Layer 2 protocol tunneling on Cisco NX-OS devices (7.0(3)F3(4), 7.0(3)I2(1) and later).

A Q-in-Q VLAN tunnel enables a service provider to segregate the traffic of different customers in their infrastructure, while still giving the customer a full range of VLANs for their internal use by adding a second 802.1Q tag to an already tagged frame.

## **Q-in-Q Tunneling**

Business customers of service providers often have specific requirements for VLAN IDs and the number of VLANs to be supported. The VLAN ranges required by different customers in the same service-provider network might overlap, and the traffic of customers through the infrastructure might be mixed. Assigning a unique range of VLAN IDs to each customer would restrict customer configurations and could easily exceed the VLAN limit of 4096 of the 802.1Q specification.

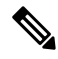

**Note**

Q-in-Q is supported on port channels. To configure a port channel as an asymmetrical link, all ports in the port channel must have the same tunneling configuration.

Using the 802.1Q tunneling feature, service providers can use a single VLAN to support customers who have multiple VLANs. Customer VLAN IDs are preserved and the traffic from different customers is segregated within the service-provider infrastructure even when they appear to be on the same VLAN. The 802.1Q tunneling expands the VLAN space by using a VLAN-in-VLAN hierarchy and tagging the tagged packets. A port configured to support 802.1Q tunneling is called a tunnel port. When you configure tunneling, you assign a tunnel port to a VLAN that is dedicated to tunneling. Each customer requires a separate VLAN, but that VLAN supports all of the customer's VLANs.

Customer traffic that is tagged in the normal way with appropriate VLAN IDs come from an 802.1Q trunk port on the customer device and into a tunnel port on the service-provider edge switch. The link between the customer device and the edge switch is an asymmetric link because one end is configured as an 802.1Q trunk port and the other end is configured as a tunnel port. You assign the tunnel port interface to an access VLAN ID that is unique to each customer. See the figure below.

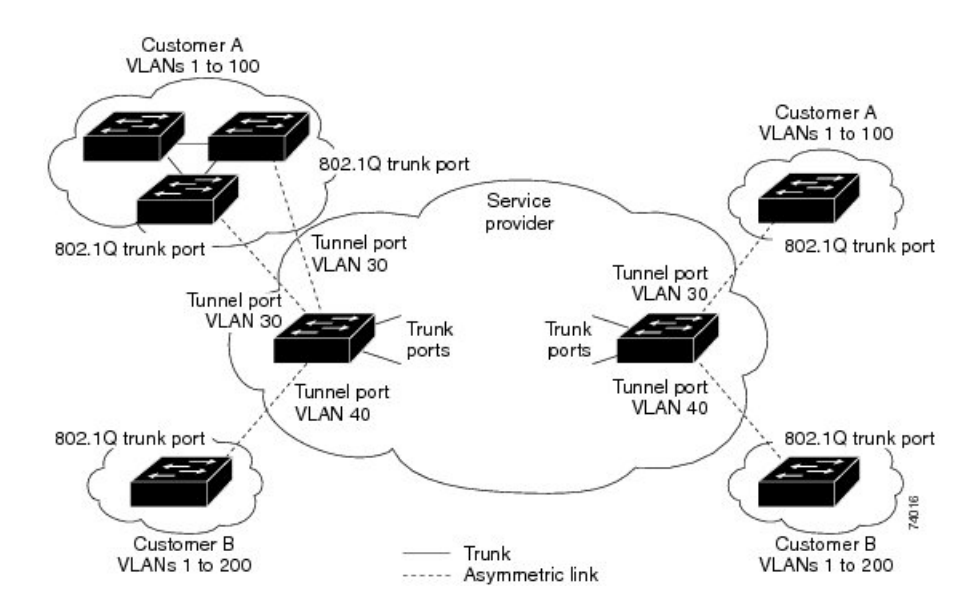

**Figure 37: 802.1Q-in-Q Tunnel Ports**

Packets that enter the tunnel port on the service-provider edge switch, which are already 802.1Q-tagged with the appropriate VLAN IDs, are encapsulated with another layer of an 802.1Q tag that contains a VLAN ID that is unique to the customer. The original 802.1Q tag from the customer is preserved in the encapsulated packet. Therefore, packets that enter the service-provider infrastructure are double-tagged.

The outer tag contains the customer's access VLAN ID (as assigned by the service provider), and the inner VLAN ID is the VLAN of the incoming traffic (as assigned by the customer). This double tagging is called tag stacking, Double-Q, or Q-in-Q as shown in the figure below.

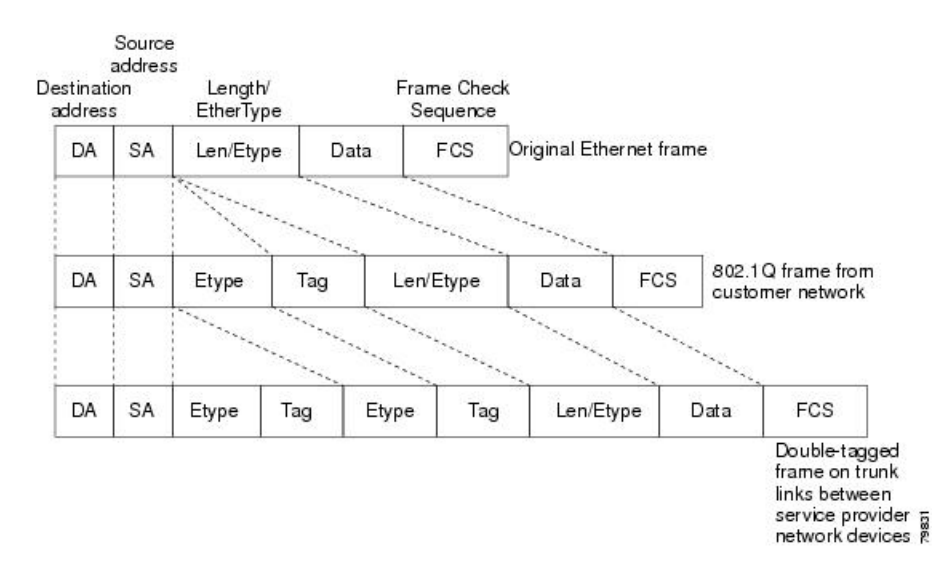

#### **Figure 38: Untagged, 802.1Q-Tagged, and Double-Tagged Ethernet Frames**

By using this method, the VLAN ID space of the outer tag is independent of the VLAN ID space of the inner tag. A single outer VLAN ID can represent the entire VLAN ID space for an individual customer. This technique allows the customer's Layer 2 network to extend across the service provider network, potentially creating a virtual LAN infrastructure over multiple sites.

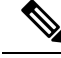

**Note** Hierarchical tagging, or multi-level dot1q tagging Q-in-Q, is not supported.

## **Native VLAN Hazard**

When configuring 802.1Q tunneling on an edge switch, you must use 802.1Q trunk ports for sending out packets into the service-provider network. However, packets that go through the core of the service-provider network might be carried through 802.1Q trunks, ISL trunks, or nontrunking links. When 802.1Q trunks are used in these core switches, the native VLANs of the 802.1Q trunks must not match any native VLAN of the dot1q-tunnel port on the same switch because traffic on the native VLAN is not tagged on the 802.1Q transmitting trunk port.

In the figure below, VLAN 40 is configured as the native VLAN for the 802.1Q trunk port from Customer X at the ingress edge switch in the service-provider network (Switch B).Switch A of Customer X sends a tagged packet on VLAN 30 to the ingress tunnel port of Switch B in the service-provider network that belongs to access VLAN 40. Because the access VLAN of the tunnel port (VLAN 40) is the same as the native VLAN of the edge-switch trunk port (VLAN 40), the 802.1Q tag is not added to tagged packets that are received from the tunnel port. The packet carries only the VLAN 30 tag through the service-provider network to the trunk port of the egress-edge switch (Switch C) and is misdirected through the egress switch tunnel port to Customer Y.

#### **Figure 39: Native VLAN Hazard**

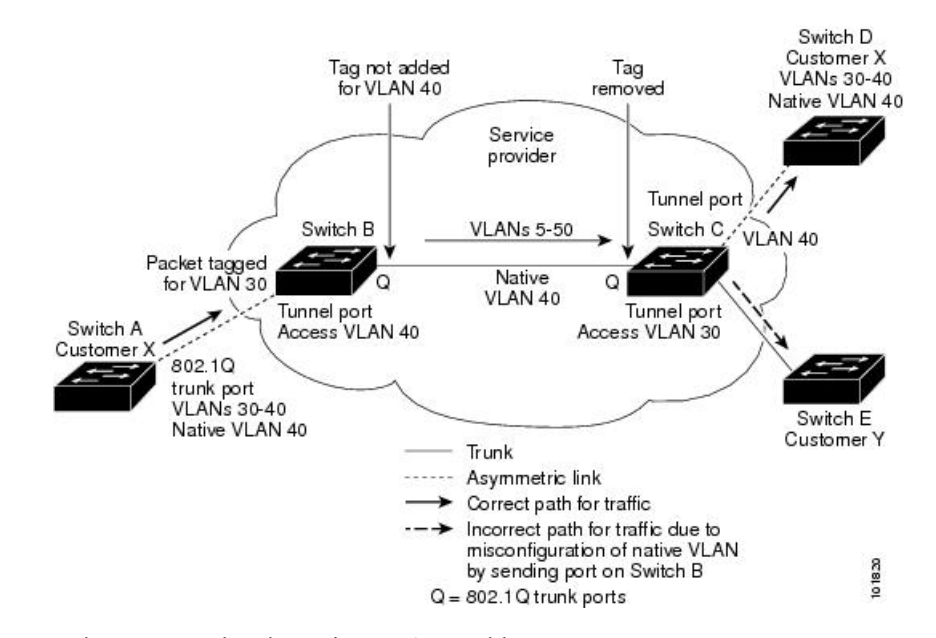

These are a couple ways to solve the native VLAN problem:

• Configure the edge switch so that all packets going out an 802.1Q trunk, including the native VLAN, are tagged by using the vlan dot1q tag native command. If the switch is configured to tag native VLAN packets on all 802.1Q trunks, the switch accepts untagged packets but sends only tagged packets.

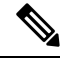

**Note**

The **vlan dot1q tag native** command is a global command that affects the tagging behavior on all trunk ports.

• Ensure that the native VLAN ID on the edge switch trunk port is not within the customer VLAN range. For example, if the trunk port carries traffic of VLANs 100 to 200, assign the native VLAN a number outside that range.

## **Information About Layer 2 Protocol Tunneling**

Customers at different sites connected across a service-provider network need to run various Layer 2 protocols to scale their topology to include all remote sites, as well as the local sites. The Spanning Tree Protocol (STP) must run properly, and every VLAN should build a proper spanning tree that includes the local site and all remote sites across the service-provider infrastructure. The Cisco Discovery Protocol (CDP) must be able to discover neighboring Cisco devices from local and remote sites, and the VLAN Trunking Protocol (VTP) must provide consistent VLAN configuration throughout all sites in the customer network.

You can configure the switch to allow multi-tagged BPDUs on a tunnel port. If you enable the **l2protocol tunnel allow-double-tag** command, when a multi-tagged customer BPDU enters the tunnel port, the original 802.1Q tags from the customer traffic is preserved and an outer VLAN tag (customer's access VLAN ID, as assigned by the service-provider) is added in the encapsulated packet. Therefore, BPDU packets that enter the service-provider infrastructure are multi tagged. When the BPDUs leave the service-provider network, the outer tag is removed and the original multi-tagged BPDU is sent to the customer network.

Starting with Cisco NX-OS Release 7.0(3)I7(3), you can configure the switch to allow multi-tagged BPDUs on a tunnel port. If you enable the **l2protocol tunnel allow-double-tag** command, when a multi-tagged customer BPDU enters the tunnel port, the original 802.1Q tags from the customer traffic is preserved and an outer VLAN tag (customer's access VLAN ID, as assigned by the service-provider) is added in the encapsulated packet. Therefore, BPDU packets that enter the service-provider infrastructure are multi tagged. When the BPDUs leave the service-provider network, the outer tag is removed and the original multi-tagged BPDU is sent to the customer network.

When protocol tunneling is enabled, edge switches on the inbound side of the service-provider infrastructure encapsulate Layer 2 protocol packets with a special MAC address and send them across the service-provider network. Core switches in the network do not process these packets, but forward them as normal packets. Bridge protocol data units (BPDUs) for CDP, STP, or VTP cross the service-provider infrastructure and are delivered to customer switches on the outbound side of the service-provider network. Identical packets are received by all customer ports on the same VLANs.

If protocol tunneling is not enabled on 802.1Q tunneling ports, remote switches at the receiving end of the service-provider network do not receive the BPDUs and cannot properly run STP, CDP, 802.1X, and VTP. When protocol tunneling is enabled, Layer 2 protocols within each customer's network are totally separate from those running within the service-provider network. Customer switches on different sites that send traffic through the service- provider network with 802.1Q tunneling achieve complete knowledge of the customer's VLAN.

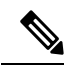

Layer 2 protocol tunneling works by tunneling BPDUs in the software. A large number of BPDUs that come into the supervisor will cause the CPU load to go up. You might need to make use of software rate limiters to reduce the load on the supervisor CPU. See [Configuring](#page-454-0) Thresholds for Layer 2 Protocol Tunnel Ports, on [page](#page-454-0) 431. **Note**

For example, in the figure below, Customer X has four switches in the same VLAN that are connected through the service-provider network. If the network does not tunnel BPDUs, switches on the far ends of the network cannot properly run the STP, CDP, 802.1X, and VTP protocols.

#### **Figure 40: Layer 2 Protocol Tunneling**

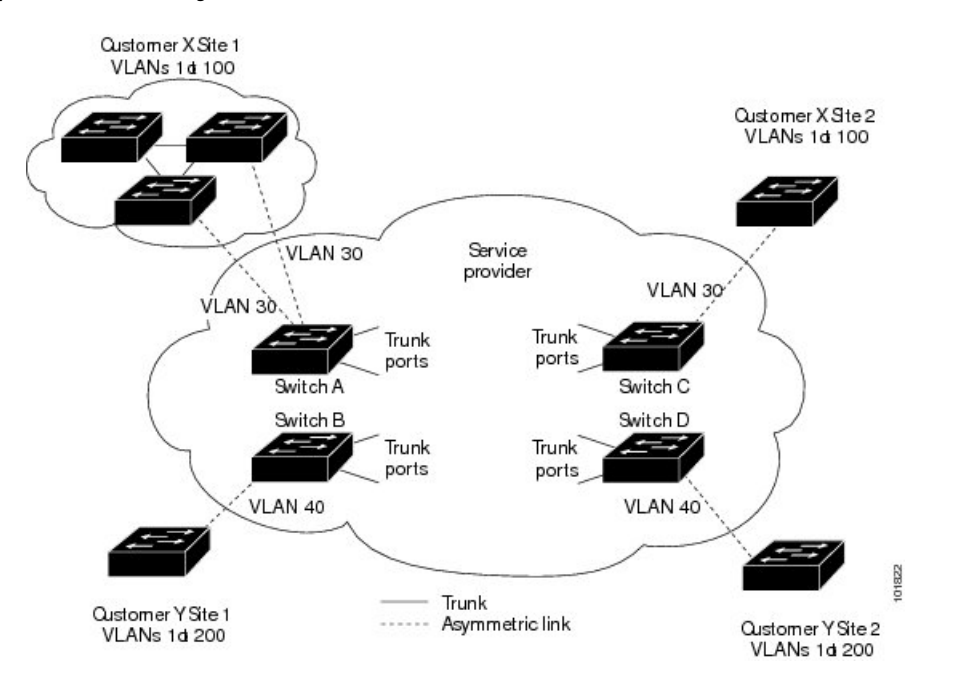

In the preceding example, STP for a VLAN on a switch in Customer X, Site 1 will build a spanning tree on the switches at that site without considering convergence parameters based on Customer X's switch in Site 2.

The figure below shows the resulting topology on the customer's network when BPDU tunneling is not enabled.

#### **Figure 41: Virtual Network Topology Without BPDU Tunneling**

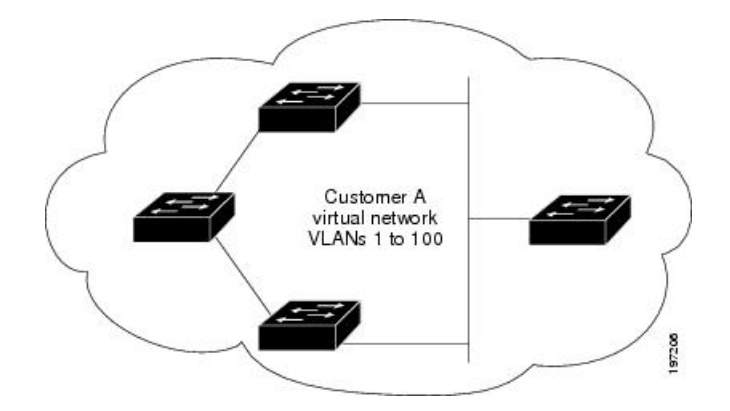

# **Selective Q-in-Q with Multiple Provider VLANs**

Selective Q-in-Q with multiple provider VLANs is a tunneling feature that allows user-specific range of customer VLANs on a port to be associated with one specific provider VLAN and enables you to have multiple customer VLAN to provider VLAN mappings on a port. Packets that come in with a VLAN tag that matches any of the configured customer VLANs on the port are tunneled across the fabric using the properties of the service provider VLAN. The encapsulated packet carries the customer VLAN tag as part of the Layer 2 header of the inner packet.

# **About Port VLAN Mapping on VLANs (Translating incoming VLANs)**

When a service provider has multiple customers connecting to the same physical switch using the same VLAN encapsulation, but they should not be on the same Layer 2 segment, translating the incoming VLAN to a unique VLAN/VNI is the right way to extending the segment.

Beginning with Cisco NX-OS Release 10.3(3)F, Port VLAN mapping on non-VXLAN VLANs is supported on Cisco Nexus 9300-EX/FX/FX2/FX3/GX/GX2, C9408 platform switches and Cisco Nexus 9500 switches with 9700-EX/FX/GX line cards.

In the figure below two customers, Blue and Red are connecting to the leaf using VLAN 10 as their encapsulation.

In this example VLAN 10 for Customer Blue (on interface E1/1) is mapped/translated to VLAN 100, and VLAN 10 for customer Red (on interface E1/2) is mapped to VLAN 200.

On the other leaf, this mapping is applied in reverse. Incoming VLAN 100 is mapped to VLAN 10 on Interface E1/1 and VLAN 200 is mapped to VLAN 10 on Interface E1/2.

#### **Figure 42: Logical Traffic Flow**

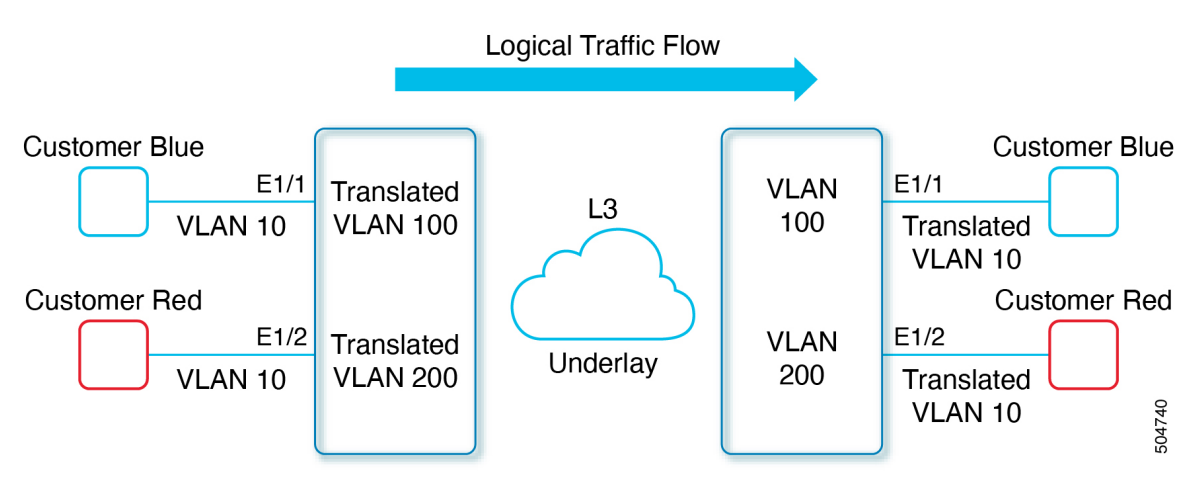

You can configure VLAN translation between the ingress (incoming) VLAN and a local (translated) VLAN on a port. For the traffic arriving on the interface where VLAN translation is enabled, the incoming VLAN is mapped to a translated VLAN.

On the underlay, the inner dot1q is deleted, and switched over to the non-VXLAN network. On the outgoing interface, where VLAN translation is configured, the traffic is converted to the original VLAN and egressed out. Refer to the VLAN counters on the translated VLAN for the traffic counters and not on the ingress VLAN.

# <span id="page-438-0"></span>**Guidelines and Limitations for Q-in-Q tunneling and Layer 2 Protocol Tunneling**

Q-in-Q tunnels and Layer 2 tunneling have the following configuration guidelines and limitations:

• Q-in-Q should be configured on the customer-facing interface of the service provider's edge device. If an Ethernet frame ingresses a Cisco Nexus 9000 series switch, the switch cannot encapsulate the frame with two 802.1Q headers within a single forwarding decision. Similarly, if a Q-in-Q-encapsulated Ethernet frame needs to egress a Cisco Nexus 9000 series switch without any 802.1Q headers, the switch cannot decapsulate two 802.1Q headers from the Ethernet frame within a single forwarding decision.

- Mapping multiple VLANs is supported.
- Multi-tagged BPDUs are supported on the Cisco Nexus 93108TC-EX and 93180YC-EX switches. We support up to three tags.
- Selective Q-in-Q tunneling is not supported with multi-tagged BPDU.
- Only multi-tagged CDP and STP BPDUs are supported.
- The inner-most tag must always be 0x8100.
- Multiple selective Q-in-Q tags are not supported. That is, Q-in-Q does not support multiple SP tags on a single interface.
- Switches in the service-provider network must be configured to handle the increase in MTU size due to Q-in-Q tagging.
- MAC address learning for Q-in-Q tagged packets is based on the outer VLAN (Service Provider VLAN) tag. Packet forwarding issues might occur in deployments where a single MAC address is used across multiple inner (customer) VLANs.
- Layer 3 and higher parameters cannot be identified in tunnel traffic (for example, Layer 3 destination and source addresses). Tunneled traffic cannot be routed.
- The **system dot1q-tunnel transit** or **system dot1q-tunnel transit vlan** *provider\_vlan\_list* command have the following limitations:
	- These commands are required on Cisco Nexus 9300-EX/FX/FX2/FX3/GX/GX2 switches and 9500 switches with 9700-EX/FX/GX line cards if the device is configured with Q-in-Q, Selective Q-in-Q or Selective Q-in-Q with multiple provider VLAN features.
	- It is required that you configure the **system dot1q-tunnel transit** or **system dot1q-tunnel transit vlan***provider\_vlan\_list* command on ToR or modular devices. Beginning with Cisco NX-OS Release 9.3(5), the **system dot1q-tunnel transit vlan** *provider\_vlan\_list* command is supported.
	- It is required that you configure the **system dot1q-tunnel transit** or the **system dot1q-tunnel transit vlan** *provider* vlan list command on vPC switches or non-vPC switches.
	- Layer 2 frames that exit trunk ports will always be tagged, even with the native VLAN of the port if these commands have been configured.
	- The MPLS, GRE, and IP-in-IP functionalities will not function effectively in conjunction with the Q-in-Q tunneling features if these commands have been configured on the switch.
- Cisco Nexus 9000 Series devices can provide only MAC-layer ACL/QoS for tunnel traffic (VLAN IDs and src/dest MAC addresses).
- You should use MAC address-based frame distribution.
- Asymmetrical links do not support the Dynamic Trunking Protocol (DTP) because only one port on the link is a trunk. You must configure the 802.1Q trunk port on an asymmetrical link to trunk unconditionally.
- You cannot configure the 802.1Q tunneling feature on ports that are configured to support private VLANs. Private VLAN are not required in these deployments.
- You must disable IGMP snooping on the tunnel VLANs.
- You should enter the vlan dot1Q tag native command to maintain the tagging on the native VLAN and drop untagged traffic. This command prevents native VLAN misconfigurations.
- You must manually configure the 802.1Q interfaces to be edge ports.
- IGMP snooping is not supported on the inner VLAN.
- Q-in-Q is not supported on the uplink ports of Cisco Nexus 9332PQ, 9372PX, 9372TX, and 93120TX switches and Cisco Nexus 9396PX, 9396TX, and 93128TX switches with the N9K-M6PQ or N9K-M12PQ generic expansion module (GEM).
- Q-in-Q tunnels might be affected by the limitations of the Application Leaf Engine (ALE) uplink ports on Cisco Nexus 9300 and 9500 Series devices: [Limitations](https://www.cisco.com/c/en/us/td/docs/switches/datacenter/nexus9000/sw/ale_ports/b_Limitations_for_ALE_Uplink_Ports_on_Cisco_Nexus_9000_Series_Switches.html) for ALE Uplink Ports
- Q-in-Q tunneling is not supported on the following Application Spine Engine 2 (ASE2) and Application Spine Engine 3 (ASE3) based Cisco Nexus switches.
	- ASE2 N9236C, N9272Q, N92304QC, and N92300Y
	- ASE3 N92160YC-X
- Layer 2 protocol tunnelling with Link Aggregation Control Protocol (LACP) is not supported.
- Q-in-Q tagging is not supported.
- Layer 2 protocol tunneling is not supported on Cisco Nexus 9500 Series switches with N9K-X9636C-R, N9K-X9636Q-R, N9K-X9636C-RX line cards.
- Cisco Nexus 9500 Series switches with N9K-X9636C-R, N9K-X9636Q-R, N9K-X9636C-RX line cards, Q-in-Q is supported only on port or port-channel Layer 2 Access VLAN Edge devices.
- FEX configuration is not supported on Q-in-Q ports.
- If the command **l2potocol tunnel stp** is configured on a tunnel interface, the VLAN that you configure on the service provider must be different from that of the customer network.
- When you trigger Fallback ISSU on edge devices with L2PT tunneling of LACP, the edge device will do the tunnelling (encapsulation and send) in software. If the control plane downtime of the edge device during ISSU is more than 90 seconds, LACP enabled peers connected to any of the edge devices can flap due to LACP PDU timeout on either of the LACP enabled peers. The duration of 90 seconds limit is due to:
	- There are no special scripts running on the edge device with L2PT tunneling to send LACP PDUs right before control plane goes down due to ISSU.
	- The last LACP PDU seen on edge device can be between the last 90 seconds before ISSU is triggered. This is because the default LACP PDU transmits rate is 30 seconds and with 90 seconds of timeout.

# <span id="page-441-0"></span>**Guidelines and Limitations for Selective Q-in-Q with Multiple Provider VLANs**

- For selective Q-in-Q with multiple provider VLANs, all the existing limitations and guidelines for selective Q-in-Q apply.
- Beginning with Cisco NX-OS Release 9.3(5), selective Q-in-Q with multiple provider VLANs feature is supported on Cisco Nexus N9K-C9316D-GX, N9K-C93600CD-GX, N9K-C9364C-GX switches.
- Selective Q-in-Q with multiple provider VLANs feature is supported on Nexus 9300-EX, 9300-FX, 9300-FX2, 9300-FX3, 9332D-H2R and 93400LD-H1 switches.
- When you enable multiple provider VLANs on a vPC port channel, you must make sure that the configuration is consistent across the vPC peers.
- We recommend enabling "system dot1q tunnel transit" when running selective Q-in-Q with multiple provider VLAN features on a vPC setup.
- We recommended not to allow provider VLANs on a regular trunk.
- Only allow native VLANs and provider VLANs on the trunk interface allowed VLAN list of a multiple provider VLAN interface.
- Port to VLAN mappings (for example: switchport vlan mapping 10 20) is not supported on a port that is configured for selective Q-in-Q with multiple provider VLANs.
- Private VLAN is not supported on a port that is configured for selective Q-in-Q with multiple provider VLANs.
- Only Layer 2 switching is supported.
- Routing on provider VLANs is not supported.
- FEX is not supported for selective Q-in-Q with multiple provider VLANs.
- Selective Q-in-Q with multiple provider VLANs commands not DME-ized
- When VLAN1 is configured as native VLAN with selective Q-in-Q and selective Q-in-Q with multiple provider tag, traffic on the native VLAN gets dropped. Do not configure VLAN1 as native VLAN when the port is configured with the selective Q-in-Q. When VLAN1 is configured as customer VLAN, then the traffic on VLAN1 gets dropped.

#### **Guidelines and Limitations for Combined Access Port Feature set**

- Beginning Cisco NX-OS Release 9.3(3), Combined Access Port Feature set is supported on Cisco Nexus C9348GC-FXP switches with IPv4 underlay.
- The Combined Access Port Feature set consists of the following features:
	- Private VLAN (with secondary isolated)
	- Selective Q-in-Q
	- Port-Security
- All the guidelines and limitations for PVLAN and selective Q-in-Q are applicable for Combined Access Port Feature set also.
- Port mode **private-vlan trunk secondary**is supported on Combined Access Port Feature set.
- When you enable Combined Access Port Feature set on a vPC port channel, you must ensure that the configuration is consistent across the vPC peers.
- We recommend that you enter **system dot1q-tunnel transit** when running the Combined Access Port Feature set.
- Port VLAN mapping (for example: **switchport vlan mapping 10 20**) is not supported.
- Only layer 2 switching is supported on Selective Q-in-Q
- Only routing is supported on native VLAN of the Combined Access Port Feature

# <span id="page-442-0"></span>**Guidelines and Limitations for Port VLAN Mapping on VLANs**

The following are the guidelines and Limitations for Port VLAN Mapping:

- Beginning with Cisco NX-OS Release 10.3(3)F, Port VLAN mapping on VLANs is supported on Cisco Nexus 9300-EX/FX/FX2/FX3/GX/GX2, C9408 platform switches and Cisco Nexus 9500 switches with 9700-EX/FX/GX line cards.
- Beginning with Cisco NX-OS Release 10.4(1)F, Port VLAN mapping on VLANs is supported on Cisco Nexus 9332D-H2R switch.
- Beginning with Cisco NX-OS Release 10.4(2)F, Port VLAN mapping on VLANs is supported on Cisco Nexus 93400LD-H1 switch.
- The ingress (incoming) VLAN does not need to be configured on the switch as a VLAN. The translated VLAN must be configured.
- All Layer 2 source address learning and Layer 2 MAC destination lookup occurs on the translated VLAN. See the VLAN counters on the translated VLAN and not on the ingress (incoming) VLAN.
- Port VLAN mapping routing supports configuring an SVI on the translated VLAN.
- The following example shows incoming VLAN 10 being mapped to local VLAN 100:

```
interface ethernet1/1
switchport vlan mapping 10 100
```
• The following is an example of overlapping VLAN for PV translation. In the first statement, VLAN-102 is a translated VLAN. In the second statement, VLAN-102 the VLAN where it istranslated to VLAN-103:

```
interface ethernet1/1
switchport vlan mapping 101 102
switchport vlan mapping 102 103
```
• When adding a member to an existing port channel using the force command, the "mapping enable" configuration must be consistent. For example:

```
Int po 101
switchport vlan mapping enable
switchport vlan mapping 101 10
switchport trunk allowed vlan 10
```
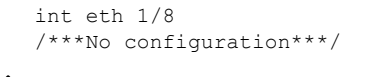

The switchport VLAN mapping enable command is supported only when the port mode is trunk. **Note**

- VLAN mapping helps with VLAN localization to a port, scoping the VLANs per port. A typical use case is in the service provider environment where the service provider leaf switch has different customers with overlapping VLANs that come in on different ports. For example, customer A has VLAN 10 coming in on Eth 1/1 and customer B has VLAN 10 coming in on Eth 2/2.
- Port VLAN mapping does not coexist with PVLAN.
- If the **inherit port-profile** command is configured on a PV interface, use the **no inherit port-profile** *<profile name>* command to detach and then execute the **no switchport vlan mapping all** command.
- If the **system dot1q-tunnel transit vlan provider\_vlan\_list** command is globally configured on the switch, do not set the provider VLAN as the native or access port VLAN for any other trunk or access port on the system. It is expected to choose provider VLANs other than the native VLANs on the system.

# <span id="page-443-0"></span>**Configuring Q-in-Q Tunnels and Layer 2 Protocol Tunneling**

# **Creating a 802.1Q Tunnel Port**

You create the dot1q-tunnel port using the **switchport mode** command.

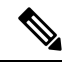

You must set the 802.1Q tunnel port to an edge port with the **spanning-tree port type edge** command. The provider VLAN membership of the port is changed using the **switchport access vlan** *vlan-id* command. **Note**

You should disable IGMP snooping on the access VLAN allocated for the dot1q-tunnel port to allow multicast packets to traverse the Q-in-Q tunnel.

The following CLI is mandatory only on LSE, EX, FX, FX2 based Cisco Nexus 9000 Series switches. For seamless packet forwarding and preservation of all VLAN tags on pure transit boxes in the SP cloud that have no Q-in-Q encapsulation or decapsulation requirement, configure the system-wide **system dot1q-tunnel transit** or **system dot1q-tunnel transit vlan** *provider\_vlan\_list* command. To remove the configuration, use the **no system dot1q-tunnel transit** or **system dot1q-tunnel transit vlan** *provider\_vlan\_list* command.

For the supported platforms and limitations of the **system dot1q-tunnel transit** or **system dot1q-tunnel transit vlan** *provider\_vlan\_list* command, see Guidelines and [Limitations](#page-438-0) for Q-in-Q tunneling and Layer 2 Protocol [Tunneling](#page-438-0) , on page 415 section.

#### **Before you begin**

You must first configure the interface as a switchport.

### **SUMMARY STEPS**

- **1.** switch# **configure terminal**
- **2.** switch(config)# **interface ethernet** *slot/port*
- **3.** switch(config-if)# **switchport**
- **4.** switch(config-if)# **switchport mode dot1q-tunnel**
- **5.** switch(config-if)# **spanning-tree port type edge**
- **6.** switch(config-if)# **switchport access vlan** *vlan-id*
- **7.** (Optional) switch(config-if)# **no switchport mode dot1q-tunnel**
- **8.** switch(config-if)# **exit**
- **9.** (Optional) switch(config)# **show dot1q-tunnel** [**interface** *if-range*]
- **10.** (Optional) switch(config)# **no shutdown**
- **11.** (Optional) switch(config)# **copy running-config startup-config**

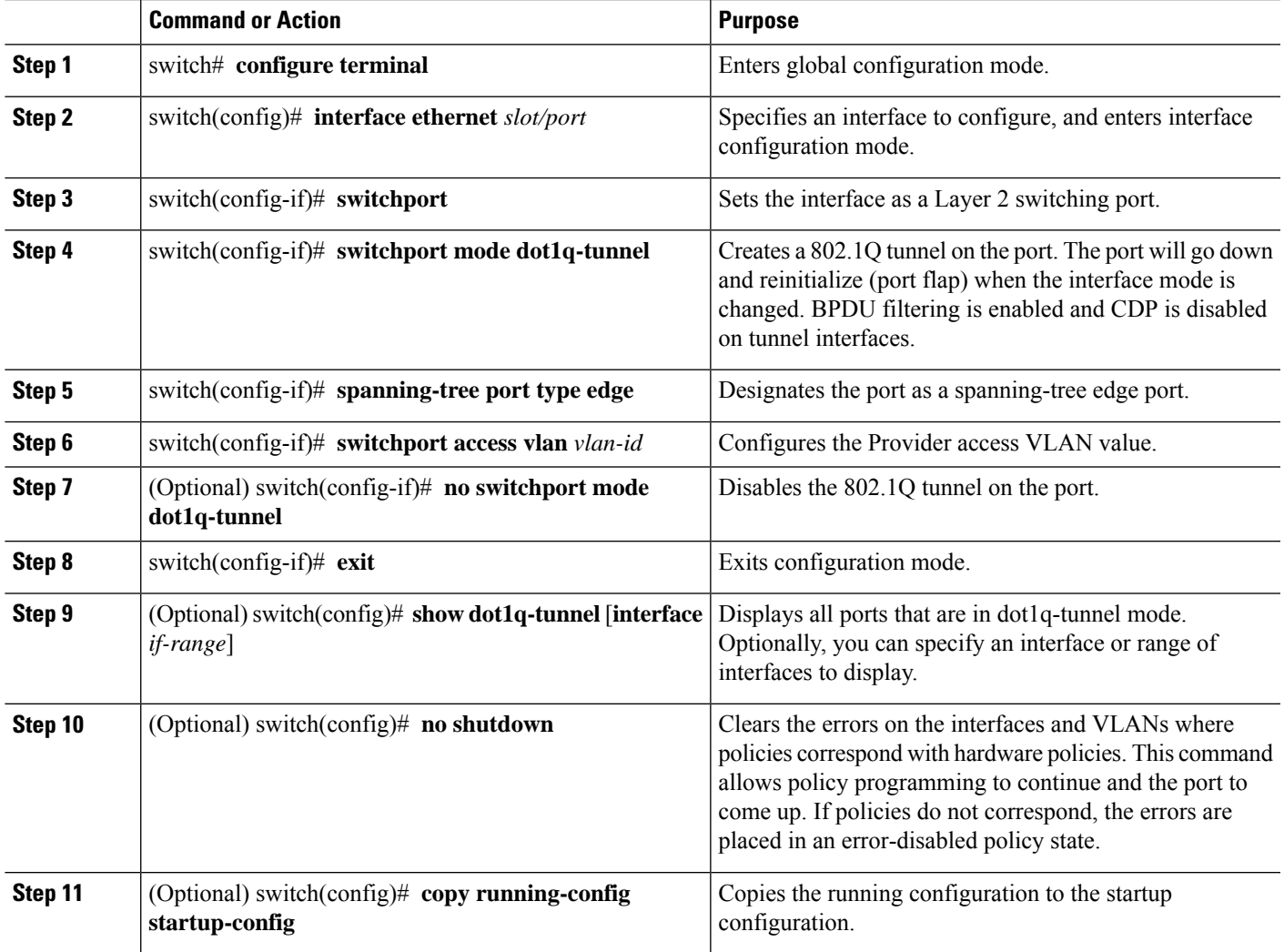

#### **Example**

This example shows how to create an 802.1Q tunnel port:

```
switch# configure terminal
switch(config)# interface ethernet 7/1
switch(config-if)# switchport
switch(config-if)# switchport mode dot1q-tunnel
switch(config-if)# spanning-tree port type edge
switch(config-if)# switchport access vlan vlan 10
switch(config-if)# exit
switch(config)# exit
switch# show dot1q-tunnel
```
## **Configuring VLAN Mapping for Selective Q-in-Q on a 802.1Q Tunnel Port**

To configure VLAN mapping for selective Q-in-Q on a 802.1Q tunnel port, complete the following steps.

R.

#### **Note**

You cannot configure one-to-one mapping and selective Q-in-Q on the same interface.

You must set the 802.1Q tunnel port to an edge port with the **spanning-tree port type edge** command. The provider VLAN membership of the port is changed using the **switchport access vlan** *vlan-id* command.

You should disable IGMP snooping on the access VLAN allocated for the dot1q-tunnel port to allow multicast packets to traverse the Q-in-Q tunnel.

### **SUMMARY STEPS**

- **1.** switch# **configure terminal**
- **2.** switch(config)# **interface** *interface-id*
- **3.** switch(config-if)# **switchport mode dot1q-tunnel**
- **4.** switch(config-if)# **spanning-tree port type edge**
- **5.** switch(config-if)# **switchport access vlan** *vlan-id*
- **6.** switch(config-if)# **switchport vlan mapping** *vlan-id-range* **dot1q-tunnel** *outer vlan-id*
- **7.** switch(config-if)# **switchport vlan mapping** *all* **dot1q-tunnel** *outer vlan-id*
- **8.** switch(config-if)# **exit**
- **9.** switch# **show interfaces** *interface-id* **vlan mapping**
- **10.** switch# **copy running-config startup-config**

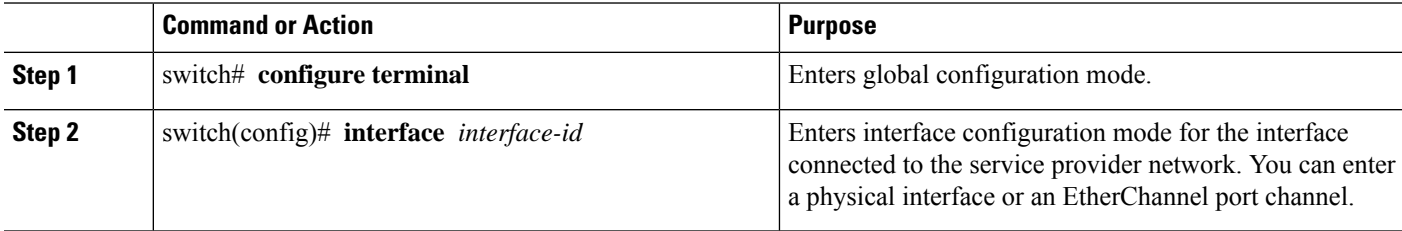

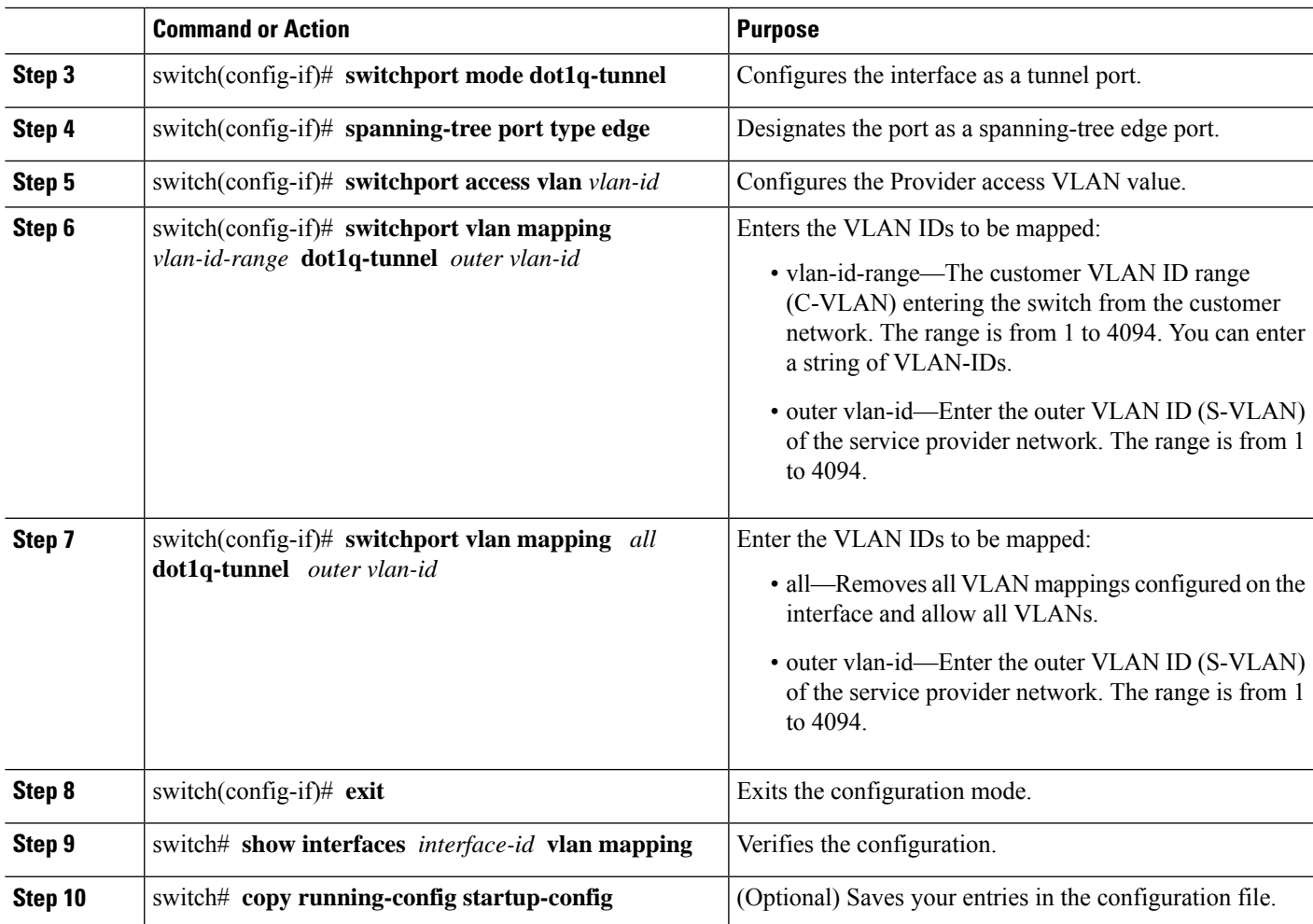

Use the **no switchport vlan mapping** *vlan-id-range* **dot1q-tunnel** *outer vlan-id* command to remove the VLAN mapping configuration.

The following example shows how to configure catch-all selective Q-in-Q mapping on the port for PVLAN secondary trunk.

switch(config)# **interface gigabitethernet 0/1** switch(config)# **switchport mode trunk** switch(config-if)# **switchport vlan mapping all dot1q-tunnel 10**

Switch(config-if)# **exit**

The following example shows how to configure selective Q-in-Q mapping on the port so that traffic with a C-VLAN ID of 1 to 5 enters the switch with an S-VLAN ID of 100. The traffic of any other VLAN IDs is dropped.

### **Example**

```
switch(config)# interface gigabitethernet0/1
switch(config-if)# switchport vlan mapping 1-5 dot1q-tunnel 100
switch(config-if)# spanning-tree port type edge
```

```
switch(config-if)# switchport access vlan 10
Switch(config-if)# exit
```
## **Configuring Selective Q-in-Q with Multiple provider VLANs**

#### **Before you begin**

You must configure provider VLANs

You must disable spanning-tree on the trunk port using the **spanning-tree bpdufilter enable** command.

### **SUMMARY STEPS**

- **1.** switch# **configure terminal**
- **2.** switch(config)# **interface** *interface-id*
- **3.** switch(config if)# **switchport**
- **4.** switch(config-if)# **switchport mode trunk**
- **5.** switch(config-if)# **spanning-tree bpdufilter enable**
- **6.** switch(config-if)# **switchport trunk native vlan** *vlan-id*
- **7.** switch(config-if)# **switchport vlan mapping** *vlan-id-range* **dot1q-tunnel** *outer vlan-id*
- **8.** switch(config-if)# **switchport trunk allowed vlan** *vlan\_list*
- **9.** switch(config-if)# **exit**
- **10.** switch(config-if)# **show interfaces** *interface-id* **vlan mapping**

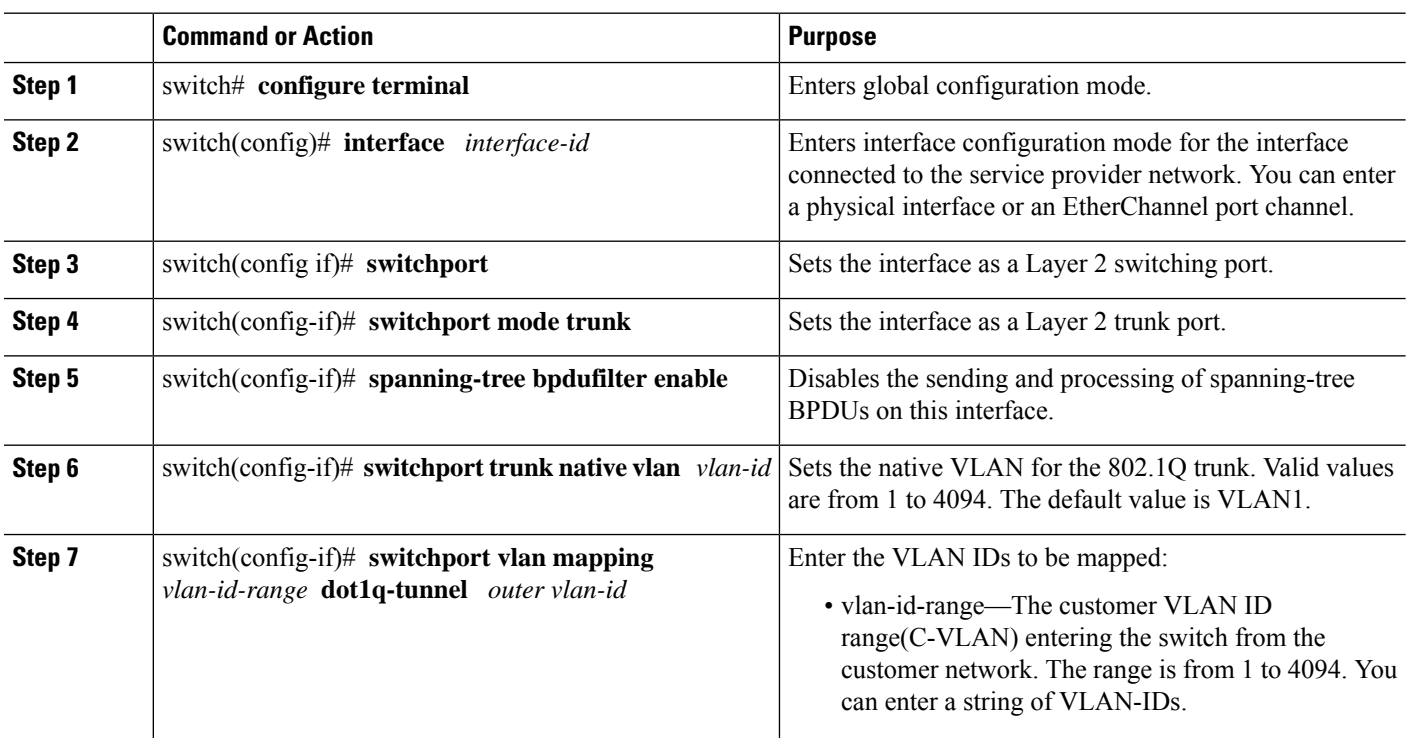

Ш

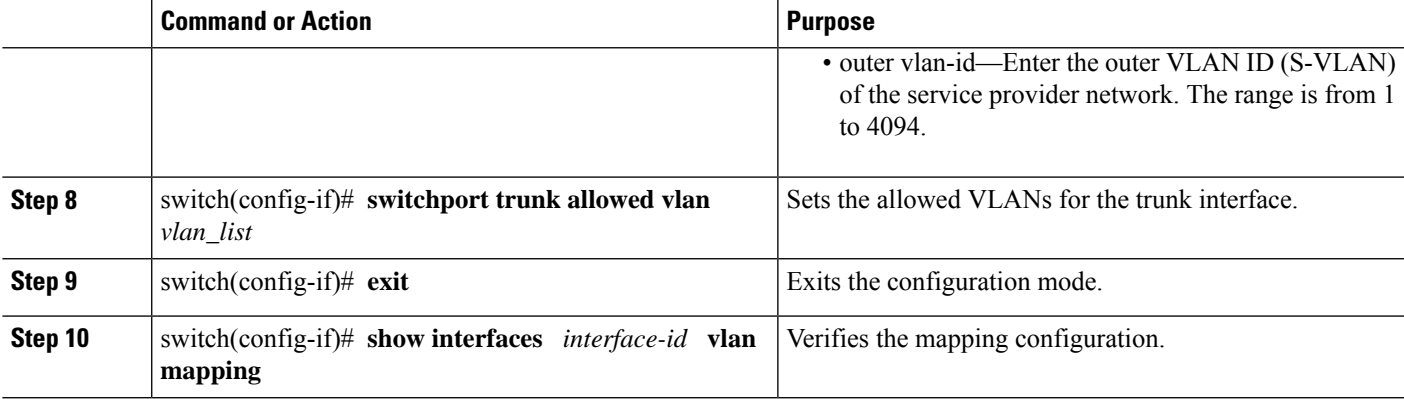

The following example shows how to configure selective Q-in-Q with multiple provider VLANs:

#### **Example**

```
switch# sh run int e1/1
interface Ethernet1/1
 switchport
 switchport mode trunk
 switchport trunk native vlan 2
 switchport vlan mapping 3-400 dot1q-tunnel 400
 switchport vlan mapping 401-800 dot1q-tunnel 401
 switchport vlan mapping 801-1200 dot1q-tunnel 10
 switchport vlan mapping 1201-1600 dot1q-tunnel 1400
 switchport vlan mapping 1601-2000 dot1q-tunnel 9
 switchport vlan mapping 2001-2400 dot1q-tunnel 3000
 switchport vlan mapping 2401-2800 dot1q-tunnel 2099
 switchport vlan mapping 2801-3200 dot1q-tunnel 2800
 switchport vlan mapping 3201-3600 dot1q-tunnel 3967
 switchport vlan mapping 3601-4000 dot1q-tunnel 600
 spanning-tree bpdufilter enable
 switchport trunk allowed vlan 2,9-10,400-401,600,1400,2099,2800,3000,3967
switch# show interface e1/1 vlan mapping
Interface Eth1/1:
Original VLAN Translated VLAN
--------------- -----------------
3 400
4 400
5 400
6 400
7 400
8 400
9 400
10 400
11 400
12 400
13 400
14 400
15 400
16 400
17 400
18 400
19 400
20 400
```

```
switch# show consistency-checker selective-qinq interface e1/1
Fetching ingressVlanXlate entries from slice:0 HW
Fetching ingressVlanXlate entries from slice:1 HW
Performing port specific checks for intf Eth1/1
Port specific selective QinQ checks for interface Eth1/1 : PASS
Switch#
```
## **Changing the EtherType for Q-in-Q**

The switch default EtherType is 0x8100 for 802.1Q and Q-in-Q encapsulations. EtherType cannot be configured to 0x9100, 0x9200 and 0x88a8 on the switchport interface.

You can change the 802.1Q EtherType value to be used for Q-in-Q encapsulation. The switch default EtherType is 0x8100 for 802.1Q and Q-in-Q encapsulations. EtherType can be configured to 0x9100, 0x9200 and 0x88a8 on a per port basis by enabling the **dot1q ethertype** command on the switchport interface. You can configure a custom EtherType field value on a port to support network devices that do not use the standard 0x8100 EtherType field value on 802.1Q-tagged

```
Note
           You must set the EtherType only on the egress trunk interface that carries double tagged frames (the trunk
           interface that connects the service providers). If you change the EtherType on one side of the trunk, you must
           set the same value on the other end of the trunk (symmetrical configuration).
    Note
           The EtherType 0x9100 is not supported on egress interfaces. The packets egressing the interface with an
           EtherType 0X9100 configuration will egress with 0x8100 outer tag.
     Ú
Important
           On Cisco Nexus 9300-EX, -FX, -FX2, and -GX switches, when 802.1q EtherType has changed on an interface,
           the EtherType of all interfaces on the same slice will be changed to the configured value. This change is not
           persistent after a reload of the switch and will revert to the EtherType value of the last port on the slice.
           On Cisco Nexus 9200 series, Cisco Nexus 9300-EX, -FX, -FX2, -FX2E, -FX3, -FX3S, - FXP, -GX switches,
           N9K-C9364C, N9K-C9332C, and Cisco Nexus 9500 family switches with N9K-X97284YC-FX,
           N9K-X9732C-EX, N9K-X9736C-EX, N9K-X97160YC-EX, N9K-X9732C-FX, N9K-X9736C-FX,
           N9K-X9736Q-FX, N9K-X9788TC-FX, N9K-X9716D-GX linecards, when 802.1q EtherType has changed
           on an interface, the EtherType of all interfaces on the same slice will be changed to the configured value. This
           change is not persistent after a reload of the switch and will revert to the EtherType value of the last port on
           the slice.
     \bigwedgeCaution The EtherType value you set affects all the tagged packets that go out on the interface (not just Q-in-Q packets).
```
### **SUMMARY STEPS**

**1.** switch# **configure terminal**

 $\mathbf{L}$ 

- **2.** switch(config)# **interface ethernet** *slot/port*
- **3.** switch(config-if)# **switchport**
- **4.** switch(config-if)# **switchport dot1q ethertype** *value*
- **5.** (Optional) switch(config-if)# **no switchport dot1q ethertype**
- **6.** switch(config-if)# **exit**
- **7.** (Optional) switch(config)# **no shutdown**
- **8.** (Optional) switch(config)# **copy running-config startup-config**

### **DETAILED STEPS**

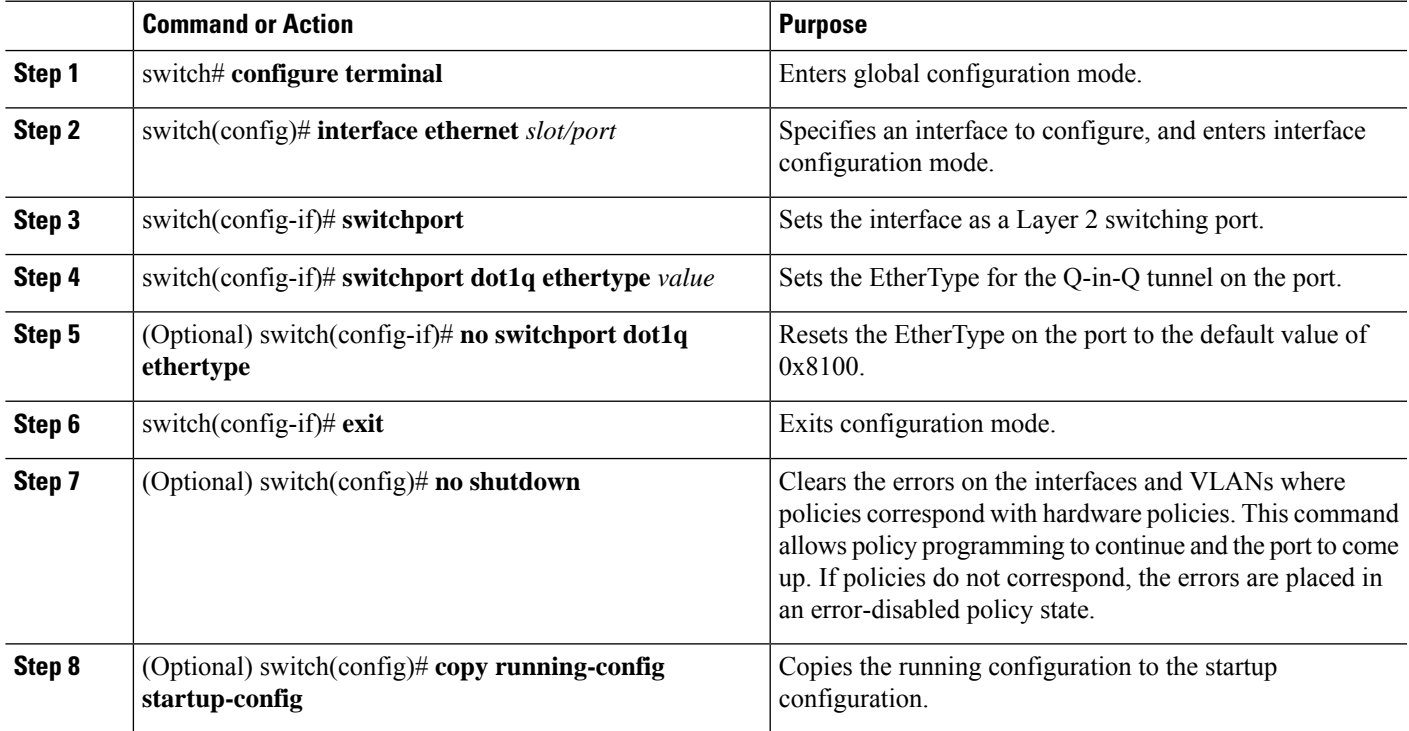

### **Example**

This example shows how to configure customer EtherType on a Layer 2 port:

```
switch# configure terminal
switch(config)# interface ethernet 7/1
switch(config-if)# switchport
switch(config-if)# switchport dot1q ethertype 0x9100
switch(config-if)# exit
switch(config)# exit
switch# show dot1q-tunnel
```
This example shows how to configure custom EtherType on an 802.1Q tunnel port:

```
switch# configure terminal
switch(config)# interface ethernet 1/1
switch(config-if)# switchport
switch(config-if)# switchport mode dot1q-tunnel
```
switch(config-if)# **switchport dot1q ethertype 0x9100** switch(config-if)# **switchport access vlan 30** switch(config-if)# **exit** switch(config)# **exit**

# **Configuring Custom EtherType or Tag Protocol Identifier (TPID)**

The switch uses a default ethertype of 0x8100 for 802.1Q and Q-in-Q encapsulations. You can configure EtherTypes 0x9100, 0x9200 and 0x88a8 on a per port basis by enabling the **dot1q ethertype** command on the switchport interface. You can configure a custom EtherType field value on a port to support network devices that do not use the standard 0x8100 EtherType field value on 802.1Q-tagged or 802.1p-tagged frames.

The switch uses a default ethertype of 0x8100 for 802.1Q and Q-in-Q encapsulations. You can configure EtherTypes 0x9100, 0x9200 and 0x88a8 on all ports on a slice by enabling the **dot1q ethertype** command on the switchport interface. You can configure a custom EtherType field value on a slice to support network devices that do not use the standard 0x8100 EtherType field value on 802.1Q-tagged or 802.1p-tagged frames.

Ú

#### **Important**

On Cisco Nexus 9300-EX, -FX, -FX2, and -GX switches, when 802.1q EtherType has changed on an interface, the EtherType of all interfaces on the same slice will be changed to the configured value. This change is not persistent after a reload of the switch and will revert to the EtherType value of the last port on the slice.

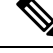

**Note**

You must set the EtherType or TPID only on the egress trunk interface that carries double tagged frames. EtherType value impacts all the tagged packets that go out on the interface (on both Q-in-Q and 802.1Q packets).

#### **SUMMARY STEPS**

- **1.** switch# **configure terminal**
- **2.** switch(config)# **interface ethernet** *slot/port*
- **3.** switch(config-if)# **switchport**
- **4.** switch(config-if)# **switchport mode**
- **5.** switch(config-if)# **switchport dot1q ethertype** *value*
- **6.** (Optional) switch(config-if)# **switchport access vlan** *value*
- **7.** switch(config-if)# **exit**

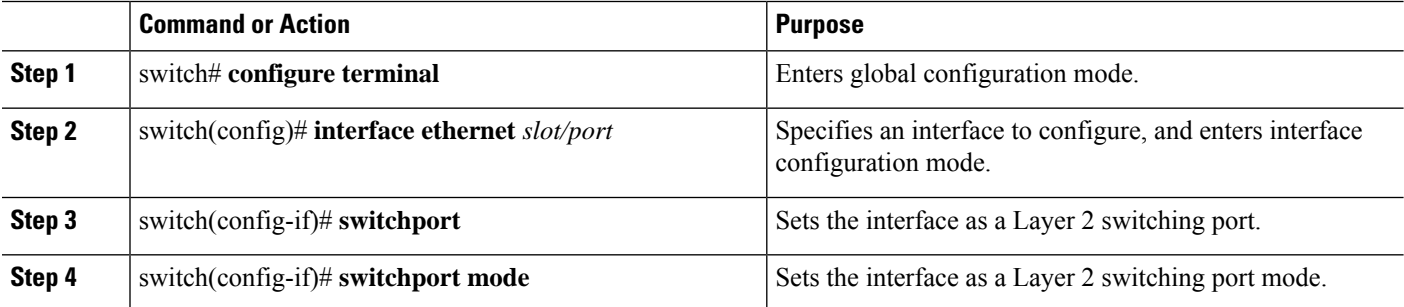

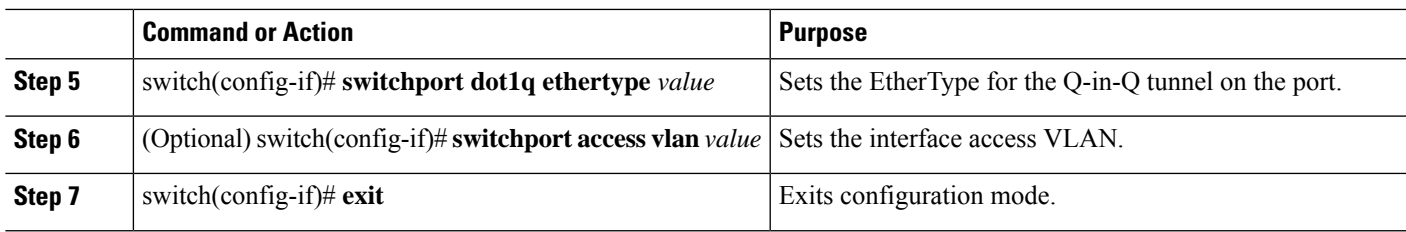

### **Example**

This example shows how to configure custom ethertype on an 802.1Q tunnel port:

```
switch# configure terminal
switch(config)# interface ethernet 1/1
switch(config-if)# switchport
switch(config-if)# switchport mode dot1q-tunnel
switch(config-if)# switchport dot1q ethertype 0x9100
switch(config-if)# switchport access vlan 30
switch(config-if)# exit
switch(config)# exit
```
# **Enabling the Layer 2 Protocol Tunnel**

You can enable protocol tunneling on the 802.1Q tunnel port.

## **SUMMARY STEPS**

- **1.** switch# **configure terminal**
- **2.** switch(config)# **interface ethernet** *slot/port*
- **3.** switch(config-if)# **switchport**
- **4.** switch(config-if)# **switchport mode dot1q-tunnel**
- **5.** switch(config-if)# **l2protocol tunnel** [**cdp** | **stp** | **lacp** | **lldp** |**vtp**]
- **6.** (Optional) switch(config-if)# **no l2protocol tunnel** [**cdp** | **stp** | **lacp** | **lldp** |**vtp**]
- **7.** switch(config-if)# **exit**
- **8.** (Optional) switch(config)# **no shutdown**
- **9.** (Optional) switch(config)# **copy running-config startup-config**

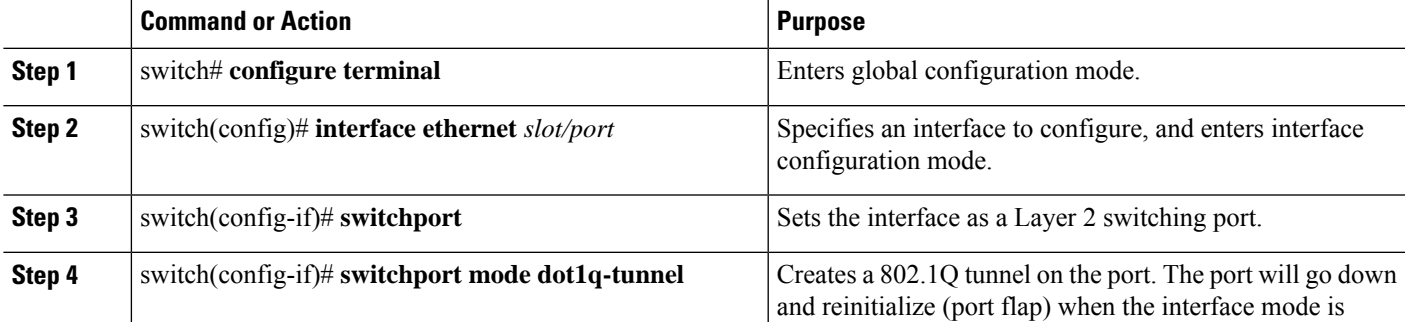

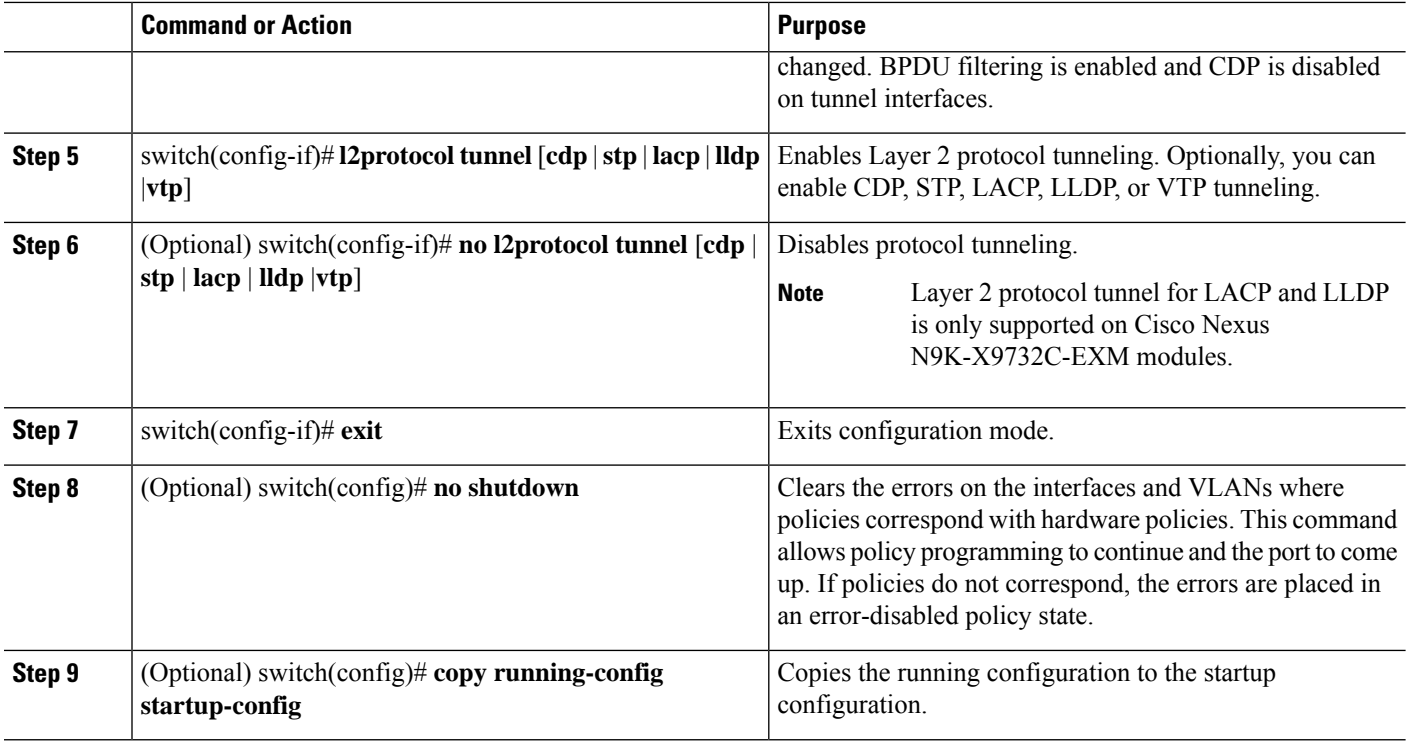

#### **Example**

This example shows how to enable protocol tunneling on an 802.1Q tunnel port:

```
switch# configure terminal
switch(config)# interface ethernet 7/1
switch(config-if)# switchport
switch(config-if)# switchport mode dot1q-tunnel
switch(config-if)# l2protocol tunnel stp
switch(config-if)# exit
switch(config)# exit
```
## **Configuring Global CoS for L2 Protocol Tunnel Ports**

You can specify a Class of Service (CoS) value globally so that ingress BPDUs on the tunnel ports are encapsulated with the specified class.

- **1.** switch# **configure terminal**
- **2.** switch(config)# **l2protocol tunnel cos** *value*
- **3.** (Optional) switch(config)# **no l2protocol tunnel cos**
- **4.** switch(config)# **exit**
- **5.** (Optional) switch# **no shutdown**
- **6.** (Optional) switch# **copy running-config startup-config**

Ш

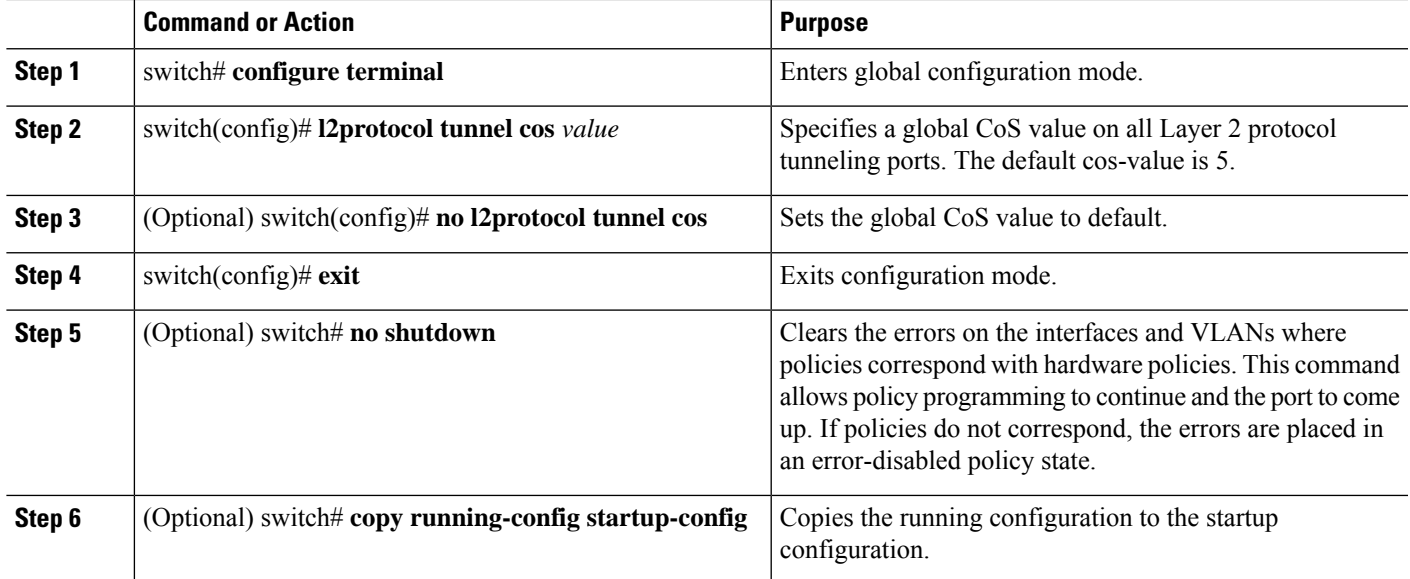

#### **Example**

This example shows how to specify a global CoSvalue for the purpose of Layer 2 protocol tunneling:

```
switch# configure terminal
switch(config)# l2protocol tunnel cos 6
switch(config)# exit
```
# <span id="page-454-0"></span>**Configuring Thresholds for Layer 2 Protocol Tunnel Ports**

You can specify the port drop and shutdown value for a Layer 2 protocol tunneling port.

- **1.** switch# **configure terminal**
- **2.** switch(config)# **interface ethernet** *slot/port*
- **3.** switch(config-if)# **switchport**
- **4.** switch(config-if)# **switchport mode dot1q-tunnel**
- **5.** switch(config-if)# **l2protocol tunnel drop-threshold** [**cdp** | **stp** | **vtp**] *packets-per-sec*
- **6.** (Optional) switch(config-if)# **no l2protocol tunnel drop-threshold** [**cdp** | **stp** | **vtp**]
- **7.** switch(config-if)# **l2protocol tunnel shutdown-threshold** [**cdp** | **stp** | **vtp**] *packets-per-sec*
- **8.** (Optional) switch(config-if)# **no l2protocol tunnel shutdown-threshold** [**cdp** | **stp** | **vtp**]
- **9.** switch(config-if)# **exit**
- **10.** (Optional) switch(config)# **no shutdown**
- **11.** (Optional) switch(config)# **copy running-config startup-config**

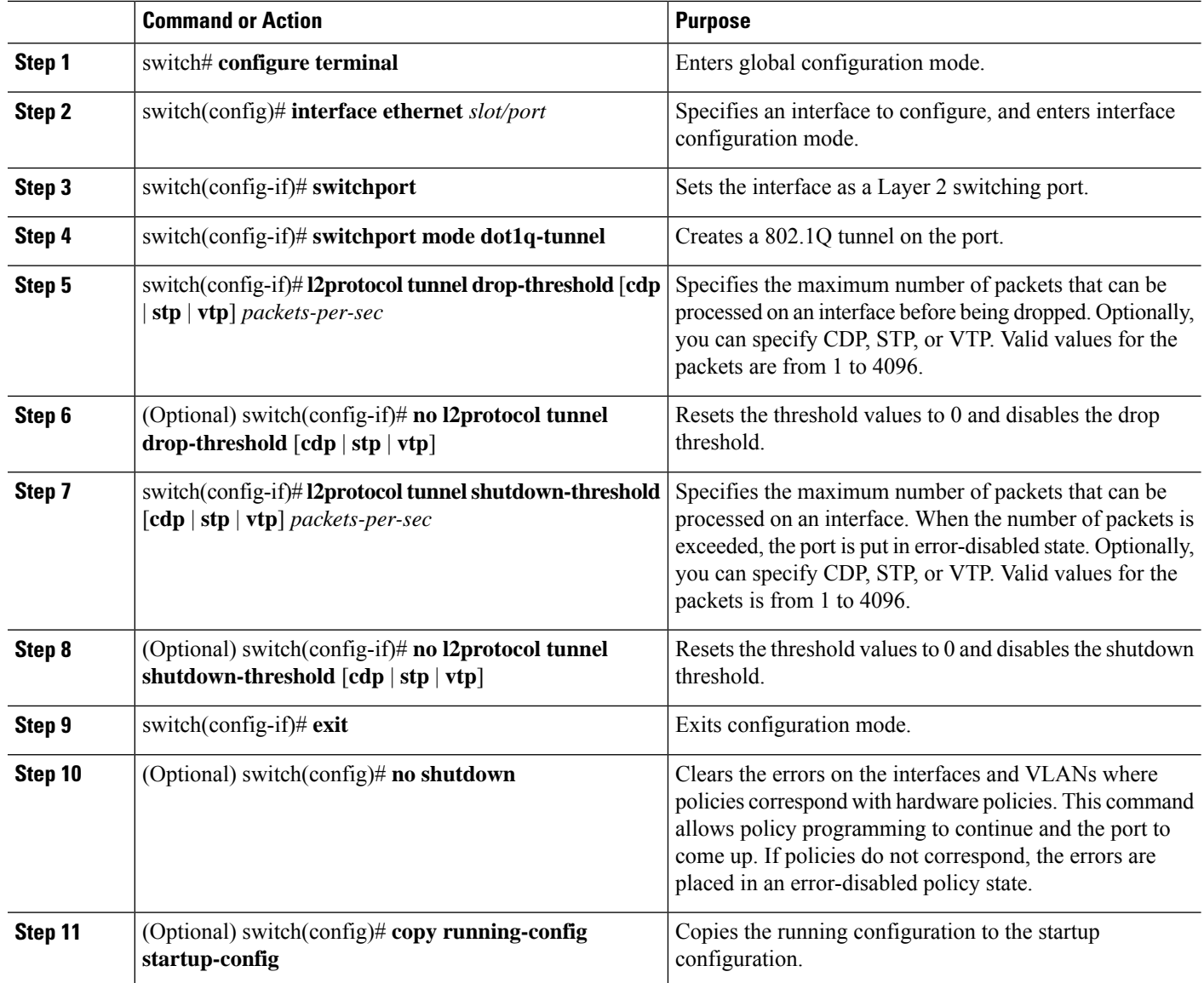

# <span id="page-455-0"></span>**Configuring Combined Access Port Feature set**

To configure combined access port feature set follow these steps.

- **1. interface** *interface* [**port** | **port-channel** | **vPC**]
- **2. switchport mode private-vlan trunk** *secondary*
- **3. switchport private-vlan trunk native vlan** *vlan\_id*
- **4. switchport private-vlan trunk allowed vlan** *vlan list*
- **5. switchport private-vlan association trunk** *primary\_vlan\_ID secondary\_vlan\_ID*
- **6. switchport vlan mapping** [*vlan-id-range* | *all*] *dot1q-tunnel outer vlan-id*
- **7. storm-control broadcast level** [*high level*] [ *lower level* ]
- **8. storm-control multicast level** [*high level*] [ *lower level* ]
- **9. storm-control action** [**shutdown** | **trap** ]
- **10. load-interval counter**  $\{1 \mid 2 \mid 3\}$
- **11. switchport port-security maximum** [**max-addr** ]
- **12. switchport port-security** *action* [**restrict** | **shutdown** | **protect**]
- **13. switchport port-security**
- **14. service-policy** {**input** | **type** {**qos input** | **queuing** {**input** | **output**}}} *policy-map-name*

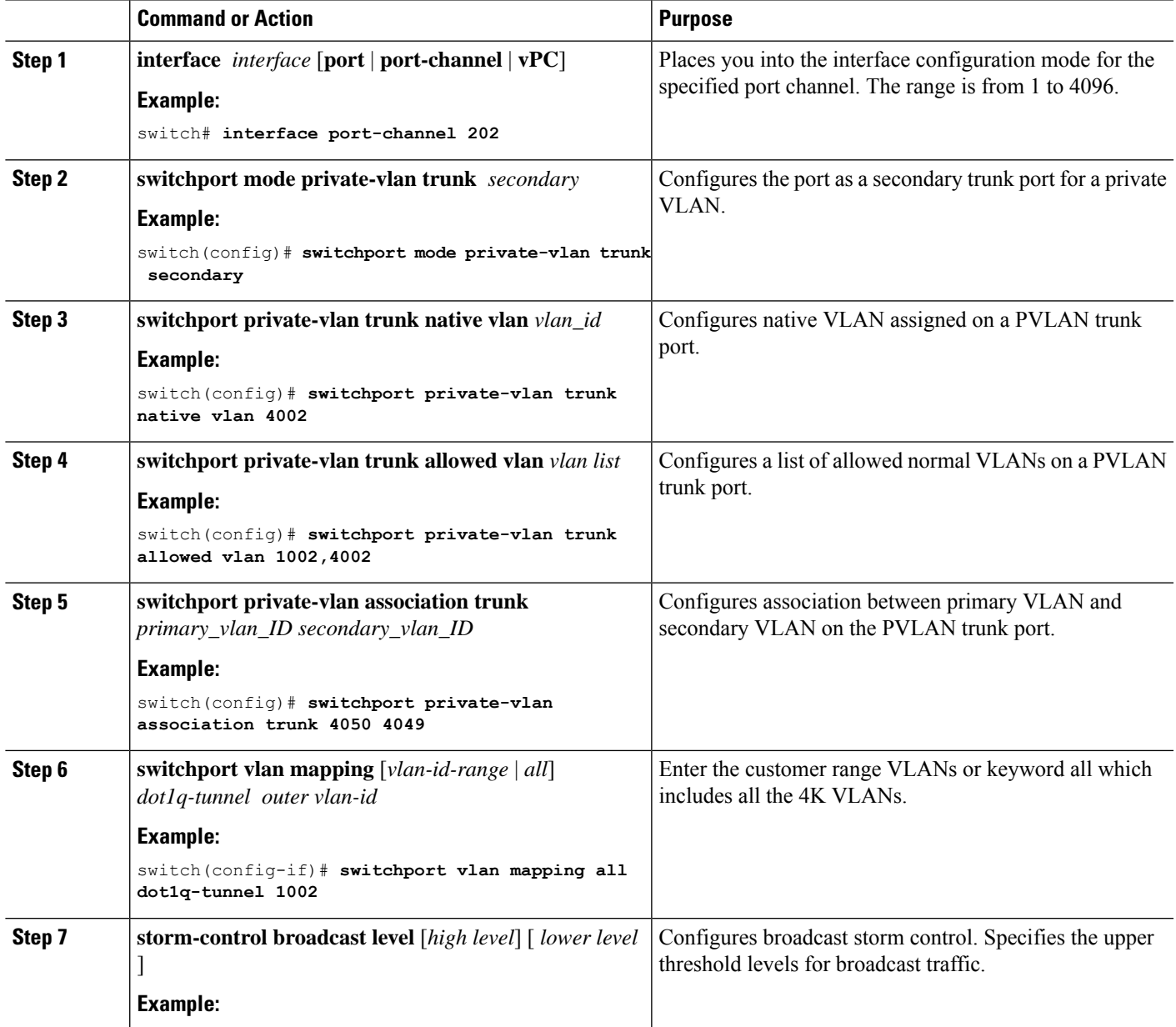

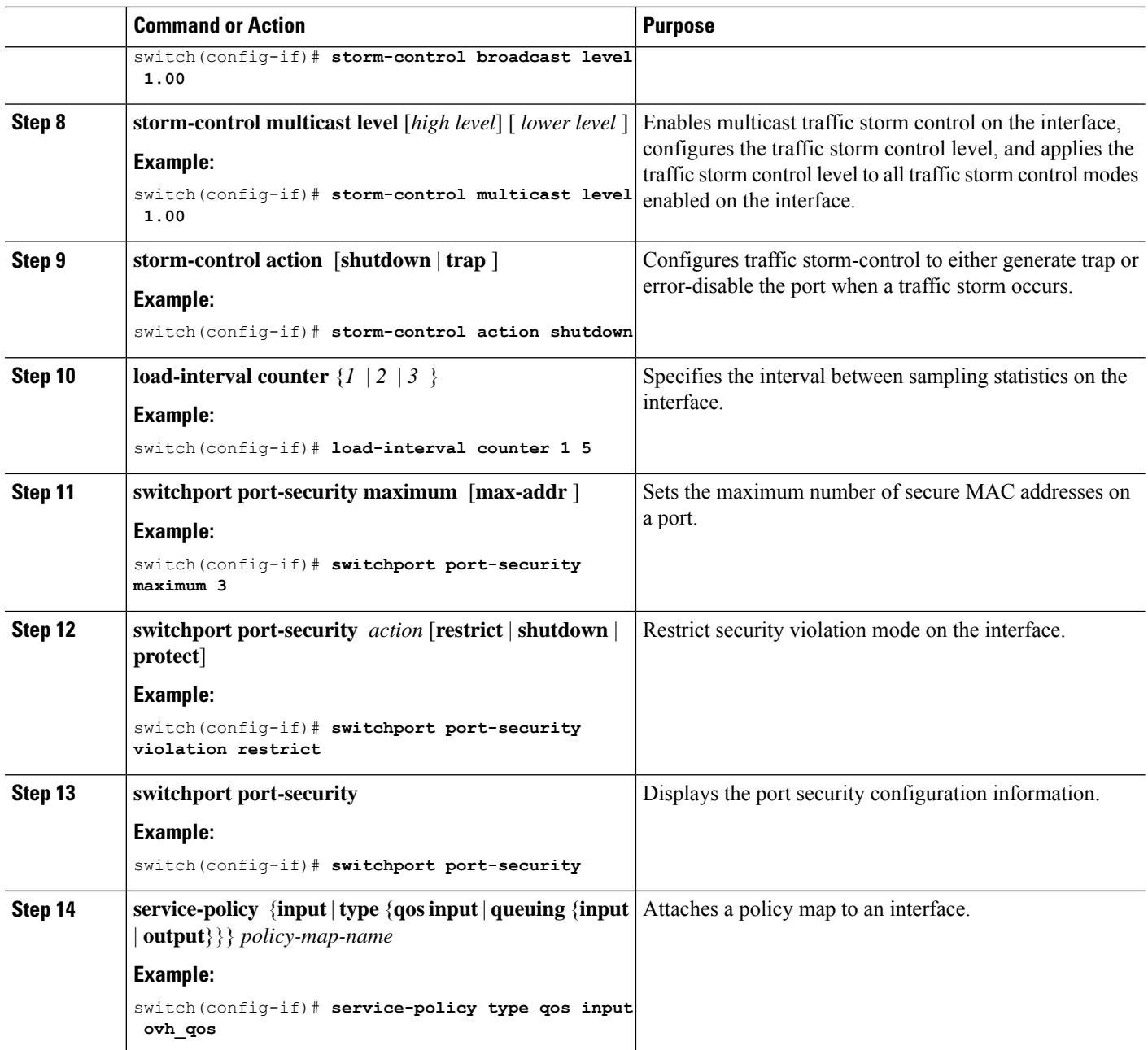

# <span id="page-457-0"></span>**Configuring Q-in-Q Double Tagging**

Enable multi-tagging for STP and CDP BPDUs.

- **1. configure terminal**
- **2. interface** *interface*
- **3. switchport**
- **4. switchport mode dot1q-tunnel**
- **5. l2protocol tunnel [cdp | stp]**
- **6.** (Optional) **no l2protocol tunnel [cdp | stp]**
- **7. l2protocol tunnel allow-double-tag**
- **8.** (Optional) **no l2protocol tunnel allow-double-tag**
- **9. exit**

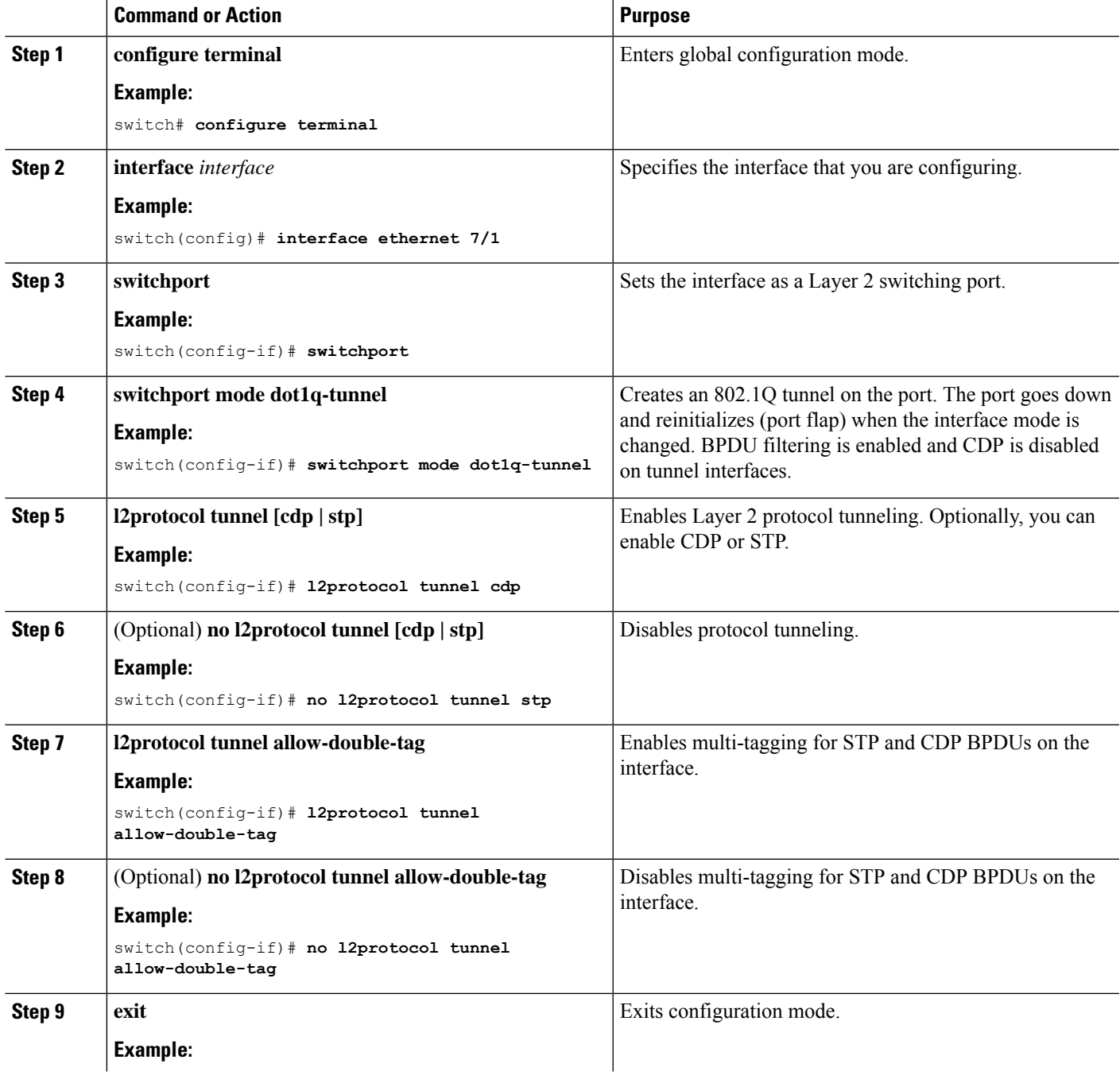

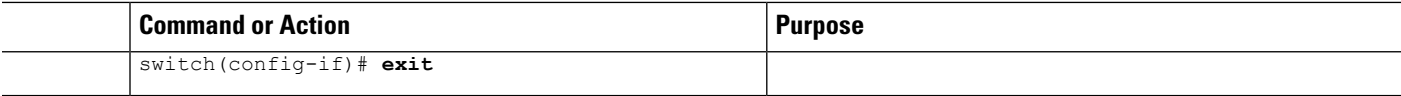

#### **Example**

This example shows how to enable multi-tagging for STP and CDP BPDUs:

```
switch# configure terminal
switch(config)# interface ethernet 7/1
switch(config-if)# switchport
switch(config-if)# switchport mode dot1q-tunnel
switch(config-if)# l2protocol tunnel cdp
switch(config-if)# l2protocol tunnel stp
switch(config-if)# l2protocol tunnel allow-double-tag
switch(config-if)# exit
switch(config)# exit
switch#
```
# <span id="page-459-0"></span>**Verifying the Q-in-Q Configuration**

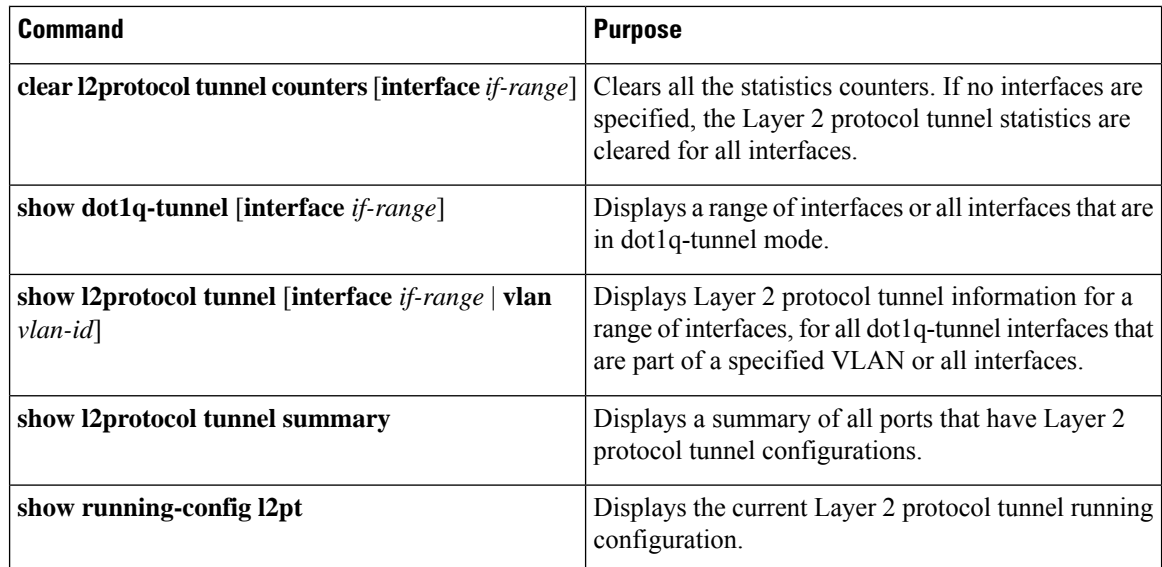

# <span id="page-459-1"></span>**Configuration Examples for Q-in-Q and Layer 2 Protocol Tunneling**

This example shows a service provider switch that is configured to process Q-in-Q for traffic coming in on Ethernet 7/1. A Layer 2 protocol tunnel is enabled for STP BPDUs. The customer is allocated VLAN 10 (outer VLAN tag).

```
switch# configure terminal
Enter configuration commands, one per line. End with CNTL/Z.
```
Ш

```
switch(config)# vlan 10
switch(config-vlan)# no shutdown
switch(config-vlan)# no ip igmp snooping
switch(config-vlan)# exit
switch(config)# interface ethernet 7/1
switch(config-if)# switchport
switch(config-if)# switchport mode dot1q-tunnel
switch(config-if)# switchport access vlan 10
switch(config-if)# spanning-tree port type edge
switch(config-if)# l2protocol tunnel stp
switch(config-if)# no shutdown
switch(config-if)# exit
switch(config)# exit
switch#
```
# <span id="page-460-0"></span>**Configuring Port VLAN Mapping on VLANs**

### **Before you begin**

- Ensure that the physical or port channel on which you want to implement VLAN translation is configured as a Layer 2 trunk port.
- Ensure that the translated VLANs are created on the switch and are also added to the Layer 2 trunk ports trunk-allowed VLAN vlan-list.

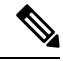

As a best practice, do not add the ingress VLAN ID to the switchport allowed vlan-list under the interface. **Note**

#### **SUMMARY STEPS**

- **1. configure terminal**
- **2. interface** *type/port*
- **3. [no] switchport vlan mapping enable**
- **4. [no] switchport vlan mapping** *vlan-id translated-vlan-id*
- **5. [no] switchport vlan mapping all**
- **6. copy running-config startup-config**
- **7. show interface** [*if-identifier*] **vlan mapping**

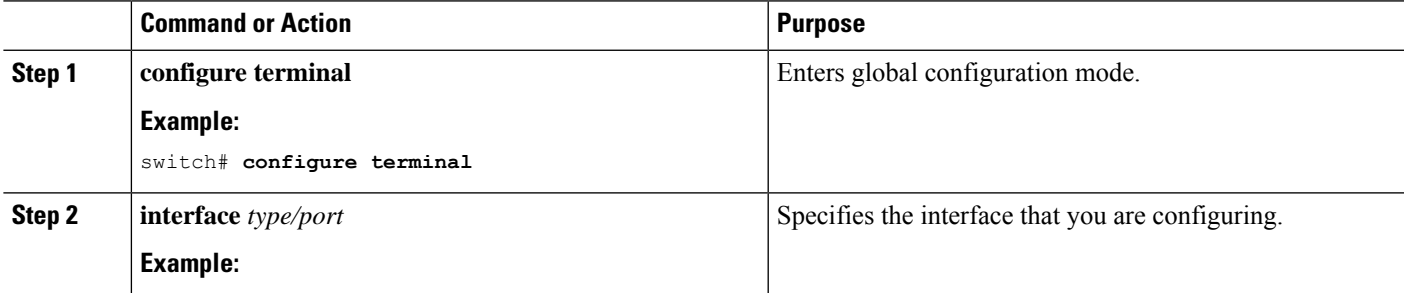

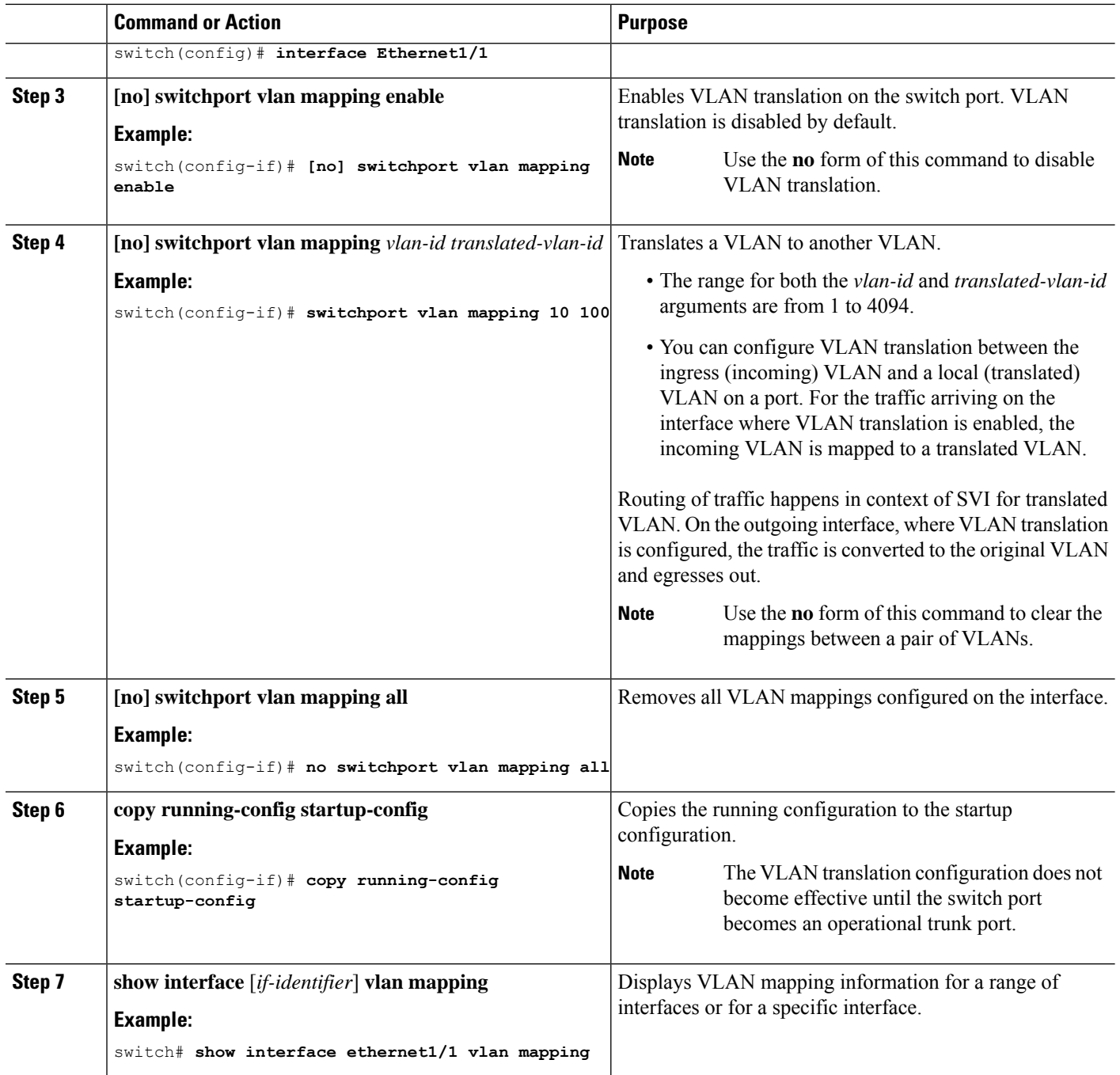

### **Example**

This example shows how to configure VLAN translation between (the ingress) VLAN 10 and (the local) VLAN 100. The show vlan counters command output shows the statistic counters as translated VLAN instead of customer VLAN.

```
switch# configure terminal
switch(config)# interface ethernet1/1
```

```
switch(config-if)# switchport vlan mapping enable
switch(config-if)# switchport vlan mapping 10 100
switch(config-if)# switchport trunk allowed vlan 100
switch(config-if)# show interface ethernet1/1 vlan mapping
Interface eth1/1:
                      Translated VLAN
------------------ ---------------
10 100
switch(config-if)# show vlan counters
Vlan Id :100
Unicast Octets In :292442462
Unicast Packets In :1950525
Multicast Octets In
Multicast Packets In :91088<br>Broadcast Octets In :14619624
Broadcast Octets In :14619<br>Broadcast Packets In :91088
Broadcast Packets In \frac{1}{304012656}<br>Unicast Octets Out \frac{1}{304012656}Unicast Octets Out :30401265<br>Unicast Packets Out :2061976
Unicast Packets Out
L3 Unicast Octets In :0
L3 Unicast Packets In : 0
```
I

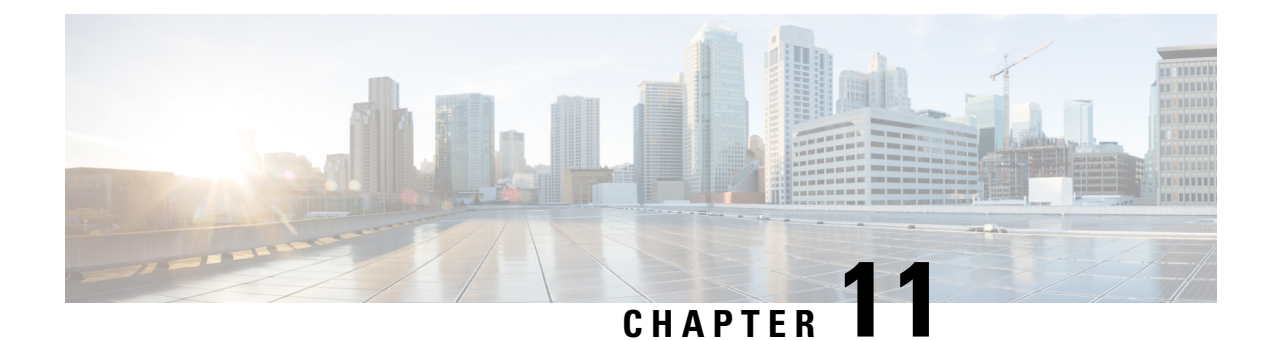

# **Configuring Port VLAN Mapping on VLANs**

This chapter contains the following sections:

- About Port VLAN Mapping on VLANs [\(Translating](#page-464-0) incoming VLANs), on page 441
- Guidelines and [Limitations](#page-465-0) for Port VLAN Mapping on VLANs, on page 442
- [Configuring](#page-466-0) Port VLAN Mapping on VLANs, on page 443

# <span id="page-464-0"></span>**About Port VLAN Mapping on VLANs (Translating incoming VLANs)**

When a service provider has multiple customers connecting to the same physical switch using the same VLAN encapsulation, but they should not be on the same Layer 2 segment, translating the incoming VLAN to a unique VLAN/VNI is the right way to extending the segment.

Beginning with Cisco NX-OS Release 10.3(3)F, Port VLAN mapping on non-VXLAN VLANs is supported on Cisco Nexus 9300-EX/FX/FX2/FX3/GX/GX2, C9408 platform switches and Cisco Nexus 9500 switches with 9700-EX/FX/GX line cards.

In the figure below two customers, Blue and Red are connecting to the leaf using VLAN 10 as their encapsulation.

In this example VLAN 10 for Customer Blue (on interface E1/1) is mapped/translated to VLAN 100, and VLAN 10 for customer Red (on interface E1/2) is mapped to VLAN 200.

On the other leaf, this mapping is applied in reverse. Incoming VLAN 100 is mapped to VLAN 10 on Interface E1/1 and VLAN 200 is mapped to VLAN 10 on Interface E1/2.

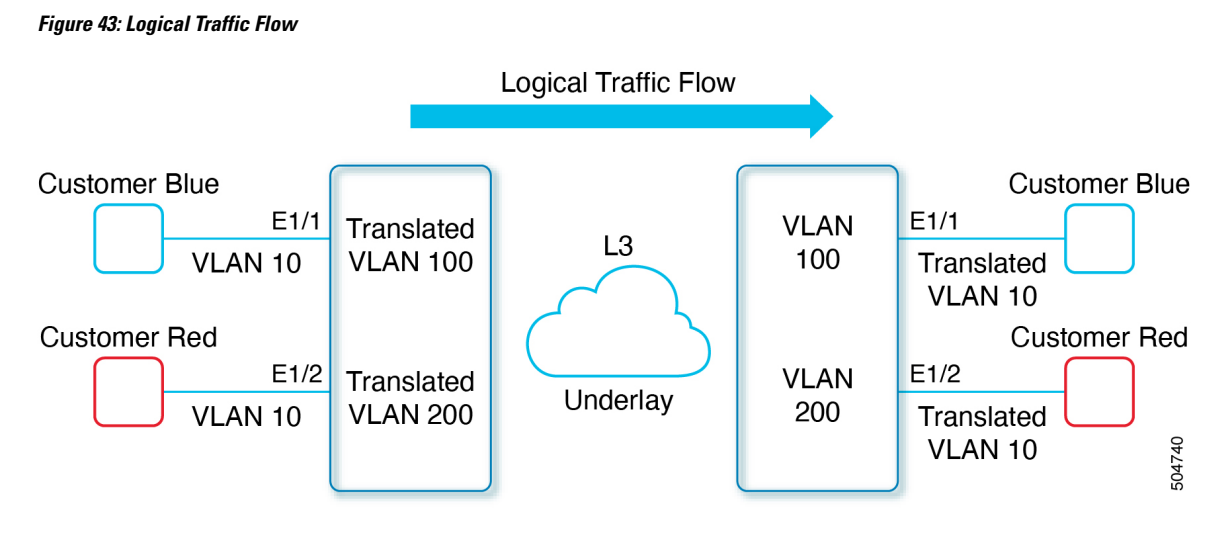

You can configure VLAN translation between the ingress (incoming) VLAN and a local (translated) VLAN on a port. For the traffic arriving on the interface where VLAN translation is enabled, the incoming VLAN is mapped to a translated VLAN.

On the underlay, the inner dot1q is deleted, and switched over to the non-VXLAN network. On the outgoing interface, where VLAN translation is configured, the traffic is converted to the original VLAN and egressed out. Refer to the VLAN counters on the translated VLAN for the traffic counters and not on the ingress VLAN.

# <span id="page-465-0"></span>**Guidelines and Limitations for Port VLAN Mapping on VLANs**

The following are the guidelines and Limitations for Port VLAN Mapping:

- Beginning with Cisco NX-OS Release 10.3(3)F, Port VLAN mapping on VLANs is supported on Cisco Nexus 9300-EX/FX/FX2/FX3/GX/GX2, C9408 platform switches and Cisco Nexus 9500 switches with 9700-EX/FX/GX line cards.
- Beginning with Cisco NX-OS Release 10.4(1)F, Port VLAN mapping on VLANs is supported on Cisco Nexus 9332D-H2R switch.
- Beginning with Cisco NX-OS Release 10.4(2)F, Port VLAN mapping on VLANs is supported on Cisco Nexus 93400LD-H1 switch.
- The ingress (incoming) VLAN does not need to be configured on the switch as a VLAN. The translated VLAN must be configured.
- All Layer 2 source address learning and Layer 2 MAC destination lookup occurs on the translated VLAN. See the VLAN counters on the translated VLAN and not on the ingress (incoming) VLAN.
- Port VLAN mapping routing supports configuring an SVI on the translated VLAN.
- The following example shows incoming VLAN 10 being mapped to local VLAN 100:

```
interface ethernet1/1
switchport vlan mapping 10 100
```
• The following is an example of overlapping VLAN for PV translation. In the first statement, VLAN-102 is a translated VLAN. In the second statement, VLAN-102 the VLAN where it istranslated to VLAN-103:

```
interface ethernet1/1
switchport vlan mapping 101 102
switchport vlan mapping 102 103
```
• When adding a member to an existing port channel using the force command, the "mapping enable" configuration must be consistent. For example:

```
Int po 101
switchport vlan mapping enable
switchport vlan mapping 101 10
switchport trunk allowed vlan 10
int eth 1/8
/***No configuration***/
```
The switchport VLAN mapping enable command is supported only when the port mode is trunk. **Note**

- VLAN mapping helps with VLAN localization to a port, scoping the VLANs per port. A typical use case is in the service provider environment where the service provider leaf switch has different customers with overlapping VLANs that come in on different ports. For example, customer A has VLAN 10 coming in on Eth 1/1 and customer B has VLAN 10 coming in on Eth 2/2.
- Port VLAN mapping does not coexist with PVLAN.
- If the **inherit port-profile** command is configured on a PV interface, use the **no inherit port-profile** *<profile name>* command to detach and then execute the **no switchport vlan mapping all** command.
- If the **system dot1q-tunnel transit vlan provider\_vlan\_list** command is globally configured on the switch, do not set the provider VLAN as the native or access port VLAN for any other trunk or access port on the system. It is expected to choose provider VLANs other than the native VLANs on the system.

# <span id="page-466-0"></span>**Configuring Port VLAN Mapping on VLANs**

#### **Before you begin**

- Ensure that the physical or port channel on which you want to implement VLAN translation is configured as a Layer 2 trunk port.
- Ensure that the translated VLANs are created on the switch and are also added to the Layer 2 trunk ports trunk-allowed VLAN vlan-list.

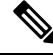

As a best practice, do not add the ingress VLAN ID to the switchport allowed vlan-list under the interface. **Note**

- **1. configure terminal**
- **2. interface** *type/port*
- **3. [no] switchport vlan mapping enable**
- **4. [no] switchport vlan mapping** *vlan-id translated-vlan-id*
- **5. [no] switchport vlan mapping all**
- **6. copy running-config startup-config**
- **7. show interface** [*if-identifier*] **vlan mapping**

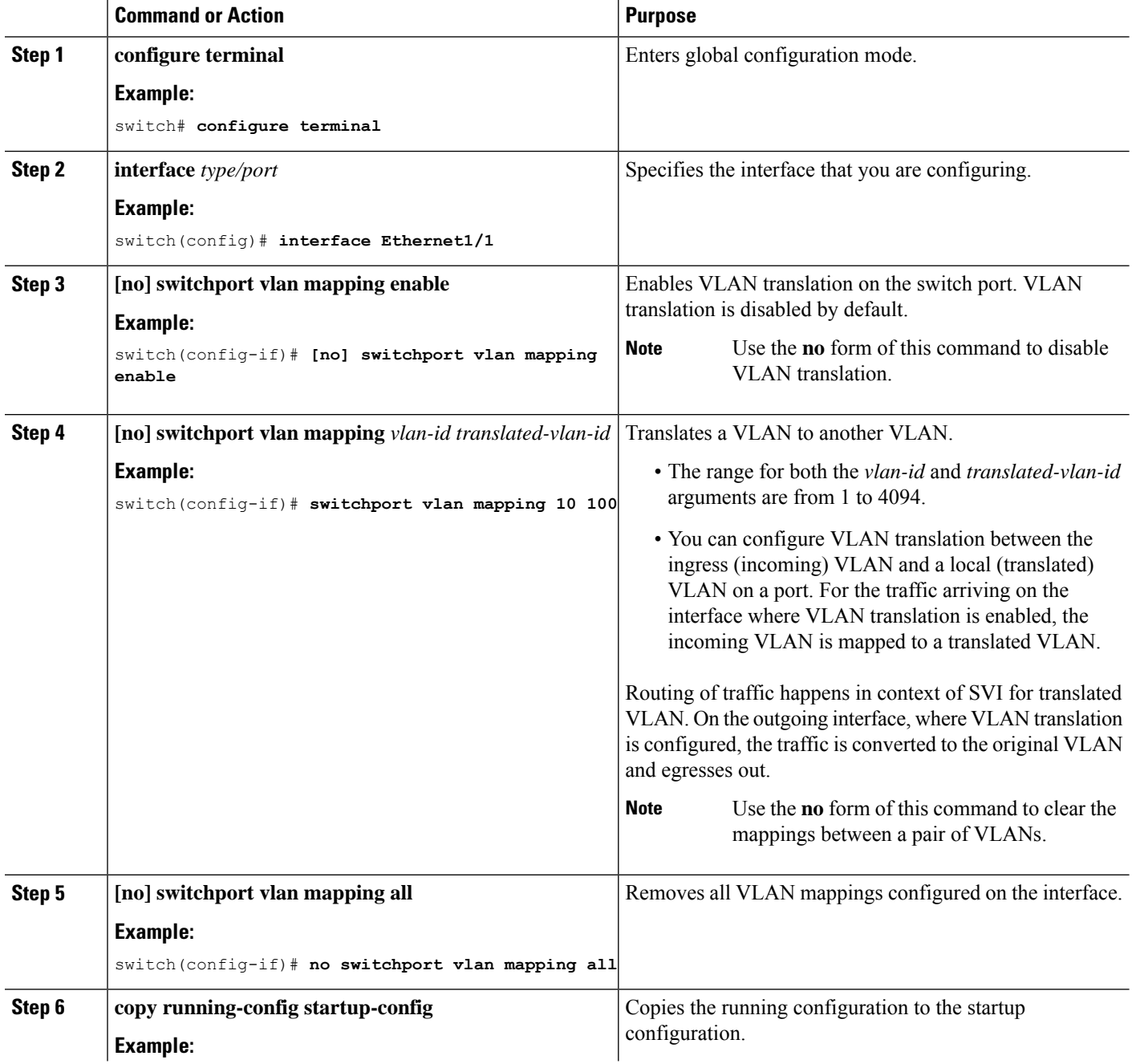
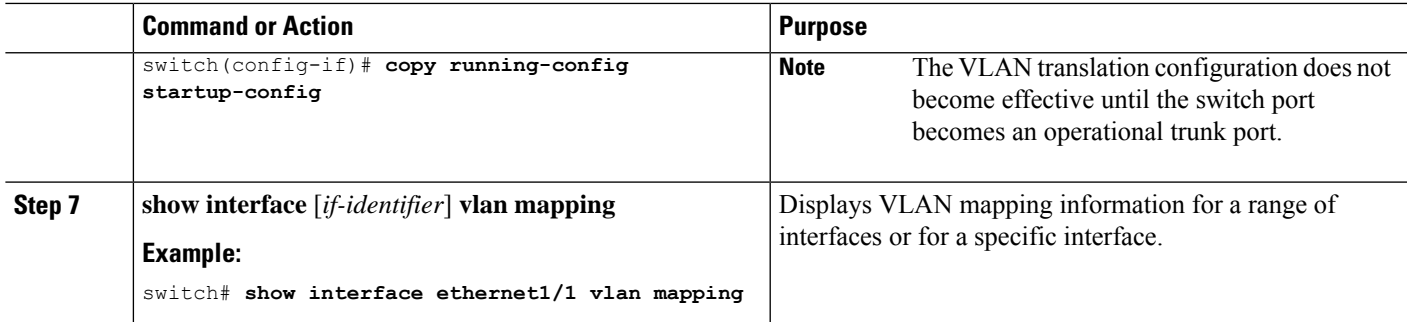

#### **Example**

This example shows how to configure VLAN translation between (the ingress) VLAN 10 and (the local) VLAN 100. The show vlan counters command output shows the statistic counters as translated VLAN instead of customer VLAN.

```
switch# configure terminal
switch(config)# interface ethernet1/1
switch(config-if)# switchport vlan mapping enable
switch(config-if)# switchport vlan mapping 10 100
switch(config-if)# switchport trunk allowed vlan 100
switch(config-if)# show interface ethernet1/1 vlan mapping
Interface eth1/1:
Original VLAN Translated VLAN
------------------ ---------------
10 100
switch(config-if)# show vlan counters
Vlan Id :100
Unicast Octets In :292442462
Unicast Packets In :1950525
Multicast Octets In :14619624
Multicast Packets In
Broadcast Octets In :14619<br>Broadcast Packets In :91088
Broadcast Packets In \frac{1}{304012656}<br>Unicast Octets Out \frac{1}{304012656}Unicast Octets Out
Unicast Packets Out :2061976
L3 Unicast Octets In :0
L3 Unicast Packets In : 0
```
I

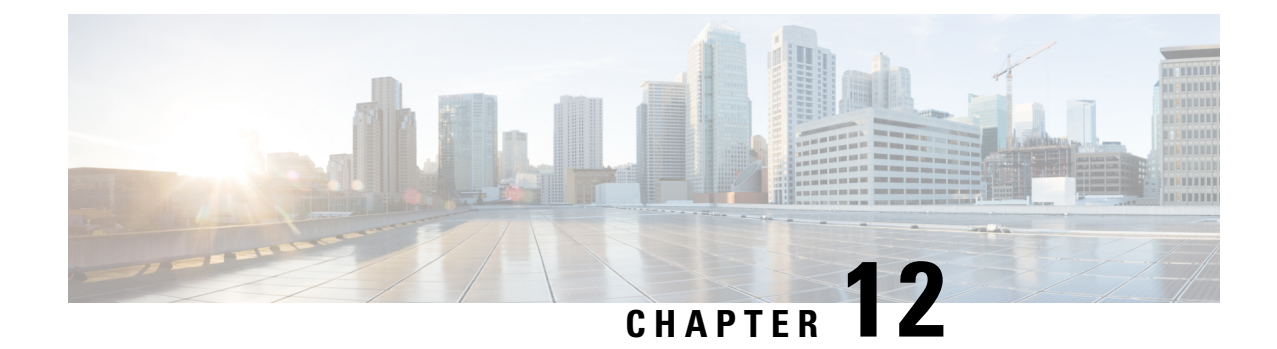

# **Configuring Static and DynamicNAT Translation**

- Network Address [Translation](#page-470-0) Overview, on page 447
- [Information](#page-471-0) About Static NAT, on page 448
- Dynamic NAT [Overview,](#page-472-0) on page 449
- Timeout [Mechanisms,](#page-473-0) on page 450
- Timeout [Mechanisms,](#page-474-0) on page 451
- NAT Inside and Outside [Addresses,](#page-476-0) on page 453
- Pool Support for [Dynamic](#page-476-1) NAT, on page 453
- Static and Dynamic Twice NAT [Overview,](#page-477-0) on page 454
- VRF [Aware](#page-477-1) NAT, on page 454
- Licensing [Requirements](#page-479-0) for Static NAT, on page 456
- Guidelines and [Limitations](#page-479-1) for Static NAT, on page 456
- [Restrictions](#page-482-0) for Dynamic NAT, on page 459
- Guidelines and [Limitations](#page-484-0) for Dynamic Twice NAT, on page 461
- Guidelines and [Limitations](#page-484-1) for TCP Aware NAT, on page 461
- [Configuring](#page-484-2) Static NAT, on page 461
- [Configuring](#page-495-0) Dynamic NAT, on page 472

# <span id="page-470-0"></span>**Network Address Translation Overview**

Network Address Translation (NAT) enables private IP internetworks that use nonregistered IP addresses to connect to the Internet. NAT operates on a device, usually connecting two networks, and translates private (not globally unique) IPaddresses in the internal network into legal IPaddresses before packets are forwarded to another network. You can configure NAT to advertise only one IP address for the entire network to the outside world. This ability provides additional security, effectively hiding the entire internal network behind one IP address.

A device configured with NAT has at least one interface to the inside network and one to the outside network. In a typical environment, NAT is configured at the exit router between a stub domain and a backbone. When a packet leaves the domain, NAT translates the locally significant source IP address into a globally unique IP address. When a packet enters the domain, NAT translates the globally unique destination IP address into a local IP address. If more than one exit point exists, NAT configured at each point must have the same translation table.

NAT is described in RFC 1631.

Beginning with 7.0(3)I2(1), static and dynamic NAT translation is supported.

# <span id="page-471-0"></span>**Information About Static NAT**

Static Network Address Translation (NAT) allows the user to configure one-to-one translations of the inside local addresses to the outside global addresses. It allows both IP addresses and port number translations from the inside to the outside traffic and the outside to the inside traffic. The Cisco Nexus device supports Hitless NAT, which means that you can add or remove a NAT translation in the NAT configuration without affecting the existing NAT traffic flows.

Static NAT creates a fixed translation of private addresses to public addresses. Because static NAT assigns addresses on a one-to-one basis, you need an equal number of public addresses as private addresses. Because the public address is the same for each consecutive connection with static NAT, and a persistent translation rule exists, static NAT enables hosts on the destination network to initiate traffic to a translated host if an access list exists that allows it .

With dynamic NAT and Port Address Translation (PAT), each host uses a different address or port for each subsequent translation. The main difference between dynamic NAT and static NAT is that static NAT allows a remote host to initiate a connection to a translated host if an access list exists that allows it, while dynamic NAT does not.

The figure shows a typical static NAT scenario. The translation is always active so both translated and remote hosts can originate connections, and the mapped address is statically assigned by the **static** command.

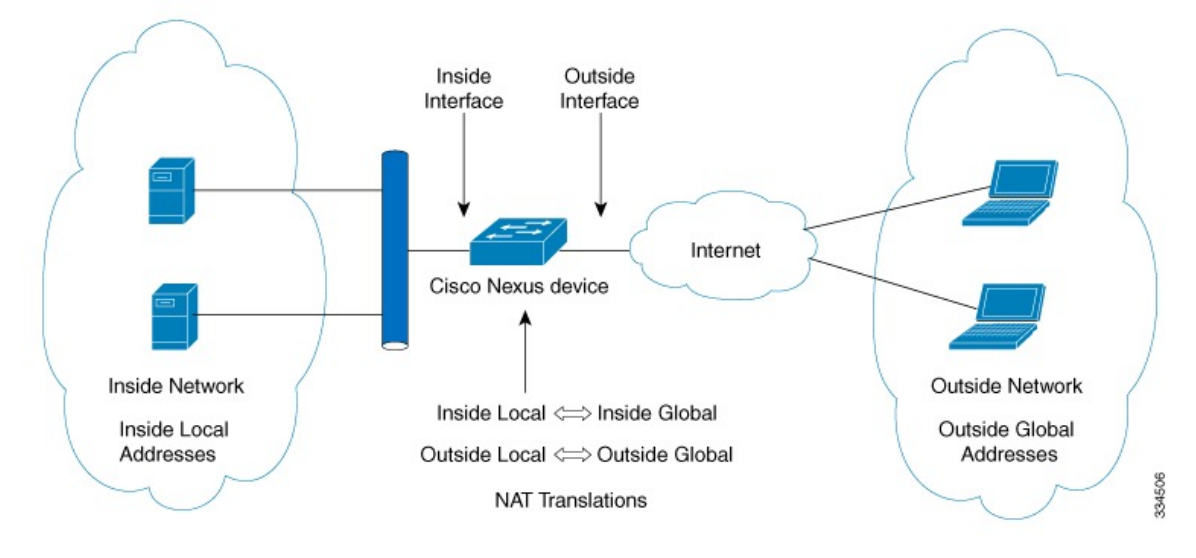

**Figure 44: Static NAT**

These are key terms to help you understand static NAT:

- NAT inside interface—The Layer 3 interface that faces the private network.
- NAT outside interface—The Layer 3 interface that faces the public network.
- Local address—Any address that appears on the inside (private) portion of the network.
- Global address—Any address that appears on the outside (public) portion of the network.
- Legitimate IP address—An address that is assigned by the Network Information Center (NIC) or service provider.
- Inside local address—The IP address assigned to a host on the inside network. This address does not need to be a legitimate IP address.
- Outside local address—The IP address of an outside host as it appears to the inside network. It does not have to be a legitimate address, because it is allocated from an address space that can be routed on the inside network.
- Inside global address—A legitimate IP address that represents one or more inside local IP addresses to the outside world.
- Outside global address—The IP address that the host owner assigns to a host on the outside network. The address is a legitimate address that is allocated from an address or network space that can be routed.

## <span id="page-472-0"></span>**Dynamic NAT Overview**

Dynamic Network Address Translation (NAT) translates a group of real IP addresses into mapped IP addresses that are routable on a destination network. Dynamic NAT establishes a one-to-one mapping between unregistered and registered IP addresses; however, the mapping can vary depending on the registered IP address that is available at the time of communication.

A dynamic NAT configuration automatically creates a firewall between your internal network and outside networks or the Internet. Dynamic NAT allows only connections that originate inside the stub domain—a device on an external network cannot connect to devices in your network, unless your device has initiated the contact.

Dynamic NAT translations do not exist in the NAT translation table until a device receives traffic that requires translation. Dynamic translations are cleared or timed out when not in use to make space for new entries. Usually, NAT translation entries are cleared when the ternary content addressable memory (TCAM) entries are limited. The default minimum timeout for dynamic NAT translations is 30 minutes.

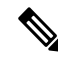

**Note**

For Cisco NX-OS 7.0(3)I2(3) and earlier releases, the minimum value of the sampling-timeout in the **ip nat translation sampling-timeout** command was reduced from 30 minutes to 15 minutes.

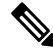

For Cisco NX-OS 7.0(3)I3(1) and later releases , the **ip nat translation sampling-timeout** command is not supported. Statistics are collected every 60 seconds for the installed NAT policies. These statistics are used to determine if the flow is active or not. **Note**

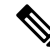

**Note**

The **ip nat translation sampling-timeout** command is not supported. Statistics are collected every 60 seconds for the installed NAT policies. These statistics are used to determine if the flow is active or not.

For Cisco NX-OS 7.0(3)I2(3) and earlier releases, the timeout of a dynamic NAT translation involves both the sampling-timeout value and the TCP or UDP timeout value. The sampling-timeout specifies the time after which the device checks for dynamic translation activity. It has a default value of 12 hours. All the other timeouts start only after the sample-timeout times out. After the sampling-timeout, the device inspects the packets that are hitting this translation. The checking happens for the TCP or UDP timeout period. If there

are no packets for the TCP or UDP timeout period, the translation is cleared. If activity is detected on the translation, then the checking is stopped immediately and a sampling-timeout period begins.

For Cisco NX-OS 7.0(3)I2(3) and earlier releases, after waiting for this new sampling-timeout period, the device checks for dynamic translation activity again. During an activity check the TCAM sends a copy of the packet that matches the dynamic NAT translation to the CPU. If the Control Plane Policing (CoPP) is configured at a low threshold, the TCP or UDP packets might not reach the CPU, and the CPU considers this as inactivity of the NAT translation.

Dynamic NAT supports Port Address Translation (PAT) and access control lists (ACLs). PAT, also known as overloading, is a form of dynamic NAT that maps multiple unregistered IP addresses to a single registered IP address by using different ports. Your NAT configuration can have multiple dynamic NAT translations with same or different ACLs. However, for a given ACL, only one interface can be specified.

## <span id="page-473-0"></span>**Timeout Mechanisms**

After dynamic NAT translations are created, they must be cleared when not in use so that newer translations can be created, especially because the number of TCAM entriesislimited. Cisco NX-OSsupports**syn-timeout** and **finrst-timeout**. The following NAT translation timeout timers are supported on the switch:

• **syn-timeout**—Timeout value for TCP data packets that send the SYN request, but do not receive a SYN-ACK reply.

The timeout value ranges from 1 second to 172800 seconds. The default value is 60 seconds.

- **finrst-timeout**—Timeout value for the flow entries when a connection is terminated by receiving RST or FIN packets. Use the same keyword to configure the behavior for both RST and FIN packets.
	- If an RST packet is received after the connection is established, SYN-->SYN-ACK-->RST, the flows are expired after the configured timeout value.
	- If a FIN packet is received after the connection is established, SYN-->SYN-ACK-->FIN, the finrst timer starts.
	- If a FIN-ACK is received from the other side, the translation entry is cleared immediately, else it clears after the timeout value completes.

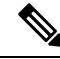

If dynamic pool-based configuration is used and a FIN-ACK is received, the translation entry is not cleared. **Note**

The timeout value ranges from 1 second to 172800 seconds. The default value is 60 seconds.

• **tcp-timeout**—Timeout value for TCP translations for which connections have been established after a three-way handshake (SYN, SYN-ACK, ACK). If no active flow occurs after the connection has been established, the translations expire as per the configured timeout value. This timeout value starts after the sampling timeout value completes.

The timeout value ranges from 60 seconds to 172800 seconds, including the sampling-timeout.

• **udp-timeout**—Timeout value for all NAT UDP packets.

The timeout value ranges from 60 seconds to 172800 seconds, including the sampling-timeout.

• **timeout**—Timeout value for dynamic NAT translations.

The timeout value ranges from 60 seconds to 172800 seconds, including the sampling-timeout.

• **sampling-timeout**—Time after which the device checks for dynamic translation activity.

The timeout value ranges from 900 seconds to 172800 seconds.

The **tcp-timeout**, **udp-timeout**, and the **timeout** value timers are triggered after the timeout configured for the **ip nat translation sampling-timeout** command expires.

The SYN, FIN and RST timers are not used for dynamic pool-based NAT.

## <span id="page-474-0"></span>**Timeout Mechanisms**

For Cisco NX-OS 7.0(3)I2(3) and earlier releases, after dynamic NAT translations are created, they must be cleared when not in use so that newer translations can be created, especially because the number of TCAM entries is limited. Cisco NX-OS supports **finrst-timeout**. The following NAT translation timeout timers are supported on the switch:

The following NAT translation timeout timers are supported on the switch:

• **syn-timeout** - Timeout value for TCP data packets that send the SYN request, but do not receive a SYN-ACK reply.

The timeout value ranges from 1 second to 172800 seconds. The default value is 60 seconds.

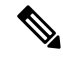

The **syn-timeout** option is supported only on Cisco Nexus 9200 and 9300-EX, -FX, -FX2, -FX3, -FXP, -GX platform switches. **Note**

• **finrst-timeout** - Timeout value for the flow entries when a connection is terminated by receiving RST or FIN packets. Use the same keyword to configure the behavior for both RST and FIN packets.

The timeout value ranges from 1 second to 172800 seconds. The default value is 60 seconds.

- If a FIN packet is received after the connection is established, SYN-->SYN-ACK-->FIN, the finrst timer starts.
- If a FIN-ACK is received from the other side, the translation entry is cleared immediately, else it clears after the timeout value completes.
- If an RST packet is received after the connection is established, SYN-->SYN-ACK-->RST, the translation entry is cleared immediately.

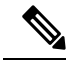

The **finrst-timeout** option is supported only on Cisco Nexus 9200 and 9300-EX, -FX, -FX2, -FX3, -FXP, -GX platform switches. **Note**

• **tcp-timeout** - Timeout value for TCP translations for which connections have been established after a three-way handshake (SYN, SYN-ACK, ACK). If no active flow occurs after the connection has been established, the translations expire as per the configured timeout value.

The timeout value ranges from 60 seconds to 172800 seconds. The default value is 3600 seconds.

• **udp-timeout** - Timeout value for all NAT UDP packets.

The timeout value ranges from 60 seconds to 172800 seconds. The default value is 3600 seconds.

• **timeout** - Timeout value for dynamic NAT translations.

The timeout value ranges from 60 seconds to 172800 seconds. The default value is 3600 seconds.

• **icmp-timeout** - Timeout value for ICMP packets.

The timeout value ranges from 60 seconds to 172800 seconds. The default value is 3600 seconds.

• **sampling-timeout** - Time after which the device checks for dynamic translation activity.

The timeout value ranges from 900 seconds to 172800 seconds.

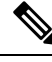

**Note**

When you create dynamic entries without timeouts configured, they take the default timeout of 3600 seconds. After you change the default timeout values to the new values, the translation entries created after will pick up the latest timeout values.

The **udp-timeout** and the **timeout** value timers are triggered after the timeout configured for the **ip nat translation sampling-timeout** command expires.

The SYN, FIN and RST timers are not used for dynamic pool-based NAT.

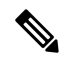

**Note**

There are three different options that can be configured for aging:

- Time-out: This is applicable for all type of flows(both TCP and UDP).
- TCP TIME-OUT: This is applicable for only TCP flows.
- UDP TIME-OUT: This is applicable for only UDP flows.

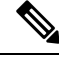

For Cisco NX-OS 7.0(3)I3(1) and later releases, there are three different options that can be configured for aging: **Note**

- Time-out: This is applicable for all type of flows(both TCP and UDP).
- TCP TIME-OUT: This is applicable for only TCP flows.
- UDP TIME-OUT: This is applicable for only UDP flows.

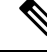

For Cisco NX-OS 7.0(3)I3(1) and later releases, when you create dynamic entries without timeouts configured, they take the default timeout of one hour (60 minutes). If you enter the **clear ipnat translations all** command after configuring timeouts, the configured timeout take effect. A timeout can be configured from 60 to 172800 seconds. **Note**

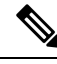

**Note**

When you create dynamic entries without timeouts configured, they take the default timeout of one hour (60 minutes). If you enter the **clear ip nat translations all** command after configuring timeouts, the configured timeout take effect. A timeout can be configured from 60 to 172800 seconds.

# <span id="page-476-0"></span>**NAT Inside and Outside Addresses**

NAT inside refers to networks owned by an organization that must be translated. When NAT is configured, hosts within this network will have addresses in one space (known as the local address space) that will appear to those outside the network as being in another space (known as the global address space).

Similarly, NAT outside refers to those networks to which the stub network connects. They are not generally under the control of the organization. Hosts in outside networks can be subject to translation and can have local and global addresses.

NAT uses the following definitions:

- Local address—A local IP address that appears on the inside of a network.
- Global address—A global IP address that appears on the outside of a network.
- Inside local address—The IP address that is assigned to a host on the inside network. The address is probably not a legitimate IP address assigned by the Internet Network Information Center (InterNIC) or a service provider.
- Inside global address—A legitimate IP address (assigned by InterNIC or a service provider) that represents one or more inside local IP addresses to the outside world.
- Outside local address—The IP address of an outside host as it appears to the inside network. The address is not necessarily legitimate; it was allocated from the address space that is routable on the inside.
- Outside global address—The IP address that is assigned to a host on the outside network by the owner of the host. The address was allocated from a globally routable address or a network space.

## <span id="page-476-1"></span>**Pool Support for Dynamic NAT**

Cisco NX-OS provides pool support for dynamic NAT. Dynamic NAT allows the configuration of a pool of global addresses that can be used to dynamically allocate a global address from the pool for every new translation. The addresses are returned to the pool after the session ages out or is closed. This allows for a more efficient use of addresses based on requirements.

Support for PAT includes the use of the global address pool. This further optimizes IP address utilization. PAT exhausts one IP address at a time with the use of port numbers. If no port is available from the appropriate group and more than one IP address is configured, PAT moves to the next IP address and gets the allocation based on the user defined pool (ignoring the source port or attempting to preserve it).

With dynamic NAT and PAT, each host uses a different address or port for each subsequent translation. The main difference between dynamic NAT and static NAT is that static NAT allows a remote host to initiate a connection to a translated host if an access list exists that allows it, while dynamic NAT does not.

When dynamic NAT is configured to use a pool of IP addresses, that are not locally available or configured locally, the out-to-in traffic is considered as DEST MISS. Due to this behavior, the **show system internal access-list dest-miss stats** command output displays increment in DEST MISS counters. The DEST MISS statistics is supported from Cisco NX-OS Release 9.3(5) onwards. Beginning with Cisco NX-OS Release 10.1(1) DEST MISS statistics is supported on Cisco Nexus 9300-FX3 platform switches.

## <span id="page-477-0"></span>**Static and Dynamic Twice NAT Overview**

When both the source IP address and the destination IP address are translated as a single packet that goes through a Network Address Translation (NAT) device, it is referred to as twice NAT. Twice NAT is supported for static and dynamic translations.

Twice NAT allows you to configure two NAT translations (one inside and one outside) as part of a group of translations. These translations can be applied to a single packet as it flows through a NAT device. When you add two translations as part of a group, both the individual translations and the combined translation take effect.

A NAT inside translation modifies the source IP address and port number when a packet flows from inside to outside. It modifies the destination IP address and port number when the packet returns from outside to inside. NAT outside translation modifies the source IP address and port number when the packet flows from outside to inside, and it modifies the destination IP address and port number when the packet returns from inside to outside.

Without twice NAT, only one of the translation rules is applied on a packet, either the source IP address and port number or the destination IP address and port number.

Static NAT translations that belong to the same group are considered for twice NAT configuration. If a static configuration does not have a configured group ID, the twice NAT configuration will not work. All inside and outside NAT translations that belong to a single group that is identified by the group ID are paired to form twice NAT translations.

Dynamic twice NAT translations dynamically select the source IP address and port number information from pre-defined **ip nat pool** or **interface overload** configurations. Packet filtration is done by configuring ACLs, and traffic must originate from the dynamic NAT translation rule direction such that source translation is done by using dynamic NAT rules.

Dynamic twice NAT allows you to configure two NAT translations (one inside and one outside) as part of a group of translations. One translation must be dynamic and other translation must be static. When these two translations are part of a group of translations, both the translations can be applied on a single packet as it goes through the NAT device either from inside to outside or from outside to inside.

## <span id="page-477-1"></span>**VRF Aware NAT**

The VRF aware NAT feature enables a switch to understand an address space in a VRF (virtual routing and forwarding instances) and to translate the packet. This allows the NAT feature to translate traffic in an overlapping address space that is used between two VRFs.

Notes for VRF aware NAT:

• The VRF aware NAT feature is supported on N9K-9408PC-CFP2, N9K-X9564PX, N9K-C9272Q, N9K-C9272Q, N9K-X9464TX, N9K-X9464TX2, N9K-X9564TX, N9K-X9464PX, N9K-X9536PQ, N9K-X9636PQ, N9K-X9432PQ, N9K-C9332PQ, N9K-C9372PX, N9K-C9372PX-E, N9K-C9372TX, N9K-C9372TX-E, N9K-C93120TX.

• The VRF aware NAT feature is not supported on the Cisco Nexus 9300-EX platform switches.

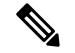

This is a NAT TCAM limitation for the Cisco Nexus 9300-EX platform switches. NAT TCAM is not VRF aware. NAT does not work with overlapping IP addresses on Cisco Nexus 9300-EX platform switches. **Note**

- Beginning with Cisco NX-OS Release 10.2(3)F, VRF aware NAT is supported on Cisco Nexus 9300-FX, FX2, GX and GX2 platform switches. It is not supported on Cisco Nexus 9346C switch.
- Traffic flowing from one non-default-vrf to another non-default-vrf is not translated. (For example, vrfA to vrfB.)
- For traffic flowing from a VRF to a global-VRF, a nat-outside configuration is not supported on a non-default VRF interface.
- VRF aware NAT is supported by static and dynamic NAT configurations.
	- When traffic is configured to flow from a non-default VRF (inside) to a default VRF (outside), the **match-in-vrf** option of the **ip nat** command cannot be specified.
	- When traffic is configured to flow from a non-default VRF (inside) to the same non-default VRF (outside), the **match-in-vrf** option of the **ip nat** command must be specified.

The following is an example configuration:

```
Switch(config)# ip nat inside source {list <acl-name>} {pool <pool-name> [vrf
<vrf-name> [match-in-vrf]] [overload] | interface <globalAddrInterface> [vrf
<vrf-name> [match-in-vrf]] overload} [group <group-id> dynamic]
```

```
Switch(config)#ip nat outside source list <acl-name> pool <pool-name> [vrf <vrf-name>
[match-in-vrf]] [group <group-id> dynamic]}
```
- VRF aware NAT does not support fragmented packets.
- VRF aware NAT does not support application layer translations.

Therefore, Layer 4 and other embedded IPs are not translated and the following will fail:

• FTP

- ICMP failures
- IPSec
- HTTPS
- VRF aware NAT supports NAT or VACL on an interface. (However, both features cannot be supported at the same time on an interface.)
- VRF aware NAT supports egress ACLs that are applied to the original packet, not on the NAT translated packet.
- VRF aware NAT supports only the default VRF.
- VRF aware NAT does not provide MIB support.
- VRF aware NAT does not provide DCNM support.
- VRF aware NAT supports only a single global VDC.
- VRF aware NAT does not support the active/standby supervisor model.
- VRFs with overlapping subnets cannot go to a common destination without NAT. However, you can achieve this functionality with inter-VRF NAT on dynamic NAT rule configuration. Static NAT configuration is not supported for overlapping address.

## <span id="page-479-0"></span>**Licensing Requirements for Static NAT**

This table shows the licensing requirements for static NAT.

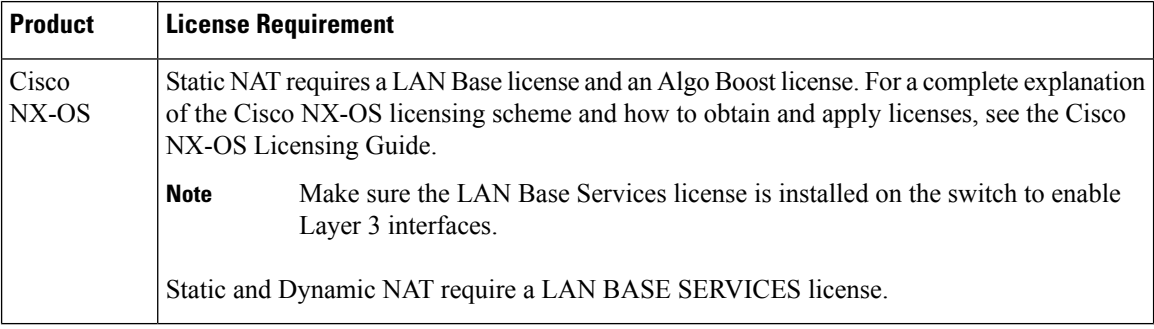

# <span id="page-479-1"></span>**Guidelines and Limitations for Static NAT**

Static NAT has the following configuration guidelines and limitations:

- For Broadcom-based Cisco Nexus 9000 Series switches, if the route to your inside global address on the translating device is reachable via the outside interface, packets for Network Address Translated flows coming from outside to inside get software forwarded, duplicated, and looped in the network. For this situation, you must enter the **add-route** CLI argument on the end of the NAT configuration for this flow. For example, **ip nat inside source static 192.168.1.1 172.16.1.1 add-route**.
- The static NAT feature over vPC is not supported on Cisco Nexus 9300 platform switches.
- The static NAT feature over vPC is supported on Cisco Nexus 9300 platform switches.
- **show** commands with the **internal** keyword are not supported.
- The static NAT feature is supported only on Cisco Nexus 9300 platform switches.
- The static NAT feature is supported on Cisco Nexus 9300 platform switches.
- The static NAT feature is supported on Cisco Nexus 9200 platform switches.
- On Cisco Nexus 9200 and 9300-EX, -FX, -FX2, -FX3, -FXP, -GX platform switches, the **add-route** option is required for both inside and outside policies.

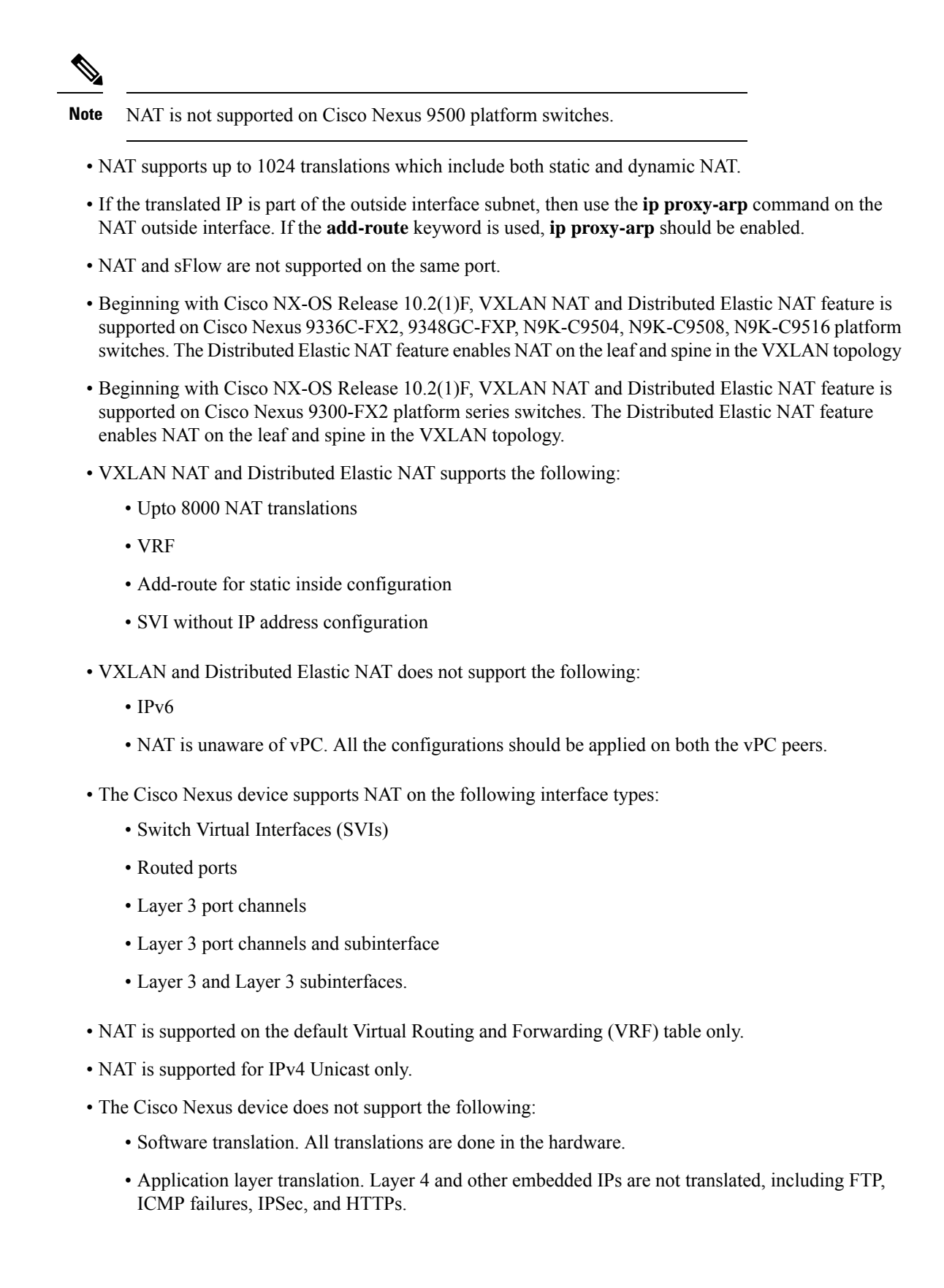

- NAT and VLAN Access Control Lists (VACLs) that are configured on an interface at the same time.
- PAT translation of fragmented IP packets.
- NAT translation on software forwarded packets. For example, packets with IP-options are not NAT translated.
- Egress ACLs are applied to the original packets and not the NAT translated packets.
- By default, NAT can go up to 127 translations with 256 TCAM entries. If you need more NAT translations, you need to reduce the TCAM region allocation in other areas and then increase the NAT TCAM region using the **hardware profile tcam region nat** command.
- By default no TCAM entries are allocated for the NAT feature. You allocate the TCAM size for the NAT feature by adjusting the TCAM size of other features. The TCAM can be allocated with the **hardware access-list tcam region nat** *tcam-size* command.
- By default, NAT does not have any reservation in TCAM. You need to reserve the space for NAT in the VACL region of TCAM by using the **hardware profile tcam feature nat limit** command .
- HSRP and VRRP are not supported on a NAT interface.
- HSRP and VRRP are supported on NAT inside address and not on NAT outside addresses.
- HSRP and VRRP are supported only on Static NAT.
- Warp mode latency performance is not supported on packets coming from the outside to the inside domain.
- If an IP address is used for Static NAT or PAT translations, it cannot be used for any other purpose. For example, it cannot be assigned to an interface.
- For Static NAT, the outside global IP address should be different from the outside interface IP address.
- If the translated IP is part of the outside interface subnet, then use the **ip local-proxy-arp** command on the NAT outside interface.
- Twice NAT is not supported. (Twice NAT is a variation of NAT in that both the source and destination addresses are modified by NAT as a datagram crosses address domains (inside to outside or outside to inside.)
- NAT statistics are not available.
- When configuring a large number of translations (more than 100), it is faster to configure the translations before configuring the NAT interfaces.
- Only one of the following features can be enabled on an interface at a time. If more than one of these features is enabled on an interface, only the feature that is enabled last will work:
	- NAT
	- DHCP Relay
	- VACL
- NAT supports (non-disruptive) In Service Software Upgrade (ISSU).
- UDF-based features may not work when NAT TCAM is carved.
- ECMP NAT is not supported on Cisco Nexus 9000 switches.
- To enable TCP-aware NAT feature, you need to carve TCP-NAT TCAM using the **hardware access-list tcam region tcp-nat** *tcam-size* command.
	- For each NAT inside policy with "x" aces, "x" number of entries is required.
	- For each configured NAT pool, one entry is required.
	- TCP-NAT TCAM size must be doubled when atomic update mode is enabled.
- NAT configurations such as **ip nat inside** or **ip nat outside** are not supported on loopback interfaces.

# <span id="page-482-0"></span>**Restrictions for Dynamic NAT**

The following restrictions apply to dynamic Network Address Translation (NAT):

- For Broadcom-based Cisco Nexus 9000 Series switches, if the route to your inside global address on the translating device is reachable via the outside interface, packets for Network Address Translated flows coming from outside to inside get software forwarded, duplicated, and looped in the network. For this situation, you must enter the **add-route** CLI argument on the end of the NAT configuration for this flow. For example, **ip nat inside source static 192.168.1.1 172.16.1.1 add-route**.
- VRF aware NAT is not supported for overlapping inside/outside IP subnet addresses on Cisco Nexus 9200 and 9300-EX platform switches.
- **show** commands with the **internal** keyword are not supported.
- The dynamic NAT feature is supported only on Cisco Nexus 9300 platform switches.
- The dynamic NAT feature is supported on Cisco Nexus 9300 platform switches.
- The dynamic NAT feature is supported on Cisco Nexus 9200 platform switches.
- On Cisco Nexus 9200 and 9300-EX, -FX, -FX2, -FX3, -FXP, -GX platform switches, the **add-route** option is required for both inside and outside policies.
- The **interface overload option for inside policies** option is not supported on the on the Cisco Nexus 9200, 9300-EX, 9300-FX 9300-FX2, 9300-FX3, 9300-FXP, and 9300-GX platform switches for both outside and inside policies.
- VXLAN routing is not supported on Cisco Nexus devices.
- Fragmented packets are not supported.
- Application layer gateway (ALG) translations are not supported. ALG, also known as application-level gateway, is an application that translates IP address information inside the payload of an application packet.
- NAT and virtual access control lists (ACLs) are not supported together on an interface. You can configure either NAT or virtual ACL on an interface.
- Egress ACLs are not applied to translated packets.
- Nondefault virtual routing and forwarding (VRF) instances are not supported.
- MIBs are not supported.
- Cisco Data Center Network Manager (DCNM) is not supported.
- Multiple global virtual device contexts (VDCs) are not supported on Cisco Nexus devices.
- Dynamic NAT translations are not synchronized with active and standby devices.
- Stateful NAT is not supported. However, NAT and Hot Standby Router Protocol (HSRP) can coexist.
- The timeout value for take up to the configured time-out + 119 seconds.
- Normally, ICMP NAT flows time out after the expiration of the configured sampling-timeout and translation-timeout. However, when ICMP NAT flows present in the switch become idle, they time out immediately after the expiration of the sampling-timeout configured.
- Beginning with Cisco NX-OS Release 7.0(3)I5(2), hardware programming is introduced for ICMP on Cisco Nexus 9300 platform switches. Therefore, the ICMP entries consume the TCAM resources in the hardware. Because ICMP is in the hardware, the maximum limit for NAT translation in Cisco Nexus platform Series switches is changed to 1024. Maximum of 100 ICMP entries are allowed to make the best usage of the resources.
- Hardware programming is introduced for ICMP on Cisco Nexus 9300 platform switches. Therefore, the ICMP entries consume the TCAM resources in the hardware. Because ICMP is in the hardware, the maximum limit for NAT translation in Cisco Nexus platform Series switches is changed to 1024. Maximum of 100 ICMP entries are allowed to make the best usage of the resources.
- If the translated IP is part of the outside interface subnet, then use the ip local-proxy-arp command on the NAT outside interface.
- When creating a new translation on a Cisco Nexus 9000 Series switch, the flow is software forwarded until the translation is programmed in the hardware, which might take a few seconds. During this period, there is no translation entry for the inside global address. Therefore, returning traffic is dropped. To overcome this limitation, create a loopback interface and give it an IP address that belongs to the NAT pool.
- •
- For dynamic NAT, pool overload and interface overload are not supported for the outside NAT.
- Because the NAT overload uses PBR (Policy-Based Routing), the maximum number of available next-hop entries in the PBR table determines NAT scale. If the number of NAT inside interfaces are within the range of available next-hops entries in the PBR table, the maximum NAT translation scale remains same. Otherwise, the maximum number of supported translations may reduce. PBR and NAT-overload are not mutually exclusive; they are mutually limiting.
- The Cisco Nexus devices does not support NAT and VLAN Access Control Lists (VACLs) that are configured on an interface at the same time.
- NAT configurations such as **ip nat inside** or **ip nat outside** are not supported on loopback interfaces.
- The dynamic NAT feature over vPC is not supported.
- If traffic ingresses a PBR enabled interface, and has a NAT entry, the traffic will be routed via PBR but the IP address will not be translated.

# <span id="page-484-0"></span>**Guidelines and Limitations for Dynamic Twice NAT**

For Broadcom-based Cisco Nexus 9000 Series switches, if the route to your inside global address on the translating device is reachable via the outside interface, packets for Network Address Translated flows coming from outside to inside get software forwarded, duplicated, and looped in the network. For this situation, you must enter the **add-route** CLI argument on the end of the NAT configuration for this flow. For example, **ip nat inside source static 192.168.1.1 172.16.1.1 add-route**.

IP packets without TCP/UDP/ICMP headers are not translated with dynamic NAT.

In dynamic twice NAT, if dynamic NAT flows are not created before creating static NAT flows, dynamic twice NAT flows are not created correctly.

When an empty ACL is created, the default rule of **permit ip any any** is configured. The NAT-ACL does not match further ACL entries if the first ACL is blank.

# <span id="page-484-1"></span>**Guidelines and Limitations for TCP Aware NAT**

TCP aware NAT has the following limitations:

- TCP aware NAT is supported on Cisco Nexus 9500 and Cisco Nexus 9300-EX, FX, and FX2 series switches.
- Beginning with Cisco NX-OS Release 9.3(5), TCP aware NAT is supported on Cisco Nexus N9K-C9316D-GX, N9K-C93600CD-GX, N9K-C9364C-GX switches.
- Only one match ACL can be associated with one range of addresses pool. After associating a pool to a match ACL you cannot change the interface IP or modify the pool range.
- You must define the pool before configuring or using it in a dynamic NAT configuration.
- The dynamic NAT rule must be reconfigured whenever there is a change in pool range or interface address in case of interface overload.

# <span id="page-484-2"></span>**Configuring Static NAT**

### **Enabling Static NAT**

#### **SUMMARY STEPS**

- **1.** switch# **configure terminal**
- **2.** switch(config)# **feature nat**
- **3.** switch(config)# **copy running-config startup-config**

#### **DETAILED STEPS**

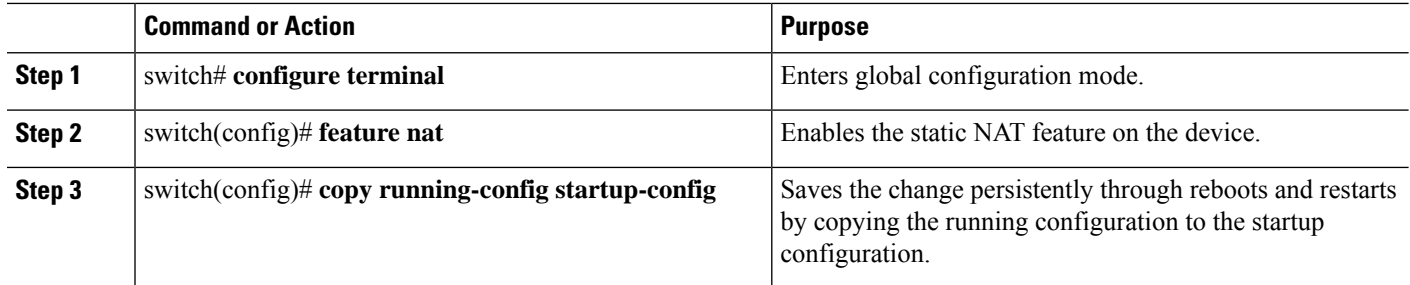

## **Configuring Static NAT on an Interface**

#### **SUMMARY STEPS**

- **1.** switch# **configure terminal**
- **2.** switch(config)# **interface** *type slot*/*port*
- **3.** switch(config-if)# **ip nat** {**inside** | **outside**}
- **4.** (Optional) switch(config)# **copy running-config startup-config**

#### **DETAILED STEPS**

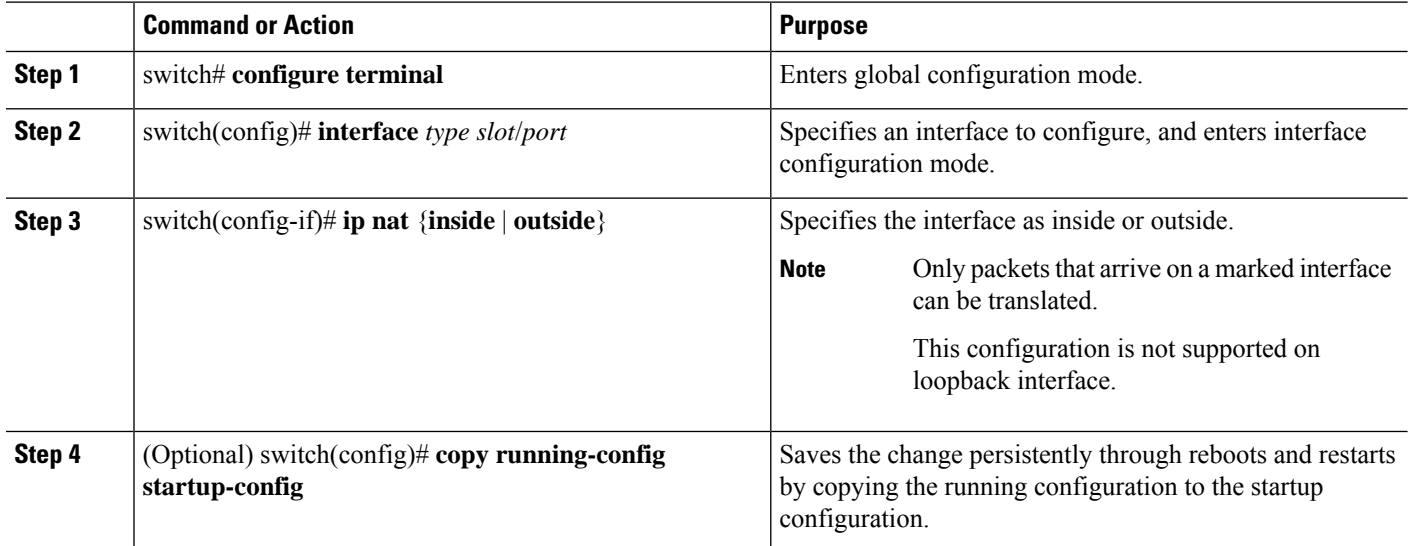

#### **Example**

This example shows how to configure an interface with static NAT from the inside:

```
switch# configure terminal
switch(config)# interface ethernet 1/4
switch(config-if)# ip nat inside
```
### **Enabling Static NAT for an Inside Source Address**

For inside source translation, the traffic flows from inside interface to the outside interface. NAT translates the inside local IP address to the inside global IP address. On the return traffic, the destination inside global IP address gets translated back to the inside local IP address.

When the Cisco Nexus device is configured to translate an inside source IP address (Src:ip1) to an outside source IP address (newSrc:ip2), the Cisco Nexus device implicitly adds a translation for an outside destination IP address (Dst: ip2) to an inside destination IP address (newDst: ip1). **Note**

#### **SUMMARY STEPS**

Ш

- **1.** switch# **configure terminal**
- **2.** switch(config)# **ip nat inside source static** *local-ip-address global-ip-address* [**vrf** *vrf-name*] [**match-in-vrf**] [**group** *group-id* ]
- **3.** switch(config)# **ip nat inside source static** *local-ip-address global-ip-address*
- **4.** (Optional) switch(config)# **copy running-config startup-config**

#### **DETAILED STEPS**

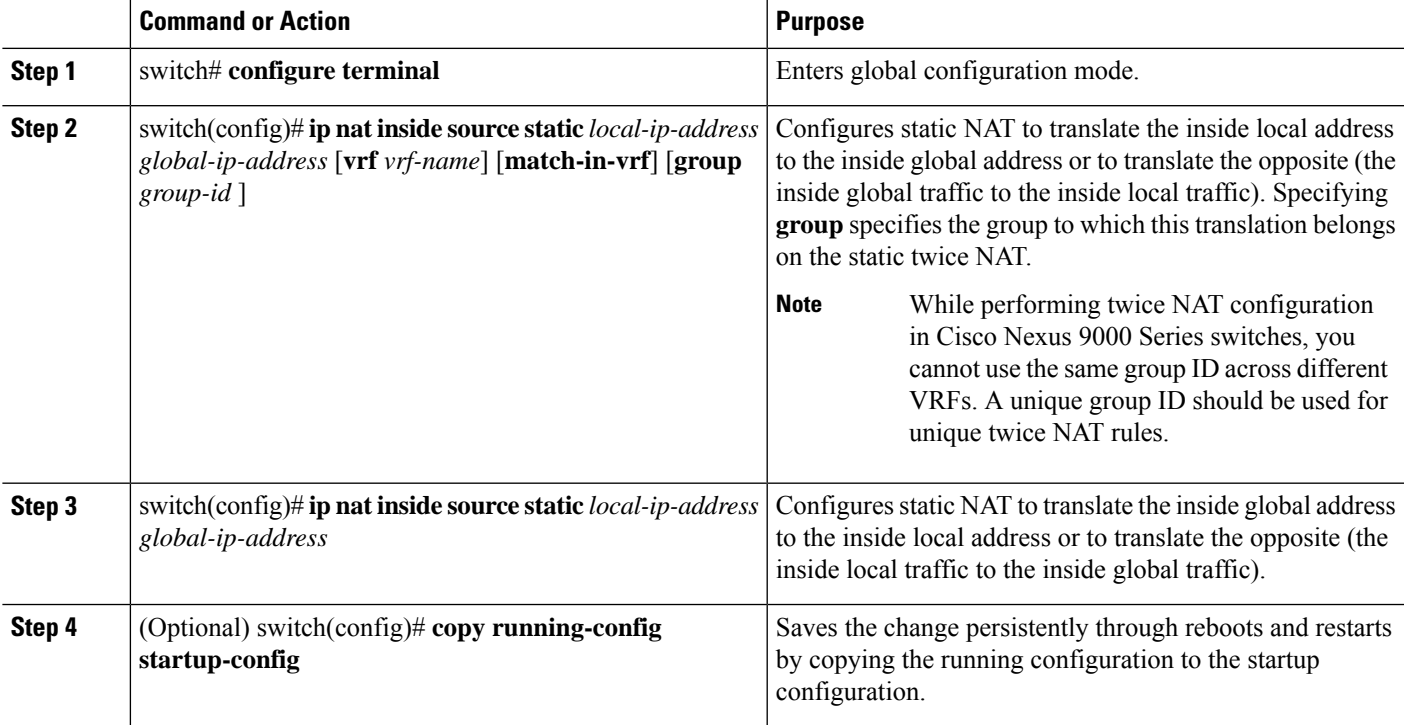

#### **Example**

This example shows how to configure static NAT for an inside source address:

```
switch# configure terminal
switch(config)# ip nat inside source static 1.1.1.1 5.5.5.5
switch(config)# copy running-config startup-config
```
### **Enabling Static NAT for an Outside Source Address**

For outside source translation, the traffic flows from the outside interface to the inside interface. NAT translates the outside global IP address to the outside local IP address. On the return traffic, the destination outside local IP address gets translated back to outside global IP address.

#### **SUMMARY STEPS**

- **1.** switch# **configure terminal**
- **2.** switch(config)# **ipnat outside source static** *outsideGlobalIP outsideLocalIP* [**vrf** *vrf-name* [**match-in-vrf**] [**group** *group-id*] [**dynamic**] [**add-route**] ]
- **3.** switch(config)# **ip nat outside source static** *global-ip-address local-ip-address* [**add-route**]
- **4.** (Optional) switch(config)# **copy running-config startup-config**

#### **DETAILED STEPS**

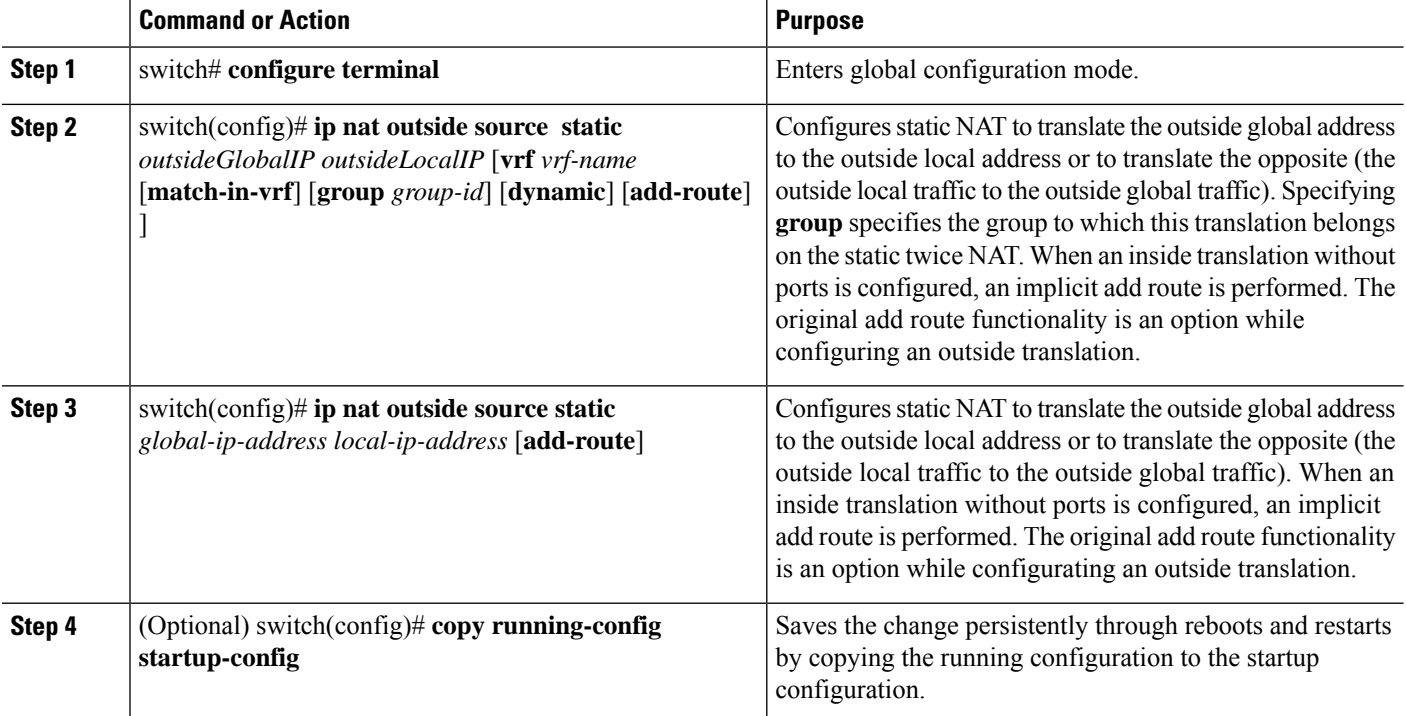

#### **Example**

This example show how to configure static NAT for an outside source address:

```
switch# configure terminal
switch(config)# ip nat outside source static 2.2.2.2 6.6.6.6
switch(config)# copy running-config startup-config
```
### **Configuring Static PAT for an Inside Source Address**

You can map services to specific inside hosts using Port Address Translation (PAT).

#### **SUMMARY STEPS**

Ш

- **1.** switch# **configure terminal**
- **2.** switch(config)# **ip nat inside source static** {*inside-local-address inside-global-address* | {**tcp**| **udp**} *inside-local-address* {*local-tcp-port* | *local-udp-port*} *inside-global-address* {*global-tcp-port* | *global-udp-port*}} *global-ip-address* {**vrf** *vrf-name* {**match-in-vrf**} {**group** *group-id*} }
- **3.** (Optional) switch(config)# **copy running-config startup-config**

#### **DETAILED STEPS**

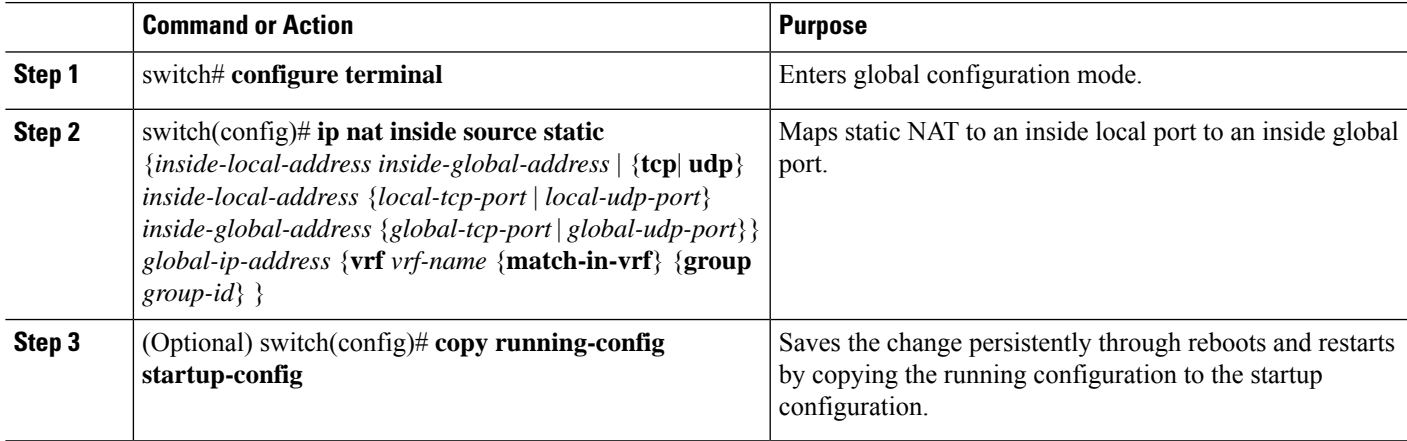

#### **Example**

This example shows how to map UDP services to a specific inside source address and UDP port:

```
switch# configure terminal
switch(config)# ip nat inside source static udp 20.1.9.2 63 35.48.35.48 130
switch(config)# copy running-config startup-config
```
### **Configuring Static PAT for an Outside Source Address**

You can map services to specific outside hosts using Port Address Translation (PAT).

#### **SUMMARY STEPS**

- **1.** switch# **configure terminal**
- **2.** switch(config)# **ip nat outside source static** {*outside-global-address outside-local-address* | {**tcp** | **udp**} *outside-global-address* {*global-tcp-port* | *global-udp-port*} *outside-local-address* {*global-tcp-port* | *global-udp-port*}} *global-ip-address* {**group** *group-id*} {**add-route**} {**vrf** *vrf-name* {**match-in-vrf**}}
- **3.** (Optional) switch(config)# **copy running-config startup-config**

#### **DETAILED STEPS**

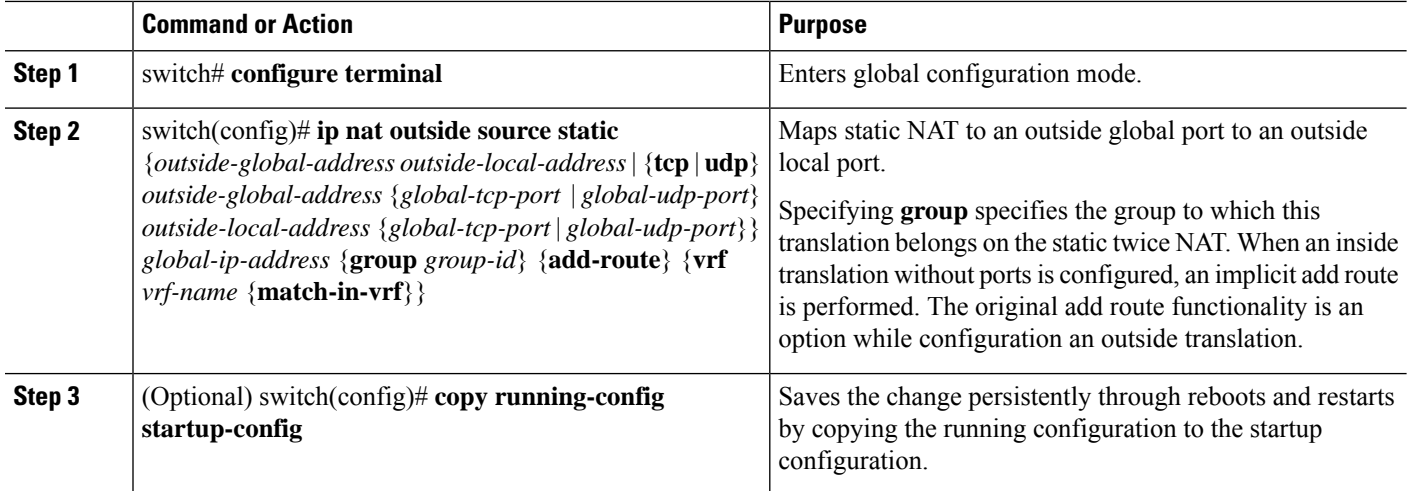

#### **Example**

This example shows how to map TCP services to a specific outside source address and TCP port:

```
switch# configure terminal
switch(config)# ip nat outside source static tcp 20.1.9.2 63 35.48.35.48 130
switch(config)# copy running-config startup-config
```
### **Configuring Static Twice NAT**

All translations within the same group are considered for creating static twice Network Address Translation (NAT) rules.

#### **SUMMARY STEPS**

- **1. enable**
- **2. configure terminal**
- **3. ipnat inside source static** *inside-local-ip-addressinside-global-ip-address*[**group***group-id*] [**add-route**]
- **4. ip nat outside source static** *outside-global-ip-address outside-local-ip-address* [**group** *group-id*] [**add-route**]
- **5. interface** *type number*
- **6. ip address** *ip-address mask*
- **7. ip nat inside**
- **8. exit**
- **9. interface** *type number*
- **10. ip address** *ip-address mask*
- **11. ip nat outside**
- **12. end**

#### **DETAILED STEPS**

 $\mathbf l$ 

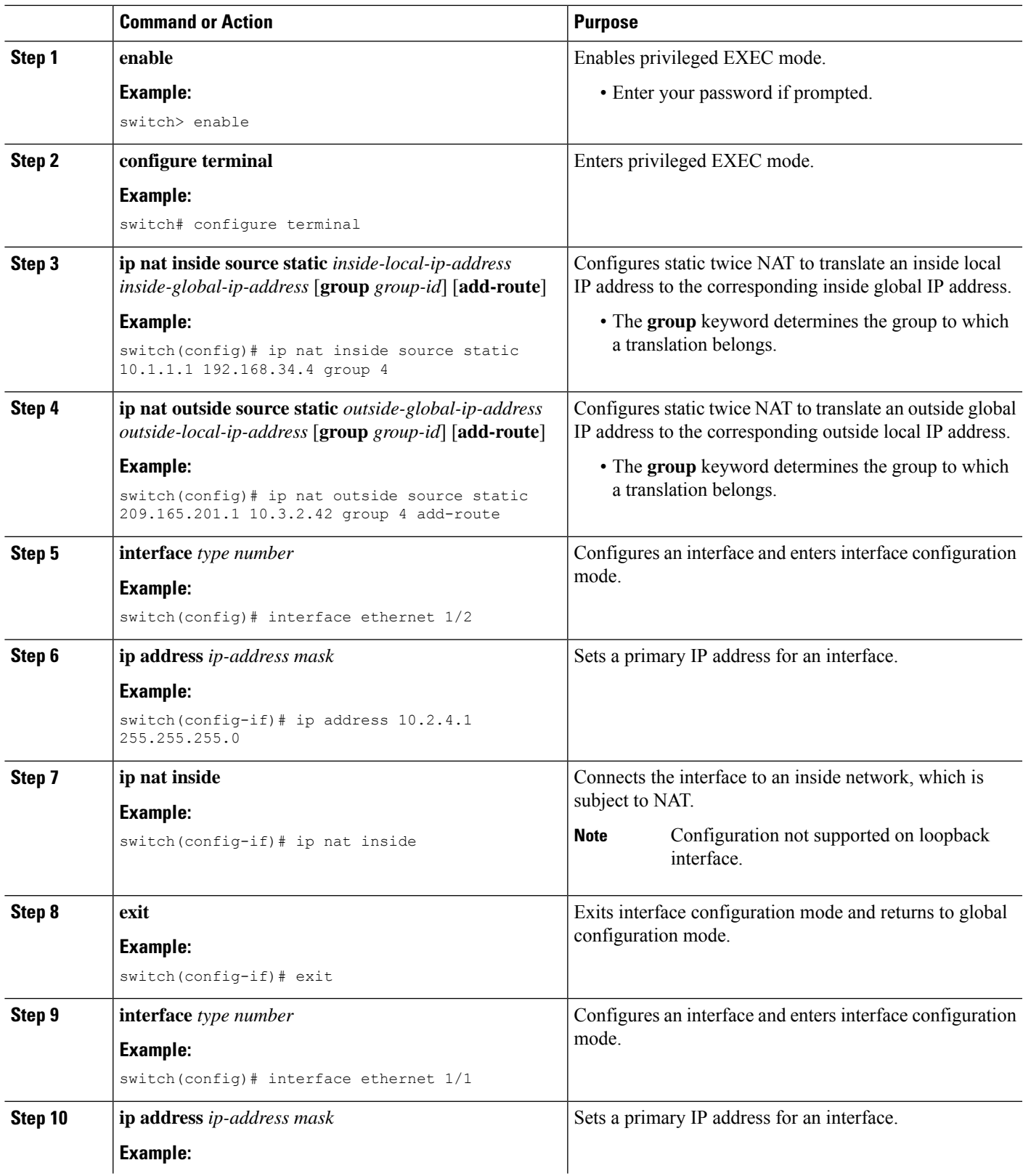

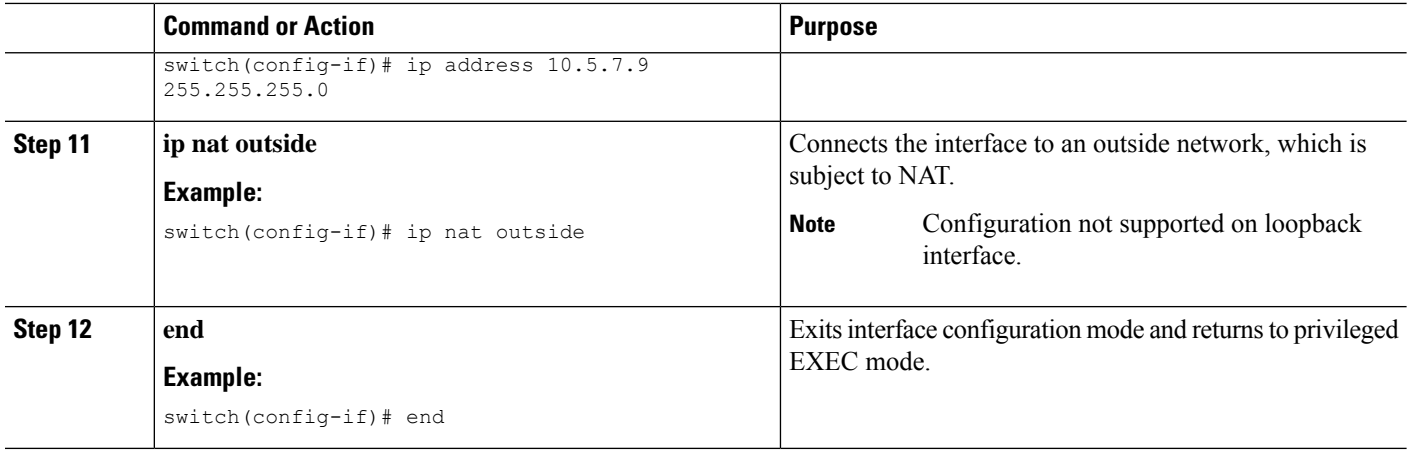

### **Enabling and Disabling no-alias Configuration**

NAT devices own Inside Global (IG) and Outside Local (OL) addresses and they are responsible for responding to any ARP requests directed to these addresses. When the IG/OL address subnet matches with the local interface subnet, NAT installs an IP alias and an ARP entry, in this case the device uses local-proxy-arp to respond to ARP requests.

The *no-alias* feature responds to ARP requests of all the translated IPs from a given NAT pool address range if the address range is in same subnet of the outside interface.

If no-alias is enabled on an interface with NAT configuration, the outside interface will not respond to any ARP requests in its subnet. When no-alias is disabled, the ARP requests for IPs in same subnet as of outside interface are served.

 $\mathscr{O}$ 

#### **Note**

When you downgrade to any older releases that does not support this feature, configurations with *no-alias* option may be deleted.

#### **SUMMARY STEPS**

- **1.** switch# **configure terminal**
- **2.** switch(config)# **feature nat**
- **3.** switch(config)# **show run nat**
- **4.** switch(config)# **show ip nat-alias**
- **5.** switch(config)# **clear ip nat-alias** *ip address*/*all*

#### **DETAILED STEPS**

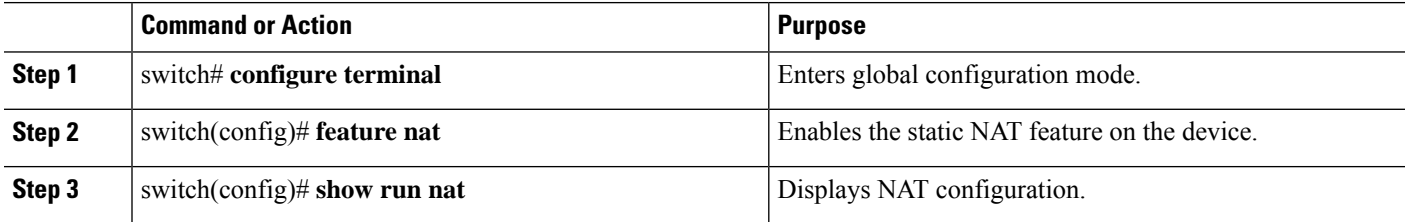

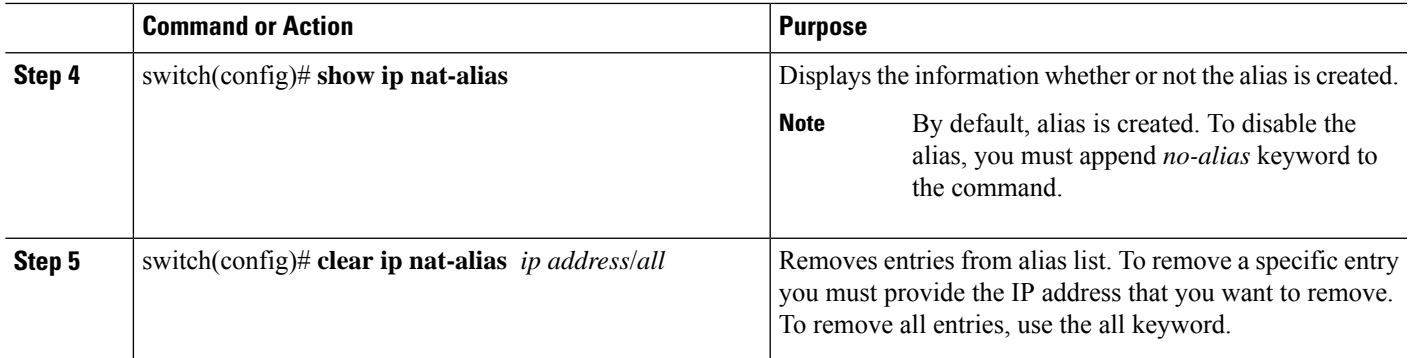

#### **Example**

This example shows the interface information:

```
switch# configure terminal
switch(config)# show ip int b
IP Interface Status for VRF "default"(1)
Interface IP Address Interface Status
Lo0 100.1.1.1 protocol-up/link-up/admin-up<br>Eth1/1 7.7.7.1 protocol-up/link-up/admin-up
Eth1/1 7.7.7.1 protocol-up/link-up/admin-up
Eth1/3 8.8.8.1 protocol-up/link-up/admin-up
```
This example shows the running configuration:

```
switch# configure terminal
switch(config)# show running-config nat
!Command: show running-config nat
!Running configuration last done at: Thu Aug 23 11:57:01 2018
!Time: Thu Aug 23 11:58:13 2018
version 9.2(2) Bios:version 07.64
feature nat
interface Ethernet1/1
```
ip nat inside interface Ethernet1/3 ip nat outside switch(config)#

This example shows how to configure alias:

```
switch# configure terminal
switch(config)# ip nat pool p1 7.7.7.2 7.7.7.20 prefix-length 24
switch(config)# ip nat inside source static 1.1.1.2 8.8.8.3
switch(config)# ip nat outside source static 2.2.2.1 7.7.7.3
switch(config)# show ip nat-alias
Alias Information for Context: default
Address Interface<br>7.7.7.2 Ethernet
                7.7.7.2 Ethernet1/1
8.8.8.2 Ethernet1/3
switch(config)#
```
This example shows the output of *show ip nat-alias*. By default, alias is enabled.

```
switch# configure terminal
switch(config)# show ip nat-alias
Alias Information for Context: default
Address Interface
7.7.7.2 Ethernet1/1
```
8.8.8.2 Ethernet1/3 switch(config)#

This example shows how to disable alias:

```
switch# configure terminal
switch(config)# ip nat pool p1 7.7.7.2 7.7.7.20 prefix-length 24 no-alias
switch(config)# ip nat inside source static 1.1.1.2 8.8.8.3 no-alias
switch(config)# ip nat outside source static 2.2.2.1 7.7.7.3 no-alias
switch(config)# show ip nat-alias
Alias Information for Context: default
Address Interface
7.7.7.2 Ethernet1/1
8.8.8.2 Ethernet1/3
switch(config)#
```
\*\* None of the entry got appended as alias is disabled for above CLIs. switch(config)#

This example shows how to clear alias. Use *clear ip nat-alias* to remove an entry from alias list. You can remove a single entry by specifying the IP address or remove all the alias entries.

```
switch# configure terminal
switch(config)# clear ip nat-alias address 7.7.7.2
switch(config)# show ip nat-alias
Alias Information for Context: default
Address Interface
8.8.8.2 Ethernet1/3
switch(config)#
switch(config)# clear ip nat-alias all
switch(config)# show ip nat-alias
switch(config)#
```
### **Configuration Example for Static NAT and PAT**

This example shows the configuration for static NAT:

```
ip nat inside source static 103.1.1.1 11.3.1.1
ip nat inside source static 139.1.1.1 11.39.1.1
ip nat inside source static 141.1.1.1 11.41.1.1
ip nat inside source static 149.1.1.1 95.1.1.1
ip nat inside source static 149.2.1.1 96.1.1.1
ip nat outside source static 95.3.1.1 95.4.1.1
ip nat outside source static 96.3.1.1 96.4.1.1
ip nat outside source static 102.1.2.1 51.1.2.1
ip nat outside source static 104.1.1.1 51.3.1.1
ip nat outside source static 140.1.1.1 51.40.1.1
```
This example shows the configuration for static PAT:

```
ip nat inside source static tcp 10.11.1.1 1 210.11.1.1 101
ip nat inside source static tcp 10.11.1.1 2 210.11.1.1 201
ip nat inside source static tcp 10.11.1.1 3 210.11.1.1 301
ip nat inside source static tcp 10.11.1.1 4 210.11.1.1 401
ip nat inside source static tcp 10.11.1.1 5 210.11.1.1 501
ip nat inside source static tcp 10.11.1.1 6 210.11.1.1 601
ip nat inside source static tcp 10.11.1.1 7 210.11.1.1 701
ip nat inside source static tcp 10.11.1.1 8 210.11.1.1 801
ip nat inside source static tcp 10.11.1.1 9 210.11.1.1 901
ip nat inside source static tcp 10.11.1.1 10 210.11.1.1 1001
```
ip nat inside source static tcp 10.11.1.1 11 210.11.1.1 1101 ip nat inside source static tcp 10.11.1.1 12 210.11.1.1 1201

### **Example: Configuring Static Twice NAT**

The following example shows how to configure the inside source and outside source static twice NAT configurations:

```
Switch> enable
Switch# configure terminal
Switch(config)# ip nat inside source static 10.1.1.1 192.168.34.4 group 4
Switch(config)# ip nat outside source static 209.165.201.1 10.3.2.42 group 4
Switch(config)# interface ethernet 1/2
Switch(config-if)# ip address 10.2.4.1 255.255.255.0
Switch(config-if)# ip nat inside
switch(config-if)# exit
switch(config)# interface ethernet 1/1
switch(config-if)# ip address 10.5.7.9 255.255.255.0
switch(config-if)# ip nat outside
Switch(config-if)# end
```
### **Verifying the Static NAT Configuration**

To display the static NAT configuration, perform this task:

#### **SUMMARY STEPS**

**1.** switch# **show ip nat translations**

#### **DETAILED STEPS**

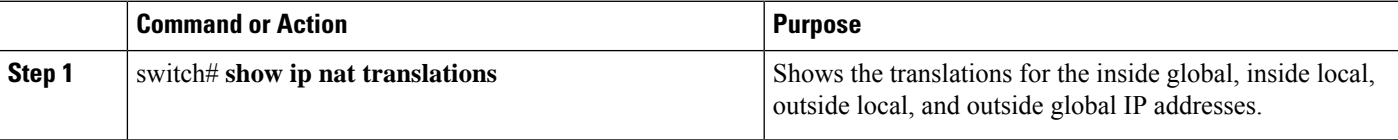

#### **Example**

This example shows how to display the static NAT configuration:

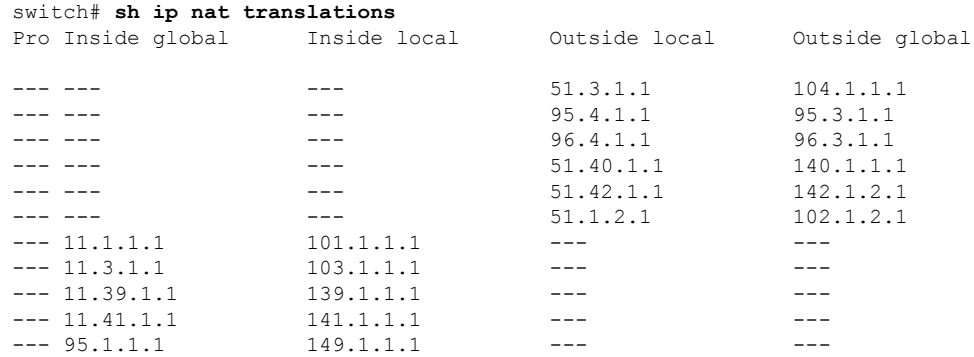

```
--- 96.1.1.1 149.2.1.1 --- -- -- --- --- ---
    130.1.1.1:590 30.1.1.100:5000 --- -- -- ---
   130.2.1.1:590 30.2.1.100:5000 ---
   130.3.1.1:590 30.3.1.100:5000 ---<br>130.4.1.1:590 30.4.1.100:5000 --- -- -- --
                    130.4.1.100:5000 --- --- --- ---
   130.1.1.1:591 30.1.1.101:5000 --- ---
switch# show ip nat translations
Pro Inside global Inside local 0utside local 0utside global<br>any --- 20.4.4.40 220.2.2.20
any --- --- 20.4.4.40
tcp --- -- -- -- 23.1.1.133:333 210.3.3.33:555
any 160.200.1.140 10.1.1.40 ---<br>any 160.200.1.140 10.1.1.40 20.4.4.40
any 160.200.1.140 10.1.1.40 20.4.4.40 220.2.2.20
tcp 172.9.9.142:777   12.2.2.42:444   ---   ---   ---   ---<br>tcp 172.9.9.142:777   12.2.2.42:444   23.1.1.133:333   210.3.3.33:555
tcp 172.9.9.142:777 12.2.2.42:444
switch# sh ip nat translations verbose
Pro Inside global Inside local Outside local Outside global
any --- --- --- --- 22.1.1.3 22.1.1.2
   Flags:0x200009 time-left(secs):-1 id:0 state:0x0 grp_id:10
any 11.1.1.130 11.1.1.3 --- --- --- ---
   Flags:0x1 time-left(secs):-1 id:0 state:0x0 grp_id:0
any 11.1.1.133 11.1.1.33 --- --- --- --- ---
   Flags:0x1 time-left(secs):-1 id:0 state:0x0 grp_id:10
any 11.1.1.133 11.1.1.33 22.1.1.3 22.1.1.2
   Flags:0x200009 time-left(secs):-1 id:0 state:0x0 grp_id:0<br>10.1.1.100:64490    10.1.1.2:0    20.1.1.2:0    20.1.1.2:0
tcp 10.1.1.100:64490 10.1.1.2:0 20.1.1.2:0 20.1.1.2:0
   Flags:0x82 time-left(secs):43192 id:31 state:0x3 grp_id:0 vrf: default
N9300-1#
```
## <span id="page-495-0"></span>**Configuring Dynamic NAT**

### **Configuring Dynamic Translation and Translation Timeouts**

#### **SUMMARY STEPS**

- **1. enable**
- **2. configure terminal**
- **3. ip access-list** *access-list-name*
- **4. permit** *protocol source source-wildcard* **any**
- **5. deny** *protocol source source-wildcard* **any**
- **6. exit**
- **7. ip nat inside source list** *access-list-name* **interface** *type number* [**vrf** *vrf-name* [**match-in-vrf**] [**add-route**] [**overload**]
- **8. hardware profile racl priority toggle**
- **9. interface** *type number*
- **10. ip address** *ip-address mask*
- **11. ip nat inside**
- **12. exit**
- **13. interface** *type number*
- **14. ip address** *ip-address mask*
- **15. ip nat outside**
- **16. exit**
- **17. ip nat translation tcp-timeout** *seconds*
- **18. ip nat translation max-entries [all-host]** *number-of-entries*
- **19. ip nat translation udp-timeout** *seconds*
- **20. ip nat translation timeout** *seconds*
- **21. ip nat translation creation-delay** *seconds*
- **22. ip nat translation icmp-timeout** *seconds*
- **23. ip nat translation syn-timeout** {*seconds* | **never**}
- **24. ip nat translation finrst-timeout** {*seconds* | **never**}
- **25. end**

#### **DETAILED STEPS**

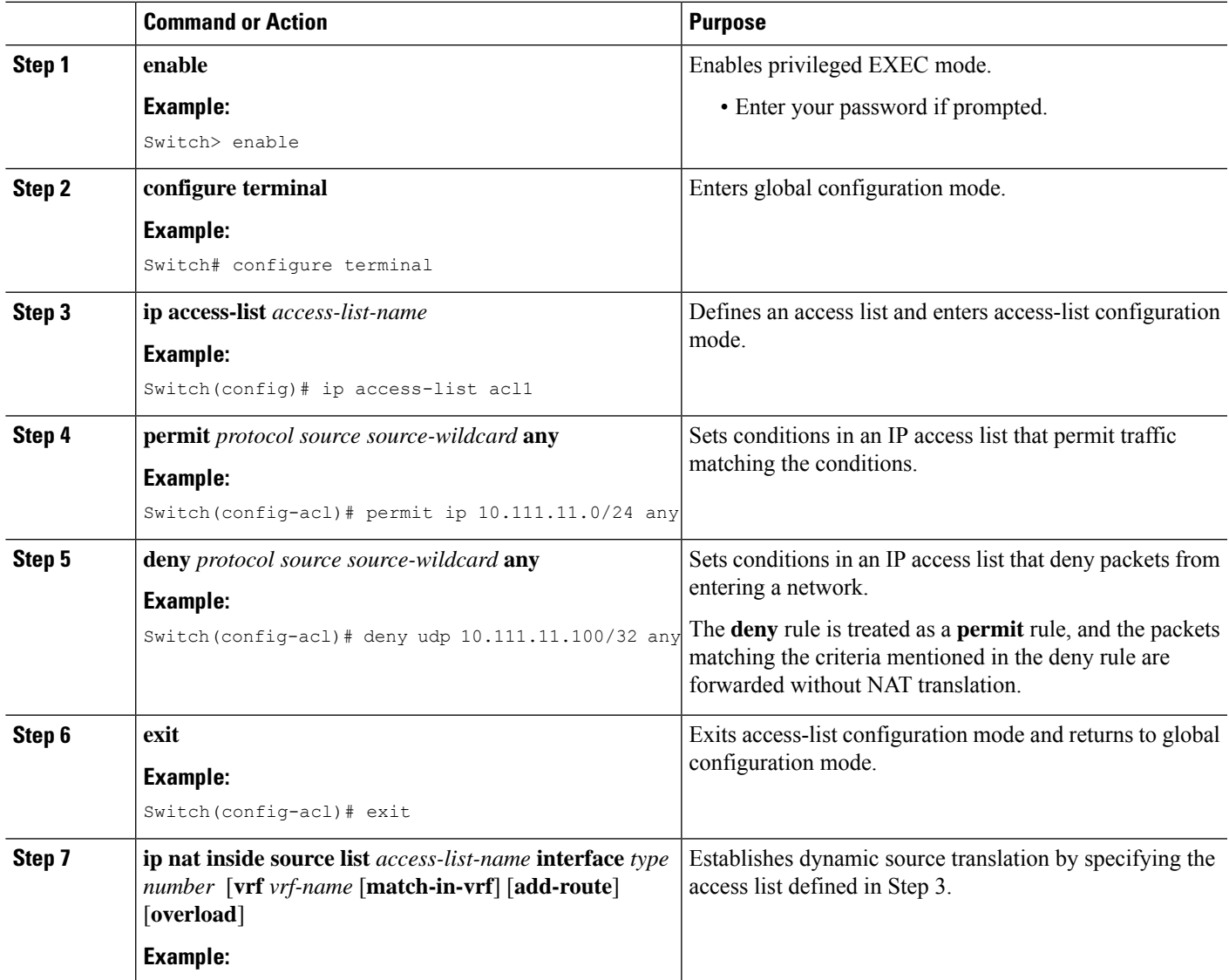

I

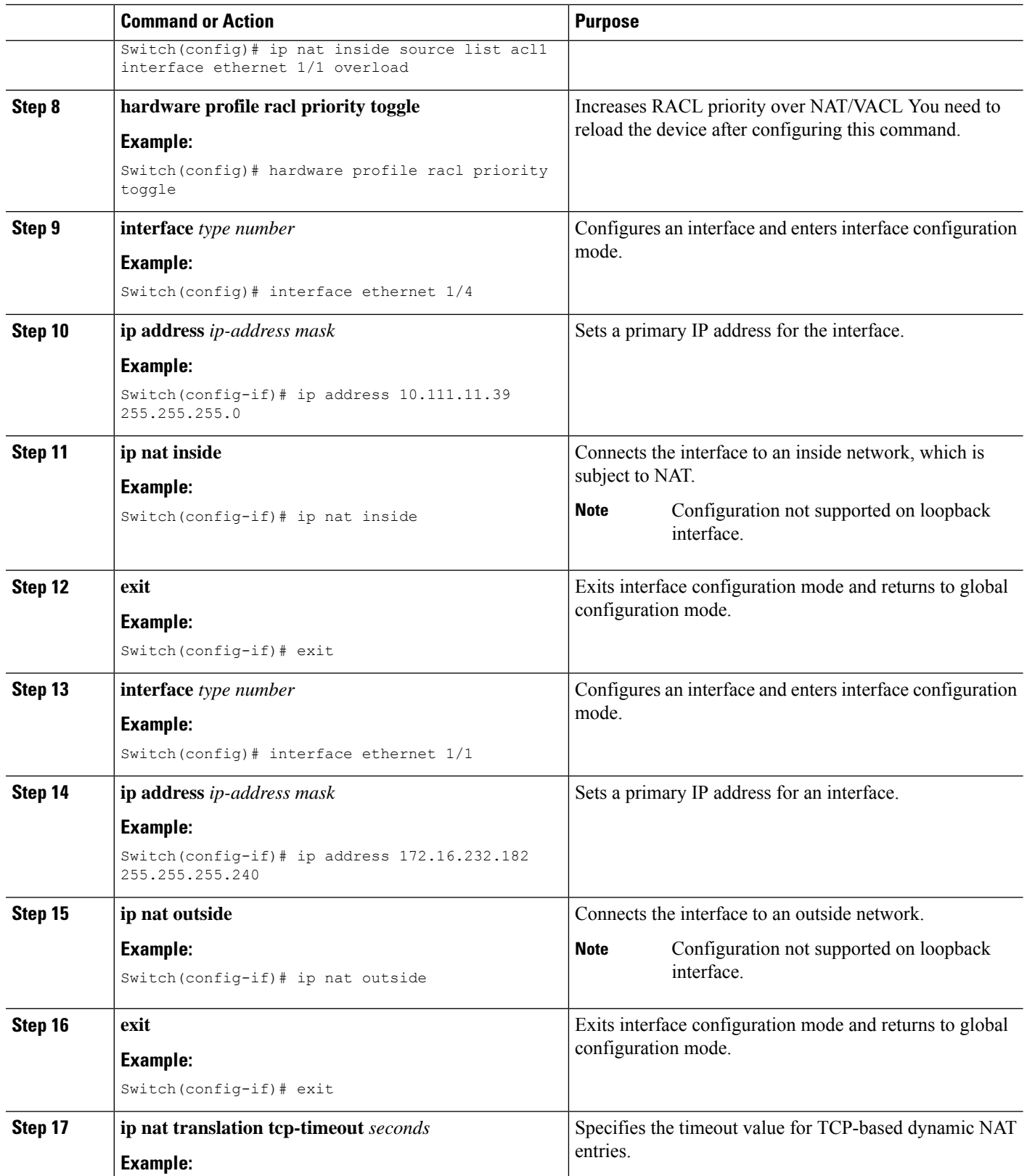

 $\mathbf l$ 

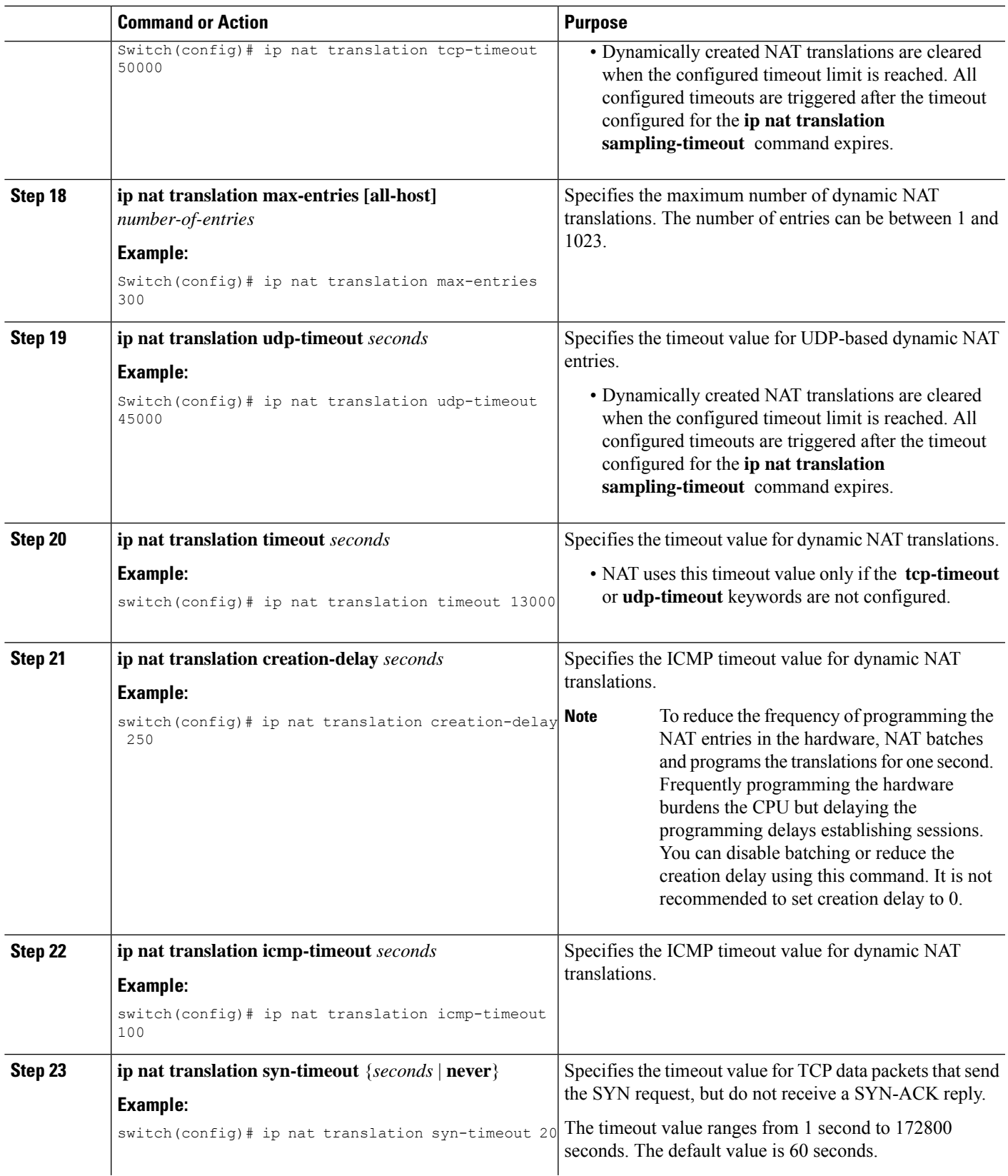

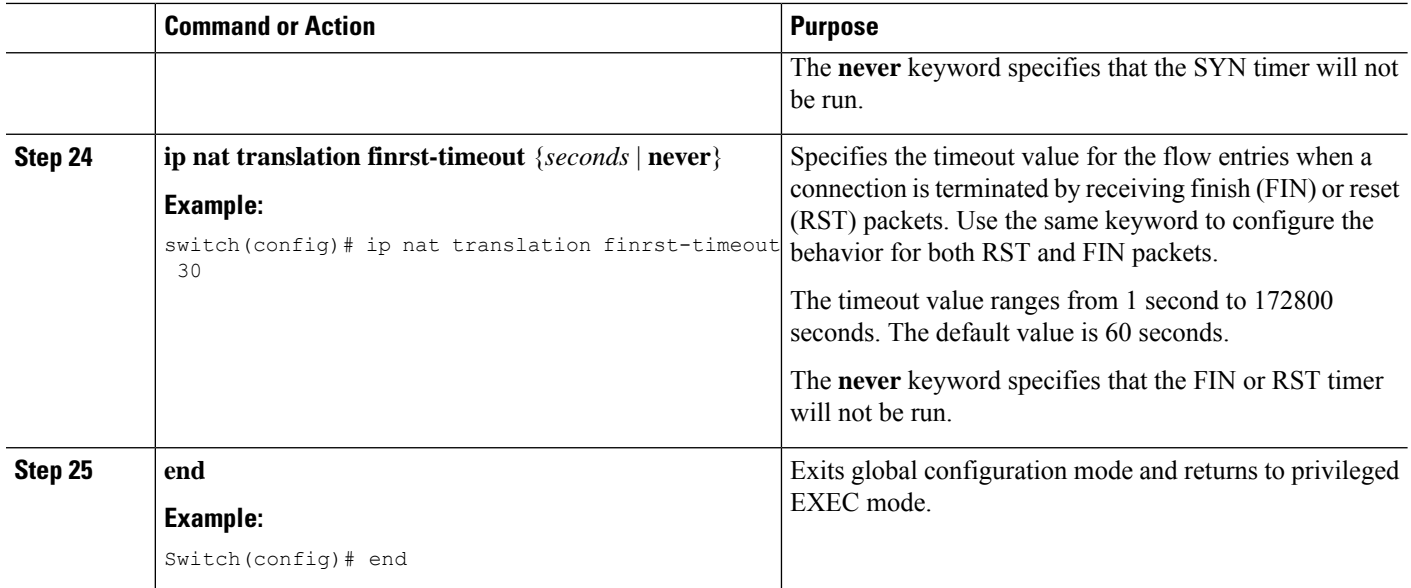

## **Configuring Dynamic NAT Pool**

You can create a NAT pool by either defining the range of IP addresses in a single **ip nat pool** command or by using the **ip nat pool** and **address** commands

#### **SUMMARY STEPS**

- **1.** switch# **configure terminal**
- **2.** switch(config)# **feature nat**
- **3.** switch(config)# **ip nat pool** *pool-name* [*startip endip*] {**prefix** *prefix-length* | **netmask** *network-mask*}
- **4.** (Optional) switch(config-ipnat-pool)# **address** *startip endip*
- **5.** (Optional) switch(config)# **no ip nat pool** *pool-name*

#### **DETAILED STEPS**

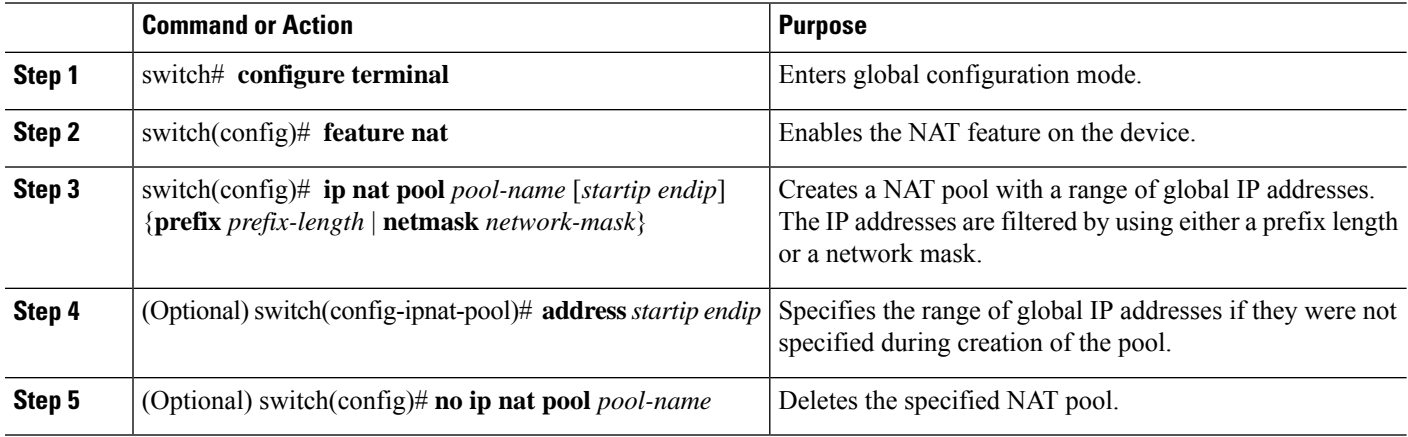

П

#### **Example**

This example shows how to create a NAT pool with a prefix length:

```
switch# configure terminal
switch(config)# ip nat pool pool1 30.1.1.1 30.1.1.2 prefix-length 24
switch(config)#
```
This example shows how to create a NAT pool with a network mask:

```
switch# configure terminal
switch(config)# ip nat pool pool5 20.1.1.1 20.1.1.5 netmask 255.0.255.0
switch(config)#
```
This example shows how to create a NAT pool and define the range of global IP addresses using the **ip nat pool** and **address** commands:

```
switch# configure terminal
switch(config)# ip nat pool pool7 netmask 255.255.0.0
switch(config-ipnat-pool)# address 40.1.1.1 40.1.1.5
switch(config-ipnat-pool)#
```
This example shows how to delete a NAT pool:

```
switch# configure terminal
switch(config)# no ip nat pool pool4
switch(config)#
```
## **Configuring Source Lists**

You can configure a source list of IP addresses for the inside interface and the outside interface.

#### **Before you begin**

Ensure that you configure a pool before configuring the source list for the pool.

#### **SUMMARY STEPS**

- **1.** switch# **configure terminal**
- **2.** (Optional) switch# **ip nat inside source list** *list-name* **pool** *pool-name* [**overload**]
- **3.** (Optional) switch# **ip nat outside source list** *list-name* **pool** *pool-name* [**add-route**]

#### **DETAILED STEPS**

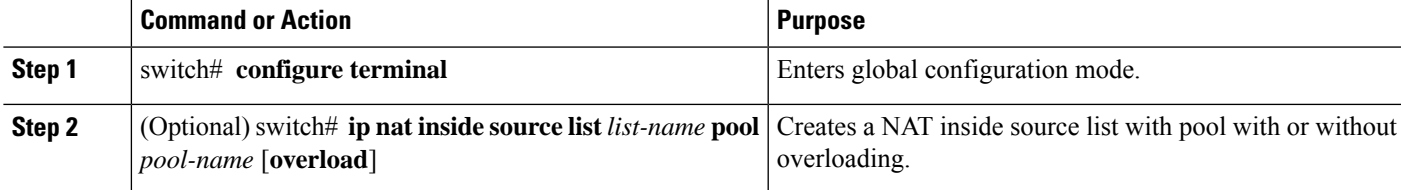

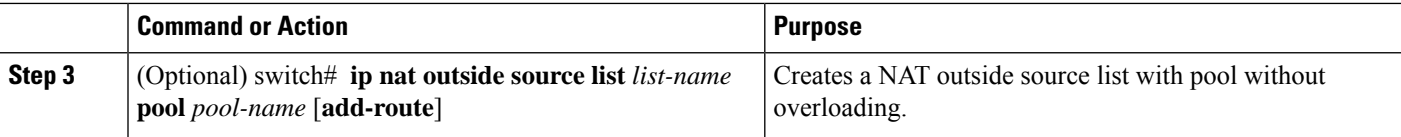

#### **Example**

This example shows how to create a NAT inside source list with pool without overloading:

```
switch# configure terminal
switch(config)# ip nat inside source list list1 pool pool1
switch(config)#
```
This example shows how to create a NAT inside source list with pool with overloading:

```
switch# configure terminal
switch(config)# ip nat inside source list list2 pool pool2 overload
switch(config)#
```
This example shows how to create a NAT outside source list with pool without overloading:

```
switch# configure terminal
switch(config)# ip nat outside source list list3 pool pool3
switch(config)#
```
### **Configuring Dynamic Twice NAT for an Inside Source Address**

For an inside source address translation, the traffic flows from the inside interface to the outside interface. You can configure dynamic twice NAT for an inside source address.

#### **Before you begin**

Ensure that you enable NAT on the switch.

#### **SUMMARY STEPS**

- **1.** switch# **configure terminal**
- **2.** switch(config)# **ip nat outside source static** *outside-global-ip-address outside-local-ip-address* | [**tcp** | **udp**] *outside-global-ip-address outside-global-port outside-local-ip-address outside-local-port* [**group** *group-id*] [**dynamic**] [**add-route**]
- **3.** switch(config)# **ip nat inside source list** *access-list-name* [**interface** *type slot/port* **overload** | **pool** *pool-name* **overload**] [**group** *group-id*] [**dynamic**] [**add-route**]
- **4.** switch(config)# **ip nat pool** *pool-name* [*startip endip*] {**prefix** *prefix-length* | **netmask** *network-mask*}
- **5.** switch(config)# **interface** *type slot/port*
- **6.** switch(config-if)# **ip nat outside**
- **7.** switch(config-if)# **exit**
- **8.** switch(config)# **interface** *type slot/port*
- **9.** switch(config-if)# **ip nat inside**

#### **DETAILED STEPS**

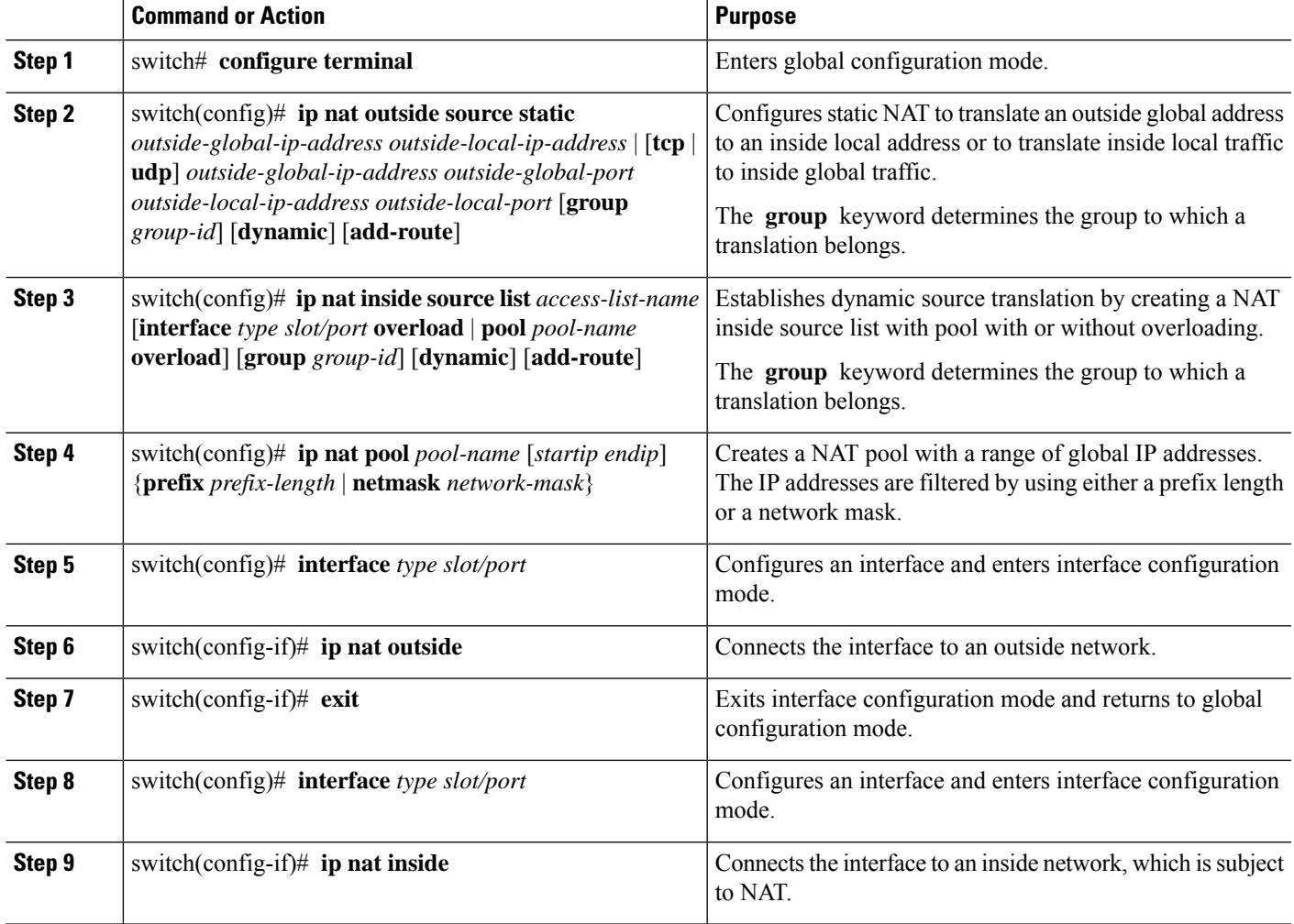

#### **Example**

This example shows how to configure dynamic twice NAT for an inside source address:

```
switch# configure terminal
Enter configuration commands, one per line. End with CNTL/Z.
switch(config)# ip nat outside source static 2.2.2.2 4.4.4.4 group 20 dynamic
switch(config)# ip nat inside source list acl_1 pool pool_1 overload group 20 dynamic
switch(config)# ip nat pool pool_1 3.3.3.3 3.3.3.10 prefix-length 24
switch(config)# interface Ethernet1/8
switch(config-if)# ip nat outside
switch(config-if)# exit
switch(config)# interface Ethernet1/15
switch(config-if)# ip nat inside
```
### **Configuring Dynamic Twice NAT for an Outside Source Address**

For an outside source address translation, the traffic flows from the outside interface to the inside interface. You can configure dynamic twice NAT for an outside source address.

#### **Before you begin**

Ensure that you enable NAT on the switch.

#### **SUMMARY STEPS**

- **1.** switch# **configure terminal**
- **2.** switch(config)# **ipnat inside source static** *inside-local-ip-address inside-global-ip-address* | [**tcp**|**udp**] *inside-local-ip-address local-port inside-global-ip-address global-port* [**group** *group-id*] [**dynamic**] [**add-route**]
- **3.** switch(config)# **ip nat outside source list** *access-list-name* **pool** *pool-name* [**group** *group-id*] **dynamic** [**add-route**]
- **4.** switch(config)# **ip nat pool** *pool-name* [*startip endip*] {**prefix** *prefix-length* | **netmask** *network-mask*}
- **5.** switch(config)# **interface** *type slot/port*
- **6.** switch(config-if)# **ip nat outside**
- **7.** switch(config-if)# **exit**
- **8.** switch(config)# **interface** *type slot/port*
- **9.** switch(config-if)# **ip nat inside**

#### **DETAILED STEPS**

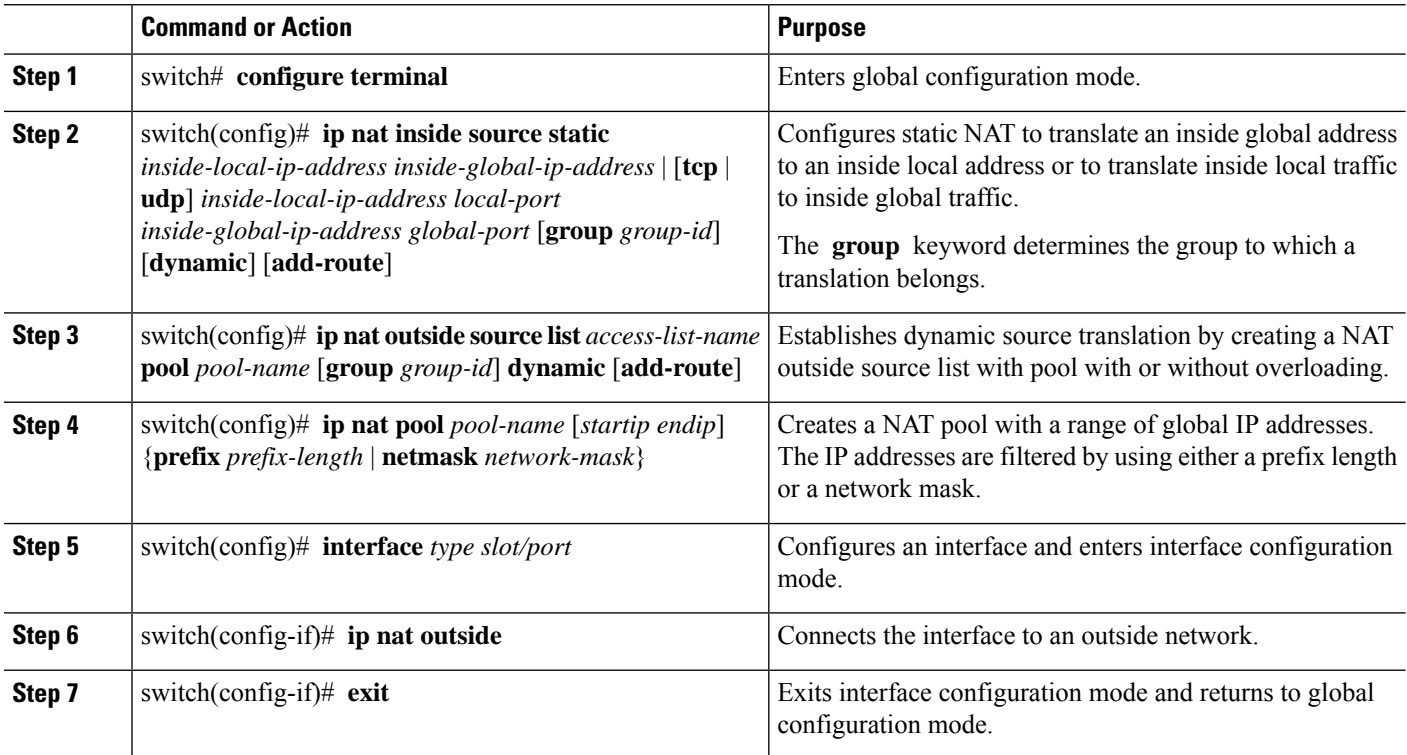
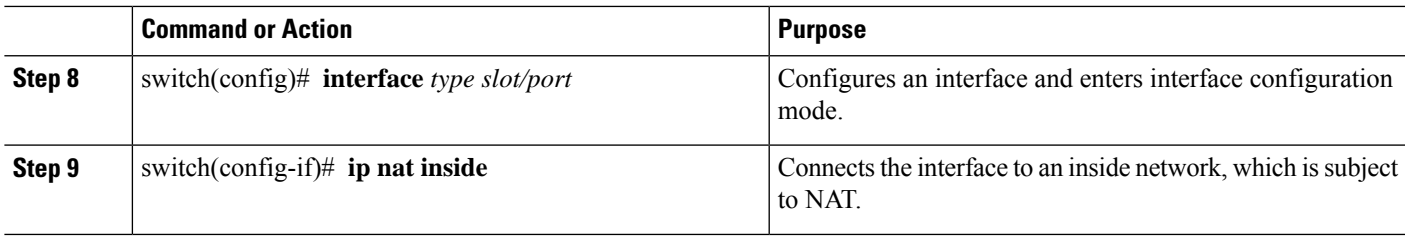

#### **Example**

This example shows how to configure dynamic twice NAT for an outside source address:

```
switch# configure terminal
Enter configuration commands, one per line. End with CNTL/Z.
switch(config)# ip nat inside source static 7.7.7.7 5.5.5.5 group 30 dynamic
switch(config)# ip nat outside source list acl_1 pool pool_1 group 30 dynamic
switch(config)# ip nat pool pool_2 4.4.4.4 4.4.4.10 prefix-length 24
switch(config)# interface Ethernet1/6
switch(config-if)# ip nat outside
switch(config-if)# exit
switch(config)# interface Ethernet1/11
switch(config-if)# ip nat inside
```
### **Configuring FINRST and SYN Timers**

This section describes how to configure FINRST and SYN timer values. When you reload the switch, restoring or erasing the configured FINRST and/or SYN timer values depends on whether or not the TCP TCAM carved. If the TCAM is carved, the switch restores the currently configured values. If the timer values are not configured, it sets a default value of 60. If the TCAM is not carved, the switch removes any currently configured values and sets a default value as never. This is because the the TCP AWARE feature gets disabled when the TCP TCAM is not carved.

TCP aware NAT has the following limitations:

- TCP aware NAT is supported on Cisco Nexus 9500 and Cisco Nexus 9300-EX, FX, and FX2 series switches.
- Beginning with Cisco NX-OS Release 9.3(5), TCP aware NAT is supported on Cisco Nexus N9K-C9316D-GX, N9K-C93600CD-GX, N9K-C9364C-GX switches.
- Only one match ACL can be associated with one range of addresses pool. After associating a pool to a match ACL you cannot change the interface IP or modify the pool range.
- You must define the pool before configuring or using it in a dynamic NAT configuration.
- The dynamic NAT rule must be reconfigured whenever there is a change in pool range or interface address in case of interface overload.

#### **Before you begin**

#### **SUMMARY STEPS**

**1.** switch# **configure terminal**

- **2.** switch(config-if)# **ip nat translation syn-timeout** {**seconds** | **never**}
- **3.** switch(config-if)# **ip nat translation finrst-timeout** {**seconds** | **never**}

#### **DETAILED STEPS**

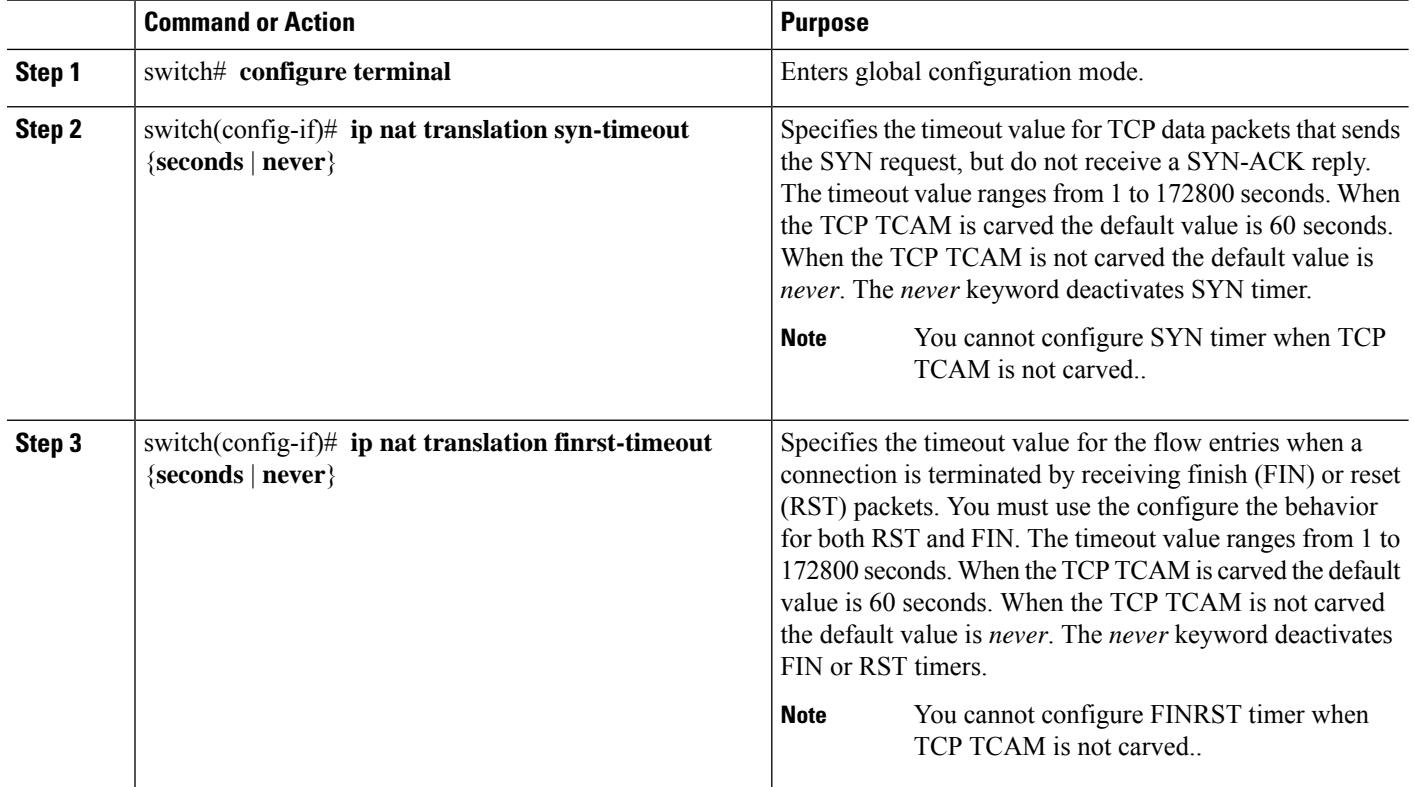

#### **Example**

The following example that shows when TCP TCAM is carved

switch(config)# ip nat translation syn-timeout 20

The following example that shows when TCP TCAM is not carved

```
switch(config)# ip nat translation syn-timeout 20
Error: SYN TIMER CONFIG FAILED.TCP TCAM NOT CONFIGURED
```
### **Clearing Dynamic NAT Translations**

To clear dynamic translations, perform the following task:

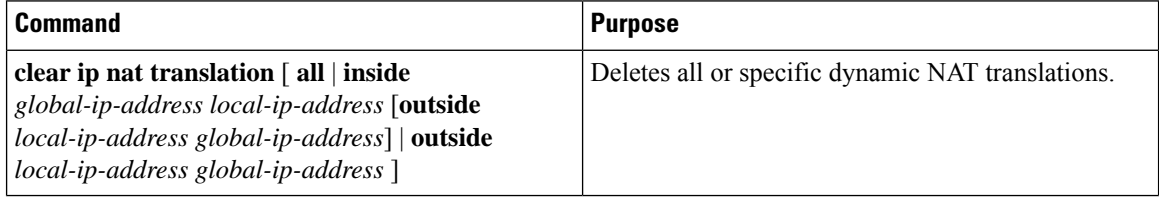

#### **Example**

This example shows how to clear all dynamic translations:

```
switch# clear ip nat translation all
```
This example shows how to clear dynamic translations for inside and outside addresses:

```
switch# clear ip nat translation inside 2.2.2.2 4.4.4.4 outside 5.5.5.5 7.7.7.7
```
### **Verifying Dynamic NAT Configuration**

To display dynamic NAT configuration, perform the following tasks:

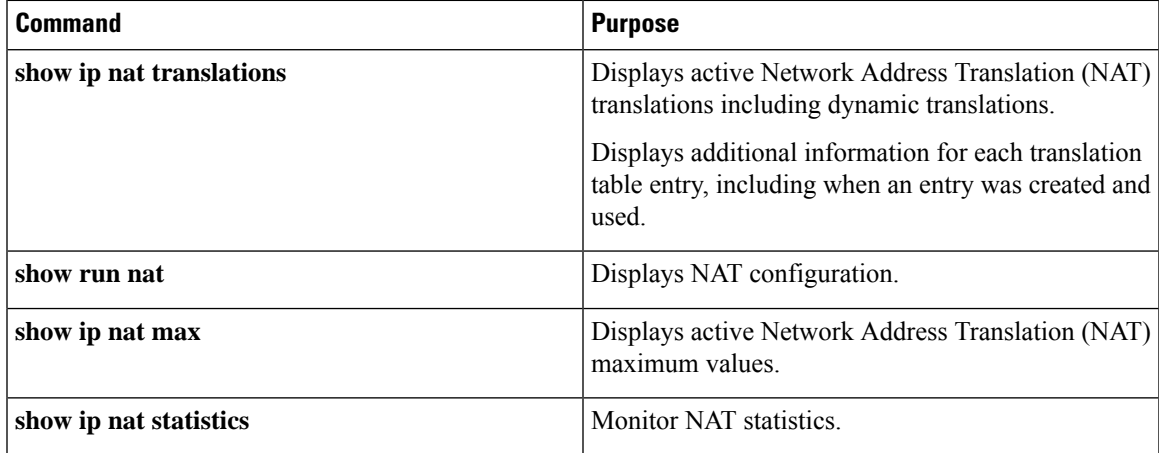

#### **Example**

This example shows how to display IP NAT Max values:

```
switch# show ip nat max
```

```
IP NAT Max values
===================
Max Dyn Translations:80
Max all-host:0
No.Static:0
No.Dyn:1
No.Dyn-ICMP:1
===================
Switch(config)#
```
This example shows how to display NAT Statistics:

switch# **show ip nat statistics**

```
IP NAT Statistics
====================================================
Stats Collected since: Mon Feb 24 18:27:34 2020
   ----------------------------------------------------
Total active translations: 1
No.Static: 0
```

```
No.Dyn: 1
No.Dyn-ICMP: 1
                     ----------------------------------------------------
Total expired Translations: 0
SYN timer expired: 0
FIN-RST timer expired: 0
Inactive timer expired: 0
----------------------------------------------------
Total Hits: 2 Total Misses: 2
In-Out Hits: 0 In-Out Misses: 2
Out-In Hits: 2 Out-In Misses: 0
 ----------------------------------------------------
Total SW Translated Packets: 2
In-Out SW Translated: 2
Out-In SW Translated: 0
----------------------------------------------------
Total SW Dropped Packets: 0
In-Out SW Dropped: 0
Out-In SW Dropped: 0
Address alloc. failure drop: 0
Port alloc. failure drop: 0
Dyn. Translation max limit drop: 0
ICMP max limit drop: 0
Allhost max limit drop: 0
----------------------------------------------------
Total TCP session established: 0
Total TCP session closed: 0
----------------------------------------------------
NAT Inside Interfaces: 1
Ethernet1/34
NAT Outside Interfaces: 1
Ethernet1/32
----------------------------------------------------
Inside source list:
++++++++++++++++++++
Access list: T2
RefCount: 1
Pool: T2 Overload
Total addresses: 10
Allocated: 1 percentage: 10%
Missed: 0
Outside source list:
++++++++++++++++++++
----------------------------------------------------
 ====================================================
Switch(config)#
Switch(config)#
```
\*\*No.Dyn-ICMP field is to display the no of icmp dynamic translations , its a subset of "No.Dyn" field.

### $\mathscr{D}$

Beginning with Cisco NX-OS Release 9.3(5), the **No.Dyn-ICMP** field is a subset of **No.Dyn** field and it displays the number of ICMP dynamic translations. **Note**

Ш

This example shows how to display running configuration for NAT:

```
switch# show run nat
!Command: show running-config nat
!Time: Wed Apr 23 11:17:43 2014
version 6.0(2)A3(1)
feature nat
ip nat inside source list list1 pool pool1
ip nat inside source list list2 pool pool2 overload
ip nat inside source list list7 pool pool7 overload
ip nat outside source list list3 pool pool3
ip nat pool pool1 30.1.1.1 30.1.1.2 prefix-length 24
ip nat pool pool2 10.1.1.1 10.1.1.2 netmask 255.0.255.0
ip nat pool pool3 30.1.1.1 30.1.1.8 prefix-length 24
ip nat pool pool5 20.1.1.1 20.1.1.5 netmask 255.0.255.0
ip nat pool pool7 netmask 255.255.0.0
  address 40.1.1.1 40.1.1.5
```
This example shows how to display active NAT translations:

#### Inside pool with overload

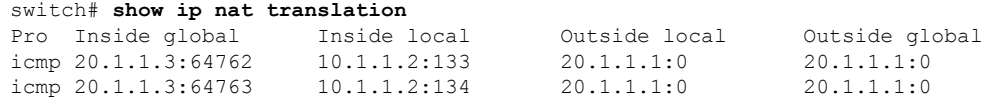

Outside pool without overload

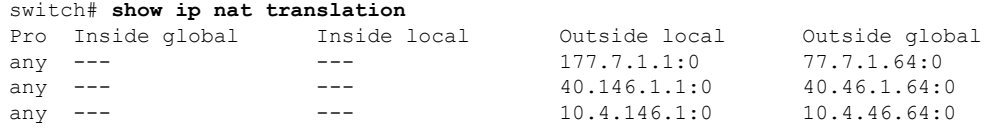

### **Example: Configuring Dynamic Translation and Translation Timeouts**

The following example shows how to configure dynamic overload Network Address Translation (NAT) by specifying an access list:

```
Switch> enable
Switch# configure terminal
Switch(config)# ip access-list acl1
Switch(config-acl)# permit ip 10.111.11.0/24 any
Switch(config-acl)# deny udp 10.111.11.100/32 any
Switch(config-acl)# exit
Switch(config)# ip nat inside source list acl1 interface ethernet 1/1 overload
Switch(config)# interface ethernet 1/4
Switch(config-if)# ip address 10.111.11.39 255.255.255.0
Switch(config-if)# ip nat inside
Switch(config-if)# exit
Switch(config)# interface ethernet 1/1
Switch(config-if)# ip address 172.16.232.182 255.255.255.240
```
Switch(config-if)# **ip nat outside** Switch(config-if)# **exit** Switch(config)# **ip nat translation max-entries 300** Switch(config)# **ip nat translation timeout 13000** Switch(config)# **end**

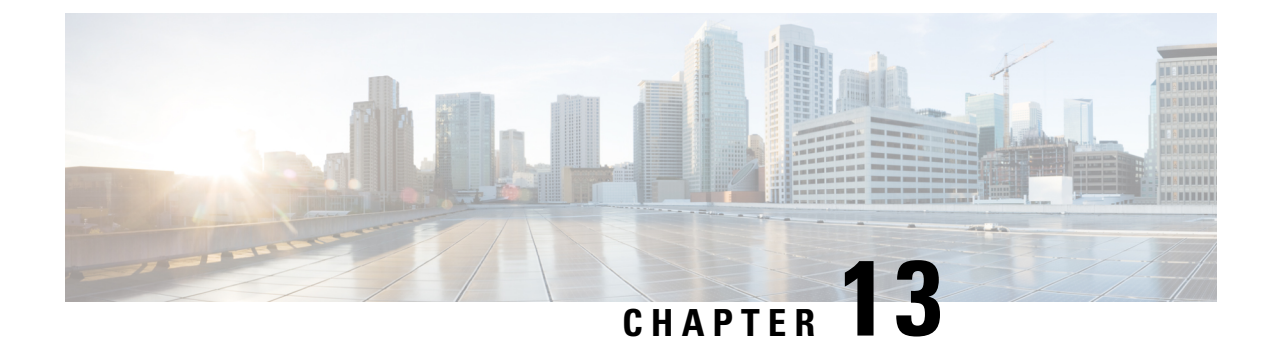

## **Configuring IP Event Dampening**

- IP Event [Dampening](#page-510-0) Overview, on page 487
- Guidelines and [Limitations,](#page-510-1) on page 487
- [Interface](#page-511-0) State Change Events, on page 488
- Affected [Components,](#page-512-0) on page 489
- How to Configure IP Event [Dampening,](#page-513-0) on page 490

## <span id="page-510-0"></span>**IP Event Dampening Overview**

Interface state changes occur when interfaces are administratively brought up or down or if an interface changes state. When an interface changes state or flaps, routing protocols are notified of the status of the routes that are affected by the change in state. Every interface state change requires all affected devices in the network to recalculate best paths, install or remove routes from the routing tables, and then advertise valid routes to peer routers. An unstable interface that flaps excessively can cause other devices in the network to consume substantial amounts of system processing resources and cause routing protocols to lose synchronization with the state of the flapping interface.

The IP Event Dampening feature introduces a configurable exponential decay mechanism to suppress the effects of excessive interface flapping events on routing protocols and routing tables in the network. This feature allows the network operator to configure a router to automatically identify and selectively dampen a local interface that is flapping. Dampening an interface removes the interface from the network until the interface stops flapping and becomes stable. Configuring the IP Event Dampening feature improves convergence times and stability throughout the network by isolating failures so that disturbances are not propagated. This, in turn, reduces the utilization of system processing resources by other devices in the network and improves overall network stability.

### <span id="page-510-1"></span>**Guidelines and Limitations**

The IP Event Dampening feature introduces a configurable exponential decay mechanism to suppress the effects of excessive interface flapping events on routing protocols and routing tables in the network. This feature allows the network operator to configure a router to automatically identify and selectively dampen a local interface that is flapping. See the following guidelines and limitations before configuring IP Event Dampening feature:

• Beginning from Cisco NX-OS Release 9.2(1), IPevent dampening issupported on Cisco Nexus 9300-EX, 9300-FX, 9300-FX2, 9300-FXP, 9700-EX, and 9700-FX platform switches.

- Due to changes in the netstack-IP component, all the IP clients observe the impact of dampening or interface.
- For each flap of the interface, a certain penalty is added. The penalty decays exponentially whose parameters are configured.
- When penalty exceeds the Suppress threshold the interface is dampened. It is unsuppressed when the penalty decays below the Reuse threshold.
- When an interface is dampened, the IP address and the static routes are removed from the interface. All the clients of IP get an IP delete notification.
- When an interface is unsuppressed, the IP address and the relevant routes are added back. All the clients of IP get an IP address add notification for all the IP addresses of the interface.
- All Layer 3 interfaces that are configured on the Ethernet interface, port channels, and SVI support this feature.

### <span id="page-511-0"></span>**Interface State Change Events**

IP Event Dampening feature employs a configurable exponential decay mechanism that is used to suppress the effects of excessive interface flapping or state changes. When the IP Event Dampening feature is enabled, flapping interfaces are dampened from the perspective of the routing protocol by filtering excessive route updates. Flapping interfaces are identified, assigned penalties, suppressed if necessary, and made available to the network when the interface stabilizes.

### **Suppress Threshold**

The suppress threshold is the value of the accumulated penalty that triggers the router to dampen a flapping interface. The flapping interface is identified by the router and assigned a penalty for each up and down state change, but the interface is not automatically dampened. The router tracks the penalties that a flapping interface accumulates. When the accumulated penalty reaches the default or preconfigured suppress threshold, the interface is placed in a dampened state.

### **Half-Life Period**

The half-life period determines how fast the accumulated penalty can decay exponentially. When an interface is placed in a dampened state, the router monitors the interface for additional up and down state changes. If the interface continues to accumulate penalties and the interface remains in the suppress threshold range, the interface will remain dampened. If the interface stabilizes and stops flapping, the penalty is reduced by half after each half-life period expires. The accumulated penalty will be reduced until the penalty drops to the reuse threshold. The configurable range of the half-life period timer is from 1 to 30 seconds. The default half-life period timer is 5 seconds.

### **Reuse Threshold**

When the accumulated penalty decreases until the penalty drops to the reuse threshold, the route is unsuppressed and made available to other devices in the network. The range of the reuse value is from 1 to 20000 penalties. The default value is 1000 penalties.

### **Maximum Suppress Time**

The maximum suppress time represents the maximum time an interface can remain dampened when a penalty is assigned to an interface. The maximum suppress time can be configured from 1 to 255 seconds. The maximum penalty is truncated to maximum 20000 unit. The maximum value of the accumulated penalty is calculated based on the maximum suppress time, reuse threshold, and half-life period.

IP event dampening configuration command applies dampening to routing protocols for both IP and CLNS.

The first set of parameters ([half-life | reuse | suppress max-suppress]) configure the different parameters of the dampening algorithm. The second set ([restart [penalty] ]) enables dampening penalty to be applied when the interface comes up the first time after reboot. The default restart penalty is applied only if you specify the restart parameter. Both parameter sets are optional

### <span id="page-512-0"></span>**Affected Components**

When an interface is not configured with dampening, or when an interface is configured with dampening but is not suppressed, the routing protocol behavior as a result of interface state transitions is not changed by the IP Event Dampening feature. However, if an interface is suppressed, the routing protocols and routing tables are immune to any further state transitions of the interface until it is unsuppressed.

### **Route Types**

The following interfaces are affected by the configuration of this feature:

- Connected routes:
	- The connected routes of dampened interfaces are not installed into the routing table.
	- When a dampened interface is unsuppressed, the connected routes will be installed into the routing table if the interface is up.
- Static routes:
	- Static routes assigned to a dampened interface are not installed into the routing table.
	- When a dampened interface is unsuppressed, the static route will be installed into the routing table if the interface is up.

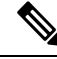

**Note**

Only the primary interface can be configured with this feature, and all subinterfaces are subject to the same dampening configuration asthe primary interface. IP Event Dampening does not track the flapping of individual subinterfaces on an interface.

### **Supported Protocols**

All the protocols that are used are impacted by the IP Event Dampening feature. The IP Event Dampening feature supports Border Gateway Protocol (BGP), Enhanced Interior Gateway Routing Protocol (EIGRP), Hot Standby Routing Protocol (HSRP), Open Shortest Path First (OSPF), Routing Information Protocol (RIP), and VRRP. Ping and SSH to the concerned interface IP address does not work.

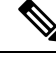

The IP Event Dampening feature has no effect on any routing protocols if it is not enabled or an interface is not dampened. **Note**

## <span id="page-513-0"></span>**How to Configure IP Event Dampening**

### **Enabling IP Event Dampening**

The **dampening** command is entered in interface configuration mode to enable the IP Event Dampening feature. If this command is applied to an interface that already has dampening configured, all dampening states are reset and the accumulated penalty will be set to 0. If the interface has been dampened, the accumulated penalty will fall into the reuse threshold range, and the dampened interface will be made available to the network. The flap counts, however, are retained.

#### **SUMMARY STEPS**

- **1. configure terminal**
- **2. interface** *type number*
- **3. dampening** [*half-life-period reuse-threshold*] [*suppress-threshold max-suppress* [*restart-penalty*]]
- **4. no dampening**
- **5. end**

#### **DETAILED STEPS**

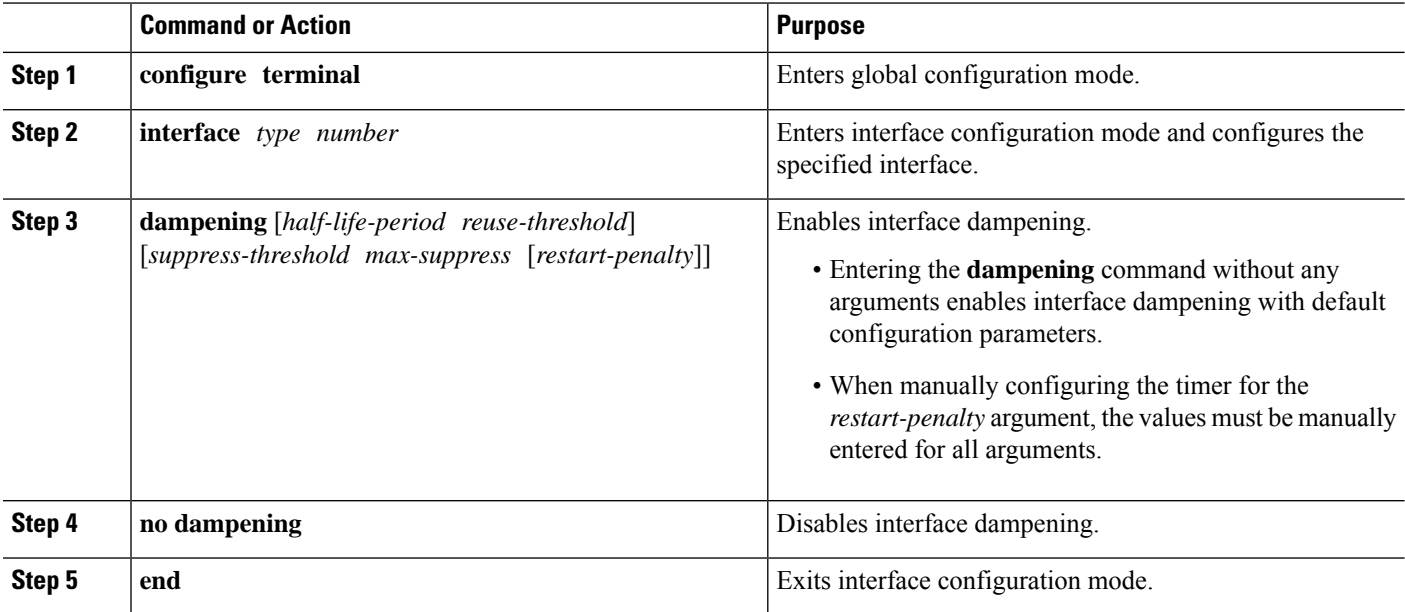

### **Verifying IP Event Dampening**

Use the **show dampening interface** or **show interface dampening** commands to verify the configuration of the IP Event Dampening feature.

### **SUMMARY STEPS**

- **1. show ip interface** [**interface**]
- **2. show dampening interface**
- **3. show interface dampening**

#### **DETAILED STEPS**

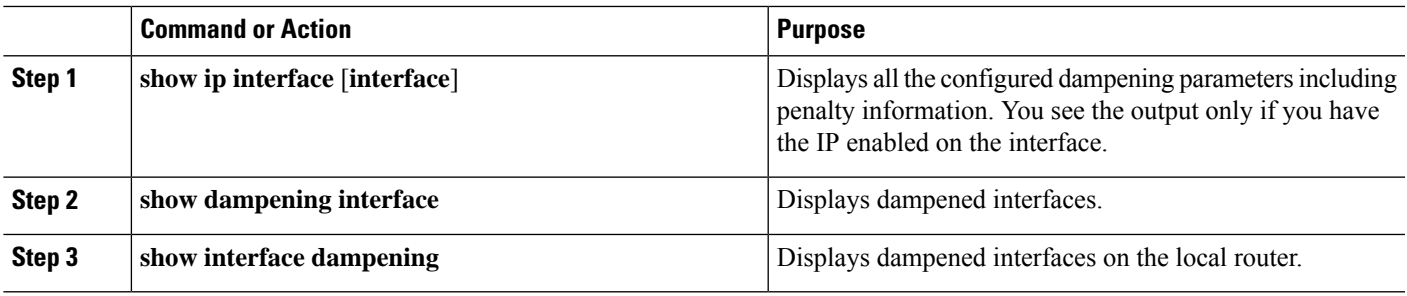

### **Default Settings for IP Dampening Parameters**

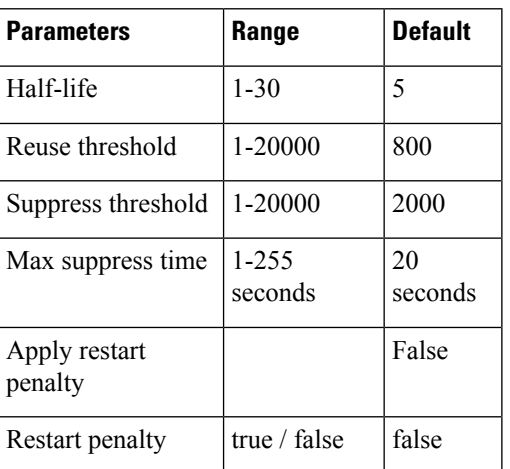

**Table 22: Default values for IP Dampening Parameters**

I

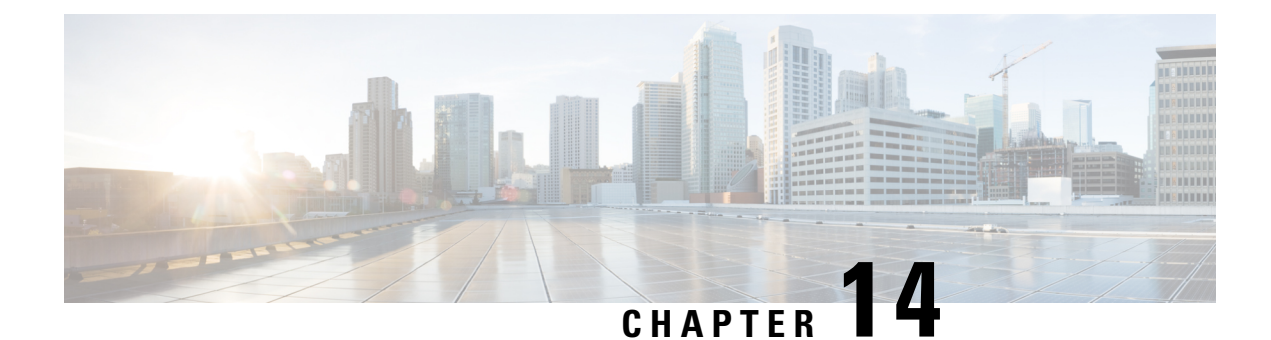

## **Configuring IP TCP MSS**

- [Information](#page-516-0) About IP TCP MSS, on page 493
- Default [Settings](#page-516-1) for IP TCP MSS, on page 493
- Guidelines and [Limitations](#page-517-0) for IP TCP MSS, on page 494
- [Configuring](#page-517-1) IP TCP MSS, on page 494
- [Verifying](#page-519-0) IP TCP MSS, on page 496

## <span id="page-516-0"></span>**Information About IP TCP MSS**

The IP TCP Maximum Segment Size (MSS) feature enables a switch to set a maximum segment size for all TCP connections that originate or terminate at a Cisco Nexus 9000 Series switch. The MSS in a TCP header field is the maximum data size or payload that a host can send or receive in a single segment. By default, a Cisco Nexus 9000 Series switch sets the MSS value to 536 bytes for IPv4 TCP connections and 1240 bytes for IPv6 TCP connections. This default value is set by the switch during the initial TCP connection establishment.

The switch from which the TCP connection originates will always set the MSS to the user-configured MSS or the difference between the route interface MTU and the protocol header, whichever is lower. Thus, Host A sends a SYN packet with the proposed MSS of 1460 bytes to Host B. After receiving the SYN packet with the proposed MSS, Host B sends a SYN-ACK packet to Host A, accepting the proposed MSS value for the TCP connection. Host A sends an ACK packet to Host B, setting the MSS value to 1460 for the TCP connection.

## <span id="page-516-1"></span>**Default Settings for IP TCP MSS**

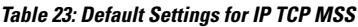

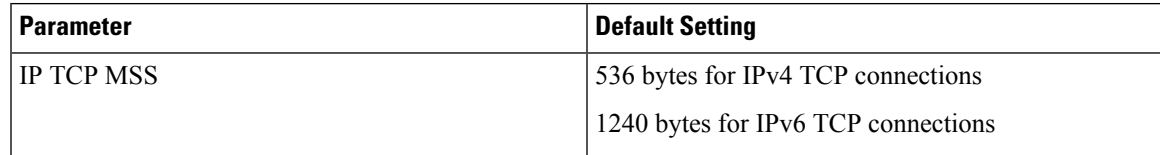

### <span id="page-517-0"></span>**Guidelines and Limitations for IP TCP MSS**

If the MSS has to be set to a value that is more than 1460 bytes for IPv4 TCP connections, the corresponding MTU value should be set to the required MSS value plus 40 bytes. If the MSS has to be set to a value that is more than 1440 bytes for IPv6 TCP connections, the corresponding MTU value should be set to the required MSS value plus 60 bytes.

### <span id="page-517-1"></span>**Configuring IP TCP MSS**

Setting the MSS for TCP [Connections,](#page-517-2) on page 494

[Removing](#page-518-0) a Set IP TCP MSS, on page 495

### <span id="page-517-2"></span>**Setting the MSS for TCP Connections**

#### **Before you begin**

#### **SUMMARY STEPS**

- **1.** switch# **configure terminal**
- **2.** switch(config)# **ip tcp mss** *<bytes>*
- **3.** switch# **show ip tcp mss**

#### **DETAILED STEPS**

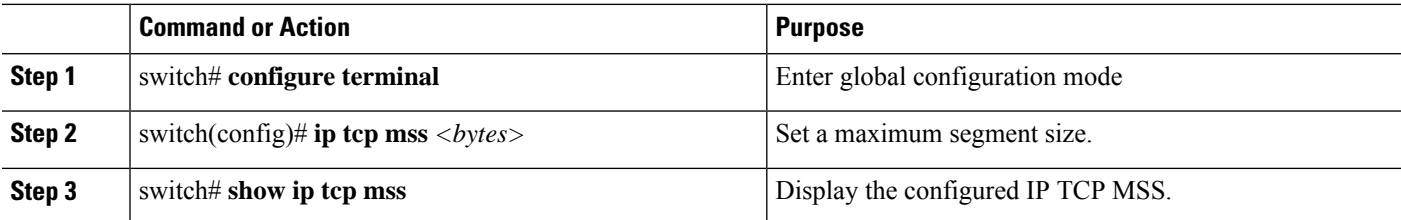

Example: Running Configuration

#### **Example**

This example shows a running configuration, followed by a verification command that displays the configured IP TCP MSS:

configure terminal ip tcp mss 5000 Setting TCP MSS to 5000 bytes switch# show ip tcp mss TCP MSS value 5000 bytes

### <span id="page-518-0"></span>**Removing a Set IP TCP MSS**

#### **SUMMARY STEPS**

- **1.** switch# **configure terminal**
- **2.** switch(config)# **no ip tcp mss**
- **3.** switch# **show ip tcp mss**

#### **DETAILED STEPS**

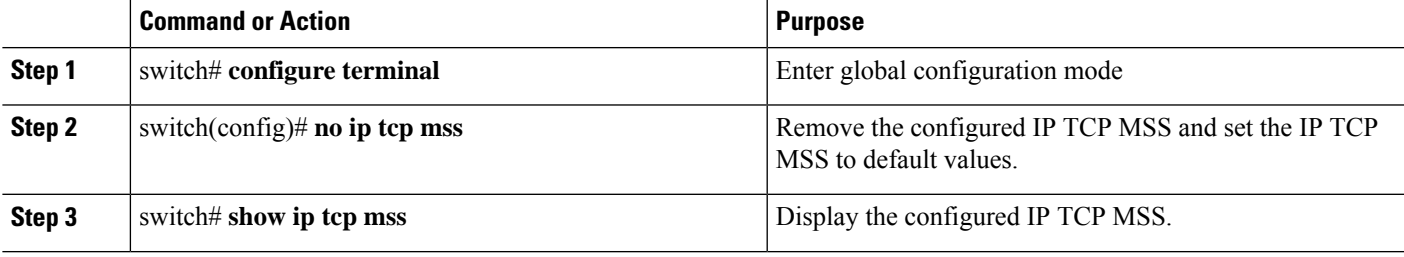

Example: Running Configuration

#### **Example**

This example shows a running configuration, followed by a verification command that displays the configured IP TCP MSS:

```
configure terminal
no ip tcp mss 5000
Setting default MSS value is 536 bytes
switch# show ip tcp mss
TCP MSS value 536 bytes
```
### **Example: Setting the MSS for TCP Connections**

This example shows a setting the MSS for TCP connections:

```
configure terminal
ip tcp mss 2000
```
### **Example: Removing a Set IP TCP MSS**

This example shows how to remove the MSS:

```
configure terminal
no ip tcp mss
```
## <span id="page-519-0"></span>**Verifying IP TCP MSS**

**Table 24: Verifying IP TCP MSS**

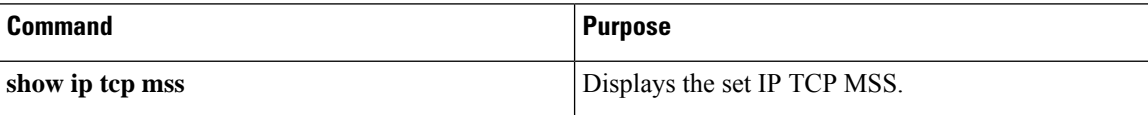

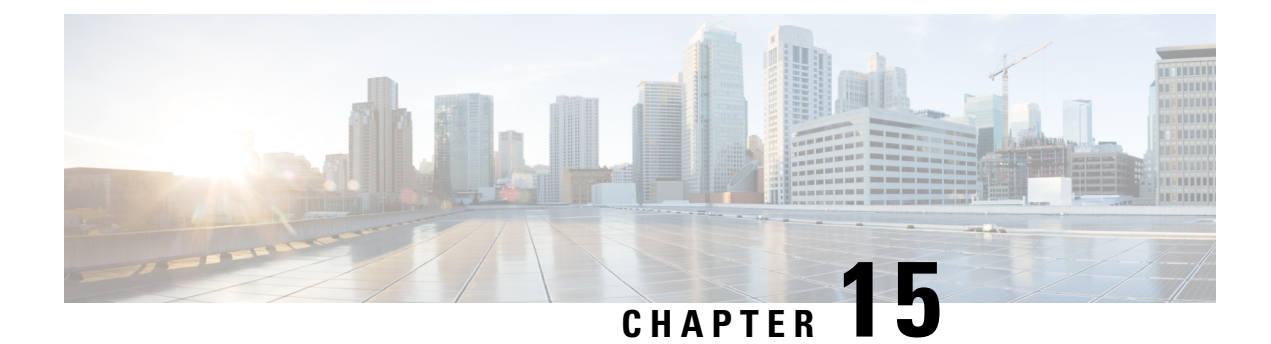

## **Configuring Unidirectional Ethernet**

This chapter describes how to configure Unidirectional Ethernet on the Cisco Nexus 9000 series switches.

- [Unidirectional](#page-520-0) Ethernet (UDE) Overview, on page 497
- Guidelines and Limitations for [Unidirectional](#page-520-1) Ethernet, on page 497
- Configuring [Unidirectional](#page-521-0) Ethernet, on page 498

### <span id="page-520-0"></span>**Unidirectional Ethernet (UDE) Overview**

Unidirectional Ethernet uses only one strand of fiber for either transmitting or receiving one-way traffic, instead of two strands of fiber. Routing protocols support unidirectional links only if the unidirectional links emulate bidirectional links because routing protocols expect to send and receive traffic through the same interface.

With unidirectional links to either transmit or receive traffic effectively doubles the amount of traffic capabilities for applications, such as video streaming, where most traffic is sent as unacknowledged unidirectional video broadcast streams. You can use both the link from the source to the receiver and the equally high-capacity reverse-direction link, called the "back channel," that carries the few acknowledgements from the receiver back to the source. You can create a unidirectional link by configuring ports equipped with bidirectional transceivers to unidirectionally transmit or receive traffic. You can use UDE when there is no appropriate unidirectional transceiver available. For example, without supported transmit-only transceivers, you must configure transmit-only links with software-based UDE.

With unidirectional links either transmit or receive traffic for applications, such as video streaming, where most traffic sent is unacknowledged.You can create a unidirectional link by configuring ports equipped with bidirectional transceivers to unidirectionally transmit or receive traffic. You can use UDE when there is no appropriate unidirectional transceiver available. For example, without supported transmit-only transceivers, you must configure transmit-only links with software-based UDE.

### <span id="page-520-1"></span>**Guidelines and Limitations for Unidirectional Ethernet**

- UDE send-only is supported.
- UDE receive-only is not supported till Cisco NX-OS Release 10.1(1).
- Beginning with Cisco NX-OS Release 10.1(2), UDE receive-only is also supported.
- Beginning with Cisco NX-OS Release 10.1(2), UDE issupported on N9K-X9624D-R2, N9K-X9636Q-R, N9K-X9636C-RX, N9K-X96136YC-R, N9K-X9624D-R2, N9K-X9636C-R, Cisco Nexus 3636C-R, and Cisco Nexus 36180YC-R modules.
- UDE can be enabled on all ports simultaneously.
- UDE on breakout is supported from Cisco NX-OS Release 10.1(1) and later releases.
- UDE at hardware level is supported only on Cisco Nexus 9500 switches with X97160YC-EX line cards.
- UDE is supported only for native 10G-LR/10G-LRS transceivers, and cannot be used with QSAs or breakout cables.
- Beginning with Cisco NX-OS Release 10.1(1), UDE is supported on the N9K-C9336C-FX2, N9KC93240YC-FX2, N9K-C93180YC-FX, N9K-C93360YC-FX2 TORs and N9K-X97160YC-EX line card.
- Beginning with Cisco NX-OS Release 10.1(1), UDE supports the following transceivers: 10G-SR, 10G-AOC, 40G-SR, 40G-LR, 40G-AOC, 100G-SR, 100G-LR, and 100G-AOC.
- Port flap may occur when you configure UDE on a port.
- You can add physical interfaces with and without UDE configuration into a port-channel. However, you must ensure only send-only interfaces are added to a port-channel. UDE may not work as expected if you mix send-only configuration with other interfaces.
- The port-channel may not receive packets if all members are configured as UDE send-only.
- The port-channel may not receive packets if all members are configured as UDE send-only which can prevent LCAP based port-channel to come up.
- Special control plane traffic pruning is not configured on send-only ports.
- Unidirectional ports do not support any features or protocols that require negotiation with the port at the other end of the link. You must disable all features that require bi-directional communication.

### <span id="page-521-0"></span>**Configuring Unidirectional Ethernet**

To configure unidirectional ethernet, follow these steps:

#### **SUMMARY STEPS**

- **1. configure terminal**
- **2. interface ethernet** {**type slot** /**port**}
- **3. unidirectional send-only**
- **4. unidirectional receive-only**
- **5. exit**
- **6. show running-config interface** {**type slot** /**port**}
- **7. copy running-config startup-config**

#### **DETAILED STEPS**

 $\mathbf l$ 

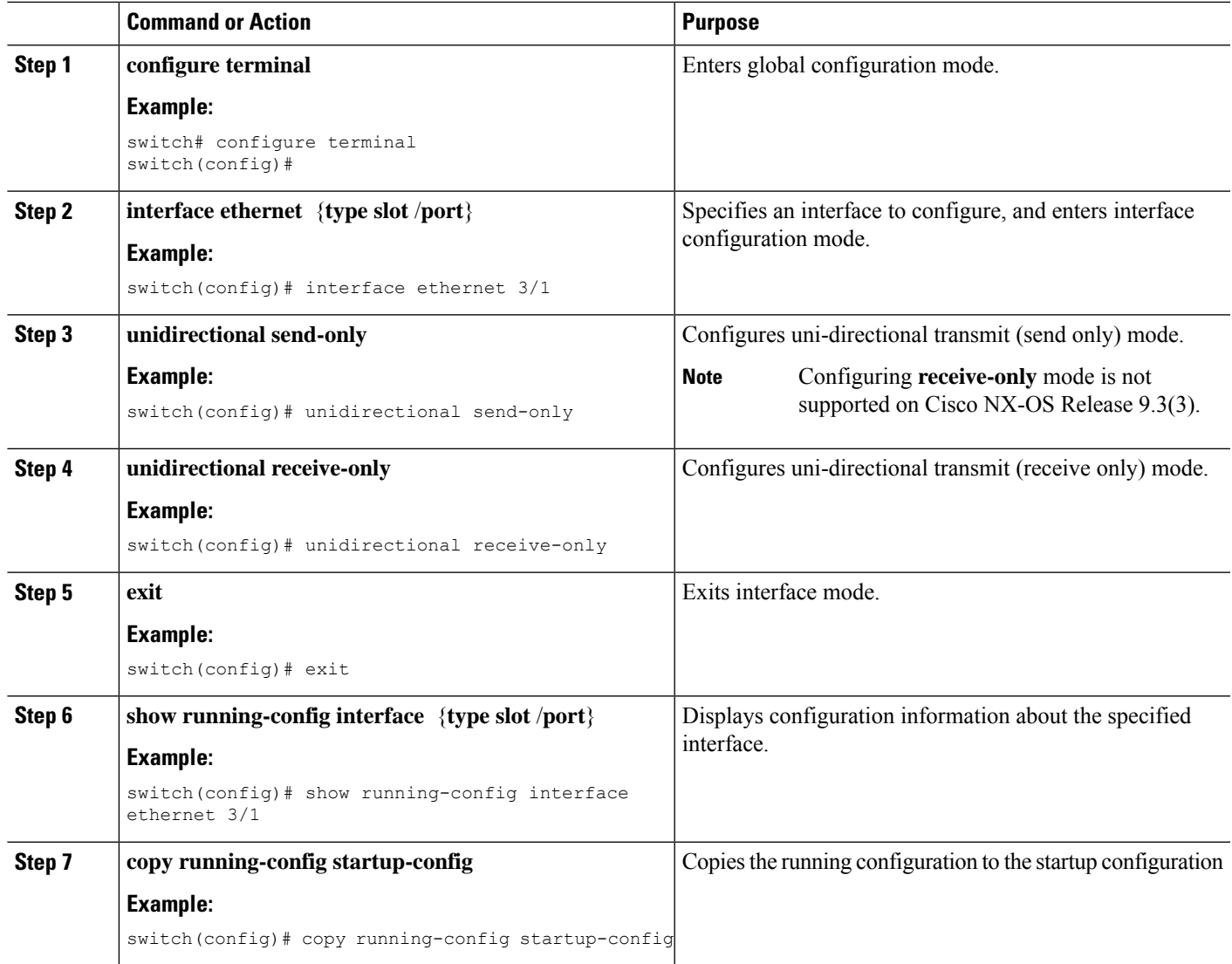

I

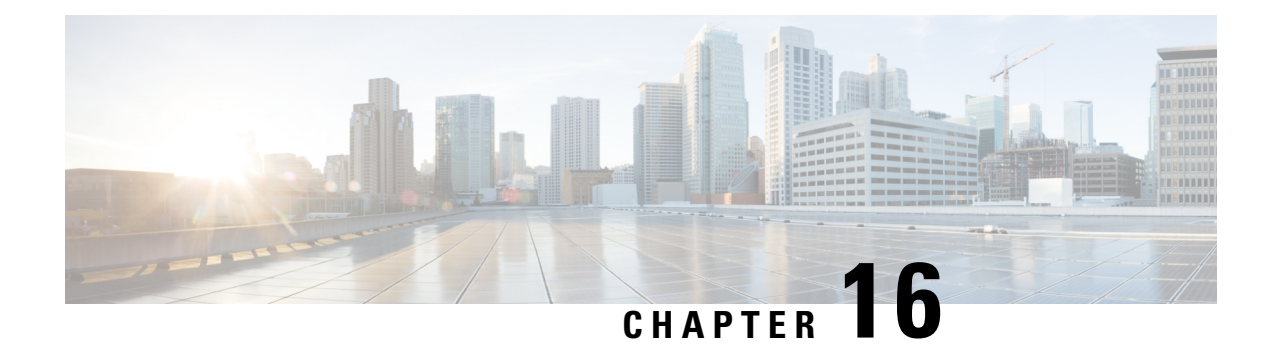

## **Configuring Layer 2 Data Center Interconnect**

This section contains an example of how to configure a Layer 2 Data Center Interconnect (DCI) with the use of a Virtual Port-Channel (vPC).

- [Overview,](#page-524-0) on page 501
- Example of Layer 2 Data Center [Interconnect,](#page-525-0) on page 502

### <span id="page-524-0"></span>**Overview**

The purpose of a Data Center Interconnect (DCI) is to extend specific VLANs between different data centers. DCI offers Layer 2 adjacency for servers and Network Attached Storage (NAS) devices that are separated by large distances.

The vPC provides the benefit of STP isolation between the two sites (no Bridge Protocol Data Unit (BPDU) across the DCI vPC). This means that an outage in the data center is not propagated to the remote data center because redundant links are still provided between the data centers.

Beginning with Cisco NX-OS release 7.0(3)I2(2), Cisco Nexus 9000 series switches support DCI with FHRP isolation. However DCI with FHRP isolation is not supported on Cisco Nexus 9500 switches with N9K-X9636C-R and N9K-X9636Q-R line cards. Creating a single logical link between multiple sites with vPC allows you to take advantage of the benefits of STP isolation using BPDU filtering across the DCI vPC port-channel. With this configuration, Bridge Protocol Data Unit (BPDU) does not cross between data centers, effectively isolating the STP fault domain between sites.

Cisco Nexus 9000 series switches support DCI with FHRP isolation. However DCI with FHRP isolation is not supported on Cisco Nexus 9500 switches with N9K-X9636C-R and N9K-X9636Q-R line cards. Creating a single logical link between multiple sites with vPC allows you to take advantage of the benefits of STP isolation using BPDU filtering across the DCI vPC port-channel. With this configuration, Bridge Protocol Data Unit (BPDU) does not cross between data centers, effectively isolating the STP fault domain between sites.

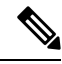

**Note** vPC is to interconnect a maximum of two data centers.

**Note**

The supported platforms include Cisco Nexus 9500 Series switches with N9K-X9636C-R, N9K-X9636Q-R, N9K-X9636C-RX line cards.

### <span id="page-525-0"></span>**Example of Layer 2 Data Center Interconnect**

The following is an example configuration of a Layer 2 Data Center Interconnect (DCI) with use of vPC. The example allows for First Hop Redundancy Protocol (FHRP) isolation.

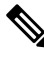

**Note** vPC and Hot Standby Routing Protocol (HSRP) have already been configured.

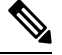

**Note** Link Aggregation Control Protocol (LACP) should be used on the vPC link, which acts as the DCI.

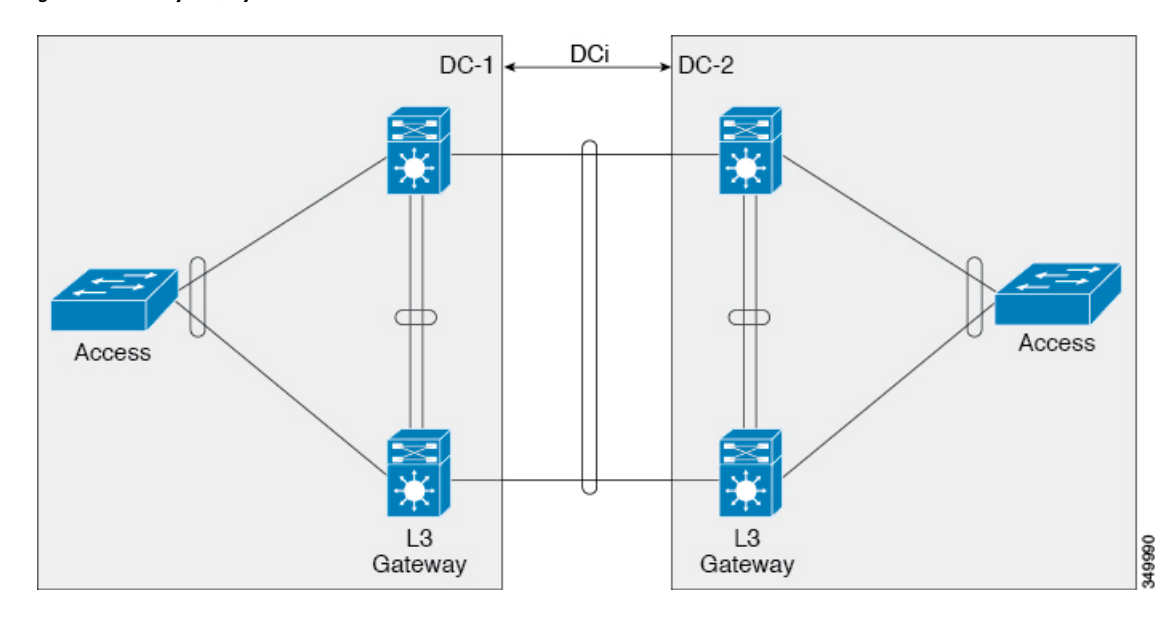

**Figure 45: Dual Layer 2/Layer 3 POD Interconnect**

In this example, the Layer 3 (L3) gateway is configured on the same vPC pair and acts as the DCI. In order to isolate the Hot Standby Routing Protocol (HSRP), you must configure a Port Access Control List (PACL) on the DCI port-channel and disable HSRP Gratuitous Address Resolution Protocols (ARPs) (GARPs) on the Switched Virtual Interfaces (SVIs) for the VLANs that move across the DCI.

```
ip access-list DENY_HSRP_IP
 10 deny udp any 224.0.0.2/32 eq 1985
  20 deny udp any 224.0.0.102/32 eq 1985
  30 permit ip any any
interface <DCI-Port-Channel>
  ip port access-group DENY_HSRP_IP in
interface Vlan <x>
 no ip arp gratuitous hsrp duplicate
```
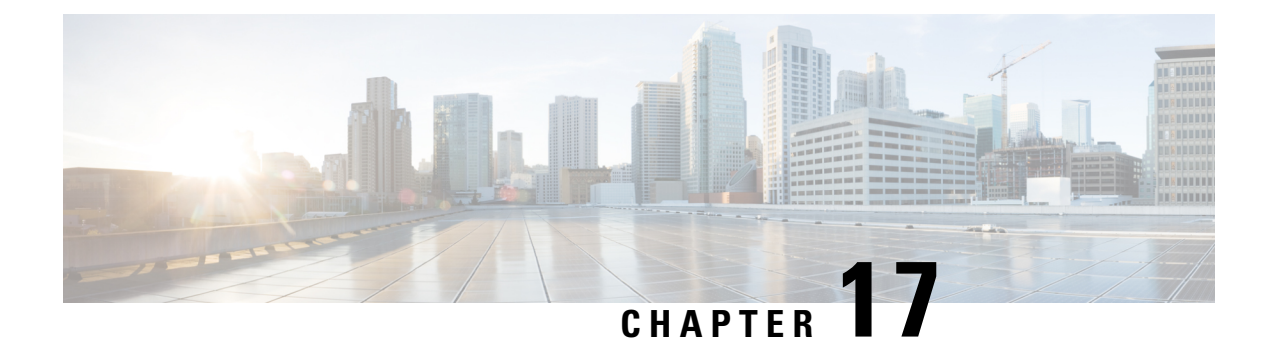

## **IETF RFCs supported by Cisco NX-OS Interfaces**

This appendix lists the IETF RFCs for interfaces supported by Cisco NX-OS.

• IPv6 [RFCs,](#page-526-0) on page 503

## <span id="page-526-0"></span>**IPv6 RFCs**

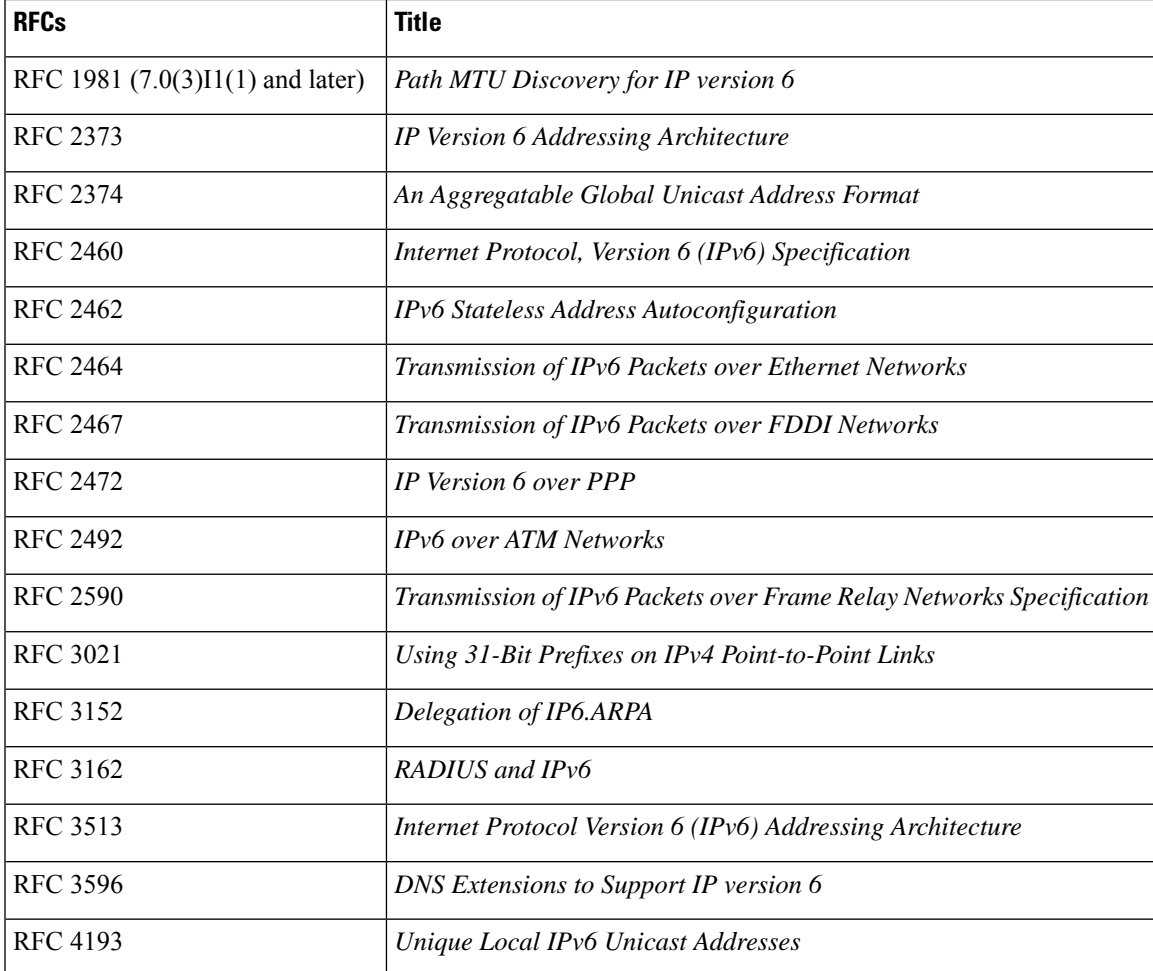

 $\mathbf I$ 

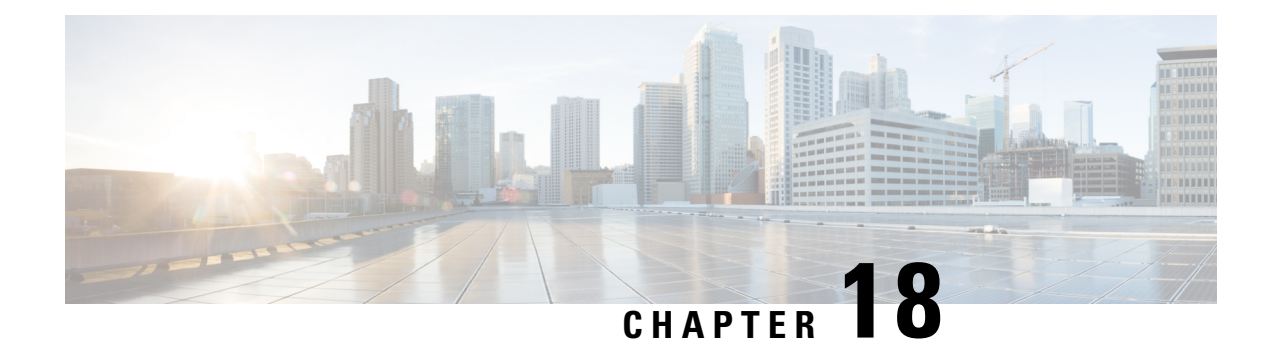

# **Configuration Limits for Cisco NX-OS Interfaces**

The configuration limits are documented in the *Cisco Nexus 9000 Series NX-OS Verified Scalability Guide*.

L

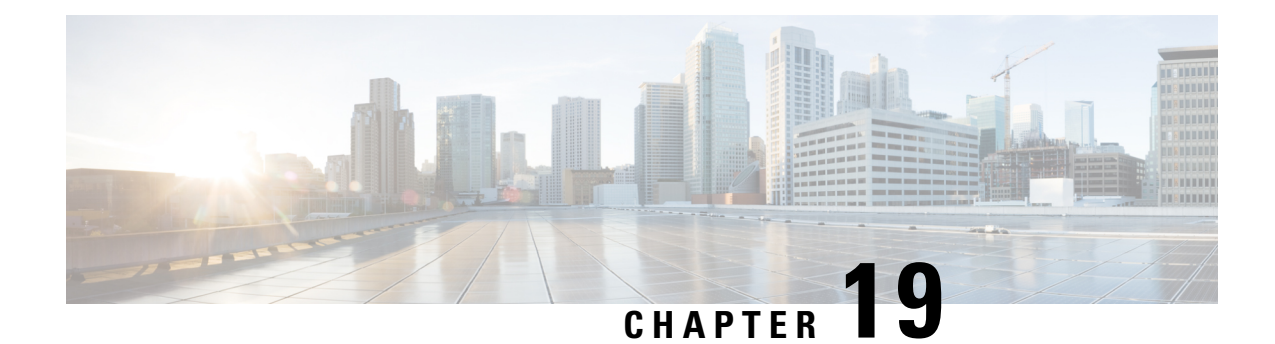

# **Configuring 400G Digital Coherent Optics**

This chapter describes the 400G Digital Coherent QSFP-DD optical modules and their supported configurations.

- 400G Digital Coherent Optics [Overview,](#page-530-0) on page 507
- 400G Digital Coherent Optics [Parameters,](#page-531-0) on page 508
- Traffic [Configuration](#page-533-0) Parameters, on page 510
- Guidelines and [Limitations](#page-534-0) for 400G Digital Coherent Optics, on page 511
- [Configuring](#page-536-0) 400G Digital Coherent Optics on ZR Module, on page 513
- [Configuring](#page-538-0) 400G Digital Coherent Optics on ZRP Module, on page 515
- [Configuring](#page-540-0) Breakout, on page 517
- [Verifying](#page-541-0) 400G Digital Coherent Optics, on page 518
- [Configuration](#page-541-1) Examples for 400G Coherent Optics, on page 518

### <span id="page-530-0"></span>**400G Digital Coherent Optics Overview**

Coherent optics uses phase and amplitude to encode data, unlike PAM4 optics (Pulse amplitude modulation) which only uses amplitude. This allows coherent optics to be more resistant to noise and support long-haul distance transmission.

For more information on Cisco 400G Digital Coherent Optics, see Cisco 400G Digital [Coherent](https://www.cisco.com/c/en/us/products/collateral/interfaces-modules/transceiver-modules/datasheet-c78-744377.html) Optics [QSFP-DD](https://www.cisco.com/c/en/us/products/collateral/interfaces-modules/transceiver-modules/datasheet-c78-744377.html) Optical Modules Data Sheet.

There are two variants of 400G Digital Coherent Optics.

- **ZR variant**: The QSFP-DD ZR variant complies with OIF MSA, allowing to provide compatibility with the equivalent component compliant with the same MSA standard. The key application for the ZR standard is allowing the transmission of a 400G wavelength in point-to-point topology up to a distance of 120 km.
- **ZR Plus variant**: The QSFP-DD OpenZR+ module complies with the OpenZR+ MSA. ZR+ pluggable coherent optics support regional to long-haul transmission of wavelengths with multiple amplification sites between endpoints. ZR+ supports multiple configuration options in terms of modulation scheme, shaping, and baud rates to support different network topologies and allows longest transmission distance  $(> 120 \text{ km})$ .

### <span id="page-531-0"></span>**400G Digital Coherent Optics Parameters**

400G Digital Coherent Optics is configurable and allows configuration for the following parameters on the optics. For more information on configuration values, see Table 25: 400G Digital Coherent [QSFP-DD](#page-532-0) Traffic [Configuration](#page-532-0) Values, on page 509:

- **Transponder/Muxponder mode**: This parameter is used to configure a media line at 400G and have maximum 4 clients on a host side.
- **DAC rate**: Digital Analog Conversion (DAC) parameter is used to set oversample (pulse shape enable or disable) and media line modem to Standard (S) or Enhanced (E).
- **FEC mode**: Forward Error Correction (FEC) supports cFEC or oFEC modes on a media line and is used for controlling errors during data transmission.
- **Modulation**: This parameter is used to control an optical wave or to encode information on a carrier optical wave. Supported modulations are 16 QAM, 8 QAM, and QPSK.
- **CD min/max**: Chromatic Dispersion (CD) is a phenomenon that is an important factor in fiber optic communications. It is the result of the different colors, or wavelengths, in a light beam arriving at their destination at slightly different times. This parameter is used to set range for the device to get good optical signal and frequency.

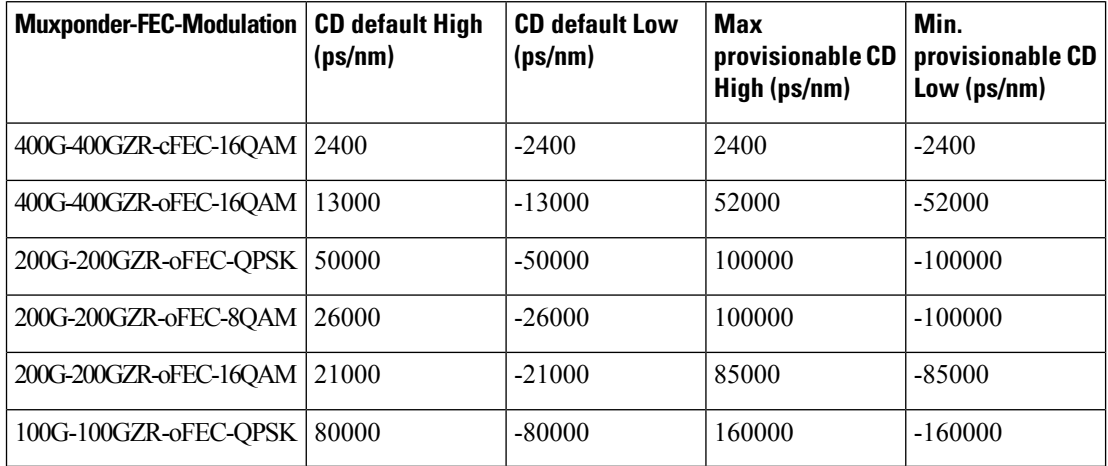

• **Tx power**: The transmitted optical power refers to the output optical power of the light source at the transmitting end of the optical module, and the received optical power refers to the input optical power of the light source at the receiving end of the optical module.

Each optical module has its own transmitting (TX) power range. You can change the transmitting (TX) power value based on the module capability.

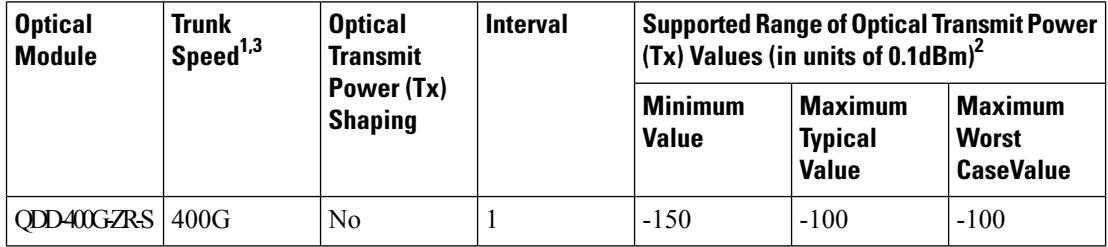

 $\mathbf{L}$ 

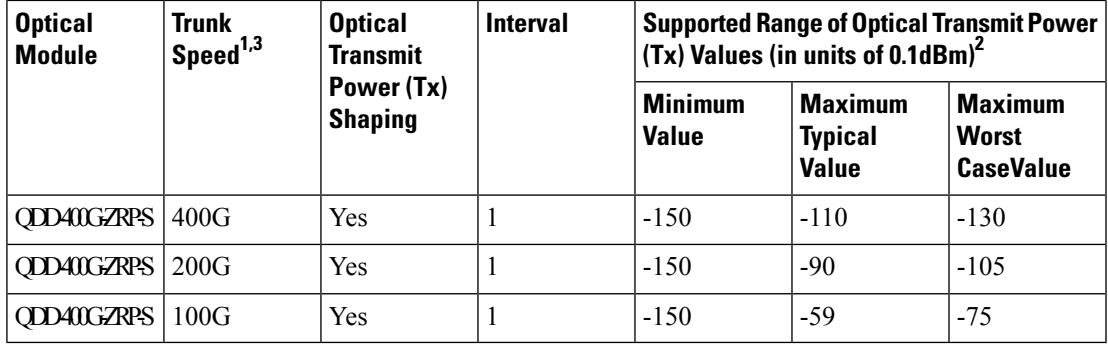

• **Frequency**: In fiber-optic communications, wavelength-division multiplexing (WDM) is a technology which multiplexes several Optical Carrier signals onto single optical fiber by using different wavelengths (i.e., colors) of laser light. This technique enables bidirectional communications over a single strand of fiber, also called wavelength-division duplexing, and multiplication of capacity. This parameter is used to set any frequency on ITU C-BAND table. For more information on the values, see ITU [C-BAND](#page-544-0) [table,](#page-544-0) on page 521 section.

For more information on configuration, see [Configuring](#page-536-0) 400G Digital Coherent Optics on ZR Module, on [page](#page-536-0) 513 section.

<span id="page-532-0"></span>The following table contains the possible traffic configuration values for the 400G Digital Coherent QSFP-DD optical modules, in the Transponder (TXP) and Muxponder (MXP) mode:

| <b>Client Speed</b>                                                  | <b>Trunk Speed</b>     | <b>Frequency</b>              | <b>FEC</b> | <b>Modulation</b> | <b>DAC Rate</b> |
|----------------------------------------------------------------------|------------------------|-------------------------------|------------|-------------------|-----------------|
| <b>QDD-400G-ZR-S Transponder and Muxponder Configuration Values</b>  |                        |                               |            |                   |                 |
| 1 client, 400G<br>speed                                              | 1 trunk, 400G          | C-Band, 196.1<br>To 191.3 THz | cFEC       | 16 QAM            | 1x1             |
| <b>QDD-400G-ZRP-S Transponder and Muxponder Configuration Values</b> |                        |                               |            |                   |                 |
| 1X400GA                                                              | 1 trunk, $400G$        | C-Band, 196.1                 | cFEC       | 16 QAM            | 1x1             |
| $UI-8$                                                               | speed                  | To 191.3 THz                  |            |                   |                 |
| 4X100GA                                                              |                        |                               |            |                   |                 |
| $UI-2$                                                               |                        |                               |            |                   |                 |
| 1X400GA                                                              | 1 trunk, 400G<br>speed | C-Band, 196.1<br>To 191.3 THz | cFEC       | 16 QAM            | 1x1.5           |
| $UI-8$                                                               |                        |                               |            |                   |                 |
| 4X100GA                                                              |                        |                               |            |                   |                 |
| $UI-2$                                                               |                        |                               |            |                   |                 |
| 1X400GA                                                              | 1 trunk, 400G<br>speed | C-Band, 196.1<br>To 191.3 THz | oFEC       | 16 QAM            | 1x1.25          |
| $UI-8$                                                               |                        |                               |            |                   |                 |
| 4X100GA                                                              |                        |                               |            |                   |                 |
| $UI-2$                                                               |                        |                               |            |                   |                 |

**Table 25: 400G Digital Coherent QSFP-DD Traffic Configuration Values**

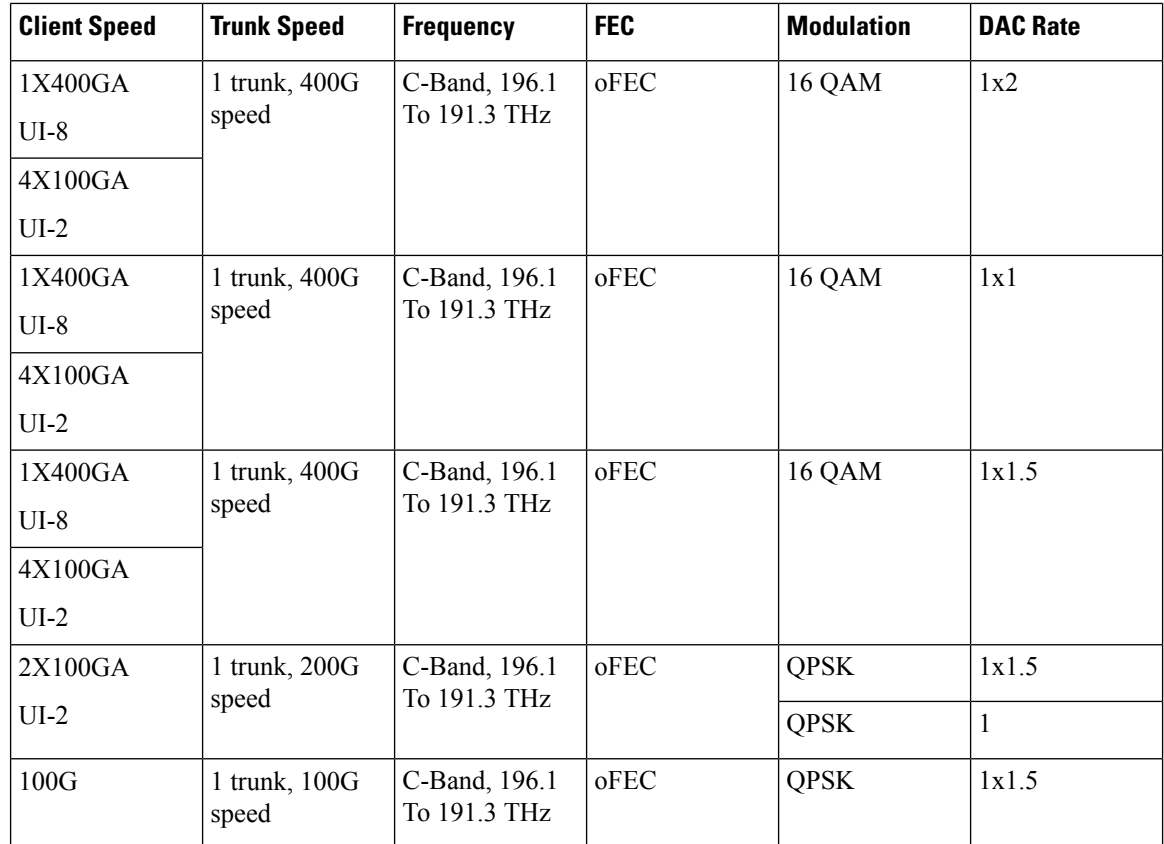

## <span id="page-533-0"></span>**Traffic Configuration Parameters**

The following table displays the different traffic configuration supported:

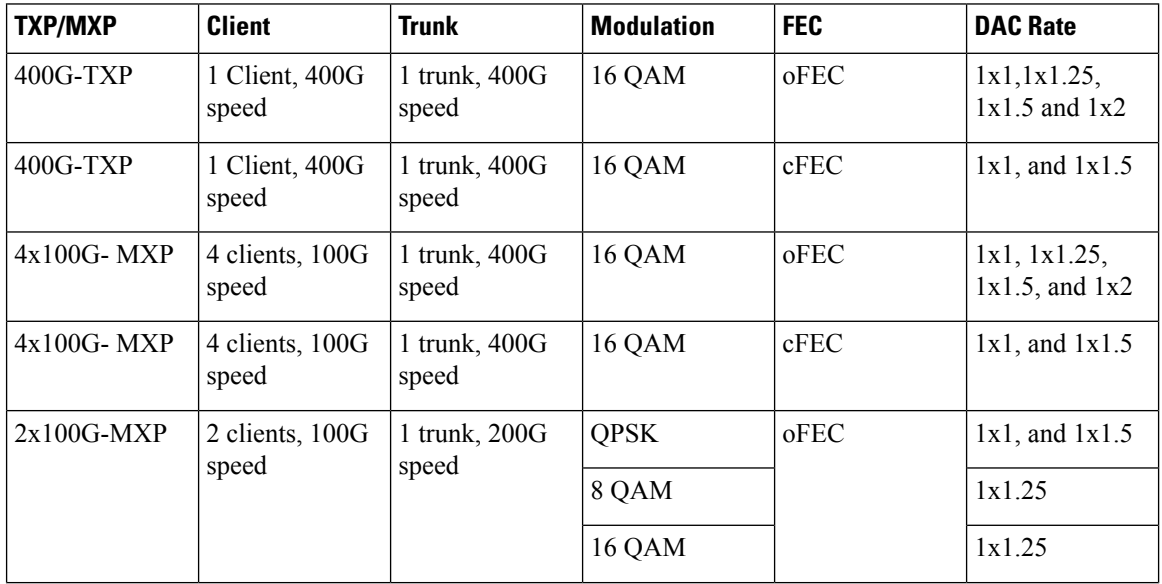

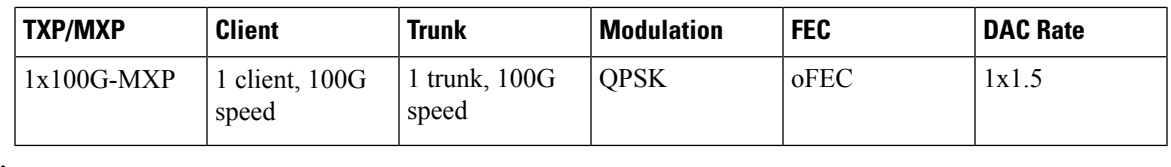

**Note**

- ZR supports only 1x400G transponder.
	- ZR supports only 1x1 DAC rate.
	- For configuring 4x100, and 2x100 muxponder, you need to perform interface breakout prior to ZRP configuration. For more information, see [Configuring](#page-540-0) Breakout, on page 517 section.

### <span id="page-534-0"></span>**Guidelines and Limitations for 400G Digital Coherent Optics**

The 400G Digital Coherent Optics has the following guidelines and limitations:

- Beginning with Cisco NX-OS Release 10.4(1)F, 400G Digital Coherent Optics(DCO)support is provided on Cisco Nexus 9300-GX2 and 9408 platform switches.
- Beginning with Cisco NX-OS Release 10.4(2)F, QDD-400G-ZR-S and QDD-400G-ZRP-S optics support is provided on the following switches and line cards:
	- Cisco Nexus 93600CD-GX, 9316D-GX switches and Cisco Nexus 9508/9504 switches with X9716D-GX line cards.
	- Cisco Nexus 9804/9808 switches with Cisco Nexus X98900CD-A and X9836DM-A line cards.
- The 1x100G transponder and 2x100G muxponder modes are notsupported on Cisco Nexus 93600CD-GX, 9316D-GX switches and Cisco Nexus X98900CD-A and X9836DM-A line cards.
- QDD-400G-ZR-S optics doesn't support interface breakout.
- QDD-400G-ZRP-S optics supports interface breakout. There are multiple breakouts maps supported for ZRP optics.
- Use the breakout map **100g-2x-pam4** option for the 2x100 breakout interface.
- For better system stability and efficiency, it is recommended to avoid frequent insertion and removal of DCO. For OIR, you must wait for at least one minute between back-to-back transceiver insertion and removal.
- The optics maximum link-up time for the ZR/ZRP module can be up to 180 seconds.
- To recover any Coherent optics port or MACsec port affected because of power restrictions, you must disable an active ZR/ZRP port, or unconfigure an existing MACsec session, and flap the affected port.

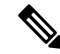

N9K-C9332D-H2R switch does not have any limitation on number of MACSec sessions. **Note**

- For some of the platforms, there is hardware power limitation due to which there is restriction on usage of the number of 400Gig-ZR/ZRP transceivers and MACsec configurations together.
- Beginning with Cisco NX-OS Release 10.4(2)F, the 2X100 muxponder supports 8QAM and 16QAM modulation.
- Beginning with Cisco NX-OS Release 10.4(3)F, the following transceivers are supported on Cisco Nexus C93400LD-H1 and N9K-C9332D-H2R switch:
	- QDD-400G-ZRP-S
	- QDD-400G-ZR-S

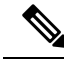

- On N9K-C93400LD-H1, QDD-400G-ZRP-Sand QDD-400G-ZR-Stransceivers can be inserted in either odd or even numbered ports. However, on N9K-C9332D-H2R switch, the QDD-400G-ZRP-S and QDD-400G-ZR-S transceivers must be inserted in odd numbered ports only. Inserting these transceivers to even numbered ports puts the port into error state due to hardware thermal limitation. **Note**
	- From release 10.4(3)F, tDP04QSDDhe 1x100G transponder and 2x100G muxponder modes are supported on Cisco Nexus 93600CD-GX, 9316D-GX switches and Cisco Nexus X98900CD-A and X9836DM-A line cards.
	- The restrictions are as summarized below:
		- **For Cisco Nexus 9364D-GX2A:**
			- When system has 9 or more MACsec sessions configured and no ZR/ZRP transceiver is present, inserting a ZR/ZRP transceiver disables the corresponding port. The maximum number of MACsec sessions allowed is 16 when no ZR/ZRP transceiver is present.
			- When system has 9 or more ZR/ZRP transceivers in active state and no MACsec session exists, bringing-up of a new MACsec session will fail. The maximum number of active ZR/ZRP transceivers is 13 when no MACsec session is present in the system. Inserting a  $14<sup>th</sup> ZR/ZRP$ transceiver disables the corresponding port.
			- When both MACsec sessions and active ZR/ZRP transceivers coexist, the combined limit is up to 8 MACsec session and up to 8 ZR/ZRP transceivers. Configuring the  $9<sup>th</sup>$  MACsec session or adding the 9<sup>th</sup> active ZR/ZRP will disable the corresponding port.
			- The ZR/ZRP transceivers are supported only on the odd numbered front ports of this platform. Inserting a ZR/ZRP transceiver into an even numbered front port puts the port into error state.

#### • **For Cisco Nexus 9332D-GX2B:**

- When system has 5 or more MACsec sessions configured and no active ZR/ZRP transceiver is present, adding a ZR/ZRP transceiver disables the corresponding port. The maximum number of MACsec sessions allowed is 8 when no active ZR/ZRP transceiver is present. Configuring a 9<sup>th</sup> MACsec session disables the corresponding port.
- When system has 5 or more active ZR/ZRP transceivers inserted and no MACsec session exists, bringing-up of a new MACsec session will fail. The maximum number of active ZR/ZRP

transceivers is 8 when no MACsec session is present in the system. Inserting a 9<sup>th</sup> ZR/ZRP transceiver disables the corresponding port.

- When both MACsec sessions and active ZR/ZRP transceivers coexist, the combined limit is up to 4 MACsec session and up to 4 active ZR/ZRP transceivers. Configuring the  $5<sup>th</sup>$  MACsec session or inserting the  $5<sup>th</sup> ZR/ZRP$  disables the corresponding port.
- The ZR/ZRP transceivers are supported on any of the front ports of this platform.

#### • **For Cisco Nexus 9348D-GX2A:**

- The ZR/ZRP transceivers are supported on the following 24 front ports of this platform:
	- 3, 6, 9, 12, 15, 18, 21, 24, 27, 30, 33, 36, 39, 42, 45, 48, 26, 29, 32, 35, 38, 41, 44, 47

**Note**

Inserting ZR/ZRP transceivers to other front ports that are not in the above list puts the port into error state.

#### • **For Cisco Nexus 9408:**

- System can support up to 32 active ZR/ZRP transceivers irrespective of whether the MACsec configuration is present or not.
- The ZR/ZRP transceivers are supported on only the Cisco Nexus X9400-8D module.

#### • **For DP04QSDD-HE0**

- From Release 10.4(3)F, DP04QSDD-HE0 is supported only in 1x400 and 4x100 mux ponder modes on GX/GX2 platform and X98900CD-A and X9836DM-A line cards, with the following dac rates.
	- dac\_rate 1x1\_50 with CFEC
	- dac\_rates 1x1\_25 and 1x1\_50 with OFEC mode
- The optics maximum link-up time can be up to 240 seconds.

### <span id="page-536-0"></span>**Configuring 400G Digital Coherent Optics on ZR Module**

You can configure the coherent optics on the ZR module for DAC rate, muxponder mode, modulation, and FEC parameters.

#### **Before you begin**

Ensure that the following points are taken care during DCO configuration:

- Without insertion of ZR optics, the coherent optics configuration will not work.
- When we configure specific zr-optics on the ZRP module, the coherent configuration will not work.

• When we configure specific zrp-optics on the ZR module, the coherent configuration will not work.

#### **SUMMARY STEPS**

- **1. configure terminal**
- **2. interface ethernet** {*type slot/port*}
- **3.** [**no**] **zr-optics fec** *fec\_val* **muxponder** *mxp\_val* **modulation** *mod\_val* **dac-rate** *dr\_val*
- **4.** (Optional) **zr-optics cd-min** *cd\_min* **cd-max** *cd\_max*
- **5.** (Optional) **zr-optics transmit-power** *tx\_pwr*
- **6.** (Optional) **zr-opticsdwdm-carrier** [ **100MHz-gridfrequency** *freq\_100mhz\_val*| **100GHz-gridfrequency** *freq\_100ghz\_val* | **50GHz-grid** { **frequency** *freq* | **itu-channel** *itu-chan* | **wavelength** *wavelen*}]

#### **DETAILED STEPS**

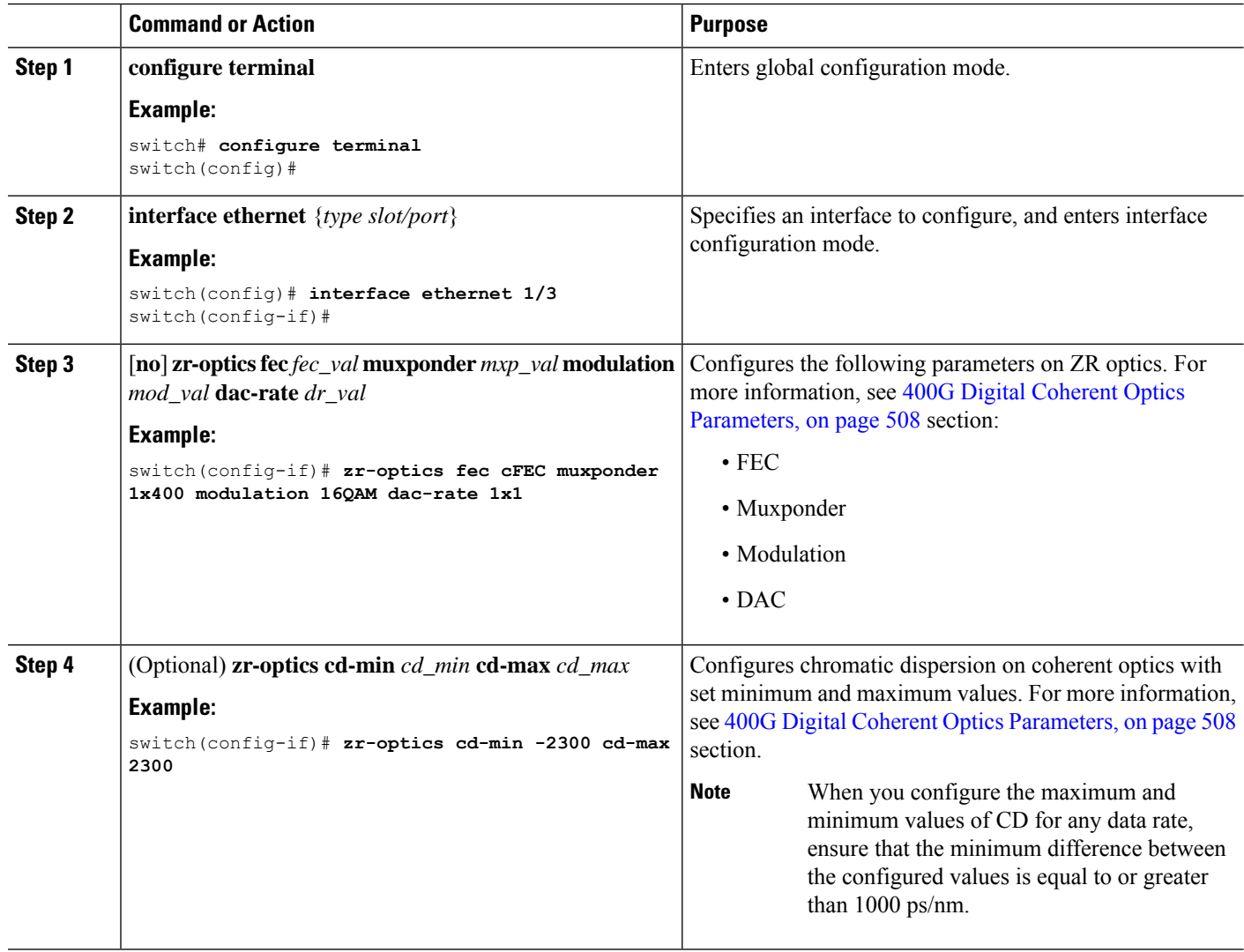

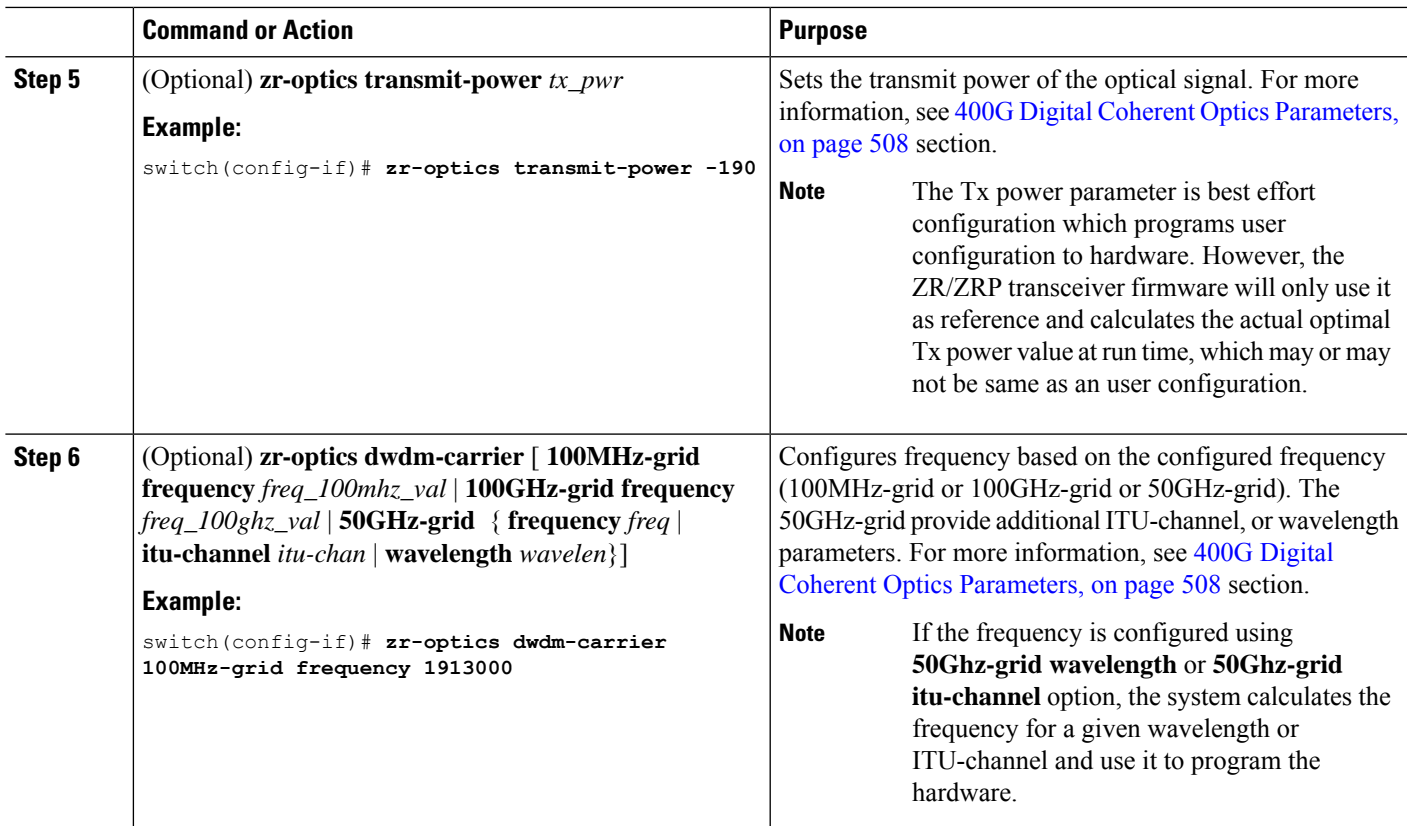

## <span id="page-538-0"></span>**Configuring 400G Digital Coherent Optics on ZRP Module**

You can configure the coherent optics on the ZRP module for DAC rate, muxponder mode, modulation, and FEC parameters.

#### **Before you begin**

Ensure that the following points are taken care during DCO configuration:

- Without insertion of ZRP optics, the coherent optics configuration will not work.
- When we configure specific zr-optics on the ZRP module, the coherent configuration will not work.
- When we configure specific zrp-optics on the ZR module, the coherent configuration will not work.

#### **SUMMARY STEPS**

- **1. configure terminal**
- **2. interface ethernet** {*type slot/port*}
- **3.** [**no**] **zrp-optics fec** *fec\_val* **muxponder** *mxp\_val* **modulation** *mod\_val* **dac-rate** *dr\_val*
- **4.** (Optional) **zrp-optics cd-min** *cd\_min* **cd-max** *cd\_max*
- **5.** (Optional) **zrp-optics transmit-power** *tx\_pwr*

**6.** (Optional) **zrp-optics dwdm-carrier** [ **100MHz-grid frequency** *freq\_100mhz\_val* | **100GHz-grid frequency** *freq\_100ghz\_val*| **50GHz-grid** { **frequency** *freq* |**itu-channel***itu-chan* | **wavelength** *wavelen*}]

### **DETAILED STEPS**

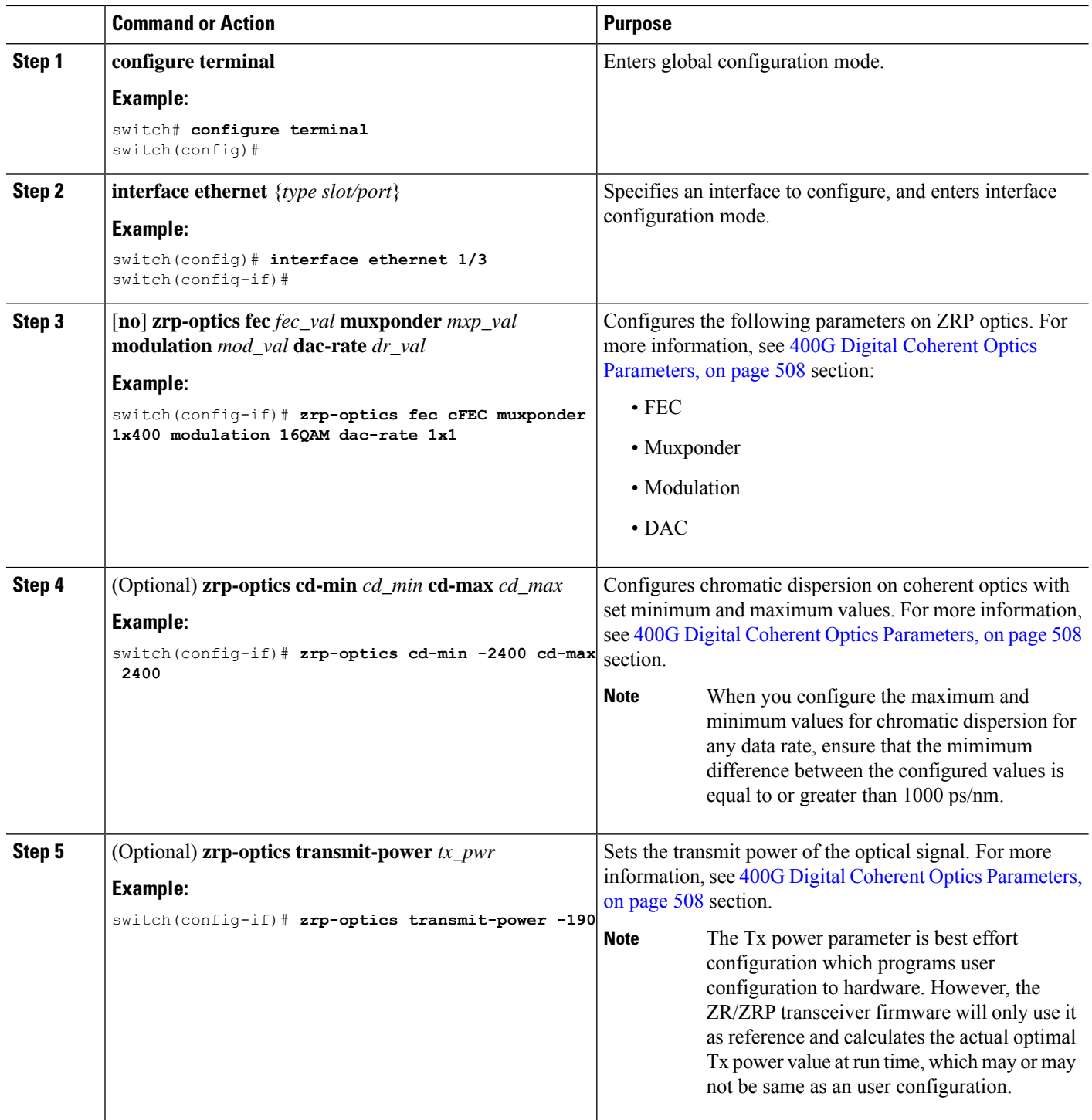
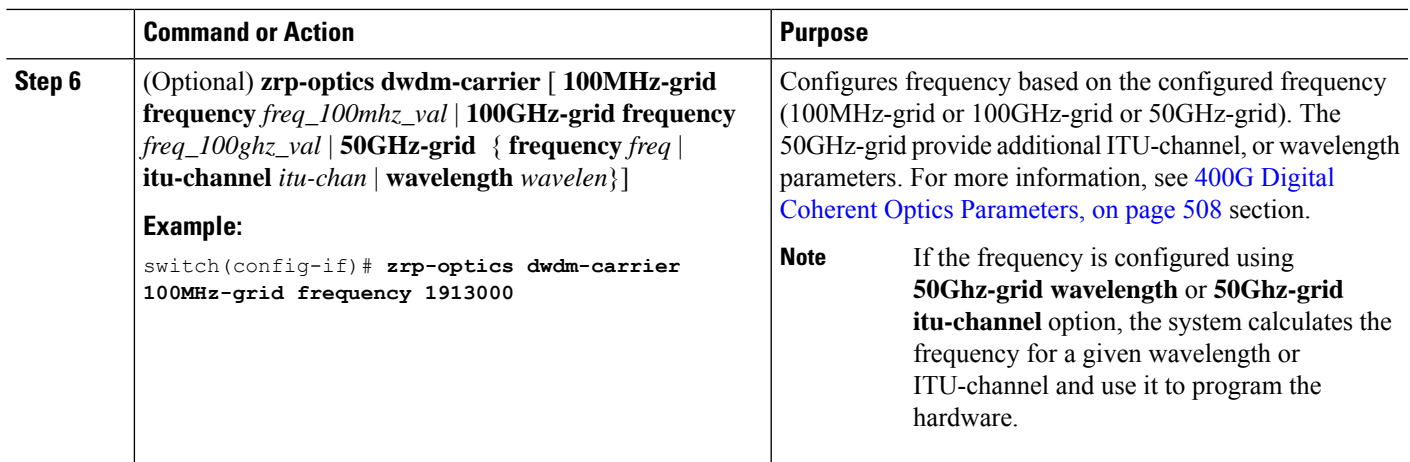

# **Configuring Breakout**

You can configure breakout on the interface for ZRP optics.

#### **SUMMARY STEPS**

- **1. configure terminal**
- **2. interface breakout module** {*slot*} **port** {*port\_num*} **map** {*breakoutmap*}
- **3. interface ethernet** {*type slot/port/sub-port*}
- **4.** [**no**] **zrp-optics fec** *fec\_val* **muxponder** *mxp\_val* modulation *mod\_val* **dac-rate** *dr\_val*
- **5.** (Optional) **show running interface ethernet** {*type slot/port*}

#### **DETAILED STEPS**

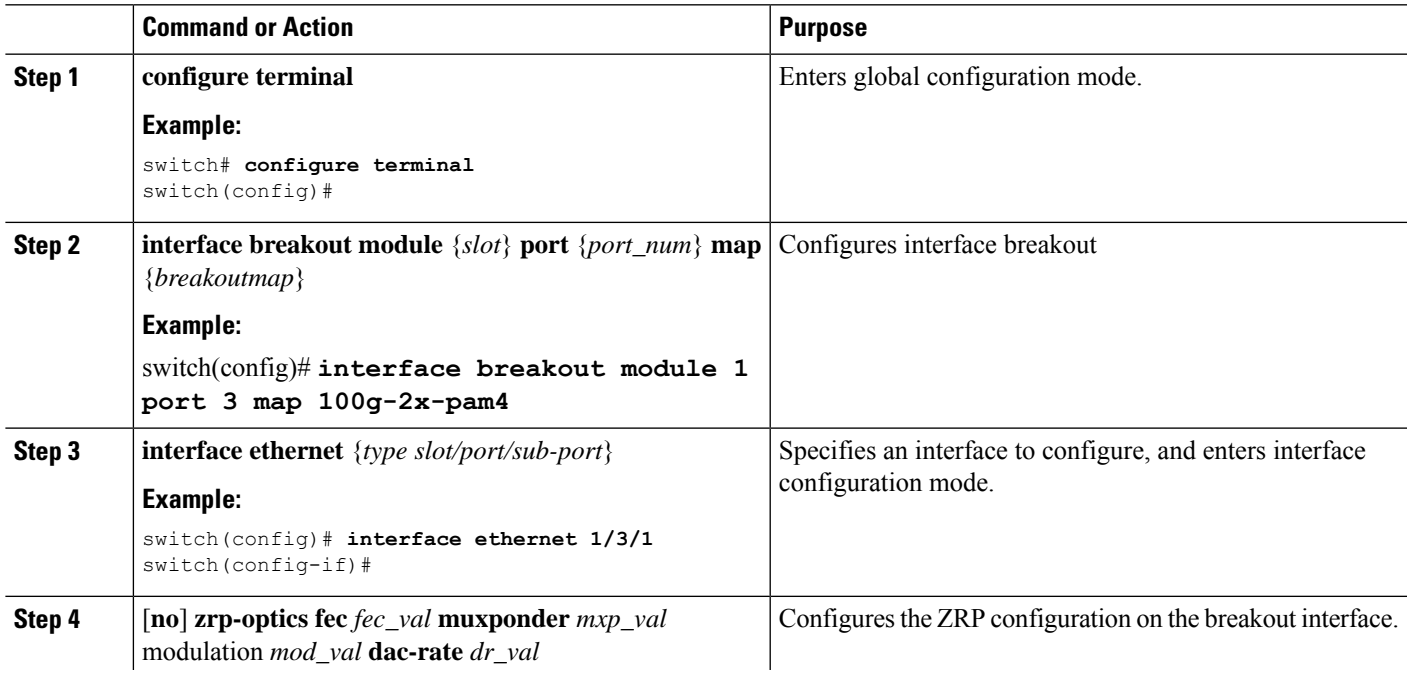

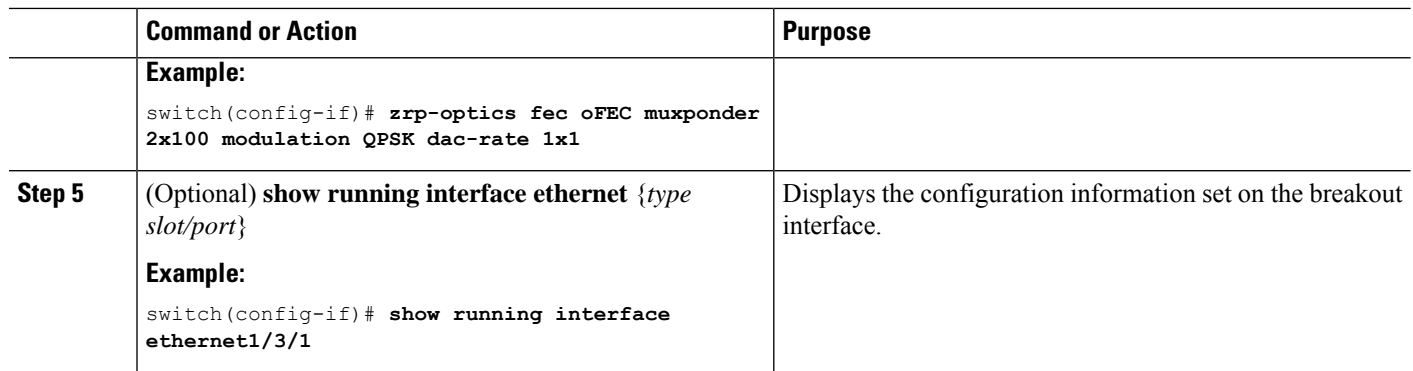

# **Verifying 400G Digital Coherent Optics**

To verify the 400G Digital Coherent Optics configuration information, perform one of the following tasks:

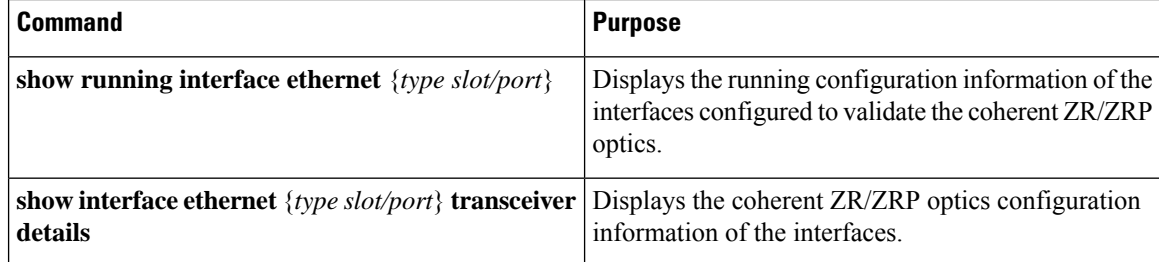

# **Configuration Examples for 400G Coherent Optics**

The following example show the running configuration with ZR/ZRP optics:

```
switch(config-if)# show running interface ethernet1/3
!Command: show running-config interface Ethernet1/3
!Running configuration last done at: Mon Aug 28 12:16:40 2023
!Time: Mon Aug 17 12:17:40 2023
version 10.3(2) Bios:version 01.10
interface Ethernet1/3
 zr-optics fec cFEC muxponder 1x400 modulation 16QAM dac-rate 1x1
 zr-optics cd-min -2400 cd-max 2400
 zr-optics transmit-power -190
 zr-optics dwdm-carrier 100MHz-grid frequency 1931000
 no shutdown
```
The following example shows how to verify the coherent configuration:

```
switch# show interface ethernet1/3 transceiver details
Ethernet1/3
   transceiver is present
    type is QSFP-DD-400G-ZR-S
   name is CISCO-ACACIA
   part number is DP04QSDD-E20-190
    revision is A
    serial number is ACA254700F0
```
Ш

```
nominal bitrate is 425000 MBit/sec per channel
   cisco id is 0x18
   cisco extended id number is 21
   cisco part number is 10-3495-01
   cisco product id is QDD-400G-ZR-S
    cisco version id is V01
    firmware version is 61.10
   Link length SMF is 12 km
   Nominal transmitter wavelength is 1547.70 nm
   Wavelength tolerance is 166.550 nm
   host lane count is 8
   media lane count is 1
   max module temperature is 80 deg C
   min module temperature is 0 deg C
   min operational voltage is 3.12 V
   vendor OUI is 0x7cb25c
   date code is 211125
   clei code is INUIANYEAA
   power class is 8 (>14 W maximum)
   max power is 20.00 W
   near-end lanes used none
    far-end lane code for 8 lanes Undefined
   media interface is unknown value 0x10
   Advertising code is Optical Interfaces: SMF
   Host electrical interface code is 400GAUI-8 C2M (Annex 120E)
   FEC State: FEC cFEC
   Optics Status
       Optics Type: QSFP-DD-400G-ZR-S
       DWDM carrier Info: Frequency: 193.10 THz
       Alarm Status
       ------------
       DAC Rate: 1x1
   THRESHOLD VALUES
    ----------------
   Configured Tx Power: -400 dBm
   Modulation Type: 16QAM
   Muxponder Type: 1x400
   Configured CD-MIN: -2400 ps/nm CD-MAX: 2400 ps/nm
Lane Number:1 Network Lane
  ----------------------------------------------------------------------------
                Current Alarms Warnings
                Measurement High Low High Low
  ----------------------------------------------------------------------------
 Temperature 36.00 C 80.00 C -5.00 C 75.00 C 15.00 C 76.00 C 75.00 C 75.00 C 75.00 C 75.00 C 75.00 C 75.00 C 75.00 C
 Voltage 3.36 V<br>Current N/A
 Voltage 3.36 V 3.46 V 3.13 V 3.43 V 3.16 V<br>Current N/A N/A N/A N/A N/A
 Tx Power N/A 0.00 dBm -18.23 dBm -2.00 dBm -16.02 dBm
 Rx Power N/A 1.99 dBm -23.01 dBm 0.00 dBm -20.00 dBm
 Transmit Fault Count = 0
  ----------------------------------------------------------------------------
 Note: ++ high-alarm; + high-warning; -- low-alarm; - low-warning
```
The following sample shows how to configure the breakout configuration on the breakout interface:

```
switch(config)# interface ethernet 1/3/1
switch(config-if)# zrp-optics fec ofec muxponder 2x100 modulation QPSK dac-rate 1x1
switch (config-if)# show running interface ethernet1/3/1
```
interface Ethernet1/3/1

zrp-optics fec oFEC muxponder 2x100 modulation QPSK dac-rate 1x1 zrp-optics cd-min -50000 cd-max 50000 zrp-optics transmit-power -190 zrp-optics dwdm-carrier 100MHz-grid frequency 1913000 no shutdown

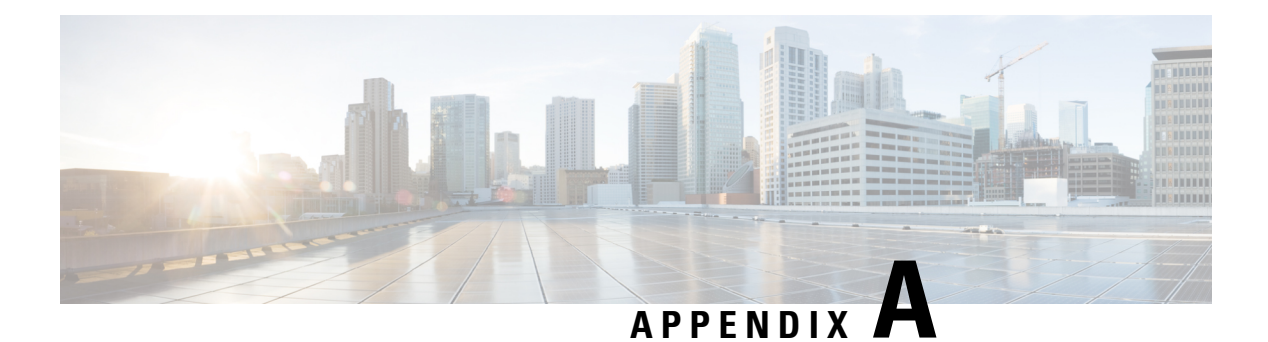

# **ITU C-BAND table**

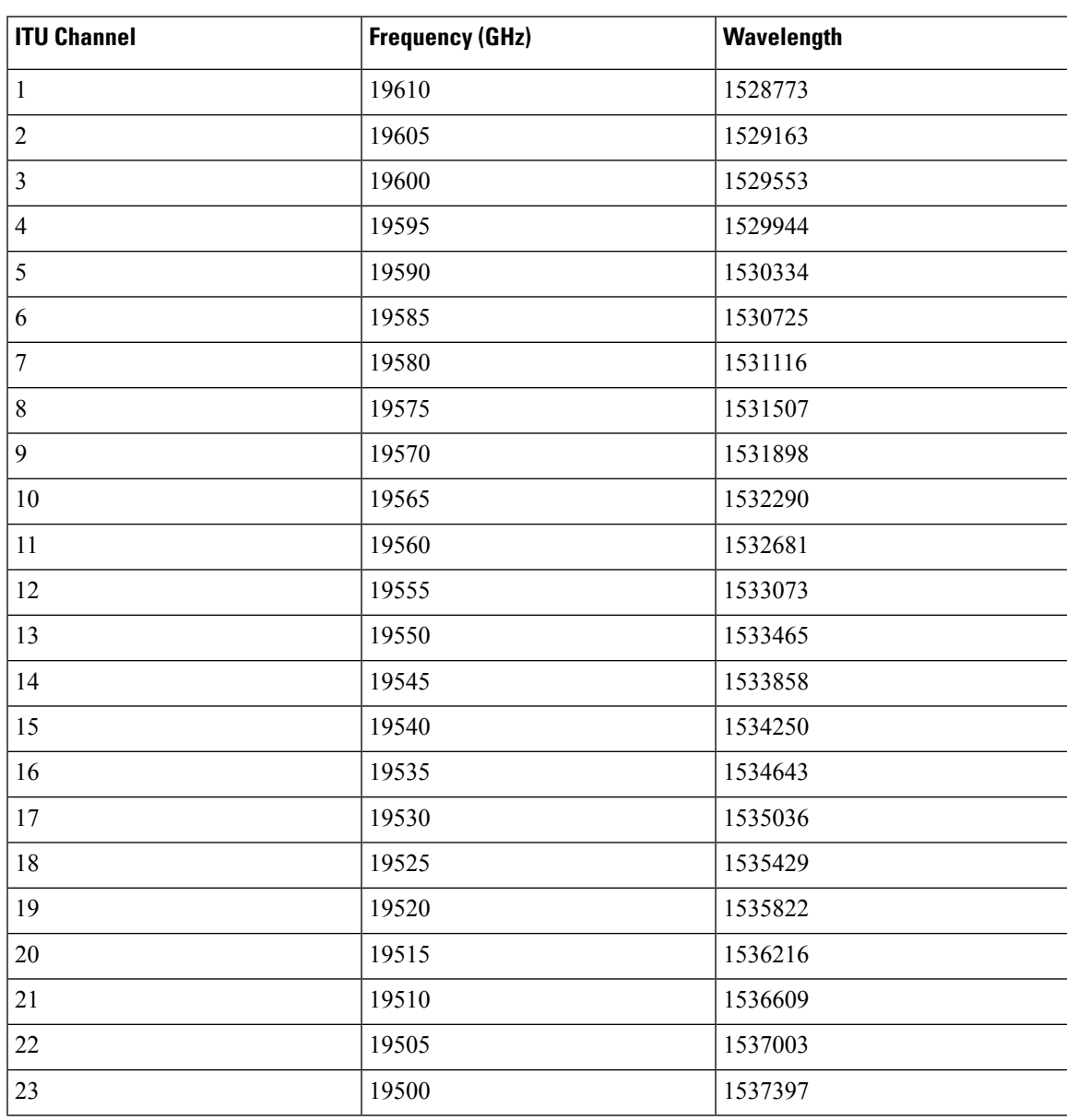

 $\mathbf I$ 

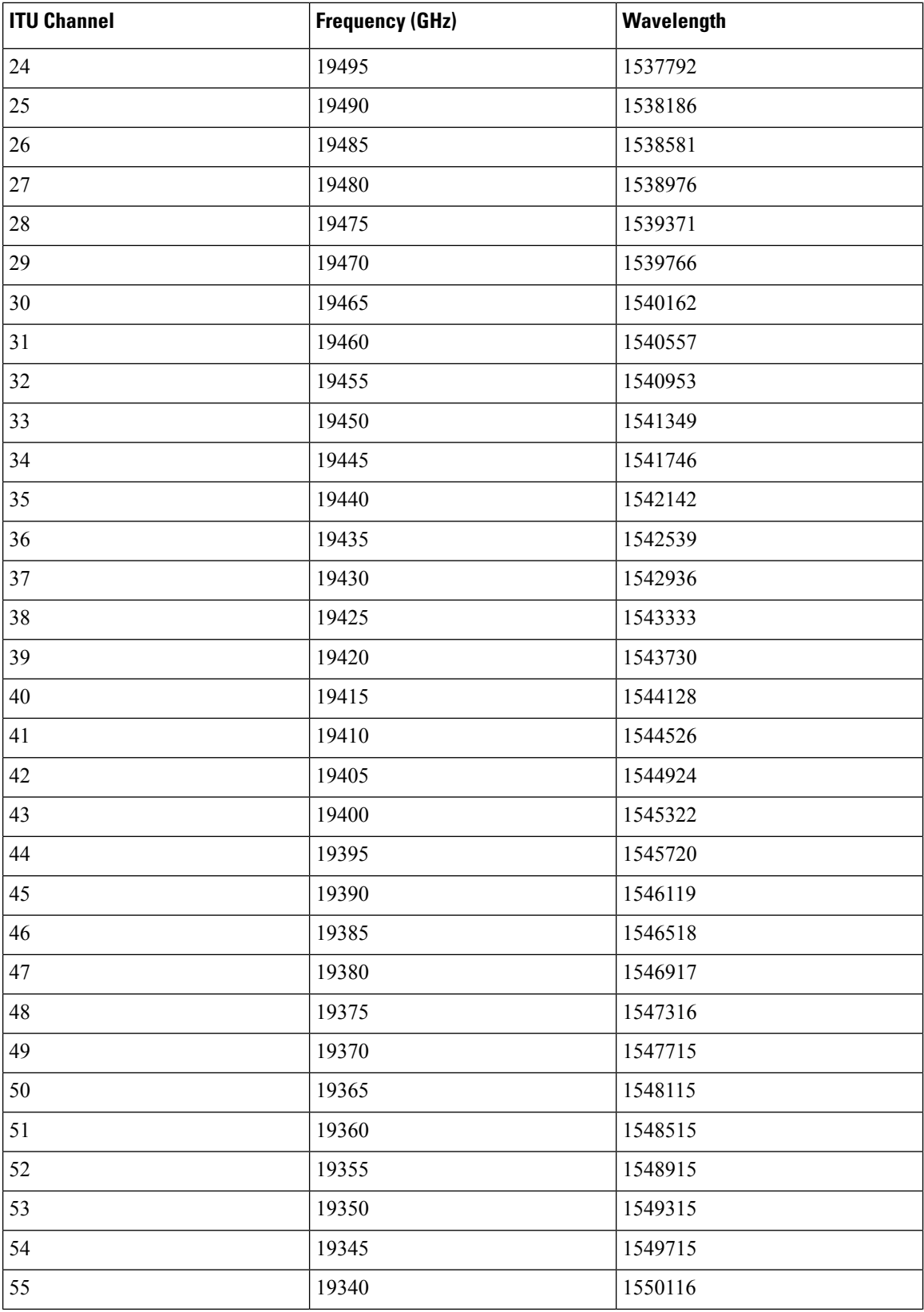

 $\mathbf{l}$ 

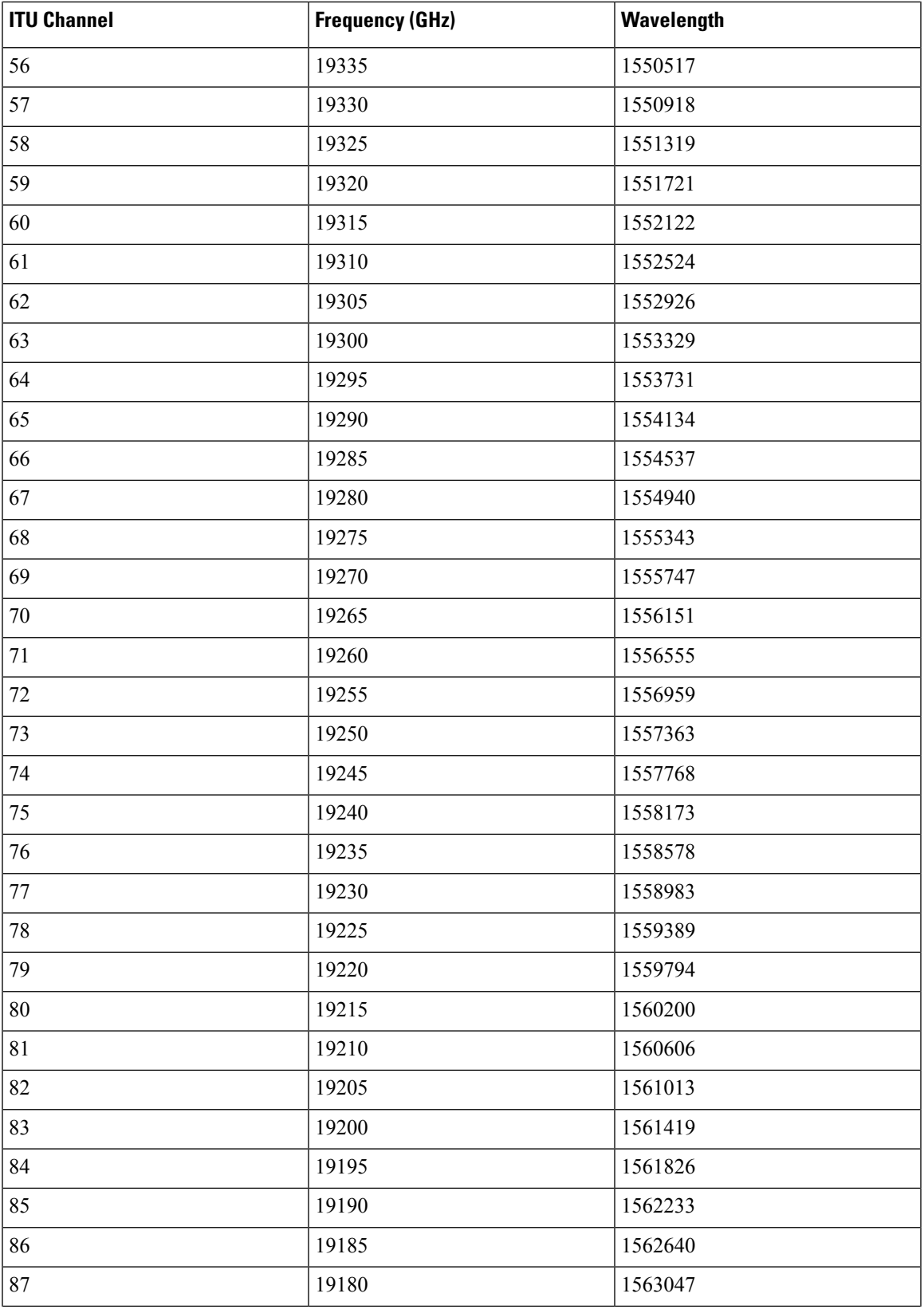

 $\mathbf I$ 

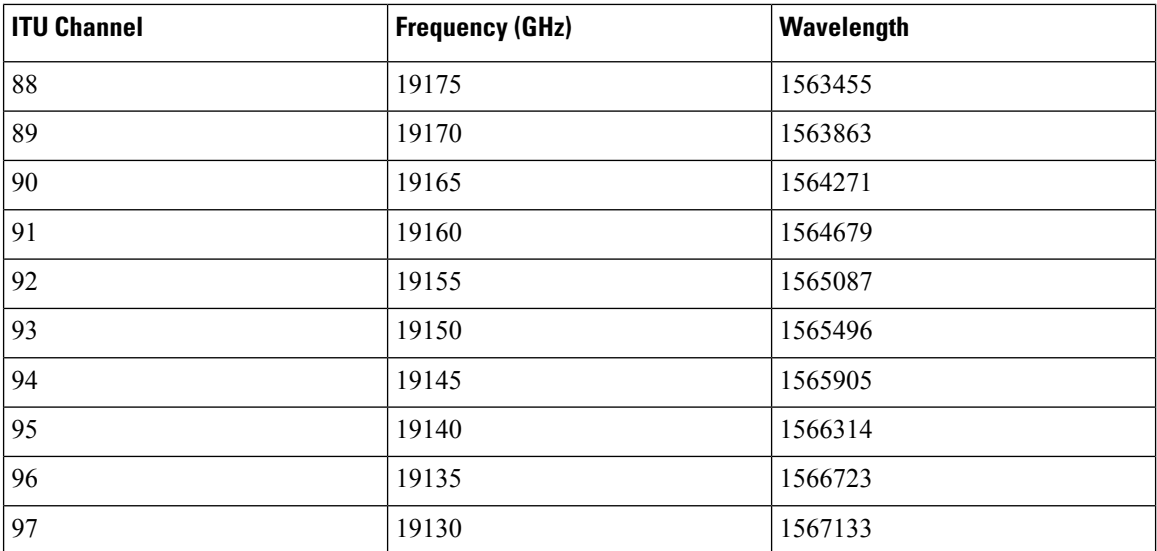

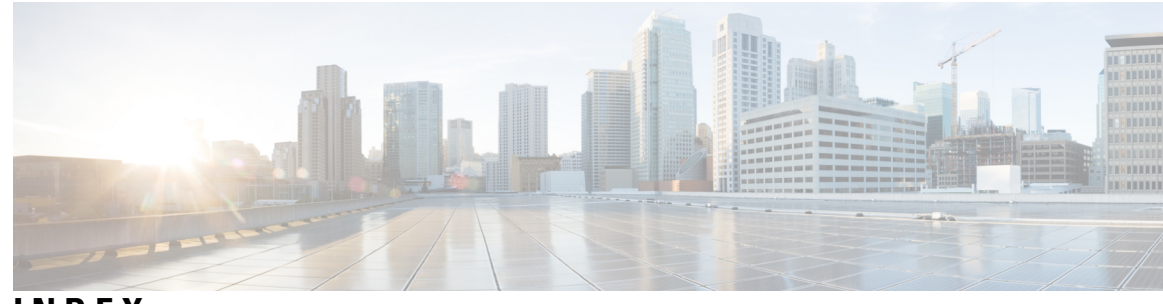

# **INDEX**

# **A**

address **[476–477](#page-499-0)** admin-shutdown **[132](#page-155-0)** auto-recovery **[303](#page-326-0), [344](#page-367-0), [347](#page-370-0), [350–351](#page-373-0)** autonomous-system **[193](#page-216-0)**

# **B**

bandwidth **[59](#page-82-0), [240–241](#page-263-0)** bfd **[193–196,](#page-216-1) [209–210](#page-232-0)** bfd authentication keyed-sha1 keyid **[180–182](#page-203-0), [209–210](#page-232-1)** bfd echo **[183–184](#page-206-0)** bfd echo-interface loopback **[178–179](#page-201-0)** bfd interval **[178–180,](#page-201-1) [182,](#page-205-0) [203–205](#page-226-0), [209–210](#page-232-2)** bfd multihop interval **[208–209](#page-231-0)** bfd per-link **[182](#page-205-1)** bfd slow-timer **[178–179](#page-201-2), [183](#page-206-1)** bfd startup-timer **[179](#page-202-0)** broadcast **[136](#page-159-0)**

# **C**

channel-group **[237](#page-260-0), [239](#page-262-0), [252–253](#page-275-0)** checkpoint **[112](#page-135-0)** clear counters interface **[83](#page-106-0), [123](#page-146-0)** clear counters interface port-channel **[277](#page-300-0)** clear ip nat translation **[482](#page-505-0)** clear ip route **[174](#page-197-0)** clear ipv6 route **[174](#page-197-0)** clear l2protocol tunnel counters **[436](#page-459-0)** clear lacp counters **[277](#page-300-1)** config t **[142](#page-165-0)** Configuring a DHCP client on an interface **[158](#page-181-0)** configuring dynamic pool **[476](#page-499-1)** copy **[38,](#page-61-0) [44](#page-67-0)**

#### **D**

default interface **[111–112](#page-134-0)** delay **[60–61](#page-83-0), [240–241](#page-263-1)** delay restore **[302,](#page-325-0) [305](#page-328-0)** deny **[472–473](#page-495-0)** description **[45–46,](#page-68-0) [243–244](#page-266-0), [375](#page-398-0), [381](#page-404-0), [394](#page-417-0)** DHCP client configuration **[130](#page-153-0)** DHCP client configuration limitations **[130](#page-153-1)** DHCP client discovery **[130](#page-153-0)** dual-active exclude interface-vlan **[302](#page-325-1)** duplex **[244–245](#page-267-0)** duplex auto **[244–245](#page-267-0)** duplex full **[244–245](#page-267-0)** duplex half **[244–245](#page-267-0)**

### **E**

enable **[466–467](#page-489-0), [472–473](#page-495-1)** encapsulation dot1Q **[136–139,](#page-159-1) [145–148](#page-168-0)** end **[147–148,](#page-170-0) [473,](#page-496-0) [476](#page-499-2)** errdisable detect cause **[26,](#page-49-0) [49](#page-72-0)** errdisable detect cause acl-exception **[49](#page-72-0)** errdisable detect cause all **[49](#page-72-0)** errdisable detect cause link-flap **[49](#page-72-0)** errdisable detect cause loopback **[49](#page-72-0)** errdisable recovery cause **[26,](#page-49-1) [50](#page-73-0)** errdisable recovery cause all **[50](#page-73-0)** errdisable recovery cause bpduguard **[50](#page-73-1)** errdisable recovery cause failed-port-state **[50](#page-73-0)** errdisable recovery cause link-flap **[50](#page-73-1)** errdisable recovery cause loopback **[50](#page-73-1)** errdisable recovery cause miscabling **[50](#page-73-1)** errdisable recovery cause psecure-violation **[50](#page-73-0)** errdisable recovery cause security-violation **[50](#page-73-1)** errdisable recovery cause storm-control **[50](#page-73-0)** errdisable recovery cause udld **[50](#page-73-1)** errdisable recovery cause vpc-peerlink **[50](#page-73-0)** errdisable recovery interval **[26](#page-49-2), [51](#page-74-0)** ethernet **[45](#page-68-1)** Ethernet **[12](#page-35-0)**

# **F**

feature bfd **[177–178](#page-200-0)** feature eigrp **[61](#page-84-0)** feature interface-vlan **[117](#page-140-0), [139–140](#page-162-0)** feature isis **[147](#page-170-1)** feature lacp **[251–252](#page-274-0)** feature nat **[461–462,](#page-484-0) [476](#page-499-3)** feature tunnel **[374,](#page-397-0) [380,](#page-403-0) [393](#page-416-0)**

feature vpc **[326](#page-349-0), [350](#page-373-1)** finrst-timeout **[451](#page-474-0)**

#### **G**

graceful consistency-check **[335](#page-358-0)** gre tunnel, configuring **[388,](#page-411-0) [402](#page-425-0)** interfaces **[388,](#page-411-0) [402](#page-425-0)**

#### **H**

hardware access-list tcam region nat **[458](#page-481-0)** hardware profile tcam feature nat limit **[458](#page-481-1)** hardware profile tcam region nat **[458](#page-481-2)** how l2protocol tunnel summary **[436](#page-459-1)** hsrp bfd **[197–198](#page-220-0)** hsrp bfd all-interfaces **[197–198](#page-220-1)**

#### **I**

include bfd **[177–178](#page-200-1)** interface [45](#page-68-2), 57-58, [62,](#page-85-0) [114,](#page-137-0) [142,](#page-165-1) 154-156, [180](#page-203-1), [341](#page-364-0), [462](#page-485-0), 466-467, [472,](#page-495-2) **[474,](#page-497-0) [478–481](#page-501-0)** interface breakout **[11–12](#page-34-0)** interface ether **[82](#page-105-0)** interface ethernet **[47](#page-70-0), [56](#page-79-0), [59–60,](#page-82-1) [64–65,](#page-87-0) [70,](#page-93-0) [101,](#page-124-0) [103](#page-126-0), [107–108,](#page-130-0) [110–111,](#page-133-0) [134–137](#page-157-0), [142](#page-165-1), [144–148,](#page-167-0) [158,](#page-181-1) [421,](#page-444-0) [427–429](#page-450-0), [431–432](#page-454-0)** interface loopback **[143,](#page-166-0) [145–146](#page-168-1)** interface overload **[454](#page-477-0)** interface port-channel **[107–108,](#page-130-0) [110–111](#page-133-0), [114](#page-137-1), [138](#page-161-0), [142](#page-165-2), [182](#page-205-2), [203–205](#page-226-1), [235–236](#page-258-0), [240–245,](#page-263-2) [254–255](#page-277-0), [261–267,](#page-284-0) [270,](#page-293-0) [331–333](#page-354-0)** interface tunnel **[375–377,](#page-398-1) [379](#page-402-0), [382–386,](#page-405-0) [388,](#page-411-1) [391–392](#page-414-0), [394–396,](#page-417-1) [398–399](#page-421-0), [401–402](#page-424-0), [405](#page-428-0)** interface vlan **[117](#page-140-1), [139–140,](#page-162-1) [142](#page-165-2)** interfaces **[388,](#page-411-0) [402](#page-425-0)** gre tunnel, configuring **[388,](#page-411-0) [402](#page-425-0)** ipip tunnel decapsulation-only, configuring **[388](#page-411-0), [402](#page-425-0)** ipip tunnel, configuring **[388](#page-411-0), [402](#page-425-0)** interfaces-vlan **[302](#page-325-2), [305](#page-328-1)** ip **[37](#page-60-0)** ip access-list **[472–473](#page-495-3)** ip address **[134–140](#page-157-1), [143](#page-166-1), [145,](#page-168-2) [147](#page-170-2), [154–155,](#page-177-1) [204](#page-227-0), [379,](#page-402-1) [383–384,](#page-406-0) [391–392](#page-414-1), [396–397](#page-419-0), [405–406,](#page-428-1) [466–467](#page-489-2), [472–474](#page-495-4)** ip address dhcp **[130](#page-153-2)** ip arp synchronize **[299](#page-322-0), [350–351](#page-373-0)** ip eigrp **[193–194](#page-216-2), [202](#page-225-0)** ip load-sharing address **[272–273](#page-295-0)** ip local-proxy-arp **[458](#page-481-3)** ip name-server **[130](#page-153-3)** ip nat **[455](#page-478-0)** ip nat inside **[462,](#page-485-1) [466–467](#page-489-3), [472](#page-495-5), [474](#page-497-1), [478–481](#page-501-1)** ip nat inside source list **[472–474](#page-495-6), [477–479](#page-500-0)** ip nat inside source static **[463,](#page-486-0) [465–467](#page-488-0), [480](#page-503-0)** ip nat outside **[462](#page-485-1), [466](#page-489-4), [468](#page-491-0), [473–474,](#page-496-1) [478–480](#page-501-2)** ip nat outside source list **[477–478,](#page-500-1) [480](#page-503-1)**

ip nat outside source static **[464–467,](#page-487-0) [478–479](#page-501-3)** ip nat pool **[454](#page-477-0), [476–480](#page-499-4)** ip nat translation creation-delay **[473,](#page-496-2) [475](#page-498-0)** ip nat translation finrst-timeout **[473,](#page-496-3) [476](#page-499-5)** ip nat translation icmp-timeout **[473,](#page-496-4) [475](#page-498-1)** ip nat translation mas-entries **[473,](#page-496-5) [475](#page-498-2)** ip nat translation sampling-timeout **[449,](#page-472-0) [452,](#page-475-0) [475](#page-498-3)** ip nat translation syn-timeout **[473](#page-496-6), [475](#page-498-4)** ip nat translation tcp-timeout **[473–474](#page-496-7)** ip nat translation timeout **[473,](#page-496-8) [475](#page-498-5)** ip nat translation udp-timeout **[473](#page-496-9), [475](#page-498-6)** ip ospf authentication **[145–146](#page-168-3)** ip ospf authentication-key **[145–146](#page-168-4)** ip ospf bfd **[194–195](#page-217-0), [203–205](#page-226-2)** ip ospf bfd disable **[202](#page-225-1)** ip pim bfd **[200](#page-223-0)** ip pim bfd-instance **[200](#page-223-1)** ip pim pre-build-spt **[301](#page-324-0)** ip pim spt-threshold infinity **[300](#page-323-0)** ip pim use-shared-tree-only **[300](#page-323-1)** ip route **[130,](#page-153-4) [201](#page-224-0)** ip route static bfd **[201](#page-224-1)** ip router isis **[147–148](#page-170-3)** ip router ospf **[145–147](#page-168-5)** ip unnumbered **[144–148](#page-167-1)** ipv6 address **[134–140](#page-157-1), [143](#page-166-1), [155–156,](#page-178-0) [388–389](#page-411-2), [402–403](#page-425-1)** ipv6 address dhcp **[130–131](#page-153-2)** ipv6 address use-link-local-only **[131](#page-154-0)** ipv6 nd mac-extract **[155–156](#page-178-1)** ipv6 nd synchronize **[299,](#page-322-0) [350–351](#page-373-0)** isis bfd **[196–197](#page-219-0)** isis bfd disable **[202](#page-225-2)**

#### **L**

l2protocol tunnel **[429–430](#page-452-0)** l2protocol tunnel cos **[430–431](#page-453-0)** l2protocol tunnel drop-threshold **[431–432](#page-454-1)** l2protocol tunnel shutdown-threshold **[431–432](#page-454-2)** lacp graceful-convergence **[227,](#page-250-0) [262](#page-285-0)** lacp max-bundle **[255](#page-278-0)** lacp min-links **[254](#page-277-1)** lacp mode delay **[266–267](#page-289-0)** lacp port-priority **[258–259,](#page-281-0) [267–268](#page-290-0)** lacp rate **[256](#page-279-0)** lacp rate fast **[256–257](#page-279-1)** lacp suspend-individual **[263–266](#page-286-0)** lacp system-priority **[257–258](#page-280-0)** layer 3 **[141](#page-164-0)** static MAC addresses **[141](#page-164-0)** Layer 3 **[131](#page-154-1)** static MAC addresses **[131](#page-154-1)** limitations **[130](#page-153-1)** link debounce link-up **[70](#page-93-1)** link debounce time **[70](#page-93-2)**

load- interval **[123,](#page-146-1) [165,](#page-188-0) [276–277](#page-299-0)** load-interval counters **[82](#page-105-1)** loopback **[145–146,](#page-168-6) [148](#page-171-0)**

#### **M**

```
MAC address tables 141
    static addresses 141
MAC addresses 131, 141
    Layer 3 static 131
    static layer 3 141
mac-address 142
mac-address ipv6-extract 155–156
match-in-vrf 455
medium 135
medium broadcast 136
medium p2p 136, 144–148
mgmt0 45
mode auto 299, 304, 350
mtu 56–58, 375, 381, 386–389, 394, 398–399, 402–403
```
#### **N**

negotiate auto **[36](#page-59-0), [79–81](#page-102-0)** negotiate auto 25000 **[79](#page-102-1)** neighbor **[192](#page-215-0), [209–210](#page-232-3)** net **[147–148](#page-170-4)** no lacp suspend-individual **[227](#page-250-1)**

# **P**

p2p **[136](#page-159-3)** peer-gateway **[298,](#page-321-0) [336–337](#page-359-0), [350–351](#page-373-0)** peer-gateway exclude-vlan **[298](#page-321-1)** peer-keepalive destination **[329–330](#page-352-0)** peer-switch **[338–340](#page-361-0)** permit **[472–473](#page-495-7)** permit ip any any **[461](#page-484-1)** port-channel load-balance **[218,](#page-241-0) [246–247](#page-269-0)**

#### **R**

```
regex 37
reload restore 344–345
role priority 355
router bgp 192, 209
router eigrp 193
router isis 147, 196
router ospf 194–195
```
#### **S**

sampling-timeout **[452](#page-475-1)** show **[136](#page-159-0)** show bfd **[207](#page-230-0)**

show bfd neighbors **[207](#page-230-1)** show cdp all **[81](#page-104-0)** show cfs application **[303](#page-326-1)** show dot1q-tunnel **[421](#page-444-1), [436](#page-459-2)** show feature **[177–178,](#page-200-1) [276,](#page-299-1) [326–327](#page-349-1), [357](#page-380-0), [374](#page-397-1), [380](#page-403-1), [393](#page-416-1)** show hardware feature-capability **[280](#page-303-0)** show hsrp detail **[197](#page-220-2)** show interface **[45–46](#page-68-4), [62–63,](#page-85-1) [81–85](#page-104-1), [101–105,](#page-124-1) [111–112](#page-134-1), [142](#page-165-4), [237–240](#page-260-1)** show interface brief **[81–82,](#page-104-2) [121–123](#page-144-0)** show interface capabilities **[123](#page-146-2)** show interface counters **[123,](#page-146-3) [277](#page-300-2)** show interface counters detailed **[123](#page-146-4), [277](#page-300-3)** show interface counters errors **[123,](#page-146-5) [277](#page-300-4)** show interface eth **[46](#page-69-0), [138](#page-161-1)** show interface ethernet **[47–48,](#page-70-1) [59–61](#page-82-2), [123](#page-146-6), [142](#page-165-5), [164–165](#page-187-0)** show interface ethernet errors **[165](#page-188-1)** show interface fec **[16](#page-39-0)** show interface loopback **[143–144,](#page-166-2) [164,](#page-187-1) [166](#page-189-0)** show interface mgmt **[47](#page-70-2)** show interface port-channel **[142,](#page-165-4) [164,](#page-187-2) [166,](#page-189-1) [241–245,](#page-264-0) [276](#page-299-2)** show interface status err-disabled **[26,](#page-49-3) [49–51](#page-72-1), [81–82](#page-104-3)** show interface switchport **[123](#page-146-7)** show interface transceivers **[36](#page-59-1)** show interface trunk **[123](#page-146-8)** show interface tunnel **[388–389](#page-411-3), [402–403,](#page-425-3) [406–407](#page-429-0)** show interface vlan **[140,](#page-163-0) [142,](#page-165-4) [165–166](#page-188-2)** show interfaces **[136–137](#page-159-4)** show interfaces tunnel **[376–378](#page-399-0), [382–383,](#page-405-1) [385–386](#page-408-0), [394–395,](#page-417-3) [398–399](#page-421-2), [401](#page-424-1)** show ip copy **[37](#page-60-2)** show ip eigrp **[193–194](#page-216-4)** show ip interface brief **[165](#page-188-3)** show ip load-sharing **[272,](#page-295-1) [275](#page-298-0)** show ip nat max **[483](#page-506-0)** show ip nat statistics **[483](#page-506-1)** show ip nat translations **[471](#page-494-0), [483](#page-506-2)** show ip ospf **[195](#page-218-0)** show ip route **[165](#page-188-4)** show ip route static **[201](#page-224-2)** show ipv6 icmp interface **[155–156](#page-178-3)** show isis **[196–197](#page-219-2)** show l2protocol tunnel **[436](#page-459-3)** show lacp **[276](#page-299-3)** show lacp counters **[277](#page-300-5)** show lacp system-identifier **[257–258](#page-280-1)** show mac address-table **[302](#page-325-3)** show port-channel capacity **[357](#page-380-1)** show port-channel compatibility-parameters **[216](#page-239-0), [276](#page-299-4)** show port-channel database **[276](#page-299-5)** show port-channel load-balance **[246](#page-269-1), [248](#page-271-0), [276](#page-299-6)** show port-channel summary **[235–236](#page-258-1), [252–253,](#page-275-1) [276](#page-299-7)** show port-channel traffic **[276](#page-299-8)** show port-channel usage **[276](#page-299-9)** show port-profile **[81](#page-104-4)** show run nat **[483](#page-506-3)** show running config **[136](#page-159-5)**

show running-config **[116](#page-139-0), [123](#page-146-9)** show running-config bfd **[178–184,](#page-201-3) [206](#page-229-0)** show running-config bgp **[192–193](#page-215-2)** show running-config hsrp **[198](#page-221-0)** show running-config interface ethernet **[123](#page-146-10)** show running-config interface port-channel **[110–111](#page-133-1), [114–115,](#page-137-2) [123,](#page-146-11) [255](#page-278-1)** show running-config interface vlan **[117–118](#page-140-2), [123](#page-146-12)** show running-config l2pt **[436](#page-459-4)** show running-config pim **[200](#page-223-2)** show running-config vpc **[344–345,](#page-367-2) [347,](#page-370-1) [350–351](#page-373-3), [357](#page-380-2)** show running-config vrrp **[199](#page-222-0)** show spanning-tree **[297](#page-320-0)** show spanning-tree summary **[338–340](#page-361-1)** show startup-config bfd **[207](#page-230-2)** show startup-config interface vlan **[117–118](#page-140-3)** show system internal pktmgr internal control **[81–82](#page-104-5)** show udld **[64–65,](#page-87-1) [81–82](#page-104-6)** show udld global **[81–82](#page-104-7)** show vlan **[106–108](#page-129-0)** show vpc brief **[291](#page-314-0), [297](#page-320-1), [328](#page-351-0), [331–337,](#page-354-1) [343,](#page-366-0) [357](#page-380-3)** show vpc consistency-parameters **[289–291](#page-312-0), [334](#page-357-0), [357](#page-380-4)** show vpc consistency-parameters global **[334](#page-357-1)** show vpc consistency-parametersinterface port-channel **[334](#page-357-0), [344–345](#page-367-3), [347](#page-370-2)** show vpc orphan-ports **[341](#page-364-1)** show vpc peer-keepalive **[357](#page-380-5)** show vpc role **[352–355,](#page-375-0) [357](#page-380-6)** show vpc statistics **[330](#page-353-0), [357](#page-380-7)** show vrf **[154–155](#page-177-2), [379](#page-402-2), [391–392,](#page-414-2) [405–406](#page-428-2)** show vrrp detail **[198](#page-221-1)** shutdown **[26,](#page-49-4) [49,](#page-72-2) [62,](#page-85-2) [242,](#page-265-0) [261–262](#page-284-1), [284](#page-307-0)** spanning-tree pseudo-information **[339–340](#page-362-0)** spanning-tree vlan **[338](#page-361-2)** speed **[244–245](#page-267-1)** speed 10 **[244–245](#page-267-1)** speed 100 **[244–245](#page-267-1)** speed 1000 **[244–245](#page-267-1)** speed auto **[36](#page-59-2), [244–245](#page-267-1)** speed-group **[85](#page-108-0)** speed-group 10000 **[34](#page-57-0)** static **[448](#page-471-0)** static MAC addresses **[141](#page-164-0)** adding **[141](#page-164-0)** switchport **[36,](#page-59-3) [88,](#page-111-0) [114–115](#page-137-3), [136](#page-159-6), [237](#page-260-2), [421](#page-444-2), [427–429,](#page-450-1) [431–432](#page-454-3)** switchport access vlan **[101](#page-124-2)** switchport dot1q ethertype **[427–429](#page-450-2)** switchport host **[103](#page-126-1)** switchport isolated **[110–111](#page-133-2)**

switchport mode dot1q-tunnel **[421](#page-444-3), [429](#page-452-1), [431–432](#page-454-4)** switchport mode trunk **[235](#page-258-2), [237](#page-260-3), [331–332](#page-354-2)** switchport trunk **[237](#page-260-4)** switchport trunk allowed vlan **[105](#page-128-0), [107–108,](#page-130-1) [237,](#page-260-5) [331–332](#page-354-3)** switchport trunk native **[237](#page-260-4)** switchport trunk native vlan **[106](#page-129-1)** system default interface-vlan autostate **[116](#page-139-1)** system default switchport **[88](#page-111-1), [121](#page-144-1)** system default switchport shutdown **[121–122](#page-144-2)** system jumbomtu **[57–58](#page-80-1)** system-mac **[352](#page-375-1)** system-priority **[353–354](#page-376-0)**

#### **T**

terminal dont-ask **[107](#page-130-2)** track **[343](#page-366-1)** track interface **[281](#page-304-0)** tunnel destination **[375–376](#page-398-3), [382–384,](#page-405-2) [394–397](#page-417-4)** tunnel mode **[375–376,](#page-398-4) [382,](#page-405-3) [385–386](#page-408-1), [388](#page-411-4), [394–395,](#page-417-5) [398–399](#page-421-3), [402](#page-425-4)** tunnel mode gre ip **[375–378,](#page-398-4) [382,](#page-405-3) [388,](#page-411-4) [394–395](#page-417-5), [401–402](#page-424-2)** tunnel mode ipip **[375–376](#page-398-4), [382–386,](#page-405-4) [388,](#page-411-4) [394–396](#page-417-5), [398–399,](#page-421-4) [402](#page-425-4)** tunnel mode ipv6ipv6 decapsulate-any **[385–386](#page-408-1), [398–399](#page-421-3)** tunnel path-mtu discovery **[378](#page-401-0), [390](#page-413-0), [404](#page-427-0)** tunnel path-mtu discovery age-timer **[378,](#page-401-1) [391,](#page-414-3) [404–405](#page-427-1)** tunnel path-mtu discovery min-mtu **[378](#page-401-2), [391](#page-414-4), [405](#page-428-3)** tunnel source **[375–376](#page-398-5), [382–384,](#page-405-5) [394–397](#page-417-6)** tunnel ttl **[375,](#page-398-6) [381,](#page-404-2) [394](#page-417-7)** tunnel use-vrf **[375–376](#page-398-7), [382–383,](#page-405-6) [388–389](#page-411-5), [394–395,](#page-417-8) [402–403](#page-425-5)**

### **U**

udld **[64–65](#page-87-2)** udld aggressive **[64](#page-87-3)** udld message-time **[64](#page-87-4)** update-source **[192](#page-215-3), [209–210](#page-232-5)**

#### **V**

verifying dynamic NAT configuration **[483](#page-506-4)** vlan **[339–340](#page-362-1)** vlan dot1q tag native **[412](#page-435-0)** vpc **[333](#page-356-0)** vpc domain **[328–330](#page-351-1), [335–340,](#page-358-1) [343–345](#page-366-2), [347](#page-370-3), [350](#page-373-4), [352–355](#page-375-2)** vpc orphan-ports suspend **[312](#page-335-0), [341–342](#page-364-2)** vpc peer-link **[331–332](#page-354-4)** vrf context **[201](#page-224-3)** vrf member **[154–155](#page-177-3), [379](#page-402-3), [391–392,](#page-414-5) [405–406](#page-428-4)** vrrp **[199](#page-222-1)** vrrp bfd **[199](#page-222-2)**

switchport mode **[95](#page-118-0), [101](#page-124-3), [104–105,](#page-127-0) [428](#page-451-0)**